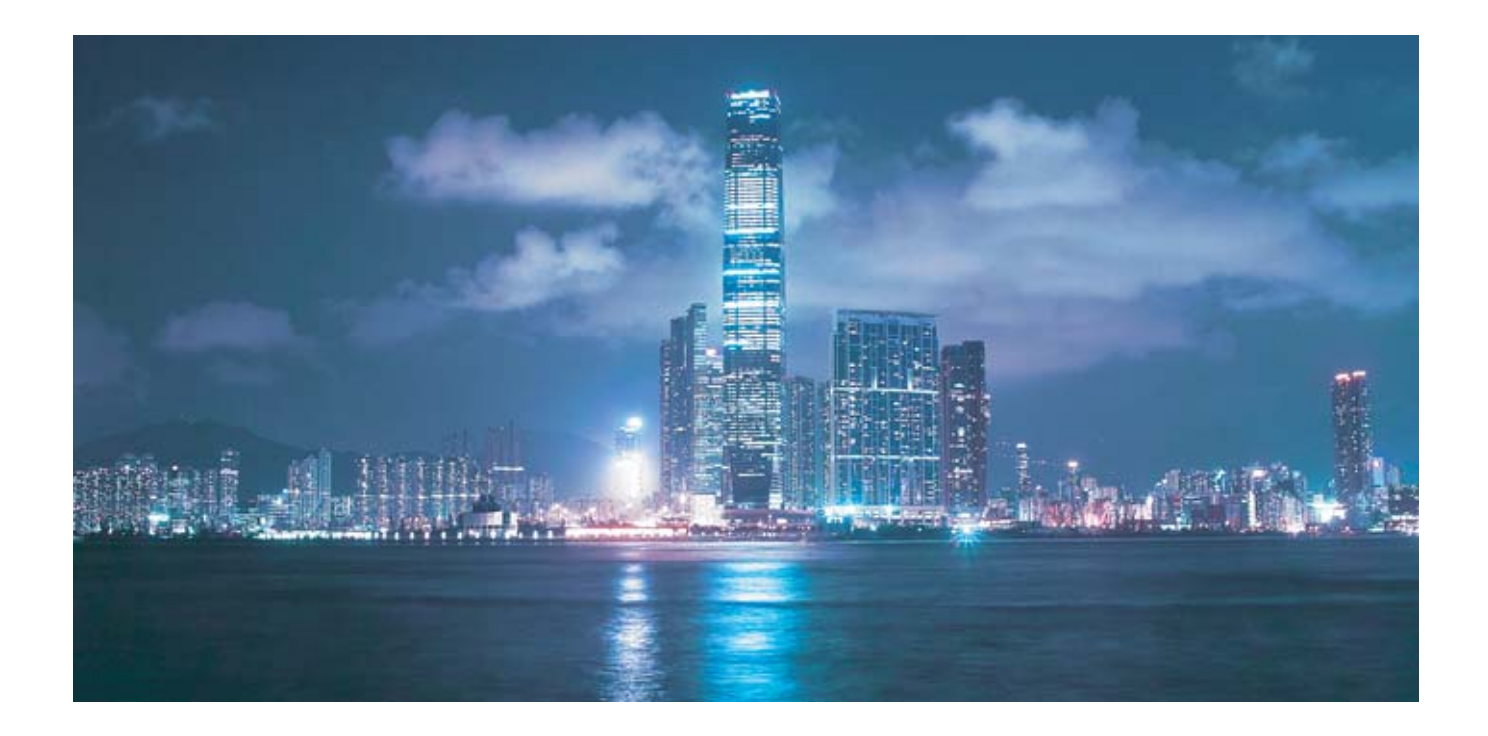

# Alcatel-Lucent

#### 7450 ETHERNET SERVICE SWITCH 7750 SERVICE ROUTER 7950 EXTENSIBLE ROUTING SYSTEM UNICAST ROUTING PROTOCOLS GUIDE RELEASE 14.0.R1

Alcatel-Lucent Proprietary This document contains proprietary information of Alcatel-Lucent and is not to be disclosed or used except in accordance with applicable agreements. Copyright 2016 © Alcatel-Lucent. All rights reserved.

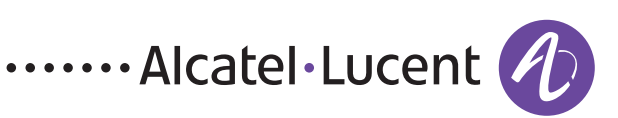

Alcatel-Lucent assumes no responsibility for the accuracy of the information presented, which is subject to change without notice.

Alcatel, Lucent, Alcatel-Lucent and the Alcatel-Lucent logo are trademarks of Alcatel-Lucent. All other trademarks are the property of their respective owners.

Copyright 2016 Alcatel-Lucent.

All rights reserved.

#### **Disclaimers**

Alcatel-Lucent products are intended for commercial uses. Without the appropriate network design engineering, they must not be sold, licensed or otherwise distributed for use in any hazardous environments requiring fail-safe performance, such as in the operation of nuclear facilities, aircraft navigation or communication systems, air traffic control, direct life-support machines, or weapons systems, in which the failure of products could lead directly to death, personal injury, or severe physical or environmental damage. The customer hereby agrees that the use, sale, license or other distribution of the products for any such application without the prior written consent of Alcatel-Lucent, shall be at the customer's sole risk. The customer hereby agrees to defend and hold Alcatel-Lucent harmless from any claims for loss, cost, damage, expense or liability that may arise out of or in connection with the use, sale, license or other distribution of the products in such applications.

This document may contain information regarding the use and installation of non-Alcatel-Lucent products. Please note that this information is provided as a courtesy to assist you. While Alcatel-Lucent tries to ensure that this information accurately reflects information provided by the supplier, please refer to the materials provided with any non-Alcatel-Lucent product and contact the supplier for confirmation. Alcatel-Lucent assumes no responsibility or liability for incorrect or incomplete information provided about non-Alcatel-Lucent products.

However, this does not constitute a representation or warranty. The warranties provided for Alcatel-Lucent products, if any, are set forth in contractual documentation entered into by Alcatel-Lucent and its customers.

This document was originally written in English. If there is any conflict or inconsistency between the English version and any other version of a document, the English version shall prevail.

## **Table of Contents**

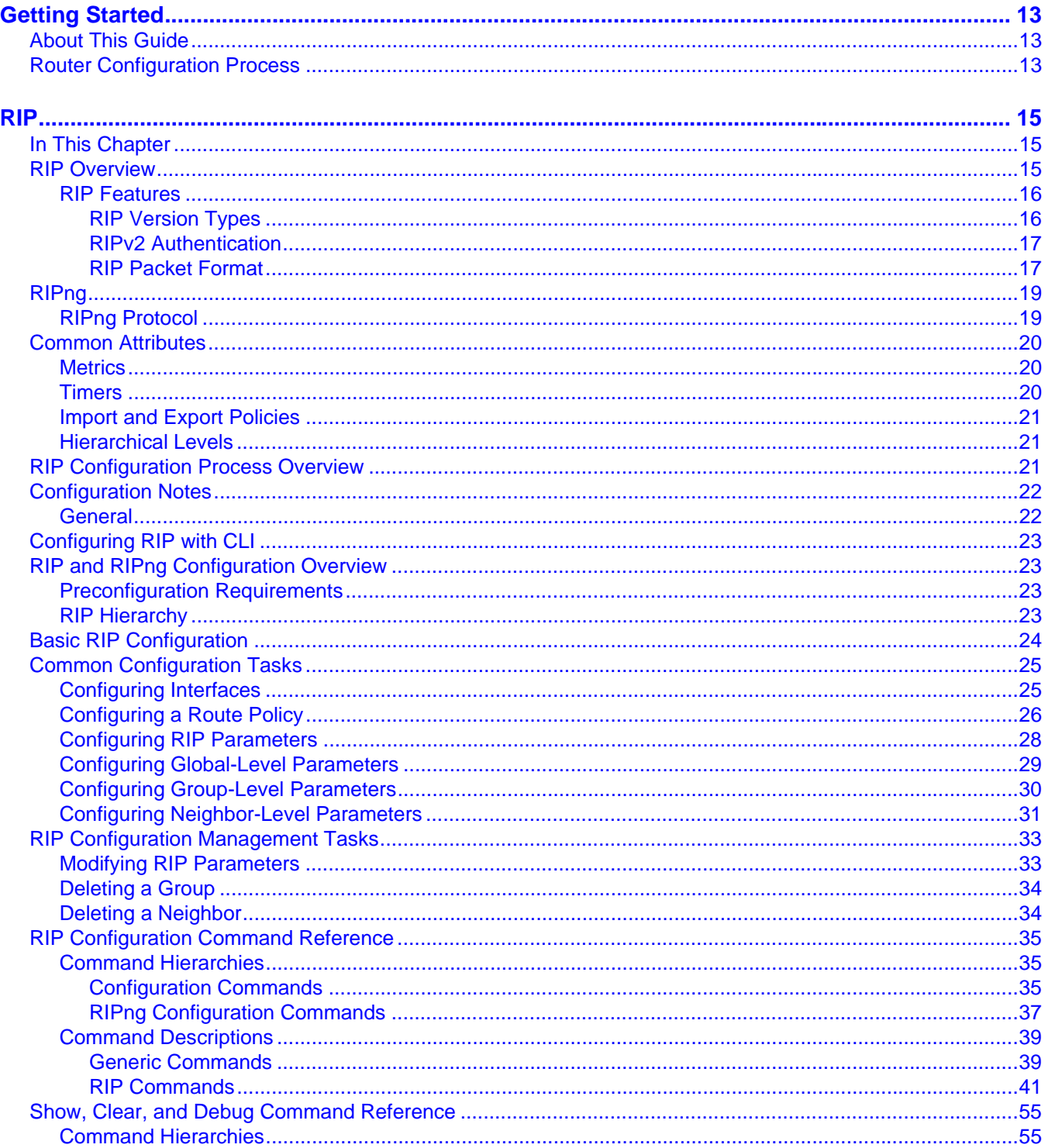

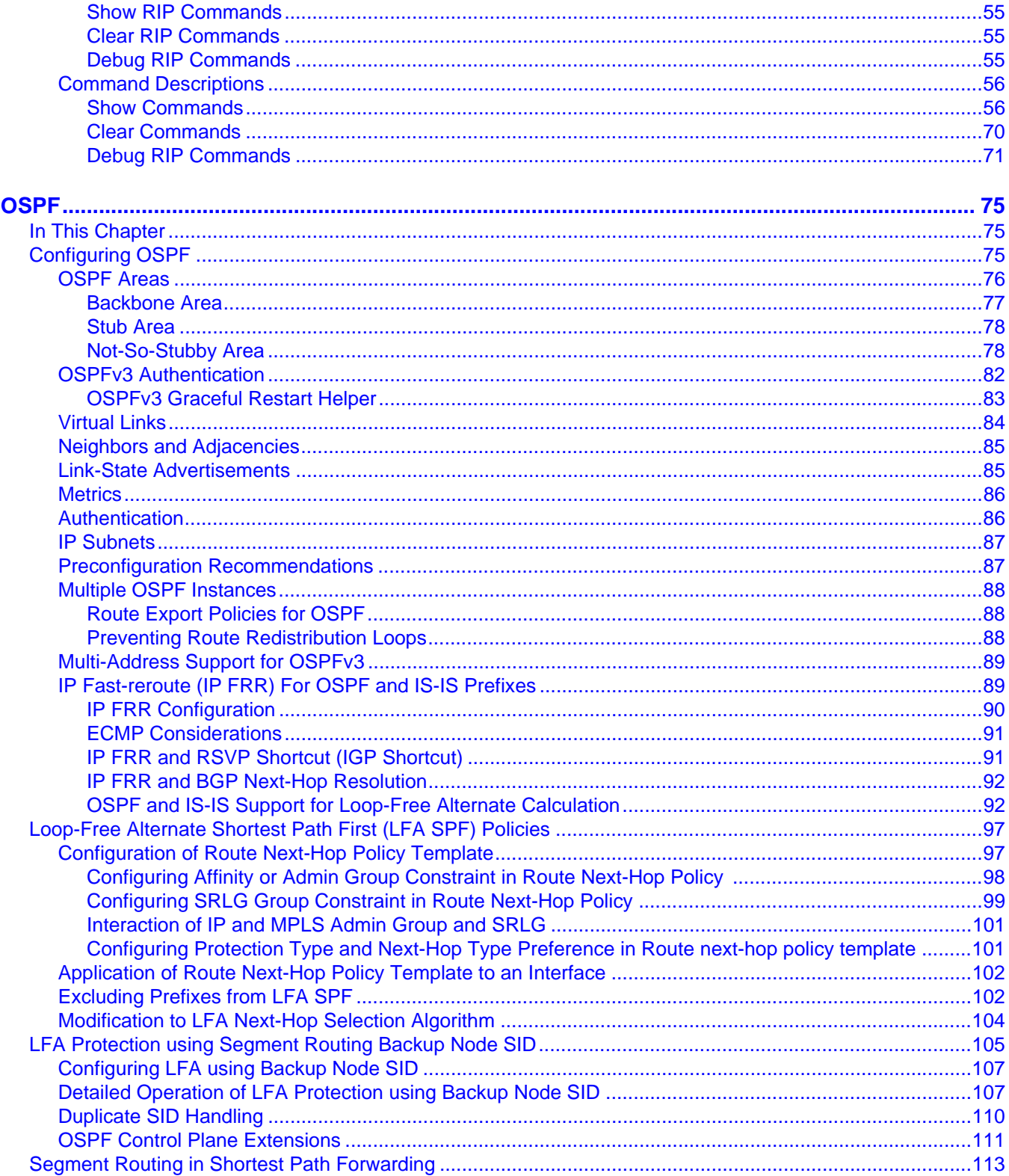

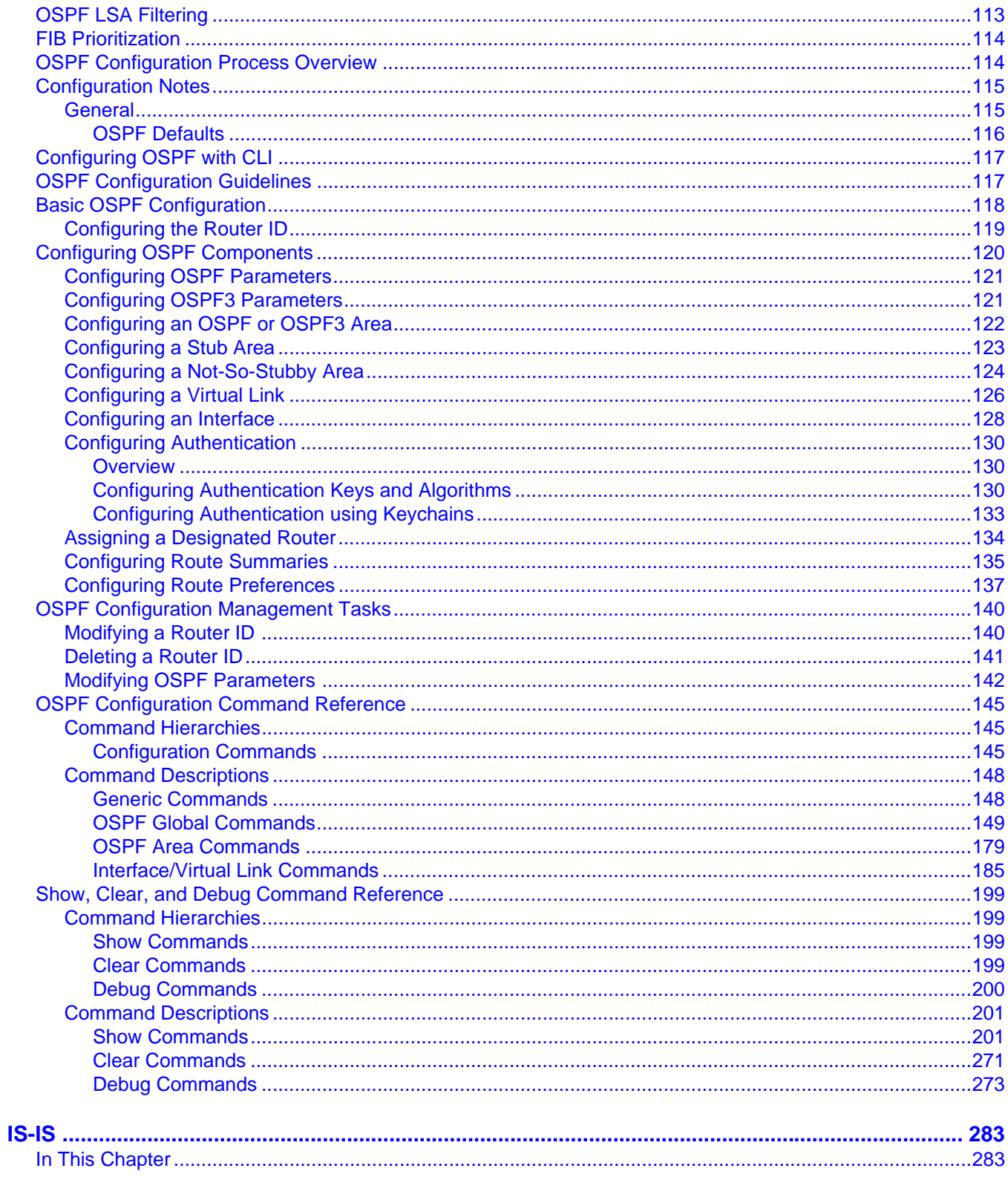

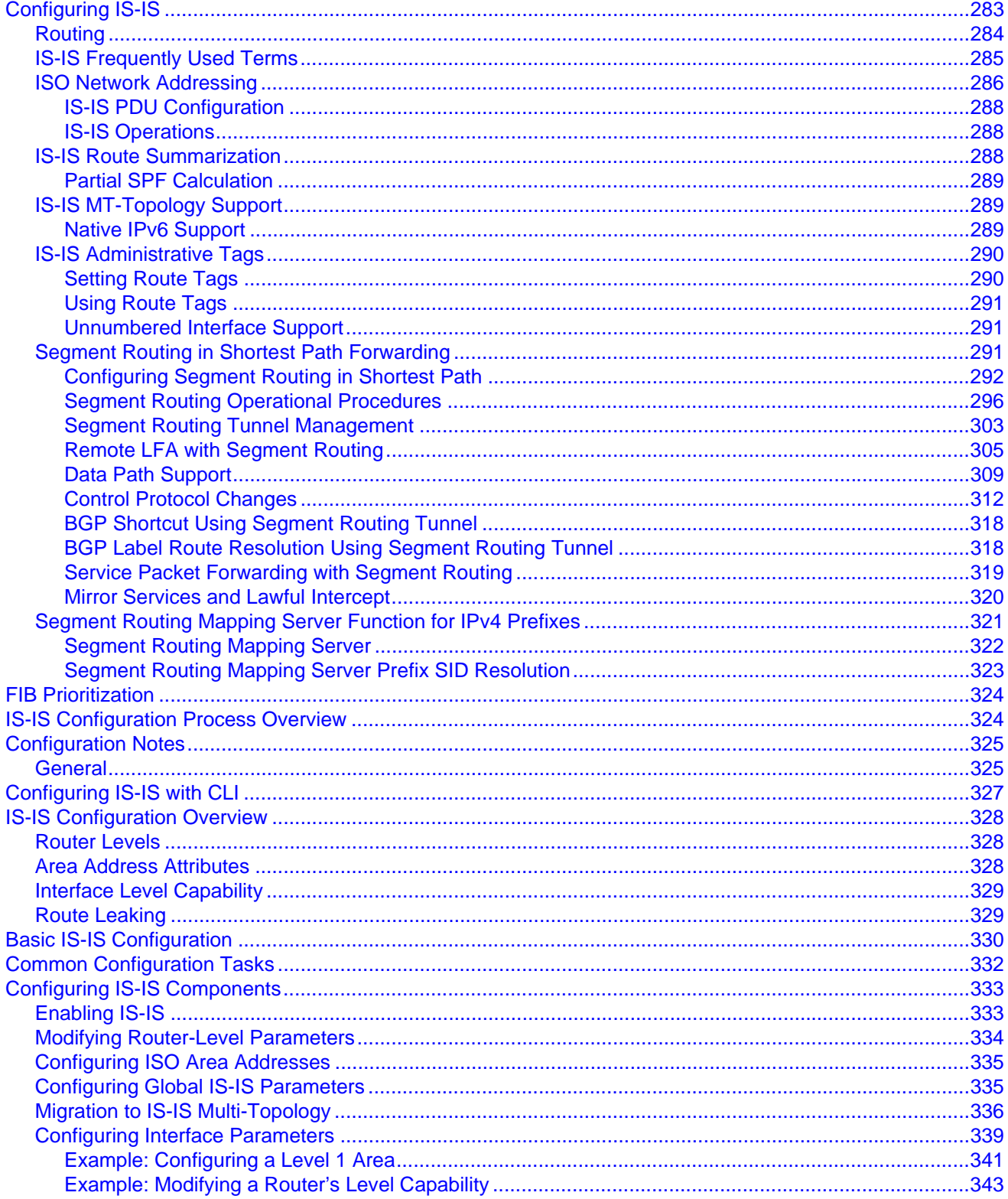

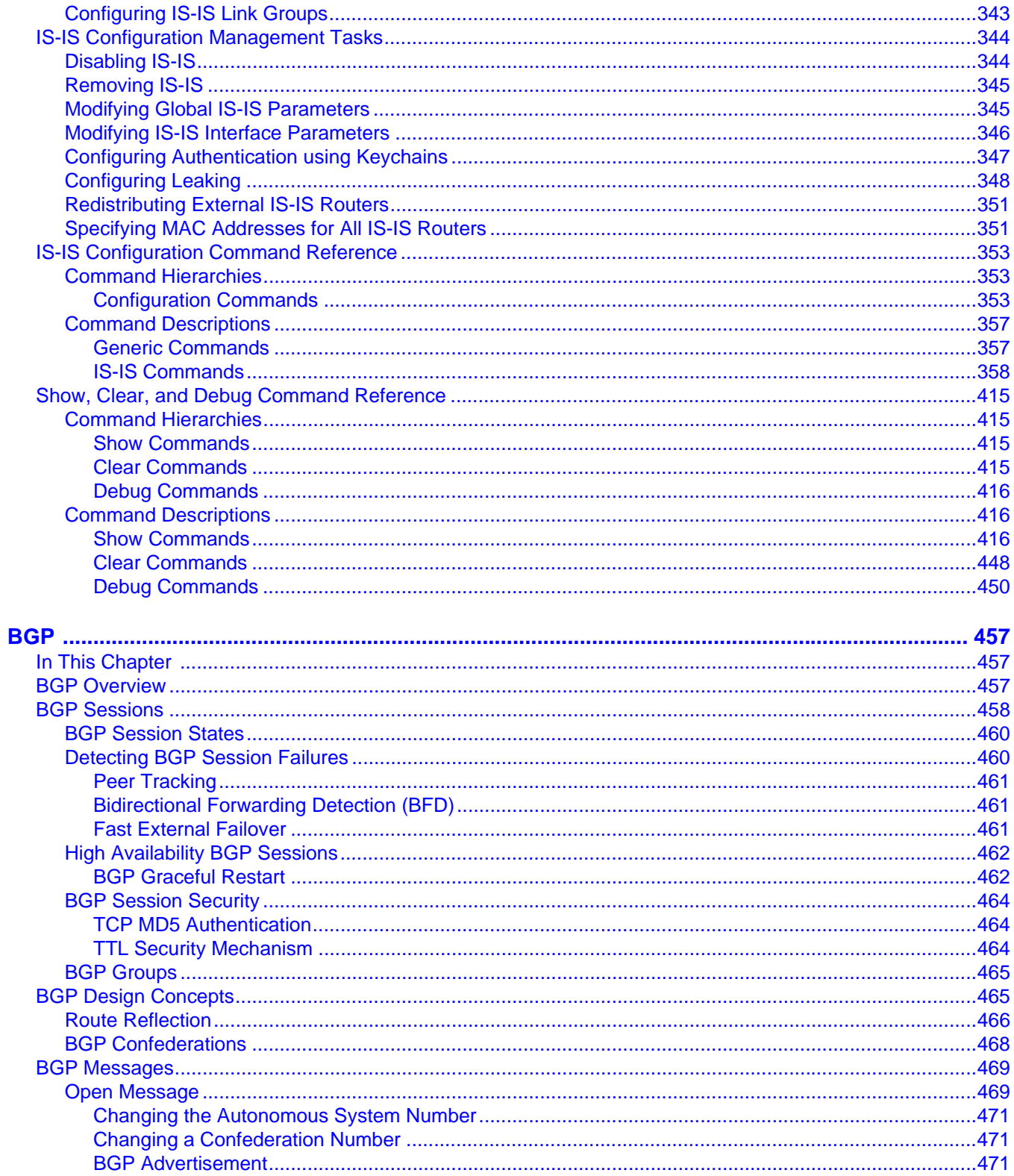

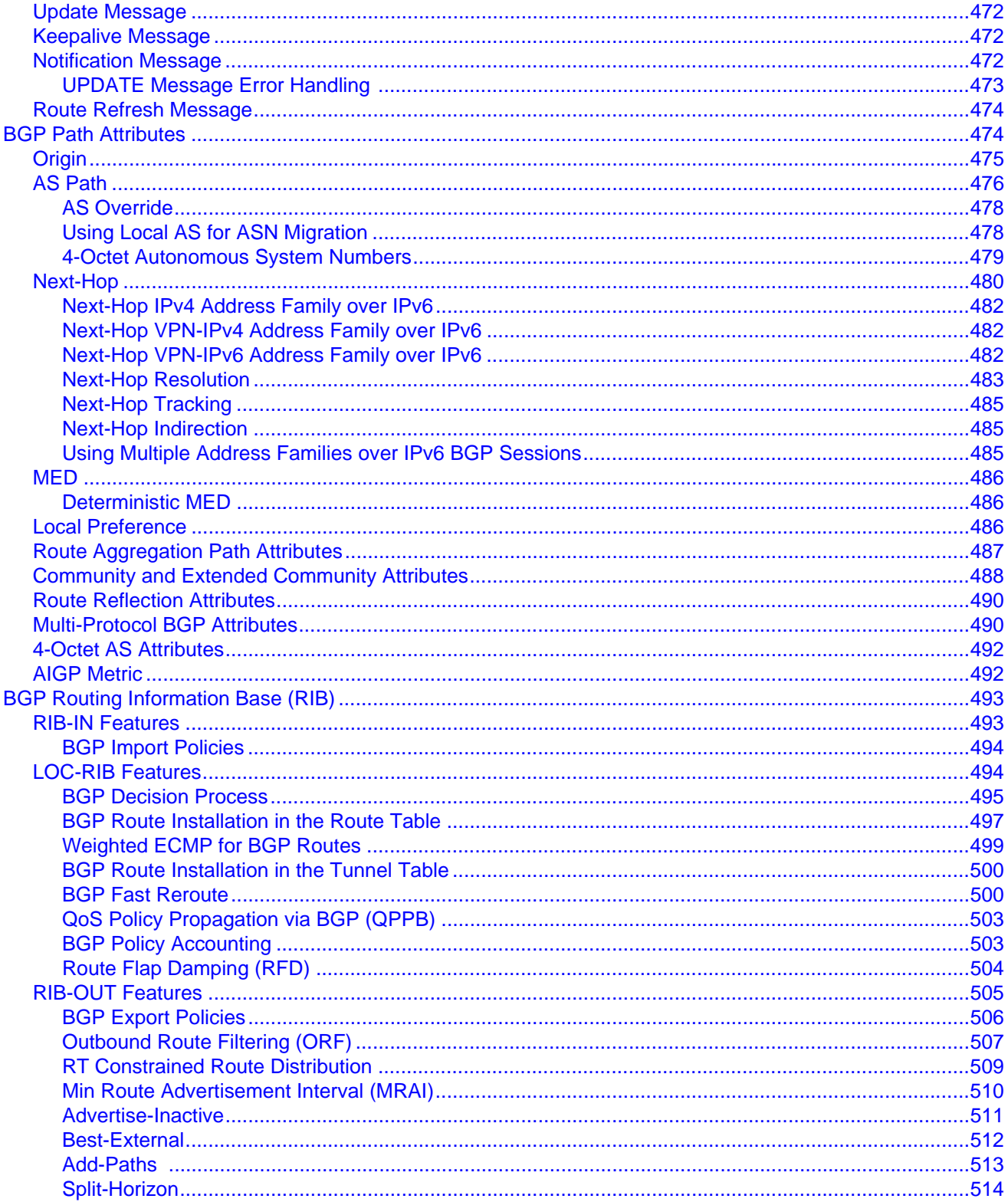

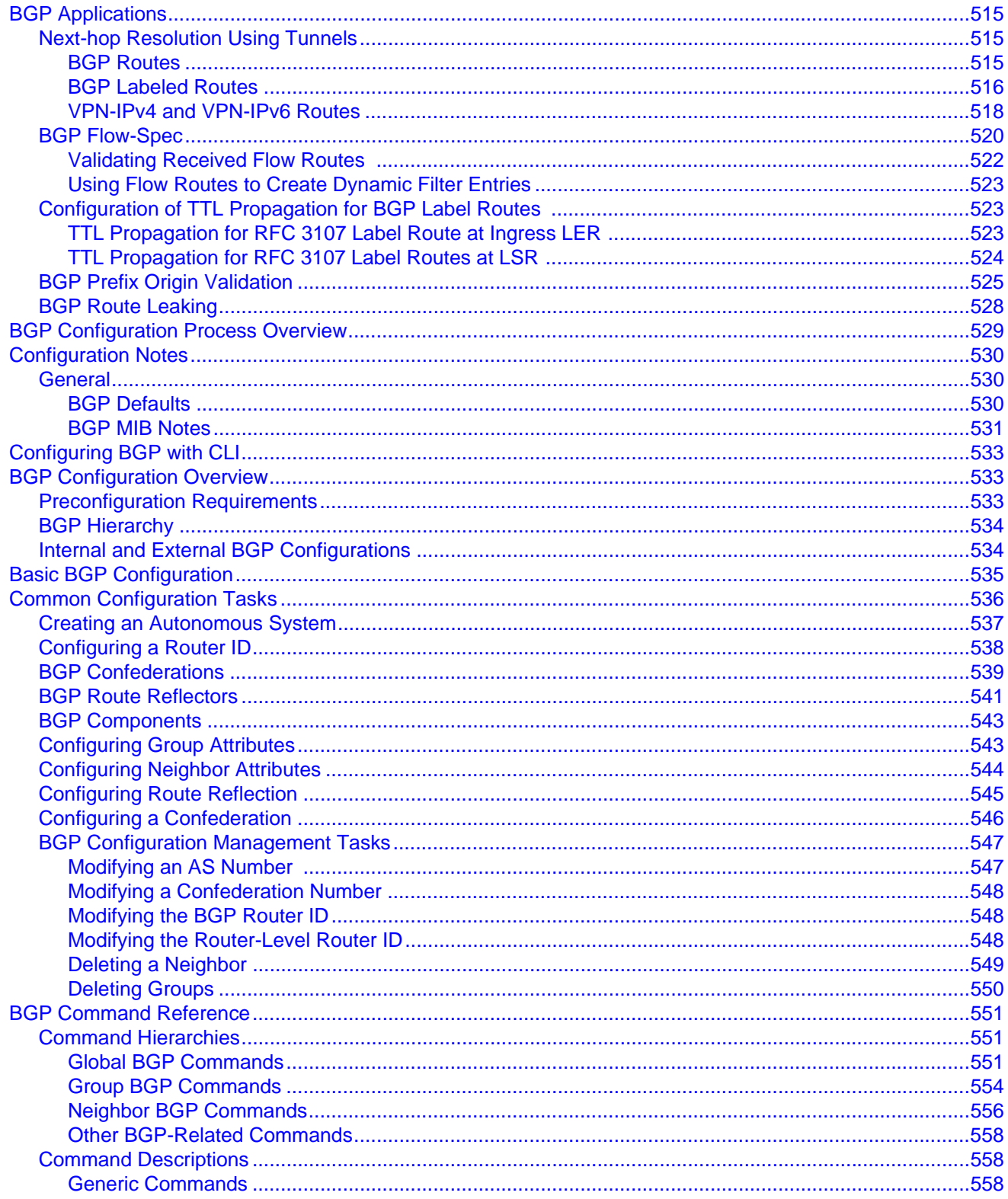

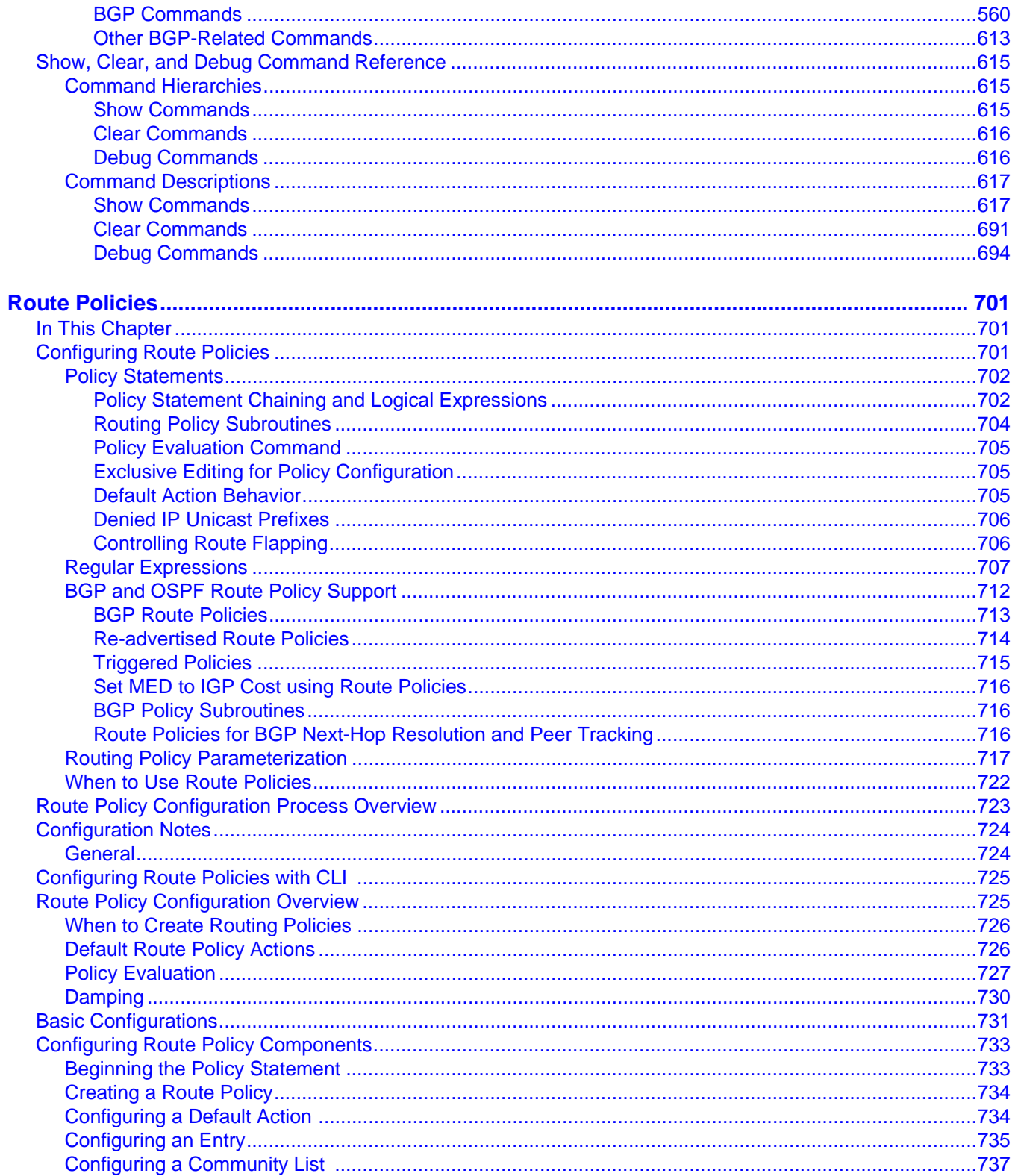

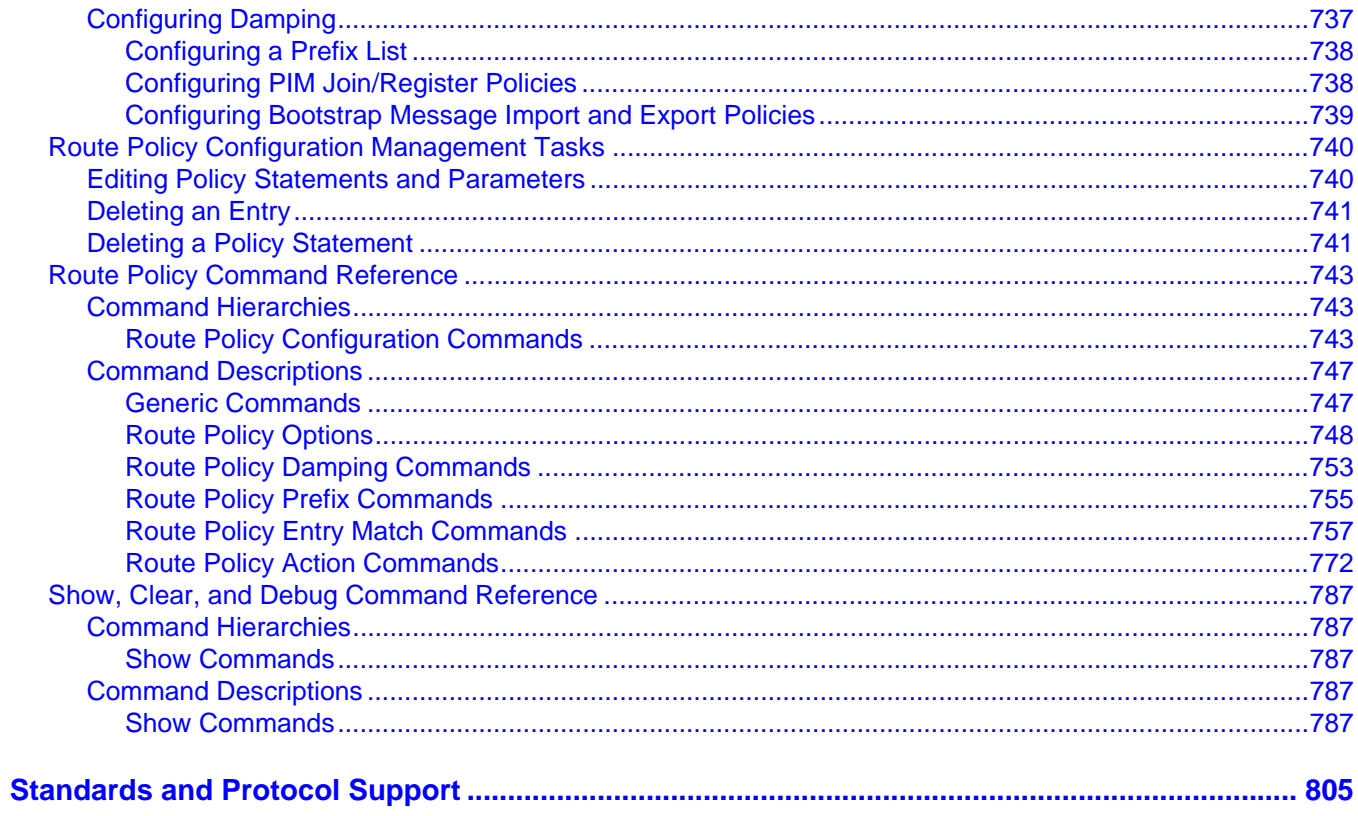

Table of Contents

## Getting Started

#### <span id="page-12-1"></span><span id="page-12-0"></span>About This Guide

This guide describes routing protocols including multicast, RIP, OSPF, IS-IS, BGP, and route policies provided by the router and presents configuration and implementation examples.

This document is organized into functional chapters and provides concepts and descriptions of the implementation flow, as well as Command Line Interface (CLI) syntax and command usage.

Unless otherwise specified, the topics and commands described in this document apply to the:

- 7450 ESS
- 7750 SR
- 7950 XRS

7450 ESS applicability statements refer to the 7450 ESS when it is not running in mixed mode. 7750 SR applicability statements refer to the 7750 SR-7/12, 7750 SR-12e, 7750 SRa4/a8 and 7750 SR-e1/e2/e3 platforms unless otherwise specified.

Command outputs shown in this guide are examples only; actual displays may differ depending on supported functionality and user configuration.

### <span id="page-12-2"></span>Router Configuration Process

[Table 1](#page-13-0) lists the tasks necessary to configure RIP, OSPF, and IS-IS, and BGP protocols, and route policies on the 7450 ESS, 7750 SR, and 7950 XRS. This guide is presented in an overall logical configuration flow. Each section describes a software area and provides CLI syntax and command usage to configure parameters for a functional area.

<span id="page-13-0"></span>

| Area                      | <b>Task</b>                                            | <b>Chapter</b>                                  | <b>Supported platform</b>                                                                                                    |
|---------------------------|--------------------------------------------------------|-------------------------------------------------|----------------------------------------------------------------------------------------------------|
| Protocol<br>configuration | Configure routing<br>protocols:                        |                                                 | All                                                                                                    |
|                           | <b>RIP</b>                                             | <b>RIP</b>                                      | Supported on 7750 SR and 7940 XRS.<br>Support on 7450 ESS in standard<br>mode is limited to the IPv4 address<br>family.                                                     |
|                           | <b>OSPF</b>                                            | <b>OSPF</b>                                     | Supported on 7750 SR and 7940 XRS.<br>Support on 7450 ESS in standard<br>mode is limited to the IPv4 address<br>family.                                                     |
|                           | IS-IS                                                  | IS-IS                                           | Supported on 7750 SR and 7940 XRS.<br>Support on 7450 ESS in standard<br>mode is limited to the IPv4 address<br>family.                                                     |
|                           | <b>BGP</b>                                             | <b>BGP</b>                                      | Supported on 7750 SR and 7950 XRS.<br>Support on 7450 ESS in standard<br>mode is limited to IPv4 and IPv4<br>labeled-unicast (RFC-3107 labeled<br>routes) address families. |
| Policy configuration      | Configure route<br>policies                            | <b>Route Policies</b>                           | Supported on 7750 SR and 7950 XRS.<br>Support on 7450 ESS in standard<br>mode is limited to IPv4 and IPv4<br>labeled-unicast (RFC-3107 labeled<br>routes) address families. |
| Reference                 | List of IEEE, IETF, and<br>other proprietary entities. | <b>Standards and</b><br><b>Protocol Support</b> | All                                                                                                    |

**Table 1: Configuration Process**

## <span id="page-14-3"></span>RIP

### <span id="page-14-1"></span><span id="page-14-0"></span>In This Chapter

This chapter provides information about configuring Routing Information Protocol (RIP) parameters.

Topics in this chapter include:

- [RIP Overview](#page-14-2)
- [RIPng](#page-18-0)
- [Common Attributes](#page-19-0)
- [RIP Configuration Process Overview](#page-20-2)
- [Configuration Notes](#page-21-0)
- [Configuring RIP with CLI](#page-22-4)
- **[RIP Configuration Command Reference](#page-34-3)**

#### <span id="page-14-2"></span>RIP Overview

The Routing Information Protocol (RIP) is an interior gateway protocol (IGP) that uses a distance-vector algorithm to determine the best route to a destination, using hop count as the metric. In order for the protocol to provide complete information on routing, every router in the domain must participate in the protocol.

RIP is a routing protocol based on a distance vector (Bellman-Ford) algorithm, which advertises network reachability by advertising prefix/mask and the metric (also known as hop count or cost). RIP selects the route with the lowest metric as the best route. RIP differs from link-state database protocols, such as OSPF and IS-IS, in that RIP advertises reachability information directly and link-state-database-based protocols advertise topology information. Each node is responsible for calculating the reachability information from the topology.

The router software supports RIPv1 and RIPv2. RIPv1, specified in RFC 1058, was written and implemented prior to the introduction of CIDR. It assumes the netmask information for non-local routes, based on the class the route belongs to:

- Class  $A 8$  bit mask
- Class  $B 16$  bit mask
- Class  $C 24$  bit mask

RIPv2 was written after CIDR was developed and transmits netmask information with every route. Because of the support for CIDR routes and other enhancements in RIPv2 such as triggered updates, multicast advertisements, and authentication, most production networks use RIPv2. However, there are some older systems (hosts and routers) that only support RIPv1, especially when RIP is used simply to advertise default routing information.

RIP is supported on all IP interfaces, including both network and access interfaces.

#### <span id="page-15-0"></span>RIP Features

RIP, a UDP-based protocol, updates its neighbors, and the neighbors update their neighbors, and so on. Each host that uses RIP has a routing process that sends and receives datagrams on UDP port number 520.

Each RIP router advertises all RIP routes periodically via RIP updates. Each update can contain a maximum of 25 route advertisements. This limit is imposed by RIP specifications. RIP can sometimes be configured to send as many as 255 routes per update. The formats of the RIPv1 and RIPv2 updates are slightly different and are shown below. Additionally, RIPv1 updates are sent to a broadcast address, RIPv2 updates can be either sent to a broadcast or multicast address (224.0.0.9). RIPv2 supports subnet masks, a feature that was not available in RIPv1.

A network address of 0.0.0.0 is considered a default route. A default route is used when it is not convenient to list every possible network in the RIP updates, and when one or more closely-connected gateways in the system are prepared to handle traffic to the networks that are not listed explicitly. These gateways create RIP entries for the address 0.0.0.0, as if it were a network to which they are connected.

#### <span id="page-15-1"></span>RIP Version Types

The router allows you to specify the RIP version that will be sent to RIP neighbors and RIP updates that will be accepted and processed. The router allows the following combinations:

• Send *only* RIPv1 or send *only* RIPv2 to either the broadcast or multicast address or send no messages.

The default sends RIPv2 formatted messages to the broadcast address.

• Receive *only* RIPv1, receive *only* RIPv2, or receive *both* RIPv1 and RIPv2, or receive none.

The default receives both.

#### <span id="page-16-0"></span>RIPv2 Authentication

RIPv2 messages carry more information, which permit the use of a simple authentication mechanism to secure table updates. The router implementation enables the use of a simple password (plain text) or message digest (MD5) authentication.

#### <span id="page-16-1"></span>RIP Packet Format

<span id="page-16-2"></span>The RIP packet format is displayed in [Figure 1](#page-16-2):

#### **Figure 1: RIP Packet Format**

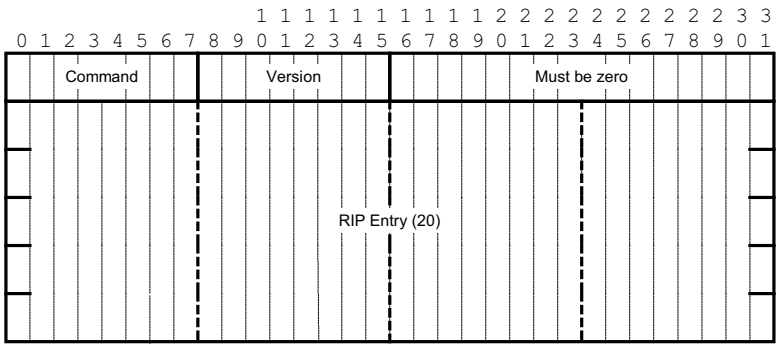

A RIP packet consists of the following fields:

- Command Indicates whether the packet is a request or a response message. The request asks the responding system to send all or part of its routing table. The response may be sent in response to a request, or it may be an unsolicited routing update generated by the sender.
- Version The RIP version used. This field can signal different potentially incompatible versions.
- Must be zero Not used in RIPv1. This field provides backward compatibility with pre-standard varieties of RIP. The default value is zero.
- Address family identifier (AFI) The AFI is the type of address. RIP can carry routing information for several different protocols. Each entry in this field has an AFI to indicate the type of address being specified. The IP AFI is 2.
- Address The IP address for the packet.
- Metric Specifies the number of hops to the destination.
- Mask Specifies the IP address mask.
- Next hop Specifies the IP address of the next router along the path to the destination.

#### RIPv1 Format

<span id="page-17-0"></span>There can be between 1 and 25 (inclusive) RIP entries. [Figure 2](#page-17-0) displays RIPv1 format:

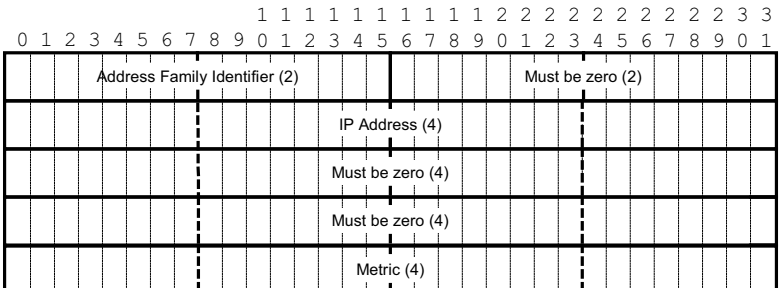

#### **Figure 2: RIPv1 Format**

#### RIPv2 Format

<span id="page-17-1"></span>The RIP packet format is displayed in [Figure 3](#page-17-1):

#### **Figure 3: RIPv2 Format**

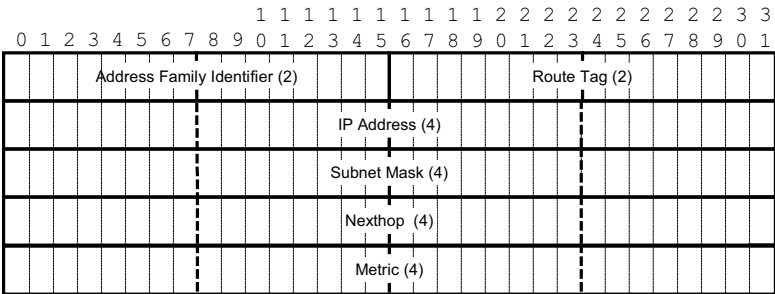

The RIPv2 packets include the following fields:

- Subnet mask The subnet mask for the entry. If this field is zero, no subnet mask has been specified for the entry.
- Next hop —The IP address of the next hop to forward packets.

#### <span id="page-18-0"></span>RIPng

RIPng is the IPv6 form of the interior gateway protocol (IGP) Routing Information Protocol (RIP), originally implemented for IPv4 routing. This protocol is a distance vector routing protocol that periodically advertises IPv6 routing information to neighbors, typically through the use of UDP based multicast updates carrying a list of one or more entires, each containing an IPv6 prefix, prefix length, route metric and a possible route tag.

RIPng is supported in the base routing context and also as a PE-CE routing protocol within a VPRN context.

#### <span id="page-18-1"></span>RIPng Protocol

RIPng packets are sent using the UDP protocol and the protocol port number 521. Unsolicited updates messages are sent with 521 as both the source and destination port.

- Source IP address
	- $\rightarrow$  The Link-Local IPv6 address of the interface sending the RIPng packet is used as the source IP address of any RIPng update sent.
- Destination IP address
	- $\rightarrow$  The destination IP for any periodic or triggered update should be sent to the multicast group FF02::9, (all-rip-routers multicast group).
	- $\rightarrow$  When sending responses to an RIPng request, the RIPng response is sent to the unicast IP address of the requester.

Each route entry in an update message contains the following:

- IPv6 prefix
- Prefix length
- Route metric
- Route tag (optional)

### <span id="page-19-0"></span>Common Attributes

#### <span id="page-19-1"></span>Metrics

By default, RIP advertises all RIP routes to each peer every 30 seconds. RIP uses a hop count metric to determine the distance between the packet's source and destination. The metric/cost values for a valid route is 1 through 15. A metric value of 16 (infinity) indicates that the route is no longer valid and should be removed from the router's routing table.

Each router along the path increments the hop count value by 1. When a router receives a routing update with new or different destination information, the metric increments by 1.

The maximum number of hops in a path is 15. If a router receives a routing update with a metric of 15 and contains a new or modified entry, increasing the metric value by 1 will cause the metric increment to 16 (infinity). Then, the destination is considered unreachable.

The router implementation of RIP uses *split horizon* with *poison reverse* to protect from such problems as "counting to infinity". Split horizon with poison reverse means that routes learned from a neighbor through a given interface are advertised in updates out of the same interface but with a metric of 16 (infinity).

#### <span id="page-19-2"></span>Timers

RIP uses numerous timers to determine how often RIP updates are sent and how long routes are maintained.

- Update Times the interval between periodic routing updates.
- Timeout This timer is initialized when a route is established and any time an update message is received for the route. When this timer expires, the route is no longer valid. It is retained in the table for a short time, so that neighbors can be notified that the route has been dropped.
- Flush When the flush timer expires, the route is removed from the tables.

#### <span id="page-20-0"></span>Import and Export Policies

Routing policies can control the content of the routing tables, the routes that are advertised and the best route to take to reach a destination. Import route policies determine which routes are accepted from RIP neighbors. Export route policies determine which routes are exported from the route table to RIP. By default, RIP does not export routes it has learned to its neighbors.

There are no default routing policies. A policy must be created explicitly and applied to a RIP import or export command.

#### <span id="page-20-1"></span>Hierarchical Levels

The minimum RIP configuration must define one group and one neighbor. The parameters configured on the global level are inherited by the group and neighbor levels. Parameters can be modified and overridden on a level-specific basis. RIP command hierarchy consists of three levels:

- Global
- Group
- Neighbor

Many of the hierarchical RIP commands can be modified on different levels. The most specific value is used. That is, a RIP group-specific command takes precedence over a global RIP command. A neighbor-specific statement takes precedence over a global RIP and groupspecific command; for example, if you modify a RIP neighbor-level command default, the new value takes precedence over group- and global-level settings.

## <span id="page-20-2"></span>RIP Configuration Process Overview

[Figure 4](#page-21-2) displays the process to configure RIP parameters.

<span id="page-21-2"></span>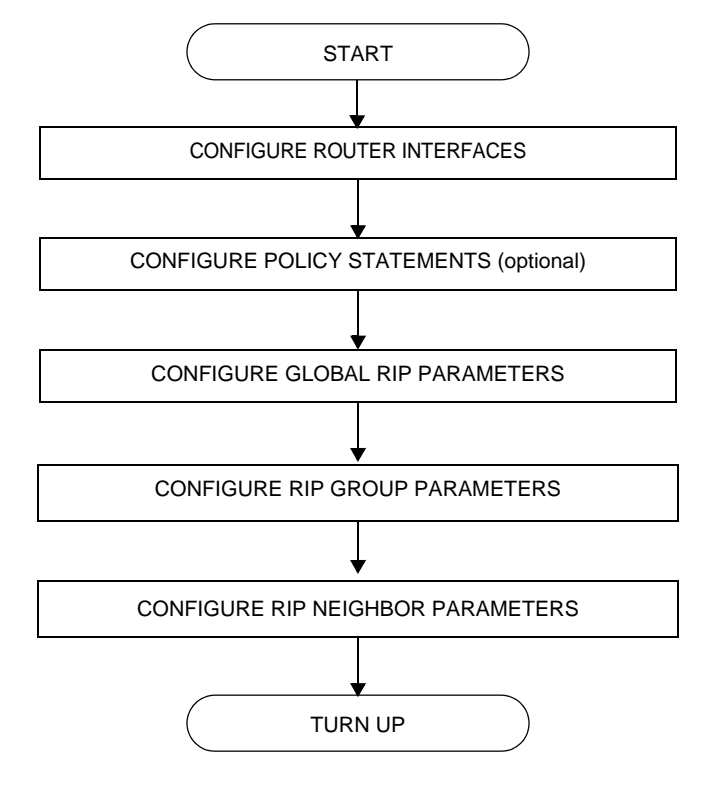

#### **Figure 4: RIP Configuration and Implementation Flow**

### <span id="page-21-0"></span>Configuration Notes

This section describes RIP configuration caveats.

#### <span id="page-21-1"></span>General

Before RIP neighbor parameters can be configured, router interfaces must be configured.

RIP must be explicitly created for each router interface. There are no default RIP instances on a router.

## <span id="page-22-4"></span><span id="page-22-0"></span>Configuring RIP with CLI

This section provides information to configure Routing Information Protocol (RIP) using the command line interface.

Topics in this section include:

- [RIP and RIPng Configuration Overview](#page-22-1)
- [Basic RIP Configuration](#page-23-0)
- [Common Configuration Tasks](#page-24-0)
	- $\rightarrow$  [Configuring Interfaces](#page-24-1)
	- $\rightarrow$  [Configuring a Route Policy](#page-25-0)
	- $\rightarrow$  [Configuring RIP Parameters](#page-27-0)
	- $\rightarrow$  [Configuring Global-Level Parameters](#page-28-0)
	- $\rightarrow$  [Configuring Group-Level Parameters](#page-29-0)
	- $\rightarrow$  [Configuring Neighbor-Level Parameters](#page-30-0)
- [RIP Configuration Management Tasks](#page-32-0)
	- $\rightarrow$  [Modifying RIP Parameters](#page-32-1)
	- $\rightarrow$  [Deleting a Group](#page-33-0)
	- $\rightarrow$  [Deleting a Neighbor](#page-33-1)

### <span id="page-22-1"></span>RIP and RIPng Configuration Overview

#### <span id="page-22-2"></span>Preconfiguration Requirements

Configure the following entities before beginning the RIP configuration:

• (Optional) Policy statements should be defined in the **config>router>policy-options** context.

#### <span id="page-22-3"></span>RIP Hierarchy

RIP is configured in the **config>router>rip** context. RIP is not enabled by default. Three hierarchical levels are included in RIP configurations:

- Global
- Group
- Neighbor

Commands and parameters configured on the global level are inherited by the group and neighbor levels although parameters configured on the group and neighbor levels take precedence over global configurations.

### <span id="page-23-0"></span>Basic RIP Configuration

This section provides information to configure RIP and examples of common configuration tasks. For a router to accept RIP updates, in the **config>router>rip** context, you must define at least one group and one neighbor. A router will ignore updates received from routers on interfaces not configured for RIP. Configuring other RIP commands and parameters are optional.

By default, the local router imports all routes from this neighbor and does not advertise routes. The router receives both RIPv1 and RIPv2 update messages with 25 to 255 route entries per message.

The RIP configuration commands have three primary configuration levels: **rip** for global configurations, **group** *group-name* for RIP group configurations, and **neighbor** *ip-int-name* for RIP neighbor configurations. Within the different levels, the configuration commands are identical. For the repeated commands, the command that is most specific to the neighboring router is in effect; that is, neighbor settings have precedence over group settings which have precedence over RIP global settings.

The minimal RIP parameters that need to be configured in the **config>router>rip** context are:

- Group
- Neighbor

The following example displays a basic RIP configuration.

```
ALA-A>config>router>rip# info
----------------------------------------------
group "RIP-ALA-A"
                neighbor "to-ALA-4"
                 exit
exit
----------------------------------------------
ALA-A>config>router>rip#
```
### <span id="page-24-0"></span>Common Configuration Tasks

This section provides a brief overview of the tasks that must be performed to configure RIP and provides the CLI commands.

Configure RIP hierarchically using the global level (applies to all peers), the group level (applies to all peers in peer-group), or the neighbor level (only applies to the specified interface). By default, group members inherit the group's configuration parameters although a parameter can be modified on a per-member basis without affecting the group-level parameters.

Many of the hierarchical RIP commands can be used on different levels. The most specific value is used. That is, a RIP group-specific command takes precedence over a global RIP command. A neighbor-specific statement takes precedence over a global RIP or groupspecific command.

All RIP instances must be explicitly created on each device. Once created, RIP is administratively enabled.

To configure RIP, perform the following tasks:

- **Step 1.** Configure interfaces
- **Step 2.** Configure policy statements (optional)
- **Step 3.** Enable RIP
- **Step 4.** Configure group parameters
- **Step 5.** Configure neighbor parameters

#### <span id="page-24-1"></span>Configuring Interfaces

The following command sequences create a logical IP interface. The logical interface can associate attributes like an IP address, port, Link Aggregation Group (LAG), or the system. For more information about configuring interfaces, refer to the *Interface Configuration Guide*.

To configure a network interface:

```
CLI Syntax: config router
                 interface ip-int-name
                      address ip-addr{/mask-length|mask} [broadcast 
                        {all-ones|host-ones}]
                     port port-id
```
The following example displays router interface configuration command usage:

```
Example: config>router> interface "to-ALA-4"
           config>router>if$ address 10.10.12.1/24
           config>router>if# port 1/1/1
           config>router>if# exit
```
The following example displays the IP configuration output showing the interface information.

```
ALA-3>config>router# info
#------------------------------------------
echo "IP Configuration "
#------------------------------------------
        interface "system"
            address 10.10.10.103/32
        exit
        interface "to-ALA-4"
            address 10.10.12.1/24
            port 1/1/1
        exit
#------------------------------------------
ALA-3>config>router#
```
#### <span id="page-25-0"></span>Configuring a Route Policy

The import route policy command allows you to filter routes being imported by the local router from its neighbors. If no match is found, the local router does not import any routes.

The export route policy command allows you to determine which routes are exported from the route table to RIP. By default, RIP does not export routes it has learned to its neighbors. If no export policy is specified, non-RIP routes will not be exported from the routing table manager to RIP.

If multiple policy names are specified, the policies are evaluated in the order they are specified. The first policy that matches is applied. If multiple export commands are issued, the last command entered will override the previous command. A maximum of five policy names can be specified.

This section only provides brief instructions to configure route policies. For more details, refer to the *Route Policy Overview* chapter.

To enter the mode to create or edit route policies, you must enter the begin keyword at the **config>router>policy-options** prompt. Other editing commands include:

• The **commit** command saves and enables changes made to route policies during a session.

• The **abort** command discards changes that have been made to route policies during a session.

Use the following CLI syntax to configure a policy to use for the RIP global, group, and neighbor **import** and **export** commands.

```
CLI Syntax: config>router>policy-options
                 begin
                 commit
                 abort
                 policy-statement name
                      description text
                     default-action {accept|reject}
                      entry entry-id
                          description text
                          action {accept|reject}
                           from
                          to
```
Use the following CLI syntax to enter the edit mode:

```
CLI Syntax: config>router>policy-options
                begin
```
----------------------------------------------

The following example displays some commands to configure a policy statement. Policy option commands are configured in the config>router context. Use the commit command to save the changes.

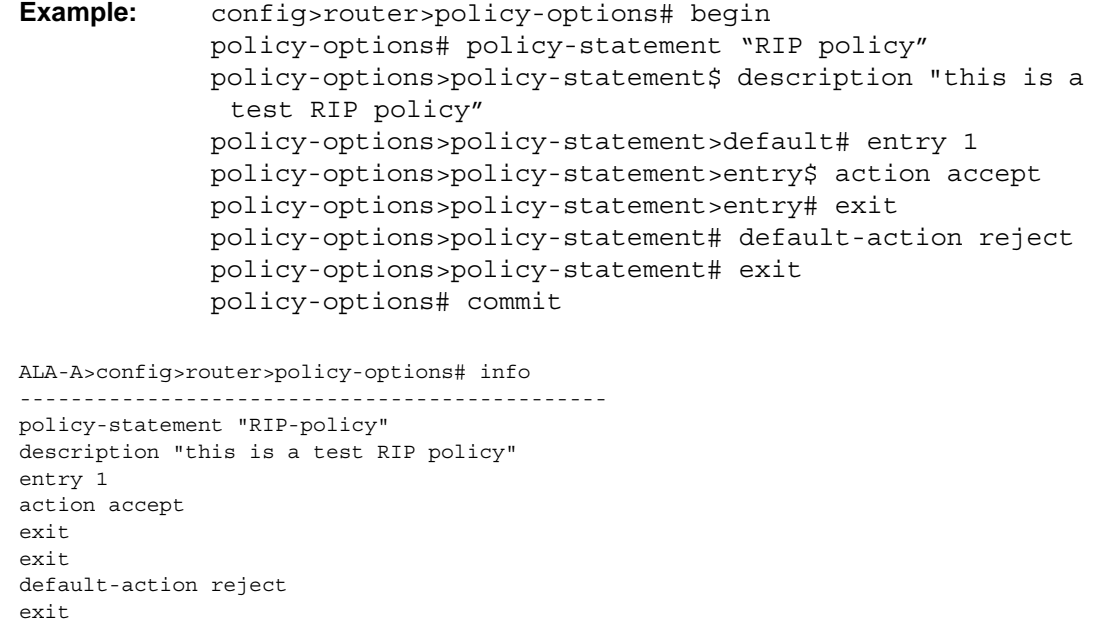

ALA-A>config>router>policy-options>policy-statement#

#### <span id="page-27-0"></span>Configuring RIP Parameters

Use the CLI syntax displayed below for:

- [Configuring Global-Level Parameters](#page-28-0)
- [Configuring Group-Level Parameters](#page-29-0)
- [Configuring Neighbor-Level Parameters](#page-30-0)

**CLI Syntax:** config>router

```
rip
```

```
authentication-key [authentication-key|hash-
  key [hash|hash2]
authentication-type {none|password|message-
  digest | message-digest-20}
check-zero {enable|disable}
description string
export policy-name [policy-name ...up to 5 max]
import policy-name [policy-name ...up to 5 max]
message-size number
metric-in metric
metric-out metric
preference number
receive {both|none|version-1|version-2}
send {broadcast|multicast|none|version-1|both}
no shutdown
split-horizon {enable|disable}
timers update timeout flush
group group-name
    authentication-key [authentication-
       key|hash-key [hash|hash2]
    authentication-type 
       {none|password|message-digest| 
       message-digest-20}
     check-zero {enable|disable}
     description string
     export policy-name [policy-name ...up to 5 
       max]]
     import policy-name [policy-name ...up to 5 
       max]]
    message-size number
    metric-in metric
    metric-out metric
    preference number
```

```
receive {both|none|version-1|version-2}
send {broadcast|multicast|none|version-1}
no shutdown
split-horizon {enable|disable}
timers update timeout flush
neighbor ip-int-name
     authentication-key [authentication-
          key|hash-key [hash|hash2]
     authentication-type 
          {none|password|message-digest| 
          message-digest-20}
     check-zero {enable|disable}
     description string
     export policy-name [policy-name ...up 
          to 5 max]]
     import policy-name [policy-name ...up 
         to 5 max]]
     message-size number
     metric-in metric
     metric-out metric
     preference number
     receive {both|none|version-
          1|version-2}
     send 
          {broadcast|multicast|none|versi
          on-1}
     split-horizon {enable|disable}
     timers update timeout flush
     no shutdown
```
#### <span id="page-28-0"></span>Configuring Global-Level Parameters

After the RIP protocol instance is created, the no shutdown command is not required because RIP is administratively enabled upon creation. To enable RIP on a router, at least one group and one neighbor must be configured. There are no default groups or neighbors. Each group and neighbor must be explicitly configured.

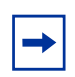

**Note:** Careful planning is essential to implement commands that can affect the behavior of global, group, and neighbor-levels. Because the RIP commands are hierarchical, analyze the values that can disable features on a particular level.

Use the following CLI syntax to configure global-level RIP parameters.

```
CLI Syntax: config>router
                 rip
                     authentication-key [authentication-key|hash-
                        key [hash|hash2]
                     authentication-type {password|message-digest}
                      check-zero {enable|disable}
                      export policy-name [policy-name ...up to 5 max]
                      import policy-name [policy-name ...up to 5 max]
                     message-size number
                     metric-in metric
                     metric-out metric
                     preference number
                     receive {both|none|version-1|version-2}
                     send {broadcast|multicast|none|version-1|both}
                     no shutdown
                      split-horizon {enable|disable}
                      timers update timeout flush
```
The following example displays global RIP configuration command usage:

```
Example: config>router# rip
           config>router>rip# authentication-type password
           config>router>rip# authentication-key test123
           config>router>rip# receive both
           config>router>rip# split-horizon enable
           config>router>rip# timers 300 600 600
           config>router>rip>group# exit
```
The following example displays the RIP group configuration:

ALA-A>config>router>rip# info --------------------------------------------- authentication-type simple authentication-key "ac1865lvz1d" hash timers 300 600 600 ---------------------------------------------- ALA-A>config>router>rip#

#### <span id="page-29-0"></span>Configuring Group-Level Parameters

A group is a collection of related RIP peers. The group name should be a descriptive name for the group. Follow your group, name, and ID naming conventions for consistency and to help when troubleshooting faults.

All parameters configured for a group are applied to the group and are inherited by each peer (neighbor), but a group parameter can be overridden on a specific neighbor-level basis. Use the following CLI syntax to configure a group.

```
CLI Syntax: config>router# rip
                 group group-name
                     authentication-key[authentication-key|hash-
                        key [hash|hash2]
                     authentication-type {password|message-digest}
                     check-zero {enable|disable}
                     description string
                     export policy-name [policy-name …]
                      import policy-name [policy-name …]
                     message-size number
                     metric-in metric
                     metric-out metric
                     preference number
                     receive {both|none|version-1|version-2}
                           send {broadcast|multicast|none|version-
                             1|both}
                          no shutdown
                          split-horizon {enable|disable}
                          timers update timeout flush
```
The following example displays group configuration command usage:

**Example:** config>router# rip config>router>rip# group headquarters config>router>rip>group\$ description "Mt. View" config>router>rip>group# no shutdown

The following example displays the RIP group configuration:

```
ALA-A>config>router>rip# info
----------------------------------------------
            authentication-type simple
             authentication-key "ac1865lvz1d" hash
             timers 300 600 600
             group "headquarters"
                description "Mt. View"
            exit
----------------------------------------------
ALA-A>config>router>rip#
```
#### <span id="page-30-0"></span>Configuring Neighbor-Level Parameters

After you create a group name and assign options, add neighbor interfaces within the same group. All parameters configured for the peer group level are applied to each neighbor, but a group parameter can be overridden on a specific neighbor basis.

Use the following CLI syntax to add a neighbor to a group and define options that override the same group-level command value.

```
CLI Syntax: config>router# rip
                group group-name
                     neighbor ip-int-name
                          authentication-key [authentication-
                             key|hash-key [hash|hash2]
                          authentication-type {password|message-
                             digest}
                          check-zero {enable|disable}
                          description string
                          export policy-name [policy-name …]
                          import policy-name [policy-name …]
                          message-size number
                          metric-in metric
                          metric-out metric
                          preference number
                          receive {both|none|version-1|version-2}
                          send {broadcast|multicast|none|version-1}
                          split-horizon {enable|disable}
                          timers update timeout flush
                          no shutdown
```
The following example displays neighbor configuration command usage:

```
Example: config>router# rip
           config>router>rip# group headquarters1
           config>router>rip>group# neighbor ferguson-274
           config>router>rip>group>neighbor$ preference 255
           config>router>rip>group>neighbor# send both
           config>router>rip>group>neighbor# split-horizon enable
           config>router>rip>group>neighbor# message-size 255
```
The following example displays the neighbor configured in group "headquarters".

```
ALA-A>config>router>rip>group>neighbor# info
----------------------------------------------
                   message-size 255
                   preference 255
                    split-horizon enable
                    no timers
 ----------------------------------------------
ALA-A>config>router>rip>group>neighbor#
```
### <span id="page-32-0"></span>RIP Configuration Management Tasks

Examples are provided for the following RIP configuration management tasks:

- [Modifying RIP Parameters](#page-32-1)
- [Deleting a Group](#page-33-0)
- [Deleting a Neighbor](#page-33-1)

#### <span id="page-32-1"></span>Modifying RIP Parameters

Modify, add or remove RIP parameters in the CLI. The changes are applied immediately. For the complete list of CLI commands, refer to [Configuring RIP Parameters.](#page-27-0)

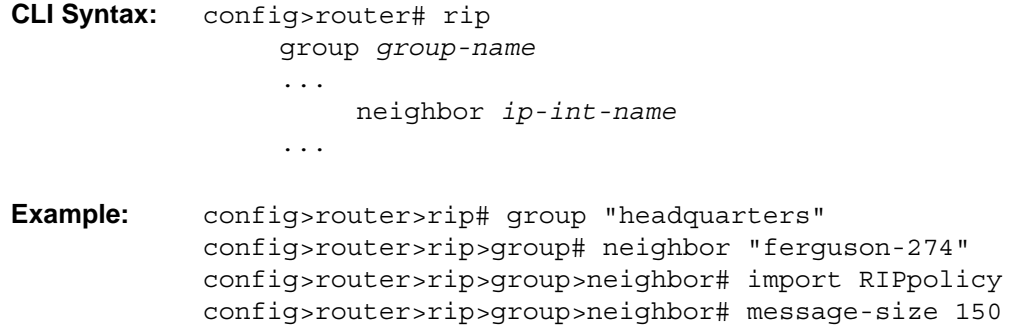

The following example displays the updated parameters:

```
ALA-A>config>router>rip# info
----------------------------------------------
            authentication-type simple
            authentication-key "ac1865lvz1d" hash
             timers 300 600 600
             group "headquarters"
                description "Mt. View"
                 neighbor "ferguson-274"
                     import "RIPpolicy"
                     message-size 150
                     preference 255
                     split-horizon enable
                     no timers
                 exit
             exit
----------------------------------------------
ALA-A>config>router>rip#
```
#### <span id="page-33-0"></span>Deleting a Group

A group must be shut down before it can be deleted.

Use the following CLI syntax to shut down and then delete a group.

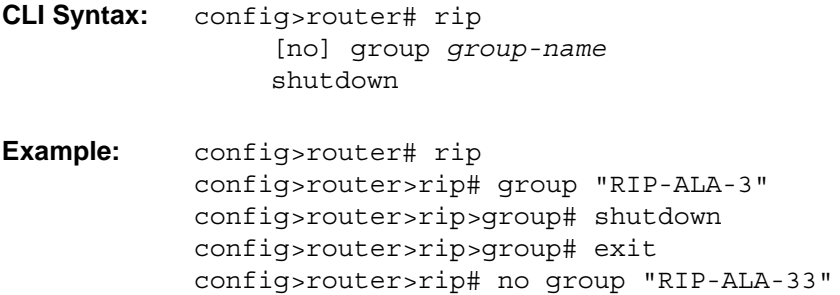

Deleting the group without first shutting it down causes the following message to appear:

```
INFO: RIP #1204 group should be administratively down - virtual router index 1,group 
RIP-ALA-4
```
#### <span id="page-33-1"></span>Deleting a Neighbor

The neighbor must be shut down before it can be deleted.

Use the following CLI syntax to delete a neighbor.

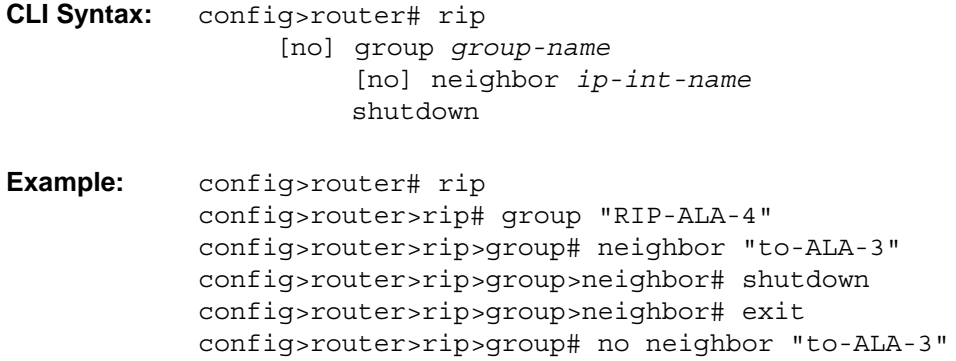

Deleting the neighbor without first shutting it down causes the following message to appear:

INFO: RIP #1101 neighbor should be administratively down - virtual router index

RIP

### <span id="page-34-3"></span><span id="page-34-0"></span>RIP Configuration Command Reference

#### <span id="page-34-1"></span>Command Hierarchies

- [Configuration Commands](#page-34-2)
	- $\rightarrow$  [Group Commands](#page-35-0)
	- $\rightarrow$  [Neighbor Commands](#page-35-1)
- [RIPng Configuration Commands](#page-36-0)
	- $\rightarrow$  [Group Commands](#page-37-0)
	- $\rightarrow$  [Neighbor Commands](#page-37-1)

#### <span id="page-34-2"></span>Configuration Commands

#### **config**

**— router** *router-name*

**—** [**no**] **[rip](#page-40-1)**

- **— [authentication-key](#page-40-2)** [*authentication-key* | *hash-key*] [**hash** | **hash2**]
- **no [authentication-key](#page-40-2)**
- **— [authentication-type](#page-41-0)** {**none** | **password** | **message-digest** | **message-digest-20**}
- **no [authentication-type](#page-41-0)**
- **— [check-zero](#page-42-0)** {**enable** | **disable**}
- **no [check-zero](#page-42-0)**
- **— [description](#page-38-2)** *string*
- **no [description](#page-38-2)**
- **— [export](#page-42-1)** *policy-name* [*policy-name …*(up to 5 max)]
- **no [export](#page-42-1)**
- **— [export-limit](#page-43-0)** *number* [**log** *percentage*]
- **no [export-limit](#page-43-0)**
- **— [import](#page-44-0)** *policy-name* [*policy-name …*(up to 5 max)]
- **no [import](#page-44-0)**
- **— [message-size](#page-45-0)** *max-num-of-routes*
- **no [message-size](#page-45-0)**
- **— [metric-in](#page-45-1)** *metric*
- **no [metric-in](#page-45-1)**
- **— [metric-out](#page-46-0)** *metric*
- **no [metric-out](#page-46-0)**
- **— [preference](#page-47-0)** *preference*
- **no [preference](#page-47-0)**
- **— [receive](#page-48-0)** receive-type
- **no [receive](#page-48-0)**
- **— [send](#page-49-0)** *send-type*
- **no [send](#page-49-0)**
- **—** [**no**] **[shutdown](#page-39-0)**
- **— [split-horizon](#page-50-0)** {**enable** | **disable**}
- **no [split-horizon](#page-50-0)**
- **— [timers](#page-51-0)** *update timeout flush*
- **no [timers](#page-51-0)**

#### <span id="page-35-0"></span>Group Commands

**config**

**— router** *router-name*

**—** [**no**] **[rip](#page-40-1)**

- **—** [**no**] **[group](#page-44-1)** *group-name*
	- **— [authentication-key](#page-40-2)** [*authentication-key* | *hash-key*] [**hash** | **hash2**]
	- **no [authentication-key](#page-40-2)**
	- **— [authentication-type](#page-41-0)** {none | **password** | **message-digest** |**message-digest-20**}
	- **no [authentication-type](#page-41-0)**
	- **— [check-zero](#page-42-0)** {**enable** | **disable**}
	- **no [check-zero](#page-42-0)**
	- **— [description](#page-38-2)** *description-string*
	- **no [description](#page-38-2)**
	- **— [export](#page-42-1)** *policy-name* [*policy-name …*(up to 5 max)]
	- **no [export](#page-42-1)**
	- **— [import](#page-44-0)** *policy-name* [*policy-name …*(up to 5 max)]
	- **no [import](#page-44-0)**
	- **— [message-size](#page-45-0)** *max-num-of-routes*
	- **no [message-size](#page-45-0)**
	- **— [metric-in](#page-45-1)** *metric*
	- **no [metric-in](#page-45-1)**
	- **— [metric-out](#page-46-0)** *metric*
	- **no [metric-out](#page-46-0)**
	- **— [preference](#page-47-0)** *preference*
	- **no [preference](#page-47-0)**
	- **— [receive](#page-48-0)** receive-type
	- **no [receive](#page-48-0)**
	- **— [send](#page-49-0)** *send-type*
	- **no [send](#page-49-0)**
	- **—** [**no**] **[shutdown](#page-39-0)**
	- **— [split-horizon](#page-50-0)** {**enable** | **disable**}
	- **no [split-horizon](#page-50-0)**
	- **— [timers](#page-51-0)** *update timeout flush*
	- **no [timers](#page-51-0)**

#### <span id="page-35-1"></span>Neighbor Commands

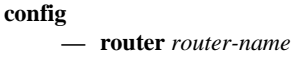

- **—** [**no**] **[rip](#page-40-1)**
	- **—** [**no**] **[group](#page-44-1)** *group-name*
		- **—** [**no**] **[neighbor](#page-46-1)** *ip-int-name*
			- **— [authentication-key](#page-40-2)** [*authentication-key* | *hash-key*] [**hash** | **hash2**]
			- **no [authentication-key](#page-40-2)**
- **— [authentication-type](#page-41-0)** {**none** | **password** | **message-digest**}
- **no [authentication-type](#page-41-0)**
- **— [check-zero](#page-42-0)** {**enable** | **disable**}
- **no [check-zero](#page-42-0)**
- **— [description](#page-38-0)** *description-string*
- **no [description](#page-38-0)**
- **— [export](#page-42-1)** *policy-name* [*policy-name …*(up to 5 max)]
- **no [export](#page-42-1)**
- **— [import](#page-44-0)** *policy-name* [*policy-name …*(up to 5 max)]
- **no [import](#page-44-0)**
- **— [message-size](#page-45-0)** *max-num-of-routes*
- **no [message-size](#page-45-0)**
- **— [metric-in](#page-45-1)** *metric*
- **no [metric-in](#page-45-1)**
- **— [metric-out](#page-46-0)** *metric*
- **no [metric-out](#page-46-0)**
	- **— [preference](#page-47-0)** *preference*
- **no [preference](#page-47-0)**
- **— [receive](#page-48-0) receive-type**
- **no [receive](#page-48-0)**
- **— [send](#page-49-0) send-type**
- **no [send](#page-49-0)**
- **—** [**no**] **[shutdown](#page-39-0)**
- **— [split-horizon](#page-50-0)** {**enable** | **disable**}
- **no [split-horizon](#page-50-0)**
- **— [timers](#page-51-1)** *update timeout flush*
- **no [timers](#page-51-1)**
- **—** [**no**] **[unicast-address](#page-51-0)** *ipv6-address*

#### RIPng Configuration Commands

**config**

**— router** *router-name*

**—** [**no**] **[ripng](#page-40-0)**

- **— [check-zero](#page-42-0)** {**enable** | **disable**}
- **no [check-zero](#page-42-0)**
- **— [description](#page-38-0)** *string*
- **no [description](#page-38-0)**
- **— [export](#page-42-1)** *policy-name* [*policy-name …*(up to 5 max)]
- **no [export](#page-42-1)**
- **— [export-limit](#page-43-0)** *number* [**log** *percentage*]
- **no [export-limit](#page-43-0)**
- **— [import](#page-44-0)** *policy-name* [*policy-name …*(up to 5 max)]
- **no [import](#page-44-0)**
- **— [message-size](#page-45-0)** *max-num-of-routes*
- **no [message-size](#page-45-0)**
- **— [metric-in](#page-45-1)** *metric*
- **no [metric-in](#page-45-1)**
- **— [metric-out](#page-46-0)** *metric*
- **no [metric-out](#page-46-0)**
- **— [preference](#page-47-0)** *preference*
- **no [preference](#page-47-0)**
- **— [receive](#page-48-0)** receive-type
- **no [receive](#page-48-0)**
- **— [send](#page-49-1)** *send-type*
- **no [send](#page-49-1)**
- **—** [**no**] **[shutdown](#page-39-0)**
- **— [split-horizon](#page-50-0)** {**enable** | **disable**}
- **no [split-horizon](#page-50-0)**
- **— [timers](#page-51-1)** *update timeout flush*
- **no [timers](#page-51-1)**

#### Group Commands

**config**

#### **— router** *router-name*

**—** [**no**] **[ripng](#page-40-0)**

**—** [**no**] **[group](#page-44-1)** *group-name*

- **— [check-zero](#page-42-0)** {**enable** | **disable**}
- **no [check-zero](#page-42-0)**
- **— [description](#page-38-0)** *description-string*
- **no [description](#page-38-0)**
- **— [export](#page-42-1)** *policy-name* [*policy-name …*(up to 5 max)]
- **no [export](#page-42-1)**
- **— [import](#page-44-0)** *policy-name* [*policy-name …*(up to 5 max)]
- **no [import](#page-44-0)**
- **— [message-size](#page-45-0)** *max-num-of-routes*
- **no [message-size](#page-45-0)**
- **— [metric-in](#page-45-1)** *metric*
- **no [metric-in](#page-45-1)**
- **— [metric-out](#page-46-0)** *metric*
- **no [metric-out](#page-46-0)**
- **— [preference](#page-47-0)** *preference*
- **no [preference](#page-47-0)**
- **— [receive](#page-48-0)** receive-type
- **no [receive](#page-48-0)**
- **— [send](#page-49-1)** *send-type*
- **no [send](#page-49-1)**
- **—** [**no**] **[shutdown](#page-39-0)**
- **— [split-horizon](#page-50-0)** {**enable** | **disable**}
- **no [split-horizon](#page-50-0)**
- **— [timers](#page-51-1)** *update timeout flush*
- **no [timers](#page-51-1)**

#### Neighbor Commands

**config — router** *router-name* **—** [**no**] **[ripng](#page-40-0) —** [**no**] **[group](#page-44-1)** *group-name*

- **—** [**no**] **[neighbor](#page-46-1)** *ip-int-name*
	- **— [check-zero](#page-42-0)** {**enable** | **disable**}
	- **no [check-zero](#page-42-0)**
	- **— [description](#page-38-0)** *description-string*
	- **no [description](#page-38-0)**
	- **— [export](#page-42-1)** *policy-name* [*policy-name …*(up to 5 max)]
	- **no [export](#page-42-1)**
	- **— [import](#page-44-0)** *policy-name* [*policy-name …*(up to 5 max)]
	- **no [import](#page-44-0)**
	- **— [message-size](#page-45-0)** *max-num-of-routes*
	- **no [message-size](#page-45-0)**
	- **— [metric-in](#page-45-1)** *metric*
	- **no [metric-in](#page-45-1)**
	- **— [metric-out](#page-46-0)** *metric*
	- **no [metric-out](#page-46-0)**
	- **— [preference](#page-47-0)** *preference*
	- **no [preference](#page-47-0)**
	- **— [receive](#page-48-0)** receive-type
	- **no [receive](#page-48-0)**
	- **— [send](#page-49-1)** *send-type*
	- **no [send](#page-49-1)**
	- **—** [**no**] **[shutdown](#page-39-0)**
	- **— [split-horizon](#page-50-0)** {**enable** | **disable**}
	- **no [split-horizon](#page-50-0)**
	- **— [timers](#page-51-1)** *update timeout flush*
	- **no [timers](#page-51-1)**
	- **—** [**no**] **[unicast-address](#page-51-0)** *ipv6-address*

## Command Descriptions

### Generic Commands

#### <span id="page-38-0"></span>description

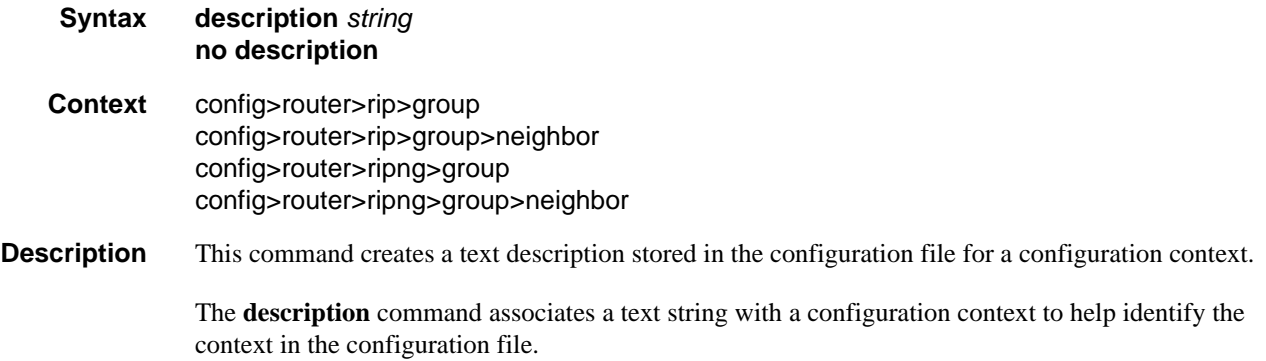

The **no** form of the command removes any description string from the context.

- **Default no description** no description associated with the configuration context.
- **Parameters** *string* The description character string. Allowed values are any string up to 80 characters long composed of printable, 7-bit ASCII characters. If the string contains special characters (#, \$, spaces, etc.), the entire string must be enclosed within double quotes.

#### <span id="page-39-0"></span>shutdown

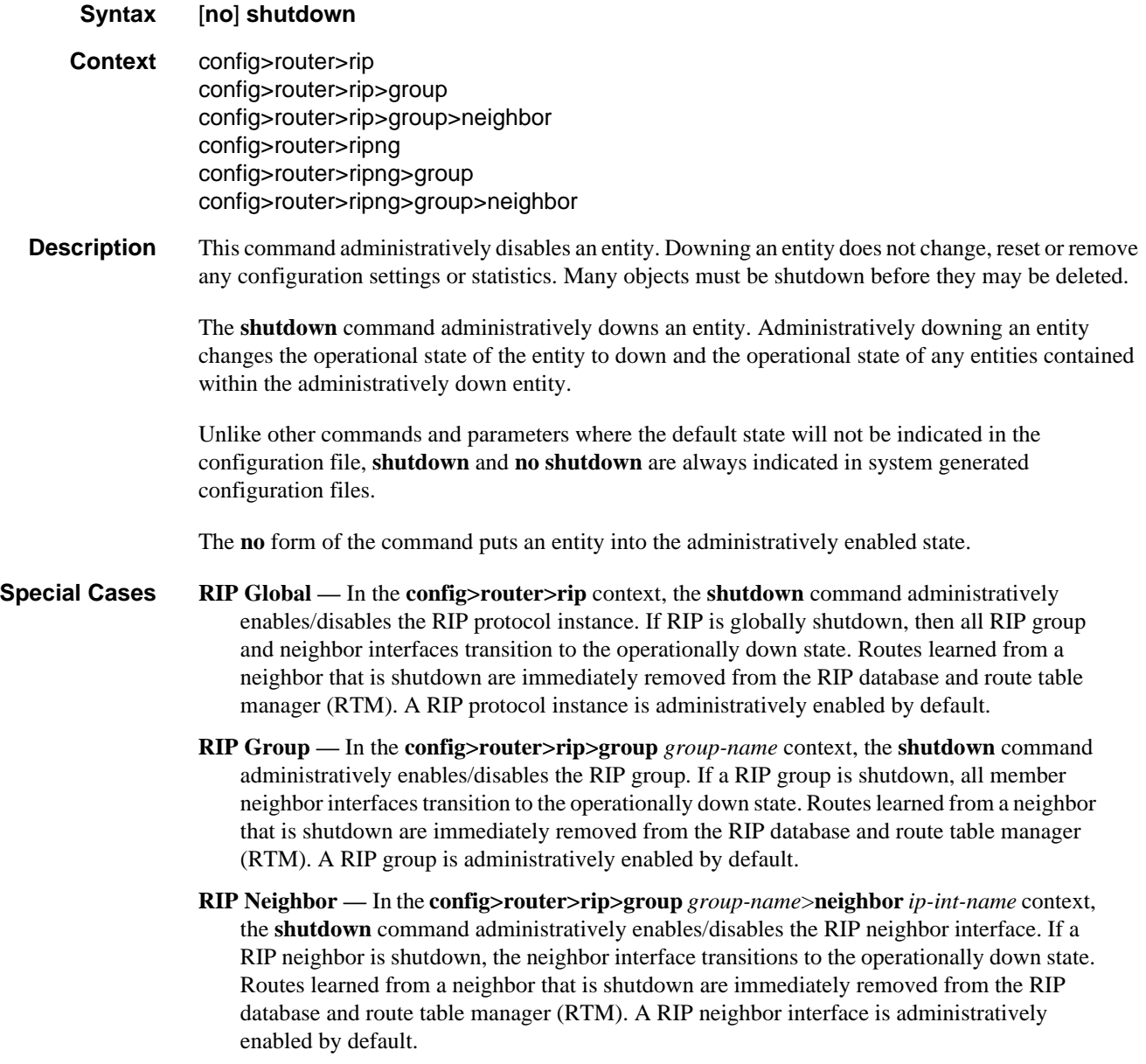

## RIP Commands

## rip

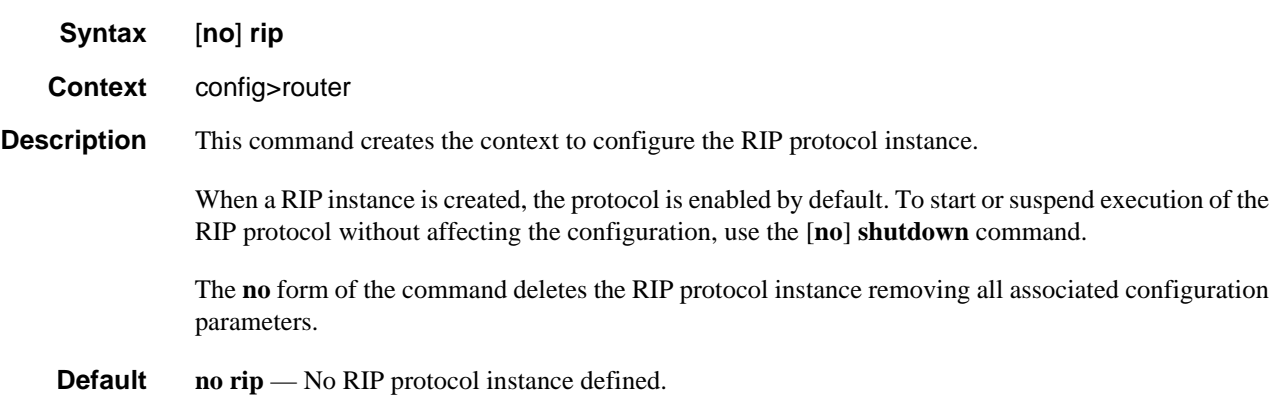

# <span id="page-40-0"></span>ripng

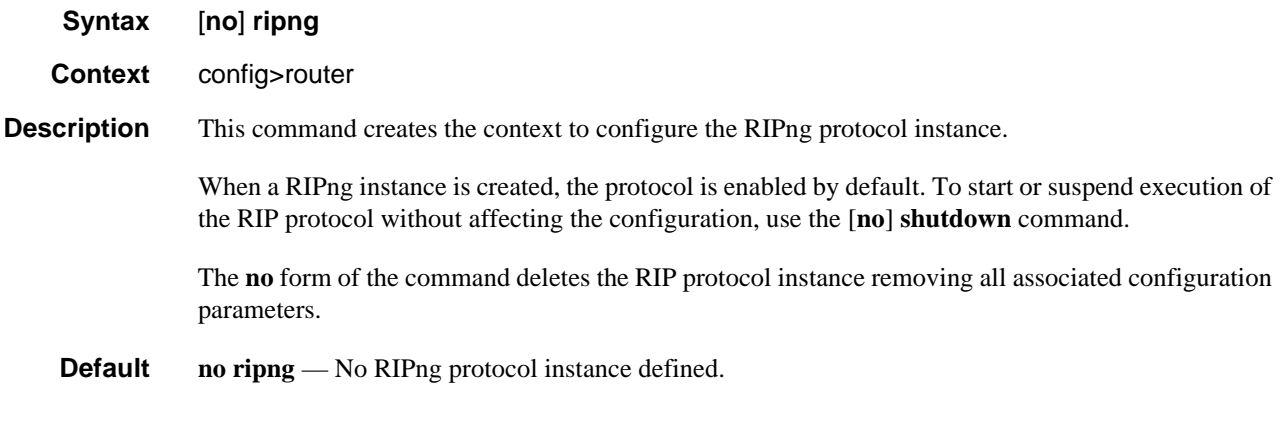

# authentication-key

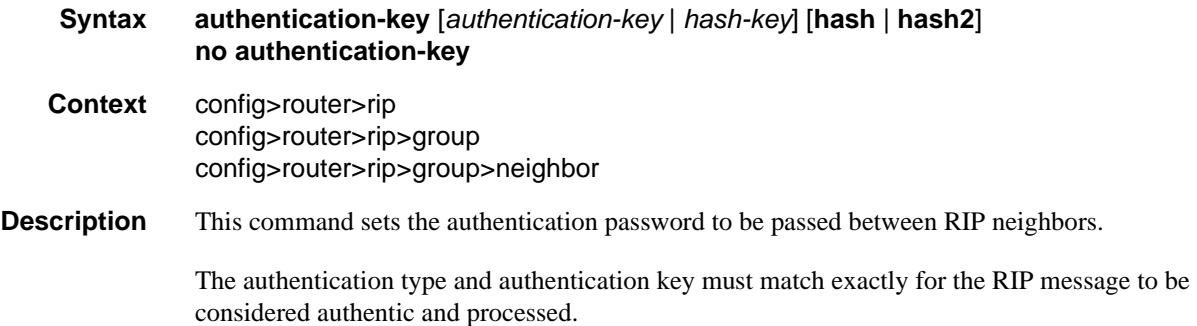

The **no** form of the command removes the authentication password from the configuration and disables authentication.

- **Default no authentication-key** No authentication key configured.
- **Parameters** *authentication-key* The authentication key. Allowed values are any string up to 16 characters long composed of printable, 7-bit ASCII characters. If the string contains special characters (#, \$, spaces, etc.), the entire string must be enclosed within double quotes.
	- *hash-key* The hash key. The key can be any combination of ASCII characters up to 33 characters in length (encrypted). If spaces are used in the string, enclose the entire string in quotation marks ("").

This is useful when a user must configure the parameter, but, for security purposes, the actual unencrypted key value is not provided.

- **hash** Specifies the key is entered in an encrypted form. If the **hash** or **hash2** parameter is not used, the key is assumed to be in an unencrypted, clear text form. For security, all keys are stored in encrypted form in the configuration file with the **hash** or **hash2** parameter specified
- **hash2** Specifies the key is entered in a more complex encrypted form that involves more variables than the key value alone, meaning that the **hash2** encrypted variable cannot be copied and pasted. If the **hash** or **hash2** parameter is not used, the key is assumed to be in an unencrypted, clear text form. For security, all keys are stored in encrypted form in the configuration file with the **hash** or **hash2** parameter specified.

### <span id="page-41-0"></span>authentication-type

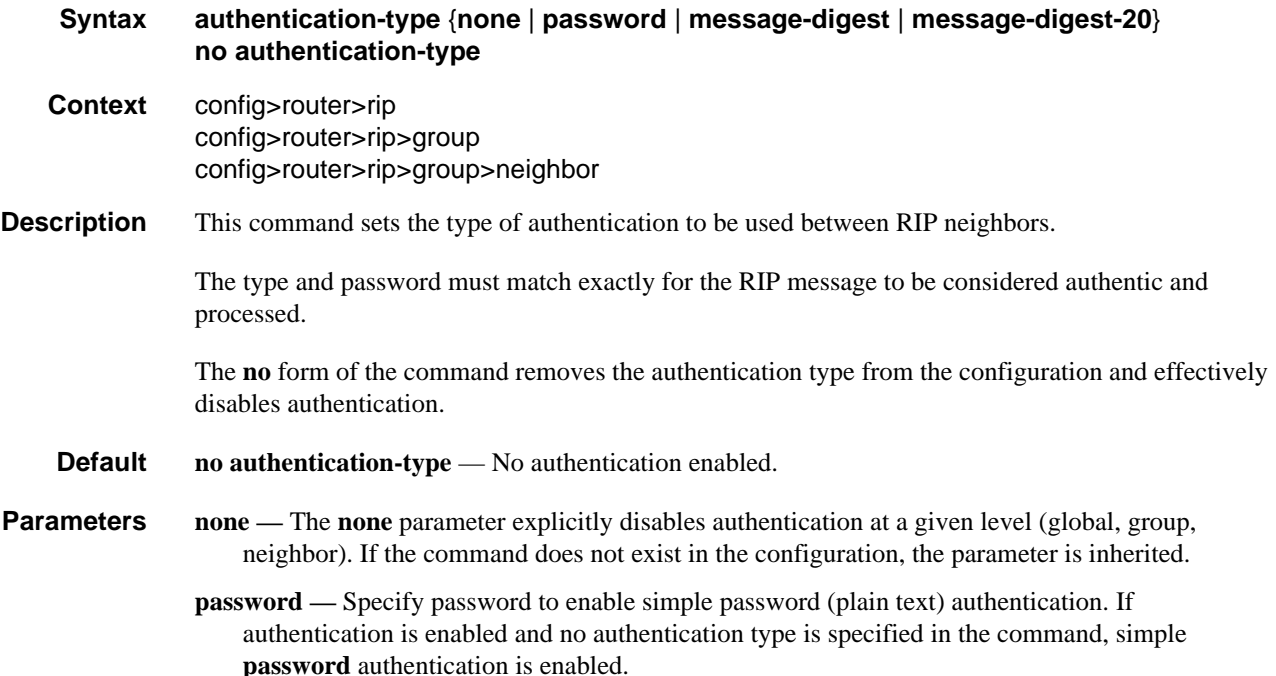

- **message-digest** Configures 16 byte message digest for MD5 authentication. If this option is configured, then at least one **message-digest-key must** be configured.
- **message-digest-20** Configures 20 byte message digest for MD5 authentication in accordance with RFC 2082, *RIP-2 MD5 Authentication*. If this option is configured, then at least one **message-digest-key** must be configured.

### <span id="page-42-0"></span>check-zero

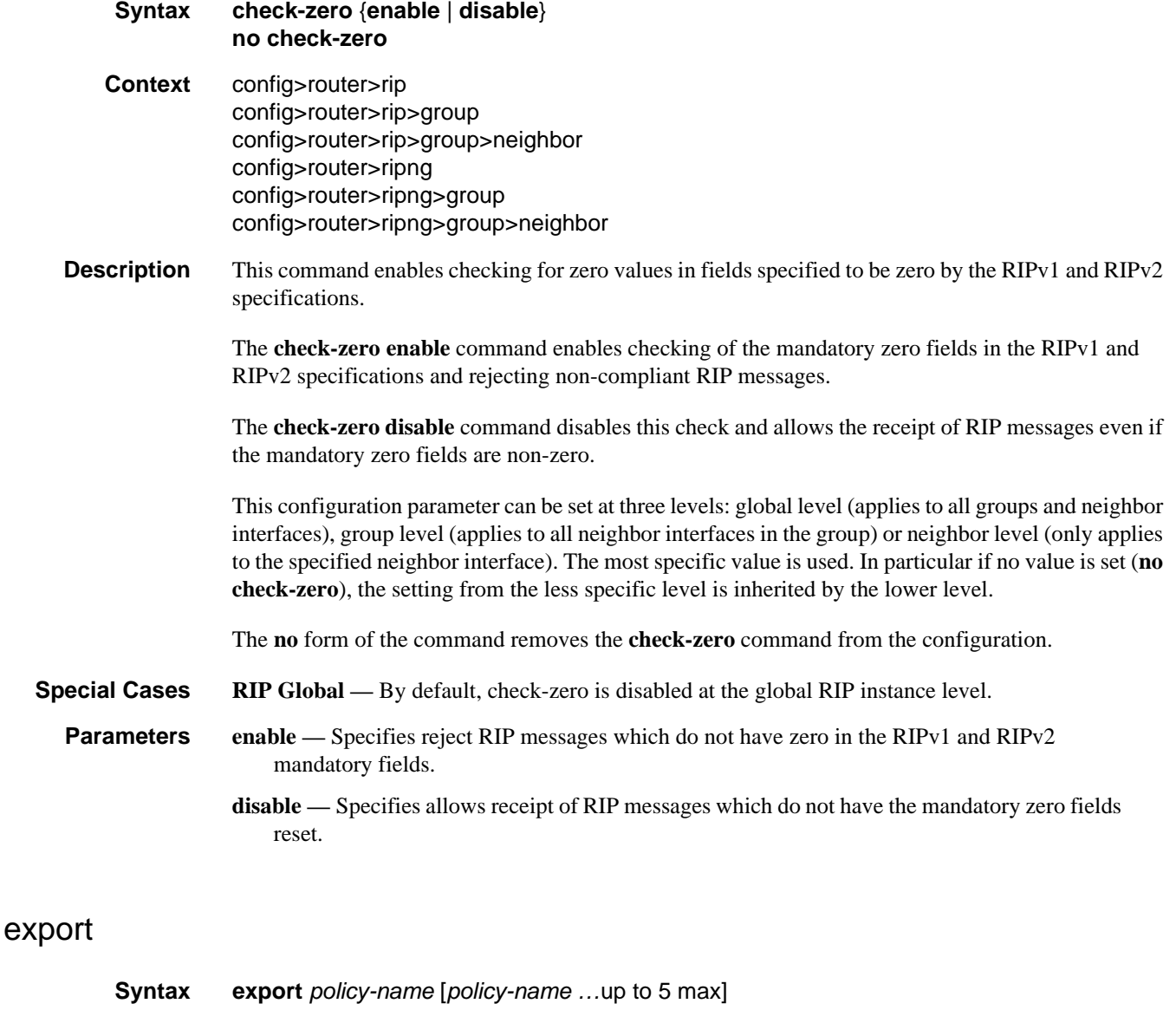

<span id="page-42-1"></span>**no export Context** config>router>rip

## RIP Configuration Command Reference

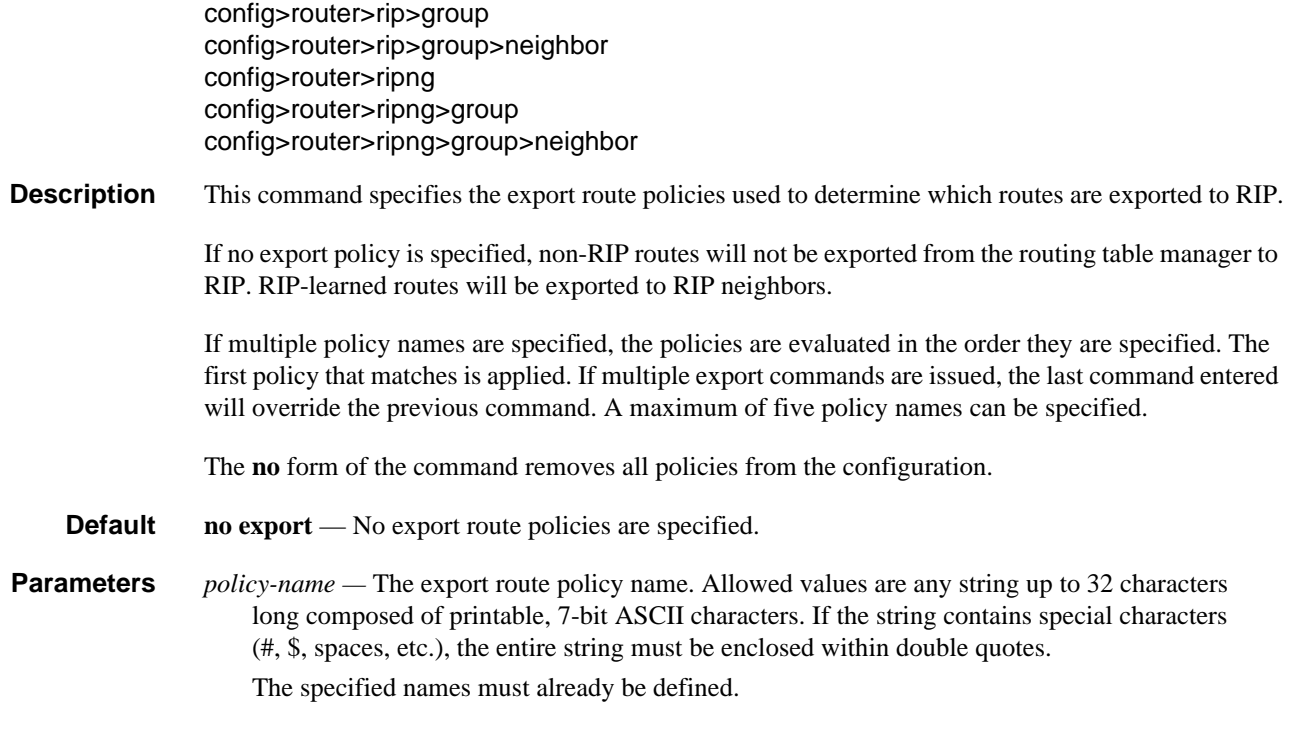

# <span id="page-43-0"></span>export-limit

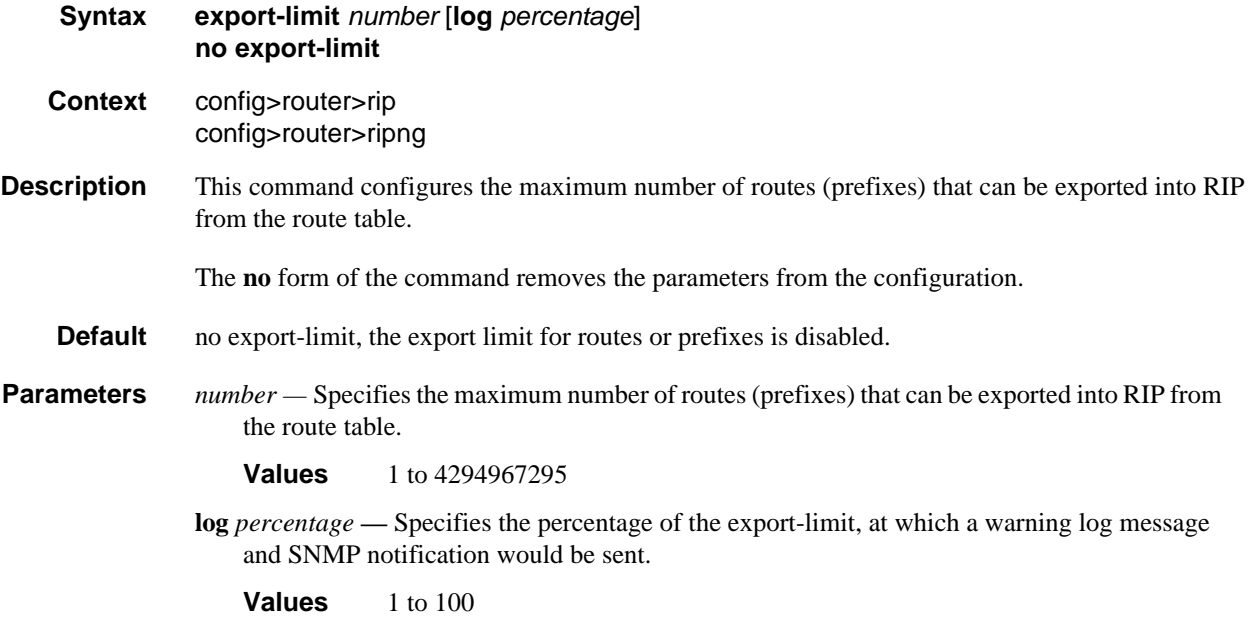

# <span id="page-44-1"></span>group

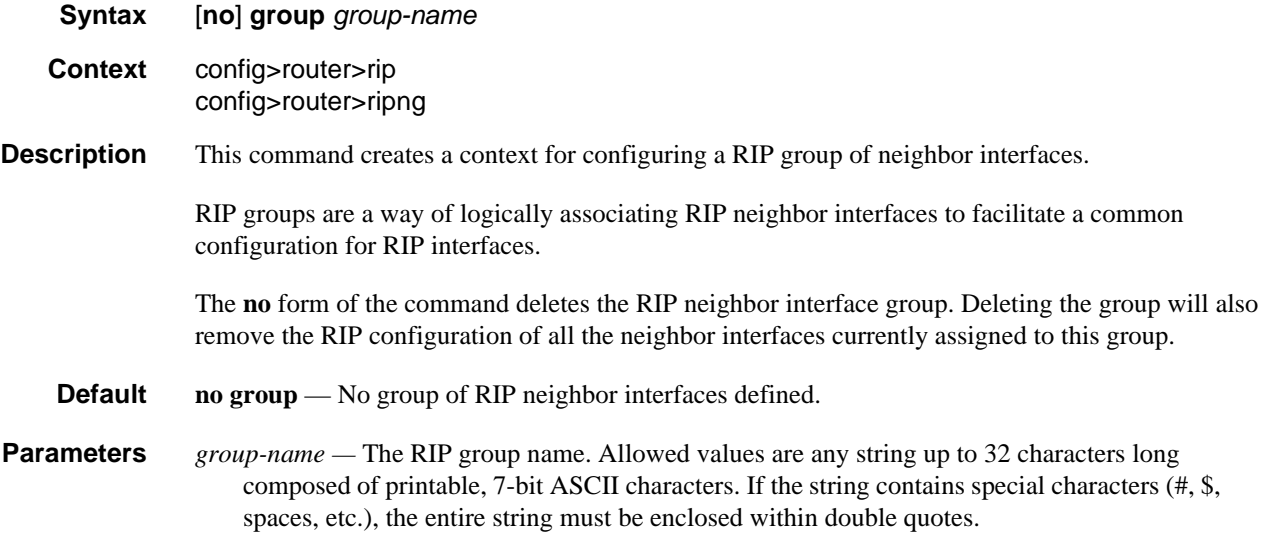

# <span id="page-44-0"></span>import

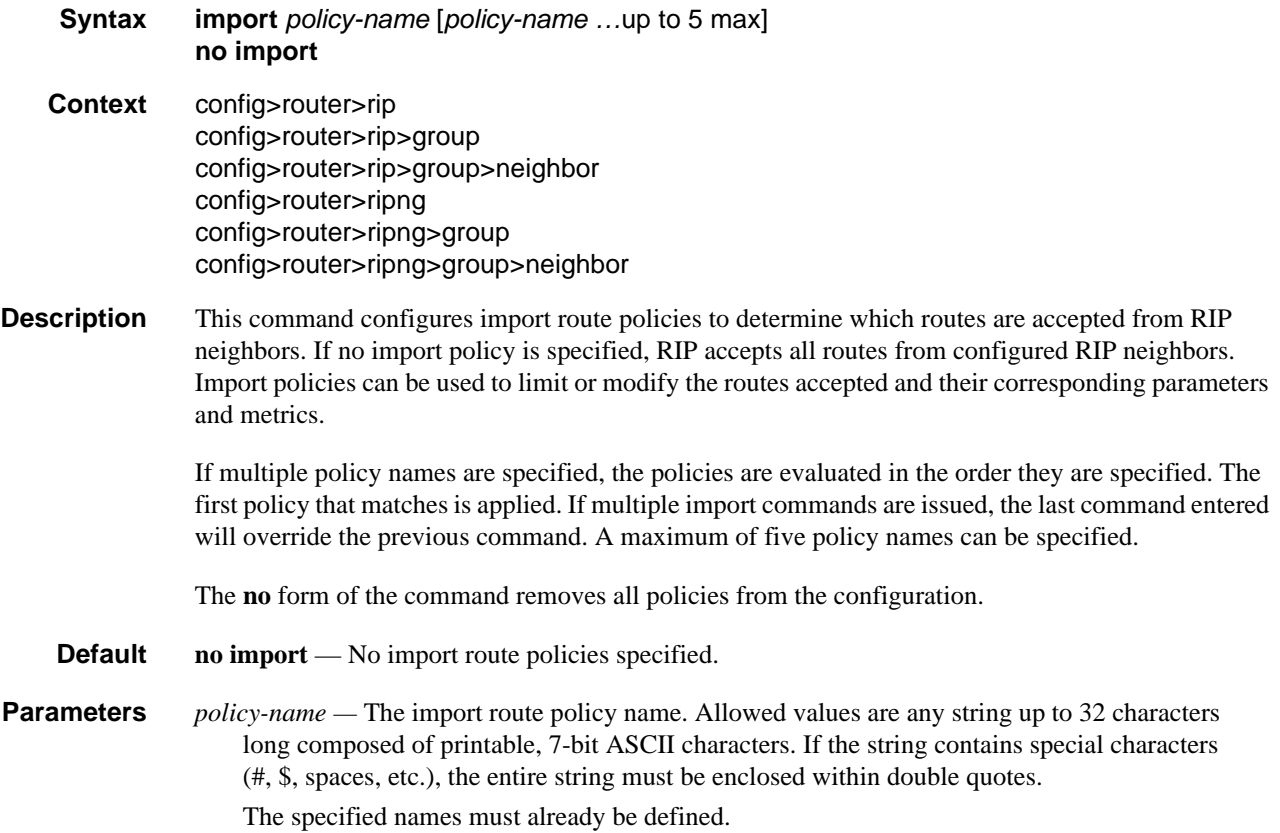

## <span id="page-45-0"></span>message-size

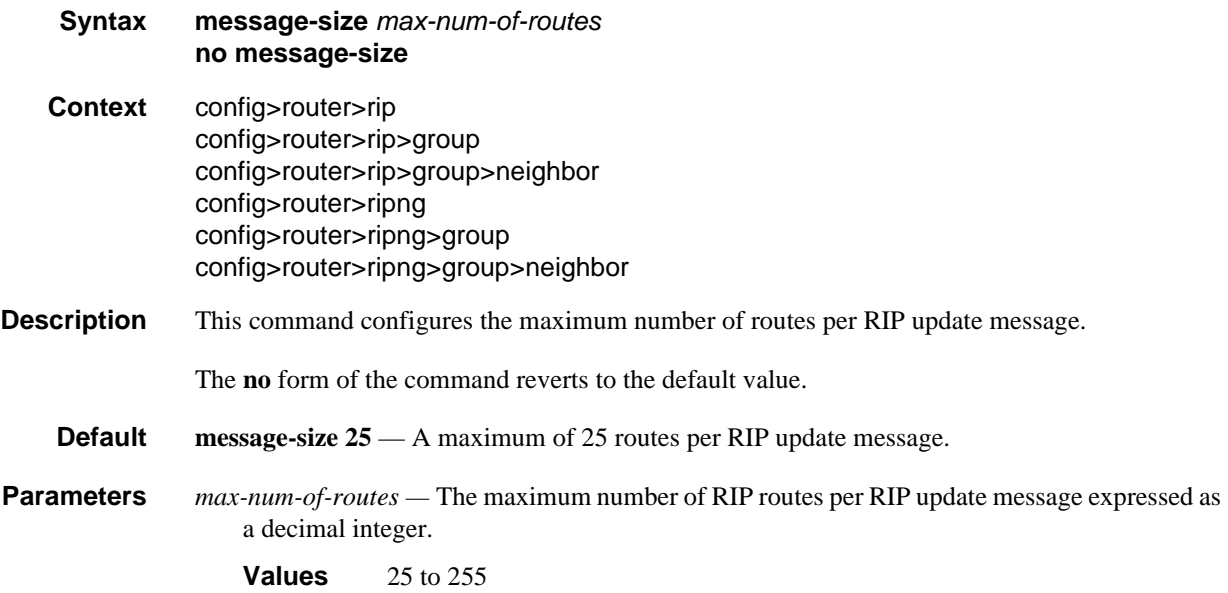

### <span id="page-45-1"></span>metric-in

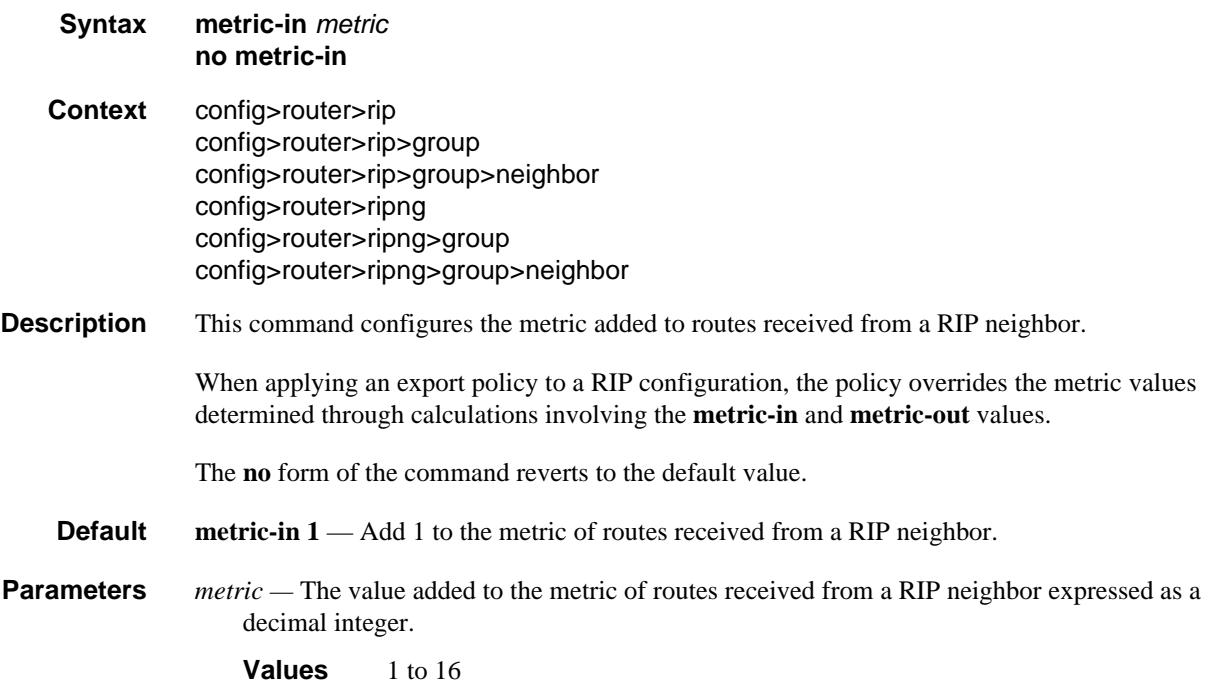

### <span id="page-46-0"></span>metric-out

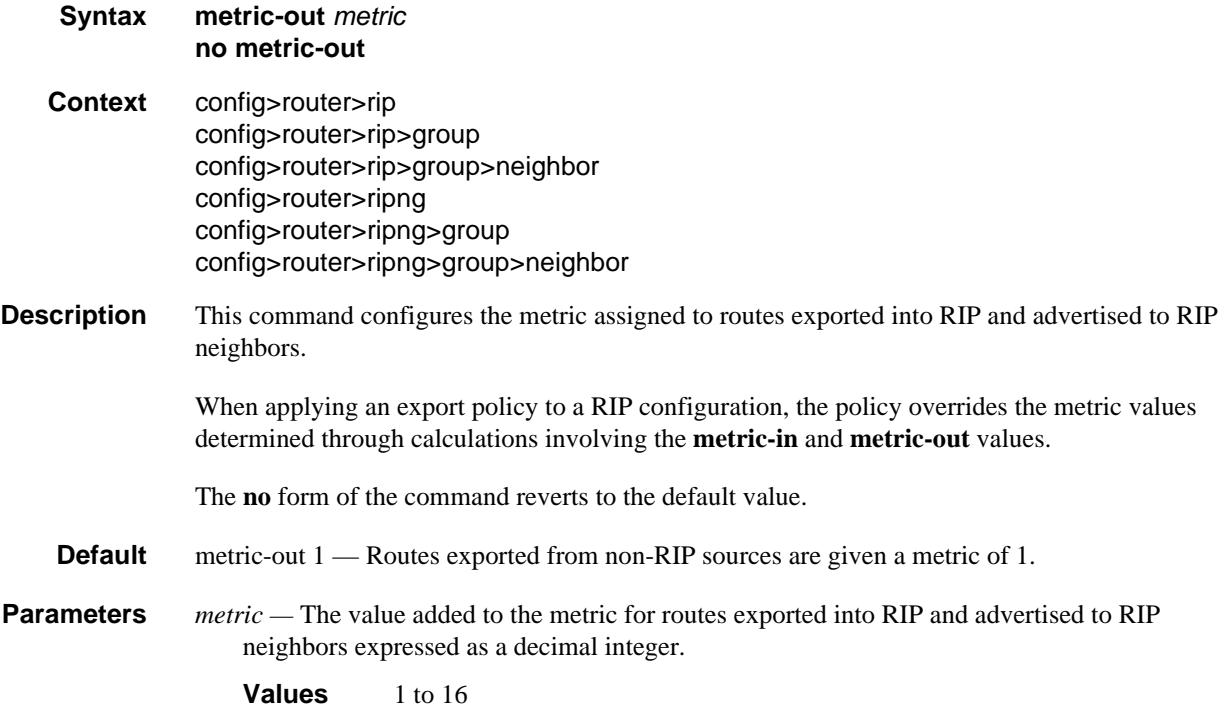

# <span id="page-46-1"></span>neighbor

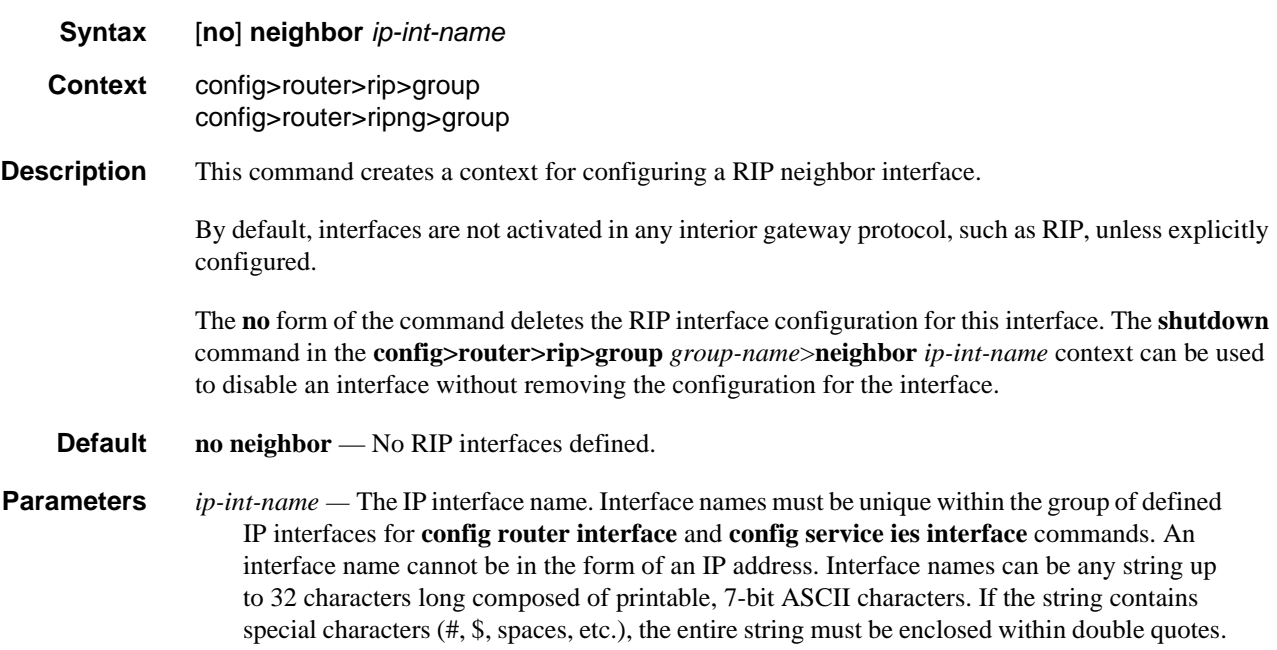

If the IP interface name does not exist or does not have an IP address configured, an error message will be returned.

## <span id="page-47-0"></span>preference

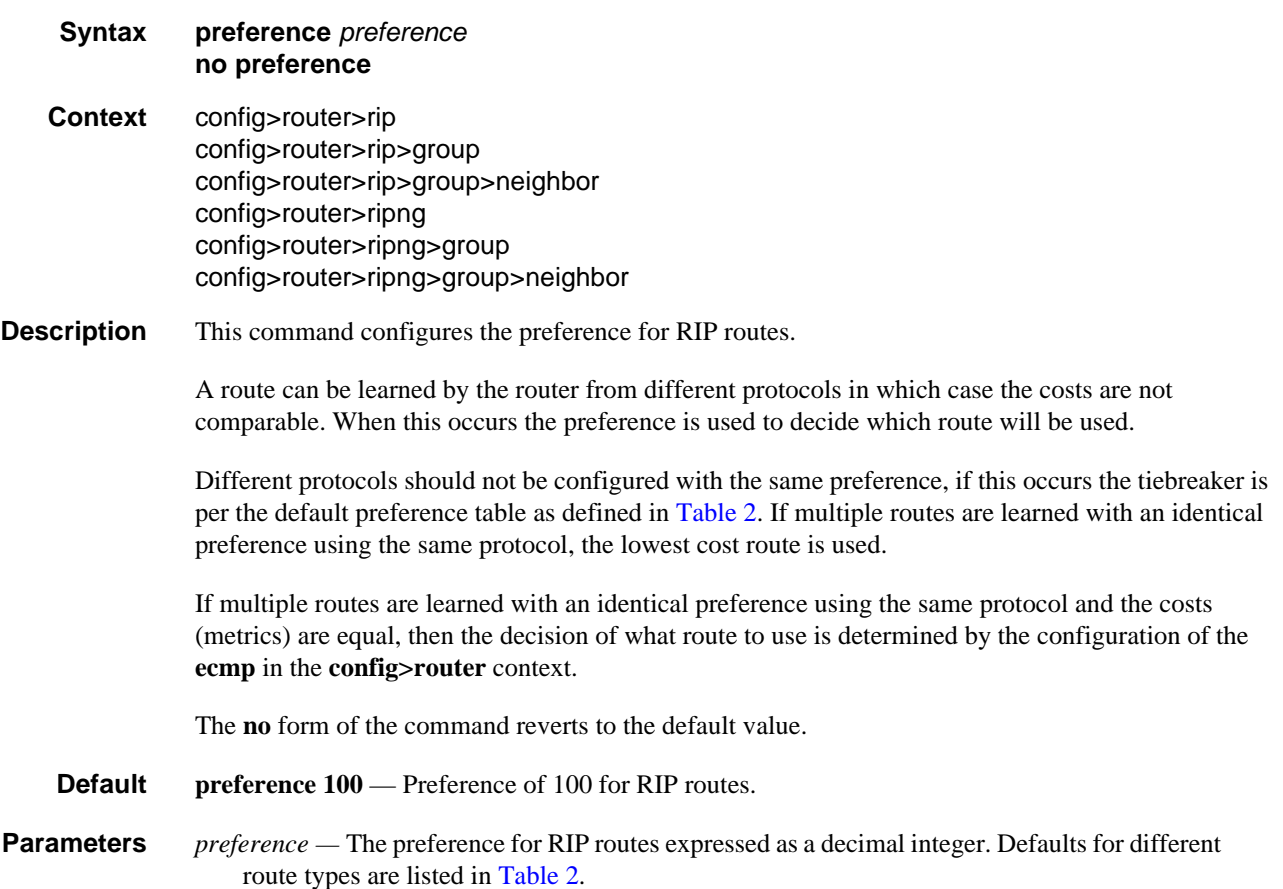

<span id="page-48-1"></span>

| <b>Route Type</b>      | <b>Preference</b> | Configurable   |
|------------------------|-------------------|----------------|
| Direct attached        | $\Omega$          | N <sub>0</sub> |
| Static routes          | 5                 | Yes            |
| OSPF internal          | 10                | Yes            |
| IS-IS level 1 internal | 15                | Yes            |
| IS-IS level 2 internal | 18                | Yes            |
| <b>RIP</b>             | 100               | Yes            |
| <b>OSPF</b> external   | 150               | Yes            |
| IS-IS level 1 external | 160               | Yes            |
| IS-IS level 2 external | 165               | Yes            |
| <b>TMS</b>             | 167               | No             |
| <b>BGP</b>             | 170               | Yes            |

**Table 2: Route Preference Defaults by Route Type**

**Values** 0 to 255

### <span id="page-48-0"></span>receive

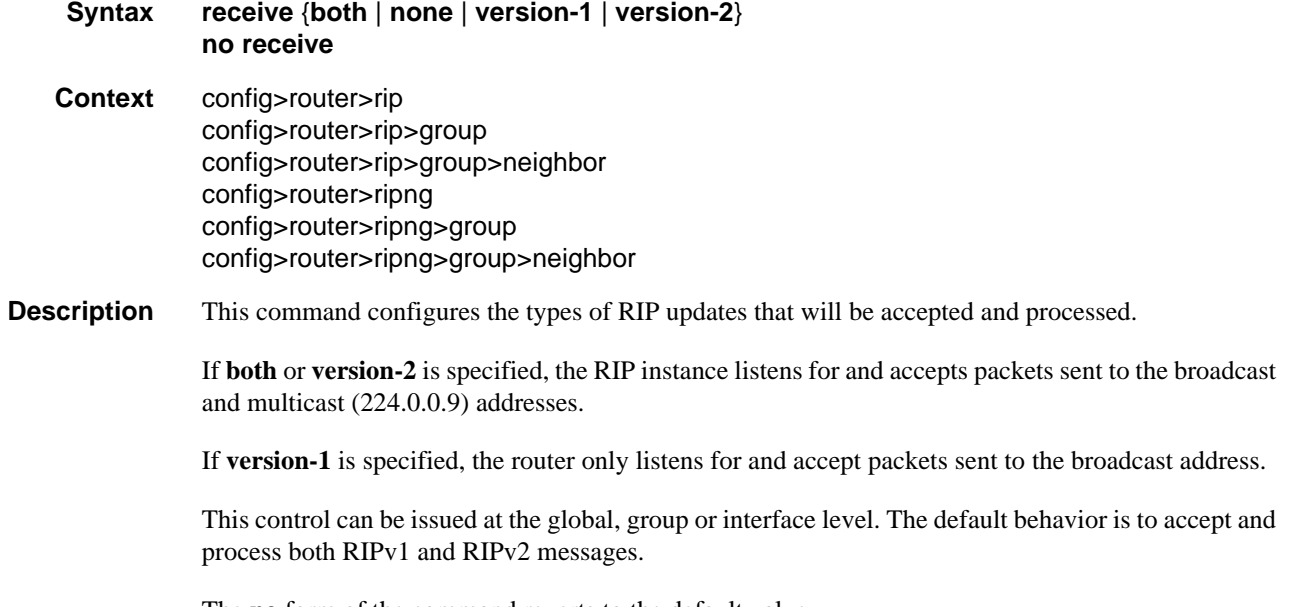

The **no** form of the command reverts to the default value.

## RIP Configuration Command Reference

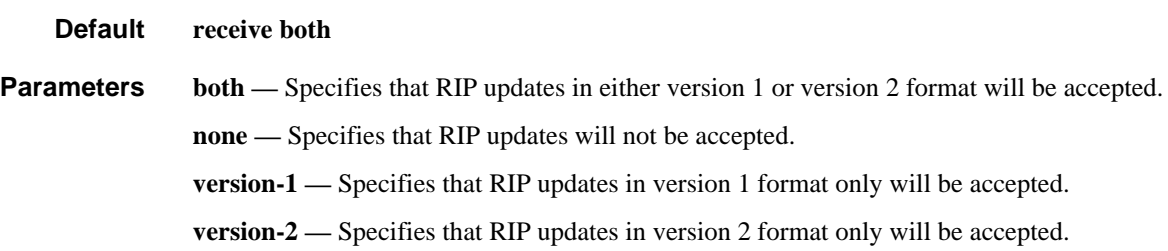

### <span id="page-49-0"></span>send

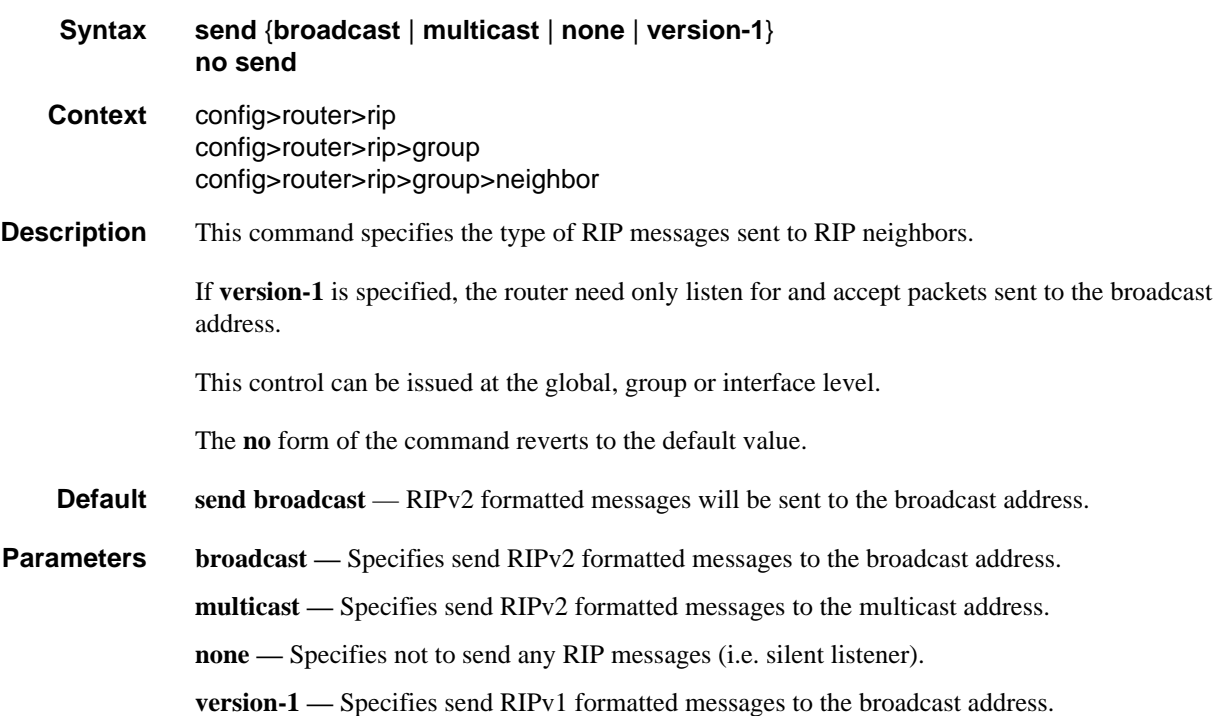

### <span id="page-49-1"></span>send

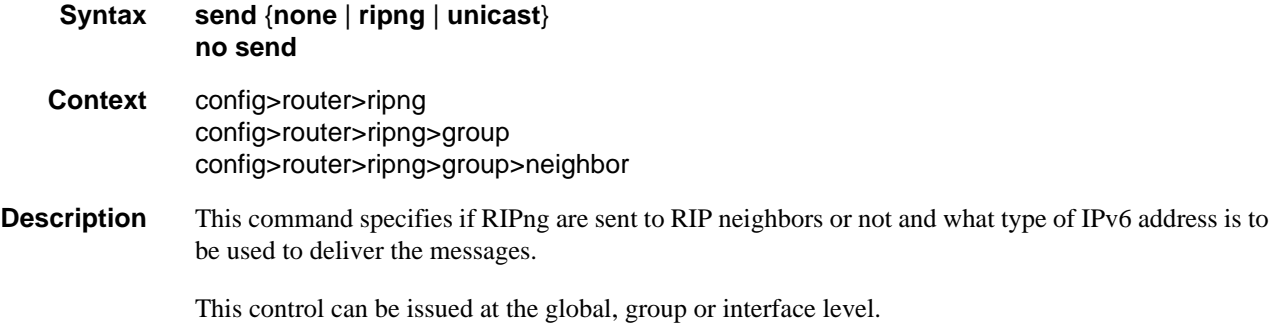

The **no** form of the command reverts to the default value.

- **Default** send ripng RIPng formatted messages will be sent to the RIPng IPv6 multicast address.
- **Parameters ripng** Specifies RIPng messages to be sent to the standard multicast address (FF02::9).

**none —** Specifies not to send any RIPng messages (i.e. silent listener).

**unicast —** Specifies to send RIPng updates as unicast messages to the defined unicast address configured through the **unicast-address** command. This option is only allowed within the neighbor context.

### <span id="page-50-0"></span>split-horizon

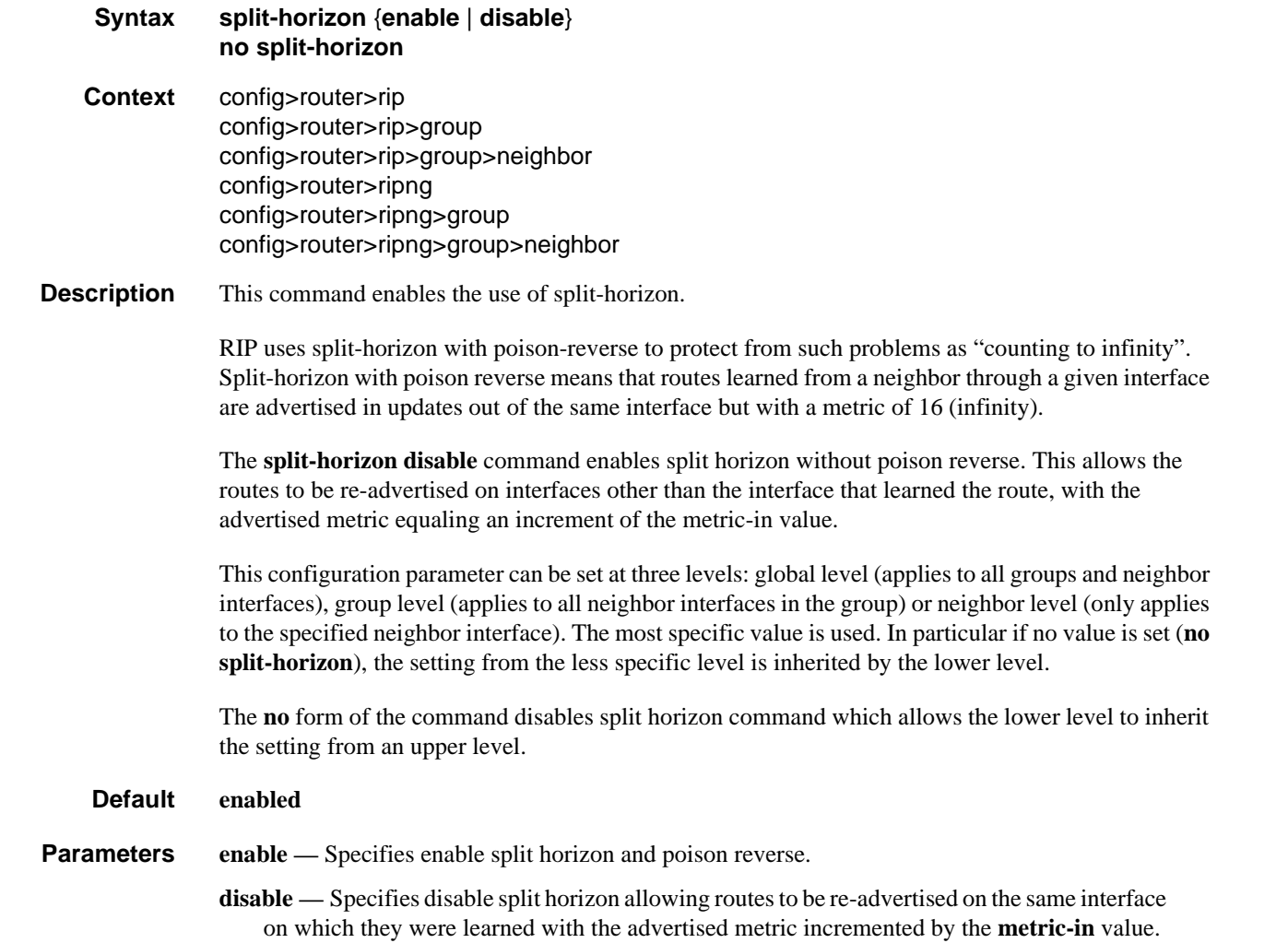

### <span id="page-51-1"></span>timers

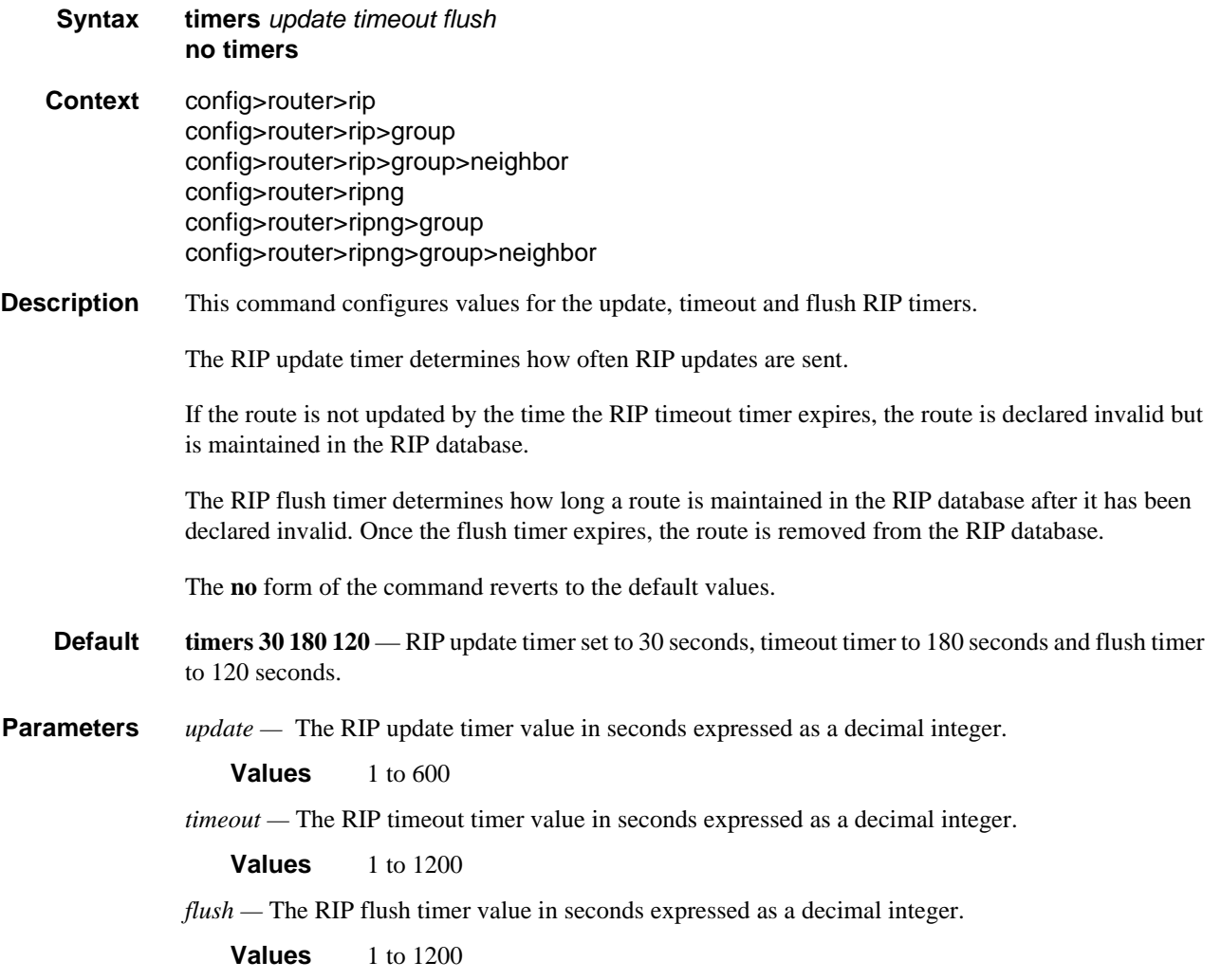

### <span id="page-51-0"></span>unicast-address

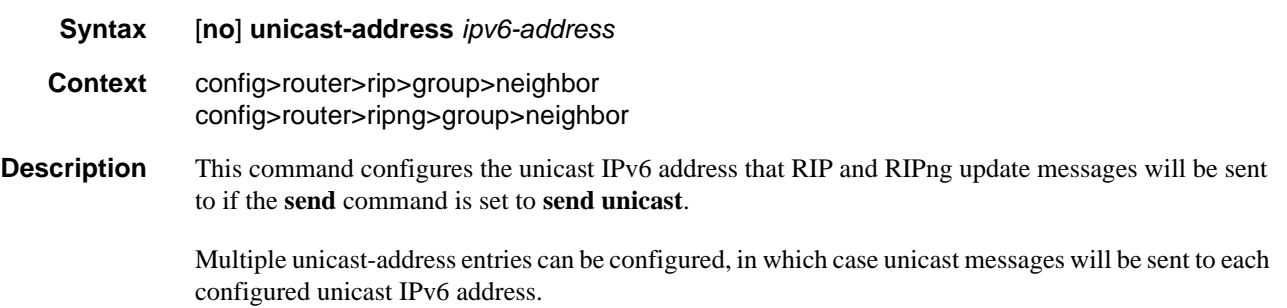

The **no** form of the command deletes the specified IPv6 unicast address from the configuration.

**Parameters ipv6-address** — IPv6 unicast address to which unicast RIP or RIPng updates should be sent.

RIP Configuration Command Reference

# Show, Clear, and Debug Command Reference

### Command Hierarchies

- [Show RIP Commands](#page-54-0)
- [Clear RIP Commands](#page-54-1)
- [Debug RIP Commands](#page-54-2)

#### <span id="page-54-0"></span>Show RIP Commands

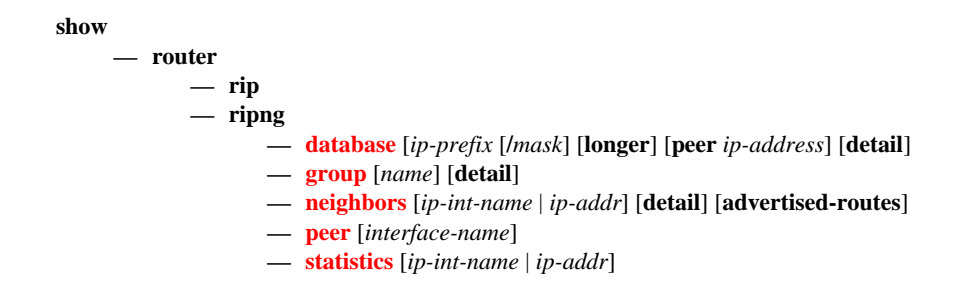

### <span id="page-54-1"></span>Clear RIP Commands

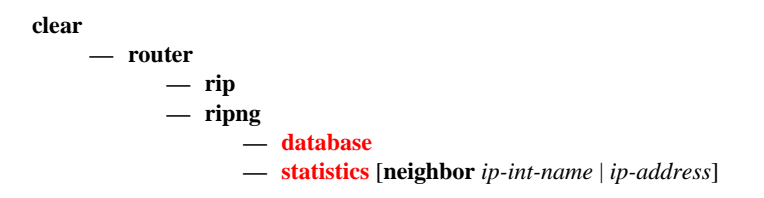

### <span id="page-54-2"></span>Debug RIP Commands

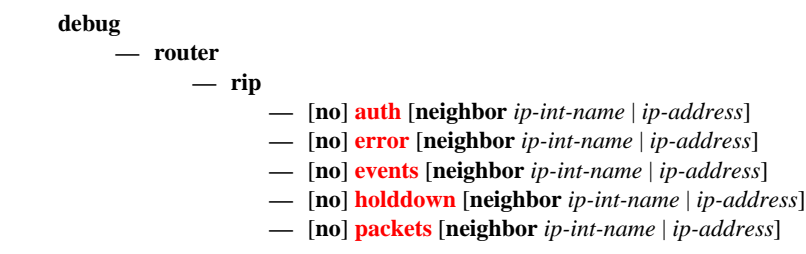

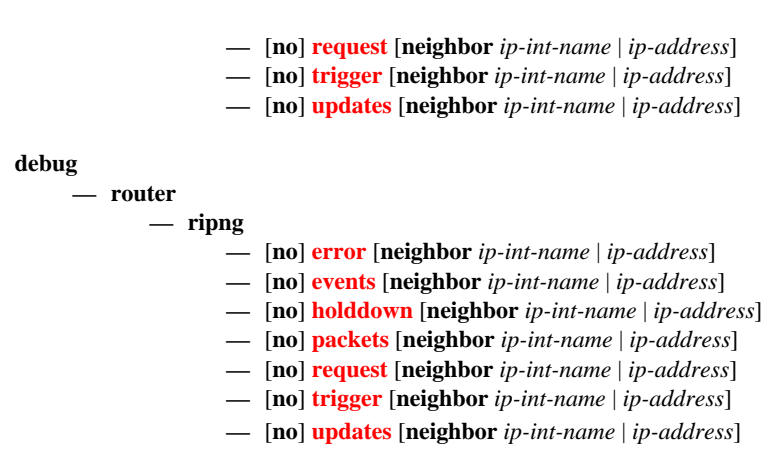

## Command Descriptions

#### Show Commands

The command outputs in the following section are examples only; actual displays may differ depending on supported functionality and user configuration.

#### <span id="page-55-0"></span>database

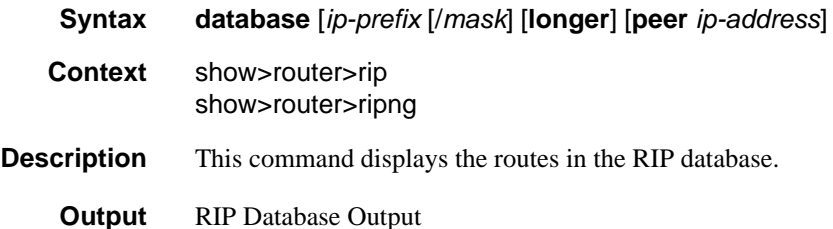

The following table describes the RIP route database output fields.

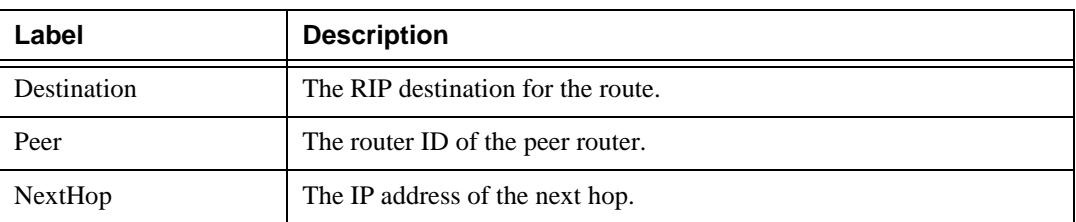

#### **Table 3: RIP Database Output Fields**

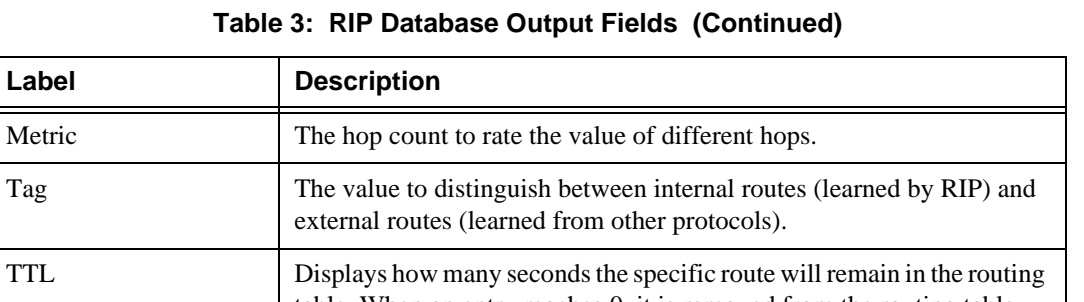

table. When an entry reaches 0, it is removed from the routing table.

Table 3:

#### Sample Output

A:ALA-A# show rip database

Valid No

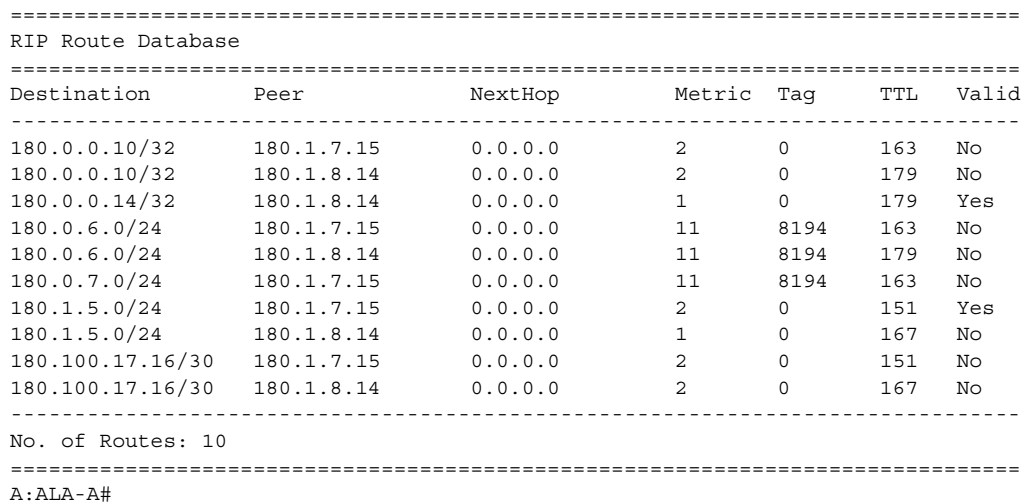

The route is not valid.

The route is valid.

Yes

### <span id="page-56-0"></span>group

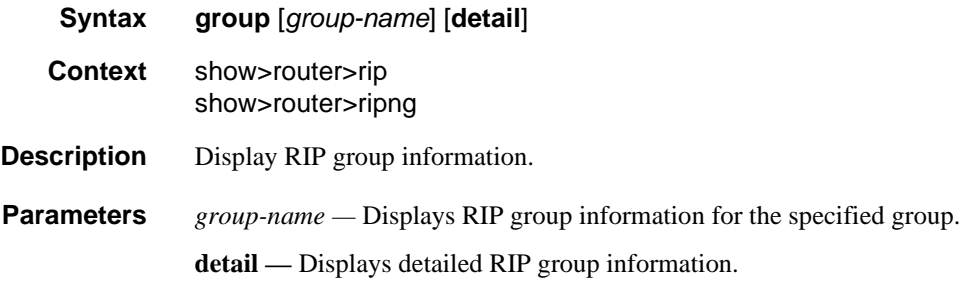

#### Show, Clear, and Debug Command Reference

#### **Output** Standard RIP Group Output

The following table describes the standard command output fields for a RIP group.

| Label     | <b>Description</b>                                                                              |
|-----------|-------------------------------------------------------------------------------------------------|
| Group     | The RIP group name.                                                                             |
| Adm       | Down<br>The RIP group is administratively down.                                                 |
|           | Up<br>The RIP group is administratively up.                                                     |
| Opr       | Down<br>The RIP group is operationally down.                                                    |
|           | Up<br>The RIP group is operationally up.                                                        |
| Send Mode | <b>B</b> cast<br>Specifies that RIPv2 formatted messages are sent to the broadcast<br>address.  |
|           | Mcast<br>Specifies that RIPv2 formatted messages are sent to the multicast<br>address.          |
|           | None<br>Specifies that no RIP messages are sent (i.e., silent listener)                         |
|           | RIPv1<br>Specifies that RIPv1 formatted messages are sent to the broadcast<br>address.          |
| Recv Mode | Both<br>Specifies that RIP updates in either version 1 or version 2 format will<br>be accepted. |
|           | None<br>Specifies that RIP updates will not be accepted.                                        |
|           | RIPv1<br>Specifies that RIP updates in version 1 format only will be accepted.                  |
|           | RIPv2<br>Specifies that RIP updates in version 2 format only will be accepted.                  |

**Table 4: RIP Group Fields**

**Table 4: RIP Group Fields (Continued)**

#### Sample Standard RIP Group Output

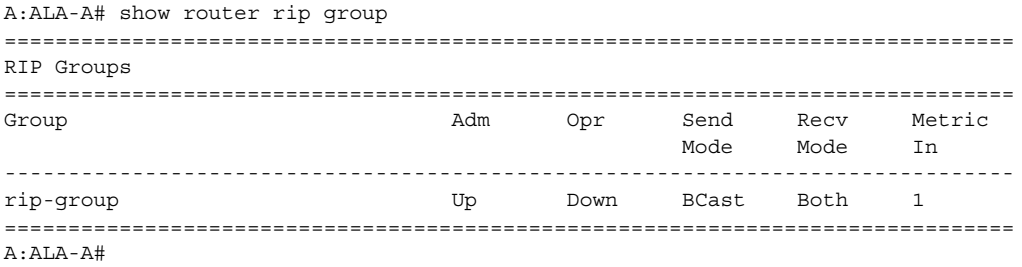

#### Sample Detailed Output

```
A:ALA-A# show router rip group detail
===============================================================================
RIP groups (Detail) 
===============================================================================
-------------------------------------------------------------------------------
Group "rip-group" 
-------------------------------------------------------------------------------
Description : No Description Available 
Admin State : Up and the Company of the State : Down
Send Mode : Broadcast Receive Mode : Both 
Metric In : 1 Metric Out : 1
Split Horizon : Enabled Check Zero : Disabled 
Message Size : 25 Preference : 100
Auth. Type : None Update Timer : 30
Timeout Timer : 180 Flush Timer : 120
Export Policies: 
    None 
Import Policies: 
    None 
===============================================================================
A:ALA-A#
```
#### <span id="page-58-0"></span>neighbors

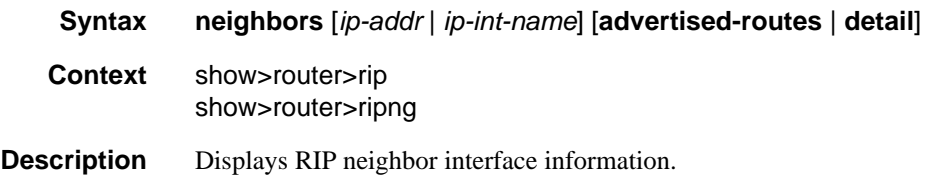

#### Show, Clear, and Debug Command Reference

**Parameters** *ip-addr* | *ip-int-name* — Displays information for the specified IP interface.

**Default** all neighbor interfaces

**advertised-routes —** Displays the routes advertised to RIP neighbors. If no neighbors are specified, then all routes advertised to all neighbors are displayed. If a specific neighbor is given then only routes advertised to the given neighbor/interface are displayed.

**Default** display RIP information

**Output** Standard RIP Neighbor Output

The following table describes the standard command output fields for a RIP group.

| Label      | <b>Description</b>                                                                          |
|------------|---------------------------------------------------------------------------------------------|
| Neighbor   | The RIP neighbor interface name.                                                            |
| Adm        | Down<br>The RIP neighbor interface is administratively down.                                |
|            | Up<br>The RIP neighbor interface is administratively up.                                    |
| Opr        | Down<br>The RIP neighbor interface is operationally down.                                   |
|            | Up<br>The RIP neighbor interface is operationally up.                                       |
| Primary IP | The Primary IP address of the RIP neighbor interface.                                       |
| Send Mode  | <b>B</b> cast<br>Specifies that RIPv2 formatted messages are sent to the broadcast address. |
|            | Mcast<br>Specifies that RIPv2 formatted messages are sent to the multicast address.         |
|            | None<br>Specifies that no RIP messages are sent ( <i>i.e.</i> , silent listener).           |
|            | RIPv1<br>Specifies that RIPv1 formatted messages are sent to the broadcast address.         |

**Table 5: RIP Neighbor Standard Output Fields**

| Label     | <b>Description</b>                                                                                      |
|-----------|----------------------------------------------------------------------------------------------------|
| Recv Mode | <b>B</b> oth<br>Specifies that RIP updates in either version 1 or version 2 format will be<br>accepted. |
|           | None<br>Specifies that RIP updates will not be accepted.                                                |
|           | RIPv1<br>Specifies that RIP updates in version 1 format only are accepted.                              |
|           | RIPv2<br>Specifies that RIP updates in version 2 format only are accepted.                              |
| Metric In | The metric added to routes received from a RIP neighbor.                                                |

**Table 5: RIP Neighbor Standard Output Fields (Continued)**

A:ALA-A# show router rip neighbor

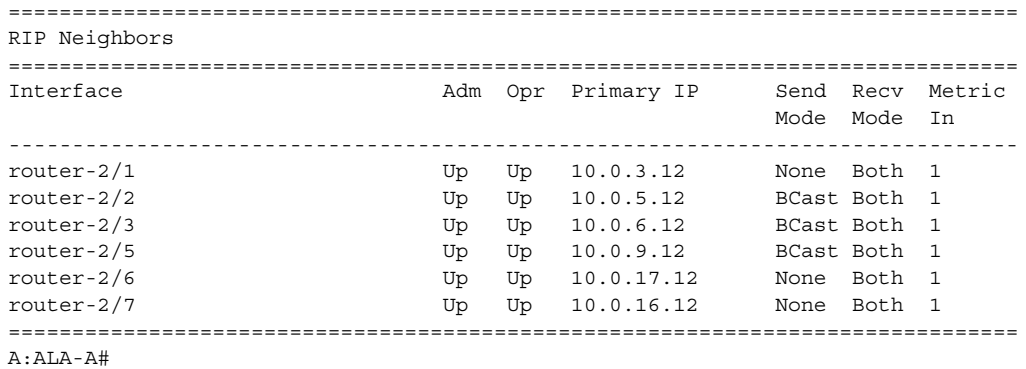

Detailed RIP Neighbor Output

The following table describes the standard command output fields for a RIP group.

| Label       | <b>Description</b>                                                                                |
|-------------|---------------------------------------------------------------------------------------------------|
| Neighbor    | The RIP neighbor name.                                                                            |
| Description | The RIP neighbor description. No Description Available indicates no<br>description is configured. |
| Primary IP  | The RIP neighbor interface primary IP address.                                                    |
| Group       | The RIP group name of the neighbor interface.                                                     |

**Table 6: Detailed RIP Neighbor Output Fields**

| Label              | <b>Description</b>                                                                                 |
|--------------------|----------------------------------------------------------------------------------------------------|
| <b>Admin State</b> | Down<br>The RIP neighbor interface is administratively down.                                       |
|                    | Up<br>The RIP neighbor interface is administratively up.                                           |
| Oper State         | Down<br>The RIP neighbor interface is operationally down.                                          |
|                    | Up<br>The RIP neighbor interface is operationally up.                                              |
| Send Mode          | <b>B</b> cast<br>Specifies that RIPv2 formatted messages are sent to the broadcast<br>address.     |
|                    | Mcast<br>Specifies that RIPv2 formatted messages are sent to the multicast<br>address.             |
|                    | None<br>Specifies that no RIP messages are sent (i.e., silent listener).                           |
|                    | RIP <sub>v1</sub><br>Specifies that RIPv1 formatted messages are sent to the broadcast<br>address. |
| Recv Mode          | Both<br>Specifies that RIP updates in either version 1 or version 2 format will<br>be accepted.    |
|                    | None<br>Specifies that RIP updates will not be accepted.                                           |
|                    | RIP <sub>v1</sub><br>Specifies that RIP updates in version 1 format only will be accepted.         |
|                    | RIPv2<br>Specifies that RIP updates in version 2 format only will be accepted.                     |
| Metric In          | The metric value added to routes received from a RIP neighbor.                                     |
| Metric Out         | The value added to routes exported into RIP and advertised to RIP<br>neighbors.                    |

**Table 6: Detailed RIP Neighbor Output Fields (Continued)**

| Label                  | <b>Description</b>                                                                                                    |
|------------------------|----------------------------------------------------------------------------------------------------|
| Split Horizon          | <b>Disabled</b>                                                                                                    |
|                        | Split horizon disabled for the neighbor.                                                                                                    |
|                        | Enabled                                                                                                    |
|                        | Split horizon and poison reverse enabled for the neighbor.                                                                                                    |
| Check Zero             | Disabled                                                                                                    |
|                        | Checking of the mandatory zero fields in the RIPv1 and RIPv2<br>specifications are not checked allowing receipt of RIP messages even if<br>mandatory zero fields are non-zero for the neighbor. |
|                        | Enabled                                                                                                    |
|                        | checking of the mandatory zero fields in the RIPv1 and RIPv2<br>specifications and rejecting non-compliant RIP messages is enabled for<br>the neighbor.                                         |
| Message Size           | The maximum number of routes per RIP update message.                                                                                                    |
| Preference             | The preference of RIP routes from the neighbor.                                                                                                    |
| Auth. Type             | Specifies the authentication type.                                                                                                    |
| <b>Update Timer</b>    | The current setting of the RIP update timer value expressed in seconds.                                                                                                    |
| <b>Timeout Timer</b>   | The current RIP timeout timer value expressed in seconds.                                                                                                    |
| <b>Export Policies</b> | The export route policy that is used to determine routes advertised to all<br>peers.                                                                                                    |
| <b>Import Policies</b> | The import route policy that is used to determine which routes are<br>accepted from RIP neighbors.                                                                                              |

**Table 6: Detailed RIP Neighbor Output Fields (Continued)**

#### Sample Detailed Output

```
A:ALA-A# show router rip neighbor detail
===============================================================================
RIP Neighbors (Detail)
===============================================================================
-------------------------------------------------------------------------------
Neighbor "router-2/7"
-------------------------------------------------------------------------------
Description : No Description Available
Primary IP : 10.0.16.12 Group : seven
Admin State : Up Oper State : Up 
Send Mode : None Wer State : Up<br>
Metric In : 1 Metric Out : 1
Metric In : 1 Metric Out : 1
Split Horizon : Enabled Check Zero : Disabled 
Message Size : 25 Preference : 100
Auth. Type : None Update Timer : 3
Timeout Timer : 6 Flush Timer : 6
```

```
Export Policies: 
    Rip2Rip
    direct2Rip
Import Policies: 
    None
===============================================================================
A:ALA-A#
```

```
A:ALA-A# show router rip neighbors interface advertised-routes 
===============================================================================
RIP Advertised Routes 
===============================================================================
Destination Interface NextHop Metric Tag TTL
-------------------------------------------------------------------------------
\begin{array}{cccccccc} 180.0.0.2/32 & 180.1.8.12 & 0.0.0.0 & 10 & 8194 & n/a \\ 180.0.0.5/32 & 180.1.8.12 & 0.0.0.0 & 10 & 8194 & n/a \\ 180.0.0.8/32 & 180.1.8.12 & 0.0.0.0 & 10 & 8194 & n/a \\ 180.0.0.9/32 & 180.1.8.12 & 0.0.0.0 & 10 & 8194 & n/a \\ 180.0.0.10/32 & 180.180.0.0.5/32 180.1.8.12 0.0.0.0 10 8194 n/a 
180.0.0.8/32 180.1.8.12 0.0.0.0 10 8194 n/a 
180.0.0.9/32 180.1.8.12 0.0.0.0 10 8194 n/a 
180.0.0.10/32 180.1.8.12 0.0.0.0 10 8194 n/a 
180.0.0.11/32 180.1.8.12 0.0.0.0 10 8194 n/a 
180.0.0.12/32 180.1.8.12 0.0.0.0 1 0 n/a 
180.0.0.13/32 180.1.8.12 0.0.0.0 10 8194 n/a 
180.0.0.14/32 180.1.8.12 0.0.0.0 16 0 n/a 
180.0.0.15/32 180.1.8.12 0.0.0.0 2 0 n/a 
180.0.0.16/32 180.1.8.12 0.0.0.0 3 0 n/a 
   -------------------------------------------------------------------------------
No. of Advertised Routes: 11
===============================================================================
A:ALA-A#
```
#### <span id="page-63-0"></span>peer

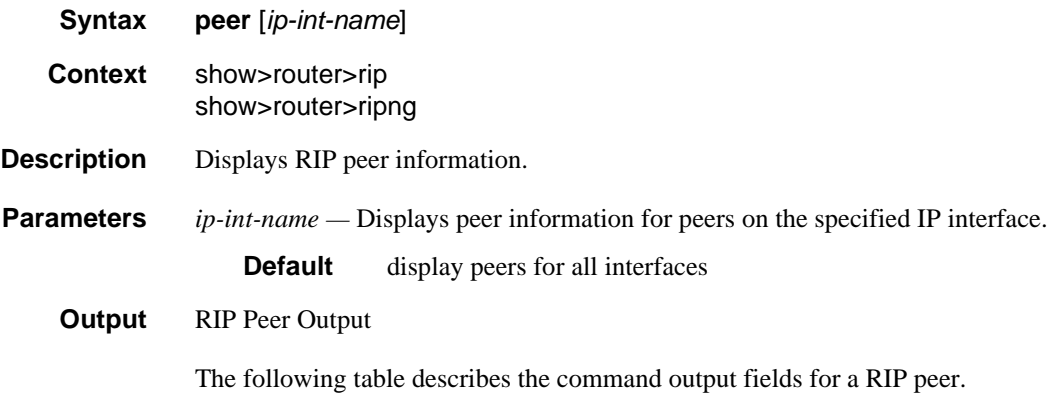

**Table 7: RIP Peer Output Fields**

| Label          | <b>Description</b>                        |
|----------------|-------------------------------------------|
| Peer IP Addr   | The IP address of the peer router.        |
| Interface Name | The peer interface name.                  |
| Version        | The version of RIP running on the peer.   |
| Last Update    | The number of days since the last update. |
| No. of Peers   | The number of RIP peers.                  |

A:ALA-A# show router rip peers

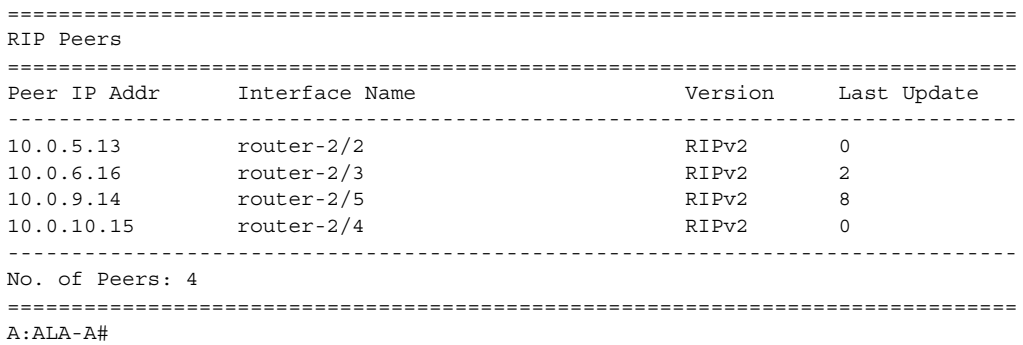

### <span id="page-64-0"></span>statistics

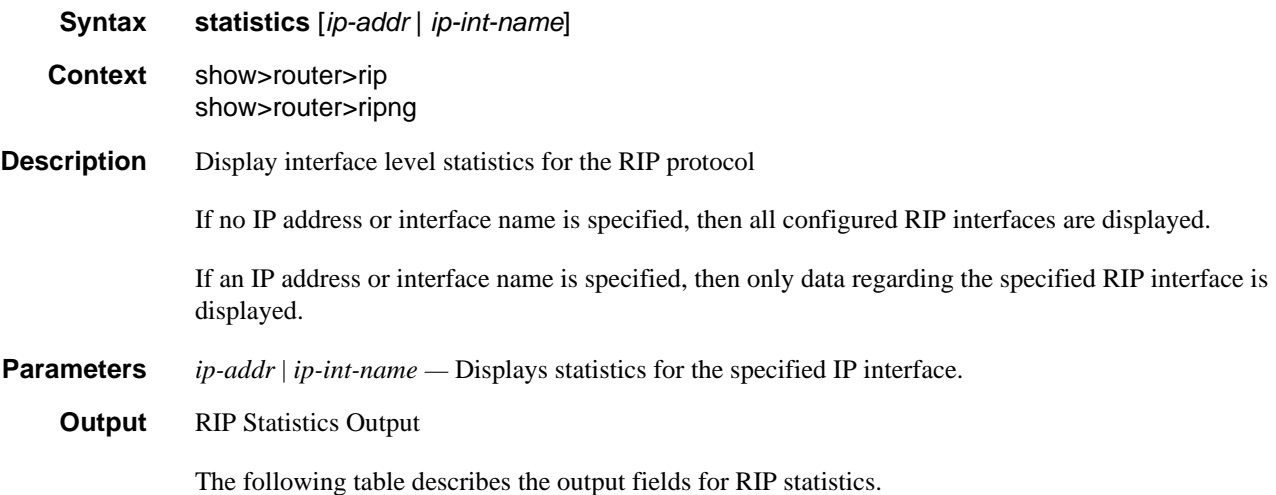

| Label                    | <b>Description</b>                                                                                                 |
|--------------------------|----------------------------------------------------------------------------------------------------|
| <b>Learned Routes</b>    | The number of RIP-learned routes were exported to RIP neighbors.                                                   |
| <b>Timed Out Routes</b>  | The number of routes that have been timed out.                                                                     |
| <b>Current Memory</b>    | The amount of memory used by this RIP router instance.                                                             |
| <b>Maximum Memory</b>    | The amount of memory allocated for this RIP router instance.                                                       |
| Interface                | Displays the name of each interface configured in RIP and associated<br>RIP statistics.                            |
| Primary IP               | The interface IP address.                                                                                          |
| <b>Update Timer</b>      | The current setting of the RIP update timer value expressed in seconds.                                            |
| <b>Timeout Timer</b>     | The current RIP timeout timer value expressed in seconds.                                                          |
| <b>Flush Timer</b>       | The number of seconds after a route has been declared invalid that it is<br>flushed from the route database.       |
| <b>Updates Sent</b>      | Total                                                                                                    |
|                          | The total number of RIP updates that were sent.                                                                    |
|                          | Last 5 Min                                                                                                    |
|                          | The number of RIP updates that were sent in the last 5 minutes.                                                    |
|                          | Last 1 Min                                                                                                    |
|                          | The number of RIP updates that were sent in the last 1 minute.                                                     |
| <b>Triggered Updates</b> | Total                                                                                                    |
|                          | The total number of triggered updates sent. These updates are sent<br>before the entire RIP routing table is sent. |
|                          | Last 5 Min                                                                                                    |
|                          | The number of triggered updates that were sent in the last 5 minutes.                                              |
|                          | Last 1 Min                                                                                                    |
|                          | The number of triggered updates that were sent in the last 1 minute.                                               |

**Table 8: RIP Statistics Output Fields**

| Label                       | <b>Description</b>                                                                                                    |
|-----------------------------|----------------------------------------------------------------------------------------------------|
| <b>Bad Packets Received</b> | Total<br>The total number of RIP updates received on this interface that were<br>discarded as invalid.                      |
|                             | Last 5 Min<br>The number of RIP updates received on this interface that were<br>discarded as invalid in the last 5 minutes. |
|                             | Last 1 Min<br>The number of RIP updates received on this interface that were<br>discarded as invalid in the last 1 minute.  |
| RIPv1 Updates<br>Received   | Total<br>The total number of RIPv1 updates received.                                                                        |
|                             | Last 5 Min<br>The number of RIPv1 updates received in the last 5 minutes.                                                   |
|                             | Last 1 Min<br>The number of RIPv1 updates received in the last 1 minute.                                                    |
| RIPv1 Updates Ignored       | Total<br>The total number of RIPv1 updates ignored.                                                                         |
|                             | Last 5 Min<br>The number of RIPv1 updates ignored in the last 5 minutes.                                                    |
|                             | Last 1 Min<br>The number of RIPv1 updates ignored in the last 1 minute.                                                     |
| <b>RIPv1 Bad Routes</b>     | Total<br>The total number of bad routes received from the peer.                                                             |
|                             | Last 5 Min<br>The number of bad routes received from the peer in the last 5 minutes.                                        |
|                             | Last 1 Min<br>The number of bad routes received from the peer in the last minute.                                           |

**Table 8: RIP Statistics Output Fields (Continued)**

| Label                            | <b>Description</b>                                                                                                    |
|----------------------------------|----------------------------------------------------------------------------------------------------|
| RIPv1 Requests<br>Received       | Total<br>The total number of times the router received RIPv1 route requests from<br>other routers.                      |
|                                  | Last 5 Min<br>The number of times the router received RIPv1 route requests from<br>other routers in the last 5 minutes. |
|                                  | Last 1 Min<br>The number of times the router received RIPv1 route requests from<br>other routers in the last 1 minute.  |
| <b>RIPv1</b> Requests<br>Ignored | Total<br>The total number of times the router ignored RIPv1 route requests from<br>other routers.                       |
|                                  | Last 5 Min<br>The number of times the router ignored RIPv1 route requests from other<br>routers in the last 5 minutes.  |
|                                  | Last 1 Min<br>The number of times the router ignored RIPv1 route requests from other<br>routers in the last 1 minute.   |
| RIPv2 Updates<br>Received        | Total<br>The total number of RIPv2 updates received.                                                                    |
|                                  | Last 5 Min<br>The number of RIPv2 updates received in the last 5 minutes.                                               |
|                                  | Last 1 Min<br>The number of RIPv2 updates received in the last minute.                                                  |
| RIPv2 Updates Ignored            | Total<br>The total number of RIPv2 updates ignored.                                                                     |
|                                  | Last 5 Min<br>The number of RIPv2 updates ignored in the last 5 minutes.                                                |
|                                  | Last 1 Min<br>The number of RIPv2 updates ignored in the last minute.                                                   |

**Table 8: RIP Statistics Output Fields (Continued)**

| Label                             | <b>Description</b>                                                                                                    |
|-----------------------------------|----------------------------------------------------------------------------------------------------|
| <b>RIPv2 Bad Routes</b>           | Total<br>The total number of RIPv2 bad routes received from the peer.                                                   |
|                                   | Last 5 Min<br>The number of RIPv2 bad routes received from the peer in the last 5<br>minutes.                           |
|                                   | Last 1 Min<br>The number of RIPv2 bad routes received from the peer in the last<br>minute.                              |
| <b>RIPv2</b> Requests<br>Received | Total<br>The total number of times the router received RIPv2 route requests from<br>other routers.                      |
|                                   | Last 5 Min<br>The number of times the router received RIPv2 route requests from<br>other routers in the last 5 minutes. |
|                                   | Last 1 Min<br>The number of times the router received RIPv2 route requests from<br>other routers in the last minute.    |
| RIPv2 Requests<br>Ignored         | Total<br>The total number of times the router ignored RIPv2 route requests from<br>other routers.                       |
|                                   | Last 5 Min<br>The number of times the router ignored RIPv2 route requests from other<br>routers in the last 5 minutes.  |
|                                   | Last 1 Min<br>The number of times the router ignored RIPv2 route requests from other<br>routers in the last minute.     |
| <b>Authentication Errors</b>      | Total<br>The total number of authentication errors to secure table updates.                                             |
|                                   | Last 5 Min<br>The number of authentication errors to secure table updates in the last 5<br>minutes.                     |
|                                   | Last 1 Min<br>The number of authentication errors to secure table updates in the last<br>minute.                        |

**Table 8: RIP Statistics Output Fields (Continued)**

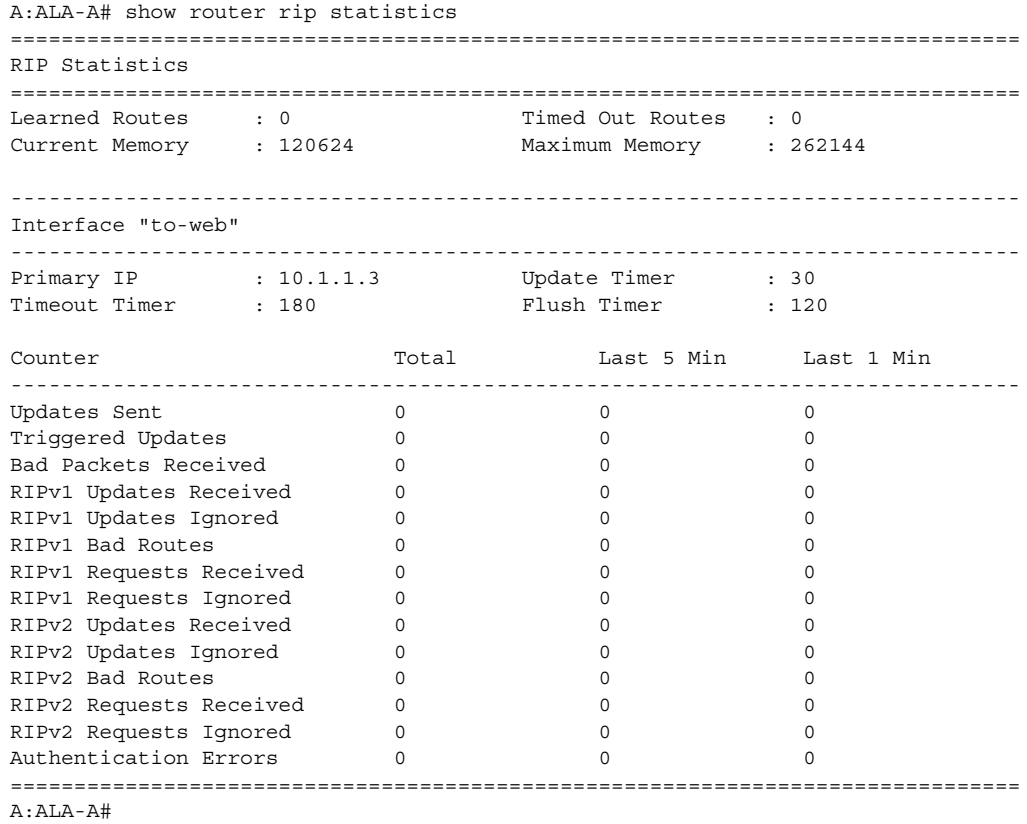

### Clear Commands

### <span id="page-69-0"></span>database

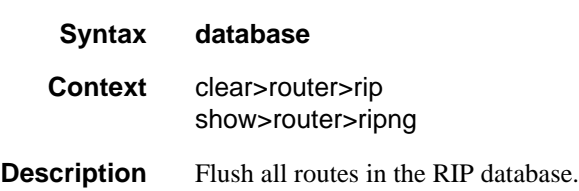

### <span id="page-69-1"></span>statistics

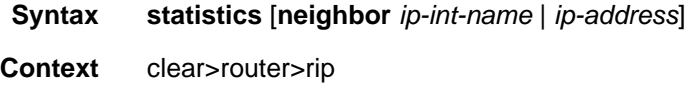

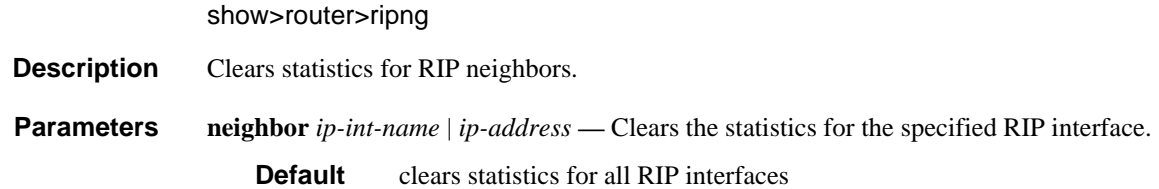

# Debug RIP Commands

### <span id="page-70-0"></span>auth

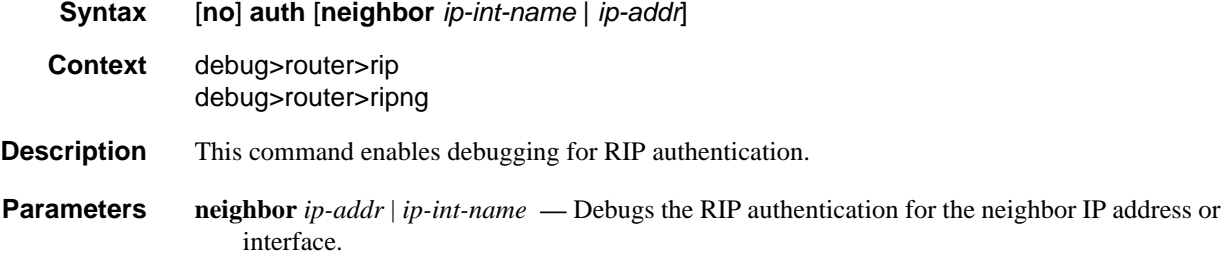

### <span id="page-70-1"></span>error

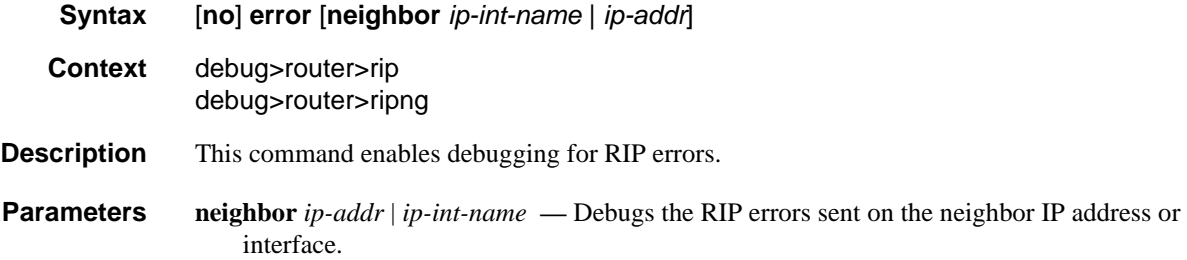

#### <span id="page-70-2"></span>events

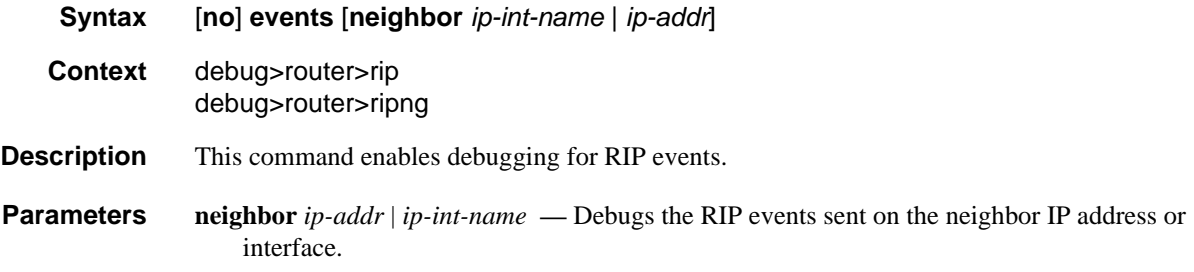

## Show, Clear, and Debug Command Reference

### <span id="page-71-0"></span>holddown

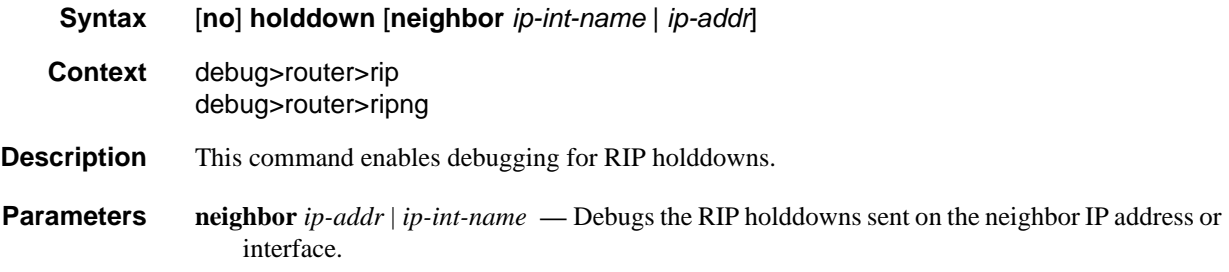

## <span id="page-71-1"></span>packets

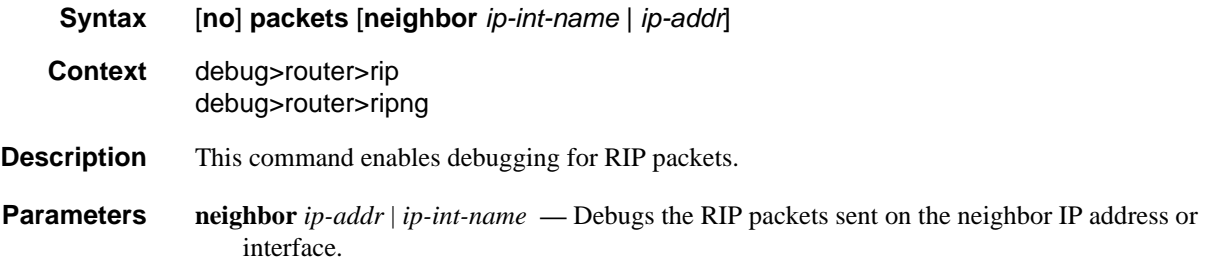

## <span id="page-71-2"></span>request

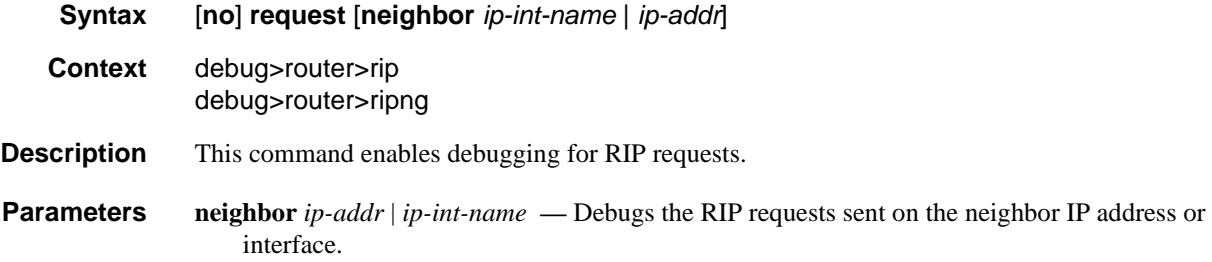

## <span id="page-71-3"></span>trigger

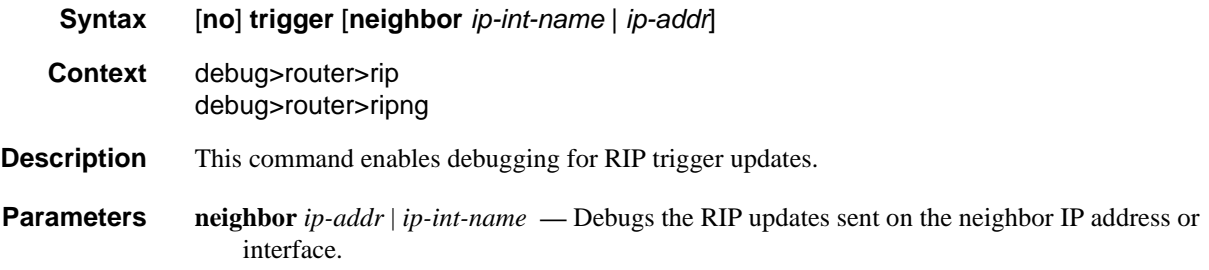
# updates

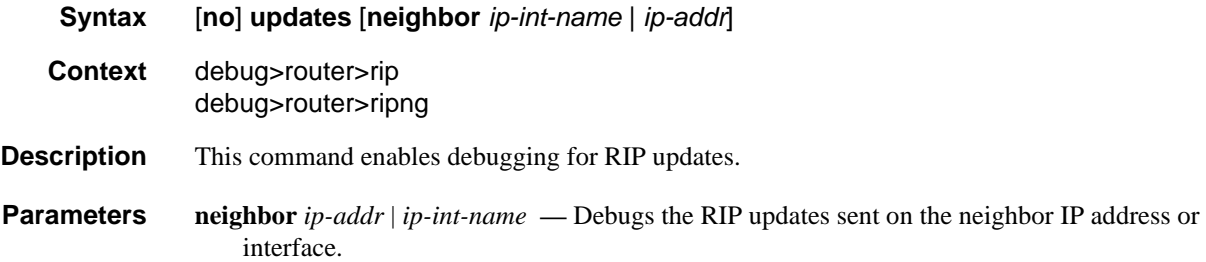

Show, Clear, and Debug Command Reference

# **OSPF**

# In This Chapter

This chapter provides information about configuring the Open Shortest Path First (OSPF) protocol.

Topics in this chapter include:

- [Configuring OSPF](#page-74-0)
- [Loop-Free Alternate Shortest Path First \(LFA SPF\) Policies](#page-96-0)
- [LFA Protection using Segment Routing Backup Node SID](#page-104-0)
- [Segment Routing in Shortest Path Forwarding](#page-112-0)
- [OSPF LSA Filtering](#page-112-1)
- [FIB Prioritization](#page-113-0)
- [OSPF Configuration Process Overview](#page-113-1)
- [Configuration Notes](#page-114-0)
- [Configuring OSPF with CLI](#page-116-0)
- [OSPF Configuration Command Reference](#page-144-0)

# <span id="page-74-0"></span>Configuring OSPF

Open Shortest Path First (OSPF) is a hierarchical link state protocol. OSPF is an interior gateway protocol (IGP) used within large autonomous systems (ASs). OSPF routers exchange state, cost, and other relevant interface information with neighbors. The information exchange enables all participating routers to establish a network topology map. Each router applies the Dijkstra algorithm to calculate the shortest path to each destination in the network. The resulting OSPF forwarding table is submitted to the routing table manager to calculate the routing table.

When a router is started with OSPF configured, OSPF, along with the routing-protocol data structures, is initialized and waits for indications from lower-layer protocols that its interfaces are functional. Alcatel-Lucent's implementation of OSPF conforms to OSPF Version 2 specifications presented in RFC 2328, OSPF Version 2 and OSPF Version 3 specifications presented in RFC 2740, OSPF for IPv6. Routers running OSPF can be enabled with minimal configuration. All default and command parameters can be modified.

Changes between OSPF for IPv4 and OSPF3 for IPv6 include the following:

- Addressing semantics have been removed from OSPF packets and the basic linkstate advertisements (LSAs). New LSAs have been created to carry IPv6 addresses and prefixes.
- OSPF3 runs on a per-link basis, instead of on a per-IP-subnet basis.
- Flooding scope for LSAs has been generalized.
- Unlike OSPFv2, OSPFv3 authentication relies on IPV6's authentication header and encapsulating security payload.
- Most packets in OSPF for IPv6 are almost as compact as those in OSPF for IPv4, even with the larger IPv6 addresses.
- Most field and packet-size limitations present in OSPF for IPv4 have been relaxed.
- Option handling has been made more flexible.

Key OSPF features are:

- Backbone areas
- Stub areas
- Not-So-Stubby areas (NSSAs)
- Virtual links
- Authentication
- Route redistribution
- Routing interface parameters
- OSPF-TE extensions (Alcatel-Lucent's implementation allows MPLS fast reroute)

### OSPF Areas

The hierarchical design of OSPF allows a collection of networks to be grouped into a logical area. An area's topology is concealed from the rest of the AS which significantly reduces OSPF protocol traffic. With the proper network design and area route aggregation, the size of the route-table can be drastically reduced which results in decreased OSPF route calculation time and topological database size.

Routing in the AS takes place on two levels, depending on whether the source and destination of a packet reside in the same area (intra-area routing) or different areas (inter-area routing). In intra-area routing, the packet is routed solely on information obtained within the area; no routing information obtained from outside the area is used.

Routers that belong to more than one area are called area border routers (ABRs). An ABR maintains a separate topological database for each area it is connected to. Every router that belongs to the same area has an identical topological database for that area.

#### Backbone Area

The OSPF backbone area, area 0.0.0.0, must be contiguous and all other areas must be connected to the backbone area. The backbone distributes routing information between areas. If it is not practical to connect an area to the backbone (see area 0.0.0.5 in [Figure 5](#page-76-0)) then the ABRs (such as routers Y and Z) must be connected via a virtual link. The two ABRs form a point-to-point-like adjacency across the transit area (see area 0.0.0.4).

<span id="page-76-0"></span>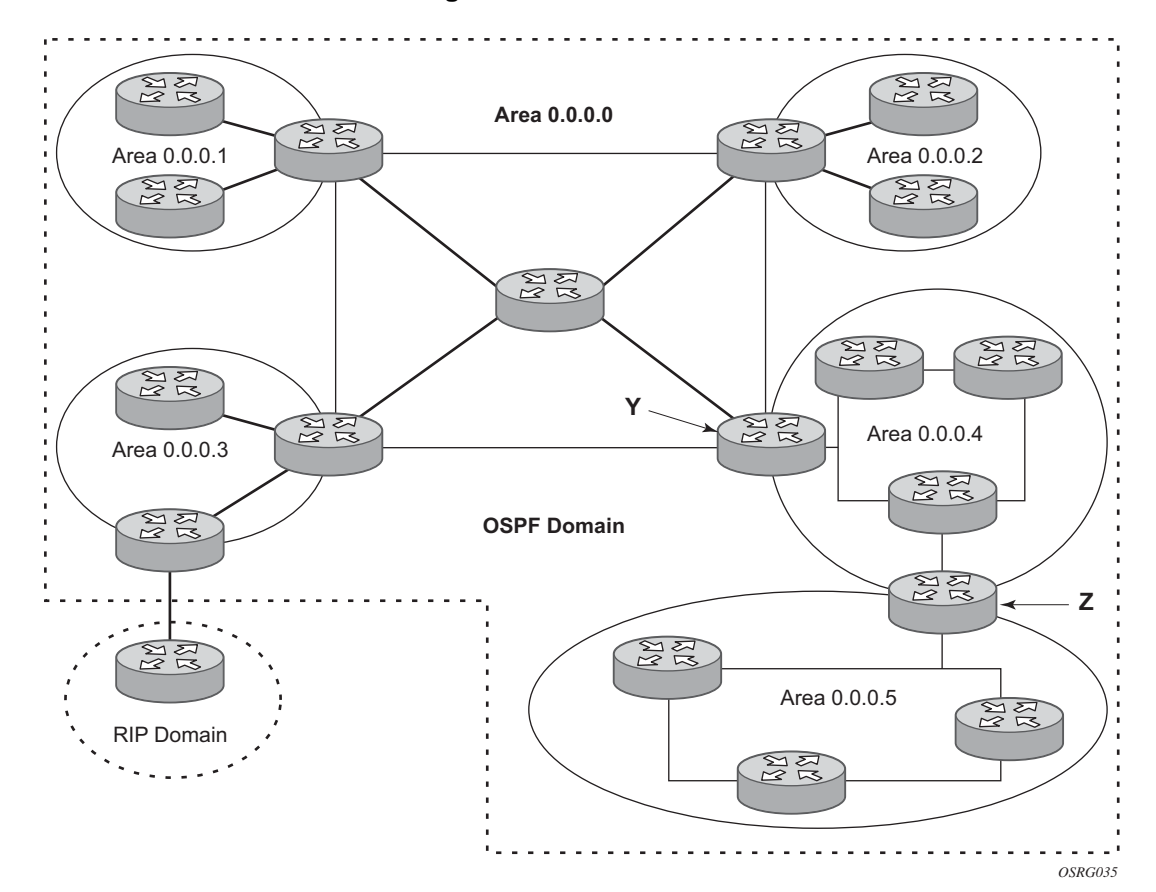

**Figure 5: Backbone Area**

#### Stub Area

A stub area is a designated area that does not allow external route advertisements. Routers in a stub area do not maintain external routes. A single default route to an ABR replaces all external routes. This OSPF implementation supports the optional summary route (type-3) advertisement suppression from other areas into a stub area. This feature further reduces topological database sizes and OSPF protocol traffic, memory usage, and CPU route calculation time.

In [Figure 5,](#page-76-0) areas 0.0.0.1, 0.0.0.2 and 0.0.0.5 could be configured as stub areas. A stub area cannot be designated as the transit area of a virtual link and a stub area cannot contain an AS boundary router. An AS boundary router exchanges routing information with routers in other ASs.

#### Not-So-Stubby Area

Another OSPF area type is called a Not-So-Stubby area (NSSA). NSSAs are similar to stub areas in that no external routes are imported into the area from other OSPF areas. External routes learned by OSPF routers in the NSSA area are advertised as type-7 LSAs within the NSSA area and are translated by ABRs into type-5 external route advertisements for distribution into other areas of the OSPF domain. An NSSA area cannot be designated as the transit area of a virtual link.

In [Figure 5,](#page-76-0) area 0.0.0.3 could be configured as a NSSA area.

#### OSPF Super Backbone

The 77x0 PE routers have implemented a version of the BGP/OSPF interaction procedures as defined in RFC 4577, OSPF as the Provider/Customer Edge Protocol for BGP/MPLS IP Virtual Private Networks (VPNs). Features included in this RFC includes:

- Loop prevention
- Handling LSAs received from the CE
- Sham links
- Managing VPN-IPv4 routes received by BGP

VPRN routes can be distributed among the PE routers by BGP. If the PE uses OSPF to distribute routes to the CE router, the standard procedures governing BGP/OSPF interactions causes routes from one site to be delivered to another in type 5 LSAs, as AS-external routes. The MPLS VPN super backbone behaves like an additional layer of hierarchy in OSPF. The PE-routers that connect the respective OSPF areas to the super backbone function as OSPF Area Border Routers (ABR) in the OSPF areas to which they are attached. In order to achieve full compatibility, they can also behave as AS Boundary Routers (ASBR) in non-stub areas.

The PE-routers insert inter-area routes from other areas into the area where the CE-router is present. The CE-routers are not involved at any level, nor are they aware of the super backbone or of other OSPF areas present beyond the MPLS VPN super backbone.

The CE always assumes the PE is an ABR:

- If the CE is in the backbone, then the CE router assumes that the PE is an ABR linking one or more areas to the backbone.
- If the CE in not in the backbone, then the CE believes that the backbone is on the other side of the PE.
- <span id="page-78-0"></span>• As such, the super backbone looks like another area to the CE.

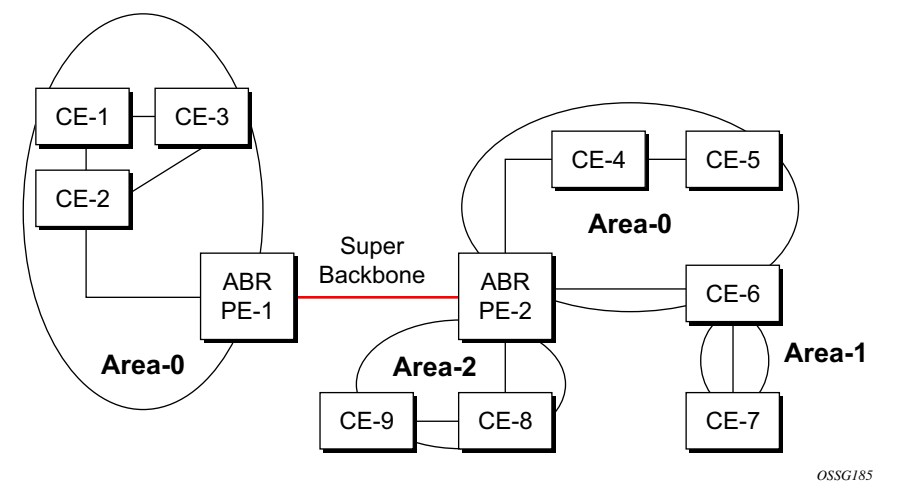

#### **Figure 6: PEs Connected to an MPLS-VPN Super Backbone**

In [Figure 6,](#page-78-0) the PEs are connected to the MPLS-VPN super backbone. In order to be able to distinguish if two OSPF instances are in fact the same and require Type 3 LSAs to be generated, or are two separate routing instances where type 5 external LSAs need to be generated, the concept of a domain-id is introduced.

The domain ID is carried with the MP-BGP update and indicates the source OSPF Domain. When the routes are being redistributed into the same OSPF Domain, the concepts of super backbone described above apply and Type 3 LSAs are generated. If the OSPF domain does not match, then the route type will be external.

Configuring the super backbone (not the sham links) makes all destinations learned by PEs with matching domain IDs inter-area routes.

When configuring sham links, these links become intra-area routes if they are present in the same area.

#### Sham Links

<span id="page-79-0"></span>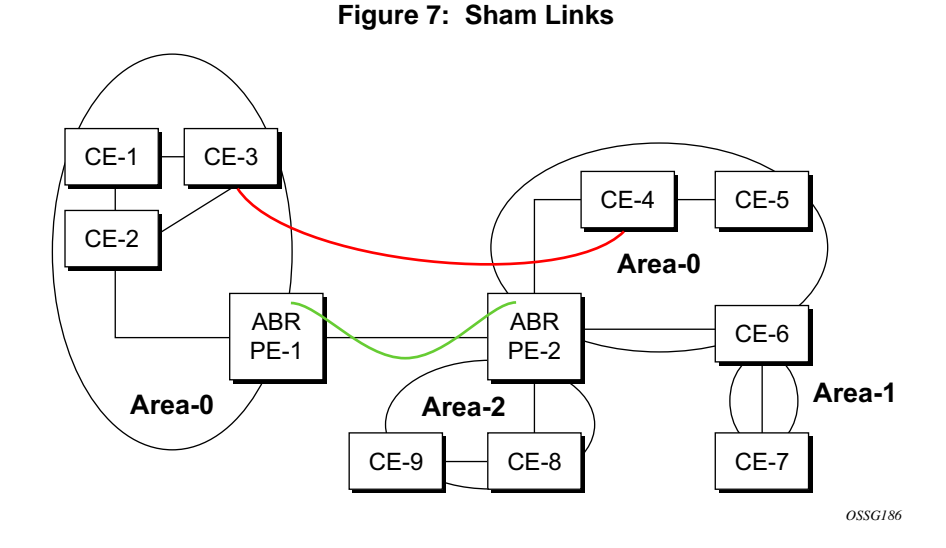

[Figure 7](#page-79-0) displays the red link between CE-3 and CE-4 could be a low speed OC-3/STM-1 link but because it establishes a intra-area route connection between the CE-3 and CE-4 the potentially high-speed PE-1 to PE-2 connection will not be utilized. Even with a super backbone configuration it is regarded as a inter-area connection.

The establishment of the (green) sham-link is also constructed as an intra-area link between PE routers, a normal OSPF adjacency is formed and the link-state database is exchanged across the MPLS-VPRN. As a result, the desired intra-area connectivity is created, at this time the cost of the green and red links can be managed such that the red link becomes a standby link only in case the VPN fails.

As the sham-link forms an adjacency over the MPLS-VPRN backbone network, be aware that when protocol-protection is enabled in the **config**>**sys**>**security**>**cpu-protection**>**protocolprotection** context, the operator must explicit allow the OSPF packets to be received over the backbone network. This performed using the **allow-sham-links** parameter of the protocolprotection command.

#### Implementing the OSPF Super Backbone

With the OSPF super backbone architecture, the continuity of OSPF routing is preserved:

- The OSPF intra-area LSAs (type-1 and type-2) advertised bye the CE are inserted into the MPLS-VPRN super backbone by redistributing the OSPF route into MP-BGP by the PE adjacent to the CE.
- The MP-BGP route is propagated to other PE-routers and inserted as an OSPF route into other OSPF areas. Considering the PEs across the super backbone always act as ABRs they will generate inter area route OSPF summary LSAs, Type 3.
- The inter-area route can now be propagated into other OSPF areas by other customer owned ABRs within the customer site.
- Customer Area 0 (backbone) routes when carried across the MPLS-VPRN using MPBGP will appear as Type 3 LSAs even if the customer area remains area 0 (backbone).

A BGP extended community (OSPF domain ID) provides the source domain of the route. This domain ID is not carried by OSPF but carried by MP-BGP as an extended community attribute.

If the configured extended community value matches the receiving OSPF domain, then the OSPF super backbone is implemented.

From a BGP perspective, the cost is copied into the MED attribute.

#### Loop Avoidance

If a route sent from a PE router to a CE router could then be received by another PE router from one of its own CE routers then it is possible for routing loops to occur. RFC 4577 specifies several methods of loop avoidance.

#### DN-BIT

When a Type 3 LSA is sent from a PE router to a CE router, the DN bit in the LSA options field is set. This is used to ensure that if any CE router sends this Type 3 LSA to a PE router, the PE router will not redistribute it further.

When a PE router needs to distribute to a CE router a route that comes from a site outside the latter's OSPF domain, the PE router presents itself as an ASBR (Autonomous System Border Router), and distributes the route in a type 5 LSA. The DN bit MUST be set in these LSAs to ensure that they will be ignored by any other PE routers that receive them.

DN-BIT loop avoidance is also supported.

#### Configuring OSPF

#### Route Tag

If a particular VRF in a PE is associated with an instance of OSPF, then by default it is configured with a special OSPF route tag value called the VPN route tag. This route tag is included in the Type 5 LSAs that the PE originates and sends to any of the attached CEs. The configuration and inclusion of the VPN Route Tag is required for backward compatibility with deployed implementations that do not set the DN bit in Type 5 LSAs.

#### Sham Links

A sham link is only required if a backdoor link (shown as the red link in [Figure 7](#page-79-0)) is present, otherwise configuring an OSPF super backbone will probably suffice.

### OSPFv3 Authentication

OSPFv3 authentication requires IPv6 IPsec and supports the following:

- IPsec transport mode
- AH and ESP
- Manual keyed IPsec Security Association (SA)
- Authentication Algorithms MD5 and SHA1

To pass OSPFv3 authentication, OSPFv3 peers must have matching inbound and outbound SAs configured using the same SA parameters (SPI, keys, etc.). The implementation must allow the use of one SA for both inbound and outbound directions.

This feature is supported on IES and VPRN interfaces as well as on virtual links.

The re-keying procedure defined in RFC 4552, *Authentication/Confidentiality for OSPFv3*, supports the following:

- For every router on the link, create an additional inbound SA for the interface being re-keyed using a new SPI and the new key.
- For every router on the link, replace the original outbound SA with one using the new SPI and key values. The SA replacement operation should be atomic with respect to sending OSPFv3 packet on the link so that no OSPFv3 packets are sent without authentication or encryption.
- For every router on the link, remove the original inbound SA.

The key rollover procedure automatically starts when the operator changes the configuration of the inbound static-sa or bi-directional static-sa under an interface or virtual link. Within the KeyRolloverInterval time period, OSPF3 accepts packets with both the previous inbound static-sa and the new inbound static-sa, and the previous outbound static-sa should continue to be used. When the timer expires, OSPF3 will only accept packets with the new inbound static-sa and for outgoing OSPF3 packets, the new outbound static-sa will be used instead.

#### OSPFv3 Graceful Restart Helper

This feature extends the Graceful Restart helper function supported under other protocols to OSPFv3.

The primary difference between graceful restart helper for OSPFv2 and OSPFv3 is in OSPFv3 a different grace-LSA format is used.

As SR OS platforms can support a fully non-stop routing model for control plane high availability, SR OS routers have no need for graceful restart as defined by the IETF in various RFCs for each routing protocol. However, since the router does need to co-exist in multivendor networks and other routers do not always support a true non-stop routing model with stateful failover between routing control planes, there is a need to support a Graceful Restart Helper function.

Graceful restart helper mode allows SR OS-based systems to provide a grace period to other routers which have requested it, during which the SR OS systems will continue to use routes authored by or transiting the router requesting the grace period. This is typically used when another router is rebooting the control plane but the forwarding plane is expected to continue to forward traffic based on the previously available FIB.

The format of the Graceful OSPF restart (GRACE) LSA format is:

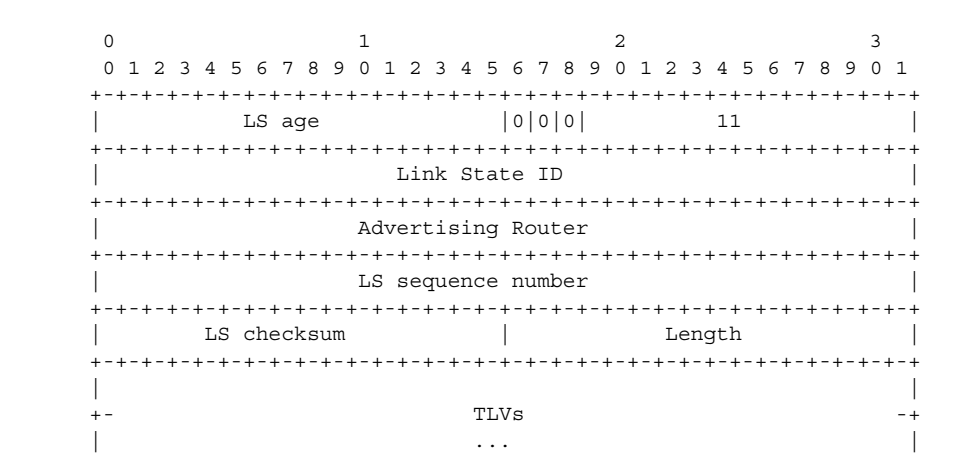

See section 2.2 of RFC 5187, *OSPFv3 Graceful Restart*.

The Link State ID of a grace-LSA in OSPFv3 is the Interface ID of the interface originating the LSA.

The format of each TLV is:

 $0$  1 2 3 0 1 2 3 4 5 6 7 8 9 0 1 2 3 4 5 6 7 8 9 0 1 2 3 4 5 6 7 8 9 0 1 +-+-+-+-+-+-+-+-+-+-+-+-+-+-+-+-+-+-+-+-+-+-+-+-+-+-+-+-+-+-+-+-+ | Type | Length | +-+-+-+-+-+-+-+-+-+-+-+-+-+-+-+-+-+-+-+-+-+-+-+-+-+-+-+-+-+-+-+-+ Value... +-+-+-+-+-+-+-+-+-+-+-+-+-+-+-+-+-+-+-+-+-+-+-+-+-+-+-+-+-+-+-+-+ TLV Format

Grace-LSA TLVs are formatted according to section 2.3.2 of RFC 3630, *Traffic Engineering (TE) Extensions to OSPF Version 2*. The Grace-LSA TLVs are used to carry the Grace period (type 1) and the reason the router initiated the graceful restart process (type 2).

Other information in RFC 5187 is directed to routers that require the full graceful restart mechanism as they do not support a stateful transition from primary or backup control plane module (CPM).

### Virtual Links

The backbone area in an OSPF AS must be contiguous and all other areas must be connected to the backbone area. Sometimes, this is not possible. You can use virtual links to connect to the backbone through a non-backbone area.

[Figure 5](#page-76-0) depicts routers Y and Z as the start and end points of the virtual link while area 0.0.0.4 is the transit area. In order to configure virtual links, the router must be an ABR. Virtual links are identified by the router ID of the other endpoint, another ABR. These two endpoint routers must be attached to a common area, called the transit area. The area through which you configure the virtual link must have full routing information.

Transit areas pass traffic from an area adjacent to the backbone or to another area. The traffic does not originate in, nor is it destined for, the transit area. The transit area cannot be a stub area or a NSSA area.

Virtual links are part of the backbone, and behave as if they were unnumbered point-to-point networks between the two routers. A virtual link uses the intra-area routing of its transit area to forward packets. Virtual links are brought up and down through the building of the shortest-path trees for the transit area.

# Neighbors and Adjacencies

A router uses the OSPF Hello protocol to discover neighbors. A neighbor is a router configured with an interface to a common network. The router sends hello packets to a multicast address and receives hello packets in return.

In broadcast networks, a designated router and a backup designated router are elected. The designated router is responsible for sending link-state advertisements (LSAs) describing the network, which reduces the amount of network traffic.

The routers attempt to form adjacencies. An adjacency is a relationship formed between a router and the designated or backup designated router. For point-to-point networks, no designated or backup designated router is elected. An adjacency must be formed with the neighbor.

To significantly improve adjacency forming and network convergence, a network should be configured as point-to-point if only two routers are connected, even if the network is a broadcast media such as Ethernet.

When the link-state databases of two neighbors are synchronized, the routers are considered to be fully adjacent. When adjacencies are established, pairs of adjacent routers synchronize their topological databases. Not every neighboring router forms an adjacency. Routing protocol updates are only sent to and received from adjacencies. Routers that do not become fully adjacent remain in the two-way neighbor state.

# Link-State Advertisements

Link-state advertisements (LSAs) describe the state of a router or network, including router interfaces and adjacency states. Each LSA is flooded throughout an area. The collection of LSAs from all routers and networks form the protocol's topological database.

The distribution of topology database updates take place along adjacencies. A router sends LSAs to advertise its state according to the configured interval and when the router's state changes. These packets include information about the router's adjacencies, which allows detection of non-operational routers.

When a router discovers a routing table change or detects a change in the network, link state information is advertised to other routers to maintain identical routing tables. Router adjacencies are reflected in the contents of its link state advertisements. The relationship between adjacencies and the link states allow the protocol to detect non-operating routers. Link state advertisements flood the area. The flooding mechanism ensures that all routers in an area have the same topological database. The database consists of the collection of LSAs received from each router belonging to the area.

OSPF sends only the part that has changed and only when a change has taken place. From the topological database, each router constructs a tree of shortest paths with itself as root. OSPF distributes routing information between routers belonging to a single AS.

### **Metrics**

In OSPF, all interfaces have a cost value or routing metric used in the OSPF link-state calculation. A metric value is configured based on hop count, bandwidth, or other parameters, to compare different paths through an AS. OSPF uses cost values to determine the best path to a particular destination: the lower the cost value, the more likely the interface will be used to forward data traffic.

Costs are also associated with externally derived routing data, such as those routes learned from the Exterior Gateway Protocol (EGP), like BGP, and is passed transparently throughout the AS. This data is kept separate from the OSPF protocol's link state data. Each external route can be tagged by the advertising router, enabling the passing of additional information between routers on the boundaries of the AS.

### Authentication

All OSPF protocol exchanges can be authenticated. This means that only trusted routers can participate in autonomous system routing. Alcatel-Lucent's implementation of OSPF supports plain text and Message Digest 5 (MD5) authentication (also called simple password).

MD5 allows an authentication key to be configured per network. Routers in the same routing domain must be configured with the same key. When the MD5 hashing algorithm is used for authentication, MD5 is used to verify data integrity by creating a 128-bit message digest from the data input. It is unique to that data. Alcatel-Lucent's implementation of MD5 allows the migration of an MD5 key by using a key ID for each unique key.

By default, authentication is not enabled on an interface.

### IP Subnets

OSPF enables the flexible configuration of IP subnets. Each distributed OSPF route has a destination and mask. A network mask is a 32-bit number that indicates the range of IP addresses residing on a single IP network/subnet. This specification displays network masks as hexadecimal numbers; for example, the network mask for a class C IP network is displayed as 0xffffff00. Such a mask is often displayed as 255.255.255.0.

Two different subnets with same IP network number have different masks, called variable length subnets. A packet is routed to the longest or most specific match. Host routes are considered to be subnets whose masks are all ones (0xffffffff).

# Preconfiguration Recommendations

Prior to configuring OSPF, the router ID must be available. The router ID is a 32-bit number assigned to each router running OSPF. This number uniquely identifies the router within an AS. OSPF routers use the router IDs of the neighbor routers to establish adjacencies. Neighbor IDs are learned when Hello packets are received from the neighbor.

Before configuring OSPF parameters, ensure that the router ID is derived by one of the following methods:

- Define the value in the **config>router** *router-id* context.
- Define the system interface in the **config>router>interface** *ip-int-name* context (used if the router ID is not specified in the **config>router** *router-id* context).

A system interface must have an IP address with a 32-bit subnet mask. The system interface is used as the router identifier by higher-level protocols such as OSPF and IS-IS. The system interface is assigned during the primary router configuration process when the interface is created in the logical IP interface context.

If you do not specify a router ID, then the last four bytes of the MAC address are used.

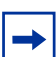

**Note:** On the BGP protocol level, a BGP router ID can be defined in the **config**>**router**>**bgp** *router-id* context and is only used within BGP.

### Multiple OSPF Instances

The main route table manager (RTM) can create multiple instances of OSPF by extending the current creation of an instance. A given interface can only be a member of a single OSPF instance.When an interface is configured in a given domain and needs to be moved to another domain the interface must first be removed from the old instance and re-created in the new instance.

#### Route Export Policies for OSPF

Route policies allow specification of the source OSPF process ID in the **from** and **to** parameters in the **config>router>policy-options>policy-statement>entry>from** context, for example from **protocol ospf** *instance-id*.

If an instance-id is specified, only routes installed by that instance are picked up for announcement. If no instance-id is specified, then only routes installed by the base instance is will be announced. The **all** keyword announces routes installed by all instances of OSPF.

When announcing internal (intra/inter-area) OSPF routes from another process, the default type should be type-1, and metric set to the route metric in RTM. For AS-external routes, by default the route type (type-1/2) should be preserved in the originated LSA, and metric set to the route metric in RTM. By default, the tag value should be preserved when an external OSPF route is announced by another process. All these can be changed with explicit action statements.

Export policy should allow a match criteria based on the OSPF route hierarchy, e.g. only intra-area, only inter-area, only external, only internal (intra/inter-area). There must also be a possibility to filter based on existing tag values.

#### Preventing Route Redistribution Loops

The legacy method for this was to assign a tag value to each OSPF process and mark each external route originated within that domain with that value. However, since the tag value must be preserved throughout different OSPF domains, this only catches loops that go back to the originating domain and not where looping occurs in a remote set of domains. To prevent this type of loop, the route propagation information in the LSA must be accumulative. The following method has been implemented:

The OSPF tag field in the AS-external LSAs is treated as a bit mask, rather than a scalar value. In other words, each bit in the tag value can be independently checked, set or reset as part of the routing policy.

• When a set of OSPF domains are provisioned in a network, each domain is assigned a specific bit value in the 32-bit tag mask. When an external route is originated by an ASBR using an internal OSPF route in a given domain, a corresponding bit is set in the AS-external LSA. As the route gets redistributed from one domain to another, more bits are set in the tag mask, each corresponding to the OSPF domain the route visited. Route redistribution looping is prevented by checking the corresponding bit as part of the export policy--if the bit corresponding to the announcing OSPF process is already set, the route is not exported there.

From the CLI perspective, this involves adding a set of **from tag** and **action tag** commands that allow for bit operations.

### Multi-Address Support for OSPFv3

While OSPFv3 was originally designed to carry only IPv6 routing information, the protocol has been extended to add support for other address families through work within the IETF (RFC 5838). These extensions within SR OS allow separate OSPFv3 instances to be used for IPv6 or IPv4 routing information.

To configure an OSPFv3 instance to distribute IPv4 routing information, a specific OSPFv3 instance must be configured using an instance ID within the range specified by the RFC. For unicast IPv4, the range is 64 to 95.

The following shows the basic configuration steps needed to create the OSPFv3 (ospf3) instance to carry IPv4 routing information. Once the instance is created, the OSPFv3 instance can be configured as needed for the associated network areas, interfaces, and other protocol attributes as you would for OSPFv2.

```
Example: config 
                router
                     ospf3 64 10.20.1.3
```
### IP Fast-reroute (IP FRR) For OSPF and IS-IS Prefixes

This feature provides for the use of the Loop-Free Alternate (LFA) backup next-hop for forwarding in-transit and CPM generated IP packets when the primary next-hop is not available. This means that a node resumes forwarding IP packets to a destination prefix without waiting for the routing convergence.

When any of the following events occurs, IGP instructs in the fast path the IOM or the forwarding engine to enable the LFA backup next-hop:

- OSPF/IS-IS interface goes operationally down: physical or local admin shutdown.
- Timeout of a BFD session to a next-hop when BFD is enabled on the OSPF/IS-IS interface.

IP FRR is supported on IPv4 and IPv6 OSPF/IS-IS prefixes forwarded in the base router instance to a network IP interface or to an IES SAP interface or spoke interface. It is also supported for VPRN VPN-IPv4 OSPF prefixes and VPN-IPv6 OSPF prefixes forwarded to a VPRN SAP interface or spoke interface.

IP FRR also provides a LFA backup next-hop for the destination prefix of a GRE tunnel used in an SDP or in VPRN auto-bind.

The LFA next-hop pre-computation by IGP is described in RFC 5286 *Basic Specification for IP Fast Reroute: Loop-Free Alternates*.

### IP FRR Configuration

The user first enables Loop-Free Alternate (LFA) computation by SPF under the IS-IS routing protocol level or under the OSPF routing protocol instance level:

**CLI Syntax: config>router>isis>loopfree-alternate config>router>ospf>loopfree-alternate config>service>vprn>ospf>loopfree-alternate**

The above commands instruct the IGP SPF to attempt to pre-compute both a primary nexthop and an LFA next-hop for every learned prefix. When found, the LFA next-hop is populated into the RTM along with the primary next-hop for the prefix.

Next the user enables IP FRR to cause RTM to download to the IOM or the forwarding engine a LFA next-hop, when found by SPF, in addition to the primary next-hop for each prefix in the FIB.

**CLI Syntax:** config>router>ip-fast-reroute

#### Reducing the Scope of the LFA Calculation by SPF

The user can instruct IGP to not include all interfaces participating in a specific IS-IS level or OSPF area in the SPF LFA computation. This provides a way of reducing the LFA SPF calculation where it is not needed.

**CLI Syntax: config>router>isis>level>loopfree-alternate-exclude config>router>ospf>area>loopfree-alternate-exclude**

The user can also exclude a specific IP interface from being included in the LFA SPF computation by IS-IS or OSPF:

```
CLI Syntax: config>router>isis>interface> loopfree-alternate-
             exclude
            config>router>ospf>area>interface> loopfree-alternate-
             exclude
```
When an interface is excluded from the LFA SPF in IS-IS, it is excluded in both level 1 and level 2. When the user excludes an interface from the LFA SPF in OSPF, it is excluded in all areas. However, the above OSPF command can only be executed under the area in which the specified interface is primary and once enabled, the interface is excluded in that area and in all other areas where the interface is secondary. If the user attempts to apply it to an area where the interface is secondary, the command will fail.

Finally, the user can apply the same above commands for an OSPF instance within a VPRN service:

```
CLI Syntax: config>service>vprn>ospf>area>loopfree-alternate-
             exclude
            config>service>vprn>ospf>area>interface>loopfree-
             alternate-exclude
```
### ECMP Considerations

Whenever the SPF computation determined there is more than one primary next-hop for a prefix, it will not program any LFA next-hop in RTM. Thus, IP prefixes will resolve to the multiple primary next-hops in this case which provides the required protection.

#### IP FRR and RSVP Shortcut (IGP Shortcut)

When both IGP shortcut and LFA are enabled in IS-IS or OSPF, and IP FRR is also enabled, then the following additional IP FRR are supported:

- A prefix which is resolved to a direct primary next-hop can be backed up by a tunneled LFA next-hop.
- A prefix which is resolved to a tunneled primary next-hop will not have an LFA nexthop. It will rely on RSVP FRR for protection.

The LFA SPF is extended to use IGP shortcuts as LFA next-hops as explained in [OSPF and](#page-91-0)  [IS-IS Support for Loop-Free Alternate Calculation](#page-91-0).

### IP FRR and BGP Next-Hop Resolution

An LFA backup next-hop will be able to protect the primary next-hop to reach a prefix advertised by a BGP neighbor. The BGP next-hop will thus remain up when the FIB switches from the primary IGP next-hop to the LFA IGP next-hop.

#### <span id="page-91-0"></span>OSPF and IS-IS Support for Loop-Free Alternate Calculation

SPF computation in IS-IS and OSPF is enhanced to compute LFA alternate routes for each learned prefix and populate it in RTM.

[Figure 8](#page-91-1) illustrates a simple network topology with point-to-point (P2P) interfaces and highlights three routes to reach router R5 from router R1.

<span id="page-91-1"></span>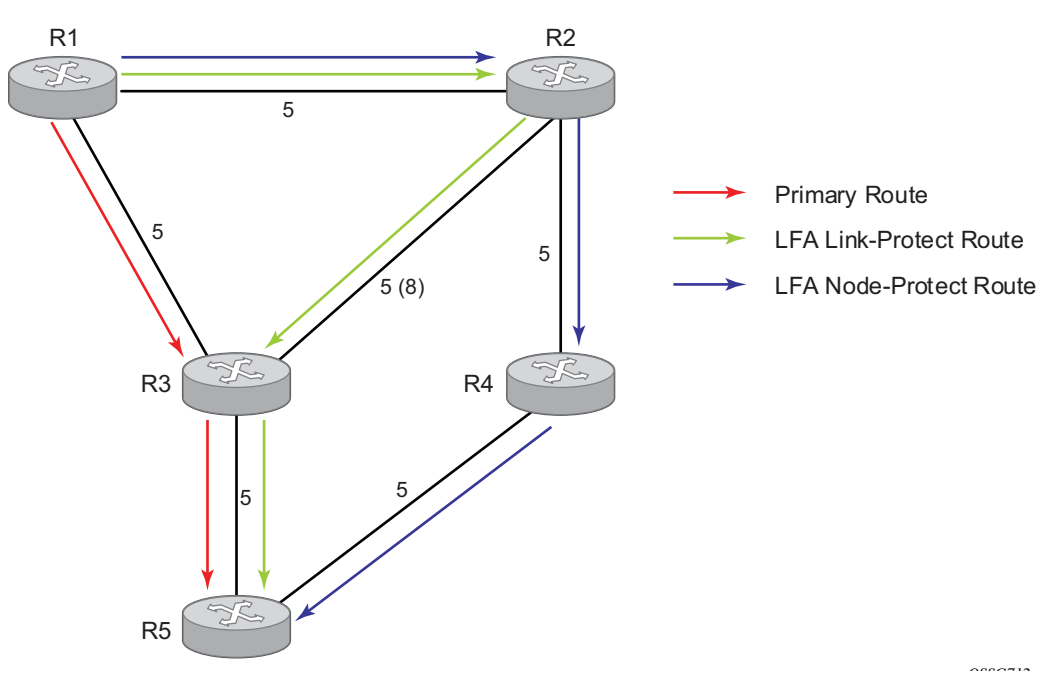

#### **Figure 8: Example Topology with Primary and LFA Routes**

The primary route is via R3. The LFA route via R2 has two equal cost paths to reach R5. The path by way of R3 protects against failure of link R1-R3. This route is computed by R1 by checking that the cost for R2 to reach R5 by way of R3 is lower than the cost by way of routes R1 and R3. This condition is referred to as the "loop-free criterion".

The path by way of R2 and R4 can be used to protect against the failure of router R3. However, with the link R2-R3 metric set to 5, R2 sees the same cost to forward a packet to R5 by way of R3 and R4. Thus R1 cannot guarantee that enabling the LFA next-hop R2 will protect against R3 node failure. This means that the LFA next-hop R2 provides linkprotection only for prefix R5. If the metric of link R2-R3 is changed to 8, then the LFA nexthop R2 provides node protection since a packet to R5 will always go over R4.In other words it is required that R2 becomes loop-free with respect to both the source node R1 and the protected node R3.

Consider now the case where the primary next-hop uses a broadcast interface as illustrated in [Figure 9.](#page-92-0)

<span id="page-92-0"></span>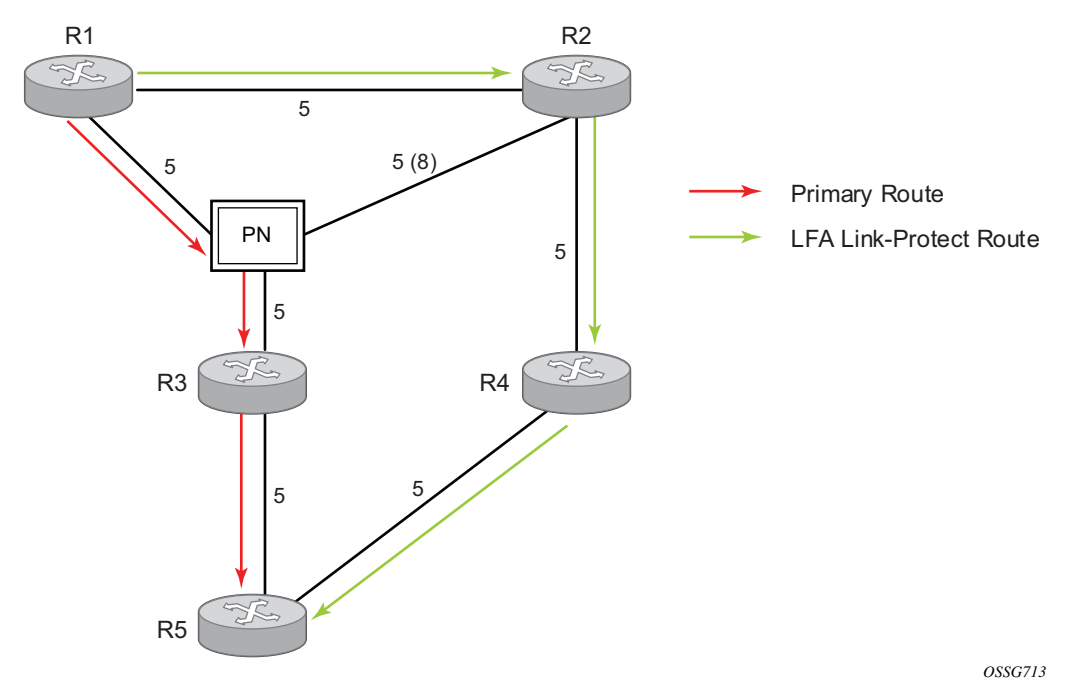

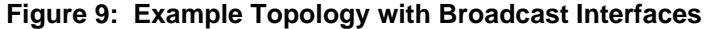

In order for next-hop R2 to be a link-protect LFA for route R5 from R1, it must be loop-free with respect to the R1-R3 link Pseudo-Node (PN). However, since R2 has also a link to that PN, its cost to reach R5 by way of the PN, or router R4 are the same. Thus R1 cannot guarantee that enabling the LFA next-hop R2 will protect against a failure impacting link R1- PN since this may cause the entire subnet represented by the PN to go down. If the metric of link R2-PN is changed to 8, then R2 next-hop will be an LFA providing link protection.

The following are the detailed equations for this criterion as provided in RFC 5286, *Basic Specification for IP Fast Reroute: Loop-Free Alternates*:

• **Rule 1**: Link-protect LFA backup next-hop (primary next-hop R1-R3 is a P2P interface):

Distance opt(R2, R5) < Distance opt(R2, R1) + Distance opt(R1, R5) and,

Distance opt(R2, R5)  $>$ = Distance opt(R2, R3) + Distance opt(R3, R5)

• **Rule 2**: Node-protect LFA backup next-hop (primary next-hop R1-R3 is a P2P interface):

Distance\_opt(R2, R5) < Distance\_opt(R2, R1) + Distance\_opt(R1, R5) and,

Distance opt(R2, R5) < Distance opt(R2, R3) + Distance opt(R3, R5)

• **Rule 3**: Link-protect LFA backup next-hop (primary next-hop R1-R3 is a broadcast interface):

Distance\_opt $(R2, R5)$  < Distance\_opt $(R2, R1)$  + Distance\_opt $(R1, R5)$ and,

Distance opt(R2, R5) < Distance opt(R2, PN) + Distance opt(PN, R5) where; PN stands for the R1-R3 link Pseudo-Node.

For the case of P2P interface, if SPF finds multiple LFA next-hops for a given primary nexthop, it follows the following selection algorithm:

- a. It will pick the node-protect type in favor of the link-protect type.
- <span id="page-93-0"></span>b. If there is more than one LFA next-hop within the selected type, then it will pick one based on the least cost.
- c. If more than one LFA next-hop with the same cost results from step [b](#page-93-0), then SPF will select the first one. This is not a deterministic selection and will vary following each SPF calculation.

For the case of a broadcast interface, a node-protect LFA is not necessarily a link protect LFA if the path to the LFA next-hop goes over the same PN as the primary next-hop. Similarly, a link protect LFA may not guarantee link protection if it goes over the same PN as the primary next-hop. The selection algorithm when SPF finds multiple LFA next-hops for a given primary next-hop is modified as follows:

- a. The algorithm splits the LFA next-hops into two sets:
	- $\rightarrow$  The first set consists of LFA next-hops which do not go over the PN used by primary next-hop.
	- $\rightarrow$  The second set consists of LFA next-hops which do go over the PN used by the primary next-hop.
- b. If there is more than one LFA next-hop in the first set, it will pick the node-protect type in favor of the link-protect type.
- c. If there is more than one LFA next-hop within the selected type, then it will pick one based on the least cost.
- d. If more than one LFA next-hop with equal cost results from Step C, SPF will select the first one from the remaining set. This is not a deterministic selection and will vary following each SPF calculation.
- e. If no LFA next-hop results from Step D, SPF will rerun Steps B-D using the second set.

This algorithm is more flexible than strictly applying Rule 3 above; i.e., the link protect rule in the presence of a PN and specified in RFC 5286. A node-protect LFA which does not avoid the PN; i.e., does not guarantee link protection, can still be selected as a last resort. The same thing, a link-protect LFA which does not avoid the PN may still be selected as a last resort.

Both the computed primary next-hop and LFA next-hop for a given prefix are programmed into RTM.

#### Loop-Free Alternate Calculation in the Presence of IGP shortcuts

In order to expand the coverage of the LFA backup protection in a network, RSVP LSP based IGP shortcuts can be placed selectively in parts of the network and be used as an LFA backup next-hop.

When IGP shortcut is enabled in IS-IS or OSPF on a given node, all RSVP LSP originating on this node and with a destination address matching the router-id of any other node in the network are included in the main SPF by default.

In order to limit the time it takes to compute the LFA SPF, the user must explicitly enable the use of an IGP shortcut as LFA backup next-hop using one of a couple of new optional argument for the existing LSP level IGP shortcut command:

#### **config>router>mpls>lsp>igp-shortcut [lfa-protect | lfa-only]**

The **lfa-protect** option allows an LSP to be included in both the main SPF and the LFA SPFs. For a given prefix, the LSP can be used either as a primary next-hop or as an LFA next-hop but not both. If the main SPF computation selected a tunneled primary next-hop for a prefix, the LFA SPF will not select an LFA next-hop for this prefix and the protection of this prefix will rely on the RSVP LSP FRR protection. If the main SPF computation selected a direct primary next-hop, then the LFA SPF will select an LFA next-hop for this prefix but will prefer a direct LFA next-hop over a tunneled LFA next-hop.

The **lfa-only** option allows an LSP to be included in the LFA SPFs only such that the introduction of IGP shortcuts does not impact the main SPF decision. For a given prefix, the main SPF always selects a direct primary next-hop. The LFA SPF will select a an LFA nexthop for this prefix but will prefer a direct LFA next-hop over a tunneled LFA next-hop.

Thus the selection algorithm in Section 1.3 when SPF finds multiple LFA next-hops for a given primary next-hop is modified as follows:

- a. The algorithm splits the LFA next-hops into two sets:
	- $\rightarrow$  the first set consists of direct LFA next-hops
	- $\rightarrow$  the second set consists of tunneled LFA next-hops. after excluding the LSPs which use the same outgoing interface as the primary next-hop.
- b. The algorithms continues with first set if not empty, otherwise it continues with second set.
- c. If the second set is used, the algorithm selects the tunneled LFA next-hop which endpoint corresponds to the node advertising the prefix.
	- $\rightarrow$  If more than one tunneled next-hop exists, it selects the one with the lowest LSP metric.
	- $\rightarrow$  If still more than one tunneled next-hop exists, it selects the one with the lowest tunnel-id.
	- $\rightarrow$  If none is available, it continues with rest of the tunneled LFAs in second set.
- d. Within the selected set, the algorithm splits the LFA next-hops into two sets:
	- $\rightarrow$  The first set consists of LFA next-hops which do not go over the PN used by primary next-hop.
	- $\rightarrow$  The second set consists of LFA next-hops which go over the PN used by the primary next-hop.
- e. If there is more than one LFA next-hop in the selected set, it will pick the nodeprotect type in favor of the link-protect type.
- f. If there is more than one LFA next-hop within the selected type, then it will pick one based on the least total cost for the prefix. For a tunneled next-hop, it means the LSP metric plus the cost of the LSP endpoint to the destination of the prefix.
- g. If there is more than one LFA next-hop within the selected type (ecmp-case) in the first set, it will select the first direct next-hop from the remaining set. This is not a deterministic selection and will vary following each SPF calculation.
- h. If there is more than one LFA next-hop within the selected type (ecmp-case) in the second set, it will pick the tunneled next-hop with the lowest cost from the endpoint of the LSP to the destination prefix. If there remains more than one, it will pick the tunneled next-hop with the lowest tunnel-id.

#### Loop-Free Alternate Calculation for Inter-Area/inter-Level Prefixes

When SPF resolves OSPF inter-area prefixes or IS-IS inter-level prefixes, it will compute an LFA backup next-hop to the same exit area/border router as used by the primary next-hop.

# <span id="page-96-0"></span>Loop-Free Alternate Shortest Path First (LFA SPF) **Policies**

An LFA SPF policy allows the user to apply specific criteria, such as admin group and SRLG constraints, to the selection of a LFA backup next-hop for a subset of prefixes that resolve to a specific primary next-hop. The feature introduces the concept of route next-hop template to influence LFA backup next-hop selection.

# Configuration of Route Next-Hop Policy Template

The LFA SPF policy consists of applying a route next-hop policy template to a set of prefixes.

The user first creates a route next-hop policy template under the global router context:

**CLI Syntax:** configure>router>route-next-hop-policy>template *template-name*

A policy template can be used in both IS-IS and OSPF to apply the specific criteria described in the next sub-sections to prefixes protected by LFA. Each instance of IS-IS or OSPF can apply the same policy template to one or more prefix lists and to one or more interfaces.

The commands within the route next-hop policy use the **begin-commit-abort** model introduced with BFD templates. The following are the steps to create and modify the template:

- To create a template, the user enters the name of the new template directly under **route-next-hop-policy** context.
- To delete a template which is not in use, the user enters the no form for the template name under the **route-next-hop-policy** context.
- The user enters the editing mode by executing the **begin** command under **route-nexthop-policy** context. The user can then edit and change any number of route next-hop policy templates. However, the parameter value will still be stored temporarily in the template module until the **commit** is executed under the **route-next-hop-policy** context. Any temporary parameter changes will be lost if the user enters the **abort** command before the commit command.
- The user is allowed to create or delete a template instantly once in the editing mode without the need to enter the **commit** command. Furthermore, the **abort** command if entered will have no effect on the prior deletion or creation of a template.

After the **commit** command is issued, IS-IS or OSPF will re-evaluate the templates and if there are any net changes, it will schedule a new LFA SPF to re-compute the LFA next-hop for the prefixes associated with these templates.

### Configuring Affinity or Admin Group Constraint in Route Next-Hop **Policy**

Administrative groups (admin groups), also known as affinity, are used to tag IP interfaces which share a specific characteristic with the same identifier. For example, an admin group identifier could represent all links which connect to core routers, or all links which have bandwidth higher than 10G, or all links which are dedicated to a specific service.

The user first configures locally on each router the name and identifier of each admin group:

**CLI Syntax:** config>router>if-attribute>admin-group *group-name* value *group-value*

A maximum of 32 admin groups can be configured per system.

Next the user configures the admin group membership of the IP interfaces used in LFA. The user can apply admin groups to IES, VPRN, or network IP interface.

**CLI Syntax:** config>router> interface>if-attribute>admin-group *groupname* [*group-name*...(up to 5 max)] config>service>ies>interface>if-attribute>admin-group *group-name* [*group-name*...(up to 5 max)] config>service>vprn >interface>if-attribute>admin-group *group-name* [*group-name...*(up to 5 max)]

The user can add as many admin groups as configured to a given IP interface. The same above command can be applied multiple times.

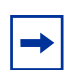

**Note:** the configured **admin-group** membership will be applied in all levels/areas the interface is participating in. The same interface cannot have different memberships in different levels/areas.

The **no** form of the **admin-group** command under the interface deletes one or more of the admin-group memberships of the interface. It deletes all memberships if no group name is specified.

Finally, the user adds the admin group constraint into the route next-hop policy template:

```
CLI Syntax: configure router route-next-hop-template template 
             template-name
            include-group group-name [pref 1]
            include-group group-name [pref 2]
            exclude-group group-name
```
Each group is entered individually. The **include-group** statement instructs the LFA SPF selection algorithm to pick up a subset of LFA next-hops among the links which belong to one or more of the specified admin groups. A link which does not belong to at least one of the admin-groups is excluded. However, a link can still be selected if it belongs to one of the groups in a **include-group** statement but also belongs to other groups which are not part of any **include-group** statement in the route next-hop policy.

The **pref** option is used to provide a relative preference for the admin group to select. A lower preference value means that LFA SPF will first attempt to select a LFA backup next-hop which is a member of the corresponding admin group. If none is found, then the admin group with the next higher preference value is evaluated. If no preference is configured for a given admin group name, then it is supposed to be the least preferred, i.e., numerically the highest preference value.

When evaluating multiple **include-group** statements within the same preference, any link which belongs to one or more of the included admin groups can be selected as an LFA nexthop. There is no relative preference based on how many of those included admin groups the link is a member of.

The **exclude-group** statement simply prunes all links belonging to the specified admin group before making the LFA backup next-hop selection for a prefix.

If the same group name is part of both **include** and **exclude** statements, the **exclude** statement will win. It other words, the **exclude** statement can be viewed as having an implicit preference value of 0.

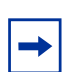

**Note:** the admin-group criterion is applied before running the LFA next-hop selection algorithm. The modified LFA next-hop selection algorithm is shown in Section 7.5.

#### Configuring SRLG Group Constraint in Route Next-Hop Policy

Shared Risk Loss Group (SRLG) is used to tag IP interfaces which share a specific fate with the same identifier. For example, an SRLG group identifier could represent all links which use separate fibers but are carried in the same fiber conduit. If the conduit is accidentally cut, all the fiber links are cut which means all IP interfaces using these fiber links will fail. Thus the user can enable the SRLG constraint to select a LFA next-hop for a prefix which avoids all interfaces that share fate with the primary next.

The user first configures locally on each router the name and identifier of each SRLG group:

**CLI Syntax:** configure>router>if-attribute>srlg-group *group-name* value *group-value*

A maximum of 1024 SRLGs can be configured per system.

Next the user configures the admin group membership of the IP interfaces used in LFA. The user can apply SRLG groups to IES, VPRN, or network IP interface.

```
CLI Syntax: config>router>interface>if-attribute>srlg-group group-
             name [group-name...(up to 5 max)]
            config>service>vprn>interface>if-attribute>srlg-group 
             group-name [group-name...(up to 5 max)]
            config>service>ies>interface>if-attribute>srlg-group 
             group-name [group-name...(up to 5 max)]
```
The user can add a maximum of 64 SRLG groups to a given IP interface. The same above command can be applied multiple times.

**Note:** the configured SRLG membership will be applied in all levels/areas the interface is participating in. The same interface cannot have different memberships in different levels/ areas.

The **no** form of the **srlg-group** command under the interface deletes one or more of the SRLG memberships of the interface. It deletes all SRLG memberships if no group name is specified.

Finally, the user adds the SRLG constraint into the route next-hop policy template:

**CLI Syntax:** configure router route-next-hop-template template *template-name* **srlg-enable**

When this command is applied to a prefix, the LFA SPF will select a LFA next-hop, among the computed ones, which uses an outgoing interface that does not participate in any of the SRLGs of the outgoing interface used by the primary next-hop.

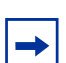

**Note:** the SRLG and admin-group criteria are applied before running the LFA next-hop selection algorithm.

### Interaction of IP and MPLS Admin Group and SRLG

The LFA SPF policy feature generalizes the use of admin-group and SRLG to other types of interfaces. To that end, it is important that the new IP admin groups and SRLGs be compatible with the ones already supported in MPLS. The following rules are implemented:

- The definition of admin groups and SRLGs are moved under the new **config>router>if-attribute** context. When upgrading customers to R12, all user configured admin groups and SRLGs under **config>router>mpls** context will automatically be moved into the new context. The configuration of admin groups and SRLGs under the **config>router>mpls** context in CLI is deprecated.
- The binding of an MPLS interface to a group, i.e., configuring membership of an MPLS interface in a group, continues to be performed under **config>router>mpls>interface** context.
- The binding of a local or remote MPLS interface to an SRLG in the SRLG database continues to be performed under the **config>router>mpls>srlg-database** context.
- The binding of an IS-IS/OSPF interface to a group is performed in the **config>router>interface>if-attribute** or **config>service>vprn>if>if-attribute** or **config>service>ies>if>if-attribute** contexts. This is used by IS-IS or OSPF in route next-hop policies.
- Only the admin groups and SRLGs bound to an MPLS interface context or the SRLG database context are advertised in TE link TLVs and sub-TLVs when the **trafficengineering** option is enabled in IS-IS or OSPF. IES and VPRN interfaces do not have their attributes advertised in TE TLVs.

### Configuring Protection Type and Next-Hop Type Preference in Route next-hop policy template

The user can select if link protection or node protection is preferred in the selection of a LFA next-hop for all IP prefixes and LDP FEC prefixes to which a route next-hop policy template is applied. The default in SR OS implementation is node protection. The implementation will fall back to the other type if no LFA next-hop of the preferred type is found.

The user can also select if tunnel backup next-hop or IP backup next-hop is preferred. The default in SR OS implementation is to prefer IP next-hop over tunnel next-hop. The implementation will fall back to the other type if no LFA next-hop of the preferred type is found.

The following options are thus added into the Route next-hop policy template:

**CLI Syntax: configure router route-nh-template template** *templatename*

```
protection-type {link | node}
nh-type {ip | tunnel}
```
When the route next-hop policy template is applied to an IP interface, all prefixes using this interface as a primary next-hop will follow the protection type and next-hop type preference specified in the template.

# Application of Route Next-Hop Policy Template to an Interface

Once the route next-hop policy template is configured with the desired policies, the user can apply it to all prefixes which primary next-hop uses a specific interface name. The following command is achieves that:

**CLI Syntax:** config>router>isis>interface>lfa-policy-map route-nhtemplate *template-name* config>router>ospf(3)>area>interface>lfa-policy-map route-nh-template *template-name* config>service>vprn>ospf(3)>area>interface>lfa-policymap route-nh-template *template-name*

When a route next-hop policy template is applied to an interface in IS-IS, it is applied in both level 1 and level 2. When a route next-hop policy template is applied to an interface in OSPF, it is applied in all areas. However, the above CLI command in an OSPF interface context can only be executed under the area in which the specified interface is primary and then applied in that area and in all other areas where the interface is secondary. If the user attempts to apply it to an area where the interface is secondary, the command will fail.

If the user excluded the interface from LFA using the command **loopfree-alternate-exclude**, the LFA policy if applied to the interface has no effect.

Finally, if the user applied a route next-hop policy template to a loopback interface or to the system interface, the command will not be rejected but it will result in no action taken.

# Excluding Prefixes from LFA SPF

In the current SR OS implementation, the user can exclude an interface in IS-IS or OSPF, an OSPF area, or an IS-IS level from the LFA SPF.

This feature adds the ability to exclude prefixes from a prefix policy which matches on prefixes or on IS-IS tags:

```
CLI Syntax: config>router>isis>loopfree-alternate-exclude prefix-
             policy prefix-policy1 [prefix-policy2…up to 5]
            config>router>ospf(3)>loopfree-alternate-exclude 
             prefix-policy prefix-policy1 [prefix-policy2…up to 5]
            config>service>vprn>ospf(3)>loopfree-alternate-exclude 
             prefix-policy prefix-policy1 [prefix-policy2…up to 5]
```
The prefix policy is configured as in existing SR OS implementation:

```
CLI Syntax: config
                 router
                      policy-options
                           [no] prefix-list prefix-list1 
                                prefix 62.225.16.0/24 prefix-length-
                                     range 32-32
                           [no] policy-statements prefix-policy1
                                entry 10
                                from
                                     prefix-list "prefix-list1"
                                exit
                                     action accept
                                exit
                           exit
                           default-action reject
            exit
```
If the user enabled the IS-IS prefix prioritization based on tag, it will also apply to SPF LFA. If a prefix is excluded from LFA, then it will not be included in LFA calculation regardless of its priority; however, the prefix tag will be used in the main SPF.

 $\rightarrow$ 

**Note:** Prefix tags are not defined for OSPF protocol.

The default action of the above **loopfree-alternate-exclude** command when not explicitly specified by the user in the prefix policy is a "reject". Thus, regardless if the user did or did not explicitly add the statement "default-action reject" to the prefix policy, a prefix which did not match any entry in the policy will be accepted into LFA SPF.

# Modification to LFA Next-Hop Selection Algorithm

This feature modifies the LFA next-hop selection algorithm. The SRLG and admin-group criteria are applied before running the LFA next-hop selection algorithm. In other words, links which do not include one or more of the admin-groups in the **include-group** statements and links which belong to admin-groups which have been explicitly excluded using the **exclude-group** statement, and the links which belong to the SRLGs used by the primary nexthop of a prefix are first pruned.

This pruning applies only to IP next-hops. Tunnel next-hops can have the admin-group or SRLG constraint applied to them under MPLS. For example, if a tunnel next-hop is using an outgoing interface which belongs to given SRLG ID, the user can enable the **srlg-frr** option under the **config**>**router**>**mpls** context to be sure the RSVP LSP FRR backup LSP will not use an outgoing interface with the same SRLG ID. A prefix which is resolved to a tunnel nexthop is protected by the RSVP FRR mechanism and not by the IP FRR mechanism. Similarly, the user can include or exclude admin-groups for the RSVP LSP and its FRR bypass backup LSP in MPLS context. The admin-group constraints will, however, be applied to the selection of the outgoing interface of both the LSP primary path and its FRR bypass backup path.

The following is the modified LFA selection algorithm which is applied to prefixes resolving to a primary next-hop which uses a given route next-hop policy template.

- Split the LFA next-hops into two sets:
	- $\rightarrow$  IP or direct next-hops.
	- $\rightarrow$  Tunnel next-hops after excluding the LSPs which use the same outgoing interface as the primary next-hop.
- Prune the IP LFA next-hops which use the following links:
	- → links which do not include one or more of the admin-groups in the **includegroup** statements in the route next-hop policy template.
	- $\rightarrow$  links which belong to admin-groups which have been explicitly excluded using the **exclude-group** statement in the route next-hop policy template.
	- $\rightarrow$  links which belong to the SRLGs used by the primary next-hop of a prefix.
- Continue with the set indicated in the **nh-type** value in the route next-hop policy template if not empty; otherwise continue with the other set.
- Within IP next-hop set:
	- $\rightarrow$  prefer LFA next-hops which do not go over the Pseudo-Node (PN) used by the primary next-hop
	- $\rightarrow$  Within selected subset prefer the node-protect type or the link-protect type according to the value of the **protection-type** option in the route next-hop policy template.
- $\rightarrow$  Within the selected subset, select the best admin-group(s) according to the preference specified in the value of the **include-group** option in the route nexthop policy template.
- $\rightarrow$  Within selected subset, select lowest **total cost** of a prefix.
- $\rightarrow$  If same **total cost**, select lowest **router-id**.
- → If same **router-id**, select lowest **interface-index**.
- Within tunnel next-hop set:
	- $\rightarrow$  Select tunnel next-hops which endpoint corresponds to the node owning or advertising the prefix.
		- Within selected subset, select the one with the lowest cost (lowest LSP metric).
		- If same lowest cost, select tunnel with lowest **tunnel-index**.
	- $\rightarrow$  If none is available, continue with rest of the tunnel LFA next-hop set.
	- $\rightarrow$  Prefer LFA next-hops which do not go over the Pseudo-Node (PN) used by the primary next-hop.
	- $\rightarrow$  Within selected subset prefer the node-protect type or the link-protect type according to the value of the **protection-type** in the route next-hop policy template.
	- → Within selected subset, select lowest **total cost** of a prefix. For a tunnel next-hop, it means the LSP metric plus the cost of the LSP endpoint to the destination of the prefix.
	- $\rightarrow$  If same **total cost**, select lowest **endpoint to destination cost**
	- $\rightarrow$  If same **endpoint to destination cost**, select lowest **router-id**,
	- $\rightarrow$  If same **router-id**, select lowest **tunnel-index**.

# <span id="page-104-0"></span>LFA Protection using Segment Routing Backup Node SID

One of the challenges in MPLS deployments across multiple IGP areas or domains, such in seamless MPLS design, is the provision of FRR local protection in access and metro domains that make use of a ring, a square, or a partial mesh topology. In order to implement IP, LDP, or SR FRR in such topologies, one needs to implement the remote LFA feature. Remote LFA provides a Segment Routing (SR) tunneled LFA next-hop for an IP prefix, an LDP tunnel, or an SR tunnel. For prefixes outside of the area or domain, the access or aggregation router must push four labels: service label, BGP label for destination PE, LDP/RSVP/SR label to reach the exit ABR/ASBR, and finally one label for the remote LFA next-hop. Small routers deployed in these parts of the network have limited MPLS label stack size support.

[Figure 10](#page-105-0) illustrates the label stack required for the primary next-hop and the remote LFA next-hop computed by aggregation node AGN2 for the inter-area prefix of a remote PE. For an inter-area BGP label unicast route prefix for which ABR1 is the primary exit ABR, AGN2 resolves it to the transport tunnel of ABR1 and thus uses the remote LFA next-hop of ABR1 for protection. The primary next-hop uses two transport labels plus a service label. The remote LFA next-hop for ABR1 uses PQ node AGN5 and pushes three transport labels plus a service label.

Seamless MPLS with Fast Restoration requires up to four labels to be pushed by AGN2, as shown in [Figure 10](#page-105-0).

<span id="page-105-0"></span>

| <b>Label Location</b> | Label Name             | <b>Assigned By</b> | <b>Protocol</b> | <b>Use</b>                      |
|-----------------------|------------------------|--------------------|-----------------|---------------------------------|
| Label 1 (Bottom)      | Service (PW, VC) Label | Remote PE          | MP-BGP. T-LDP   | Identifies Service on Remote PE |
| I abel 2              | Inter-Area Label       | ABR <sub>1</sub>   | BGP-LU          | Identifies Path to Remote PE    |
| $1$ abel 3            | Intra-Area             | AGN <sub>1</sub>   | LDP. RSVP. SR   | Identifies Path to ABR1         |
| Label 4 (Top)         | R-I FA Label           | AGN <sub>3</sub>   | LDP. RSVP. SR   | Identifies Path to AGN5         |

**Figure 10: Label Stack for Remote LFA in Ring Topology**

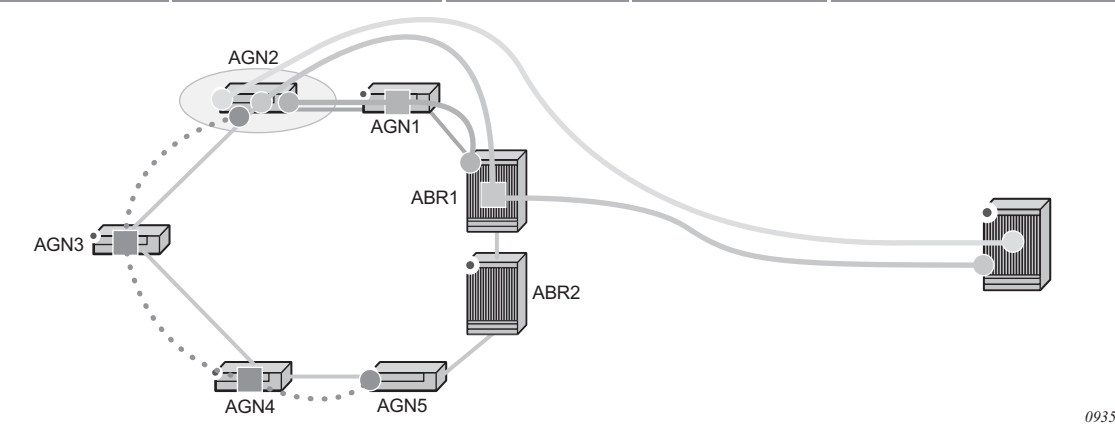

The objective of the LFA protection with a Backup Node SID feature is to reduce the label stack pushed by AGN2 for BGP label unicast inter-area prefixes. The forwarding of packets is forced when link AGN2-AGN1 fails away from the failure and towards ABR2, which acts as the backup for ABR1 (and vice-versa when ABR2 is the primary exit ABR for the BGP label unicast inter-area prefix). This requires that ABR2 advertises a special label for the loopback of ABR1 which will attract packets normally destined to ABR1. These packets will be forwarded by ABR2 to ABR1 via the inter-ABR link.

As a result, AGN2 will push the label advertised by ABR2 to back up ABR1on top of the BGP label for the remote PE and the service label. This keeps the label stack for the LFA next-hop to be the same size as that of the primary next-hop. It is also the same size as the remote LFA next-hop for local prefix within the ring.

# Configuring LFA using Backup Node SID

Enable this feature by configuring a backup node SID at an ABR/ASBR that acts as a backup to the primary exit ABR/ASBR of inter-area/inter-as routes learned as BGP labeled routes.

**CLI Syntax:** config>router>ospf>segment-routing\$ backup-node-sid *ip-prefix/prefix-length* index *0..4294967295* backup-node-sid *ip-prefix/prefix-length* label *1..4294967295*

The user can enter either a label or an index for the backup node SID.

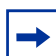

**Note:** This feature only allows the configuration of a single backup node SID per IGP instance and per ABR/ASBR. In other words, only a pair of ABR/ASBR nodes can back up each other in a given IGP domain. Each time the user invokes the above command within the same IGP instance, it will override any previous configuration of the backup node SID. The same ABR/ASBR can, however, participate in multiple IGP instances and provide a backup support within each instance.

# Detailed Operation of LFA Protection using Backup Node SID

As shown in [Figure 11,](#page-107-0) LFA for seamless MPLS supports environments where the boundary routers are either:

- ABR nodes that connect with iBGP multiple domains, each using a different area of the same IGP instance
- ASBR nodes that connect domains running different IGP instances and use iBGP within a domain and eBGP to the other domains.

<span id="page-107-0"></span>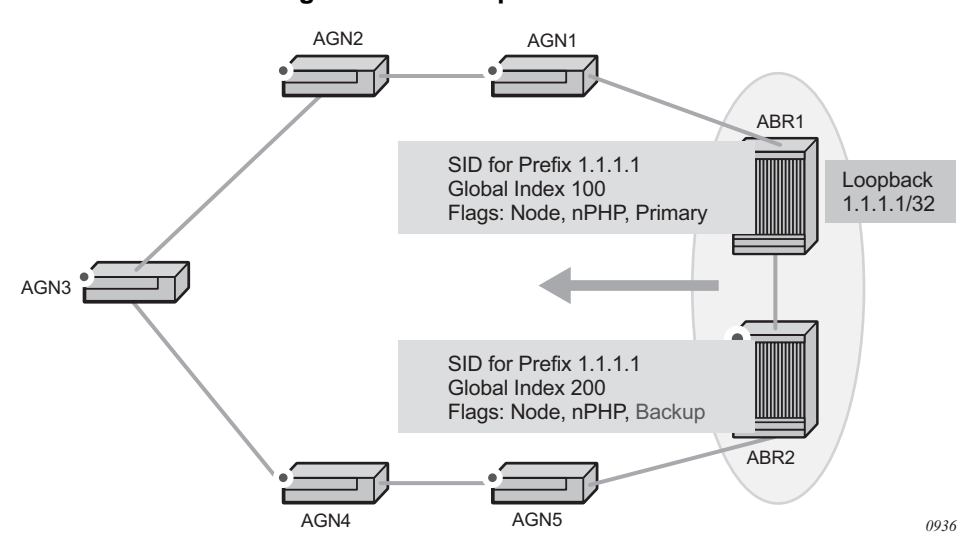

**Figure 11: Backup ABR Node SID**

The following steps describe the configuration and behavior of LFA Protection using Backup Node SID:

- **Step 1.** The user configures node SID 100 in ABR1 for its loopback prefix 1.1.1.1/32. This is the regular node SID. ABR1 advertises the prefix SID sub-TLV for this node SID in IGP and installs the ILM using a unique label.
- **Step 2.** Each router receiving the prefix sub-TLV for node SID 100 resolves it as explained in [Segment Routing in Shortest Path Forwarding](#page-112-0), however, changes to the programming of the backup NHLFE of node SID 100 based on receiving the backup node SID for prefix 1.1.1.1/32 are defined [Duplicate SID Handling](#page-109-0).
- **Step 3.** The user configures a backup node SID 200 in ABR2 for the loopback 1.1.1.1/32 of ABR1. The SID value must be different from that assigned by ABR1 for the same prefix. ABR2 installs the ILM, which performs a swap operation from the label of SID 200 to that of SID 100. The ILM must point to a direct link and nexthop to reach 1.1.1.1/32 of ABR1 as its primary next-hop. IGP examines all adjacencies established in the same area as that of prefix 1.1.1.1/32 and determines which ones have ABR1 as direct neighbor and with the best cost. If more than one adjacency has the best cost, IGP selects the one with the lowest interface index. If there is no adjacency to reach ABR2, the prefix SID for the backup node is flushed and is not resolved. This is to prevent using any other non-direct path to reach ABR1. As a result, any received traffic on the ILM of SID 200 traffic will be blackholed.
- **Step 4.** If resolved, ABR2 advertises the prefix SID sub-TLV for this backup node SID 200 and indicates in the SR Algorithm field that a modified SPF algorithm, referred to as "Backup-constrained-SPF", is required to resolve this node SID.
- **Step 5.** Each router receiving the prefix sub-TLV for the backup node SID 200 performs the following steps.
- **Note:** The following resolution steps do not require a CLI command to be enabled.
	- i. Determines which router is being backed up. This is achieved by checking the router-id owner of the prefix sub-TLV that was advertised with the same prefix but without the backup flag and which is used as the best route for the prefix. In this case, it should be ABR1. Then the router runs a modified SPF by removing node ABR1 from the topology to resolve the backup node SID 200. The primary next-hop should point to the path to ABR2 in the counter-clock direction of the ring.

**Note:** The router will not compute an LFA or a remote LFA for node SID 200 because the main SPF used a modified topology.

ii. Installs the ILM and primary NHLFE for the backup node SID.

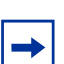

**Note:** Only a swap label operation is configured by all routers for the backup node SID. There is no push operation and no tunnel for the backup node SID is added into the TTM.

- iii. Programs the backup node SID as the LFA backup for the SR tunnel to node SID of 1.1.1.1/32 of ABR1. In other words, each router overrides the remote LFA backup for prefix 1.1.1.1/32 which is normally PQ node AGN5.
- iv. If the router is adjacent to ABR1, for example AGN1, it also programs the backup node SID as the LFA backup for the protection of any adjacency SID to ABR1.
- **Step 6.** When node AGN2 resolves a BGP label route for an inter-area prefix for which the primary ABR exit router is ABR1, it will use the backup node SID of ABR1 as the remote LFA backup instead of the SID to the PQ node (AGN5 in this example) to save on the pushed label stack.

AGN2 continues to resolve the prefix SID for any remote PE prefix which is summarized into local area of AGN2 as usual. AGN2 programs a primary next-hop and an RLFA next-hop. The RLFA will use AGN5 as the PQ node and will push two labels, such as for an intra-area prefix SID. There is no need to use the backup node SID for this prefix SID and force its backup path to go to ABR1. The backup path may exit from ABR2 if the cost from ABR2 to destination prefix is shorter.

- **Step 7.** If the user excludes a link from LFA in the IGP instance (**config**>**router**>**ospf**>**area**>**interface**>**loopfree-alternate-exclude** or **config**>**router**>**isis**>**interface**>**loopfree-alternate-exclude**) then a backup Node SID which resolves to that interface will not be used a remote LFA backup in the same way as in a regular LFA or a PQ remote LFA next-hop behavior.
- **Step 8.** If the OSPF neighbor of a router is put into overload or if the metric of an OSPF interface to that neighbor is set to LSInfinity (0xFFFF), a Backup Node SID that resolves to that neighbor will not be used as a remote LFA backup in the same way as in a regular LFA or a PQ remote LFA next-hop behavior.
- **Step 9.** If the IS-IS neighbor of a router is put into overload or if the metric of an IS-IS interface to that neighbor is set to overload max-metric (0xfffffe), a Backup Node SID that resolves to that neighbor will be used as a remote LFA backup in the same way as in a regular LFA or a PQ remote LFA next-hop behavior.

**Note:** Other routers in the network will not forward transit traffic to the router in overload.

- **Step 10.** If the IS-IS interface to a neighbor is set to maximum link metric (0xffffff), a Backup Node SID that resolves to that neighbor will not be used as a remote LFA backup in the same way as in a regular LFA or a PQ remote LFA next-hop behavior.
- **Step 11.** LFA policy is supported for IP next-hops only. It is not supported with tunnel nexthops such as IGP shortcuts or remote LFA tunnels. A Backup Node SID is also a tunnel next-hop and as such a user configured LFA policy will not be applied to check constraints such as admin-groups and SRLG against the outgoing interface of the selected Backup Node SID.

## Duplicate SID Handling

When IGP in a router issues or receives a LSA/LSP containing a prefix SID sub-TLV for a node SID or a backup node SID with a SID value that is a duplicate of an existing SID or backup node SID, the following resolution is followed.

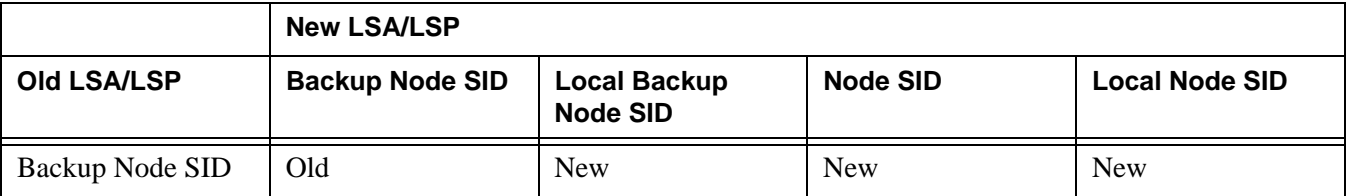

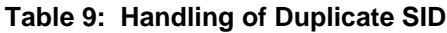

|                                 | <b>New LSA/LSP</b>     |                                        |                         |                       |
|---------------------------------|------------------------|----------------------------------------|-------------------------|-----------------------|
| Old LSA/LSP                     | <b>Backup Node SID</b> | <b>Local Backup</b><br><b>Node SID</b> | <b>Node SID</b>         | <b>Local Node SID</b> |
| Local Backup Node<br><b>SID</b> | Old                    | Equal                                  | <b>New</b>              | <b>New</b>            |
| Node SID                        | Old                    | Old                                    | Equal/Old $1$           | Equal/New $2$         |
| Local Node SID                  | Old                    | Old                                    | Equal/Old $\frac{1}{2}$ | Equal/Old $1$         |

**Table 9: Handling of Duplicate SID (Continued)**

#### **Notes:**

- <span id="page-110-0"></span>1. Equal/Old means the following:
	- $\rightarrow$  If the prefix is duplicate, it is equal and thus no change is needed. Keep the old LSA/LSP.
	- $\rightarrow$  If the prefix is not duplicate, then still keep the old LSA/LSP.
- <span id="page-110-1"></span>2. Equal/New means the following:
	- $\rightarrow$  If the prefix is also duplicate, it is equal and thus no change is needed. Keep the old LSA/LSP.
	- $\rightarrow$  If the prefix is not duplicate, then pick a new prefix and use the new LSA/LSP.

#### OSPF Control Plane Extensions

All routers supporting this feature must advertise support of the new Algorithm "Backupconstrained-SPF" of value 2 in the SR-Algorithm TLV, which is advertised in the Router Information Opaque LSA. This is in addition to the default supported algorithm "IGP-metricbased-SPF" of value 0. The following shows the encoding of the prefix SID sub-TLV to indicate a node SID of type backup and to indicate the modified SPF algorithm in the SR Algorithm field. The values used in the Flags field and in the Algorithm field are SR OS proprietary.

The new Algorithm (0x2) field and values are used by this feature.

0 and  $\frac{1}{2}$  and  $\frac{2}{3}$ 01234567890123456789012345678901 +-+-+-+-+-+-+-+-+-+-+-+-+-+-+-+-+-+-+-+-+-+-+-+-+-+-+-+-+-+-+-+-+ | Type | Length | +-+-+-+-+-+-+-+-+-+-+-+-+-+-+-+-+-+-+-+-+-+-+-+-+-+-+-+-+-+-+-+-+ | Flags | Reserved | MT-ID |Algorithm (0x2)| +-+-+-+-+-+-+-+-+-+-+-+-+-+-+-+-+-+-+-+-+-+-+-+-+-+-+-+-+-+-+-+-+ | SID/Index/Label (variable) | +-+-+-+-+-+-+-+-+-+-+-+-+-+-+-+-+-+-+-+-+-+-+-+-+-+-+-+-+-+-+-+-+

| <b>Field</b> | Value         |
|--------------|---------------|
| <b>Type</b>  | ി             |
| Length       | variable      |
| Flags        | 1 octet field |

**Table 10: OSPF Control Plane Extension Fields**

The following flags are defined; the "B" flag is new:

```
01234567
+--+--+--+--+--+--+--+--+
| |NP|M |E |V |L | B| |
+--+--+--+--+--+--+--+--+
```
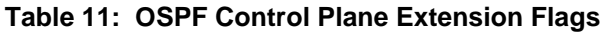

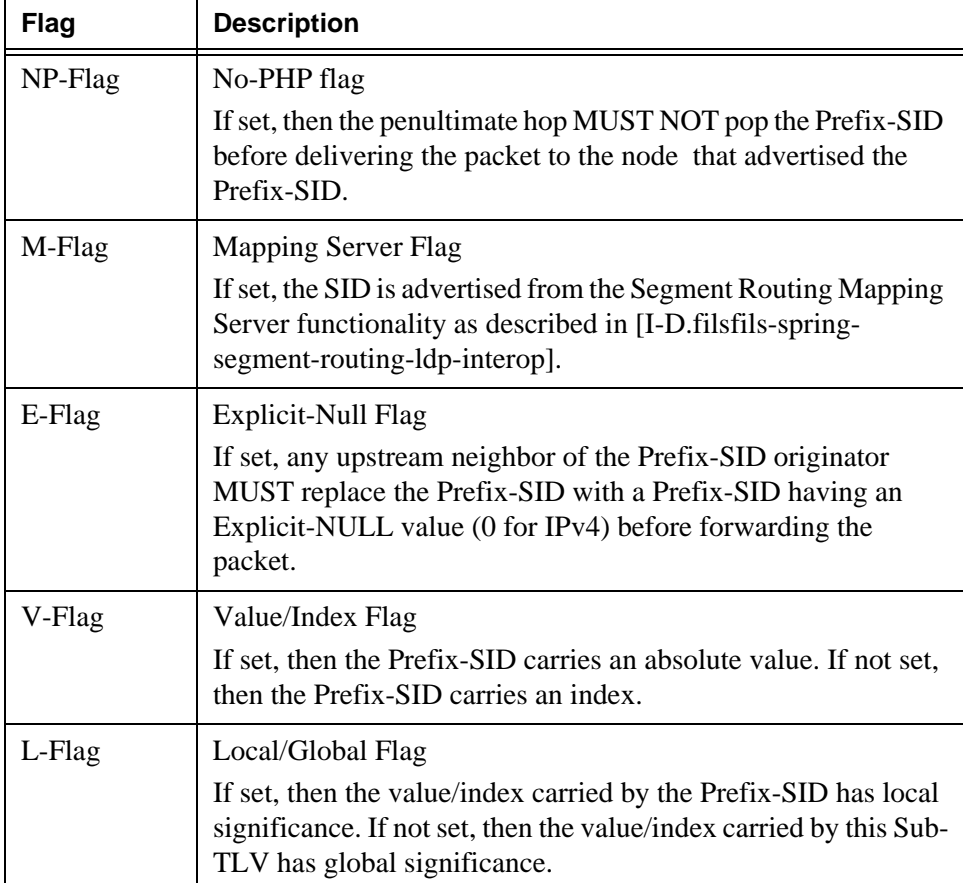

| Flag                | <b>Description</b>                                                                                                    |  |  |
|---------------------|----------------------------------------------------------------------------------------------------|--|--|
| B-Flag              | This flag is used by the Protection using Backup Node SID<br>feature. If set, then the SID is a backup SID for the prefix. This<br>value is SR OS proprietary.                                                                                                    |  |  |
| Other bits          | Reserved. These MUST be zero when sent and are ignored<br>when received.                                                                                                    |  |  |
| MT-ID               | Multi-Topology ID, as defined in RFC 4915.                                                                                                    |  |  |
| Algorithm           | One octet identifying the algorithm the Prefix-SID is associated<br>with. A value of $(0x2)$ indicates the modified Shortest Path First<br>(SPF) algorithm, which removes from the topology the node<br>which is backed up by the backup node SID. This value is SR<br>OS proprietary. |  |  |
| SID/Index/<br>Label | According to the V and L flags, it contains either:<br>A 32 bit index defining the offset in the SID/Label<br>space advertised by this router.<br>A 24 bit label where the 20 rightmost bits are used for<br>$\bullet$<br>encoding the label value.                                    |  |  |

**Table 11: OSPF Control Plane Extension Flags (Continued)**

# Segment Routing in Shortest Path Forwarding

OSPF can be configured in Segment Routing in Shortest Path Forwarding using the same procedures as those used to configure IS-IS. See [Segment Routing in Shortest Path](#page-290-0)  [Forwarding](#page-290-0) in the IS-IS section for more information.

# OSPF LSA Filtering

The SR OS OSPF implementation supports a configuration option to filter outgoing OSPF LSAs on selected OSPFv2 or OSPFv3 interfaces. This feature should be used with some caution because it goes against the principle that all OSPF routers in an area should have a synchronized Link State Database (LSDB), but it can be a useful resource saving in certain hub and spoke topologies where learning routes through OSPF is only needed in one direction (for example, from spoke to hub).

Three filtering options are available (configurable per interface):

- Do not flood any LSAs out the interface. This option is suitable if the neighbor is simply-connected and has a statically configured default route with the address of this interface as next-hop.
- Flood a minimum set of self-generated LSAs out the interface (e.g. router-LSA, intra-area-prefix-LSA, and link-LSA and network-LSA corresponding to the connected interface); suppress all non-self-originated LSAs. This option is suitable if the neighbor is simply-connected and has a statically configured default route with a loopback or system interface address as next-hop
- Flood a minimum set of self-generated LSAs (e.g. router-LSA, intra-area-prefix-LSA, and link-LSA and network-LSA corresponding to the connected interface) and all self-generated type-3, type-5 and type-7 LSAs advertising a default route (0/0) out the interface; suppress all other flooded LSAs. This option is suitable if the neighbor is simply-connected and does not have a statically configured default route.

# FIB Prioritization

The RIB processing of specific routes can be prioritized through the use of the rib-priority command. This command allows specific routes to be prioritized through the protocol processing so that updates are propagated to the FIB as quickly as possible.

Configuring the **rib-priority** command either within the global OSPF or OSPFv3 routing context or under a specific OSPF/OSPFv3 interface context enables this feature. Under the global OSPF context, a prefix list can be specified that identifies which route prefixes should be considered high priority. If the **rib-priority high** command is configured under an OSPF interface context then all routes learned through that interface is considered high priority.

The routes that have been designated as high priority will be the first routes processed and then passed to the FIB update process so that the forwarding engine can be updated. All known high priority routes should be processed before the OSPF routing protocol moves on to other standard priority routes. This feature will have the most impact when there are a large number of routes being learned through the OSPF routing protocols.

# OSPF Configuration Process Overview

[Figure 12](#page-114-0) displays the process to provision basic OSPF parameters.

<span id="page-114-0"></span>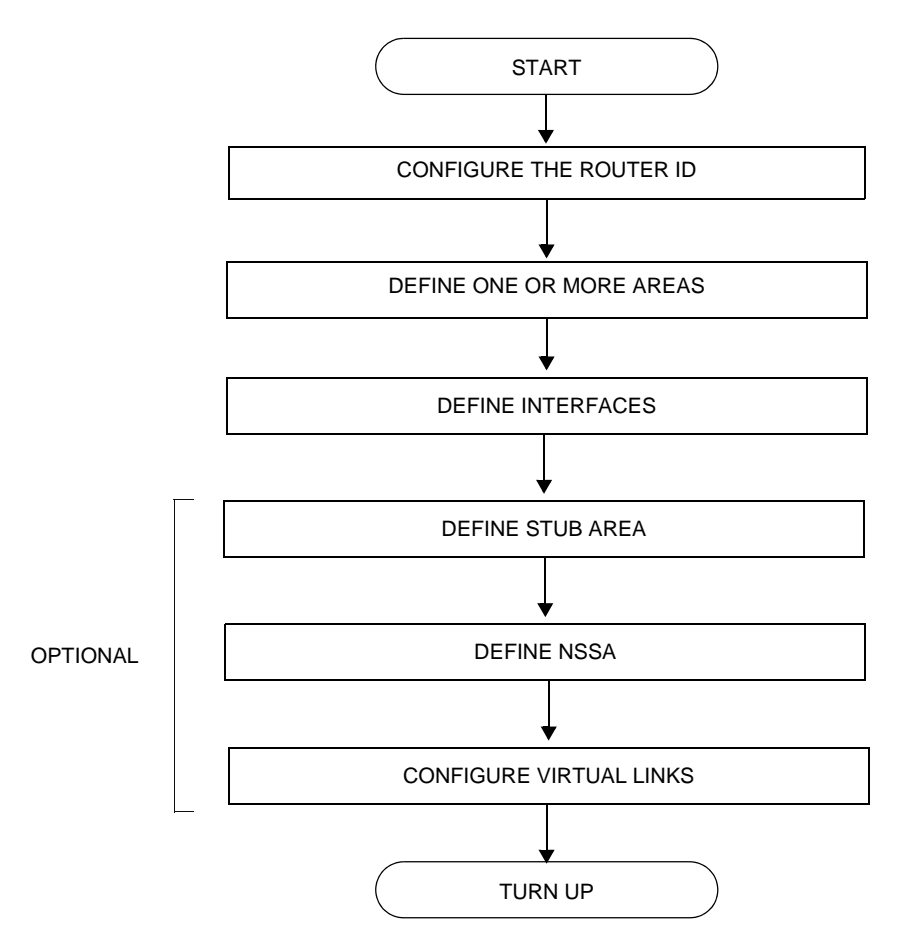

**Figure 12: OSPF Configuration and Implementation Flow**

# Configuration Notes

This section describes OSPF configuration caveats.

### General

- Before OSPF can be configured, the router ID must be configured.
- The basic OSPF configuration includes at least one area and an associated interface.
- All default and command parameters can be modified.

### OSPF Defaults

The following list summarizes the OSPF configuration defaults:

- By default, a router has no configured areas.
- An OSPF instance is created in the administratively enabled state.

# Configuring OSPF with CLI

This section provides information to configure Open Shortest Path First (OSPF) using the command line interface.

Topics in this section include:

- [OSPF Configuration Guidelines](#page-116-0)
- [Basic OSPF Configuration](#page-117-0)
- [Configuring the Router ID](#page-118-0)
- [Configuring OSPF Components](#page-119-0)
	- $\rightarrow$  [Configuring the Router ID](#page-118-0)
	- $\rightarrow$  [Configuring an OSPF or OSPF3 Area](#page-121-0)
	- $\rightarrow$  [Configuring a Stub Area](#page-122-0)
	- $\rightarrow$  [Configuring a Not-So-Stubby Area](#page-123-0)
	- $\rightarrow$  [Configuring a Virtual Link](#page-125-0)
	- $\rightarrow$  [Configuring an Interface](#page-127-0)
	- $\rightarrow$  [Configuring Authentication](#page-129-0)
	- $\rightarrow$  [Assigning a Designated Router](#page-133-0)
	- $\rightarrow$  [Configuring Route Summaries](#page-134-0)
	- $\rightarrow$  [Configuring Route Preferences](#page-136-0)
- [OSPF Configuration Management Tasks](#page-139-0)
	- $\rightarrow$  [Modifying a Router ID](#page-139-1)
	- $\rightarrow$  [Deleting a Router ID](#page-140-0)
	- $\rightarrow$  [Modifying OSPF Parameters](#page-141-0)

## <span id="page-116-0"></span>OSPF Configuration Guidelines

Configuration planning is essential to organize routers, backbone, non-backbone, stub, NSSA areas, and transit links. OSPF provides essential defaults for basic protocol operability. You can configure or modify commands and parameters. OSPF is not enabled by default.

The minimal OSPF parameters which should be configured to deploy OSPF are:

• Router ID

Each router running OSPF must be configured with a unique router ID. The router ID is used by both OSPF and BGP routing protocols in the routing table manager.

When configuring a new router ID, protocols will not automatically be restarted with the new router ID. Shut down and restart the protocol to initialize the new router ID.

• OSPF Instance

OSPF instances must be defined when configuring multiple instances and/or the instance being configured is not the base instance.

• An area

At least one OSPF area must be created. An interface must be assigned to each OSPF area.

**Interfaces** 

An interface is the connection between a router and one of its attached networks. An interface has state information associated with it, which is obtained from the underlying lower level protocols and the routing protocol itself. An interface to a network has associated with it a single IP address and mask (unless the network is an unnumbered point-to-point network). An interface is sometimes also referred to as a link.

## <span id="page-117-0"></span>Basic OSPF Configuration

This section provides information to configure OSPF and OSPF3 as well as configuration examples of common configuration tasks.

The minimal OSPF parameters that need to be configured are:

- A router ID If a *router-id* is not configured in the **config>router** context, the router's system interface IP address is used.
- One or more areas.
- Interfaces (interface "system").

The following is an example of a basic OSPF configuration:

ALA-A>config>router>ospf# info --------------------------------------------- area 0.0.0.0 interface "system" exit exit area 0.0.0.20 nssa exit interface "to-104" priority 10 exit exit area 0.0.1.1

 exit ---------------------------------------------- ALA-A>config>router>ospf#

The following is an example of a basic OPSF3 configuration:

```
A:ALA-48>config>router>ospf3# info
----------------------------------------------
             asbr
             overload
             timers
                 lsa-arrival 50000
             exit
             export "OSPF-Export"
             area 0.0.0.0
                 interface "system"
                 exit
             exit
             area 0.0.0.20
                 nssa
                 exit
                 interface "SR1-2"
                 exit
             exit
             area 0.0.0.25
                 stub
                     default-metric 5000
                 exit
```
## <span id="page-118-0"></span>Configuring the Router ID

exit

The router ID uniquely identifies the router within an AS. In OSPF, routing information is exchanged between autonomous systems, groups of networks that share routing information. It can be set to be the same as the loopback (system interface) address. Subscriber services also use this address as far-end router identifiers when service distribution paths (SDPs) are created. The router ID is used by both OSPF and BGP routing protocols. A router ID can be derived by:

- Defining the value in the **config>router** router-id context.
- Defining the system interface in the **config>router>interface** *ip-int-name* context (used if the router ID is not specified in the **config>router** *router-id* context).
- Inheriting the last four bytes of the MAC address.
- On the BGP protocol level, a BGP router ID can be defined in the **config>router>bgp router-id** context and is only used within BGP.
- Defining a router ID when creating an OSPF instance **config>router>ospf** [**instance-id**] [**router-id**]

When configuring a new router ID, protocols are not automatically restarted with the new router ID. The next time a protocol is (re) initialized the new router ID is used. An interim period of time can occur when different protocols use different router IDs. To force the new router ID, issue the shutdown and no shutdown commands for each protocol that uses the router ID or restart the entire router.

It is possible to configure an SR OS node to operate with an IPv6 only BOF and no IPv4 system interface address. When configured in this manner, the operator must explicitly define IPv4 router IDs for protocols such as OSPF and BGP as there is no mechanism to derive the router ID from an IPv6 system interface address.

The following displays a router ID configuration example:

```
A:ALA-B>config>router# info
#------------------------------------------
# IP Configuration
#------------------------------------------
        interface "system"
            address 10.10.10.104/32
         exit
        interface "to-103"
             address 10.0.0.104/24
             port 1/1/1
         exit
         autonomous-system 100
        router-id 10.10.10.104
...
#------------------------------------------
A:ALA-B>config>router#
```
# <span id="page-119-0"></span>Configuring OSPF Components

Use the CLI syntax displayed below for:

- [Configuring OSPF Parameters](#page-120-0)
- [Configuring OSPF3 Parameters](#page-120-1)
- [Configuring a Stub Area](#page-122-0)
- [Configuring a Not-So-Stubby Area](#page-123-0)
- [Configuring a Virtual Link](#page-125-0)
- [Configuring an Interface](#page-127-0)
- [Configuring Authentication](#page-129-0)
- [Assigning a Designated Router](#page-133-0)
- [Configuring Route Summaries](#page-134-0)

### <span id="page-120-0"></span>Configuring OSPF Parameters

The following displays a basic OSPF configuration example:

```
A:ALA-49>config>router>ospf# info
 ----------------------------------------------
             asbr
             overload
             overload-on-boot timeout 60
             traffic-engineering
             export "OSPF-Export"
             graceful-restart
                 helper-disable
            exit
----------------------------------------------
A:ALA-49>config>router>ospf# ex
```
## <span id="page-120-1"></span>Configuring OSPF3 Parameters

Use the following CLI syntax to configure OSPF3 parameters:

```
CLI Syntax: config>router# ospf3
                 asbr
                 export policy-name [policy-name...(up to 5 max)]
                 external-db-overflow limit seconds
                 external-preference preference
                 overload [timeout seconds]
                 overload-include-stub
                 overload-on-boot [timeout seconds]
                 preference preference
                 reference-bandwidth bandwidth-in-kbps
                 router-id ip-address
                 no shutdown
                 timers
                      lsa-arrival lsa-arrival-time
                      lsa-generate max-lsa-wait
                      spf-wait max-spf-wait [spf-initial-wait [spf-
                        second-wait]]
```
The following displays an OSPF3 configuration example:

```
A:ALA-48>config>router>ospf3# info
----------------------------------------------
             asbr
             overload
             timers
                lsa-arrival 50000
             exit
             export "OSPF-Export"
```
---------------------------------------------- A:ALA-48>config>router>ospf3#

OSFP also supports the concept of multi-instance OSPFv2 and OSPFv3 which allows separate instances of the SOPF protocols to run independently within SR OS routers.

Separate instances are created by adding a different instance ID as the optional parameter to the **config>router>ospf** and **config>router>ospf3** commands. When this is done a separate OSPF instance is created which maintains separate link state databases for each instance.

### <span id="page-121-0"></span>Configuring an OSPF or OSPF3 Area

An OSPF area consists of routers configured with the same area ID. To include a router in a specific area, the common area ID must be assigned and an interface identified.

If your network consists of multiple areas you must also configure a backbone area (0.0.0.0) on at least one router. The backbone is comprised of the area border routers and other routers not included in other areas. The backbone distributes routing information between areas. The backbone is considered to be a participating area within the autonomous system. To maintain backbone connectivity, there must be at least one interface in the backbone area or have a virtual link configured to another router in the backbone area.

The minimal configuration must include an area ID and an interface. Modifying other command parameters are optional.

Use the following CLI syntax to configure an OSPF area:

```
CLI Syntax: ospf ospf-instance
            area area-id
                 area-range ip-prefix/mask [advertise|not-advertise]
                 blackhole-aggregate
```
Use the following CLI syntax to configure an OSPF3 area:

```
CLI Syntax: ospf ospf-instance
            ospf3
            area area-id
                area-range ip-prefix/mask [advertise|not-advertise]
                blackhole-aggregate
```
The following displays an OSPF area configuration example:

```
A:ALA-A>config>router>ospf# info
 ----------------------------------------------
             area 0.0.0.0
             exit
```
#### OSPF

```
 area 0.0.0.20
             exit
----------------------------------------------
ALA-A>config>router>ospf#A:
```
### <span id="page-122-0"></span>Configuring a Stub Area

Configure stub areas to control external advertisements flooding and to minimize the size of the topological databases on an area's routers. A stub area cannot also be configured as an NSSA.

By default, summary route advertisements are sent into stub areas. The **no** form of the summary command disables sending summary route advertisements and only the default route is advertised by the ABR. This example retains the default so the command is not entered.

If this area is configured as a transit area for a virtual link, then existing virtual links of a nonstub or NSSA area are removed when its designation is changed to NSSA or stub.

Stub areas for OSPF3 are configured the same as OSPF stub areas.

Use the following CLI syntax to configure virtual links:

```
CLI Syntax: ospf
                 area area-id
                 stub
                 default-metric metric
                 summaries
```
Use the following CLI syntax to configure virtual links for OSPF3:

```
CLI Syntax: ospf
            ospf3
                 area area-id
                 stub
                 default-metric metric
                 summaries
```
The following displays a stub configuration example:

```
ALA-A>config>router>ospf>area># info
----------------------------------------------
...
             area 0.0.0.0
             exit
             area 0.0.0.20
                 stub
```
 exit exit ... ---------------------------------------------- ALA-A>config>router>ospf#

The following displays a stub configuration example:

ALA-A>config>router>ospf>area># info ---------------------------------------------- ... area 0.0.0.0 exit area 0.0.0.20 stub exit exit ... ---------------------------------------------- ALA-A>config>router>ospf#

The following displays a stub configuration example for the OSPF3:

```
A:ALA-48>config>router>ospf3>area# info
----------------------------------------------
                 stub
                     default-metric 5000
                 exit
----------------------------------------------
A:ALA-48>config>router>ospf3>area#
```
## <span id="page-123-0"></span>Configuring a Not-So-Stubby Area

You must explicitly configure an area to be a Not-So-Stubby Area (NSSA) area. NSSAs are similar to stub areas in that no external routes are imported into the area from other OSPF areas. The major difference between a stub area and an NSSA is an NSSA has the capability to flood external routes it learns throughout its area and by an area border router to the entire OSPF domain. An area cannot be both a stub area and an NSSA.

If this area is configured as a transit area for a virtual link, then existing virtual links of a nonstub or NSSA area are removed when its designation is changed to NSSA or stub.

Use the following CLI syntax to configure stub areas:

```
CLI Syntax: ospf ospf-instance
                     area area-id
                nssa
                     area-range ip-prefix/mask [advertise|not-
                        advertise]
```
OSPF

```
originate-default-route [type-7]
redistribute-external
summaries
```
Use the following CLI syntax to configure stub areas for the OSPF3:

```
CLI Syntax: ospf ospf-instance
            ospf3
                      area area-id
                 nssa
                     area-range ip-prefix/mask [advertise|not-
                        advertise]
                      originate-default-route [type-7]
                      redistribute-external
                      summaries
```
The following displays an NSSA configuration example:

```
A:ALA-49>config>router>ospf# info
----------------------------------------------
             asbr
             overload
             overload-on-boot timeout 60
             traffic-engineering
             export "OSPF-Export"
             graceful-restart
                 helper-disable
             exit
             area 0.0.0.0
             exit
             area 0.0.0.20
                 stub
                  exit
             exit
             area 0.0.0.25
                 nssa
                  exit
             exit
     ----------------------------------------------
A:ALA-49>config>router>ospf#
```
The following displays a OSPF3 NSSA configuration example:

A:ALA-48>config>router>ospf3# info --------------------------------------------- asbr overload timers lsa-arrival 50000 exit export "OSPF-Export" area 0.0.0.0 exit area 0.0.0.20

```
 stub
                  exit
              exit
              area 0.0.0.25
                 nssa
                  exit
              exit
              area 4.3.2.1
              exit
 ----------------------------------------------
A:ALA-48>config>router>ospf3#
```
### <span id="page-125-0"></span>Configuring a Virtual Link

The backbone area (area 0.0.0.0) must be contiguous and all other areas must be connected to the backbone area. If it is not practical to connect an area to the backbone then the area border routers must be connected via a virtual link. The two area border routers will form a point-to-point-like adjacency across the transit area. A virtual link can only be configured while in the area 0.0.0.0 context.

The **router-id** parameter specified in the **virtual-link** command must be associated with the virtual neighbor, that is, enter the virtual neighbor's router ID, not the local router ID. The transit area cannot be a stub area or an NSSA.

Use the following CLI syntax to configure stub areas:

```
CLI Syntax: ospf ospf-instance
                      area area-id
                virtual-link router-id transit-area area-id
                      authentication-key [authentication-key|hash-
                        key] [hash] 
                      authentication-type [password|message-digest]
                      dead-interval seconds
                      hello-interval seconds
                      message-digest-key key-id md5 [key|hash-key] 
                        [hash|hash2]
                      retransmit-interval seconds
                      transit-delay
                      no shutdown
```
The following displays a virtual link configuration example:

```
A:ALA-49>config>router>ospf# info
----------------------------------------------
             asbr
             overload
             overload-on-boot timeout 60
             traffic-engineering
```
#### OSPF

```
 export "OSPF-Export"
              graceful-restart
                 helper-disable
              exit
              area 0.0.0.0
                  virtual-link 1.2.3.4 transit-area 1.2.3.4
                     hello-interval 9
                     dead-interval 40
                  exit
              exit
              area 0.0.0.20
                 stub
                  exit
              exit
              area 0.0.0.25
                 nssa
                  exit
              exit
             area 1.2.3.4
              exit
----------------------------------------------
A:ALA-49>config>router>ospf#
```
The following displays an OSPF3 virtual link configuration example:

```
A:ALA-48>config>router>ospf3# info
----------------------------------------------
             asbr
             overload
             timers
                 lsa-arrival 50000
             exit
             export "OSPF-Export"
             area 0.0.0.0
                 virtual-link 4.3.2.1 transit-area 4.3.2.1
                  exit
             exit
             area 0.0.0.20
                 stub
                  exit
             exit
             area 0.0.0.25
                 nssa
                  exit
             exit
             area 4.3.2.1
             exit
----------------------------------------------
A:ALA-48>config>router>ospf3#
```
#### <span id="page-127-0"></span>Configuring an Interface

In OSPF, an interface can be configured to act as a connection between a router and one of its attached networks. An interface includes state information that was obtained from underlying lower level protocols and from the routing protocol itself. An interface to a network is associated with a single IP address and mask (unless the network is an unnumbered point-to-point network). If the address is merely changed, then the OSPF configuration is preserved.

The passive command enables the passive property to and from the OSPF interface where passive interfaces are advertised as OSPF interfaces but do not run the OSPF protocol. By default, only interface addresses that are configured for OSPF are advertised as OSPF interfaces. The passive parameter allows an interface to be advertised as an OSPF interface without running the OSPF protocol. When enabled, the interface will ignore ingress OSPF protocol packets and not transmit any OSPF protocol packets.

An interface can be part of more than one area, as specified in RFC5185. To do this, add the keyword **secondary** when creating the interface.

Use the following CLI syntax to configure an OSPF interface:

```
CLI Syntax: ospf ospf-instance
                     area area-id
                 interface ip-int-name
                     advertise-subnet
                     authentication-key [authentication-key|hash-
                        key] [hash|hash2]
                     authentication-type [password|message-digest]
                     bfd-enable
                     dead-interval seconds
                     hello-interval seconds
                      interface-type {broadcast|point-to-point}
                     message-digest-key key-id md5 [key|hash-
                        key][hash|hash2]
                     metric metric
                     mtu bytes
                     passive
                     priority number
                     retransmit-interval seconds
                     no shutdown
                     transit-delay seconds
```
The following displays an interface configuration example:

```
A:ALA-49>config>router>ospf# info
----------------------------------------------
             asbr
             overload
```

```
 overload-on-boot timeout 60
             traffic-engineering
             export "OSPF-Export"
             graceful-restart
                 helper-disable
             exit
             area 0.0.0.0
                 virtual-link 1.2.3.4 transit-area 1.2.3.4
                     hello-interval 9
                      dead-interval 40
                  exit
                  interface "system"
                  exit
             exit
             area 0.0.0.20
                 stub
                 exit
                 interface "to-103"
                  exit
             exit
             area 0.0.0.25
                 nssa
                 exit
             exit
             area 1.2.3.4
             exit 
  area 4.3.2.1
                interface "SR1-3"
                 exit
             exit
             area 4.3.2.1
                 interface "SR1-3" secondary
                 exit
             exit
----------------------------------------------
A:ALA-49>config>router>ospf# area 0.0.0.20
```
The following displays an interface configuration:

```
A:ALA-48>config>router>ospf3# info
----------------------------------------------
             asbr
             overload
             timers
                 lsa-arrival 50000
             exit
             export "OSPF-Export"
             area 0.0.0.0
                 virtual-link 4.3.2.1 transit-area 4.3.2.1
                 exit
                 interface "system"
                 exit
             exit
             area 0.0.0.20
                 stub
                 exit
                 interface "SR1-2"
```

```
 exit
              exit
              area 0.0.0.25
                  nssa
                  exit
              exit
              area 4.3.2.1
              exit
    ----------------------------------------------
A:ALA-48>config>router>ospf3#
```
## <span id="page-129-0"></span>Configuring Authentication

This section includes the following topics:

- **[Overview](#page-129-1)**
- [Configuring Authentication Keys and Algorithms](#page-129-2)
- [Configuring Authentication using Keychains](#page-132-0)

#### <span id="page-129-1"></span>**Overview**

The use of protocol authentication is recommended to protect against malicious attack on the communications between routing protocol neighbors. These attacks could aim to either disrupt communications or to inject incorrect routing information into the systems routing table. The use of authentication keys can help to protect the routing protocols from these types of attacks.

Authentication must be explicitly configured and can be done so through two separate mechanisms. First is configuration of an explicit authentication key and algorithm through the use of the authentication and authentication-type commands. The second method is through the use of the authentication keychain mechanism. Both mechanisms are described in the following sections.

#### <span id="page-129-2"></span>Configuring Authentication Keys and Algorithms

The following authentication commands can be configured on the interface level or the virtual link level:

- authentication-key Configures the password used by the OSPF interface or virtual-link to send and receive OSPF protocol packets on the interface when simple password authentication is configured.
- authentication-type Enables authentication and specifies the type of authentication to be used on the OSPF interface, either password or message digest.
- message-digest-key Use this command when message-digest keyword is selected in the authentication-type command. The Message Digest 5 (MD5) hashing algorithm is used for authentication. MD5 is used to verify data integrity by creating a 128-bit message digest from the data input. It is unique to that specific data.

An special checksum is included in transmitted packets and are used by the far-end router to verify the packet by using an authentication key (a password). Routers on both ends must use the same MD5 key.

MD5 can be configured on each interface and each virtual link. If MD5 is enabled on an interface, then that interface accepts routing updates only if the MD5 authentication is accepted. Updates that are not authenticated are rejected. A router accepts only OSPF packets sent with the same key-id value defined for the interface.

When the hash parameter is not used, non-encrypted characters can be entered. Once configured using the **message-digest-key** command, then all keys specified in the command are stored in encrypted format in the configuration file using the **hash** keyword. When using the **hash** keyword the password must be entered in encrypted form. Hashing cannot be reversed. Issue the **no message-digest-key key-id** command, then re-enter the command *without* the **hash** parameter to configure an unhashed key.

The following CLI commands are displayed to illustrate the key authentication features. These command parameters can be defined at the same time interfaces and virtual-links are being configured. See [Configuring an Interface](#page-127-0) and [Configuring a Virtual Link.](#page-125-0)

Use the following CLI syntax to configure authentication:

```
CLI Syntax: ospf ospf-instance
                     area area-id
                 interface ip-int-name
                     authentication-key [authentication-key|hash-
                        key] [hash]
                     authentication-type [password|message-digest]
                     message-digest-key key-id md5 key [hash]
                virtual-link router-id transit-area area-id
                     authentication-key [authentication-key|hash-
                        key] [hash]
                     authentication-type [password|message-digest]
                     message-digest-key key-id md5 key [hash]
```
The following displays authentication configuration examples:

```
A:ALA-49>config>router>ospf# info
----------------------------------------------
             asbr
             overload
             overload-on-boot timeout 60
             traffic-engineering
             export "OSPF-Export"
             graceful-restart
                 helper-disable
             exit
             area 0.0.0.0
                 virtual-link 1.2.3.4 transit-area 1.2.3.4
                     hello-interval 9
                     dead-interval 40
                 exit
                 interface "system"
                 exit
             exit
             area 0.0.0.20
                 stub
                 exit
                 interface "to-103"
                 exit
             exit
             area 0.0.0.25
                nssa
                 exit
             exit
             area 0.0.0.40
                 interface "test1"
                     authentication-type password
                      authentication-key "3WErEDozxyQ" hash
                 exit
             exit
             area 1.2.3.4
             exit
----------------------------------------------
A:ALA-49>config>router>ospf#
A:ALA-49>config>router>ospf# info
----------------------------------------------
             asbr
             overload
             overload-on-boot timeout 60
             traffic-engineering
             export "OSPF-Export"
             graceful-restart
                 helper-disable
             exit
             area 0.0.0.0
                 virtual-link 10.0.0.1 transit-area 0.0.0.1
                     authentication-type message-digest
                      message-digest-key 2 md5 "Mi6BQAFi3MI" hash
                 exit
                 virtual-link 1.2.3.4 transit-area 1.2.3.4
                      hello-interval 9
                      dead-interval 40
                 exit
                 interface "system"
```
#### OSPF

```
 exit
               exit
               area 0.0.0.1
               exit
               area 0.0.0.20
                    stub
                    exit
                    interface "to-103"
                    exit
               exit
               area 0.0.0.25
                   nssa
                    exit
               exit
               area 0.0.0.40
                    interface "test1"
                        authentication-type password
                        authentication-key "3WErEDozxyQ" hash
                    exit
               exit
               area 1.2.3.4
               exit
                                 ----------------------------------------------
A:ALA-49>config>router>ospf#
```
#### <span id="page-132-0"></span>Configuring Authentication using Keychains

The use of authentication mechanism is recommended to protect against malicious attack on the communications between routing protocol neighbors. These attacks could aim to either disrupt communications or to inject incorrect routing information into the systems routing table. The use of authentication keys can help to protect the routing protocols from these types of attacks. In addition, the use of authentication keychains provides the ability to configure authentication keys and make changes to them without affecting the state of the routing protocol adjacencies.

To configure the use of an authentication keychain within OSFP, use the following steps:

- 1. Configure an authentication keychain within the config>system>security context. The configured keychain must include at least on valid key entry, using a valid authentication algorithm for the OSPF protocol.
- 2. Associate the configure authentication keychain within OSPF. Authentication keychains can be used to specify the authentication key and algorithm on a per interface basis within the configuration for the OSPF protocol.

For a key entry to be valid, it must include a valid key, the current system clock value must be within the begin and end time of the key entry, and the algorithm specified in the key entry must be supported by the OSPF protocol.

The OSPF protocol supports the following algorithms:

- clear text password
- MD5
- HMAC-SHA-1-96
- HMAC-SHA-1
- HMAC-SHA-256

Keychain Error handling:

- If a keychain exists but there are no active key entries with an authentication type that is valid for the associated protocol, then inbound protocol packets will not be authenticated and discarded and no outbound protocol packets will be sent.
- If keychain exists, but the last key entry has expired, a log entry will be raised indicating that all keychain entries have expired. The OSPF protocol requires that the protocol continue to authenticate inbound and outbound traffic using the last valid authentication key.

## <span id="page-133-0"></span>Assigning a Designated Router

A designated router is elected according to the priority number advertised by the routers. When a router starts up, it checks for a current designated router. If a designated router is present, then the router accepts that designated router, regardless of its own priority designation. When a router fails, then new designated and backup routers are elected according their priority numbers.

The **priority** command is only used if the interface is a broadcast type. The designated router is responsible for flooding network link advertisements on a broadcast network to describe the routers attached to the network. A router uses hello packets to advertise its priority. The router with the highest priority interface becomes the designated router. A router with priority 0 is not eligible to be a designated router or a backup designated router. At least one router on each logical IP network or subnet must be eligible to be the designated router. By default, routers have a priority value of 1.

Use the following CLI syntax to configure the designated router:

**CLI Syntax:** ospf *ospf-instance* area *area-id* interface *ip-int-name* priority *number*

The following displays a priority designation example:

A:ALA-49>config>router>ospf# info ----------------------------------------------

```
 asbr
              overload
              overload-on-boot timeout 60
              traffic-engineering
              export "OSPF-Export"
              graceful-restart
                  helper-disable
              exit
              area 0.0.0.0
                  virtual-link 10.0.0.1 transit-area 0.0.0.1
                      authentication-type message-digest
                      message-digest-key 2 md5 "Mi6BQAFi3MI" hash
                  exit
                  virtual-link 1.2.3.4 transit-area 1.2.3.4
                      hello-interval 9
                      dead-interval 40
                  exit
                  interface "system"
                  exit
              exit
              area 0.0.0.1
              exit
              area 0.0.0.20
                  stub
                  exit
                 interface "to-103"
                  exit
              exit
              area 0.0.0.25
                  nssa
                  exit
                  interface "if2"
                     priority 100
                  exit
              exit
              area 0.0.0.40
                  interface "test1"
                      authentication-type password
                      authentication-key "3WErEDozxyQ" hash
                  exit
              exit
              area 1.2.3.4
             exit
----------------------------------------------
A:ALA-49>config>router>ospf#
```
## <span id="page-134-0"></span>Configuring Route Summaries

Area border routers send summary (type 3) advertisements into a stub area or NSSA to describe the routes to other areas. This command is particularly useful to reduce the size of the routing and Link State Database (LSDB) tables within the stub or NSSA.

By default, summary route advertisements are sent into the stub area or NSSA. The no form of the summaries command disables sending summary route advertisements and, in stub areas, the default route is advertised by the area border router.

The following CLI commands are displayed to illustrate route summary features. These command parameters can be defined at the same time stub areas and NSSAs are being configured. See [Configuring a Stub Area](#page-122-0) and [Configuring a Not-So-Stubby Area](#page-123-0).

Use the following CLI syntax to configure a route summary:

```
CLI Syntax: ospf ospf-instance
                     area area-id
                 stub
                     summaries
                nssa
                      summaries
```
The following displays a stub route summary configuration example:

```
A:ALA-49>config>router>ospf# info
----------------------------------------------
             asbr
             overload
             overload-on-boot timeout 60
             traffic-engineering
             export "OSPF-Export"
             graceful-restart
                 helper-disable
             exit
             area 0.0.0.0
                 virtual-link 10.0.0.1 transit-area 0.0.0.1
                     authentication-type message-digest
                     message-digest-key 2 md5 "Mi6BQAFi3MI" hash
                 exit
                 virtual-link 1.2.3.4 transit-area 1.2.3.4
                     hello-interval 9
                     dead-interval 40
                 exit
                 interface "system"
                 exit
             exit
             area 0.0.0.1
             exit
             area 0.0.0.20
                 stub
                 exit
                 interface "to-103"
                 exit
             exit
             area 0.0.0.25
                 nssa
                 exit
                 interface "if2"
                    priority 100
                 exit
```
#### OSPF

```
 exit
             area 0.0.0.40
                 interface "test1"
                     authentication-type password
                     authentication-key "3WErEDozxyQ" hash
                 exit
             exit
             area 1.2.3.4
             exit
 ----------------------------------------------
A:ALA-49>config>router>ospf#
```
The following displays a stub route summary configuration example:

```
A:ALA-48>config>router>ospf3# info
----------------------------------------------
             asbr
             overload
             timers
                 lsa-arrival 50000
             exit
             export "OSPF-Export"
             area 0.0.0.0
                 virtual-link 4.3.2.1 transit-area 4.3.2.1
                 exit
                 interface "system"
                  exit
             exit
             area 0.0.0.20
                 stub
                 exit
                 interface "SR1-2"
                 exit
             exit
             area 0.0.0.25
                 nssa
                  exit
             exit
             area 4.3.2.1
             exit
----------------------------------------------
A:ALA-48>config>router>ospf3#
```
### <span id="page-136-0"></span>Configuring Route Preferences

A route can be learned by the router from different protocols, in which case, the costs are not comparable. When this occurs the preference value is used to decide which route is installed in the forwarding table if several protocols calculate routes to the same destination. The route with the lowest preference value is selected

<span id="page-137-0"></span>Different protocols should not be configured with the same preference, if this occurs the tiebreaker is per the default preference table as defined in [Table 12.](#page-137-0) If multiple routes are learned with an identical preference using the same protocol, the lowest cost route is used.

| <b>Route Type</b>      | <b>Preference</b> | Configurable     |
|------------------------|-------------------|------------------|
| Direct attached        | 0                 | N <sub>0</sub>   |
| Static routes          | 5                 | Yes              |
| <b>OSPF</b> internal   | 10                | Yes <sup>1</sup> |
| IS-IS level 1 internal | 15                | Yes              |
| IS-IS level 2 internal | 18                | Yes              |
| <b>OSPF</b> external   | 150               | Yes              |
| <b>TMS</b>             | 167               | N <sub>0</sub>   |
| IS-IS level 1 external | 160               | Yes              |
| IS-IS level 2 external | 165               | Yes              |
| <b>BGP</b>             | 170               | Yes              |

**Table 12: Route Preference Defaults by Route Type**

Note:

<span id="page-137-1"></span>1. Preference for OSPF internal routes is configured with the preference command.

If multiple routes are learned with an identical preference using the same protocol and the costs (metrics) are equal, then the decision of what route to use is determined by the configuration of the **ecmp** in the **config>router** context.

The following CLI commands are displayed to illustrate route preference features. The command parameters can be defined at the same time you are configuring OSPF. See [Configuring OSPF Components.](#page-119-0)

Use the following CLI syntax to configure a route preference:

**CLI Syntax:** ospf *ospf-instance* preference *preference* external-preference *preference*

Use the following CLI syntax to configure a route preference for the OSPF3:

**CLI Syntax:** ospf *ospf-instance* ospf3

#### preference *preference* external-preference *preference*

The following displays a route preference configuration example:

```
A:ALA-49>config>router>ospf# info
----------------------------------------------
             asbr
             overload
             overload-on-boot timeout 60
             traffic-engineering
             preference 9
             external-preference 140
             export "OSPF-Export"
             graceful-restart
                 helper-disable
             exit
             area 0.0.0.0
                 virtual-link 10.0.0.1 transit-area 0.0.0.1
                     authentication-type message-digest
                     message-digest-key 2 md5 "Mi6BQAFi3MI" hash
                 exit
                 virtual-link 1.2.3.4 transit-area 1.2.3.4
                      hello-interval 9
                     dead-interval 40
                 exit
                 interface "system"
                 exit
             exit
             area 0.0.0.1
             exit
             area 0.0.0.20
                 stub
                 exit
                 interface "to-103"
                 exit
             exit
             area 0.0.0.25
                 nssa
                 exit
                 interface "if2"
                     priority 100
                 exit
             exit
             area 0.0.0.40
                 interface "test1"
                     authentication-type password
                     authentication-key "3WErEDozxyQ" hash
                 exit
             exit
             area 1.2.3.4
             exit
----------------------------------------------
```
The following displays a route preference configuration example:

A:ALA-48>config>router>ospf3# info

#### OSPF Configuration Management Tasks

```
----------------------------------------------
              asbr
              overload
              timers
                  lsa-arrival 50000
              exit
              preference 9
              external-preference 140
              export "OSPF-Export"
              area 0.0.0.0
                  virtual-link 4.3.2.1 transit-area 4.3.2.1
                  exit
                  interface "system"
                  exit
              exit
              area 0.0.0.20
                  stub
                  exit
                  interface "SR1-2"
                  exit
              exit
              area 0.0.0.25
                  nssa
                  exit
              exit
              area 4.3.2.1
              exit
 ----------------------------------------------
A:ALA-48>config>router>ospf3#
```
## <span id="page-139-0"></span>OSPF Configuration Management Tasks

This section discusses the following OSPF configuration management tasks:

- [Modifying a Router ID](#page-139-1)
- [Deleting a Router ID](#page-140-0)
- **[Modifying OSPF Parameters](#page-141-0)**

#### <span id="page-139-1"></span>Modifying a Router ID

Since the router ID is defined in the config>router context, not in the OSPF configuration context, the protocol instance is not aware of the change. Re-examine the plan detailing the router ID. Changing the router ID on a device could cause configuration inconsistencies if associated values are not also modified.

After you have changed a router ID, manually shut down and restart the protocol using the shutdown and no shutdown commands in order for the changes to be incorporated.

Use the following CLI syntax to change a router ID number:

**CLI Syntax:** config>router# router-id *router-id*

The following displays a NSSA router ID modification example:

```
A:ALA-49>config>router# info
------------------------------------------
IP Configuration
------------------------------------------
         interface "system"
             address 10.10.10.104/32
         exit
         interface "to-103"
            address 10.0.0.103/24
            port 1/1/1
         exit
         autonomous-system 100
         router-id 10.10.10.104
        ------------------------------------------
A:ALA-49>config>router#
ALA-48>config>router# info
------------------------------------------
IP Configuration
------------------------------------------
         interface "system"
             address 10.10.10.103/32
         exit
         interface "to-104"
             address 10.0.0.104/24
            port 1/1/1
         exit
         autonomous-system 100
        router-id 10.10.10.103
------------------------------------------
ALA-48>config>router#
```
#### <span id="page-140-0"></span>Deleting a Router ID

You can modify a router ID, but you cannot delete the parameter. When the **no router** *routerid* command is issued, the router ID reverts to the default value, the system interface address (which is also the loopback address). If a system interface address is not configured, then the last 32 bits of the chassis MAC address is used as the router ID.

### <span id="page-141-0"></span>Modifying OSPF Parameters

You can change or remove existing OSPF parameters in the CLI or NMS. The changes are applied immediately.

The following example displays an OSPF modification in which an interface is removed and another interface added.

```
Example: config>router# ospf 1
           config>router>ospf# area 0.0.0.20
           config>router>ospf>area# no interface "to-103"
           config>router>ospf>area# interface "to-HQ
           config>router>ospf>area>if$ priority 50
           config>router>ospf>area>if# exit
           config>router>ospf>area# exit
```
The following example displays the OSPF configuration with the modifications entered in the previous example:

A:ALA-49>config>router>ospf# info ----------------------------------------------

```
 asbr
 overload
 overload-on-boot timeout 60
 traffic-engineering
 preference 9
 external-preference 140
 export "OSPF-Export"
 graceful-restart
     helper-disable
 exit
 area 0.0.0.0
     virtual-link 10.0.0.1 transit-area 0.0.0.1
         authentication-type message-digest
         message-digest-key 2 md5 "Mi6BQAFi3MI" hash
     exit
     virtual-link 1.2.3.4 transit-area 1.2.3.4
         hello-interval 9
         dead-interval 40
     exit
     interface "system"
     exit
 exit
 area 0.0.0.1
 exit
 area 0.0.0.20
     stub
     exit
     interface "to-HQ"
        priority 50
     exit
 exit
 area 0.0.0.25
     nssa
```
#### OSPF

```
 exit
                 interface "if2"
                   priority 100
                 exit
             exit
             area 0.0.0.40
                 interface "test1"
                    authentication-type password
                     authentication-key "3WErEDozxyQ" hash
                 exit
             exit
             area 1.2.3.4
             exit
----------------------------------------------
A:ALA-49>config>router>ospf#
```
OSPF Configuration Management Tasks
# OSPF Configuration Command Reference

## Command Hierarchies

• [Configuration Commands](#page-144-0)

## <span id="page-144-0"></span>Configuration Commands

**config — router —** [**no**] **[ospf](#page-148-0)** [*ospf-instance*] [*router-id*] **—** [**no**] **[area](#page-178-0)** *area-id* **—** [**no**] **[interface](#page-188-0)** *ip-int-name* [*secondary*] **— [node-sid](#page-191-0) —** [**no**] **[sid-protection](#page-192-0) —** [**no**] **[area](#page-178-0)** *area-id* **— [segment-routing](#page-167-0) — no [segment-routing](#page-167-0) — [adj-sid-hold](#page-168-1)** *seconds* **— no [adj-sid-hold](#page-168-1) — [backup-node-sid](#page-168-0)** *ip-prefix/prefix-length* **index — [backup-node-sid](#page-168-0)** *ip-prefix/prefix-length* **label — no [backup-node-sid](#page-168-0) — [prefix-sid-range](#page-169-0)** {**global** | **start-label** *label-value* **max-index** *index-value*} **— no [prefix-sid-range](#page-169-0) — [tunnel-mtu](#page-170-0)** *bytes* **— no [tunnel-mtu](#page-170-0) — [tunnel-table-pref](#page-171-0)** *preference*  **— no [tunnel-table-pref](#page-171-0) —** [**no**] **[shutdown](#page-147-0) — [ospf3](#page-149-0)** [*instance-id*] [*router-id*] **—** [**no**] **[ospf3](#page-149-0)** *instance-id* **— [advertise-router-capability](#page-164-0)** {**link** | **area** | **as**} **— no [advertise-router-capability](#page-164-0) — [advertise-tunnel-link](#page-172-0)** {**link** | **area** | **as**} **— no [advertise-tunnel-link](#page-172-0) —** [**no**] **[area](#page-178-0)** *area-id* **— [area-range](#page-178-1)** *ip-prefix***/***mask* [**advertise** | **not-advertise**] **— no [area-range](#page-178-1)** *ip-prefix***/***mask* **—** [**no**] **[blackhole-aggregate](#page-180-0) —** [**no**] **[interface](#page-188-0)** *ip-int-name* [*secondary*] **—** [**no**] **[advertise-subnet](#page-184-0) — [authentication-key](#page-185-0)** [*authentication-key* | *hash-key*] [**hash** | **hash2**] **— no [authentication-key](#page-185-0)**

- **— [authentication-type](#page-186-0)** {**password** | **message-digest**}
- **no [authentication-type](#page-186-0)**
- **— [auth-keychain](#page-186-1)** *name*
- **no [auth-keychain](#page-186-1)**
- **— [bfd-enable](#page-187-0)** [**remain-down-on-failure**]
- **no [bfd-enable](#page-187-0)**
- **— [dead-interval](#page-187-1)** *seconds*
- **no [dead-interval](#page-187-1)**
- **— [hello-interval](#page-188-1)** *seconds*
- **no [hello-interval](#page-188-1)**
- **— [interface-type](#page-189-0)** {**broadcast** | **point-to-point**}
- **no [interface-type](#page-189-0)**
- **—** [**no**] **[loopfree-alternate-exclude](#page-181-1)**
- **— [lfa-policy-map](#page-157-0) route-nh-template** *template-name*
- **no [lfa-policy-map](#page-157-0)**
- **— [lsa-filter-out](#page-181-0)** [**all** | **except-own-rtrlsa** | **except-own-rtrlsa-anddefaults**]
- **—** [**no**] **[lsa-filter-out](#page-181-0)**
- **— [message-digest-key](#page-190-0)** *key-id* **md5** [*key* | *hash-key*] [**hash** | **hash2**]
- **no [message-digest-key](#page-190-0)** *key-id*
- **— [metric](#page-190-1)** *metric*
- **no [metric](#page-190-1)**
- **— [mtu](#page-191-1)** *bytes*
- **no [mtu](#page-191-1)**
- **—** [**no**] **[passive](#page-193-0)**
- **— [priority](#page-193-1)** *number*
- **no [priority](#page-193-1)**
- **— [retransmit-interval](#page-194-0)** *seconds*
- **no [retransmit-interval](#page-194-0)**
- **— [rib-priority](#page-194-1)** {**high**} *prefix-list-name*
- **no [rib-priority](#page-194-1)**
- **—** [**no**] **[shutdown](#page-147-0)**
- **— [transit-delay](#page-194-2)** *seconds*
- **no [transit-delay](#page-194-2)**
- **—** [**no**] **[loopfree-alternate-exclude](#page-181-1)**
- **—** [**no**] **[nssa](#page-182-0)**
	- **— [area-range](#page-178-1)** *ip-prefix***/***mask* [**advertise** | **not-advertise**]
	- **no [area-range](#page-178-1)** *ip-prefix***/***mask*
	- **— [area-range](#page-178-1)** *ip-prefix***/***prefix-length* [**advertise** | **not-advertise**]
	- **no [area-range](#page-178-1)** *ip-prefix***/***prefix-length*
	- **— [originate-default-route](#page-182-1)** [**type-7**] [**no-adjacency-check**]
	- **no [originate-default-route](#page-182-1)**
	- **—** [**no**] **[redistribute-external](#page-183-0)**
	- **—** [**no**] **[summaries](#page-184-1)**
- **—** [**no**] **[stub](#page-183-1)**
	- **— [default-metric](#page-180-1)** *metric*
	- **no [default-metric](#page-180-1)**
	- **—** [**no**] **[summaries](#page-184-1)**
- **—** [**no**] **[virtual-link](#page-195-0)** *router-id* **transit-area** *area-id*
	- **— [authentication-key](#page-185-0)** [*authentication-key* | *hash-key*] [**hash** | **hash2**]
	- **no [authentication-key](#page-185-0)**
	- **— [authentication-type](#page-186-0)** {**password** | **message-digest**}
	- **no [authentication-type](#page-186-0)**
	- **— [auth-keychain](#page-186-1)** *name*
	- **no [auth-keychain](#page-186-1)**
	- **— [dead-interval](#page-187-1)** *seconds*
- **no [dead-interval](#page-187-1)**
- **— [hello-interval](#page-188-1)** *seconds*
- **no [hello-interval](#page-188-1)**
- **— [message-digest-key](#page-190-0)** *key-id* **md5** [*key* | *hash-key*] [**hash** | **hash2**]
- **no [message-digest-key](#page-190-0)** *key-id*
- **— [retransmit-interval](#page-194-0)** *seconds*
- **no [retransmit-interval](#page-194-0)**
- **—** [**no**] **[shutdown](#page-147-0)**
- **— [transit-delay](#page-194-2)** *seconds*
- **no [transit-delay](#page-194-2)**
- **—** [**no**] **[asbr](#page-149-1)** [**trace-path** *domain-id*]
- **—** [**no**] **[compatible-rfc1583](#page-150-0)**
- **—** [**no**] **[disable-ldp-sync](#page-151-0)**
- **— [export](#page-151-1)** *policy-name* [*policy-name*...(up to 5 max)]
- **no [export](#page-151-1)**
- **— [export-limit](#page-152-0)** *number* [**log** *percentage*]
- **no [export-limit](#page-152-0)**
- **— [external-db-overflow](#page-152-1)** *limit seconds*
- **no [external-db-overflow](#page-152-1)**
- **— [external-preference](#page-153-0)** *preference*
- **no [external-preference](#page-153-0)**
- **—** [**no**] **[graceful-restart](#page-154-0)**
	- **—** [**no**] **[helper-disable](#page-155-0)**
- **— [import](#page-155-1)** *policy-name* [*policy-name*...(up to 5 max)]
- **no [import](#page-155-1)**
- **—** [**no**] **[ldp-over-rsvp](#page-156-0)**
- **—** [**no**] **[loopfree-alternate](#page-156-1)**
- **— [loopfree-alternate-exclude](#page-157-1) prefix-policy** *prefix-policy* [*prefix-policy...* up to 5]
- **no [loopfree-alternate-exclude](#page-157-1)**
- **—** [**no**] **[mcast-import-ipv6](#page-158-0)**
- **—** [**no**] **[multicast-import](#page-158-1)**
- **—** [**no**] **[opaque-lsa](#page-158-2)**
- **— [overload](#page-159-0)** [**timeout** *seconds*]
- **no [overload](#page-159-0)**
- **—** [**no**] **[overload-include-ext-2](#page-159-1)**
- **—** [**no**] **[overload-include-stub](#page-159-2)**
- **— [overload-on-boot](#page-160-0)** [**timeout** *seconds*]
- **no [overload-on-boot](#page-160-0)**
- **— [preference](#page-160-1)** *preference*
- **no [preference](#page-160-1)**
- **— [reference-bandwidth](#page-162-0)** *bandwidth-in-kbps*
- **— [reference-bandwidth](#page-162-0)** [**tbps** *Tera-bps*] [**gbps** *Giga-bps*] [**mbps** *Mega-bps*] [**kbps** *Kilobps*]
- **no [reference-bandwidth](#page-162-0)**
- **— [rib-priority](#page-163-0)** {**high**} *prefix-list-name*
- **no [rib-priority](#page-163-0)**
- **— [rtr-adv-lsa-limit](#page-163-1)** *limit* [**log-only**] [**threshold** *percent*] [**overload-timeout** {*seconds* | **forever**}]
- **no [rtr-adv-lsa-limit](#page-163-1)**
- **— [router-id](#page-164-1)** *ip-address*
- **no [router-id](#page-164-1)**
- **—** [**no**] **[rsvp-shortcut](#page-165-0)**
- **—** [**no**] **[shutdown](#page-147-0)**
- **— [timers](#page-173-0)**
- **—** [**no**] **[incremental-spf-wait](#page-173-1)** *inc-spf-wait*
- **—** [**no**] **[lsa-accumulate](#page-174-0)** *lsa-accum-time*
- **—** [**no**] **[lsa-arrival](#page-174-1)** *lsa-arrival-time*
- **—** [**no**] **[lsa-generate](#page-175-0)** *max-lsa-wait* [*lsa-initial-wait* [ls*a-second-wai*t]]
- **—** [**no**] **[redistribute-delay](#page-176-0)** *redist-wait*
- **—** [**no**] **[spf-wait](#page-176-1)** *max-spf-wait* [*spf-initial-wait* [*spf-second-wait*]]
- **—** [**no**] **[traffic-engineering](#page-177-0)**
- **—** [**no**] **[unicast-import-disable](#page-177-1)**

# Command Descriptions

## Generic Commands

### <span id="page-147-0"></span>shutdown

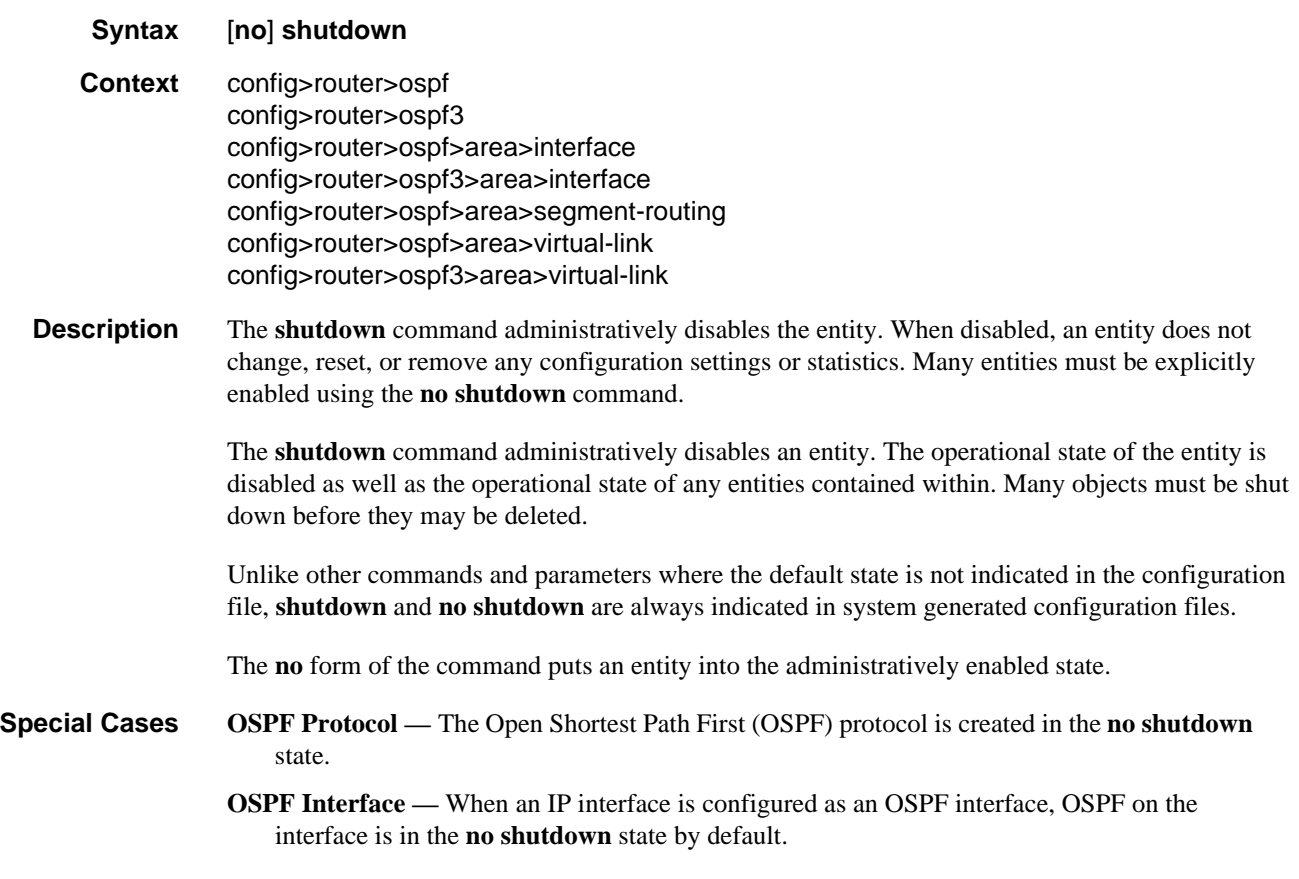

# OSPF Global Commands

# <span id="page-148-0"></span>ospf

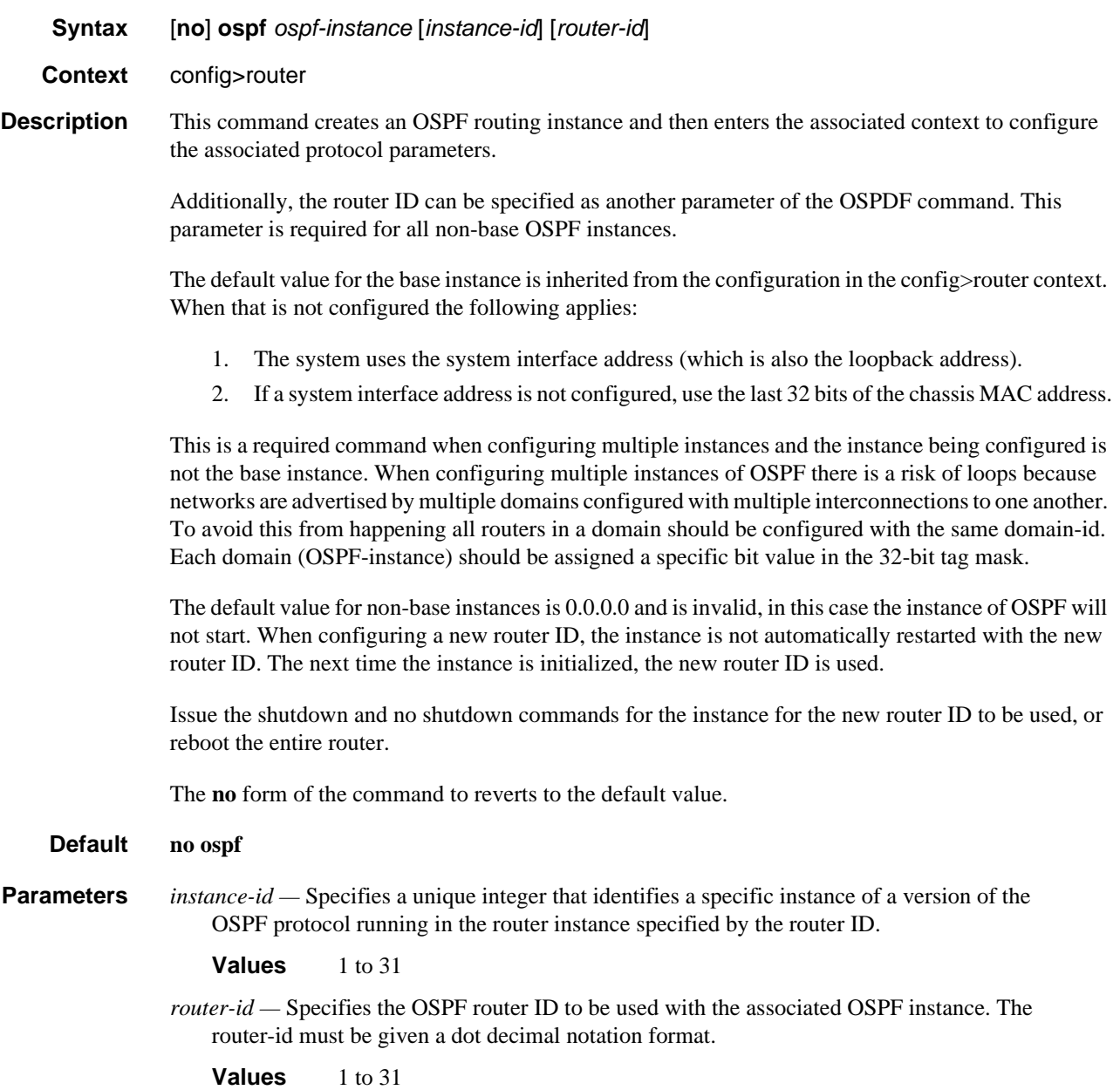

# OSPF Configuration Command Reference

# <span id="page-149-0"></span>ospf3

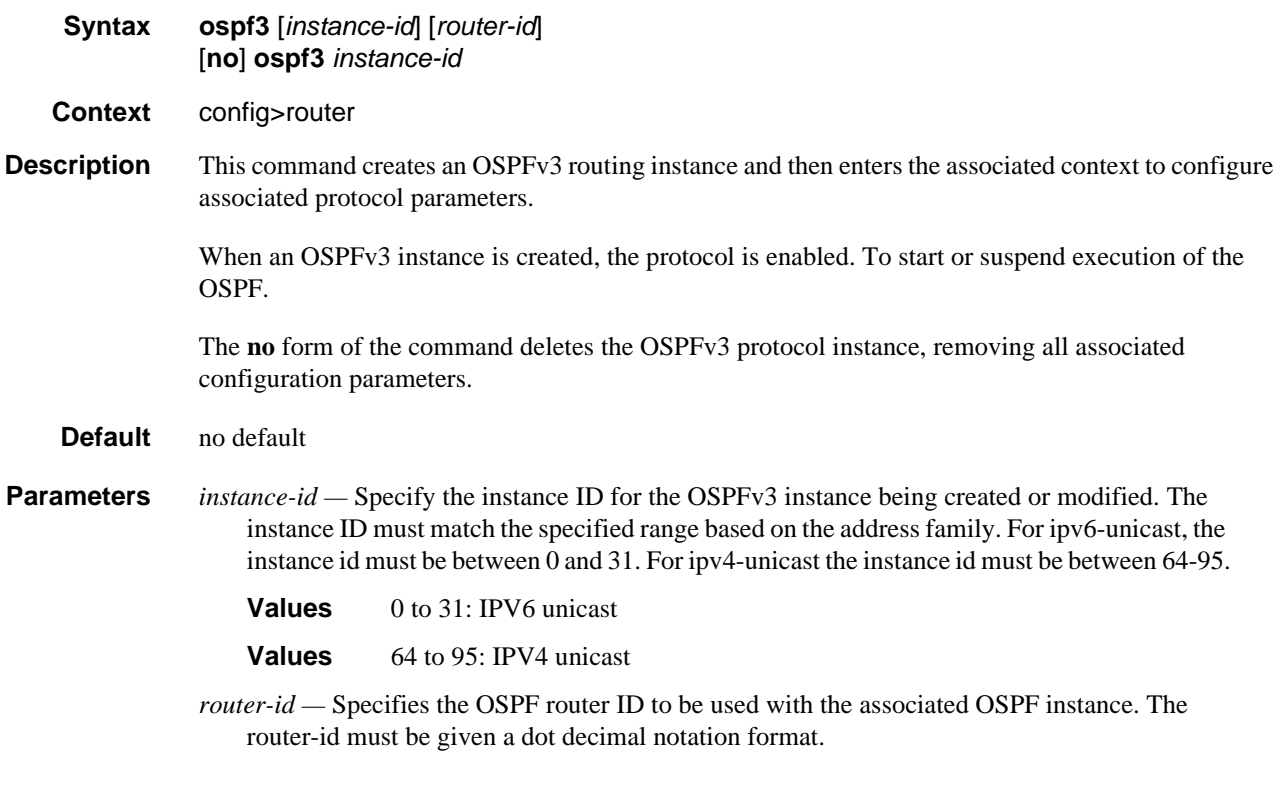

## <span id="page-149-1"></span>asbr

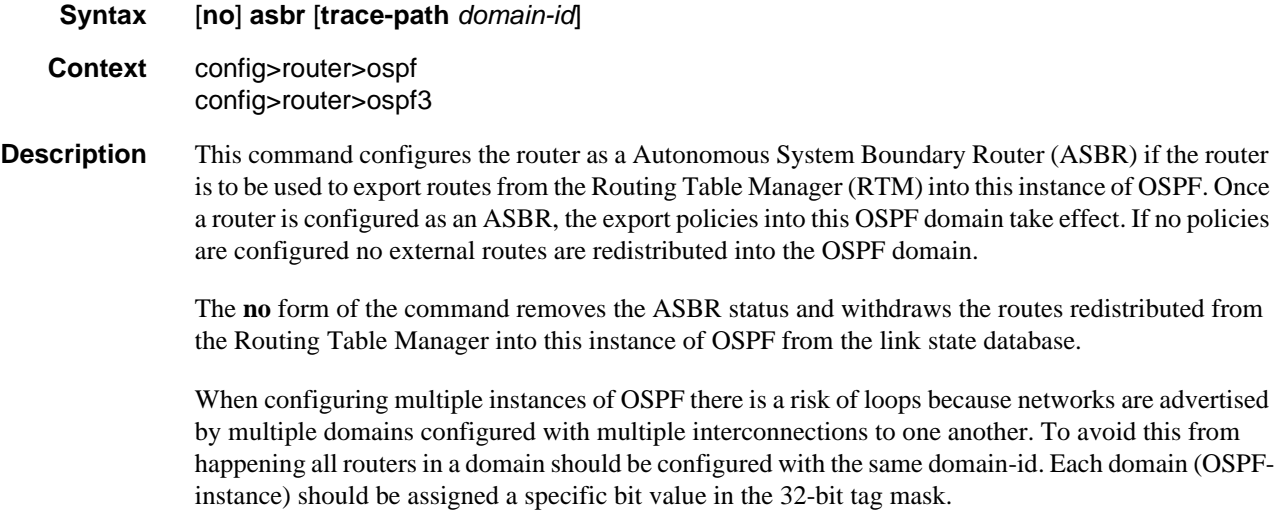

When an external route is originated by an ASBR using an internal OSPF route in a given domain, the corresponding bit is set in the AS-external LSA. As the route gets redistributed from one domain to another, more bits are set in the tag mask, each corresponding to the OSPF domain the route visited. Route redistribution looping is prevented by checking the corresponding bit as part of the export policy; if the bit corresponding to the announcing OSPF process is already set, the route is not exported there.

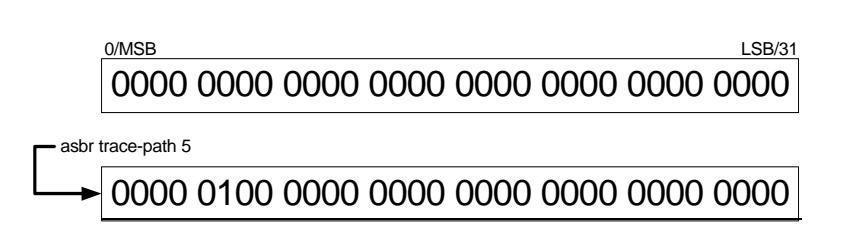

Domain-IDs are incompatible with any other use of normal tags. The domain ID should be configured with a value between 1 and 31 by each router in a given OSPF domain (OSPF Instance).

When an external route is originated by an ASBR using an internal OSPF route in a given domain, the corresponding (1-31) bit is set in the AS-external LSA.

As the route gets redistributed from one domain to another, more bits are set in the tag mask, each corresponding to the OSPF domain the route visited. Route redistribution looping is prevented by checking the corresponding bit as part of the export policy; if the bit corresponding to the announcing OSPF process is already set, the route is not exported there.

**Default no asbr** — The router is not an ASBR. **Parameters** *domain-id —* Specifies the domain ID. **Values** 1 to 31 **Default** 0

#### <span id="page-150-0"></span>compatible-rfc1583

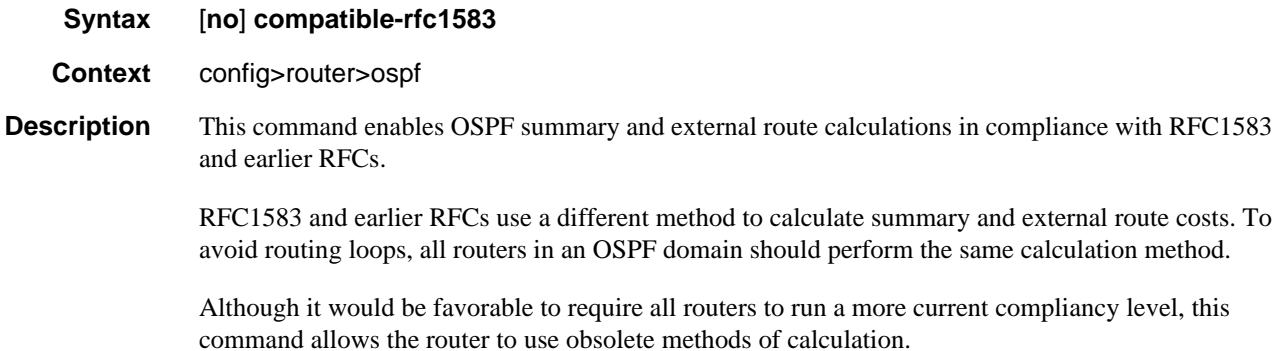

The **no** form of the command enables the post-RFC1583 method of summary and external route calculation.

**Default compatible-rfc1583** — RFC1583 compliance is enabled.

## <span id="page-151-0"></span>disable-ldp-sync

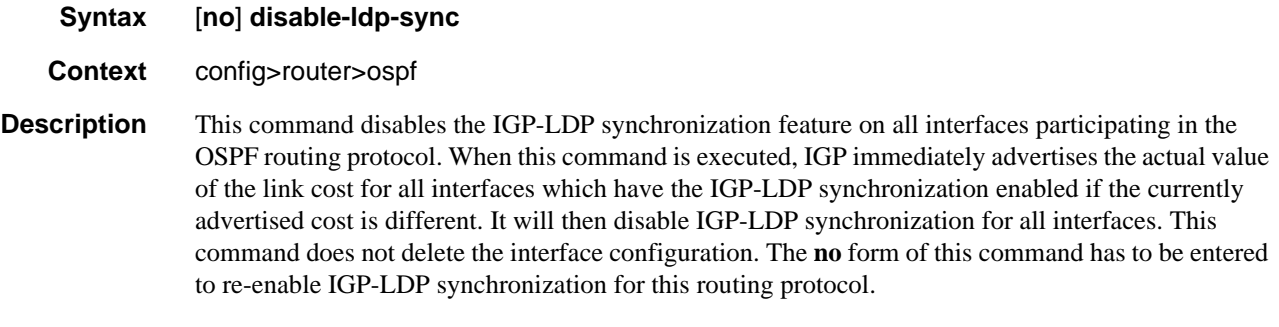

The **no** form of this command restores the default settings and re-enables IGP-LDP synchronization on all interfaces participating in the OSPF or IS-IS routing protocol and for which the ldp-sync-timer is configured.

**Default** no disable-ldp-sync

#### <span id="page-151-1"></span>export

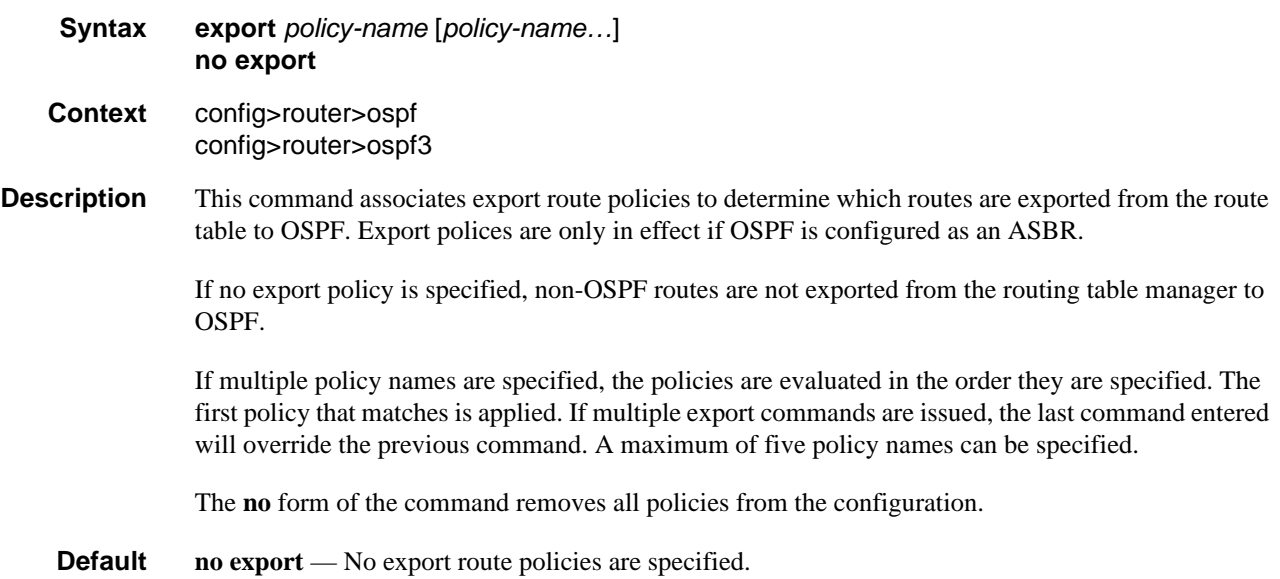

OSPF

**Parameters** *policy-name —* The export route policy name. Allowed values are any string up to 32 characters long composed of printable, 7-bit ASCII characters. If the string contains special characters (#, \$, spaces, etc.), the entire string must be enclosed within double quotes. The specified names must already be defined.

#### <span id="page-152-0"></span>export-limit

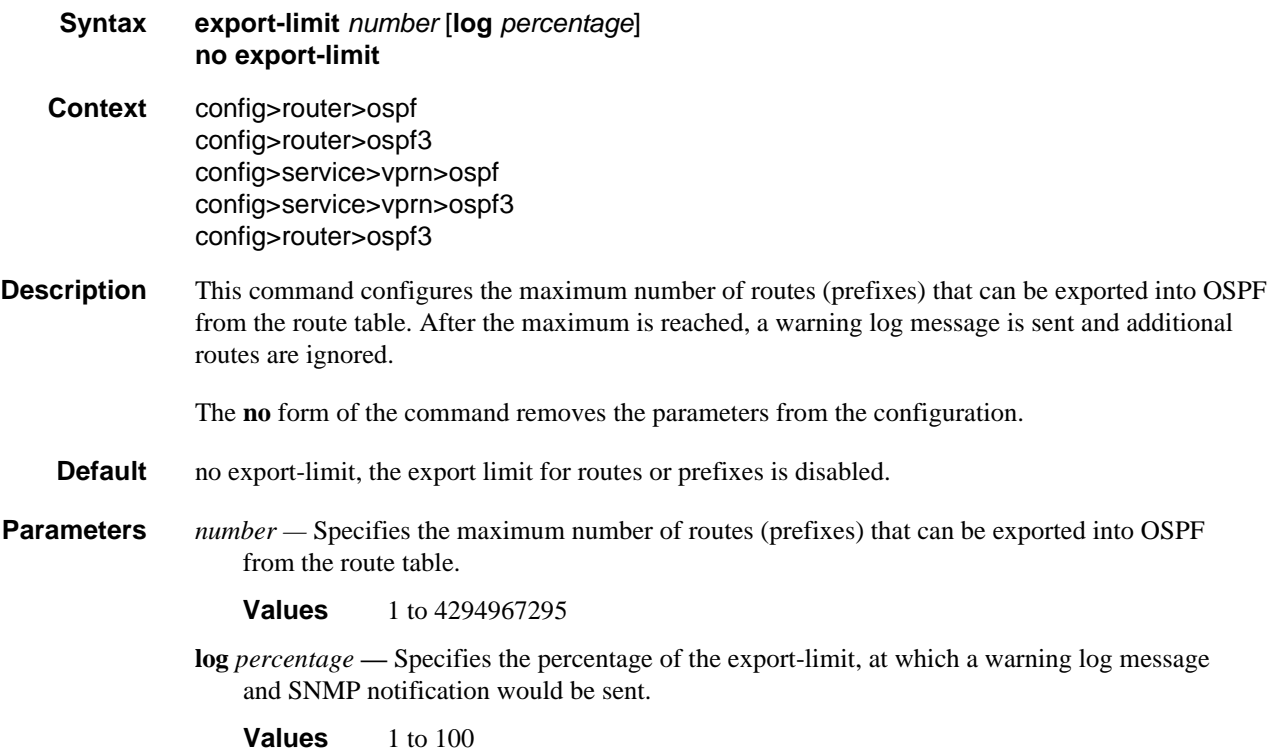

## <span id="page-152-1"></span>external-db-overflow

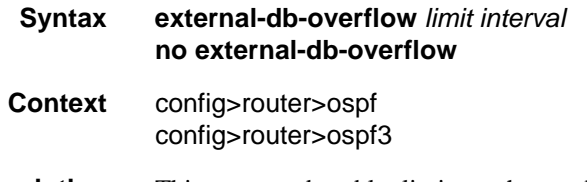

**Description** This command enables limits on the number of non-default AS-external-LSA entries that can be stored in the LSDB and specifies a wait timer before processing these after the limit is exceeded.

The *limit* value specifies the maximum number of non-default AS-external-LSA entries that can be stored in the link-state database (LSDB). Placing a limit on the non-default AS-external-LSAs in the LSDB protects the router from receiving an excessive number of external routes that consume excessive memory or CPU resources. If the number of routes reach or exceed the *limit*, the table is in an overflow state. When in an overflow state, the router will not originate any new AS-external-LSAs. In fact, it withdraws all the self-originated non-default external LSAs.

The *interval* specifies the amount of time to wait after an overflow state before regenerating and processing non-default AS-external-LSAs. The waiting period acts like a dampening period preventing the router from continuously running Shortest Path First (SPF) calculations caused by the excessive number of non-default AS-external LSAs.

The **external-db-overflow** must be set identically on all routers attached to any regular OSPF area. OSPF stub areas and not-so-stubby areas (NSSAs) are excluded.

The **no** form of the command disables limiting the number of non-default AS-external-LSA entries.

**Default no external-db-overflow** — No limit on non-default AS-external-LSA entries.

**Parameters** *limit* — The maximum number of non-default AS-external-LSA entries that can be stored in the LSDB before going into an overflow state expressed as a decimal integer.

**Values** 0 to 2147483674

*interval —* The number of seconds after entering an overflow state before attempting to process non-default AS-external-LSAs expressed as a decimal integer.

**Values** 0 to 2147483674

#### <span id="page-153-0"></span>external-preference

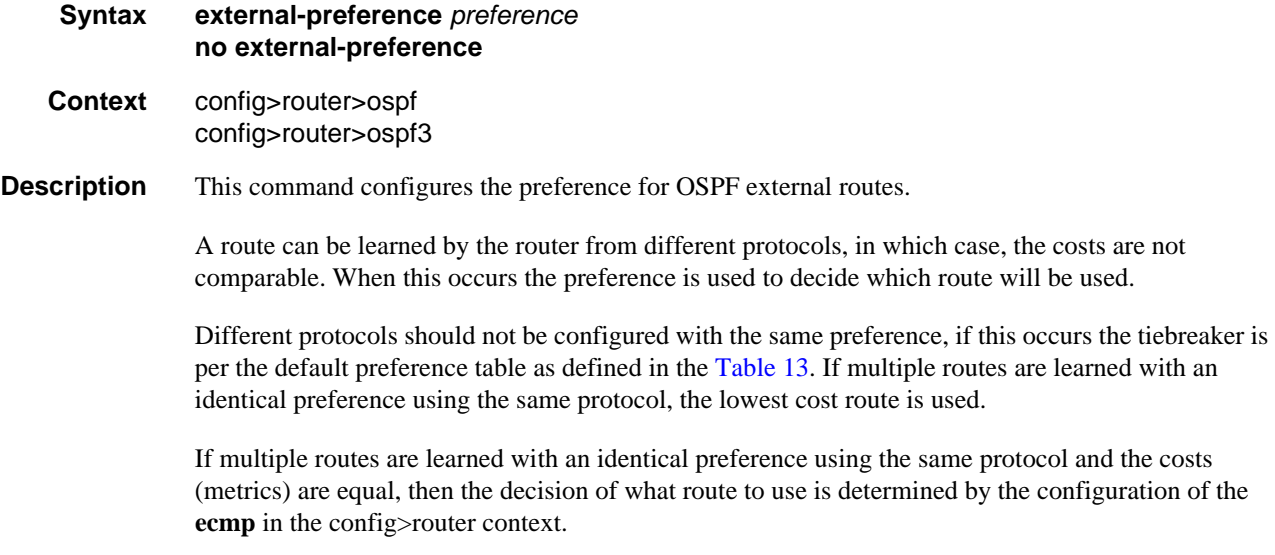

The **no** form of the command reverts to the default value.

**Default** external-preference 150 — OSPF external routes have a default preference of 150.

**Parameters** *preference —* The preference for external routes expressed as a decimal integer. Defaults for different route types are listed in [Table 13.](#page-154-1)

<span id="page-154-1"></span>

| <b>Route Type</b>      | <b>Preference</b> | Configurable     |
|------------------------|-------------------|------------------|
| Direct attached        | $\Omega$          | N <sub>0</sub>   |
| Static routes          | 5                 | Yes              |
| <b>OSPF</b> internal   | 10                | Yes <sup>1</sup> |
| IS-IS level 1 internal | 15                | Yes              |
| IS-IS level 2 internal | 18                | Yes              |
| <b>RIP</b>             | 100               | Yes              |
| OSPF external          | 150               | Yes              |
| <b>TMS</b>             | 167               | N <sub>0</sub>   |
| IS-IS level 1 external | 160               | Yes              |
| IS-IS level 2 external | 165               | Yes              |
| <b>BGP</b>             | 170               | Yes              |

**Table 13: Route Preference Defaults by Route Type**

#### **Note:**

<span id="page-154-2"></span>1. Preference for OSPF internal routes is configured with the **preference** command.

**Values** 1 to 255

#### <span id="page-154-0"></span>graceful-restart

- **Syntax** [**no**] **graceful-restart**
- **Context** config>router>ospf config>router>ospf3
- **Description** This command enables graceful-restart for OSPF. When the control plane of a GR-capable router fails, the neighboring routers (GR helpers) temporarily preserve adjacency information, so packets continue to be forwarded through the failed GR router using the last known routes. If the control plane of the GR router comes back up within the GR timer, then the routing protocols would re-converge to minimize service interruption.

The **no** form of the command disables graceful restart and removes all graceful restart configurations in the OSPF instance.

**Default no graceful-restart**

# <span id="page-155-0"></span>helper-disable

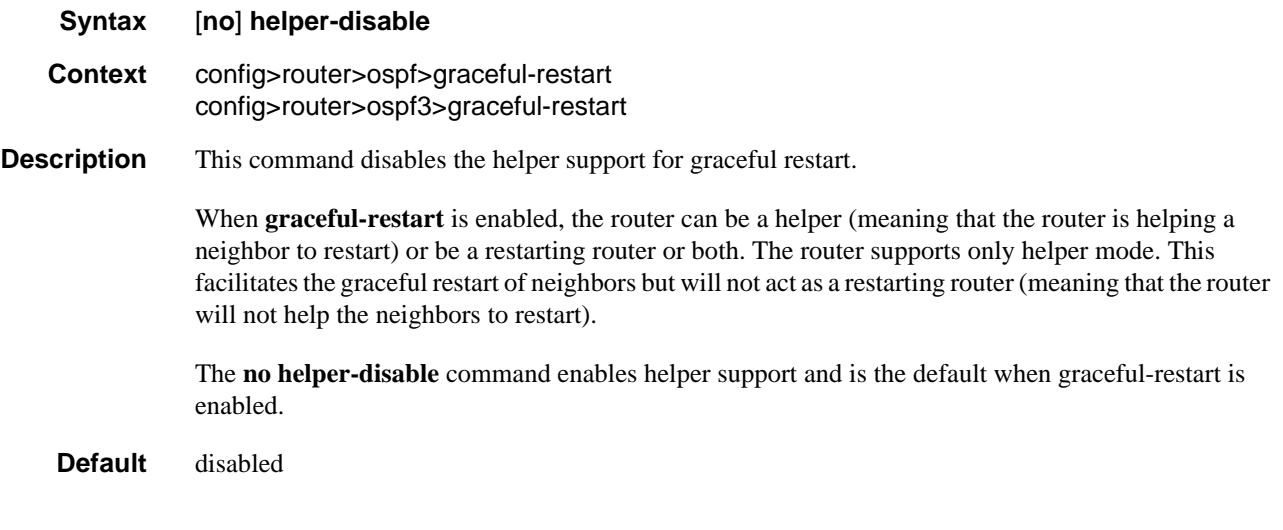

# <span id="page-155-1"></span>import

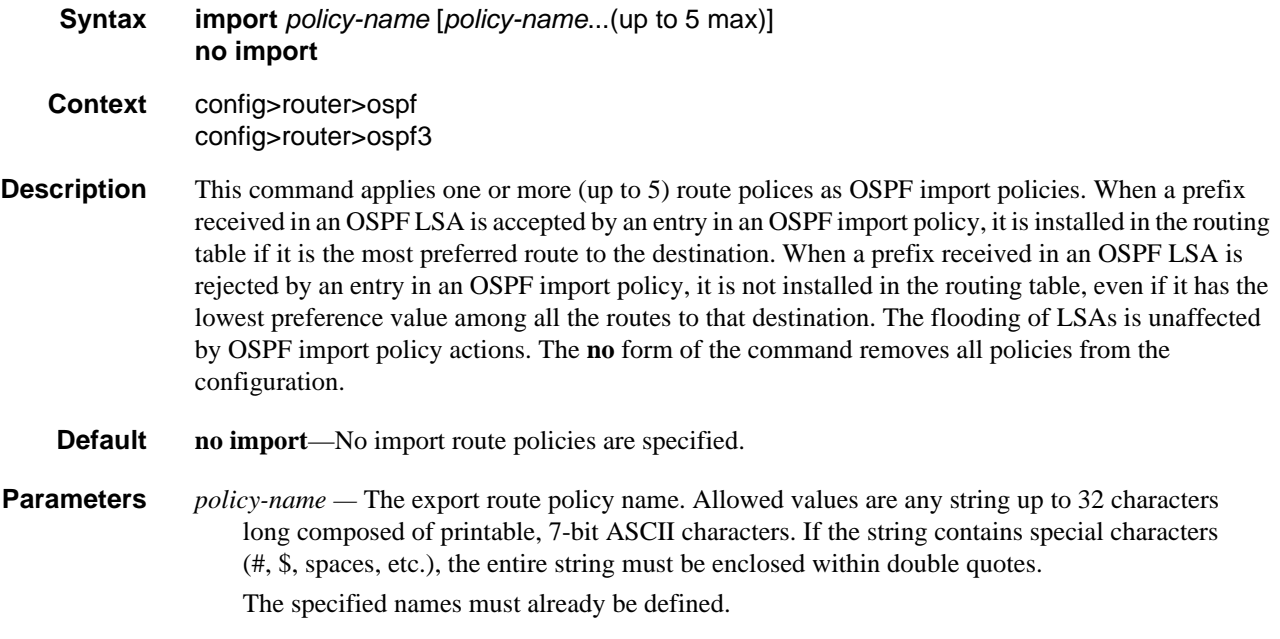

# <span id="page-156-0"></span>ldp-over-rsvp

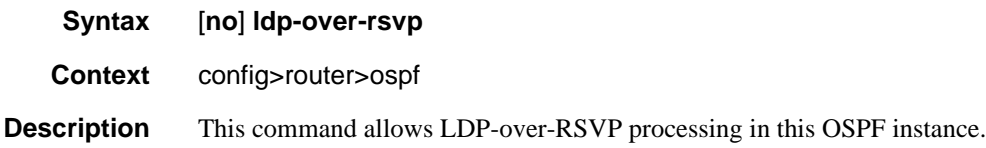

# <span id="page-156-1"></span>loopfree-alternate

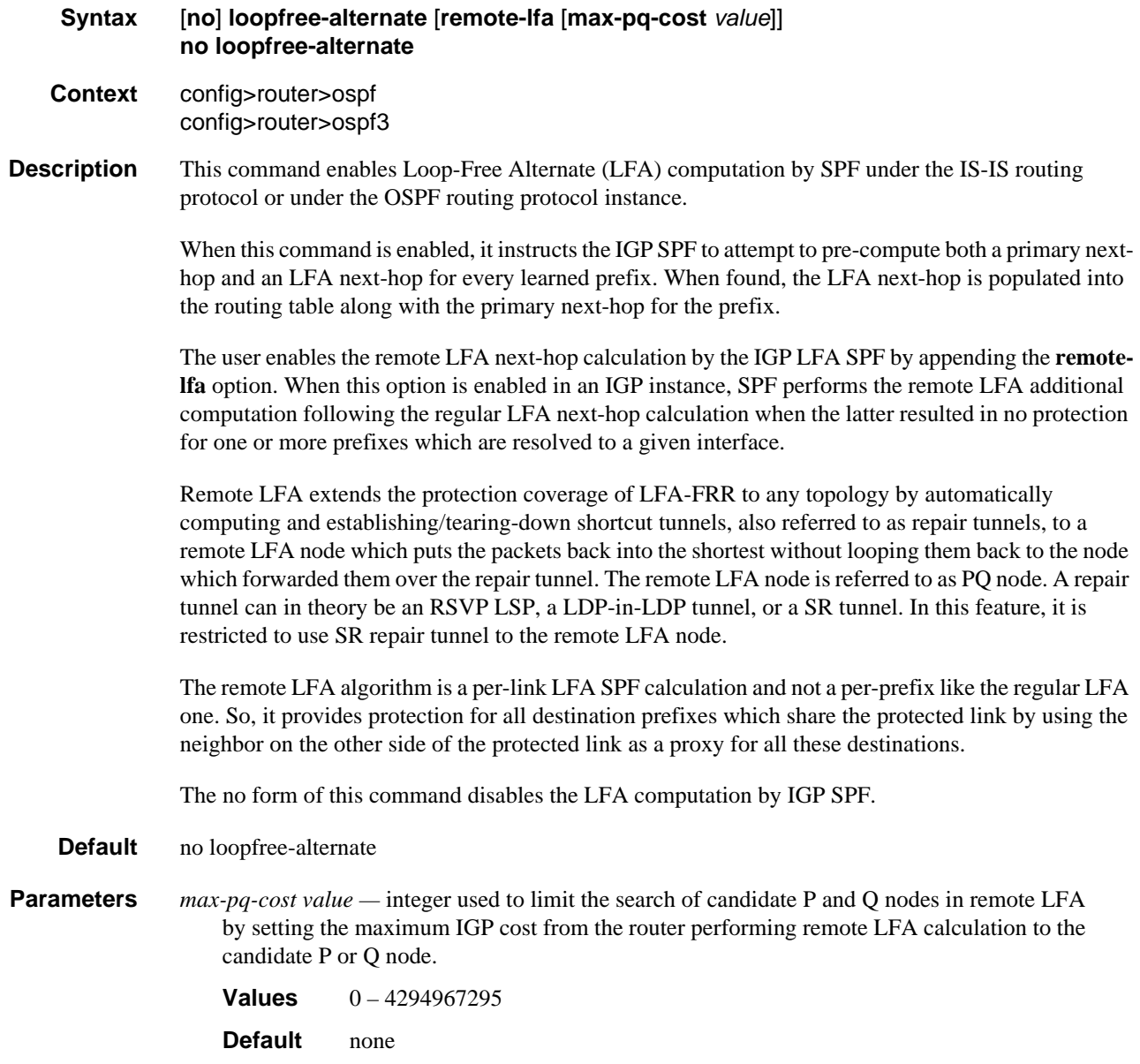

# <span id="page-157-0"></span>lfa-policy-map

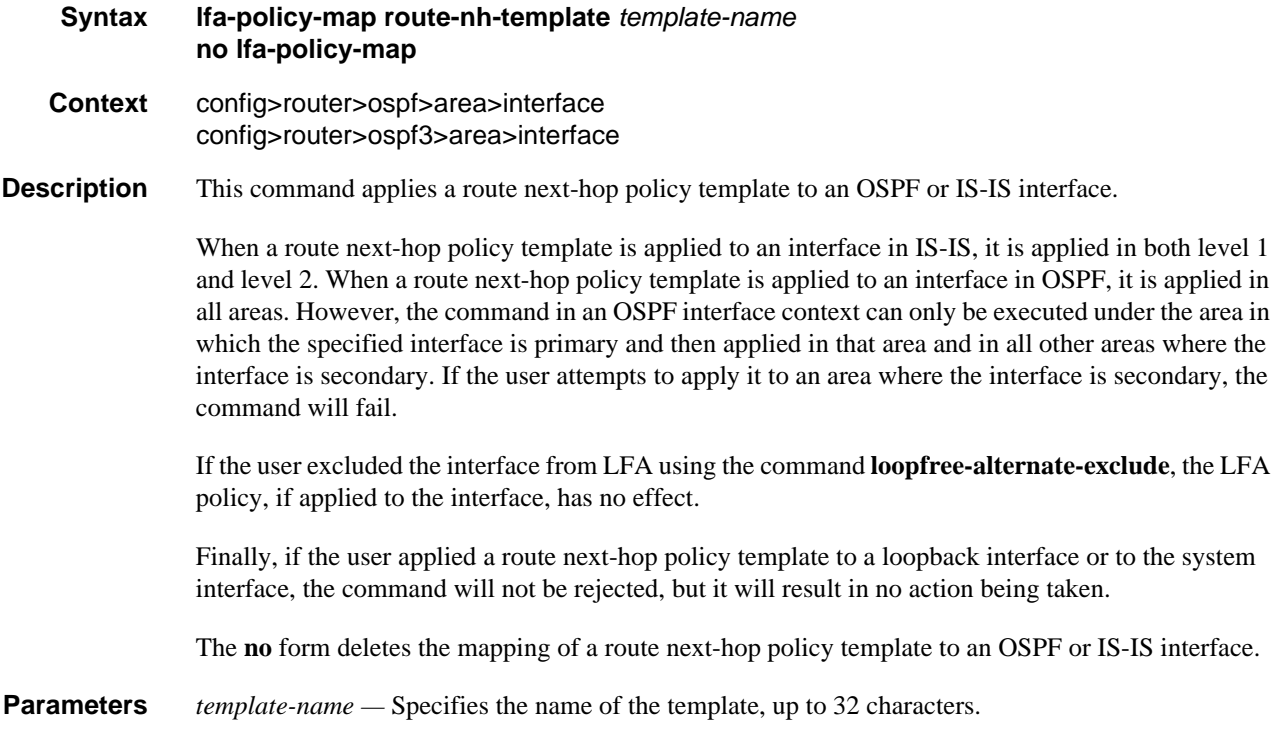

# <span id="page-157-1"></span>loopfree-alternate-exclude

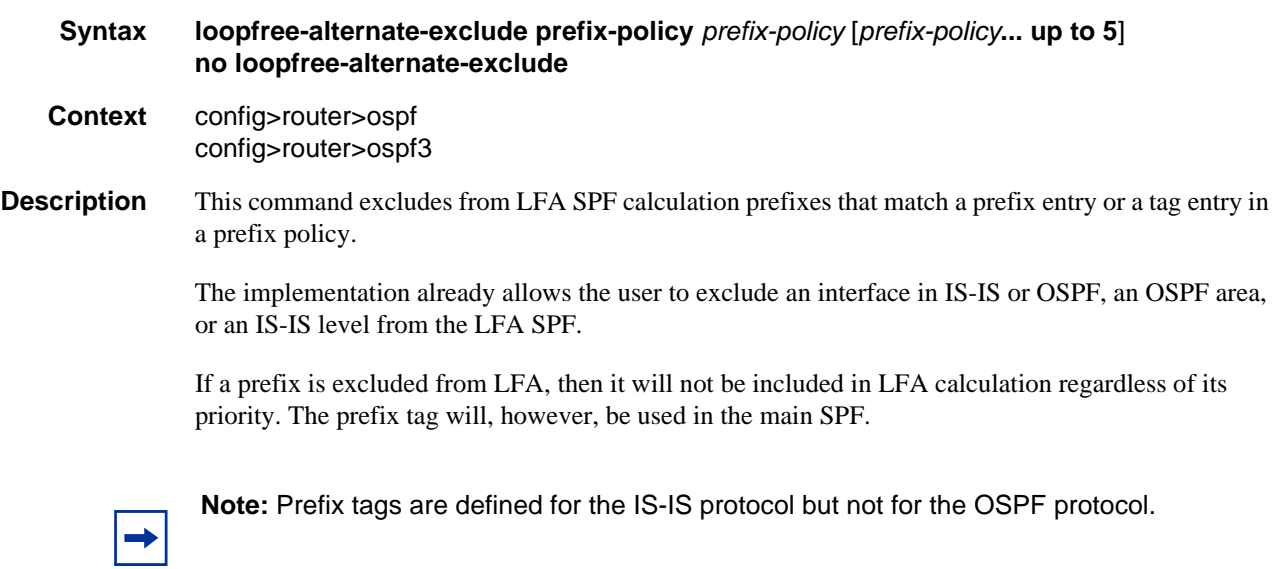

The default action of the **loopfree-alternate-exclude** command, when not explicitly specified by the user in the prefix policy, is a "reject". Thus, regardless if the user did or did not explicitly add the statement "default-action reject" to the prefix policy, a prefix that did not match any entry in the policy will be accepted into LFA SPF.

The **no** form deletes the exclude prefix policy.

**Parameters** *prefix-policy prefix-policy —* Specifies the name of the prefix policy, up to 32 characters. The specified name must have been already defined.

#### <span id="page-158-0"></span>mcast-import-ipv6

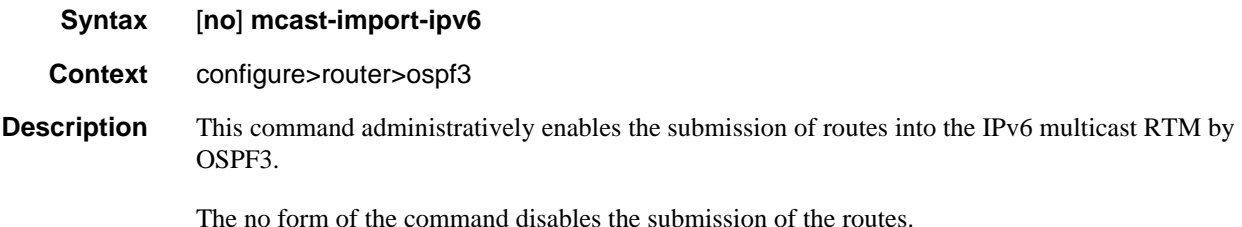

#### <span id="page-158-1"></span>multicast-import

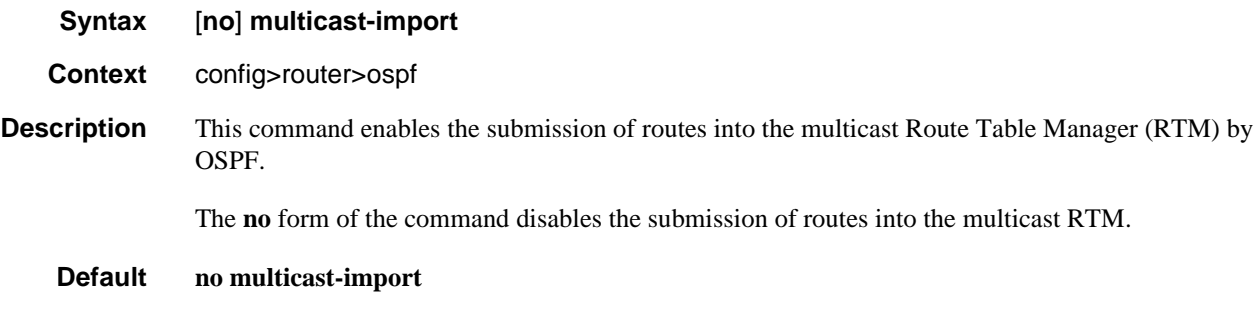

#### <span id="page-158-2"></span>opaque-lsa

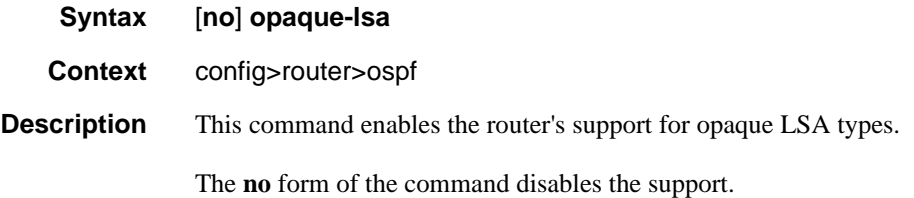

## OSPF Configuration Command Reference

## <span id="page-159-0"></span>overload

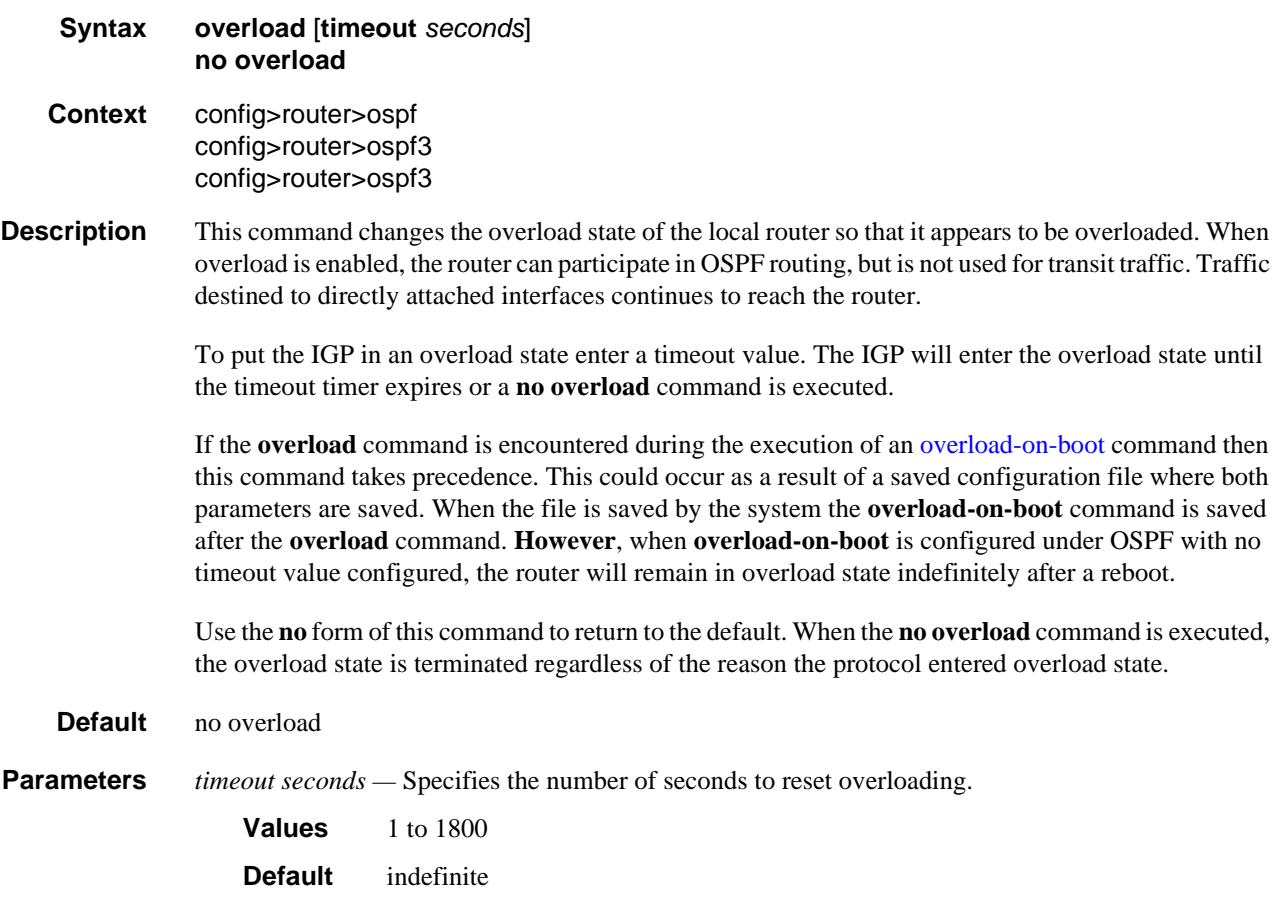

## <span id="page-159-1"></span>overload-include-ext-2

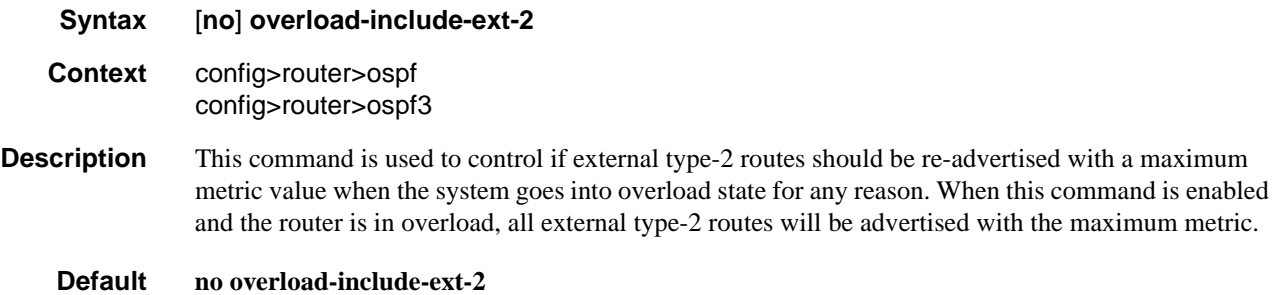

## <span id="page-159-2"></span>overload-include-stub

**Syntax** [**no**] **overload-include-stub**

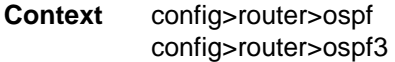

- **Description** This command is used to determine if the OSPF stub networks should be advertised with a maximum metric value when the system goes into overload state for any reason. When enabled, the system uses the maximum metric value. When this command is enabled and the router is in overload, all stub interfaces, including loopback and system interfaces, will be advertised at the maximum metric.
	- **Default no overload-include-stub**

#### <span id="page-160-0"></span>overload-on-boot

**Syntax overload-on-boot** [**timeout** *seconds*] **no overload**

- **Context** config>router>ospf config>router>ospf3
- **Description** When the router is in an overload state, the router is used only if there is no other router to reach the destination. This command configures the IGP upon boot-up in the overload state until one of the following events occur:
	- The timeout timer expires.
	- A manual override of the current overload state is entered with the **no overload** command.

The **no overload** command does not affect the **overload-on-boot** function.

The **no** form of the command removes the overload-on-boot functionality from the configuration.

The default timeout value is 60 seconds, which means after 60 seconds overload status the SR will recover (change back to non-overload status). However, when overload-on-boot is configured under OSPF with no timeout value the router will remain in overload state indefinitely after a reboot.

**Parameters** *timeout seconds* — Specifies the number of seconds to reset overloading.

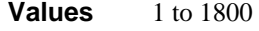

**Default** indefinitely in overload.

#### <span id="page-160-1"></span>preference

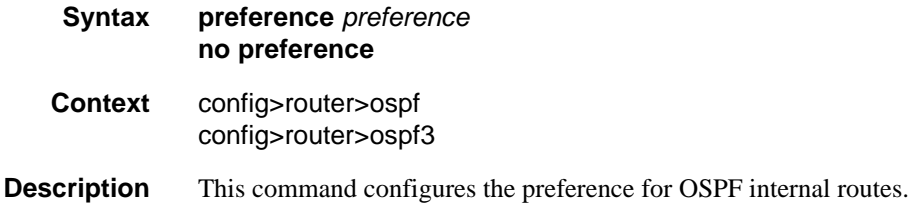

A route can be learned by the router from different protocols, in which case, the costs are not comparable. When this occurs the preference is used to decide which route will be used.

Different protocols should not be configured with the same preference, if this occurs the tiebreaker is per the default preference table as defined in [Table 14](#page-161-0). If multiple routes are learned with an identical preference using the same protocol, the lowest cost route is used.

If multiple routes are learned with an identical preference using the same protocol and the costs (metrics) are equal, then the decision of what route to use is determined by the configuration of the **ecmp** in the **config>router** context.

The **no** form of the command reverts to the default value.

**Default preference 10** — OSPF internal routes have a preference of 10.

**Parameters** *preference —* The preference for internal routes expressed as a decimal integer. Defaults for different route types are listed in [Table 14.](#page-161-0)

<span id="page-161-0"></span>

| <b>Route Type</b>      | <b>Preference</b> | Configurable     |
|------------------------|-------------------|------------------|
| Direct attached        | 0                 | N <sub>0</sub>   |
| Static routes          | 5                 | Yes              |
| <b>OSPF</b> internal   | 10                | Yes <sup>1</sup> |
| IS-IS level 1 internal | 15                | Yes              |
| IS-IS level 2 internal | 18                | Yes              |
| <b>RIP</b>             | 100               | Yes              |
| <b>OSPF</b> external   | 150               | Yes              |
| <b>TMS</b>             | 167               | N <sub>0</sub>   |
| IS-IS level 1 external | 160               | Yes              |
| IS-IS level 2 external | 165               | Yes              |
| <b>BGP</b>             | 170               | Yes              |

**Table 14: Route Preference Defaults by Route Type**

Note:

<span id="page-161-1"></span>1. Preference for OSPF internal routes is configured with the **preference** command.

**Values** 1 to 255

## <span id="page-162-0"></span>reference-bandwidth

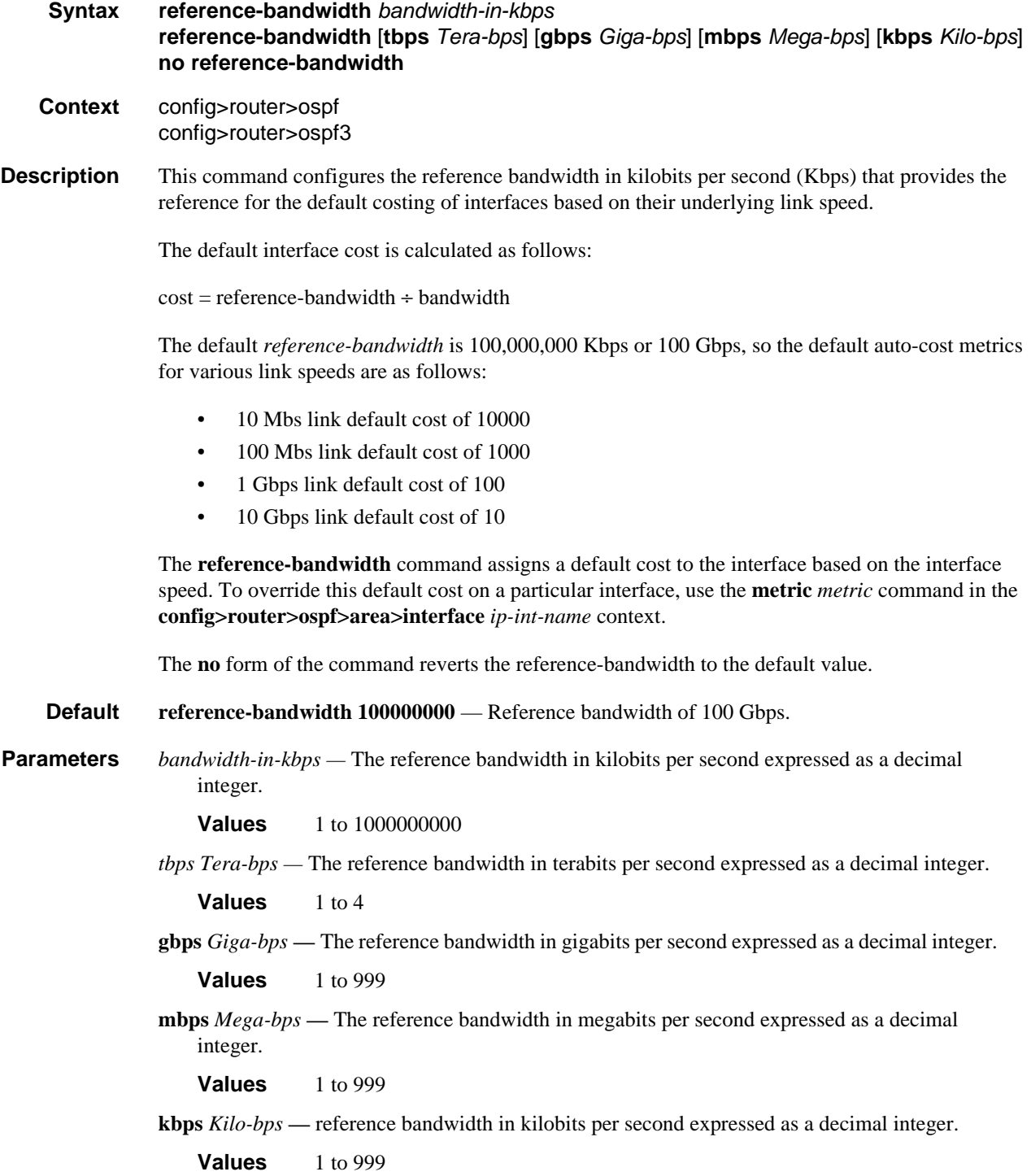

# OSPF Configuration Command Reference

# <span id="page-163-0"></span>rib-priority

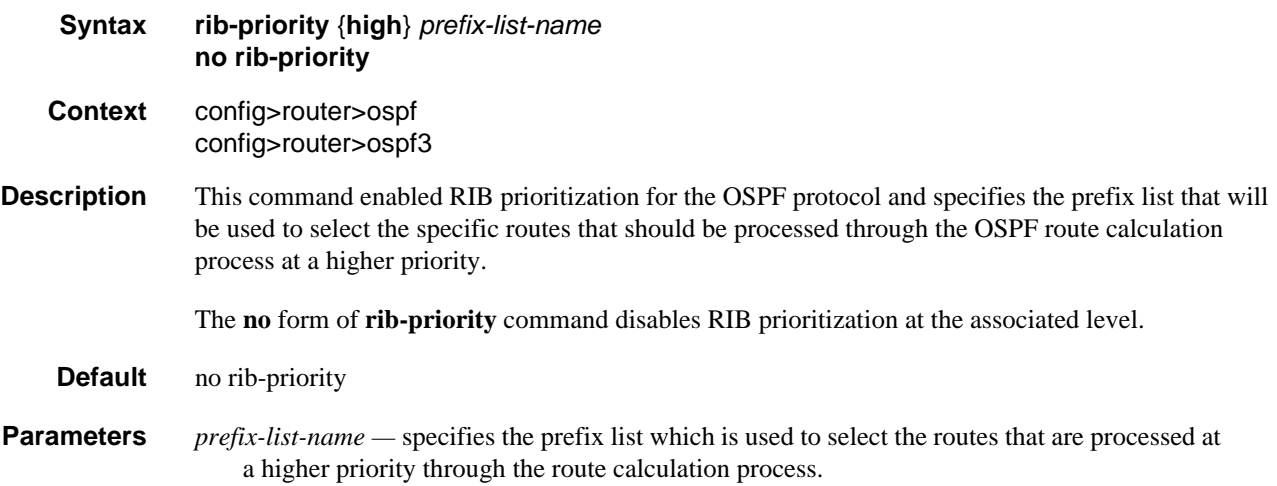

## <span id="page-163-1"></span>rtr-adv-lsa-limit

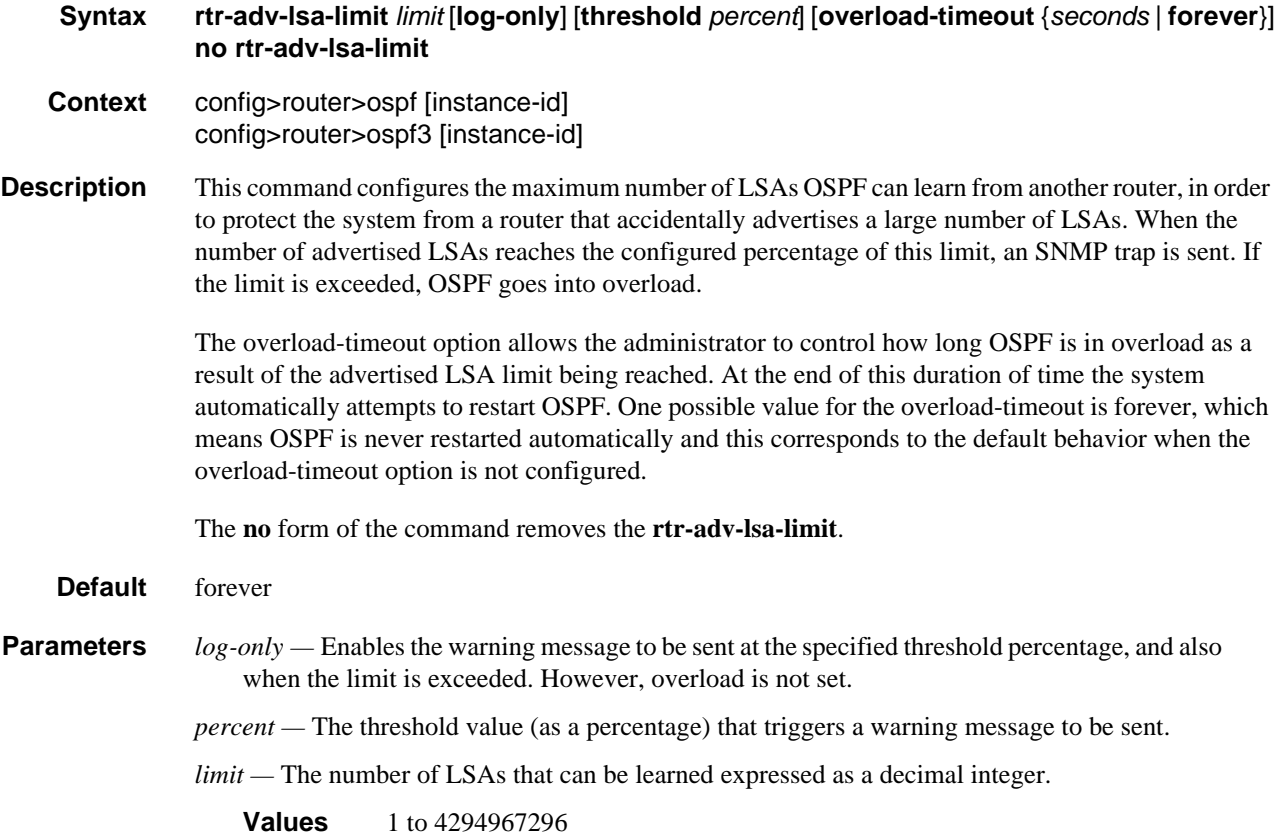

*second —* Specifies duration in minutes before restarting OSPF.

**Values** Values 1 to 1800

*forever —* Specifies that OSPF is restarted only after the **clear router ospf | ospf3 overload rtradv-lsa-limit** command is executed.

## <span id="page-164-1"></span>router-id

<span id="page-164-0"></span>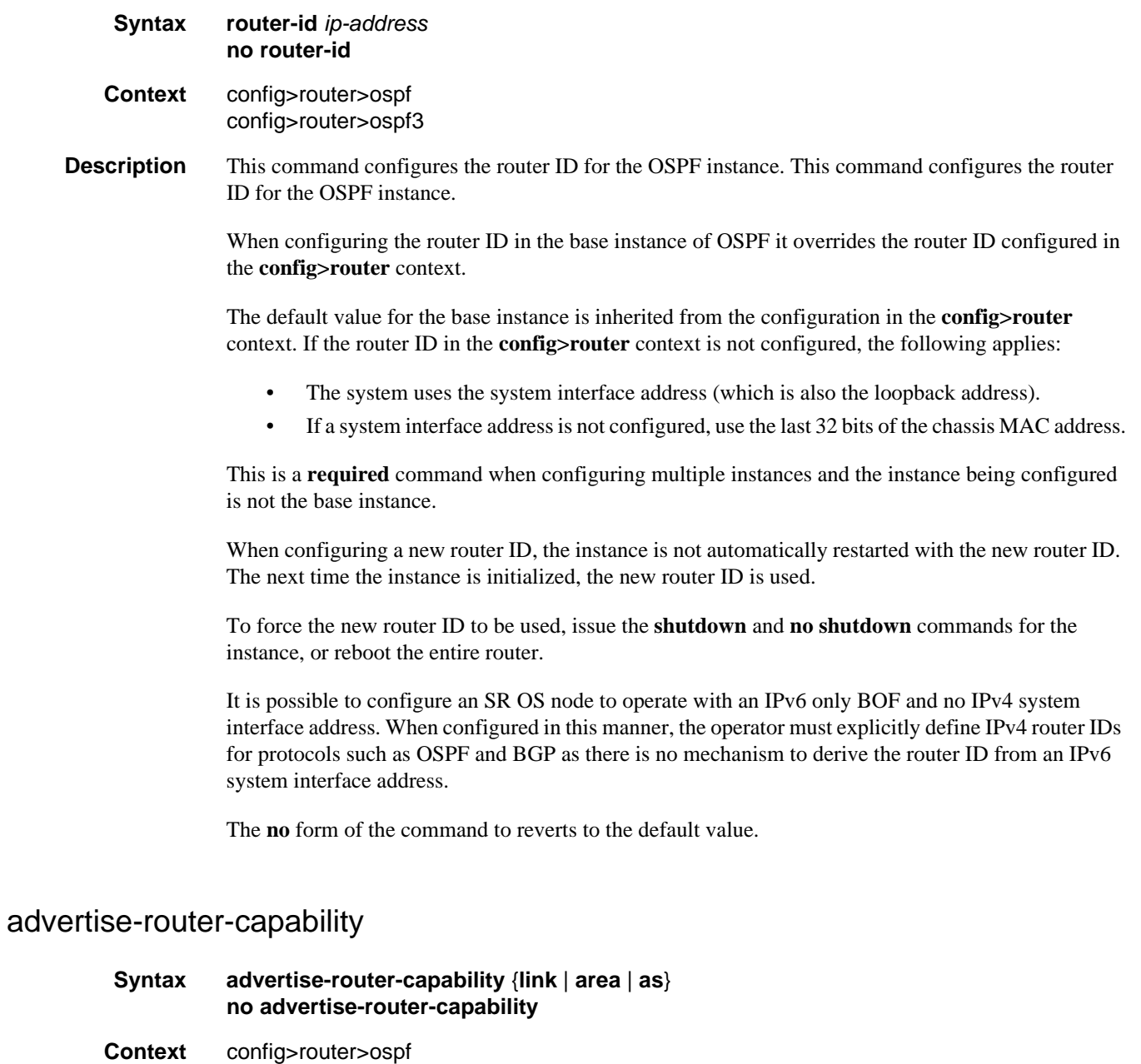

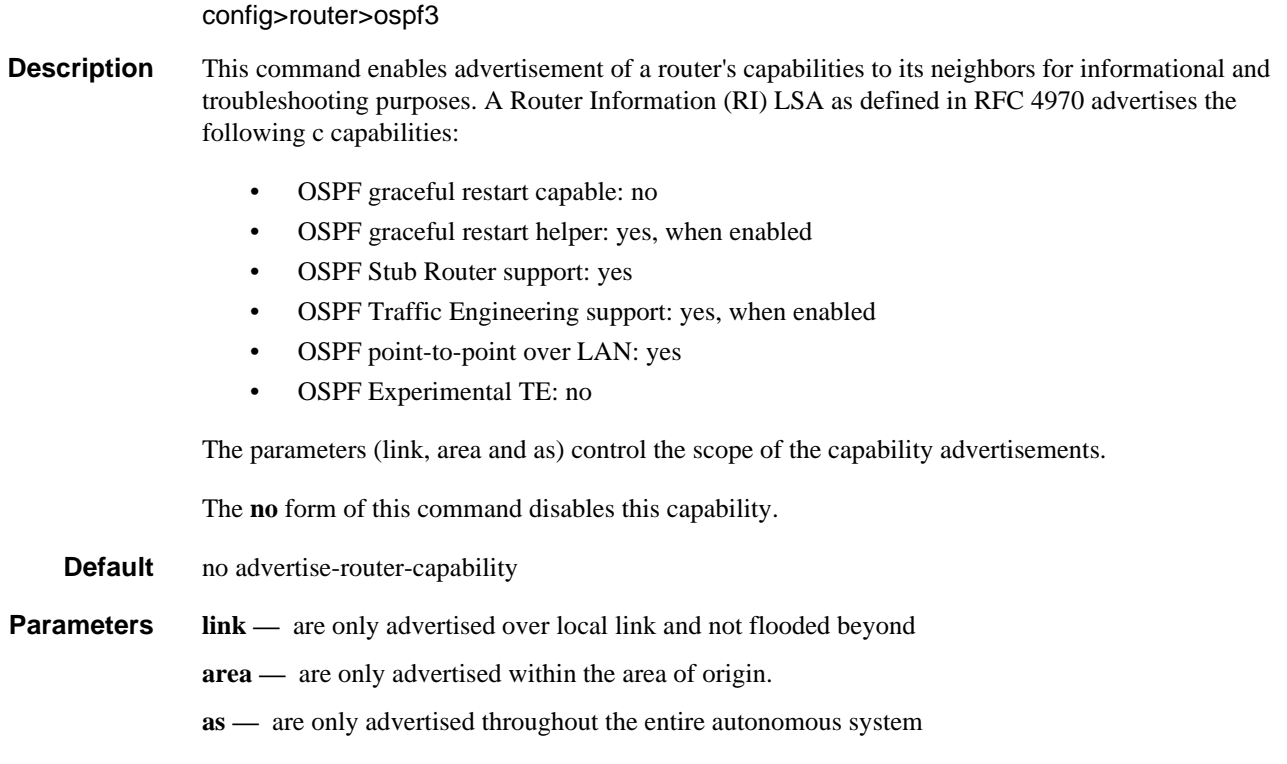

### <span id="page-165-0"></span>rsvp-shortcut

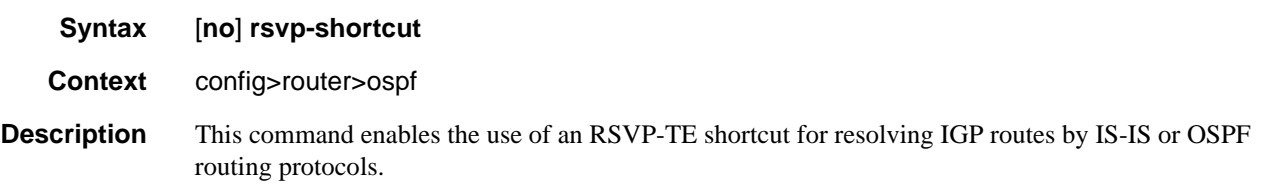

This command instructs IS-IS or OSPF to include RSVP LSPs originating on this node and terminating on the router-id of a remote node as direct links with a metric equal to the operational metric provided by MPLS.

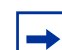

**Note:** Dijkstra will always use the IGP metric to build the SPF tree and the LSP metric value does not update the SPF tree calculation.

During the IP reach to determine the reachability of nodes and prefixes, LSPs are then overlaid and the LSP metric is used to determine the subset of paths which are equal lowest cost to reach a node or a prefix. If the user enabled the **relative-metric** option for this LSP, IGP will apply the shortest IGP cost between the endpoints of the LSP plus the value of the offset, instead of the LSP operational metric, when computing the cost of a prefix which is resolved to the LSP.

When a prefix is resolved to a tunnel next-hop, the packet is sent labeled with the label stack corresponding to the NHLFE of the RSVP LSP. Any network event causing an RSVP LSP to go down will trigger a full SPF computation which may result in installing a new route over another RSVP LSP shortcut as tunnel next-hop or over a regular IP next-hop.

When rsvp-shortcut is enabled at the IGP instance level, all RSVP LSPs originating on this node are eligible by default as long as the destination address of the LSP, as configured in **configure>router>mpls>lsp>to**, corresponds to a router-id of a remote node. RSVP LSPs with a destination corresponding to an interface address or any other loopback interface address of a remote node are automatically not considered by IS-IS or OSPF. The user can, however, exclude a specific RSVP LSP from being used as a shortcut for resolving IGP routes by entering the **config>router>mpls>lsp>no igp-shortcut** command.

The SPF in OSPF or IS-IS will only use RSVP LSPs as forwarding adjacencies, IGP shortcuts, or as endpoints for LDP-over-RSVP. These applications of RSVP LSPs are mutually exclusive at the IGP instance level. If the user enabled two or more options in the same IGP instance, then forwarding adjacency takes precedence over the shortcut application, which takes precedence over the LDP-over-RSVP application.

When ECMP is enabled on the system and multiple equal-cost paths exist for a prefix, the following selection criteria are used to pick up the set of next-hops to program in the data path:

- for a destination = tunnel-endpoint (including external prefixes with tunnel-endpoint as the next-hop):
	- $\rightarrow$  select tunnel with lowest tunnel-index (ip next-hop is never used in this case)
- for a destination != tunnel-endpoint:
	- $\rightarrow$  exclude LSPs with metric higher than underlying IGP cost between the endpoint of the LSP
	- $\rightarrow$  prefer tunnel next-hop over ip next-hop
	- $\rightarrow$  within tunnel next-hops:
		- i. select lowest endpoint to destination cost
		- ii. if same endpoint to destination cost, select lowest endpoint node router-id
		- iii. if same router-id, select lowest tunnel-index
	- $\rightarrow$  within ip next-hops:
		- i. select lowest downstream router-id
		- ii. if same downstream router-id, select lowest interface-index

**Note:** Although no ECMP is performed across both the IP and tunnel next-hops, the tunnel endpoint lies in one of the shortest IGP paths for that prefix. In that case, the tunnel nexthop is always selected as long as the prefix cost using the tunnel is equal or lower than the IGP cost.

The ingress IOM will spray the packets for this prefix over the set of tunnel next-hops and IP next-hops based on the hashing routine currently supported for IPv4 packets.

This feature provides IGP with the capability to populate the multicast RTM with the prefix IP nexthop when both the **rsvp-shortcut** and the **multicast-import** options are enabled in IGP. The unicast RTM can still make use of the tunnel next-hop for the same prefix. This change is made possible with the enhancement by which SPF keeps track of both the direct first hop and the tunneled first hop of a node which is added to the Dijkstra tree.

The resolution and forwarding of IPv6 prefixes to IPv4 IGP shortcuts is not supported.

The **no** form of this command disables the resolution of IGP routes using RSVP shortcuts.

#### **Default no rsvp-shortcut**

#### <span id="page-167-0"></span>segment-routing

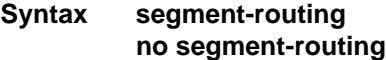

**Context** config>router>ospf

#### **Description** This command enables the context to configure segment routing parameters within a given IGP instance.

Segment routing adds to IS-IS and OSPF routing protocols the ability to perform shortest path routing and source routing using the concept of abstract segment. A segment can represent a local prefix of a node, a specific adjacency of the node (interface/next-hop), a service context, or a specific explicit path over the network. For each segment, the IGP advertises an identifier referred to as Segment ID (SID).

When segment routing is used together with MPLS data plane, the SID is a standard MPLS label. A router forwarding a packet using segment routing will thus push one or more MPLS labels.

Segment routing using MPLS labels can be used in both shortest path routing applications and in traffic engineering applications. This feature implements the shortest path forwarding application.

After segment routing is successfully enabled in the IS-IS or OSPF instance, the router will perform the following operations:

- 1. Advertise the Segment Routing Capability Sub-TLV to routers in all areas/levels of this IGP instance. However, only neighbors with which it established an adjacency will interpret the SID/label range information and use it for calculating the label to swap to or push for a given resolved prefix SID.
- 2. Advertise the assigned index for each configured node SID in the new prefix SID sub-TLV with the N-flag (node-SID flag) set. Then the segment routing module programs the incoming label map (ILM) with a pop operation for each local node SID in the data path.
- 3. Assign and advertise automatically an adjacency SID label for each formed adjacency over a network IP interface in the new Adjacency SID sub-TLV. The segment routing module programs the incoming label map (ILM) with a pop operation, in effect with a swap to an implicit null label operation, for each advertised adjacency SID.

4. Resolve received prefixes and if a prefix SID sub-TLV exists, the Segment Routing module programs the ILM with a swap operation and also an LTN with a push operation both pointing to the primary/LFA NHLFE. An SR tunnel is also added to the TTM.

When the user enables segment routing in a given IGP instance, the main SPF and LFA SPF are computed normally and the primary next-hop and LFA backup next-hop for a received prefix are added to RTM without the label information advertised in the prefix SID sub-TLV.

## <span id="page-168-1"></span>adj-sid-hold

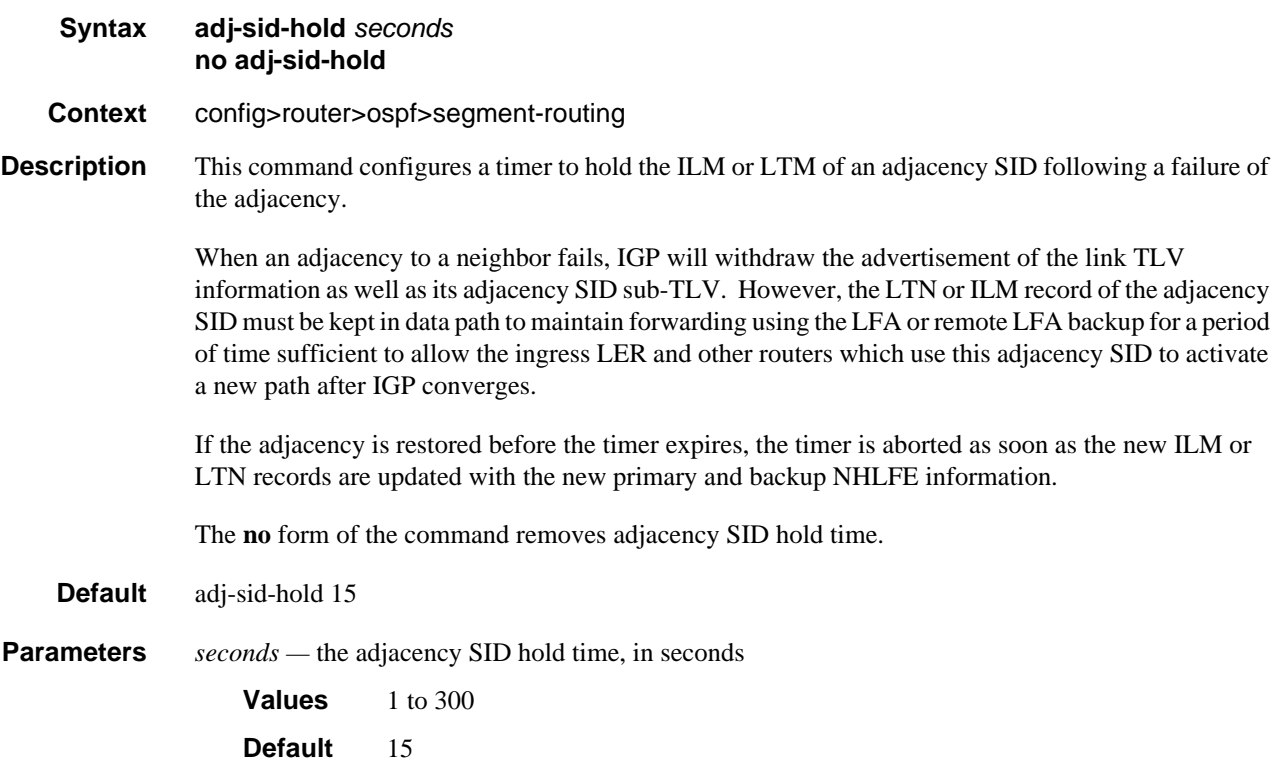

### <span id="page-168-0"></span>backup-node-sid

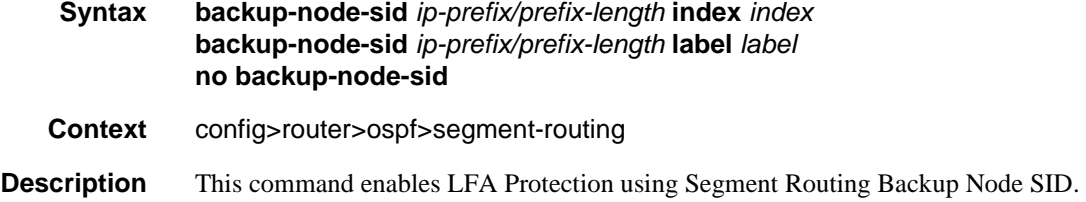

The objective of this feature is to reduce the label stack pushed in a LFA tunnel next-hop next-hop of inter-area and inter-domain prefixes. This is applicable in MPLS deployments across multiple IGP areas or domains such in seamless MPLS design.

The user enables the feature by configuring a backup node SID at an ABR/ASBR that is acting as a backup to the primary exit ABR/ASBR of inter-area/inter-as routes learned as BGP labeled routes. The user can enter either a label or an index for the backup node SID.

When a node in a IGP domain resolves a BGP label route for an inter-area or inter-domain prefix via the primary ABR exit router, it will use the backup node SID of this router, which is advertised by the backup ABR/ABR, as the LFA backup instead of the SID to the remote LFA PQ node to save on the pushed label stack

This feature only allows the configuration of a single backup node SID per IGP instance and per ABR/ ASBR. In other words, only a pair of ABR/ASBR nodes can back up each other in a given IGP domain. Each time the user invokes the above command within the same IGP instance, it will override any previous configuration of the backup node SID. The same ABR/ASBR can, however, participate in multiple IGP instances and provide a backup support within each instance.

**Parameters index** *index* **—** Integer

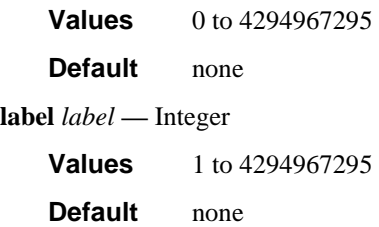

#### <span id="page-169-0"></span>prefix-sid-range

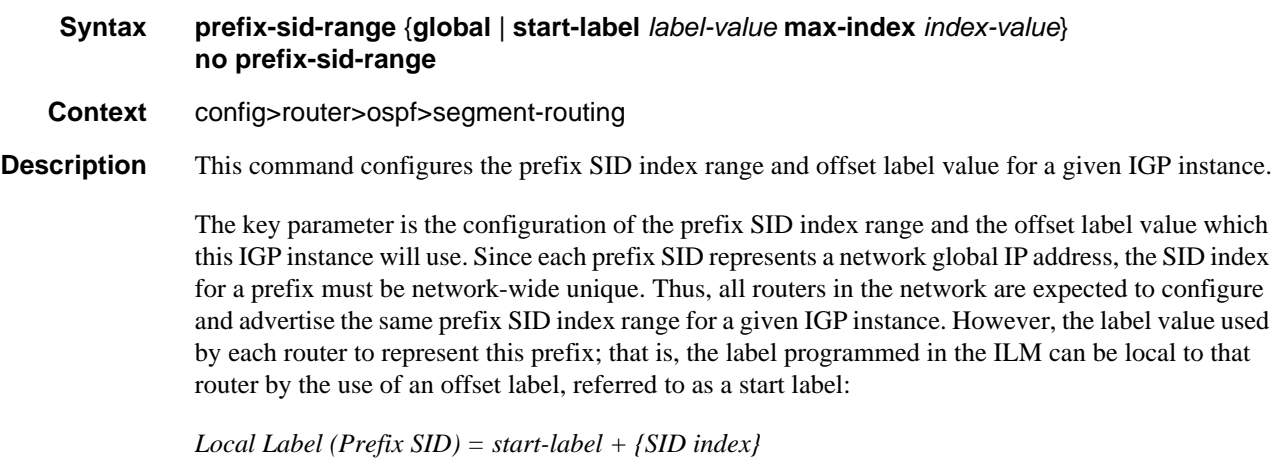

The label operation in the network becomes thus very similar to LDP when operating in the independent label distribution mode (RFC 5036) with the difference that the label value used to forward a packet to each downstream router is computed by the upstream router based on advertised prefix SID index using the above formula.

There are two mutually exclusive modes of operation for the prefix SID range on the router. In the global mode of operation, the user configures the global value and this IGP instance will assume the start label value is the lowest label value in the SRGB and the prefix SID index range size equal to the range size of the SRGB. Once one IGP instance selected the global option for the prefix SID range, all IGP instances on the system will be restricted to do the same. The user must shutdown the segment routing context and delete the prefix-sid-range command in all IGP instances in order to change the SRGB. Once the SRGB is changed, the user must re-enter the prefix-sid-range command again. The SRGB range change will be failed if an already allocated SID index/label goes out of range.

In the per-instance mode of operation, the user partitions the SRGB into non-overlapping sub-ranges among the IGP instances. The user thus configures a subset of the SRGB by specifying the start label value and the prefix SID index range size. All resulting net label values (start-label + index} must be within the SRGB or the configuration will be failed. Furthermore, the code checks for overlaps of the resulting net label value range across IGP instances and will strictly enforce that these ranges do not overlap. The user must shutdown the segment routing context of an IGP instance in order to change the SID index/label range of that IGP instance using the **prefix-sid-range** command. In addition, any range change will be failed if an already allocated SID index/label goes out of range. The user can however change the SRGB on the fly as long as it does not reduce the current per IGP instance SID index/label range defined with the **prefix-sid-range**. Otherwise, the user must shutdown the segment routing context of the IGP instance and delete and re-configure the **prefix-sid-range** command.

**Parameters** *start-label label-value —* the label offset for the SR label range of this IGP instance.

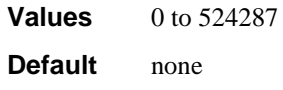

*max-index index-value —* the maximum value of the prefix SID index range for this IGP instance.

**Values** 1 to 524287 **Default** none

#### <span id="page-170-0"></span>tunnel-mtu

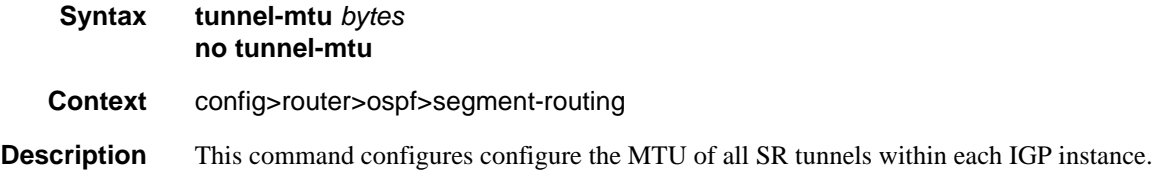

The MTU of a SR tunnel populated into TTM is determined like in the case of an IGP tunnel; for example, LDP LSP, based on the outgoing interface MTU minus the label stack size. Remote and directed LFA can add at least two more labels to the tunnel for a total of three. There is no default value for this new command. If the user does not configure a SR tunnel MTU, the MTU will be fully determined by IGP as explained below.

The MTU of the SR tunnel is then determined as follows:

*SR\_Tunnel\_MTU = MIN {Cfg\_SR\_MTU, IGP\_Tunnel\_MTU- 3 labels}*

Where,

*Cfg\_SR\_MTU* is the MTU configured by the user for all SR tunnels within a given IGP instance using the above CLI. If no value was configured by the user, the SR tunnel MTU will be fully determined by the IGP interface calculation explained next.

*IGP\_Tunnel\_MTU* is the minimum of the IS-IS or OSPF interface MTU among all the ECMP paths or among the primary and LFA backup paths of this SR tunnel.

The SR tunnel MTU is dynamically updated anytime any of the above parameters used in its calculation changes. This includes when the set of the tunnel next-hops changes or the user changes the configured SR MTU or interface MTU value.

**Parameters** *bytes —* the size of the Maximum Transmission Unit (MTU) in bytes.

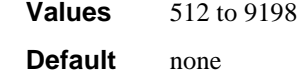

#### <span id="page-171-0"></span>tunnel-table-pref

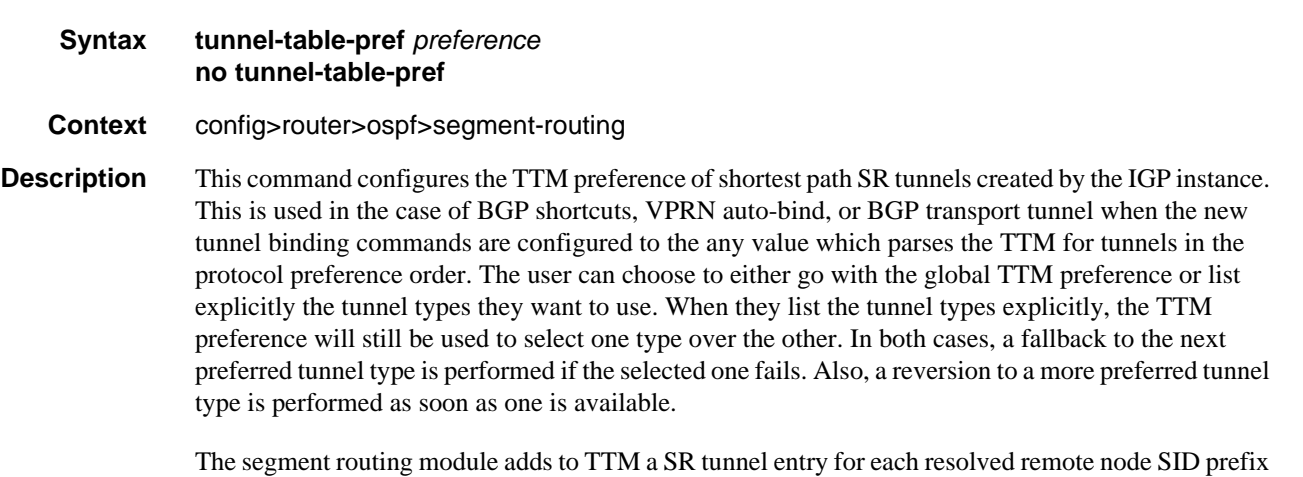

and programs the data path with the corresponding LTN with the push operation pointing to the primary and LFA backup NHLFEs.

The default preference for shortest path SR tunnels in the TTM is set lower than LDP tunnels but higher than BGP tunnels to allow controlled migration of customers without disrupting their current deployment when they enable segment routing. The following is the setting of the default preference of the various tunnel types. This includes the preference of SR tunnels based on shortest path (referred to as SR-ISIS and SR-OSPF).

**Note:** The preference of SR-TE LSP is not configurable and is the second most preferred tunnel type after RSVP-TE. This is independent if the SR-TE LSP was resolved in IS-IS or OSPF.

The global default TTM preference for the tunnel types is as follows:

- ROUTE\_PREF\_RSVP 7
- ROUTE\_PREF\_SR\_TE 8
- ROUTE PREF LDP 9
- ROUTE\_PREF\_OSPF\_TTM 10
- ROUTE\_PREF\_ISIS\_TTM 11
- ROUTE PREF BGP TTM 12
- ROUTE\_PREF\_GRE 255

The default value for SR-ISIS or SR-OSPF is the same regardless if one or more IS-IS or OSPF instances programmed a tunnel for the same prefix. The selection of a SR tunnel in this case will be based on lowest IGP instance-id.

**Parameters** *preference* — integer value to represent the preference of IS-IS or OSPF SR tunnels in TTM.

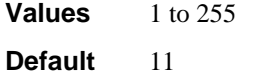

#### <span id="page-172-0"></span>advertise-tunnel-link

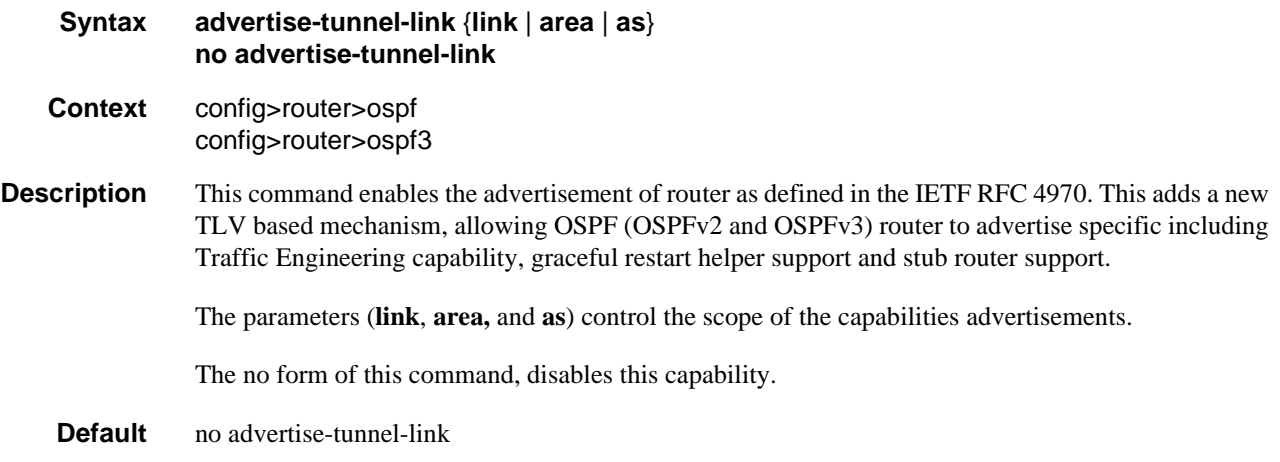

### OSPF Configuration Command Reference

**Parameters link** — are only advertised over local link and not flooded beyond.

**area —** are only advertised within the area of origin.

**as —** are only advertised throughout the entire autonomous system.

## super-backbone

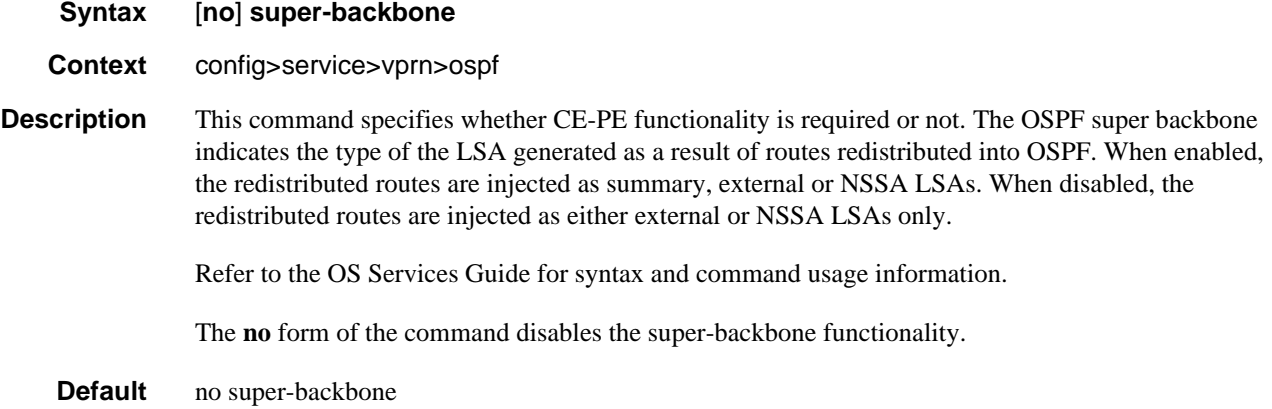

### <span id="page-173-0"></span>timers

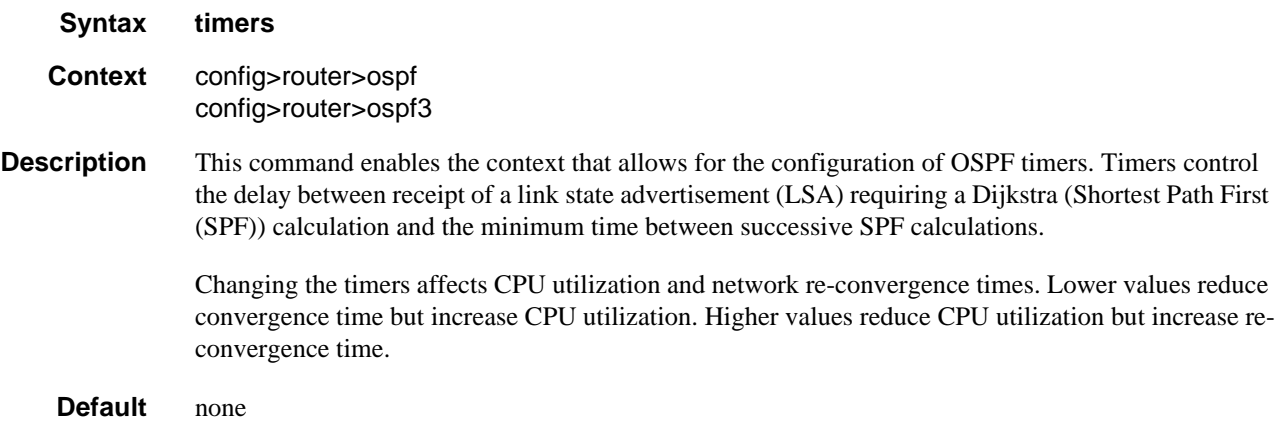

# <span id="page-173-1"></span>incremental-spf-wait

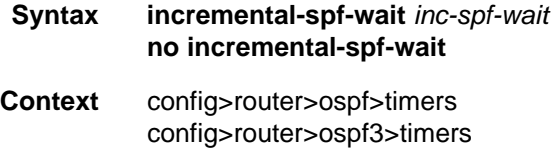

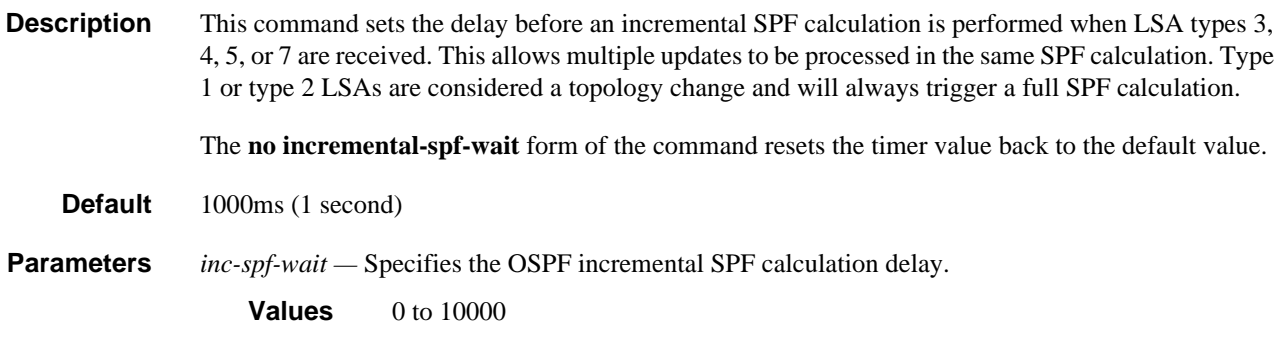

## <span id="page-174-0"></span>lsa-accumulate

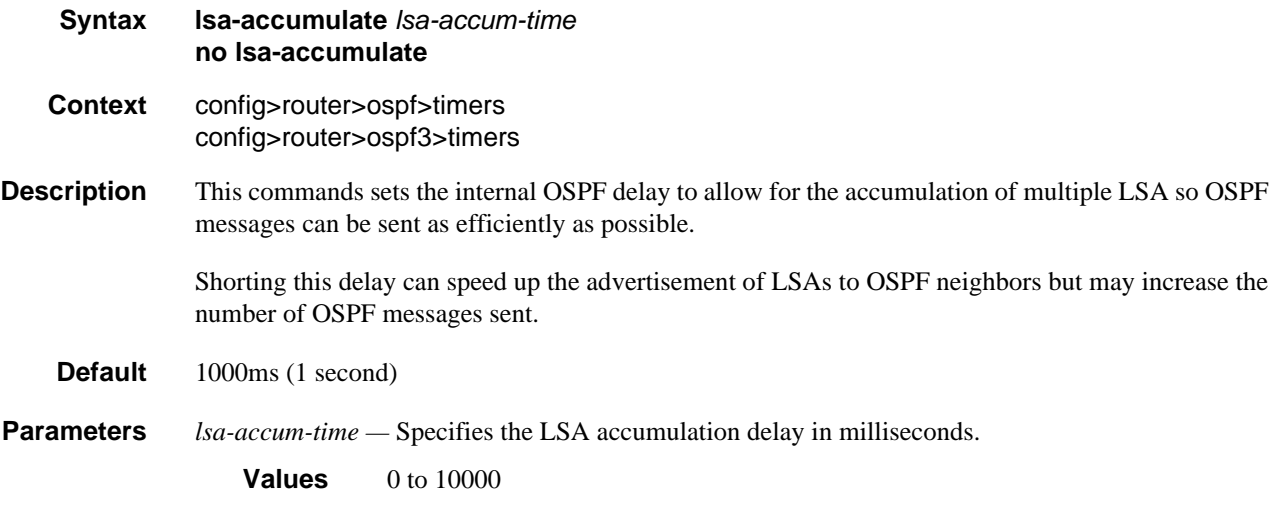

## <span id="page-174-1"></span>lsa-arrival

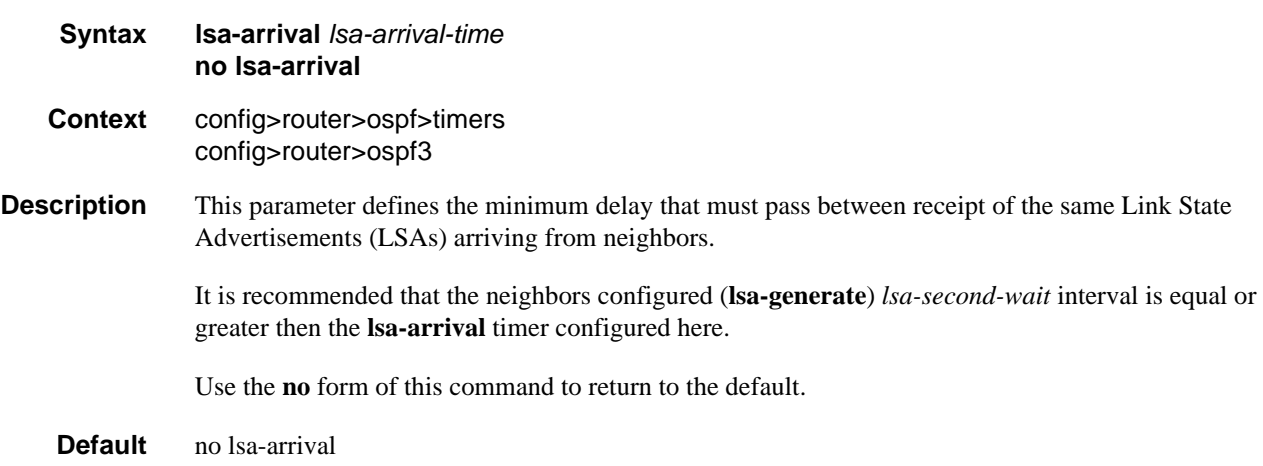

**Parameters** *lsa-arrival-time* — Specifies the timer in milliseconds. Values entered that do not match this requirement will be rejected.

**Values** 0 to 600000

## <span id="page-175-0"></span>lsa-generate

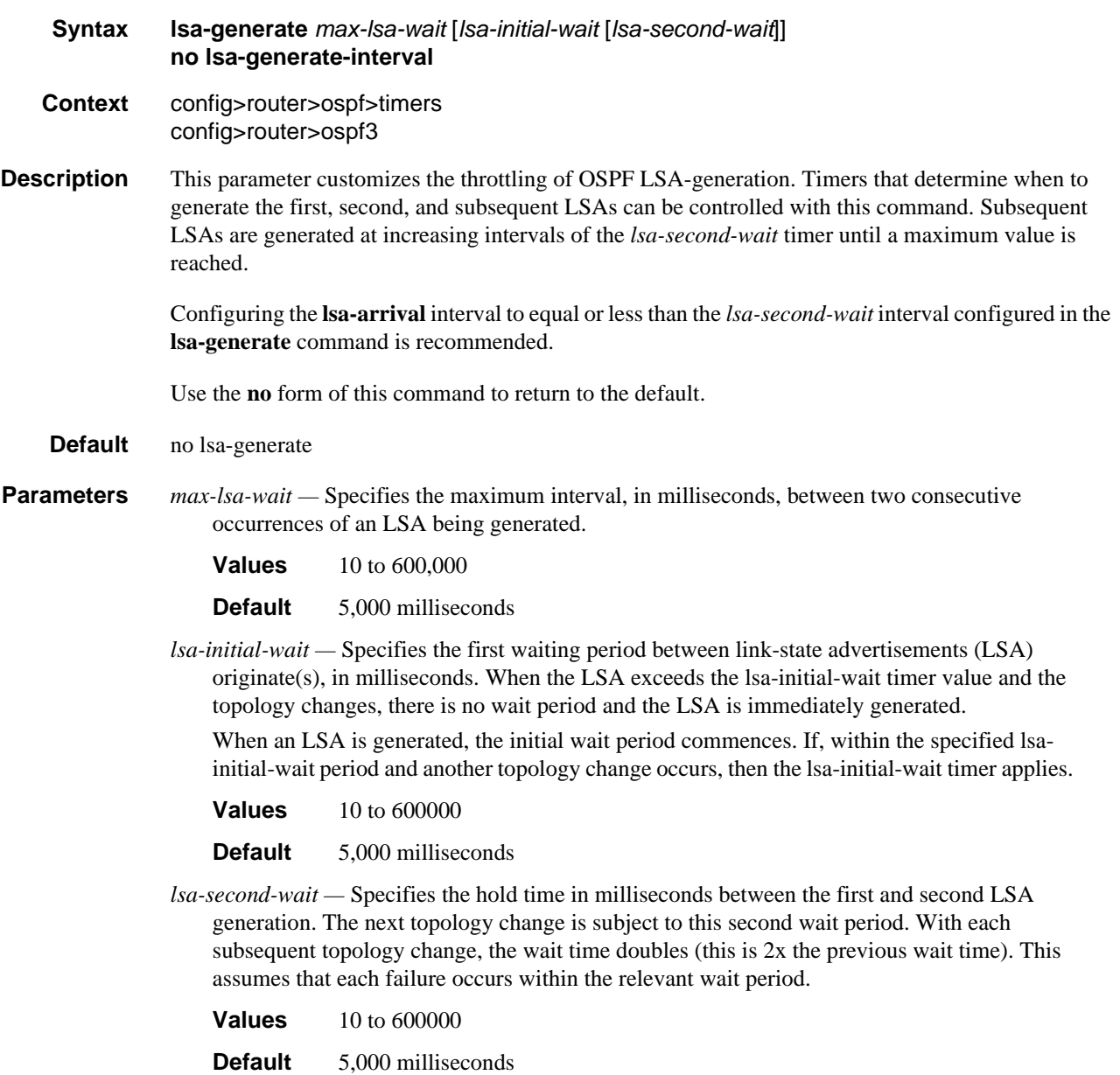

# <span id="page-176-0"></span>redistribute-delay

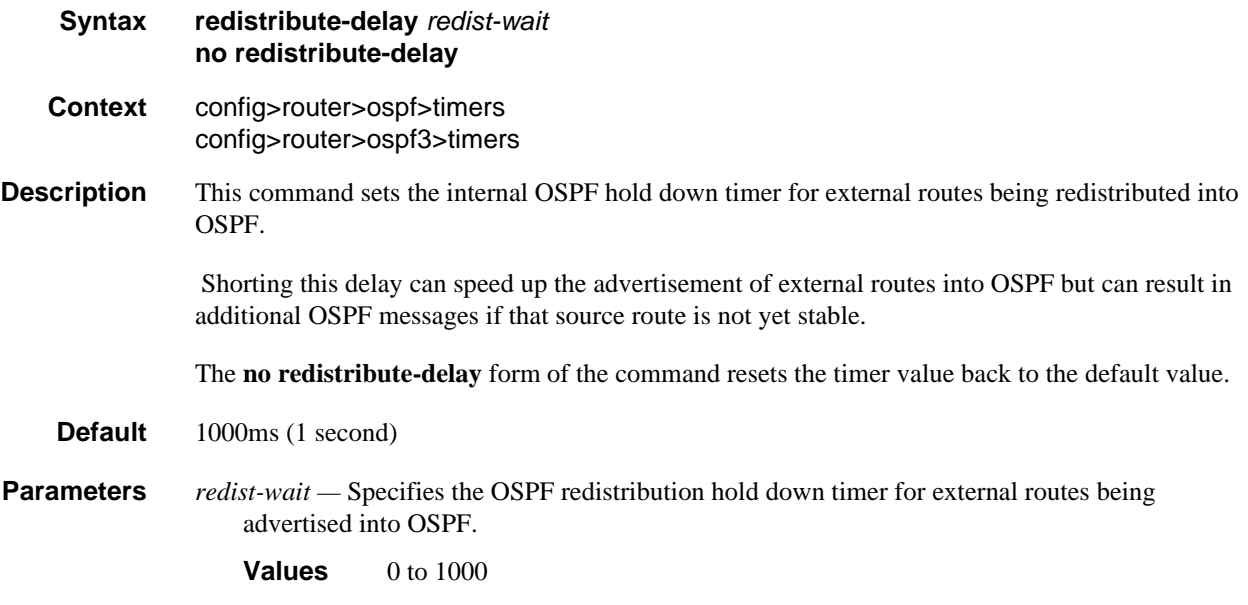

# <span id="page-176-1"></span>spf-wait

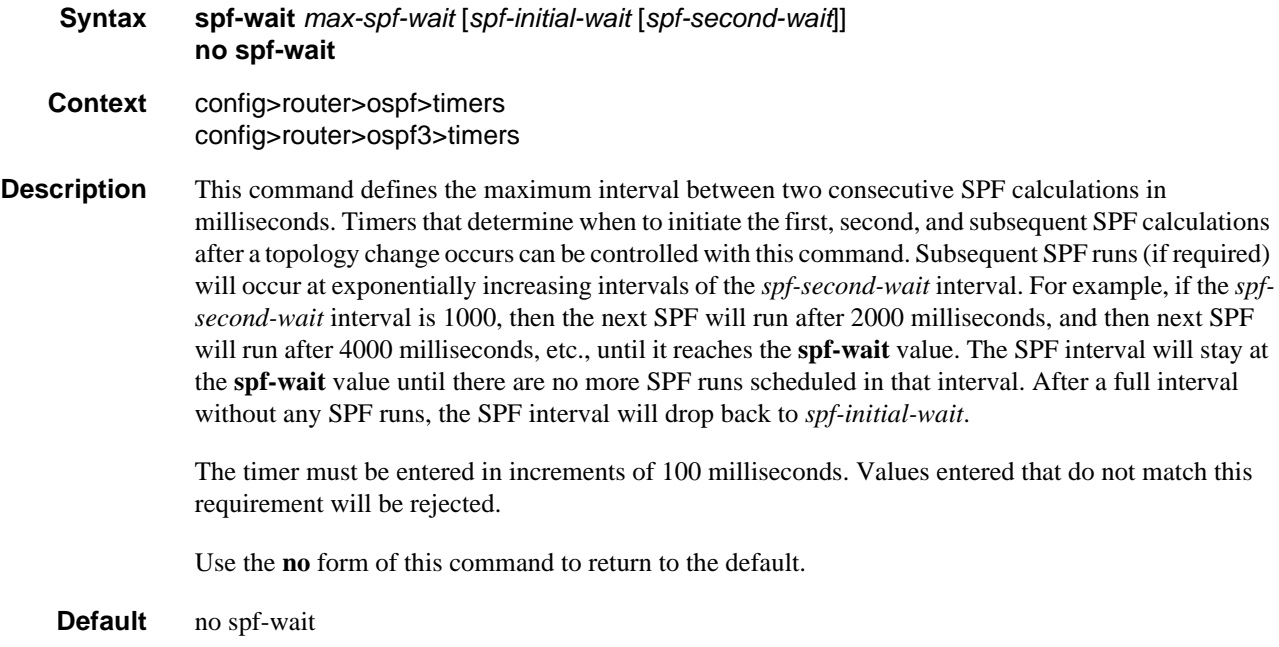

# OSPF Configuration Command Reference

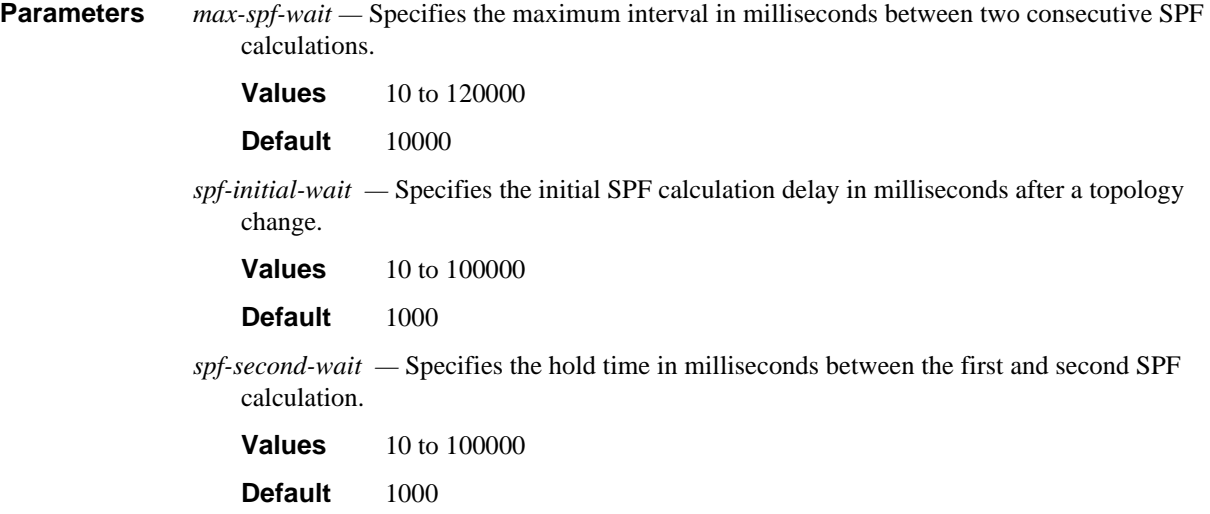

# <span id="page-177-0"></span>traffic-engineering

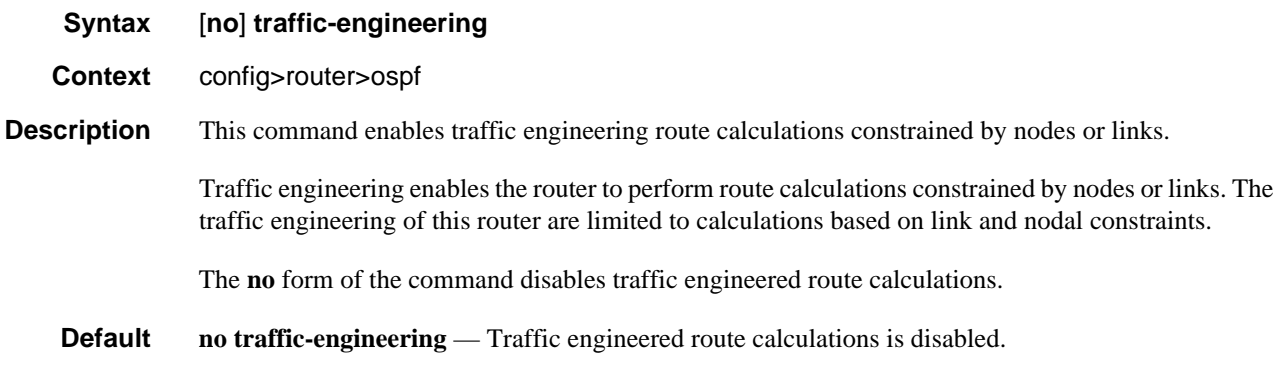

# <span id="page-177-1"></span>unicast-import-disable

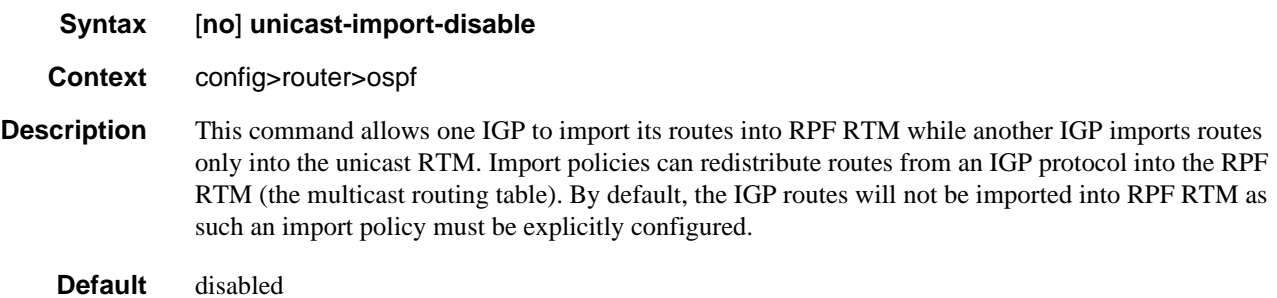

## OSPF Area Commands

### <span id="page-178-0"></span>area

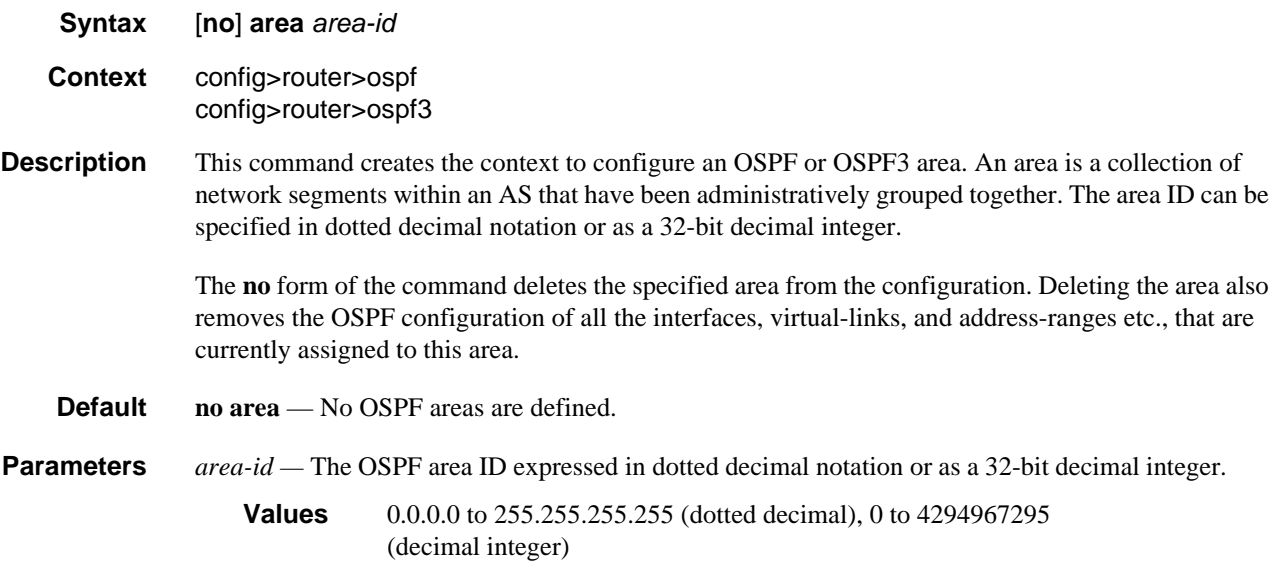

#### <span id="page-178-1"></span>area-range

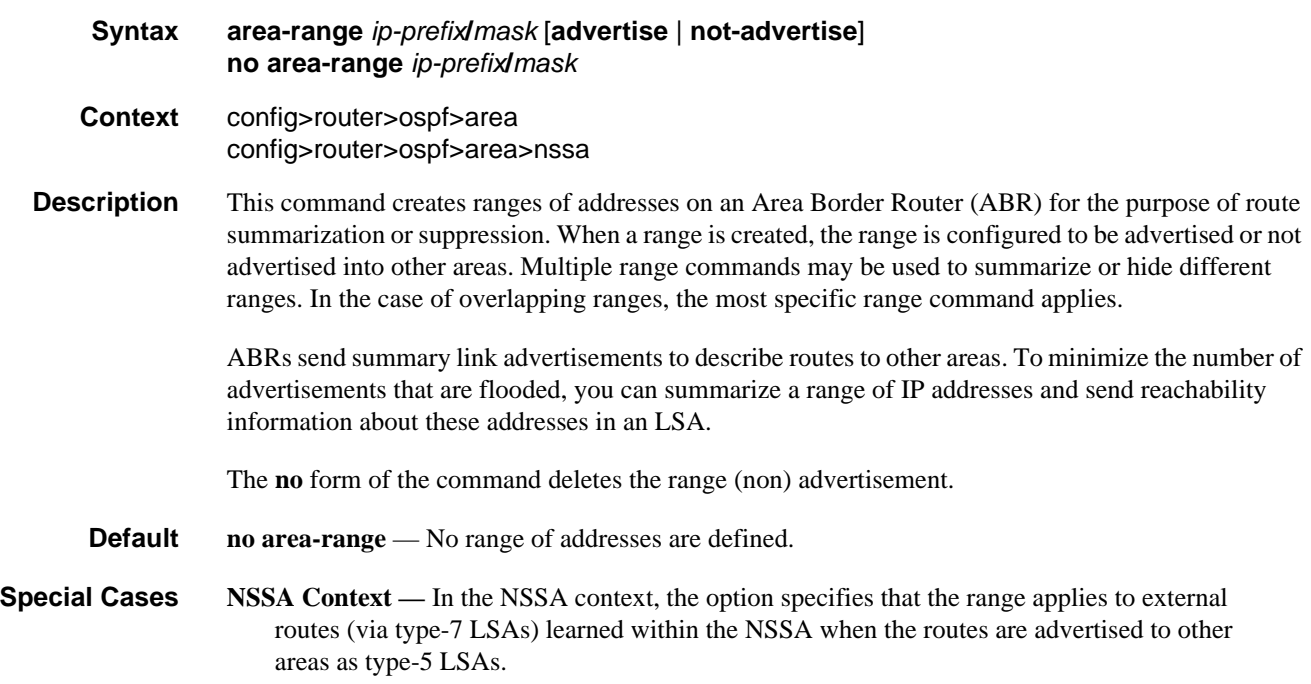

**Area Context —** If this command is not entered under the NSSA context, the range applies to summary LSAs even if the area is an NSSA.

**Parameters** *ip-prefix* — The IP prefix in dotted decimal notation for the range used by the ABR to advertise that summarizes the area into another area.

**Values** ip-prefix/mask: ip-prefix a.b.c.d (host bits must be 0)

*mask —* The subnet mask for the range expressed as a decimal integer mask length or in dotted decimal notation.

**Values** 0 to 32 (mask length), 0.0.0.0 to 255.255.255.255 (dotted decimal)

**advertise** | **not-advertise —** Specifies whether or not to advertise the summarized range of addresses into other areas. The **advertise** keyword indicates the range will be advertised, and the keyword **not-advertise** indicates the range will not be advertised.

The default is **advertise**.

#### area-range

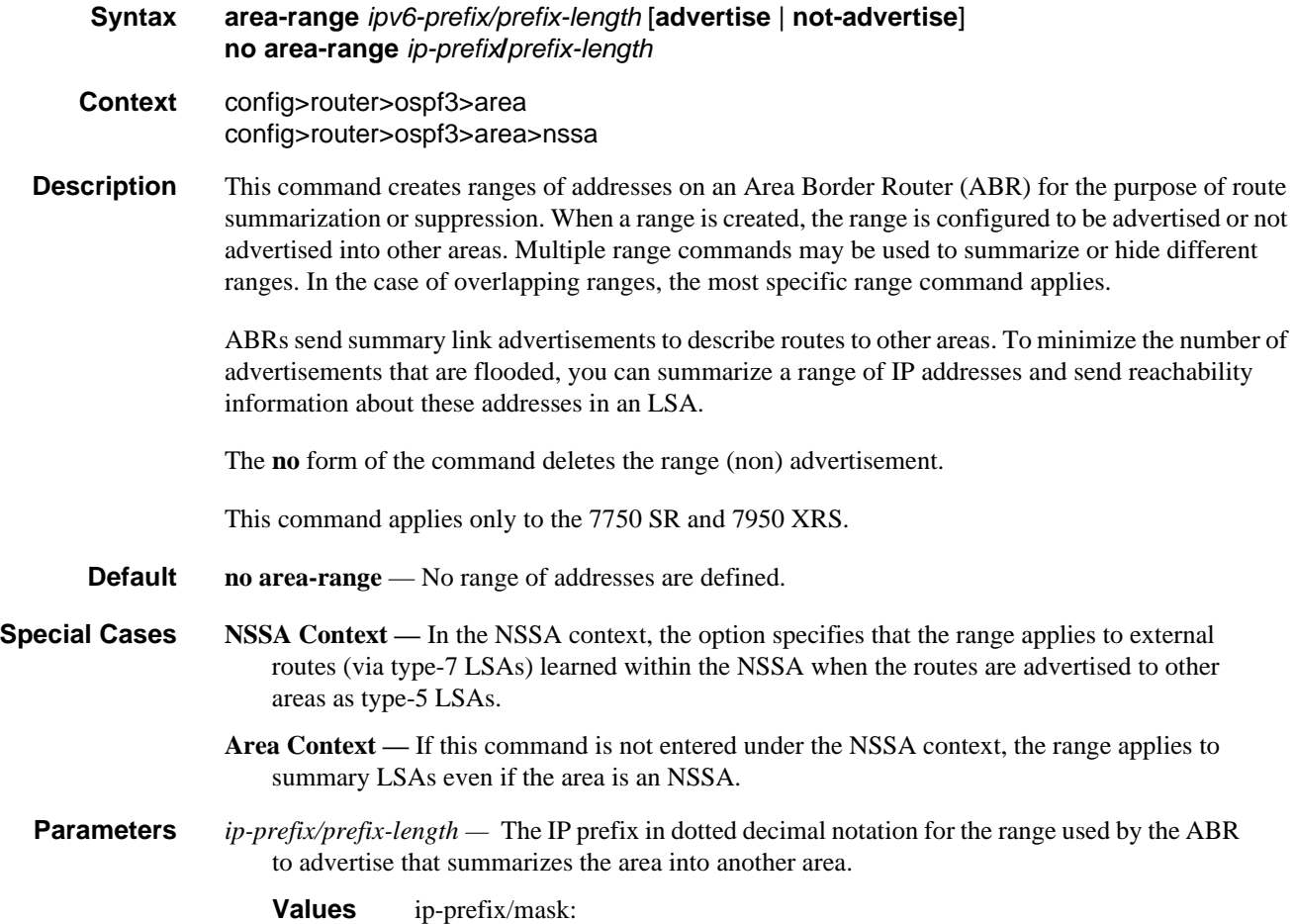
• ip-prefix a.b.c.d (host bits must be 0)

ipv6-prefix:

- x:x:x:x:x:x:x:x (eight 16-bit pieces)
- x:x:x:x:x:x:d.d.d.d
- x: [0 to FFFF]H
- d: [0 to 255]D
- prefix-length: 0 to 128
- **advertise** | **not-advertise** Specifies whether or not to advertise the summarized range of addresses into other areas. The **advertise** keyword indicates the range will be advertised, and the keyword **not-advertise** indicates the range will not be advertised. The default is **advertise**.

blackhole-aggregate

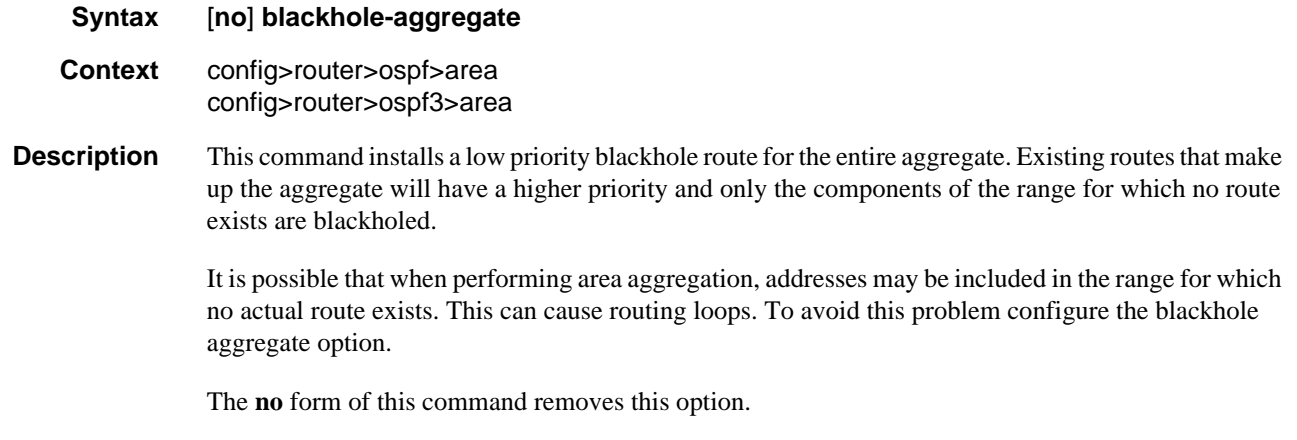

#### **Default blackhole-aggregate**

### default-metric

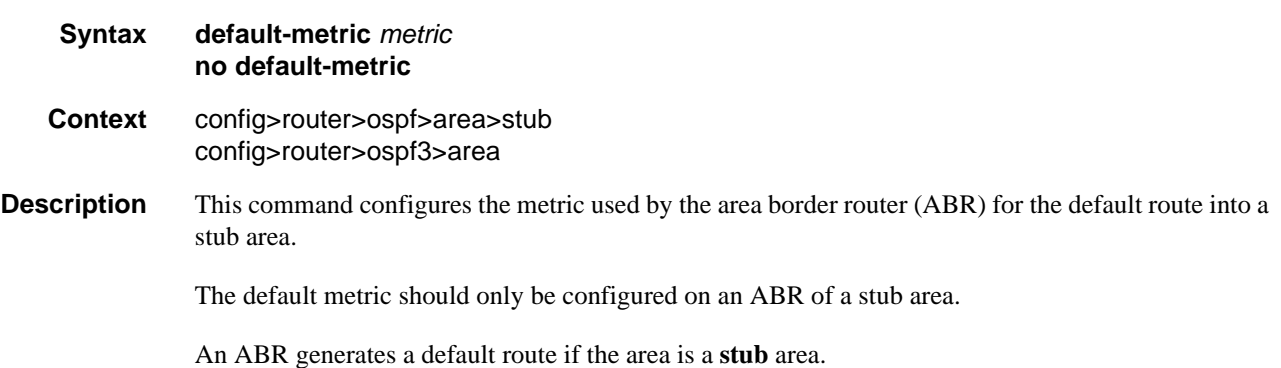

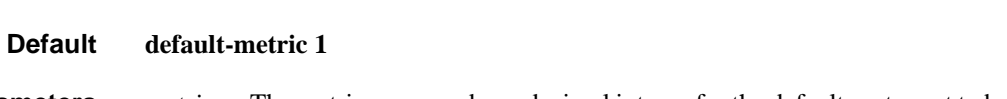

The **no** form of the command reverts to the default value.

**Parameters** *metric —* The metric expressed as a decimal integer for the default route cost to be advertised into the stub area.

**Values** 1 to 16777215

# loopfree-alternate-exclude

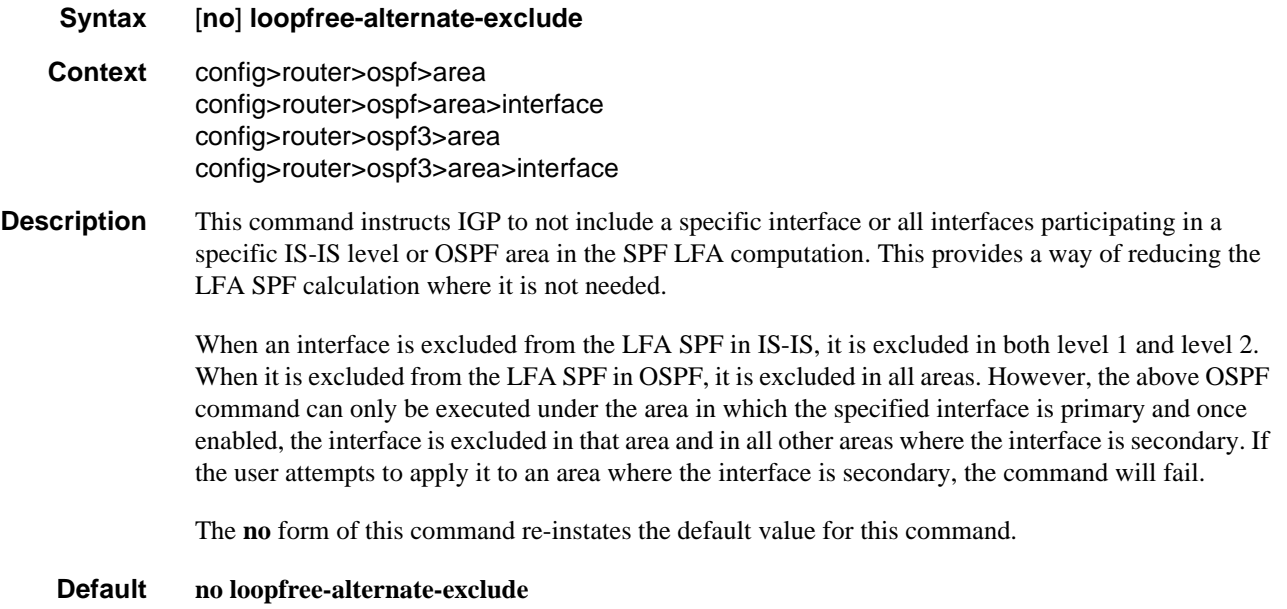

### lsa-filter-out

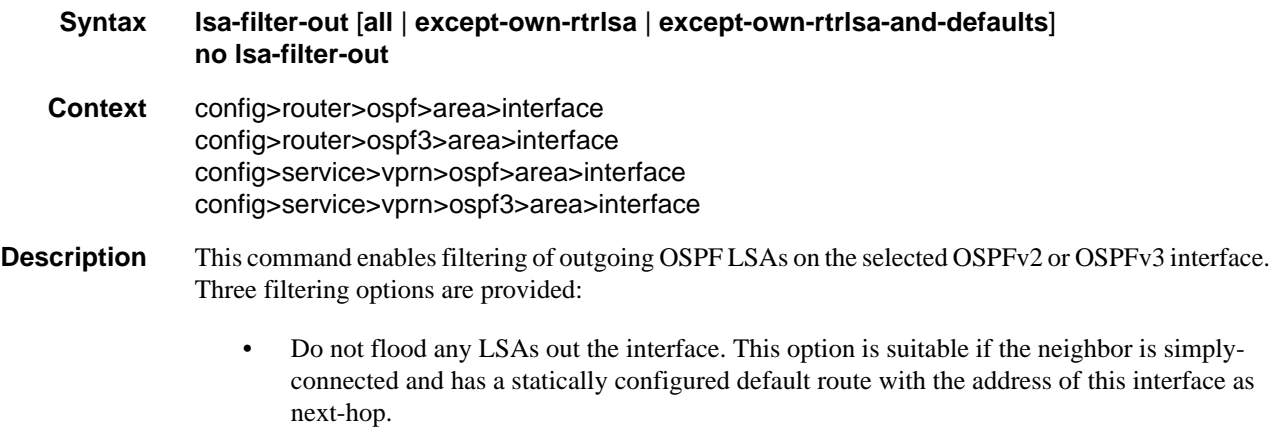

- Flood the router's own router-LSA out the interface and suppress all other flooded LSAs. This option is suitable if the neighbor is simply-connected and has a statically configured default route with a loopback or system interface address (contained in the router-LSA) as next-hop.
- Flood the router's own router-LSA and all self-generated type-3, type-5 and type-7 LSAs advertising a default route (0/0) out the interface; suppress all other flooded LSAs. This option is suitable if the neighbor is simply-connected and does not have a statically configured default route.

The **no** form of this command disables OSPF LSA filtering (normal operation).

**Default no lsa-filter-out**

#### nssa

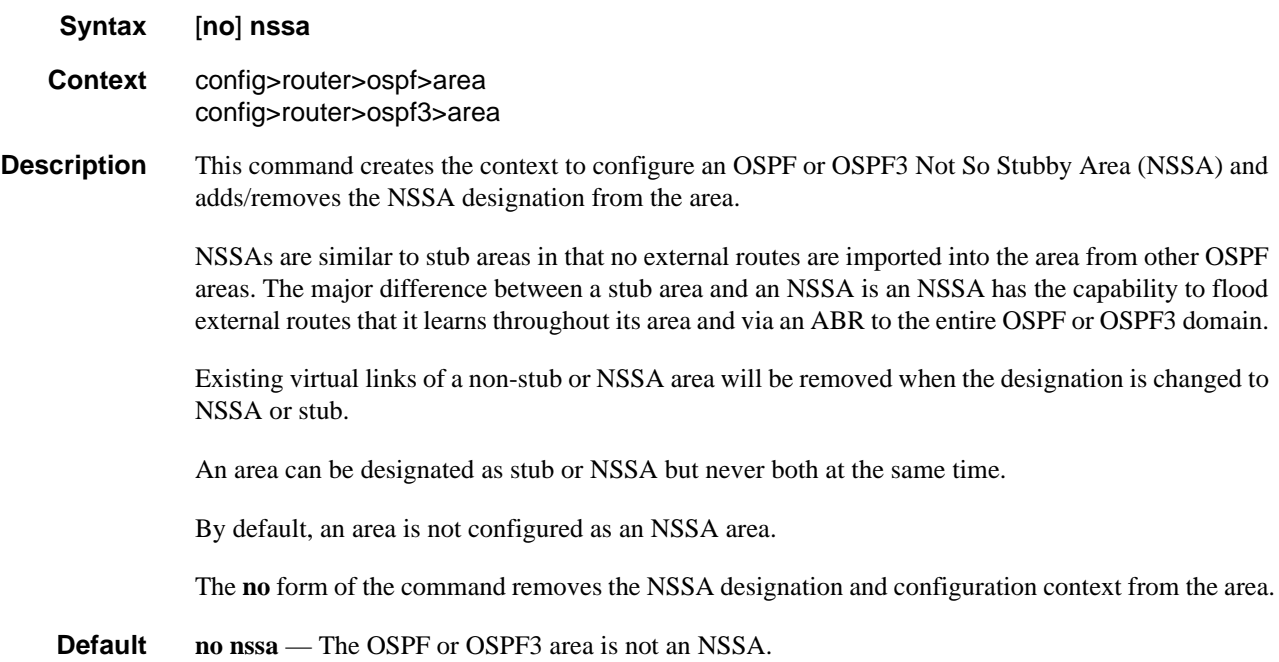

### originate-default-route

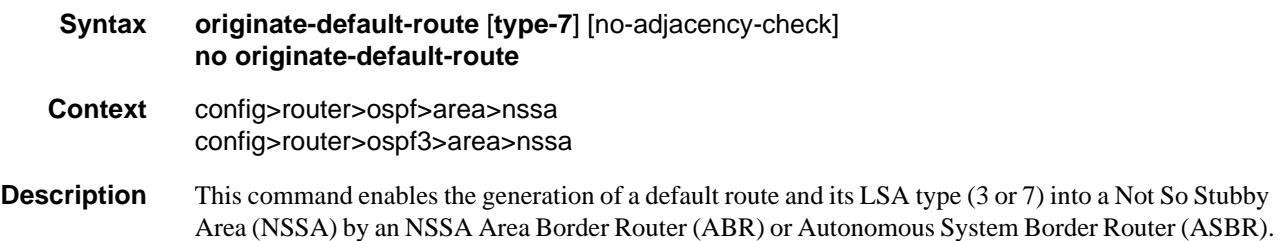

When configuring an NSSA with no summaries, the ABR will inject a type 3 LSA default route into the NSSA area. Some older implementations expect a type 7 LSA default route.

The **no** form of the command disables origination of a default route.

**Default no originate-default-route** — A default route is not originated.

**Parameters type-7** — Specifies a type 7 LSA should be used for the default route.

Configure this parameter to inject a type-7 LSA default route instead the type 3 LSA into the NSSA configured with no summaries.

To revert to a type 3 LSA, enter **originate-default-route** without the **type-7** parameter.

**Default** Type 3 LSA for the default route.

**no-adjacency-check —** Specifies whether or not adjacency checks shall be performed for the NSSA.

#### redistribute-external

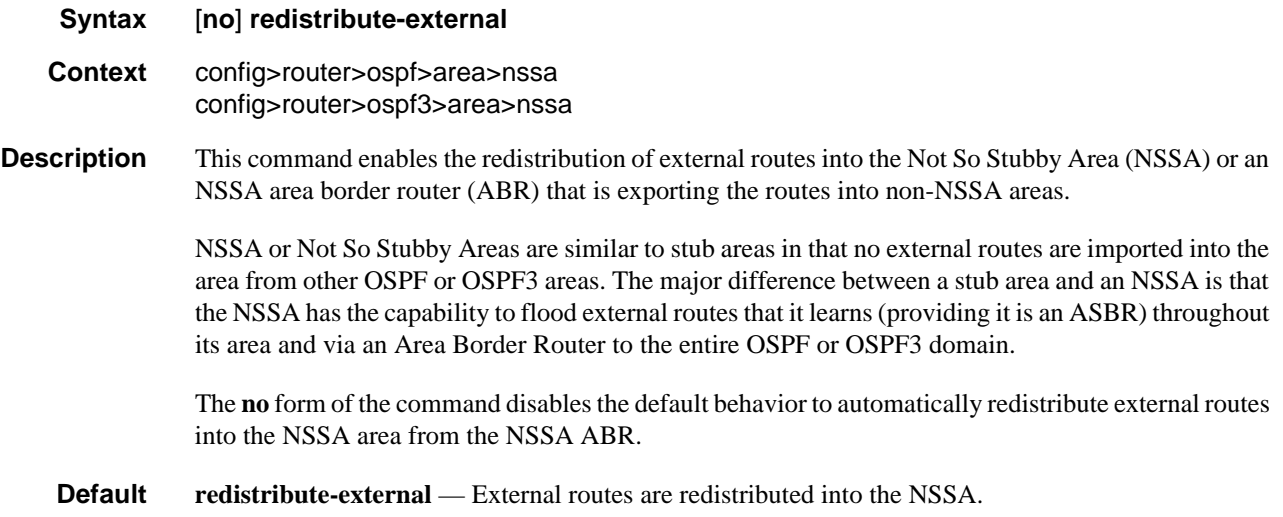

#### stub

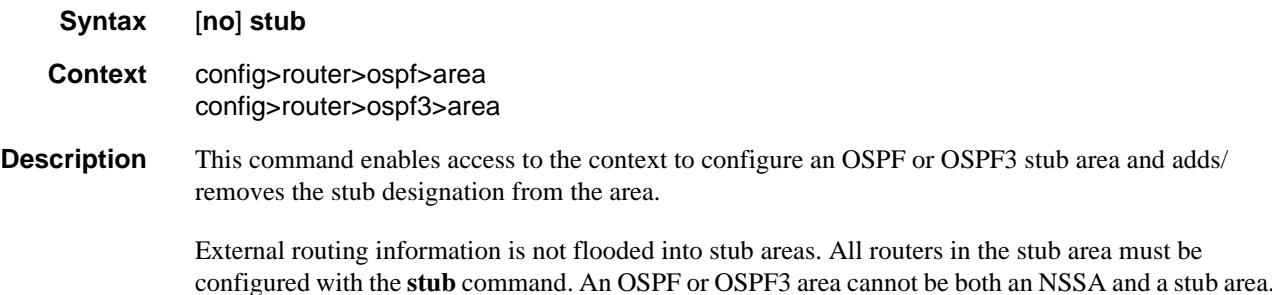

Existing virtual links of a non STUB or NSSA area will be removed when its designation is changed to NSSA or STUB.

By default, an area is not a stub area.

The **no** form of the command removes the stub designation and configuration context from the area.

**Default no stub** — The area is not configured as a stub area.

### summaries

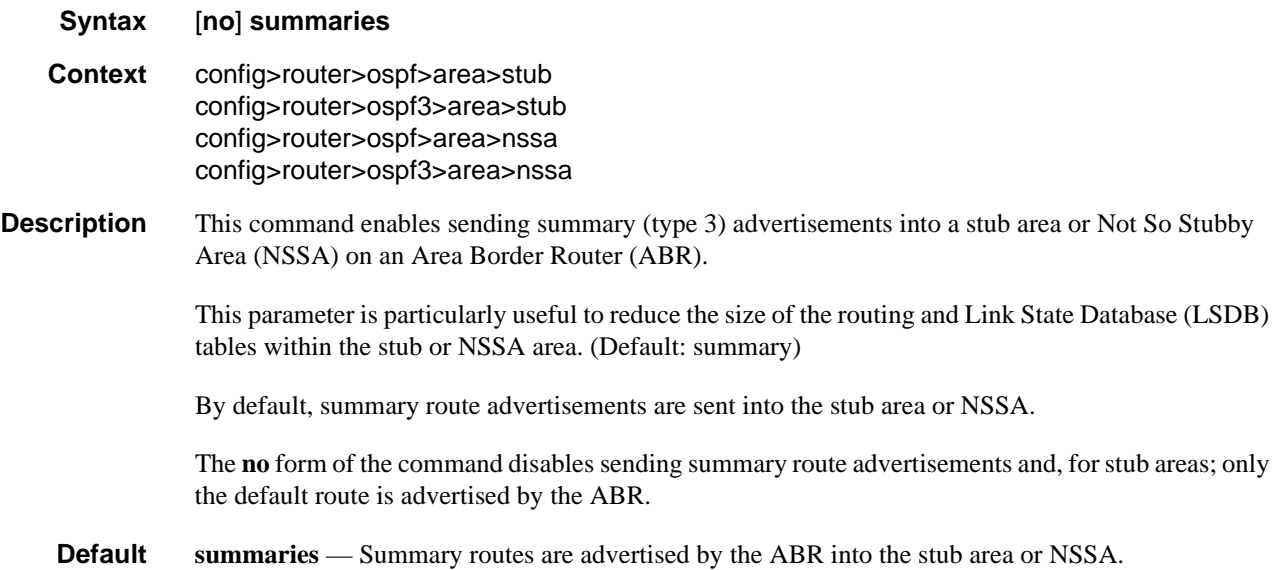

## Interface/Virtual Link Commands

### advertise-subnet

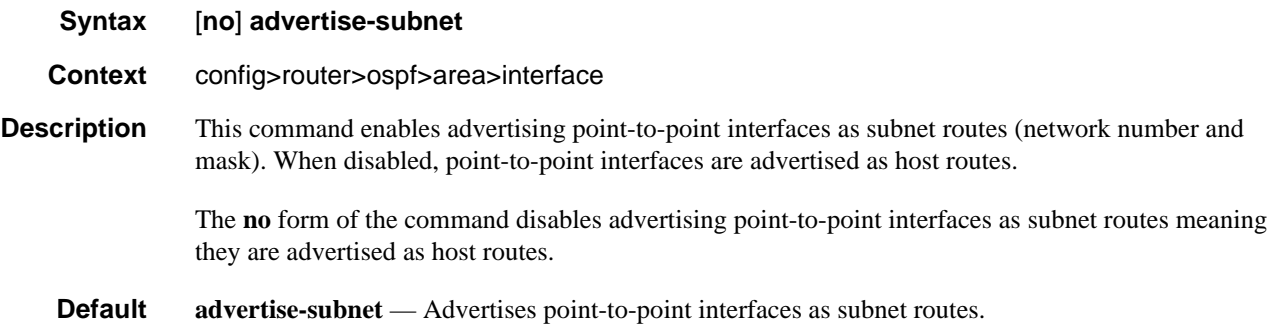

## authentication

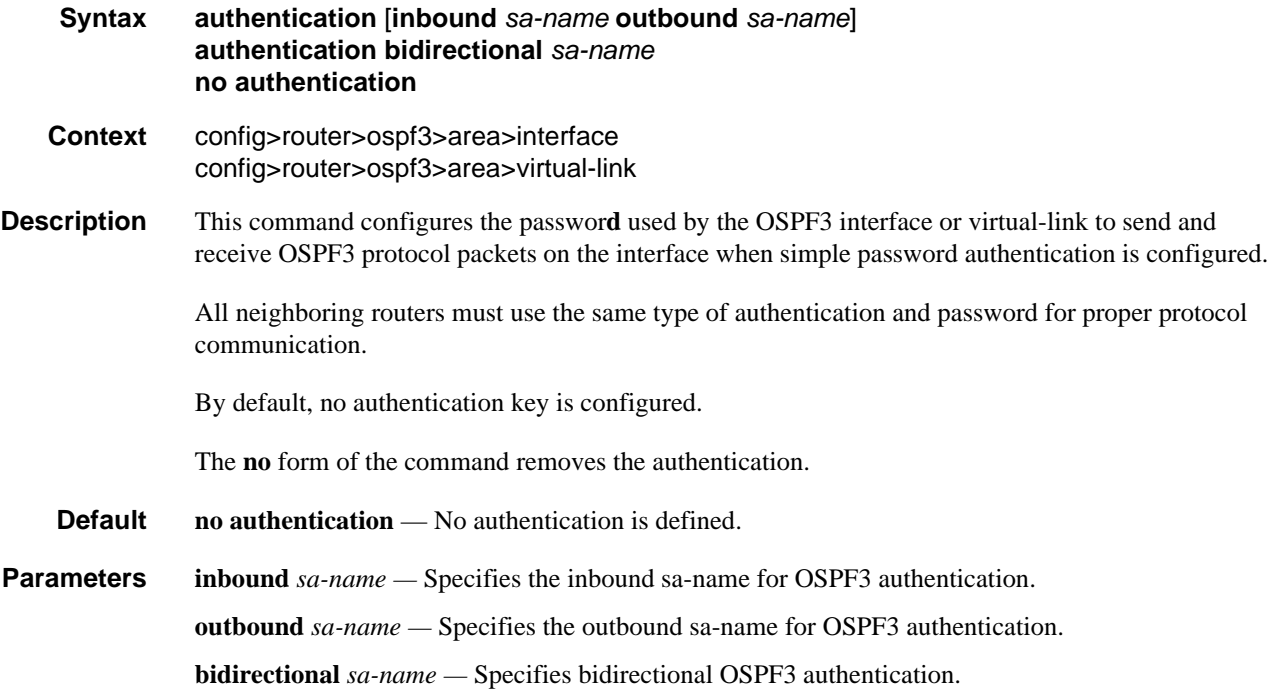

# authentication-key

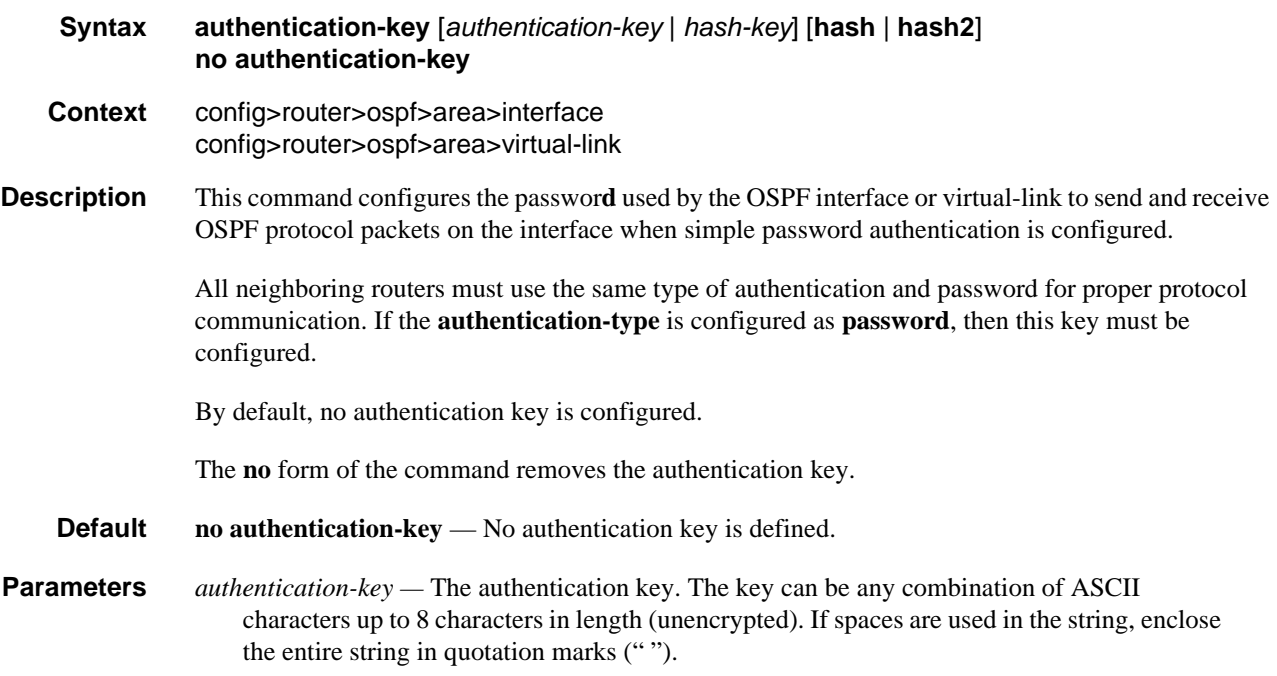

*hash-key —* The hash key. The key can be any combination of ASCII characters up to 22 characters in length (encrypted). If spaces are used in the string, enclose the entire string in quotation marks (" ").

This is useful when a user must configure the parameter, but, for security purposes, the actual unencrypted key value is not provided.

- **hash** Specifies the key is entered in an encrypted form. If the **hash** or **hash2** parameter is not used, the key is assumed to be in an unencrypted, clear text form. For security, all keys are stored in encrypted form in the configuration file with the **hash** or **hash2** parameter specified
- **hash2** Specifies the key is entered in a more complex encrypted form that involves more variables than the key value alone, meaning that the **hash2** encrypted variable cannot be copied and pasted. If the **hash** or **hash2** parameter is not used, the key is assumed to be in an unencrypted, clear text form. For security, all keys are stored in encrypted form in the configuration file with the **hash** or **hash2** parameter specified.

### authentication-type

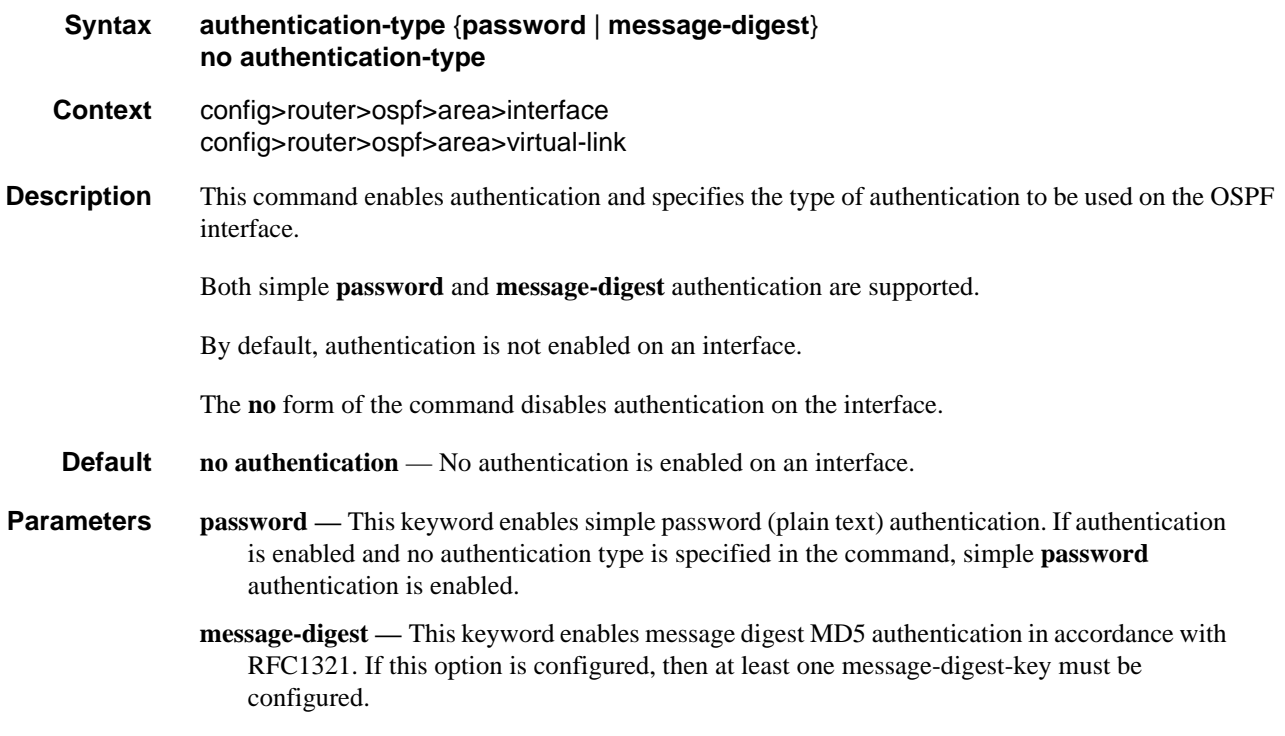

### auth-keychain

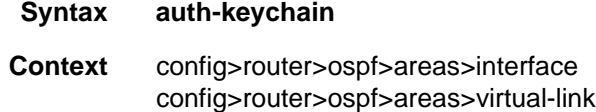

config>service>vprn>ospf>areas>interface config>service>vprn>ospf>areas>sham-link config>service>vprn>ospf>areas>virtual-link

**Description** This command configures an authentication keychain to use for the protocol interface. The keychain allows the rollover of authentication keys during the lifetime of a session.

**Default** no auth-keychain

**Parameters** *name* — Specifies the name of the keychain, up to 32 characters, to use for the specified protocol session or sessions.

### bfd-enable

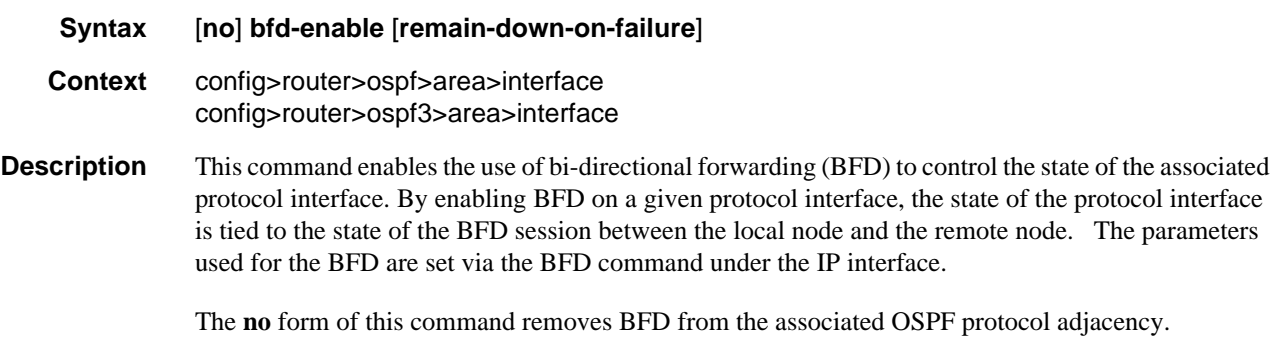

#### **Default no bfd-enable**

**Parameters** remain-down-on-failure — If the BFD session does not come back up within 10 seconds, then OSPF will bring down the adjacency and wait on BFD again. This can cause OSPF neighbors to flap, because OSPF will form the adjacency and then bring it down if the BFD session is still down. If this parameter is not configured, the OSPF adjacency will form even if the BFD adjacency does not come back up after a failure.

### dead-interval

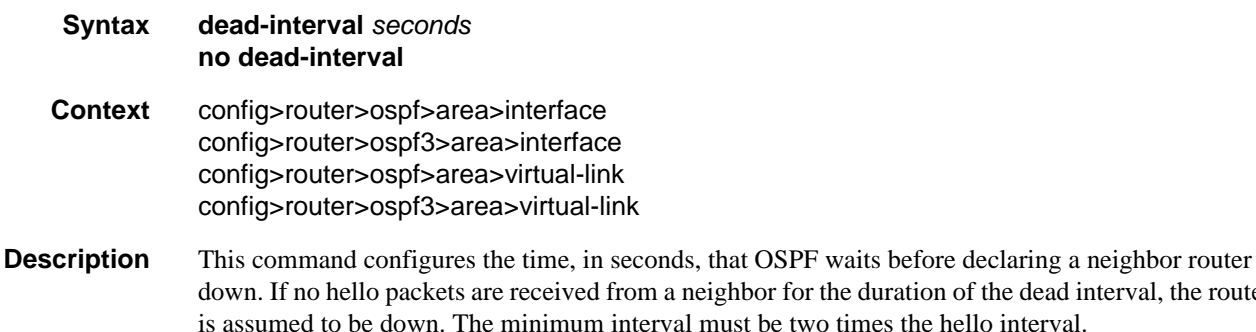

The **no** form of the command reverts to the default value.

the duration of the dead interval, the router

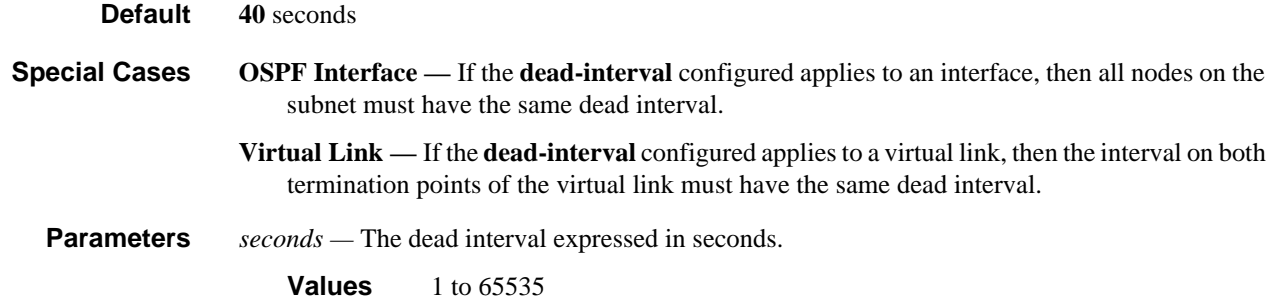

## hello-interval

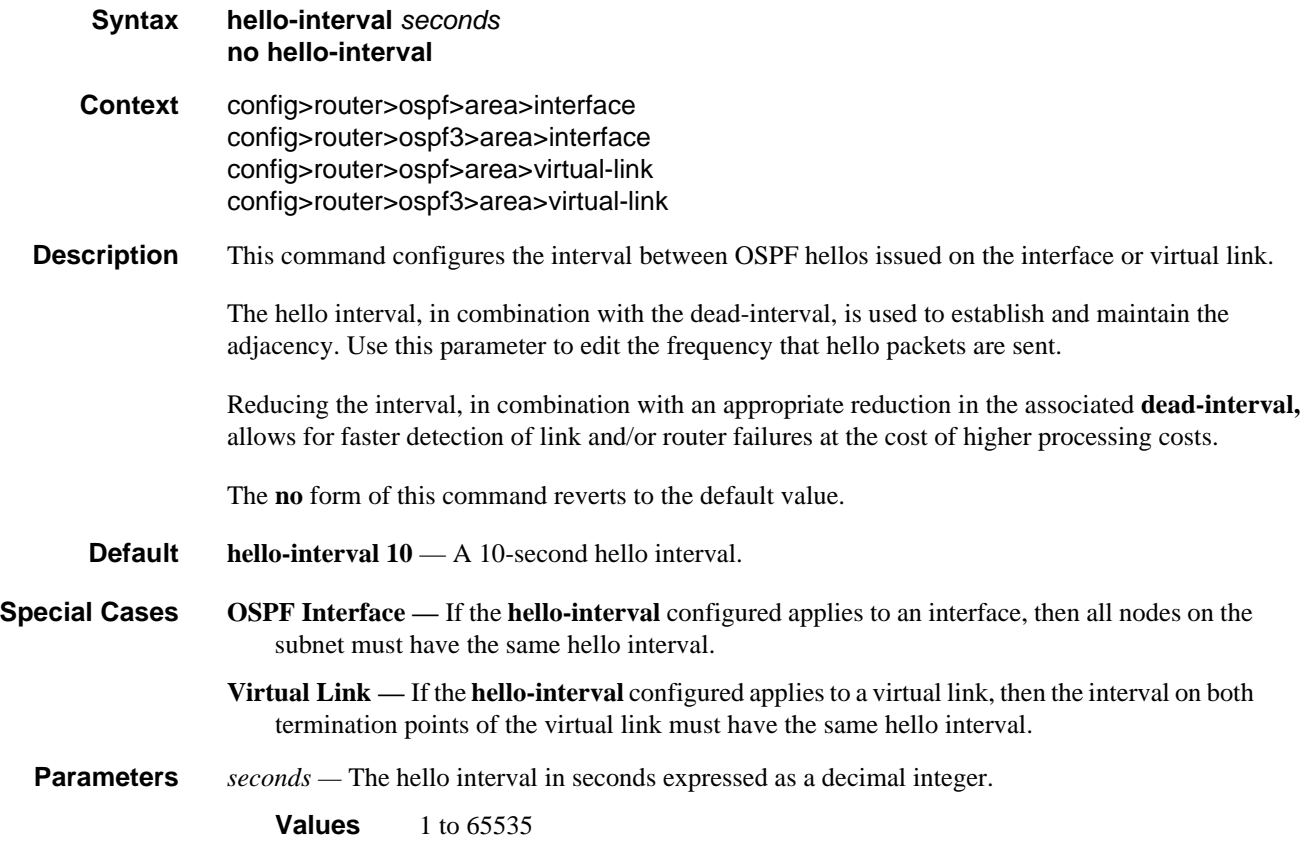

## interface

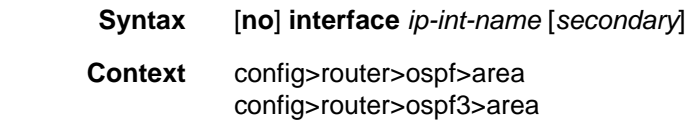

# OSPF Configuration Command Reference

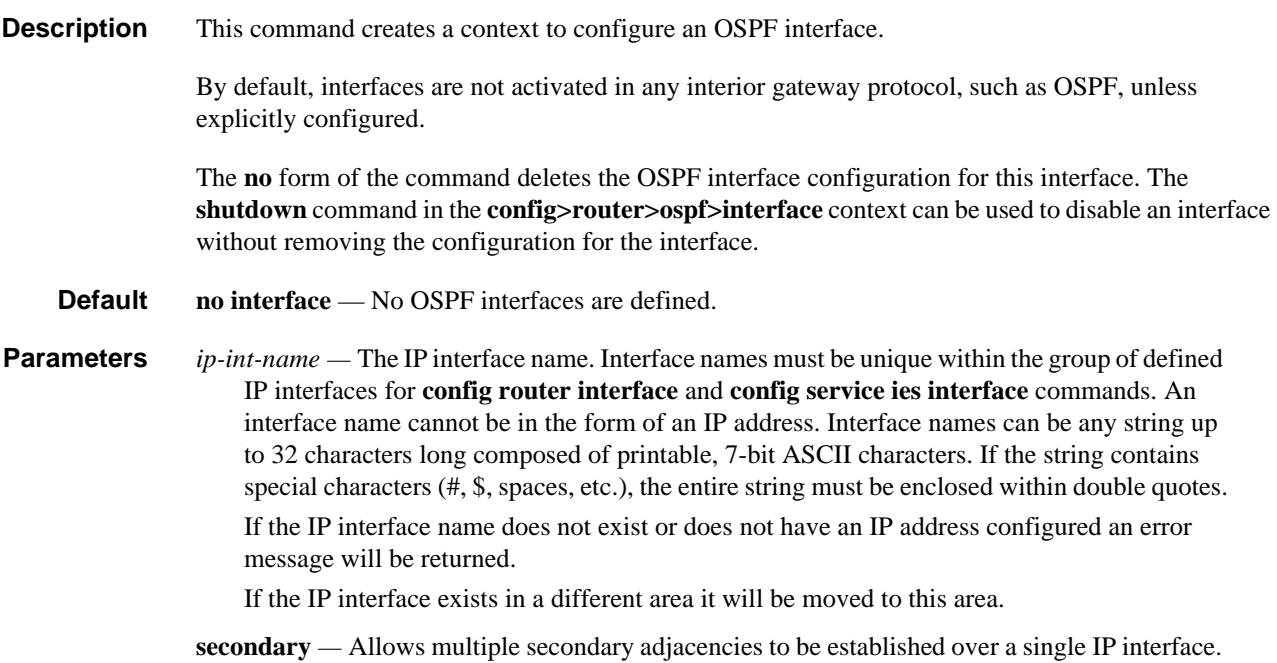

# interface-type

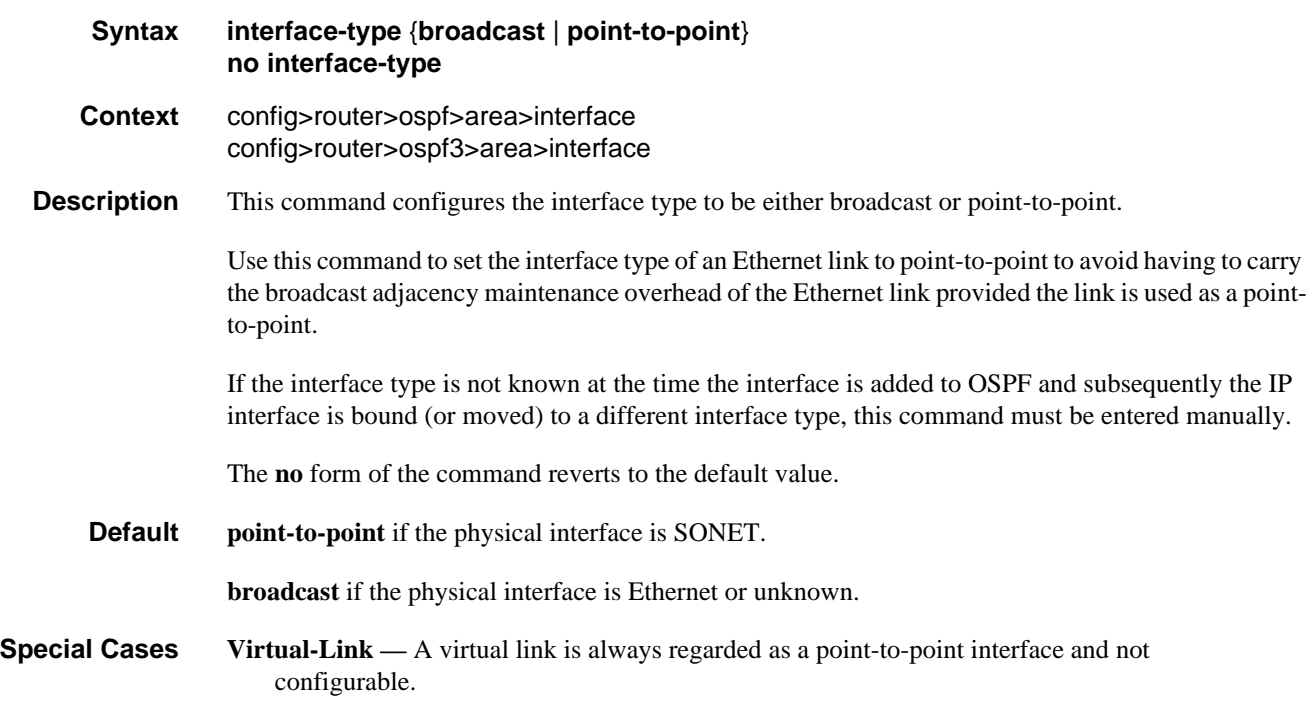

**Parameters broadcast** — Configures the interface to maintain this link as a broadcast network. To significantly improve adjacency forming and network convergence, a network should be configured as point-to-point if only two routers are connected, even if the network is a broadcast media such as Ethernet.

**point-to-point —** Configures the interface to maintain this link as a point-to-point link.

# message-digest-key

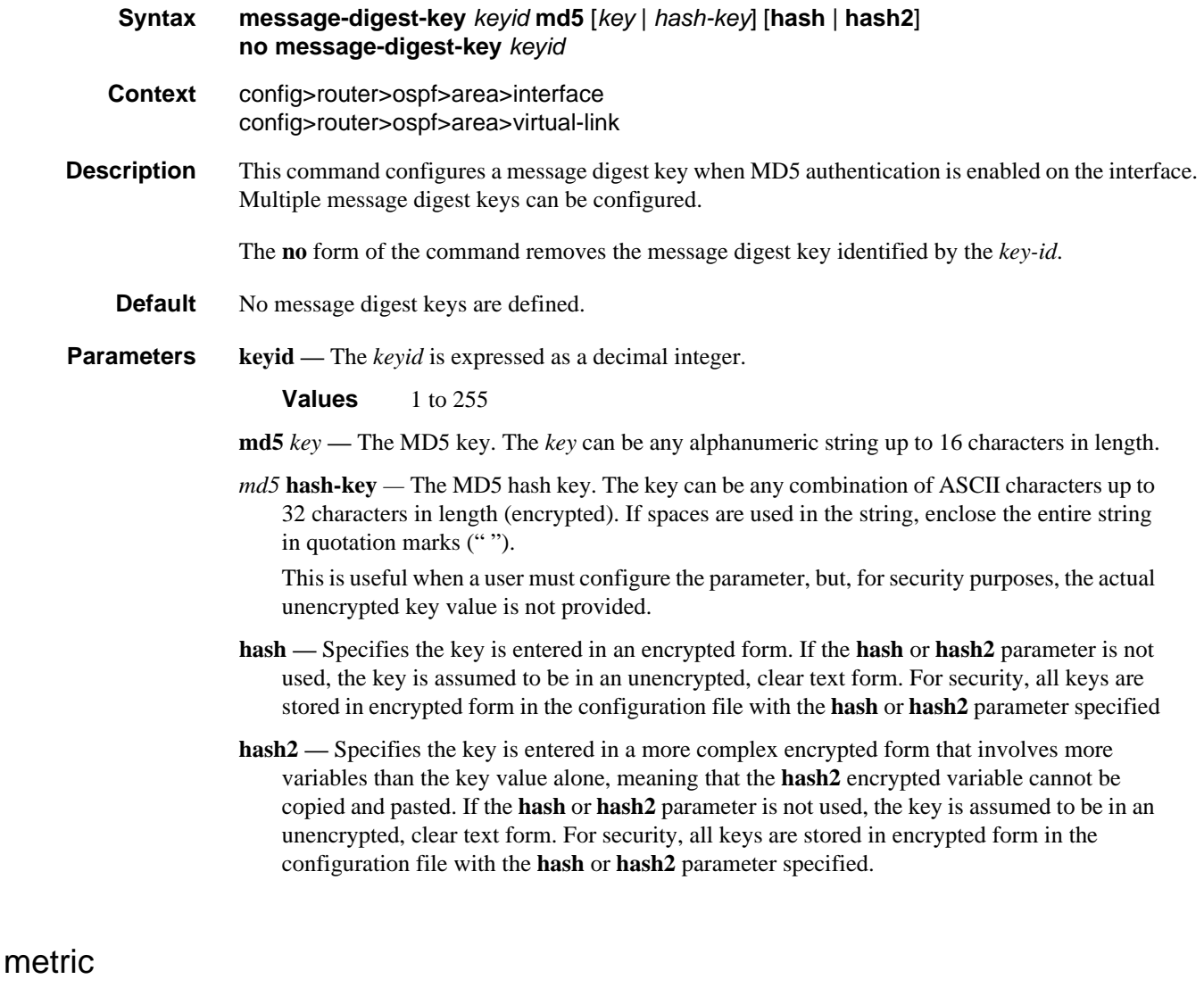

**Syntax metric** *metric* **no metric Context** config>router>ospf>area>interface config>router>ospf3>area>interface

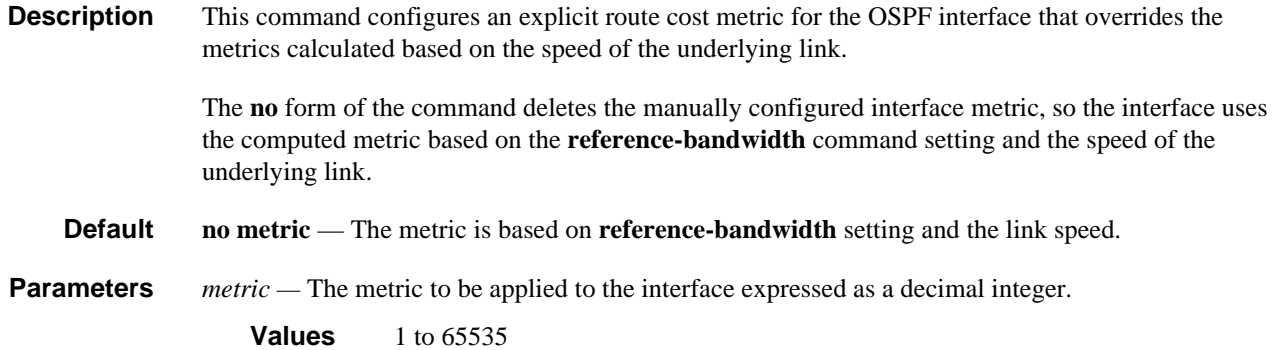

#### mtu

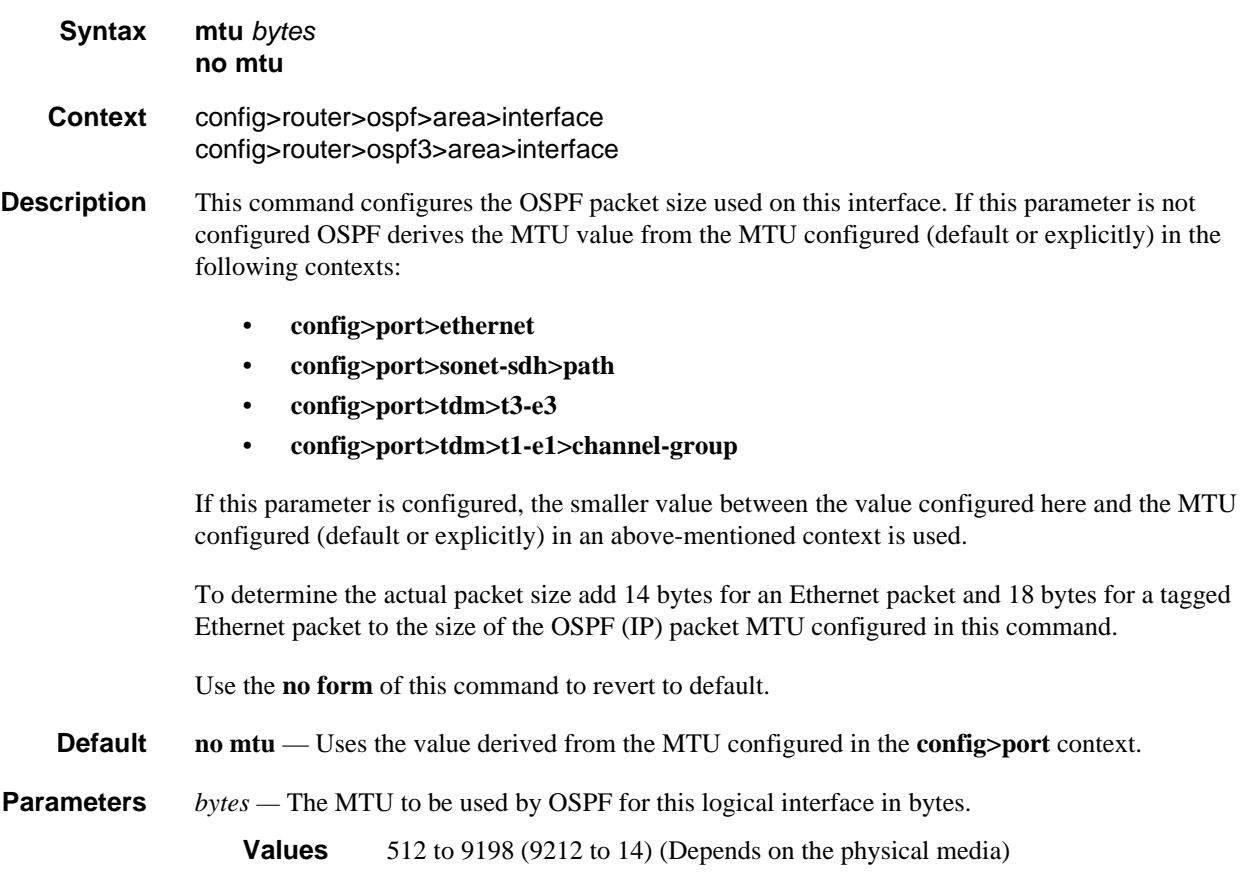

### node-sid

**Syntax node-sid index** *value*

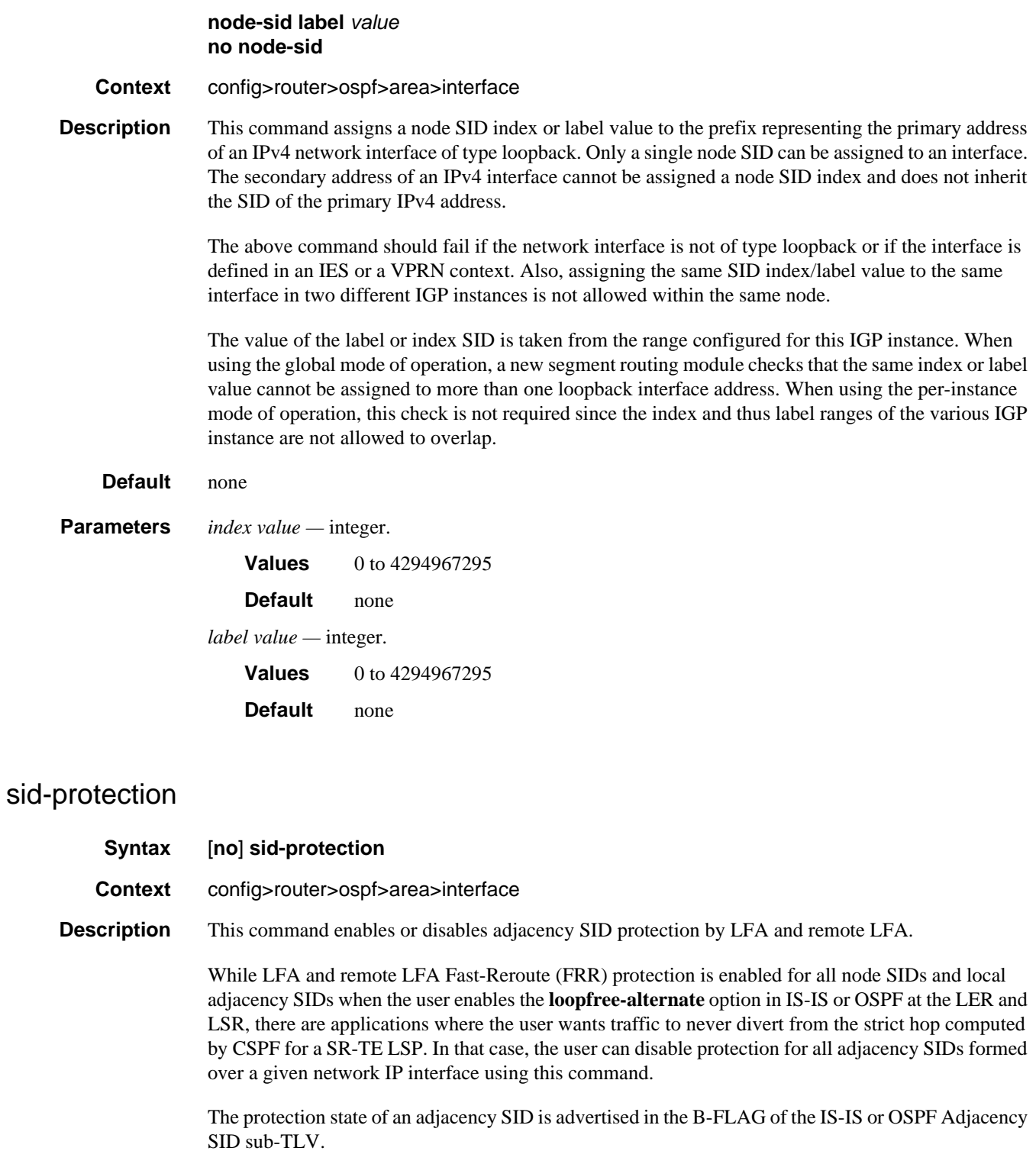

**Default** sid-protection

# OSPF Configuration Command Reference

# passive

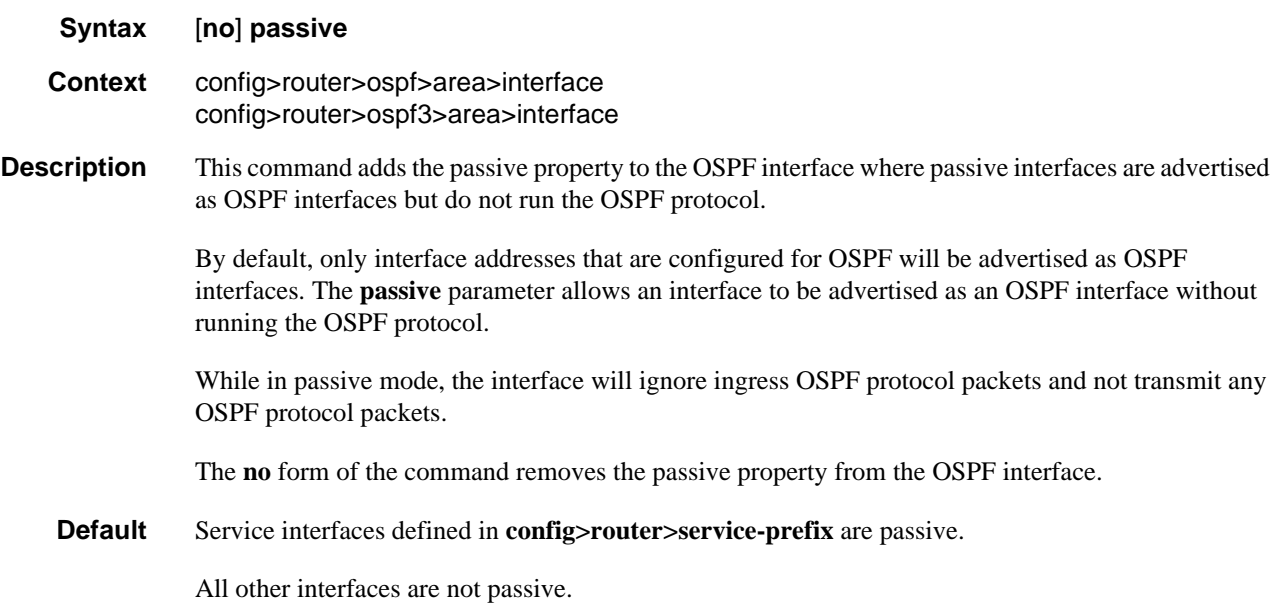

# priority

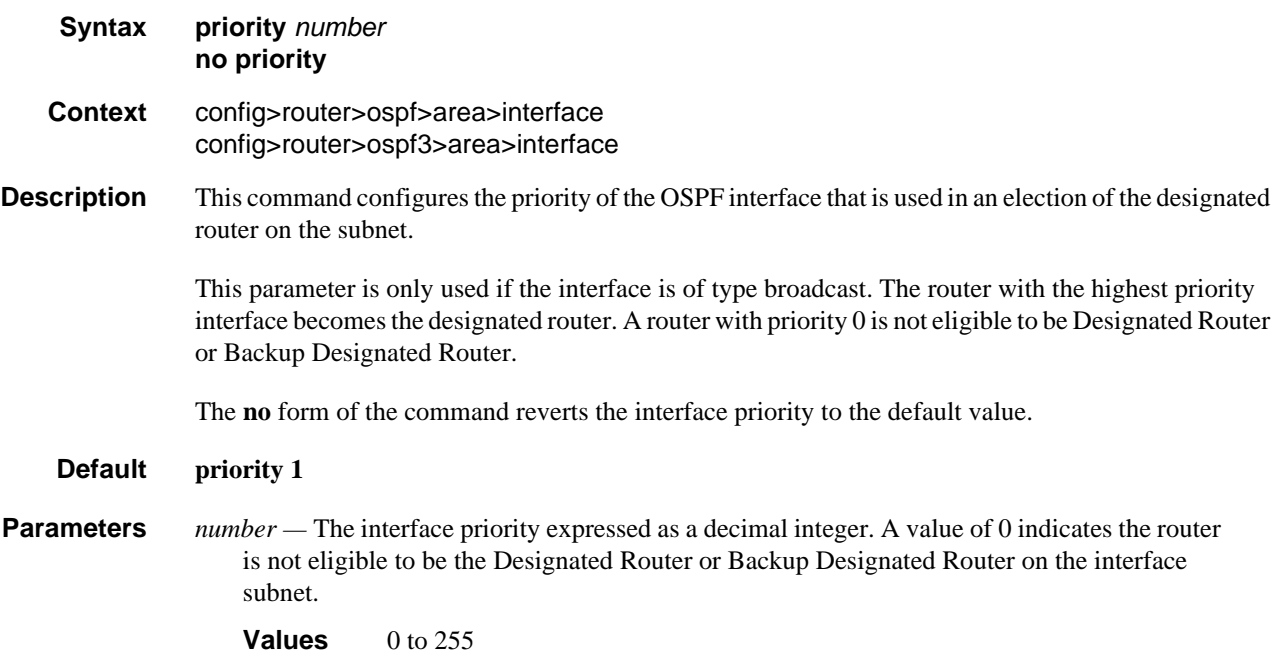

### retransmit-interval

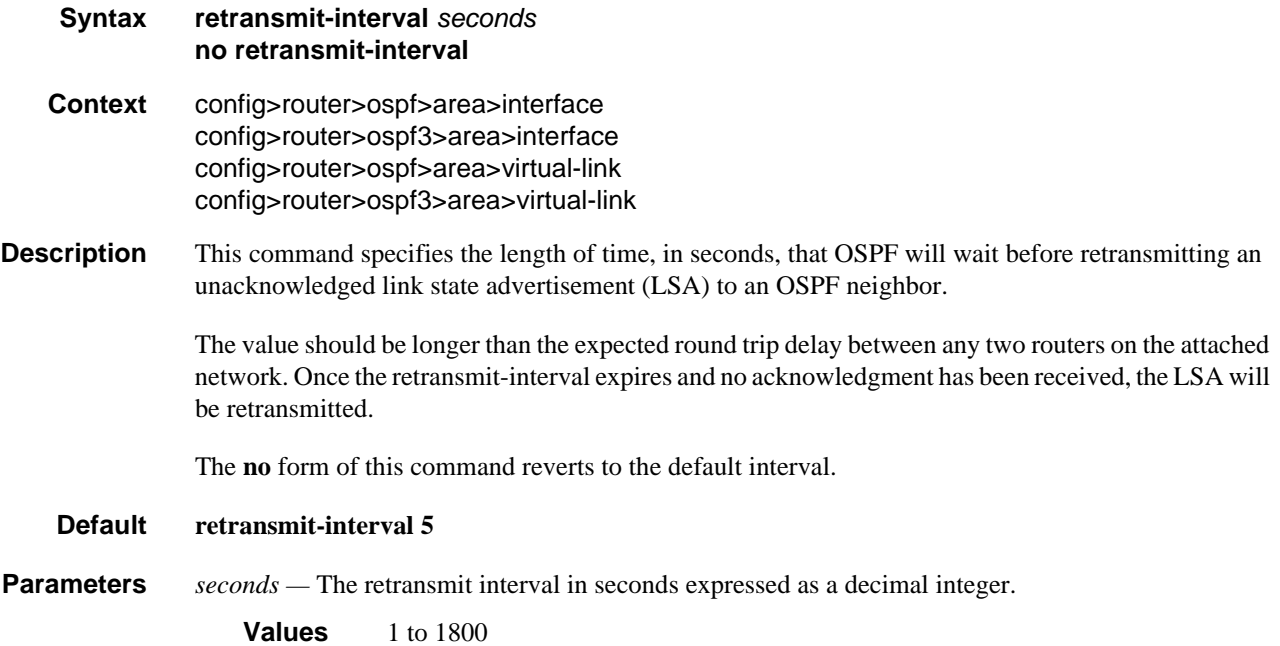

# rib-priority

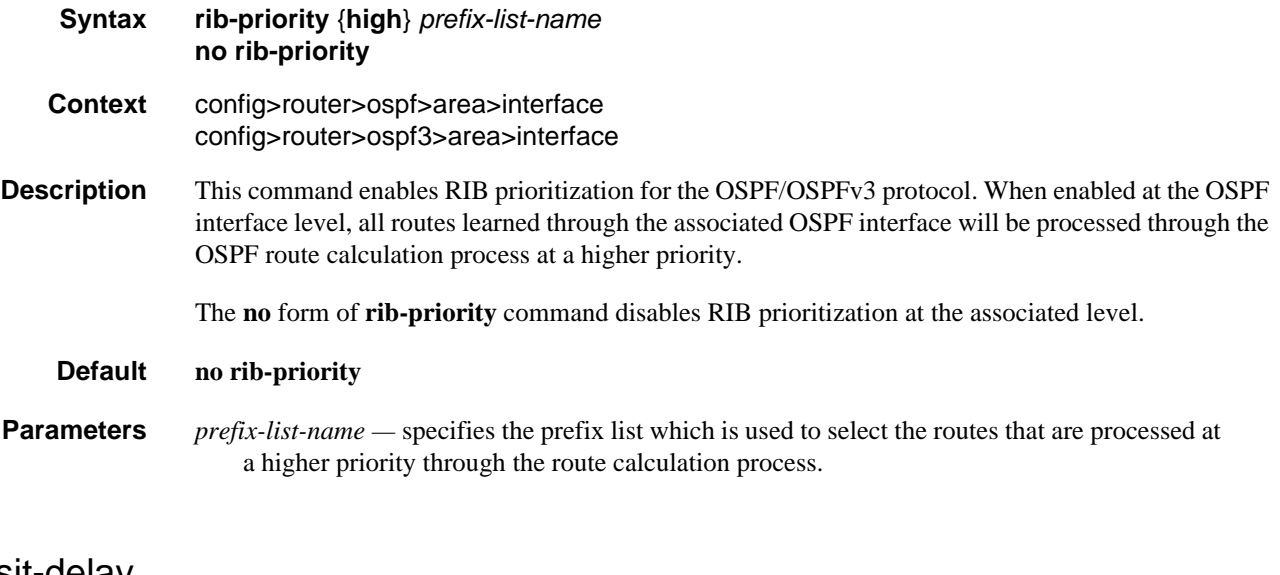

# transit-delay

**Syntax transit-delay** *seconds* **no transit-delay**

# OSPF Configuration Command Reference

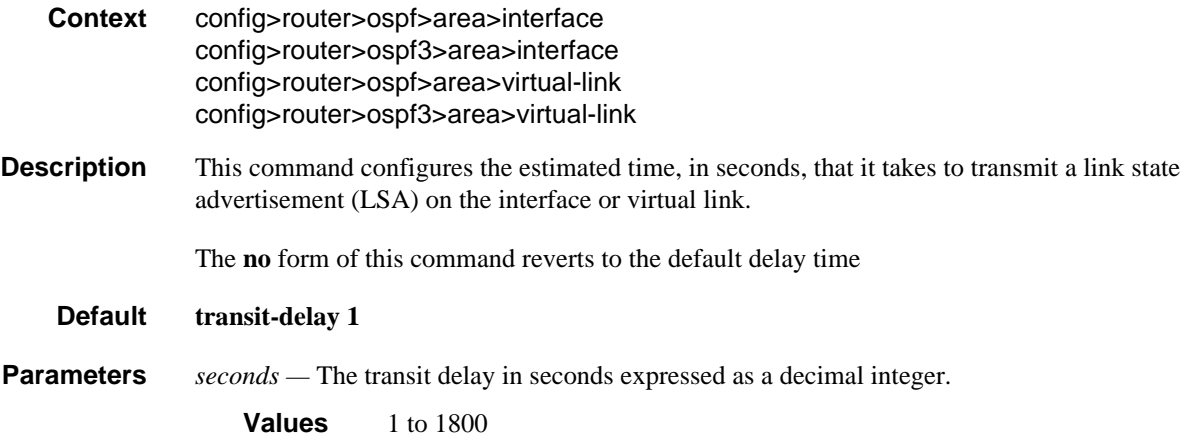

### virtual-link

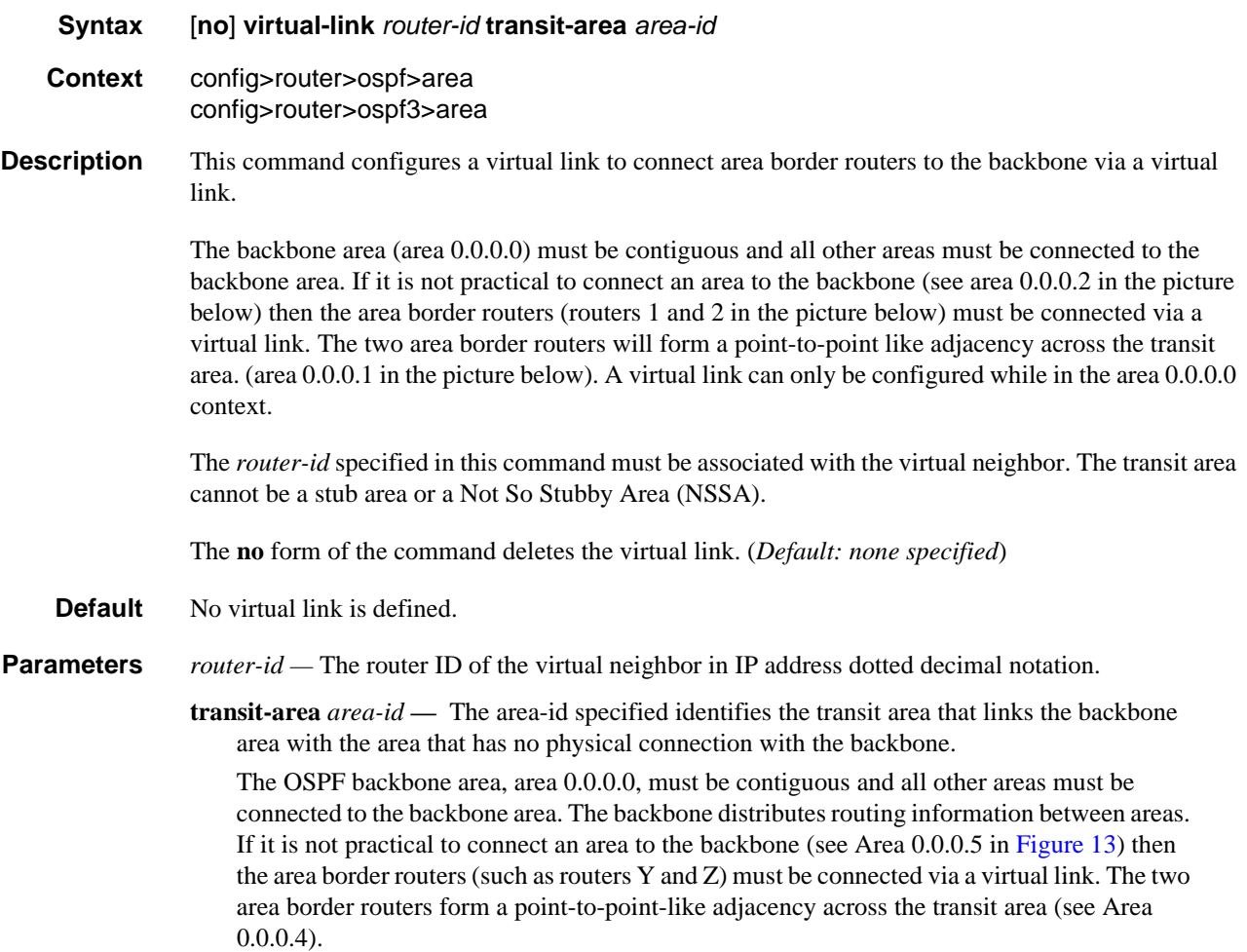

<span id="page-196-0"></span>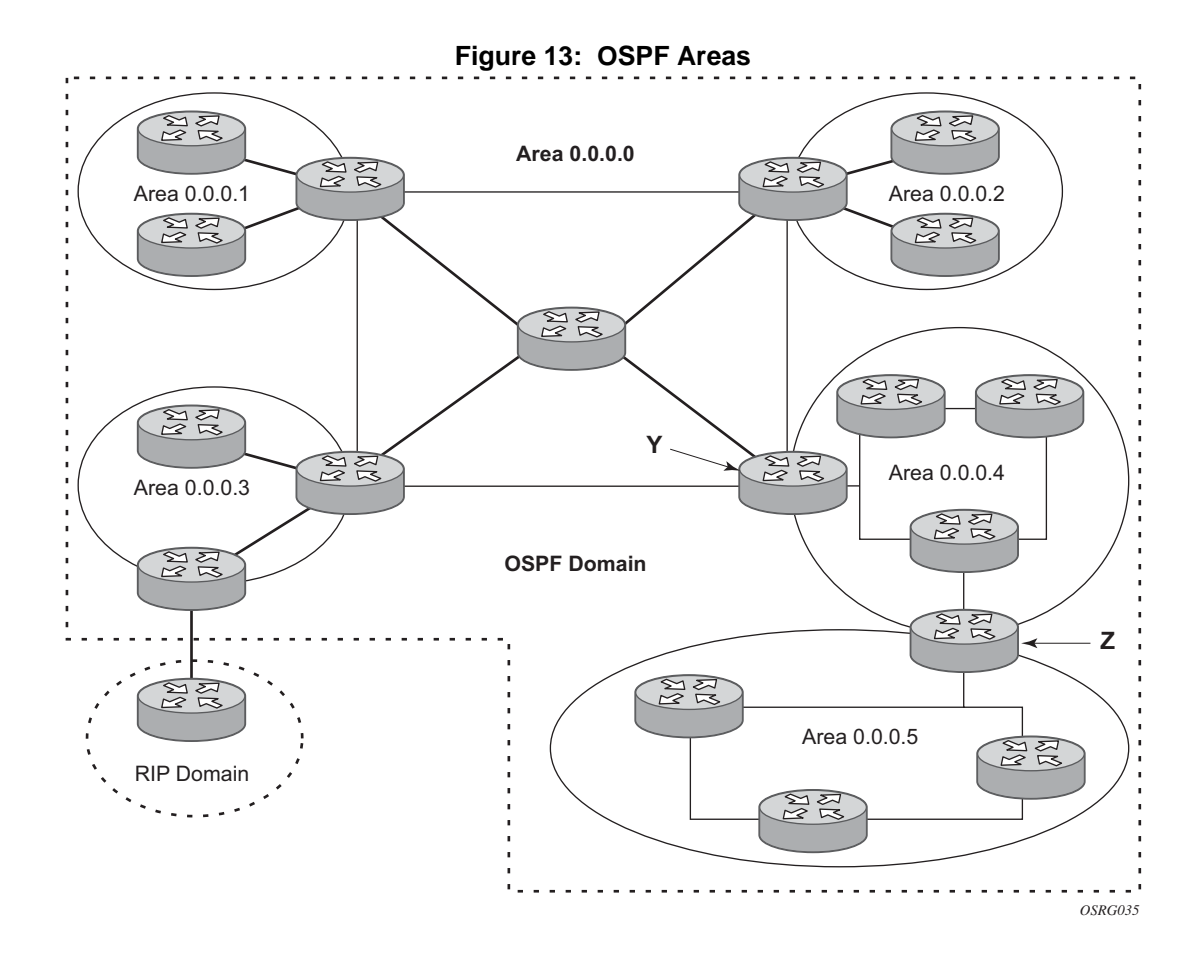

OSPF Configuration Command Reference

# Show, Clear, and Debug Command Reference

### Command Hierarchies

- [Show Commands](#page-198-0)
- [Clear Commands](#page-198-1)
- [Debug Commands](#page-199-0)

### <span id="page-198-0"></span>Show Commands

#### **show**

- **router — [ospf](#page-200-0)** [*ospf-instance*]
	- **— [prefix-sids](#page-243-0)**
	- **— [ospf3](#page-200-1)** [*ospf-instance*]
		- **— [area](#page-200-2)** [*area-id*] [**detail**] [**lfa**]
		- **— [capabilities](#page-204-0)** [*router-id*]
		- **— [database](#page-205-0)** [**type** {**router** | **network** | **summary** | **asbr-summary** | **external** | **nssa** | **all**} [**area** *area-id*] [**adv-router** *router-id*] [*link-state-id*] [**detail**]
		- **— [interface](#page-211-0)** [**area** *area-id*] [**detail**]
		- **— [interface](#page-211-0)** [*ip-int-name* | **ip-address**] [**detail**]
		- **— [lfa-coverage](#page-224-0)**
		- **— [neighbor](#page-224-1)** [**remote** *ip-address*] [**detail**]
		- **— [neighbor](#page-224-1)** [*ip-int-name*] [*router-id*] [**detail**]
		- **— [opaque-database](#page-232-0)** [**link** *link-id* | **area** *area-id* | **as**] [**adv-router** *router-id*][*ls-id*] [**detail**]
		- **— [range](#page-246-0)** [*area-id*]
		- **— [routes](#page-247-0)** [*ip-prefix*[/*prefix-length*]] [**type**] [**detail**] [**alternative**] [**summary**] [**excludeshortcut**]
		- **— [spf](#page-254-0)** [**lfa**]
		- **— [statistics](#page-257-0)**
		- **— [status](#page-261-0)**
		- **— [virtual-link](#page-264-0)** [**detail**]
		- **— [virtual-neighbor](#page-268-0)** [**remote** *ip-address*] [**detail**]

### <span id="page-198-1"></span>Clear Commands

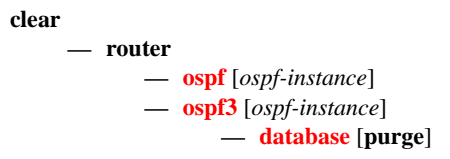

**— [export](#page-271-2)**

- **— [neighbor](#page-271-3)** [*ip-int-name* | *ip-address*]
- **— [overload](#page-272-0)** {**rtm** | **fib** | **rtr-adv-lsa-limit**}
- **— [statistics](#page-272-1)**

## <span id="page-199-0"></span>Debug Commands

**debug**

**— router**

- **— [ospf](#page-272-2)** [*ospf-instance*]
- **— [ospf3](#page-273-0)** [*ospf-instance*]
	- **— [area](#page-273-1)** [*area-id*]
	- **no [area](#page-273-1)**
	- **— [area-range](#page-273-2)** [*ip-address*]
	- **no [area-range](#page-273-2)**
	- **— [cspf](#page-274-0)** [*ip-addr*]
	- **no [cspf](#page-274-0)**
	- **—** [**no**] **[graceful-restart](#page-274-1)**
	- **— [interface](#page-274-2)** [*ip-int-name* | *ip-address*]
	- **no [interface](#page-274-2)**
	- **— [leak](#page-274-3)** [*ip-address*]
	- **no [leak](#page-274-3)**
	- **— [lsdb](#page-275-0)** [**type**] [*ls-id*] [*adv-rtr-id*] [**area** *area-id*]
	- **no [lsdb](#page-275-0)**
	- **—** [**no**] **[misc](#page-275-1)**
	- **— [neighbor](#page-275-2)** [*ip-int-name* | *router-id*]
	- **no [neighbor](#page-275-2)**
	- **— [nssa-range](#page-276-0)** [*ip-addr***ess**]
	- **no [nssa-range](#page-276-0)**
	- **— [packet](#page-276-1)** [*packet-type*] [*ip-address*]
	- **no [packet](#page-276-1)**
	- **— [rtm](#page-276-2)** [*ip-addr*]
	- **no [rtm](#page-276-2)**
		- **— [spf](#page-277-0)** [*type*] [*dest-addr*]
	- **no [spf](#page-277-0)**
	- **— [virtual-neighbor](#page-277-1)** [*ip-address*]
	- **no [virtual-neighbor](#page-277-1)**

#### **tools**

**— dump**

**— router** 

**— ospf**

**— [sr-database](#page-278-0)** ] [**detail**]

# Command Descriptions

### Show Commands

The command outputs in the following section are examples only; actual displays may differ depending on supported functionality and user configuration.

### <span id="page-200-0"></span>ospf

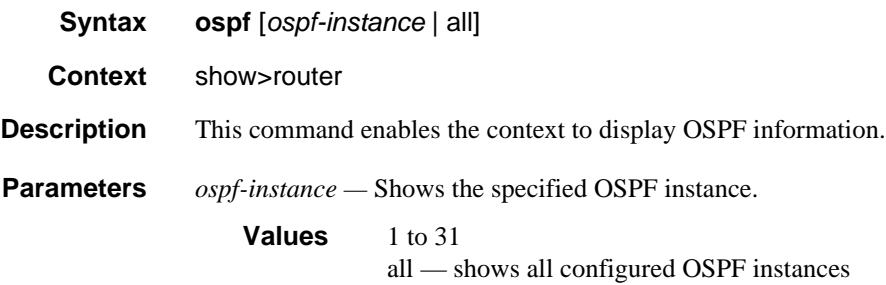

### <span id="page-200-1"></span>ospf3

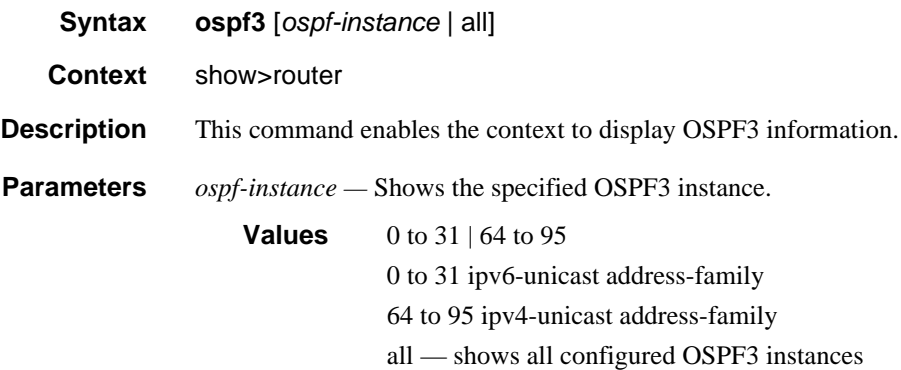

#### <span id="page-200-2"></span>area

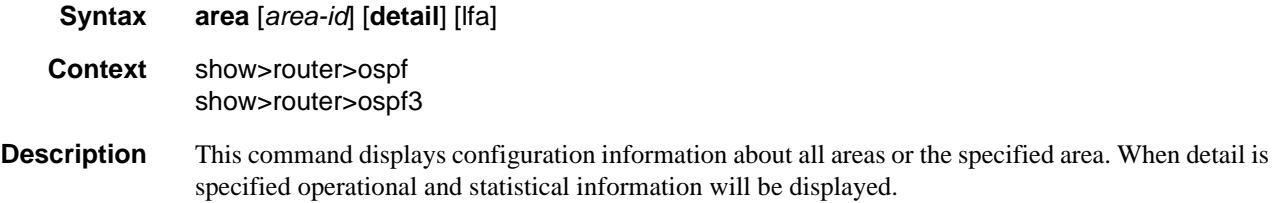

#### Unicast Routing Protocols Guide 201

**Parameters** *area-id* — The OSPF area ID expressed in dotted decimal notation or as a 32-bit decimal integer. **detail —** Displays detailed information about the specified area. **lfa —** Displays Loop-Free Alternate (LFA) next-hop information.

**Output** OSPF Area Output

The following table describes the standard and detailed command output fields for an OSPF area.

| Label                | <b>Description</b>                                                                                                    |
|----------------------|----------------------------------------------------------------------------------------------------|
| Area Id              | A 32 bit integer uniquely identifying an area.                                                                                                    |
| Type                 | <b>NSSA</b>                                                                                                    |
|                      | This area is configured as an NSSA area.                                                                                                    |
|                      | Standard                                                                                                    |
|                      | This area is configured as a standard area (not NSSA or Stub).                                                                                                    |
|                      | Stub                                                                                                    |
|                      | This area is configured as a stub area.                                                                                                    |
| <b>SPF Runs</b>      | The number of times that the intra-area route table has been calculated<br>using this area's link state database.                                                                    |
| <b>LSA</b> Count     | The total number of link-state advertisements in this area's link state<br>database, excluding AS External LSAs.                                                                     |
| <b>LSA Cksum Sum</b> | The 32-bit unsigned sum of the link-state database advertisements LS<br>checksums contained in this area's link state database. This checksum<br>excludes AS External LSAs (type-5). |
| No. of OSPF Areas    | The number of areas configured on the router.                                                                                                    |
| <b>Virtual Links</b> | The number of virtual links configured through this transit area.                                                                                                    |
| <b>Active IFs</b>    | The active number of interfaces configured in this area.                                                                                                    |
| Area Bdr Rtrs        | The total number of ABRs reachable within this area.                                                                                                    |
| <b>AS Bdr Rtrs</b>   | The total number of ASBRs reachable within this area.                                                                                                    |
| Last SPF Run         | The time when the last intra-area SPF was run on this area.                                                                                                    |
| Router LSAs          | The total number of router LSAs in this area.                                                                                                    |
| Network LSAs         | The total number of network LSAs in this area.                                                                                                    |
| <b>Summary LSAs</b>  | The summary of LSAs in this area.                                                                                                    |
| Asbr-summ LSAs       | The summary of ASBR LSAs in this area.                                                                                                    |

**Table 15: OSPF Area Output Fields**

| Label                  | <b>Description (Continued)</b>                                                                    |  |
|------------------------|---------------------------------------------------------------------------------------------------|--|
| Nssa-ext LSAs          | The total number of NSSA-EXT LSAs in this area.                                                   |  |
| Area opaque LSAs       | The total number of opaque LSAs in this area.                                                     |  |
| <b>Total Nbrs</b>      | The total number of neighbors in this area.                                                       |  |
| <b>Total IFs</b>       | The total number of interfaces configured in this area.                                           |  |
| <b>Total LSAs</b>      | The sum of LSAs in this area excluding autonomous system external<br>LSA <sub>s</sub> .           |  |
| <b>Blackhole Range</b> | False<br>No blackhole route is installed for aggregates configured in this area.                  |  |
|                        | True<br>A lowest priority blackhole route is installed for aggregates configured<br>in this area. |  |

**Table 15: OSPF Area Output Fields (Continued)**

### Sample Output

A:SetupCLI# show router ospf 0 area detail

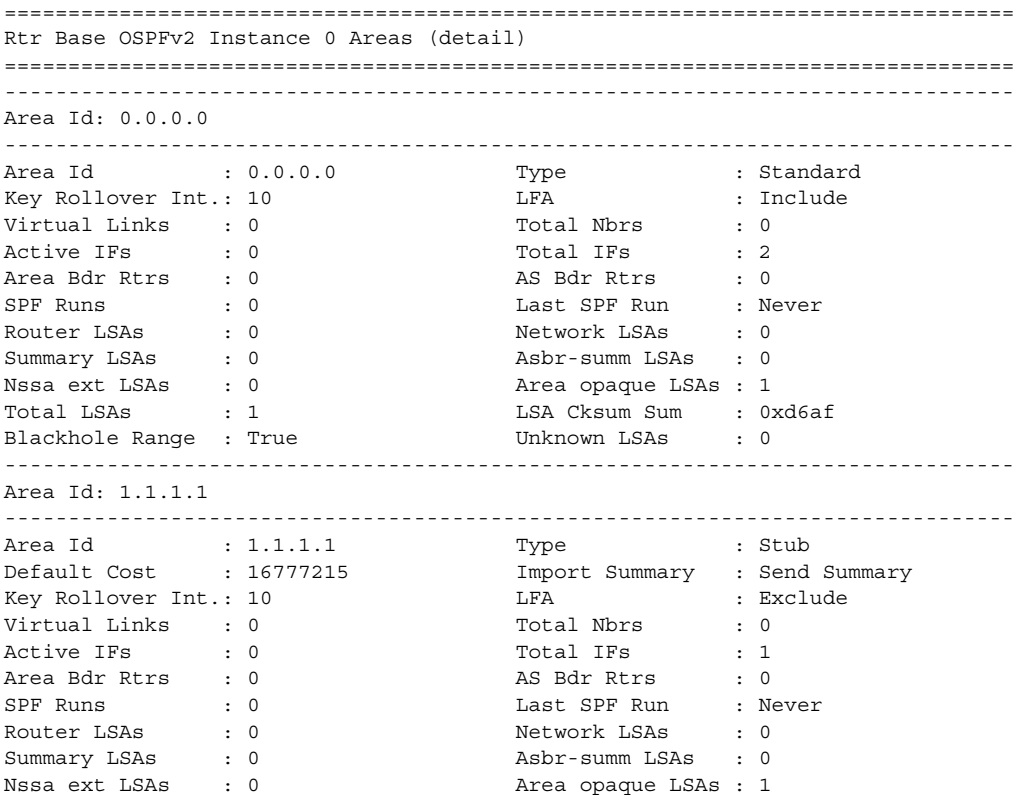

```
Total LSAs : 1 LSA Cksum Sum : 0xf493
Blackhole Range : False Unknown LSAs : 0
-------------------------------------------------------------------------------
Area Id: 2.2.2.2
-------------------------------------------------------------------------------
Area Id : 2.2.2.2 Type : Standard
Key Rollover Int.: 10 LFA : Include
Virtual Links : 1 Total Nbrs : 0<br>Active IFs : 0 Total IFs : 0
Active IFs : 0 Total IFs : 0
Area Bdr Rtrs : 0 AS Bdr Rtrs : 0
SPF Runs : 0 Last SPF Run : Never
Router LSAs : 0 Network LSAs : 0
Summary LSAs : 0 Asbr-summ LSAs : 0
Nssa ext LSAs : 0 Area opaque LSAs : 1
Total LSAs : 1 LSA Cksum Sum : 0xd6af
Blackhole Range : True Unknown LSAs : 0
===============================================================================
A:SetupCLI#
*A:Dut-B# show router ospf area 0.0.0.0 detail 
===============================================================================
Rtr Base OSPFv2 Instance 0 Area 0.0.0.0 (detail)
===============================================================================
-------------------------------------------------------------------------------
Configuration
-------------------------------------------------------------------------------
Area Id : 0.0.0.0 Type : Standard
 -------------------------------------------------------------------------------
Statistics
-------------------------------------------------------------------------------
Virtual Links : 0 Total Nbrs : 2
Active IFs : 3 Total IFs : 3
Area Bdr Rtrs : 0 <br>
SPF Runs : 7 <br>
AS Bdr Rtrs : 0 <br>
Last SPF Run : 1
SPF Runs : 7 Last SPF Run : 10/26/2006 10:09:18 
Router LSAs : 3 3<br>
Summary LSAs : 0 3<br>
Asbr-summ LSAs : 0
Notice IIII.<br>
Summary LSAs : 0 (1995) Asbr-summ LSAs : 0<br>
Nssa ext LSAs : 0 (1996) Area opaque LSAs : 3
Nssa ext LSAs : 0 Area opaque LSAs : 3
Total LSAs : 9 LSA Cksum Sum : 0x28b62 
Blackhole Range : True Unknown LSAs : 0 
===============================================================================
*A:Dut-B# show router ospf 0 area 0.0.0.0 lfa
=======================================================================
Rtr Base OSPFv2 Instance 0 Path Table
=======================================================================
Node Interface Nexthop
                 LFA Interface LFA Nexthop
-----------------------------------------------------------------------
10.20.1.1 to_Dut-A1 10.20.1.1
to_Dut-C1 10.20.1.3<br>10.20.1.3 to_Dut-C1 10.20.1.3
               10.20.1.3 to_Dut-C1 10.20.1.3
                 to Dut-A1 10.20.1.1
10.20.1.4 to_Dut-D1 10.20.1.4<br>10.20.1.6 to_Dut-D1 10.20.1.4
10.20.1.6 to_Dut-D1 10.20.1.4
                  to Dut-C1 10.20.1.3
=======================================================================
*A \cdot D \cdot t - B \pm
```
\*A:Dut-B# show router ospf 0 area 0.0.0.0 lfa detail

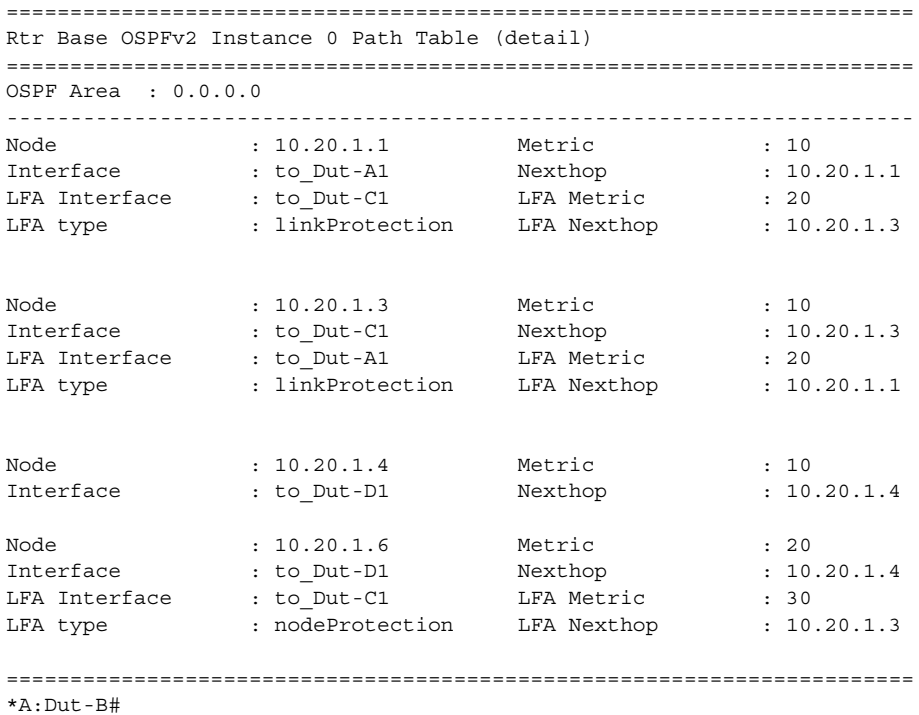

# <span id="page-204-0"></span>capabilities

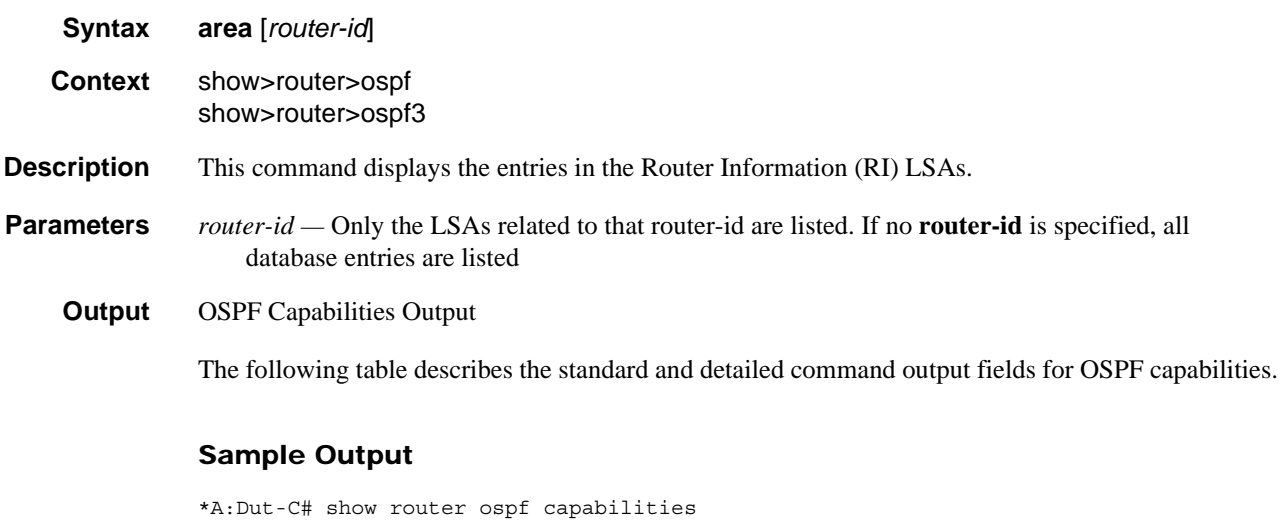

=============================================================================== Rtr Base OSPFv2 Instance 0 Capabilities =============================================================================== scope Router Id Capabilities

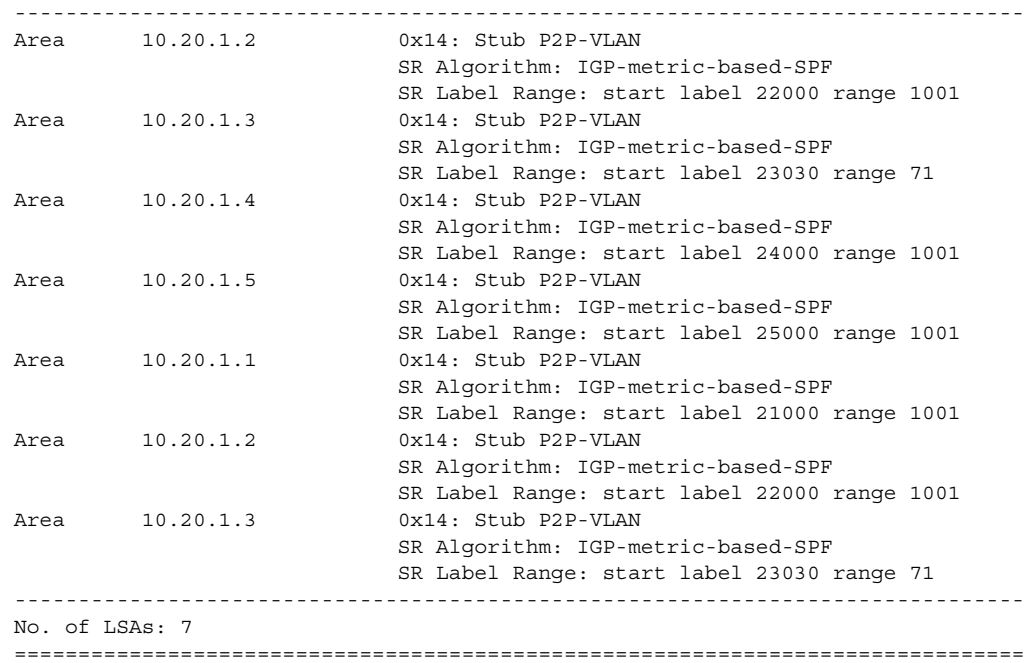

## <span id="page-205-0"></span>database

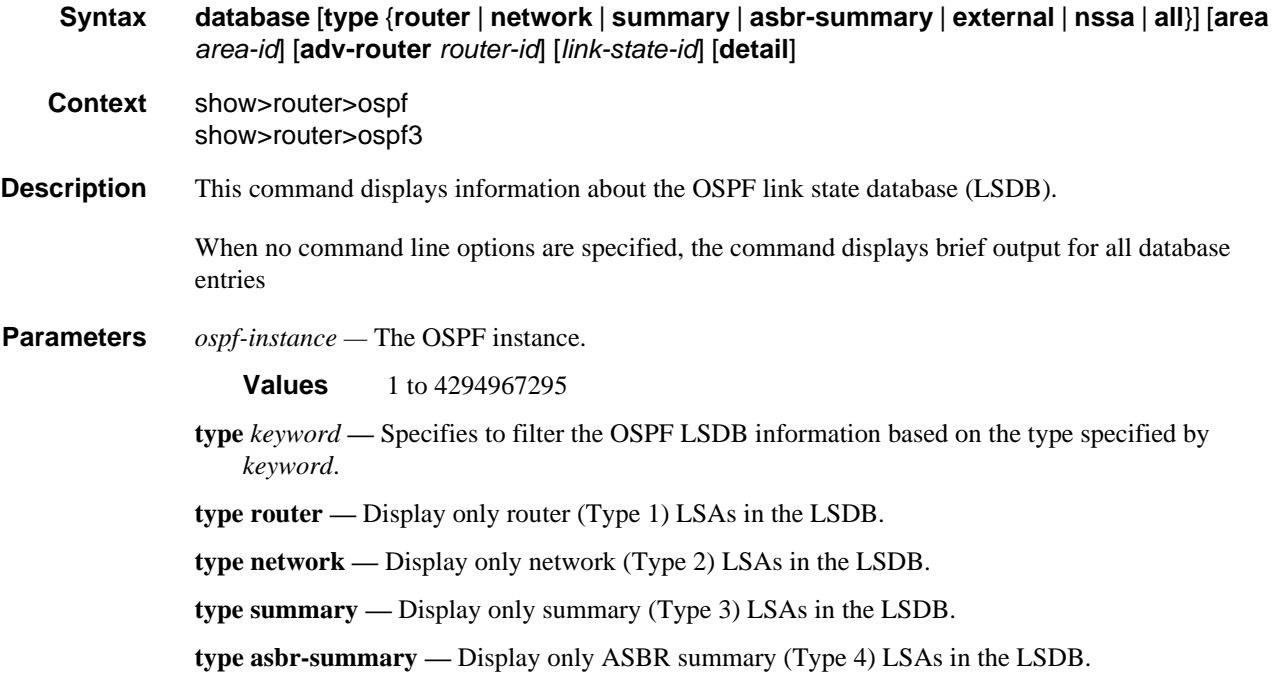

- **type external** Display only AS external (Type 5) LSAs in the LSDB. External LSAs are maintained globally and not per area. If the display of external links is requested, the area parameter, if present, is ignored.
- **type nssa** Displays only NSSA area-specific AS external (Type 7) LSAs in the LSDB.
- **type all** Display all LSAs in the LSDB. The all keyword is intended to be used with either the **area** *area-id* or the **adv-router** *router-id* [*link-state-id*] parameters.
- **area** *area-id*Display LSDB information associated with the specified OSPF *area-id*.
- **adv-router** *router-id* [*link-state-id*]Display LSDB information associated with the specified advertising router. To further narrow the number of items displayed, the *link-state-id* can optionally be specified.

**detail —** Displays detailed information on the LSDB entries.

**Output** OSPF Database Output

The following table describes the standard and detailed command output fields for an OSPF database.

#### **Table 16: OSPF Database Output Fields**

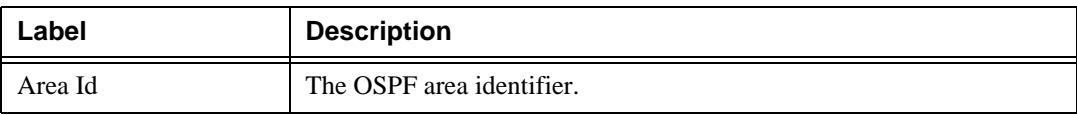

| Label         | <b>Description</b>                                                                                                    |  |
|---------------|----------------------------------------------------------------------------------------------------|--|
| Type          | Router                                                                                                    |  |
| LSA Type      | LSA type of router (OSPF)                                                                                                    |  |
|               | Network                                                                                                    |  |
|               | LSA type of network (OSPF)                                                                                                    |  |
|               | Summary                                                                                                    |  |
|               | LSA type of summary (OSPF)                                                                                                    |  |
|               | <b>ASBR</b> Summary                                                                                                    |  |
|               | LSA type of ASBR summary (OSPF)                                                                                                    |  |
|               | Nssa-ext                                                                                                    |  |
|               | LSA area-specific, NSSA external (OSPF)                                                                                                    |  |
|               | Area opaque                                                                                                    |  |
|               | LSA type of area opaque (OSPF)                                                                                                    |  |
|               | router                                                                                                    |  |
|               | LSA type of router (OSPF3)                                                                                                    |  |
|               | Network                                                                                                    |  |
|               | LSA type of network (OSPF3)                                                                                                    |  |
|               | <b>IE Pfx</b>                                                                                                    |  |
|               | LSA type of IE Pfx (OSPF3)IE Rtr                                                                                                    |  |
|               | LSA type of IE Rtr (OSPF3)                                                                                                    |  |
|               | <b>IA Pfx</b>                                                                                                    |  |
|               | LSA type of IA Pfx (OSPF3)                                                                                                    |  |
|               | Nssa-ext                                                                                                    |  |
|               | NSSA area-specific AS external (OSPF3)                                                                                                    |  |
| Link State Id | The link state Id is an LSA type specific field containing either a<br>number to distinguish several LSAs from the same router, an interface<br>ID, or a router-id; it identifies the piece of the routing domain being<br>described by the advertisement. |  |
| Adv Rtr Id    | The router identifier of the router advertising the LSA.                                                                                                    |  |
| Adv Router Id |                                                                                                    |  |
| Age           | The age of the link state advertisement in seconds.                                                                                                    |  |
| Sequence      | The signed 32-bit integer sequence number.                                                                                                    |  |
| Sequence No   |                                                                                                    |  |

**Table 16: OSPF Database Output Fields (Continued)**

| Label             | <b>Description</b>                                                                                                    |  |
|-------------------|----------------------------------------------------------------------------------------------------|--|
| Cksum<br>Checksum | The 32-bit unsigned sum of the link-state advertisements' LS<br>checksums.                                                                                                    |  |
| No. of LSAs       | The number of LSAs displayed.                                                                                                    |  |
| Options           | EA<br><b>External Attribute LSA Support</b>                                                                                                    |  |
|                   | DC<br><b>Demand Circuit Support</b>                                                                                                    |  |
|                   | $\mathbf R$<br>If clear, a node can participates in OSPF topology distribution without<br>being used to forward transit traffic.                                                                                                    |  |
|                   | N<br>Type 7 LSA Support                                                                                                    |  |
|                   | MC<br><b>Multicast Support</b>                                                                                                    |  |
|                   | E<br><b>External Routes Support</b>                                                                                                    |  |
|                   | V <sub>6</sub><br>V6 works in conjunction with R. If V6 is clear, a node can participate<br>in OSPF topology distribution without being used to forward IPv6<br>datagrams. If R is set and V6 is clear, IPv6 datagrams are not forwarded<br>but diagrams belonging to another protocol family may be forwarded. |  |
| Prefix Options    | P<br>Propagate NSSA LSA.                                                                                                    |  |
|                   | MC<br>Multicast support.                                                                                                    |  |
|                   | $\rm LA$<br>Lcal address capability. If set, the prefix is an IPv6 interface address of<br>the advertising router.                                                                                                    |  |
|                   | <b>NU</b><br>No unicast capability. If set, the prefix is excluded from IPv6 unicast<br>calculations.                                                                                                    |  |

**Table 16: OSPF Database Output Fields (Continued)**

| Label           | <b>Description</b>                                                                                                    |
|-----------------|----------------------------------------------------------------------------------------------------|
| Flags           | None                                                                                                    |
|                 | No flags set                                                                                                    |
|                 | V                                                                                                    |
|                 | The router is an endpoint for one or more fully adjacent Virtual Links<br>having the described area as the transit area |
|                 | E                                                                                                    |
|                 | The router is an AS Boundary Router                                                                                     |
|                 | B                                                                                                    |
|                 | The router is an Area Border Router                                                                                     |
| Link Count      | The number of links advertised in the LSA.                                                                              |
| Link Type $(n)$ | The link type of the <i>n</i> th link in the LSA.                                                                       |
| Network $(n)$   | The network address of the <i>n</i> th link in the LSA.                                                                 |
| Metric- $0(n)$  | The cost metric of the <i>n</i> th link in the LSA.                                                                     |

**Table 16: OSPF Database Output Fields (Continued)**

#### Sample Output

A:ALA-A# show router ospf 1 database

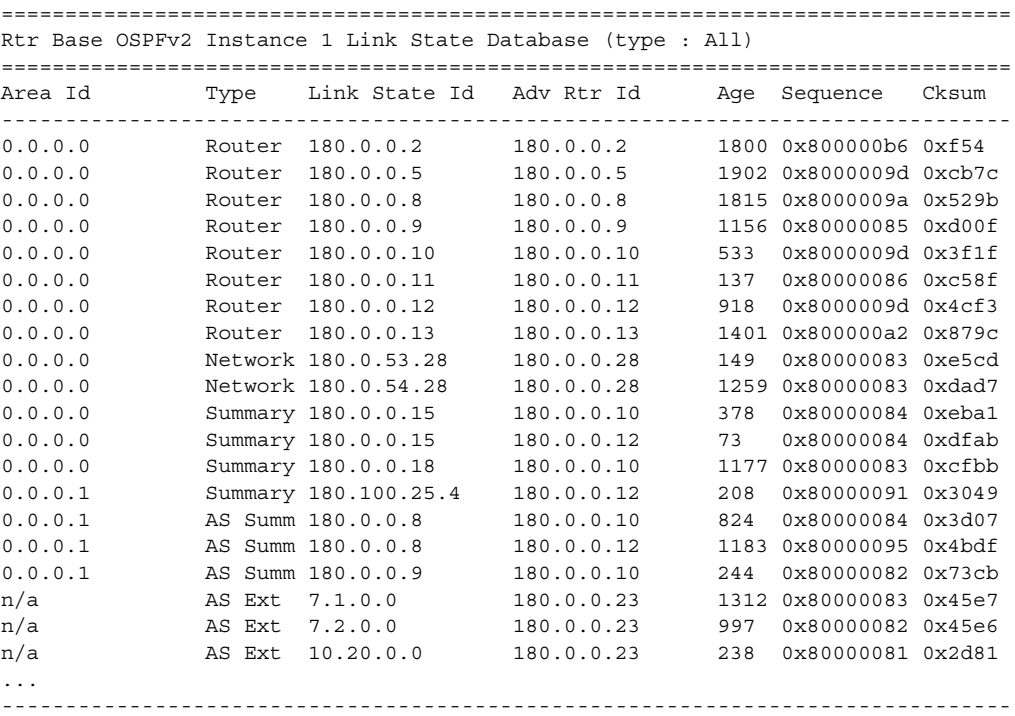

No. of LSAs: 339

===============================================================================

A:ALA-A# show router ospf 1 database detail

=============================================================================== Rtr Base OSPFv2 Instance 1 Link State Database (type : All) (detail)

-------------------------------------------------------------------------------

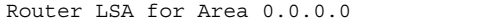

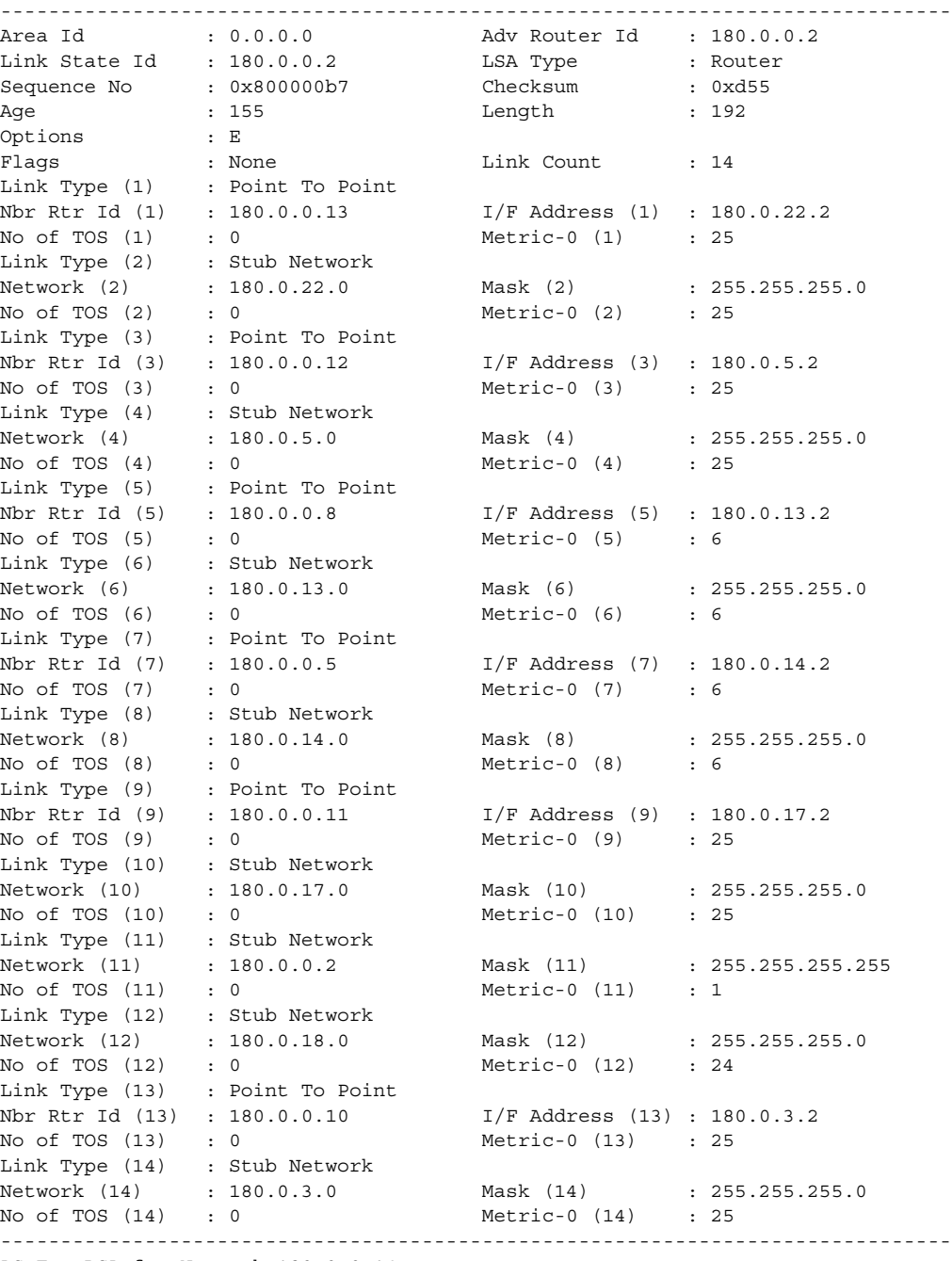

AS Ext LSA for Network 180.0.0.14

## Show, Clear, and Debug Command Reference

| Area Id       | : N/A             | Adv Router Id  | : 180.0.0.10 |
|---------------|-------------------|----------------|--------------|
| Link State Id | : 180.0.0.14      | LSA Type       | : AS Ext     |
| Sequence No   | : 0x80000083      | Checksum       | : 0xa659     |
| Aqe           | : 2033            | Length         | : 36         |
| Options       | : E               |                |              |
| Network Mask  | : 255.255.255.255 | Fwding Address | : 180.1.6.15 |
| Metric Type   | : Type 2          | Metric-0       | $\div$ 4     |
| Ext Route Tag | $\colon 0$        |                |              |
|               |                   |                |              |

A:ALA-A#

## <span id="page-211-0"></span>interface

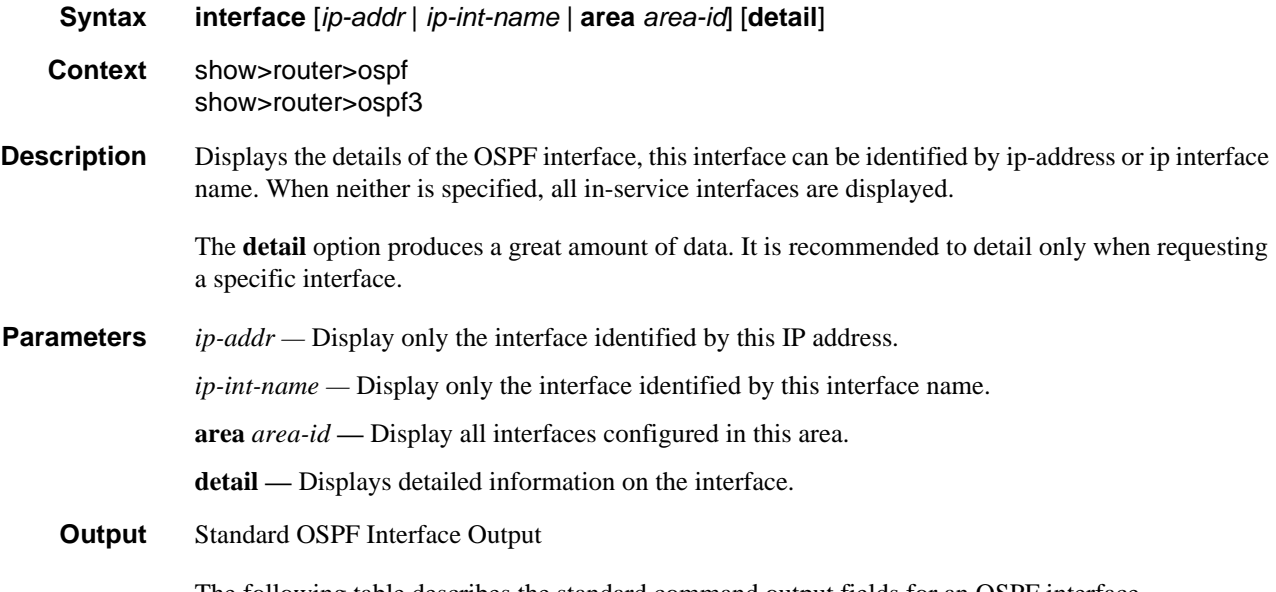

The following table describes the standard command output fields for an OSPF interface.

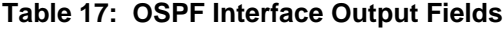

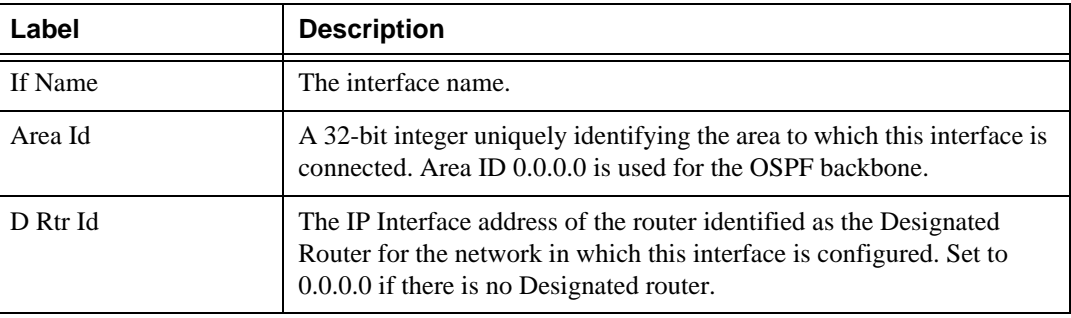

| Label                  | <b>Description</b>                                                                                                    |  |  |
|------------------------|----------------------------------------------------------------------------------------------------|--|--|
| <b>BD</b> Rtr Id       | The IP Interface address of the router identified as the Backup<br>Designated Router for the network in which this interface is configured.<br>Set to 0.0.0.0 if there is no Backup Designated router. |  |  |
| Adm                    | Dn<br>OSPF on this interface is administratively shut down.                                                                                                    |  |  |
|                        | Up<br>OSPF on this interface is administratively enabled.                                                                                                    |  |  |
| Opr                    | Down<br>This is the initial interface state. In this state, the lower-level protocols<br>have indicated that the interface is unusable.                                                                |  |  |
|                        | Wait<br>The router is trying to determine the identity of the (Backup)<br>Designated router for the network.                                                                                           |  |  |
|                        | PToP<br>The interface is operational, and connects either to a physical point-to-<br>point network or to a virtual link.                                                                               |  |  |
|                        | <b>DR</b><br>This router is the Designated Router for this network.                                                                                                    |  |  |
|                        | <b>BDR</b><br>This router is the backup Designated Router for this network.                                                                                                    |  |  |
|                        | <b>ODR</b><br>The interface is operational and part of a broadcast or NBMA network<br>on which another router has been selected to be the Designated Router.                                           |  |  |
| No. of OSPF Interfaces | The number of interfaces listed.                                                                                                    |  |  |

**Table 17: OSPF Interface Output Fields (Continued)**

#### Sample Output

\*A:Dut-C# show router ospf interface "system"

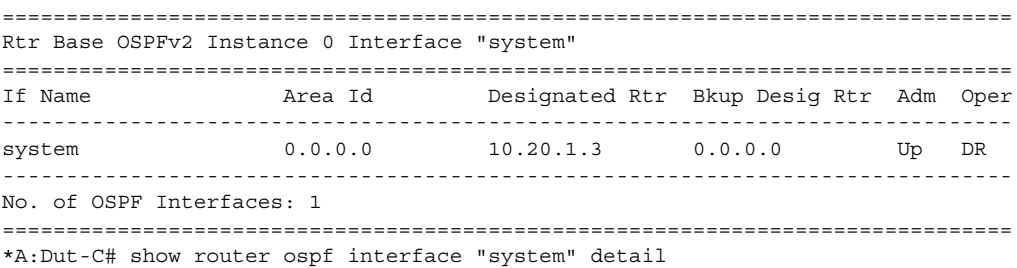

=============================================================================== Rtr Base OSPFv2 Instance 0 Interface "system" (detail) =============================================================================== ------------------------------------------------------------------------------- Configuration ------------------------------------------------------------------------------- IP Address : 10.20.1.3 node sid index : 33 Area Id : 0.0.0.0 Priority : 1 Hello Intrvl : 5 sec Rtr Dead Intrvl : 15 sec Retrans Intrvl : 5 sec Poll Intrvl : 120 sec Cfg Metric : 0 Advert Subnet : True Cfg Metric : 0<br>
Transit Delay : 1 Cfg IF Type : None Passive : True Cfq MTU : 0 LSA-filter-out : None Adv Rtr Capab : Yes LFA 11 : Include 1. LFA NH Template : RIB-priority : None Auth Type : None ------------------------------------------------------------------------------- State ------------------------------------------------------------------------------- Admin Status : Enabled Oper State : Designated Rtr Designated Rtr : 10.20.1.3 Backup Desig Rtr : 0.0.0.0 IF Type : Broadcast Network Type : Stub Oper MTU : 1500 Last Enabled : 05/27/2015 08:35:53 Oper Metric : 0 Bfd Enabled : No Te Metric : 0 Te State : Down Admin Groups : None Ldp Sync : outOfService Ldp Sync Wait : Disabled Ldp Timer State : Disabled Ldp Tm Left : 0 ------------------------------------------------------------------------------- Statistics ------------------------------------------------------------------------------- Nbr Count : 0 1f Events : 4 Tot Rx Packets : 0 Tot Tx Packets : 0 Rx Hellos : 0 <br>Rx DBDs : 0 <br>Tx DBDs : 0 <br>Tx DBDs : 0 Rx DBDs : 0 Tx DBDs : 0 Rx LSRs : 0 Tx LSRs : 0 Rx LSUs : 0 Tx LSUs : 0 Rx LS Acks : 0 Tx LS Acks : 0 Retransmits : 0 Discards : 0 Bad Networks : 0 Bad Virt Links : 0 Bad Areas : 0 Bad Dest Addrs : 0 Bad Auth Types : 0 Auth Failures : 0 Bad Neighbors : 0 Bad Pkt Types : 0<br>Bad Lengths : 0 Bad Hello Int. : 0 Bad Lengths : 0 Bad Hello Int. : 0 Bad Dead Int. : 0 Bad Options : 0<br>Bad Versions : 0 Bad Checksums : 0 9 Bad Options : 0<br>
9 Bad Checksums : 0<br>
9 BAd Checksum : 0x0<br>
9 BA Checksum : 0x0 LSA Count : 0<br>
LSA Checksum =============================================================================== \*A:Dut-C# \*A:Dut-C# show router ospf 1 interface "DUTC\_TO\_DUTB.1.0" ======================================================================= Rtr Base OSPFv2 Instance 1 Interface "DUTC\_TO\_DUTB.1.0" ======================================================================= If Name Area Id Designated Rtr Bkup Desig Rtr Adm Oper

----------------------------------------------------------------------- DUTC\_TO\_DUTB.1.0 0.0.0.0 0.0.0.0 0.0.0.0 Up PToP ----------------------------------------------------------------------- No. of OSPF Interfaces: 1 ======================================================================= \*A:Dut-C# show router ospf 1 interface "DUTC\_TO\_DUTB.1.0" detail ======================================================================= Rtr Base OSPFv2 Instance 1 Interface "DUTC\_TO\_DUTB.1.0" (detail) ======================================================================= ----------------------------------------------------------------------- Configuration ----------------------------------------------------------------------- IP Address : 1.0.23.3 Area Id : 0.0.0.0 Priority : 1<br>
Hello Intrvl : 2 sec Rtr Dead Intrvl : 1<br>
Reference I : 2 Rtr Dead Intrvl : 10 sec Retrans Intrvl : 5 sec Poll Intrvl : 120 sec Cfg Metric : 7000 Advert Subnet : True Transit Delay : 1 Cfg IF Type : Point To Point Passive : False Cfg MTU : 0 LSA-filter-out : None Adv Rtr Capab : Yes LFA : Include LFA NH Template : template1<br>Auth Type : None Auth Type ----------------------------------------------------------------------- State ----------------------------------------------------------------------- Admin Status : Enabled Oper State : Point To Point Designated Rtr : 0.0.0.0 Backup Desig Rtr : 0.0.0.0 IF Type : Point To Point Network Type : Transit Oper MTU : 1500 Last Enabled : 01/14/2014 14:33:07 Oper Metric : 7000 Bfd Enabled : No Te Metric : 7000 Te State : Down Admin Groups : None Ldp Sync : outOfService Ldp Sync Wait : Disabled Ldp Timer State : Disabled Ldp Tm Left : 0 ----------------------------------------------------------------------- Statistics ----------------------------------------------------------------------- Nbr Count : 1 is a count of the set of the set of the set of the set of the set of the set of the set of the s Tot Rx Packets : 603 Tot Tx Packets : 602 Rx Hellos : 576 Tx Hellos : 577 Rx DBDs : 3 Tx DBDs : 2 Rx LSRs : 0 Tx LSRs : 1 Rx LSUs : 15 Tx LSUs : 16<br>
Rx LS Acks : 9 Tx LS Acks : 6<br>
Petrapemits : 2 Discards : 2 Rx LS Acks : 9<br>Retransmits : 2 Discards : 2 Retransmits : 2 Discards : 2 Bad Networks : 0 Bad Virt Links : 0 Bad Areas : 0 Bad Dest Addrs : 0 Bad Auth Types : 0 Auth Failures : 0 Bad Neighbors : 0 Bad Pkt Types : 0 Bad Lengths : 0 Bad Hello Int. : 1 Bad Dead Int. : 1 Bad Options : 0 Bad Versions : 0 Bad Checksums : 0 LSA Count : 0 LSA Checksum : 0x0 ======================================================================= \*A:Dut-C#

A:SetupCLI# show router ospf 1 interface "ip\_if\_1" detail

=============================================================================== Rtr Base OSPFv2 Instance 1 Interface "ip\_if\_1" (detail) =============================================================================== ------------------------------------------------------------------------------- Configuration ------------------------------------------------------------------------------- IP Address : 10.10.1.1 Area Id : 0.0.0.0 Priority : 10 Hello Intrvl : 9 sec Rtr Dead Intrvl : 45 sec Retrans Intrvl : 10 sec Poll Intrvl : 120 sec Cfg Metric : 11 Advert Subnet : True Example 11 Control : 2 Auth Text Dead Intrvl : 45 sec<br>
Retrans Intrvl : 10 sec<br>
Cfg Metric : 11 Advert Subnet : True<br>
Transit Delay : 2 Auth Type : MD5<br>
Passive : False Cfg MTU : 9198 Passive : False Cfg MTU : 9198 LFA : Exclude IPsec InStatSA : IPsec OutStatSA : IPsec InStatSATmp: ------------------------------------------------------------------------------- State ------------------------------------------------------------------------------- Admin Status : Enabled Oper State : Down<br>Designated Rtr : 0.0.0.0 Backup Designated Rtr : 0.0.0 Designated Rtr : 0.0.0.0 Backup Desig Rtr : 0.0.0.0 IF Type : Secondary Network Type : Stub Oper MTU : 1576 Last Enabled : Never Oper Metric : 11 Bfd Enabled : No The Metric : 11 and Bfd Enabled : No<br>Te Metric : 16777215 Te State : Down Admin Groups : None Ldp Sync : outOfService Ldp Sync Wait : Disabled<br>
Ldp Timer State : Disabled<br>
Ldp Tm Left : 0 Ldp Timer State : Disabled Ldp Tm Left : 0 ------------------------------------------------------------------------------- Statistics ------------------------------------------------------------------------------- Nbr Count : 0 1f Events : 0 Tot Rx Packets : 0 Tot Tx Packets : 0 Rx Hellos : 0 Tx Hellos : 0 Rx DBDs : 0  $Tx$  DBDs : 0<br>Rx LSRs : 0  $Tx$  LSRs : 0<br> $T x$  LSRs : 0  $Tx$  LSRs : 0 Tx LSRs : 0<br>Tx LSUs : 0 Rx LSUs : 0 Tx LSUs : 0 Rx LS Acks : 0 Tx LS Acks : 0 Retransmits : 0 Discards : 0 Bad Networks : 0 1988 Bad Virt Links : 0 Bad Areas : 0 Bad Dest Addrs : 0 Bad Auth Types : 0 Auth Failures : 0 Bad Neighbors : 0 Bad Pkt Types : 0 Bad Lengths : 0 Bad Hello Int. : 0 Bad Dead Int. : 0 Bad Options : 0 Bad Versions : 0 Bad Checksums : 0 LSA Count : 0 LSA Checksum : 0x0 ------------------------------------------------------------------------------- Configuration ------------------------------------------------------------------------------- IP Address : 10.10.1.1 Area Id : 1.1.1.1 Priority : 10 Hello Intrvl : 9 sec Rtr Dead Intrvl : 45 sec Retrans Intrvl : 10 sec Poll Intrvl : 120 sec Cfg Metric : 11 Advert Subnet : False Transit Delay : 2 Auth Type : MD5 Passive : False Cfg MTU : 9198 LFA : Exclude
```
IPsec InStatSA : IPsec OutStatSA :
IPsec InStatSATmp:
-------------------------------------------------------------------------------
State
-------------------------------------------------------------------------------
Admin Status : Enabled 0per State : Down
Designated Rtr : 0.0.0.0 Backup Desig Rtr : 0.0.0.0
IF Type : Point To Point Network Type : Stub
Oper MTU : 1576 Last Enabled : Never
oper Metric : 11 Bfd Enabled : No<br>Te Metric : 16777215 Te State : Do
Te Metric : 16777215 Te State : Down
Admin Groups : None
Ldp Sync : outOfService Ldp Sync Wait : Disabled
Ldp Timer State : Disabled                    Ldp Tm Left       : 0
-------------------------------------------------------------------------------
Statistics
-------------------------------------------------------------------------------
Nbr Count : 0 If Events
Tot Rx Packets : 0 Tot Tx Packets : 0<br>
Rx Hellos : 0 Tx Hellos : 0
Rx Hellos : 0 Tx Hellos : 0
Rx DBDs : 0 Tx DBDs : 0
Rx LSRs : 0 Tx LSRs : 0
Rx LSUs : 0 Tx LSUs : 0
Rx LS Acks : 0 Tx LS Acks : 0
Retransmits : 0 Discards : 0
Bad Networks : 0 Bad Virt Links : 0
Bad Areas : 0 Bad Dest Addrs : 0
Bad Auth Types : 0 Auth Failures : 0
Bad Neighbors : 0<br>
Bad Lengths : 0<br>
Bad Dead Int. : 0<br>
Bad Options : 0<br>
Bad Options : 0<br>
Bad Versions : 0<br>
Bad Options : 0<br>
Bad Options : 0<br>
Bad Versions : 0<br>
Bad Versions : 0<br>
Bad Options : 0<br>
Bad Versions : 0<br>
Bad Versio
                                Bad Hello Int. : 0
Bad Dead Int. : 0 Bad Options : 0
Bad Versions : 0 Bad Checksums : 0
LSA Count : 0 LSA Checksum : 0x0
===============================================================================
A:SetupCLI# 
A:SetupCLI# show router ospf 1 interface area 1.1.1.1 detail
===============================================================================
Rtr Base OSPFv2 Instance 1 Interfaces in area 1.1.1.1 (detail)
===============================================================================
-------------------------------------------------------------------------------
Interface : ip_if_1
-------------------------------------------------------------------------------
IP Address : 10.10.1.1
Area Id : 1.1.1.1 Priority : 10
Hello Intrvl     : 9 sec                 Rtr Dead Intrvl  : 45 sec
Retrans Intrvl : 10 sec Poll Intrvl : 120 sec
Cfg Metric : 11 Advert Subnet : False
Transit Delay : 2 auth Type : MD5
- Passive : 2 . Auth Type : MD5<br>
Passive : False : Cfg MTU : 9198
LFA : Exclude
IPsec InStatSA : IPsec OutStatSA :
IPsec InStatSATmp:
Admin Status : Enabled Oper State : Down
Designated Rtr : 0.0.0.0 Backup Desig Rtr : 0.0.0.0
IF Type : Point To Point Network Type : Stub
Oper MTU : 1576 Last Enabled : Never
Oper Metric : 11 Bfd Enabled : No
```
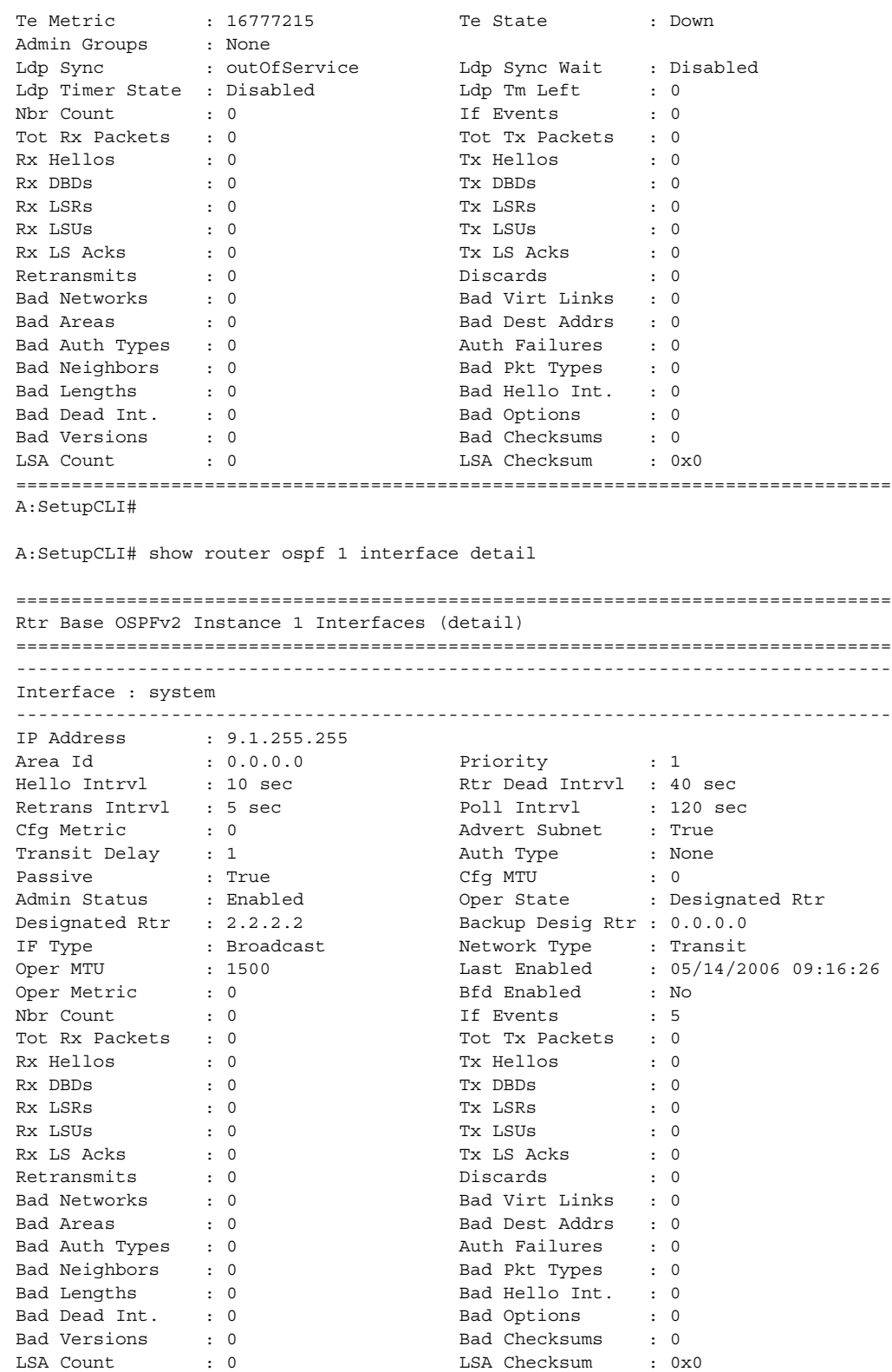

------------------------------------------------------------------------------- Interface : sender ------------------------------------------------------------------------------- IP Address : 11.1.1.1 Area Id : 0.0.0.0 Priority : 1 Hello Intrvl : 10 sec Rtr Dead Intrvl : 40 sec Retrans Intrvl : 5 sec Poll Intrvl : 120 sec Cfg Metric : 0 Advert Subnet : True Transit Delay : 1 Auth Type : None Passive : False Cfg MTU : 0 ===============================================================================

A:SetupCLI#

Detailed OSPF Interface Output

The following table describes the detailed command output fields for an OSPF interface.

| Label                  | <b>Description</b>                                                                                                    |  |  |  |  |  |
|------------------------|----------------------------------------------------------------------------------------------------|--|--|--|--|--|
| Interface              | The IP address of this OSPF interface.                                                                                                    |  |  |  |  |  |
| <b>IP</b> Address      | The IP address and mask of this OSPF interface.                                                                                                    |  |  |  |  |  |
| <b>Interface Name</b>  | The interface name.                                                                                                    |  |  |  |  |  |
| Area Id                | A 32-bit integer uniquely identifying the area to which this interface is<br>connected. Area ID $0.0.0.0$ is used for the OSPF backbone.                                                                                                    |  |  |  |  |  |
| Priority               | The priority of this interface. Used in multi-access networks, this field<br>is used in the designated router election algorithm.                                                                                                    |  |  |  |  |  |
| Hello Intryl           | The length of time, in seconds, between the Hello packets that the router<br>sends on the interface. This value must be the same for all routers<br>attached to a common network.                                                                            |  |  |  |  |  |
| <b>Rtr Dead Intryl</b> | The number of seconds that a router's Hello packets have not been seen<br>before it's neighbors declare the router down. This should be some<br>multiple of the Hello interval. This value must be the same for all<br>routers attached to a common network. |  |  |  |  |  |
| Retrans Intrvl         | The number of seconds between link-state advertisement<br>retransmissions, for adjacencies belonging to this interface. This value<br>is also used when retransmitting database description and link-state<br>request packets.                               |  |  |  |  |  |
| Poll Intryl            | The larger time interval, in seconds, between the Hello packets sent to<br>an inactive non-broadcast multi-access neighbor.                                                                                                    |  |  |  |  |  |
| Metric                 | The metric to be advertised for this interface.                                                                                                    |  |  |  |  |  |

**Table 18: Detailed OSPF Interface Output Fields**

| Label                | <b>Description</b>                                                                                                    |  |  |  |  |  |  |
|----------------------|----------------------------------------------------------------------------------------------------|--|--|--|--|--|--|
| <b>Advert Subnet</b> | False<br>When a point-to-point interface is configured as false, then the subnet<br>is not advertised and the endpoints are advertised as host routes.                                                                                                   |  |  |  |  |  |  |
|                      | True<br>When a point-to-point interface is configured to true, then the subnet is<br>advertised.                                                                                                    |  |  |  |  |  |  |
| <b>Transit Delay</b> | The estimated number of seconds it takes to transmit a link state update<br>packet over this interface.                                                                                                    |  |  |  |  |  |  |
| Auth Type            | Identifies the authentication procedure to be used for the packet.                                                                                                    |  |  |  |  |  |  |
|                      | None<br>Routing exchanges over the network/subnet are not authenticated.                                                                                                    |  |  |  |  |  |  |
|                      | Simple<br>A 64-bit field is configured on a per-network basis. All packets sent on<br>a particular network must have this configured value in their OSPF<br>header 64-bit authentication field. This essentially serves as a "clear"<br>64-bit password. |  |  |  |  |  |  |
|                      | MD <sub>5</sub><br>A shared secret key is configured in all routers attached to a common<br>network/subnet. For each OSPF protocol packet, the key is used to<br>generate/verify a "message digest" that is appended to the end of the<br>OSPF packet.   |  |  |  |  |  |  |
| Passive              | False<br>This interfaces operates as a normal OSPF interface with regard to<br>adjacency forming and network/link behavior.                                                                                                    |  |  |  |  |  |  |
|                      | True<br>no OSPF HELLOs will be sent out on this interface and the router<br>advertises this interface as a stub network/link in its router LSAs.                                                                                                    |  |  |  |  |  |  |
| <b>MTU</b>           | The desired size of the largest packet which can be sent/received on this<br>OSPF interface, specified in octets. This size DOES include the<br>underlying IP header length, but not the underlying layer headers/<br>trailers.                          |  |  |  |  |  |  |
| <b>Admin Status</b>  | Disabled<br>OSPF on this interface is administratively shut down.                                                                                                    |  |  |  |  |  |  |
|                      | Enabled<br>OSPF on this interface is administratively enabled.                                                                                                    |  |  |  |  |  |  |

**Table 18: Detailed OSPF Interface Output Fields (Continued)**

| Label             | <b>Description</b>                                                                                                    |
|-------------------|----------------------------------------------------------------------------------------------------|
| <b>Oper State</b> | Down<br>This is the initial interface state. In this state, the lower-level protocols<br>have indicated that the interface is unusable.                                                                |
|                   | Waiting<br>The router is trying to determine the identity of the (Backup)<br>Designated router for the network.                                                                                        |
|                   | Point To Point<br>The interface is operational, and connects either to a physical point-to-<br>point network or to a virtual link.                                                                     |
|                   | Designated Rtr<br>This router is the Designated Router for this network.                                                                                                    |
|                   | Other Desig Rtr<br>The interface is operational and part of a broadcast or NBMA network<br>on which another router has been selected to be the Designated Router.                                      |
|                   | Backup Desig Rtr<br>This router is the Backup Designated Router for this network.                                                                                                    |
| $DR-Id$           | The IP Interface address of the router identified as the Designated<br>Router for the network in which this interface is configured. Set to<br>0.0.0.0 if there is no Designated router                |
| <b>BDR-Id</b>     | The IP Interface address of the router identified as the Backup<br>Designated Router for the network in which this interface is configured.<br>Set to 0.0.0.0 if there is no Backup Designated router. |
| IF Type           | <b>Broadcast</b><br>LANs, such as Ethernet.                                                                                                    |
|                   | <b>NBMA</b><br>X.25, Frame Relay and similar technologies.                                                                                                    |
|                   | Point-To-Point<br>Links that are definitively point to point.                                                                                                    |

**Table 18: Detailed OSPF Interface Output Fields (Continued)**

| Label                 | <b>Description</b>                                                                                                    |  |  |  |  |
|-----------------------|----------------------------------------------------------------------------------------------------|--|--|--|--|
| Network Type          | Stub<br>OPSF has not established a neighbor relationship with any other OSPF<br>router on this network as such only traffic sourced or destined to this<br>network will be routed to this network.                                  |  |  |  |  |
|                       | Transit<br>OPSF has established at least one neighbor relationship with any other<br>OSPF router on this network as such traffic en route to other networks<br>may be routed via this network.                                      |  |  |  |  |
| Oper MTU              | The operational size of the largest packet which can be sent/received on<br>this OSPF interface, specified in octets. This size DOES include the<br>underlying IP header length, but not the underlying layer headers/<br>trailers. |  |  |  |  |
| <b>Last Enabled</b>   | The time that this interface was last enabled to run OSPF on this<br>interface.                                                                                                    |  |  |  |  |
| Nbr Count             | The number of OSPF neighbors on the network for this interface.                                                                                                    |  |  |  |  |
| If Events             | The number of times this OSPF interface has changed its state, or an<br>error has occurred since this interface was last enabled.                                                                                                   |  |  |  |  |
| <b>Tot Rx Packets</b> | The total number of OSPF packets received on this interface since this<br>interface was last enabled.                                                                                                    |  |  |  |  |
| <b>Tot Tx Packets</b> | The total number of OSPF packets transmitted on this interface since<br>this interface was last enabled.                                                                                                    |  |  |  |  |
| Rx Hellos             | The total number of OSPF Hello packets received on this interface since<br>this interface was last enabled.                                                                                                    |  |  |  |  |
| <b>Tx Hellos</b>      | The total number of OSPF Hello packets transmitted on this interface<br>since this interface was last enabled.                                                                                                    |  |  |  |  |
| Rx DBDs               | The total number of OSPF database description packets received on this<br>interface since this interface was last enabled.                                                                                                    |  |  |  |  |
| Tx DBDs               | The total number of OSPF database description packets transmitted on<br>this interface since this interface was last enabled.                                                                                                    |  |  |  |  |
| Rx LSRs               | The total number of Link State Requests (LSRs) received on this<br>interface since this interface was last enabled.                                                                                                    |  |  |  |  |
| <b>Tx LSRs</b>        | The total number of Link State Requests (LSRs) transmitted on this<br>interface since this interface was last enabled.                                                                                                    |  |  |  |  |
| Rx LSUs               | The total number of Link State Updates (LSUs) received on this<br>interface since this interface was last enabled.                                                                                                    |  |  |  |  |

**Table 18: Detailed OSPF Interface Output Fields (Continued)**

| Label                 | <b>Description</b>                                                                                                    |  |  |  |  |  |  |
|-----------------------|----------------------------------------------------------------------------------------------------|--|--|--|--|--|--|
| Tx LSUs               | The total number of Link State Updates (LSUs) transmitted on this<br>interface since this interface was last enabled.                                                                 |  |  |  |  |  |  |
| Rx LS Acks            | The total number of Link State Acknowledgments received on this<br>interface since this interface was last enabled.                                                                   |  |  |  |  |  |  |
| <b>Tx LS Acks</b>     | The total number of Link State Acknowledgments transmitted on this<br>interface since this interface was last enabled.                                                                |  |  |  |  |  |  |
| Retransmits           | The total number of OSPF Retransmits sent on this interface since this<br>interface was last enabled.                                                                                 |  |  |  |  |  |  |
| <b>Discards</b>       | The total number of OSPF packets discarded on this interface since this<br>interface was last enabled.                                                                                |  |  |  |  |  |  |
| <b>Bad Networks</b>   | The total number of OSPF packets received with invalid network or<br>mask since this interface was last enabled.                                                                      |  |  |  |  |  |  |
| <b>Bad Virt Links</b> | The total number of OSPF packets received on this interface that are<br>destined to a virtual link that does not exist since this interface was last<br>enabled.                      |  |  |  |  |  |  |
| <b>Bad Areas</b>      | The total number of OSPF packets received with an area mismatch<br>since this interface was last enabled.                                                                             |  |  |  |  |  |  |
| <b>Bad Dest Addrs</b> | The total number of OSPF packets received with the incorrect IP<br>destination address since this interface was last enabled.                                                         |  |  |  |  |  |  |
| <b>Bad Auth Types</b> | The total number of OSPF packets received with an invalid<br>authorization type since this interface was last enabled.                                                                |  |  |  |  |  |  |
| <b>Auth Failures</b>  | The total number of OSPF packets received with an invalid<br>authorization key since this interface was last enabled.                                                                 |  |  |  |  |  |  |
| <b>Bad Neighbors</b>  | The total number of OSPF packets received where the neighbor<br>information does not match the information this router has for the<br>neighbor since this interface was last enabled. |  |  |  |  |  |  |
| <b>Bad Pkt Types</b>  | The total number of OSPF packets received with an invalid OSPF<br>packet type since this interface was last enabled                                                                   |  |  |  |  |  |  |
| <b>Bad Lengths</b>    | The total number of OSPF packets received on this interface with a total<br>length not equal to the length given in the packet itself since this<br>interface was last enabled.       |  |  |  |  |  |  |
| Bad Hello int.        | The total number of OSPF packets received where the hello interval<br>given in packet was not equal to that configured on this interface since<br>this interface was last enabled.    |  |  |  |  |  |  |

**Table 18: Detailed OSPF Interface Output Fields (Continued)**

| Label               | <b>Description</b>                                                                                                    |  |  |  |  |  |  |
|---------------------|----------------------------------------------------------------------------------------------------|--|--|--|--|--|--|
| Bad Dead Int.       | The total number of OSPF packets received where the dead interval<br>given in the packet was not equal to that configured on this interface<br>since this interface was last enabled.                                                                             |  |  |  |  |  |  |
| <b>Bad Options</b>  | The total number of OSPF packets received with an option that does not<br>match those configured for this interface or area since this interface was<br>last enabled.                                                                                             |  |  |  |  |  |  |
| <b>Bad Versions</b> | The total number of OSPF packets received with bad OSPF version<br>numbers since this interface was last enabled.                                                                                                    |  |  |  |  |  |  |
| Te Metric           | Indicates the TE metric configured for this interface. This metric is<br>flooded out in the TE metric sub-tly in the OSPF TE LSAs. Depending<br>on the configuration, either the TE metric value or the native OSPF<br>metric value is used in CSPF computations. |  |  |  |  |  |  |
| Te State            | Indicates the MPLS interface TE status from OSPF standpoint.                                                                                                    |  |  |  |  |  |  |
| Admin Groups        | Indicates the bit-map inherited from MPLS interface that identifies the<br>admin groups to which this interface belongs.                                                                                                    |  |  |  |  |  |  |
| Ldp Sync            | Specifies whether the IGP-LDP synchronization feature is enabled or<br>disabled on all interfaces participating in the OSPF routing protocol.                                                                                                    |  |  |  |  |  |  |
| Ldp Sync Wait       | Indicates the time to wait for the LDP adjacency to come up.                                                                                                    |  |  |  |  |  |  |
| Ldp Timer State     | Indicates the state of the LDP sync time left on the OSPF interface.                                                                                                    |  |  |  |  |  |  |
| Ldp Tm Left         | Indicates the time left before OSPF reverts back to advertising normal<br>metric for this interface.                                                                                                    |  |  |  |  |  |  |

**Table 18: Detailed OSPF Interface Output Fields (Continued)**

#### Sample Output

\*A:JC-NodeA# show router ospf 1 interface area 1 detail

```
===============================================================================
Rtr Base OSPFv2 Instance 1 Interfaces in area 1 (detail)
===============================================================================
Interface : ip-10.10.1.1
-------------------------------------------------------------------------------
IP Address : 10.10.1.1
Area Id : 0.0.0.1 Priority : 1
Hello Intrvl : 5 sec Rtr Dead Intrvl : 15 sec
Retrans Intrvl : 5 sec Poll Intrvl : 120 sec
Cfg Metric : 0 Advert Subnet : True
Transit Delay : 1 Auth Type : None
Passive : False Cfg MTU : 0
Admin Status : Enabled Oper State : Designated Rtr
Designated Rtr : 10.20.1.1 Backup Desig Rtr : 0.0.0.0
IF Type : Broadcast Network Type : Transit
Oper MTU : 1500 Last Enabled : 04/11/2007 16:06:27
```
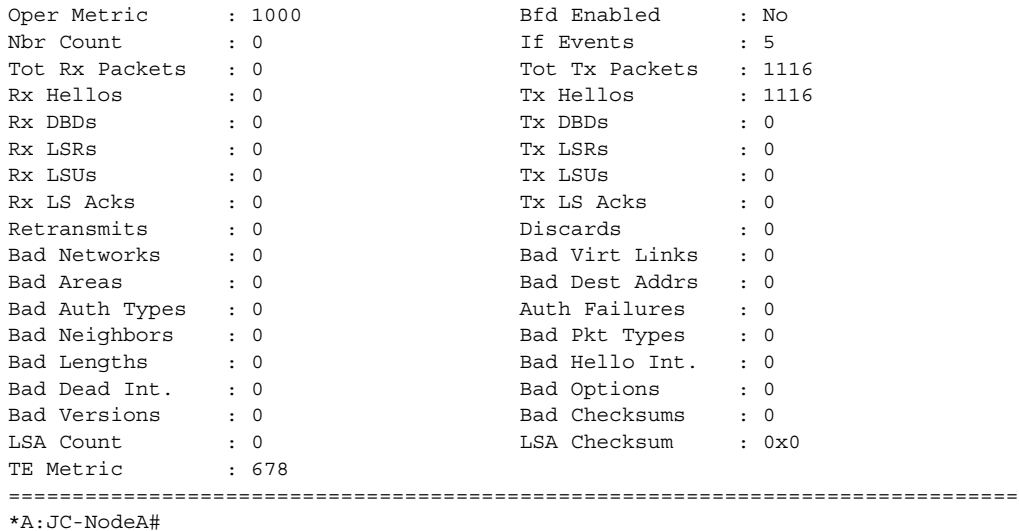

# lfa-coverage

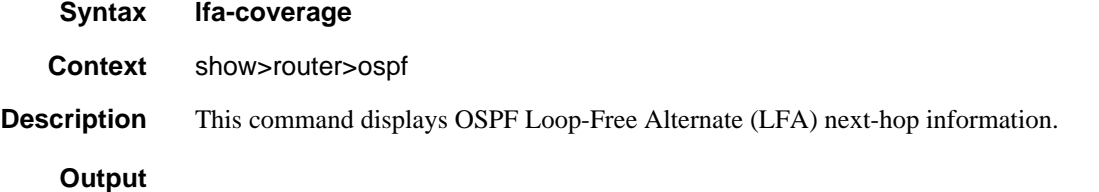

### Sample Output

\*A:Dut-A# show router ospf 1 lfa-coverage

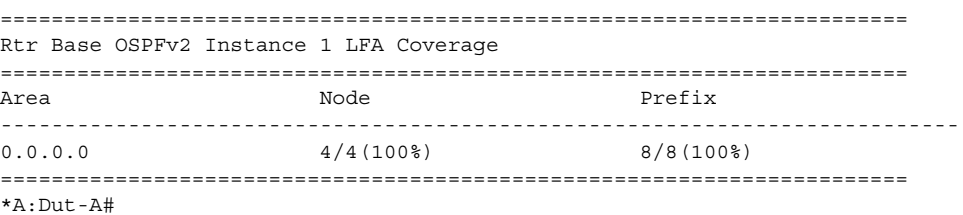

# neighbor

- **Syntax neighbor** [*ip-int-name* ] [*router-id*]
- **Context** show>router>ospf show>router>ospf3

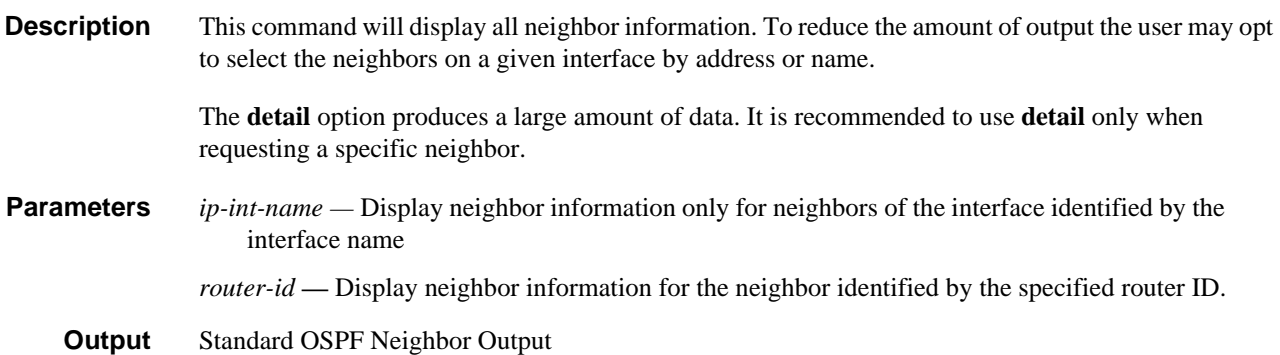

The following table describes the standard command output fields for an OSPF neighbor.

| Label       | <b>Description</b>                                                                                                    |
|-------------|----------------------------------------------------------------------------------------------------|
| Nbr IP Addr | The IP address this neighbor is using in its IP Source Address. On<br>addressless links, this will not be 0.0.0.0, but the address of another of<br>the neighbor's interfaces. |
| Nbr Rtr Id  | A 32-bit integer uniquely identifying the neighboring router in the<br>Autonomous System.                                                                                      |

**Table 19: OSPF Neighbor Output Fields**

| Label     | <b>Description (Continued)</b>                                                                                                    |  |  |  |  |  |
|-----------|----------------------------------------------------------------------------------------------------|--|--|--|--|--|
| Nbr State | Down<br>This is the initial state of a neighbor conversation. It indicates that there<br>has been no recent information received from the neighbor.                                                                                                    |  |  |  |  |  |
|           | Attempt<br>This state is only valid for neighbors attached to NBMA networks. It<br>indicates that no recent information has been received from the<br>neighbor, but that a more concerted effort should be made to contact the<br>neighbor.            |  |  |  |  |  |
|           | Init<br>In this state, an Hello packet has recently been seen from the neighbor.<br>However, bidirectional communication has not yet been established<br>with the neighbor (i.e., the router itself did not appear in the neighbor's<br>Hello packet). |  |  |  |  |  |
|           | Two Way<br>In this state, communication between the two routers is bidirectional.                                                                                                    |  |  |  |  |  |
|           | ExchStart<br>This is the first step in creating an adjacency between the two<br>neighboring routers. The goal of this step is to decide which router is the<br>master, and to decide upon the initial Database Descriptor sequence<br>number.          |  |  |  |  |  |
|           | Exchange<br>In this state the router is describing its entire link state database by<br>sending Database Description packets to the neighbor.                                                                                                    |  |  |  |  |  |
|           | Loading<br>In this state, Link State Request packets are sent to the neighbor asking<br>for the more recent LSAs that have been discovered (but not yet<br>received) in the Exchange state.                                                            |  |  |  |  |  |
|           | Full<br>In this state, the neighboring routers are fully adjacent. These<br>adjacencies will now appear in router-LSAs and network-LSAs.                                                                                                    |  |  |  |  |  |
| Priority  | The priority of this neighbor in the designated router election algorithm.<br>The value 0 signifies that the neighbor is not eligible to become the<br>designated router on this particular network.                                                   |  |  |  |  |  |
| RetxQ Len | The current length of the retransmission queue.                                                                                                    |  |  |  |  |  |
| Dead Time | The time until this neighbor is declared down, this timer is set to the<br>dead router interval when a valid hello packet is received from the<br>neighbor.                                                                                            |  |  |  |  |  |

**Table 19: OSPF Neighbor Output Fields (Continued)**

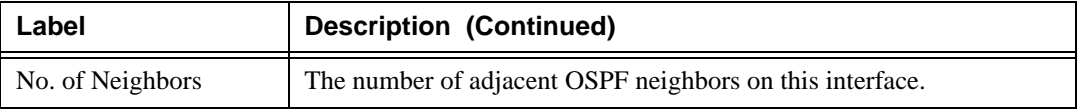

#### **Table 19: OSPF Neighbor Output Fields (Continued)**

#### Sample Output

A:ALA-A# show router ospf 1 neighbor

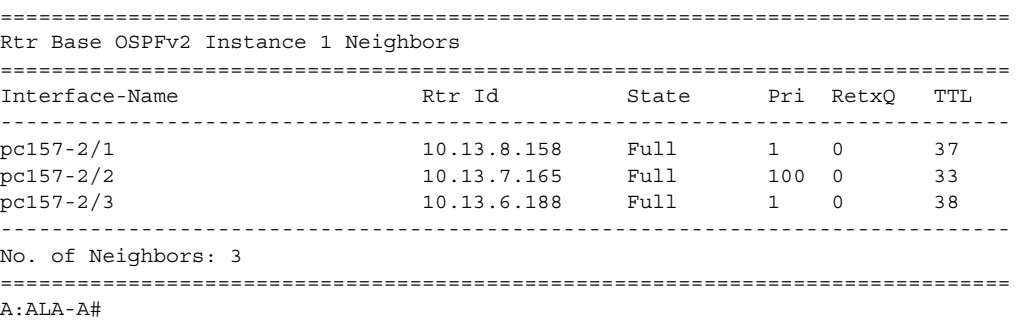

#### Detailed OSPF Neighbor Output

The following table describes the detailed command output fields for an OSPF neighbor.

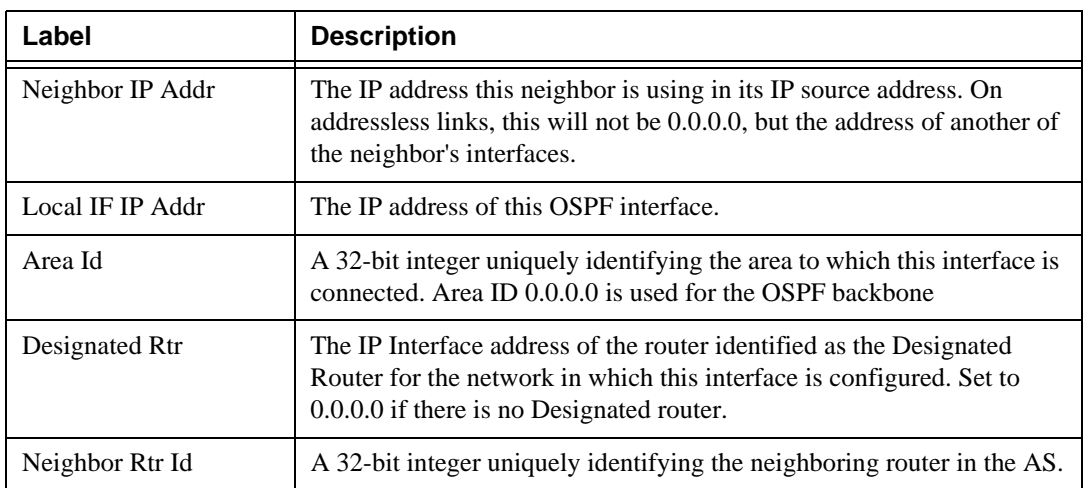

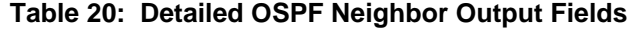

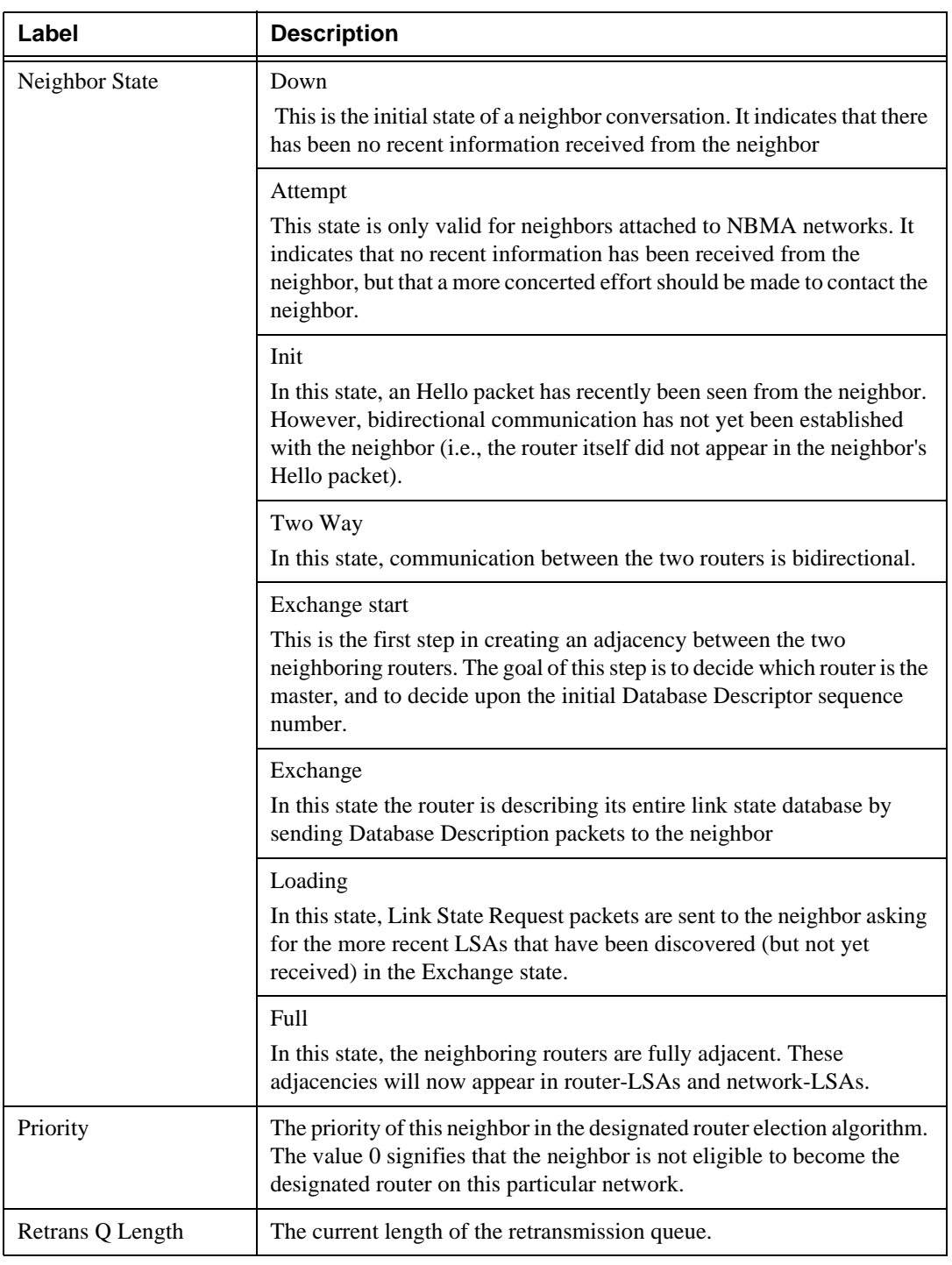

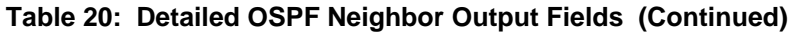

| Label                   | <b>Description</b>                                                                                                    |  |  |  |  |  |  |  |
|-------------------------|----------------------------------------------------------------------------------------------------|--|--|--|--|--|--|--|
| Options                 | Ε                                                                                                    |  |  |  |  |  |  |  |
|                         | <b>External Routes Support</b>                                                                                                    |  |  |  |  |  |  |  |
|                         | MC                                                                                                    |  |  |  |  |  |  |  |
|                         | <b>Multicast Support</b>                                                                                                    |  |  |  |  |  |  |  |
|                         | N/P                                                                                                    |  |  |  |  |  |  |  |
|                         | Type 7 LSA Support                                                                                                    |  |  |  |  |  |  |  |
|                         | EA                                                                                                    |  |  |  |  |  |  |  |
|                         | <b>External Attribute LSA Support</b>                                                                                                    |  |  |  |  |  |  |  |
|                         | DC                                                                                                    |  |  |  |  |  |  |  |
|                         | <b>Demand Circuit Support</b>                                                                                                    |  |  |  |  |  |  |  |
|                         | Ω                                                                                                    |  |  |  |  |  |  |  |
|                         | Opaque LSA Support                                                                                                    |  |  |  |  |  |  |  |
| <b>Backup Desig Rtr</b> | The IP Interface address of the router identified as the Backup<br>Designated Router for the network in which this interface is configured.<br>Set to 0.0.0.0 if there is no backup designated router. |  |  |  |  |  |  |  |
| Events                  | The number of times this neighbor relationship has changed state, or an<br>error has occurred.                                                                                                    |  |  |  |  |  |  |  |
| Last Event Time         | The time when the last event occurred that affected the adjacency to the<br>neighbor.                                                                                                    |  |  |  |  |  |  |  |
| Up Time                 | This value represents the uninterrupted time, in hundredths of seconds,<br>the adjacency to this neighbor has been up. To evaluate when the last<br>state change occurred see last event time.         |  |  |  |  |  |  |  |
| Time Before Dead        | The time until this neighbor is declared down, this timer is set to the<br>dead router interval when a valid hello packet is received from the<br>neighbor.                                            |  |  |  |  |  |  |  |
| <b>Bad Nbr States</b>   | The total number of OSPF packets received when the neighbor state<br>was not expecting to receive this packet type since this interface was<br>last enabled.                                           |  |  |  |  |  |  |  |
| <b>LSA</b> Inst fails   | The total number of times an LSA could not be installed into the LSDB<br>due to a resource allocation issue since this interface was last enabled.                                                     |  |  |  |  |  |  |  |
| <b>Bad Seq Nums</b>     | The total number of times when a database description packet was<br>received with a sequence number mismatch since this interface was last<br>enabled.                                                 |  |  |  |  |  |  |  |

**Table 20: Detailed OSPF Neighbor Output Fields (Continued)**

| Label                    | <b>Description</b>                                                                                                    |  |  |  |  |  |
|--------------------------|----------------------------------------------------------------------------------------------------|--|--|--|--|--|
| <b>Bad MTUs</b>          | The total number of times when the MTU in a received database<br>description packet was larger than the MTU of the receiving interface<br>since this interface was last enabled. |  |  |  |  |  |
| <b>Bad Packets</b>       | The total number of times when an LS update was received with an<br>illegal LS type or an option mismatch since this interface was last<br>enabled.                              |  |  |  |  |  |
| LSA not in LSDB          | The total number of times when an LS request was received for an LSA<br>not installed in the LSDB of this router since this interface was last<br>enabled.                       |  |  |  |  |  |
| <b>Option Mismatches</b> | The total number of times when a LS update was received with an<br>option mismatch since this interface was last enabled.                                                        |  |  |  |  |  |
| Nbr Duplicates           | The total number of times when a duplicate database description packet<br>was received during the exchange state since this interface was last<br>enabled.                       |  |  |  |  |  |

**Table 20: Detailed OSPF Neighbor Output Fields (Continued)**

#### Sample Output

\*A:Dut-C# show router ospf neighbor detail

```
===============================================================================
Rtr Base OSPFv2 Instance 0 Neighbors (detail)
===============================================================================
-------------------------------------------------------------------------------
Neighbor Rtr Id : 10.20.1.1 Interface: to_Dut-A
                -------------------------------------------------------------------------------
Neighbor IP Addr : 1.1.3.1
Local IF IP Addr : 1.1.3.3
Area Id : 0.0.0.1 Adj SR SID : Label 262141
Designated Rtr : 10.20.1.3 Backup Desig Rtr : 10.20.1.1
Neighbor State : Full Priority : 1
Retrans Q Length : 0 Options : - E - - - - O --
Events : 5 Last Event Time : 05/27/2015 08:36:02
Up Time \qquad \qquad : \quad 0d \quad 00:11:01 Time Before Dead : 8 sec
GR Helper : Not Helping GR Helper Age : 0 sec
GR Exit Reason : None GR Restart Reason: Unknown
Bad Nbr States : 1 LSA Inst fails : 0
Bad Seq Nums : 0 Bad MTUs : 0
Bad Packets : 0 Channel Communist Communist Communist Communist Communist Communist Communist Communist Communist Communist Communist Communist Communist Communist Communist Communist Communist Communist Communist Communis
Option Mismatches: 0 Nbr Duplicates : 0
Num Restarts : 0 10 Last Restart at : Never
-------------------------------------------------------------------------------
Neighbor Rtr Id : 10.20.1.2 Interface: to_Dut-B1
-------------------------------------------------------------------------------
Neighbor IP Addr : 1.2.3.2
Local IF IP Addr : 1.2.3.3
Area Id : 0.0.0.1 Adj SR SID : Label 262139
Designated Rtr : 10.20.1.3 Backup Desig Rtr : 10.20.1.2
Neighbor State : Full Priority : 1
```
Retrans Q Length : 0 Options : - E - - - - O -- Events : 6 Last Event Time : 05/27/2015 08:36:03 Up Time  $\qquad \qquad : \qquad 0d \qquad 00:11:03$  Time Before Dead : 10 sec GR Helper : Not Helping GR Helper Age : 0 sec GR Exit Reason : None GR Restart Reason: Unknown Bad Nbr States : 1 LSA Inst fails : 0 Bad Seq Nums : 0 Bad MTUs : 0 Bad Packets : 0 (Daniel Also LSA not in LSDB) : 0 Option Mismatches: 0 Nbr Duplicates : 0 Option Mismatches: 0  $\frac{1}{2}$  Nbr Duplicates : 0<br>Num Restarts : 0  $\frac{1}{2}$  Last Restart at : Never ------------------------------------------------------------------------------- Neighbor Rtr Id : 10.20.1.2 Interface: to\_Dut-B2 ------------------------------------------------------------------------------- Neighbor IP Addr : 2.2.3.2 Local IF IP Addr : 2.2.3.3 Area Id : 0.0.0.0 Adj SR SID : Label 262138 Designated Rtr : 10.20.1.3 Backup Desig Rtr : 10.20.1.2 Neighbor State : Full **Priority** : 1 Retrans Q Length : 0 Options : - E - - - - O -- Events : 5 Last Event Time : 05/27/2015 08:36:03 Up Time  $\qquad \qquad : \quad 0d \quad 00:11:01$  Time Before Dead : 9 sec GR Helper : Not Helping GR Helper Age : 0 sec GR Exit Reason : None GR Restart Reason: Unknown Bad Nbr States : 1 LSA Inst fails : 0 Bad Seq Nums : 0 Bad MTUs : 0 Bad Packets : 0 (Daniel Also LSA not in LSDB) : 0 Option Mismatches: 0 Nbr Duplicates : 0 Num Restarts : 0 Last Restart at : Never ------------------------------------------------------------------------------- Neighbor Rtr Id : 10.20.1.5 Interface: to\_Dut-E ------------------------------------------------------------------------------- Neighbor IP Addr : 1.3.5.5 Local IF IP Addr : 1.3.5.3 Area Id : 0.0.0.0 Adj SR SID : Label 262140 Designated Rtr : 10.20.1.5 Backup Desig Rtr : 10.20.1.3 Neighbor State : Full **Priority** : 1 Retrans Q Length : 0 Options : - E - - - - O -- Events : 7 Last Event Time : 05/27/2015 08:36:04 Up Time : 0d 00:11:01 Time Before Dead : 8 sec GR Helper : Not Helping GR Helper Age : 0 sec GR Exit Reason : None GR Restart Reason: Unknown Bad Nbr States : 0 LSA Inst fails : 0 Bad Seq Nums : 0 Bad MTUs : 0 Bad Packets : 0 (Daniel Also LSA not in LSDB) : 0 Option Mismatches: 0 Nbr Duplicates : 0 Num Restarts : 0 Last Restart at : Never =============================================================================== \*A:Dut-C# A:ALA-A# show router ospf 1 neighbor detail =============================================================================== Rtr Base OSPFv2 Instance 1 Neighbors (detail) ------------------------------------------------------------------------------- Neighbor Rtr Id : 10.13.8.158 Interface: pc157-2/1 ------------------------------------------------------------------------------- Neighbor IP Addr : 10.16.1.8 Local IF IP Addr : 10.16.1.7 Area Id : 0.0.0.0

### OSPF

```
Designated Rtr : 0.0.0.0 Backup Desig Rtr : 0.0.0.0
Neighbor State : Full Priority : 1
Retrans Q Length : 0 0ptions : -E--O-
Events : 4 Last Event Time : 05/06/2006 00:11:16
Up Time : 1d 18:20:20 Time Before Dead : 38 sec
GR Helper : Not Helping GR Helper Age : 0 sec
GR Exit Reason : None GR Restart Reason: Unknown
Bad Nbr States : 1 and LSA Inst fails : 0
Bad Seq Nums : 0 Bad MTUs : 0
Bad Packets : 0 LSA not in LSDB : 0
Option Mismatches: 0 Nbr Duplicates : 0
Num Restarts : 0 Last Restart at : Never
-------------------------------------------------------------------------------
Neighbor Rtr Id : 10.13.7.165 Interface: pc157-2/2
-------------------------------------------------------------------------------
Neighbor IP Addr : 10.12.1.3
Local IF IP Addr : 10.12.1.7
Area Id : 0.0.0.0Designated Rtr : 10.13.9.157 Backup Desig Rtr : 10.13.7.165
Neighbor State : Full Priority 2000
Retrans Q Length : 0 0ptions : -E--O-
Events : 4 Last Event Time : 05/05/2006 01:39:13
Up Time : 0d\ 16:52:27 Time Before Dead : 33 sec
GR Helper : Not Helping GR Helper Age : 0 sec
GR Exit Reason : None GR Restart Reason: Unknown
Bad Nbr States : 0 Contract Communist LSA Inst fails : 0
Bad Seq Nums : 0 Bad MTUs : 0
Bad Packets : 0 LSA not in LSDB : 0
Option Mismatches: 0 Nbr Duplicates : 0
Num Restarts : 0 10 Last Restart at : Never
-------------------------------------------------------------------------------
Neighbor Rtr Id : 10.13.6.188 Interface: pc157-2/3
-------------------------------------------------------------------------------
Neighbor IP Addr : 10.14.1.4
Local IF IP Addr : 10.14.1.7
Area Id : 0.0.0.0Designated Rtr : 10.13.9.157 Backup Desig Rtr : 10.13.6.188
Neighbor State : Full Priority : 1
Retrans Q Length : 0 0ptions : -E--O-
Events : 4 Last Event Time : 05/05/2006 08:35:18
Up Time : 0d 09:56:25 Time Before Dead : 38 sec
GR Helper : Not Helping GR Helper Age : 0 sec
GR Exit Reason : None GR Restart Reason: Unknown
Bad Nbr States : 1 and LSA Inst fails : 0
Bad Seq Nums : 0 Bad MTUs : 0
Bad Packets : 0 LSA not in LSDB : 0
Option Mismatches: 0 Nbr Duplicates : 0
Num Restarts : 0 Last Restart at : Never
===============================================================================
A:ALA-A#
```
## opaque-database

**Syntax opaque-database** [**link** *link-id* | **area** *area-id* |**as**] [**adv-router** *router-id*] [*ls-id*] [**detail**]

**Context** show>router>ospf

#### **Description** This command displays OSPF opaque database information.

**Output OSPF Opaque Database Output** 

The following table describes the OSPF opaque database output fields.

| Label         | <b>Description</b>                                                                                                    |  |  |  |  |  |
|---------------|----------------------------------------------------------------------------------------------------|--|--|--|--|--|
| Area Id       | A 32-bit integer uniquely identifying an area. Area ID 0.0.0.0 is used for<br>the OSPF backbone.                                                                                          |  |  |  |  |  |
| Type          | <b>NSSA</b>                                                                                                    |  |  |  |  |  |
|               | This area is configured as a NSSA area.                                                                                                    |  |  |  |  |  |
|               | Area                                                                                                    |  |  |  |  |  |
|               | This area is configured as a standard area (not NSSA or stub).                                                                                                    |  |  |  |  |  |
|               | Stub                                                                                                    |  |  |  |  |  |
|               | This area is configured as a NSSA area.                                                                                                    |  |  |  |  |  |
| Link State Id | The link state ID is an LSA type specific field containing either a<br>Router-Id or an IP Address; it identifies the piece of the routing domain<br>being described by the advertisement. |  |  |  |  |  |
| Adv Rtr Id    | The router identifier of the router advertising the LSA.                                                                                                    |  |  |  |  |  |
| Age           | The age of the link state advertisement in seconds.                                                                                                    |  |  |  |  |  |
| Sequence      | The signed 32-bit integer sequence number.                                                                                                    |  |  |  |  |  |
| Cksum         | The 32-bit unsigned sum of the link-state advertisements' LS<br>checksums.                                                                                                    |  |  |  |  |  |

**Table 21: OSPF Opaque Database Output Fields**

#### Sample Output

\*A:Dut-C# show router ospf opaque-database

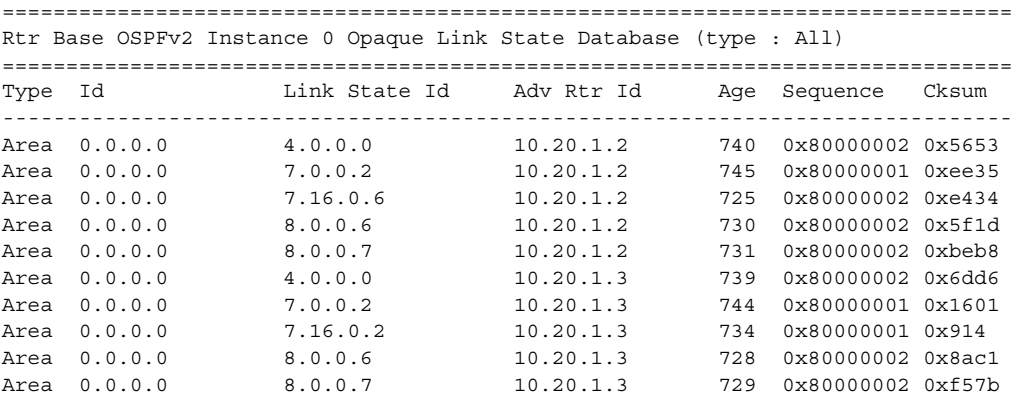

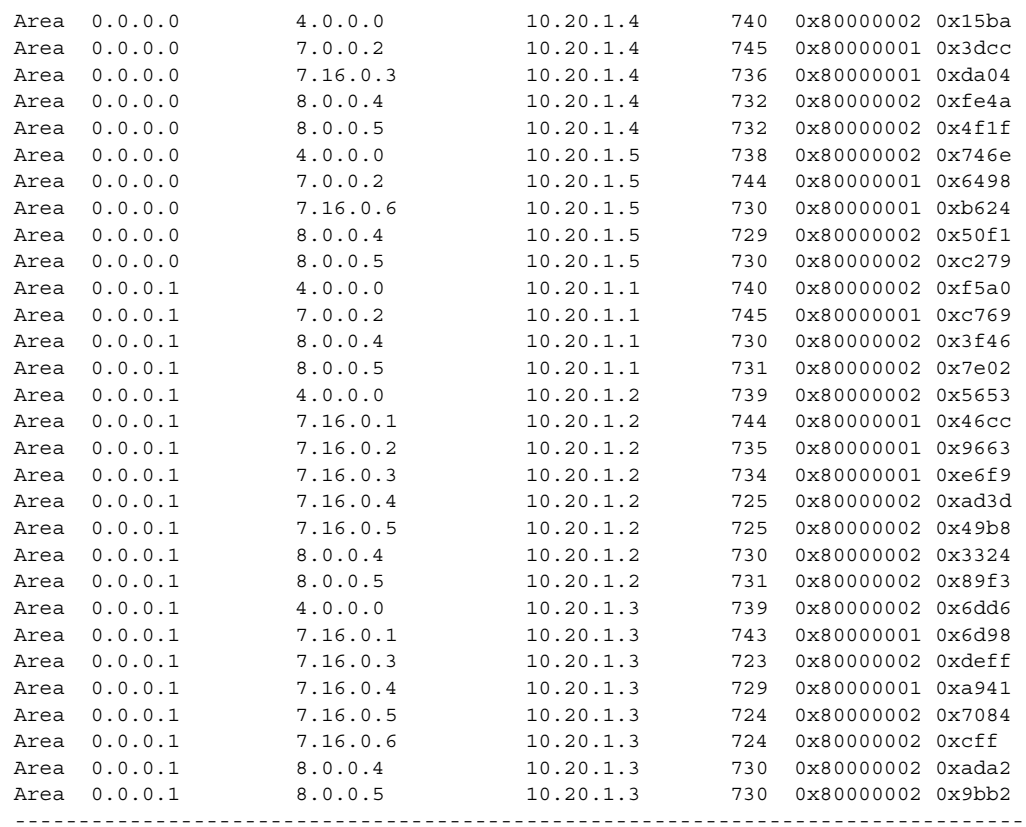

No. of Opaque LSAs: 40

===============================================================================

A:ALA-A# show router ospf 1 opaque-database

=============================================================================== Rtr Base OSPFv2 Instance 1 Opaque Link State Database (type : All)

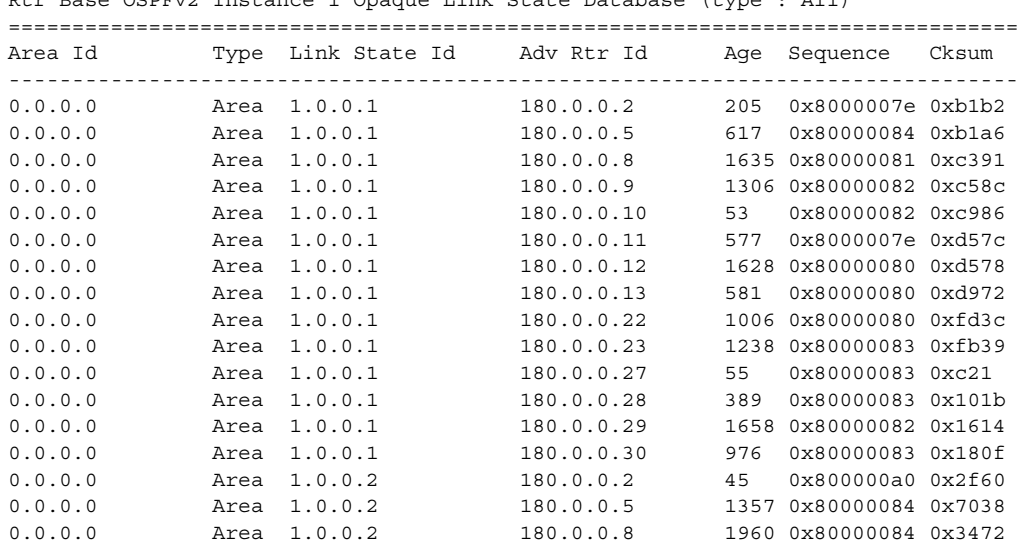

Unicast Routing Protocols Guide 235

...

```
-------------------------------------------------------------------------------
No. of Opaque LSAs: 88
===============================================================================
A \cdot A T A - A#*A:Dut-C# show router ospf opaque-database adv-router 10.20.1.5 
===============================================================================
Rtr Base OSPFv2 Instance 0 Opaque Link State Database (type : All)
===============================================================================
Type Id Link State Id Adv Rtr Id Age Sequence Cksum
-------------------------------------------------------------------------------
Area 0.0.0.0 4.0.0.0 10.20.1.5 750 0x80000002 0x746e
Area 0.0.0.0 7.0.0.2 10.20.1.5 756 0x80000001 0x6498
Area 0.0.0.0 7.16.0.6 10.20.1.5 742 0x80000001 0xb624
Area  0.0.0.0  8.0.0.4    10.20.1.5  741   0x80000002   0x50f1
Area 0.0.0.0 8.0.0.5 10.20.1.5 742 0x80000002 0xc279
-------------------------------------------------------------------------------
No. of Opaque LSAs: 5
===============================================================================
*A:Dut-C# show router ospf opaque-database adv-router 10.20.1.5 detail 
===============================================================================
Rtr Base OSPFv2 Instance 0 Opaque Link State Database (type : All) (detail)
===============================================================================
-------------------------------------------------------------------------------
Opaque LSA
  -------------------------------------------------------------------------------
Area Id : 0.0.0.0 <br>Adv Router Id : 10.20.1.5
Link State Id : 4.0.0.0 LSA Type : Area Opaque
Sequence No : 0x80000002 Checksum : 0x746e
Age : 752 Length : 52
Options : E 
Advertisement : Router Info 
    Capabilities (1) Len 4 :
      0x14 SR algorithm (8) Len 1 :
        0x0 
    SR label range (9) Len 12 :
        Range-size=1001
        Sub-TLV SID/label(1) len 3 :
          label=25000
-------------------------------------------------------------------------------
Opaque LSA
-------------------------------------------------------------------------------
Area Id : 0.0.0.0 <br>
Link State Id : 7.0.0.2 <br>
C : Area Opaque : Area Opaque
Link State Id : 7.0.0.2 LSA Type : Area Opaque
Sequence No : 0x80000001 Checksum : 0x6498
Age : 758 Length : 44
Options : E 
Advertisement : Extended Prefix 
    TLV Extended prefix (1) Len 20 :
        rtType=1 pfxLen=32 AF=0 pfx=10.20.1.5
           Flags=Node (0x40)
        Sub-TLV Prefix SID (2) len 8 : 
           Flags=noPHP (0x40)
           MT-ID=0 Algorithm=0 SID/Index/Label=55
-------------------------------------------------------------------------------
```

```
Opaque LSA
-------------------------------------------------------------------------------
Area Id : 0.0.0.0 Adv Router Id : 10.20.1.5
Link State Id : 7.16.0.6 LSA Type : Area Opaque
Sequence No : 0x80000001 Checksum : 0xb624
Age : 744 Length : 44
Options : E 
Advertisement : Extended Prefix 
    TLV Extended prefix (1) Len 20 :
       rtType=3 pfxLen=32 AF=0 pfx=10.20.1.6
          Flags=Node (0x40)
       Sub-TLV Prefix SID (2) len 8 : 
         Flags=noPHP (0x40)
          MT-ID=0 Algorithm=0 SID/Index/Label=66
-------------------------------------------------------------------------------
Opaque LSA
-------------------------------------------------------------------------------
Area Id : 0.0.0.0 Adv Router Id : 10.20.1.5
Link State Id : 8.0.0.4 LSA Type : Area Opaque
Sequence No : 0x80000002 Checksum : 0x50f1
Age : 743 Length : 52
Options : E 
Advertisement : Extended Link 
    TLV Extended link (1) Len 28 :
       link Type=Transit (2) Id=1.3.5.5 Data=1.3.5.5
       Sub-TLV LAN-Adj-SID (3) len 11 :
          Flags=Value Local (0x60)
           MT-ID=0 Weight=0 Neighbor-ID=10.20.1.3
           SID/Index/Label=262139
 -------------------------------------------------------------------------------
Opaque LSA
-------------------------------------------------------------------------------
Area Id : 0.0.0.0 <br>Adv Router Id : 10.20.1.5
Link State Id : 8.0.0.5 LSA Type : Area Opaque
Sequence No : 0x80000002 Checksum : 0xc279
Age : 744 Length : 52
Options : E 
Advertisement : Extended Link 
    TLV Extended link (1) Len 28 :
       link Type=Transit (2) Id=1.4.5.5 Data=1.4.5.5
       Sub-TLV LAN-Adj-SID (3) len
===============================================================================
*A:Dut-A# show router ospf 1 opaque-database adv-router 10.20.1.1 detail 
==============================================================================
Rtr Base OSPFv2 Instance 1 Opaque Link State Database (type : All) (detail)
==============================================================================
------------------------------------------------------------------------------
Opaque LSA
------------------------------------------------------------------------------
Area Id : 0.0.0.0 Adv Router Id : 10.20.1.1 
Link State Id : 1.0.0.1 LSA Type : Area Opaque 
Sequence No : 0x80000028 Checksum : 0xb136
Age : 192 Length : 28
Options : E 
Advertisement :
    ROUTER-ID TLV (0001) Len 4 : 10.20.1.1
------------------------------------------------------------------------------
```
Opaque LSA

```
------------------------------------------------------------------------------
Area Id : 0.0.0.0 Adv Router Id : 10.20.1.1 
Link State Id : 1.0.0.2 LSA Type : Area Opaque 
Sequence No : 0x8000000d Checksum : 0x17f3
Age : 678 Length : 164 
Options : E 
Advertisement : 
    LINK INFO TLV (0002) Len 140 :
Sub-TLV: 1 Len: 1 LINK TYPE : 2
Sub-TLV: 2 Len: 4 LINK ID : 10.10.1.2
 Sub-TLV: 3 Len: 4 LOC_IP_ADDR : 10.10.1.1
 Sub-TLV: 4 Len: 4 REM_IP_ADDR : 0.0.0.0
      Sub-TLV: 5 Len: 4 TE_METRIC : 1000
      Sub-TLV: 6 Len: 4 MAX_BDWTH : 100000 Kbps
      Sub-TLV: 7 Len: 4 RSRVBL_BDWTH : 800000 Kbps
     Sub-TLV: 8 Len: 32 UNRSRVD CLS0 :
        P0: 80000 Kbps P1: 320000 Kbps P2: 320000 Kbps P3: 320000 Kbps 
        P4: 400000 Kbps P5: 400000 Kbps P6: 400000 Kbps P7: 80000 Kbps 
      Sub-TLV: 9 Len: 4 ADMIN_GROUP : 0 None
      Sub-TLV: 17 Len: 36 TELK_BW_CONST:
        BW Model : MAM
        BC0: 80000 Kbps BC1: 0 Kbps BC2: 320000 Kbps BC3: 0 Kbps 
        BC4: 0 Kbps BC5: 400000 Kbps BC6: 0 Kbps BC7: 0 Kbps 
==============================================================================
*A:Dut-A# 
*A:Dut-F# show router ospf opaque-database adv-router 10.20.1.6 detail
===============================================================================
Rtr Base OSPFv2 Instance 0 Opaque Link State Database (type: All) (detail)
===============================================================================
-------------------------------------------------------------------------------
Opaque LSA
-------------------------------------------------------------------------------
Area Id : 0.0.0.0 <br> Adv Router Id : 10.20.1.6
Link State Id : 4.0.0.0 LSA Type : Area Opaque
Sequence No : 0x80000002 Checksum : 0x590e
Age : 288 Length : 52
Options : E
Advertisement : Router Info
  Capabilities (1) Len 4 :
     0x14
   SR algorithm (8) Len 2 :
     0x0 0x2
   SR label range (9) Len 12 :
      Range-size=1000
      Sub-TLV SID/label(1) len 3 :
       label=70000
-------------------------------------------------------------------------------
Opaque LSA
-------------------------------------------------------------------------------
Area Id : 0.0.0.0 <br> Adv Router Id : 10.20.1.6
Link State Id : 7.0.0.7 <br>
SEA Type : Area Opaque<br>
Sequence No : 0x80000001 <br>
Checksum : 0x899a
Sequence No : 0x80000001 Checksum : 0x899a
Age : 292 Length : 44
Options : E
Advertisement : Extended Prefix
  TLV Extended prefix (1) Len 20 :
```

```
rtType=1 pfxLen=32 AF=0 pfx=10.20.1.6
          Flags=Node (0x40)
       Sub-TLV Prefix SID (2) len 8 :
          Flags=noPHP (0x40)
          MT-ID=0 Algorithm=0 SID/Index/Label=9
-------------------------------------------------------------------------------
Opaque LSA
-------------------------------------------------------------------------------
Area Id : 0.0.0.0 Adv Router Id : 10.20.1.6
Link State Id : 7.16.0.2 LSA Type : Area Opaque
Next 12<br>
Link State Id : 7.16.0.2<br>
Sequence No : 0x80000001
Age : 292 Length : 44
Options : E
Advertisement : Extended Prefix
   TLV Extended prefix (1) Len 20 :
       rtType=3 pfxLen=32 AF=0 pfx=1.0.66.6
          Flags=Att Node (0xc0)
       Sub-TLV Prefix SID (2) len 8 :
          Flags=noPHP (0x40)
          MT-ID=0 Algorithm=0 SID/Index/Label=3
-------------------------------------------------------------------------------
Opaque LSA
-------------------------------------------------------------------------------
Area Id : 0.0.0.0 Adv Router Id : 10.20.1.6
Link State Id : 7.16.0.9 LSA Type : Area Opaque
Sequence No : 0x80000001 Checksum : 0xfa1e
Link State Id : 7.16.0.9 <br>
Sequence No : 0x80000001 <br>
Age : 288 <br>
Length : 44 <br>
Length : 44
Options : E
Advertisement : Extended Prefix
   TLV Extended prefix (1) Len 20 :
      rtType=3 pfxLen=32 AF=0 pfx=1.0.33.3
          Flags=Node (0x40)
       Sub-TLV Prefix SID (2) len 8 :
          Flags=noPHP (0x40)
          MT-ID=0 Algorithm=0 SID/Index/Label=0
-------------------------------------------------------------------------------
Opaque LSA
-------------------------------------------------------------------------------
Area Id : 0.0.0.0 Adv Router Id : 10.20.1.6
Link State Id : 7.16.0.10 LSA Type : Area Opaque
Sequence No : 0x80000001 Checksum : 0x40d4
Age : 288 Length : 44
Options : E
Advertisement : Extended Prefix
  TLV Extended prefix (1) Len 20 :
      rtType=3 pfxLen=32 AF=0 pfx=10.20.1.3
          Flags=Node (0x40)
       Sub-TLV Prefix SID (2) len 8 :
          Flags=noPHP (0x40)
          MT-ID=0 Algorithm=0 SID/Index/Label=6
-------------------------------------------------------------------------------
Opaque LSA
-------------------------------------------------------------------------------
                          Adv Router Id : 10.20.1.6
Link State Id : 7.16.0.11 LSA Type : Area Opaque<br>Sequence No : 0x80000001 Checksum : 0xcb52
Sequence No : 0x80000001
Age : 288 Length : 44
Options : E
```

```
Advertisement : Extended Prefix
```

```
TLV Extended prefix (1) Len 20 :
       rtType=3 pfxLen=32 AF=0 pfx=1.0.22.2
          Flags=Node (0x40)
       Sub-TLV Prefix SID (2) len 8 :
          Flags=noPHP (0x40)
          MT-ID=0 Algorithm=0 SID/Index/Label=5
-------------------------------------------------------------------------------
Opaque LSA
-------------------------------------------------------------------------------
Area Id : 0.0.0.0 <br>
Link State Id : 7.16.0.12 <br>
Sequence No : 0x80000001 <br>
Checksum : 0x7898 <br>
Area Opaque
Link State Id : 7.16.0.12 LSA Type : Area Opaque
Sequence No : 0x80000001 Checksum : 0x7898
Age : 288 Length : 44
Options : E
Advertisement : Extended Prefix
   TLV Extended prefix (1) Len 20 :
      rtType=3 pfxLen=32 AF=0 pfx=10.20.1.1
          Flags=Node (0x40)
       Sub-TLV Prefix SID (2) len 8 :
          Flags=noPHP (0x40)
          MT-ID=0 Algorithm=0 SID/Index/Label=10
-------------------------------------------------------------------------------
Opaque LSA
-------------------------------------------------------------------------------
Area Id : 0.0.0.0 Adv Router Id : 10.20.1.6
Link State Id : 7.16.0.13 LSA Type : Area Opaque
Sequence No : 0x80000001 Checksum : 0xff29
Age : 288 Length : 44
Options : E
Advertisement : Extended Prefix
   TLV Extended prefix (1) Len 20 :
      rtType=3 pfxLen=32 AF=0 pfx=1.0.11.1
         Flags=Node (0x40)
       Sub-TLV Prefix SID (2) len 8 :
         Flags=noPHP (0x40)
          MT-ID=0 Algorithm=0 SID/Index/Label=4
-------------------------------------------------------------------------------
Opaque LSA
-------------------------------------------------------------------------------
Area Id : 0.0.0.0 Adv Router Id : 10.20.1.6
Link State Id : 8.0.0.2 LSA Type : Area Opaque
Sequence No : 0x80000002 Checksum : 0x3098
Age : 289 Length : 48
Options : E
Advertisement : Extended Link
   TLV Extended link (1) Len 24 :
       link Type=P2P (1) Id=10.20.1.2 Data=1.0.26.6
       Sub-TLV Adj-SID (2) len 7 :
          Flags=Backup Value Local (0xe0)
          MT-ID=0 Weight=0 SID/Index/Label=262143
-------------------------------------------------------------------------------
Opaque LSA
-------------------------------------------------------------------------------
Area Id : 0.0.0.0 Adv Router Id : 10.20.1.6
Link State Id : 8.0.0.4 LSA Type : Area Opaque<br>
Sequence No : 0x80000002 Checksum : 0xc9b
Sequence No : 0x80000002
Age : 289 Length : 48
Options : E
Advertisement : Extended Link
```

```
TLV Extended link (1) Len 24 :
      link Type=P2P (1) Id=10.20.1.5 Data=1.0.56.6
       Sub-TLV Adj-SID (2) len 7 :
          Flags=Backup Value Local (0xe0)
          MT-ID=0 Weight=0 SID/Index/Label=262141
-------------------------------------------------------------------------------
Opaque LSA
-------------------------------------------------------------------------------
Area Id : 0.0.0.1 Adv Router Id : 10.20.1.6
Link State Id : 4.0.0.0 LSA Type : Area Opaque
Sequence No : 0x80000002 Checksum : 0x590e
Age : 290 Length : 52
Options : E
Advertisement : Router Info
   Capabilities (1) Len 4 :
      0x14
   SR algorithm (8) Len 2 :
      0x0 0x2
   SR label range (9) Len 12 :
      Range-size=1000
      Sub-TLV SID/label(1) len 3 :
        label=70000
-------------------------------------------------------------------------------
Opaque LSA
-------------------------------------------------------------------------------
Area Id : 0.0.0.1 Adv Router Id : 10.20.1.6
Link State Id : 7.0.0.6 LSA Type : Area Opaque
Sequence No : 0x80000001 Checksum : 0xf214
Age 195 : 295 Length : 44
Options : E
Advertisement : Extended Prefix
   TLV Extended prefix (1) Len 20 :
      rtType=1 pfxLen=32 AF=0 pfx=1.0.66.6
          Flags=Node (0x40)
      Sub-TLV Prefix SID (2) len 8 :
         Flags=noPHP (0x40)
          MT-ID=0 Algorithm=0 SID/Index/Label=3
-------------------------------------------------------------------------------
Opaque LSA
-------------------------------------------------------------------------------
Area Id : 0.0.0.1 Adv Router Id : 10.20.1.6
Link State Id : 7.16.0.1 LSA Type : Area Opaque
Sequence No : 0x80000001 Checksum : 0x7cc6
Age 1990 : 290 Length : 44
Options : E
Advertisement : Extended Prefix
   TLV Extended prefix (1) Len 20 :
      rtType=1 pfxLen=32 AF=0 pfx=1.0.22.2
          Flags=Node (0x40)
      Sub-TLV Prefix SID (2) len 8 :
         Flags=noPHP Backup (0x42)
          MT-ID=0 Algorithm=2 SID/Index/Label=996
-------------------------------------------------------------------------------
Opaque LSA
-------------------------------------------------------------------------------
Area Id : 0.0.0.1 Adv Router Id : 10.20.1.6<br>
Link State Id : 7.16.00 Adv Router Id : 10.20.1.6
Link State Id : 7.16.0.3 LSA Type : Area Opaque
Sequence No : 0x80000001 Checksum : 0x491
Link State Id : 7.16.0.3 LSA Type : Ar<br>
Sequence No : 0x80000001 Checksum : 0x<br>
Age : 296 Length : 44
```

```
Options : E
Advertisement : Extended Prefix
   TLV Extended prefix (1) Len 20 :
      rtType=3 pfxLen=32 AF=0 pfx=10.20.1.6
         Flags=Att Node (0xc0)
      Sub-TLV Prefix SID (2) len 8 :
         Flags=noPHP (0x40)
          MT-ID=0 Algorithm=0 SID/Index/Label=9
-------------------------------------------------------------------------------
Opaque LSA
-------------------------------------------------------------------------------
Area Id : 0.0.0.1 Adv Router Id : 10.20.1.6
Link State Id : 7.16.0.4 LSA Type : Area Opaque
Sequence No : 0x80000001 Checksum : 0x9c67
Age : 291 Length : 44
Options : E
Advertisement : Extended Prefix
   TLV Extended prefix (1) Len 20 :
      rtType=3 pfxLen=32 AF=0 pfx=1.0.55.5
         Flags=Node (0x40)
      Sub-TLV Prefix SID (2) len 8 :
         Flags=noPHP (0x40)
          MT-ID=0 Algorithm=0 SID/Index/Label=2
                                         -------------------------------------------------------------------------------
Opaque LSA
-------------------------------------------------------------------------------
Area Id : 0.0.0.1 Adv Router Id : 10.20.1.6
Link State Id : 7.16.0.5 LSA Type : Area Opaque
Sequence No : 0x80000001
Age : 291 Length : 44
Options : E
Advertisement : Extended Prefix
   TLV Extended prefix (1) Len 20 :
      rtType=3 pfxLen=32 AF=0 pfx=10.20.1.5
         Flags=Node (0x40)
      Sub-TLV Prefix SID (2) len 8 :
          Flags=noPHP (0x40)
          MT-ID=0 Algorithm=0 SID/Index/Label=8
 -------------------------------------------------------------------------------
Opaque LSA
-------------------------------------------------------------------------------
Area Id : 0.0.0.1 Adv Router Id : 10.20.1.6
Link State Id : 7.16.0.6 LSA Type : Area Opaque
Sequence No : 0x80000001 Checksum : 0xd03e
Age : 291 Length : 44
Options : E<br>Advertisement : Ext
             : Extended Prefix
   TLV Extended prefix (1) Len 20 :
      rtType=3 pfxLen=32 AF=0 pfx=1.0.44.4
         Flags=Node (0x40)
      Sub-TLV Prefix SID (2) len 8 :
         Flags=noPHP (0x40)
         MT-ID=0 Algorithm=0 SID/Index/Label=1
-------------------------------------------------------------------------------
Opaque LSA
-------------------------------------------------------------------------------
Area Id : 0.0.0.1 Adv Router Id : 10.20.1.6
Link State Id : 7.16.0.7 LSA Type : Area Opaque
Sequence No : 0x80000001 Checksum : 0x868f
```

```
Age : 291 Length : 44
Options : E
Advertisement : Extended Prefix
   TLV Extended prefix (1) Len 20 :
      rtType=3 pfxLen=32 AF=0 pfx=10.20.1.4
         Flags=Node (0x40)
      Sub-TLV Prefix SID (2) len 8 :
         Flags=noPHP (0x40)
         MT-ID=0 Algorithm=0 SID/Index/Label=7
-------------------------------------------------------------------------------
Opaque LSA
-------------------------------------------------------------------------------
Area Id : 0.0.0.1 Adv Router Id : 10.20.1.6
Link State Id : 7.16.0.8 LSA Type : Area Opaque
Sequence No : 0x80000001 Checksum : 0xc84a
Age : 291 Length : 44
Options : E
Advertisement : Extended Prefix
   TLV Extended prefix (1) Len 20 :
      rtType=3 pfxLen=32 AF=0 pfx=10.20.1.2
          Flags=Node (0x40)
      Sub-TLV Prefix SID (2) len 8 :
         Flags=noPHP (0x40)
         MT-ID=0 Algorithm=0 SID/Index/Label=11
-------------------------------------------------------------------------------
Opaque LSA
-------------------------------------------------------------------------------
Area Id : 0.0.0.1 Adv Router Id : 10.20.1.6
Link State Id : 8.0.0.3 LSA Type : Area Opaque
Sequence No : 0x80000002 Checksum : 0xc1fb
Age : 292 Length : 48
Options : E
Advertisement : Extended Link
   TLV Extended link (1) Len 24 :
      link Type=P2P (1) Id=10.20.1.3 Data=1.0.36.6
      Sub-TLV Adj-SID (2) len 7 :
          Flags=Backup Value Local (0xe0)
          MT-ID=0 Weight=0 SID/Index/Label=262142
-------------------------------------------------------------------------------
Opaque LSA
-------------------------------------------------------------------------------
Area Id : 0.0.0.1 Adv Router Id : 10.20.1.6Link State Id : 8.0.0.5 LSA Type : Area Opaque<br>Sequence No : 0x80000001 Checksum : 0xbc0d
Sequence No : 0x80000001 Checksum
Age : 298 Length : 48
Options : E
Advertisement : Extended Link
   TLV Extended link (1) Len 24 :
      link Type=P2P (1) Id=10.20.1.2 Data=1.0.26.6
      Sub-TLV Adj-SID (2) len 7 :
         Flags=Backup Value Local (0xe0)
         MT-ID=0 Weight=0 SID/Index/Label=262140
===============================================================================
```
\*A:Dut-F#

# prefix-sids

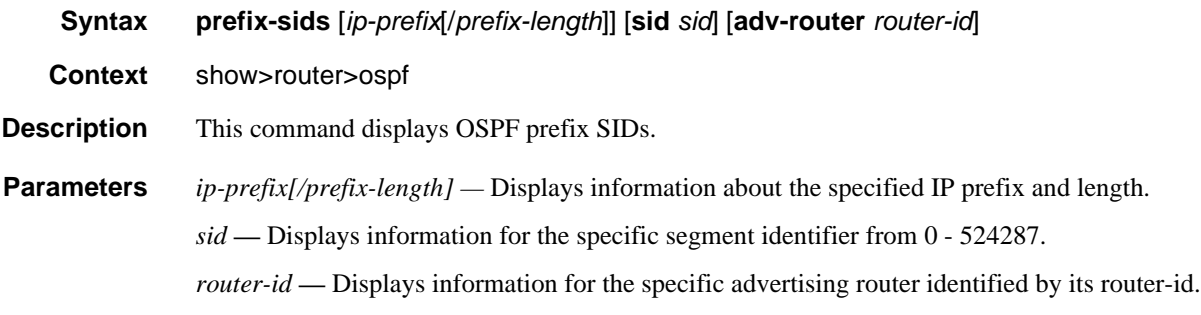

**Output**

### Sample Output

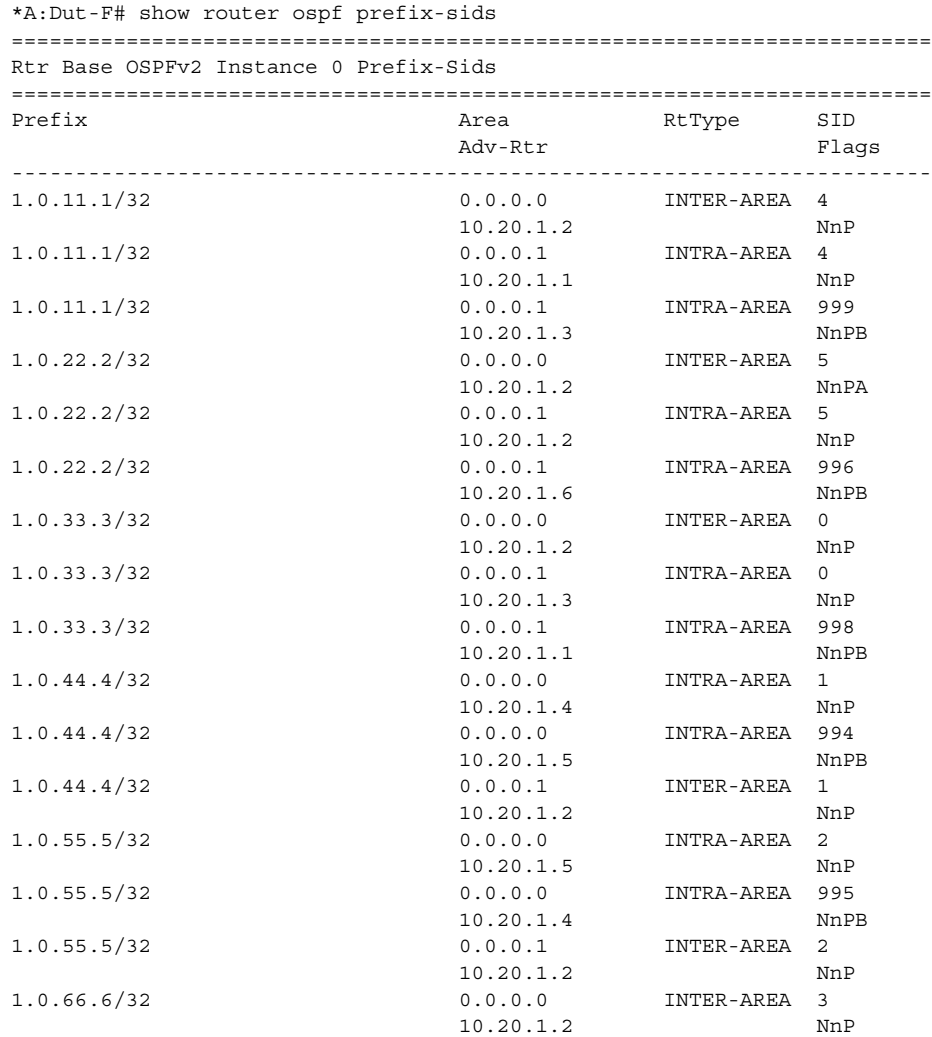

## OSPF

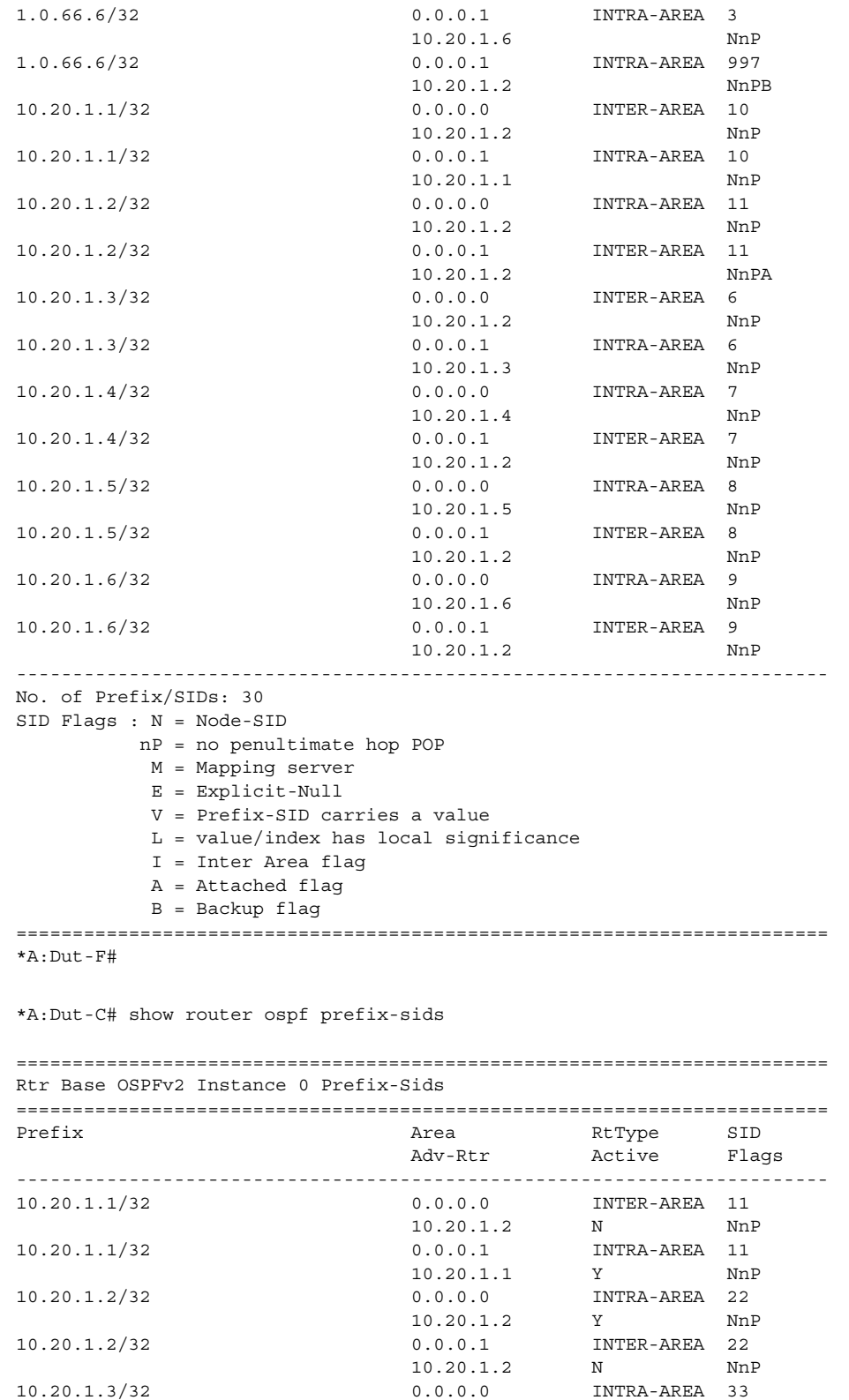

```
 10.20.1.3 Y NnP
10.20.1.3/32 0.0.0.1 INTER-AREA 33
 10.20.1.2 N NnP
10.20.1.4/32 0.0.0.0 INTRA-AREA 44
 10.20.1.4 Y NnP
10.20.1.4/32 0.0.0.1 INTER-AREA 44
                             0.0.0.1 INTER-AREA 44<br>10.20.1.2 N NnP
10.20.1.5/32 \qquad \qquad 0.0.0.0 \qquad \qquad {\rm INTRA-AREA} \quad {\rm 55} \\ 10.20.1.5/32 \qquad \qquad 0.0.0.1 \qquad \qquad {\rm Y} \qquad \qquad {\rm Nnl} \\ 10.20.1.5/32 \qquad \qquad 0.0.0.1 \qquad \qquad {\rm INTER-AREA} \quad {\rm 55} \\ 0.0.01 \qquad \qquad {\rm 0.00} \qquad {\rm 0.00} \qquad \qquad {\rm 0.00} \qquad {\rm 0.00} \qquad \qquad {\rm 0.00} \qquad 10.20.1.5 Y NnP
10.20.1.5/32 0.0.0.1 INTER-AREA 55
 10.20.1.2 N NnP
10.20.1.5/32 0.0.0.1 10.20.1.5/32 Nnl<br>10.20.1.6/32 10.20.1.2 Nnl<br>10.20.1.6/32 0.0.0.0 INTER-AREA 66
 10.20.1.4 N NnP
10.20.1.6/32 0.0.0.0 INTER-AREA 66
 10.20.1.5 Y NnP
10.20.1.6/32 0.0.0.1 INTER-AREA 66
                                          N NnP
------------------------------------------------------------------------
No. of Prefix/SIDs: 13
Flags: N = Node-SID
       nP = no penultimate hop POP 
       M = Mapping server 
       E = Explicit-Null 
       V = Prefix-SID carries a value 
       L = value/index has local significance 
       I = Inter Area flag 
       A = Attached flag 
========================================================================
*A:Dut-C# show router ospf prefix-sids sid 66 
========================================================================
Rtr Base OSPFv2 Instance 0 Prefix-Sids
========================================================================
Prefix Area RtType SID
                              Adv-Rtr Active Flags
------------------------------------------------------------------------
10.20.1.6/32 0.0.0.0 INTER-AREA 66
                              10.20.1.4 N NnP
10.20.1.6/32 0.0.0.0 INTER-AREA 66<br>10.20.1.5 Y NnP
                             10.20.1.5<br>0.0 ^{\circ}10.20.1.6/32 0.0.0.1 INTER-AREA 66
 10.20.1.2 N NnP
------------------------------------------------------------------------
No. of Prefix/SIDs: 3
Flags: N = Node-SID
      nP = no penultimate hop POP 
       M = Mapping server 
       E = Explicit-Null 
       V = Prefix-SID carries a value 
       L = value/index has local significance 
       I = Inter Area flag 
       A = Attached flag 
========================================================================
*A:Dut-C#
```
### range

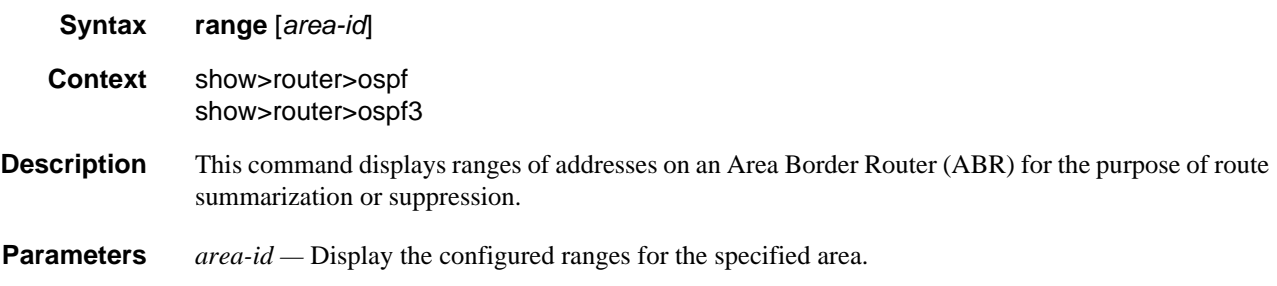

**Output** OSPF Range Output

The following table describes the OSPF range output fields.

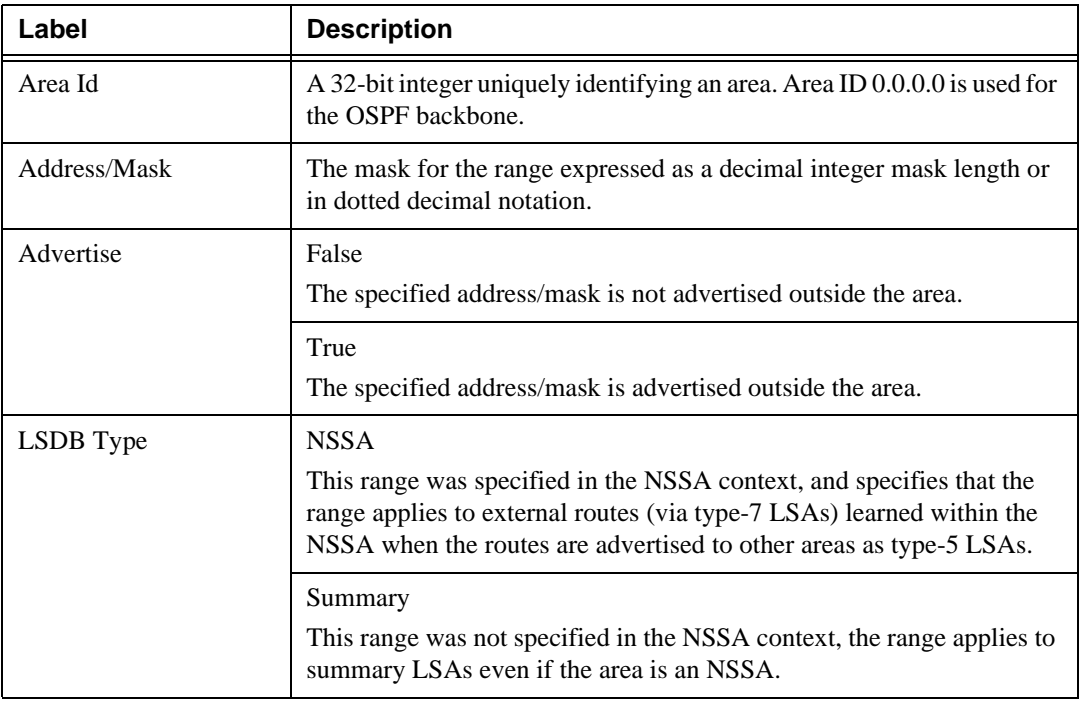

#### **Table 22: OSPF Range Output Fields**

#### Sample Output

A:ALA-A# show router ospf 1 range

========================================================== Rtr Base OSPFv2 Instance 1 Ranges ========================================================== Area Id Address/Mask Advertise LSDB Type ---------------------------------------------------------- No. of Ranges: 0 ==========================================================

```
A:ALA-A# 
A:ALA-A# show router ospf range 180.0.7.9
==========================================================
Rtr Base OSPFv2 Instance 0 Ranges for Area-Id 180.0.7.9
==========================================================
Area Id Address/Mask Advertise LSDB Type
----------------------------------------------------------
No. of Ranges: 0
==========================================================
A:ALA-A#
```
### routes

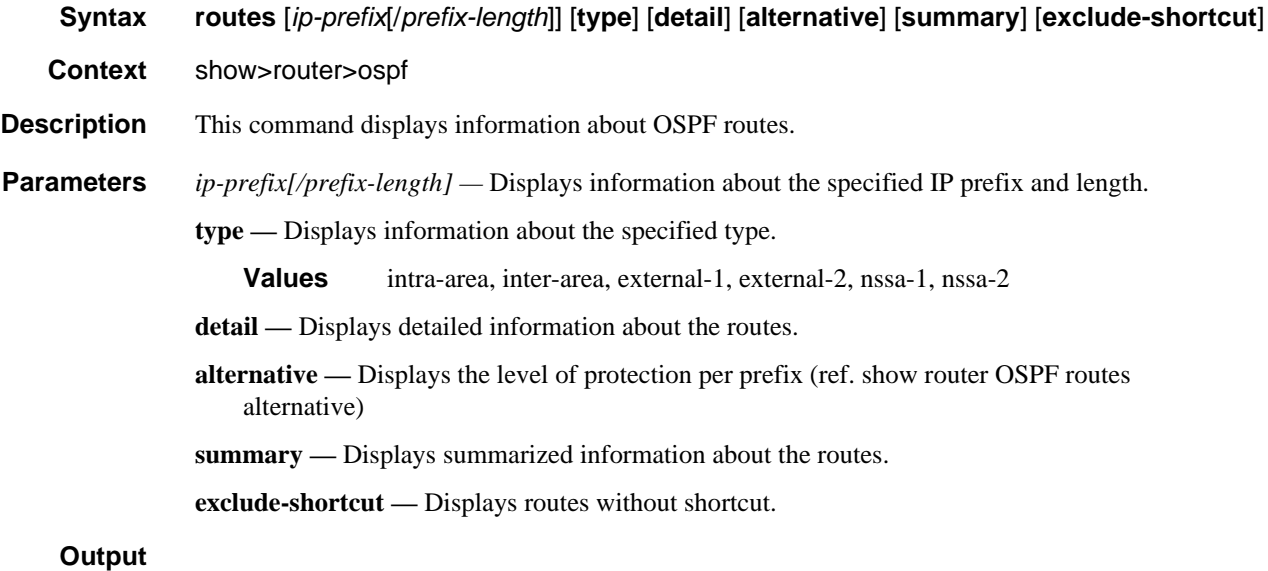

#### Sample Output

\*A:Dut-C# show router ospf routes

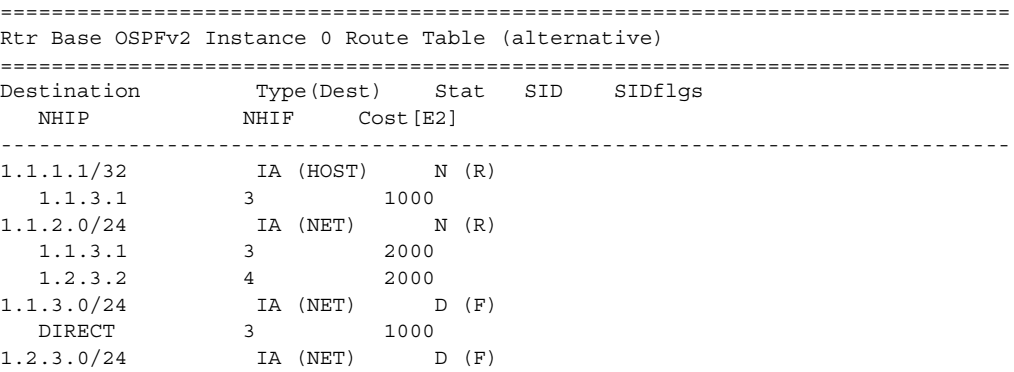

## OSPF

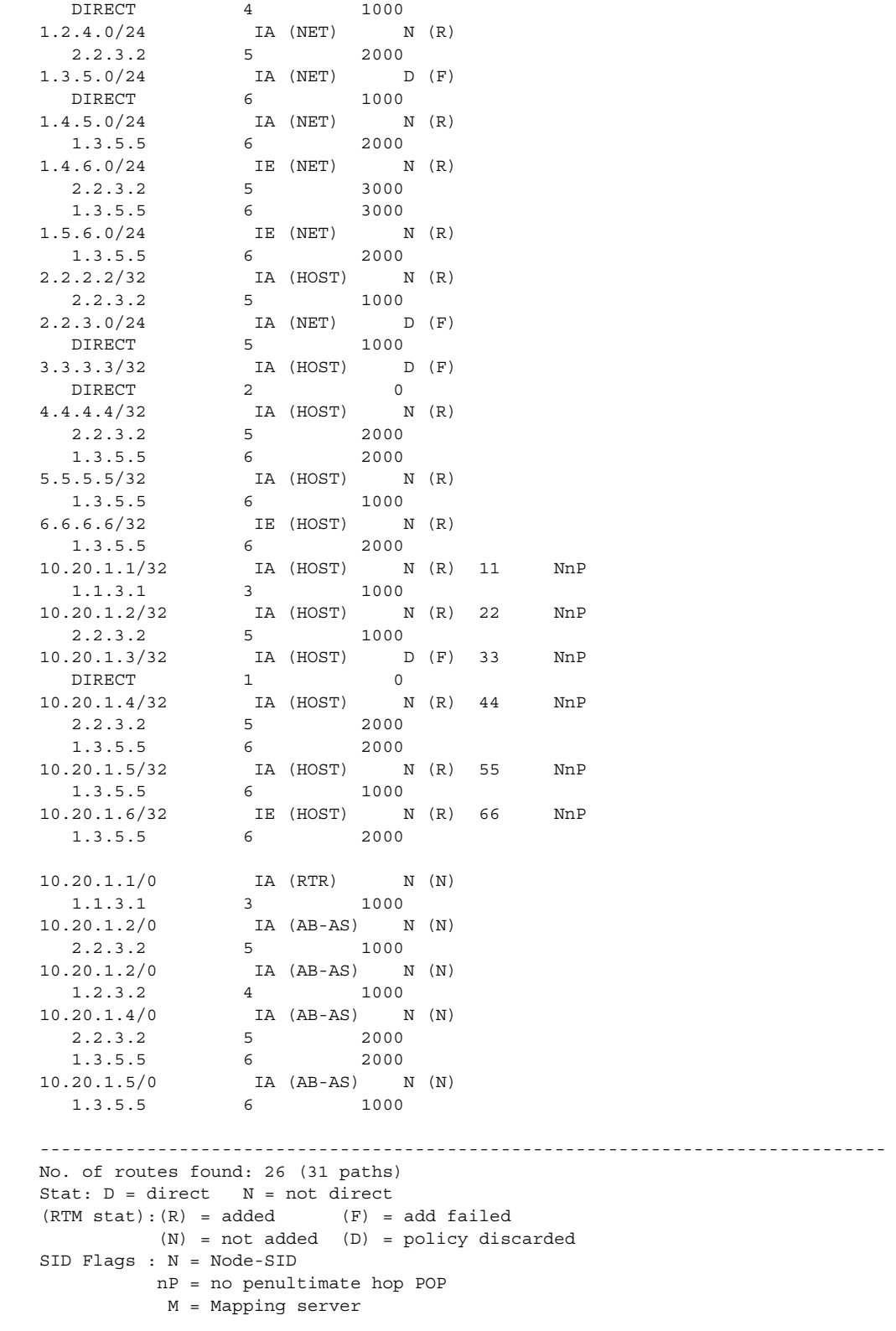

 E = Explicit-Null V = Prefix-SID carries a value L = value/index has local significance I = Inter Area flag A = Attached flag ===============================================================================

\*A:Dut-C# show router ospf routes

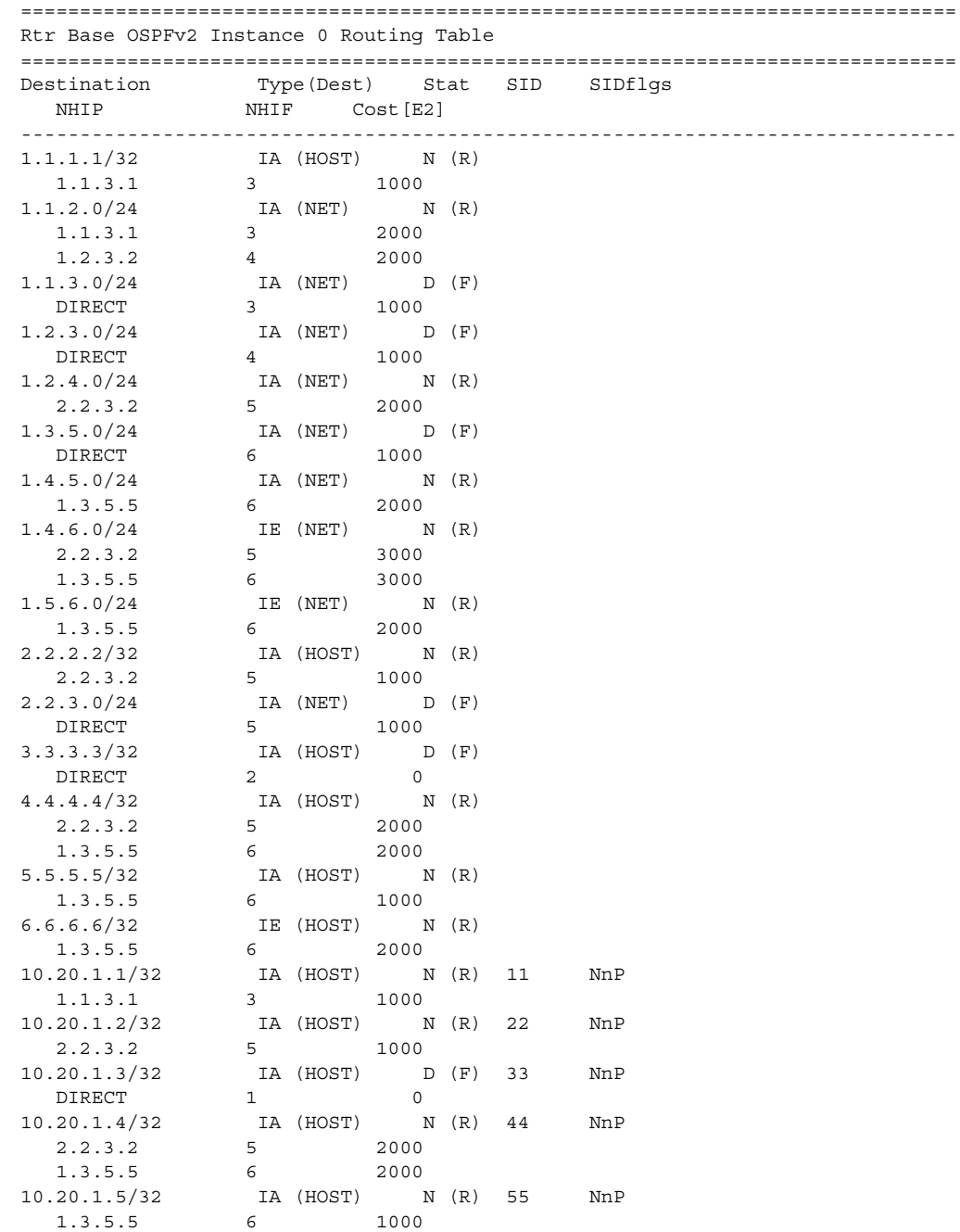

#### OSPF

```
10.20.1.6/32 IE (HOST) N (R) 66 NnP
 1.3.5.5 6 2000 
10.20.1.1/0     IA (RTR)     N (N)
 1.1.3.1 3 1000
10.20.1.2/0 IA (AB-AS) N (N) 
2.2.3.2 5 1000<br>10.20.1.2/0 IA (AB-AS) N
             IA (AB-AS) N (N) 1.2.3.2 4 1000 
10.20.1.4/0 IA (AB-AS) N (N) 
 2.2.3.2 5 2000 
 1.3.5.5 6 2000 
10.20.1.5/0 IA (AB-AS) N (N)
  1.3.5.5 6 1000 
-------------------------------------------------------------------------------
No. of routes found: 26 (31 paths)
Stat: D = direct N = not direct
(RTM stat):(R) = added (F) = add failed (N) = not added (D) = policy discarded
SID Flags : N = Node-SID
         nP = no penultimate hop POP
         M = Mapping server
          E = Explicit-Null
          V = Prefix-SID carries a value
         L = value/index has local significance
          I = Inter Area flag 
          A = Attached flag 
===============================================================================
*A:Dut-C# show router ospf routes alternative 
===============================================================================
Rtr Base OSPFv2 Instance 0 Route Table (alternative) 
===============================================================================
Destination Type(Dest) Stat SID SIDflgs
 NHIP NHIF Cost [E2]
  A-NHIP(L) A-NHIF A-Cost[E2] 
 -------------------------------------------------------------------------------
1.1.1.1/32 IA (HOST) N (R) 
 1.1.3.1 3 1000 
 1.2.3.2(L) 4 2000 
1.1.2.0/24   IA (NET)   N (R)
 1.1.3.1 3 2000 
  1.2.3.2 4 2000 
1.1.3.0/24 IA (NET) D (F) 
 DIRECT 3 1000 
1.2.3.0/24 IA (NET) D (F) 
  DIRECT 4 1000 
1.2.4.0/24 IA (NET) N (R)
  2.2.3.2 5 2000 
1.3.5.0/24 IA (NET) D (F) 
  DIRECT 6 1000 
1.4.5.0/24 IA (NET) N (R)
  1.3.5.5 6 2000 
1.4.6.0/24 IE (NET) N (R) 2.2.3.2 5 3000 
 1.3.5.5 6 3000 
1.5.6.0/24 IE (NET) N (R)
```

| 1.3.5.5                                     | 6                                          |                  | 2000           |    |     |  |  |
|---------------------------------------------|--------------------------------------------|------------------|----------------|----|-----|--|--|
| 2.2.2.2/32                                  |                                            | IA (HOST) N (R)  |                |    |     |  |  |
| 2.2.3.2                                     | $5 -$                                      |                  | 1000           |    |     |  |  |
| 2.2.3.0/24                                  |                                            | IA (NET) D (F)   |                |    |     |  |  |
| DIRECT                                      | 5                                          |                  | 1000           |    |     |  |  |
| 3.3.3.3/32                                  |                                            | IA (HOST) D (F)  |                |    |     |  |  |
| DIRECT                                      | $2^{\circ}$                                |                  | $\overline{0}$ |    |     |  |  |
| 4.4.4.4/32                                  |                                            | IA (HOST) N (R)  |                |    |     |  |  |
| 2.2.3.2                                     | 5                                          |                  | 2000           |    |     |  |  |
| 1.3.5.5                                     | 6                                          |                  | 2000           |    |     |  |  |
| 5.5.5.5/32                                  |                                            | IA (HOST) N (R)  |                |    |     |  |  |
| 1.3.5.5                                     | 6                                          |                  | 1000           |    |     |  |  |
| 6.6.6.6/32                                  |                                            | IE (HOST) N (R)  |                |    |     |  |  |
| 1.3.5.5                                     | 6                                          |                  | 2000           |    |     |  |  |
| 10.20.1.1/32                                |                                            | IA (HOST) N (R)  |                | 11 | NnP |  |  |
| 1.1.3.1                                     | $3^{\circ}$                                |                  | 1000           |    |     |  |  |
| 1.2.3.2(L)                                  | $4\degree$                                 |                  | 2000           |    |     |  |  |
| 10.20.1.2/32                                |                                            | IA (HOST) N (R)  |                | 22 | NnP |  |  |
| 2.2.3.2                                     | $5 -$                                      |                  | 1000           |    |     |  |  |
| 10.20.1.3/32                                |                                            | IA (HOST) D (F)  |                | 33 | NnP |  |  |
| DIRECT                                      | 1                                          |                  | $\overline{0}$ |    |     |  |  |
| 10.20.1.4/32                                |                                            | IA (HOST) N (R)  |                | 44 | NnP |  |  |
| 2.2.3.2                                     | $5 -$                                      | $6\overline{6}$  | 2000           |    |     |  |  |
| 1.3.5.5                                     |                                            |                  | 2000           |    |     |  |  |
| 10.20.1.5/32                                |                                            | IA (HOST) N (R)  | 1000           | 55 | NnP |  |  |
| 1.3.5.5<br>10.20.1.6/32                     | 6                                          | IE (HOST) N (R)  |                | 66 | NnP |  |  |
| 1.3.5.5                                     | 6 —                                        |                  | 2000           |    |     |  |  |
|                                             |                                            |                  |                |    |     |  |  |
| 10.20.1.1/0                                 |                                            | IA (RTR) N (N)   |                |    |     |  |  |
| 1.1.3.1                                     | $3^{\circ}$                                |                  | 1000           |    |     |  |  |
| 10.20.1.2/0                                 |                                            | IA (AB-AS) N (N) |                |    |     |  |  |
| 2.2.3.2                                     |                                            | 5 <sub>1</sub>   | 1000           |    |     |  |  |
| 10.20.1.2/0                                 |                                            | IA (AB-AS) N (N) |                |    |     |  |  |
| 1.2.3.2                                     |                                            | 4 1000           |                |    |     |  |  |
| 10.20.1.4/0                                 |                                            | IA (AB-AS) N (N) |                |    |     |  |  |
| 2.2.3.2                                     | $5 -$                                      |                  | 2000           |    |     |  |  |
| 1.3.5.5                                     | 6                                          |                  | 2000           |    |     |  |  |
| 10.20.1.5/0                                 |                                            | IA (AB-AS) N (N) |                |    |     |  |  |
| $1.3.5.5$ 6                                 |                                            |                  | 1000           |    |     |  |  |
|                                             |                                            |                  |                |    |     |  |  |
| No. of routes found: 26 (31 paths)          |                                            |                  |                |    |     |  |  |
| $Flags: L = Loop-Free Alternative network$  |                                            |                  |                |    |     |  |  |
| Stat: $D =$ direct $N =$ not direct         |                                            |                  |                |    |     |  |  |
| $(RTM stat):(R) = added$ $(F) = add failed$ |                                            |                  |                |    |     |  |  |
|                                             | $(N)$ = not added $(D)$ = policy discarded |                  |                |    |     |  |  |
| $SID Flags : N = Node-SID$                  |                                            |                  |                |    |     |  |  |
|                                             | $nP = no$ penultimate hop POP              |                  |                |    |     |  |  |
|                                             | M = Mapping server                         |                  |                |    |     |  |  |
|                                             | $E = Explicit - Null$                      |                  |                |    |     |  |  |
|                                             | V = Prefix-SID carries a value             |                  |                |    |     |  |  |
|                                             | $L = value/index$ has local significance   |                  |                |    |     |  |  |
|                                             | I = Inter Area flag                        |                  |                |    |     |  |  |
|                                             | A = Attached flag                          |                  |                |    |     |  |  |
|                                             |                                            |                  |                |    |     |  |  |
|                                             |                                            |                  |                |    |     |  |  |

\*A:Dut-C# show router ospf routes alternative detail
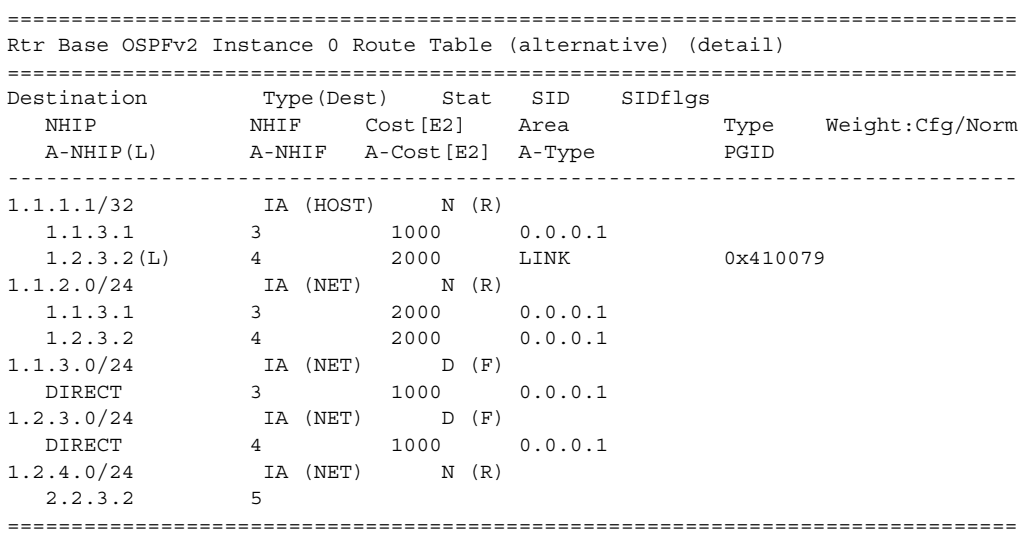

\*A:Dut-C# show router ospf 1 routes exclude-shortcut alternative detail

=======================================================================

Rtr Base OSPFv2 Instance 1 Route Table (excl-shortcut) (alternative) (detail) =======================================================================

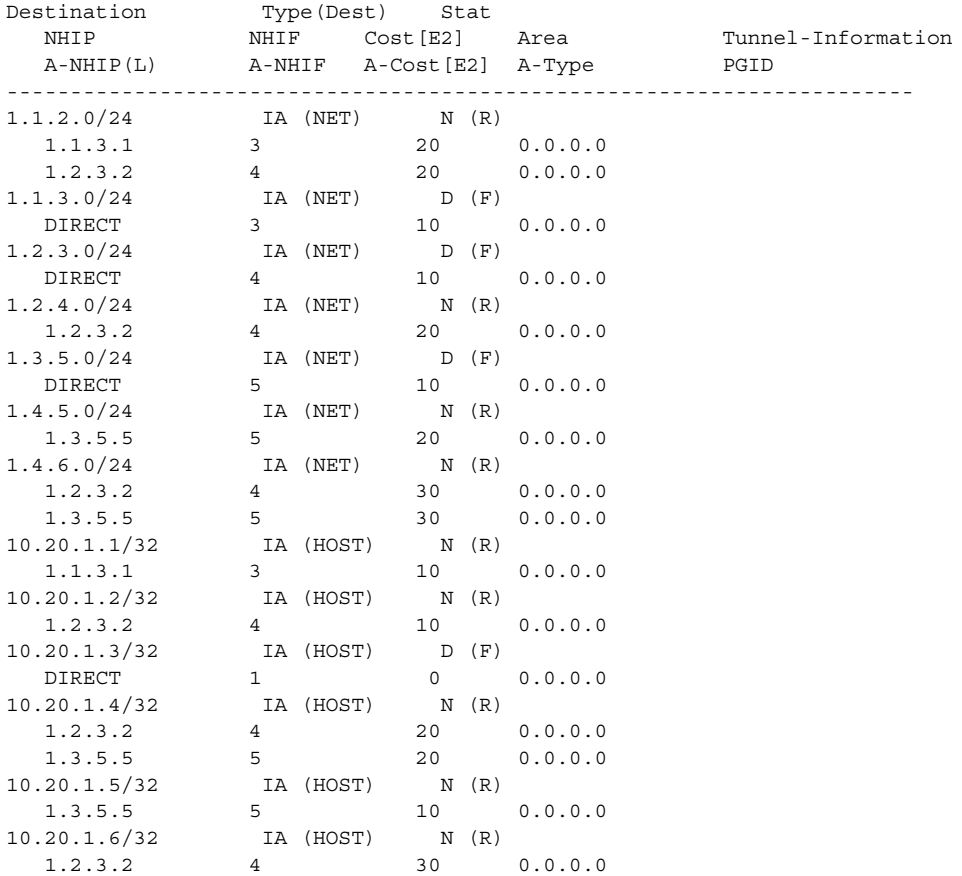

#### Show, Clear, and Debug Command Reference

```
 1.3.5.5 5 30 0.0.0.0
10.20.1.1/0 IA (RTR) N (N)
 1.1.3.1 3 10 0.0.0.0
\begin{tabular}{ccccc} 10.20.1.2/0 & & & \text{IA} & (RTR) & & N & (N) \\ & & 1.2.3.2 & & 4 & & 10 \\ \end{tabular} 1.2.3.2 4 10 0.0.0.0
10.20.1.4/0 IA (RTR) N (N)
 1.2.3.2 4 20 0.0.0.0
 1.3.5.5 5 20 0.0.0.0
10.20.1.5/0 IA (RTR) N (N)
 1.3.5.5 5 10 0.0.0.0
10.20.1.6/0 IA (RTR) N (N)
 1.2.3.2 4 30 0.0.0.0
 1.3.5.5 5 30 0.0.0.0
-----------------------------------------------------------------------
No. of routes found: 18 (24 paths)
Flags: L = Loop-Free Alternate nexthop
Stat: D = direct N = not direct
(RTM stat):(R) = added (F) = add failed(N) = not added (D) = policy discarded
=======================================================================
*A:Dut-C#
*A:Dut-A# show router ospf routes alternative detail
=======================================================================
Rtr Base OSPFv2 Instance 0 Route Table (alternative) (detail)
=======================================================================
             Type(Dest) Stat
 NHIP MHIF Cost[E2] Area Tunnel-Information<br>A-NHIP(L) A-NHIF A-Cost[E2] A-Type PGID
            A-NHIF A-Cost[E2] A-Type
-----------------------------------------------------------------------
1.1.2.0/24 IA (NET) D (F)
 DIRECT 2 10 0.0.0.0
1.1.3.0/24 IA (NET) D (F)
DIRECT 3 10 0.0.0.0
1.2.3.0/24   IA (NET)   N (R)
 1.1.2.2 2 20 0.0.0.0
 1.1.3.3 3 20 0.0.0.0
1.2.4.0/24   IA (NET)   N (R)
 1.1.2.2 2 20 0.0.0.0
 1.1.3.3(L) 3 30 LINK 0x130015
1.3.5.0/24   IA (NET)   N (R)
 1.1.3.3 3 20 0.0.0.0
 1.1.2.2(L) 2 30 LINK 0x130016
1.4.5.0/24   IA (NET)   N (R)
 1.1.2.2 2 30 0.0.0.0
 1.1.3.3 3 30 0.0.0.0
1.4.6.0/24   IA (NET)   N (R)
 1.1.2.2 2 30 0.0.0.0
 1.1.3.3(L) 3 40 LINK 0x130015
1.5.6.0/24   IA (NET)   N (R)
 1.1.3.3 3 30 0.0.0.0<br>1.1.2.2(L) 2 40 LINK 1.1.2.2(L) 2 40 LINK 0x130016
10.20.1.1/32 IA (HOST) D (F)
DIRECT 1 0 0.0.0.0
10.20.1.2/32 IA (HOST) N (R)
 1.1.2.2 2 10 0.0.0.0
```
#### 1.1.3.3(L) 3 20 LINK 0x130015 10.20.1.3/32 IA (HOST) N (R) 1.1.3.3 3 10 0.0.0.0 1.1.2.2(L) 2 20 LINK 0x130016 10.20.1.4/32 IA (HOST) N (R) 1.1.2.2 2 20 0.0.0.0 1.1.3.3(L) 3 30 LINK 0x130015 10.20.1.5/32 IA (HOST) N (R) 1.1.3.3 3 20 0.0.0.0 1.1.2.2(L) 2 30 LINK 0x130016 10.20.1.3/0 IA (RTR) N (N) 1.1.3.3 3 10 0.0.0.0<br>20.1.4/0 1A (RTR) N (N)  $10.20.1.4/0$  IA (RTR) N (N)<br>1.1.2.2 2 20 1.1.2.2 2 20 0.0.0.0 10.20.1.5/0 IA (RTR) N (N) 1.1.3.3 3 20 0.0.0.0 1.1.3.3 3 20<br>10.20.1.6/0 IA (RTR) N (N)<br>1.1.3.3 3 30 1.1.3 3 3 0.0.0.0<br>3 3 3 0.0.0.0 1.1.2.2 2 30 0.0.0.0 ----------------------------------------------------------------------- 19 OSPFv2 routes found (23 paths) Flags: L = Loop-Free Alternate nexthop ======================================================================= \*A:Dut-C# show router ospf 1 routes 10.0.0.2/32 detail ================================================================================ Rtr Base OSPFv2 Instance 1 Routing Table (detail) ================================================================================ Destination Type(Dest) Stat NHIP NHIF Cost[E2] Area Type Weight:Cfg/Norm -------------------------------------------------------------------------------- 10.0.0.2/32 E2 (HOST) N (R) 1.0.0.3 RSVP:94 9:10 0.0.0.0 Shortcut 40/20<br>1.0.0.3 RSVP:61442 9:10 0.0.0.0 Shortcut 2/ 1.0.0.3 RSVP:61442 9:10 0.0.0.0 Shortcut 2/ 1 -------------------------------------------------------------------------------- No. of routes found: 1 (2 paths) Stat:  $D =$  direct  $N =$  not direct

 $(RTM stat):(R) = added$   $(F) = add failed$  (N) = not added (D) = policy discarded ================================================================================

#### spf

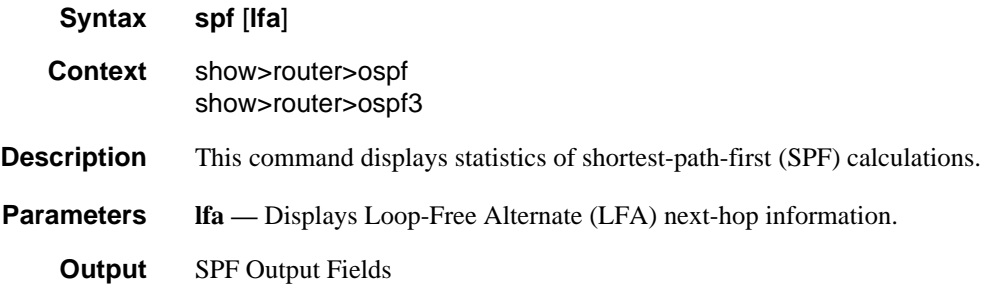

OSPF

The following table describes SPF output fields.

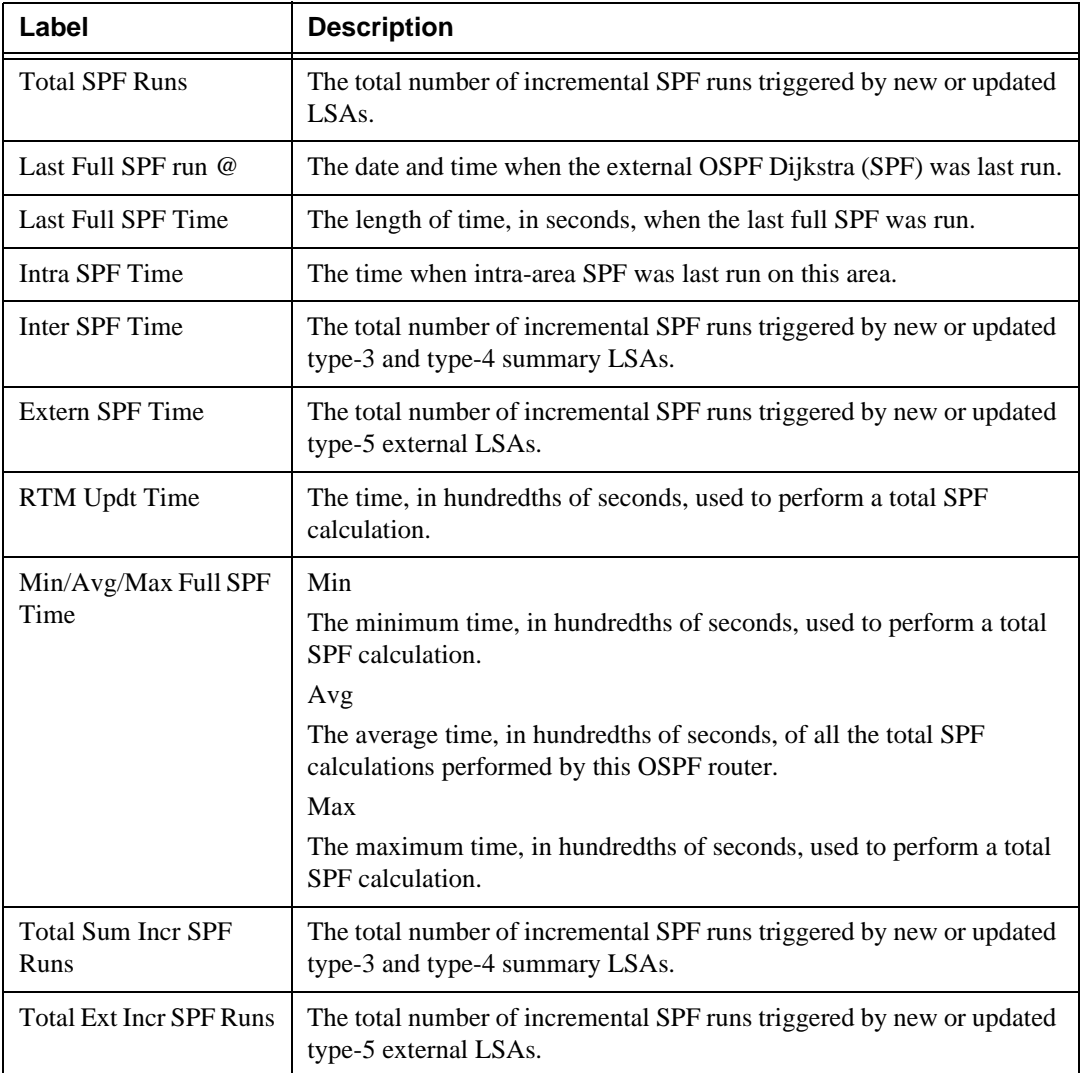

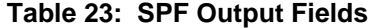

#### Sample Output

\*A:Dut-C# show router ospf spf

=============================================================================== Rtr Base OSPFv2 Instance 0 SPF Statistics =============================================================================== Total SPF Runs : 6 Last Full SPF run @ : 05/27/2015 08:45:25 Last Full SPF Time : < 0.01 secs Intra SPF Time : < 0.01 secs Inter SPF Time : < 0.01 secs

```
Extern SPF Time : < 0.01 secs
      RTM Updt Time : < 0.01 secs
  Min/Avg/Max Full SPF Times : 0.00/0.00/0.00 secs
  Min/Avg/Max RTM Updt Times : 0.00/0.00/0.00 secs
  Total Sum Incr SPF Runs : 9
  Last Sum Incr SPF run @ : 05/27/2015 08:36:14
 Last Sum Incr Calc Time : < 0.01 secs
  Total Ext Incr SPF Runs : 0
===============================================================================
*A:Dut-C# show router ospf spf lfa 
===============================================================================
Rtr Base OSPFv2 Instance 0 SPF Statistics
===============================================================================
 Total SPF Runs
 Last Full SPF run @ : 05/27/2015 08:45:25
 Last Full SPF Time
      Intra SPF Time : < 0.01 secs
     Inter SPF Time : < 0.01 secs
     Extern SPF Time : < 0.01 secs
     RTM Updt Time : < 0.01 secs
  Min/Avg/Max Full SPF Times : 0.00/0.00/0.00 secs
  Min/Avg/Max RTM Updt Times : 0.00/0.00/0.00 secs
  Total Sum Incr SPF Runs : 9
  Last Sum Incr SPF run @ : 05/27/2015 08:36:14
  Last Sum Incr Calc Time : < 0.01 secs
 Total Ext Incr SPF Runs : 0
Total LFA SPF Runs : 1
Last LFA SPF run @ : 05/27/2015 08:45:25
Last LFA SPF Time : < 0.01 secs
  Min/Avg/Max LFA SPF Times : 0.00/0.00/0.00 secs
===============================================================================
A:Dut-A# show router ospf 1 spf lfa
=======================================================================
Rtr Base OSPFv2 Instance 1 SPF Statistics
=======================================================================
Total SPF Runs : 6
  Last Full SPF run @ : 02/20/2012 09:19:35
 Last Full SPF Time : < 0.01 secs
     Intra SPF Time : < 0.01 secs<br>Inter SPF Time : < 0.01 secs
     Inter SPF Time
     Extern SPF Time : < 0.01 secs
      RTM Updt Time : < 0.01 secs
  Min/Avg/Max Full SPF Times : 0.00/0.00/0.00 secs
  Min/Avg/Max RTM Updt Times : 0.00/0.00/0.00 secs
  Total Sum Incr SPF Runs : 0
```
 Total Ext Incr SPF Runs : 0 Total LFA SPF Runs : 5 Last LFA SPF run @ : 02/20/2012 09:19:35<br>Last LFA SPF Time : < 0.01 secs Last LFA SPF Time Min/Avg/Max LFA SPF Times : 0.00/0.00/0.00 secs ======================================================================= A:ALA-A# show router ospf 1 spf =============================================================================== Rtr Base OSPFv2 Instance 1 SPF Statistics =============================================================================== Total SPF Runs : 109 Last Full SPF run @ : 11/07/2006 18:43:07 Last Full SPF Time : < 0.01 secs Intra SPF Time : < 0.01 secs Inter SPF Time : < 0.01 secs Extern SPF Time : < 0.01 secs RTM Updt Time : < 0.01 secs Min/Avg/Max Full SPF Times : 0.02/0.00/0.06 secs Min/Avg/Max RTM Updt Times : 0.02/0.00/0.06 secs Total Sum Incr SPF Runs : 333 Last Sum Incr SPF run @ : 11/07/2006 18:43:09 Last Sum Incr Calc Time : < 0.01 secs Total Ext Incr SPF Runs : 0 =============================================================================== A:ALA-A#

#### statistics

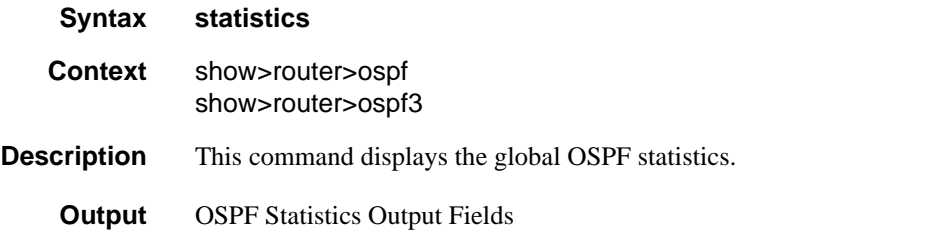

The following table describes the command output fields for OSPF statistics.

| Label             | <b>Description</b>                                                              |
|-------------------|---------------------------------------------------------------------------------|
| Rx Packets        | The total number of OSPF packets received on all OSPF enabled<br>interfaces.    |
| <b>Tx Packets</b> | The total number of OSPF packets transmitted on all OSPF enabled<br>interfaces. |

**Table 24: OSPF Statistics Output Fields**

| Label                 | <b>Description</b>                                                                                     |
|-----------------------|----------------------------------------------------------------------------------------------------|
| Rx Hellos             | The total number of OSPF Hello packets received on all OSPF enabled<br>interfaces.                     |
| <b>Tx Hellos</b>      | The total number of OSPF Hello packets transmitted on all OSPF<br>enabled interfaces.                  |
| Rx DBDs               | The total number of OSPF database description packets received on all<br>OSPF enabled interfaces.      |
| <b>Tx DBDs</b>        | The total number of OSPF database description packets transmitted on<br>all OSPF enabled interfaces    |
| Rx LSRs               | The total number of OSPF Link State Requests (LSRs) received on all<br>OSPF enabled interfaces.        |
| <b>Tx LSRs</b>        | The total number of OSPF Link State Requests (LSRs) transmitted on<br>all OSPF enabled interfaces.     |
| Rx LSUs               | The total number of OSPF Link State Update (LSUs) received on all<br>OSPF enabled interfaces.          |
| <b>Tx LSUs</b>        | The total number of OSPF Link State Update (LSUs) transmitted on all<br>OSPF enabled interfaces.       |
| Rx LS Acks            | The total number of OSPF Link State Acknowledgments (LSAs)<br>received on all OSPF enabled interfaces. |
| New LSAs Recvd        | The total number of new OSPF Link State Advertisements received on<br>all OSPF enabled interfaces.     |
| New LSAs Orig         | The total number of new OSPF Link State Advertisements originated<br>on all OSPF enabled interfaces.   |
| <b>Ext LSAs Count</b> | The total number of OSPF External Link State Advertisements.                                           |
| No of Areas           | The number of areas configured for this OSPF instance.                                                 |
| <b>Total SPF Runs</b> | The total number of incremental SPF runs triggered by new or updated<br>LSAs.                          |
| <b>Ext SPF Runs</b>   | The total number of incremental SPF runs triggered by new or updated<br>type-5 external LSAs.          |
| Retransmits           | The total number of OSPF Retransmits transmitted on all OSPF enabled<br>interfaces.                    |
| Discards              | The total number of OSPF packets discarded on all OSPF enabled<br>interfaces.                          |

**Table 24: OSPF Statistics Output Fields (Continued)**

| Label                 | <b>Description</b>                                                                                                    |
|-----------------------|----------------------------------------------------------------------------------------------------|
| <b>Bad Networks</b>   | The total number of OSPF packets received on all OSPF enabled<br>interfaces with invalid network or mask.                                                                                 |
| <b>Bad Virt Links</b> | The total number of OSPF packets received on all OSPF enabled<br>interfaces that are destined to a virtual link that does not exist.                                                      |
| <b>Bad Areas</b>      | The total number of OSPF packets received on all OSPF enabled<br>interfaces with an area mismatch                                                                                         |
| <b>Bad Dest Addrs</b> | The total number of OSPF packets received on all OSPF enabled<br>interfaces with the incorrect IP destination address.                                                                    |
| <b>Bad Auth Types</b> | The total number of OSPF packets received on all OSPF enabled<br>interfaces with an invalid authorization type.                                                                           |
| <b>Auth Failures</b>  | The total number of OSPF packets received on all OSPF enabled<br>interfaces with an invalid authorization key.                                                                            |
| <b>Bad Neighbors</b>  | The total number of OSPF packets received on all OSPF enabled<br>interfaces where the neighbor information does not match the<br>information this router has for the neighbor.            |
| <b>Bad Pkt Types</b>  | The total number of OSPF packets received on all OSPF enabled<br>interfaces with an invalid OSPF packet type.                                                                             |
| <b>Bad Lengths</b>    | The total number of OSPF packets received on all OSPF enabled<br>interfaces with a total length not equal to the length given in the packet<br>itself.                                    |
| Bad Hello Int.        | The total number of OSPF packets received on all OSPF enabled<br>interfaces where the hello interval given in packet was not equal to that<br>configured for the respective interface.    |
| Bad Dead Int.         | The total number of OSPF packets received on all OSPF enabled<br>interfaces where the dead interval given in the packet was not equal to<br>that configured for the respective interface. |
| <b>Bad Options</b>    | The total number of OSPF packets received on all OSPF enabled<br>interfaces with an option that does not match those configured for the<br>respective interface or area.                  |
| <b>Bad Versions</b>   | The total number of OSPF packets received on all OSPF enabled<br>interfaces with bad OSPF version numbers.                                                                                |

**Table 24: OSPF Statistics Output Fields (Continued)**

#### Sample Output

\*A:Dut-C# show router ospf statistics

```
===============================================================================
```

```
Rtr Base OSPFv2 Instance 0 Statistics
```
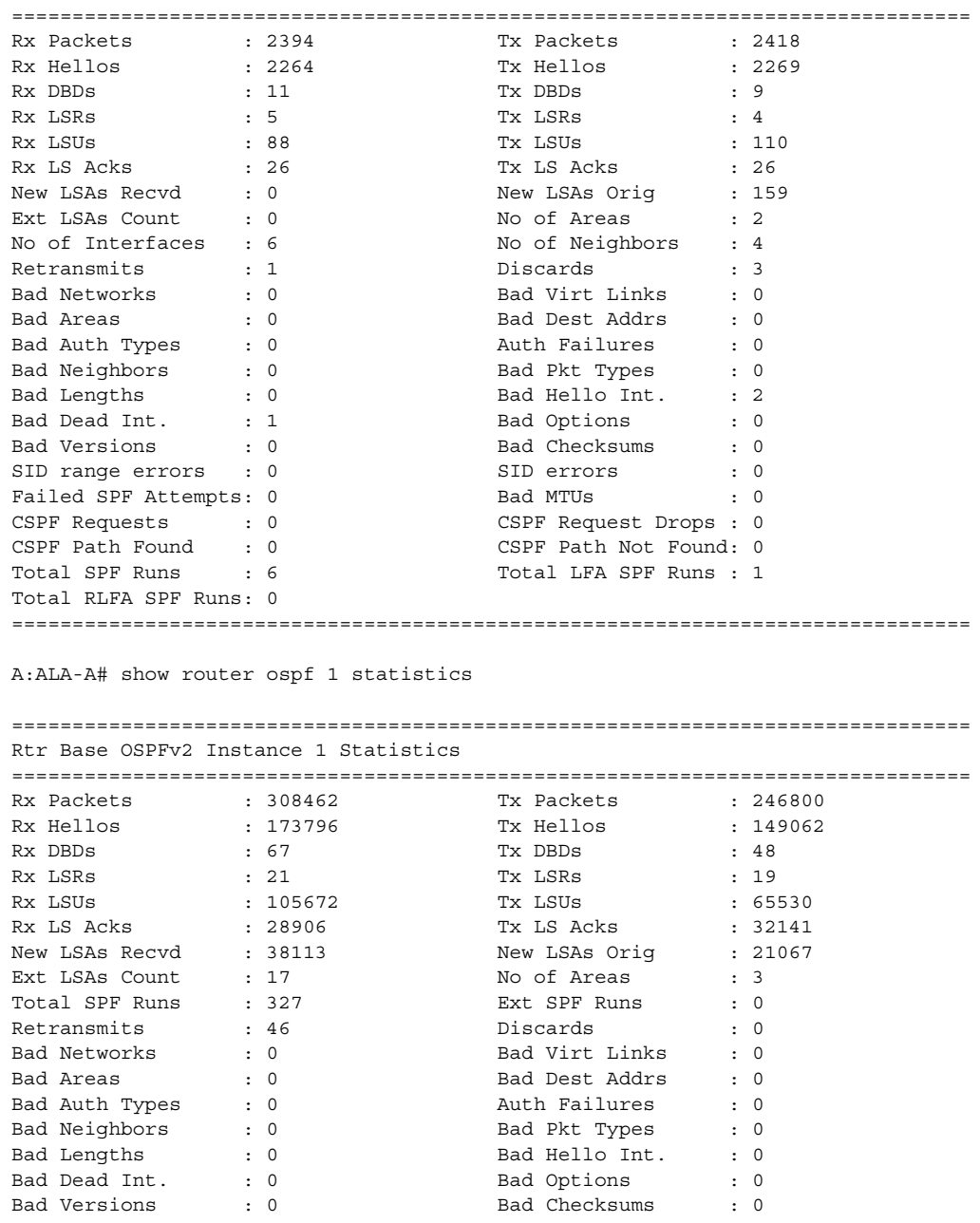

Bad Neighbors : 0 Bad Pkt Types : 0 Bad Lengths : 0 Bad Hello Int. : 0 Bad Dead Int. : 0 Bad Options : 0 Bad Versions : 0 Bad Checksums : 0

===============================================================================

CSPF Request Drops : 0 CSPF Path Not Found: 0

A:ALA-A#

Failed SPF Attempts: 0<br>CSPF Requests : 0<br>CSPF Path Found : 0

### status

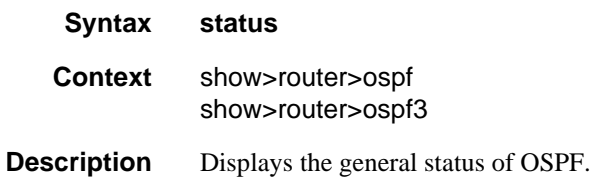

**Output OSPF Status Output Fields** 

The following table describes the command output fields for OSPF status.

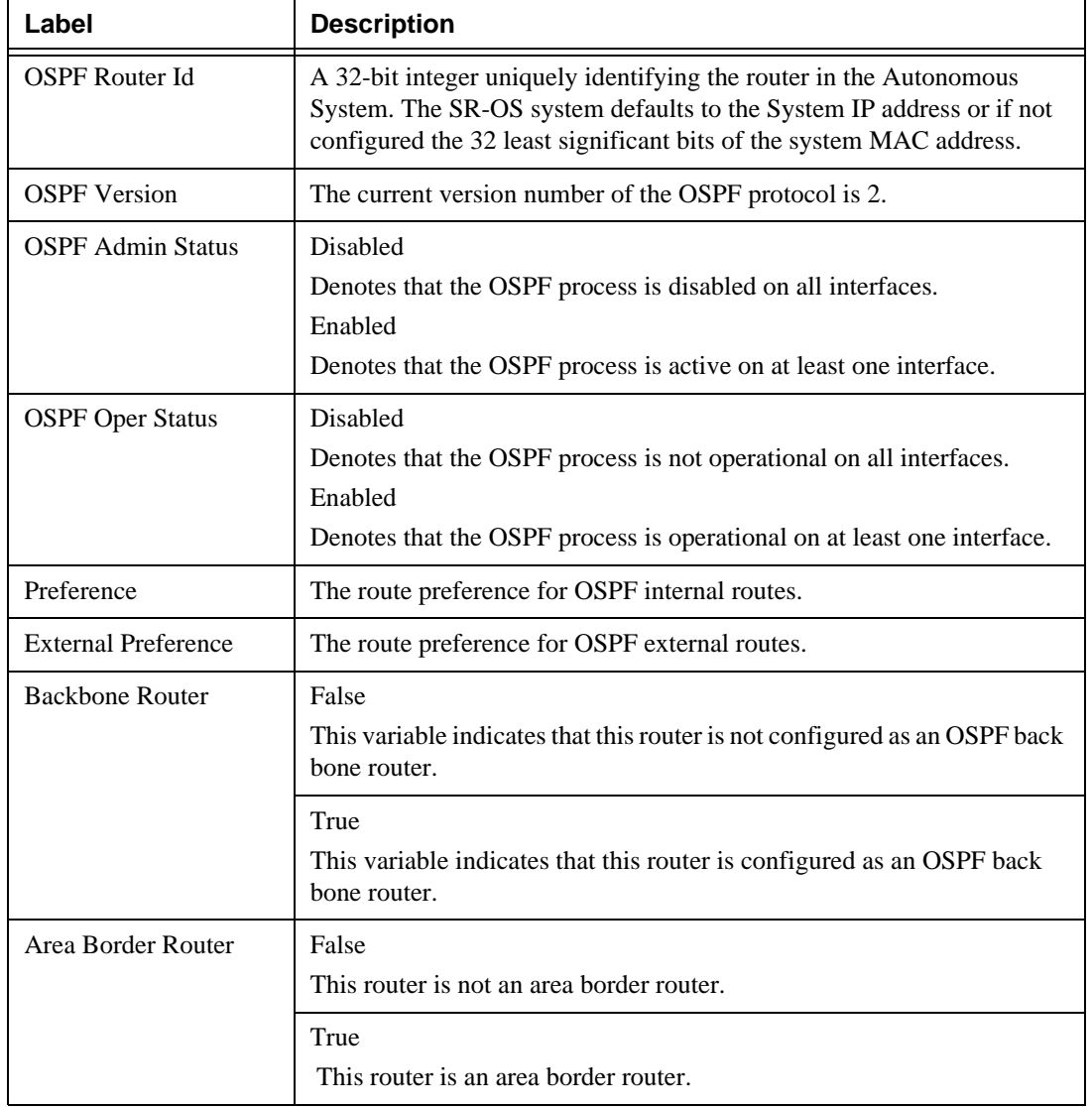

#### **Table 25: OSPF Status Output Fields**

| Label                                | <b>Description (Continued)</b>                                                                                                    |
|--------------------------------------|----------------------------------------------------------------------------------------------------|
| AS Border Router                     | False<br>This router is not configured as an Autonomous System border router.                                                                 |
|                                      | True<br>This router is configured as an Autonomous System border router.                                                                      |
| OSPF Ldp Sync Admin<br><b>Status</b> | Indicates whether the IGP-LDP synchronization feature is enabled or<br>disabled on all interfaces participating in the OSPF routing protocol. |

**Table 25: OSPF Status Output Fields (Continued)**

#### Sample Output

\*A:Dut-C# show router ospf status

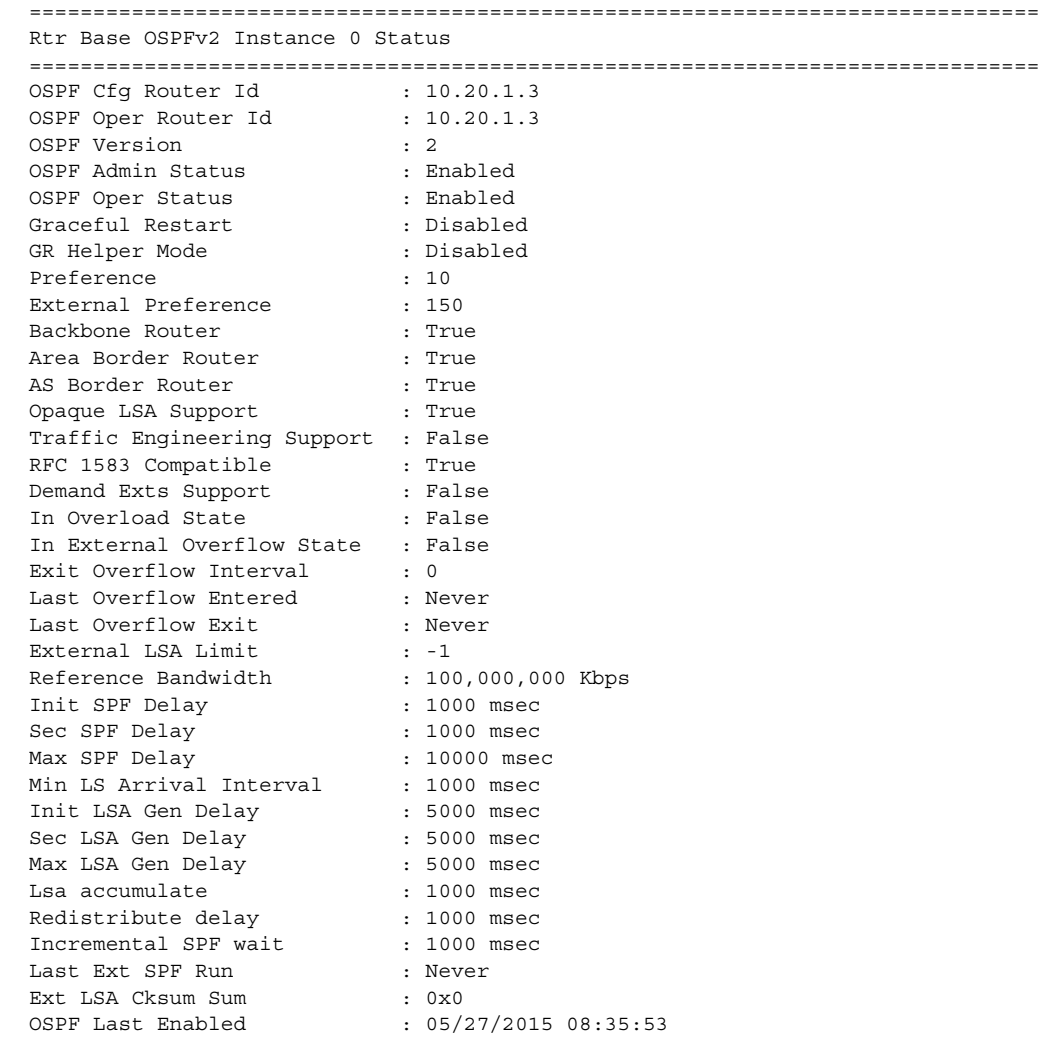

#### Show, Clear, and Debug Command Reference

```
Unicast Import : True<br>
Multicast Import : False
Multicast Import : False<br>Export Policies : None
Export Policies
Import Policies : None
Lfa Policies : None
OSPF Ldp Sync Admin Status : Enabled
LDP-over-RSVP : Disabled
RSVP-Shortcut : Disabled<br>Advertise-Tunnel-Link : Disabled
Advertise-Tunnel-Link
LFA : Enabled
Remote-LFA : Enabled
Export Limit : 0
Export Limit Log Percent : 0
Total Exp Routes : 0
RIB-priority-high prefix list: None
Segment Routing (1997) : Enabled
===============================================================================
*A:Dut-C# show router ospf 1 status 
=======================================================================
Rtr Base OSPFv2 Instance 1 Status
=======================================================================
OSPF Cfg Router Id
OSPF Oper Router Id : 10.20.1.3
OSPF Version : 2
OSPF Admin Status : Enabled<br>
OSPF Oper Status : Enabled
OSPF Oper Status : Enabled<br>Graceful Restart : Disabled
Graceful Restart
GR Helper Mode (a) : Disabled
Preference : 10
External Preference : 150
Backbone Router (1999) : True
Area Border Router : False
AS Border Router : True
Opaque LSA Support : True
Traffic Engineering Support : False
RFC 1583 Compatible : True<br>Demand Exts Support : False
Demand Exts Support
In Overload State : False
In External Overflow State : False<br>
Exit Overflow Interval : 0<br>
Last Overflow Entered : Never
Exit Overflow Interval
Last Overflow Entered
Last Overflow Exit : Never
External LSA Limit : -1<br>Reference Bandwidth : 100,000,000 Kbps
Reference Bandwidth : 100,000,0<br>
Thit SPF Delay : 1000 msec
Init SPF Delay
Sec SPF Delay
% Sec SPF Delay : 1000 msec<br>
Max SPF Delay : 10000 msec<br>
Min LS Arrival Interval : 1000 msec
Min LS Arrival Interval<br>Init LSA Gen Delay
Nin is Affilm and the control of the state of the state of the state of the state of the state of the state of the state of the state of the state of the state of the state of the state of the state of the state of the sta
Sec LSA Gen Delay : 5000 msec
Max LSA Gen Delay : 5000 msec
Lsa accumulate : 1000 msec
Redistribute delay : 1000 msec<br>Incremental SPF wait : 1000 msec
Incremental SPF wait : 1000 m<br>
Last Ext SPF Run : Never
Last Ext SPF Run
Ext LSA Cksum Sum : 0x21502
```
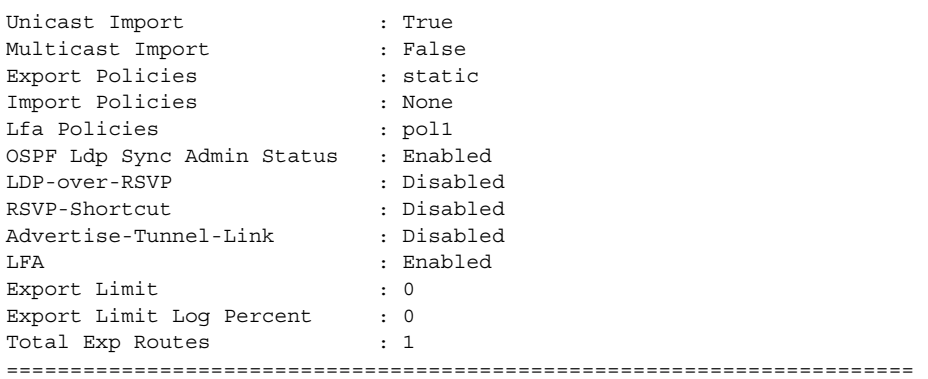

# virtual-link

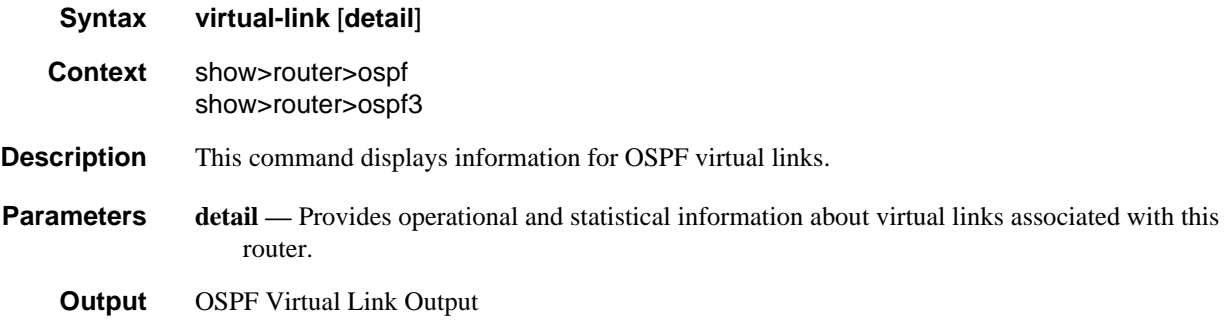

The following table describes OSPF virtual-link output fields.

| Label           | <b>Description</b>                                                                                                    |
|-----------------|----------------------------------------------------------------------------------------------------|
| Nbr Rtr ID      | The router $ID(s)$ of neighboring routers.                                                                                                    |
| Area Id         | A 32-bit integer which identifies an area.                                                                                                    |
| Local Interface | The IP address of the local egress interface used to maintain the<br>adjacency to reach this virtual neighbor.                                                                                                    |
| Metric          | The metric value associated with the route. This value is used when<br>importing this static route into other protocols. When the metric is<br>configured as zero then the metric configured in OSPF, default-import-<br>metric, applies. This value is also used to determine which static route<br>to install in the forwarding table. |
| <b>State</b>    | The operational state of the virtual link to the neighboring router.                                                                                                    |
| Authentication  | Specifies whether authentication is enabled for the interface or virtual<br>link.                                                                                                    |

**Table 26: OSPF Virtual Link Output Fields**

| Label                 | <b>Description</b>                                                                                                    |
|-----------------------|----------------------------------------------------------------------------------------------------|
| Hello Intrval         | Specifies the length of time, in seconds, between the Hello packets that<br>the router sends on the interface.                                                                                    |
| Rtr Dead Intrvl       | Specifies the total number of OSPF packets received where the dead<br>interval given in the packet was not equal to that configured on this<br>interface since the OSPF admin status was enabled. |
| <b>Tot Rx Packets</b> | Specifies the total number of OSPF packets received on this interface<br>since the OSPF admin status was enabled.                                                                                 |
| Rx Hellos             | Specifies the total number of OSPF Hello packets received on this<br>interface since the OSPF admin status was enabled.                                                                           |
| <b>Rx DBDs</b>        | Specifies the total number of OSPF Database Description packets<br>received on this interface since the OSPF administrative status was<br>enabled.                                                |
| Rx LSRs               | Specifies the total number of Link State Requests (LSRs) received on<br>this interface since the OSPF admin status was enabled.                                                                   |
| Rx LSUs               | Specifies the total number of Link State Updates (LSUs) received on<br>this interface since the OSPF admin status was enabled.                                                                    |
| Rx LS Acks            | Specifies the total number of Link State Acknowledgments received on<br>this interface since the OSPF admin status was enabled.                                                                   |
| <b>Tot Tx Packets</b> | Specifies the total number of OSPF packets transmitted on this virtual<br>interface since it was created.                                                                                         |
| <b>Tx Hellos</b>      | Specifies the total number of OSPF Hello packets transmitted on this<br>virtual interface since it was created.                                                                                   |
| <b>Tx DBDs</b>        | Specifies the total number of OSPF database description packets<br>transmitted on this virtual interface.                                                                                         |
| <b>Tx LSRs</b>        | Specifies the total number of OSPF Link State Requests (LSRs)<br>transmitted on this virtual interface.                                                                                           |
| <b>Tx LSUs</b>        | Specifies the total number of OSPF Hello packets transmitted on this<br>interface since the OSPF admin status was enabled.                                                                        |
| Tx LS Acks            | Specifies the total number of OSPF Link State Acknowledgments<br>(LSA) transmitted on this virtual interface.                                                                                     |
| Retransmits           | Specifies the total number of OSPF retransmits sent on this interface<br>since the OSPF admin status was last enabled.                                                                            |
| Discards              | Specifies the total number of OSPF packets discarded on this interface<br>since the OSPF admin status was last enabled.                                                                           |

**Table 26: OSPF Virtual Link Output Fields (Continued)**

| Label                 | <b>Description</b>                                                                                                    |
|-----------------------|----------------------------------------------------------------------------------------------------|
| <b>Bad Networks</b>   | Specifies the total number of OSPF packets received with invalid<br>network or mask since the OSPF admin status was last enabled.                                                                      |
| <b>Bad Versions</b>   | Specifies the total number of OSPF packets received with bad OSPF<br>version numbers since the OSPF admin status was last enabled.                                                                     |
| <b>Bad Areas</b>      | Specifies the total number of OSPF packets received with an area<br>mismatch since the OSPF admin status was last enabled.                                                                             |
| <b>Bad Dest Addrs</b> | Specifies the total number of OSPF packets received with the incorrect<br>IP destination address since the OSPF admin status was last enabled.                                                         |
| <b>Bad Auth Types</b> | Specifies the total number of OSPF packets received with an invalid<br>authorization type since the OSPF admin status was last enabled.                                                                |
| <b>Auth Failures</b>  | Specifies the total number of OSPF packets received with an invalid<br>authorization key since the OSPF admin status was last enabled.                                                                 |
| <b>Bad Neighbors</b>  | Specifies the total number of OSPF packets received where the<br>neighbor information does not match the information this router has for<br>the neighbor since the OSPF admin status was last enabled. |
| <b>Bad Pkt Types</b>  | Specifies the total number of OSPF packets received with an invalid<br>OSPF packet type since the OSPF admin status was last enabled.                                                                  |
| <b>Bad Lengths</b>    | Specifies the total number of OSPF packets received on this interface<br>with a total length not equal to the length given in the packet itself since<br>the OSPF admin status was last enabled.       |
| Bad Hello Int.        | Specifies the total number of OSPF packets received where the hello<br>interval given in packet was not equal to that configured on this<br>interface since the OSPF admin status was last enabled.    |
| Bad Dead Int.         | Specifies the total number of OSPF packets received where the dead<br>interval given in the packet was not equal to that configured on this<br>interface since the OSPF admin status was last enabled. |
| <b>Bad Options</b>    | Specifies the total number of OSPF packets received with an option that<br>does not match those configured for this interface or area since the<br>OSPF admin status was last enabled.                 |
| Retrans Intrvl        | Specifies the length of time, in seconds, that OSPF waits before<br>retransmitting an unacknowledged link state advertisement (LSA) to an<br>OSPF neighbor.                                            |
| <b>Transit Delay</b>  | Specifies the time, in seconds, that it takes to transmit a link state<br>advertisement (LSA) on the interface or virtual link.                                                                        |
| Last Event            | Specifies the date and time when an event was last associated with this<br>OSPF interface.                                                                                                    |

**Table 26: OSPF Virtual Link Output Fields (Continued)**

#### Sample Output

A:ALA-A# show router ospf 1 virtual-link

```
=================================================================
Rtr Base OSPFv2 Instance 1 Virtual Links
=================================================================
Nbr Rtr Id Area Id Local Interface Metric State
-----------------------------------------------------------------
180.0.0.10 0.0.0.1 180.1.7.12 300 PToP
180.0.0.10 0.0.0.2 180.2.7.12 300 PToP
-----------------------------------------------------------------
No. of OSPF Virtual Links: 2
=================================================================
A:ALA-A# show router ospf virtual-link detail
===============================================================================
Rtr Base OSPFv2 Instance 1 Virtual Links (detail)
===============================================================================
Neighbor Router Id : 180.0.0.10
-------------------------------------------------------------------------------
Nbr Router Id : 180.0.0.10 <br>
Local Interface: 180.1.7.12 Metric : 300
Local Interface: 180.1.7.12 Metric : 300
State : Point To Point Admin State : Up
Hello Intrvl : 10 sec Rtr Dead Intrvl: 60 sec
Tot Rx Packets : 43022 Tot Tx Packets : 42964
Rx Hellos : 24834 Tx Hellos : 24853
Rx DBDs : 3 Tx DBDs : 2<br>
Rx LSRs : 0 Tx LSRs : 0<br>
Rx LSUs : 15966 Tx LSRs : 0
Rx LSRs : 0 Tx LSRs : 0
Rx LSUs : 15966 Tx LSUs : 16352
Rx LS Acks : 2219 Tx LS Acks : 1757
Retransmits : 0 Discards : 0
Bad Networks : 0 Bad Versions : 0
Bad Areas : 0 Bad Dest Addrs : 0
Bad Auth Types : 0 Auth Failures : 0
Bad Neighbors : 0 Bad Pkt Types : 0<br>Bad Lengths : 0 Bad Hello Int. : 0<br>Bad Dead Int. : 0 Bad Options : 0
                                Bad Hello Int. : 0
Bad Dead Int. : 0 Bad Options : 0
Retrans Intrvl : 5 sec                                 Transit Delay  : 1 sec
Last Event : 11/07/2006 17:11:56 Authentication : None
-------------------------------------------------------------------------------
Neighbor Router Id : 180.0.0.10
-------------------------------------------------------------------------------
Nbr Router Id : 180.0.0.10 <br>
Area Id : 0.0.0.2
Local Interface: 180.2.7.12 Metric : 300<br>State : Point To Point Admin State : Up
State : Point To Point Admin State : Up
Hello Intrvl : 10 sec Rtr Dead Intrvl: 60 sec
Tot Rx Packets : 43073 Tot Tx Packets : 43034
Rx Hellos : 24851 Tx Hellos : 24844
Rx DBDs : 3 Tx DBDs : 2<br>
Rx LSRs : 1 Tx LSRs : 1<br>
Rx LSUs : 18071 Tx LSUs : 1
Rx LSRs : 1 Tx LSRs : 1
Rx LSUs : 18071 Tx LSUs : 17853
Rx LS Acks : 147 Tx LS Acks : 334
Retransmits : 0 Discards : 0
Bad Networks : 0 Bad Versions : 0
Bad Areas : 0 Bad Dest Addrs : 0
Bad Auth Types : 0 Auth Failures : 0
Bad Neighbors : 0 Bad Pkt Types : 0
```

```
Bad Lengths : 0 Bad Hello Int. : 0
Bad Dead Int. : 0 Bad Options : 0
                                Bad Options : 0<br>Transit Delay : 1 sec
Last Event : 11/07/2006 17:12:00 Authentication : MD5
===============================================================================
A:ALA-A#
```
# virtual-neighbor

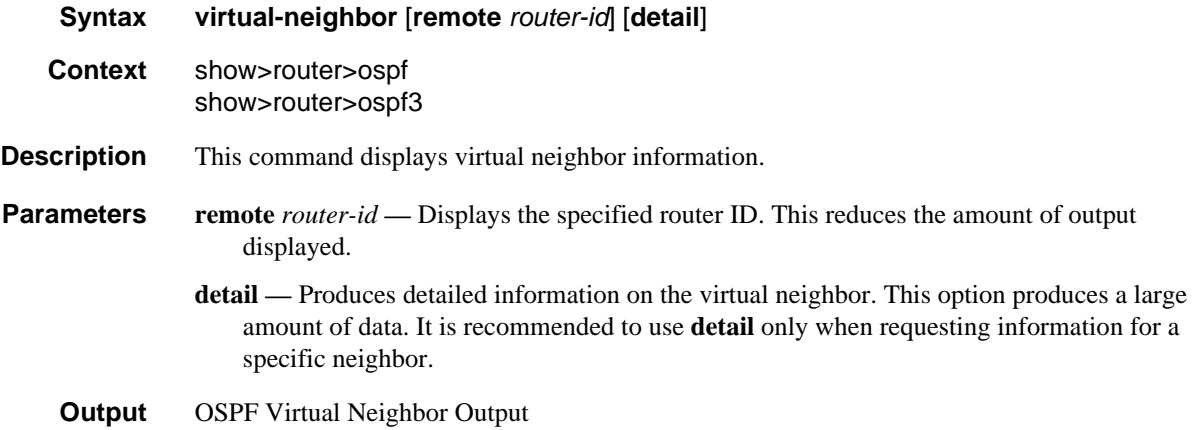

The following table describes OSPF virtual neighbor output fields.

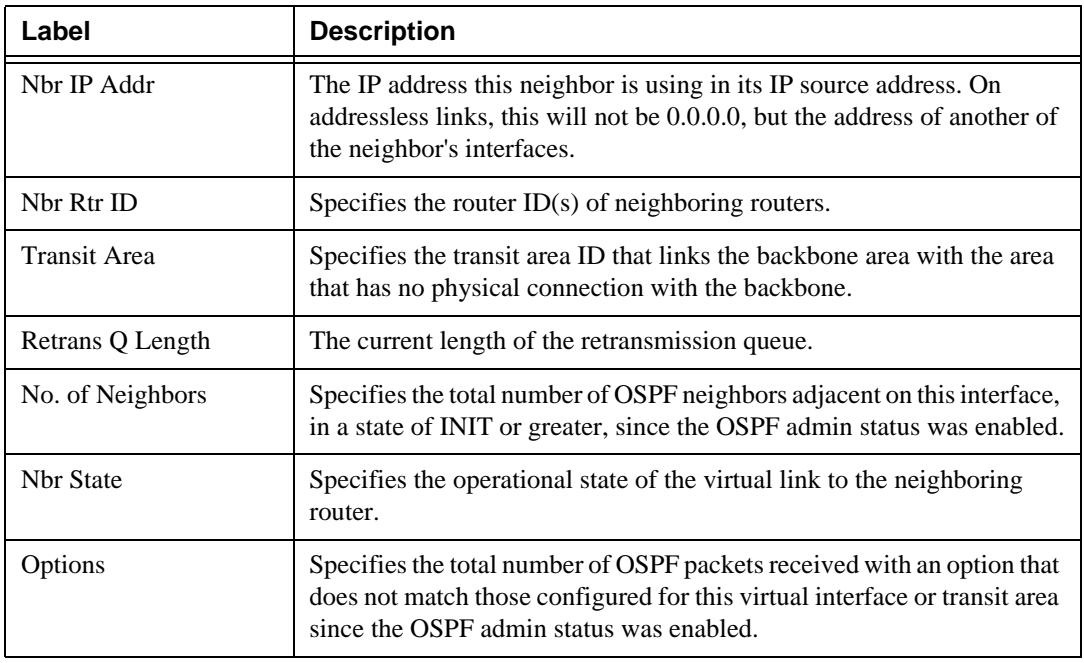

#### **Table 27: OSPF Virtual Neighbor Output Fields**

| Label                    | <b>Description (Continued)</b>                                                                                                    |
|--------------------------|----------------------------------------------------------------------------------------------------|
| Events                   | Specifies the total number of events that have occurred since the OSPF<br>admin status was enabled.                                                                                                    |
| <b>Last Event Time</b>   | Specifies the date and time when an event was last associated with this<br>OSPF interface.                                                                                                    |
| Up Time                  | Specifies the uninterrupted time, in hundredths of seconds, the<br>adjacency to this neighbor has been up.                                                                                             |
| Time Before Dead         | Specifies the amount of time, in seconds, until the dead router interval<br>expires.                                                                                                    |
| <b>Bad Nbr States</b>    | Specifies the total number of OSPF packets received where the<br>neighbor information does not match the information this router has for<br>the neighbor since the OSPF admin status was last enabled. |
| <b>LSA</b> Inst fails    | Specifies the total number of times an LSA could not be installed into<br>the LSDB due to a resource allocation issue since the OSPF admin<br>status was last enabled.                                 |
| <b>Bad Seq Nums</b>      | Specifies the total number of times when a database description packet<br>was received with a sequence number mismatch since the OSPF admin<br>status was last enabled.                                |
| <b>Bad MTUs</b>          | Specifies the total number of times when the MTU in a received<br>database description packet was larger than the MTU of the receiving<br>interface since the OSPF admin status was enabled.           |
| <b>Bad Packets</b>       | Specifies the total number of times when an LS update was received<br>with an illegal LS type or an option mismatch since the OSPF admin<br>status was enabled.                                        |
| LSA not in LSDB          | Specifies the total number of times when an LS request was received for<br>an LSA not installed in the LSDB of this router since the OSPF admin<br>status was enabled.                                 |
| <b>Option Mismatches</b> | Specifies the total number of times when a LS update was received with<br>an option mismatch since the OSPF admin status was enabled.                                                                  |
| Nbr Duplicates           | Specifies the total number of times when a duplicate database<br>description packet was received during the Exchange state since the<br>OSPF admin status was enabled.                                 |

**Table 27: OSPF Virtual Neighbor Output Fields (Continued)**

#### Sample Output

A:ALA-A# show router ospf 1 virtual-neighbor

```
===============================================================================
Rtr Base OSPFv2 Instance 1 Virtual Neighbors
===============================================================================
```

```
Nbr IP Addr Nbr Rtr Id Nbr State Transit Area RetxQ Len Dead Time
-------------------------------------------------------------------------------
180.1.6.10 180.0.0.10 Full 0.0.0.1 0 58
180.2.9.10 180.0.0.10 Full 0.0.0.2 0 52
-------------------------------------------------------------------------------
No. of Neighbors: 2
===============================================================================
\Delta · \Delta T.\Delta - \Delta \pmA:ALA-A# show router ospf virtual-neighbor detail
===============================================================================
Rtr Base OSPFv2 Instance 0 Virtual Neighbors (detail)
===============================================================================
Virtual Neighbor Router Id : 180.0.0.10
-------------------------------------------------------------------------------
Neighbor IP Addr : 180.1.6.10 Neighbor Rtr Id : 180.0.0.10
Neighbor State : Full Transit Area : 0.0.0.1<br>
Retrans Q Length : 0 (Detions : -E--<br>
Events : 4 (Detions 11/07/2006 17:11:56
Retrans Q Length : 0 0ptions : -E--
Events : 4 Last Event Time : 11/07/2006 17:11:56
Up Time : 2d 17:47:17 Time Before Dead : 57 sec
Bad Nbr States : 1 LSA Inst fails : 0
Bad Seq Nums : 0 Bad MTUs : 0
Bad Packets : 0 LSA not in LSDB : 0
Option Mismatches: 0 Nbr Duplicates : 0
-------------------------------------------------------------------------------
Virtual Neighbor Router Id : 180.0.0.10
-------------------------------------------------------------------------------
Neighbor IP Addr : 180.2.9.10 Neighbor Rtr Id : 180.0.0.10
Neighbor State : Full Transit Area : 0.0.0.2
Retrans Q Length : 0 Options : -E--
Events : 4 Last Event Time : 11/07/2006 17:11:59
Events : 4<br>
Up Time : 2d 17:47:14<br>
Up Time Before Dead : 59 sec
Bad Nbr States : 1 LSA Inst fails : 0
Bad Seq Nums : 0 Bad MTUs : 0
Bad Packets : 0 CONTEXT LSA not in LSDB : 0
Option Mismatches: 0 Nbr Duplicates : 0
===============================================================================
```
A:ALA-A#

### Clear Commands

ospf

**Syntax ospf** [*ospf-instance*] **Context** clear>router **Description** This command clears and resets OSPF protocol entities. Show, Clear, and Debug Command Reference

**Parameters** *ospf-instance —* Clears the specified OSPF instance. **Values** 1 to 31

### ospf3

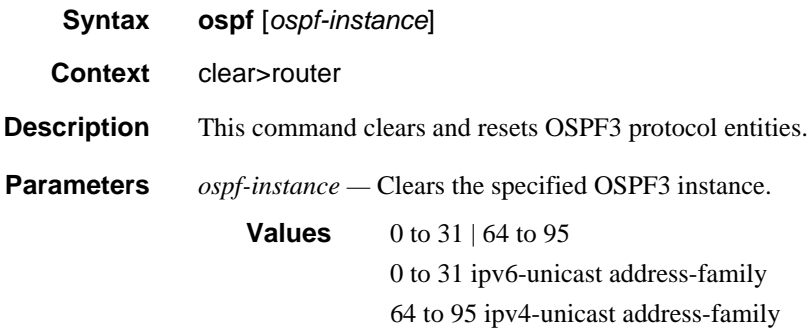

### database

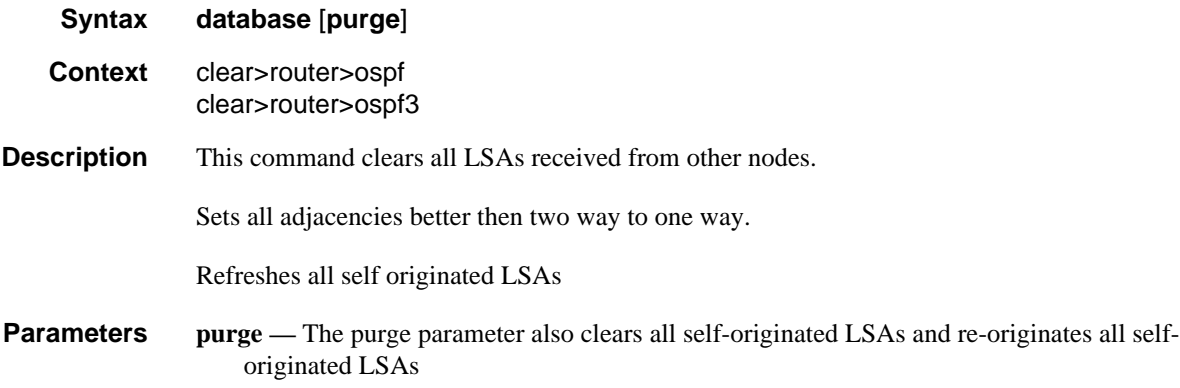

### export

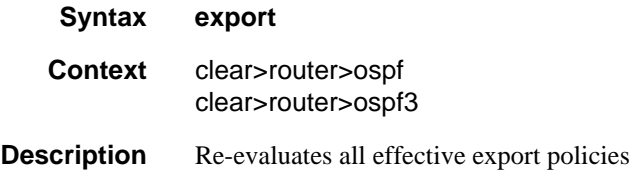

# neighbor

**Syntax neighbor** [*ip-int-name* | *ip-address*]

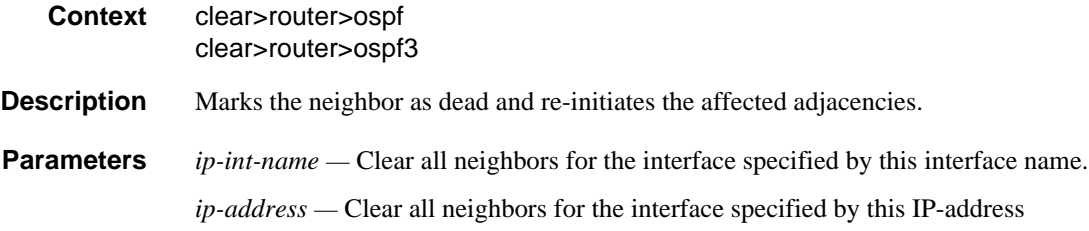

# overload

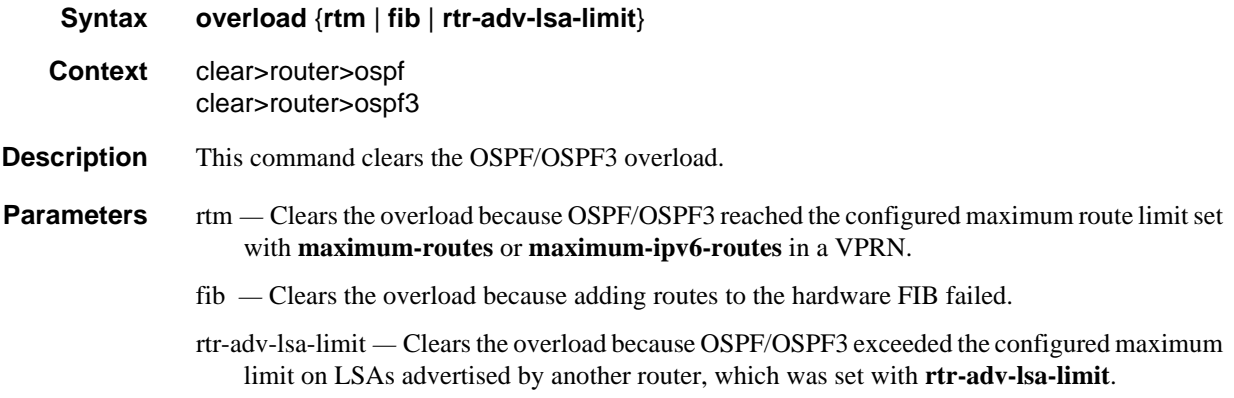

### statistics

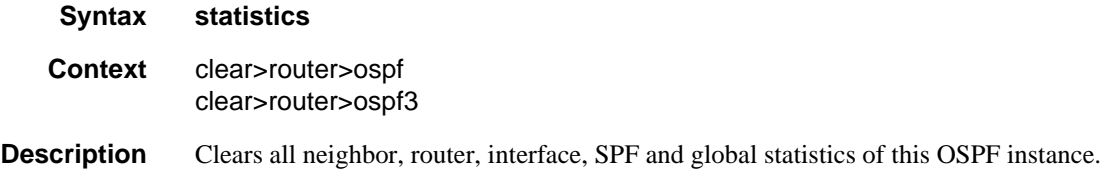

# Debug Commands

# ospf

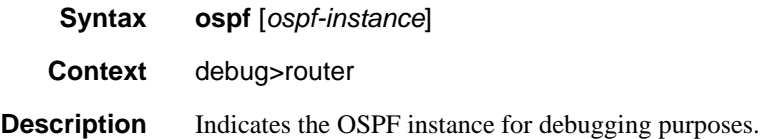

Show, Clear, and Debug Command Reference

**Parameters** *ospf-instance —* The OSPF instance. **Values** 1 to 31

### ospf3

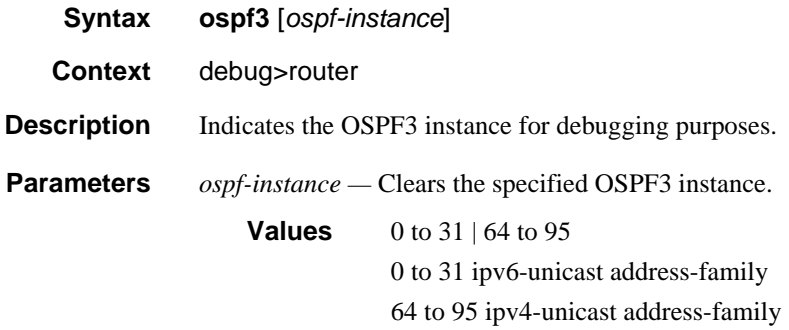

#### area

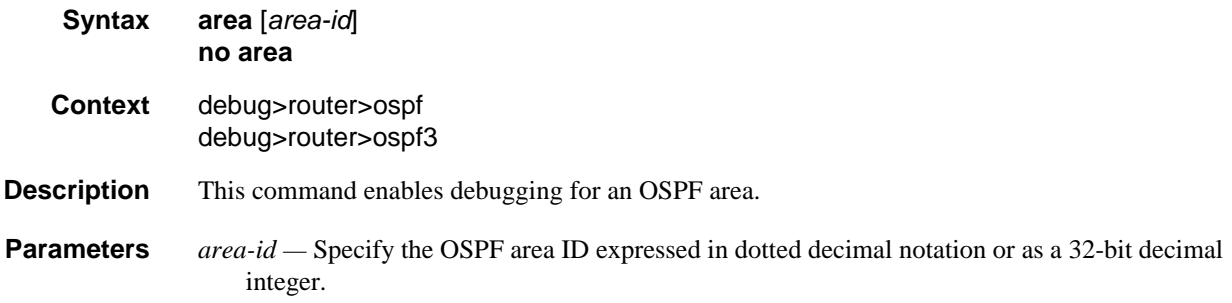

#### area-range

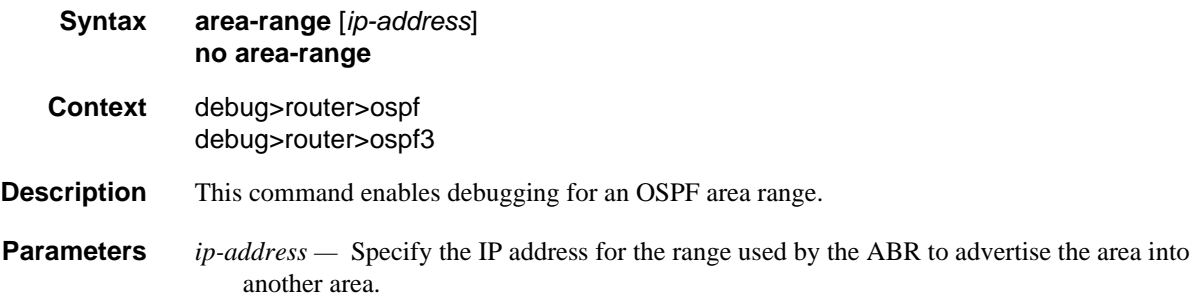

# cspf

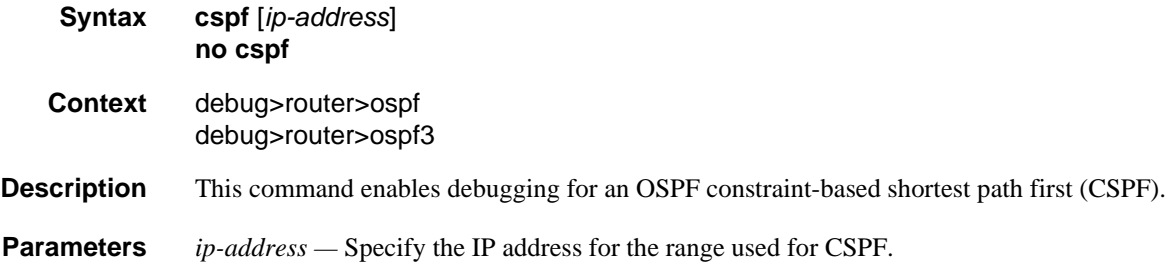

# graceful-restart

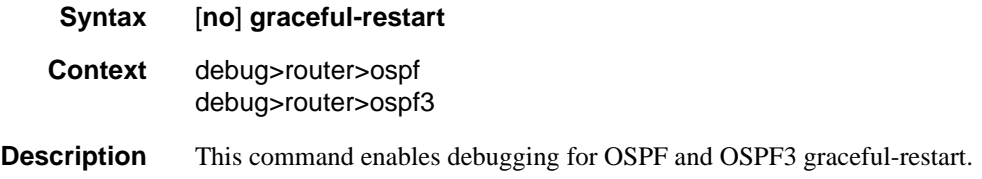

## interface

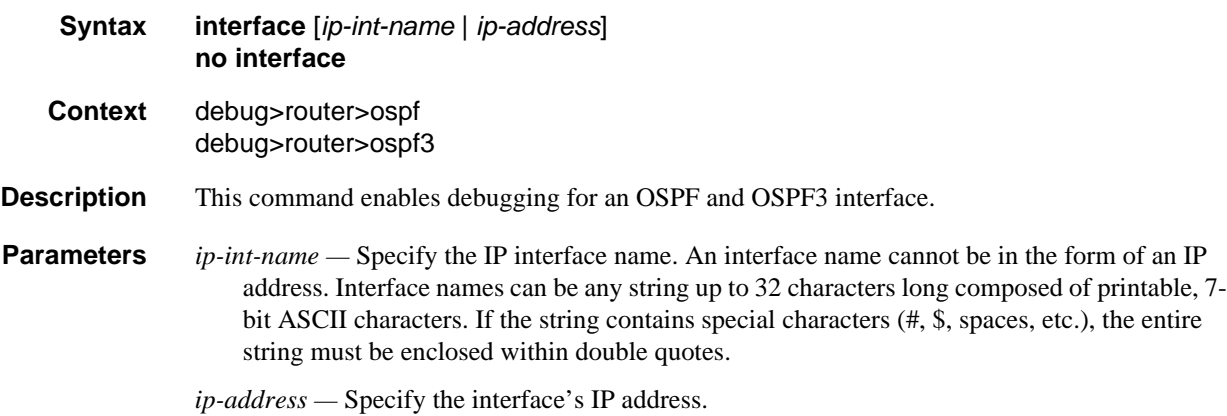

### leak

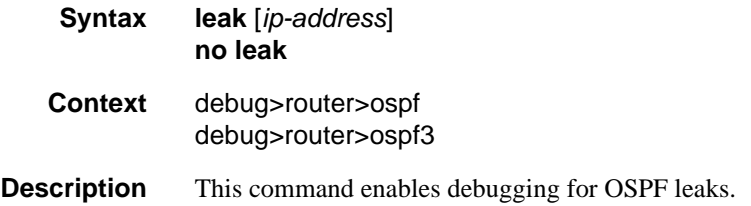

**Parameters** *ip-address* — Specify the IP address to debug OSPF leaks.

# lsdb

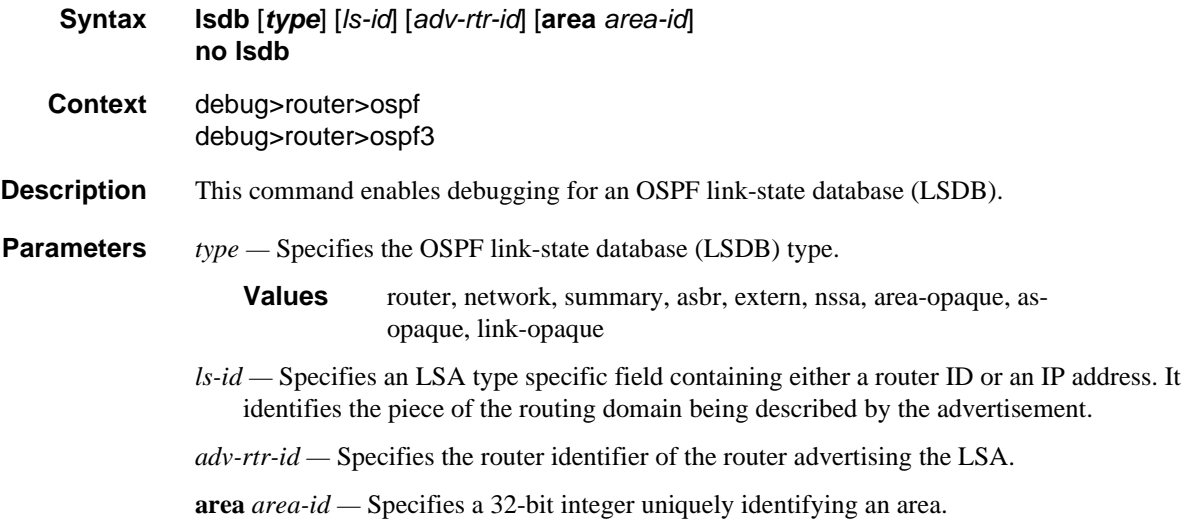

### misc

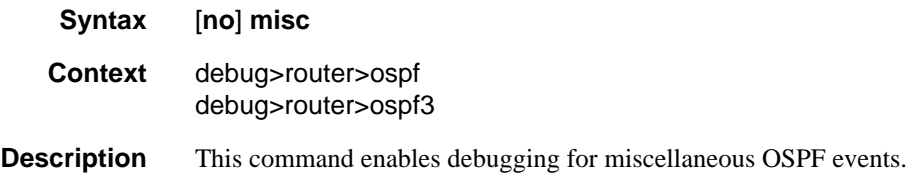

# neighbor

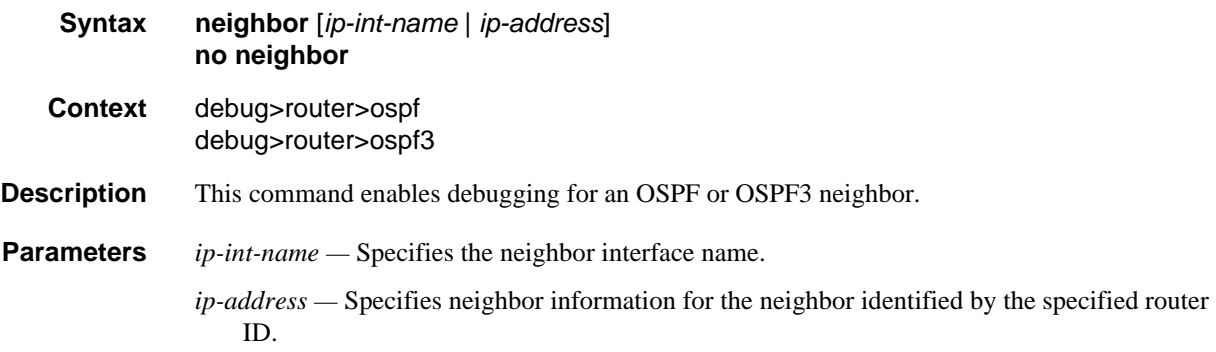

### nssa-range

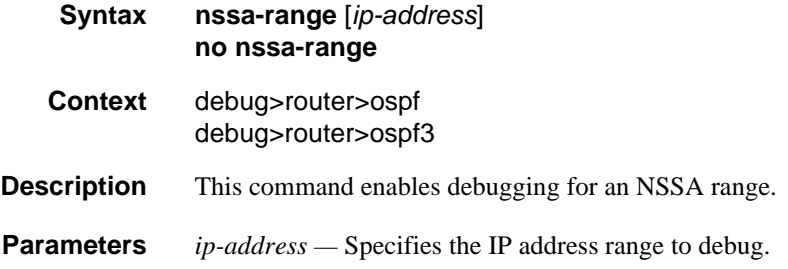

# packet

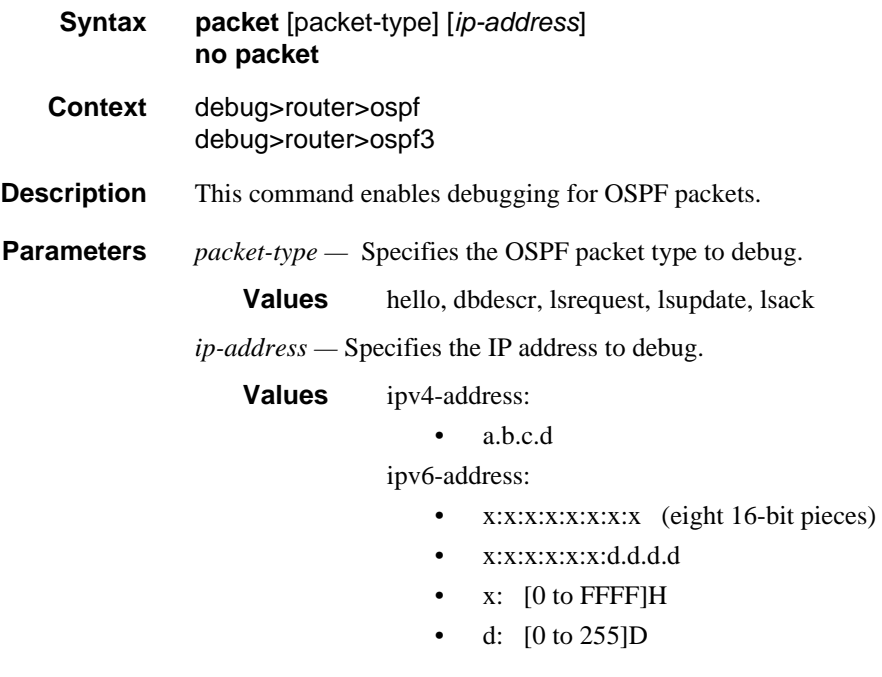

### rtm

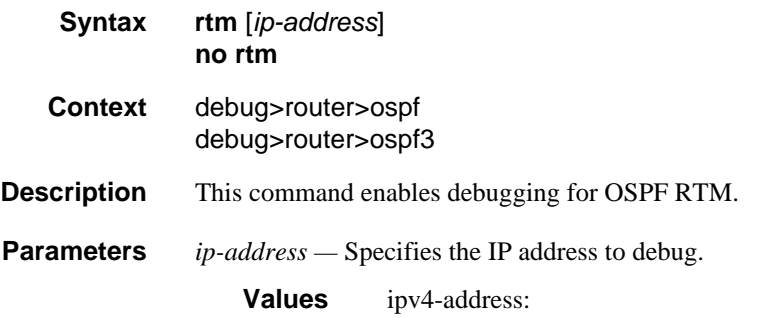

• a.b.c.d

#### ipv6-address:

- x:x:x:x:x:x:x:x (eight 16-bit pieces)
- $\bullet$  x:x:x:x:x:x:d.d.d.d
- x: [0 to FFFF]H
- d: [0 to 255]D

### spf

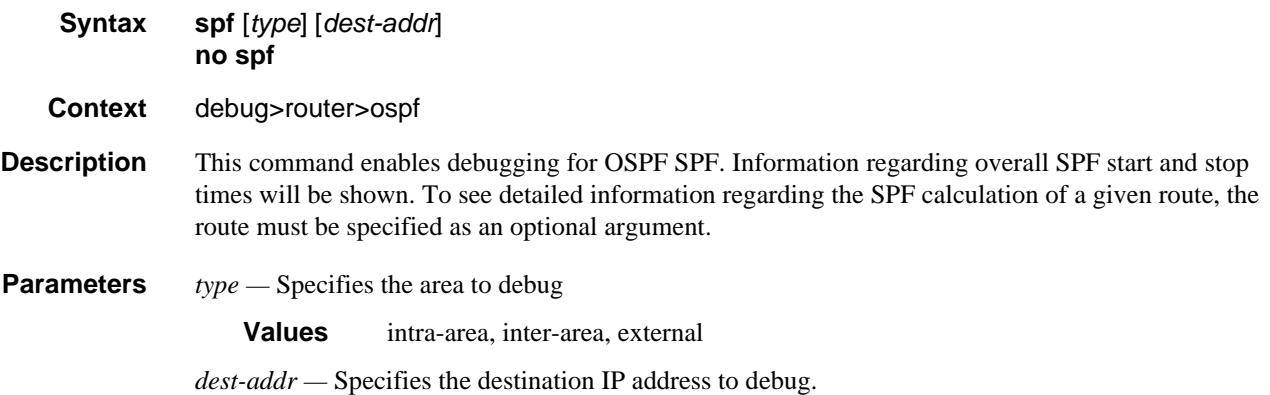

# virtual-neighbor

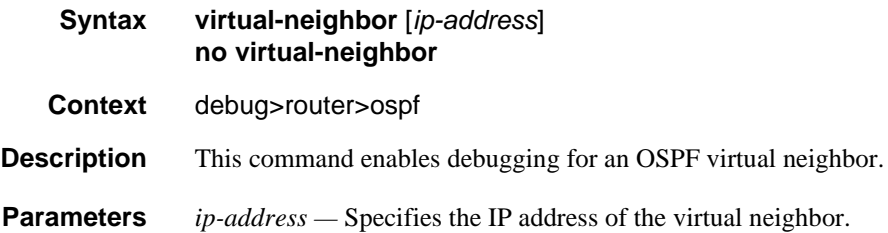

### sr-database

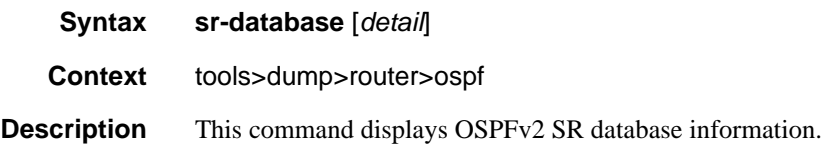

**Output**

#### Sample Output

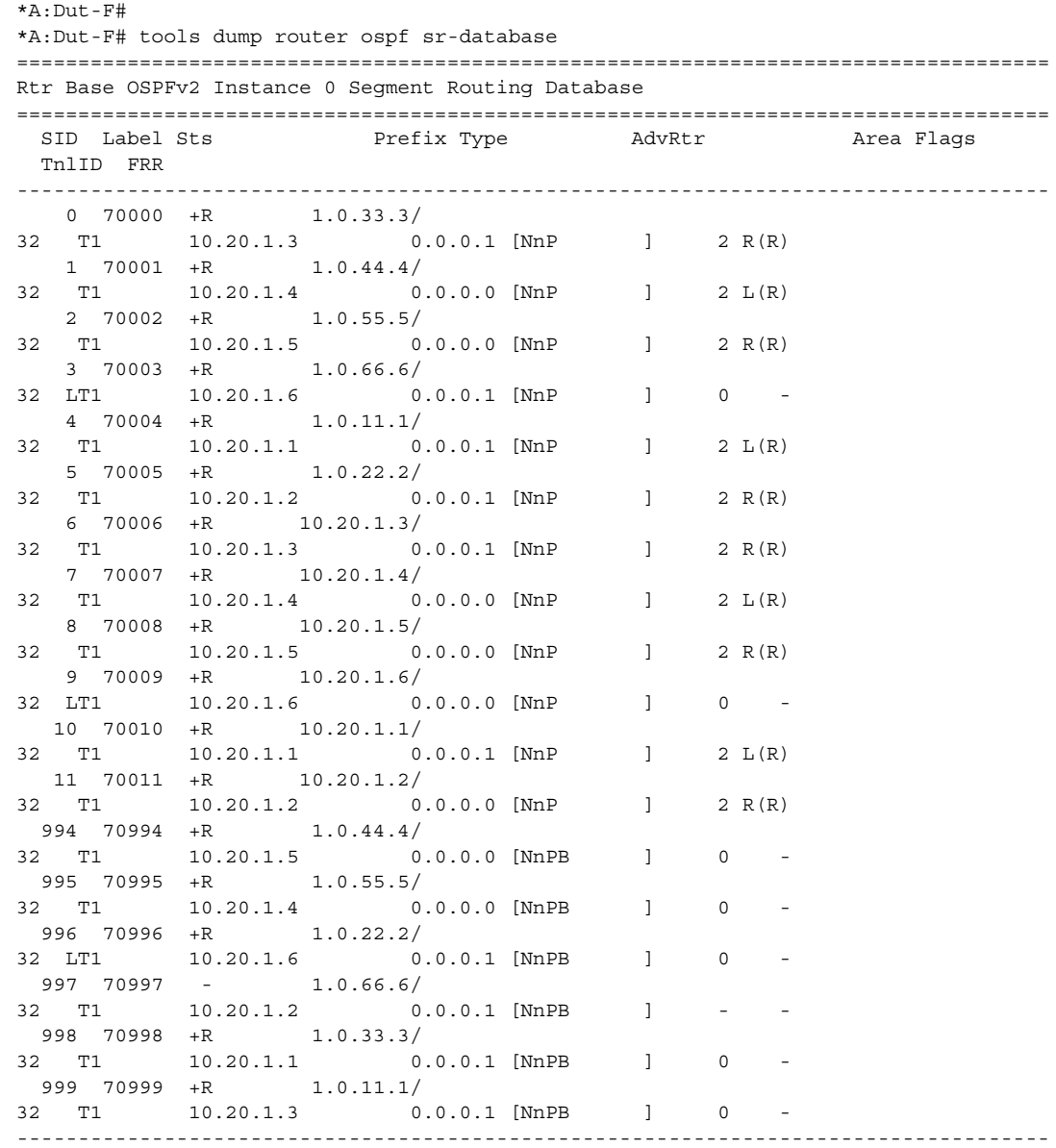

```
Sts: R:reported I:incomplete W:wrong N:not reported F:failed +:SR-ack -
:no route
Type: L:local M: mapping Srv Tx: route type
FRR: L:Lfa R:RLfa (R):Reported (F):Failed
====================================================================================
*A:Dut-F#
*A:Dut-F# tools dump router ospf sr-database detail
====================================================================================
Rtr Base OSPFv2 Instance 0 Segment Routing Database (detail)
====================================================================================
 SID Label Sts Prefix Type AdvRtr Area Flags
 TnlID FRR
     lsId AdvRtr Area Type
------------------------------------------------------------------------------------
  0 70000 +R 1.0.33.3/
32 T1 10.20.1.3 0.0.0.1 [NnP ] 2 R(R)
      7.16.0.9 10.20.1.2 0.0.0.0 T3
      7.0.0.4 10.20.1.3 0.0.0.1 T1 <<<< Best
   1 70001 +R 1.0.44.4/
32 T1 10.20.1.4 0.0.0.0 [NnP ] 2 L(R)<br>7.16.0.5 10.20.1.2 0.0.0.1 T3
      7.16.0.5 10.20.1.2 0.0.0.1 T3
      7.0.0.4 10.20.1.4 0.0.0.0 T1 <<<< Best
   2 70002 +R 1.0.55.5/
32 T1 10.20.1.5 0.0.0.0 [NnP ] 2 R(R)
     7.16.0.3 10.20.1.2 0.0.0.1 T3
      7.0.0.4 10.20.1.5 0.0.0.0 T1 <<<< Best
   3 70003 +R 1.0.66.6/
32 LT1 10.20.1.6 0.0.0.1 [NnP ] 0 -
      7.16.0.8 10.20.1.2 0.0.0.0 T3
      7.0.0.6 10.20.1.6 0.0.0.1 T1 <<<< Best
   4 \t 70004 + R 1.0.11.1/
32 T1 10.20.1.1 0.0.0.1 [NnP ] 2 L(R)
     7.16.0.13 10.20.1.2 0.0.0.0 T3
      7.0.0.4 10.20.1.1 0.0.0.1 T1 <<<< Best
   5 70005 +R 1.0.22.2/
32 T1 10.20.1.2 0.0.0.1 [NnP ] 2 R(R)
      7.16.0.11 10.20.1.2 0.0.0.0 T3
      7.0.0.6 10.20.1.2 0.0.0.1 T1 <<<< Best
   (7.0.0.6 10.20.1.2<br>6 70006 +R 10.20.1.3/32 T1 10.20.1.3 0.0.0.1 [NnP ] 2 R(R)<br>7.16.0.10 10.20.1.2 0.0.0.0 T3
     7.16.0.10 10.20.1.2 0.0.0.0<br>7.0.0.5 10.20.1.3 0.0.0.17.0.0.5 10.20.1.3 0.0.0.1 T1 <<<< Best
   7 70007 +R 10.20.1.4/
32 T1 10.20.1.4 0.0.0.0 [NnP ] 2 L(R)
      7.16.0.6 10.20.1.2 0.0.0.1 T3
      7.0.0.5 10.20.1.4 0.0.0.0 T1 <<<< Best
   8 70008 +R 10.20.1.5/
32 T1 10.20.1.5 0.0.0.0 [NnP ] 2 R(R)
      7.16.0.4 10.20.1.2 0.0.0.1 T3
      7.0.0.5 10.20.1.5 0.0.0.0 T1 <<<< Best
   9 70009 +R 10.20.1.6/
32 LT1 10.20.1.6 0.0.0.0 [NnP ] 0 -
     7.16.0.2 10.20.1.2 0.0.0.1 T3
      7.0.0.7 10.20.1.6 0.0.0.0 T1 <<<< Best
  10 70010 +R 10.20.1.1/
\begin{tabular}{ccccc} 32 & T1 & 10.20.1.1 & 0.0.0.1 & [NnP & ] & 2 L(R) \\ 7.16.0.12 & 10.20.1.2 & 0.0.0.0 & T3 \\ \end{tabular}7.16.0.12 10.20.1.2 0.0.0.0 T3
```
7.0.0.5 10.20.1.1 0.0.0.1 T1 <<<< Best

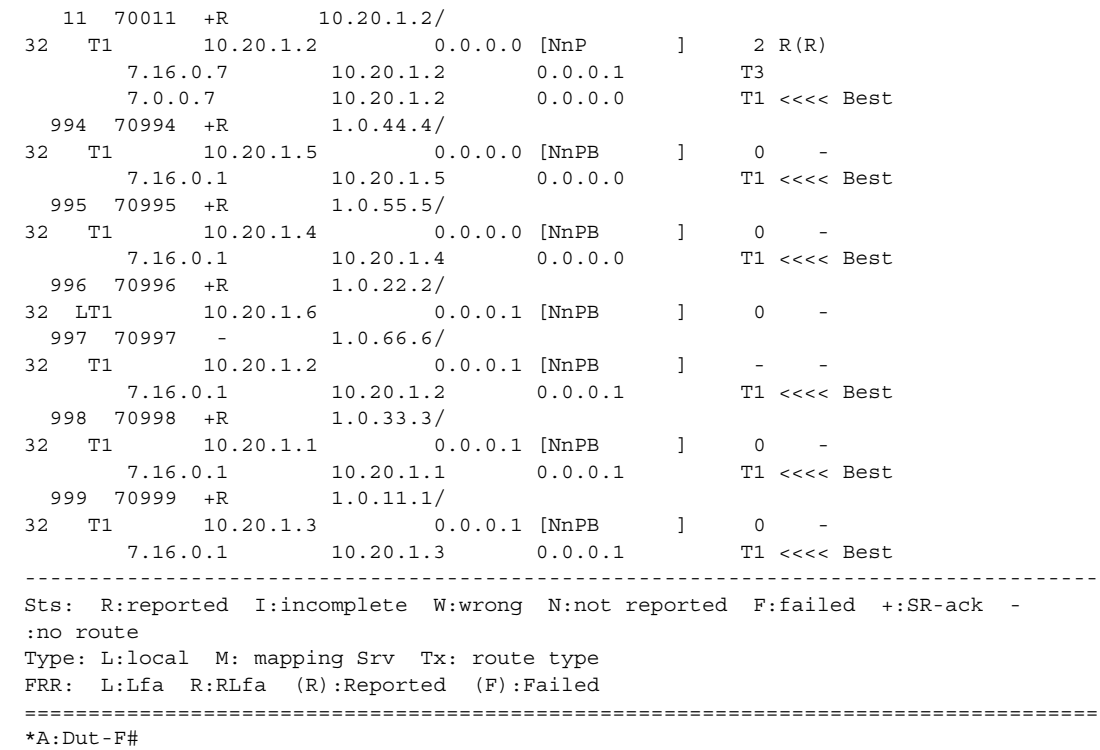

Show, Clear, and Debug Command Reference

# IS-IS

# In This Chapter

This chapter provides information to configure Intermediate System to Intermediate System  $(IS-IS).$ 

Topics in this chapter include:

- [Configuring IS-IS](#page-282-0)
- [FIB Prioritization](#page-323-0)
- [IS-IS Configuration Process Overview](#page-323-1)
- [Configuration Notes](#page-324-0)
- [Configuring IS-IS with CLI](#page-326-0)
- [IS-IS Configuration Command Reference](#page-352-0)

# <span id="page-282-0"></span>Configuring IS-IS

Intermediate-system-to-intermediate-system (IS-IS) is a link-state interior gateway protocol (IGP) which uses the Shortest Path First (SPF) algorithm to determine routes. Routing decisions are made using the link-state information. IS-IS evaluates topology changes and, if necessary, performs SPF recalculations.

Entities within IS-IS include networks, intermediate systems, and end systems. In IS-IS, a network is an autonomous system (AS), or routing domain, with end systems and intermediate systems. A router is an intermediate system. End systems are network devices which send and receive protocol data units (PDUs), the OSI term for packets. Intermediate systems send, receive, and forward PDUs.

End system and intermediate system protocols allow routers and nodes to identify each other. IS-IS sends out link-state updates periodically throughout the network, so each router can maintain current network topology information.

IS-IS supports large ASs by using a two-level hierarchy. A large AS can be administratively divided into smaller, more manageable areas. A system logically belongs to one area. Level 1 routing is performed within an area. Level 2 routing is performed between areas. The routers can be configured as Level 1, Level 2, or both Level 1/2.

<span id="page-283-0"></span>[Figure 14](#page-283-0) displays an example of an IS-IS routing domain.

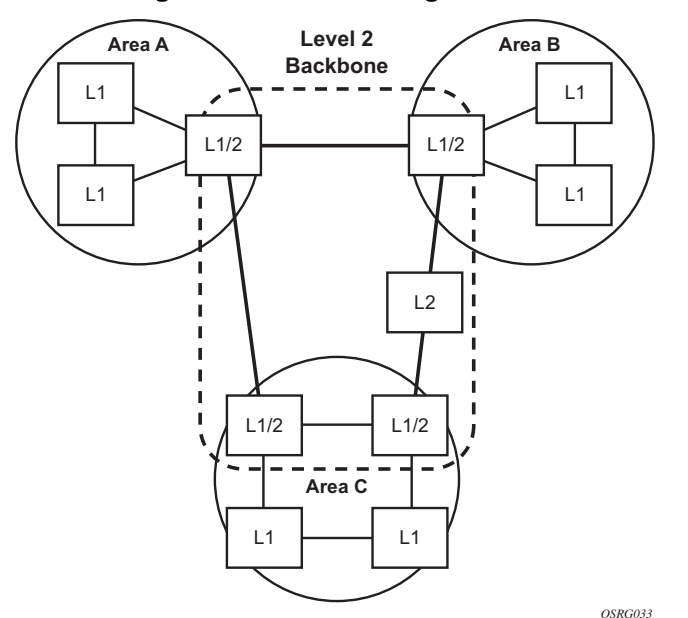

#### **Figure 14: IS-IS Routing Domain**

# Routing

OSI IS-IS routing uses two-level hierarchical routing. A routing domain can be partitioned into areas. Level 1 routers know the topology in their area, including all routers and end systems in their area but do not know the identity of routers or destinations outside of their area. Level 1 routers forward traffic with destinations outside of their area to a Level 2 router in their area.

Level 2 routers know the Level 2 topology, and know which addresses are reachable by each Level 2 router. Level 2 routers do not need to know the topology within any Level 1 area, except to the extent that a Level 2 router can also be a Level 1 router within a single area. By default, only Level 2 routers can exchange PDUs or routing information directly with external routers located outside the routing domain.

In IS-IS, there are two types of routers:

- Level 1 intermediate systems Routing is performed based on the area ID portion of the ISO address called the *network entity title* (NET). Level 1 systems route within an area. They recognize, based on the destination address, whether the destination is within the area. If so, they route toward the destination. If not, they route to the nearest Level 2 router.
- Level 2 intermediate systems Routing is performed based on the area address. They route toward other areas, disregarding other area's internal structure. A Level 2 intermediate system can also be configured as a Level 1 intermediate system in the same area.

The Level 1 router's area address portion is manually configured (see [ISO Network](#page-285-0)  [Addressing](#page-285-0)). A Level 1 router will not become a neighbor with a node that does not have a common area address. However, if a Level 1 router has area addresses A, B, and C, and a neighbor has area addresses B and D, then the Level 1 router will accept the other node as a neighbor, as address B is common to both routers. Level 2 adjacencies are formed with other Level 2 nodes whose area addresses do not overlap. If the area addresses do not overlap, the link is considered by both routers to be Level 2 only and only Level 2 LSPDUs flow on the link.

Within an area, Level 1 routers exchange LSPs which identify the IP addresses reachable by each router. Specifically, zero or more IP address, subnet mask, and metric combinations can be included in each LSP. Each Level 1 router is manually configured with the IP address, subnet mask, and metric combinations, which are reachable on each interface. A Level 1 router routes as follows:

- If a specified destination address matches an IP address, subnet mask, or metric reachable within the area, the PDU is routed via Level 1 routing.
- If a specified destination address does not match any IP address, subnet mask, or metric combinations listed as reachable within the area, the PDU is routed towards the nearest Level 2 router.

Level 2 routers include in their LSPs, a complete list of IP address, subnet mask, and metrics specifying all the IP addresses which reachable in their area. This information can be obtained from a combination of the Level 1 LSPs (by Level 1 routers in the same area). Level 2 routers can also report external reachability information, corresponding to addresses reachable by routers in other routing domains or autonomous systems.

# IS-IS Frequently Used Terms

Area — An area is a routing sub-domain which maintains detailed routing information about its own internal composition, and also maintains routing information which allows it to reach other routing sub-domains. Areas correspond to the Level 1 sub-domain.

- End system End systems send NPDUs to other systems and receive NPDUs from other systems, but do not relay NPDUs. This International Standard does not specify any additional end system functions beyond those supplied by ISO 8473 and ISO 9542.
- Neighbor A neighbor is an adjacent system reachable by traversing a single subnetwork by a PDU.
- Adjacency An adjacency is a portion of the local routing information which pertains to the reachability of a single neighboring end or intermediate system over a single circuit. Adjacencies are used as input to the decision process to form paths through the routing domain. A separate adjacency is created for each neighbor on a circuit and for each level of routing (Level 1 and Level 2) on a broadcast circuit.
- Circuit The subset of the local routing information base pertinent to a single local Subnetwork Point of Attachments (SNPAs).
- Link The communication path between two neighbors. A link is up when communication is possible between the two SNPAs.
- Designated IS The intermediate system on a LAN which is designated to perform additional duties. In particular, the designated IS generates link-state PDUs on behalf of the LAN, treating the LAN as a pseudonode.
- Pseudonode Where a broadcast sub-network has *n* connected intermediate systems, the broadcast sub-network itself is considered to be a pseudonode. The pseudonode has links to each of the *n* intermediate systems and each of the ISs has a single link to the pseudonode (rather than *n*-1 links to each of the other intermediate systems). Link-state PDUs are generated on behalf of the pseudonode by the designated IS.
- Broadcast sub-network A multi-access subnetwork that supports the capability of addressing a group of attached systems with a single PDU.
- General topology sub-network A topology that is modeled as a set of point-topoint links, each of which connects two systems. There are several generic types of general topology subnetworks, multipoint links, permanent point-to-point links, dynamic and static point-to-point links.
- Routing sub-domain A routing sub-domain consists of a set of intermediate systems and end systems located within the same routing domain.
- Level 2 sub-domain Level 2 sub-domain is the set of all Level 2 intermediate systems in a routing domain.

# <span id="page-285-0"></span>ISO Network Addressing

IS-IS uses ISO network addresses. Each address identifies a point of connection to the network, such as a router interface, and is called a Network Service Access Point (NSAP). An end system can have multiple NSAP addresses, in which case the addresses differ only by the last byte (called the *n-selector*). Each NSAP represents a service that is available at that node. In addition to having multiple services, a single node can belong to multiple areas.

Each network entity has a special network address called a Network Entity Title (NET). Structurally, a NET is identical to an NSAP address but has an n-selector of 00. Most end systems have one NET. Intermediate systems can have up to three area IDs (area addresses).

NSAP addresses are divided into three parts. Only the area ID portion is configurable.

- Area ID A variable length field between 1 and 13 bytes long. This includes the Authority and Format Identifier (AFI) as the most significant byte and the area ID.
- System ID A six-byte system identification. This value is not configurable. The system ID is derived from the system or router ID.
- $S$ elector ID A one-byte selector identification that must contain zeros when configuring a NET. This value is not configurable. The selector ID is always 00.

Of the total 20 bytes comprising the NET, only the first 13 bytes, the area ID portion, can be manually configured. As few as one byte can be entered or, at most, 13 bytes. If less than 13 bytes are entered, the rest is padded with zeros.

Routers with common area addresses form Level 1 adjacencies. Routers with no common NET addresses form Level 2 adjacencies, if they are capable [\(Figure 15\)](#page-286-0).

<span id="page-286-0"></span>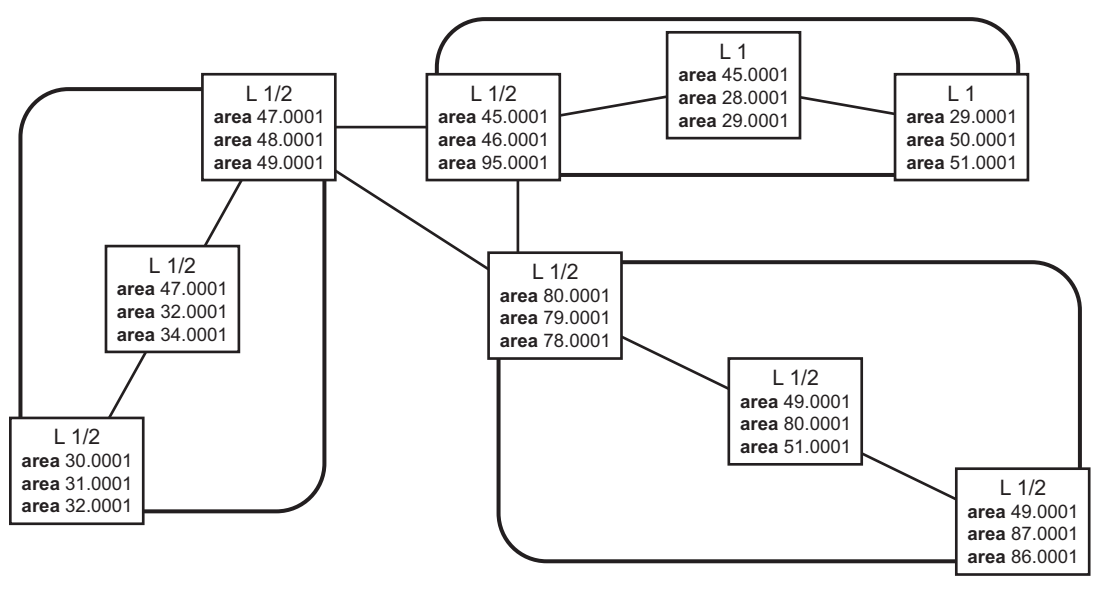

**Figure 15: Using Area Addresses to Form Adjacencies**

*OSRG034*

### IS-IS PDU Configuration

The following PDUs are used by IS-IS to exchange protocol information:

- IS-IS hello PDU Routers with IS-IS enabled send hello PDUs to IS-IS-enabled interfaces to discover neighbors and establish adjacencies.
- Link-state PDUs Contain information about the state of adjacencies to neighboring IS-IS systems. LSPs are flooded periodically throughout an area.
- Complete sequence number PDUs In order for all routers to maintain the same information, CSNPs inform other routers that some LSPs can be outdated or missing from their database. CSNPs contain a complete list of all LSPs in the current IS-IS database.
- Partial sequence number PDUs (PSNPs) PSNPs are used to request missing LSPs and acknowledge that an LSP was received.

#### IS-IS Operations

The routers perform IS-IS routing as follows:

- Hello PDUs are sent to the IS-IS-enabled interfaces to discover neighbors and establish adjacencies.
- IS-IS neighbor relationships are formed if the hello PDUs contain information that meets the criteria for forming an adjacency.
- The routers can build a link-state PDU based upon their local interfaces that are configured for IS-IS and prefixes learned from other adjacent routers.
- The routers flood LSPs to the adjacent neighbors except the neighbor from which they received the same LSP. The link-state database is constructed from these LSPs.
- A Shortest Path Tree (SPT) is calculated by each IS, and from this SPT the routing table is built.

# IS-IS Route Summarization

IS-IS IPv4 route summarization allows users to create aggregate IPv4 addresses that include multiple groups of IPv4 addresses for a given IS-IS level. IPv4 Routes redistributed from other routing protocols also can be summarized. It is similar to the OSPF area-range command. IS-IS IPv4 route summarization helps to reduce the size of the LSDB and the IPv4 routing table, and it also helps to reduce the chance of route flapping.

IPv4 route summarization supports:
- Level 1, Level 1-2, and Level 2
- Route summarization for the IPv4 routes redistributed from other protocols
- Metric used to advertise the summary address will be the smallest metric of all the more specific IPv4 routes.

# Partial SPF Calculation

IS-IS supports partial SPF calculation, also referred to as partial route calculation.When an event does not change the topology of the network, IS-IS will not perform full SPF but will instead perform an IP reach calculation for the impacted routes. Partial SPF is performed at the receipt of IS-IS LSPs with changes to IP reach TLVs and in general, for any IS-IS LSP TLV and sub-TLV change that does not impact the network topology.

# IS-IS MT-Topology Support

Multi-Topology IS-IS (MT-ISIS) support within SR OS allows for the creation of different topologies within IS-IS that contribute routes to specific route tables for IPv4 unicast, IPv6 unicast, IPv4 multicast, and IPv6 multicast. This capability allows for non-congruent topologies between these different routing tables. As a result, networks are able to control which links or nodes are to be used for forwarding different types of traffic.

For example, MT-ISIS could allow all links to carry IPv4 traffic, while only a subset of links can also carry IPv6 traffic.

SR OS supports the following Multi-Topologies:

- IPv4 Unicast MT-ID  $0$
- IPv6 Unicast MT-ID 2
- IPv4 Multicast MT-ID 3
- IPv6 Multicast MT-ID 4

# Native IPv6 Support

IS-IS IPv6 TLVs for IPV6 routing is supported in SR OS. This support is considered native IPv6 routing within IS-IS. However, it has limitations in that IPv4 and IPv6 topologies must be congruent, otherwise traffic may be blackholed. Service providers should ensure that the IPv4 topology and IPv6 topologies are the same if native IPv6 routing is used within IS-IS.

# IS-IS Administrative Tags

IS-IS admin tags enable a network administrator to configure route tags to tag IS-IS route prefixes. These tags can subsequently be used to control Intermediate System-to-Intermediate System (IS-IS) route redistribution or route leaking.

The IS-IS support for route tags allows the tagging of IP addresses of an interface and use the tag to apply administrative policy with a route map. A network administrator can also tag a summary route and then use a route policy to match the tag and set one or more attributes for the route.

Using these administrative policies allow the operator to control how a router handles the routes it receives from and sends to its IS-IS neighboring routers. Administrative policies are also used to govern the installation of routes in the routing table.

Route tags allow:

- Policies to redistribute routes received from other protocols in the routing table to IS-IS.
- Policies to redistribute routes between levels in an IS-IS routing hierarchy.
- Policies to summarize routes redistributed into IS-IS or within IS-IS by creating aggregate (summary) addresses.

# Setting Route Tags

IS-IS route tags are configurable in the following ways:

- Setting a route tag for an IS-IS interface.
- Setting a route tag on an IS-IS passive interface.
- Setting a route tag for a route redistributed from another protocol to IS-IS.
- Setting a route tag for a route redistributed from one IS-IS level to another IS-IS level.
- Setting a route tag for an IS-IS default route.
- Setting a route tag for an IS-IS summary address.

# Using Route Tags

Although an operator on this or on a neighboring IS-IS router has configured setting of the IS-IS administrative tags, it will not have any effect unless policies are configure to instruct how to process the given tag value.

Policies can process tags where IS-IS is either the origin, destination or both origin and destination protocol.

```
config>router>policy-options>policy-statement>entry>from
config>router>policy-options>policy-statement>entry>action tag tag-value
config>router>policy-options>policy-statement# default-action tag tag-value
```
# Unnumbered Interface Support

IS-IS supports unnumbered point-to-point interface with both Ethernet and PPP encapsulations.

Unnumbered interfaces borrow the address from other interfaces such as system or loopback interfaces and uses it as the source IP address for packets originated from the interface. This feature supports both dynamic and static ARP for unnumbered interfaces to allow interworking with unnumbered interfaces that may not support dynamic ARP.

An unnumbered interface is an IPv4 capability only used in cases where IPv4 is active (IPv4 only and mixed IPv4/IPv6 environments). When configuring an unnumbered interface, the interface specified for the unnumbered interface (system or other) must have an IPv4 address. Also, the interface type for the unnumbered interface will automatically be point-to-point. The unnumbered option can be used in IES and VPRN access interfaces, as well as in a network interface with MPLS support.

# Segment Routing in Shortest Path Forwarding

Segment routing adds to IS-IS and OSPF routing protocols the ability to perform shortest path routing and source routing using the concept of abstract segment. A segment can represent a local prefix of a node, a specific adjacency of the node (interface/next-hop), a service context, or a specific explicit path over the network. For each segment, the IGP advertises an identifier referred to as Segment ID (SID).

When segment routing is used together with MPLS data plane, the SID is a standard MPLS label. A router forwarding a packet using segment routing will thus push one or more MPLS labels. This is the scope of the features described in this section.

Segment routing using MPLS labels can be used in both shortest path routing applications and in traffic engineering applications. This section focuses on the shortest path forwarding applications.

When a received IPv4 prefix SID is resolved, the Segment Routing module programs the ILM with a swap operation and also an LTN with a push operation both pointing to the primary/ LFA NHLFE. An IPv4 SR tunnel to the prefix destination is also added to the TTM.

The SR tunnel in TTM is available to be used in the following contexts:

- IPv4 BGP shortcut and IPv4 BGP label route
- VLL, LDP VPLS, IES/VPRN spoke-interface, R-VPLS, BGP EVPN
- BGP-AD VPLS, BGP-VPLS, BGP VPWS when the **use-provisioned-sdp** option is enabled in the binding to the PW template.
- Intra-AS BGP VPRN for VPN-IPv4 and VPN-IPv6 prefixes with both auto-bind and explicit SDP.
- Multicast over IES/VPRN spoke interface with spoke-sdp riding an SR tunnel.

Segment routing introduces the remote LFA feature which expands the coverage of the LFA by computing and automatically programming SR tunnels which are used as backup nexthops. The SR shortcut tunnels terminate on a remote alternate node which provides loop-free forwarding for packets of the resolved prefixes. When the **loopfree-alternate** option is enabled in an IS-IS or OSPF instance, SR tunnels are protected with an LFA backup nexthop. If the prefix of a given SR tunnel is not protected by the base LFA, the remote LFA will automatically compute a backup next-hop using an SR tunnel if the **remote-lfa** option is also enabled in the IGP instance.

# Configuring Segment Routing in Shortest Path

The user enables segment routing in an IGP routing instance using the following sequence of commands.

First, the user configures the global label block, referred to as Segment Routing Global Block (SRGB), which will be reserved for assigning labels to segment routing prefix SIDs originated by this router. This range is carved from the system dynamic label range and is not instantiated by default:

### **CLI Syntax:** configure>router>mpls-labels>sr-labels start *start-value* end *end-value*

Next, the user enables the context to configure segment routing parameters within a given IGP instance:

### **CLI Syntax: configure>router>isis>segment-routing configure>router>ospf>segment-routing**

The key parameter is the configuration of the prefix SID index range and the offset label value which this IGP instance will use. Because each prefix SID represents a network global IP address, the SID index for a prefix must be unique network-wide. Thus, all routers in the network are expected to configure and advertise the same prefix SID index range for a given IGP instance. However, the label value used by each router to represent this prefix, i.e., the label programmed in the ILM, can be local to that router by the use of an offset label, referred to as a start label:

### *Local Label (Prefix SID) = start-label + {SID index}*

The label operation in the network becomes thus very similar to LDP when operating in the independent label distribution mode (RFC 5036) with the difference that the label value used to forward a packet to each downstream router is computed by the upstream router based on advertised prefix SID index using the above formula.

The following is an example of a router advertising its loopback address and the resulting packet label encapsulation throughout the network.

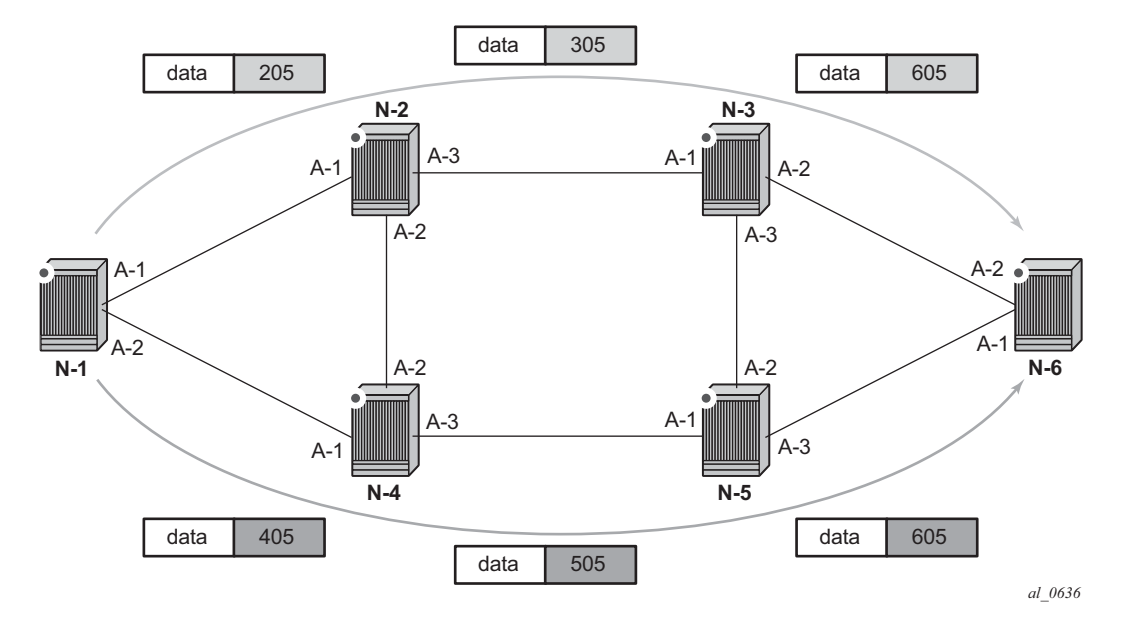

### **Figure 16: Packet Label Encapsulation using Segment Routing Tunnel**

Router N-6 advertises loopback 10.10.10.1/32 with a prefix index of 5.Routers N-1 to N-6 are configured with the same SID index range of [1,100] and an offset label of 100 to 600 respectively. The following are the actual label values programmed by each router for the prefix of PE2:

- N-6 has a start label value of 600 and programs an ILM with label 605.
- N-3 has a start label of 300 and swaps incoming label 305 to label 605.
- N-2 has a start label of 200 and swaps incoming label 205 to label 305.

Similar operations are performed by N-4 and N-5 for the bottom path.

N-1 has an SR tunnel to N-6 with two ECMP paths. It pushes label 205 when forwarding an IP or service packet to N-6 via downstream next-hop N-2 and pushes label 405 when forwarding via downstream next-hop N-4.

The CLI for configuring the prefix SID index range and offset label value for a given IGP instance is as follows:

**CLI Syntax:** configure>router>isis>segment-routing>prefix-sid-range {global | start-label label-value max-index indexvalue} configure>router>ospf>segment-routing>prefix-sid-range {global | start-label label-value max-index indexvalue}

There are two mutually-exclusive modes of operation for the prefix SID range on the router. In the global mode of operation, the user configures the global value and this IGP instance will assume the start label value is the lowest label value in the SRGB and the prefix SID index range size equal to the range size of the SRGB. Once one IGP instance selected the **global** option for the prefix SID range, all IGP instances on the system will be restricted to do the same.

The user must shutdown the segment routing context and delete the **prefix-sid-range** command in all IGP instances in order to change the SRGB. Once the SRGB is changed, the user must re-enter the **prefix-sid-range** command again. The SRGB range change will fail if an already allocated SID index/label goes out of range.

In the per-instance mode of operation, the user partitions the SRGB into non-overlapping subranges among the IGP instances. The user thus configures a subset of the SRGB by specifying the start label value and the prefix SID index range size. All resulting net label values (start-label + index) must be within the SRGB or the configuration will fail. Furthermore, the code checks for overlaps of the resulting net label value range across IGP instances and will strictly enforce that these ranges do not overlap.

The user must shutdown the segment routing context of an IGP instance in order to change the SID index/label range of that IGP instance using the **prefix-sid-range** command. In addition, any range change will fail if an already allocated SID index/label goes out of range. The user can, however, change the SRGB on the fly as long as it does not reduce the current per-IGP instance SID index/label range defined with the **prefix-sid-range**. Otherwise, the user must shutdown the segment routing context of the IGP instance and delete and reconfigure the **prefix-sid-range** command.

Finally, the user brings up segment routing on that IGP instances by un-shutting the context:

**CLI Syntax:** configure>router>isis>segment-routing>no shutdown configure>router>ospf>segment-routing>no shutdown

This command will fail if the user has not previously enabled the **router-capability** option in the IGP instance. Segment routing is a new capability and needs to be advertised to all routers in a given domain so that routers which support the capability will only program the node SID in the data path towards neighbors which support it.

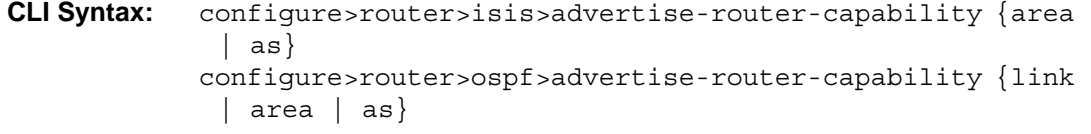

The IGP segment routing extensions are area-scoped. As a consequence, the user must configure the flooding scope to **area** in OSPF and to **area** or **as** in IS-IS, otherwise performing **no shutdown** of the segment-routing node fail.

The **segment-routing** command is mutually exclusive with the **rsvp-shortcut** and **advertise-tunnel-link** options under IGP, because an SR tunnel cannot resolve to an RSVP tunnel next-hop.

Next, the user assigns a node SID index or label to the prefix representing the primary address of an IPv4 network interface of type **loopback** using one of the following commands:

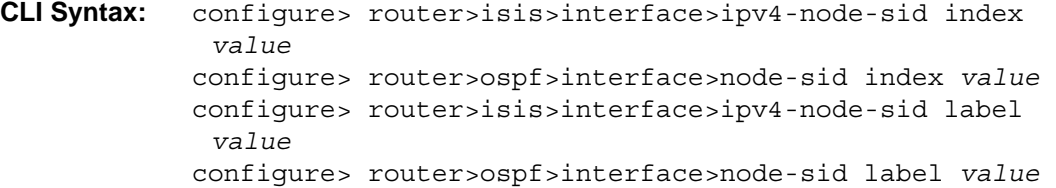

Only a single node SID can be assigned to an interface. The secondary address of an IPv4 interface cannot be assigned a node SID index and does not inherit the SID of the primary IPv4 address.

Above commands should fail if the network interface is not of type loopback or if the interface is defined in an IES or a VPRN context. Also, assigning the same SID index/label value to the same interface in two different IGP instances is not allowed within the same node. Also, for OSPF the protocol version number and the instance number dictates if the node-SID index/label is for an IPv4 or IPv6 address of the interface. Specifically, the support of address families in OSPF is as follows:

• ospfv2: always ipv4 only

The value of the label or index SID is taken from the range configured for this IGP instance. When using the global mode of operation, a new segment routing module checks that the same index or label value cannot be assigned to more than one loopback interface address. When using the per-instance mode of operation, this check is not required because the index, and thus the label ranges, of the various IGP instances are not allowed to overlap.

# Segment Routing Operational Procedures

## Prefix Advertisement and Resolution

Once segment routing is successfully enabled in the IS-IS or OSPF instance, the router will perform the following operations. See [Control Protocol Changes](#page-311-0) for details of all TLVs and sub-TLVs for both IS-IS and OSPF protocols.

- 1. Advertise the Segment Routing Capability Sub-TLV to routers in all areas/levels of this IGP instance. However, only neighbors with which it established an adjacency will interpret the SID/label range information and use it for calculating the label to swap to or push for a given resolved prefix SID.
- 2. Advertise the assigned index for each configured node SID in the new prefix SID sub-TLV with the N-flag (node-SID flag) set. Then the segment routing module programs the incoming label map (ILM) with a pop operation for each local node SID in the data path.
- 3. Assign and advertise automatically an adjacency SID label for each formed adjacency over a network IP interface in the new Adjacency SID sub-TLV. The following points should be considered.
	- $\rightarrow$  Adjacency SID is advertised for both numbered and unnumbered network IP interface.
	- $\rightarrow$  Adjacency SID for parallel adjacencies between two IGP neighbors is not supported.
	- $\rightarrow$  Adjacency SID will not be advertised for an IES interface because access interfaces do not support MPLS.

 $\rightarrow$  The adjacency SID must be unique per instance and per adjacency. Furthermore, ISIS MT=0 can establish an adjacency for both IPv4 and IPv6 address families over the same link and in such a case a different adjacency SID is assigned to each next-hop. However, the existing IS-IS implementation will assign a single Protect-Group ID (PG-ID) to the adjacency and as such when the state machine of a BFD session tracking the IPv4 or IPv6 next-hop times out, an action is triggered for the prefixes of both address families over that adjacency.

The segment routing module programs the incoming label map (ILM) with a swap to an implicit null label operation, for each advertised adjacency SID.

- 4. Resolve received prefixes and, if a prefix SID sub-TLV exists, the Segment Routing module programs the ILM with a swap operation and an LTN with a push operation, both pointing to the primary/LFA NHLFE. An SR tunnel is also added to the TTM. If a node SID resolves over an IES interface, the data path will not be programmed and a trap will be raised. Thus, only next-hops of an ECMP set corresponding to network IP interfaces are programmed in data path; next-hops corresponding to IES interfaces are not programmed. If however the user configures the interface as network on one side and IES on the other side, MPLS packets for the SR tunnel received on the access side will be dropped.
- 5. LSA filtering will cause SIDs not to be sent in one direction which means some node SIDs will not be resolved in parts of the network upstream of the advertisement suppression

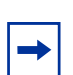

**Note:** The SID/Label Binding TLV is supported in receive side and processed. It will, however, not be generated by the router.

When the user enables segment routing in a given IGP instance, the main SPF and LFA SPF are computed normally and the primary next-hop and LFA backup next-hop for a received prefix are added to RTM without the label information advertised in the prefix SID sub-TLV. In all cases, the segment routing (SR) tunnel is not added into RTM.

## <span id="page-296-0"></span>Error and Resource Exhaustion Handling

When the prefix corresponding to a node SID is being resolved, the following procedures are followed.

### Procedure 1: Providing support of multiple topologies for the same destination prefix

SR OS supports assigning different prefix-SID indexes and labels to the same prefix in different IGP instances. While other routers that receive these prefix SIDs will program a single route into RTM, based on the winning instance ID as per RTM route type preference, SR OS will add two tunnels to this destination prefix in TTM. This provides for the support of multiple topologies for the same destination prefix.

<span id="page-297-0"></span>For example: In two different instances (L2, IS-IS instance 1 and L1, IS-IS instance 2—see [Figure 17](#page-297-0)), Router D has the same prefix destination, with different SIDs (SIDx and SIDy).

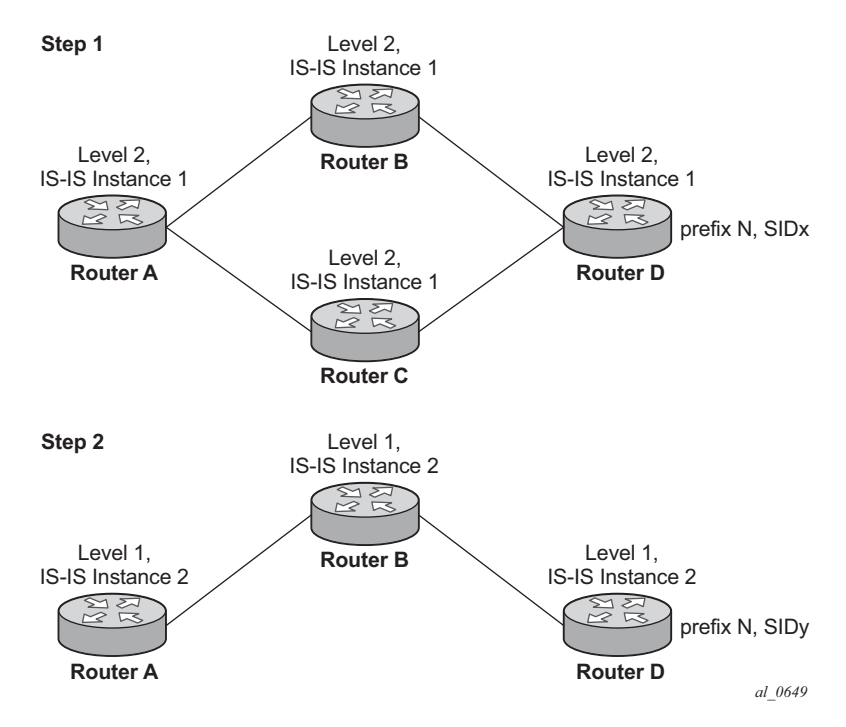

**Figure 17: Programming multiple tunnels to the same destination**

Assume the following route type preference in RTM and tunnel type preference in TTM are configured:

- ROUTE\_PREF\_ISIS\_L1\_INTER (RTM) 15
- ROUTE\_PREF\_ISIS\_L2\_INTER (RTM) 18
- ROUTE\_PREF\_ISIS\_TTM 10

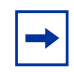

**Note:** the TTM tunnel type preference is not used by the SR module. It is put in the TTM and will be used by other applications such a VPRN auto-bind and BGP shortcut to select a TTM tunnel.

- **Step 1.** Router A performs the following resolution within the single IS-IS instance 1, level 2. All metrics are the same, and  $ECMP = 2$ .
	- $\rightarrow$  For prefix N, the RTM entry is:
		- prefix N
		- $nhop1 = B$
		- $nhop2 = C$
		- preference 18
	- $\rightarrow$  For prefix N, the SR tunnel TTM entry is:
		- tunnel-id 1: prefix N-SIDx
		- $nhop1 = B$
		- $nhop2 = C$
		- tunl-pref 10
- **Step 2.** Add IS-IS instance 2 (Level 1) in the same setup, but in routers A, B, and C only.
	- $\rightarrow$  For prefix N, the RTM entry is:
		- prefix N
		- $nhop1 = B$
		- preference 15

RTM will prefer L1 route over L2 route

 $\rightarrow$  For prefix N, there are two SR tunnel entries in TTM:

SR entry for L2:

- tunnel-id 1: prefix N-SIDx
- $nhop1 = B$
- $nhop2=C$
- tunl-pref 10

SR entry for L1:

- tunnel-id 2: prefix N-SIDy

### Procedure 2: Resolving received SID indexes or labels to different routes of the same prefix within the same IGP instance

Two variations of this procedure can occur.

a. When SR OS does not allow assigning the *same* SID index or label to different routes of the same prefix within the same IGP instance, it will resolve only one of them if received from another SR implementation and based on the RTM active route selection.

b. When SR OS does not allow assigning *different* SID indexes or labels to different routes of the same prefix within the same IGP instance, it will resolve only one of them if received from another SR implementation and based on the RTM active route selection.

The selected SID will be used for ECMP resolution to all neighbors. If the route is inter-area and the conflicting SIDs are advertised by different ABRs, ECMP towards all ABRs will used the selected SID.

### Procedure 3: Checking for SID error prior to programming ILM and NHLFE

If any of the following conditions are true, the router logs a trap and generates a syslog error message and will not program the ILM and NHLFE for the prefix SID.

- Received prefix SID index falls outside of the locally configured SID range.
- One or more resolved ECMP next-hops for a received prefix SID did not advertise SR Capability sub-TLV.
- Received prefix SID index falls outside the advertised SID range of one or more resolved ECMP next-hops.

### Procedure 4: Programming ILM/NHLFE for duplicate prefix-SID indexes/labels for different prefixes

Two variations of this procedure can occur.

- a. For received duplicate prefix-SID indexes or labels for different prefixes *within the same* IGP instance, the router:
	- $\rightarrow$  programs ILM/NHLFE for the first one
	- $\rightarrow$  logs a trap and a syslog error message
	- $\rightarrow$  does not program the subsequent one in data path
- b. For received duplicate prefix-SID index for different prefixes *across* IGP instances, there are two options.
	- $\rightarrow$  In the global SID index range mode of operation, the resulting ILM label values will be the same across the IGP instances. The router:
		- programs ILM/NHLFE for the prefix of the winning IGP instance based on the RTM route type preference
		- logs a trap and a syslog error message
		- does not program the subsequent prefix SIDs in data path

 $\rightarrow$  In per-instance SID index range mode of operation, the resulting ILM label will have different values across the IGP instances. The router programs ILM/ NHLFE for each prefix as expected.

### Procedure 5: Programming ILM/NHLFE for the same prefix across IGP instances

The behavior in the case of a global SID index range is illustrated by the IS-IS example in [Figure 18](#page-300-0).

In global SID index range mode of operation, the resulting ILM label values will be the same across the IGP instances. The router programs ILM/NHLFE for the prefix of the winning IGP instance based on the RTM route type preference. The router logs a trap and a syslog error message, and does not program the other prefix SIDs in data path.

In per-instance SID index range mode of operation, the resulting ILM label will have different values across the IGP instances. The router programs ILM/NHLFE for each prefix as expected.

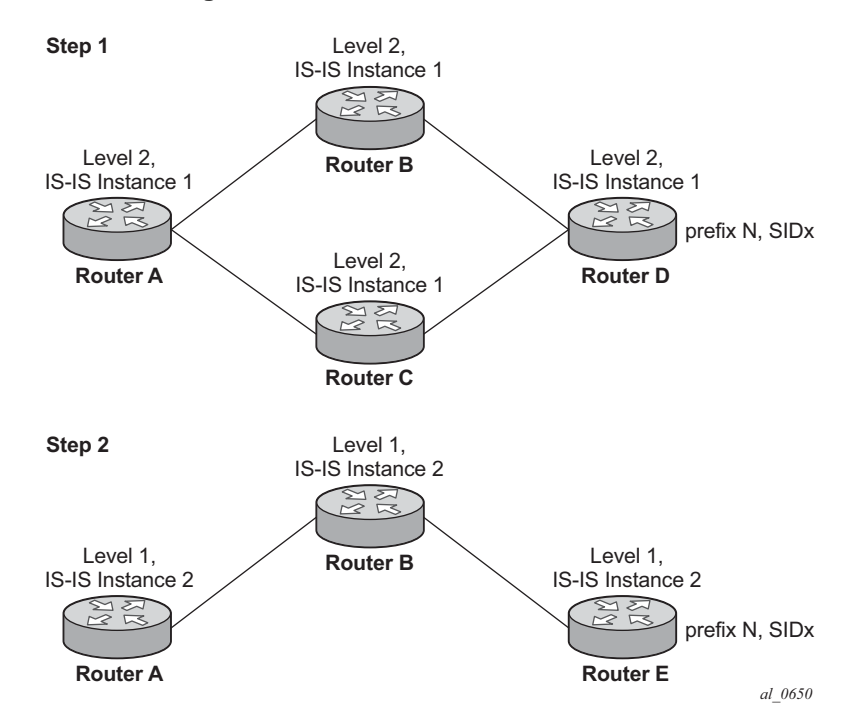

<span id="page-300-0"></span>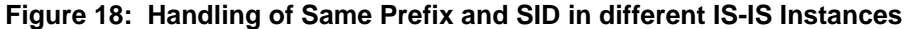

Assume the following route type preference in RTM and tunnel type preference in TTM are configured:

- ROUTE\_PREF\_ISIS\_L1\_INTER (RTM) 15
- ROUTE\_PREF\_ISIS\_L2\_INTER (RTM) 18
- ROUTE\_PREF\_ISIS\_TTM 10

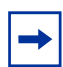

**Note:** The TTM tunnel type preference is not used by the SR module. It is put in the TTM and will be used by other applications such a VPRN auto-bind and BGP shortcut to select a TTM tunnel.

- **Step 1.** Router A performs the following resolution within the single IS-IS instance 1, level 2. All metrics are the same, and  $ECMP = 2$ .
	- $\rightarrow$  For prefix N, the RTM entry is:
		- prefix N
		- $nhop1 = B$
		- $nhop2 = C$
		- preference 18
	- $\rightarrow$  For prefix N, the SR tunnel TTM entry is:
		- tunnel-id 1: prefix N-SIDx
		- $nhop1 = B$
		- $nhop2 = C$
		- tunl-pref 10
- **Step 2.** Add IS-IS instance 2 (Level 1) in the same setup, but in routers A, B, and E only.
	- $\rightarrow$  For prefix N, the RTM entry is:
		- prefix N
		- $nhop1 = B$
		- preference 15

RTM will prefer L1 route over L2 route.

- $\rightarrow$  For prefix N, there is one SR tunnel entry for L2 in TTM:
	- tunnel-id 1: prefix N-SIDx
	- $nhop1 = B$
	- $nhop2 = C$
	- tunl-pref 10

IS-IS

### Procedure 6: Handling ILM resource exhaustion while assigning an SID index/label

If the system exhausted an ILM resource while assigning an SID index/label to a local loopback interface, then index allocation is failed and an error is returned in CLI. In addition, the router logs a trap and generates a syslog error message.

### Procedure 7: Handling ILM/NHLFE/other IOM or CPM resource exhaustion while resolving or programming an SID index/label

If the system exhausted an ILM, NHLFE, or any other IOM or CPM resource while resolving and programming a received prefix SID or programming a local adjacency SID, then following will occur.

- The IGP instance goes into overload and a trap and syslog error message are generated.
- The segment routing module deletes the tunnel.

The user must manually clear the IGP overload condition after freeing resources. After the IGP is brought back up, it will attempt to program at the next SPF all tunnels which previously failed the programming operation.

# Segment Routing Tunnel Management

The segment routing module adds to TTM a shortest path SR tunnel entry for each resolved remote node SID prefix and programs the data path with the corresponding LTN with the push operation pointing to the primary and LFA backup NHLFEs. The LFA backup next-hop for a given prefix which was advertised with a node SID will only be computed if the **loopfree-alternate** option is enabled in the IS-IS or OSPF instance. The resulting SR tunnel which is populated in TTM will be automatically protected with FRR when an LFA backup next-hop exists for the prefix of the node SID.

With ECMP, a maximum of 32 primary next-hops (NHLFEs) are programmed for the same tunnel destination per IGP instance. ECMP and LFA next-hops are mutually exclusive as per existing implementation.

The default preference for shortest path SR tunnels in the TTM is set lower than LDP tunnels but higher than BGP tunnels to allow controlled migration of customers without disrupting their current deployment when they enable segment routing. The following is the setting of the default preference of the various tunnel types. This includes the preference of both SR tunnels based on shortest path (referred to as SR-ISIS and SR-OSPF).

The global default TTM preference for the tunnel types is as follows:

- ROUTE PREF RSVP 7
- ROUTE PREF\_SR\_TE 8
- ROUTE\_PREF\_LDP 9
- ROUTE PREF OSPF TTM 10
- ROUTE\_PREF\_ISIS\_TTM 11
- ROUTE\_PREF\_BGP\_TTM 12
- ROUTE\_PREF\_GRE 255

The default value for SR-ISIS or SR-OSPF is the same regardless if one or more IS-IS or OSPF instances programmed a tunnel for the same prefix. The selection of an SR tunnel in this case will be based on lowest IGP instance-id.

The TTM is used in the case of BGP shortcuts, VPRN auto-bind, or BGP transport tunnel when the tunnel binding commands are configured to the **any** value which parses the TTM for tunnels in the protocol preference order. The user can choose to either go with the global TTM preference or list explicitly the tunnel types they want to use. When they list the tunnel types explicitly, the TTM preference will still be used to select one type over the other. In both cases, a fallback to the next preferred tunnel type is performed if the selected one fails. Also, a reversion to a more preferred tunnel type is performed as soon as one is available. See [BGP Shortcut Using Segment Routing Tunnel](#page-317-0), [BGP Label Route Resolution Using Segment](#page-317-1)  [Routing Tunnel](#page-317-1), and [Service Packet Forwarding with Segment Routing](#page-318-0) for the detailed service and shortcut binding CLI.

For SR-ISIS and SR-OSPF, the user can configure the preference of each specific IGP instance away from the above default values.

```
CLI Syntax: configure>router>isis>segment-routing>tunnel-table-pref 
        preference <1..255>
       configure>router>ospf>segment-routing>tunnel-table-pref 
        preference <1..255>
```
**Note:** The preference of SR-TE LSP is not configurable and is the second most preferred tunnel type after RSVP-TE. This is independent if the SR-TE LSP was resolved in IS-IS or OSPF.

The SR-ISIS, SR-OSPF, and SR-TE tunnels in TTM is available to all users of the TTM: BGP routes, VPRN auto-bind and explicit SDP binding, EVPN MPLS auto-bind, and L2 service with PW template auto-bind and with explicit SDP binding.

Local adjacency SIDs are not programmed into TTM but the remote ones can be used together with a node SID in a tunnel configuration in directed LFA feature.

## Tunnel MTU Determination

The MTU of an SR tunnel populated into TTM is determined as in the case of an IGP tunnel; for example, LDP LSP, based on the outgoing interface MTU minus the label stack size. Segment routing, however, supports remote LFA which programs an LFA backup next-hop that adds another label to the tunnel for a total of two. Finally, directed LFA, if implemented by other routers in the network, can push additional labels but most of the common topologies will not exceed a total of three labels.

Based on the above, the user is provided with a CLI to configure the MTU of all SR tunnels within each IGP instance:

**CLI Syntax:** configure>router>isis (ospf)>segment-routing>tunnel-mtu *bytes*

There is no default value for this new command. If the user does not configure an SR tunnel MTU, the MTU will be fully determined by IGP as explained below.

The MTU of the SR tunnel is then determined as follows:

*SR\_Tunnel\_MTU = MIN {Cfg\_SR\_MTU, IGP\_Tunnel\_MTU- 2 labels}*

Where,

- *Cfg\_SR\_MTU* is the MTU configured by the user for all SR tunnels within a given IGP instance using the above CLI. If no value was configured by the user, the SR tunnel MTU will be fully determined by the IGP interface calculation explained next.
- *IGP\_Tunnel\_MTU* is the minimum of the IS-IS or OSPF interface MTU among all the ECMP paths or among the primary and LFA backup paths of this SR tunnel. The 2 labels account for both the label of the SR tunnel as well as the label of the node SID of the PQ node for the remote LFA next-hop.

The SR tunnel MTU is dynamically updated anytime any of the above parameters used in its calculation changes. This includes when the set of the tunnel next-hops changes or the user changes the configured SR MTU or interface MTU value.

# Remote LFA with Segment Routing

The user enables the remote LFA next-hop calculation by the IGP LFA SPF by appending the following new option in the existing command which enables LFA calculation:

**CLI Syntax:** configure>router>isis>loopfree-alternate remote-lfa configure>router>ospf>loopfree-alternate remote-lfa SPF performs the remote LFA additional computation following the regular LFA next-hop calculation when both of the following conditions are met:

- The remote-lfa option is enabled in an IGP instance.
- The LFA next hop calculation did not result in protection for one or more prefixes resolved to a given interface.

Remote LFA extends the protection coverage of LFA-FRR to any topology by automatically computing and establishing/tearing-down shortcut tunnels, also referred to as repair tunnels, to a remote LFA node which puts the packets back into the shortest without looping them back to the node which forwarded them over the repair tunnel. A repair tunnel can in theory be an RSVP LSP, an LDP-in-LDP tunnel, or an SR tunnel. In SR OS, this feature is restricted to use an SR repair tunnel to the remote LFA node.

The remote LFA algorithm for link protection is described in RFC 7490. Unlike the regular LFA calculation, which is calculated per prefix, the LFA algorithm for link protection is a per-link LFA SPF calculation. As such, it provides protection for all destination prefixes which share the protected link by using the neighbor on the other side of the protected link as a proxy for all these destinations. Assume the topology in [Figure 19](#page-305-0).

<span id="page-305-0"></span>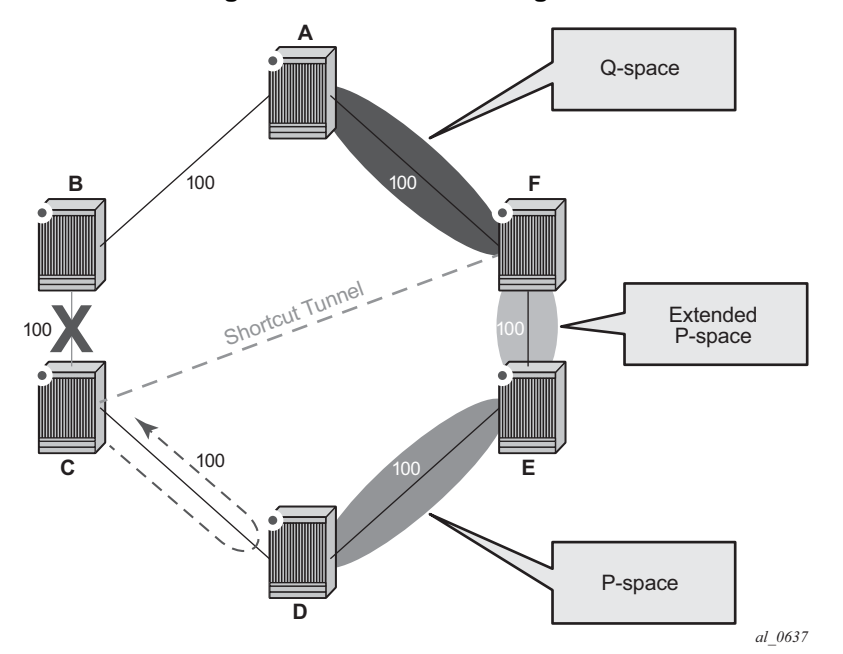

**Figure 19: Remote LFA Algorithm**

When the LFA SPF in node C computes the per-prefix LFA next-hop, prefixes which use link C-B as the primary next-hop will have no LFA next-hop due to the ring topology. If node C used node link C-D as a back-up next-hop, node D would loop a packet back to node C. The remote LFA then runs the following algorithm, referred to as the "PQ Algorithm" in RFC 7490:

1. Compute the extended P space of Node C with respect to link C-B: set of nodes reachable from node C without any path transiting the protected link (link C-B). This yields nodes D, E, and F.

The determination of the extended P space by node C uses the same computation as the regular LFA by running SPF on behalf of each of the neighbors of C.

**Note:** RFC 7490 initially introduced the concept of P space, which would have excluded node F because, from the node C perspective, node C has a couple of ECMP paths, one of which goes via link C-B. However, because the remote LFA next-hop is activated when link C-B fails, this rule can be relaxed and node F can be included, which then yields the extended P space.

The user can limit the search for candidate P nodes to reduce the amount of SPF calculations in topologies where many eligible P nodes can exist. A CLI command is provided to configure the maximum IGP cost from node C for a P node to be eligible:

- → **configure>router>isis>loopfree-alternate remote-lfa max-pq-cost** *value*
- → **configure>router>ospf>loopfree-alternate remote-lfa max-pq-cost** *value*
- 2. Compute the Q space of node B with respect to link C-B: set of nodes from which the destination proxy (node B) can be reached without any path transiting the protected link (link C-B).

The Q space calculation is effectively a reverse SPF on node B. In general, one reverse SPF is run on behalf of each of C neighbors to protect all destinations resolving over the link to the neighbor. This yields nodes F and A in the example of [Figure 19](#page-305-0).

The user can limit the search for candidate Q nodes to reduce the amount of SPF calculations in topologies where many eligible Q nodes can exist. The CLI above is also used to configure the maximum IGP cost from node C for a Q node to be eligible.

3. Select the best alternate node: this is the intersection of extended P and Q spaces. The best alternate node or PQ node is node F in the example of [Figure 19.](#page-305-0) From node F onwards, traffic follows the IGP shortest path.

If many PQ nodes exist, the lowest IGP cost from node C is used to narrow down the selection and if more than one PQ node remains, the node with lowest router-id is selected.

The details of the label stack encoding when the packet is forwarded over the remote LFA next-hop is shown in [Figure 20](#page-307-0).

<span id="page-307-0"></span>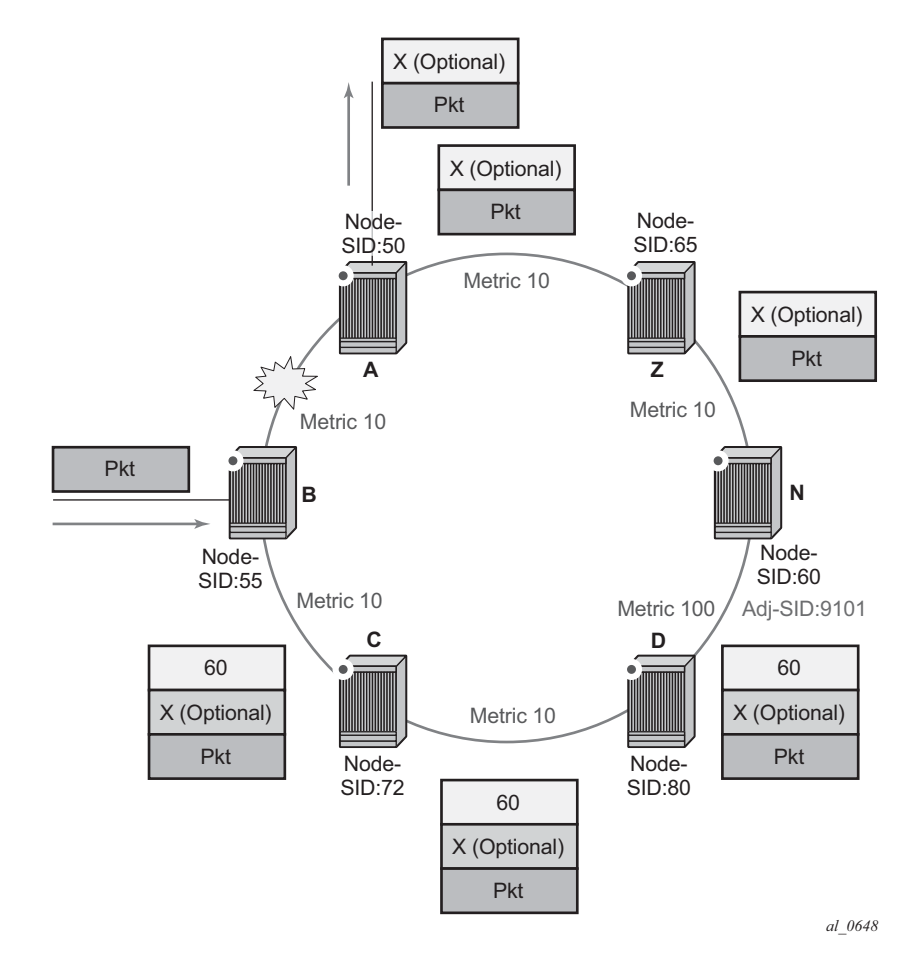

### **Figure 20: Remote LFA Next-Hop in Segment Routing**

The label corresponding to the node SID of the PQ node is pushed on top of the original label of the SID of the resolved destination prefix. If node C has resolved multiple node SIDs corresponding to different prefixes of the selected PQ node, it will push the lowest node SID label on the packet when forwarded over the remote LFA backup next-hop.

If the PQ node is also the advertising router for the resolved prefix, the label stack is compressed in some cases depending on the IGP:

- In IS-IS, the label stack is always reduced to a single label, which is the label of the resolved prefix owned by the PQ node.
- In OSPF, the label stack is reduced to the single label of the resolved prefix when the PQ node advertised a single node SID in this OSPF instance. If the PQ node advertised a node SID for multiple of its loopback interfaces within this same OSPF instance, the label stack is reduced to a single label only in the case where the SID of the resolved prefix is the lowest SID value.

The following rules and limitations apply to the remote LFA implementation:

- LFA policy is currently supported for IP next-hops only. It is not supported with tunnel next-hops when IGP shortcuts are used for LFA backup. Remote LFA is also a tunnel next-hop and, as such, a user configured LFA policy will not be applied in the selection of a remote LFA backup next-hop when multiple candidates are available.
- As a result, if an LFA policy is applied and does not find an LFA IP next-hop for a set of prefixes, the remote LFA SPF will be run to search for a remote LFA next-hop for the same prefixes. The selected remote LFA next-hops, if found, may not satisfy the LFA policy constraints.
- If the user excludes a network IP interface from being used as an LFA next-hop using the CLI command **loopfree-alternate-exclude** under the interface's IS-IS or OSPF context, the interface will also be excluded from being used as the outgoing interface for a remote LFA tunnel next-hop.
- As with the regular LFA algorithm, the remote LFA algorithm will compute a backup next-hop to the ABR advertising an inter-area prefix and not to the destination prefix itself.

# Data Path Support

A packet received with a label matching either a node SID or an adjacency SID will be forwarded according to the ILM type and operation, as described in [Table 28](#page-308-0).

<span id="page-308-0"></span>

| Label type                                          | <b>Operation</b>                                                                                                    |
|-----------------------------------------------------|----------------------------------------------------------------------------------------------------|
| Top label is a<br>local node SID                    | Label is popped and the packet is further processed.<br>If the popped node SID label is the bottom of stack label, the IP<br>packet is looked up and forwarded in the appropriate FIB.                                                                                                    |
| Top or next label<br>is a remote node<br><b>SID</b> | Label is swapped to the calculated label value for the next-hop<br>and forwarded according to the primary or backup NHLFE.<br>With ECMP, a maximum of 32 primary next-hops (NHLFEs)<br>are programmed for the same destination prefix and for each<br>IGP instance. ECMP and LFA next-hops are mutually<br>exclusive as per existing implementation. |
| Top or next label<br>is an adjacency<br><b>SID</b>  | Label is popped and the packet is forwarded out on the interface<br>to the next-hop associated with this adjacency SID label.<br>In effect, the data path operation is modeled like a swap to an<br>implicit-null label instead of a pop.                                                                                                    |

**Table 28: Data Path Support**

| Label type                       | <b>Operation</b>                                                                                  |
|----------------------------------|---------------------------------------------------------------------------------------------------|
| Next label is<br>BGP 3107 label  | The packet is further processed according to the ILM operation<br>as in current implementation.   |
|                                  | The BGP label may be popped and the packet looked<br>up in the appropriate FIB.                   |
|                                  | The BGP label may be swapped to another BGP label.                                                |
|                                  | The BGP label may be stitched to an LDP label.                                                    |
| Next label is a<br>service label | The packet is looked up and forwarded in the Layer 2 or VPRN<br>FIB as in current implementation. |

**Table 28: Data Path Support (Continued)**

A router forwarding an IP or a service packet over an SR tunnel pushes a maximum of three transport labels with a remote LFA next-hop, and four transport labels when the P and Q nodes are at most one hop away from each other (directed LFA if implemented by Node B). This is illustrated in [Figure 21.](#page-310-0)

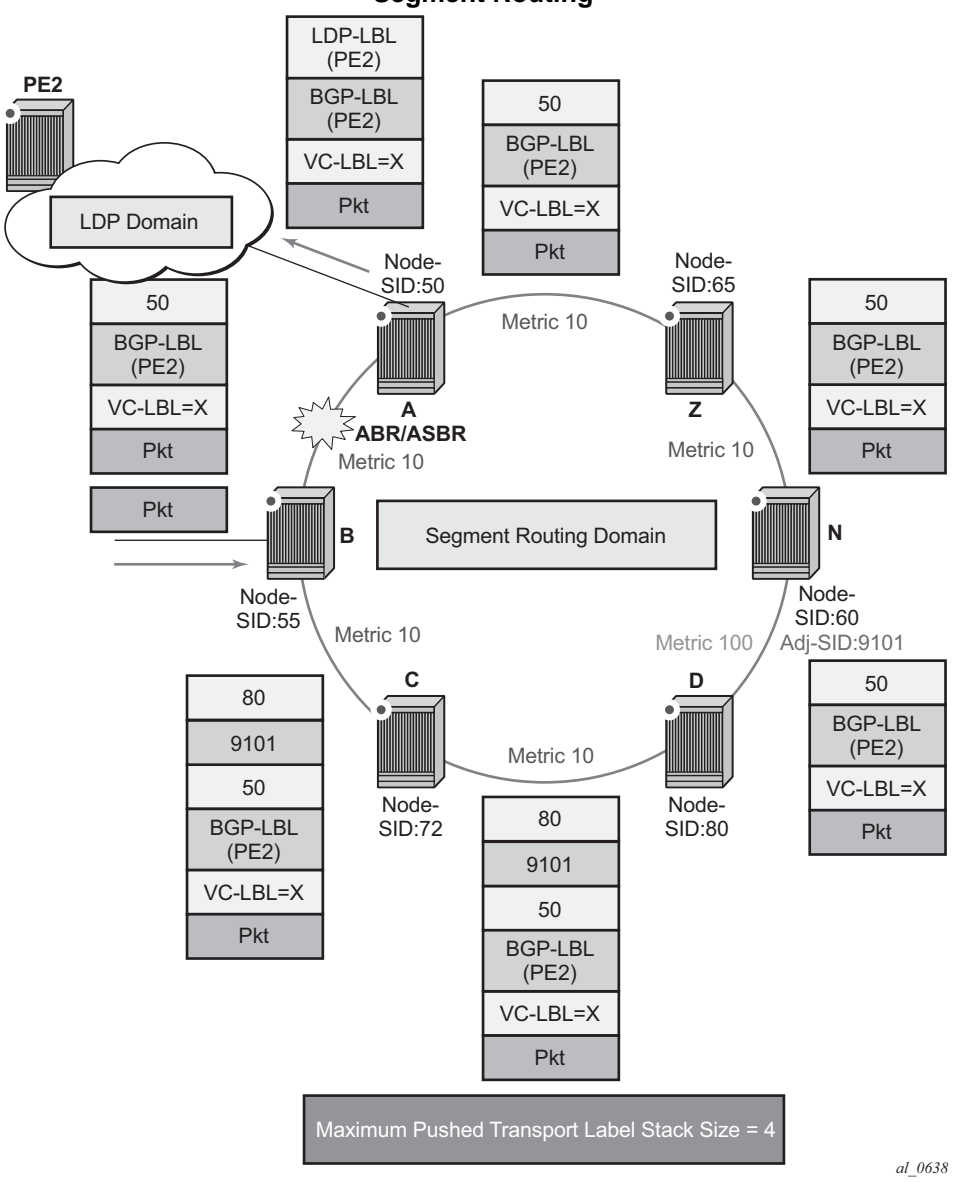

<span id="page-310-0"></span>**Figure 21: Maximum Pushed Transport Label Stack in Shortest Path Forwarding with Segment Routing**

Assume that a VPRN service in node B forwards a packet received on a SAP to a destination VPN-IPv4 prefix X advertised by a remote PE2 via ASBR/ABR node A. Router B is in a segment routing domain while PE2 is in an LDP domain. BGP label routes are used to distribute the PE /32 loopbacks between the two domains.

When node B forwards over the primary next-hop for prefix  $X$ , it pushes the node SID of the ASBR followed by the BGP 3107 label of PE2, followed by the service label for prefix X. When the directed LFA next-hop is activated, node B pushes a couple or more segment routing labels: the node SID for the remote LFA backup node (node D) and the adjacency SID for the next-hop to node N via link D-N.

When node D receives the packet while the directed LFA next-hop is activated, it pops the top segment routing label which corresponds to a local node SID. It then examines the ILM for the next label which corresponds to the adjacency SID. This results in popping this label and forcing the forwarding of the packet over link D-N.

When the ABR/ASBR node receives the packet from either node B or node Z, it pops the segment routing label which corresponds to a local node SID, then swaps the BGP label and pushes the LDP label of PE2 which is the next-hop of the BGP label route.

## Hash label support

When the **hash-label** option is enabled in a service context, the insertion of the hash label into the bottom of the label stack of a packet forwarded using segment routing transport tunnel is performed.

# <span id="page-311-0"></span>Control Protocol Changes

This section describes both [IS-IS Control Protocol Changes](#page-311-1) and [OSPF Control Protocol](#page-314-0)  [Changes.](#page-314-0)

## <span id="page-311-1"></span>IS-IS Control Protocol Changes

New TLV/sub-TLVs are defined in *draft-ietf-isis-segment-routing-extensions* and are supported in the implementation of segment routing in IS-IS. Specifically:

- the prefix SID sub-TLV
- the adjacency SID sub-TLV
- the SID/Label Binding TLV
- SR-Capabilities Sub-TLV
- SR-Algorithm Sub-TLV

This section describes the behaviors and limitations of the IS-IS support of segment routing TLV and sub-TLVs.

SR OS supports advertising the IS router capability TLV (RFC 4971) only for topology  $MT=0$ . As a result, the segment routing capability Sub-TLV can only be advertised in MT $=0$ which restricts the segment routing feature to MT=0.

Similarly, if prefix SID sub-TLVs for the same prefix are received in different MT numbers of the same IS-IS instance, then only the one in MT=0 will be resolved as long as there is a IP Reachability TLV received for same prefix. When the prefix SID index is also duplicated, an error is logged and a trap is generated, as explained in [Error and Resource Exhaustion](#page-296-0)  [Handling.](#page-296-0)

I and V flags are set to 1 and 0 respectively when originating the SR capability sub-TLV but are not checked when the sub-TLV is received. Only the SRGB range is processed.

The algorithm field is set to 0, meaning Shortest Path First (SPF) algorithm based on link metric, when originating the SR-Algorithm capability sub-TLV but is not checked when the sub-TLV is received.

Only IPv4 prefix and adjacency SID sub-TLVs will be originated within MT=0. IPv6 prefix and adjacency SID sub-TLVs can however be received and ignored. The user can get a dump of the octets of the received but not-supported sub-TLVs using the existing **show** command.

SR OS originates a single prefix SID sub-TLV per IS-IS IP reachability TLV and processes the first prefix SID sub-TLV only if multiple are received within the same IS-IS IP reachability TLV.

SR OS encodes the 32 bit index in the prefix SID sub-TLV. The 24 bit label is not supported.

SR OS originates a prefix SID sub-TLV with the following encoding of the flags.

- The R-flag is set if the prefix SID sub-TLV, along with its corresponding IP reachability TLV, is propagated between levels. See below for more details about prefix propagation.
- The N-flag is always set because SR OS supports prefix SID of type node SID only.
- The P-Flag (no-PHP flag) is always set, meaning that the label for the prefix SID will be pushed by the PHP router when forwarding to this router. SR OS PHP router will process properly a received prefix SID with the P-flag set to zero and will use implicit-null for the outgoing label towards the router which advertised it as long as the P-Flag is also set to 1.
- The E-flag (Explicit-Null flag) is always set to zero. An SR OS PHP router will, however, process properly a received prefix SID with the E-flag set to 1 and, when the P-flag is also set to 1, it will push explicit-null for the outgoing label towards the router which advertised it.
- The V-flag is always set to 0 to indicate an index value for the SID.
- The L-flag is always set to 0 to indicate that the SID index value is not locally significant.

• The algorithm field is always set to zero to indicate Shortest Path First (SPF) algorithm based on link metric and is not checked on a received prefix SID sub-TLV.

SR OS will still resolve a prefix SID sub-TLV received without the N-flag set but with the prefix length equal to 32. A trap, however, is raised by IS-IS.

SR OS will not resolve a prefix SID sub-TLV received with the N flag set and a prefix length different than 32. A trap is raised by IS-IS.

SR OS resolves a prefix SID received within a IP reachability TLV based on the following route preference:

- SID received via L1 in a prefix SID sub-TLV part of IP reachability TLV
- SID received via L2 in a prefix SID sub-TLV part of IP reachability TLV

A prefix received in an IP reachability TLV is propagated, along with the prefix SID sub-TLV, by default from L1 to L2 by an L1L2 router. A router in L2 will set up an SR tunnel to the L1 router via the L1L2 router, which acts as an LSR.

A prefix received in an IP reachability TLV is not propagated, along with the prefix SID sub-TLV, by default from L2 to L1 by an L1L2 router. If the user adds a policy to propagate the received prefix, then a router in L1 will set up an SR tunnel to the L2 router via the L1L2 router, which acts as an LSR.

If a prefix is summarized by an ABR, the prefix SID sub-TLV will not be propagated with the summarized route between levels. To propagate the node SID for a /32 prefix, route summarization must be disabled.

SROS propagates the prefix SID sub-TLV when exporting the prefix to another IS-IS instance; however, it does not propagate it if the prefix is exported from a different protocol. Thus, when the corresponding prefix is redistributed from another protocol such as OSPF, the prefix SID is removed.

SR OS originates an adjacency SID sub-TLV with the following encoding of the flags:

- the F-flag is set to zero to indicate the IPv4 family for the adjacency encapsulation.
- the B-Flag is set to zero and is not processed on receipt
- the V-flag is always set to 1
- the L-flag is always set to 1
- the S-flag is set to zero as assigning adjacency SID to parallel links between neighbors is not supported. An adjacency received SID with S-Flag set will not be processed.
- the weight octet is not supported and is set to all zeros.

SR OS can originate the SID/Label Binding TLV as part of the Mapping Server feature (see [Segment Routing Mapping Server Function for IPv4 Prefixes](#page-320-0) for more information). It can process it properly if received. The following rules and limitations should be considered.

- Only the Mapping Server Prefix-SID Sub-TLV within the TLV is processed and the ILMs installed if the prefixes in the provided range are resolved.
- The range and FEC prefix fields are processed. Each FEC prefix is resolved normally, as for the prefix SID sub-TLV, meaning there must be an IP Reachability TLV received for the exact matching prefix.
- If the same prefix is advertised with both a prefix SID sub-TLV and a mapping server Prefix-SID sub-TLV. The resolution follows the following route preference:
	- $\rightarrow$  SID received via L1 in a prefix SID sub-TLV part of IP reachability TLV
	- $\rightarrow$  SID received via L2 in a prefix SID sub-TLV part of IP reachability TLV
	- $\rightarrow$  SID received via L1 in a mapping server Prefix-SID sub-TLV
	- $\rightarrow$  SID received via L2 in a mapping server Prefix-SID sub-TLV
- The entire TLV can be propagated between levels based on the settings of the S-flag. The TLV cannot be propagated between IS-IS instances (see [Segment Routing](#page-320-0)  [Mapping Server Function for IPv4 Prefixes](#page-320-0) for more information). Finally, an L1L2 router will not propagate the prefix-SID sub-TLV from the SID/Label binding TLV (received from a mapping server) into the IP Reachability TLV if the latter is propagated between levels.
- The mapping server which advertised the SID/Label Binding TLV does not need to be in the shortest path for the FEC prefix.
- If the same FEC prefix is advertised in multiple binding TLVs by different routers, the SID in the binding TLV of the first router which is reachable will be used. If that router becomes unreachable, the next reachable one will be used.
- No check is performed if the content of the binding TLVs from different mapping servers are consistent or not.
- Any other sub-TLV, for example, the SID/Label Sub-TLV, ERO metric and unnumbered interface ID ERO, will be ignored but the user can get a dump of the octets of the received but not-supported sub-TLVs using the existing IGP **show** command.

### <span id="page-314-0"></span>OSPF Control Protocol Changes

New TLV/sub-TLVs are defined in *draft-ietf-ospf-segment-routing-extensions-04* and are required for the implementation of segment routing in OSPF. Specifically:

- the prefix SID sub-TLV part of the OSPFv2 Extended Prefix TLV
- the prefix SID sub-TLVpart of the OSPFv2 Extended Prefix Range TLV
- the adjacency SID sub-TLV part of the OSPFv2 Extended Link TLV
- SID/Label Range Capability TLV
- SR-Algorithm Capability TLV

This section describes the behaviors and limitations of the OSPF support of segment routing TLV and sub-TLVs.

SR OS currently supports IPv4 prefix and adjacency SIDs within OSPFv2 instances.

SR OS originates a single prefix SID sub-TLV per OSPFv2 Extended Prefix TLV and processes the first one only if multiple prefix SID sub-TLVs are received within the same OSPFv2 Extended Prefix TLV.

SR OS encodes the 32-bit index in the prefix SID sub-TLV. The 24-bit label or variable IPv6 SID is not supported.

SR OS originates a prefix SID sub-TLV with the following encoding of the flags.

- The NP-Flag is always set, meaning that the label for the prefix SID will be pushed by the PHP router when forwarding to this router. SR OS PHP routers will properly process a received prefix SID with the NP-flag set to zero and will use implicit-null for the outgoing label towards the router which advertised it.
- The M-Flag is always unset because SR OS does not support originating a mapping server prefix-SID sub-TLV.
- The E-flag is always set to zero. SR OS PHP routers will properly process a received prefix SID with the E-flag set to 1, and when the NP-flag is also set to 1 it will push explicit-null for the outgoing label towards the router which advertised it.
- The V-flag is always set to 0 to indicate an index value for the SID.
- The L-flag is always set to 0 to indicate that the SID index value is not locally significant.
- The algorithm field is always set to zero to indicate Shortest Path First (SPF) algorithm based on link metric and is not checked on a received prefix SID sub-TLV.

SR OS resolves a prefix SID received within an Extended Prefix TLV based on the following route preference:

- SID received via an intra-area route in a prefix SID sub-TLV part of Extended Prefix TLV
- SID received via an inter-area route in a prefix SID sub-TLV part of Extended Prefix TLV

SR OS originates an adjacency SID sub-TLV with the following encoding of the flags.

- The F-flag is unset to indicate the Adjacency SID refers to an adjacency with outgoing IPv4 encapsulation.
- The B-flag is set to zero and is not processed on receipt.
- The V-flag is always set.
- The L-flag is always set.
- The S-flag is not supported.
- The weight octet is not supported and is set to all zeros.

SR OS does not originate the OSPFv2 Extended Prefix Range TLV but can process it properly if received. The following rules and limitations should be considered.

- Only the prefix SID sub-TLV within the TLV is processed and the ILMs installed if the prefixes are resolved.
- The range and address prefix fields are processed. Each prefix is resolved separately.
- If the same prefix is advertised with both a prefix SID sub-TLV in a IP reachability TLV and a mapping server Prefix-SID sub-TLV, the resolution follows the following route preference:
	- $\rightarrow$  the SID received via an intra-area route in a prefix SID sub-TLV part of Extended Prefix TLV
	- $\rightarrow$  the SID received via an inter-area route in a prefix SID sub-TLV part of Extended Prefix TLV
	- $\rightarrow$  the SID received via intra-area route in a prefix SID sub-TLV part of a OSPFv2 Extended Range Prefix TLV
	- $\rightarrow$  the SID received via a inter-area route in a prefix SID sub-TLV part of a OSPFv2 Extended Range Prefix TLV
- No leaking of the entire TLV is performed between areas. Also, an ABR will not propagate the prefix-SID sub-TLV from the Extended Prefix Range TLV (received from a mapping server) into an Extended Prefix TLV if the latter is propagated between areas.
- The mapping server which advertised the OSPFv2 Extended Prefix Range TLV does not need to be in the shortest path for the FEC prefix.
- If the same FEC prefix is advertised in multiple OSPFv2 Extended Prefix Range TLVs by different routers, the SID in the TLV of the first router which is reachable will be used. If that router becomes unreachable, the next reachable one will be used.
- No check is performed to determine whether or not the contents of the OSPFv2 Extended Prefix Range TLVs received from different mapping servers are consistent.
- Any other sub-TLV, for example, the ERO metric and unnumbered interface ID ERO, will be ignored but the user can get a dump of the octets of the received but not-supported sub-TLVs using the existing IGP **show** command.

SR OS supports propagation on ABR of external prefix LSA into other areas with routeType set to 3 as per *draft-ietf-ospf-segment-routing-extensions-04*.

SR OS supports propagation on ABR of external prefix LSA with route type 7 from NSSA area into other areas with route type set to 5 as per *draft-ietf-ospf-segment-routingextensions-04*. SR OS does not support propagating of the prefix SID sub-TLV between OSPF instances.

When the user configures an OSPF import policy, the outcome of the policy applies to prefixes resolved in RTM and the corresponding tunnels in TTM. So, a prefix removed by the policy will not appear as both a route in RTM and as an SR tunnel in TTM.

## <span id="page-317-0"></span>BGP Shortcut Using Segment Routing Tunnel

The user enables the resolution of IPv4 prefixes using SR tunnels to BGP next-hops in TTM with the following command:

```
CLI Syntax: configure>router>bgp>next-hop-resolution
            shortcut-tunnel
                 [no] family {ipv4}
                      resolution {any | disabled | filter}
                      resolution-filter
                           [no] sr-isis
                           [no] sr-ospf
                      [no] disallow-igp
                      exit
                 exit
            exit
```
When **resolution** is set to **any**, any supported tunnel type in BGP shortcut context will be selected following TTM preference. The following tunnel types are supported in a BGP shortcut context and in order of preference: RSVP, LDP, Segment Routing and BGP.

When the **sr-isis** or **sr-ospf** value is enabled, an SR tunnel to the BGP next-hop is selected in the TTM from the lowest preference IS-IS or OSPF instance. If many instances have the same lowest preference from the lowest numbered IS-IS or OSPF instance

See the [BGP](#page-456-0) chapter for more details.

## <span id="page-317-1"></span>BGP Label Route Resolution Using Segment Routing Tunnel

The user enables the resolution of RFC 3107 BGP label route prefixes using SR tunnels to BGP next-hops in TTM with the following command:

```
CLI Syntax: configure>router>bgp>next-hop-resolution
            label-route-transport-tunnel
                 [no] family {ipv4, vpn}
                      resolution {any | disabled | filter}
                      resolution-filter
                           [no] sr-isis
                           [no] sr-ospf
                      exit
                 exit
            exit
```
When the **resolution** option is explicitly set to **disabled**, the default binding to LDP tunnel resumes. If **resolution** is set to **any**, any supported tunnel type in BGP label route context will be selected following TTM preference.

The following tunnel types are supported in a BGP label route context and in order of preference: RSVP, LDP, and Segment Routing.

When the **sr-isis** or **sr-ospf** is specified using the **resolution-filter** option, a tunnel to the BGP next-hop is selected in the TTM from the lowest numbered IS-IS or OSPF instance.

See [BGP](#page-456-0) for more details.

## <span id="page-318-0"></span>Service Packet Forwarding with Segment Routing

A couple of new SDP subtypes of the MPLS type are added to allow service binding to an SR tunnel programmed in TTM by OSPF or IS-IS:

### **\*A:7950 XRS-20# configure service sdp 100 mpls create**

**\*A:7950 XRS-20>config>service>sdp\$ sr-ospf**

**\*A:7950 XRS-20>config>service>sdp\$ sr-isis**

The SDP of type **sr-isis** or **sr-ospf** can be used with the **far-end** option. When the **sr-isis** or **sr-ospf** value is enabled, a tunnel to the far-end address is selected in the TTM from the lowest preference IS-IS or OSPF instance. If many instances have the same lowest preference from the lowest numbered IS-IS or OSPF instance

The **tunnel-far-end** option is not supported. In addition, the **mixed-lsp-mode** option does not support the **sr-isis** and **sr-ospf** tunnel types.

The signaling protocol for the service labels for an SDP using an SR tunnel can be configured to static (**off**), T-LDP (**tldp**), or BGP (**bgp**).

SR tunnels can be used in VPRN and BGP EVPN with the **auto-bind-tunnel** command. See [Next-hop Resolution Using Tunnels](#page-514-0) for more information.

Both VPN-IPv4 and VPN-IPv6 (6VPE) are supported in a VPRN or BGP EVPN service using segment routing transport tunnels with the **auto-bind-tunnel** command.

See [BGP](#page-456-0) and refer to the *SR OS Layer 3 Services Guide* for more information about the VPRN **auto-bind-tunnel** CLI command.

The following are the service contexts which are supported with SR tunnels:

- VLL, LDP VPLS, IES/VPRN spoke-interface, R-VPLS, BGP EVPN.
- BGP-AD VPLS, BGP-VPLS, BGP VPWS when the use-provisioned-sdp option is enabled in the binding to the PW template.
- Intra-AS BGP VPRN for VPN-IPv4 and VPN-IPv6 prefixes with both auto-bind and explicit SDP.
- Multicast over IES/VPRN spoke interface with spoke-sdp riding an SR tunnel.

The following service contexts are not supported:

- Inter-AS VPRN.
- Dynamic MS-PW, PW-switching.
- BGP-AD VPLS, BGP-VPLS, BGP VPWS with auto-generation of SDP using an SR tunnel when binding to a PW template.

# Mirror Services and Lawful Intercept

The user can configure a spoke-SDP bound to an SR tunnel to forward mirrored packets from a mirror source to a remote mirror destination. In the configuration of the mirror destination service at the destination node, the **remote-source** command must use a spoke-sdp with VC-ID which matches the one the user configured in the mirror destination service at the mirror source node. The far-end option is not supported with an SR tunnel.

This also applies to the configuration of the mirror destination for an LI source.

Configuration at mirror source node:

**CLI Syntax:** config mirror mirror-dest 10 no spoke-sdp <*sdp-id:vc-id*> spoke-sdp <*sdp-id:vc-id*> [create] egress vc-label <egress-vc-label>

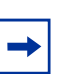

## **Note:**

- sdp-id matches an SDP which uses an SR tunnel
- for vc-label, both static and t-ldp egress vc labels are supported

Configuration at mirror destination node:

```
CLI Syntax: *A:7950 XRS-20# configure mirror mirror-dest 10 remote-
        source
            spoke-sdp <SDP-ID>:<VC-ID> create <-- VC-ID 
              matching that of spoke-sdp configured in mirror 
              destination context at mirror source node.
                 ingress
                      vc-label <ingress-vc-label> <--- 
                        optional: both static and t-ldp ingress 
                        vc label are supported.
                 exit
                 no shutdown
            exit
       exit
```
### **Note:**

- the **far-end** command is not supported with SR tunnel at mirror destination node; user must reference a spoke-SDP using a segment routing SDP coming from mirror source node:
	- → **far-end** *ip-address* [**vc-id** *vc-id*] [**ing-svc-label** *ingress-vc-label* | **tldp**] [**icb**]
	- → **no far-end** *ip-address*
- for vc-label, both static and t-ldp ingress vc labels are supported

Mirroring and LI are also supported with the PW redundancy feature when the endpoint spoke-sdp, including the ICB, is using an SR tunnel. Routable Lawful Intercept Encapsulation (**config>mirror>mirror-dest>encap**# **layer-3-encap**) when the remote L3 destination is reachable over an SR tunnel is also supported.

# <span id="page-320-0"></span>Segment Routing Mapping Server Function for IPv4

# Prefixes

# Segment Routing Mapping Server

The mapping server feature allows the configuration and advertisement via IS-IS of the node SID index for prefixes of routers which are in the LDP domain. This is performed in the router acting as a mapping server and using a prefix-SID sub-TLV within the SID/Label binding TLV in IS-IS.

The user configures the SR mapping database in IS-IS using the following CLI command:

```
CLI Syntax: configure
            router
                 [no] isis
                      segment-routing
                      no segment-routing
                           mapping-server
                                sid-map node-sid {index value
                                   <0..4294967295> [range value
                                   <0..65535>]} prefix {{ip-
                                   address/mask} | {ip-
                                   address}{netmask}} [set-flags 
                                   \{s\}] [level \{1|2|1/2\}]
                                no sid-map node-sid index value}
```
The user can enter the node SID index for one prefix or a range of prefixes by specifying the first index value and, optionally, a range value. The default value for the range option is 1. Only the first prefix in a consecutive range of prefixes must be entered. The user can enter the first prefix with a mask lower than 32 and the SID/Label Binding TLV is advertised but the routers will not resolve these prefix SIDs and will instead originate a trap.

The **no** form of the **sid-map** command deletes the range of node SIDs beginning with the specified index value. The **no** form of the **mapping-server** command deletes all node SID entries in the IS-IS instance.

By setting the S-flag, the user can indicate to the IS-IS routers in the rest of the network that the flooding scope of the SID/Label binding TLV is the entire domain. In that case, a router receiving the TLV advertisement should leak it between IS-IS levels. If leaked from level 2 to level 1, the D-flag must be set and, once set, the TLV cannot be leaked back into level 2. Otherwise, the S-flag is clear by default and the TLV must not be leaked by routers receiving the mapping server advertisement.

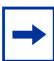

**Note:** SR OS does not leak this TLV between IS-IS instances and does not support the multi-topology SID/Label Binding TLV format. In addition, the user can specify the mapping server's flooding scope for the generated SID/Label binding TLV using the **level** option. This option allows further narrowing of the flooding scope configured under the router IS-IS levelcapability for a one or more SID/Label binding TLVs if required. The default flooding scope of the mapping server is L1/L2, which can be narrowed by what is configured under the router IS-IS level-capability.

The A-flag is used to indicate that a prefix for which the mapping server prefix SID is advertised is directly attached. The M-flag is used to advertise a SID for a mirroring context to provide protection against the failure of a service node. None of these flags are supported on the mapping server; the mapping client ignores them.

Each time a prefix or a range of prefixes is configured in the SR mapping database in any routing instance, the router issues for this prefix, or range of prefixes, a prefix-SID sub-TLV within a IS-IS SID/label binding TLV in that instance. The flooding scope of the TLV from the mapping server is determined as explained above. No further check of the reachability of that prefix in the mapping server route table is performed and no check if the SID index is duplicate with some existing prefix in the local IGP instance database or if the SID index is out of range with the local SRGB.

# Segment Routing Mapping Server Prefix SID Resolution

An SR-capable router, including the mapping server and its clients, attempts to resolve each received prefix SID to either a SR tunnel endpoint or a LDP tunnel endpoint according to the following preference:

- 1. If a prefix-SID sub-TLV is received within both an IS-IS SID/label binding TLV from the mapping server and an IP reachability TLV for the same prefix in a router prefix advertisement, the latter is preferred in the resolution.
- <span id="page-322-0"></span>2. If the prefix SID is resolved from a router prefix advertisement, the SR ILM is swapped to a SR NHLFE like in regular SR tunnel resolution.
- 3. If the prefix SID is resolved from a mapping server advertisement, then stitching to an LDP FEC is preferred over swapping to a SR next-hop.
	- $\rightarrow$  The LDP FEC can be resolved via a static route or an IS-IS instance. The IS-IS instance can be the same or different from the IGP instance that advertised the mapping server prefix SID sub-TLV.
	- $\rightarrow$  The SR next-hop in this case is only possible if a route is exported from another IGP instance into the local IGP instance without propagating the prefix SID sub-TLV with the route. Otherwise, when the prefix SID is propagated with the route, the resolution follows preference [2](#page-322-0), above.
- 4. In case the same prefix SID for the same prefix is advertised by multiple routers or mapping servers in any of the above cases, IGP will resolve the prefix SID from the router with the lowest System ID (IS-IS).
- 5. In case the same prefix SID for different prefixes is advertised by multiple routers or mapping servers in any of the above cases, the first one that is received is resolved and programmed. Subsequent ones will cause a duplicate SID trap.

# FIB Prioritization

The RIB processing of specific routes can be prioritized through the use of the **rib-priority command**. This command allows specific routes to be prioritized through the protocol processing so that updates are propagated to the FIB as quickly as possible.

The **rib-priority** command is configured within the global IS-IS routing context, and the administrator has the option to either specify a prefix-list or an IS-IS tag value. If a prefix list is specified than route prefixes matching any of the prefix list criteria will be considered high priority. If instead an IS-IS tag value is specified then any IS-IS route with that tag value will be considered high priority.

The routes that have been designated as high priority will be the first routes processed and then passed to the FIB update process so that the forwarding engine can be updated. All known high priority routes should be processed before the IS-IS routing protocol moves on to other standard priority routes. This feature will have the most impact when there are a large number of routes being learned through the IS-IS routing protocols.

# IS-IS Configuration Process Overview

[Figure 22](#page-324-0) displays the process to provision basic IS-IS parameters.
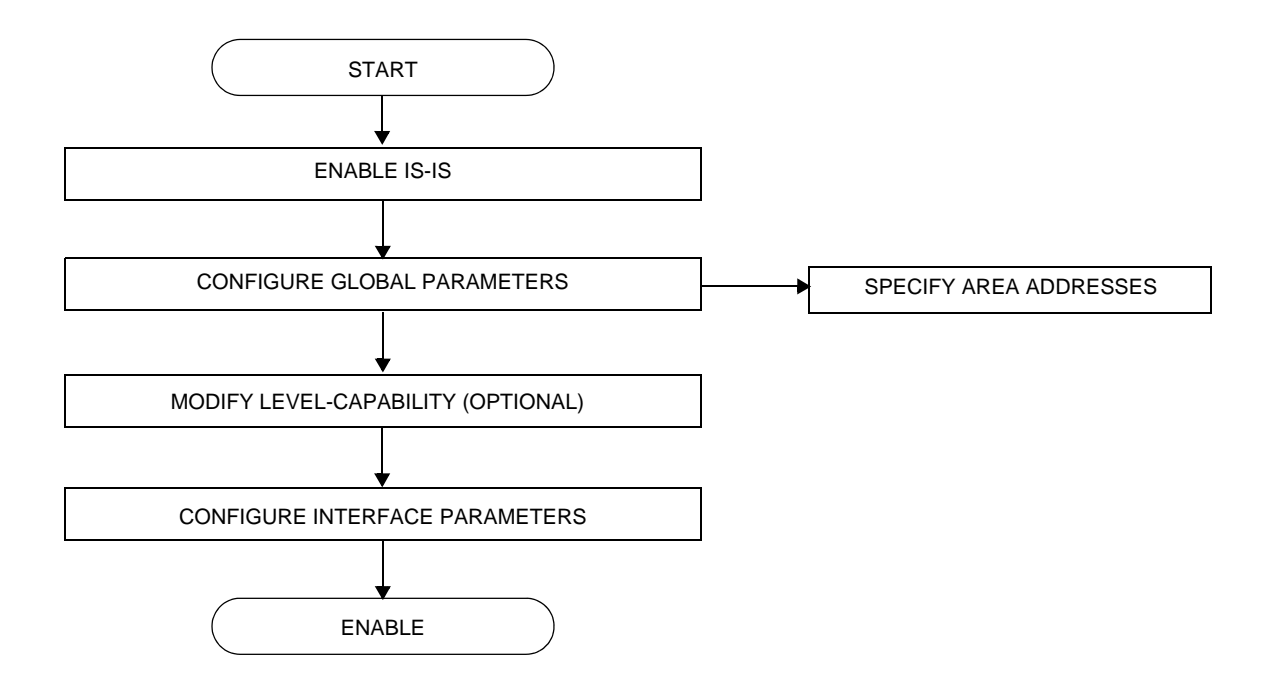

#### **Figure 22: IS-IS Configuration and Implementation Flow**

# Configuration Notes

This section describes IS-IS configuration caveats.

#### General

- IS-IS must be enabled on each participating router.
- There are no default network entity titles.
- There are no default interfaces.
- By default, the routers are assigned a Level 1/Level 2 level capability.

Configuration Notes

# Configuring IS-IS with CLI

This section provides information to configure intermediate-system-to-intermediate-system (IS-IS) using the command line interface.

Topics in this section include:

- [IS-IS Configuration Overview](#page-327-0)
	- $\rightarrow$  [Router Levels](#page-327-1)
	- $\rightarrow$  [Area Address Attributes](#page-327-2)
	- $\rightarrow$  [Interface Level Capability](#page-328-0)
	- $\rightarrow$  [Route Leaking](#page-328-1)
- [Basic IS-IS Configuration](#page-329-0)
- [Common Configuration Tasks](#page-331-0)
	- $\rightarrow$  [Enabling IS-IS](#page-332-0)
	- $\rightarrow$  [Modifying Router-Level Parameters](#page-333-0)
	- $\rightarrow$  [Configuring ISO Area Addresses](#page-334-0)
	- $\rightarrow$  [Configuring Global IS-IS Parameters](#page-334-1)
	- $\rightarrow$  [Configuring Interface Parameters](#page-338-0)
- [IS-IS Configuration Management Tasks](#page-343-0)
	- $\rightarrow$  [Disabling IS-IS](#page-343-1)
	- $\rightarrow$  [Modifying Global IS-IS Parameters](#page-344-0)
	- $\rightarrow$  [Modifying IS-IS Interface Parameters](#page-345-0)
	- $\rightarrow$  [Example: Configuring a Level 1 Area](#page-340-0)
	- $\rightarrow$  [Example: Modifying a Router's Level Capability](#page-342-0)
	- $\rightarrow$  [Configuring Leaking](#page-347-0)
	- $\rightarrow$  [Redistributing External IS-IS Routers](#page-350-0)
	- $\rightarrow$  [Specifying MAC Addresses for All IS-IS Routers](#page-350-1)

# <span id="page-327-0"></span>IS-IS Configuration Overview

#### <span id="page-327-1"></span>Router Levels

The router's level capability can be configured globally and on a per-interface basis. The interface-level parameters specify the interface's routing level. The neighbor capability and parameters define the adjacencies that are established.

IS-IS is not enabled by default. When IS-IS is enabled, the global default level capability is Level 1/2 which enables the router to operate as either a Level 1 and/or a Level 2 router with the associated databases. The router runs separate shortest path first (SPF) calculations for the Level 1 area routing and for the Level 2 multi-area routing to create the IS-IS routing table.

The level value can be modified on both or either of the global and interface levels to be only Level 1-capable, only Level 2-capable or Level 1 *and* Level 2-capable.

If the default value is not modified on any routers in the area, then the routers try to form both Level 1 and Level 2 adjacencies on all IS-IS interfaces. If the default values are modified to Level 1 or Level 2, then the number of adjacencies formed are limited to that level only.

#### <span id="page-327-2"></span>Area Address Attributes

The area-id command specifies the area address portion of the NET which is used to define the IS-IS area to which the router will belong. At least one area-id command should be configured on each router participating in IS-IS. A maximum of three area-id commands can be configured per router.

The area address identifies a point of connection to the network, such as a router interface, and is called a *network service access point* (*NSAP*). The routers in an area manage routing tables about destinations within the area. The Network Entity Title (NET) value is used to identify the IS-IS area to which the router belongs.

NSAP addresses are divided into three parts. Only the Area ID portion is configurable.

- **Step 1.** Area ID A variable length field between 1 and 13 bytes long. This includes the Authority and Format Identifier (AFI) as the most significant byte and the area ID.
- **Step 2.** System ID A six-byte system identification. This value is not configurable. The system ID is derived from the system or router ID.
- **Step 3.** Selector ID A one-byte selector identification that must contain zeros when configuring a NET. This value is not configurable. The selector ID is always 00.

The following example displays ISO addresses in IS-IS address format:

MAC address 00:a5:c7:6b:c4:9049.0011.00a5.c76b.c490.00 IP address: 218.112.14.5 49.0011.2181.1201.4005.00

## <span id="page-328-0"></span>Interface Level Capability

The level capability value configured on the interface level is compared to the level capability value configured on the global level to determine the type of adjacencies that can be established. The default level capability for routers and interfaces is Level 1/2.

[Table 29](#page-328-2) displays configuration combinations and the potential adjacencies that can be formed.

<span id="page-328-2"></span>

| <b>Global Level</b> | Interface Level  | <b>Potential Adjacency</b> |
|---------------------|------------------|----------------------------|
| L <sub>1/2</sub>    | L <sub>1/2</sub> | Level 1 and/or Level 2     |
| L <sub>1/2</sub>    | L <sub>1</sub>   | Level 1 only               |
| L <sub>1/2</sub>    | L <sub>2</sub>   | Level 2 only               |
| L <sub>2</sub>      | $L$ 1/2          | Level 2 only               |
| L <sub>2</sub>      | L <sub>2</sub>   | Level 2 only               |
| L <sub>2</sub>      | L <sub>1</sub>   | none                       |
| L <sub>1</sub>      | L <sub>1/2</sub> | Level 1 only               |
| L <sub>1</sub>      | L <sub>2</sub>   | none                       |
| L <sub>1</sub>      | L <sub>1</sub>   | Level 1 only               |

**Table 29: Potential Adjacency**

## <span id="page-328-1"></span>Route Leaking

Alcatel-Lucent's implementation of IS-IS route leaking is performed in compliance with RFC 2966, *Domain-wide Prefix Distribution with Two-Level IS-IS*. As previously stated, IS-IS is a routing domain (an autonomous system running IS-IS) which can be divided into Level 1 areas with a Level 2-connected subset (backbone) of the topology that interconnects all of the Level 1 areas. Within each Level 1 area, the routers exchange link state information. Level 2 routers also exchange Level 2 link state information to compute routes between areas.

Routers in a Level 1 area typically only exchange information within the Level 1 area. For IP destinations not found in the prefixes in the Level 1 database, the Level 1 router forwards PDUs to the nearest router that is in both Level 1/Level 2 with the *attached bit* set in its Level 1 link-state PDU.

There are many reasons to implement domain-wide prefix distribution. The goal of domainwide prefix distribution is to increase the granularity of the routing information within the domain. The routing mechanisms specified in RFC 1195 are appropriate in many situations and account for excellent scalability properties. However, in certain circumstances, the amount of scalability can be adjusted which can distribute more specific information than described by RFC 1195.

Distributing more prefix information can improve the quality of the resulting routes. A well known property of default routing is that loss of information can occur. This loss of information affects the computation of a route based upon less information which can result in sub-optimal routes.

## <span id="page-329-0"></span>Basic IS-IS Configuration

For IS-IS to operate on the routers, IS-IS must be explicitly enabled, and at least one area address and interface must be configured. If IS-IS is enabled but no area address or interface is defined, the protocol is enabled but no routes are exchanged. When at least one area address and interface are configured, then adjacencies can be formed and routes exchanged.

To configure IS-IS, perform the following tasks:

- Enable IS-IS (specifying the instance ID of multi-instance IS-IS is to be enabled).
- If necessary, modify the level capability on the global level (default is level-1/2).
- Define area addresses
- Configure IS-IS interfaces.

The following output displays IS-IS default values.

```
*A:Dut-D>config>router>isis# info detail
----------------------------------------------
         no system-id
          no router-id
          level-capability level-1/2
          no graceful-restart
          no auth-keychain
          no authentication-key
          no authentication-type
          authentication-check
          csnp-authentication
          no ignore-lsp-errors
          no ignore-narrow-metric
```

```
lsp-lifetime 1200
lsp-mtu-size 1492
lsp-refresh-interval 600
no export-limit
no export
no import
hello-authentication
psnp-authentication
no traffic-engineering
no reference-bandwidth
no default-route-tag
no disable-ldp-sync
no advertise-passive-only
no advertise-router-capability
no hello-padding
no ldp-over-rsvp
no rsvp-shortcut
no advertise-tunnel-link
no ignore-attached-bit
no suppress-attached-bit
no iid-tlv-enable
no poi-tlv-enable
no prefix-limit
no loopfree-alternate
no loopfree-alternate-exclude
no rib-priority high
ipv4-routing
no ipv6-routing
ipv4-multicast-routing native
ipv6-multicast-routing native
no multi-topology
no unicast-import-disable both
no multicast-import both
no strict-adjacency-check
timers
    spf-wait 10000 spf-initial-wait 1000 spf-second-wait 1000
    lsp-wait 5000 lsp-initial-wait 10 lsp-second-wait 1000
exit
level 1
    advertise-router-capability
   no hello-padding
   no lsp-mtu-size
   no auth-keychain
   no authentication-key
   no authentication-type
    csnp-authentication
    external-preference 160
    hello-authentication
    no loopfree-alternate-exclude
    preference 15
    psnp-authentication
   no wide-metrics-only
    default-metric 10
   default-ipv4-multicast-metric 10
    default-ipv6-unicast-metric 10
    default-ipv6-multicast-metric 10
exit
level 2
    advertise-router-capability
```

```
no hello-padding
   no lsp-mtu-size
   no auth-keychain
   no authentication-key
   no authentication-type
   csnp-authentication
   external-preference 165
  hello-authentication
   no loopfree-alternate-exclude
   preference 18
   psnp-authentication
   no wide-metrics-only
   default-metric 10
   default-ipv4-multicast-metric 10
   default-ipv6-unicast-metric 10
   default-ipv6-multicast-metric 10
exit
segment-routing
   shutdown
   adj-sid-hold 15
   no export-tunnel-table
   no prefix-sid-range
   no tunnel-table-pref
   no tunnel-mtu
   mapping-server
       shutdown
   exit
exit
no shutdown
```
# <span id="page-331-0"></span>Common Configuration Tasks

To implement IS-IS in your network, you must enable IS-IS on each participating router.

To assign different level to the routers and organize your network into areas, modify the level capability defaults on end systems from Level 1/2 to Level 1. Routers communicating to other areas can retain the Level 1/2 default.

On each router, at least one area ID also called the area address should be configured as well as at least one IS-IS interface.

- Enable IS-IS.
- Configure global IS-IS parameters.
	- $\rightarrow$  Configure area addresses.
- Configure IS-IS interface-specific parameters.

# Configuring IS-IS Components

Use the CLI syntax displayed below for:

- [Enabling IS-IS](#page-332-0)
- [Modifying Router-Level Parameters](#page-333-0)
- [Configuring ISO Area Addresses](#page-334-0)
- [Configuring Global IS-IS Parameters](#page-334-1)
- [Configuring Interface Parameters](#page-338-0)
- [Example: Configuring a Level 1 Area](#page-340-0)
- [Example: Modifying a Router's Level Capability](#page-342-0)

## <span id="page-332-0"></span>Enabling IS-IS

IS-IS must be enabled in order for the protocol to be active.

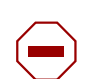

**Caution:** Careful planning is essential to implement commands that can affect the behavior of global and interface levels.

To configure IS-IS on a router, enter the following command:

**CLI Syntax:** isis

**Example:** config>router# isis

IS-IS also supports the concept of multi-instance IS-IS which allows separate instances of the IS-IS protocol to run independently of the SR-OS router.

Separate instances are created by adding a different instance ID as the optional parameter to the **config>router>isis** command.

## <span id="page-333-0"></span>Modifying Router-Level Parameters

When IS-IS is enabled, the default **level-capability** is Level 1/2. This means that the router operates with both Level 1 and Level 2 routing. To change the default value in order for the router to operate as a Level 1 router or a Level 2 router, you must explicitly modify the **level** value.

If the level is modified, the protocol shuts down and restarts. Doing this can affect adjacencies and routes.

The **level-capability** value can be configured on the global level and also on the interface level. The **level-capability** value determines which level values can be assigned on the router level or on an interface-basis.

In order for the router to operate as a Level 1 only router or as a Level 2 only router, you must explicitly specify the **level-number** value.

- Select **level-1** to route only within an area.
- Select level-2 to route to destinations outside an area, toward other eligible Level 2 routers.

To configure the router level, enter the following commands:

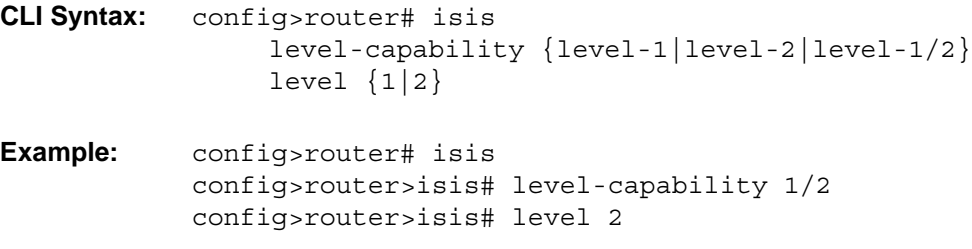

The following example displays the configuration:

A:ALA-A>config>router>isis# info #----------------------------------------- echo "ISIS" #----------------------------------------- level-capability level-1/2 level 2 ---------------------------------------------- A:ALA-A>config>router>isis#

#### <span id="page-334-0"></span>Configuring ISO Area Addresses

Use the following CLI syntax to configure an area ID also called an address. A maximum of 3 area-id can be configured.

**CLI Syntax:** config>router# isis area-id *area-address*

The following example configures the router's area ID:

**Example:** config>router>isis# config>router>isis# area-id 49.0180.0001 config>router>isis# area-id 49.0180.0002 config>router>isis# area-id 49.0180.0003

The following example displays the area ID configuration:

```
A:ALA-A>config>router>isis# info
----------------------------------------------
        area-id 49.0180.0001
        area-id 49.0180.0002
        area-id 49.0180.0003
----------------------------------------------
A:ALA-A>config>router>isis#
```
#### <span id="page-334-1"></span>Configuring Global IS-IS Parameters

Commands and parameters configured on the global level are inherited to the interface levels. Parameters specified in the interface and interface-level configurations take precedence over global configurations.

The following example displays global-level IS-IS configuration command usage:

```
Example: config>router# isis
           config>router>isis#
           config>router>isis# level-capability level-2
           config>router>isis# authentication-check
           config>router>isis# authentication-type password
           config>router>isis# authentication-key test
           config>router>isis# overload timeout 90
           config>router>isis# traffic-engineering
```
The following example displays the modified global-level configuration.

A:ALA-A>config>router>isis# info ----------------------------------------------

```
 level-capability level-2
         area-id 49.0180.0001
         area-id 49.0180.0002
        area-id 49.0180.0003
        authentication-key "H5KBAWrAAQU" hash
        authentication-type password
         overload timeout 90 
        traffic-engineering
----------------------------------------------
A:ALA-A>config>router>isis#
```
#### Migration to IS-IS Multi-Topology

To migrate to IS-IS multi-topology for IPv6, perform the following tasks:

Enable the sending/receiving of IPv6 unicast reachability information in IS-IS MT TLVs on all the routers that support MT.

```
CLI Syntax: config>router# isis
                    multi-topology
                          ipv6-unicast
A:ALA-49>config>router>isis# info detail
----------------------------------------------
...
        ipv4-routing
        ipv6-routing native
        multi-topology
           ipv6-unicast
        exit
...
----------------------------------------------
A:ALA-49>config>router>isis#
```
Ensure that all MT routers have the IPv6 reachability information required by MT TLVs:

**CLI Syntax:** show>router# isis topology ipv6-unicast

```
A:ALA-49>config>router>isis# show router isis topology ipv6-unicast
==============================================================================
Topology Table
===============================================================================
Node Interface Nexthop
-------------------------------------------------------------------------------
No Matching Entries
===============================================================================
A:ALA-49>config>router>isis#
```
**CLI Syntax:** show>router# isis

#### database detail

```
A:ALA-49>config>router>isis# show router isis database detail
===============================================================================
Rtr Base ISIS Instance 0 Database (detail)
===============================================================================
Displaying Level 1 database
-------------------------------------------------------------------------------
LSP ID : ALA-49.00-00 Level : L1
Sequence : 0x22b Checksum : 0x60e4 Lifetime : 1082
Version : 1 Pkt Type : 18 Pkt Ver : 1
Attributes: L1L2 Max Area : 3
SysID Len : 6 Used Len : 404 Alloc Len : 1492
TLVs :
Area Addresses :
  Area Address : (13) 47.4001.8000.00a7.0000.ffdd.0007
Supp Protocols :
  Protocols : IPv4 IPv6
IS-Hostname :
  Hostname : ALA-49
TE Router ID :
 Router ID : 10.10.10.104
Internal Reach :
  IP Prefix : 10.10.10.104/32 (Dir. :Up) Metric : 0 (I)
 IP Prefix : 10.10.4.0/24 (Dir. :Up) Metric : 10 (I)
 IP Prefix : 10.10.5.0/24 (Dir. :Up) Metric : 10 (I)
  IP Prefix : 10.10.7.0/24 (Dir. :Up) Metric : 10 (I)
 IP Prefix : 10.10.0.0/24 (Dir. :Up) Metric : 10 (I)
 IP Prefix : 10.0.0.0/24 (Dir. :Up) Metric : 10 (I)
MT IPv6 Reach. :
 MT\quad ID\qquad \qquad :\ 2 IPv6 Prefix : 3ffe::101:100/120
                  Flags : Up Internal Metric : 10
  IPv6 Prefix : 10::/64
                  Flags : Up Internal Metric : 10
I/f Addresses :
  IP Address : 10.10.10.104
  IP Address : 10.10.4.3
  IP Address : 10.10.5.3
  IP Address : 10.10.7.3
  IP Address : 10.10.0.16
  IP Address : 10.0.0.104
I/f Addresses IPv6 :
  IPv6 Address : 3FFE::101:101
  IPv6 Address : 10::104
TE IP Reach. :<br>
IP Prefix : 10.10.10.104/32
 IP Prefix : 10.10.10.104/32 (Dir. :Up) Metric : 0<br>IP Prefix : 10.10.4.0/24 (Dir. :Up) Metric : 1
 IP Prefix : 10.10.4.0/24 (Dir. :Up) Metric : 10<br>
IP Prefix : 10.10.5.0/24 (Dir. :Up) Metric : 10
               10.10.5.0/24 (Dir. :Up) Metric : 10<br>
10.10.7.0/24 (Dir. :Up) Metric : 10<br>
10.10.0.0/24 (Dir. :Up) Metric : 10
 IP Prefix : 10.10.7.0/24 (Dir. :Up) Metric : 10
 IP Prefix : 10.10.0.0/24 (Dir. :Up) Metric : 10
  IP Prefix : 10.0.0.0/24 (Dir. :Up) Metric : 10
Authentication :
 Auth Type : Password(1) (116 bytes)
```

```
Level (1) LSP Count : 1
```

```
Displaying Level 2 database
```

```
-------------------------------------------------------------------------------
LSP ID : ALA-49.00-00<br>Sequence : 0x22cChecksum : 0xb888 Lifetime : 1082
Version : 1 Pkt Type : 20 Pkt Ver : 1
Attributes: L1L2 Max Area : 3
SysID Len : 6 Used Len : 304 Alloc Len : 1492
TLVs \cdotArea Addresses :
  Area Address : (13) 47.4001.8000.00a7.0000.ffdd.0007
Supp Protocols :
  Protocols : IPv4 IPv6
IS-Hostname :
 Hostname : ALA-49
TE Router ID :
 Router ID : 10.10.10.104
Internal Reach :
 IP Prefix : 10.10.10.104/32 (Dir. :Up) Metric : 0 (I)
 IP Prefix : 10.10.4.0/24 (Dir. :Up) Metric : 10 (I)
 IP Prefix : 10.10.5.0/24 (Dir. :Up) Metric : 10 (I)
 IP Prefix : 10.10.7.0/24 (Dir. :Up) Metric : 10 (I)
 IP Prefix : 10.10.0.0/24 (Dir. :Up) Metric : 10 (I)
 IP Prefix : 10.0.0.0/24 (Dir. :Up) Metric : 10 (I)
MT IPv6 Reach. :
MT ID : 2
 IPv6 Prefix : 3ffe::101:100/120
                 Flags : Up Internal Metric : 10
  IPv6 Prefix : 10::/64
                  Flags : Up Internal Metric : 10
I/f Addresses :
  IP Address : 10.10.10.104
  IP Address : 10.10.4.3
  IP Address : 10.10.5.3
  IP Address : 10.10.7.3
 IP Address : 10.10.0.16
 IP Address : 10.0.0.104
I/f Addresses IPv6 :
 IPv6 Address : 3FFE::101:101
 IPv6 Address : 10::104
TE IP Reach. :
 IP Prefix : 10.10.10.104/32 (Dir. :Up) Metric : 0
 IP Prefix : 10.10.4.0/24 (Dir. :Up) Metric : 10
 IP Prefix : 10.10.5.0/24 (Dir. :Up) Metric : 10
 IP Prefix : 10.10.7.0/24 (Dir. :Up) Metric : 10<br>
IP Prefix : 10.10.0.0/24 (Dir. :Up) Metric : 10
                                  (Dir. :Up) Metric : 10
  IP Prefix : 10.0.0.0/24 (Dir. :Up) Metric : 10
Authentication :
 Auth Type : MD5(54) (16 bytes)
Level (2) LSP Count : 1
===============================================================================
A:ALA-49>config>router>isis#
```

```
Configure MT TLVs for IPv6 SPF:
```
**CLI Syntax:** config>router# isis ipv6-routing mt

```
A:ALA-49>config>router>isis# info detail
----------------------------------------------
...
       ipv4-routing
       ipv6-routing mt
       multi-topology
           ipv6-unicast
       exit
...
    ----------------------------------------------
A:ALA-49>config>router>isis#
Verify IPv6 routes:
CLI Syntax: show>router# isis
                  routes ipv6-unicast
A:ALA-49>config>router>isis# show router isis routes ipv6-unicast
===============================================================================
Route Table
===============================================================================
Prefix Metric Lvl/Typ Ver. SysID/Hostname
  NextHop MT
-------------------------------------------------------------------------------
No Matching Entries
===============================================================================
A:ALA-49>config>router>isis#
CLI Syntax: show>router# route-table ipv6
A:ALA-48>show>router# route-table ipv6
===============================================================================
IPv6 Route Table (Router: Base)
===============================================================================
Dest Prefix Type Proto Age Pref
     Next Hop[Interface Name] Metric
-------------------------------------------------------------------------------
10::/64 Local Local Local 05h35m28s 0
to-104 0
-------------------------------------------------------------------------------
No. of Routes: 1
===============================================================================
A:ALA-48>show>router#
```
### <span id="page-338-0"></span>Configuring Interface Parameters

There are no interfaces associated with IS-IS by default. An interface belongs to all areas configured on a router. Interfaces cannot belong to separate areas. There are no default interfaces applied to the router's IS-IS instance. You must configure at least one IS-IS interface in order for IS-IS to work.

To enable IS-IS on an interface, first configure an IP interface in the **config>router> interface** context. Then, apply the interface in the **config>router>isis>interface** context.

You can configure both the Level 1 parameters and the Level 2 parameters on an interface. The **level-capability** value determines which level values are used.

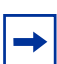

**Note:** For point-to-point interfaces, only the values configured under Level 1 are used regardless of the operational level of the interface.

The following example displays the modified interface parameters:

```
Example: config>router# isis
            config>router>isis# level 1
            config>router>isis>level# wide-metrics-only
            config>router>isis>level# exit
            config>router>isis# level 2
            config>router>isis>level# wide-metrics-only
            config>router>isis>level# exit
            config>router>isis# interface ALA-1-2
            config>router>isis>if# level-capability level-2
            config>router>isis>if# exit
            config>router>isis# interface ALA-1-3
            config>router>isis>if# level-capability level-1
            config>router>isis>if# interface-type point-to-point
            config>router>isis>if# exit
            config>router>isis# interface ALA-1-5
            config>router>isis>if# level-capability level-1
            config>router>isis>if# interface-type point-to-poin
            config>router>isis>if# exit
            config>router>isis# interface to-103
            config>router>isis>if# level-capability level-1/2
            config>router>isis>if# exit
            config>router>isis#
```
The following example displays the global and interface-level configurations.

A:ALA-A>config>router>isis# info --------------------------------------------- level-capability level-2 area-id 49.0180.0001 area-id 49.0180.0002 area-id 49.0180.0003 authentication-key "H5KBAWrAAQU" hash authentication-type password traffic-engineering level 1 wide-metrics-only exit level 2

```
 wide-metrics-only
         exit
         interface "system"
         exit
         interface "ALA-1-2"
             level-capability level-2
         exit
         interface "ALA-1-3"
             level-capability level-1
             interface-type point-to-point
         exit
         interface "ALA-1-5"
             level-capability level-1
             interface-type point-to-point
         exit
         interface "to-103"
         exit
----------------------------------------------
A:ALA-A>config>router>isis#
```
#### <span id="page-340-0"></span>Example: Configuring a Level 1 Area

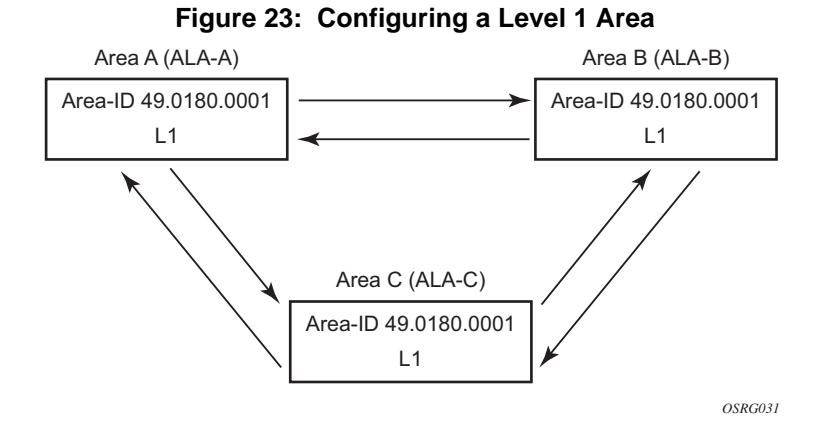

Interfaces are configured in the **config>router>interface** context.

The following example displays the command usage to configure a Level 1 area.

```
A:ALA-A>config>router# isis
A:ALA-A>config>router>isis# area-id 47.0001
A:ALA-A>config>router>isis# level-capability level-1
A:ALA-A>config>router>isis# interface system
A:ALA-A>config>router>isis>if# exit
A:ALA-A>config>router>isis# interface A-B
A:ALA-A>config>router>isis>if# exit
A:ALA-A>config>router>isis# interface A-C
A:ALA-A>config>router>isis>if# exit
A:ALA-A>config>router>isis#
```

```
A:ALA-B>config>router# isis
A:ALA-B>config>router>isis# area-id 47.0001
A:ALA-B>config>router>isis# level-capability level-1
A:ALA-B>config>router>isis# interface system
A:ALA-B>config>router>isis>if# exit
A:ALA-B>config>router>isis# interface B-A
A:ALA-B>config>router>isis>if# exit
A:ALA-B>config>router>isis# interface B-C
A:ALA-B>config>router>isis>if# exit
A:ALA-B>config>router>isis#
A:ALA-C>config>router# isis 
A:ALA-C>config>router>isis# area-id 47.0001
A:ALA-C>config>router>isis# level-capability level-1
A:ALA-C>config>router>isis# interface system
A:ALA-C>config>router>isis>if# exit
A:ALA-C>config>router>isis# interface "C-A"
A:ALA-C>config>router>isis>if# exit
A:ALA-C>config>router>isis# interface "C-B"
A:ALA-C>config>router>isis>if# exit
A:ALA-A>config>router>isis# info
----------------------------------------------
        level-capability level-1
        area-id 49.0180.0001
        interface "system"
         exit
         interface "A-B"
         exit
         interface "A-C"
         exit
----------------------------------------------
A:ALA-A>config>router>isis#
A:ALA-B>config>router>isis# info
----------------------------------------------
         level-capability level-1
         area-id 49.0180.0001
         interface "system"
         exit
        interface "B-A"
        exit
        interface "B-C"
        exit
----------------------------------------------
A:ALA-B>config>router>isis#
A:ALA-C>config>router>isis# info
#------------------------------------------
echo "ISIS"
----------------------------------------------
        level-capability level-1
        area-id 49.0180.0001
        interface "system"
         exit
         interface "C-A"
         exit
```
interface "C-B"

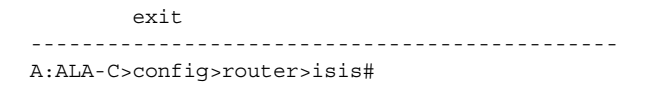

#### <span id="page-342-0"></span>Example: Modifying a Router's Level Capability

In the previous example, ALA-A, ALA-B, and ALA-C are configured as Level 1 systems. Level 1 systems communicate with other Level 1 systems in the same area. In this example, ALA-A is modified to set the level capability to Level 1/2. Now, the Level 1 systems in the area with NET 47.0001 forward PDUs to ALA-A for destinations that are not in the local area.

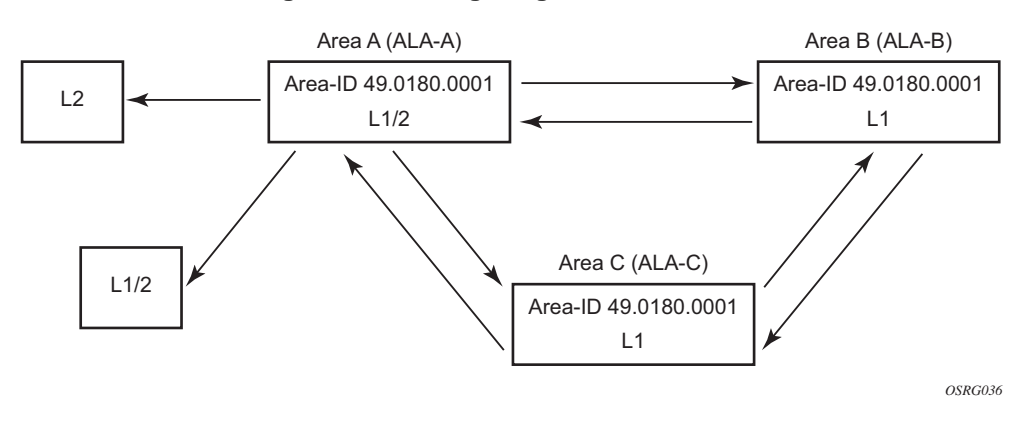

**Figure 24: Configuring a Level 1/2 Area**

The following example displays the command usage to configure a Level 1/2 system.

```
A:ALA-A>config>router# isis
A:ALA-A>config>router>isis# level-capability level-1/2
```
## Configuring IS-IS Link Groups

IS-IS Link-Groups allows the creation of an administrative grouping of multiple IS-IS member interfaces that should be treated as a common group for ECMP purposes. If the number of operational links in the link-group drops below the operational-member value then all links associated with that IS-IS link group will have their interface metric increased by the configured offset amounts. As a result, IS-IS will then try to reroute traffic over lower cost paths.

Once triggered, the higher metric will not be reset to the originally configured IS-IS interface metric values until the number of active interfaces in the link bundle reaches the configured revertive threshold (**revert-members**).

Prerequisite are the following:

- 1 or more interface members.
- A configured operational-member (**oper-members**) value.
- A configured revertive-member (**revert-members**) value.
- Configured offset values for the appropriate address families.

# <span id="page-343-0"></span>IS-IS Configuration Management Tasks

This section discusses the following IS-IS configuration management tasks:

- [Disabling IS-IS](#page-343-1)
- [Removing IS-IS](#page-344-1)
- [Modifying Global IS-IS Parameters](#page-344-0)
- [Modifying IS-IS Interface Parameters](#page-345-0)
- [Configuring Authentication using Keychains](#page-346-0)
- [Configuring Leaking](#page-347-0)
- [Redistributing External IS-IS Routers](#page-350-0)
- [Specifying MAC Addresses for All IS-IS Routers](#page-350-1)

## <span id="page-343-1"></span>Disabling IS-IS

The **shutdown** command disables the IS-IS protocol instance on the router. The configuration settings are not changed, reset, or removed.

To disable IS-IS on a router, enter the following commands:

**CLI Syntax:** config>router# isis shutdown

### <span id="page-344-1"></span>Removing IS-IS

The **no isis** command deletes the IS-IS protocol instance. The IS-IS configuration reverts to the default settings.

To remove the IS-IS configuration enter the following commands:

**CLI Syntax:** config>router# no isis

#### <span id="page-344-0"></span>Modifying Global IS-IS Parameters

You can modify, disable, or remove global IS-IS parameters without shutting down entities. Changes take effect immediately. Modifying the level capability on the global level causes the IS-IS protocol to restart.

The following example displays command usage to modify various parameters:

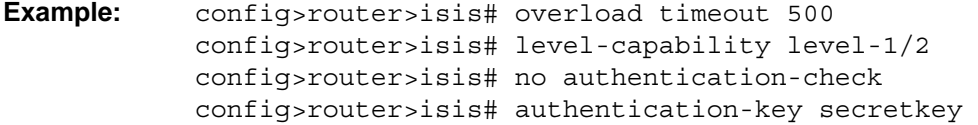

The following example displays the global modifications

----------------------------------------------

A:ALA-A>config>router>isis# info

```
 area-id 49.0180.0001
 area-id 49.0180.0002
 area-id 49.0180.0003
 authentication-key "//oZrvtvFPn06S42lRIJsE" hash
 authentication-type password
 no authentication-check
 overload timeout 500 on-boot
 level 1
     wide-metrics-only
 exit
 level 2
     wide-metrics-only
 exit
 interface "system"
 exit
 interface "ALA-1-2"
    level-capability level-2
 exit
 interface "ALA-1-3"
     level-capability level-1
     interface-type point-to-point
 exit
```

```
 interface "ALA-1-5"
             level-capability level-1
             interface-type point-to-point
         exit
         interface "to-103"
         exit
         interface "A-B"
         exit
         interface "A-C"
         exit
----------------------------------------------
A:ALA-A>config>router>isis#
```
## <span id="page-345-0"></span>Modifying IS-IS Interface Parameters

You can modify, disable, or remove interface-level IS-IS parameters without shutting down entities. Changes take effect immediately. Modifying the level capability on the interface causes the IS-IS protocol on the interface to restart.

To remove an interface, issue the no interface ip-int-name command. To disable an interface, issue the shutdown command in the interface context.

The following example displays interface IS-IS modification command usage. For specific interface configuration and modification examples also see, [Example: Configuring a Level 1](#page-340-0)  [Area](#page-340-0) and [Example: Modifying a Router's Level Capability](#page-342-0).

```
Example: config>router# isis
            config>router>isis# interface ALA-1-3
           config>router>isis>if# passive
            config>router>isis>if# exit
            config>router>isis# interface to-103
            config>router>isis>if# hello-authentication-type 
             message-digest
            config>router>isis>if# hello-authentication-key 
             secretkey
            config>router>isis>if# exit
```
The following example displays the modified interface parameters.

```
A:ALA-A>config>router>isis# info
----------------------------------------------
        area-id 49.0180.0001
        area-id 49.0180.0002
        area-id 49.0180.0003
        authentication-key "//oZrvtvFPn06S42lRIJsE" hash
        authentication-type password
        no authentication-check
        overload timeout 500 on-boot
        level 1
             wide-metrics-only
```

```
 exit
         level 2
             wide-metrics-only
         exit
         interface "system"
         exit
         interface "ALA-1-2"
             level-capability level-2
         exit
         interface "ALA-1-3"
             level-capability level-1
             interface-type point-to-point
             passive
         exit
         interface "ALA-1-5"
             level-capability level-1
             interface-type point-to-point
         exit
         interface "to-103"
             hello-authentication-key "DvR3l264KQ6vXMTvbAZ1mE" hash
             hello-authentication-type message-digest
         exit
         interface "A-B"
         exit
----------------------------------------------
A:ALA-A>config>router>isis#
```
## <span id="page-346-0"></span>Configuring Authentication using Keychains

The use of authentication mechanism is recommended to protect against malicious attack on the communications between routing protocol neighbors. These attacks could aim to either disrupt communications or to inject incorrect routing information into the systems routing table. The use of authentication keys can help to protect the routing protocols from these types of attacks. In addition, the use of authentication keychains provides the ability to configure authentication keys and make changes to them without affecting the state of the routing protocol adjacencies.

To configure the use of an authentication keychain within IS-IS, use the following steps:

- 1. Configure an authentication keychain within the **config>system>security** context. The configured keychain must include at least on valid key entry, using a valid authentication algorithm for the IS-IS protocol.
- 2. Associate the configure authentication keychain with IS-IS. Authentication keychains can be used to specify the authentication at the IS-IS global, and level context as well as for hello authentication at the interface and interface-level context.

The association of the authentication keychain is established through the **auth-keychain** *keychain-name* command at the global and level context. The hello authentication association is established through the **hello-auth-keychain** *keychain-name* command.

For a key entry to be valid, it must include a valid key, the current system clock value must be within the begin and end time of the key entry, and the algorithm specified in the key entry must be supported by the IS-IS protocol.

The IS-IS protocol supports the following algorithms:

- clear text password
- HMAC-MD5
- HMAC-SHA-1
- HMAC-SHA-256

The IS-IS key entry may also include the option parameter to determine how the IS-IS protocol encodes the authentication signature. The value of 'basic' results in the use of RFC 5304 format. The default or a value of **isis-enhanced** results in using the RFC 5310 format.

Error handling:

- If a keychain exists but there are no active key entries with an authentication type that is valid for the associated protocol then inbound protocol packets will not be authenticated and discarded and no outbound protocol packets should be sent.
- If keychain exists, but the last key entry has expired, a log entry will be raised indicating that all keychain entries have expired. The IS-IS protocol requires that the protocol not revert to an unauthenticated state and requires that the old key is not to be used, therefore, once the last key has expired, all traffic will be discarded.

## <span id="page-347-0"></span>Configuring Leaking

IS-IS allows a two-level hierarchy to route PDUs. Level 1 areas can be interconnected by a contiguous Level 2 backbone. The Level 1 link-state database contains information only about that area. The Level 2 link-state database contains information about the Level 2 system and each of the Level 1 systems in the area. A Level 1/2 router contains information about both Level 1 and Level 2 databases. A Level 1/2 router advertises information about its Level 1 area toward the other Level 1/2 or Level 2 (only) routers.

Packets with destinations outside the Level 1 area are forwarded toward the closest Level 1/ 2 router which, in turn, forwards the packets to the destination area.

Sometimes, the shortest path to an outside destination is not through the closest Level 1/2 router, or, the only Level 1/2 system to forward packets out of an area is not operational. Route leaking provides a mechanism to leak Level 2 information to Level 1 systems to provide routing information regarding inter-area routes. Then, a Level 1 router has more options to forward packets.

Configure a route policy to leak routers from Level 2 into Level 1 areas in the **config>router>policy-options>policy-statement** context.

The following example shows the command usage to configure prefix list and policy statement parameters in the **config>router** context.

```
config>router>policy-options# prefix-list loops
..>policy-options>prefix-list# prefix 10.1.1.0/24 longer
..>policy-options>prefix-list# exit
..>policy-options# policy-statement leak
..>policy-options>policy-statement# entry 10
..>policy-options>policy-statement>entry# from
..>policy-options>policy-statement>entry>from# prefix-list loops
..>policy-options>policy-statement>entry>from# level 2
..>policy-options>policy-statement>entry>from# exit
..>policy-options>policy-statement>entry# to
..>policy-options>policy-statement>entry>to# level 1
..>policy-options>policy-statement>entry>to# exit
..>policy-options>policy-statement>entry# action accept
..>policy-options>policy-statement>entry>action# exit
..>policy-options>policy-statement>entry# exit
..>policy-options>policy-statement#exit
..>policy-options# commit
..>policy-options#
A:ALA-A>config>router>policy-options# info
----------------------------------------------
               prefix-list "loops"
                        prefix 10.1.1.0/24 longer
               exit
               policy-statement "leak"
                    entry 10
                        from
                             prefix-list "loop"
                             level 2
                         exit
to the contract of the contract of the contract of the contract of the contract of the contract of the contract of the contract of the contract of the contract of the contract of the contract of the contract of the contrac
                             level 1
                         exit
                        action accept
                        exit
                    exit
               exit
----------------------------------------------
```

```
A:ALA-A>config>router>policy-options#
```
Next, apply the policy to leak routes from Level 2 info Level 1 systems on ALA-A.

```
config>router#isis
config>router>isis# export leak
A:ALA-A>config>router>isis# info
----------------------------------------------
        area-id 49.0180.0001
        area-id 49.0180.0002
         area-id 49.0180.0003
```

```
 authentication-key "//oZrvtvFPn06S42lRIJsE" hash
         authentication-type password
        no authentication-check
         export "leak"
...
----------------------------------------------
A:ALA-A>config>router>isis#
```
After the policy is applied, create a policy to redistribute external IS-IS routes from Level 1 systems into the Level 2 backbone (see [Redistributing External IS-IS Routers\)](#page-350-0). In the **config**>**router** context, configure the following policy statement parameters:

```
config>router>policy-options# begin
..>policy-options# policy-statement "isis-ext"
..>policy-options>policy-statement# entry 10
..>policy-options>policy-statement>entry$ from
..>policy-options>policy-statement>entry>from$ external
..>policy-options>policy-statement>entry>from# exit
..>policy-options>policy-statement>entry# to
..>policy-options>policy-statement>entry>to$ level 2
..>policy-options>policy-statement>entry>to# exit
..>policy-options>policy-statement>entry# action accept
..>policy-options>policy-statement>entry>action# exit
..>policy-options>policy-statement>entry# exit
..>policy-options>policy-statement# exit
..>policy-options# commit
A:ALA-A>config>router>policy-options# info
----------------------------------------------
                 prefix-list "loops"
                            prefix 10.1.1.0/24 longer
                  exit
                  policy-statement "leak"
                       entry 10
                            from
                                  prefix-list "loop"
                                  level 2
                             exit
to the contract of the contract of the contract of the contract of the contract of the contract of the contract of the contract of the contract of the contract of the contract of the contract of the contract of the contrac
                                   level 1
                             exit
                             action accept
                             exit
                       exit
                  exit
                  policy-statement "isis-ext"
                       entry 10
                            from
                                   external
                             exit
to the contract of the contract of the contract of the contract of the contract of the contract of the contract of the contract of the contract of the contract of the contract of the contract of the contract of the contrac
                                   level 2
                             exit
                             action accept
                             exit
                       exit
```
exit

---------------------------------------------- A:ALA-A>config>router>policy-options#

### <span id="page-350-0"></span>Redistributing External IS-IS Routers

IS-IS does not redistribute Level 1 external routes into Level 2 by default. You must explicitly apply the policy to redistribute external IS-IS routes. Policies are created in the **config>router>policy-options** context. See [Route Policies](#page-700-0) for more information.

The following example displays the policy statement configuration.

```
config>router>policy-options# info
----------------------------------------------
                       prefix-list "loops"
                                    prefix 10.1.1.0/24 longer
                        exit
                       policy-statement "leak"
                               entry 10
                                      from
                                              prefix-list "loop"
                                               level 2
                                       exit
to the contract of the contract of the contract of the contract of the contract of the contract of the contract of the contract of the contract of the contract of the contract of the contract of the contract of the contrac
                                              level 1
                                       exit
                                       action accept
                                       exit
                               exit
                        exit
                        policy-statement "isis-ext"
                               entry 10
                                      from
                                              external
                                       exit
to the contract of the contract of the contract of the contract of the contract of the contract of the contract of the contract of the contract of the contract of the contract of the contract of the contract of the contrac
                                              level 2
                                       exit
                                       action accept
                                       exit
                               exit
                        exit
----------------------------------------------
config>router>policy-options#
```
### <span id="page-350-1"></span>Specifying MAC Addresses for All IS-IS Routers

Specify the MAC address to use for all L1 or L2 IS-IS routers. The following example shows how to specify all L1 routers:

**Example:** all-l1isis 01-80-C2-00-00-14

You can also specify the MAC address for all L2 IS-IS routers by using the **all-l2isis** command.

# IS-IS Configuration Command Reference

### Command Hierarchies

• [Configuration Commands](#page-352-0)

#### <span id="page-352-0"></span>Configuration Commands

**config**

**— router**

- **—** [**no**] **[isis](#page-357-0)** [*isis-instance*]
	- **—** [**no**] **[advertise-passive-only](#page-390-0)**
	- **— [advertise-router-capability](#page-391-0)** {**area** | **as**}
	- **no [advertise-router-capability](#page-391-0)**
	- **—** [**no**] **[advertise-tunnel-link](#page-408-0)**
	- **— [all-l1isis](#page-358-0)** *ieee-address*
	- **no [all-l1isis](#page-358-0)**
	- **— [all-l2isis](#page-358-1)** *ieee-address*
	- **no [all-l2isis](#page-358-1)**
	- **—** [**no**] **[area-id](#page-391-1)** *area-address*
	- **— [auth-keychain](#page-360-0)** *keychain-name*
	- **no [auth-keychain](#page-360-0)**
	- **—** [**no**] **[authentication-check](#page-358-2)**
	- **— [authentication-key](#page-359-0)** [*authentication-key* | *hash-key*] [**hash** | **hash2**]
	- **no [authentication-key](#page-359-0)**
	- **— [authentication-type](#page-360-1)** {**password** | **message-digest**}
	- **no [authentication-type](#page-360-1)**
	- **—** [**no**] **[csnp-authentication](#page-361-0)**
	- **— [default-route-tag](#page-361-1)** *tag*
	- **no [default-route-tag](#page-361-1)**
	- **—** [**no**] **[disable-ldp-sync](#page-367-0)**
	- **— [export](#page-367-1)** *policy-name* [*policy-name* ... (up to 5 max)]
	- **no [export](#page-367-1)**
	- **— [export-limit](#page-368-0)** *number* [**log** *percentage*]
	- **no [export-limit](#page-368-0)**
	- **—** [**no**] **[graceful-restart](#page-369-0)**
		- **—** [**no**] **[helper-disable](#page-370-0)**
	- **—** [**no**] **[hello-authentication](#page-370-1)**
	- **—** [**no**] **[hello-padding](#page-371-0)** {**none** | **adaptive** | **loose** | **strict**}
	- **— [ignore-attached-bit](#page-411-0)**
	- **—** [**no**] **[ignore-attached-bit](#page-411-0)**
	- **—** [**no**] **[ignore-lsp-errors](#page-371-1)**
	- **—** [**no**] **[ignore-narrow-metric](#page-372-0)**
	- **—** [**no**] **[iid-tlv-enable](#page-372-1)**
	- **— [import](#page-372-2)** *policy-name* [*policy-name* ...(up to 5 max)]
	- **no [import](#page-372-2)**
- **—** [**no**] **[interface](#page-373-0)** *ip-init-name*
	- **—** [**no**] **[bfd-enable](#page-373-1)** {**ipv4** | **ipv6**} [*include-bfd-tlv*]
	- **— [csnp-interval](#page-362-0)** *seconds*
	- **no [csnp-interval](#page-362-0)**
	- **—** [**no**] **[default-instance](#page-374-0)**
	- **— [hello-auth-keychain](#page-361-2)** *keychain-name*
	- **no [hello-auth-keychain](#page-361-2)**
	- **— [hello-authentication-key](#page-374-1)** [*authentication-key* | *hash-key*] [**hash** | **hash2**]
	- **no [hello-authentication-key](#page-374-1)**
	- **— [hello-authentication-type](#page-375-0)** {**password** | **message-digest**}
	- **no [hello-authentication-type](#page-375-0)**
	- **— [hello-padding](#page-371-0)** {**none** | **adaptive** | **loose** | **strict**}
	- **no [hello-padding](#page-371-0)**
	- **— [interface-type](#page-377-1)** {**broadcast** | **point-to-point**}
	- **no [interface-type](#page-377-1)**
	- **—** [**no**] **[ipv4-multicast-disable](#page-378-1)**
	- **— [ipv4-node-sid](#page-378-0) index** *value*
	- **— [ipv4-node-sid](#page-378-0) label** *value*
	- **no [ipv4-node-sid](#page-378-0)**
	- **—** [**no**] **[ipv6-unicast-disable](#page-379-0)**
	- **— [level](#page-381-0)** {**1** | **2**}
		- **— [hello-auth-keychain](#page-361-2)** *keychain-name*
		- **no [hello-auth-keychain](#page-361-2)**
		- **— [hello-authentication-key](#page-374-1)** [*authentication-key* | *hash-key*] [**hash** | **hash2**]
		- **no [hello-authentication-key](#page-374-1)**
		- **— [hello-authentication-type](#page-375-0)** [**password** | **message-digest**]
		- **no [hello-authentication-type](#page-375-0)**
		- **— [hello-interval](#page-376-0)** *seconds*
		- **no [hello-interval](#page-376-0)**
		- **— [hello-multiplier](#page-376-1)** *multiplier*
		- **no [hello-multiplier](#page-376-1)**
		- **— [hello-padding](#page-371-0)** {**none** | **adaptive** | **loose** | **strict**}
		- **no [hello-padding](#page-371-0)**
		- **— [ipv4-multicast-metric](#page-376-2)** *metric*
		- **no [ipv4-multicast-metric](#page-376-2)**
		- **— [ipv6-multicast-metric](#page-377-2)** *metric*
		- **no [ipv6-multicast-metric](#page-377-2)**
		- **— [ipv6-unicast-metric](#page-377-0)** *metric*
		- **no [ipv6-unicast-metric](#page-377-0)**
		- **— [metric](#page-390-1)** *metric*
		- **no [metric](#page-390-1)**
		- **—** [**no**] **[passive](#page-394-0)**
		- **— [priority](#page-396-0)** *number*
		- **no [priority](#page-396-0)**
		- **— [sd-offset](#page-396-1)** *offset-value*
		- **no [sd-offset](#page-396-1)**
		- **— [sf-offset](#page-396-2)**
		- **no [sf-offset](#page-396-2)**
	- **[level-capability](#page-382-0)** {**level-1** | **level-2** | **level-1/2**}
	- **— [lfa-policy-map](#page-384-0) route-nh-template** *template-name*
	- **no [lfa-policy-map](#page-384-0)**
	- **— [load-balancing-weight](#page-385-0)** [*0..4294967295*]
	- **no [load-balancing-weight](#page-385-0)**
- **—** [**no**] **[loopfree-alternate-exclude](#page-385-1)**
- **— [lsp-pacing-interval](#page-386-0)** *milli-seconds*
- **no [lsp-pacing-interval](#page-386-0)**
- **— [mesh-group](#page-389-0)** [*value* | **blocked**]
- **no [mesh-group](#page-389-0)**
- **—** [**no**] **[passive](#page-394-0)**
- **— [retransmit-interval](#page-408-1)** *seconds*
- **no [retransmit-interval](#page-408-1)**
- **—** [**no**] **[shutdown](#page-356-0)**
- **[tag](#page-357-1)** *tag*
- **no [tag](#page-357-1)**
- **— [ipv4-multicast-routing](#page-379-1)** {**native** | **mt**}
- **—** [**no**] **[ipv4-multicast-routing](#page-379-1)**
- **—** [**no**] **[ipv4-routing](#page-380-1)**
- **— [ipv6-multicast-routing](#page-380-0)** {**native** | **mt**}
- **—** [**no**] **[ipv6-multicast-routing](#page-380-0)**
- **—** [**no**] **[ipv6-routing](#page-380-2)** {**native** | **mt**}
- **—** [**no**] **[ldp-over-rsvp](#page-381-1)**
- **— [level](#page-381-0)** {**1** | **2**}
	- **—** [**no**] **[advertise-router-capability](#page-359-1)**
	- **— [authentication-key](#page-359-0)** [*authentication-key* | *hash-key*] [**hash** | **hash2**]
	- **no [authentication-key](#page-359-0)**
	- **— [authentication-type](#page-360-1)** {**password** | **message-digest**}
	- **no [authentication-type](#page-360-1)**
	- **— [auth-keychain](#page-360-0)** *keychain-name*
	- **no [auth-keychain](#page-360-0)**
	- **—** [**no**] **[csnp-authentication](#page-361-0)**
	- **— [default-ipv4-multicast-metric](#page-366-0)** *metric*
	- **— [default-ipv6-multicast-metric](#page-366-1)** *metric*
	- **— [default-ipv6-unicast-metric](#page-366-2)** *ipv6 metric*
	- **no [default-ipv6-unicast-metric](#page-366-2)**
	- **— [default-metric](#page-365-0)** *ipv4 metric*
	- **no [default-metric](#page-365-0)**
	- **— [external-preference](#page-368-1)** *external-preference*
	- **no [external-preference](#page-368-1)**
	- **—** [**no**] **[hello-authentication](#page-370-1)**
	- **— [hello-padding](#page-371-0)** {**none** | **adaptive** | **loose** | **strict**}
	- **no [hello-padding](#page-371-0)**
	- **—** [**no**] **[loopfree-alternate-exclude](#page-385-1)**
	- **— [lsp-mtu-size](#page-387-0)** *size*
	- **no [lsp-mtu-size-](#page-387-0)size**
	- **— [preference](#page-394-1)** *preference*
	- **no [preference](#page-394-1)**
	- **—** [**no**] **[psnp-authentication](#page-398-0)**
	- **—** [**no**] **[wide-metrics-only](#page-413-0)**
- **— [level-capability](#page-382-0)** {**level-1** | **level-2** | **level-1/2**}
- **— [link-group](#page-362-1)** *link-group-name*
- **no [link-group](#page-362-1)**
	- **— [description](#page-362-2)** *string*
	- **no [description](#page-362-2)**
	- **level** {**1** | **2**}
		- **— [ipv4-multicast-metric-offset](#page-364-0)** *offset-value*
		- **no [ipv4-multicast-metric-offset](#page-364-0)**
		- **— [ipv6-multicast-metric-offset](#page-365-1)** *offset-value*
- **no [ipv6-multicast-metric-offset](#page-365-1)**
- **— [ipv4-unicast-metric-offset](#page-364-1)** *offset-value*
- **no [ipv4-unicast-metric-offset](#page-364-1)**
- **— [ipv6-unicast-metric-offset](#page-364-2)** *offset-value*
- **no [ipv6-unicast-metric-offset](#page-364-2)**
- **no [member](#page-363-0)** *interface-name*
- **— [oper-members](#page-363-1)** [0-8]
- **no [oper-members](#page-363-1)**
- **— [revert-members](#page-363-2)** [0-8]
- **no [revert-members](#page-363-2)**
- **— [loopfree-alternate](#page-383-0)** [**remote-lfa** [**max-pq-cost** *value*]]
- **no [loopfree-alternate](#page-383-0)**
- **— [loopfree-alternate-exclude](#page-384-1) prefix-policy** *prefix-policy* [*prefix-policy...* up to 5]
- **no [loopfree-alternate-exclude](#page-384-1)**
- **— [lsp-lifetime](#page-386-1)** *seconds*
- **no [lsp-lifetime](#page-386-1)**
- **— [lsp-mtu-size](#page-387-0)** *size*
- **no [lsp-mtu-size](#page-387-0)-size**
- **— [lsp-refresh-interval](#page-387-1)** *seconds*
- **no [lsp-refresh-interval](#page-387-1)**
- **—** [**no**] **[multi-topology](#page-388-0)**
	- **—** [**no**] **[ipv4-multicast](#page-388-1)**
	- **—** [**no**] **[ipv6-multicast](#page-388-2)**
	- **—** [**no**] **[ipv6-unicast](#page-388-3)**
- **—** [**no**] **[multicast-import](#page-389-1)** [{**both** | **ipv4** | **ipv6**}]
- **— [overload](#page-392-0)** [**timeout** *seconds*] [**max-metric**]
- **no [overload](#page-392-0)**
- **— [overload-on-boot](#page-393-0)** [**timeout** *seconds*] [**max-metric**]
- **no [overload-on-boot](#page-393-0)**
- **—** [**no**] **[poi-tlv-enable](#page-394-2)**
- **— [prefix-limit](#page-397-0)** *limit* [**log-only**] [**threshold** *percent*[ [**overload-timeout** {*seconds* | **forever**}]
- **no [prefix-limit](#page-397-0)**
- **—** [**no**] **[psnp-authentication](#page-398-0)**
- **— [reference-bandwidth](#page-398-1)** *bandwidth-in-kbps*
- **— [reference-bandwidth](#page-398-1)** [**tbps** *Tera-bps*] [**gbps** *Giga-bps*] [**mbps** *Mega-bps*] [**kbps** *Kilobps*]
- **no [reference-bandwidth](#page-398-1)**
- **— [rib-priority](#page-399-1)** {**high**} *prefix-list-name* | **tag** *tag-value*
- **no [rib-priority](#page-399-1)**
- **— [router-id](#page-399-0)** *router-id*
- **no [router-id](#page-399-0)**
- **—** [**no**] **[rsvp-shortcut](#page-399-2)**
- **— [segment-routing](#page-401-0)**
- **no [segment-routing](#page-401-0)**
	- **no adj-sid-hold**
		- **— [export-tunnel-table](#page-402-0) ldp**
		- **no [export-tunnel-table](#page-402-0)**
		- **— [mapping-server](#page-403-0)**
		- **no [mapping-server](#page-403-0)**
			- **— [sid-map](#page-403-1) node-sid** {**index** *value* [**range** *value*]} **prefix** {{*ip-address***/**
				- *mask*} | {*ip-address*} {*netmask*}} [**set-flags** {**s**{] [**level** {**1** | **2** | **1/2**}]
			- **no [sid-map](#page-403-1) node-sid index** *value*
- **—** [**no**] **[shutdown](#page-356-0)**
- **— [prefix-sid-range](#page-405-0)** {**global** | **start-label** *label-value* **max-index** *index-value*}
- **no [prefix-sid-range](#page-405-0)**
- **—** [**no**] **[shutdown](#page-356-0)**
- **— [tunnel-mtu](#page-406-0)** *bytes*
- **no [tunnel-mtu](#page-406-0)**
- **— [tunnel-table-pref](#page-407-0)** *preference*
- **no [tunnel-table-pref](#page-407-0)**
- **—** [**no**] **[shutdown](#page-356-0)**
- **—** [**no**] **[spf-wait](#page-409-0)** *spf-wait* [*spf-initial-wait* [*spf-second-wait*]]
- **—** [**no**] **[strict-adjacency-check](#page-410-0)**
- **— [summary-address](#page-410-1)** {*ip-prefix*/*mask* | *ip-prefix* [*netmask*]} **level** [**tag** *tag*]
- **no [summary-address](#page-410-1)** {*ip-prefix*/*mask* | *ip-prefix* [*netmask*]}
- **— [suppress-attached-bit](#page-411-1)**
- **no [suppress-attached-bit](#page-411-1)**
- **— [system-id](#page-411-2)** *isis-system-id*
- **no [system-id](#page-411-2)**
- **—** [**no**] **[traffic-engineering](#page-412-0)**
- **—** [**no**] **[timers](#page-412-2)**
	- **— [lsp-wait](#page-409-1)** *lsp-wait* [**lsp-initial-wait** *initial-wait* ] [**lsp-second-wait** *second-wait*] **— no [lsp-wait](#page-409-1)**
	- **— [spf-wait](#page-409-0)** *spf-wait* [**spf-initial-wait** *initial-wait* ] [**spf-second-wait** *second-wait*]
	- **no [spf-wait](#page-409-0)**
- **—** [**no**] **[unicast-import-disable](#page-412-1)** [{**both** | **ipv4** | **ipv6**}]

#### Command Descriptions

#### Generic Commands

#### <span id="page-356-0"></span>shutdown

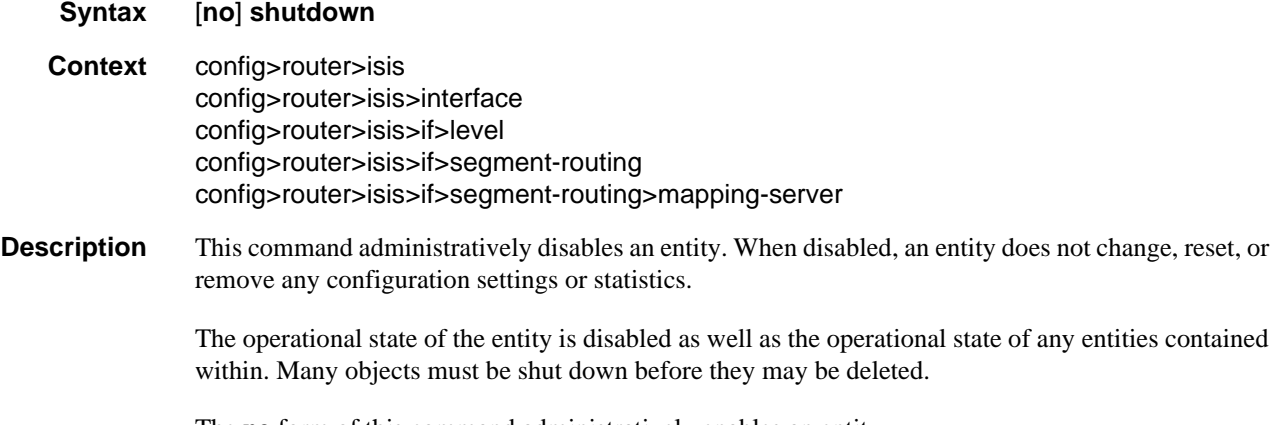

The **no** form of this command administratively enables an entity.

## IS-IS Configuration Command Reference

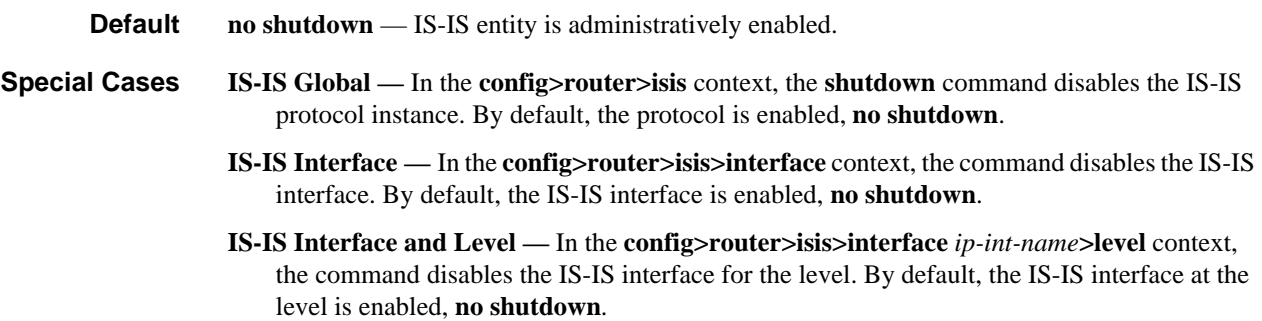

#### IS-IS Commands

#### <span id="page-357-0"></span>isis

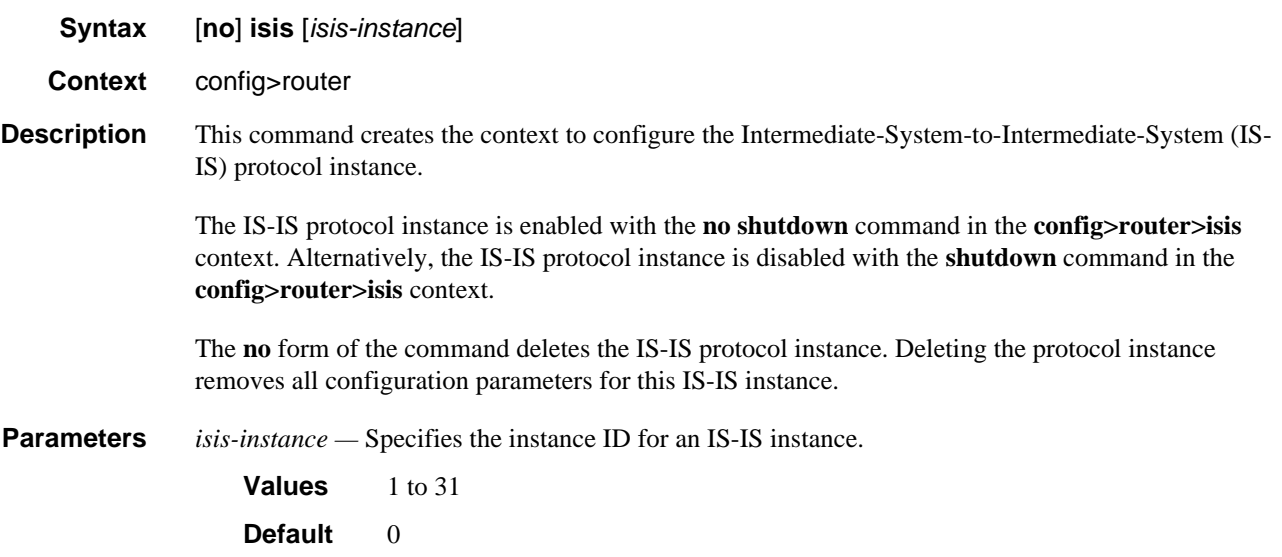

#### <span id="page-357-1"></span>tag

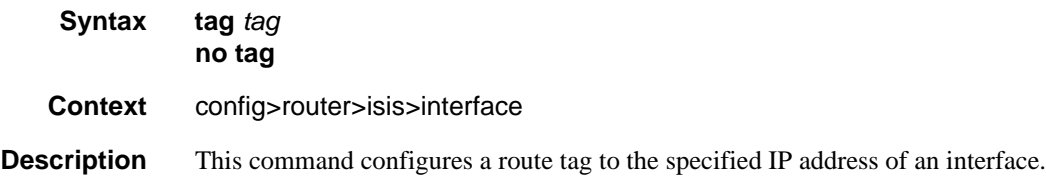

**Parameters** *tag* — Assigns a route tag. **Values** 1 to 4294967295

#### <span id="page-358-0"></span>all-l1isis

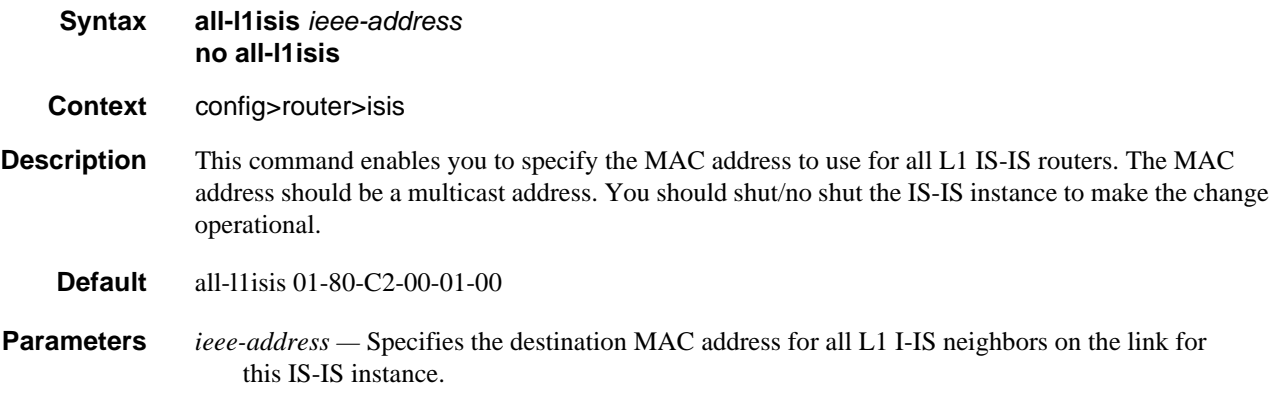

#### <span id="page-358-1"></span>all-l2isis

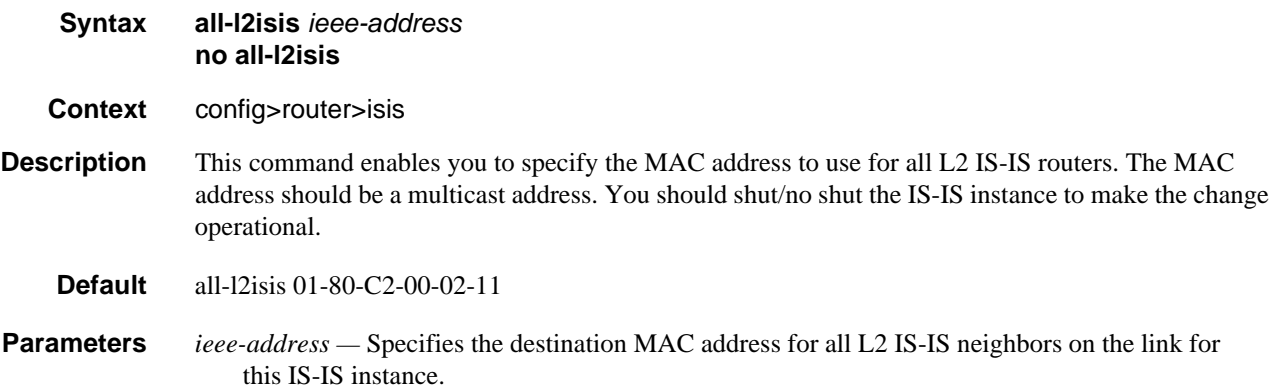

# <span id="page-358-2"></span>authentication-check

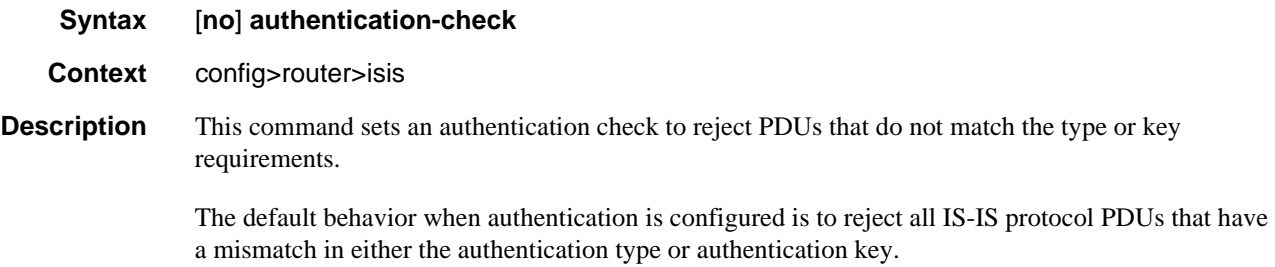

When **no authentication-check** is configured, authentication PDUs are generated and IS-IS PDUs are authenticated on receipt. However, mismatches cause an event to be generated and will not be rejected.

The **no** form of this command allows authentication mismatches to be accepted and generate a log event.

**Default authentication-check** — Rejects authentication mismatches.

#### <span id="page-359-1"></span>advertise-router-capability

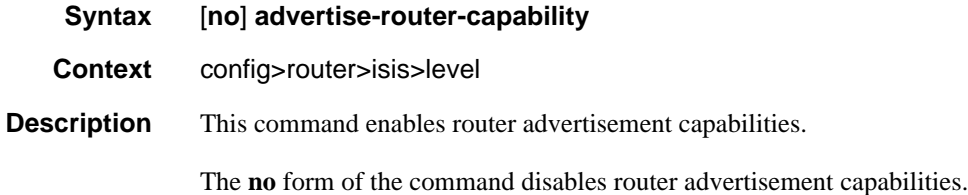

#### <span id="page-359-0"></span>authentication-key

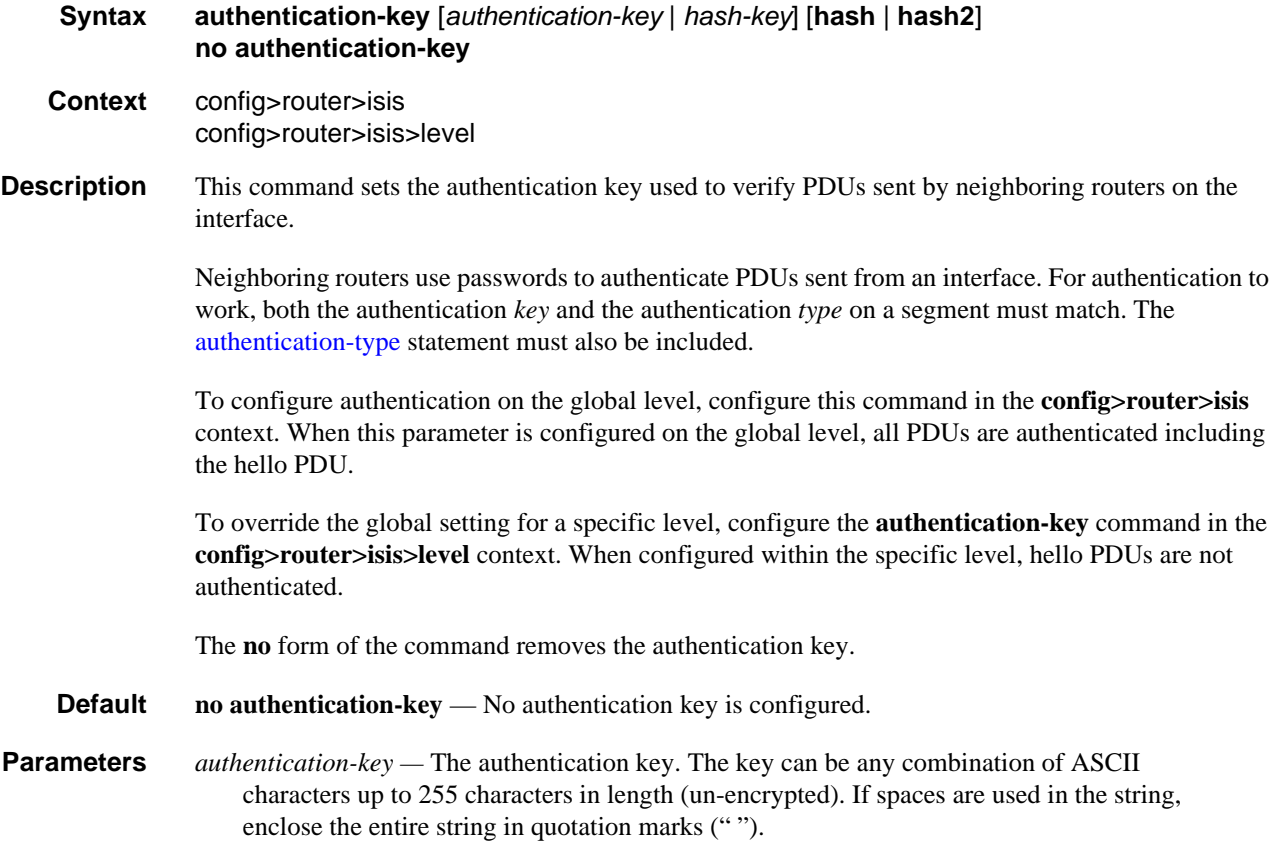
*hash-key —* The hash key. The key can be any combination of ASCII characters up to 342 characters in length (encrypted). If spaces are used in the string, enclose the entire string in quotation marks (" ").

This is useful when a user must configure the parameter, but, for security purposes, the actual unencrypted key value is not provided.

- **hash** Specifies the key is entered in an encrypted form. If the **hash** or **hash2** parameter is not used, the key is assumed to be in an unencrypted, clear text form. For security, all keys are stored in encrypted form in the configuration file with the **hash** or **hash2** parameter specified
- **hash2** Specifies the key is entered in a more complex encrypted form that involves more variables than the key value alone, meaning that the **hash2** encrypted variable cannot be copied and pasted. If the **hash** or **hash2** parameter is not used, the key is assumed to be in an unencrypted, clear text form. For security, all keys are stored in encrypted form in the configuration file with the **hash** or **hash2** parameter specified.

#### authentication-type

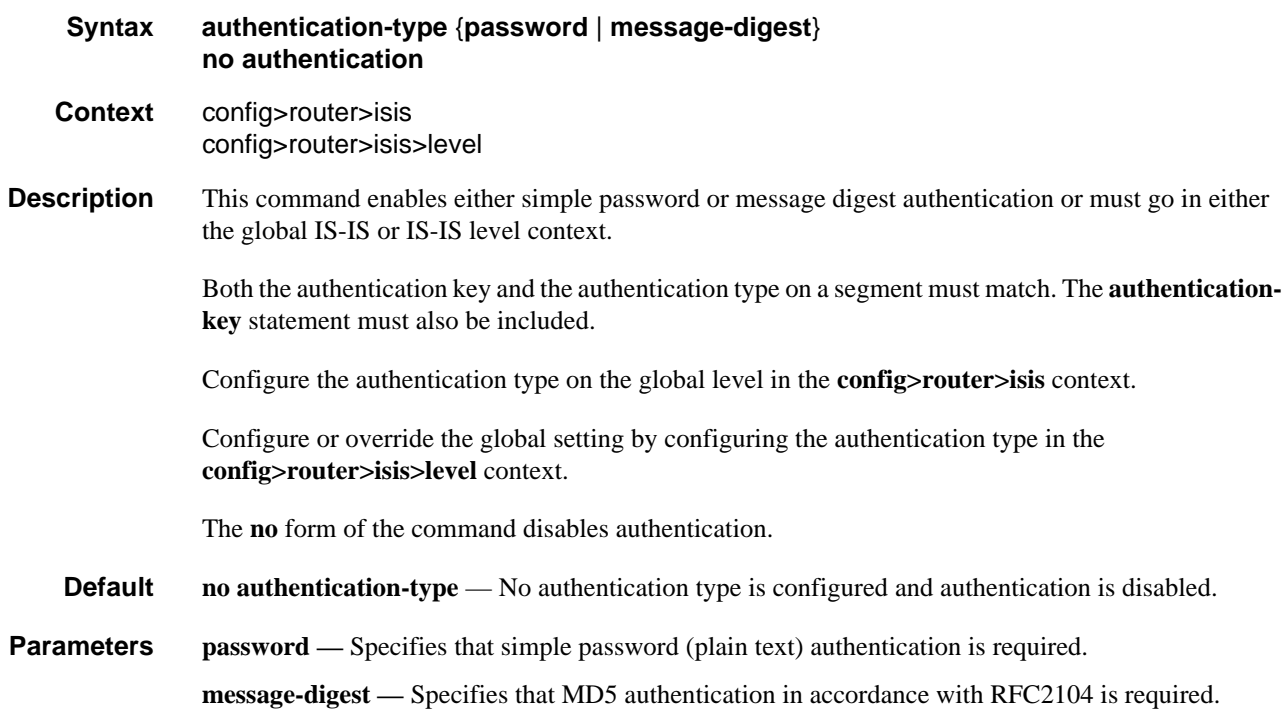

#### auth-keychain

**Syntax auth-keychain** *name* **Context** config>router>isis> config>router>isis>level

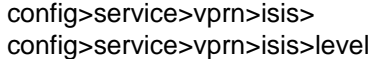

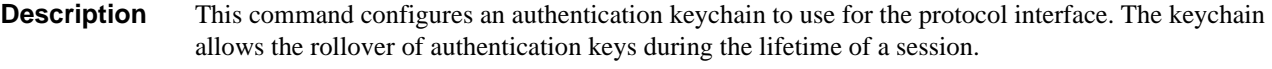

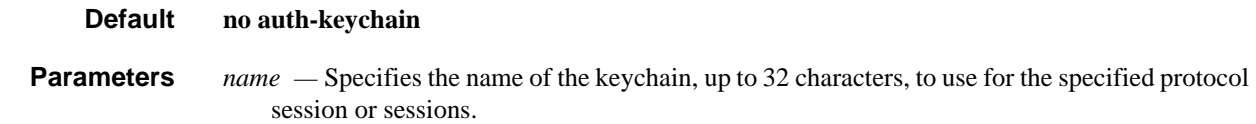

# hello-auth-keychain

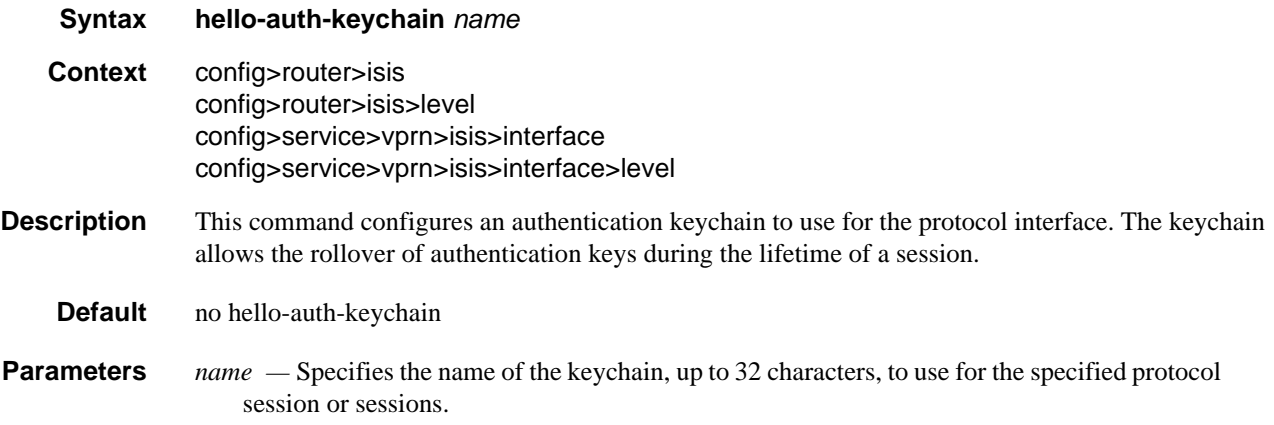

# default-route-tag

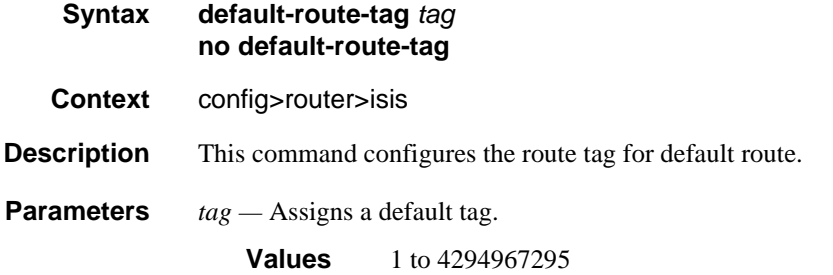

# csnp-authentication

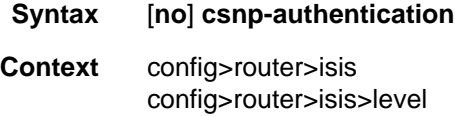

#### **Description** This command enables authentication of individual IS-IS packets of complete sequence number PDUs (CSNP) type.

The **no** form of the command suppresses authentication of CSNP packets.

#### csnp-interval

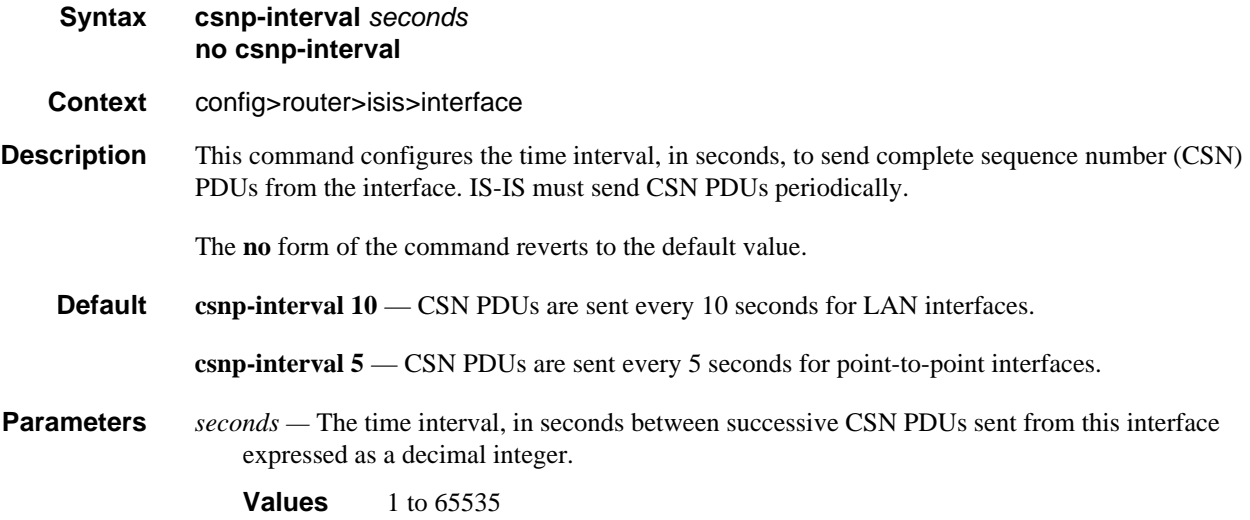

# link-group

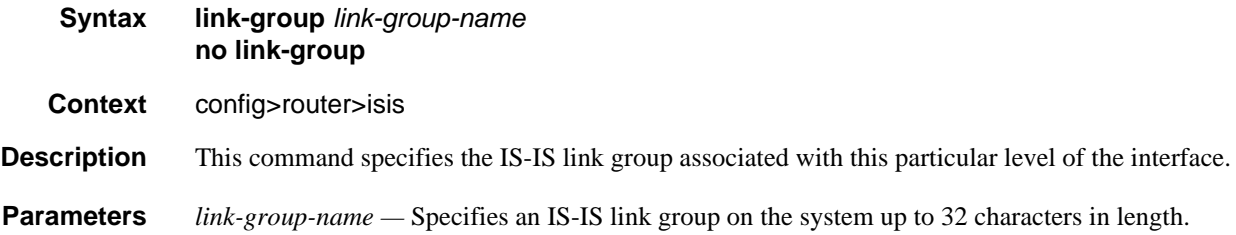

# description

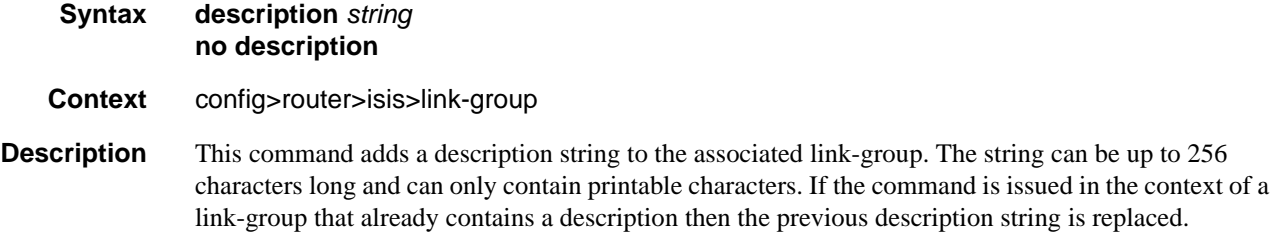

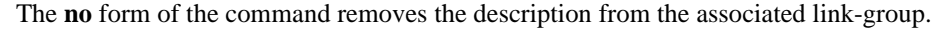

**Parameters** *string* — Character string to be associated with the associated link-group.

#### member

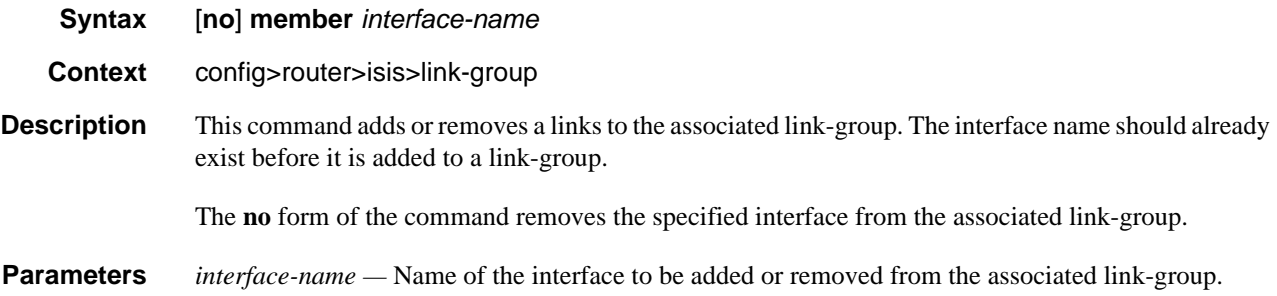

#### oper-members

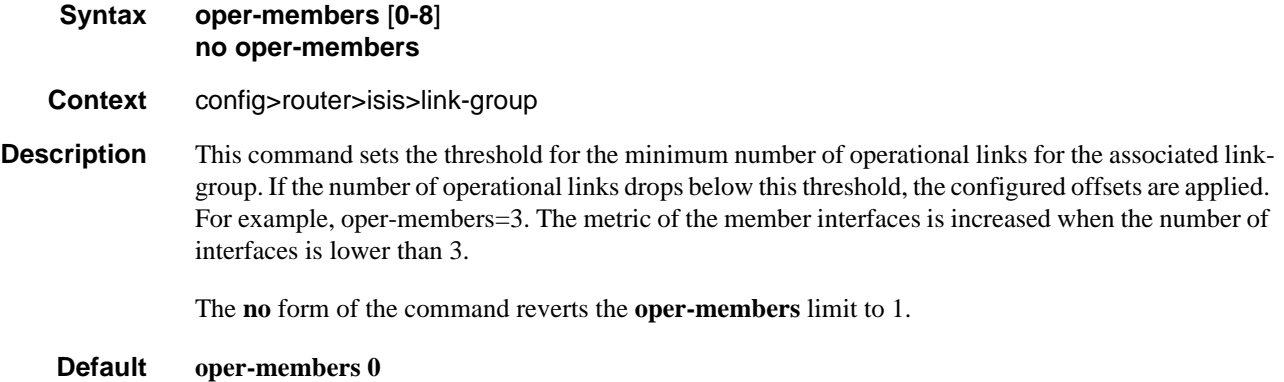

#### revert-members

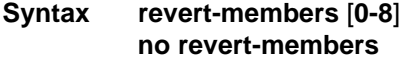

- **Context** config>router>isis>link-group
- **Description** This command sets the threshold for the minimum number of operational links to return the associated link-group to its normal operating state and remove the associated offsets to the IS-IS metrics. If the number of operational links is equal to or greater than the configured revert-member threshold then the configured offsets are removed.

The **no** form of the command reverts the revert-members threshold back to the default which is equal to the oper-member threshold value.

**Default revert-members** *oper-members*

# ipv4-unicast-metric-offset

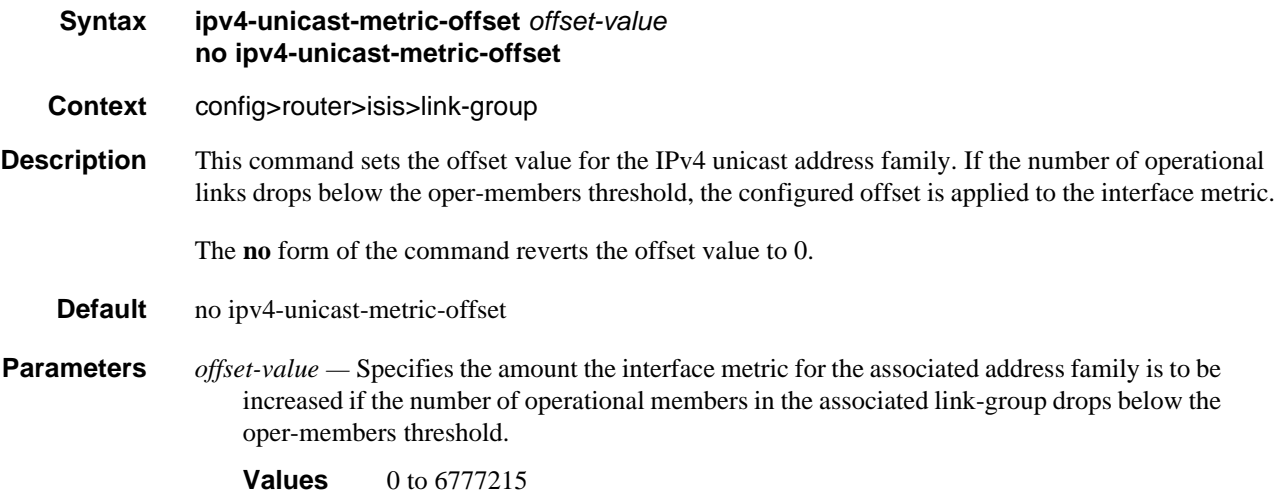

# ipv6-unicast-metric-offset

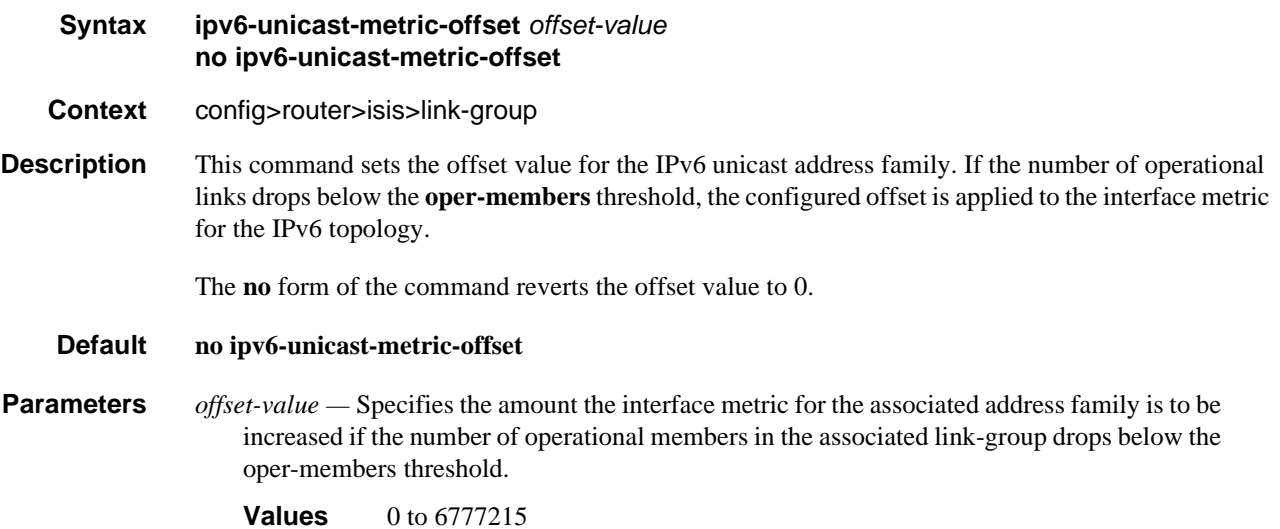

# ipv4-multicast-metric-offset

**Syntax ipv4-multicast-metric-offset** *offset-value* **no ipv4-multicast-metric-offset**

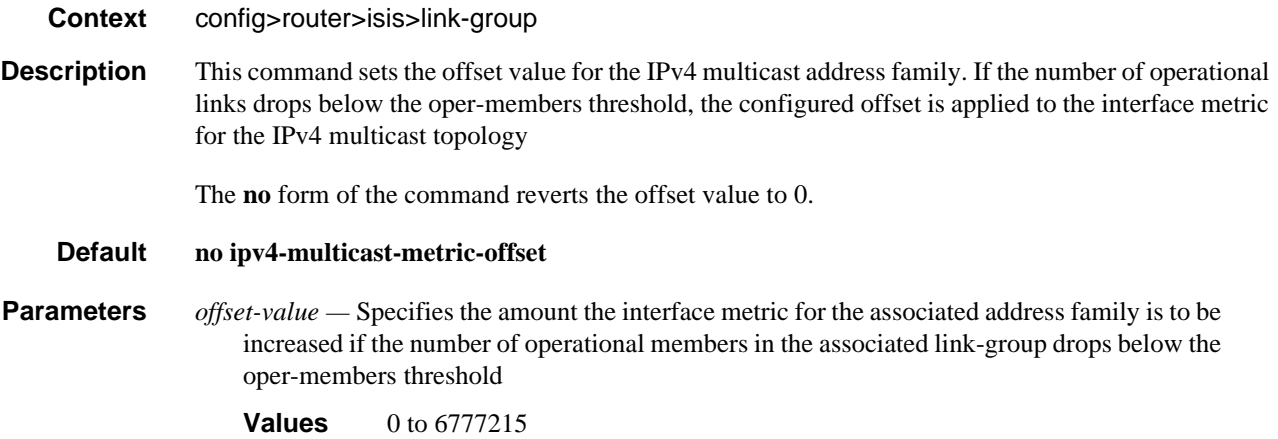

# ipv6-multicast-metric-offset

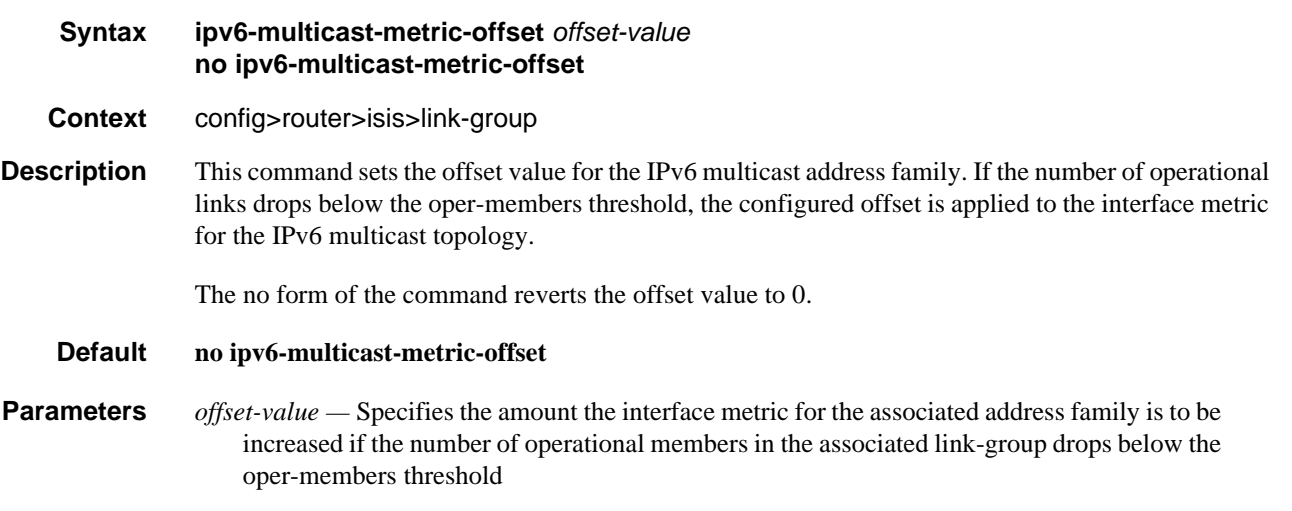

#### **Values** 0 to 6777215

### default-metric

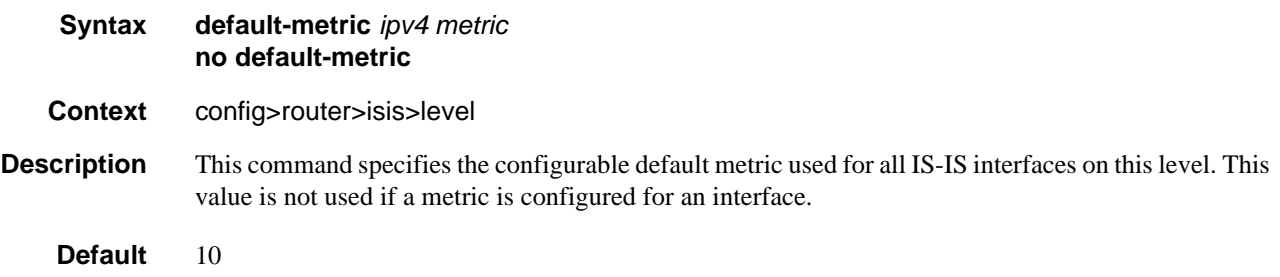

**Parameters** *ipv4 metric* — Specifies the default metric for IPv4 unicast. **Values** 1 to 16777215

# default-ipv4-multicast-metric

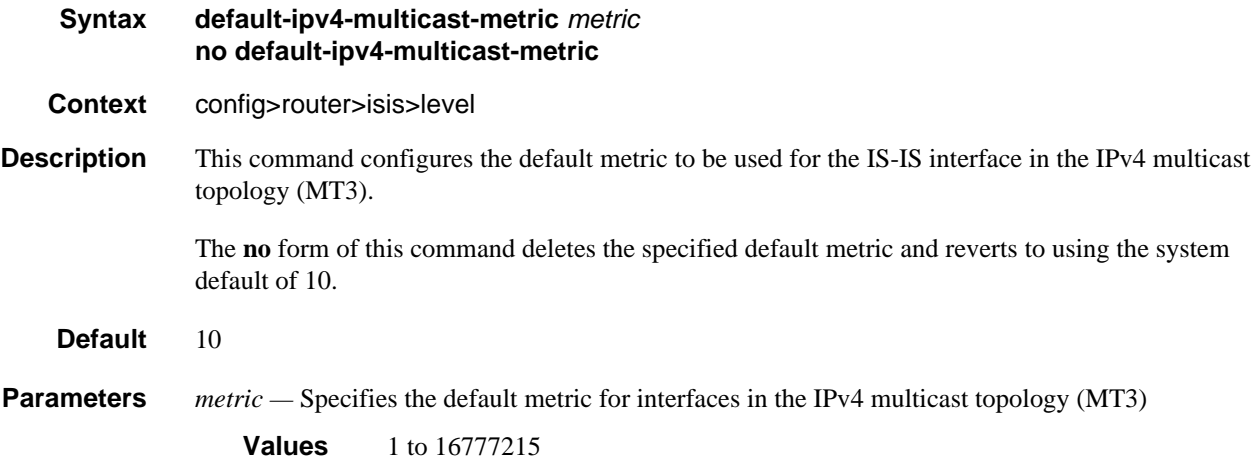

# default-ipv6-multicast-metric

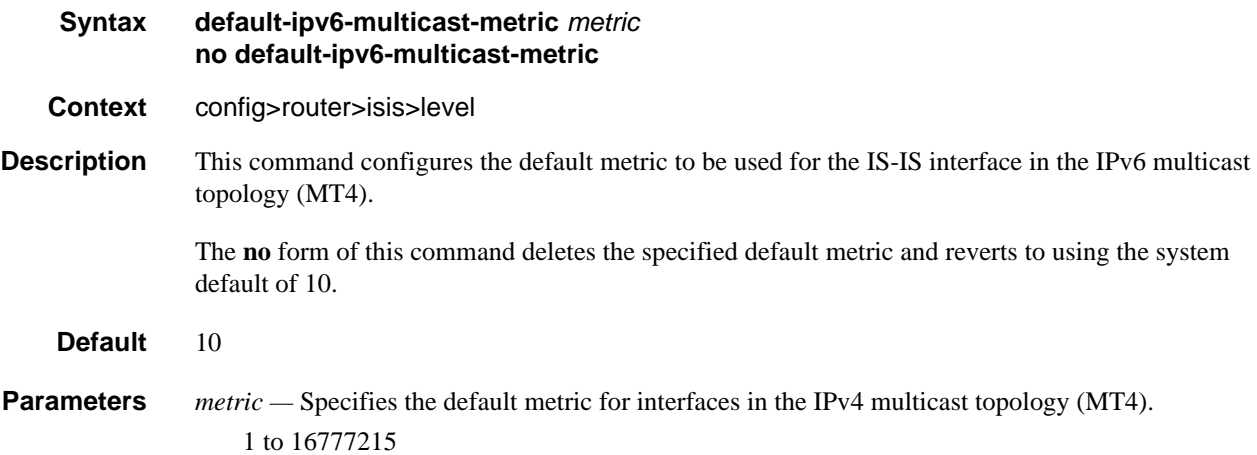

# default-ipv6-unicast-metric

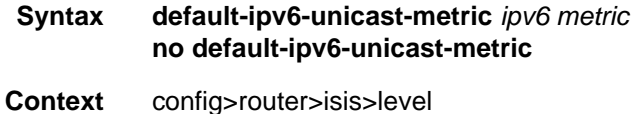

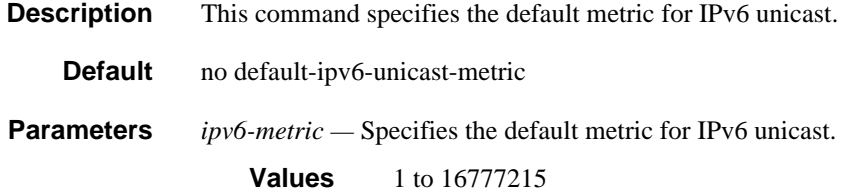

# disable-ldp-sync

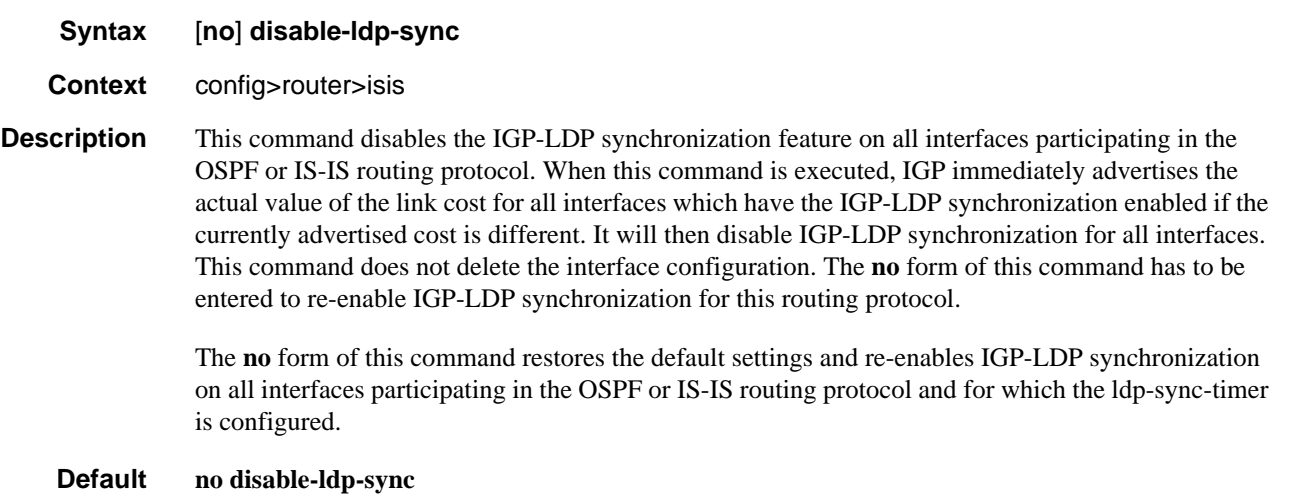

#### export

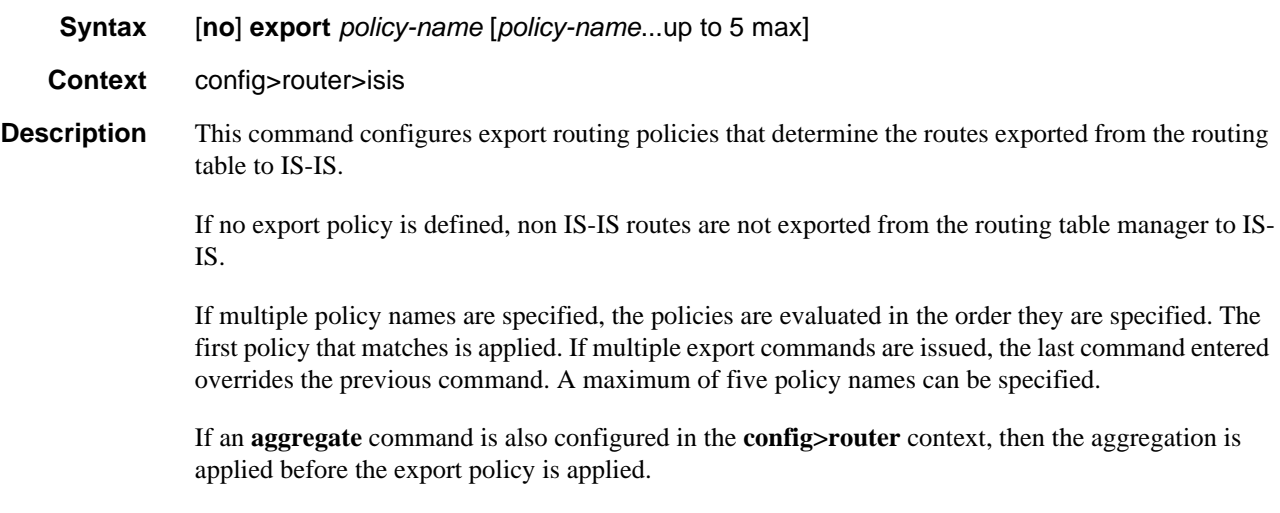

Routing policies are created in the **config>router>policy-options** context.

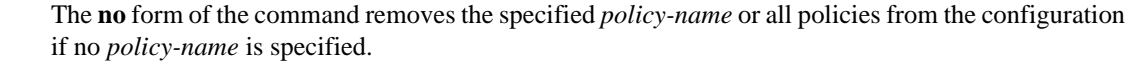

- **Default no export** No export policy name is specified.
- **Parameters** *policy-name* The export policy name. Up to five *policy-name* arguments can be specified.

#### export-limit

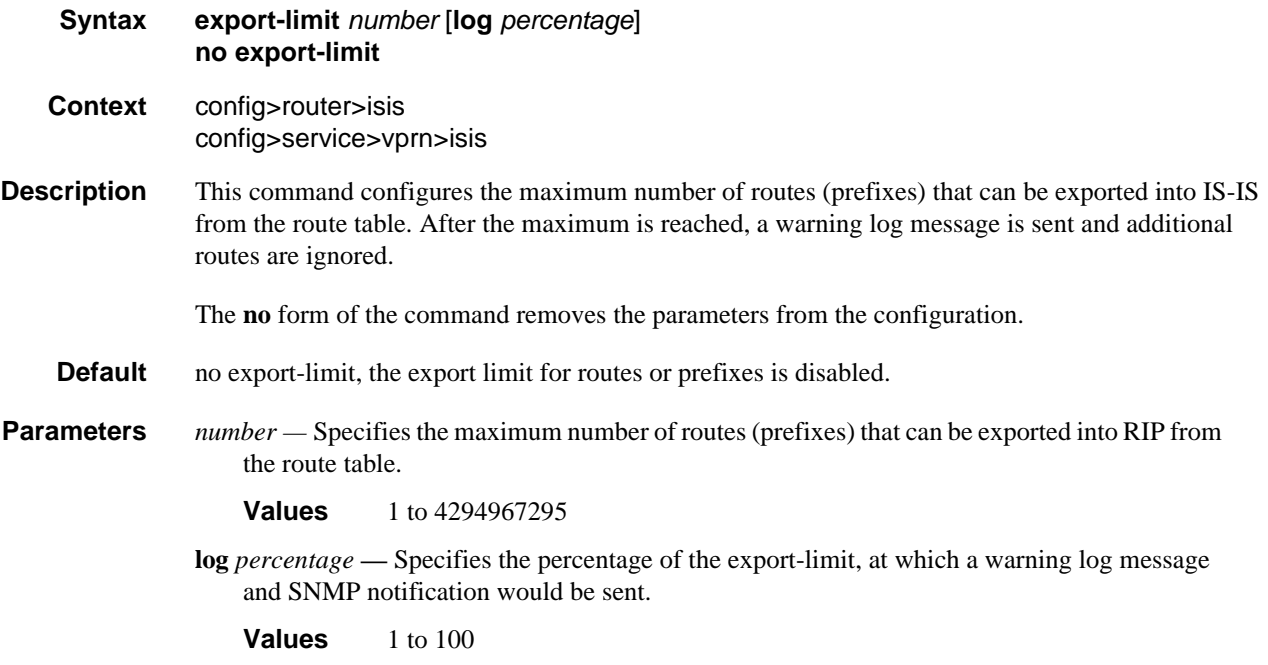

### external-preference

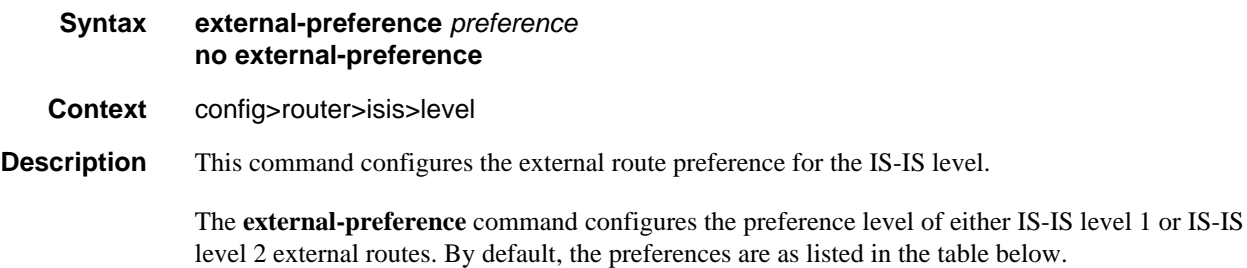

A route can be learned by the router by different protocols, in which case, the costs are not comparable. When this occurs, the preference decides the route to use.

Different protocols should not be configured with the same preference, if this occurs the tiebreaker is dependent on the default preference table. If multiple routes are learned with an identical preference using the same protocol, the lowest cost route is used. If multiple routes are learned with an identical preference using the same protocol and the costs (metrics) are equal, then the decision of the route to use is determined by the configuration of the **ecmp** in the **config>router** context.

**Default** Default preferences are listed in the following table:

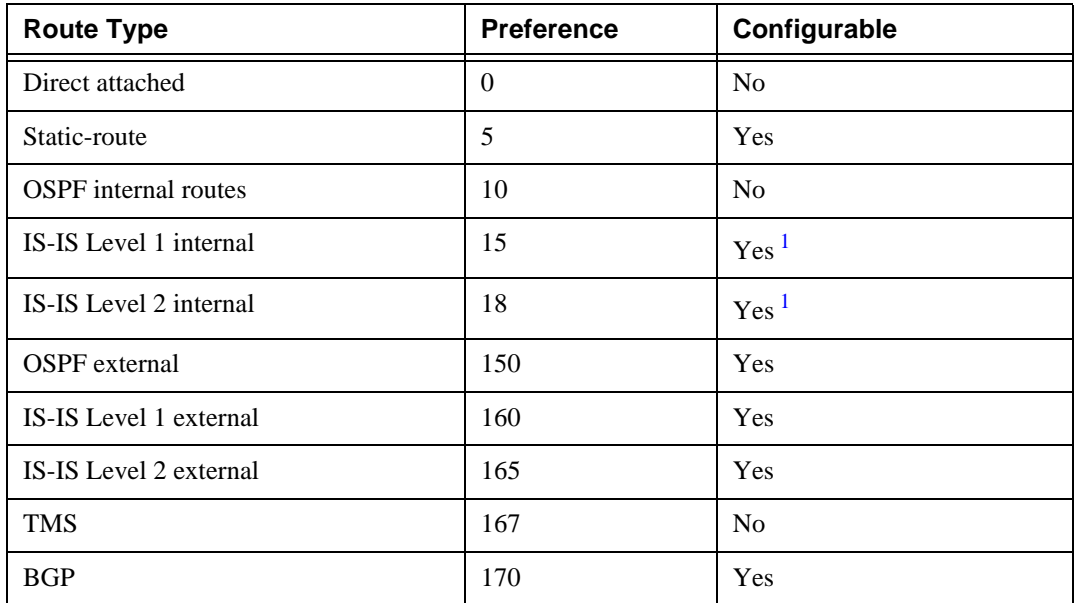

#### **Table 30: Default External Route Preferences**

#### **Note:**

- <span id="page-369-0"></span>1. Internal preferences are changed using the **preference** command in the config>router>isis>level *levelnumber* context.
- **Parameters** *preference* The preference for external routes at this level as expressed.
	- **Values** 1 to 255

#### graceful-restart

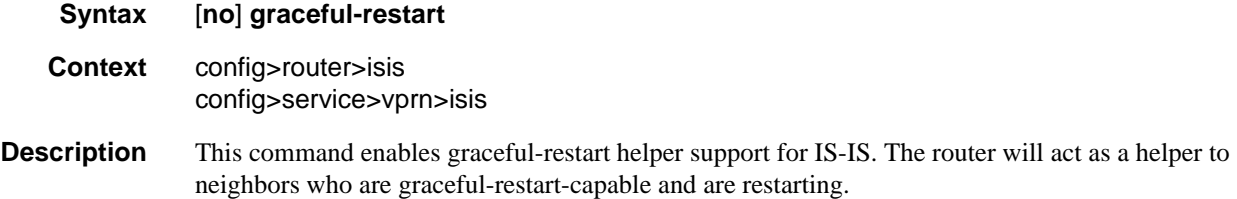

When the control plane of a graceful-restart-capable router fails, the neighboring routers (gracefulrestart helpers) temporarily preserve adjacency information so packets continue to be forwarded through the failed graceful-restart router using the last known routes. If the control plane of the graceful-restart router comes back up within the timer limits, then the routing protocols re-converge to minimize service interruption.

The **no** form of the command disables graceful restart and removes all graceful restart configurations in the IS-IS instance.

#### **Default** disabled

#### helper-disable

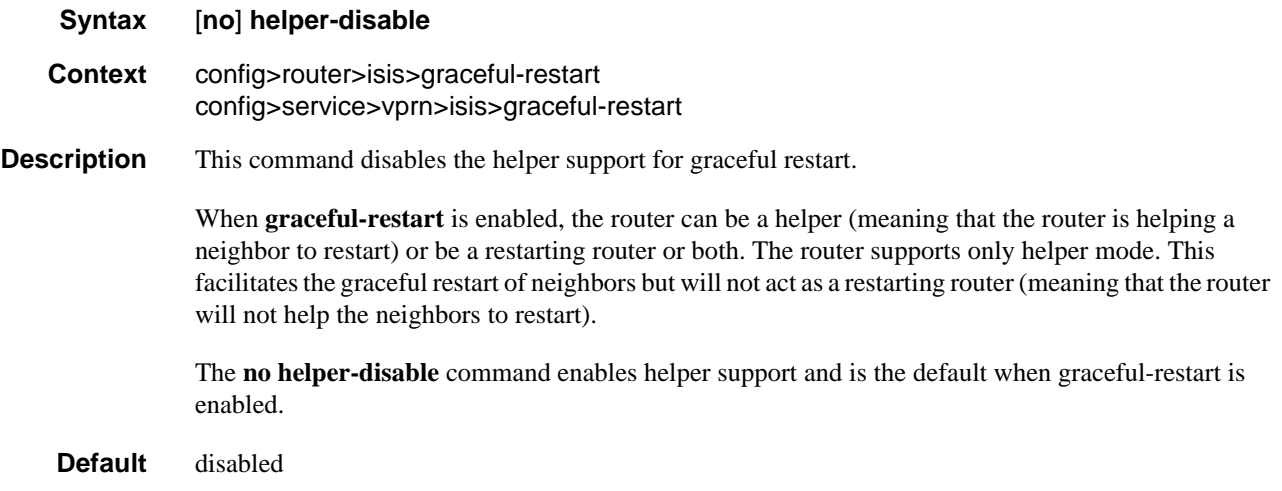

#### hello-authentication

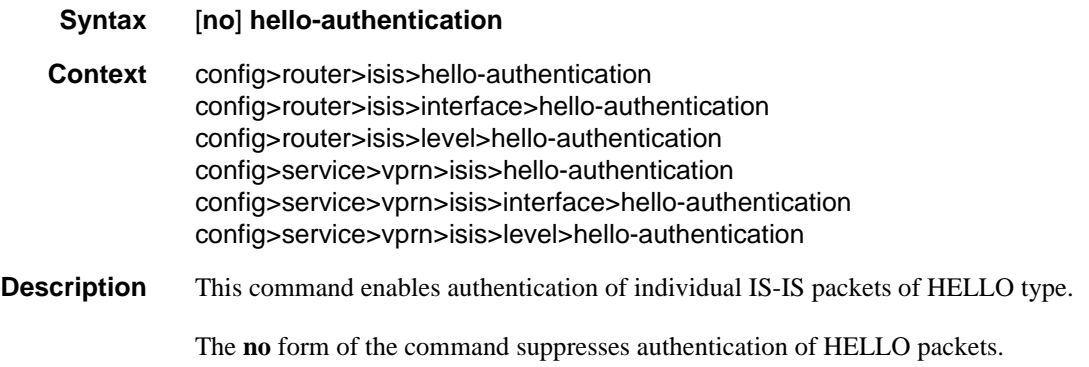

# hello-padding

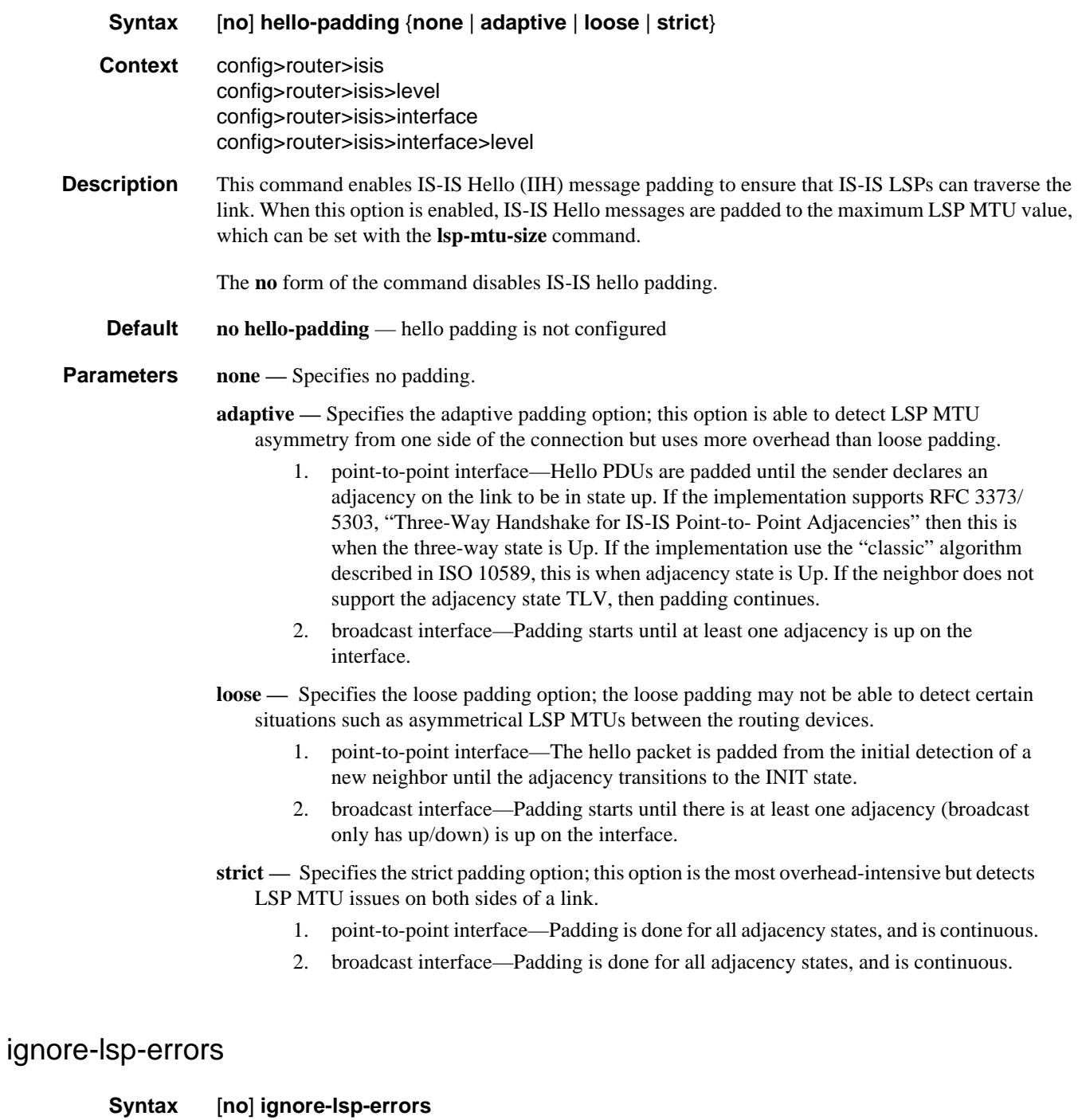

**Context** config>router>isis config>service>vprn>isis **Description** This command specifies that IS-IS will ignore LSP packets with errors. When enabled, IS-IS LSP errors will be ignored and the associated record will not be purged.

The **no** form of the command specifies that IS-IS will not ignore LSP errors.

#### ignore-narrow-metric

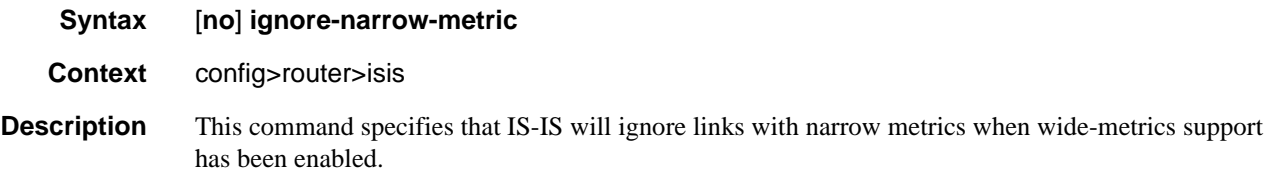

The **no** form of the command specifies that IS-IS will not ignore these links.

#### iid-tlv-enable

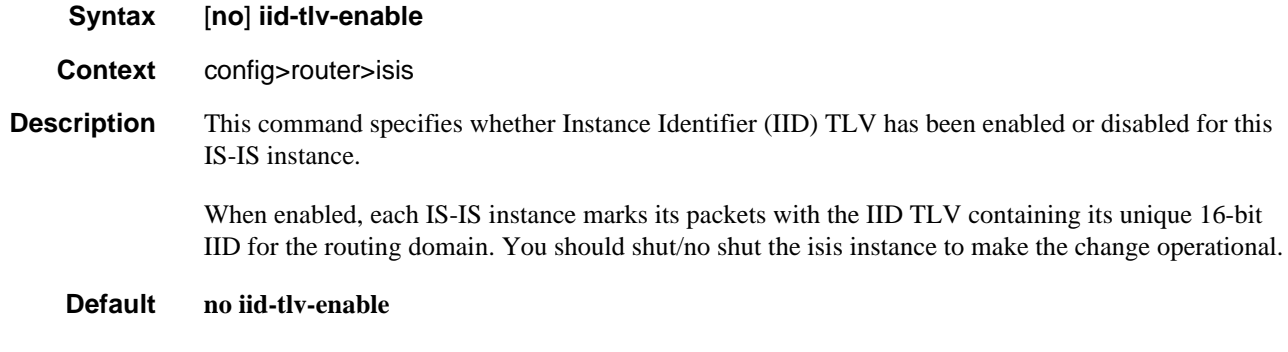

### import

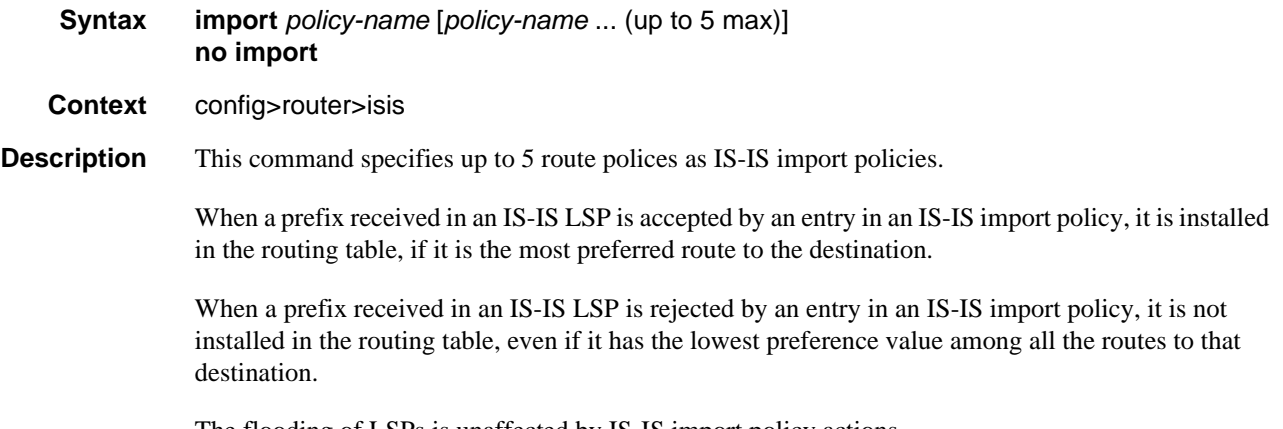

The flooding of LSPs is unaffected by IS-IS import policy actions.

The **no** form of the command removes all policies from the configuration.

- **Default no import** No import route policies are defined.
- **Parameters** *policy-name* Identify the import route policy name. Allowed values are any string up to 32 characters long, composed of printable, 7-bit ASCII characters. If the string contains special characters (#, \$, spaces, etc.), the entire string must be enclosed within double quotes. The specified names must already be defined.

#### interface

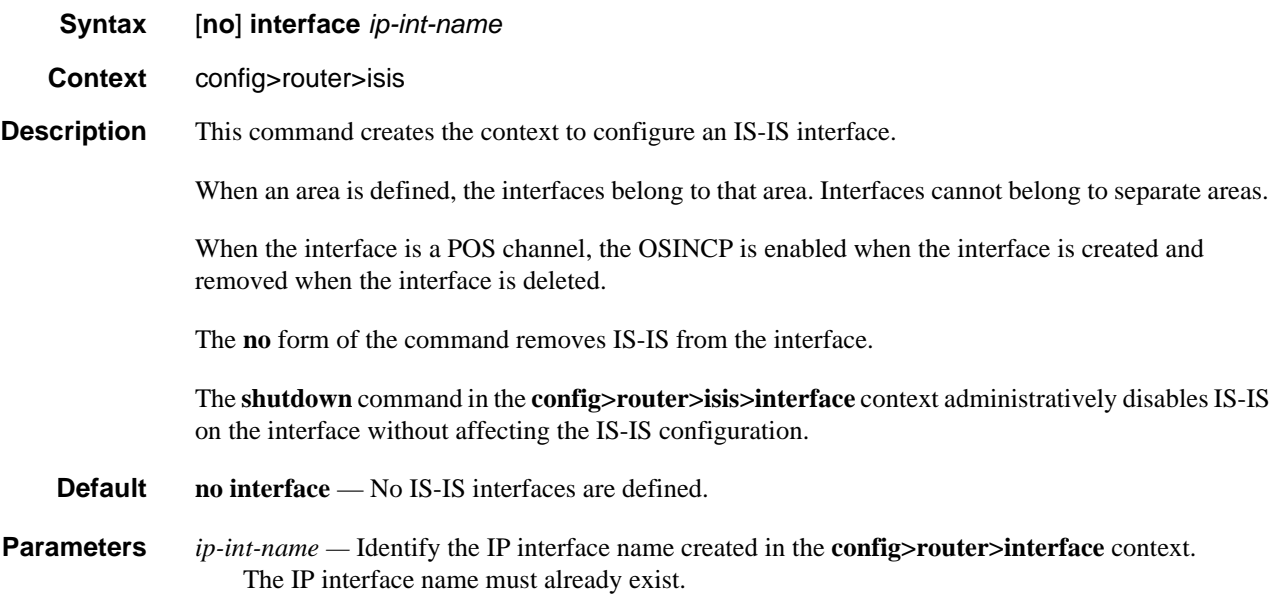

### bfd-enable

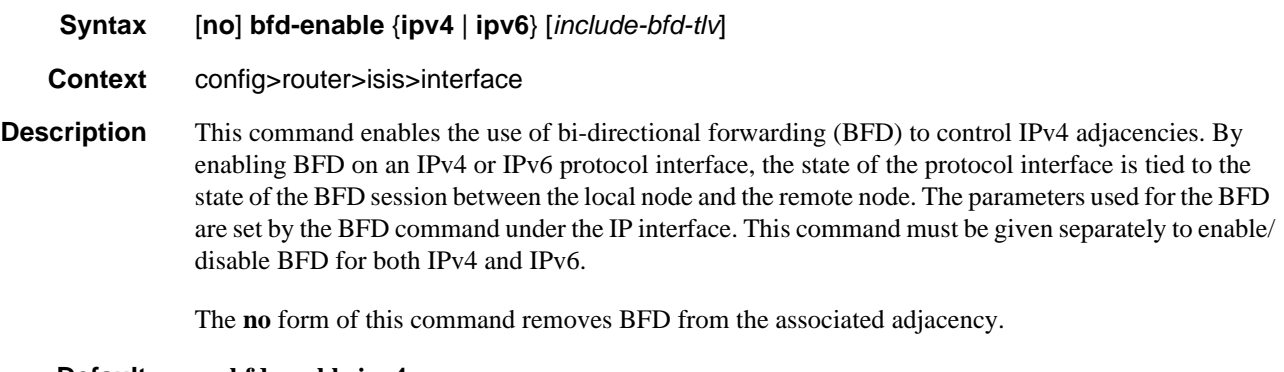

#### **Default no bfd-enable ipv4**

IS-IS

**Parameters** *include-bfd-tlv* — Enables support for the IS-IS BFD TLV options, specified in RFC 6213, which specifies that a BFD session must be established before an IS-IS adjacency can transition to the established state. This option should be enabled on all IS-IS neighbors on a shared interface.

#### default-instance

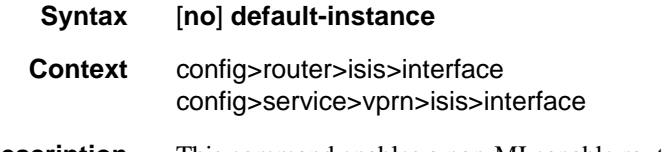

**Description** This command enables a non-MI capable router to establish an adjacency and operate with an SR OS router in a non-zero instance. If the router does not receive IID-TLVs, it will establish an adjacency in a single instance. Instead of establishing an adjacency in the standard instance 0, the router will establish an adjacency in the configured non-zero instance. The router will then operate in the configured non-zero instance so that it appears to be in the standard instance 0 to its neighbor. This feature is supported on point-to-point interfaces, broadcast interfaces are not supported.

> The **no** form of this command disables the functionality so that the router can only establish adjacencies in the standard instance 0.

#### **Default no default-instance**

#### hello-authentication-key

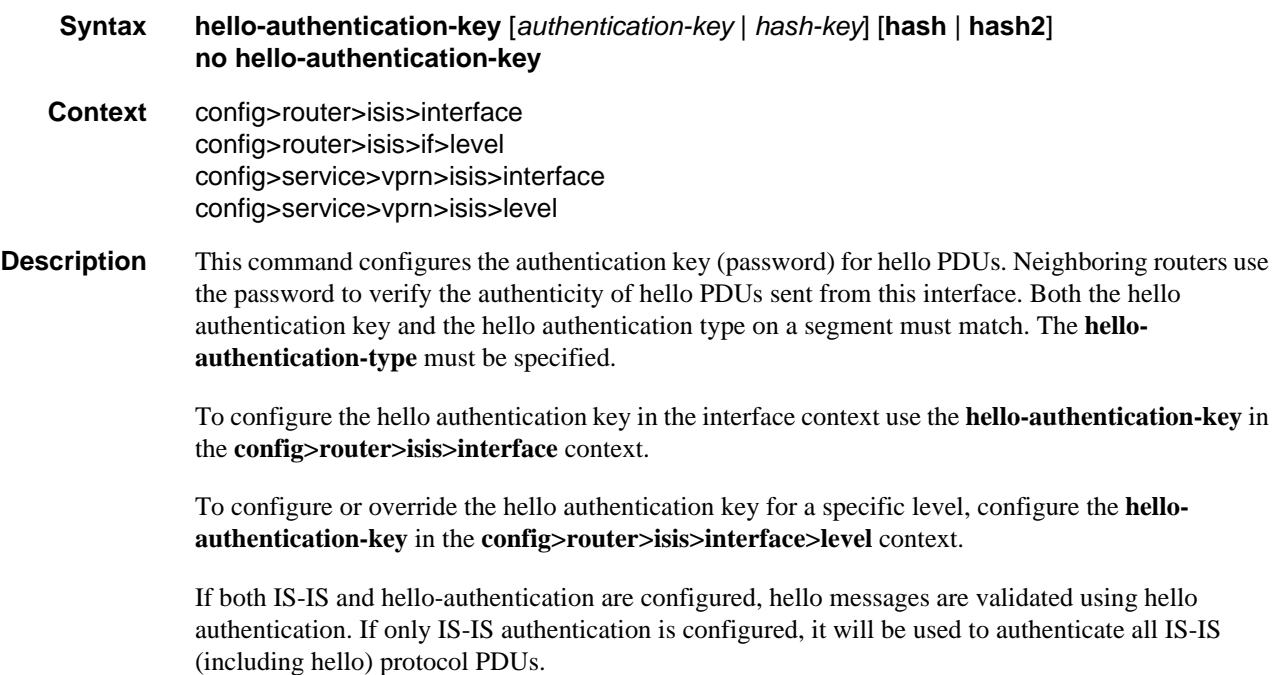

When the hello authentication key is configured in the **config>router>isis>interface** context, it applies to all levels configured for the interface.

The **no** form of the command removes the authentication-key from the configuration.

- **Default no hello-authentication-key** No hello authentication key is configured.
- **Parameters** *authentication-key* The hello authentication key (password). The key can be any combination of ASCII characters up to 254 characters in length (un-encrypted). If spaces are used in the string, enclose the entire string in quotation marks (" ").
	- *hash-key* The hash key. The key can be any combination of ASCII characters up to 342 characters in length (encrypted). If spaces are used in the string, enclose the entire string in quotation marks (" ").

This is useful when a user must configure the parameter, but, for security purposes, the actual unencrypted key value is not provided.

- **hash** Specifies the key is entered in an encrypted form. If the **hash** or **hash2** parameter is not used, the key is assumed to be in an unencrypted, clear text form. For security, all keys are stored in encrypted form in the configuration file with the **hash** or **hash2** parameter specified
- **hash2** Specifies the key is entered in a more complex encrypted form that involves more variables than the key value alone, meaning that the **hash2** encrypted variable cannot be copied and pasted. If the **hash** or **hash2** parameter is not used, the key is assumed to be in an unencrypted, clear text form. For security, all keys are stored in encrypted form in the configuration file with the **hash** or **hash2** parameter specified.

#### hello-authentication-type

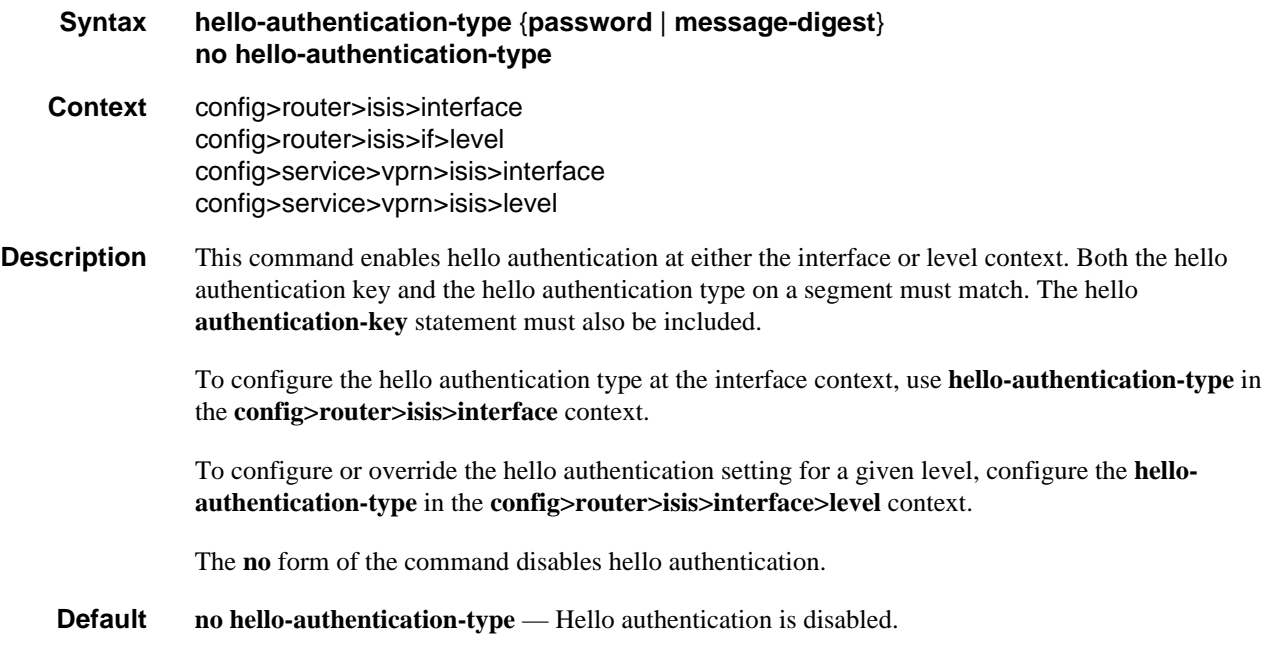

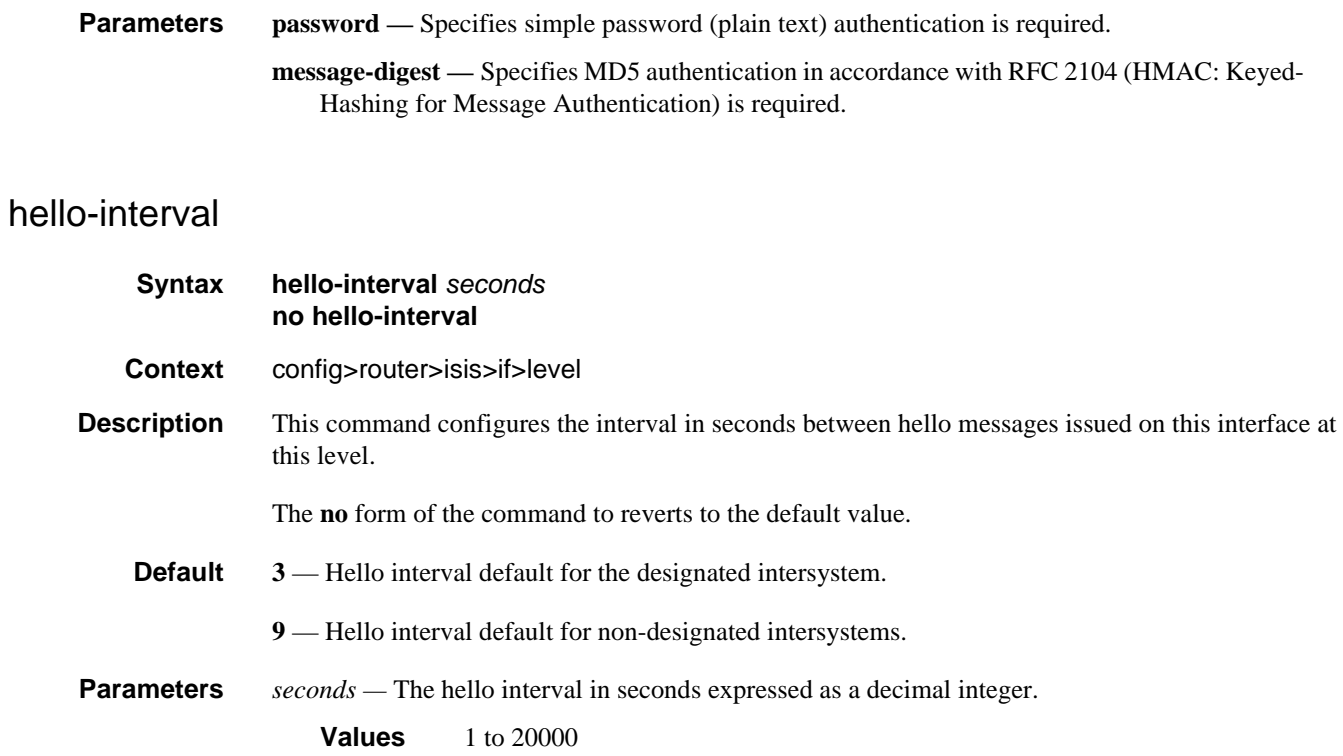

# hello-multiplier

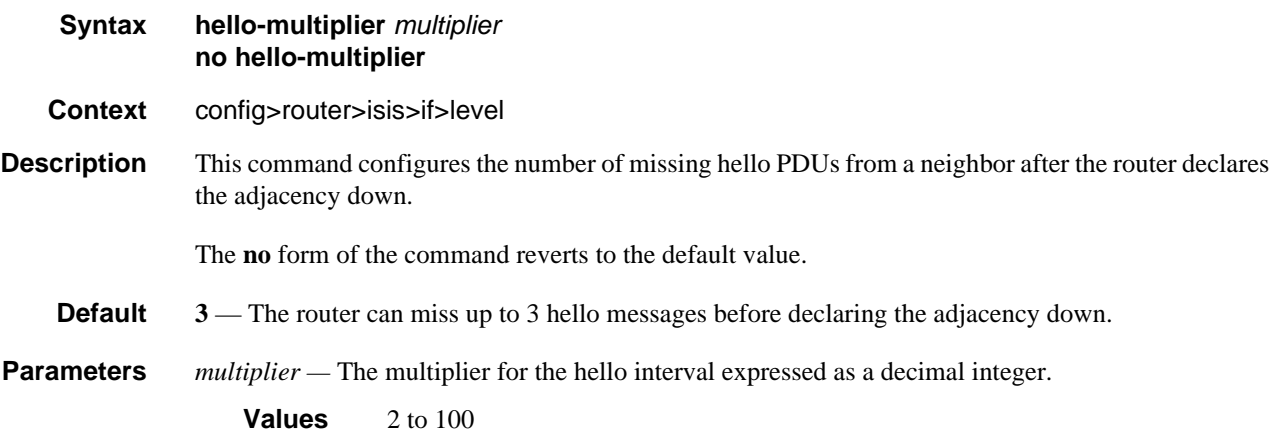

# ipv4-multicast-metric

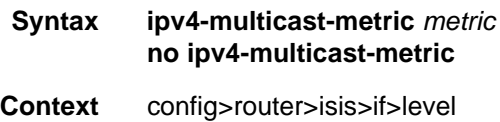

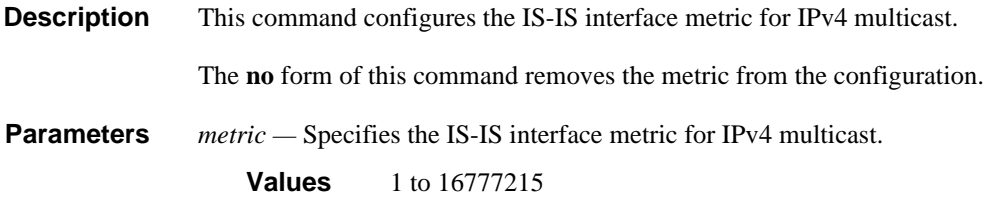

# ipv6-multicast-metric

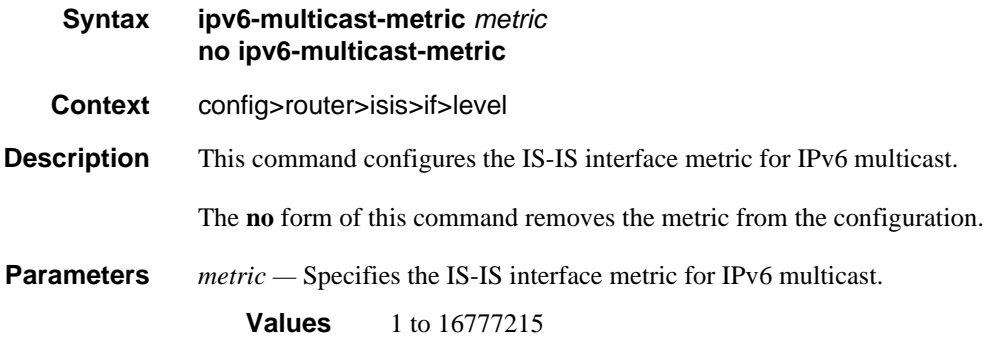

# ipv6-unicast-metric

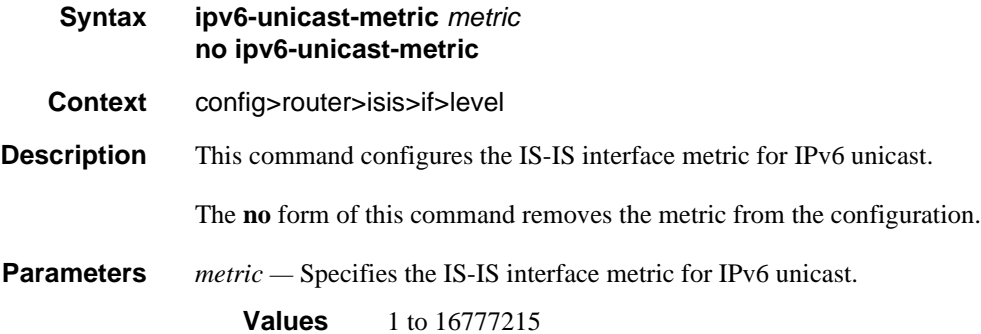

# interface-type

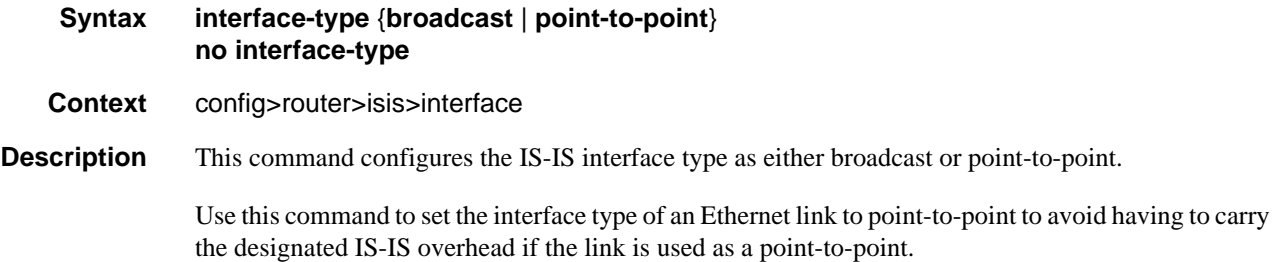

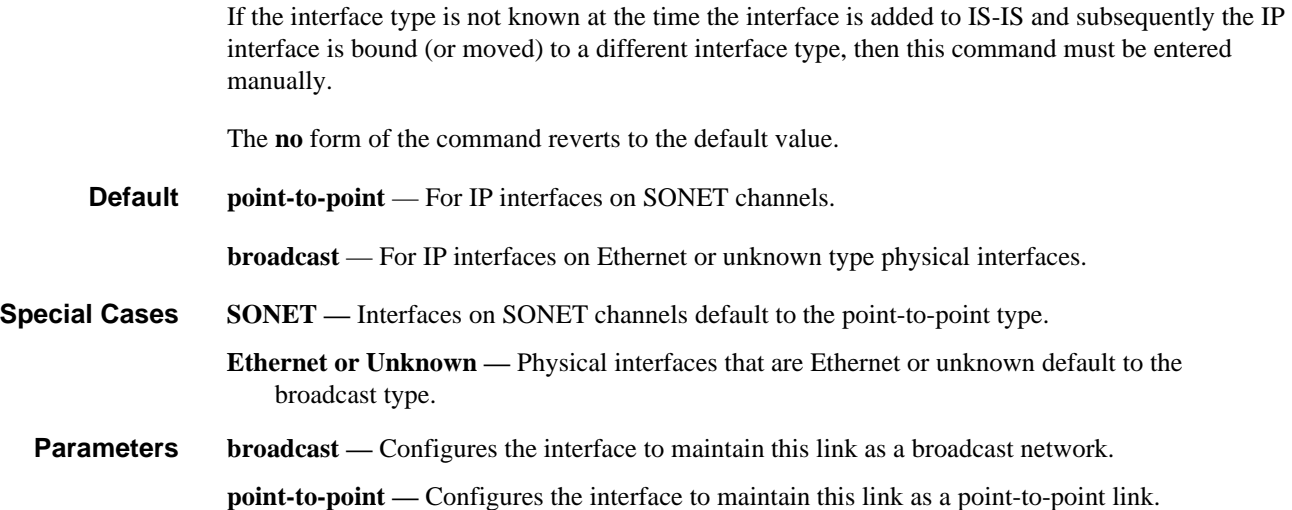

# ipv4-multicast-disable

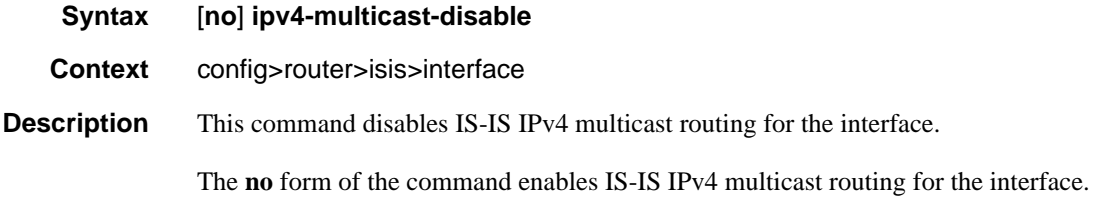

# ipv4-node-sid

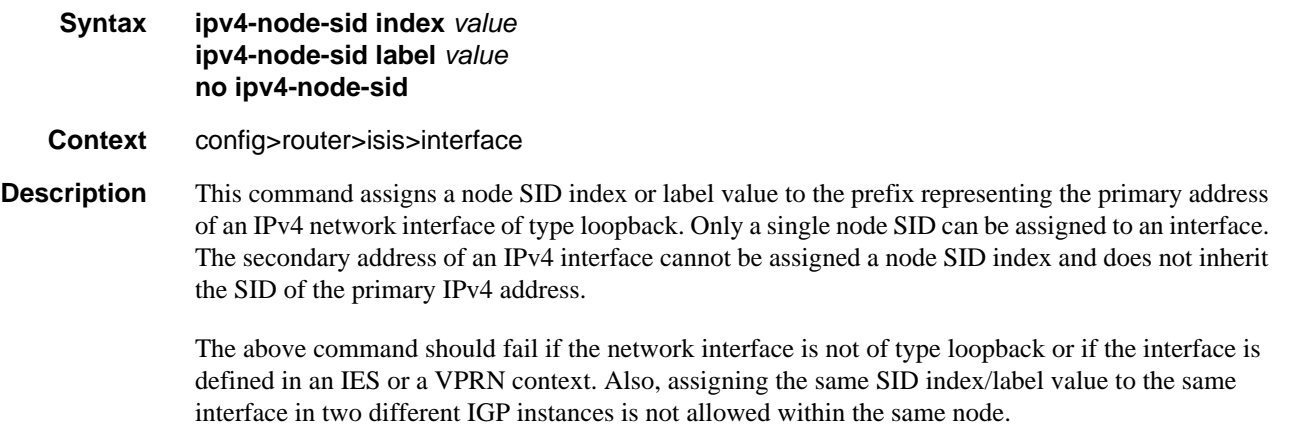

The value of the label or index SID is taken from the range configured for this IGP instance. When using the global mode of operation, a new segment routing module checks that the same index or label value cannot be assigned to more than one loopback interface address. When using the per-instance mode of operation, this check is not required since the index and thus label ranges of the various IGP instance are not allowed to overlap.

**Parameters** *index value —* integer.

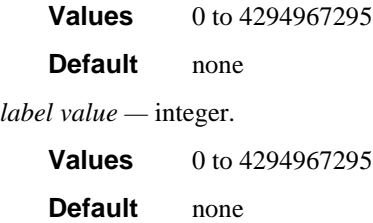

#### ipv6-unicast-disable

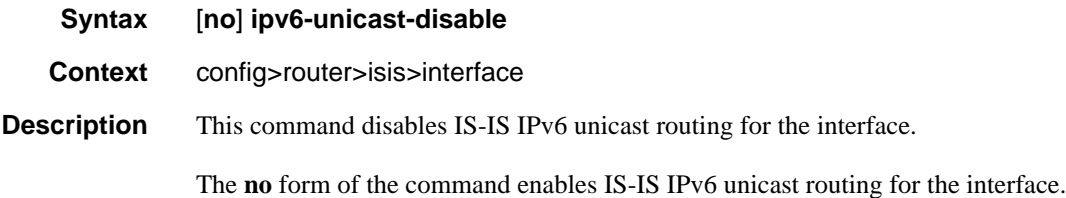

### ipv4-multicast-routing

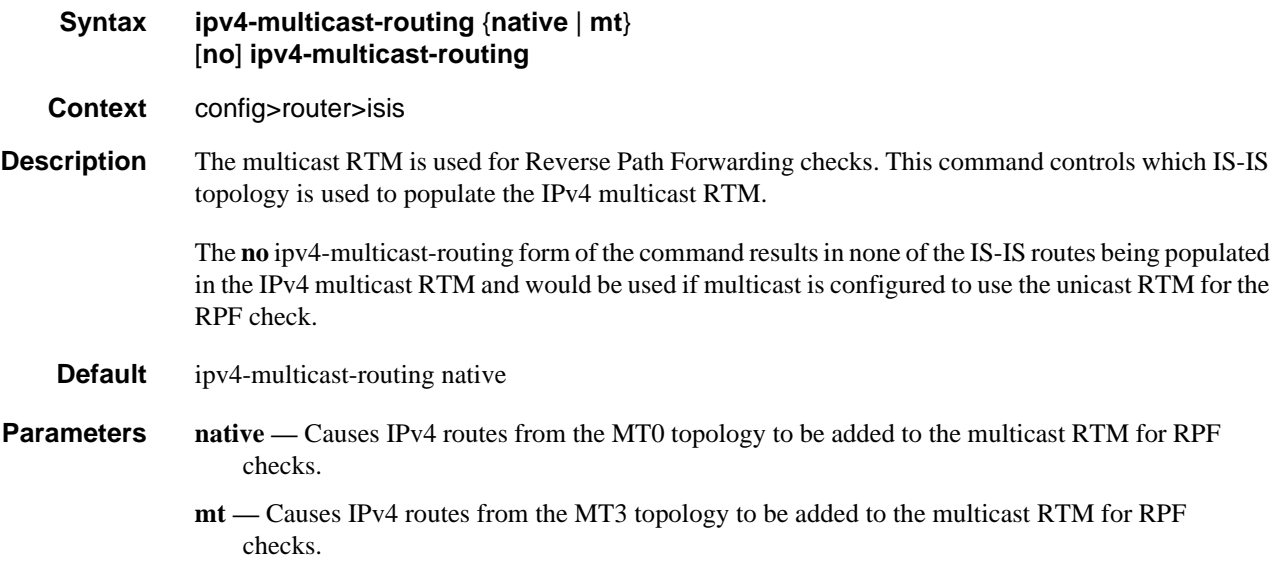

# ipv6-multicast-routing

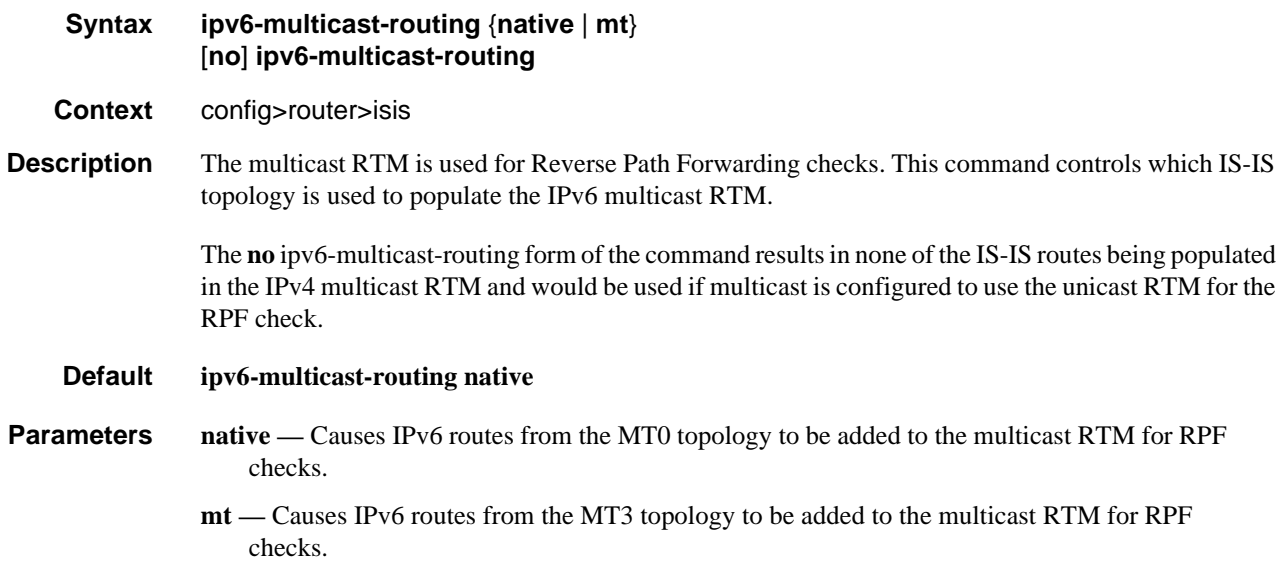

# ipv4-routing

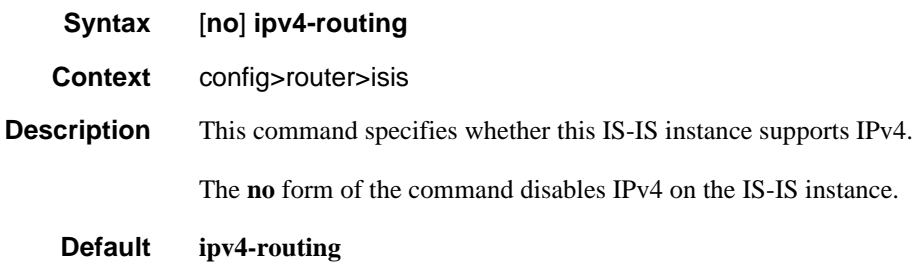

# ipv6-routing

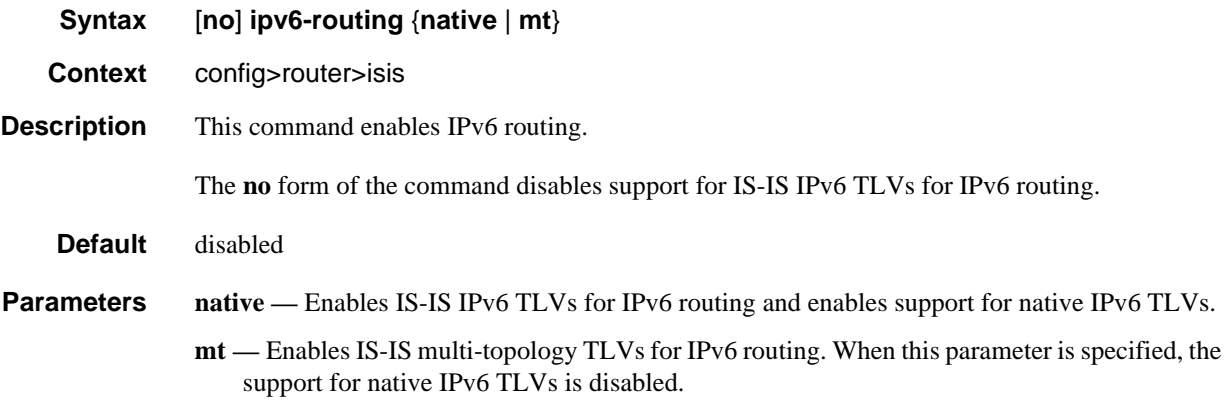

# ldp-over-rsvp

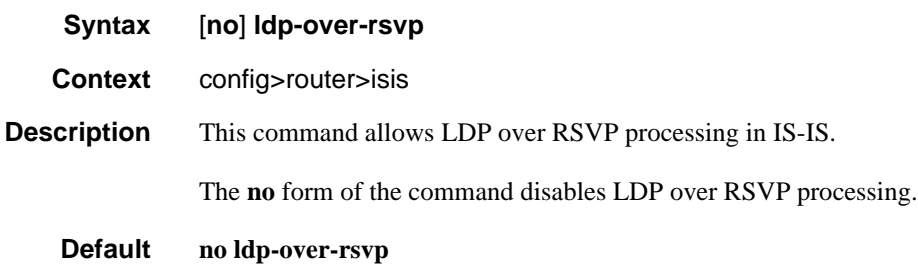

#### level

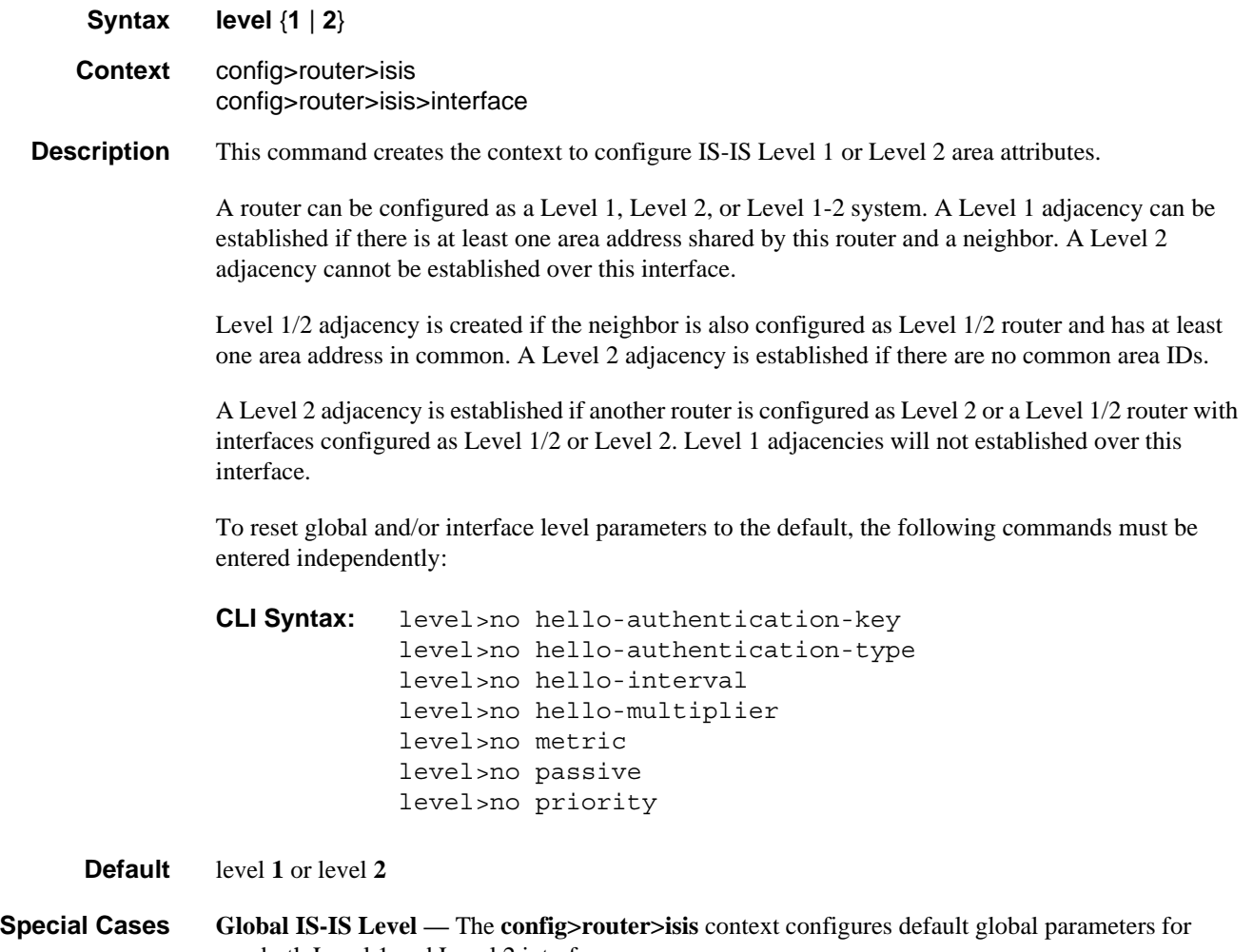

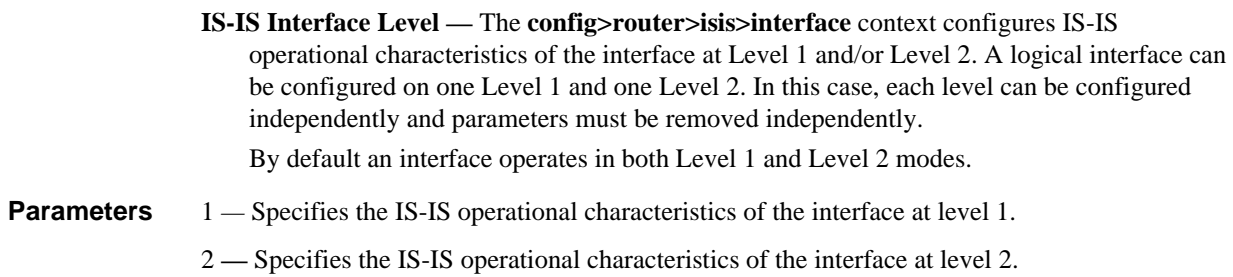

### level-capability

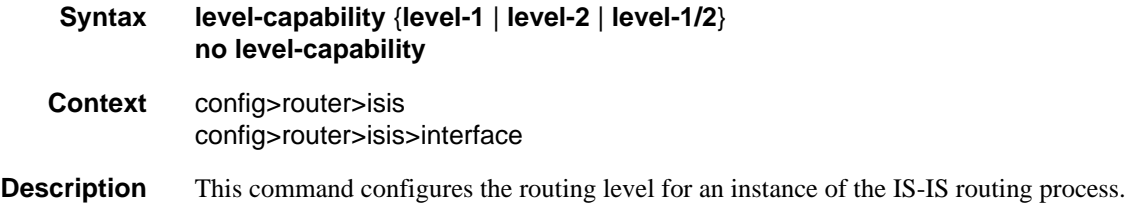

An IS-IS router and an IS-IS interface can operate at Level 1, Level 2 or both Level 1 *and* 2.

<span id="page-382-0"></span>[Table 31](#page-382-0) displays configuration combinations and the potential adjacencies that can be formed.

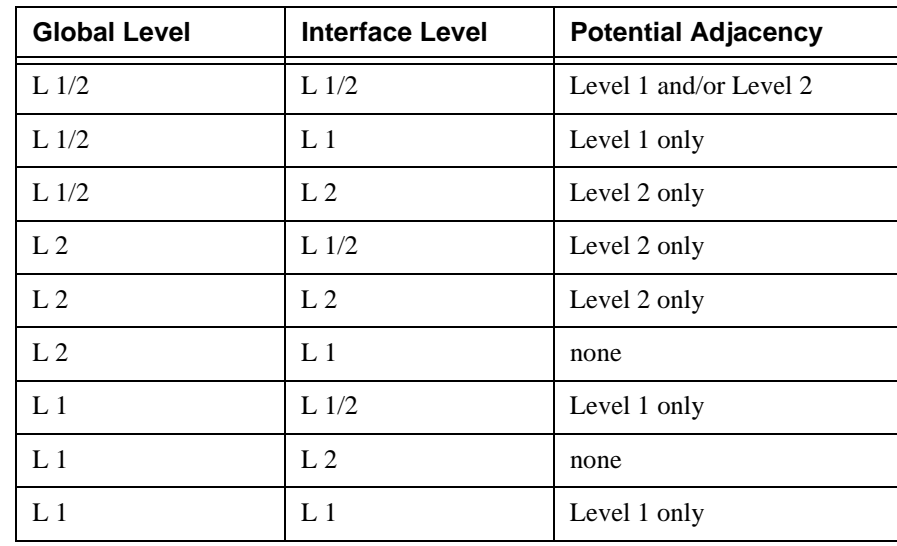

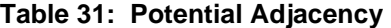

The **no** form of the command removes the level capability from the configuration.

**Default level-1/2**

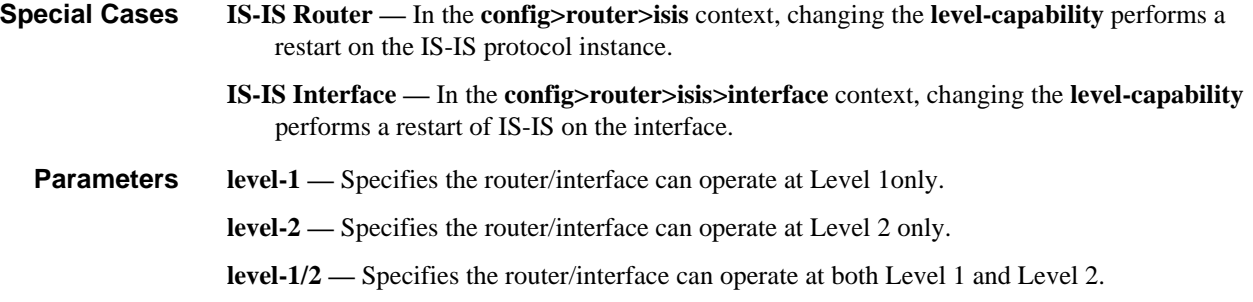

# loopfree-alternate

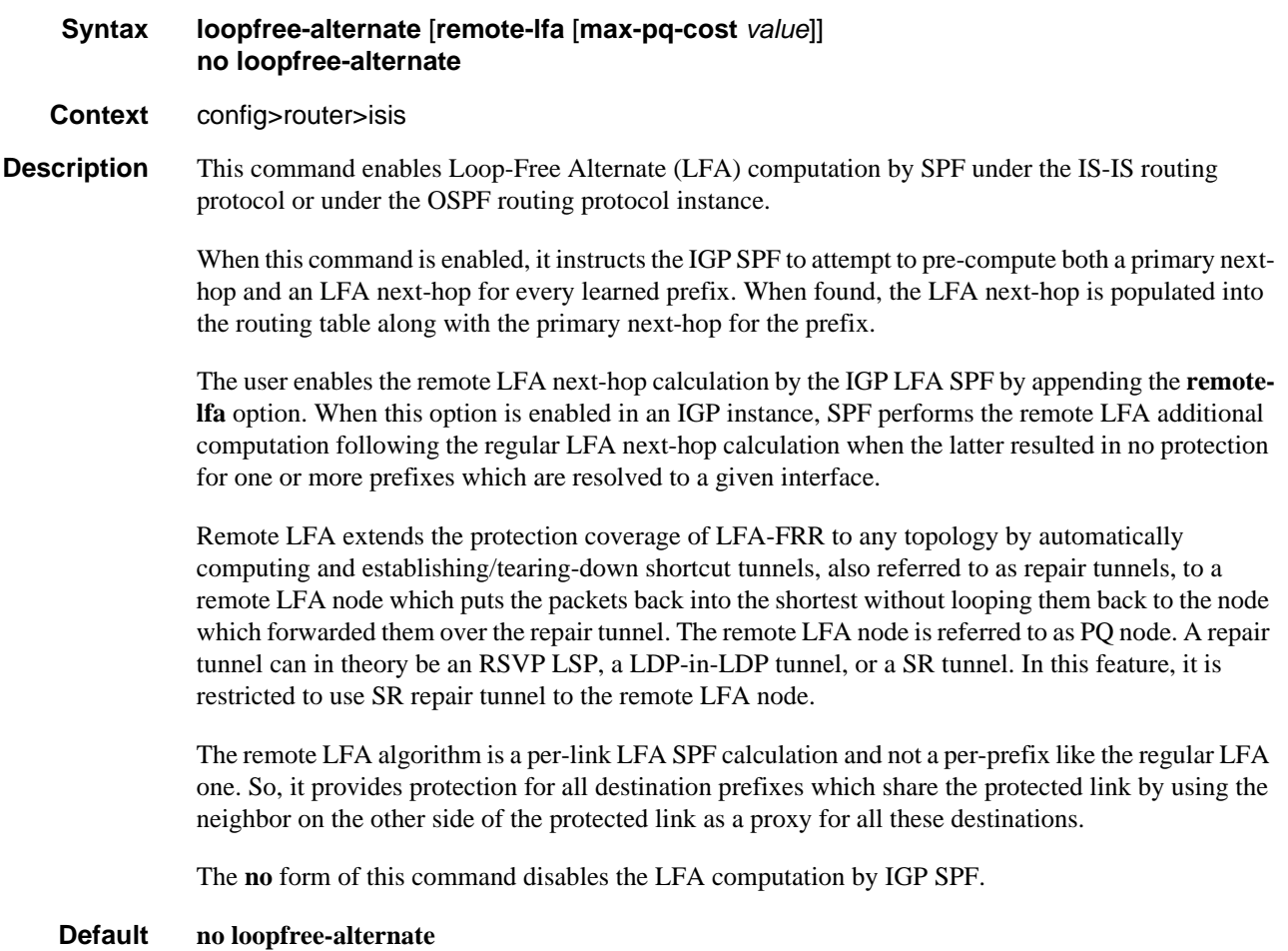

**Parameters** *max-pq-cost value* — integer used to limit the search of candidate P and Q nodes in remote LFA by setting the maximum IGP cost from the router performing remote LFA calculation to the candidate P or Q node.

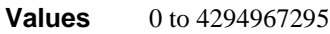

**Default** none

### loopfree-alternate-exclude

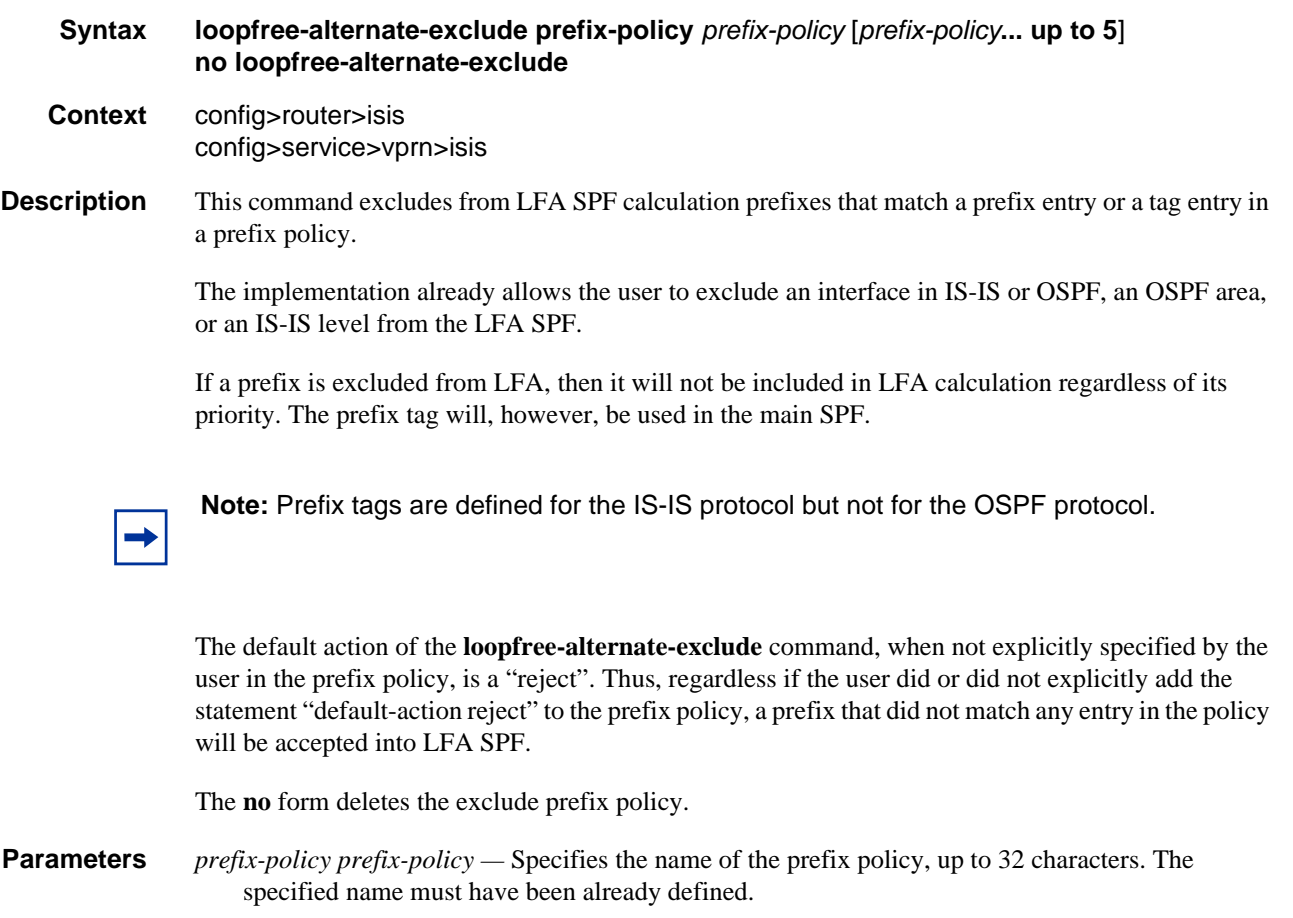

### lfa-policy-map

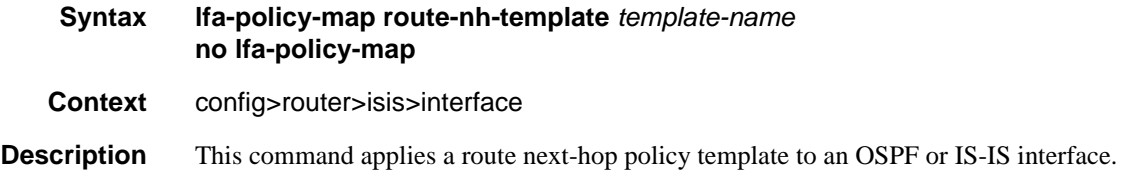

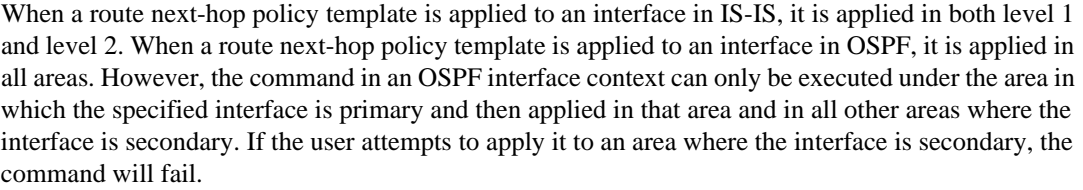

If the user excluded the interface from LFA using the command **loopfree-alternate-exclude**, the LFA policy, if applied to the interface, has no effect.

Finally, if the user applied a route next-hop policy template to a loopback interface or to the system interface, the command will not be rejected, but it will result in no action being taken.

The **no** form deletes the mapping of a route next-hop policy template to an OSPF or IS-IS interface.

**Parameters** *template-name* — Specifies the name of the template, up to 32 characters.

#### load-balancing-weight

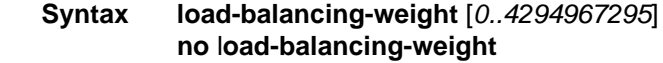

- **Context** configure>router>isis>interface
- **Description** This command configures the weighted ECMP load-balancing weight for an IS-IS interface. If the interface becomes an ECMP next hop for an IPv4 or IPv6 route, and all the other ECMP next hops are interfaces with configured (non-zero) load-balancing weights, then the traffic distribution over the ECMP interfaces is proportional to the weights. In other words, the interface with the largest loadbalancing weight should receive the most forwarded traffic if weighted ECMP is applicable.

The **no** form of this command disables weighted ECMP for the interface and therefore effectively disables weighted ECMP for any IP prefix that has this interface as a next hop.

**Default** no load-balancing-weight

#### loopfree-alternate-exclude

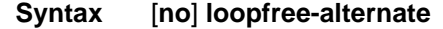

- **Context** configure>router>isis>level configure>router>isis>interface configure>service>vprn>isis>level configure>service>vprn>isis>interface
- **Description** This command instructs IGP to not include a specific interface or all interfaces participating in a specific IS-IS level or OSPF area in the SPF LFA computation. This provides a way of reducing the LFA SPF calculation where it is not needed.

When an interface is excluded from the LFA SPF in IS-IS, it is excluded in both level 1 and level 2. When it is excluded from the LFA SPF in OSPF, it is excluded in all areas. However, the above OSPF command can only be executed under the area in which the specified interface is primary and once enabled, the interface is excluded in that area and in all other areas where the interface is secondary. If the user attempts to apply it to an area where the interface is secondary, the command will fail.

The **no** form of this command re-instates the default value for this command.

#### **Default no loopfree-alternate-exclude**

#### lsp-pacing-interval

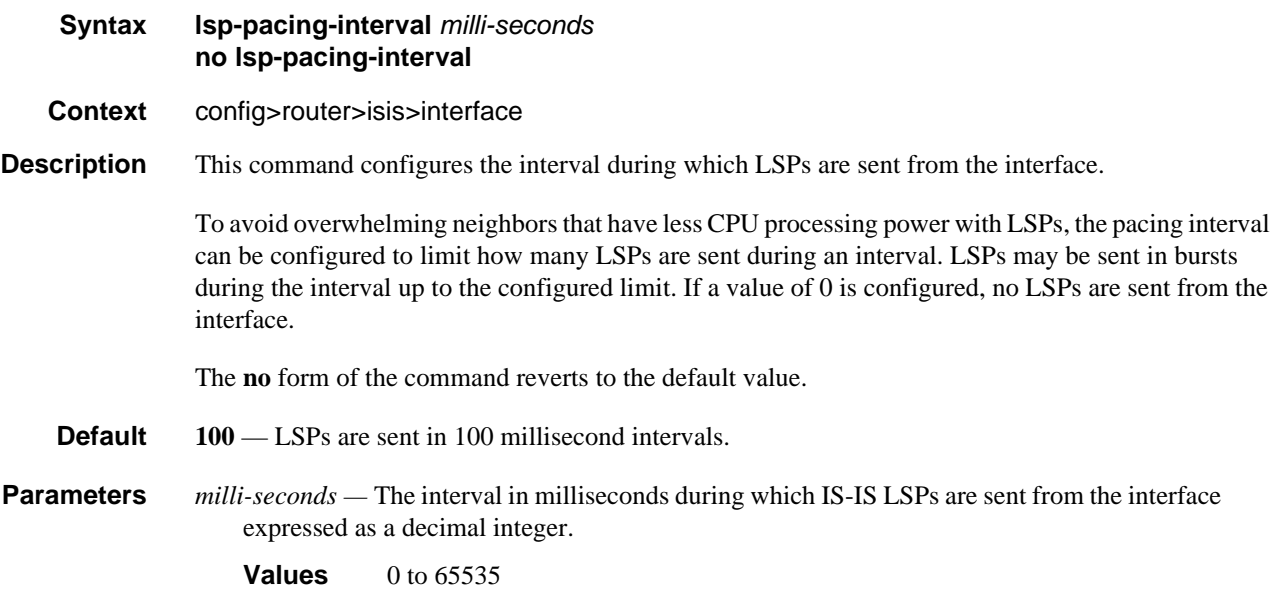

#### lsp-lifetime

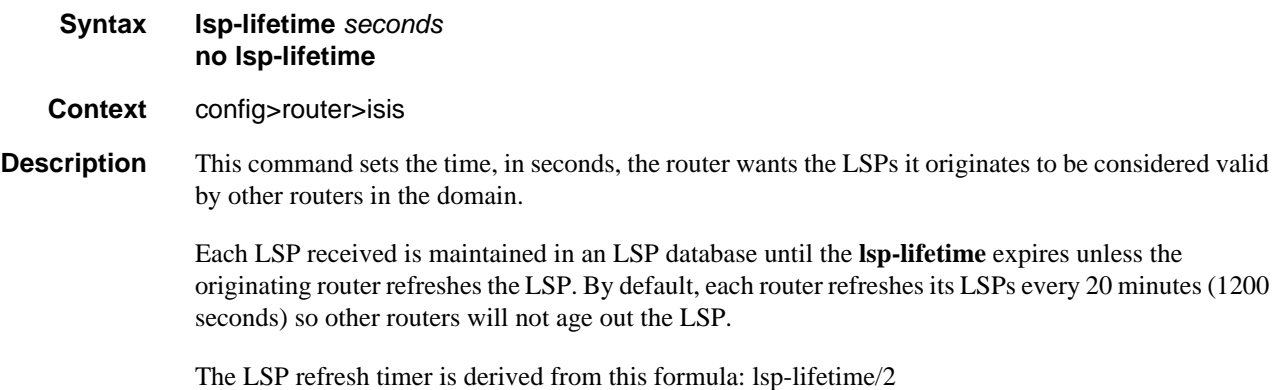

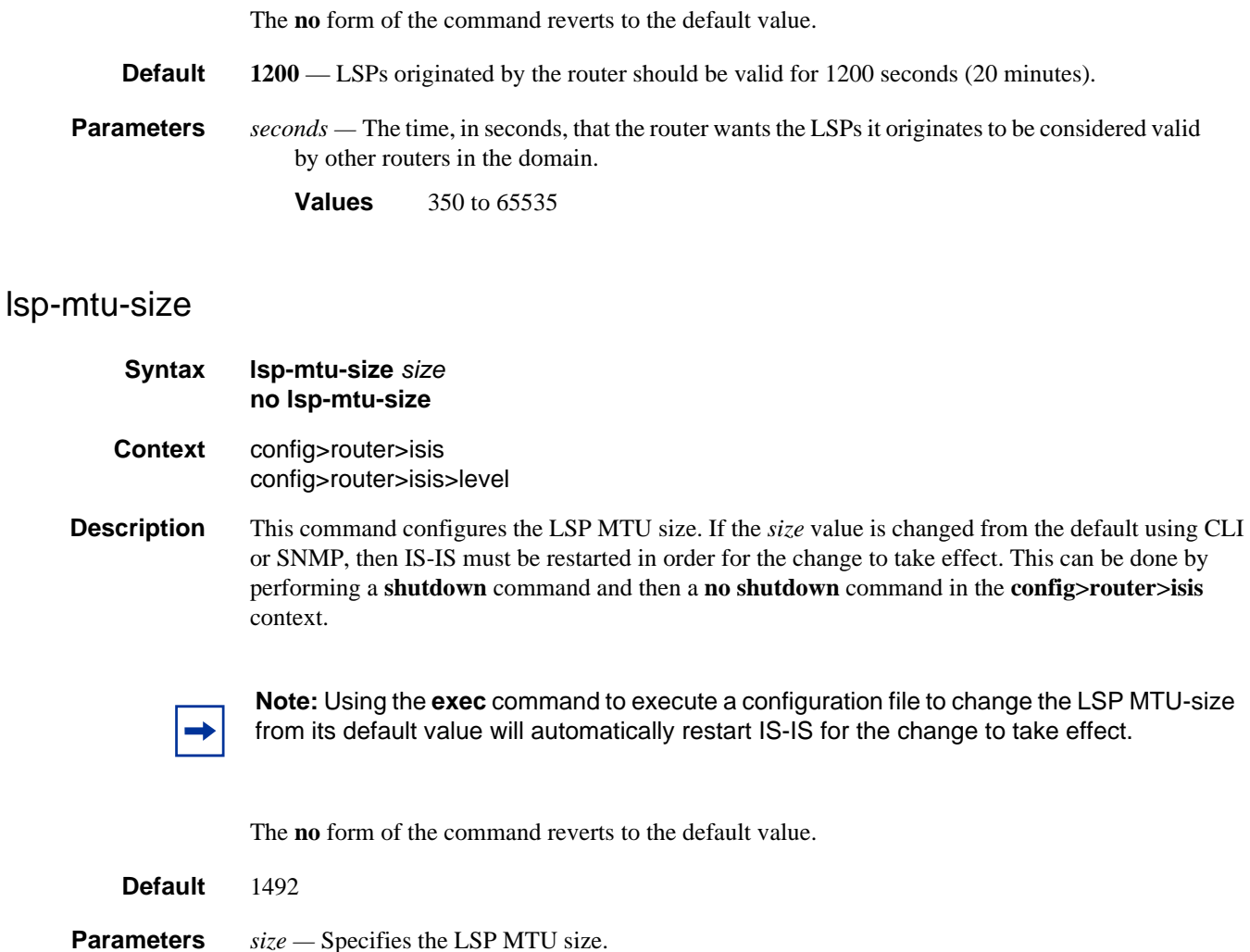

**Values** 490 to 9190

#### lsp-refresh-interval

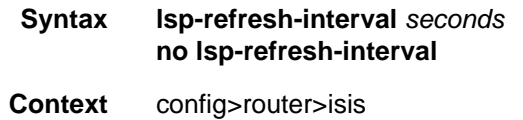

**Description** This command configures the IS-IS LSP refresh timer interval. When configuring the LSP refresh interval, the value that is specified for **lsp-lifetime** must also be considered. The LSP refresh interval cannot be greater than 90% of the LSP lifetime.

> The no form of the command reverts to the default (600 seconds), unless this value is greater than 90% of the LSP lifetime. For example, if the LSP lifetime is 400, then the no lsp-refresh-interval command will be rejected.

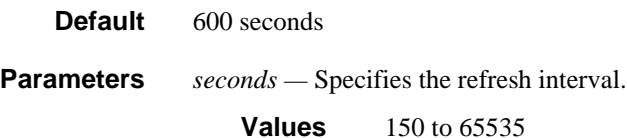

# ipv4-multicast

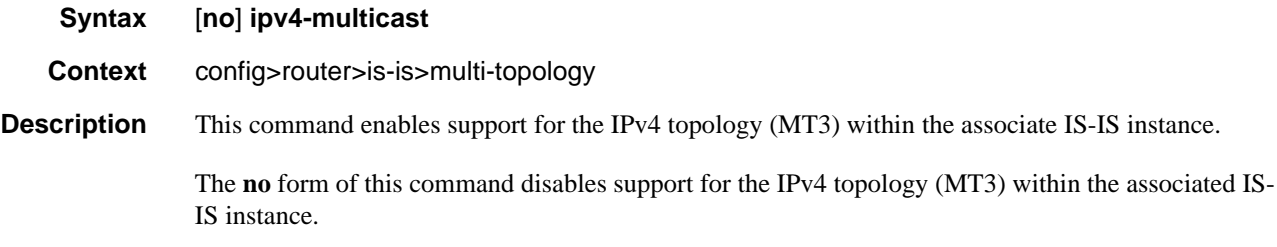

#### **Default no ipv4-multicast**

# ipv6-multicast

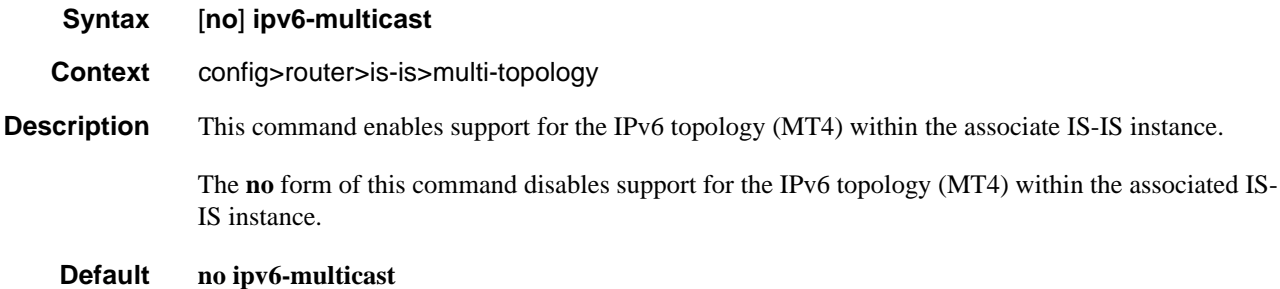

# multi-topology

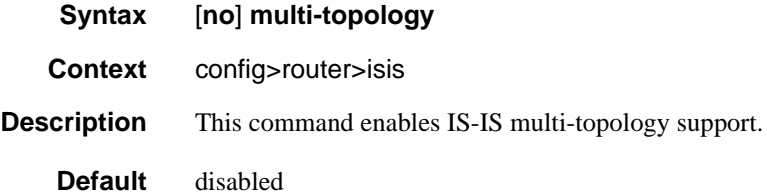

# ipv6-unicast

**Syntax** [**no**] **ipv6-unicast**

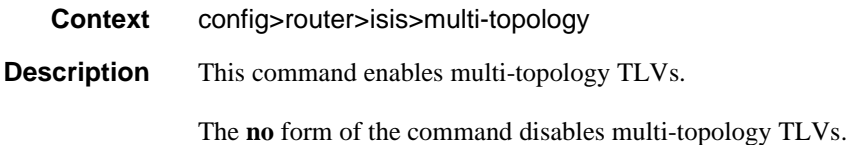

# multicast-import

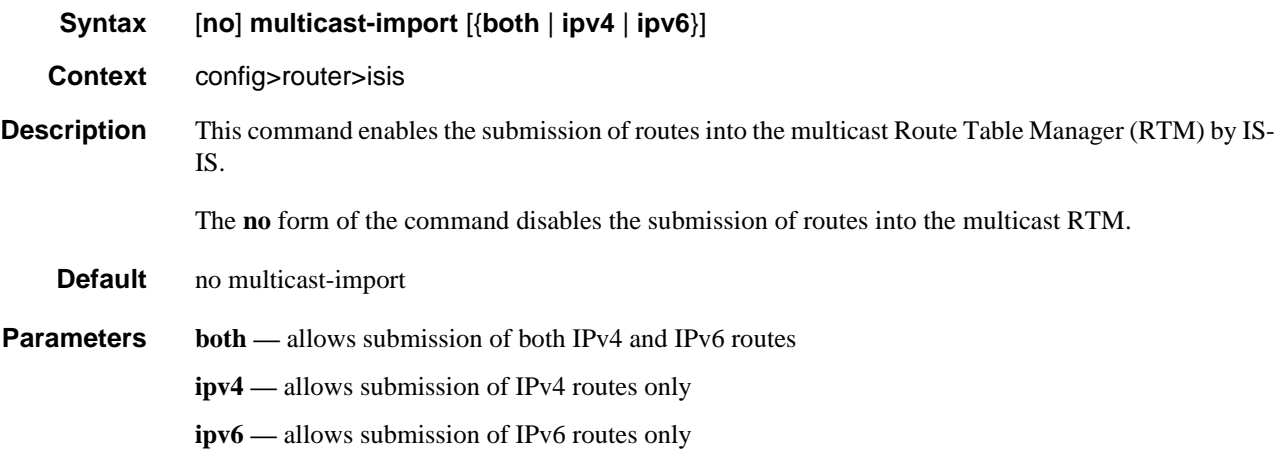

# mesh-group

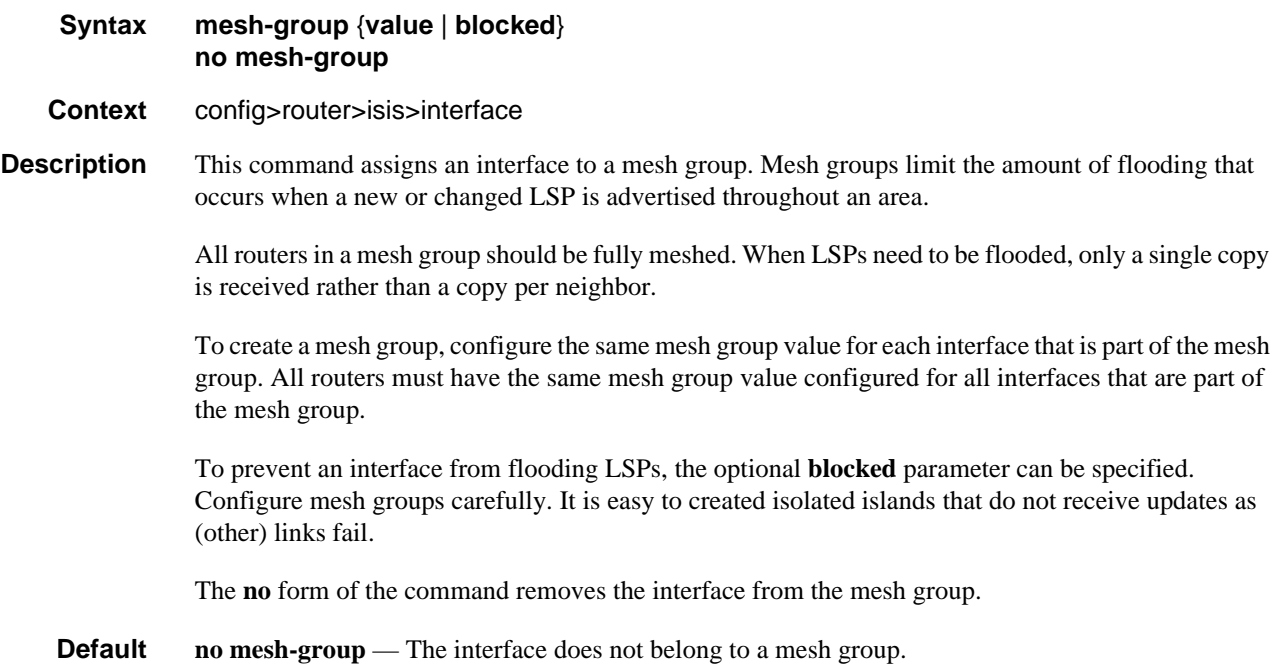

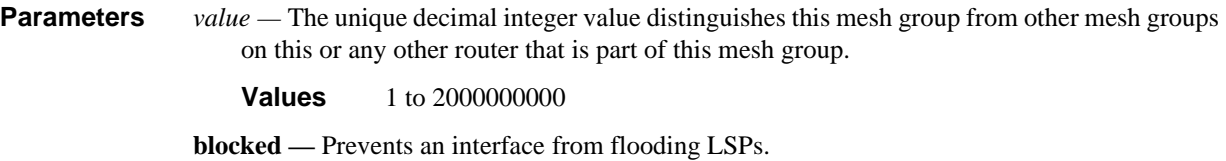

# ipv6-unicast-disable

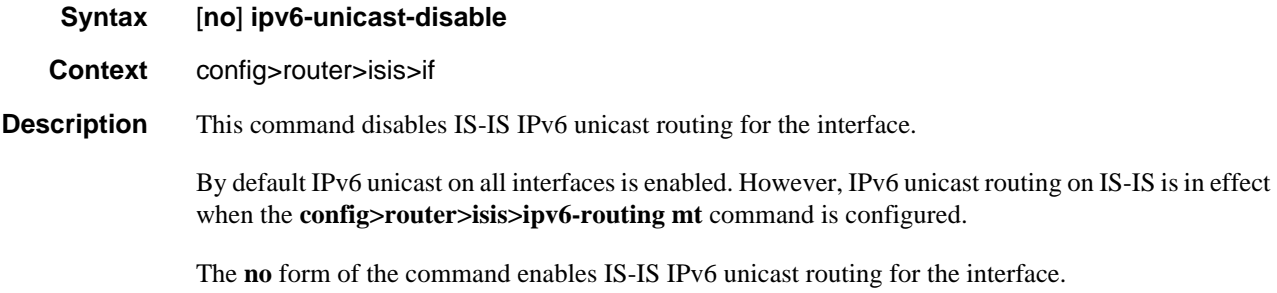

#### metric

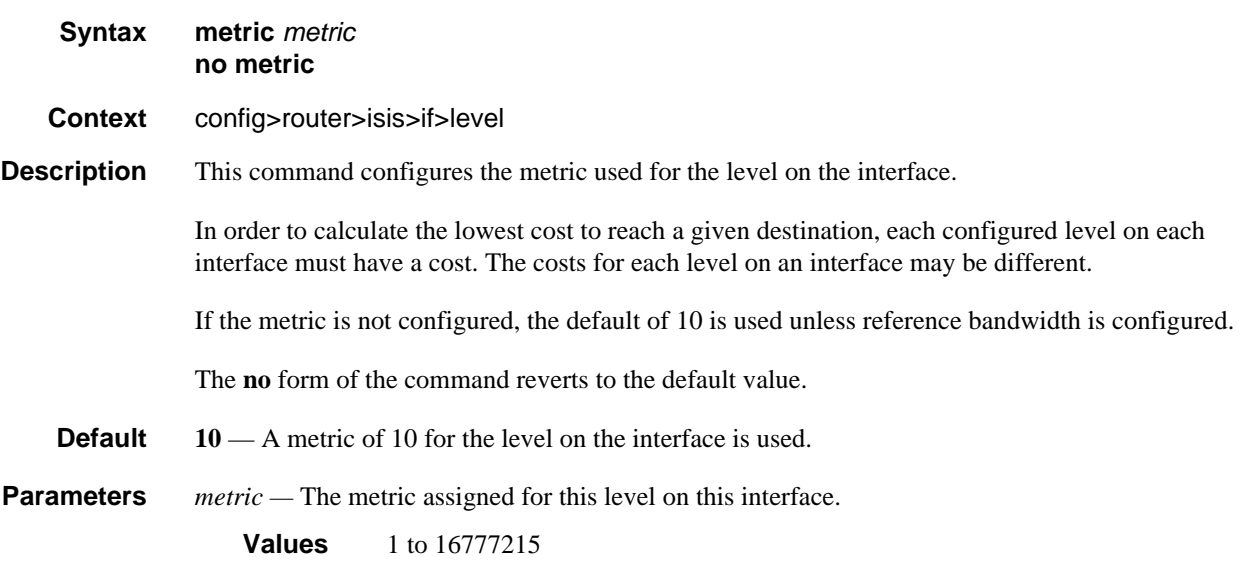

# advertise-passive-only

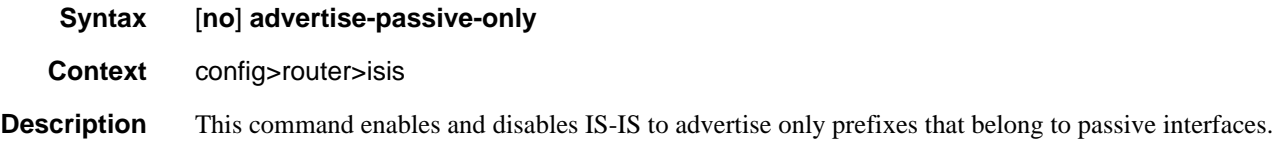

# advertise-router-capability

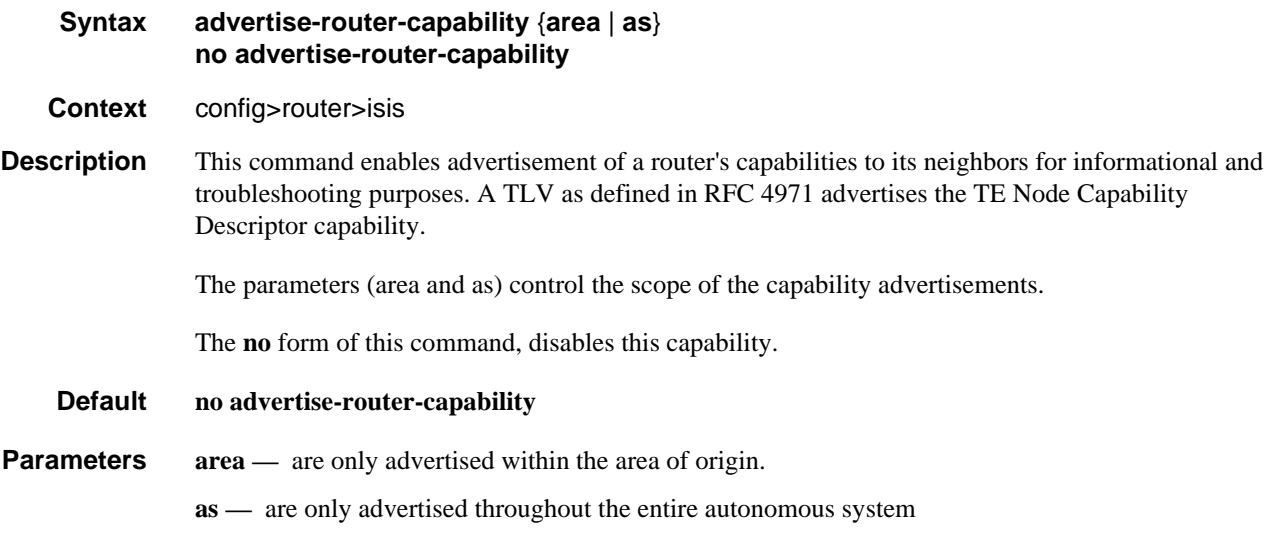

### area-id

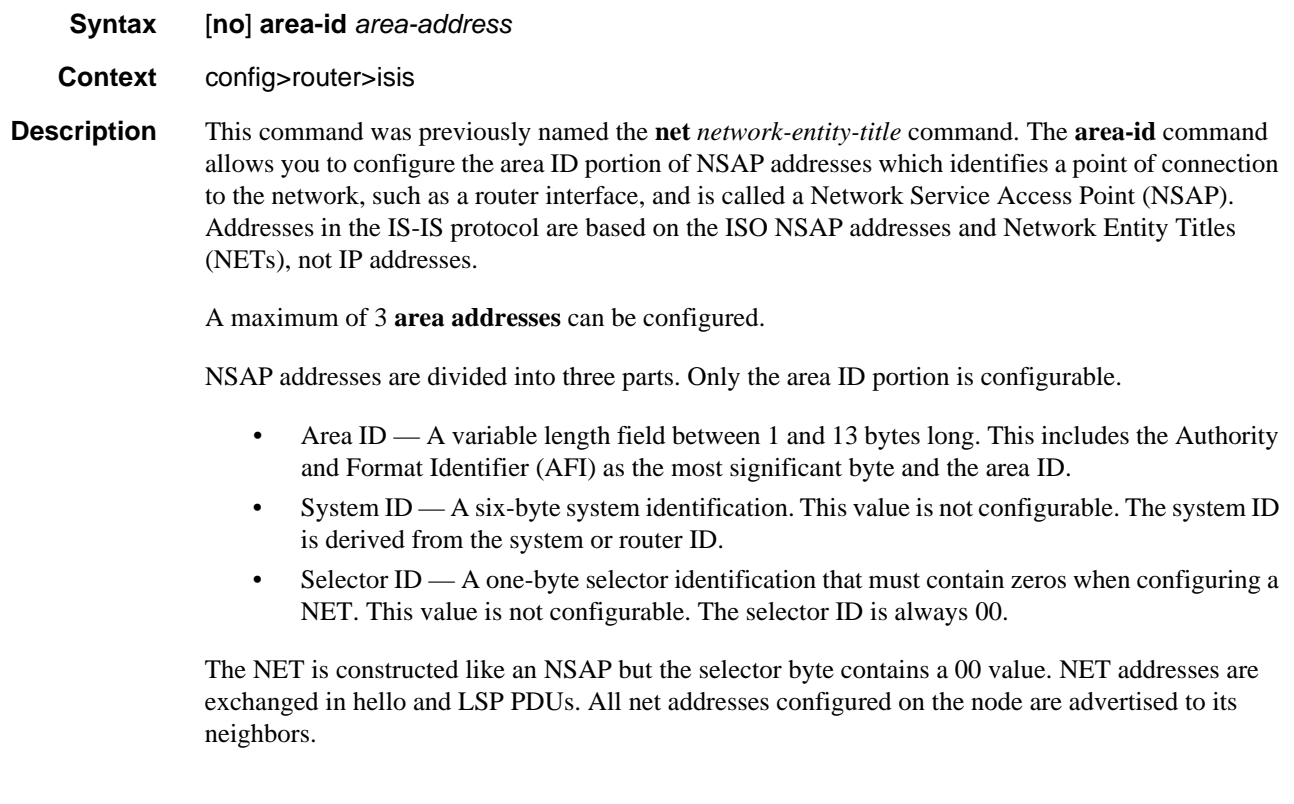

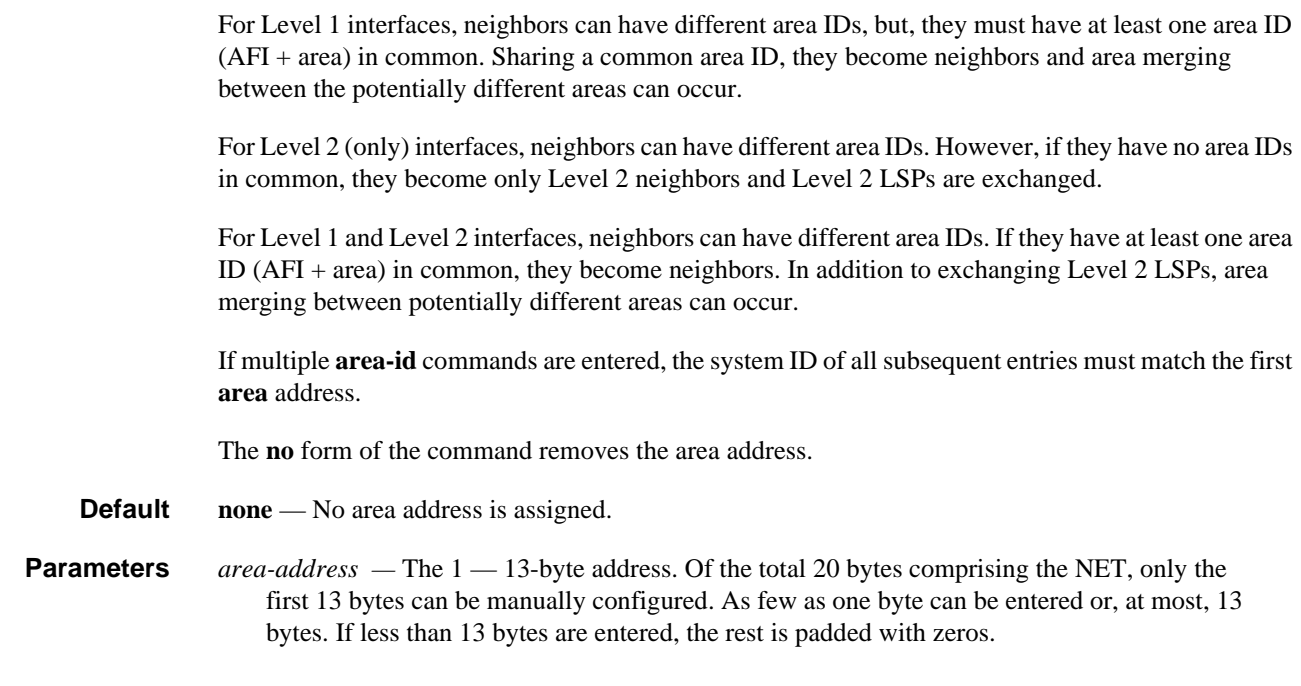

### overload

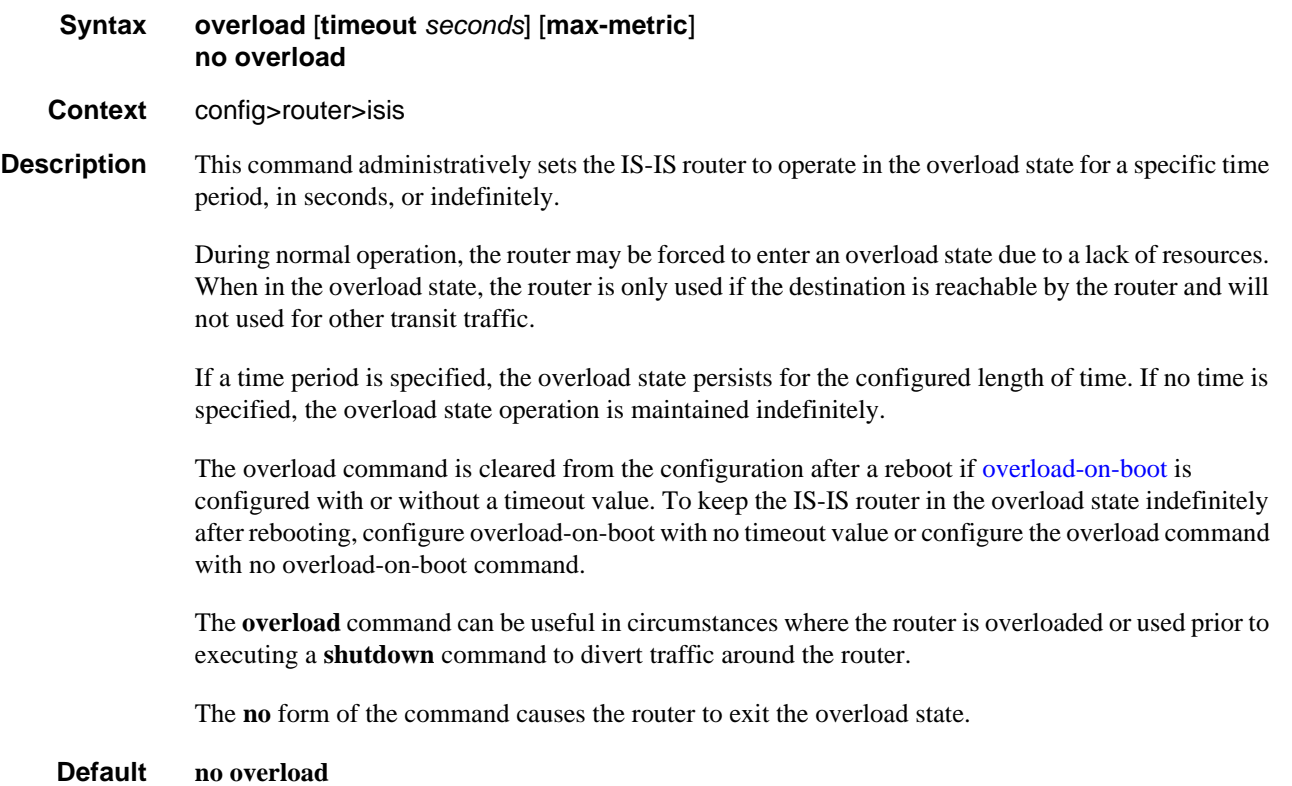

**Parameters** *seconds* — The time, in seconds, that this router must operate in overload state.

**Default** infinity (overload state maintained indefinitely)

**Values** 60 to 1800

**max-metric** — Set the maximum metric in addition to overload.

#### <span id="page-393-0"></span>overload-on-boot

#### **Syntax overload-on-boot** [**timeout** *seconds*] [**max-metric**] **no overload-on-boot**

**Context** config>router>isis

**Description** When the router is in an overload state, the router is used only if there is no other router to reach the destination. This command configures the IGP upon boot-up in the overload state until one of the following events occur:

- 1. The timeout timer expires.
- 2. A manual override of the current overload state is entered with the **config>router>isis>no overload** command.

The **no overload** command does not affect the **overload-on-boot** function.

If no timeout is specified, IS-IS will go into overload indefinitely after a reboot. After the reboot, the IS-IS status will display a permanent overload state:

- L1 LSDB Overload : Manual on boot (Indefinitely in overload)
- L2 LSDB Overload : Manual on boot (Indefinitely in overload)

This state can be cleared with the **config>router>isis>no overload** command.

When specifying a timeout value, IS-IS will go into overload for the configured timeout after a reboot. After the reboot, the IS-IS status will display the remaining time the system stays in overload:

- L1 LSDB Overload : Manual on boot (Overload Time Left : 17)
- L2 LSDB Overload : Manual on boot (Overload Time Left : 17)

The overload state can be cleared before the timeout expires with the **config>router>isis>no overload** command.

The **no** form of the command removes the overload-on-boot functionality from the configuration.

#### **Default no overload-on-boot**

Use the **show router isis status** command to display the administrative and operational state as well as all timers.

**Parameters timeout** *seconds* — Configure the timeout timer for overload-on-boot in seconds.

**Values** 60 to 1800

**max-metric —** Set the maximum metric in addition to overload.

### poi-tlv-enable

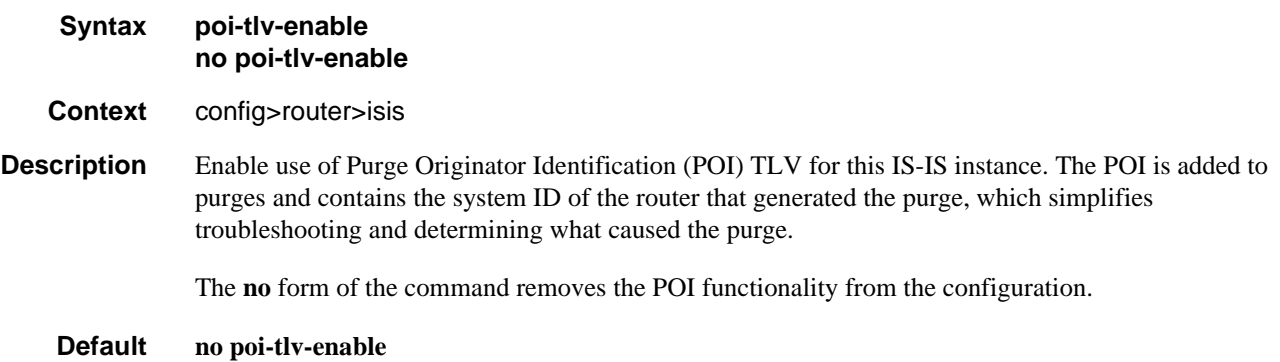

# passive

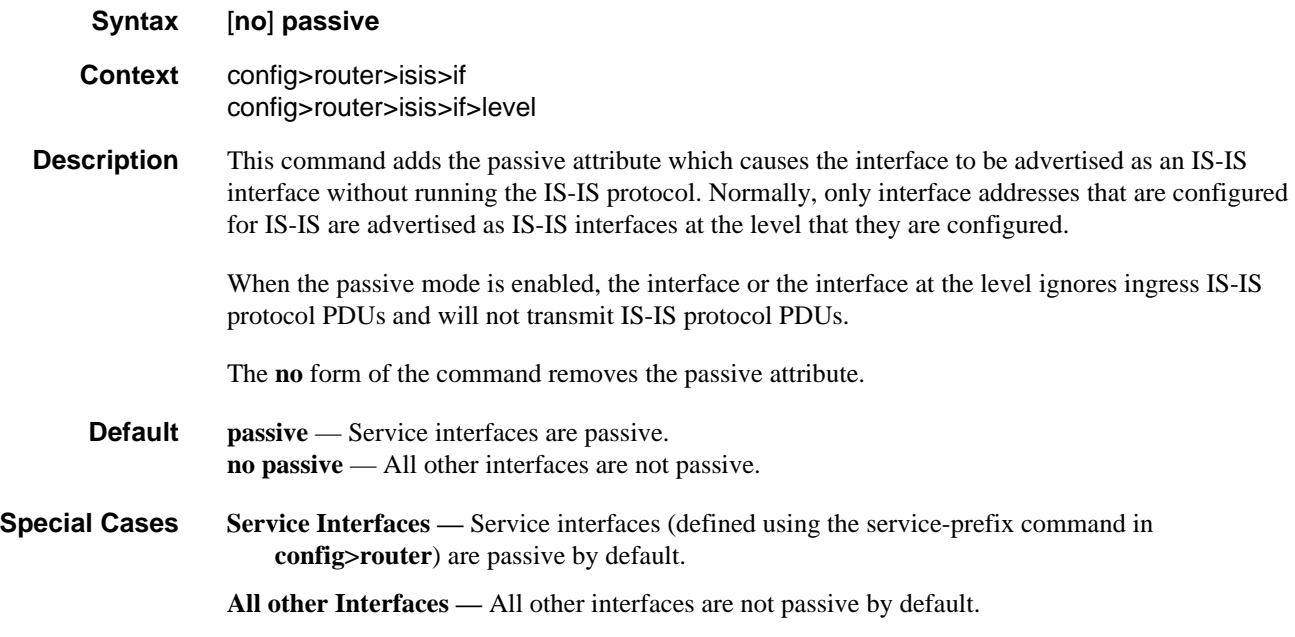

# preference

**Syntax preference** *preference*

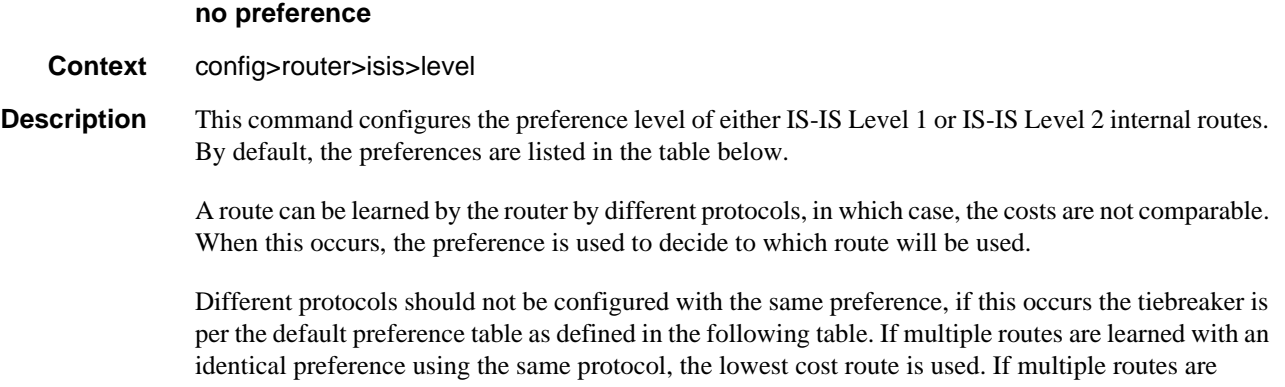

learned with an identical preference using the same protocol and the costs (metrics) are equal, then the decision what route to use is determined by the configuration of the **ecmp** in the **config>router** context.

**Default** Default preferences are listed in the following table:

| <b>Route Type</b>           | <b>Preference</b> | Configurable     |
|-----------------------------|-------------------|------------------|
| Direct attached             | 0                 | N <sub>0</sub>   |
| Static-route                | 5                 | Yes              |
| <b>OSPF</b> internal routes | 10                | N <sub>0</sub>   |
| IS-IS level 1 internal      | 15                | Yes              |
| IS-IS level 2 internal      | 18                | Yes              |
| OSPF external               | 150               | Yes              |
| IS-IS level 1 external      | 160               | Yes <sup>1</sup> |
| IS-IS level 2 external      | 165               | Yes <sup>1</sup> |
| <b>BGP</b>                  | 170               | Yes              |

**Table 32: Default Internal Route Preferences**

#### **Note:**

<span id="page-395-0"></span>1. External preferences are changed using the **external-preference** command in the **config**>**router**>**isis**>**level** *level-number* context.

**Parameters** *preference* — The preference for external routes at this level expressed as a decimal integer.

**Values** 1 to 255
## priority

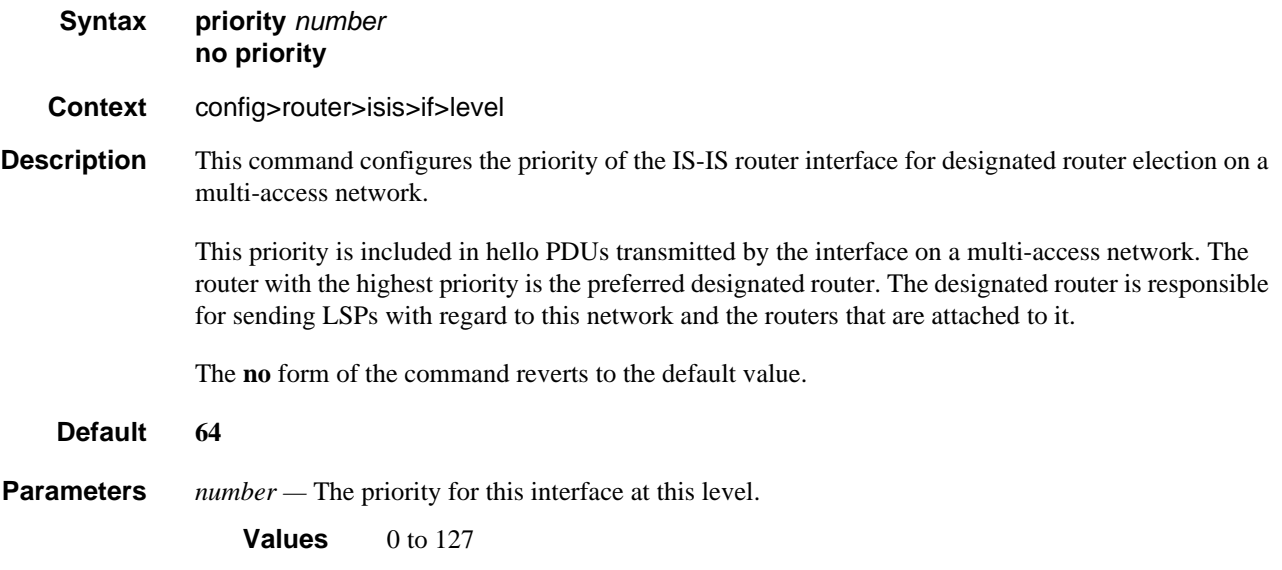

## sd-offset

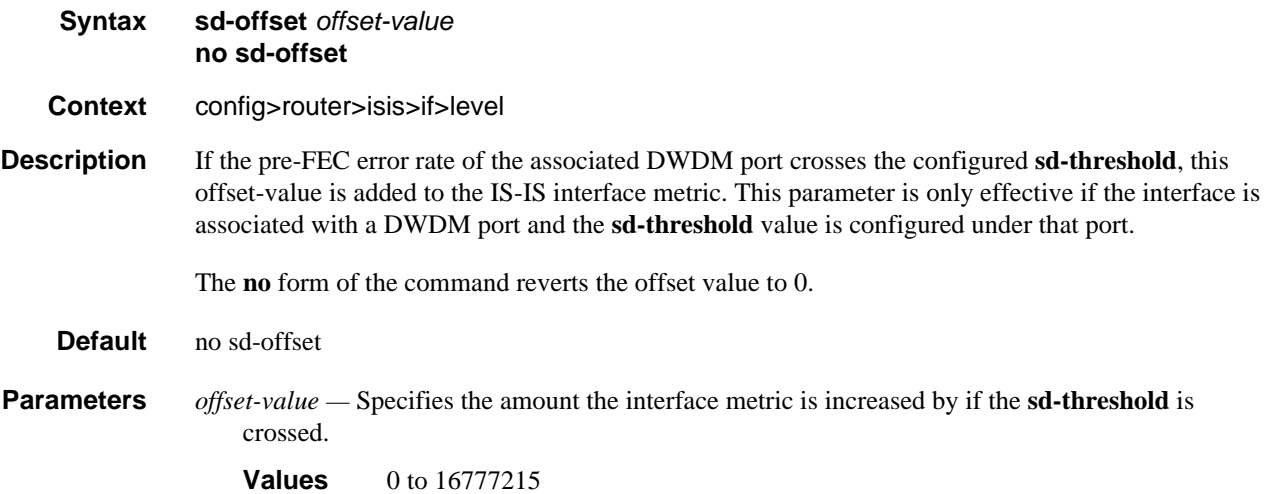

## sf-offset

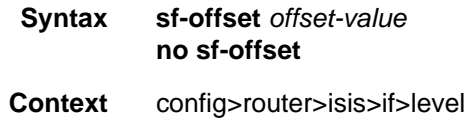

## IS-IS Configuration Command Reference

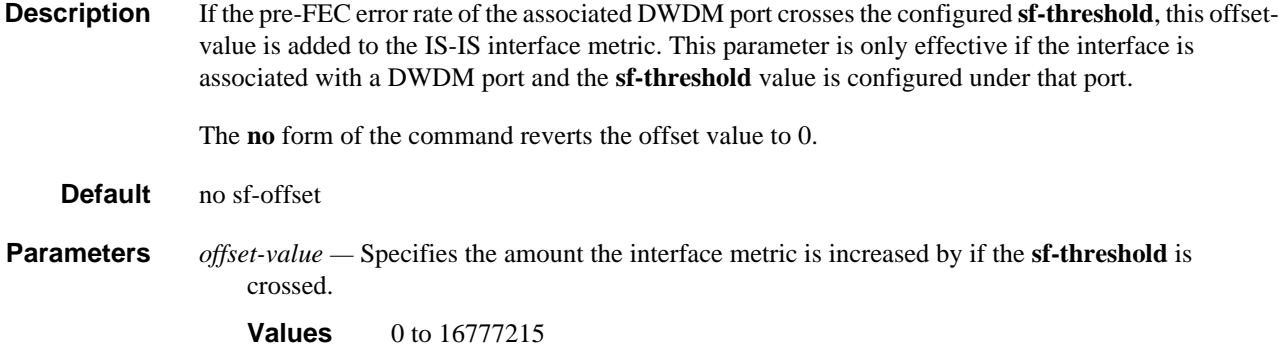

## prefix-limit

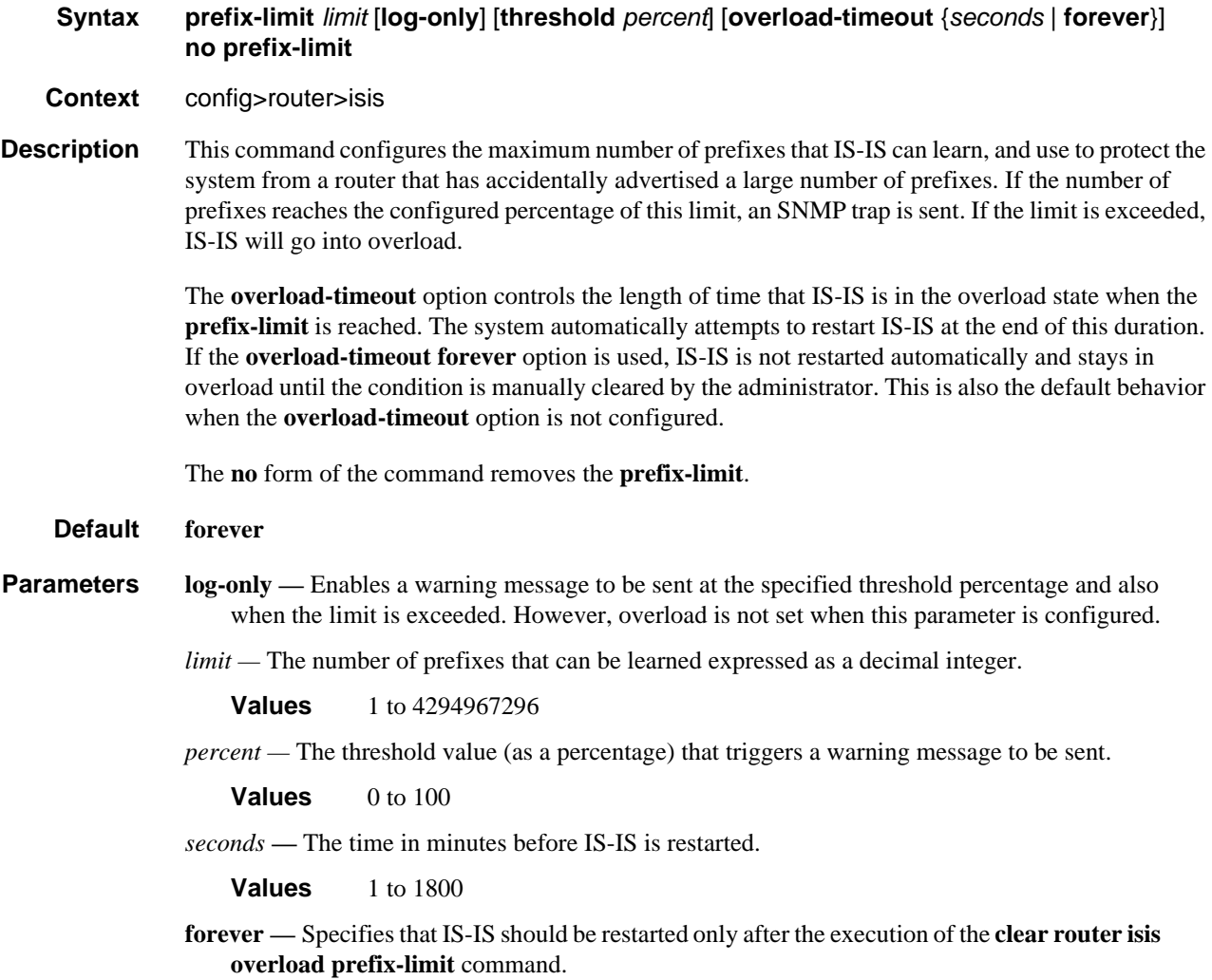

## psnp-authentication

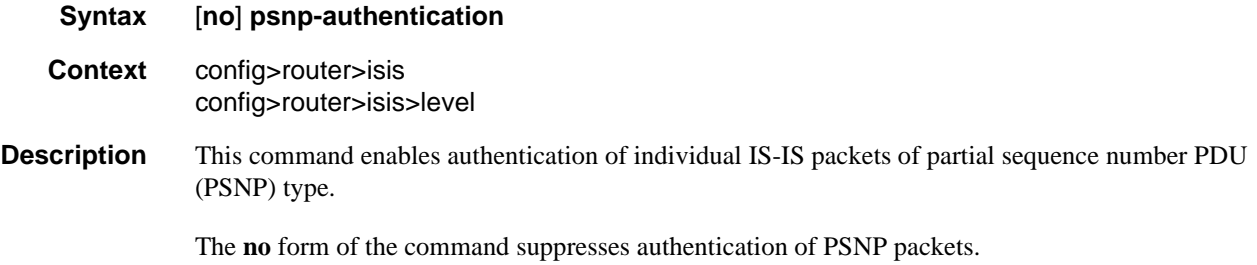

### reference-bandwidth

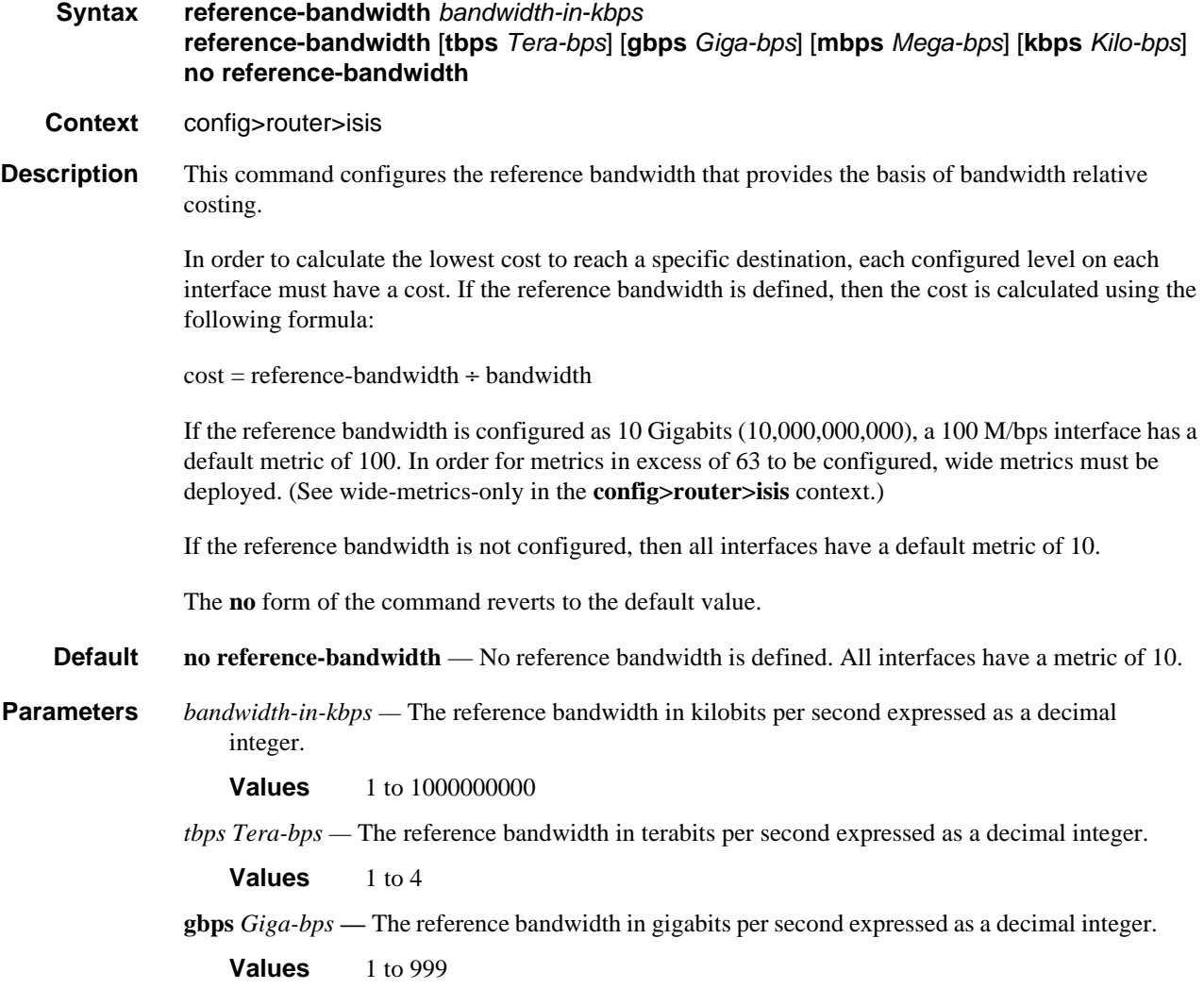

## IS-IS Configuration Command Reference

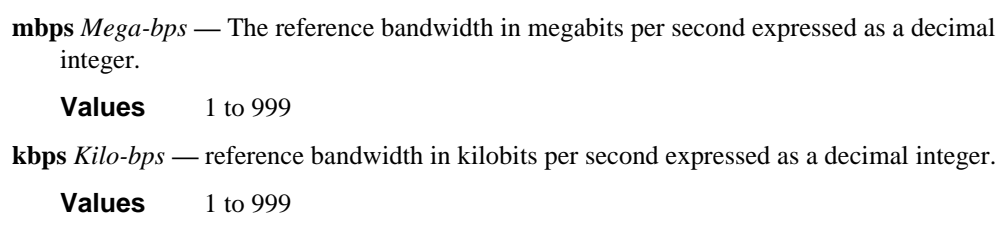

## rib-priority

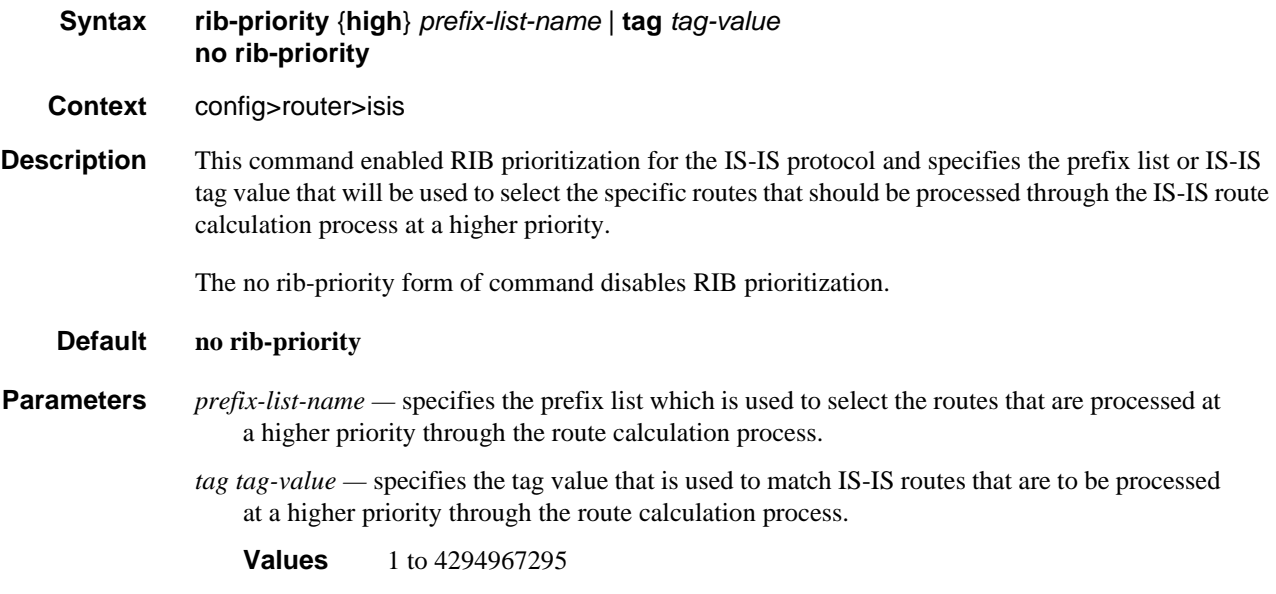

### router-id

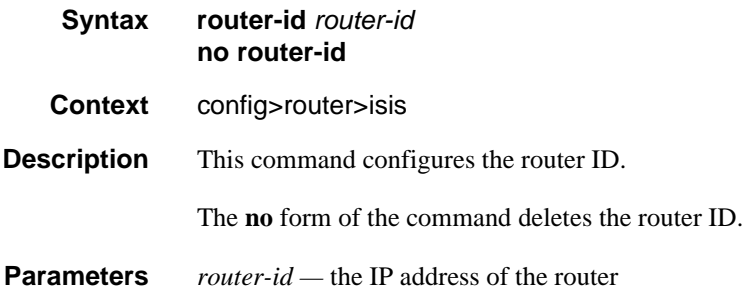

## rsvp-shortcut

**Syntax** [**no**] **rsvp-shortcut**

#### **Context** config>router>isis

**Description** This command enables the use of an RSVP-TE shortcut for resolving IGP routes by IS-IS or OSPF routing protocols.

> This command instructs IS-IS or OSPF to include RSVP LSPs originating on this node and terminating on the router-id of a remote node as direct links with a metric equal to the operational metric provided by MPLS.

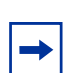

**Note:** Dijkstra will always use the IGP metric to build the SPF tree and the LSP metric value does not update the SPF tree calculation.

During the IP reach to determine the reachability of nodes and prefixes, LSPs are then overlaid and the LSP metric is used to determine the subset of paths which are equal lowest cost to reach a node or a prefix. If the user enabled the **relative-metric** option for this LSP, IGP will apply the shortest IGP cost between the endpoints of the LSP plus the value of the offset, instead of the LSP operational metric, when computing the cost of a prefix which is resolved to the LSP.

When a prefix is resolved to a tunnel next-hop, the packet is sent labeled with the label stack corresponding to the NHLFE of the RSVP LSP. Any network event causing an RSVP LSP to go down will trigger a full SPF computation which may result in installing a new route over another RSVP LSP shortcut as tunnel next-hop or over a regular IP next-hop.

When rsvp-shortcut is enabled at the IGP instance level, all RSVP LSPs originating on this node are eligible by default as long as the destination address of the LSP, as configured in **configure>router>mpls>lsp>to**, corresponds to a router-id of a remote node. RSVP LSPs with a destination corresponding to an interface address or any other loopback interface address of a remote node are automatically not considered by IS-IS or OSPF. The user can, however, exclude a specific RSVP LSP from being used as a shortcut for resolving IGP routes by entering the **config>router>mpls>lsp>no igp-shortcut** command.

The SPF in OSPF or IS-IS will only use RSVP LSPs as forwarding adjacencies, IGP shortcuts, or as endpoints for LDP-over-RSVP. These applications of RSVP LSPs are mutually exclusive at the IGP instance level. If the user enabled two or more options in the same IGP instance, then forwarding adjacency takes precedence over the shortcut application, which takes precedence over the LDP-over-RSVP application.

When ECMP is enabled on the system and multiple equal-cost paths exist for a prefix, the following selection criteria are used to pick up the set of next-hops to program in the data path:

- for a destination = tunnel-endpoint (including external prefixes with tunnel-endpoint as the next-hop):
	- $\rightarrow$  select tunnel with lowest tunnel-index (ip next-hop is never used in this case)
- for a destination != tunnel-endpoint:
	- $\rightarrow$  exclude LSPs with metric higher than underlying IGP cost between the endpoint of the LSP
	- $\rightarrow$  prefer tunnel next-hop over ip next-hop
- $\rightarrow$  within tunnel next-hops:
	- i. i.select lowest endpoint to destination cost
	- ii. ii.if same endpoint to destination cost, select lowest endpoint node router-id
	- iii. iii.if same router-id, select lowest tunnel-index
- $\rightarrow$  within ip next-hops:
	- i. select lowest downstream router-id
	- ii. if same downstream router-id, select lowest interface-index

**Note:** Although no ECMP is performed across both the IP and tunnel next-hops, the tunnel endpoint lies in one of the shortest IGP paths for that prefix. In that case, the tunnel nexthop is always selected as long as the prefix cost using the tunnel is equal or lower than the IGP cost.

The ingress IOM will spray the packets for this prefix over the set of tunnel next-hops and IP next-hops based on the hashing routine currently supported for IPv4 packets.

This feature provides IGP with the capability to populate the multicast RTM with the prefix IP nexthop when both the **rsvp-shortcut** and the **multicast-import** options are enabled in IGP. The unicast RTM can still make use of the tunnel next-hop for the same prefix. This change is made possible with the enhancement by which SPF keeps track of both the direct first hop and the tunneled first hop of a node which is added to the Dijkstra tree.

The resolution and forwarding of IPv6 prefixes to IPv4 IGP shortcuts is not supported.

The **no** form of this command disables the resolution of IGP routes using RSVP shortcuts.

**Default no rsvp-shortcut**

#### segment-routing

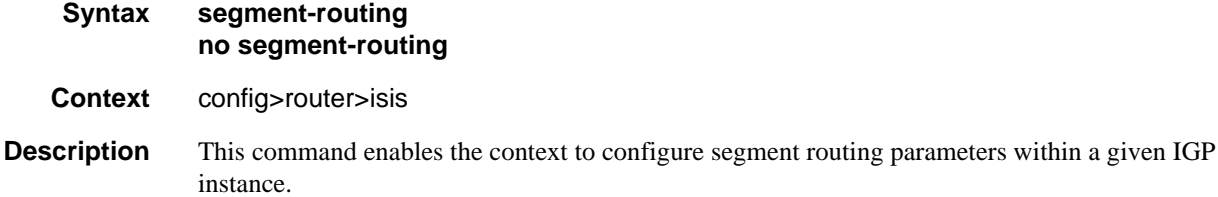

Segment routing adds to IS-IS and OSPF routing protocols the ability to perform shortest path routing and source routing using the concept of abstract segment. A segment can represent a local prefix of a node, a specific adjacency of the node (interface/next-hop), a service context, or a specific explicit path over the network. For each segment, the IGP advertises an identifier referred to as Segment ID (SID).

When segment routing is used together with MPLS data plane, the SID is a standard MPLS label. A router forwarding a packet using segment routing will thus push one or more MPLS labels.

Segment routing using MPLS labels can be used in both shortest path routing applications and in traffic engineering applications. This feature implements the shortest path forwarding application.

After segment routing is successfully enabled in the IS-IS or OSPF instance, the router will perform the following operations:

- 1. Advertise the Segment Routing Capability Sub-TLV to routers in all areas/levels of this IGP instance. However, only neighbors with which it established an adjacency will interpret the SID/label range information and use it for calculating the label to swap to or push for a given resolved prefix SID.
- 2. Advertise the assigned index for each configured node SID in the new prefix SID sub-TLV with the N-flag (node-SID flag) set. Then the segment routing module programs the incoming label map (ILM) with a pop operation for each local node SID in the data path.
- 3. Assign and advertise automatically an adjacency SID label for each formed adjacency over a network IP interface in the new Adjacency SID sub-TLV. The segment routing module programs the incoming label map (ILM) with a pop operation, in effect with a swap to an implicit null label operation, for each advertised adjacency SID.
- 4. Resolve received prefixes and if a prefix SID sub-TLV exists, the Segment Routing module programs the ILM with a swap operation and also an LTN with a push operation both pointing to the primary/LFA NHLFE. An SR tunnel is also added to the TTM.

When the user enables segment routing in a given IGP instance, the main SPF and LFA SPF are computed normally and the primary next-hop and LFA backup next-hop for a received prefix are added to RTM without the label information advertised in the prefix SID sub-TLV.

### export-tunnel-table

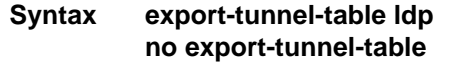

**Context** config>router>isis>segment-routing

**Description** This command enables exporting to an IGP instance the LDP tunnels for the purpose of stitching a SR tunnel to a LDP FEC for the same destination IPv4 /32 prefix.

> In the SR-to-LDP data path direction, the SR mapping server provides a global policy for the prefixes corresponding to the LDP FECs the SR stitches to.

> When this command is enabled in the segment-routing context of an IGP instance, IGP listens to LDP tunnel entries in the TTM. Whenever a LDP tunnel destination matches a prefix for which IGP received a prefix-SID sub-TLV from a mapping server, it instructs the SR module to program the SR ILM and to stitch it to the LDP tunnel endpoint. The LDP FEC can be resolved via a static route, a IS-IS instance, or an OSPF instance.

> When an SR tunnel is stitched to a LDP FEC, packets forwarded will benefit from the protection of the LFA backup next-hop of the LDP FEC.

When resolving a node SID, IGP will prefer resolution of prefix SID received in a IP Reach TLV over a prefix SID received via the mapping server. In other words the swapping of the SR ILM to a SR NHLFE is preferred over stitching it to a LDP tunnel endpoint.

It is recommended to enable the bfd-enable option on the interfaces in both LDP and IGP instance contexts to speed up the failure detection and the activation of the LFA/remote-LFA backup next-hop in either direction of the stitching.

This feature is limited to IPv4 /32 prefixes in both LDP and SR.

The **no** form of the command disables the exporting of LDP tunnels to the IGP instance.

**Parameters ldp** — exports LDP tunnels from the tunnel table into an IGP instance.

### mapping-server

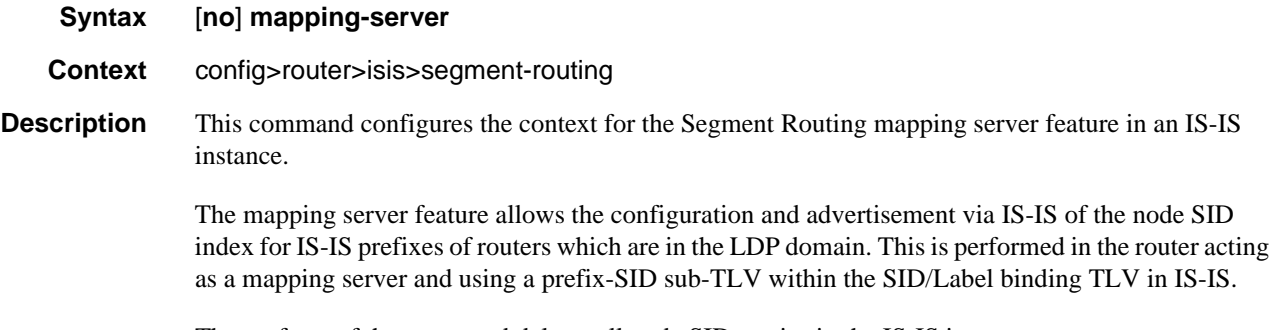

The **no** form of the command deletes all node SID entries in the IS-IS instance.

### sid-map

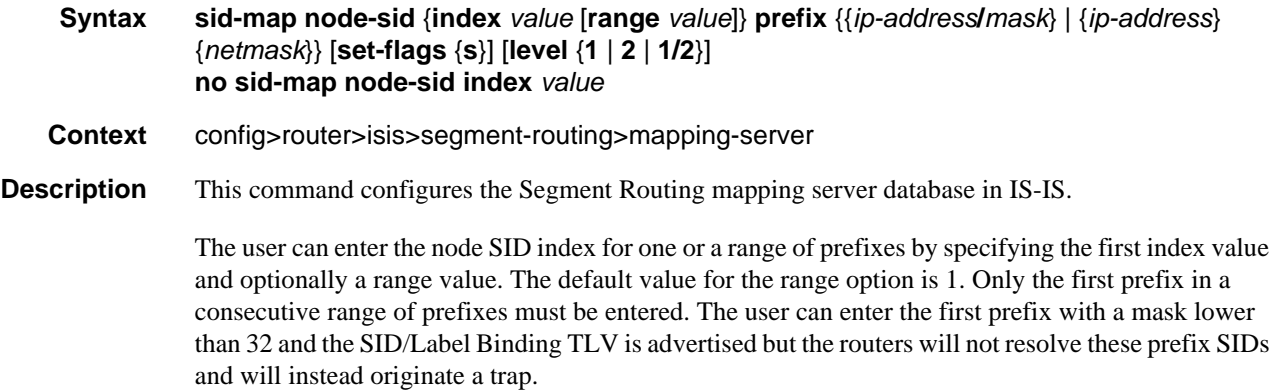

The user can indicate to the IS-IS routers in the rest of the network that the flooding scope of the SID/ Label binding TLV is the entire domain by setting the S-flag. In that case, a router receiving the TLV advertisement should leak it between ISIS levels. If leaked from level 2 to level 1, the D-flag must be set and once set the TLV cannot be leaked back into level 2. Otherwise, the S-flag is clear by default and the TLV must not be leaked by routers receiving the mapping server advertisement.

Note that the SR OS does not leak this TLV between IS-IS instances and does not support the multitopology SID/Label Binding TLV format.

In addition, the user can specify the mapping server own flooding scope for the generated SID/Label binding TLV using the level option. This option allows further narrowing of the flooding scope configured under the router IS-IS level-capability for a one or more SID/Label binding TLVs if required. The default flooding scope of the mapping server is L1/L2 which can be narrowed by what is configured under the router IS-IS level-capability.

The A-flag and M-flag are not supported by the mapping server feature. The mapping client ignores them.

Each time a prefix or a range of prefixes is configured in the SR mapping database in any routing instance, the router issues for this prefix, or range of prefixes, a prefix-SID sub-TLV within a ISIS SID/ label binding TLV in that instance. The flooding scope of the TLV from the mapping server is determined as explained above. No further check of the reachability of that prefix in the mapping server route table is performed and no check if the SID index is duplicate with some existing prefix in the local IGP instance database or if the SID index is out of range with the local SRGB.

The *no* form of the sid-map command deletes the range of node SIDs beginning with the specified index value.

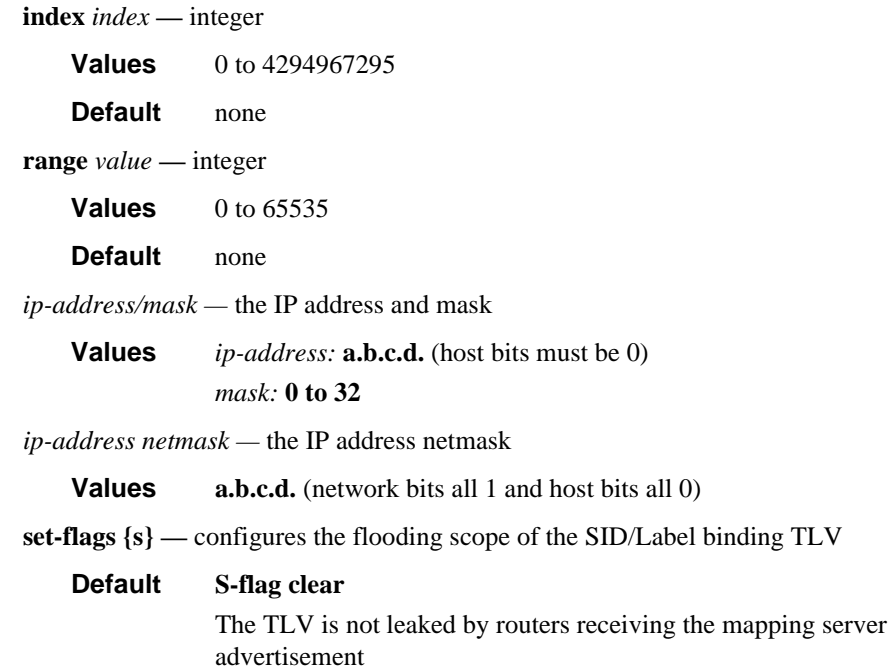

**Parameters** 

**level {1 | 2| 1/2} —** Configures the mapping server own flooding scope for the generated SID/ Label binding TLV.

**Default** 1/2

### prefix-sid-range

#### **Syntax prefix-sid-range** {**global** | **start-label** *label-value* **max-index** *index-value*} **no prefix-sid-range**

**Context** config>router>isis>segment-routing

**Description** This command configures the prefix SID index range and offset label value for a given IGP instance.

The key parameter is the configuration of the prefix SID index range and the offset label value which this IGP instance will use. Since each prefix SID represents a network global IP address, the SID index for a prefix must be network-wide unique. Thus, all routers in the network are expected to configure and advertise the same prefix SID index range for a given IGP instance. However, the label value used by each router to represent this prefix; that is, the label programmed in the ILM can be local to that router by the use of an offset label, referred to as a start label:

*Local Label (Prefix SID) = start-label + {SID index}*

The label operation in the network becomes thus very similar to LDP when operating in the independent label distribution mode (RFC 5036) with the difference that the label value used to forward a packet to each downstream router is computed by the upstream router based on advertised prefix SID index using the above formula.

There are two mutually exclusive modes of operation for the prefix SID range on the router. In the **global** mode of operation, the user configures the global value and this IGP instance will assume the start label value is the lowest label value in the SRGB and the prefix SID index range size equal to the range size of the SRGB. Once one IGP instance selected the global option for the prefix SID range, all IGP instances on the system will be restricted to do the same. The user must shutdown the segment routing context and delete the **prefix-sid-range** command in all IGP instances in order to change the SRGB. Once the SRGB is changed, the user must re-enter the **prefix-sid-range** command again. The SRGB range change will be failed if an already allocated SID index/label goes out of range.

In the per-instance mode of operation, the user partitions the SRGB into non-overlapping sub-ranges among the IGP instances. The user thus configures a subset of the SRGB by specifying the start label value and the prefix SID index range size. All resulting net label values (start-label + index} must be within the SRGB or the configuration will be failed. Furthermore, the code checks for overlaps of the resulting net label value range across IGP instances and will strictly enforce that these ranges do not overlap. The user must shutdown the segment routing context of an IGP instance in order to change the SID index/label range of that IGP instance using the **prefix-sid-range** command. In addition, any range change will be failed if an already allocated SID index/label goes out of range. The user can however change the SRGB on the fly as long as it does not reduce the current per IGP instance SID index/label range defined with the **prefix-sid-range**. Otherwise, the user must shutdown the segment routing context of the IGP instance and delete and re-configure the **prefix-sid-range** command.

**Parameters** *start-label label-value —* the label offset for the SR label range of this IGP instance.

**Values** 0 to 524287 **Default** none *max-index index-value —* the maximum value of the prefix SID index range for this IGP instance. **Values** 1 to 524287 **Default** none

### tunnel-mtu

**Syntax tunnel-mtu** *bytes*

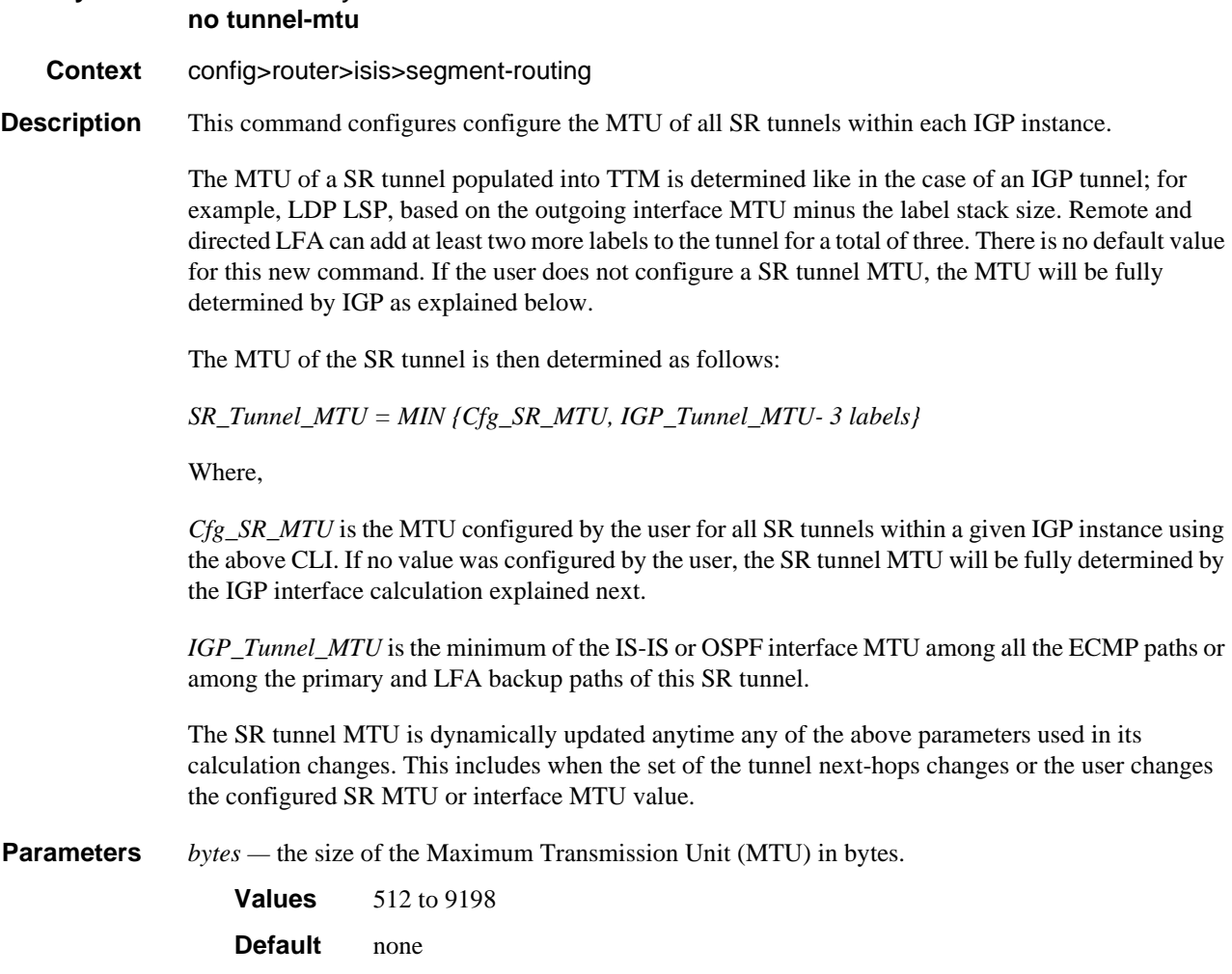

#### IS-IS Configuration Command Reference

### tunnel-table-pref

#### **Syntax** tunnel-table-pref *preference* **no tunnel-table-pref**

**Context** config>router>isis>segment-routing

**Description** This command configures the TTM preference of SR tunnels created by the IGP instance. This is used in the case of BGP shortcuts, VPRN auto-bind, or BGP transport tunnel when the new tunnel binding commands are configured to the **any** value which parses the TTM for tunnels in the protocol preference order. The user can choose to either go with the global TTM preference or list explicitly the tunnel types they want to use. When they list the tunnel types explicitly, the TTM preference will still be used to select one type over the other. In both cases, a fallback to the next preferred tunnel type is performed if the selected one fails. Also, a reversion to a more preferred tunnel type is performed as soon as one is available.

> The segment routing module adds to TTM a SR tunnel entry for each resolved remote node SID prefix and programs the data path with the corresponding LTN with the push operation pointing to the primary and LFA backup NHLFEs.

> The default preference for SR tunnels in the TTM is set lower than LDP tunnels but higher than BGP tunnels to allow controlled migration of customers without disrupting their current deployment when they enable segment routing. The following is the setting of the default preference of the various tunnel types. This includes the preference of SR tunnels based on shortest path (referred to as **SR-ISIS** and **SR-OSPF**).

The global default TTM preference for the tunnel types is as follows:

- ROUTE\_PREF\_RSVP 7
- ROUTE\_PREF\_SR\_TE 8
- ROUTE\_PREF\_LDP 9
- ROUTE PREF OSPF TTM 10
- ROUTE\_PREF\_ISIS\_TTM 11
- ROUTE\_PREF\_BGP\_TTM 12
- ROUTE\_PREF\_GRE 255

The default value for SR-ISIS or SR-OSPF is the same regardless if one or more IS-IS or OSPF instances programmed a tunnel for the same prefix. The selection of a SR tunnel in this case will be based on lowest IGP instance-id.

**Parameters** *preference* — integer value to represent the preference of IS-IS or OSPF SR tunnels in TTM.

**Values** 1 to 255 **Default** 11

### advertise-tunnel-link

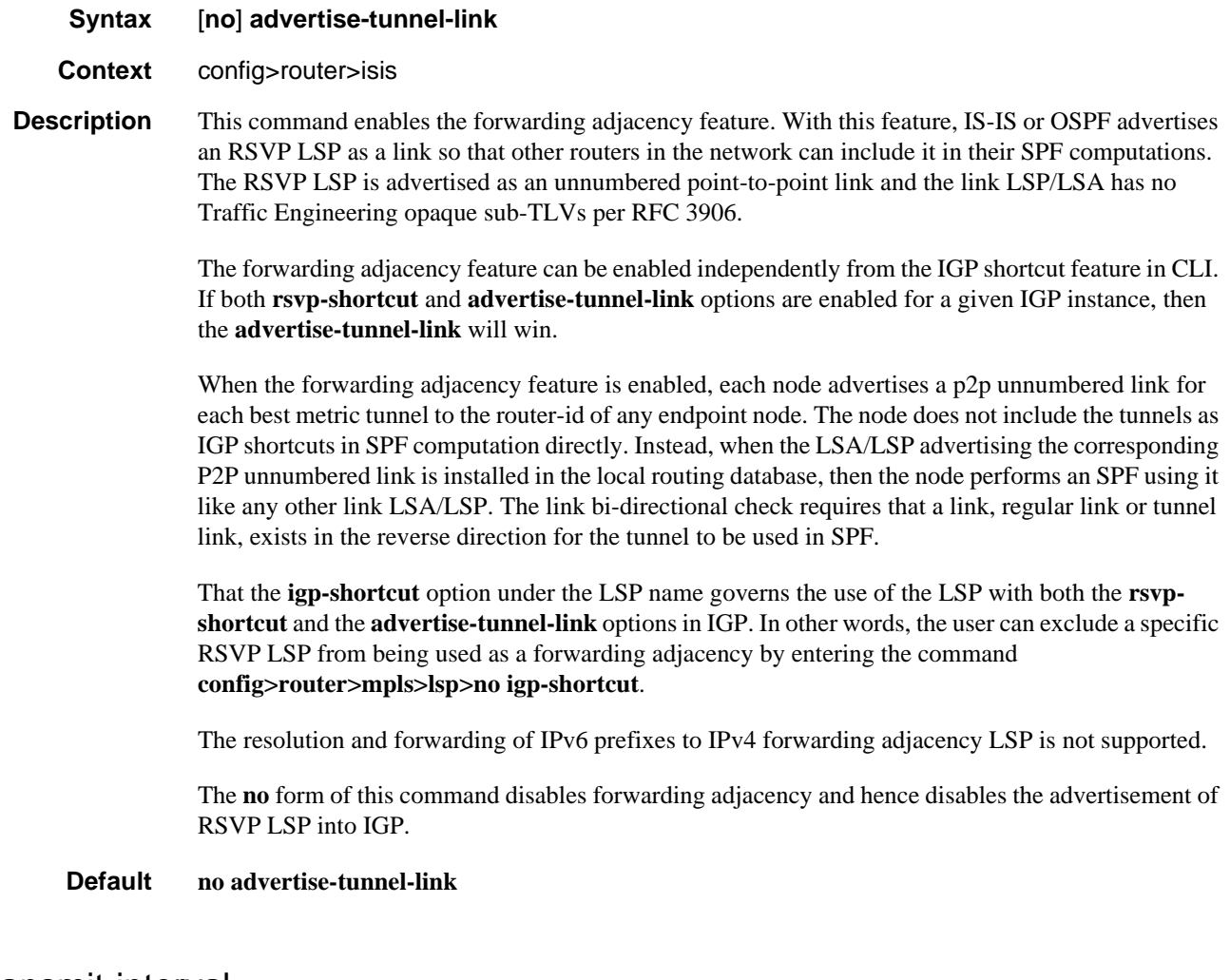

### retransmit-interval

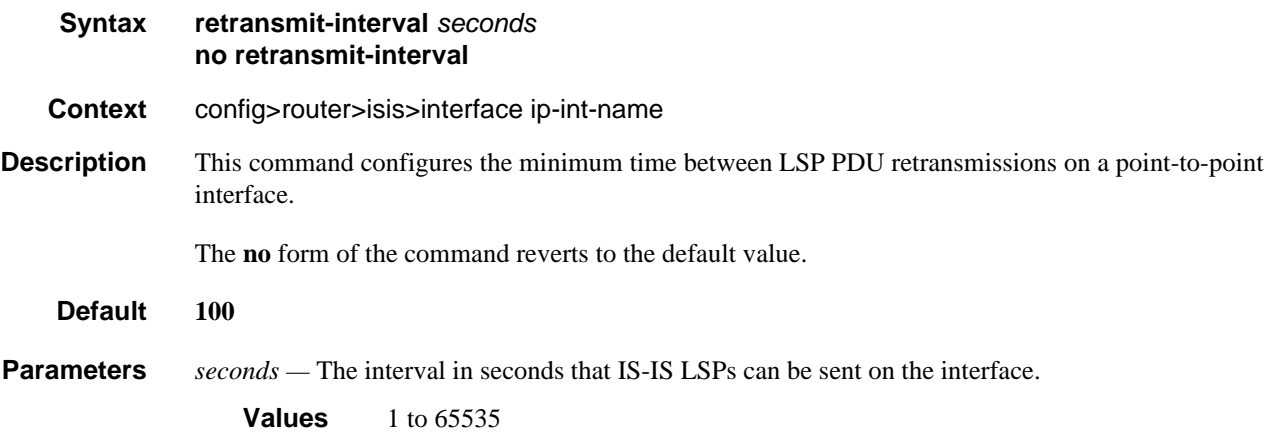

## IS-IS Configuration Command Reference

## lsp-wait

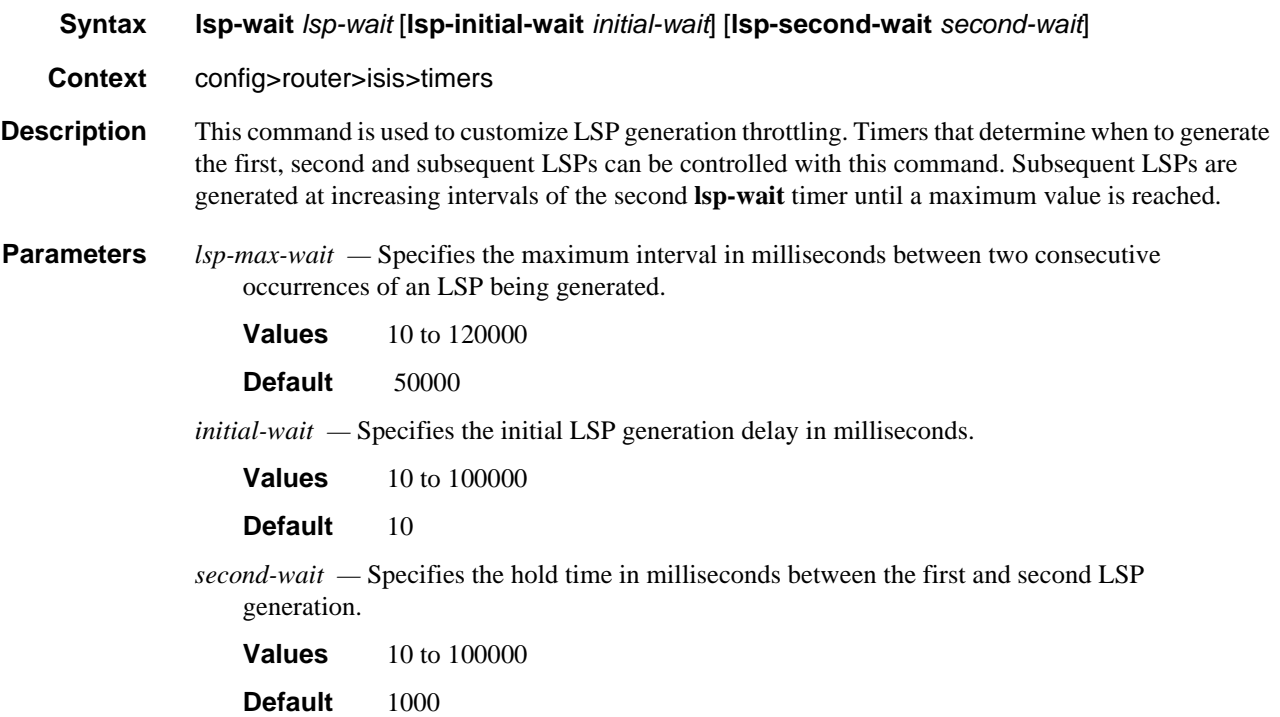

## spf-wait

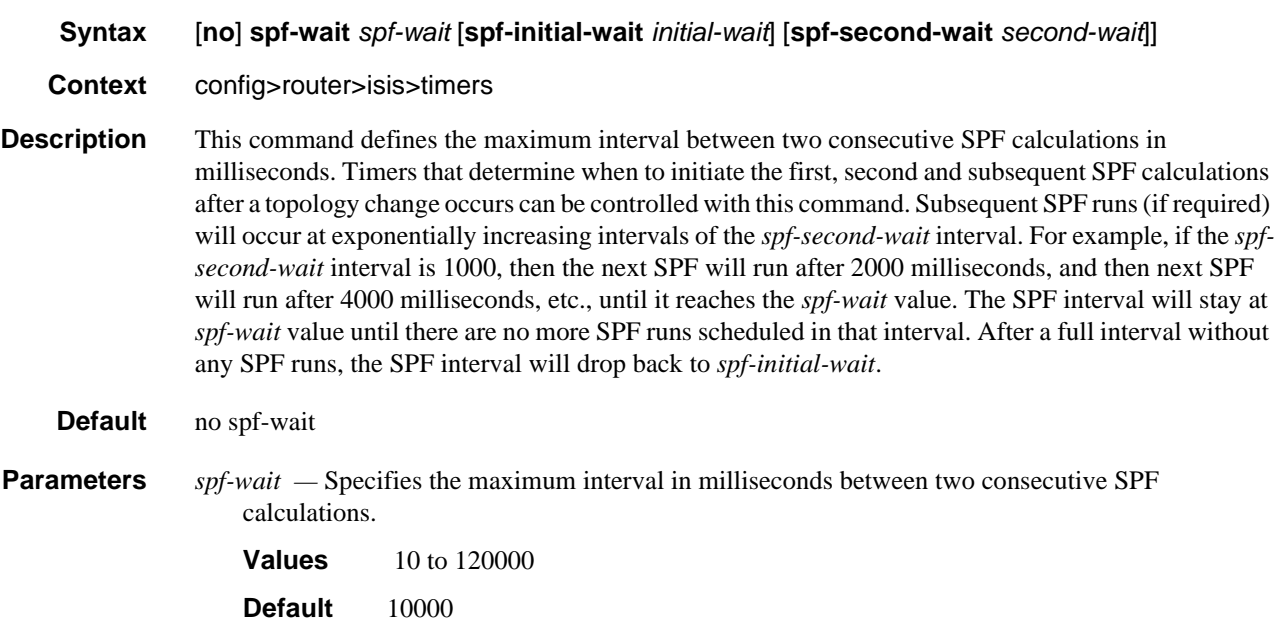

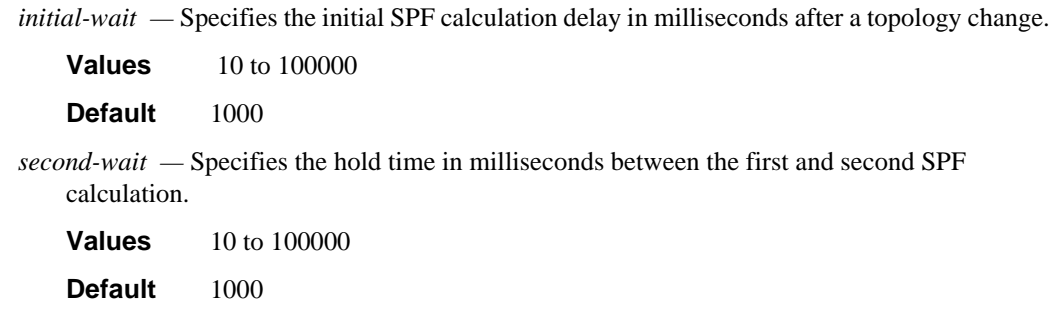

## strict-adjacency-check

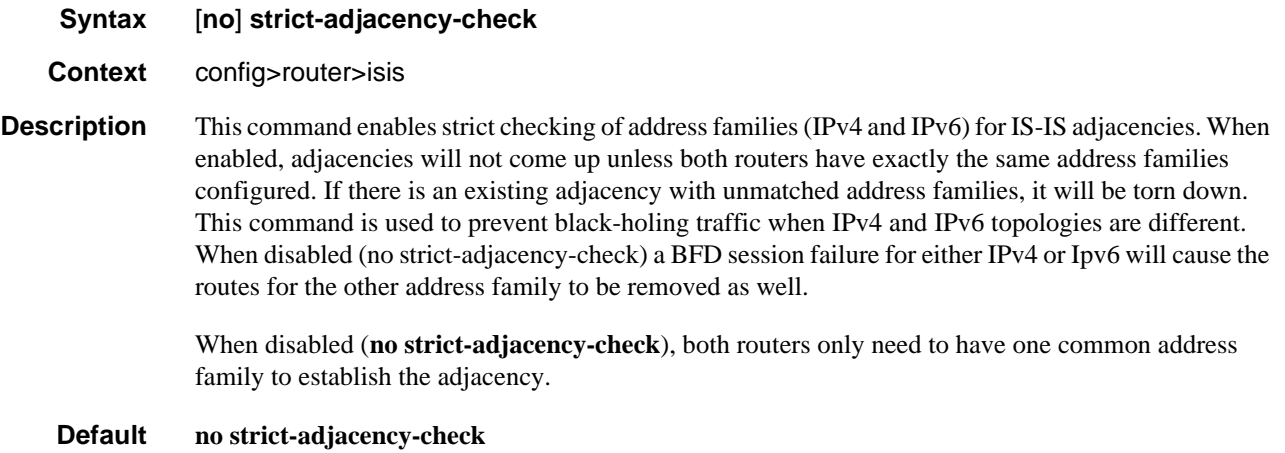

# summary-address

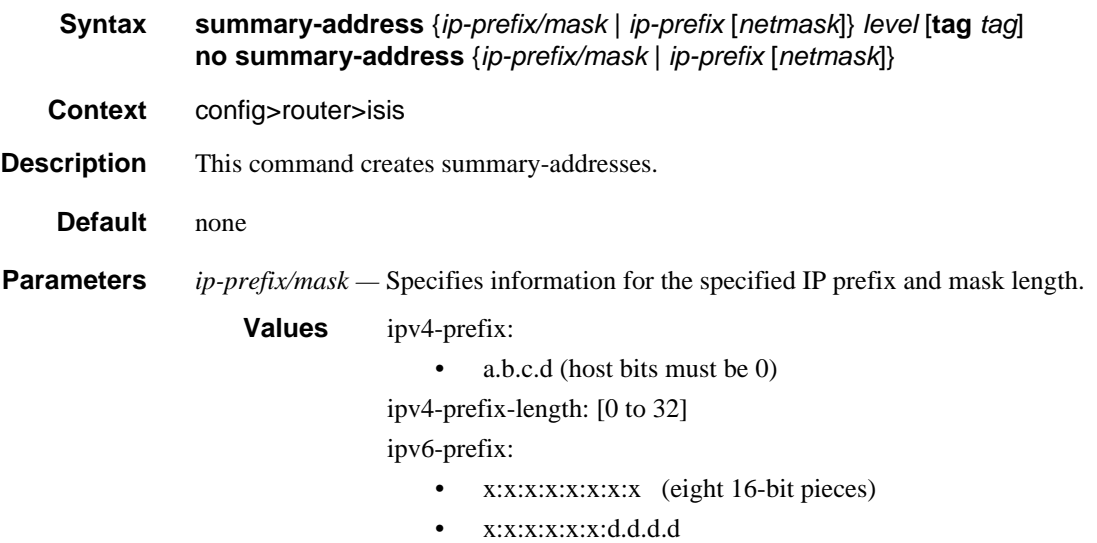

• x: [0 to FFFF]H • d: [0 to 255]D ipv6-prefix-length: [0 to 128] *netmask —* The subnet mask in dotted decimal notation. **Values** 0.0.0.0 to 255.255.255.255 (network bits all 1 and host bits all 0) *level —* Specifies IS-IS level area attributes. **Values** level-1, level-2, level-1/2 **tag** *tag* **—** Assigns a route tag to the summary address. **Values** 1 to 4294967295

### ignore-attached-bit

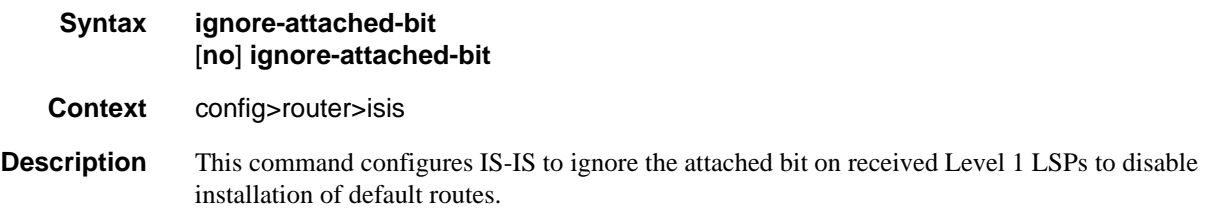

### suppress-attached-bit

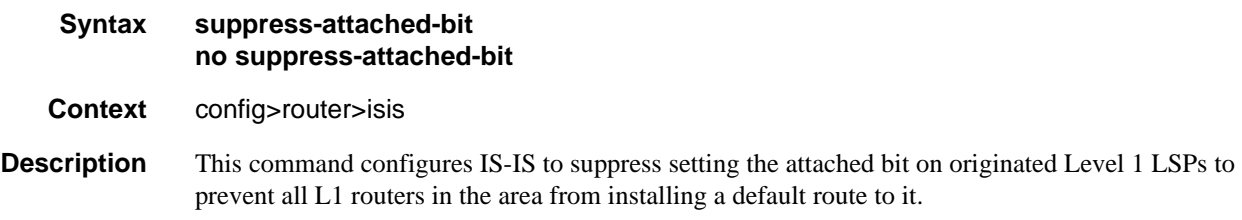

### system-id

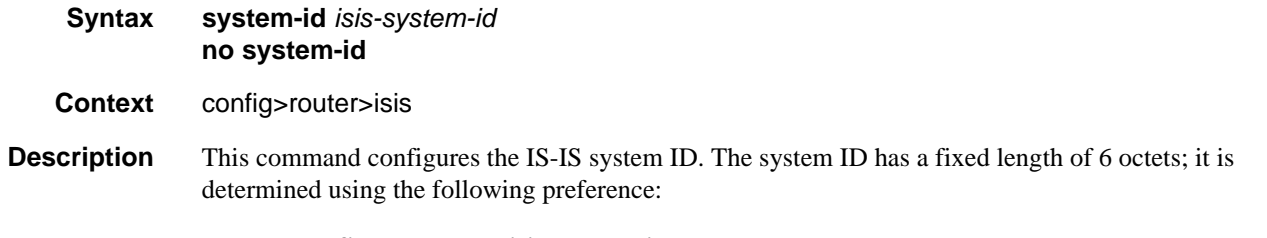

- 1. **configure>router>isis>system-id**
- 2. **configure>router>isis>router-id**
- 3. **configure>router>router-id**
- 4. **configure>router>interface>"system">-address**
- 5. The default system ID 2550.0000.0000, based on the default router ID 255.0.0.0

The system ID is integral to IS-IS; therefore, for the **system-id** command to take effect, the IS-IS instance must be **shutdown** and then **no shutdown**. This will ensure that the configured and operational system ID are always the same.

The **no** form of the command removes the system ID from the configuration. The router ID is used when no system ID is specified.

**Default no system-id Parameters** *isis-system-id* — Specifies 12 hexadecimal characters in dotted-quad notation. **Values** aaaa.bbbb.cccc, where aaaa, bbbb, and cccc are hexadecimal numbers

### timers

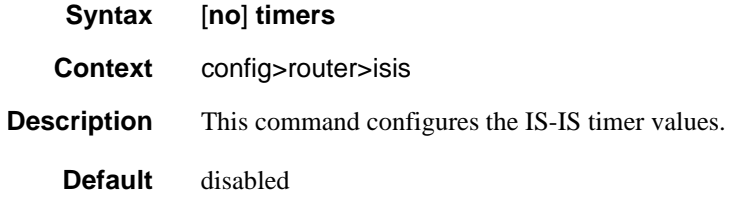

### traffic-engineering

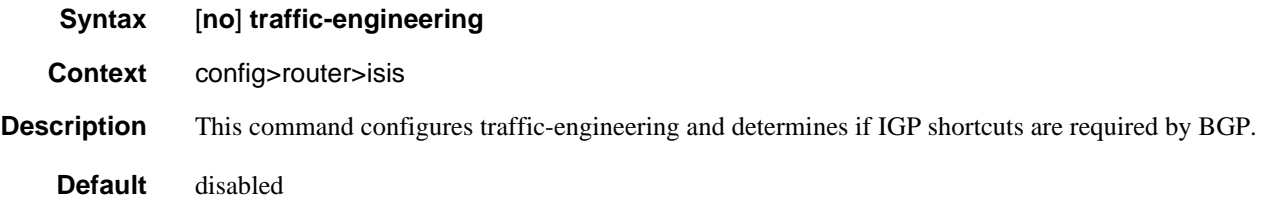

### unicast-import-disable

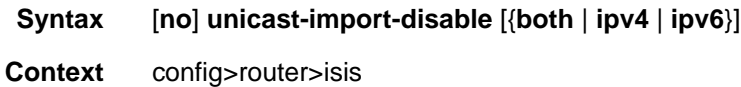

### IS-IS Configuration Command Reference

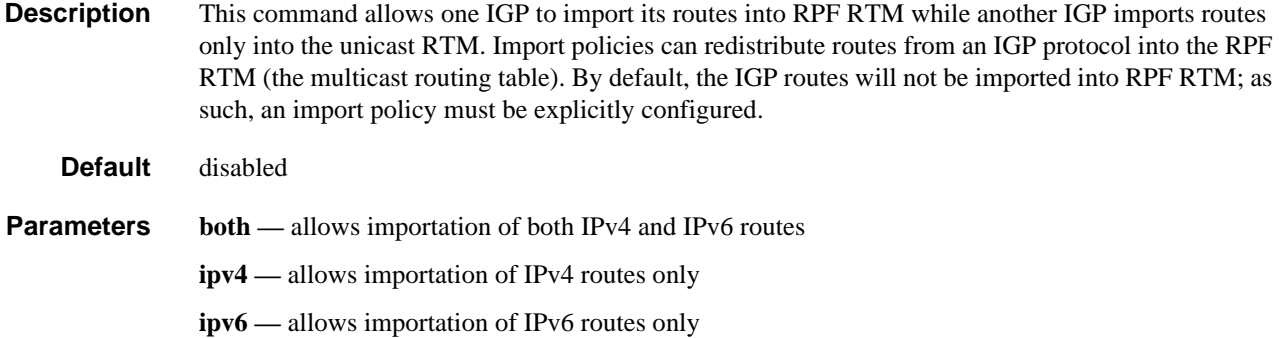

### wide-metrics-only

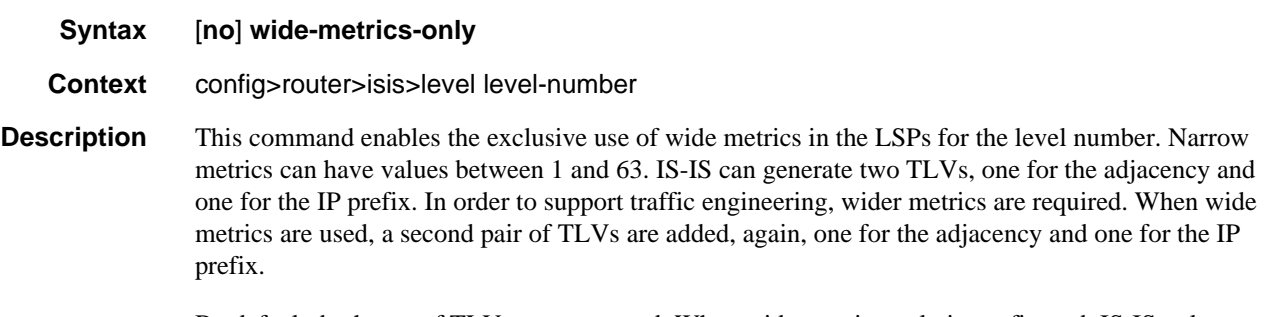

By default, both sets of TLVs are generated. When wide-metrics-only is configured, IS-IS only generates the pair of TLVs with wide metrics for that level.

The **no** form of the command reverts to the default value.

## Show, Clear, and Debug Command Reference

### Command Hierarchies

- [Show Commands](#page-414-0)
- [Clear Commands](#page-414-1)
- [Debug Commands](#page-415-0)

### <span id="page-414-0"></span>Show Commands

#### **show**

**— router — [isis](#page-415-1)** [*isis-instance*]

- **— [adjacency](#page-416-0)** [*ip-address* | *ip-int-name* | *nbr-system-id*] [**detail**]
- **— [capabilities](#page-420-0)** [*system-id* | *lsp-id* ] [**level level**]
- **— [database](#page-421-0)** [*system-id* | *lsp-id* ] [**detail**] [**level level**]
- **— [hostname](#page-423-0)**
- **— [interface](#page-424-0)** [*ip-int-name* | *ip-address*] [**detail**]
- **— [lfa-coverage](#page-426-0)**
- **— [link-group-member-status](#page-427-0)** *name* [**level** *level*]
- **— [link-group-status](#page-428-1)** *name* [**level** *level*]
- **— [mapping-server](#page-428-0)** [**prefix** *ip-address*[**/***mask*]] [**index** *index*] [**level** *level*] [**flags** {**s**}]
- **— [prefix-sids](#page-429-0)** [**ipv4-unicast**|**ipv6-unicast**|**ipv4-multicast** | **ipv6-multicast** | **mt** *mt-idnumber*] [*ip-prefix*[*/prefix-length*]] [**sid** *sid*] [**adv-router** *system-id* | *hostname*]
- **— [routes](#page-431-0)** [**ipv4-unicast** | **ipv6-unicast** | **ipv4-multicast** | **ipv6-multicast** | **mt** *mt-idnumber*] [*ip-prefix*[/*prefix-length*]] [**alternative**] [**exclude-shortcut**]
- **— [spf-log](#page-434-0)** [**detail**]
- **— [statistics](#page-437-0)**
- **— [status](#page-438-0)**
- **— [summary-address](#page-444-0)** [*ip-address* [*/mask*] ]
- **— [topology](#page-445-0)** [**ipv4-unicast** | **ipv6-unicast** | **ipv4-multicast** | **ipv6-multicast** | **mt** *mt-idnumber*] [**lfa**] [**detail**]

### <span id="page-414-1"></span>Clear Commands

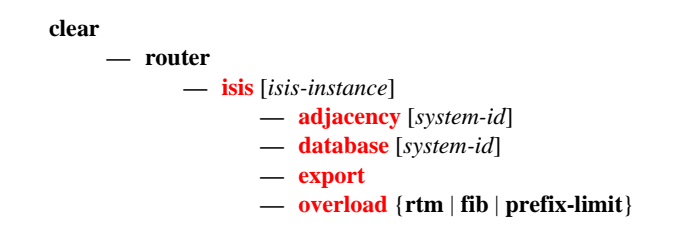

**— [spf-log](#page-448-3) — [statistics](#page-449-1)**

### <span id="page-415-0"></span>Debug Commands

**debug — router — [isis](#page-449-0)** [*isis-instance*]

- **—** [**no**] **[adjacency](#page-450-0)** [*ip-int-name* | *ip-address* | *nbr-system-id*]
- **—** [**no**] **[cspf](#page-450-1)**
- **—** [**no**] **[graceful-restart](#page-451-0)**
- **— [interface](#page-451-1)** [*ip-int-name* | *ip-address*]
- **no [interface](#page-451-1)**
- **— [leak](#page-451-2)** [*ip-address*]
- **no [leak](#page-451-2)**
- **—** [**no**] **[lsdb](#page-452-0)** [*level-number*] [*system-id* | *lsp-id*]
- **—** [**no**] **[misc](#page-452-1)**
- **— [packet](#page-452-2)** [*packet-type*] [*ip-int-name* | *ip-address*] [**detail**]
- **— [rtm](#page-453-0)** [*ip-address*]
- **no [rtm](#page-453-0)**
- **—** [**no**] **[spf](#page-453-1)** [*level-number*] [*system-id*]

## Command Descriptions

### Show Commands

The command outputs in the following section are examples only; actual displays may differ depending on supported functionality and user configuration.

### <span id="page-415-1"></span>isis

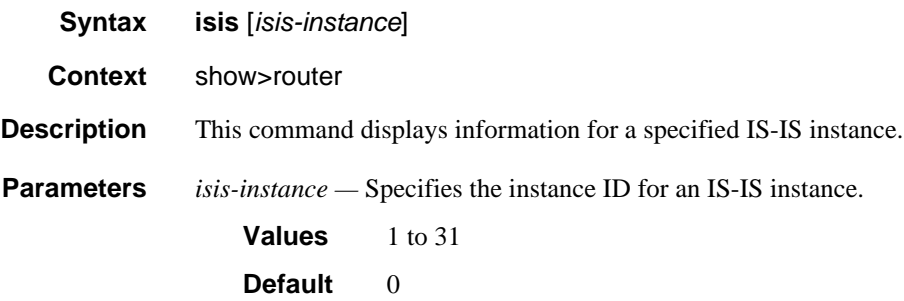

## <span id="page-416-0"></span>adjacency

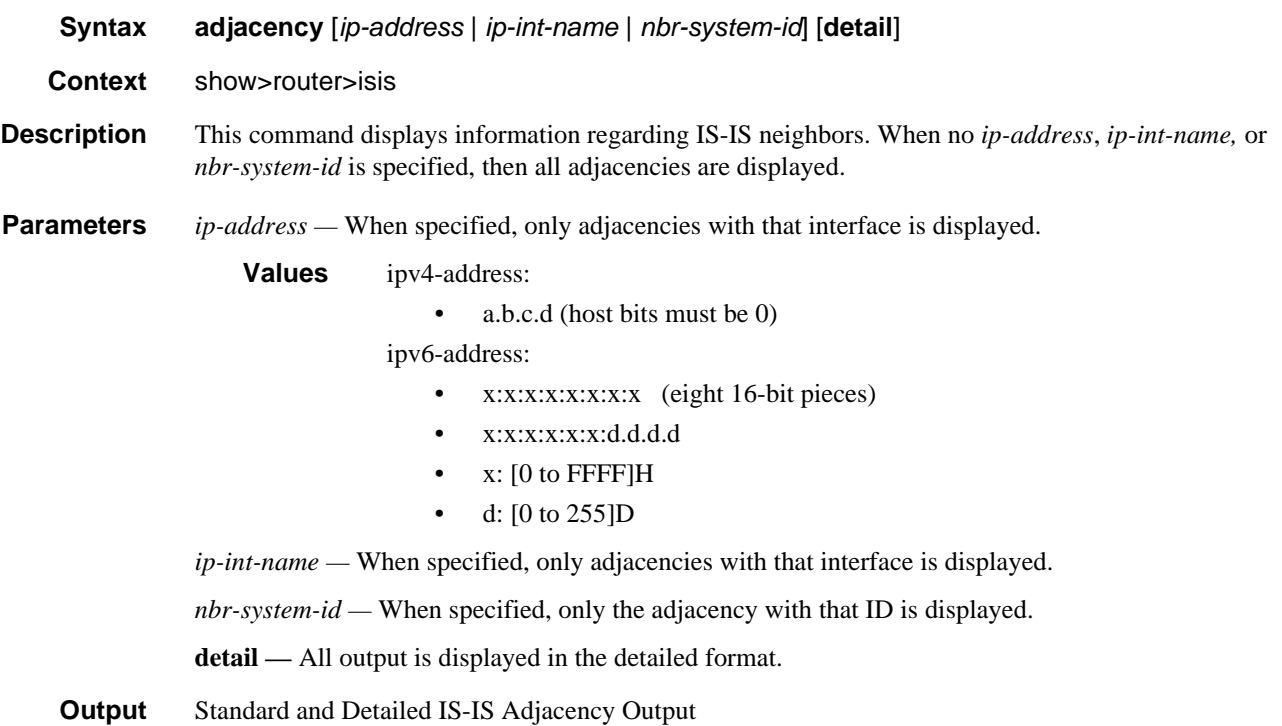

The following table describes the standard and detailed command output fields for an IS-IS adjacency.

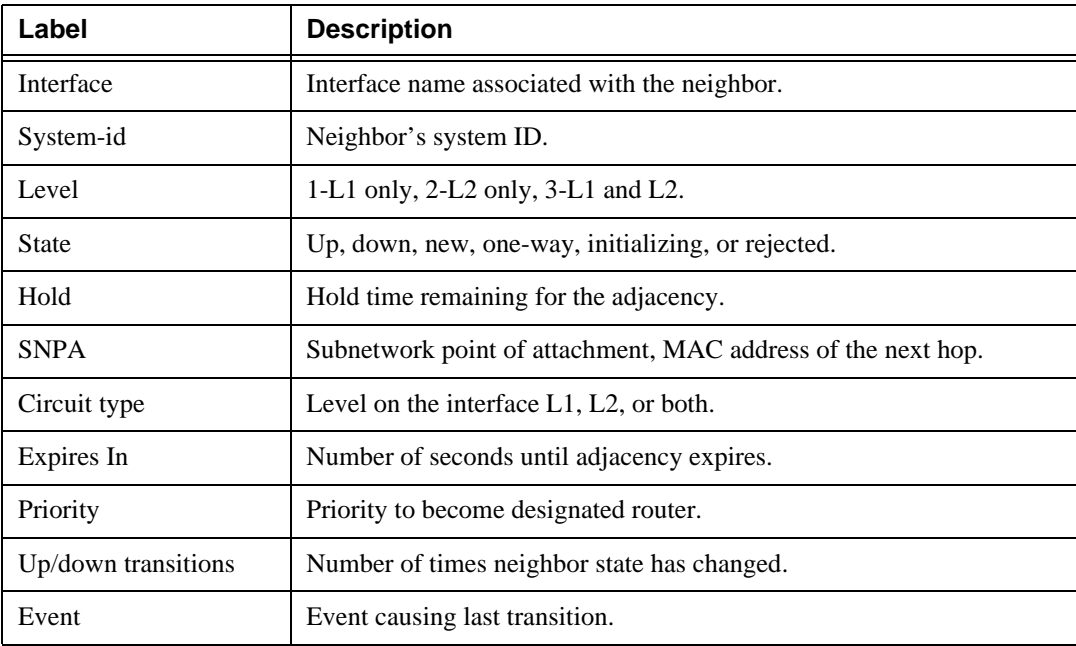

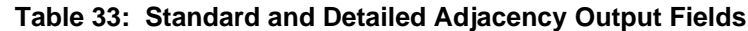

| Label             | <b>Description</b>                                                                                                    |
|-------------------|----------------------------------------------------------------------------------------------------|
| Last transition   | Time since last transition change.                                                                                                    |
| <b>Speaks</b>     | Supported protocols (only IP).                                                                                                    |
| <b>IP</b> address | IP address of neighbor.                                                                                                    |
| MT enab           | <b>Yes</b><br>The neighbor is advertising at least 1 non MTID#0.                                                                                                    |
| Topology          | Derived from the MT TLV in the IIH<br>MT#0, MT#2 $\Rightarrow$ "Topology : Unicast, IPv6-Unicast"<br>$\bullet$<br>Native IPv4 or native IPv6 $\Rightarrow$ "Topology : Unicast"<br>٠<br>Not supported MTIDs $\Rightarrow$ Topology line suppressed |

**Table 33: Standard and Detailed Adjacency Output Fields (Continued)**

#### Sample Output

\*A:Dut-C# show router isis adjacency

```
===============================================================================
Rtr Base ISIS Instance 0 Adjacency
===============================================================================
System ID Usage State Hold Interface MT-ID
-------------------------------------------------------------------------------
Dut-B 11L2 Up 23 to Dut-B 0
Dut-D L1L2 Up 23 to Dut-D1 0
-------------------------------------------------------------------------------
Adjacencies : 2
===============================================================================
*A:Dut-C# show router isis adjacency Dut-D detail
===============================================================================
Rtr Base ISIS Instance 0 Adjacency (detail)
===============================================================================
SystemID : Dut-D SNPA : 00:00:00:00:00:04
Interface : to Dut-D1 Up Time : 0d 00:05:23
State : Up Priority : 0
Nbr Sys Typ : L1L2 L. Circ Typ : L1L2
Hold Time : 19 Max Hold : 27
Adj Level : L1L2 MT Enabled : No
Topology : Unicast
IPv6 Neighbor : fe80::200:ff:fe00:4
IPv4 Neighbor : 1.3.4.4
IPv4 Adj SID : Label 262139
Restart Support : Disabled
Restart Status : Not currently being helped
Restart Supressed : Disabled
Number of Restarts: 0
Last Restart at : Never
===============================================================================
```

```
*A:ALA-A# show router isis adjacency 180.0.7.12
===============================================================================
Rtr Base ISIS Instance 0 Adjacency
===============================================================================
System ID Usage State Hold Interface
-------------------------------------------------------------------------------
asbr_east L2 Up 25 if2/5
-------------------------------------------------------------------------------
Adjacencies : 1
===============================================================================
*A \cdot AT.A - AH*A:ALA-A# show router isis adjacency if2/5
===============================================================================
Rtr Base ISIS Instance 0 Adjacency
===============================================================================
System ID Usage State Hold Interface
-------------------------------------------------------------------------------
asbreast L2 Up 20 if2/5
-------------------------------------------------------------------------------
Adjacencies : 1
===============================================================================
*A:ALA-A# 
*A:Dut-A# show router isis adjacency detail 
===============================================================================
Rtr Base ISIS Instance 0 Adjacency (detail)
===============================================================================
SystemID : Dut-B SNPA : 20:81:01:01:00:01 
Interface : ip-3FFE::A0A:101 Up Time : 0d 00:56:10 
State : Up Priority : 64
Nbr Sys Typ : L1 L. Circ Typ : L1
                                        Max Hold : 2
Adj Level : 2<br>
Adj Level : L1 Max Hold : 2<br>
MT Enabled : Yes
Topology : Unicast, IPv6-Unicast 
IPv6 Neighbor : FE80::2281:1FF:FE01:1
IPv4 Neighbor : 10.10.1.2
Restart Support : Disabled
Restart Status : Not currently being helped
Restart Supressed : Disabled
Number of Restarts: 0
Last Restart at : Never
SystemID : Dut-B <br>Interface : ip-3FFE::A0A:101 <br>Up Time : 0d 00:56:10 <br>SNPA : 20:81:01:01:00:01
Interface : ip-3FFF: : A0A:101State : Up Priority : 64
Nbr Sys Typ : L2 L. Circ Typ : L2
Hold Time : 2 Max Hold : 2 
Adj Level : L2 MT Enabled : Yes
Topology : Unicast, IPv6-Unicast 
IPv6 Neighbor : FE80::2281:1FF:FE01:1
IPv4 Neighbor : 10.10.1.2
Restart Support : Disabled
```

```
Restart Status : Not currently being helped
Restart Supressed : Disabled
Number of Restarts: 0
Last Restart at : Never
SystemID : Dut-F SNPA : 00:00:00:00:00:00 
Interface : ies-1-3FFF: : A0A:1501State : Up Priority : 0
Nbr Sys Typ : L1L2 L. Circ Typ : L1L2
Hold Time : 5 Max Hold : 6 
Adj Level : L1L2 MT Enabled : Yes 
Topology : Unicast, IPv6-Unicast 
IPv6 Neighbor : FE80::2285:FFFF:FE00:0
IPv4 Neighbor : 10.10.21.6
Restart Support : Disabled
Restart Status : Not currently being helped
Restart Supressed : Disabled
Number of Restarts: 0
Last Restart at : Never
===============================================================================
*A: Dut-A#A:Dut-A# show router isis status
===============================================================================
Rtr Base ISIS Instance 0 Status
===============================================================================
System Id : 0100.2000.1001
Admin State : Up<br>Ipv4 Routing : Enabled
Ipv4 Routing : Enabled<br>Ipv6 Routing : Disabled
Ipv6 Routing
Last Enabled : 08/28/2006 10:22:17<br>Level Capability : L2
Level Capability
Authentication Check : True
Authentication Type : None
CSNP-Authentication : Enabled
HELLO-Authentication : Enabled
PSNP-Authentication : Enabled
Traffic Engineering : Enabled
Graceful Restart : Disabled<br>GR Helper Mode : Disabled
GR Helper Mode
LSP Lifetime : 1200
LSP Wait : 1 sec (Max) 1 sec (Initial) 1 sec (Second)
Adjacency Check : loose
L1 Auth Type : none
L2 Auth Type : none
L1 CSNP-Authenticati*: Enabled
L1 HELLO-Authenticat*: Enabled
L1 PSNP-Authenticati*: Enabled
L1 Preference : 15
L2 Preference : 18
L1 Ext. Preference : 160
L2 Ext. Preference : 165
L1 Wide Metrics : Disabled<br>L2 Wide Metrics : Enabled
L2 Wide Metrics : Enabled<br>
L1 LSDB Overload : Disabled<br>
.
L1 LSDB Overload
L2 LSDB Overload : Disabled
L1 LSPs : 0
```
L2 LSPs : 15 Last SPF : 08/28/2006 10:22:25 SPF Wait : 1 sec (Max) 10 ms (Initial) 10 ms (Second)<br>Export Policies : None Export Policies Area Addresses : 49.0001 =============================================================================== \* indicates that the corresponding row element may have been truncated. A:Dut-A#

### <span id="page-420-0"></span>capabilities

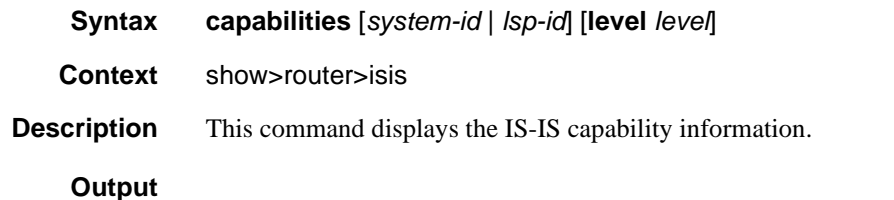

#### Sample Output

```
*A:Dut-C# show router isis capabilities
===============================================================================
Rtr Base ISIS Instance 0 Capabilities 
===============================================================================
Displaying Level 1 capabilities
-------------------------------------------------------------------------------
LSP ID : Dut-B.00-00
  Router Cap : 10.20.1.2, D:0, S:0
    TE Node Cap : B E M P
     SR Cap: IPv4 , SRGB Base:20000, Range:10001
     SR Alg: metric based SPF
LSP ID : Dut-C.00-00
   Router Cap : 10.20.1.3, D:0, S:0
     TE Node Cap : B E M P
     SR Cap: IPv4 , SRGB Base:20000, Range:10001
     SR Alg: metric based SPF
LSP ID : Dut-D.00-00
   Router Cap : 10.20.1.4, D:0, S:0
     TE Node Cap : B E M P
     SR Cap: IPv4 , SRGB Base:20000, Range:10001
     SR Alg: metric based SPF
LSP ID : Dut-E.00-00
   Router Cap : 10.20.1.5, D:0, S:0
     TE Node Cap : B E M P
     SR Cap: IPv4 , SRGB Base:20000, Range:10001
     SR Alg: metric based SPF
Level (1) Capability Count : 4
```

```
Displaying Level 2 capabilities
-------------------------------------------------------------------------------
LSP ID : Dut-B.00-00
  Router Cap : 10.20.1.2, D:0, S:0
    TE Node Cap : B E M P
    SR Cap: IPv4 , SRGB Base:20000, Range:10001
    SR Alg: metric based SPF
LSP ID : Dut-B.00-01
LSP ID : Dut-C.00-00
  Router Cap : 10.20.1.3, D:0, S:0
    TE Node Cap : B E M P
    SR Cap: IPv4 , SRGB Base:20000, Range:10001
     SR Alg: metric based SPF
LSP ID : Dut-C.00-01
LSP ID : Dut-D.00-00
  Router Cap : 10.20.1.4, D:0, S:0
    TE Node Cap : B E M P
    SR Cap: IPv4 , SRGB Base:20000, Range:10001
    SR Alg: metric based SPF
LSP ID : Dut-D.00-01
LSP ID : Dut-E.00-00
  Router Cap : 10.20.1.5, D:0, S:0
    TE Node Cap : B E M P
     SR Cap: IPv4 , SRGB Base:20000, Range:10001
     SR Alg: metric based SPF
LSP ID : Dut-E.00-01
Level (2) Capability Count : 8
===============================================================================
*A:Dut-C#
```
### <span id="page-421-0"></span>database

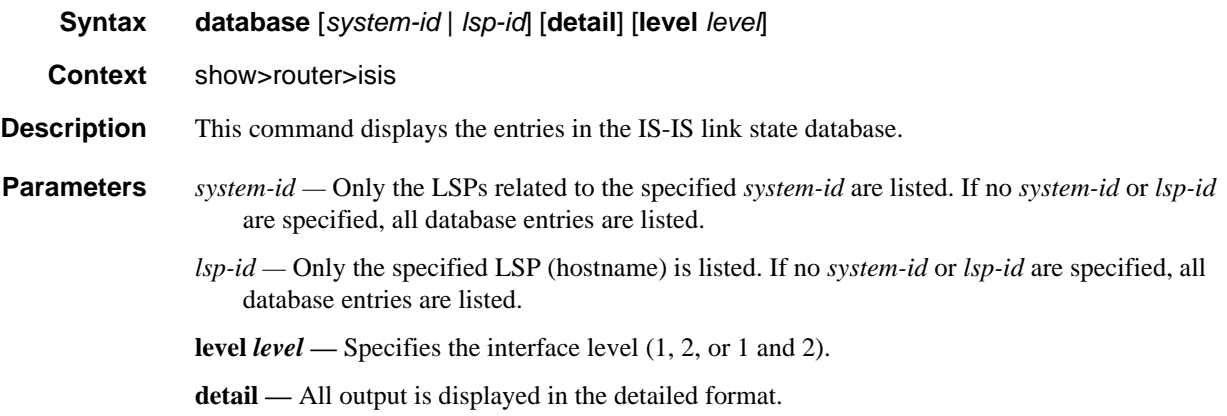

#### **Output**

#### Sample Output

```
*A:ALA-A# show router isis database
===============================================================================
Rtr Base ISIS Instance 0 Database
===============================================================================
LSP ID Sequence Checksum Lifetime Attributes
-------------------------------------------------------------------------------
Displaying Level 1 database
-------------------------------------------------------------------------------
abr_dfw.00-00 0x50 0x164f 603 L1L2
Level (1) LSP Count : 1
Displaying Level 2 database
-------------------------------------------------------------------------------
asbr_east.00-00 0x53 0xe3f5 753 L1L2
abr_dfw.00-00 0x57 0x94ff 978 L1L2
abr dfw.03-00 0x50 0x50 0x14f1 614 L1L2
Level (2) LSP Count : 3
===============================================================================
*A:ALA-A# 
*A:Dut-B# show router isis database Dut-A.00-00 detail 
==============================================================================
Rtr Base ISIS Instance 0 Database (detail)
==============================================================================
Displaying Level 1 database
------------------------------------------------------------------------------
Level (1) LSP Count : 0
Displaying Level 2 database
------------------------------------------------------------------------------
LSP ID : Dut-A.00-00 Level : L2 
Sequence : 0x6 Checksum : 0xb7c4 Lifetime : 1153 
Version : 1 Pkt Type : 20 Pkt Ver : 1
Attributes: L1L2 Max Area : 3
SysID Len : 6 Used Len : 311 Alloc Len : 311 
TLVs : 
  Area Addresses:
    Area Address : (2) 30.31
  Supp Protocols:
   Protocols : IPv4
  IS-Hostname : Dut-A
  Router ID :
    Router ID : 10.20.1.1
  I/F Addresses :
    I/F Address : 10.20.1.1
 I/F Address : 10.10.1.1
 I/F Address : 10.10.2.1
  TE IS Nbrs :
    Nbr : Dut-B.01 
    Default Metric : 1000
   Sub TLV Len : 98
    IF Addr : 10.10.1.1
```
MaxLink BW: 100000 kbps

 Resvble BW: 100000 kbps Unresvd BW: BW[0] : 10000 kbps BW[1] : 40000 kbps BW[2] : 40000 kbps BW[3] : 40000 kbps BW[4] : 50000 kbps BW[5] : 50000 kbps BW[6] : 50000 kbps BW[7] : 10000 kbps Admin Grp : 0x0 TE Metric : 1000 SUBTLV BW CONSTS : 8 BW Model : 1 BC[0]: 10000 kbps BC[1]: 0 kbps BC[2]: 40000 kbps BC[3]: 0 kbps BC[4]: 0 kbps BC[5]: 50000 kbps BC[6]: 0 kbps BC[7]: 0 kbps TE IP Reach : Default Metric : 0 Control Info: , prefLen 32 Prefix : 10.20.1.1 Default Metric : 1000 Control Info: , prefLen 24 Prefix : 10.10.1.0 Default Metric : 1000 Control Info: , prefLen 24 Prefix : 10.10.2.0 Level (2) LSP Count : 1 ==============================================================================

#### \*A:Dut-B#

#### <span id="page-423-0"></span>hostname

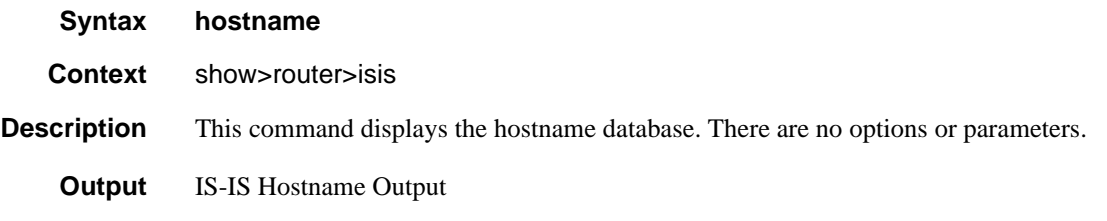

The following table describes output fields for IS-IS hostname output.

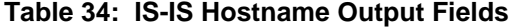

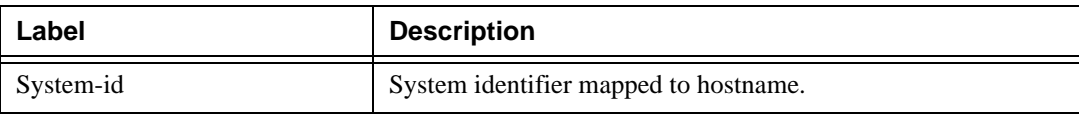

| Label    | <b>Description</b>                           |
|----------|----------------------------------------------|
| Hostname | Hostname for the specific <i>system-id</i> . |
| Type     | The type of entry (static or dynamic).       |

**Table 34: IS-IS Hostname Output Fields (Continued)**

### Sample Output

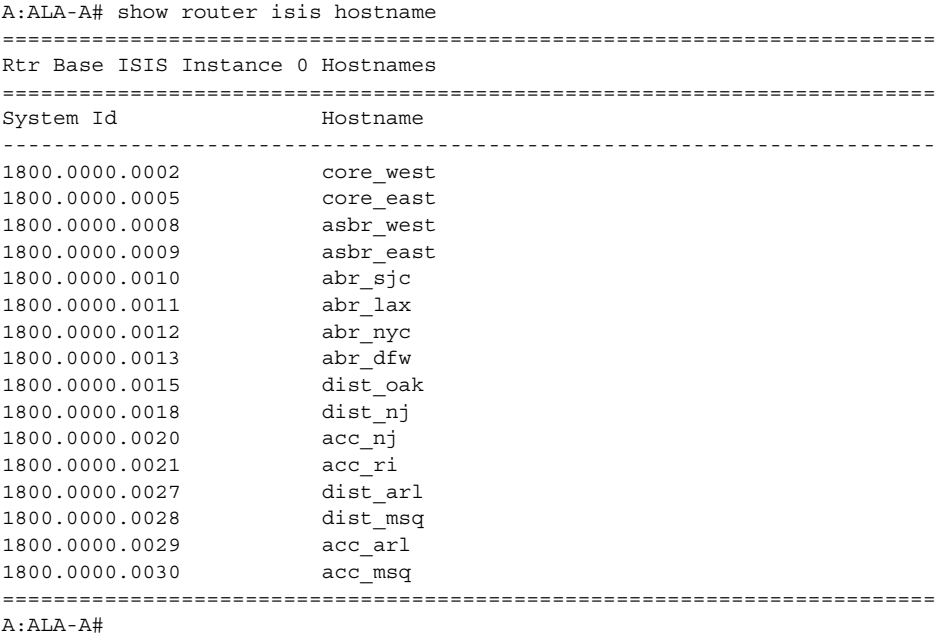

### <span id="page-424-0"></span>interface

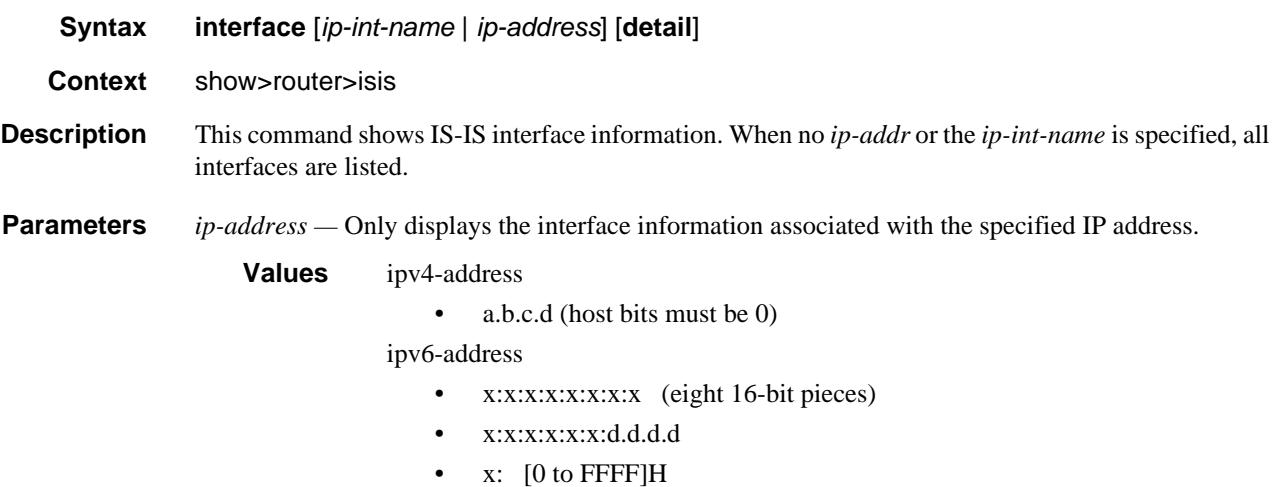

#### • d: [0 to 255]D

*ip-int-name —* Only displays the interface information associated with the specified IP interface name.

**detail —** All output is displayed in the detailed format.

**Output** IS-IS Interface Output

The following table describes IS-IS interface output fields.

| Label             | <b>Description</b>                                                    |
|-------------------|-----------------------------------------------------------------------|
| Interface         | The interface name.                                                   |
| Level             | Specifies the interface level $(1, 2, \text{or } 1 \text{ and } 2)$ . |
| CirID             | Specifies the circuit identifier.                                     |
| <b>Oper State</b> | Up<br>The interface is operationally up.                              |
|                   | Down<br>The interface is operationally down.                          |
| L1/L2 Metric      | Interface metric for Level 1 and Level 2, if none are set to 0.       |

**Table 35: IS-IS Interface Output Fields**

#### Sample Output

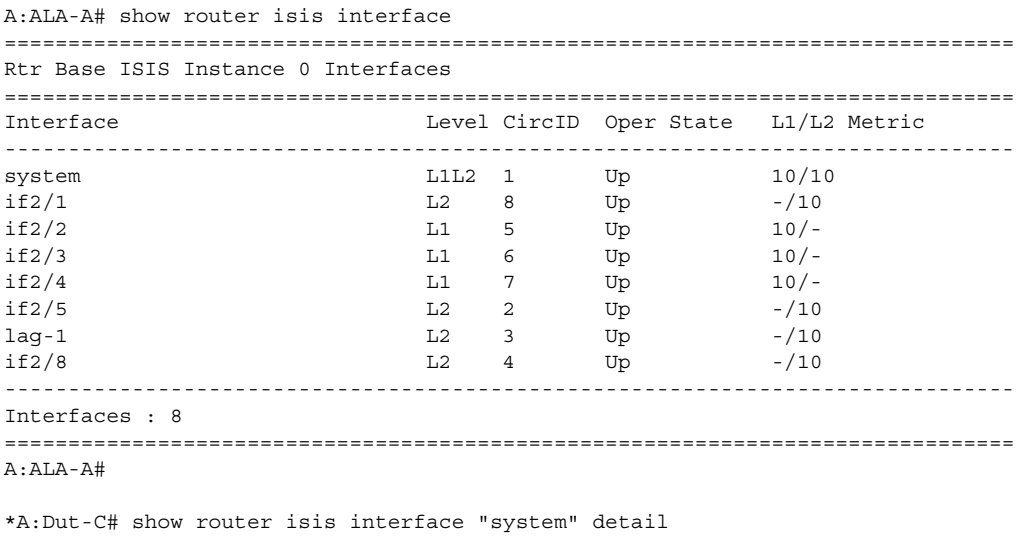

=============================================================================== Rtr Base ISIS Instance 0 Interfaces

===============================================================================

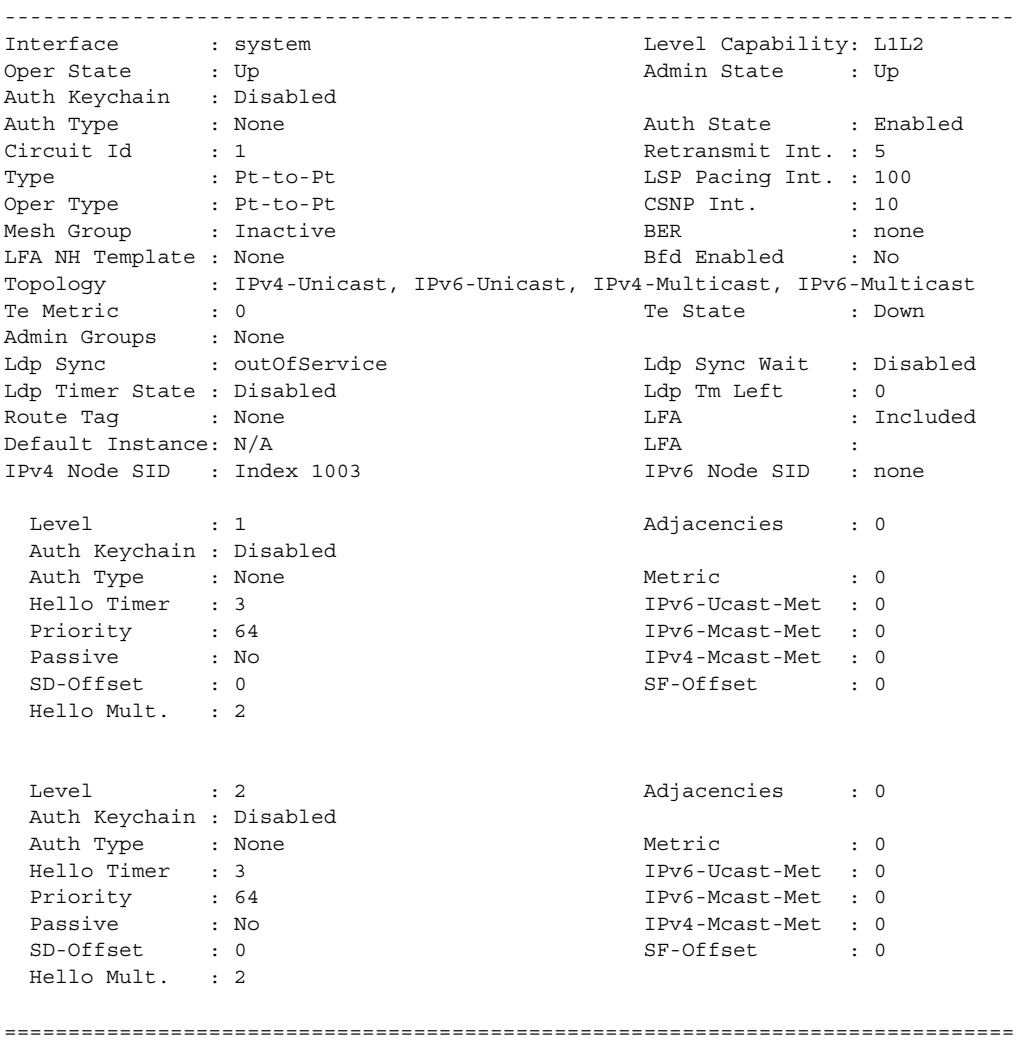

### <span id="page-426-0"></span>lfa-coverage

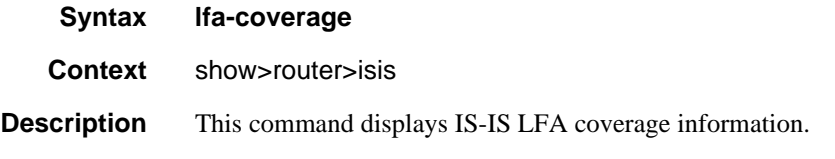

**Output**

#### Sample Output

```
*A:SR# show router isis lfa-coverage 
============================================================================
```
#### Show, Clear, and Debug Command Reference

```
Rtr Base ISIS Instance 0 LFA Coverage
============================================================================
Topology Level Node IPv4 
----------------------------------------------------------------------------
IPV4 Unicast L1 4/4(100%) 826/826(100%) 
IPV4 Unicast L2 2/2(100%) 826/826(100%) 
IPV6 Unicast L1 3/3(100%) 0/0(0%) 
IPV6 Unicast L2 0/0(0%) 0/0(0%) 
============================================================================
*A:SR#
*A:SRR>config>router>isis# show router isis lfa-coverage 
===============================================================================
LFA Coverage
===============================================================================
Topology Level Node IPv4 IPv6
-------------------------------------------------------------------------------
IPV4 Unicast L1 3/4(75%) 1484/1975(75%) 0/0(0%)
IPV4 Unicast L2 3/3(100%) 1484/1975(75%) 0/0(0%)
===============================================================================
*A:SRR>config>router>isis#
```
### <span id="page-427-0"></span>link-group-member-status

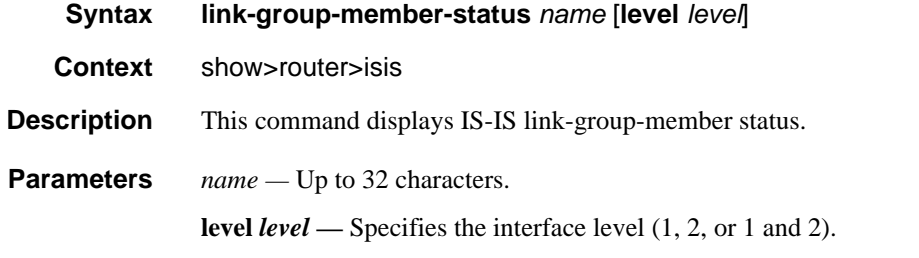

#### **Output**

#### Sample Output

A:cses-V94# show router isis link-group-member-status - link-group-member-status <name> [level <level>]

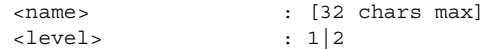

A:cses-V94# show router isis link-group-member-status "toDutB"

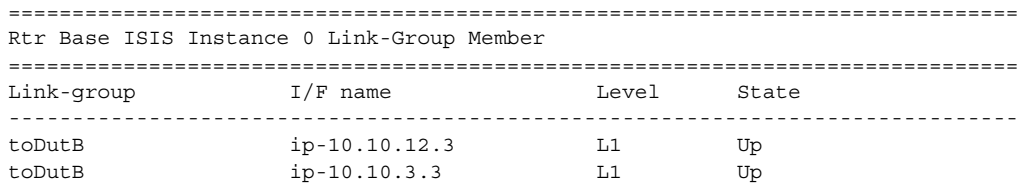

toDutB ip-10.10.12.3 L2 Up toDutB ip-10.10.3.3 L2 Up ------------------------------------------------------------------------------- Legend: BER = bitErrorRate =============================================================================== A:cses-V94#

## <span id="page-428-1"></span>link-group-status

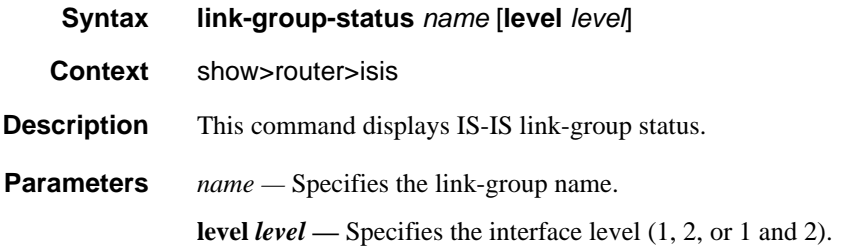

**Output**

#### Sample Output

A:cses-V94# show router isis link-group-status

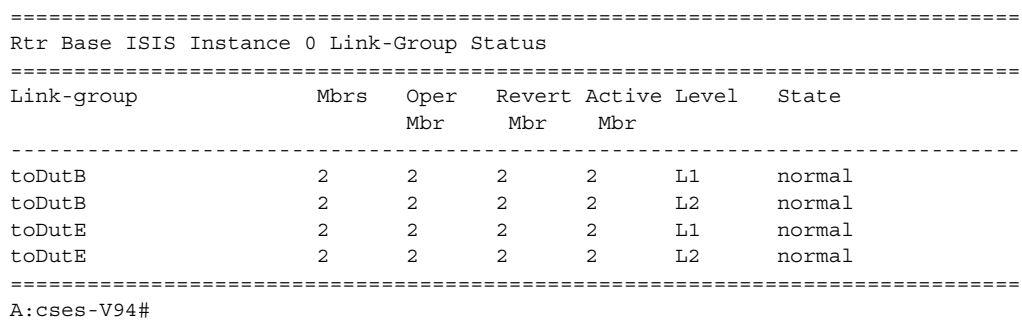

### <span id="page-428-0"></span>mapping-server

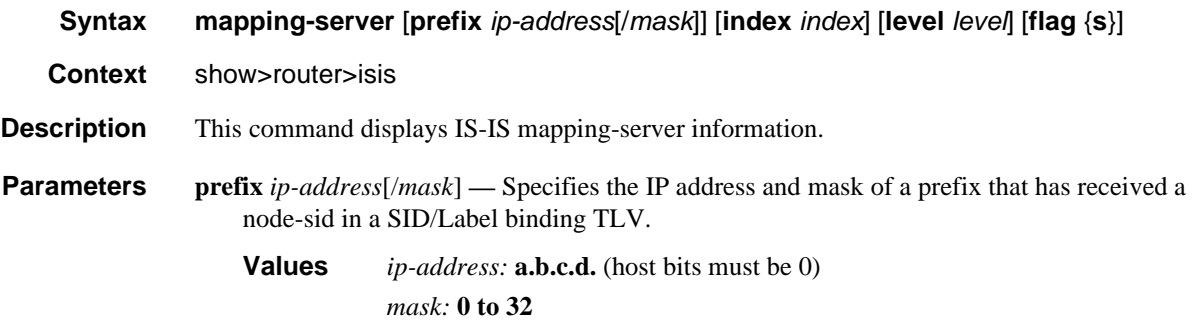

**index** *index* **—** Specifies the node-sid index value for the generated SID/Label binding TLV.

**Values** 0 to 4294967295

**Default** none

**level** *level* **—** Specifies a match on the mapping server's own flooding scope for the generated SID/Label binding TLV.

**Values** 1, 2, 1/2

**flag —** Specifies a match on the flooding scope of the generated SID/Label binding TLV.

**Values**  $s$  — Specifies to match on the S flag value of 1. A SID/Label Binding TLV with the S flag set is flooded across the entire IS-IS routing domain, except across another IS-IS instance. If the S flag is not set (value of zero), the SID/Label Binding TLV is not leaked between levels.

#### **Output**

#### Sample Output

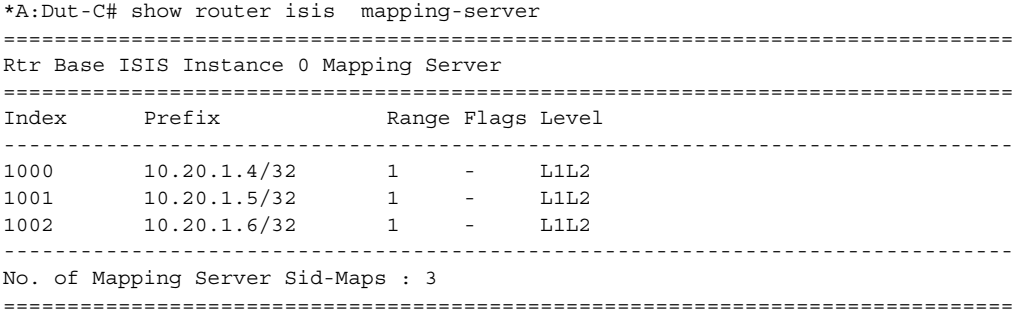

### <span id="page-429-0"></span>prefix-sids

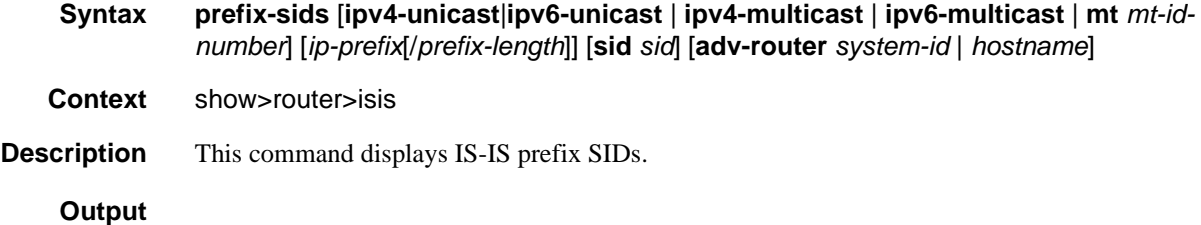

#### Sample Output

\*A:Dut-C# show router isis prefix-sids =============================================================================== Rtr Base ISIS Instance 0 Prefix/SID Table ===============================================================================

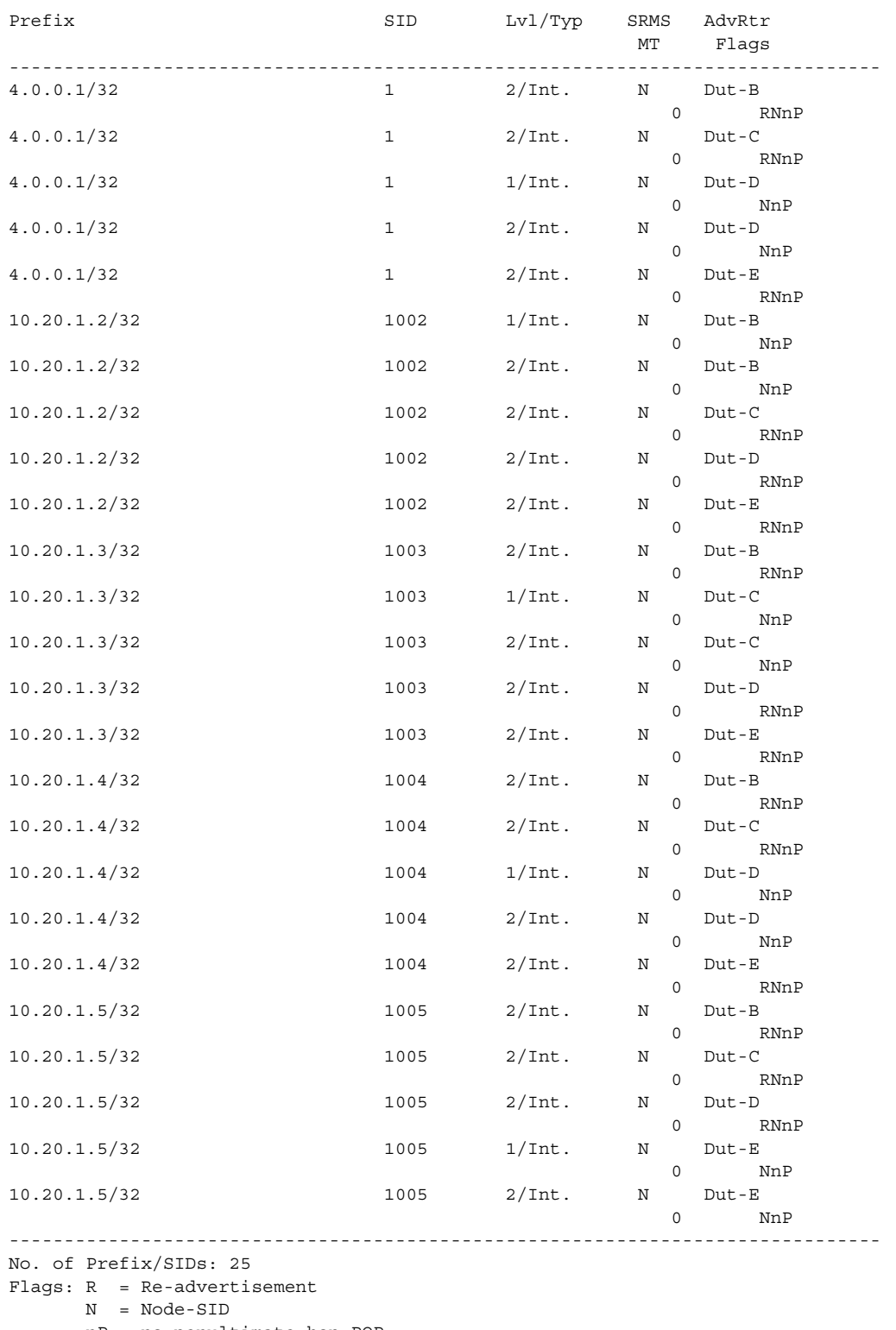

nP = no penultimate hop POP

E = Explicit-Null

```
 V = Prefix-SID carries a value
       L = value/index has local significance 
===============================================================================
*A:Dut-C#
```
#### <span id="page-431-0"></span>routes

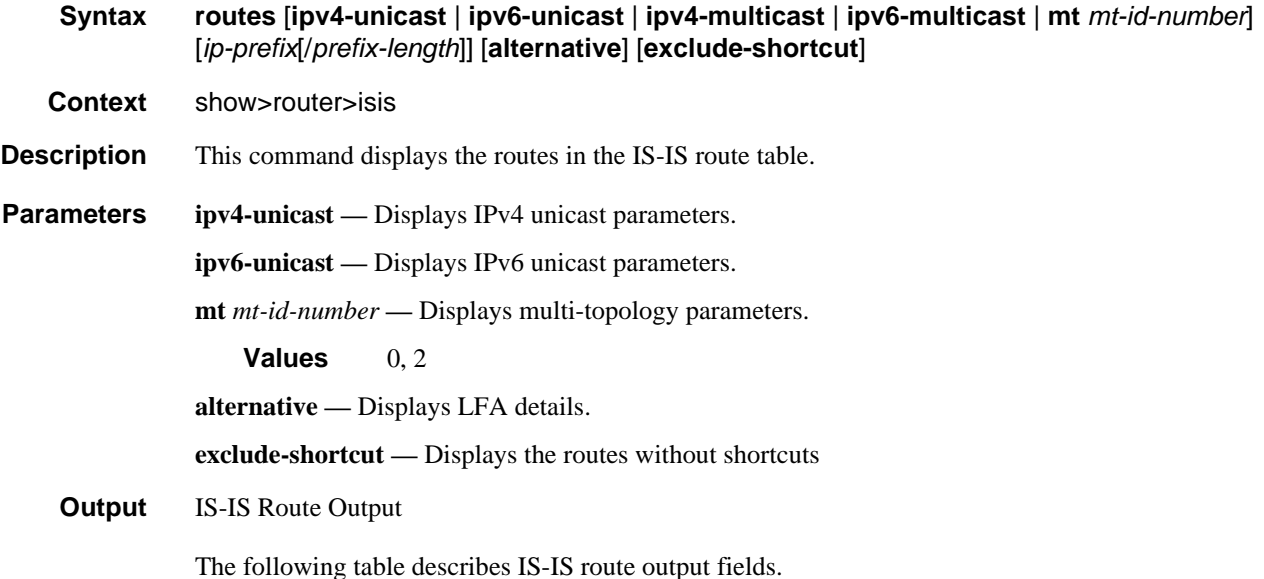

| Label     | <b>Description</b>                                                                    |
|-----------|---------------------------------------------------------------------------------------|
| Prefix    | The route prefix and mask.                                                            |
| Metric MT | The route's metric.                                                                   |
| Lvl/Type  | Specifies the level (1 or 2) and the route type, Internal (Int) or External<br>(Ext). |
| Version   | SPF version that generated route.                                                     |
| Nexthop   | System ID of nexthop, give hostname if possible.                                      |
| Hostname  | Hostname for the specific system-id.                                                  |

**Table 36: IS-IS Route Output Fields**

#### Sample Output

```
*A:Dut-C# show router isis routes
=======================================================================
Rtr Base ISIS Instance 0 Route Table
=======================================================================
```
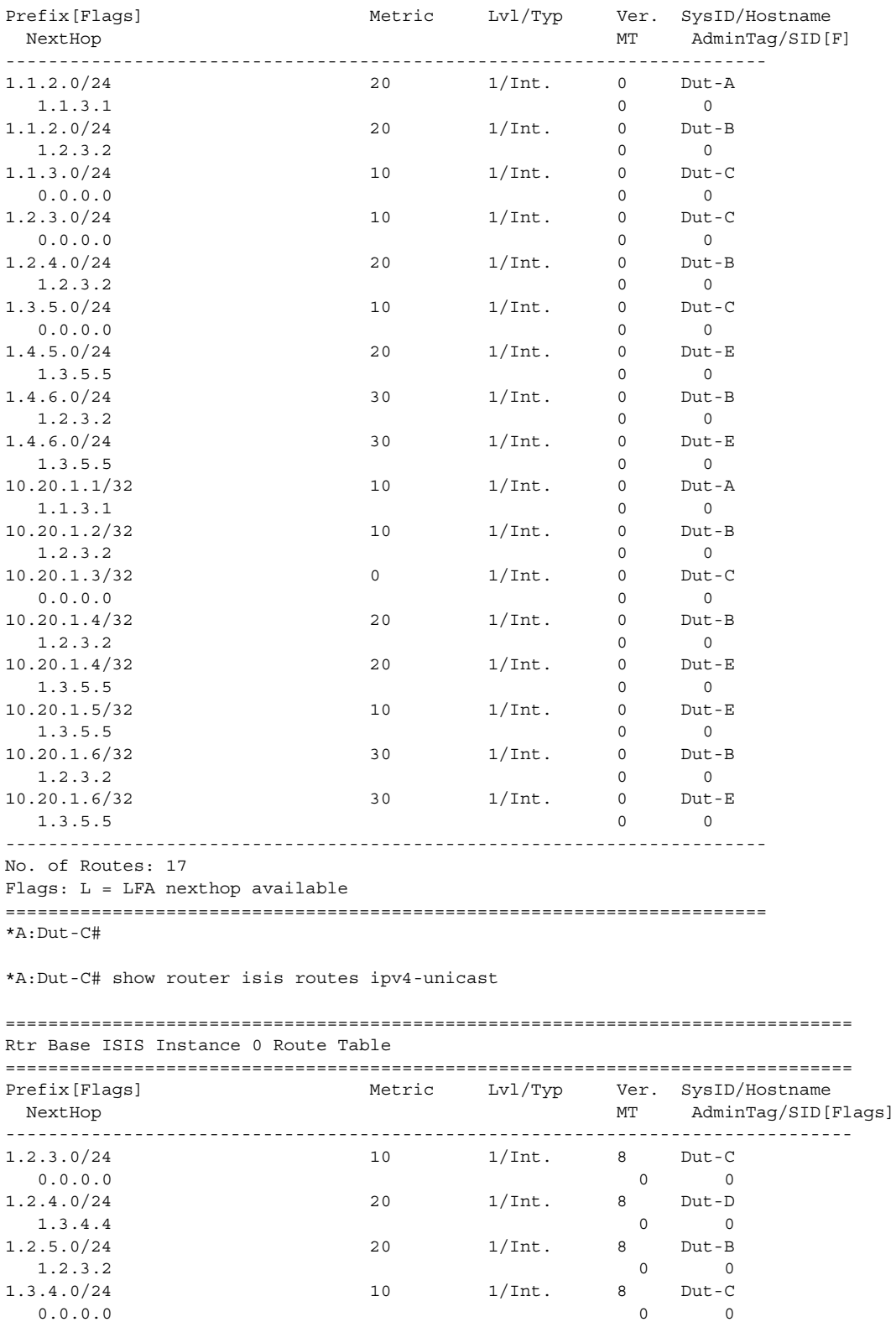

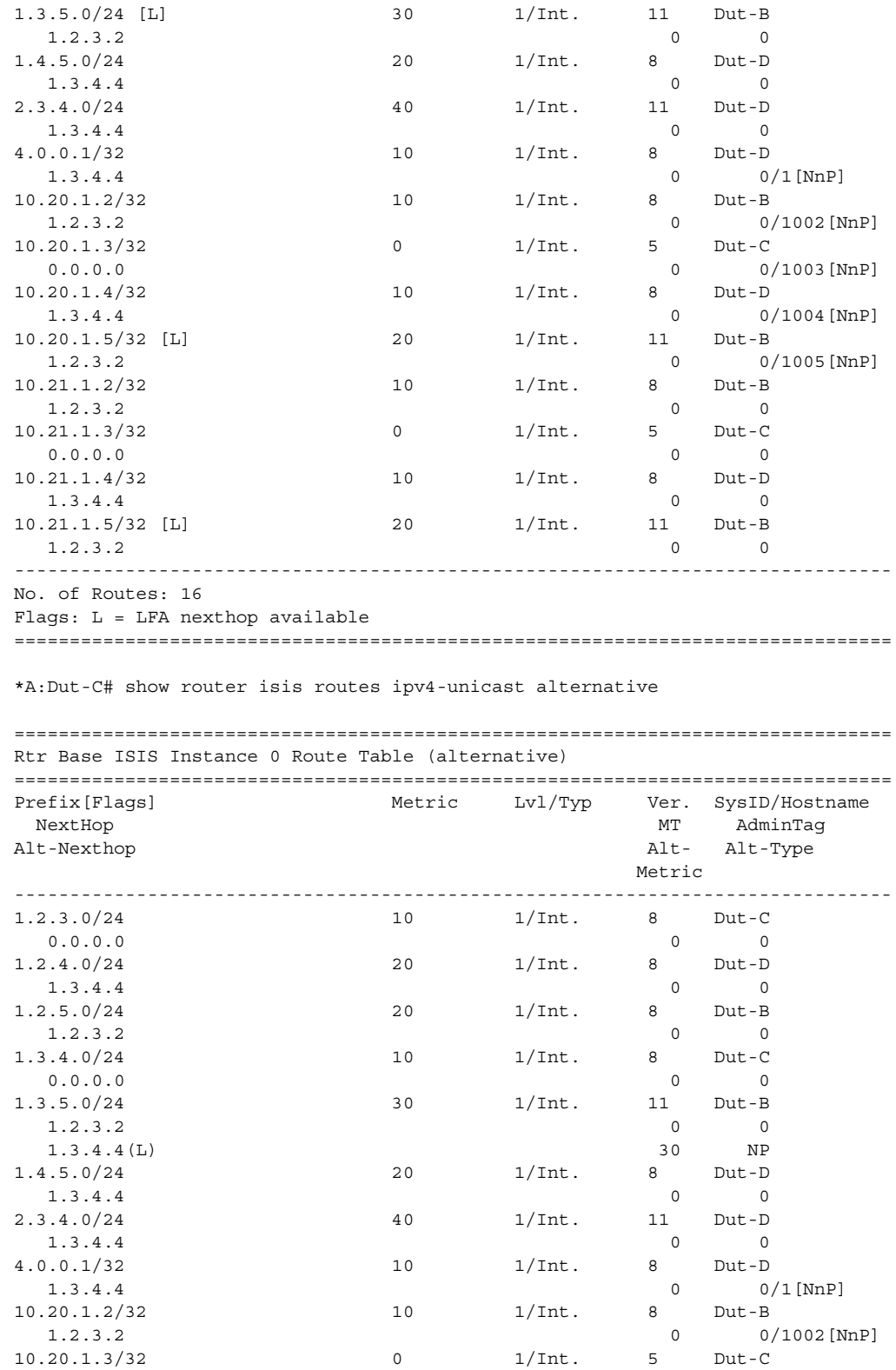

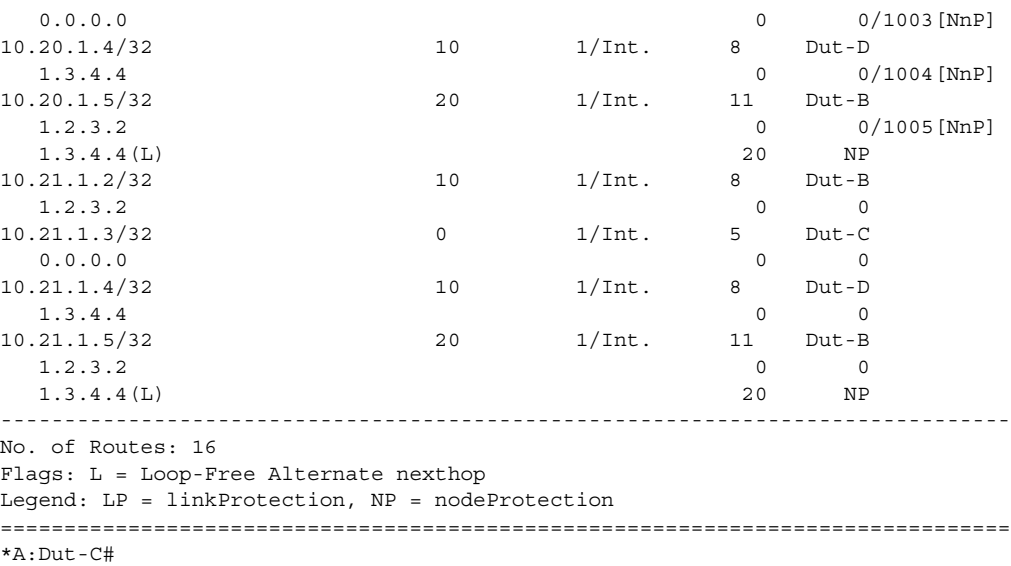

# spf-log

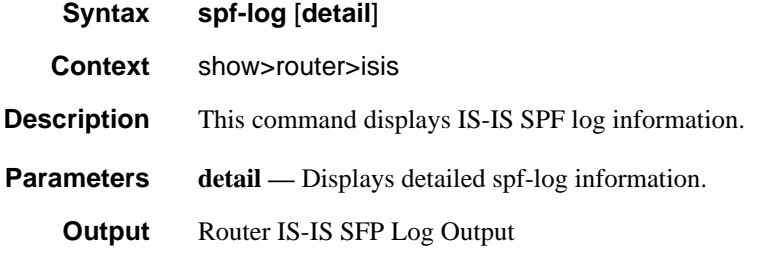

The following table describes the IS-IS SPF log output fields.

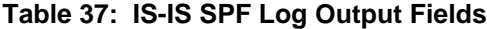

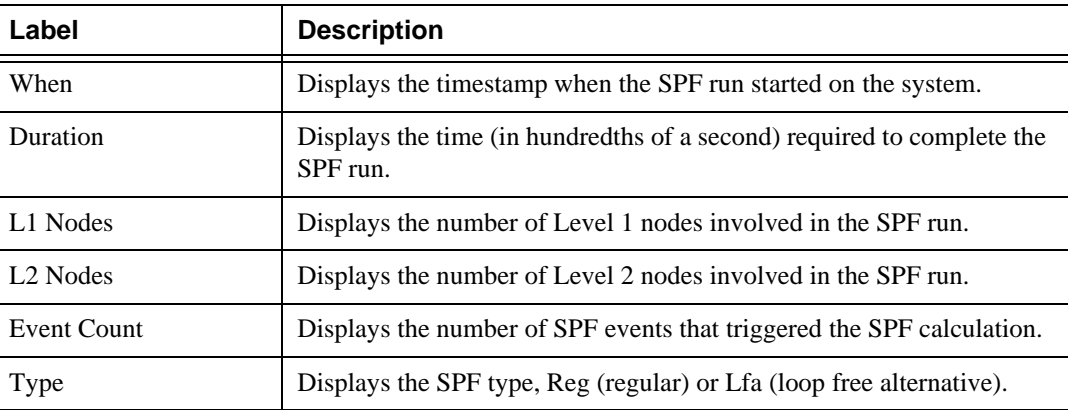

| Label       | <b>Description</b>                                                  |
|-------------|---------------------------------------------------------------------|
| Trigger LSP | Displays the LSP that triggered the SPF run.                        |
| Reason      | Displays the reason(s) for the SPF run.                             |
|             | NEWADJ: An adjacency changed.                                       |
|             | NEWLSP: A new LSP was received.                                     |
|             | NEWAREA: An area changed.                                           |
|             | NEWREACH: A prefix changed.                                         |
|             | ECMPCHANGED: An ECMP path changed.                                  |
|             | NEWMETRIC: A prefix metric changed.                                 |
|             | RESTART: The graceful restart exited.                               |
|             | LSPEXPIRED: An LSP expired.                                         |
|             | DBCHANGED: The LSP database was cleared by an administrator.        |
|             | LSPCONTENT: The content of an LSP changed.                          |
|             | NEWPREF: The external route preference changed.                     |
|             | NEWNLPID: The routed protocols (IPv4 or IPv6) changed.              |
|             | MANUALREQ: An SPF calculation was requested by an<br>administrator. |
|             | ADMINTAGCHANGED: An administrative tag changed.                     |
|             | TUNNELCHANGED: An MPLS tunnel changed.                              |

**Table 37: IS-IS SPF Log Output Fields (Continued)**

#### Sample Output

\*A:Dut-C# show router isis spf-log

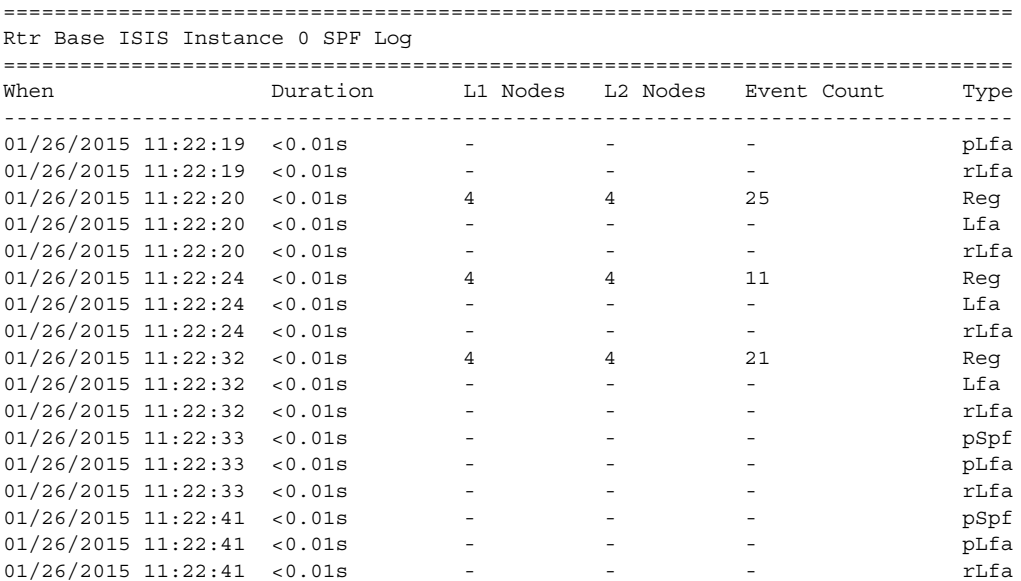

```
01/26/2015 11:22:51 < 0.01s   4  4 4 Reg
01/26/2015 11:22:51 <0.01s - - - - - Lfa
01/26/2015 11:22:51 <0.01s - - - rLfa
-------------------------------------------------------------------------------
Log Entries : 20
===============================================================================
*A:Dut-C#
```

```
A:SetupCLI# show router isis spf-log detail
===============================================================================
Rtr Base ISIS Instance 0 SPF Log
===============================================================================
When : 10/01/2011 03:40:25 Duration : <0.01s
L1 Nodes : 1 L2 Nodes : 1
Trigger LSP: SetupCLI.00-00 Event Count : 78
SPF Type : Reg
Reason : LSPCONTENT
When : 10/01/2011 03:40:26 Duration : <0.01s
L1 Nodes : 1 L2 Nodes : 1
Trigger LSP: SetupCLI.00-00 Event Count : 1
SPF Type : Reg
Reason : LSPCONTENT
When : 10/01/2011 03:40:25 Duration : <0.01s
L1 Nodes : 1 L2 Nodes : 1
Trigger LSP: SetupCLI.00-00 Frigger LSP: 25
SPF Type : Reg
Reason : NEWAREA NEWREACH LSPCONTENT MANUALREQ
When : 10/01/2011 03:40:27 Duration : <0.01s
L1 Nodes : 1 L2 Nodes : 1
Trigger LSP: SetupCLI.00-00 Event Count : 1
SPF Type : Reg
Reason : LSPCONTENT
When : 10/01/2011 03:40:27 Duration : <0.01s
L1 Nodes : 0 L2 Nodes : 0
Trigger LSP: SetupCLI.00-00 Event Count : 1
SPF Type : Lfa
Reason : LSPCONTENT
When : 10/01/2011 03:40:25 Duration : <0.01s
L1 Nodes : 1 L2 Nodes : 1
Trigger LSP: SetupCLI.00-00 Event Count : 75
SPF Type : Reg
Reason : LSPCONTENT
When : 10/01/2011 03:40:27 Duration : <0.01s
L1 Nodes : 1 L2 Nodes : 1
Trigger LSP: SetupCLI.00-00 Event Count : 1
SPF Type : Reg
Reason : LSPCONTENT
===============================================================================
A:SetupCLI#
```
#### Show, Clear, and Debug Command Reference

#### statistics

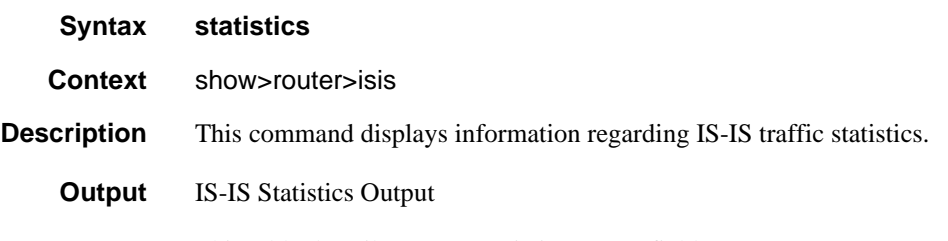

This table describes IS-IS statistics output fields.

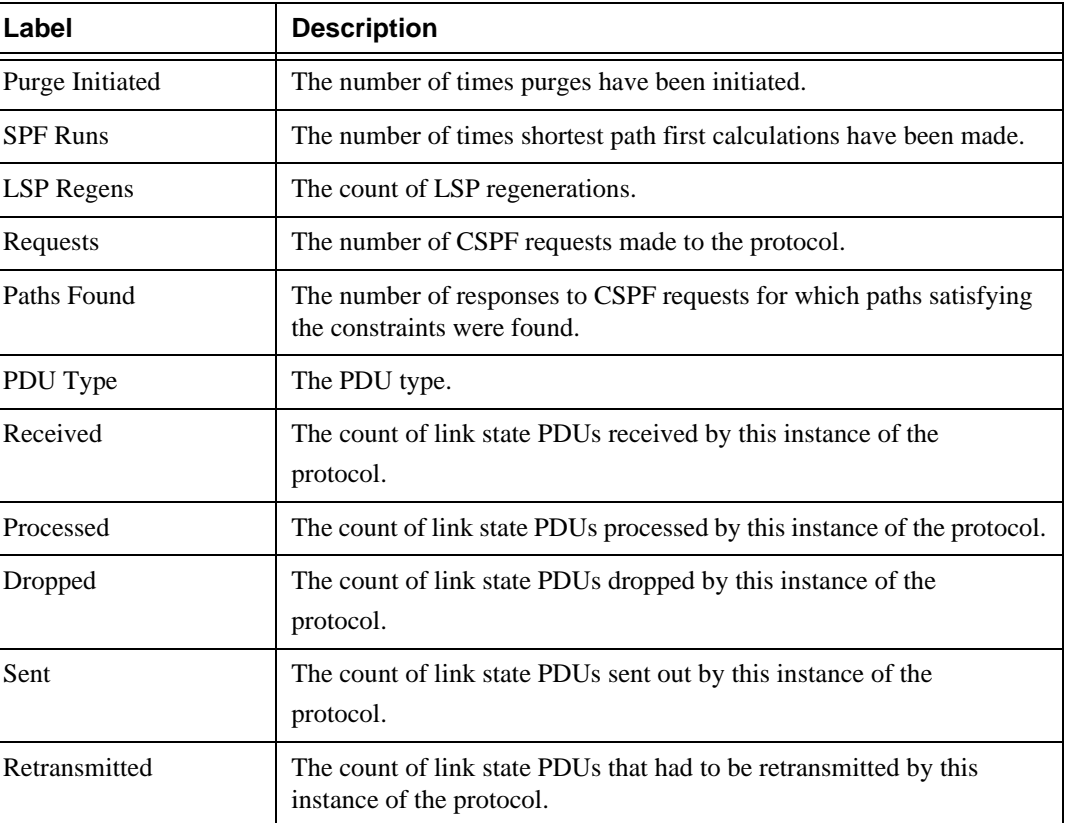

#### **Table 38: IS-IS Statistics Output Fields**

#### Sample Output

\*A:Dut-C# show router isis statistics

```
===============================================================================
Rtr Base ISIS Instance 0 Statistics
===============================================================================
ISIS Instance : 0<br>Purqe Initiated : 0
                                          LSP Regens. : 17
Sid SRGB err : 0 Sid dupl err : 0
```

```
CSPF Statistics
Requests : 0 : 0 Request Drops : 0
Paths Found : 0 1 Paths Not Found: 0
SPF Statistics
SPF Runs : 7
 Last runTimeStamp: 01/26/2015 11:22:50
Partial SPF Runs : 3
 Last runTimeStamp: 01/26/2015 11:22:51
LFA Statistics
LFA Runs : 7
 Last runTimeStamp: 01/26/2015 11:22:51
Partial LFA Runs : 3
 Last runTimeStamp: 01/26/2015 11:22:41
RLFA Statistics
RLFA Runs : 10
 Last runTimeStamp: 01/26/2015 11:22:51
-------------------------------------------------------------------------------
```
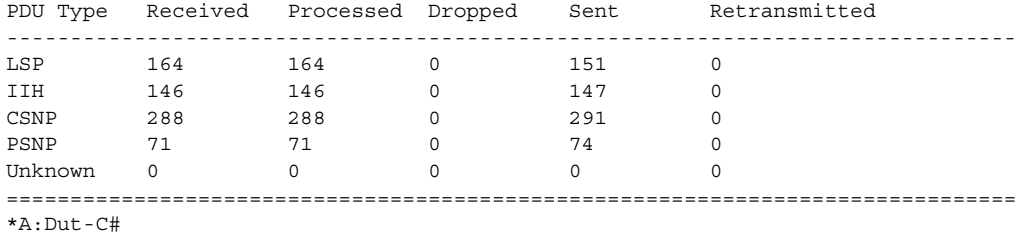

#### status

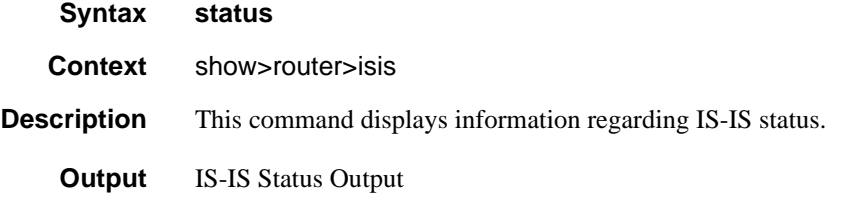

The following table describes IS-IS status output fields.

#### **Table 39: IS-IS Status Output Fields**

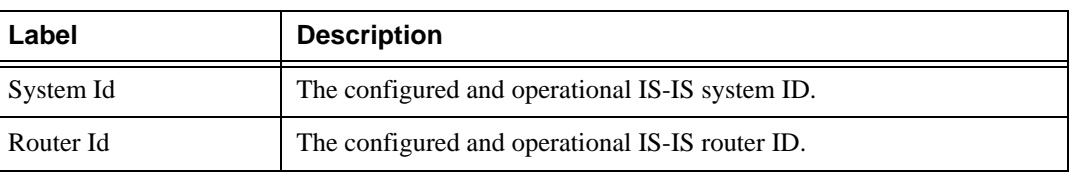

| Label                       | <b>Description</b>                                                                                                    |
|-----------------------------|----------------------------------------------------------------------------------------------------|
| <b>Admin State</b>          | Up                                                                                                    |
| Oper State                  | IS-IS is administratively up.                                                                                                 |
|                             | Down                                                                                                    |
|                             | IS-IS is administratively down.                                                                                               |
| Ipv4 Routing                | Enabled                                                                                                    |
|                             | IPv4 routing is enabled.                                                                                                    |
|                             | Disabled                                                                                                    |
|                             | IPv4 routing is disabled.                                                                                                    |
| Ipv6 Routing                | Disabled                                                                                                    |
|                             | IPv6 routing is disabled.                                                                                                    |
|                             | Enabled, Native                                                                                                    |
|                             | IPv6 routing is enabled.                                                                                                    |
|                             | Enabled, Multi-topology<br>Multi-topology TLVs for IPv6 routing is enabled.                                                   |
|                             |                                                                                                    |
| Multi-topology              | Disabled<br>Multi-topology TLVs for IPv6 routing is disabled.                                                                 |
|                             | Enabled                                                                                                    |
|                             | Multi-topology TLVs for IPv6 routing is enabled.                                                                              |
| Last Enabled                | The date/time when IS-IS was last enabled in the router.                                                                      |
| Level Capability            | The routing level for the IS-IS routing process.                                                                              |
| <b>Authentication Check</b> | True                                                                                                    |
|                             | All IS-IS mismatched protocol packets are rejected.                                                                           |
|                             | False                                                                                                    |
|                             | Authentication is performed on received IS-IS protocol packets but<br>mismatched packets are not rejected.                    |
| Authentication Type         | The method of authentication used to verify the authenticity of packets<br>sent by neighboring routers on an IS-IS interface. |
| <b>Traffic Engineering</b>  | Enabled                                                                                                    |
|                             | TE is enabled for the router.                                                                                                 |
|                             | Disabled                                                                                                    |
|                             | TE is disabled so that TE metrics are not generated and are ignored<br>when received by this node.                            |

**Table 39: IS-IS Status Output Fields (Continued)**

| Label                   | <b>Description</b>                                                                                                    |
|-------------------------|----------------------------------------------------------------------------------------------------|
| <b>Graceful Restart</b> | Enabled<br>Graceful restart is enabled for this instance of IS-IS on the router.                                                              |
|                         | Disabled<br>Graceful restart capability is disabled for this instance of IS-IS on the<br>router.                                              |
| Ldp Sync Admin State    | Indicates whether the IGP-LDP synchronization feature is enabled or<br>disabled on all interfaces participating in the OSPF routing protocol. |
| LFA NH Template         | Indicates the LFA template that is applied for the configured LFA<br>policies.                                                                |
| <b>LFA Policies</b>     | Indicates the configured LFA policies.                                                                                                    |
| Loopfree-Alternate      | When enabled, excludes a prefix entry defined in the specified LFA<br>policy from LFA calculation.                                            |

**Table 39: IS-IS Status Output Fields (Continued)**

#### Sample Output

\*A:Dut-C# show router isis status

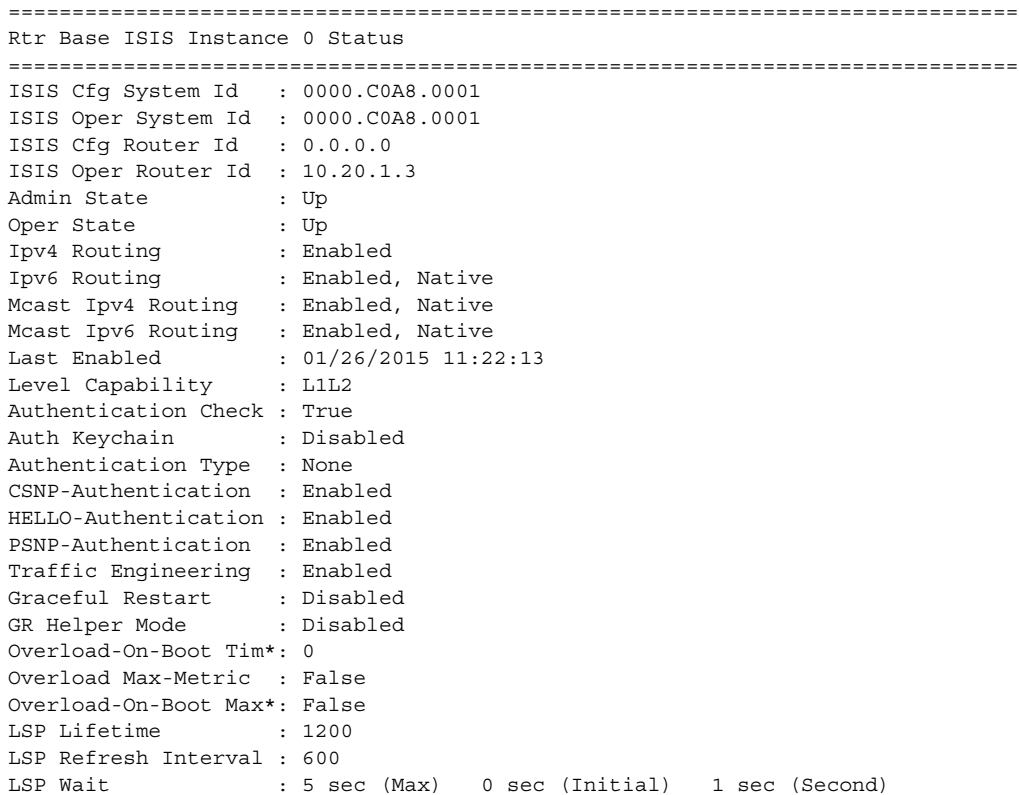

LSP MTU Size : 1300 (Config) 1300 (Oper) Adjacency Check : loose L1 Auth Keychain : Disabled L1 Auth Type : none L1 CSNP-Authenticati\*: Enabled L1 HELLO-Authenticat\*: Enabled L1 PSNP-Authenticati\*: Enabled L1 Preference : 15 L1 Ext. Preference : 160<br>
L1 Wide Metrics : Enabled<br>
11 1000 L1 Wide Metrics L1 LSDB Overload : Disabled L1 LSPs : 4 L1 Default Metric : 10 L1 IPv6 Def Metric : 10 L1 Mcast IPv4 Def Me\*: 10 L1 Mcast IPv6 Def Me\*: 10 L1 Adv Router Cap : Enabled<br>Last SPF :  $01/26/2$  $: 01/26/2015 11:22:51$ SPF Wait : 10 sec (Max) 1000 ms (Initial) 1000 ms (Second) Multi-topology : Disabled IPv6-Unicast MT2 : Disabled IPv4-Multicast MT3 : Disabled IPv6-Multicast MT4 : Disabled Area Addresses : 49.0001 Total Exp Routes(L1) : 0 IID TLV : Disabled All-L1-MacAddr : 01:80:c2:00:00:14 L2 Auth Keychain : Disabled L2 Auth Type : none L2 CSNP-Authenticati\*: Enabled L2 HELLO-Authenticat\*: Enabled L2 PSNP-Authenticati\*: Enabled L2 Preference : 18 L2 Ext. Preference : 165 L2 Wide Metrics : Enabled L2 LSDB Overload : Disabled L2 LSPs : 8 L2 Default Metric : 10 La Definite Metric : 10<br>L2 IPv6 Def Metric : 10 L2 Mcast IPv4 Def Me\*: 10 L2 Mcast IPv6 Def Me\*: 10 L2 Adv Router Cap : Enabled Export Policies : None<br>LFA Policies : None LFA Policies Multicast Import : None Advertise-Passive-On\*: Disabled Ignore Attached Bit : Disabled Suppress Attached Bit: Disabled Default Route Tag : None Rib Prio List High : None Rib Prio Tag High : None Ldp Sync Admin State : Up LDP-over-RSVP : Disabled RSVP-Shortcut : Disabled Advertise-Tunnel-Link: Disabled Export Limit : 0 Exp Lmt Log Percent : 0 Total Exp Routes(L2) : 0 All-L2-MacAddr : 01:80:c2:00:00:15

```
Loopfree-Alternate : Enabled
Remote-LFA : Enabled
L1 LFA : Included
L2 LFA : Included
Advertise Router Cap : Area
Hello Padding : Disabled
Ignore Lsp Errors : Disabled
Reference Bandwidth : 0
Ucast Import Disable : None
Segment Routing : Up
===============================================================================
* indicates that the corresponding row element may have been truncated.
```
\*A:Dut-C#

\*A:SRR# show router isis status

The following sample output and detail sample output show LFA policies configured in the **configure router isis** context.

=============================================================================== Rtr Base ISIS Instance 0 Status =============================================================================== ISIS Cfg System Id : 0000.C0A8.0001 ISIS Oper System Id : 0000.C0A8.0001 ISIS Cfg Router Id : 0.0.0.0 ISIS Oper Router Id : 10.20.1.3 Admin State : Up Oper State : Up Ipv4 Routing : Enabled Ipv6 Routing : Disabled Mcast Ipv4 Routing : Enabled, Native Mcast Ipv6 Routing : Disabled Last Enabled : 04/29/2014 15:14:33 Level Capability : L1 Authentication Check : True Auth Keychain : Disabled Authentication Type : None CSNP-Authentication : Enabled HELLO-Authentication : Enabled PSNP-Authentication : Enabled Traffic Engineering : Disabled Graceful Restart : Disabled GR Helper Mode : Disabled Overload-On-Boot Tim\*: 0 Overload Max-Metric : False Overload-On-Boot Max\*: False LSP Lifetime : 1200 LSP Refresh Interval : 600 LSP Wait : 5 sec (Max) 0 sec (Initial) 1 sec (Second) LSP MTU Size : 1492 (Config) 1492 (Oper)<br>Adjacency Check : loose Adjacency Check L1 Auth Keychain : Disabled L1 Auth Type : none L1 CSNP-Authenticati\*: Enabled L1 HELLO-Authenticat\*: Enabled L1 PSNP-Authenticati\*: Enabled L1 Preference : 15 L1 Ext. Preference : 160 L1 Wide Metrics : Enabled

```
L1 LSDB Overload : Disabled
L1 LSPs : 5
L1 Default Metric : 10
L1 IPv6 Def Metric : 10
L1 Mcast IPv4 Def Me*: 10
L1 Mcast IPv6 Def Me*: 10 
Last SPF : 04/29/2014 15:22:13<br>SPF Wait : 10 sec (Max) 1000
                  : 10 sec (Max)  1000 ms (Initial)  1000 ms (Second)
Multi-topology : Disabled
IPv6-Unicast MT2 : Disabled
IPv4-Multicast MT3 : Disabled
IPv6-Multicast MT4 : Disabled
Area Addresses : 49.0001
Total Exp Routes(L1) : 1
IID TLV : Disabled
All-L1-MacAddr : 01:80:c2:00:00:14
L2 Auth Keychain : Disabled<br>
\ddot{ } : 2011 Expanding : 2008
L2 Auth Type : none
L2 CSNP-Authenticati*: Enabled
L2 HELLO-Authenticat*: Enabled
L2 PSNP-Authenticati*: Enabled
L2 Preference : 18
L2 Ext. Preference : 165
L2 Wide Metrics : Disabled
L2 LSDB Overload : Disabled
L2 LSPs : 0
L2 Default Metric : 10
L2 IPv6 Def Metric : 10
L2 Mcast IPv4 Def Me*: 10 
L2 Mcast IPv6 Def Me*: 10
Export Policies : static
LFA Policies : pol1
                  : pol2
                  : pol3
                   : pol4
                  : pol5
Multicast Import : None
Advertise-Passive-On*: Disabled
Suppress Default : Disabled
Default Route Tag : None
Ldp Sync Admin State : Up
LDP-over-RSVP : Disabled
RSVP-Shortcut : Disabled
Advertise-Tunnel-Link: Disabled
Export Limit : 0
Exp Lmt Log Percent : 0
Total Exp Routes(L2) : 0
All-L2-MacAddr : 01:80:c2:00:00:15
Loopfree-Alternate : Enabled
L1 LFA : Included
L2 LFA : Included
Advertise Router Cap : disable 
Hello Padding : disable
===============================================================================
* indicates that the corresponding row element may have been truncated.
*A:SRR#
```
\*A:SRR# show router isis interface "DUTC\_TO\_DUTE.1.0" detail

=============================================================================== Rtr Base ISIS Instance 0 Interfaces (detail) =============================================================================== ------------------------------------------------------------------------------- Interface : DUTC TO DUTE.1.0 Level Capability: L1L2 oper State  $\qquad \qquad :$  Up  $\qquad \qquad$  Admin State  $\qquad \qquad :$  Up Auth Keychain : Disabled Auth Type : None : Auth State : Enabled Circuit Id : 3 Retransmit Int. : 5 Type : Broadcast LSP Pacing Int. : 100 Oper Type : Broadcast CSNP Int. : 10 Mesh Group : Inactive **BER** : inone LFA NH Template : "template1" Bfd Enabled : No Topology : IPv4-Unicast, IPv6-Unicast, IPv4-Multicast, IPv6-Multicast Te Metric  $\qquad \qquad : \qquad 0$  Te State  $\qquad \qquad : \qquad$  Down Admin Groups : None Ldp Sync : outOfService Ldp Sync Wait : Disabled Ldp Timer State : Disabled Ldp Tm Left : 0 Route Tag  $\qquad$  : None  $\qquad$  . None  $\qquad$  LFA  $\qquad$  : Included Level : 1 Adjacencies : 0 Desg. IS : Dut-C Auth Keychain : Disabled Auth Type : None  $\qquad \qquad$  Metric : 10 Hello Timer : 9  $IPv6-Ucast-Met$  : 10 Priority : 64 IPv6-Mcast-Met : 10 IPv4-Mcast-Met : 10 SD-Offset : 0<br>SD-Offset : 0<br>SF-Offset : 0<br>SF-Offset : 0 Hello Mult. : 3 Level : 2 Adjacencies : 0 Desg. IS : Dut-C Auth Keychain : Disabled Auth Type : None<br>
Auth Type : None<br>
Metric : 10 Hello Timer : 9  $IPv6-Ucast-Met$  : 10 Priority : 64 IPv6-Mcast-Met : 10<br>Passive : No  $IPv4-Mcast-Met$  : 10 Passive : No IPv4-Mcast-Met : 10 SD-Offset : 0 SF-Offset : 0 Hello Mult. : 3 =============================================================================== \*A:SRR#

#### summary-address

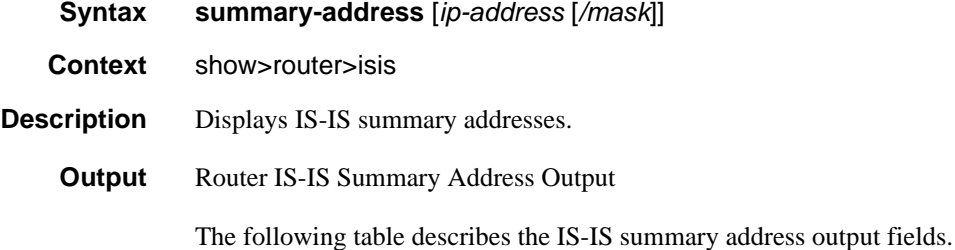

| Label   | <b>Description</b>                                                    |
|---------|-----------------------------------------------------------------------|
| Address | The IP address.                                                       |
| Level   | Specifies the IS-IS level from which the prefix should be summarized. |

**Table 40: IS-IS Summary Address Output Fields**

#### Sample Output

```
A:ALA-48# show router isis summary-address
===============================================================================
Rtr Base ISIS Instance 0 Summary Address
===============================================================================
Address Level
-------------------------------------------------------------------------------
1.0.0.0/8 L1
2.1.0.0/24 L1L2
3.1.2.3/32 L2
-------------------------------------------------------------------------------
Summary Addresses : 3
===============================================================================
A:ALA-48#
```
#### topology

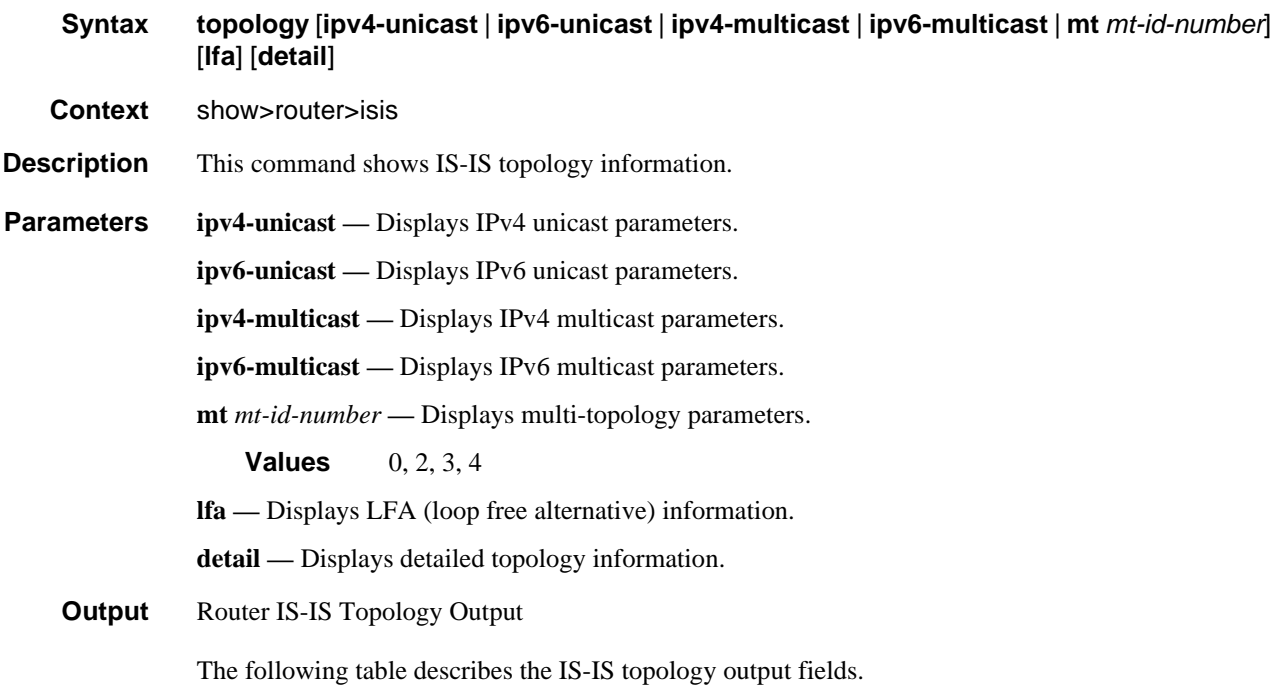

**Table 41: IS-IS Topology Output Fields**

| ∟abel                | <b>Description</b>                   |
|----------------------|--------------------------------------|
| Node                 | Displays the IP address.             |
| Interface            | Displays the interface name.         |
| Nexthop              | Displays the nexthop IP address.     |
| <b>LFA</b> Interface | Displays the LFA interface name.     |
| <b>LFA</b> Nexthop   | Displays the LFA nexthop IP address. |

#### Sample Output

\*A:Dut-A# show router isis topology =============================================================================== Rtr Base ISIS Instance 0 Topology Table =============================================================================== Node Nexthop Interface Nexthop ------------------------------------------------------------------------------- IS-IS IP paths (MT-ID 0), Level 1 ------------------------------------------------------------------------------- Dut-B.00 ip-3FFE::A0A:101 Dut-B Dut-B.01 ip-3FFE::A0A:101 Dut-B Dut-CA.00 ip-3FFE::A0A:101 Dut-CA.01 ip-3FFE::A0A:101 Dut-B Dut-CA.02 ip-3FFE::A0A:101 Dut-B Dut-CA.05 ip-3FFE::A0A:101 Dut-B Dut-DA.00 ip-3FFE::A0A:101 Dut-B Dut-DA.01 ip-3FFE::A0A:101 Dut-B Dut-E.00 ip-3FFE::A0A:101 Dut-B Dut-F.00 ies-1-3FFE::A0A:1501 Dut-F Dut-F.01 ies-1-3FFE::A0A:1501 Dut-F Dut-F.02 ies-1-3FFE::A0A:1501 Dut-F ------------------------------------------------------------------------------- IS-IS IPv6 paths (MT-ID 2), Level 1 ------------------------------------------------------------------------------- Dut-B.00 ip-3FFE::A0A:101 Dut-B Dut-B.01 ip-3FFE::A0A:101 Dut-B Dut-CA.00 ip-3FFE::A0A:101 Dut-B Dut-CA.01 ip-3FFE::A0A:101 Dut-B Dut-CA.02 ip-3FFE::A0A:101 Dut-B Dut-CA.05 ip-3FFE::A0A:101 Dut-B Dut-DA.00 ip-3FFE::A0A:101 Dut-B Dut-DA.01 ip-3FFE::A0A:101 Dut-B Dut-E.00 ip-3FFE::A0A:101 Dut-B Dut-F.00 ies-1-3FFE::A0A:1501 Dut-F Dut-F.01 ies-1-3FFE::A0A:1501 Dut-F Dut-F.02 ies-1-3FFE::A0A:1501 Dut-F ------------------------------------------------------------------------------- IS-IS IP paths (MT-ID 0), Level 2 ------------------------------------------------------------------------------- Dut-B.00 ip-3FFE::A0A:101 Dut-B Dut-B.01 ip-3FFE::A0A:101 Dut-B Dut-CA.00 ip-3FFE::A0A:101 Dut-B

## Show, Clear, and Debug Command Reference

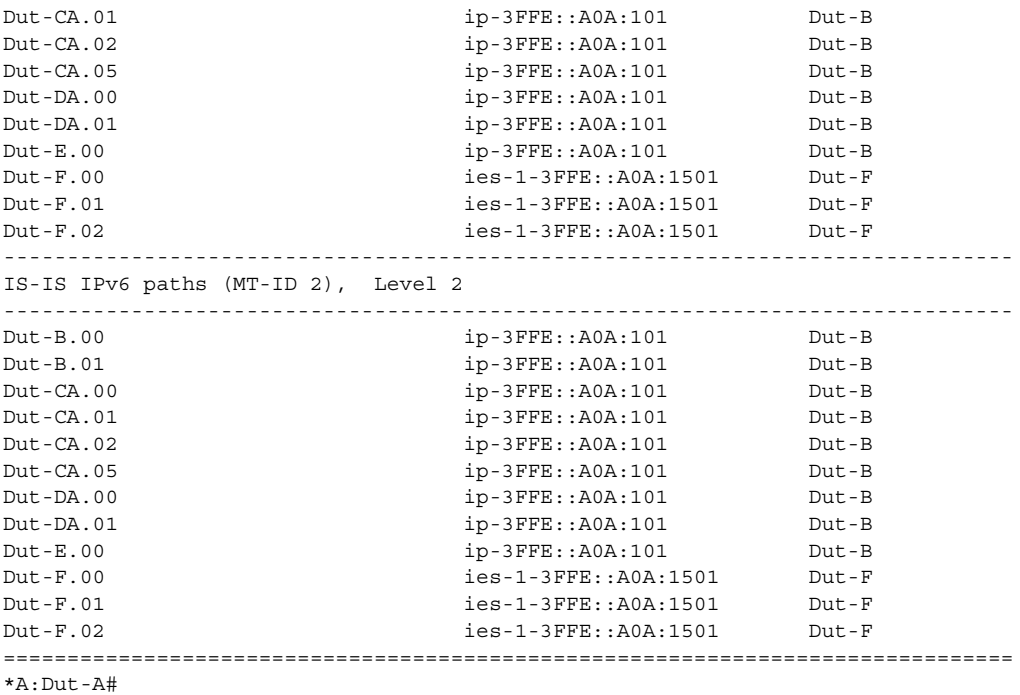

### Clear Commands

isis

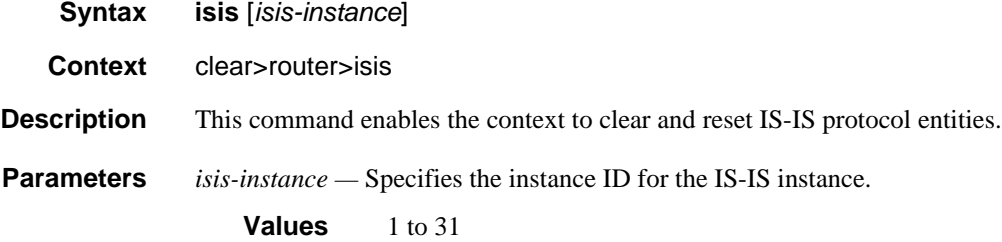

# adjacency

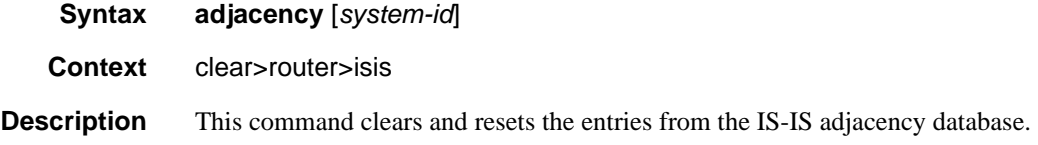

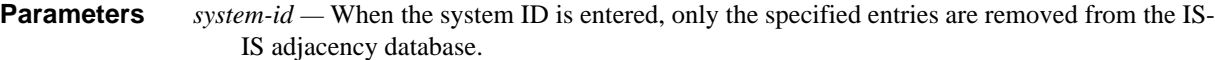

### database

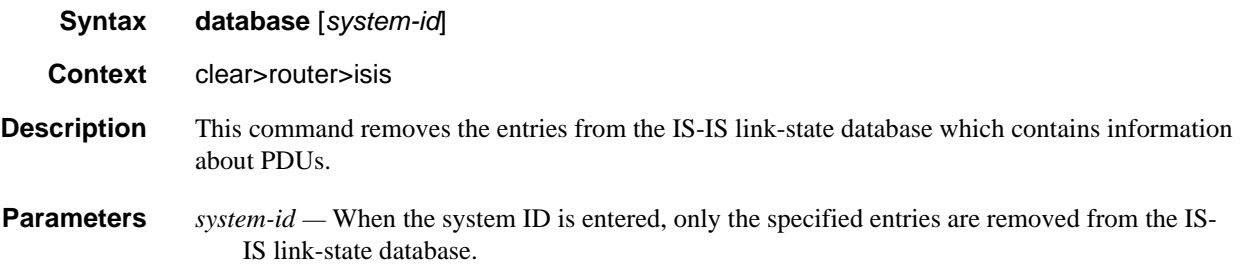

## export

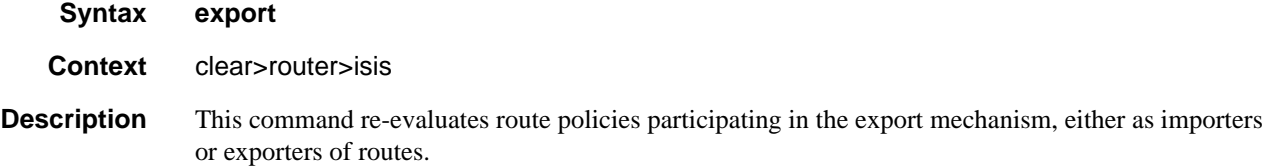

# overload

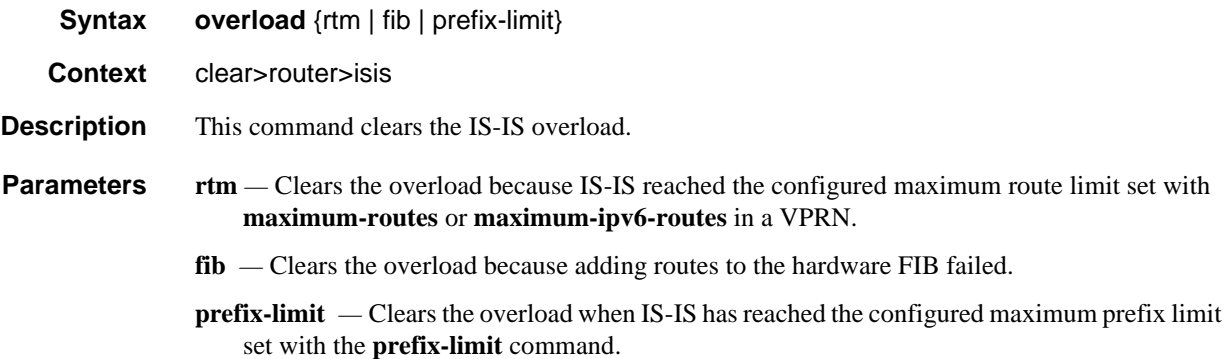

# spf-log

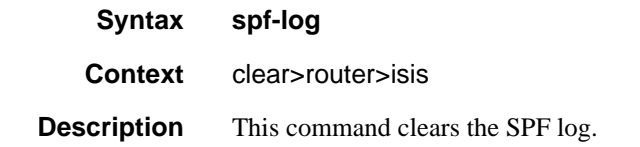

#### Show, Clear, and Debug Command Reference

#### statistics

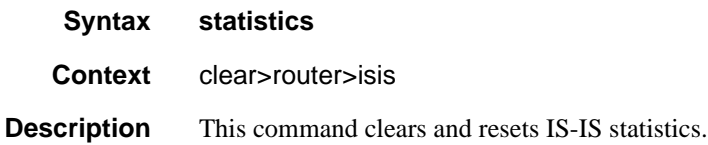

#### Debug Commands

#### isis

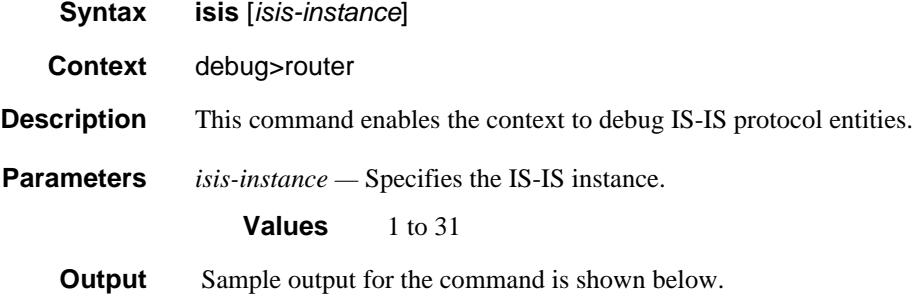

#### Sample Output

```
*A:Dut-C# /tools dump router isis sr-database prefix 10.20.1.5 detail
===============================================================================
Rtr Base ISIS Instance 0 SR Database
===============================================================================
103 474390 10.20.1.5 LfaNhops 1 0 15 1000 1 1
 1492 1500 1500 0 0 1 1 0100.2000.1005 SR_ERR_OK
       IP:10.10.5.5 gifId:3 ifId:4 protectId:7 numLabels:1 outLbl:474390 isAdv:1 is
LfAX:0IP:10.10.12.2 gifId:5 ifId:6 protectId:0 numLabels:2 outLbl1:474389 outLbl2:
474390 numLfaNhops:1 isAdv:0
                    -------------------------------------------------------------------------------
D = duplicate pending
xL = exclude from LFA
rL = remote LFA
Act = tunnel active
LDP = LDP FEC is the SID NH for SR-LDP stitching
===============================================================================
*A:Dut-C# /tools dump router isis sr-database nh-type ldp detail
===============================================================================
Rtr Base ISIS Instance 0 SR Database
===============================================================================
SID Label Prefix Last-act Lev MT TnlPref Metric IpNh SrNh
 Mtu MtuPrim MtuBk D xL rL Act AdvSystemId SrErr
-------------------------------------------------------------------------------
```

```
1000 475287 10.20.1.4 AddTnl 1 0 15 0 1 1
  0 0 0 0 0 0 0 1 0100.2000.1004 SR_ERR_OK
     LDP: IP:10.20.1.4 tnlId:65546 tnlTyp:2
1001 475288 10.20.1.5 AddTnl 1 0 15 0 1 1
 0 0 0 0 0 0 1 0100.2000.1005 SR ERR OK
     LDP: IP:10.20.1.5 tnlId:65548 tnlTyp:2
1002 475289 10.20.1.6 AddTnl 1 0 15 0 1 1
 0 0 0 0 0 0 0 1 0100.2000.1006 SR_ERR_OK
      LDP: IP:10.20.1.6 tnlId:65549 tnlTyp:2
-------------------------------------------------------------------------------
D = duplicate pending
xL = exclude from LFA
rL = remote LFA
Act = tunnel active
LDP = LDP FEC is the SID NH for SR-LDP stitching
===============================================================================
```
#### adjacency

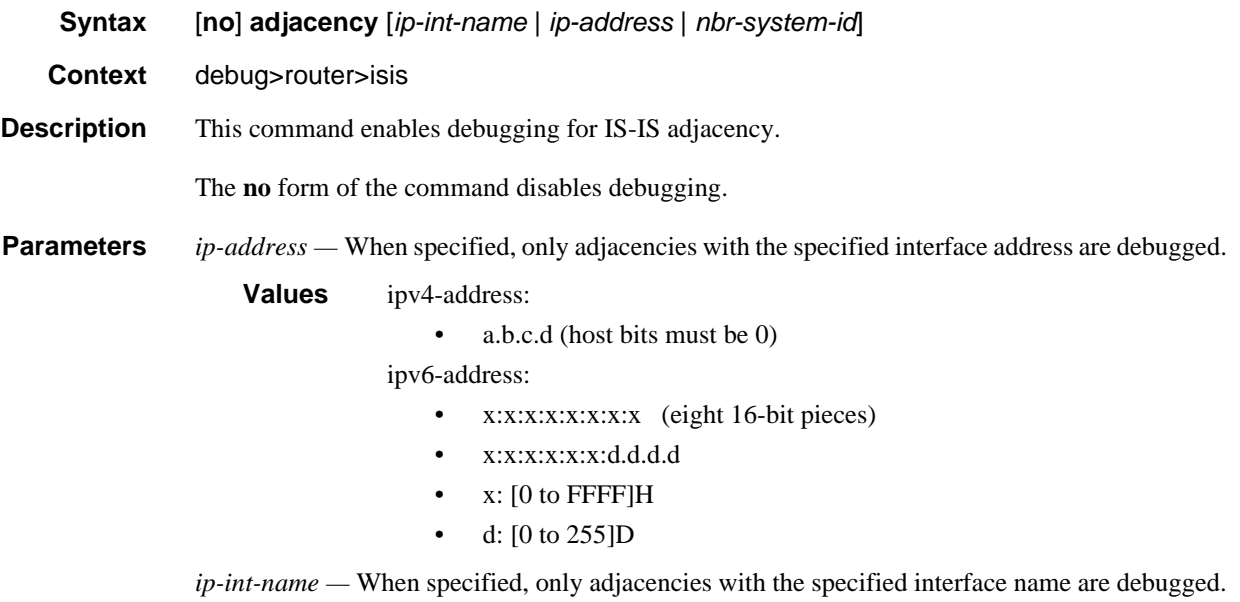

*nbr-system-id —* When specified, only the adjacency with the specified ID is debugged.

#### cspf

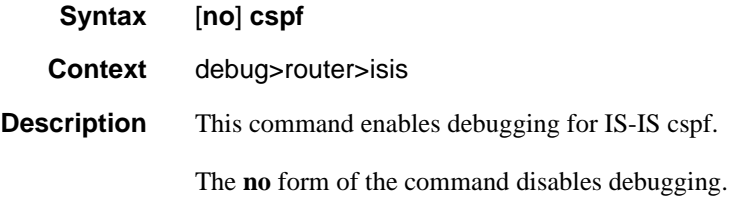

## Show, Clear, and Debug Command Reference

## graceful-restart

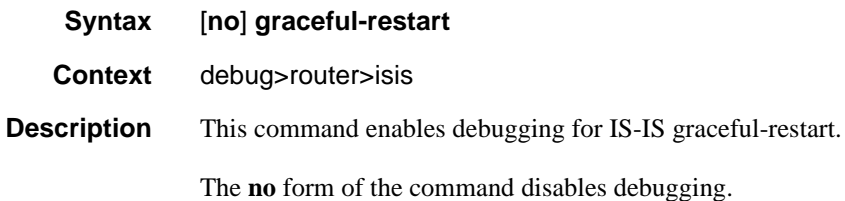

#### interface

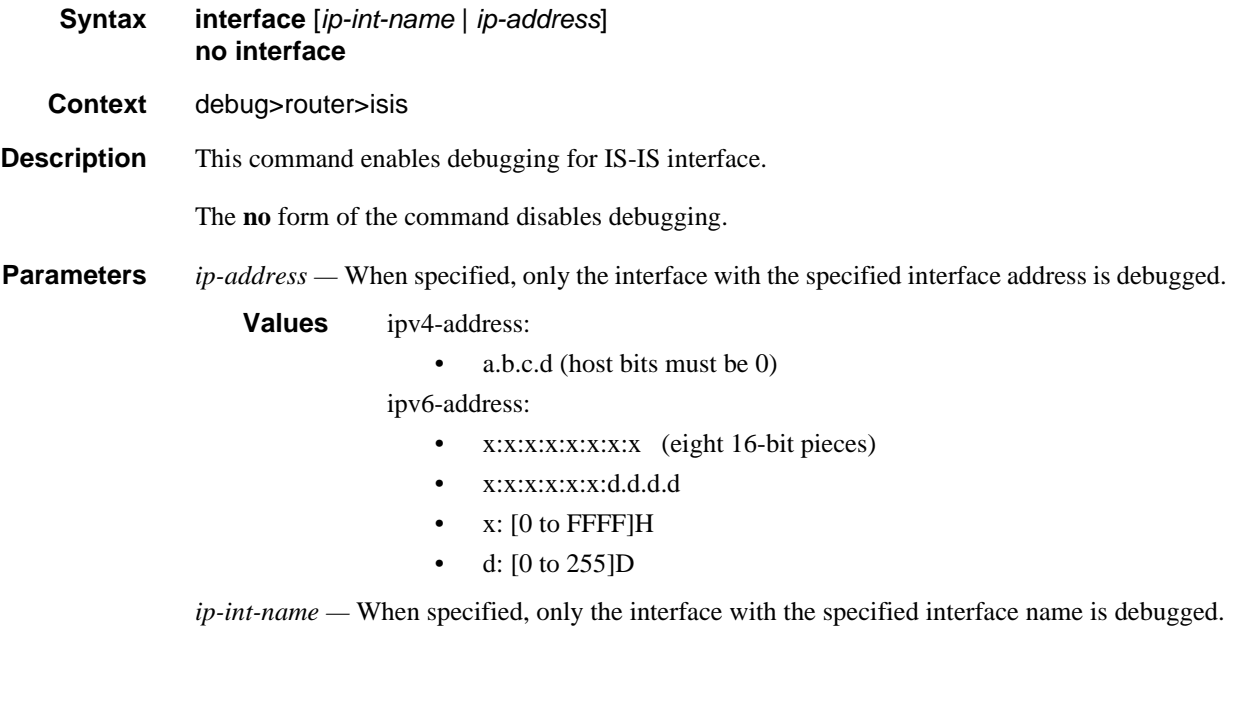

### leak

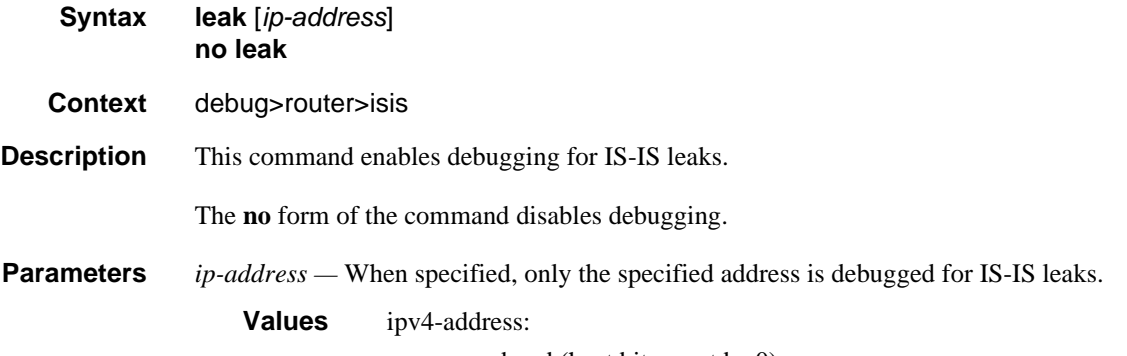

• a.b.c.d (host bits must be 0)

ipv6-address:

- x:x:x:x:x:x:x:x (eight 16-bit pieces)
- $\bullet$  x:x:x:x:x:x:d.d.d.d
- x: [0 to FFFF]H
- d: [0 to 255]D

### lsdb

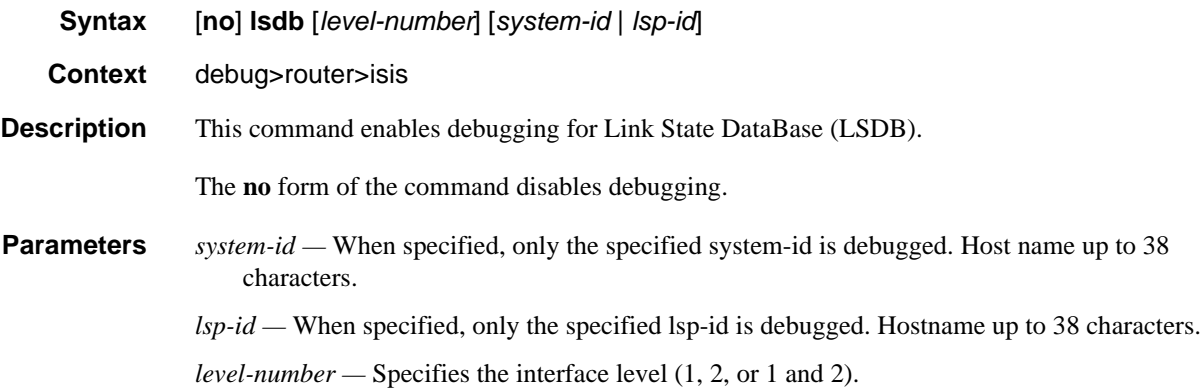

#### misc

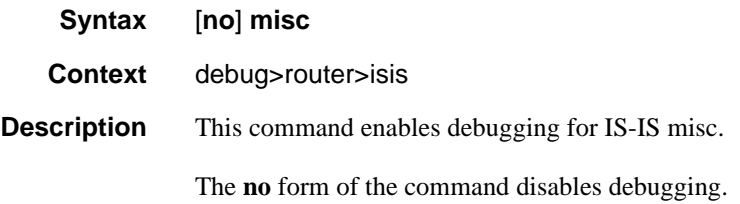

# packet

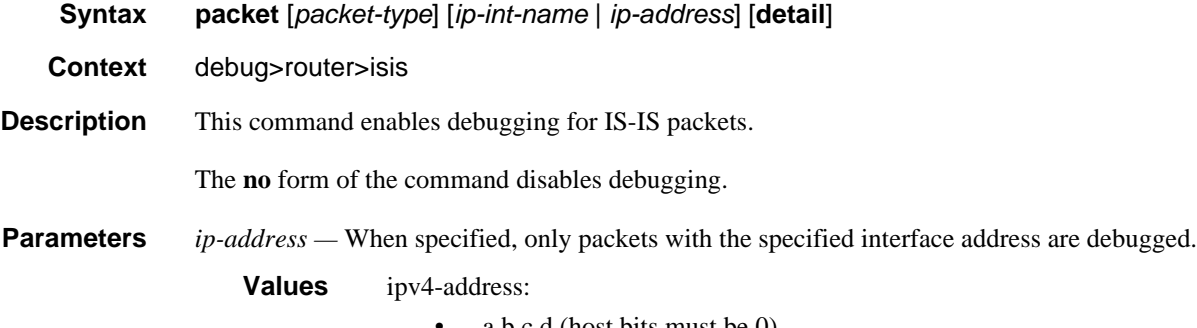

• a.b.c.d (host bits must be 0)

ipv6-address:

- x:x:x:x:x:x:x:x (eight 16-bit pieces)
- x:x:x:x:x:x:d.d.d.d
- x: [0 to FFFF]H
- d: [0 to 255]D

*ip-int-name —* When specified, only packets with the specified interface name are debugged.

*packet-type —* When specified, only packets of the specified type are debugged.

**Values** ptop-hello | l1-hello | l2-hello | l1-psnp | l2-psnp | l1-csnp | l2-csnp | l1-lsp | l2-lsp

**detail —** All output is displayed in the detailed format.

#### rtm

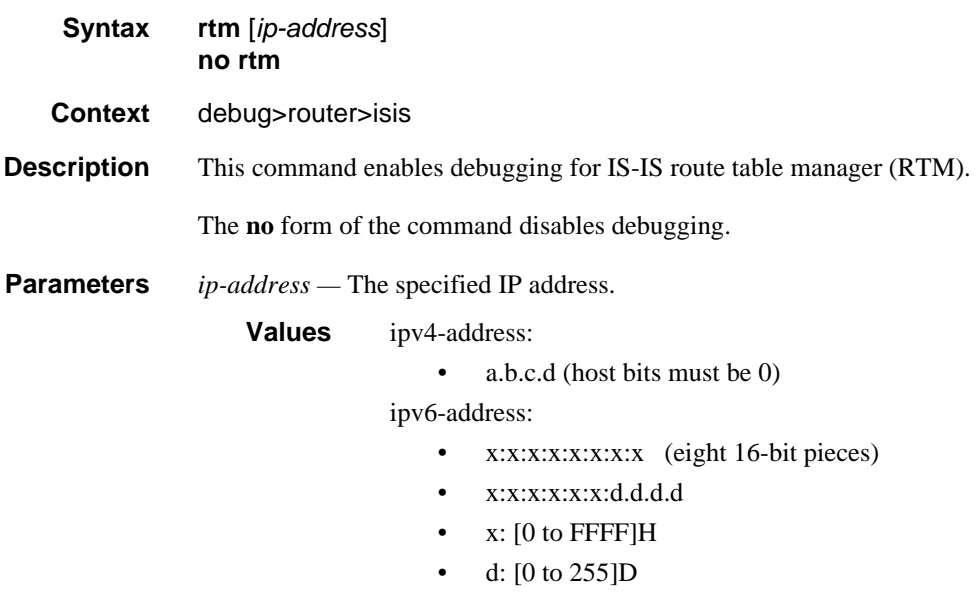

#### spf

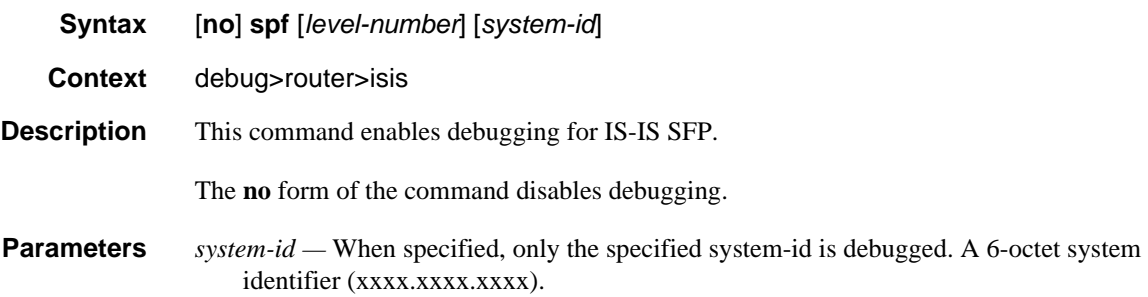

*level-nunmber —* Specifies the interface level (1, 2, or 1 and 2).

Show, Clear, and Debug Command Reference

# BGP

# In This Chapter

This chapter provides information about the Border Gateway Protocol (BGP) and its implementation in SR OS.

Topics in this chapter include:

- **[BGP Overview](#page-456-0)**
- [BGP Sessions](#page-457-0)
- [BGP Design Concepts](#page-464-0)
- [BGP Messages](#page-468-0)
- [BGP Path Attributes](#page-473-0)
- [BGP Routing Information Base \(RIB\)](#page-492-0)
- [BGP Applications](#page-514-0)
- [BGP Configuration Process Overview](#page-528-0)
- [Configuration Notes](#page-529-0)
- [Configuring BGP with CLI](#page-532-0)
- [BGP Command Reference](#page-550-0)

### <span id="page-456-0"></span>BGP Overview

Border Gateway Protocol (BGP) is an inter-Autonomous System routing protocol. An Autonomous System (AS) is a set of routers managed and controlled by a common technical administration. BGP-speaking routers establish BGP sessions with other BGP-speaking routers and use these sessions to exchange BGP routes. A BGP route provides information about a network path that can reach an IP prefix or other type of destination. The path information in a BGP route includes the list of ASes that must be traversed to reach the route source; this allows inter-AS routing loops to be detected and avoided. Other path attributes that may be associated with a BGP route include the Local Preference, Origin, Next-Hop, Multi-Exit Discriminator (MED) and Communities. These path attributes can be used to implement complex routing policies.

The primary use of BGP was originally Internet IPv4 routing but multi-protocol extensions to BGP have greatly expanded its applicability. Now BGP is used for many purposes, including:

- Internet IPv6 routing
- Inter-domain multicast support
- L3 VPN signaling (unicast and multicast)
- L2 VPN signaling (BGP auto-discovery for LDP-VPLS, BGP-VPLS, BGP-VPWS, multi-segment pseudowire routing, EVPN)
- Setup of inter-AS MPLS LSPs
- Distribution of flow specification rules (filters/ACLs)

The next sections provide information about BGP sessions, BGP network design, BGP messages and BGP path attributes.

# <span id="page-457-0"></span>BGP Sessions

A BGP session is a TCP connection formed between two BGP routers over which BGP messages are exchanged. There are three types of BGP sessions: internal BGP (IBGP), external BGP (EBGP), and confederation external BGP (confed-EBGP).

An IBGP session is formed when the two BGP routers belong to the same Autonomous System. Routes received from an IBGP peer are not advertised to other IBGP peers unless the router is a route reflector. The two routers that form an IBGP session are usually not directly connected. [Figure 25](#page-458-0) shows an example of two Autonomous Systems that use BGP to exchange routes. In this example the router ALA-A forms IBGP sessions with ALA-B and ALA-C.

An EBGP session is formed when the two BGP routers belong to different Autonomous Systems. Routes received from an EBGP peer can be advertised to any other peer. The two routers that form an EBGP session are often directly connected but multi-hop EBGP sessions are also possible. When a route is advertised to an EBGP peer the Autonomous System number(s) of the advertising router are added to the AS Path attribute. In the example of [Figure 25](#page-458-0) the router ALA-A forms an EBGP session with ALA-D.

#### **Figure 25: BGP Sessions**

<span id="page-458-0"></span>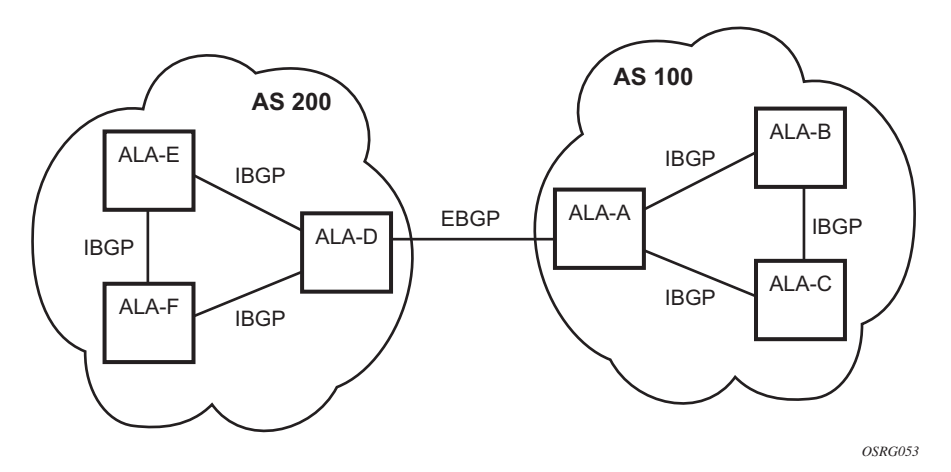

A confederation EBGP session is formed when the two BGP routers belong to different member AS of the same confederation. More details about BGP confederations are provided in the section titled [BGP Confederations.](#page-467-0)

SR OS supports both statically configured and dynamic (unconfigured) BGP sessions. Dynamic sessions are supported by configuring one or more **prefix** commands in the **dynamic-neighbor** CLI context of a BGP group. Statically configured BGP sessions are configured using the **neighbor** command. This command accepts either an IPv4 or IPv6 address, which allows the session transport to be IPv4 or IPv6. By default, the router is the **active** side of TCP connections to statically configured remote peers, meaning that as soon as a session leaves the *Idle* state, the router attempts to set up an outgoing TCP connection to the remote neighbor in addition to listening on TCP port 179 for an incoming connection from the peer. If required, a statically configured BGP session can be configured for **passive** mode so that the router only listens for an incoming connection and does not attempt to set up the outgoing connection. The router always operates in passive mode with respect to its dynamic (unconfigured) sessions.

The source IP address used to set up the TCP connection to the statically configured or dynamic peer can be configured explicitly using the **local-address** command. If a **localaddress** is not configured then the source IP address is determined as follows:

- If the neighbor's IP address belongs to a local subnet the source IP address is this router's IP address on that subnet
- If the neighbor's IP address does not belong to a local subnet the source IP address is this router's system IP address

### BGP Session States

A BGP session is in one of the following states at any given moment in time:

- *Idle*. This is the state of a BGP session when it is administratively disabled (with a **shutdown** command). In this state no incoming TCP connection is accepted from the peer. When the session is administratively enabled it transitions out of the *Idle* state immediately. When the session is restarted automatically it may not leave the *Idle* state immediately if **damp-peer-oscillations** is configured, **damp-peer-oscillations** holds a session in the *Idle* state for exponentially increasing amounts of time if the session is unstable and resets frequently.
- *Connect*. This is the state of a BGP session when the router, acting in active mode, is attempting to establish an outbound TCP connection with the remote peer.
- *Active*. This is the state of a BGP session when the router is listening for an inbound TCP connection attempt from the remote peer.
- *OpenSent*. This is the state of a BGP session when the router has sent an OPEN message to its peer in reaction to successful setup of the TCP connection and is waiting for an OPEN message from the peer.
- *OpenConfirm*. This is the state of a BGP session after the router has received an acceptable OPEN message from the peer and sent a KEEPALIVE message in response and is waiting for a KEEPALIVE message from the peer. TCP connection collision procedures may be performed at this stage. Refer to RFC 4271 for more details.
- *Established*. This is the state of a BGP session after the router has received a KEEPALIVE message from the peer. In this state BGP can advertise and withdraw routes by sending UPDATE messages to its peer.

### Detecting BGP Session Failures

If a router suspects that its peer at the other end of an established session has experienced a complete failure of both its control and data planes the router should divert traffic away from the failed peer as quickly as possible in order to minimize traffic loss. There are various mechanisms that the router can use to detect such failures, including:

- BGP session hold timer expiry. See the section titled [Keepalive Message](#page-471-0) for more details about this mechanism.
- Peer tracking
- BFD
- Fast external failover

When any one or these mechanisms is triggered the session immediately returns to the *Idle* state and a new session is attempted. Peer tracking, BFD and fast external failover are described in more detail in the following sections.

#### Peer Tracking

When peer tracking is enabled on a session the neighbor IP address is tracked in the routing table; if a failure occurs and there is no longer any IP route matching the neighbor address or else if the longest prefix match (LPM) route is rejected by the configurable **peer-trackingpolicy** then after a 1 second delay the session is taken down. By default peer-tracking is disabled on all sessions. The default peer-tracking policy allows any type of route to match the neighbor IP address except aggregate routes and LDP shortcut routes.

Peer tracking was introduced when BFD was not yet supported for peer failure detection. Now that BFD is available peer-tracking has less value and is used less often.

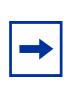

**Note:** Peer tracking should be used with caution. Peer tracking can tear a session down even if the loss of connectivity turns out to be short-lived — for example while the IGP protocol is re-converging. Next-hop tracking, which is always enabled, handles such temporary connectivity issues much more effectively.

#### Bidirectional Forwarding Detection (BFD)

SR OS also supports the option to setup an async-mode BFD session to a BGP neighbor so that failure of the BFD session can trigger immediate teardown of the BGP session. When BFD is enabled on a BGP session a 1-hop or multi-hop BFD session is setup to the neighbor IP address and the BFD parameters come from the BFD configuration of the interface associated with the **local-address**; for multi-hop sessions this is typically the system interface. With a 10 ms transmit-interval and a multiplier of 3 BFD can detect a peer failure in a period of time as short of 30 ms.

#### Fast External Failover

Fast external failover applies only to single-hop EBGP sessions. When fast external failover is enabled on a single-hop EBGP session and the interface associated with the session goes down the BGP session is immediately taken down as well, even if other mechanisms such as the hold-timer have not yet indicated a failure.

### High Availability BGP Sessions

A BGP session reset can be very disruptive – each router participating in the failed session must delete the routes it received from its peer, recalculate new best paths, update forwarding tables (depending on the types of routes), and send route withdrawals and advertisements to other peers. It makes sense then that session resets should be avoided as much as possible and when a session reset cannot be avoided the disruption to the network should be minimized.

To support these objectives, the BGP implementation in SR OS supports two key features:

- BGP high availability (HA)
- BGP graceful restart (GR)

BGP HA refers to the capability of a router with redundant CPMs to keep established BGP sessions up whenever a planned or unplanned CPM switchover occurs. A planned CPM switchover can occur during In-Service Software Upgrade (ISSU). An unplanned CPM switchover can occur if there is an unexpected failure of the primary CPM.

BGP HA is always enabled on routers with redundant CPMs; it cannot be disabled. BGP HA keeps the standby CPM in-sync with the primary CPM, with respect to BGP and associated TCP state, so that the standby CPM is ready to take over for the primary CPM at any time. The primary CPM is responsible for building and sending the BGP messages to peers but the standby CPM reliably receives a copy of all outgoing UPDATE messages so that it has a synchronized view of the RIB-OUT.

#### BGP Graceful Restart

Some BGP routers do not have redundant control plane processor modules or else do not support BGP HA with the same quality or coverage as 7450, 7750, or 7950 routers. When dealing with such routers or certain error conditions BGP graceful restart is a good option for minimizing the network disruption caused by a control plane reset. BGP graceful restart assumes that the router restarting its BGP sessions has the ability/architecture to continue packet forwarding throughout the control plane reset. If this is the case then the peers of the restarting router act as helpers and "hide" the control plane reset from the rest of the network so that forwarding can continue uninterrupted. Forwarding based on stale routes and hiding the "staleness" from other routers is considered acceptable because the duration of the control plane outage is expected to be relatively short (a few minutes). In order for BGP graceful restart to be used on a session, both routers must advertise the BGP graceful restart capability during the OPEN message exchange; see the section titled [BGP Advertisement](#page-470-0) for more details.

BGP graceful restart is enabled on one or more BGP sessions by configuring the **gracefulrestart** command in the global, group or neighbor context. The command causes the GR capability to be advertised and enables helper mode support for IPv4 (AFI1, SAFI1), IPv6 (AFI 2, SAFI1), VPN-IPv4 and VPN-IPv6 routes. The GR capability advertised by a router does not list the supported AFI/SAFI unless **enable-notification** is configured.

Helper mode is activated when one of the following events affects an *Established* session:

- TCP socket error
- New inbound TCP connection from the peer
- Hold timer expiry
- Peer unreachable
- BFD down
- Sent NOTIFICATION message (only if **enable-notification** is configured under **graceful-restart,** and the peer set the 'N' bit in its GR capability, and the NOTIFICATION is not a *Cease* with subcode *Hard Reset*)
- Received NOTIFICATION message (only if **enable-notification** is configured under **graceful-restart,** and the peer set the 'N' bit in its GR capability, and the NOTIFICATION is not a *Cease* with subcode *Hard Reset*)

As soon as the failure is detected, the helping 7450, 7750, or 7950 router marks the received IPv4, IPv6, VPN-IPv4 and VPN-IPv6 routes from the peer as 'stale' and starts a restart timer. (As noted above, the 'stale' state is not factored into the BGP decision process and not made visible to other routers in the network.) The restart timer derives its initial value from the Restart Time carried in the peer's last GR capability. (The default advertised Restart Time is 300 seconds, but this can be changed using the **restart-time** command.) When the restart timer expires helping stops if the session has not yet re-established. If the session is reestablished before the restart timer expires and the new GR capability from the restarting router indicates that forwarding state was preserved then helping continues and the peers exchange routes per the normal procedure. When each router has advertised all its routes for a particular address family it sends an **End-of-RIB** marker (EOR) for the address family. The EOR is a minimal UPDATE message with no reachable or unreachable NLRI for the AFI/ SAFI. When the helping router receives an EOR it deletes all remaining stale routes of the AFI/SAFI that were not refreshed in the most recent set of UPDATE messages; there is an upper limit on the amount of time that routes can remain stale (before being deleted if they were not refreshed) and this is configurable using the **stale-routes-time**.

**Note:** If there is a second reset before GR has successfully completed, the router will always abort the GR helper process, regardless of the failure trigger.

## BGP Session Security

#### TCP MD5 Authentication

The operation of a network can be compromised if an unauthorized system is able to form or hijack a BGP session and inject control packets by falsely representing itself as a valid neighbor. This risk can be mitigated by enabling TCP MD5 authentication on one or more of the sessions. When TCP MD5 authentication is enabled on a session every TCP segment exchanged with the peer includes a TCP option (19) containing a 16-byte MD5 digest of the segment (more specifically the TCP/IP pseudo-header, TCP header and TCP data). The MD5 digest is generated and validated using an authentication key that must be known to both sides. If the received digest value is different from the locally computed one then the TCP segment is dropped, thereby protecting the router from spoofed TCP segments.

#### TTL Security Mechanism

The TTL security mechanism (GTSM) relies on a simple concept to protect BGP infrastructure from spoofed IP packets. It recognizes the fact that the vast majority of EBGP sessions are established between directly-connected routers and therefore the IP TTL values in packets belonging to these sessions should have predictable values. If an incoming packet does not have the expected IP TTL value it is possible that it is coming from an unauthorized and potentially harmful source.

TTL security is enabled using the **ttl-security** command. This command requires a minimum TTL value to be specified. When TTL security is enabled on a BGP session the IP TTL values in packets that are supposedly coming from the peer are compared (in hardware) to the configured minimum value and if there is a discrepancy the packet is discarded and a log is generated. TTL security is used most often on single-hop EBGP sessions but it can be used on multihop EBGP and IBGP sessions as well.

To enable TTL security on a single-hop EBGP session, configure **ttl-security** and **multihop** to a value of 255. To enable TTL security on a multihop EBGP session, configure **ttl-security** and **multihop** to match the expected TTL of (255 - hop count). The TTL value for both EBGP peers must be manually configured to the same value, as there is no TTL negotiation.

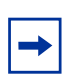

**Note:** IP packets sent to an IBGP peer are originated with an IP TTL value of 64. IP packets to an EBGP peer are originated with an IP TTL value of 1, except if **multihop** is configured; in that case, the TTL value is taken from the **multihop** command.

### BGP Groups

In SR OS, every neighbor (and hence BGP session) is configured under a **group**. A group is a CLI construct that saves configuration effort when multiple peers have a similar configuration; in this situation the common configuration commands can be configured once at the group level and need not be repeated for every neighbor. A single BGP instance can support many groups and each group can support many peers. Most SR OS commands that are available at the **neighbor** level are also available at the **group** level.

# <span id="page-464-0"></span>BGP Design Concepts

BGP assumes that all routers within an Autonomous System can reach destinations external to the Autonomous System using efficient, loop-free intra-AS forwarding paths. This generally requires that all the routers within the AS have a consistent view of the best path to every external destination. This is especially true when each BGP router in the AS makes its own forwarding decisions based on its own BGP routing table. The basic BGP specification does not store any intra-AS path information in the AS Path attribute so basic BGP has no way to detect routing loops within an AS that arise from inconsistent best path selections.

There are 3 solutions for dealing the issues outlined above.

- Create a full-mesh of IBGP sessions within the AS as shown in [Figure 26](#page-465-0). This ensures routing consistency but does not scale well because the number of sessions increases exponentially with the number of BGP routers in the AS.
- Use BGP route reflectors in the AS. Route reflection is described in the section titled [Route Reflection.](#page-465-1) BGP route reflectors allow for routing consistency with only a partial mesh of IBGP sessions within the AS.

Create a confederation of autonomous systems. BGP confederations are described in the section titled [BGP Confederations](#page-467-0).

<span id="page-465-0"></span>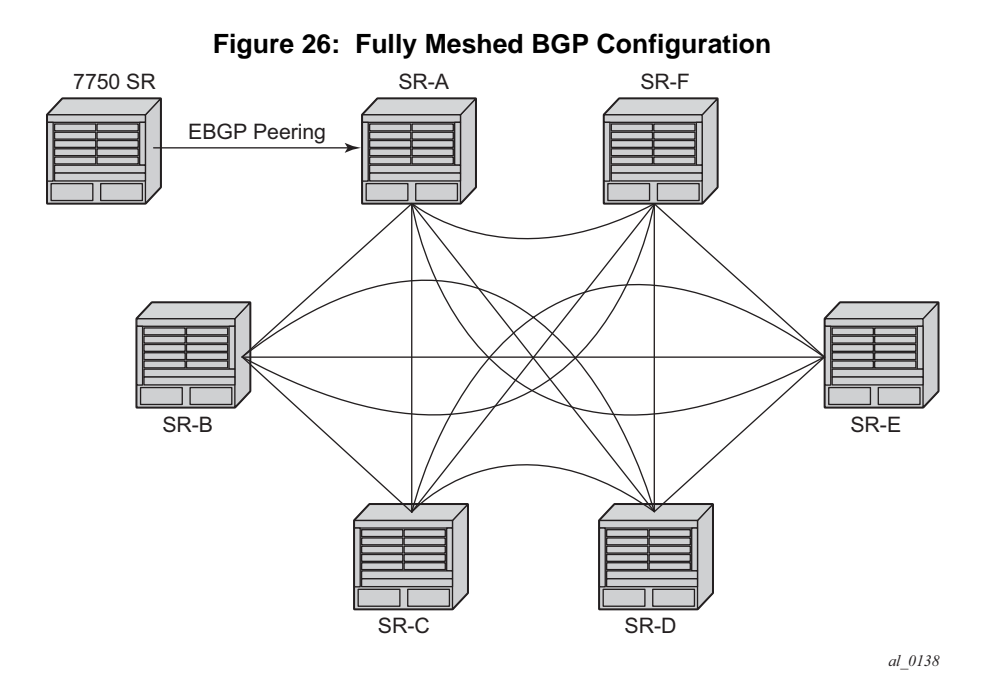

### <span id="page-465-1"></span>Route Reflection

In a standard BGP configuration a BGP route learned from one IBGP peer is not re-advertised to another IBGP peer. This rule exists because of the assumption of a full IBGP mesh within the AS. As discussed in the previous section a full IBGP mesh imposes certain scaling challenges. BGP route reflection eliminates the need for a full IBGP mesh by allowing routers configured as *route reflectors* to re-advertise routes from one IBGP peer to another IBGP peer.

A route reflector provides route reflection service to IBGP peers called *clients*. Other IBGP peers of the RR are called *non-clients*. An RR and its *client* peers form a *cluster*. A large AS can be sub-divided into multiple clusters, each identified by a unique 32-bit *cluster ID*. Each cluster contains at least one route reflector which is responsible for redistributing routes to its clients. The *clients* within a cluster do not need to maintain a full IBGP mesh between each other; they only require IBGP sessions to the route reflector(s) in their cluster. (If the clients within a cluster are fully meshed consider using the **disable-client-reflect** functionality.) The *non-clients* in an AS must be fully meshed with each other.

[Figure 27](#page-466-0) depicts the same network as [Figure 26](#page-465-0) but with route reflectors deployed to eliminate the IBGP mesh between SR-B, SR-C, and SR-D. SR-A, configured as the route reflector, is responsible for reflection routes to its clients SR-B, SR-C, and SR-D. SR-E and SR-F are non-clients of the route reflector. As a result, a full mesh of IBGP sessions must be maintained between SR-A, SR-E and SR-F.

<span id="page-466-0"></span>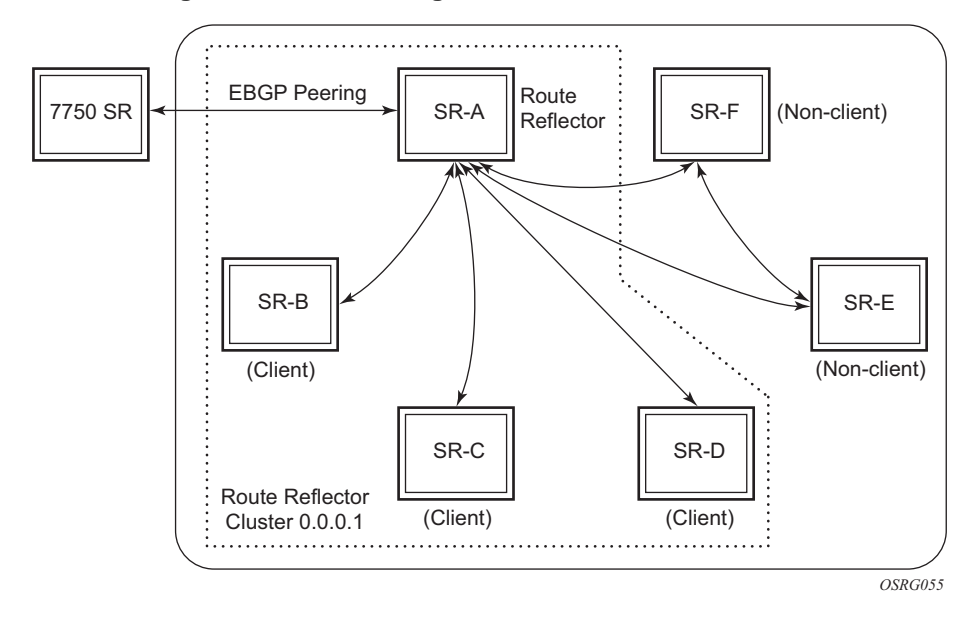

**Figure 27: BGP Configuration with Route Reflectors**

A router becomes a route reflector whenever it has one or more client IBGP sessions. A client IBGP session is created with the **cluster** command, which also indicates the cluster ID of the client. Typical practice is to use the router ID as the cluster ID, but this is not necessary.

Basic route reflection operation (without Add-Path configured) can be summarized as follows:

- If the best and valid path for an NLRI is learned from a *client* and **disable-clientreflect** is NOT configured then advertise that route to all *clients*, *non-clients* and EBGP peers (as allowed by policy). If the client that advertised the best and valid path is a neighbor to which the **split-horizon** command (at the **bgp**, **group** or **neighbor** level) applies then the route is not advertised back to the sending client. In the route that is reflected to *clients* and *non-clients*:
	- $\rightarrow$  The route reflector adds an ORIGINATOR\_ID attribute if it did not already exist; the ORIGINATOR\_ID indicates the BGP identifier (router ID) of the *client* that originated the route.
	- $\rightarrow$  The route reflector prepends the cluster ID of the *client* that advertised the route and then the cluster ID of the *client* receiving the route (if applicable) to the CLUSTER\_LIST attribute, creating the attribute if it did not previously exist.
- If the best and valid path for an NLRI is learned from a *client* and **disable-clientreflect** is configured then advertise that route to all *clients* in other clusters, *nonclients* and EBGP peers (as allowed by policy). In the route that is reflected to *clients* in other clusters and *non-clients*:
- $\rightarrow$  The route reflector adds an ORIGINATOR ID attribute if it did not already exist; the ORIGINATOR\_ID indicates the BGP identifier (router ID) of the *client* that originated the route.
- $\rightarrow$  The route reflector prepends the cluster ID of the *client* that advertised the route and then the cluster ID of the *client* receiving the route (if applicable) to the CLUSTER\_LIST attribute, creating the attribute if it did not previously exist.
- If the best and valid path for an NLRI is learned from a *non-client* then advertise that route to all *clients* and EBGP peers (as allowed by policy). In the route that is reflected to *clients*:
	- $\rightarrow$  The route reflector adds an ORIGINATOR\_ID attribute if it did not already exist; the ORIGINATOR\_ID indicates the BGP identifier (router ID) of the *nonclient* that originated the route.
	- $\rightarrow$  The route reflector prepends the cluster ID of the *client* receiving the route to the CLUSTER\_LIST attribute, creating the attribute if it did not previously exist.
- If the best and valid path for an NLRI is learned from an EBGP peer then advertise that route to all *clients*, *non-clients* and other EBGP peers (as allowed by policy). The ORIGINATOR\_ID and CLIUSTER\_LIST attributes are not added to the route.
- If the best and valid path for an NLRI is locally originated (by the  $RR$ ) i.e. it was learned through means other than BGP — then advertise that route to all *clients*, *nonclients* and EBGP peers (as allowed by policy). The ORIGINATOR\_ID and CLUSTER\_LIST attributes are not added to the route*.*

The ORIGINATOR\_ID and CLUSTER\_LIST attributes allow BGP to detect the looping of a route within the AS. If any router receives a BGP route with an ORIGINATOR\_ID attribute containing its own BGP identifier the route is considered *invalid*. In addition if a route reflector receives a BGP route with a CLUSTER\_LIST attribute containing a locally configured cluster ID the route is considered *invalid*. Invalid routes are not installed in the route table and not advertised to other BGP peers.

### <span id="page-467-0"></span>BGP Confederations

BGP confederations are another alternative for avoiding a full mesh of BGP sessions inside an Autonomous System. A BGP confederation is a group of Autonomous Systems managed by a single technical administration that appear as a single AS to BGP routers outside the confederation; the single externally visible AS is called the confederation ID. Each AS in the group is called a *member AS* and the ASN of each member AS is visible only within the confederation. For this reason member ASNs are often private ASNs.

Within a confederation EBGP-type sessions can be setup between BGP routers in different member AS. These confederation-EBGP sessions avoid the need for a full mesh between routers in different member ASes. Within each member AS the BGP routers must be fullymeshed with IBGP sessions or route reflectors must be used to ensure routing consistency.
In SR OS, a confederation EBGP session is formed when the ASN of the peer is different from the local ASN and the peer ASN appears as a member AS in the **confederation** command. The confederation command specifies the confederation ID and up to 15 member AS that are part of the confederation.

When a route is advertised to a confederation-EBGP peer the advertising router prepends its local ASN, which is its member ASN, to a confederation-specific sub-element in the AS\_PATH that is created if it does not already exist. The extensions to the AS\_PATH are used for loop detection but they do not influence best path selection (i.e. they do not increase the AS Path length used in the BGP decision process). The MED, NEXT\_HOP and LOCAL\_PREF attributes in the received route are propagated unchanged by default. The ORIGINATOR\_ID and CLUSTER\_LIST attributes are not included in routes to confed-EBGP peers.

When a route is advertised to an EBGP peer outside the confederation the advertising router removes all member AS elements from the AS\_PATH and prepends its confederation ID rather than its local/member ASN.

## BGP Messages

BGP protocol operation relies on the exchange of BGP messages between peers. 7450, 7750, 7950 routers, and most other routers, support the following five message types: Open, Update, Notification, Keepalive and Route Refresh. Details about each one are described in the following sections.

The minimum length of a BGP message is 19 bytes and the maximum length is 4096 bytes. BGP messages appear as a stream of bytes to the underlying TCP transport layer so there is no direct association between a BGP message and a TCP segment. One TCP segment can carry parts of one or more BGP messages. The maximum size of a BGP TCP segment sent by a 7450, 7750, or 7950 router is 1024 bytes (assuming a 40 byte TCP/IP header) if path MTU discovery is not enabled for the BGP session and the interfaces have default **tcp-mss** configurations. When path MTU discovery is enabled (with the **path-mtu-discovery** command) the maximum TCP segment size is discovered from received ICMP messages.

### Open Message

After a TCP connection is established between two BGP routers the first message sent by each one is an Open message. If the received Open message is acceptable a Keepalive message confirming the Open is sent back. (See [BGP Session States](#page-459-0) for more details.) An Open message contains the following information:

- Version The current BGP version number is 4.
- Autonomous System number The 2-byte AS of the sending router. If the sending router has an ASN greater than 65535, this field has the special value 23456 (AS TRANS). On a 7450, 7750, or 7950 router, the ASN in the Open message is based on the confederation ID (if the peer is external to the confederation), the global AS (configured using the **autonomous-system** command) or a session-level override of the global AS called the local AS (configured using the **local-as** command). More details about the use of local-AS are described in the section titled [Using Local AS](#page-477-0)  [for ASN Migration](#page-477-0). More details about 4-byte AS numbers are described in the section titled [4-Octet Autonomous System Numbers.](#page-478-0)
- Hold Time The proposed maximum time BGP will wait between successive messages (Keepalive and/or Update) from its peer before closing the connection. The actual hold time is the minimum of the configured **hold-time** for the session and the hold-time in the peer's Open message. If this minimum is below a configured threshold (**min** hold-time), the connection attempt is rejected.

**Note:** Changes to the configured **hold-time** trigger a session reset.

• BGP Identifier — The router ID of the BGP speaker. In Open messages, the BGP Identifier comes from the **router-id** configured under **bgp**; if that is not configured, then the **router-id** configured under **config>router** (or **config>service>vprn**) is used and if that too is not configured then the system interface IPv4 address is used.

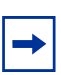

**Note:** A change of the router ID in the **config>router>bgp** context causes all BGP sessions to be reset immediately while other changes resulting in a new BGP identifier only take effect after BGP is shutdown and re-enabled.

• Optional Parameters — A list of optional parameters, each encoded as a TLV. The only optional parameter that has been defined is the optional parameter. The optional parameter supports the process of BGP advertisement (see [BGP Advertisement](#page-470-0) for more information). When a BGP router receives an Open message with an unsupported optional parameter type it terminates the session. Unless **disablecapability-negotiation** is configured, the router always sends an optional parameter in its Open message.

### Changing the Autonomous System Number

If the AS number is changed at the router level (**config**>**router**) the new AS number is not used until the BGP instance is restarted either by administratively disabling and enabling the BGP instance or by rebooting the system with the new configuration.

On the other hand if the AS number is changed in the BGP configuration (**config**>**router**>**bgp**) the effects are as follows:

- A change of the local-AS at the global level causes the BGP instance to restart with the new local AS number.
- A change of the local-AS at the **group** level causes BGP to re-establish sessions with all peers in the group using the new local AS number.
- A change of the local-AS at the **neighbor** level causes BGP to re-establish the session with the new local AS number.

### Changing a Confederation Number

Changing the a confederation value on an active BGP instance will not restart the protocol. The change will take affect when the BGP protocol is (re) initialized.

#### <span id="page-470-0"></span>BGP Advertisement

BGP advertisement allows a BGP router to indicate to a peer, using the optional parameter, the features that it supports so that they can coordinate and use only the features that both support. Each capability in the optional parameter is TLV-encoded with a unique type code. SR OS supports the following capability codes:

- Multi-protocol BGP (code 1)
- Route refresh (code 2)
- Outbound route filtering (code 3)
- Graceful restart (code 64)
- 4-octet AS number (code 65)
- Add-path (code 69)

## Update Message

Update messages are used to advertise and withdraw routes. An Update message provides the following information:

- Withdrawn routes length The length of the withdrawn routes field that is described next (may be 0).
- Withdrawn routes IPv4 prefixes that are no longer considered reachable by the advertising router.
- Total path attribute length The length of the path attributes field that is discussed next (may be 0).
- Path attributes The path attributes presented in variable length TLV format. The path attributes apply to all the NLRI in the UPDATE message.
- Network layer reachability information (NLRI) IPv4 prefixes that are considered reachable by the advertising router.

For fast routing convergence, as many NLRI as possible are packed into a single Update message as possible. This requires identifying all the routes that share the same path attribute values.

### Keepalive Message

After a session is established, each router sends periodic Keepalive messages to its peer to test that the peer is still alive and reachable. If no Keepalive or Update message is received from the peer for the negotiated hold-time duration, the session is terminated. The period between one Keepalive message and the next is 1/3 of the negotiated hold-time duration or the value configured with the **keepalive** command, whichever is less. If the active hold-time or keepalive interval is zero, Keepalive messages are not sent. The default hold-time is 90 seconds and the default keepalive interval is 30 seconds.

Many times a peer (reachability) failure is detected through faster mechanisms than holdtimer expiry, as explained in the section titled [Detecting BGP Session Failures.](#page-459-1)

### Notification Message

When a non-recoverable error related to a particular session occurs a Notification message is sent to the peer and the session is terminated (or restarted if graceful restart is enabled for this scenario; see the section titled [BGP Graceful Restart](#page-461-0) for more details). The Notification message provides the following information:

- Error code Indicates the type of error: message header error, Open message error, Update message error, Hold timer expired, Finite State Machine error, or Cease.
- Error subcode Provides more specific information about the error. The meaning of the subcode is specific to the error code.

### <span id="page-472-0"></span>UPDATE Message Error Handling

The approach to handling Update message errors has evolved in the past couple of years. The original BGP protocol specification called for all UPDATE message errors to be handled the same way — send a NOTIFICATION to the peer and immediately close the BGP session. This error handling approach was motivated by the goal to ensure protocol "correctness" above all else. But it ignored several important points:

- Not all UPDATE message errors truly have the same severity. If the NLRI cannot be extracted and parsed from an UPDATE message then this is indeed a "critical" error. But other errors such as incorrect attribute flag settings, missing mandatory path attributes, incorrect next-hop length/format, etc. can be considered "non-critical" and handled differently.
- Session resets are extremely costly in terms of their impact on the stability and performance of the network. For many types of UPDATE message errors a session reset does not solve the problem because the root cause remains (e.g. software error, hardware error or misconfiguration). If a session reset is absolutely necessary then the operator should have some control over the timing.
- Some degree of protocol "incorrectness" is tolerable for a short period of time as long as the network operator is fully aware of the issue. In this context "incorrectness" typically means a BGP RIB inconsistency between routers in the same AS. Such inconsistency has become less and less of an issue over time as edge-to-edge tunneling of IP traffic (e.g. BGP shortcuts, IP VPN) has reduced the number of deployments where IP traffic is forwarded hop-by-hop.

In recognition of these points and the general trend towards more flexibility in BGP error handling SR OS supports a BGP configuration option called **update-fault-tolerance** that allows the operator to decide whether the router should apply new or legacy error handling procedures to UPDATE message errors. If **update-fault-tolerance** is configured then noncritical errors as described above are handled using the "treat-as-withdraw" or "attributediscard" approaches to error handling; these approaches do not cause a session reset. If **update-fault-tolerance** is not configured then legacy procedures continue to apply and all errors (critical and non-critical) trigger a session a reset.

## Route Refresh Message

A BGP router can send a Route Refresh message to its peer only if both have advertised the route refresh capability (code 2). The Route Refresh message is a request for the peer to resend all or some of its routes associated with a particular pair of AFI/SAFI values. AFI/SAFI values are the same ones used in the MP-BGP capability (see the section titled [Multi-Protocol](#page-489-0)  [BGP Attributes](#page-489-0)).

7450, 7750, and 7950 routers only send Route Refresh messages for AFI/SAFI associated with VPN routes that carry Route Target extended communities, such as VPN-IPv4, VPN-IPv6, L2-VPN, MVPN-IPv4 and MVPN-IPv6 routes. By default routes of these types are discarded if, at the time they are received, there is no VPN that imports any of the route targets they carry. If at a later time a VPN is added or reconfigured (in terms of the route targets that it imports) a Route Refresh message is sent to all relevant peers so that previously discarded routes can be relearned.

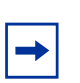

**Note:** Route Refresh messages are not sent for VPN-IPv4 and VPN-IPv6 routes if **mp-bgpkeep** is configured; in this situation received VPN-IP routes are kept in the RIB-IN regardless of whether or not they match a VRF import policy.

# BGP Path Attributes

Path attributes are fundamental to BGP. A BGP route for a particular NLRI is distinguished from other BGP routes for the same NLRI by its set of path attributes. Each path attribute describes some property of the path and is encoded as a TLV in the Path Attributes field of the Update message. The type field of the TLV identifies the path attribute and the value field carries data specific to the attribute type. There are 4 different categories of path attributes:

- **Well-known mandatory.** These attributes must be recognized by all BGP routers and must be present in every Update message that advertises reachable NLRI towards a certain type of neighbor (EBGP or IBGP).
- **Well-known discretionary**. These attributes must be recognized by all BGP routers but are not required in every Update message.
- **Optional transitive**. These attributes are allowed to be unrecognized by some BGP routers. If a BGP router does not recognize one of these attributes it accepts it, passes it on to other BGP peers, and sets the Partial bit to 1 in the attribute flags byte.
- **Optional non-transitive**. These attributes are allowed to be unrecognized by some BGP routers. If a BGP router does not recognize one of these attributes it is quietly ignored and not passed on to other BGP peers.

SR OS supports the following path attributes, which are described in detail in upcoming sections:

- ORIGIN (well-known mandatory)
- AS PATH (well-known mandatory)
- NEXT HOP (well-known, required only in Update messages with IPv4 prefixes in the NLRI field)
- MED (optional non-transitive)
- LOCAL\_PREF (well-known, required only in Update messages sent to IBGP peers)
- ATOMIC\_AGGR (well-known discretionary)
- AGGREGATOR (optional transitive)
- COMMUNITY (optional transitive)
- ORIGINATOR ID (optional non-transitive)
- CLUSTER LIST (optional non-transitive)
- MP\_REACH\_NLRI (optional non-transitive)
- MP\_UNREACH\_NLRI (optional non-transitive)
- EXT\_COMMUNITY (optional transitive)
- AS4\_PATH (optional transitive)
- AS4\_AGGREGATOR (optional transitive)
- CONNECTOR (optional transitive)
- PMSI\_TUNNEL (optional transitive)
- AIGP (optional non-transitive)

## **Origin**

The ORIGIN path attribute indicates the origin of the path information. There are three supported values:

- $\bullet$  IGP  $(0)$
- EGP $(1)$
- Incomplete (2)

When a router originates a VPN-IP prefix (from a non-BGP route), it sets the value of the Origin attribute to IGP. When a router originates an BGP route for an IP prefix by exporting a non-BGP route from the routing table, it sets the value of the Origin attribute to Incomplete. Route policies (BGP import and export) can be used to change the Origin value.

# <span id="page-475-0"></span>AS Path

The AS\_PATH attribute provides the list of Autonomous Systems through which the routing information has passed. The AS PATH attribute is composed of segments. There can be up to 4 different types of segments in an AS\_PATH attribute: AS\_SET, AS\_SEQUENCE, AS\_CONFED\_SET and AS\_CONFED\_SEQUENCE. The AS\_SET and AS CONFED SET segment types result from route aggregation.

AS\_CONFED\_SEQUENCE contains an ordered list of member AS through which the route has passed inside a confederation. AS\_SEQUENCE contains an ordered list of AS (including confederation IDs) through which the route has passed on its way to the local AS/ confederation.

The AS numbers in the AS\_PATH attribute are all 2-byte values or all 4-byte values (if the 4-octet ASN capability was announced by both peers).

A BGP router always prepends its AS number to the AS\_PATH attribute when advertising a route to an EBGP peer. The specific details for a 7450, 7750, or 7950 router are described below.

- When a route is advertised to an EBGP peer and the advertising router is not part of a confederation:
	- $\rightarrow$  The global AS (configured using the **autonomous-system** command) is prepended to the AS\_PATH if **local-as** is not configured
	- → The local AS followed by the global AS are prepended to the AS\_PATH if **localas** is configured.
	- → Only the local AS is prepended to the AS\_PATH if **local-as no-prepend-globalas** is configured
	- $\rightarrow$  Private AS numbers (64512 65534 inclusive) are removed from the AS\_PATH if **remove-private** is configured.
- When a route is advertised to an EBGP peer outside a confederation:
	- $\rightarrow$  The confederation ID is prepended to the AS PATH if **local-as** is not configured
	- $\rightarrow$  The local AS followed by the confederation ID are prepended to the AS\_PATH if **local-as** is configured. (The **no-prepend-global-as option** has no effect in this scenario.)
	- $\rightarrow$  Member AS numbers are removed from the AS\_PATH as described in the section titled [BGP Confederations](#page-467-0).
	- $\rightarrow$  Private AS numbers (64512 65534 inclusive) are removed from the AS\_PATH if **remove-private** is configured.
- When a route is advertised to a confederation-EBGP peer:
	- $\rightarrow$  If the route came from an EBGP peer and **local-as** was configured on this session (*without* the **private** option) this local AS number is prepended to the AS\_PATH in a regular AS\_SEQUENCE segment
- $\rightarrow$  The global AS (configured using the **autonomous-system** command) is prepended, as a member AS, to the AS\_PATH if **local-as** is not configured
- $\rightarrow$  The local AS followed by the global AS are prepended, as member AS, to the AS\_PATH if **local-as** is configured
- $\rightarrow$  Only the local AS is prepended, as a member AS, to the AS PATH if **local-as no-prepend-global-as** is configured
- $\rightarrow$  Private AS numbers (64512 65534 inclusive) are removed from the AS\_PATH if **remove-private** is configured (except for the local AS added as a member AS).
- When a route is advertised to an IBGP peer:
	- $\rightarrow$  No information is added to the AS\_PATH if the route is locally originated or if it came from an IBGP peer.
	- $\rightarrow$  The local AS number is prepended to the AS\_PATH if the route came from an EBGP peer and **local-as** is configured *without* the **private** option.
	- $\rightarrow$  The local AS number is prepended, as a member AS, to the AS PATH if the route came from a confederation-EBGP peer and **local-as** is configured *without* the **private** option.
	- $\rightarrow$  Private AS numbers (64512 65534 inclusive) are removed from the AS\_PATH if **remove-private** is configured.

BGP import policies can be used to prepend an AS number multiple times to the AS\_PATH, whether the route is received from an IBGP, EBGP or confederation EBGP peer. The AS path prepend action is also supported in BGP export policies applied to these types of peers, regardless of whether the route is locally originated or not. AS path prepending in export policies occurs before the global and/or local ASes (if applicable) are added to the AS\_PATH.

When a BGP router receives a route containing one of its own Autonomous System numbers (local or global or confederation ID) in the AS\_PATH the route is normally considered *invalid* for reason of an AS path loop. However SR OS provides a **loop-detect** command that allows this check to be bypassed. If it known that advertising certain routes to an EBGP peer will result in an AS path loop condition and yet there is no loop (assured by other mechanisms, such as the Site of Origin (SOO) extended community) then **as-override** can be configured on the advertising router instead of disabling loop detection on the receiving router. The **as-override** command replaces all occurrences of the peer AS in the AS\_PATH with the advertising router's local AS.

#### AS Override

The AS Override feature can be used in VPRN scenarios where a customer is running BGP as the PE-CE protocol and some or all of the CE locations are in the same Autonomous System (AS). With normal BGP, two sites in the same AS would not be able to reach each other directly since there is an apparent loop in the AS Path.

When as-**override** is configured on a PE-CE EBGP session the PE rewrites the customer ASN in the AS Path with the VPRN AS number as the route is advertised to the CE.

### <span id="page-477-0"></span>Using Local AS for ASN Migration

The description in the previous section does fully explain the reasons for using **local-as**. This BGP feature facilitates the process of changing the ASN of all the routers in a network from one number to another. This may be necessary if one network operator merges with or acquires another network operator and the two BGP networks must be consolidated into one Autonomous System.

For example suppose the operator of the ASN 64500 network merges with the operator of the ASN 64501 network and the new merged entity decides to renumber ASN 64501 routers as ASN 64500 routers so that they the entire network can be managed as one Autonomous System. The migration can be carried out using the following sequence of steps:

- 1. Change the global AS of the route reflectors that used to be part of ASN 64501 to the new value 64500.
- 1. Change the global AS of the RR clients that used to be part of ASN 64501 to the new value 64500.
- 1. Configure **local-as 64501 private no-prepend-global-as** on every EBGP session of each RR client migrated in step 2.

This migration procedure has several advantages. First, customers, settlement-free peers and transit providers of the previous ASN 64501 network still perceive that they are peering with ASN 64501 and can delay switching to ASN 64500 until the time is convenient for them. Second, the AS path lengths of the routes exchanged with the EBGP peers are unchanged from before so that best path selections are preserved.

#### <span id="page-478-0"></span>4-Octet Autonomous System Numbers

When BGP was developed, it was assumed that 16-bit (2-octet) ASNs would be sufficient for global Internet routing. In theory a 16-bit ASN allows for 65536 unique autonomous systems but some of the values are reserved (0 and 64000-65535). Of the assignable space less than 10% remains available. When a new AS number is needed it is now simpler to obtain a 4 octet AS number. 4-octet AS numbers have been available since 2006. A 32-bit (4-octet) ASN allows for 4,294,967,296 unique values (some of which are again, reserved).

When 4-octet AS numbers became available it was recognized that not all routers would immediately support the ability to parse 4-octet AS numbers in BGP messages so two optional transitive attributes called AS4\_PATH and AS4\_AGGREGATOR were introduced to allow a gradual migration.

A BGP router that supports 4-octet AS numbers advertises this capability in its OPEN message; the capability information includes the AS number of the sending BGP router, encoded using 4 bytes (recall the ASN field in the OPEN message is limited to 2 bytes). By default, OPEN messages sent by 7450, 7750, or 7950 routers always include the 4-octet ASN capability but this can changed using the **disable-4byte-asn** command.

If a BGP router and its peer have both announced the 4-octet ASN capability then the AS numbers in the AS\_PATH and AGGREGATOR attributes are always encoded as 4-byte values in the UPDATE messages they send to each other. These UPDATE messages should not contain the AS4\_PATH and AS4\_AGGREGATOR path attributes.

If one of the routers involved in a session announces the 4-octet ASN capability and the other one does not then the AS numbers in the AS\_PATH and AGGREGATOR attributes are encoded as 2-byte values in the UPDATE messages they send to each other.

When a 7450, 7750, or 7950 router advertises a route to a peer that did not announce the 4 octet ASN capability:

- If there are any AS numbers in the AS\_PATH attribute that cannot be represented using 2 bytes (because they have a value greater than 65535) they are substituted with the special value 23456 (AS\_TRANS) and an AS4\_PATH attribute is added to the route if it is not already present. The AS4\_PATH attribute has the same encoding as the AS\_PATH attribute that would be sent to a 4-octet ASN capable router (i.e. each AS number is encoded using 4 octets) but it does not carry segments of type AS\_CONFED\_SEQUENCE or AS\_CONFED\_SET.
- If the AS number in the AGGREGATOR attribute cannot be represented using 2 bytes (because its value is greater than 65535) it is substituted with the special value 23456 and as AS4\_AGGREGATOR attribute is added to the route if it is not already present. The AS4\_AGGREGATOR is the same as the AGGREGATOR attribute that would be sent to a 4-octet ASN capable router (i.e. the AS number is encoded using 4 octets).

When a 7450, 7750, or 7950 router receives a route with an AS4 PATH attribute it attempts to reconstruct the full AS path from the AS4\_PATH and AS\_PATH attributes, regardless of whether **disable-4byte-asn** is configured or not. The reconstructed path is the AS path displayed in BGP show commands. If the length of the received AS4\_PATH is N and the length of the received AS PATH is N+t then the reconstructed AS path contains the t leading elements of the AS\_PATH followed by all the elements in the AS4\_PATH.

### Next-Hop

The NEXT\_HOP attribute indicates the IPv4 address of the BGP router that is the next-hop to reach the IPv4 prefixes in the NLRI field. If the Update message is advertising routes other than IPv4 unicast routes the next-hop of these routes is encoded in the MP\_REACH\_NLRI attribute and the NEXT\_HOP attribute is not included in the Update message; see the section titled [Multi-Protocol BGP Attributes](#page-489-0) for more details.

In IPv4 and IPv6 routes advertised by a 7450, 7750, or 7950 router, the BGP next-hop address is set as follows:

- When a route is advertised to an EBGP peer the BGP next-hop is always changed to the local-address used with the EBGP peer and this behavior cannot be overridden, even with a BGP export policy. (See [BGP Sessions](#page-457-0) for an explanation of how the local-address is determined.) The one exception to this rule occurs when the thirdparty-nexthop command is applied:
	- $\rightarrow$  When a route is received from one EBGP peer and is advertised to another EBGP that is in the same IP subnet and has been configured with the third-partynexthop command (at the BGP instance, group or neighbor level), the BGP nexthop in the advertised route remains unchanged.
- When a route is advertised to an IBGP or confederation-EBGP peer and the route is not locally originated the advertising router does not modify the next-hop by default, however:
	- $\rightarrow$  If the **next-hop-self** command is applied to a confederation-EBGP peer this changes the next-hop to the local-address used with that peer.
	- $\rightarrow$  If the **next-hop-self** command is applied to an IBGP peer this changes the nexthop to the local-address used with that peer, but only if the route came from a confed-EBGP or EBGP peer.
	- $\rightarrow$  A BGP export policy applied to an IBGP or confederation-EBGP session can change the next-hop to any IPv4 address, regardless of the route source (IBGP, EBGP, confed-EBGP).
- When a route is locally-originated and advertised to an IBGP or confederation-EBGP peer the BGP next-hop is by default copied from the next-hop of the route that was exported into BGP, with certain exceptions (e.g. black-hole next-hop).

In VPN-IPv4 routes advertised by a 7450, 7750, or 7950 router, the BGP next-hop address is set as follows:

- When a route is advertised to an EBGP peer the BGP next-hop is changed to the local-address used with the EBGP peer if **enable-inter-as-vpn** is configured; otherwise there is no change to the next-hop.
- When a route is received from an EBGP peer and advertised to an IBGP or confederation-EBGP peer the BGP next-hop is changed to the local-address used with the IBGP or confederation-EBGP peer if **enable-inter-as-vpn** is configured. If **enable-inter-as-vpn** is not configured the next-hop may be changed with the **nexthop-self** command but this is not recommended because it can result in a change of the next-hop without a change in the VPN label.
- When a route is reflected from one IBGP peer to another IBGP peer the RR does not modify the next-hop by default, however if the **next-hop-self** command is applied to the IBGP peer receiving the route and **enable-rr-vpn-forwarding** is configured then this combination of commands changes the next-hop to the local-address used with the peer.

In Label-IPv4 routes advertised by a 7450, 7750, or 7950 router, the BGP next-hop address is set as follows:

- When a route is advertised to an EBGP peer the BGP next-hop is always changed to the local-address used with the EBGP peer and this behavior cannot be overridden.
- When a route is received from an EBGP peer and advertised to an IBGP or confederation-EBGP peer next-hop-self is applied automatically (i.e. the next-hop is modified to the local-address used with the peer), however:
	- $\rightarrow$  A BGP export policy applied to the IBGP or confederation-EBGP session can change the next-hop to any IPv4 address
	- $\rightarrow$  If the **next-hop-unchanged label-ipv4** command is applied to the receiving IBGP or confederation-EBGP peer this overrides the automatic next-hop-self and causes no modification to the BGP next-hop
	- → *At the current time SR OS does not support next-hop-self for label-IPv4 routes advertised to a confed-EBGP peer.*
- When a route is received from an IBGP peer and reflected to another IBGP peer the next-hop is not modified by default, however:
	- $\rightarrow$  If the **next-hop-self** command is applied to the receiving IBGP peer this changes the next-hop to the local-address used with that peer.
	- $\rightarrow$  A BGP export policy applied to the IBGP session can change the next-hop to any IPv4 address.

In 6PE routes advertised by a 7450, 7750, or 7950 router, the BGP next-hop address is set as follows:

- When a 6PE route is locally-originated and advertised to any BGP peer the BGP next-hop is an IPv4-mapped IPv6 address allocated from the ::FFFF/96 range. The bottom 32 bits of the IPv6 address is the IPv4 local-address used with the peer.
	- → *At the current time SR OS does not support sending and receiving 6PE routes with EBGP peers.*
- When a route is received from an IBGP peer and reflected to another IBGP peer the next-hop is not modified by default, however:
	- $\rightarrow$  A BGP export policy applied to the IBGP session can apply **next-hop-self** or change the next-hop to any IPv4-mapped IPv6 address. The **next-hop-self**  command at the group/neighbor configuration level has no effect in this case.
- When a route is advertised to a confederation-EBGP peer the next-hop is not modified by default, however:
	- $\rightarrow$  If the **next-hop-self** command is applied to the session this changes the next-hop to the IPv4-mapped IPv6 address corresponding to the IPv4 local-address used with the peer.
	- $\rightarrow$  A BGP export policy applied to the IBGP session can change the next-hop to any IPv4-mapped IPv6 address.

#### Next-Hop IPv4 Address Family over IPv6

For IBGP sessions, next-hop information is taken from the system interface. If the system interface does not have an IPv4 address configured, no next-hop will be populated without a routing policy applied to the BGP session, and BGP NLRI messages is not sent for the IPv4 address family. The use of an export policy allows the operator to configure next-hop information explicitly.

For EBGP sessions, the next-hop information must be taken from an export routing policy that explicitly sets the next-hop based on operator configuration. If the export policy is not set, the BGP NLRI messages are not sent for the IPv4 address family due to no **next\_hop**.

#### Next-Hop VPN-IPv4 Address Family over IPv6

For IBGP and EBGP sessions, next-hop information is specified as the system IP address.

#### Next-Hop VPN-IPv6 Address Family over IPv6

For IBGP sessions, the next-hop information is specified as the system IP address encoded as an IPv4-mapped-IPv6 address.

BGP

For EBGP sessions, the next-hop information is specified as the system IP address encoded as an IPv4-mapped-IPv6 address, by the way of an export policy configured by the user.

#### <span id="page-482-0"></span>Next-Hop Resolution

For a BGP router to use a BGP route for forwarding it must know how to reach the BGP nexthop of the route. The process of determining the local interface or tunnel that should be used to reach the BGP next-hop is called next-hop resolution. The BGP next-hop resolution process depends on the type of route (the AFI/SAFI) and various configuration settings. The SR OS details are explained below:

- Next-hop resolution is always done for IPv4 routes. The following considerations apply.
	- → BGP routes are eligible to resolve a BGP next-hop only if the **use-bgp-routes**  command is configured.
	- $\rightarrow$  If there are multiple eligible routes that match the BGP next-hop the longest prefix match (LPM) route is selected.
	- $\rightarrow$  If the LPM route is rejected by the user-configured **next-hop-resolution policy** or if there are no eligible matching routes the BGP next-hop is unresolved and all the routes with that next-hop are considered *invalid* and not advertised to peers.
	- $\rightarrow$  If the LPM route (accepted by the policy) is a BGP route then the BGP next-hop of that route is looked up and this time other BGP routes are not eligible to be resolving routes, whether or not **use-bgp-routes** is configured. In other words, the routers support BGP routes resolving BGP routes with one level of recursion.
	- $\rightarrow$  BGP shortcuts are discussed further in the section titled Next-hop Resolution [Using Tunnels](#page-514-0).
- Next-hop resolution is always done for IPv6 routes. The router looks for an eligible IPv6 route that matches the BGP next-hop address in the route table. The following considerations apply.
	- $\rightarrow$  BGP routes are eligible to resolve a BGP next-hop only if the **use-bgp-routes** command is configured.
	- $\rightarrow$  If there are multiple eligible routes that match the BGP next-hop the longest prefix match (LPM) route is selected.
	- $\rightarrow$  If the LPM route is rejected by the user-configured **next-hop-resolution policy** or if there are no eligible matching routes the BGP next-hop is unresolved and all the routes with that next-hop are considered *invalid* and not advertised to peers.
	- $\rightarrow$  If the LPM route (accepted by the policy) is a BGP route then the BGP next-hop of that route is looked up and this time other BGP routes are not eligible to be resolving routes, whether or not **use-bgp-routes** is configured. In other words, the routers support BGP routes resolving BGP routes with one level of recursion.
- SR OS attempts to resolve the next-hop of a VPN-IPv4 or VPN-IPv6 route only if it is imported into one or more VPRNs or if it is advertised with a new BGP next-hop. If the next-hop is part of a local subnet the next-hop is automatically resolved by the direct route. If the next-hop is remote (more than one hop away):
	- $\rightarrow$  The router looks for a tunnel in the tunnel-table with a destination that matches the BGP next-hop address. If the route is imported into VPRNs the tunnel types eligible to resolve the BGP next-hop are controlled by the **auto-bind-tunnel** configurations of the VPRNs. If the route is advertised with a new BGP next-hop, the eligible tunnel types are controlled by the **label-route-transport-tunnel** command.
	- $\rightarrow$  If there is no matching tunnel-table entry then the BGP next-hop is unresolved and the VPN-IP route is effectively *invalid* despite displaying as *valid* and *best*. A VPN-IP route that is *invalid* due to an unresolved next-hop can be advertised to any type of peer, but only if the next-hop is not changed.
- SR OS always attempts to resolve the next-hop of a label-IPv4 route. If the next-hop is part of a local subnet the next-hop is automatically resolved by the direct route. If the next-hop is remote (more than one hop away):
	- $\rightarrow$  The router looks for a tunnel in the tunnel-table with a destination that matches the BGP next-hop address and a type allowed by the **label-route-transporttunnel** command. If there are multiple matches, the tunnel with the lowest preference is used (RSVP is preferred over LDP).
	- $\rightarrow$  If there is no matching and eligible entry in the tunnel table but there is a /32 static route with a black-hole next-hop that matches the BGP next-hop address this static route automatically resolves the BGP next-hop.
	- $\rightarrow$  If there is no matching and eligible entry in the tunnel table and no /32 static black-hole route then the BGP next-hop is unresolved and the label-IPv4 route is considered *invalid*. However, a label-IPv4 route that is *invalid* due to an unresolved next-hop can still be reflected to an IBGP peer, whether or not **nexthop-self** is applied to the route.
- SR OS always attempts to resolve the next-hop of a 6PE route.
	- $\rightarrow$  The router looks for an LDP tunnel in the tunnel-table with a destination that matches the IPv4 address contained in the IPv4-mapped IPv6 BGP next-hop address.
	- $\rightarrow$  If there is no matching LDP entry in the tunnel table but there is a /128 static route with a black-hole next-hop that matches the IPv4-mapped IPv6 BGP nexthop address this static route automatically resolves the BGP next-hop.
	- $\rightarrow$  If there is no matching LDP entry in the tunnel table and no /128 static black-hole route then the BGP next-hop is unresolved and the 6PE route is considered *invalid*. However, a 6PE route that is *invalid* due to an unresolved next-hop can still be reflected to an IBGP peer, whether or not **next-hop-self** is applied to the route.
- SR OS does not check for next-hop reachability in Flow-spec and RTC routes.

#### Next-Hop Tracking

In SR OS next-hop resolution is not a one-time event. If the IP route or tunnel that was used to resolve a BGP next-hop is withdrawn due to a failure or configuration change an attempt is made to re-resolve the BGP next-hop using the next-best route or tunnel. If there are no more eligible routes or tunnels to resolve the BGP next-hop then the BGP next-hop becomes unresolved*.* The continual process of monitoring and reacting to resolving route/tunnel changes is called next-hop tracking. In SR OS next-hop tracking is completely event driven as opposed to timer driven; this provides the best possible convergence performance.

#### Next-Hop Indirection

SR OS supports next-hop indirection for most types of BGP routes. Next-hop indirection means BGP next-hops are logically separated from resolved next-hops in the forwarding plane (IOMs). This separation allows routes that share the same BGP next-hops to be grouped so that when there is a change to the way a BGP next-hop is resolved only one forwarding plane update is needed, as opposed to one update for every route in the group. The convergence time after the next-hop resolution change is uniform and not linear with the number of prefixes; in other words the next-hop indirection is a technology that supports *prefix independent convergence* (PIC). SR OS uses next-hop indirection whenever possible; there is no option to disable the functionality.

### Using Multiple Address Families over IPv6 BGP Sessions

To ease transition to IPv6 and the deployment of IPv6 into service provider environments, SR OS permits the transport of the following address families over an IPv6 transported BGP session (a BGP session where both neighbors are configured and transported over IPv6):

- $\bullet$  IPv4
- VPN-IPv4
- IPv6
- VPN-IPv6

As the IPv4, VPN-IPv4 and VPN-IPv6 address families require an IPv4 NEXT\_HOP address to be present in the BGP NLRI messaging, the following approaches are taken in SR OS:

• For iBGP sessions, SR OS will use the configured System Interface IPv4 address as the NEXT\_HOP address; unless specifically overwritten by a routing export policy. • For eBGP sessions, SR OS requires the use of a routing export policy to set the NEXT\_HOP to an appropriate address, such as the IPv4 address configured on the interface between eBGP neighbors.

### MED

The Multi-Exit Discriminator (MED) attribute is an optional attribute that can be added to routes advertised to an EBGP peer to influence the flow of inbound traffic to the AS. The MED attribute carries a 32-bit metric value. A lower metric is better than a higher metric when MED is compared by the BGP decision process. Unless the **always-compare-med**  command is configured MED is compared only if the routes come from the same neighbor AS. By default if a route is received without a MED attribute it is evaluated by the BGP decision process as though it had a MED containing the value 0, but this can be changed so that a missing MED attribute is handled the same as a MED with the maximum value. SR OS always removes the received MED attribute when advertising the route to an EBGP peer.

#### Deterministic MED

Deterministic MED is an optional enhancement to the BGP decision process that causes BGP to groups paths that are equal up to the MED comparison step based on the neighbor AS. BGP compares the best path from each group to arrive at the overall best path. This change to the BGP decision process makes best path selection completely deterministic in all cases. Without **deterministic-med**, the overall best path selection is sometimes dependent on the order of route arrival because of the rule that MED cannot be compared in routes from different neighbor AS.

### Local Preference

The LOCAL\_PREF attribute is a well-known attribute that should be included in every route advertised to an IBGP or confederation-EBGP peer. It is used to influence the flow of outbound traffic from the AS. The local preference is a 32-bit value and higher values are more preferred by the BGP decision process. The LOCAL\_PREF attribute is not included in routes advertised to EBGP peers. (If the attribute is received from an EBGP peer it is ignored.)

In SR OS the default local preference is 100 but this can be changed with the **localpreference** command or using route policies. When a LOCAL\_PREF attribute needs to be added to a route because it does not have one (e.g. because it was received from an EBGP peer) the value is the configured or default **local-preference** unless overridden by policy.

# Route Aggregation Path Attributes

An aggregate route is a configured IP route that is activated and installed in the routing table when it has at least one *contributing* route. A route R contributes to an aggregate route S1 if:

- The prefix length of R is greater than the prefix length of S1
- The prefix bits of R match the prefix bits of S1 up to the prefix length of S1
- There is no other aggregate route S2 with a longer prefix length than S1 that meets the previous two conditions
- R is actively used for forwarding and is not an aggregate route

When an aggregate route is activated by a router, it is not installed in the forwarding table by default. In general though it is advisable to specify the **black-hole** next-hop option for an aggregate route so that when it is activated it is installed in the forwarding table with a blackhole next-hop; this avoids the possibility of creating a routing loop. SR OS also supports the option to program an aggregate route into the forwarding table with an **indirect** next-hop; in this case packets matching the aggregate route but not a more-specific contributing route are forwarded towards the indirect next-hop rather than discarded.

An active aggregate route can be advertised to a BGP peer (by exporting it into BGP) and this can avoid the need to advertise the more-specific contributing routes to the peer, reducing the number of routes in the peer AS and improving overall scalability. When a router advertises an aggregate route to a BGP peer the attributes in the route are set as follows:

- The ATOMIC AGGREGATE attribute is included in the route if at least one contributing route has the ATOMIC\_AGGREGATE attribute or the aggregate route was formed without the **as-set** option and at least one contributing route has a nonempty AS\_PATH. The ATOMIC\_AGGREGATE attribute indicates that some of the AS numbers present in the AS paths of the contributing routes are missing from the advertised AS\_PATH.
- The AGGREGATOR attribute is added to the route. This attribute encodes, by default, the global AS number (or confederation ID) and router ID (BGP identifier) of the router that formed the aggregate, but these values can be changed on a per aggregate route basis using the **aggregator** command option. The AS number in the AGGREGATOR attribute is either 2 bytes or 4 bytes (if the 4-octet ASN capability was announced by both peers). The router ID in the aggregate routes advertised to a particular set of peers can be set to 0.0.0.0 using the **aggregator-id-zero** command.
- The BGP next-hop is set to the local-address used with the peer receiving the route regardless of the BGP next-hops of the contributing routes.
- The ORIGIN attribute is based on the ORIGIN attributes of the contributing routes as described in RFC 4271.
- The information in the AS\_PATH attribute depends on the **as-set** option of the aggregate route.
- $\rightarrow$  If the **as-set** option is not specified the AS PATH of the aggregate route starts as an empty AS path and has elements added per the description in the section titled [AS Path](#page-475-0).
- $\rightarrow$  If the **as-set** option is specified and all the contributing routes have the same AS\_PATH then the AS\_PATH of the aggregate route starts with that common AS\_PATH and has elements added per the description in the section titled [AS](#page-475-0)  [Path.](#page-475-0)
- $\rightarrow$  If the **as-set** option is specified and some of the contributing routes have different AS paths the AS PATH of the aggregate route starts with an AS SET and/or an AS\_CONFED\_SET and then adds elements per the description in the section titled [AS Path.](#page-475-0)
- The COMMUNITY attribute contains all the communities from all the contributing routes.
- No MED attribute is included by default.

**Note:** SR OS does not require all the contributing routes to have the same MED value.

### Community and Extended Community Attributes

A BGP route can be associated with one or more standard communities and one or more extended communities. All the standard communities are carried in a single COMMUNITIES attribute and all the extended communities currently supported by SR OS are carried in a single EXTENDED\_COMMUNITIES attribute.

Each standard community is 4 bytes; the first 2 bytes encode the AS number of the administrative entity that assigned the value in the last 2 bytes. In SR OS a standard community member is input as *AS*:*value* to reflect this format. There are several well-known standard communities that 7450, 7750, or 7950 routers, and most other BGP routers, recognize:

- NO\_EXPORT: When a route carries this community is must not be advertised outside a confederation boundary (i.e. to EBGP peers).
- NO ADVERTISE: When a route carries this community it must not be advertised to any other BGP peer.
- NO\_EXPORT\_SUBCONFED: When a route carries this community it must not be advertised outside a member AS boundary (i.e. to confed-EBGP peers or EBGP peers).

Standard communities can be added to or removed from BGP routes using BGP import and export policies. When a BGP route is locally originated by exporting a static or aggregate route into BGP, and the static or aggregate route has an associated community, this community is automatically added to the BGP route. This may affect the advertisement of the locally originated route if one of the well-known communities is associated with the static or aggregate route.

If it is necessary to remove all the standard communities from all routes advertised to a BGP peer SR OS supports the **disable-communities standard** command.

Extended communities provide more flexibility than standard communities. Each extended community is 8 bytes. The first 1 or 2 bytes identifies the type/sub-type and the remaining 6 or 7 bytes is a value. SR OS supports the following types of extended communities:

- Transitive 2-octet AS-specific
	- $\rightarrow$  Route target (type 0x0002)
	- $\rightarrow$  Route origin (type 0x0003)
	- $\rightarrow$  OSPF domain ID (type 0x0005)
	- $\rightarrow$  Source AS (type 0x0009)
	- $\rightarrow$  L2VPN identifier (type 0x000A)
- Transitive IPv4-address-specific
	- $\rightarrow$  Route target (type 0x0102)
	- $\rightarrow$  Route origin (type 0x0103)
	- $\rightarrow$  OSPF domain ID (type 0x0105)
	- $\rightarrow$  L2VPN identifier (type 0x010A)
	- $\rightarrow$  VRF route import (type 0x010B)
- Transitive 4-octet AS-specific
	- $\rightarrow$  Route target (type 0x0202)
	- $\rightarrow$  Route origin (type 0x0203)
	- $\rightarrow$  OSPF domain ID (type 0x0205)
	- $\rightarrow$  Source AS (type 0x0209)
- Transitive opaque
	- $\rightarrow$  OSPF route type (type 0x0306)
- Transitive experimental
	- $\rightarrow$  OSPF domain ID (type 0x8005)
	- $\rightarrow$  Flow-spec traffic rate (type 0x8006)
	- $\rightarrow$  Flow-spec traffic action (type 0x8007)
	- $\rightarrow$  Flow-spec redirect (type 0x8008)
- $\rightarrow$  Layer 2 info (type 0x800A)
- EVPN
	- $\rightarrow$  MAC mobility (type 0x0600)

Route target and route origin extended communities can be added to or removed from BGP routes using BGP import and export policies. Other types of extended communities are added automatically to the relevant types of routes.

If it is necessary to remove all the extended communities from all routes advertised to a BGP peer SR OS supports the **disable-communities extended** command.

## Route Reflection Attributes

The ORIGINATOR\_ID and CLUSTER\_LIST are optional non-transitive attributes that play a role in route reflection, as described in the section titled [Route Reflection.](#page-465-0)

### <span id="page-489-0"></span>Multi-Protocol BGP Attributes

As discussed in the BGP chapter overview the uses of BGP have increased well beyond Internet IPv4 routing due to its support for multi-protocol extensions, or more simply MP-BGP. MP-BGP allows BGP peers to exchange routes for NLRI other than IPv4 prefixes - for example IPv6 prefixes, Layer 3 VPN routes, Layer 2 VPN routes, flow-spec rules, etc. A BGP router that supports MP-BGP indicates the types of routes it wants to exchange with a peer by including the corresponding AFI (Address Family Identifier) and SAFI (Subsequent Address Family Identifier) values in the MP-BGP capability of its OPEN message. The two peers forming a session do not need indicate support for the same address families; as long as there is one AFI/SAFI in common the session will establish and routes associated with all the common AFI/SAFI can be exchanged between the peers.

The list of AFI/SAFI advertised in the MP-BGP capability is controlled primarily by the **family** command. The AFI/SAFI supported by the SR OS and the method of configuring the AFI/SAFI support is summarized in [Table 42.](#page-489-1)

**Table 42: Multi-Protocol BGP support in SR OS**

<span id="page-489-1"></span>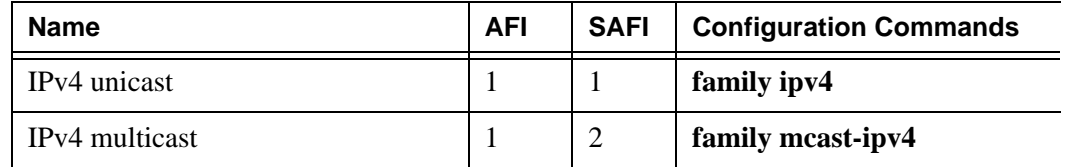

| <b>Name</b>          | <b>AFI</b>     | <b>SAFI</b>              | <b>Configuration Commands</b>       |  |
|----------------------|----------------|--------------------------|-------------------------------------|--|
| IPv4 labeled unicast | 1              | $\overline{\mathcal{A}}$ | family ipv4<br>advertise-label ipv4 |  |
| NG-MVPN IPv4         | 1              | 5                        | family mvpn-ipv4                    |  |
| <b>MDT-SAFI</b>      | 1              | 66                       | family mdt-safi                     |  |
| VPN-IPv4             | 1              | 128                      | family vpn-ipv4                     |  |
| VPN-IPv4 multicast   | 1              | 129                      | family meast-vpn-ipv4               |  |
| RT constrain         | 1              | 132                      | family route-target                 |  |
| IPv4 flow-spec       | $\mathbf{1}$   | 133                      | family flow-ipv4                    |  |
| IPv6 unicast         | $\overline{2}$ | 1                        | family ipv6                         |  |
| IPv6 multicast       | $\overline{2}$ | $\overline{2}$           | family meast-ipv6                   |  |
| 6PE                  | $\overline{2}$ | $\overline{4}$           | family ipv6<br>advertise-label ipv6 |  |
| NG-MVPN IPv6         | $\overline{2}$ | 5                        | family mvpn-ipv6                    |  |
| VPN-IP <sub>v6</sub> | $\overline{2}$ | 128                      | family vpn-ipv6                     |  |
| IPv6 flow-spec       | $\overline{2}$ | 133                      | family flow-ipv6                    |  |
| Multi-segment PW     | 25             | 6                        | family ms-pw                        |  |
| L <sub>2</sub> VPN   | 25             | 65                       | family 12-vpn                       |  |
| <b>EVPN</b>          | 25             | 70                       | family evpn                         |  |

**Table 42: Multi-Protocol BGP support in SR OS (Continued)**

To advertise reachable routes of a particular AFI/SAFI a BGP router includes a single MP\_REACH\_NLRI attribute in the UPDATE message. The MP\_REACH\_NLRI attribute encodes the AFI, the SAFI, the BGP next-hop and all the reachable NLRI. To withdraw routes of a particular AFI/SAFI a BGP router includes a single MP\_UNREACH\_NLRI attribute in the UPDATE message. The MP\_UNREACH\_NLRI attribute encodes the AFI, the SAFI and all the withdrawn NLRI. While it is valid to advertise and withdraw IPv4 unicast routes using the MP\_REACH\_NLRI and MP\_UNREACH\_NLRI attributes, SR OS always uses the IPv4 fields of the UPDATE message to convey reachable and unreachable IPv4 unicast routes.

## 4-Octet AS Attributes

The AS4\_PATH and AS4\_AGGREGATOR path attributes are optional transitive attributes that support the gradual migration of routers that can understand and parse 4-octet ASN numbers. The use of these attributes is discussed in the section titled [4-Octet Autonomous](#page-478-0)  [System Numbers](#page-478-0).

### AIGP Metric

The accumulated IGP (AIGP) metric is an optional non-transitive attribute that can be attached to selected routes (using route policies) to influence the BGP decision process to prefer BGP paths with a lower end-to-end IGP cost, even when the compared paths span more than one AS or IGP instance. AIGP is different from MED in several important ways:

- AIGP is not intended to be transitive between completely distinct autonomous systems (only across internal AS boundaries)
- AIGP is always compared in paths that have the attribute, regardless of whether or not they come from different neighbor AS
- AIGP is more important than MED in the BGP decision process (see the section titled [BGP Decision Process](#page-494-0))
- AIGP is automatically incremented every time there is a BGP next-hop change so that it can track the end-to-end IGP cost. All arithmetic operations on MED attributes must be done manually (for example, using route policies).

In the SR OS implementation, AIGP is supported only in the base router BGP instance and only for the following types of routes: IPv4, label-IPv4, IPv6 and 6PE. The AIGP attribute is only sent to peers configured with the **aigp** command. If the attribute is received from a peer that is not configured for **aigp** or if the attribute is received in a non-supported route type the attribute is discarded and not propagated to other peers (but it is still displayed in BGP show commands).

When a 7450, 7750, or 7950 router receives a route with an AIGP attribute and it re-advertises the route to an AIGP-enabled peer without any change to the BGP next-hop the AIGP metric value is unchanged by the advertisement (RIB-OUT) process. But if the route is re-advertised with a new BGP next-hop the AIGP metric value is automatically incremented by the route table (or tunnel table) cost to reach the received BGP next-hop and/or by a statically configured value (using route policies).

# BGP Routing Information Base (RIB)

The entire set of BGP routes learned and advertised by a BGP router make up its BGP Routing Information Base (RIB). Conceptually the BGP RIB can be divided into 3 parts:

- RIB-IN
- LOC-RIB
- RIB-OUT

The RIB-IN (or Adj-RIBs-In as defined in RFC 4271) holds the BGP routes that were received from peers and that the router decided to keep (store in its memory).

The LOC-RIB contains modified versions of the BGP routes in the RIB-IN. The path attributes of a RIB-IN route can be modified using BGP import policies. All of the LOC-RIB routes for the same NLRI are compared in a procedure called the BGP decision process that results in the selection of the best path for each NLRI. The best paths in the LOC-RIB are the ones that are actually 'usable' by the local router for forwarding, filtering, auto-discovery, etc.

The RIB-OUT (or Adj-RIBs-Out as defined in RFC 4271) holds the BGP routes that were advertised to peers. Normally a BGP route is not advertised to a peer (in the RIB-OUT) unless it is 'used' locally but there are exceptions. BGP export policies modify the path attributes of a LOC-RIB route to create the path attributes of the RIB-OUT route. A particular LOC-RIB route can be advertised with different path attribute values to different peers so there can exist a 1:N relationship between LOC-RIB and RIB-OUT routes.

The following sections describe many important BGP features in the context of the RIB architecture outlined above.

### RIB-IN Features

SR OS implements the following features related to RIB-IN processing:

- UPDATE message fault tolerance. This is described in the section titled [UPDATE](#page-472-0)  [Message Error Handling](#page-472-0).
- BGP import policies

#### BGP Import Policies

The **import** command is used to apply one or more policies (up to 15) to a neighbor, group or to the entire BGP context. The **import** command that is most-specific to a peer is the one that is applied. An **import** policy command applied at the **neighbor** level takes precedence over the same command applied at the **group** or global level. An **import** policy command applied at the **group** level takes precedence over the same command specified on the global level. The **import** policies applied at different levels are not cumulative. The policies listed in an **import** command are evaluated in the order in which they are specified.

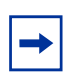

**Note:** The **import** command can reference a policy before it has been created (as a **policystatement**).

When an IP route is rejected by an import policy it is still maintained in the RIB-IN so that a policy change can be made later on without requiring the peer to re-send all its RIB-OUT routes. This is sometimes called soft reconfiguration inbound and requires no special configuration in SR OS.

When a VPN route is rejected by an import policy or not imported by any services it is deleted from the RIB-IN. For VPN-IPv4 and VPN-IPv6 routes this behavior can be changed by configuring the **mp-bgp-keep** command; this option maintains rejected VPN-IP routes in the RIB-IN so that a Route Refresh message does not have to be issued when there is an import policy change.

### LOC-RIB Features

SR OS implements the following features related to LOC-RIB processing.

- BGP decision process
- BGP route installation in the route table
- BGP route installation in the tunnel table
- BGP fast reroute
- QoS Policy Propagation via BGP (QPPB)
- Policy accounting
- Route flap damping (RFD)

These features are discussed in the following sections.

#### <span id="page-494-0"></span>BGP Decision Process

When a BGP router has multiple routes in its LOC-RIB for the same NLRI its BGP decision process is responsible for deciding which one is the best. The best path can be used by the local router (e.g. for its own forwarding) and advertised to other BGP peers.

On 7450, 7750, and 7950 routers, the BGP decision process orders *valid* LOC-RIB routes based on the following sequence of comparisons (if there multiple routes tied at step N then proceed to step  $N+1$ :

- 1. Select the route with the lowest preference value.
- 2. Select the route with the highest Local Preference (LOCAL\_PREF).
- 3. From all routes with an AIGP metric (if any) select the route with the lowest sum of:
	- $\rightarrow$  a.AIGP metric value stored with the LOC-RIB copy of the route.
	- $\rightarrow$  b. The route table (or tunnel table) cost between the calculating router and the BGP NEXT HOP in the received route.
- 4. Select the route with the shortest AS Path. AS numbers in AS\_CONFED\_SEQ and AS CONFED SET elements do not count towards the AS path length. Skip this step if **as-path-ignore** is configured for the address family.
- 5. Select the route with the lowest Origin (IGP=0, EGP=1, Incomplete=2).
- 6. Select the route with the lowest MED. Only compare MED in routes from the same neighbor AS by default. A missing MED attribute is considered equivalent to a MED value of 0 by default. Defaults can be changed with the **always-compare-med** command.
- 7. Prefer routes learned from EBGP peers over routes learned from IBGP and confed-EBGP peers.
- 8. Select the route with the lowest route or tunnel table cost to the NEXT HOP. If i**gnore-nh-metric** is configured skip this step.
- 9. Select the route with lowest next-hop type (resolved in route-table  $= 0$ , resolved in tunnel-table  $= 1$ ). If **ignore-nh-metric** is configured skip this step.
- 10. Select the route received by the peer with the lowest Router ID; this comes from the ORIGINATOR\_ID attribute (if present) or else the BGP identifier of the peer (received in its OPEN message). If **ignore-router-id** is configured and two EBGP routes are being compared keep the current best path and skip steps 11 and 12.
- 11. Select the route with the shortest CLUSTER\_LIST length.
- 12. Select the route received from the peer with the lowest IP address.

#### Always Compare MED

By default, the MED path attribute is used in the decision process only if the routes being compared come from the same neighbor AS; if one of the paths lacks a MED attribute it is considered equal to a route with a MED of 0. These default rules can be modified using the **always-compare-med** command.

The **always-compare-med** command without the **strict-as** keyword allows MED to be compared in paths from different neighbor autonomous systems; in this case, if neither **zero** or **infinity** is part of the command, **zero** is inferred, meaning that a route without a MED attribute is handled as though it had a MED with value 0. When the **strict-as** keyword is present MED is only compared between paths from the same neighbor AS and in this case **zero** or **infinity** is mandatory and tells BGP how to interpret paths without a MED attribute.

[Table 43](#page-495-0) shows how the MED comparison of two paths is influenced by different forms of the **always-compare-med** command.

<span id="page-495-0"></span>

| Command                                                    | MED comparison step in decision process                                                                                                    |  |  |
|------------------------------------------------------------|----------------------------------------------------------------------------------------------------|--|--|
| no always-compare-med<br>always-compare-med strict-as zero | Only compare the MED of two paths if they come<br>from the same neighbor AS. If one path is missing a<br>MED attribute treat it the same as $MED=0$ .                 |  |  |
| always-compare-med<br>always-compare-med zero              | Always compare the MED of two paths, even if they<br>come from different neighbor AS. If one path is<br>missing a MED attribute treat it the same as MED=0.           |  |  |
| always-compare-med infinity                                | Always compare the MED of two paths, even if they<br>come from different neighbor AS. If one path is<br>missing a MED attribute treat it the same as<br>MED=infinity. |  |  |
| always-compare-med strict-as<br>infinity                   | Only compare the MED of two paths if they come<br>from the same neighbor AS. If one path is missing a<br>MED attribute treat it the same as MED=infinity.             |  |  |

**Table 43: MED Comparison with always-compare-med**

#### Ignore Next-Hop Metric

The **ignore-nh-metric** command allows the step comparing the distance to the BGP next-hop to be skipped. When this command is present in the **config**>**service**>**vprn** context it applies to the comparison of two imported BGP-VPN routes. When this command is present in the **config**>**router**>**bgp** context it applies to the comparison of any two BGP routes received by that instance. And when this command is present in the **config**>**service**>**vprn**>**bgp** context

it applies to the comparison of two BGP routes learned from VPRN BGP peers (that is, CE peers). In all cases, this option is useful when there are multiple paths for a prefix that are equally preferred up to (but not including) the IGP cost comparison step of the BGP decision process and the network administrator wants all of them to be used for forwarding (*BGP-Multipath*).

#### <span id="page-496-0"></span>BGP Route Installation in the Route Table

If the best BGP path for an IPv4 or IPv6 prefix is the most preferred route to the destination it is installed in the IP route table unless **disable-route-table-install** is configured. The best BGP path is the most preferred route if has the numerically lowest route preference among all routes, of all protocols, to the destination. The default preference value for BGP routes is 170 but this can be changed using the **preference** command in the BGP or policy configuration.

**Note:** Consider configuring the **disable-route-table-install** command on control-plane route reflectors that are not involved in packet forwarding (i.e. that do not modify the BGP NEXT\_HOP); this improves the performance and scalability of such route reflectors.

If the best path can be installed in the route table and there are other BGP paths (LOC-RIB routes) for the same IPv4 or IPv6 prefix that are nearly as good as the best path the additional paths can also be installed in the route table. This is called *BGP-Multipath* and it must be explicitly enabled using the **multipath** command. The **multipath** command specifies the maximum number of BGP paths (up to 32), including the overall best path, that BGP can install in the route table for any particular IPv4 or IPv6 prefix; in this scenario each BGP path is effectively one ECMP next-hop of the IP route and traffic matching the IP route is loadshared across the ECMP next-hops based on a per-packet hash calculation.

By default the hashing is not *sticky*, meaning that when one or more of the equal-cost BGP next-hops fail all traffic flows matching the route are potentially moved to new BGP nexthops. If required, a BGP route can be marked (using the **sticky-ecmp** action in route policies) for sticky ECMP behavior so that BGP next-hop failures are handled by moving only the affected traffic flows to the remaining next-hops as evenly as possible.

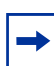

**Note:** In order for BGP to install a route with *N* ECMP next-hops in the route-table the associated routing instance must have the **ecmp** command in its configuration and the max number of ECMP next-hops specified as part of that command must have a value greater than or equal to *N*.

In SR OS a BGP path to an IPv4 or IPv6 prefix is a candidate for installation as an ECMP next-hop (subject to the path limits of the **multipath** and **ecmp** commands) only if it meets both of the following criteria:

- 1. It is the overall best BGP path or else it is tied with the overall best path up to and including step 9 of the decision process as summarized in the section titled [BGP](#page-494-0)  [Decision Process](#page-494-0).
- 2. Compared to other paths with the same BGP NEXT HOP it is the best path (based) on evaluation of all steps of the BGP decision process).

**Note:** VPRN routing instances support a special mode of BGP multipath called *EIBGP-Multipath*. In *EIBGP-Multipath* BGP routes learned from CE devices that are typically EBGP peers are combined with imported VPN-IP routes that typically come from IBGP peers to form an IP ECMP route. When *EIBGP-Multipath* is enabled a route is a candidate for installation as an ECMP next-hop if it is the overall best route or else it is tied with the overall best route up to and including the MED step of the BGP decision process.

SR OS also supports a feature called *IBGP-Multipath*. In some topologies a BGP next-hop is resolved by an IP route (for example a static, OSPF or IS-IS route) that itself has multiple ECMP next-hops. When **ibgp-multipath** is not configured only one of these ECMP nexthops is programmed as a next-hop of the BGP route in the IOM. But when **ibgp-multipath**  is configured the IOM attempts to use all of the ECMP next-hops of the resolving route in forwarding.

Although the name of the **ibgp-multipath** command implies that it is specific to IBGPlearned routes this is not the case; it applies to routes learned from any multi-hop BGP session including routes learned from multi-hop EBGP peers.

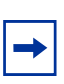

**Note:** *BGP-Multipath* and *IBGP-Multipath* are not mutually exclusive and work together. *BGP-Multipath* enables ECMP load-sharing across different BGP next-hops (corresponding to different LOC-RIB routes) and *IBGP-Multipath* enables ECMP load-sharing across different IP next-hops of IP routes that resolve the BGP next-hops.

The final point about *IBGP-Multipath* is that it does not control load-sharing of traffic towards a BGP next-hop that is resolved by a tunnel, such as the case when dealing with BGP shortcuts or labeled routes (VPN-IP, label-IPv4, 6PE). When a BGP next-hop is resolved by a tunnel that supports ECMP the load-sharing of traffic across the ECMP next-hops of the tunnel is automatic.

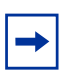

**Note:** At the current time SR OS does not support direct resolution of a BGP next-hop to multiple RSVP-TE tunnels. However a BGP next-hop can be resolved by multiple LDP ECMP next-hops that each correspond to a separate LDP-over-RSVP tunnel. It is also possible for a BGP next-hop to be resolved by an IGP shortcut route that has multiple RSVP-TE tunnels as its ECMP next-hops.

### Weighted ECMP for BGP Routes

In some cases, the ECMP BGP next-hops of an IP route correspond to paths with very different bandwidths and it makes sense for the ECMP load-balancing algorithm to distribute traffic across the BGP next-hops in proportion to their relative bandwidths. The bandwidth associated with a path can be signaled to other BGP routers by including a Link Bandwidth Extended Community in the BGP route. The Link Bandwidth Extended Community is optional and non-transitive and encodes an autonomous system (AS) number and a bandwidth.

In SR OS, a Link Bandwidth Extended Community can be added to an IPv4, IPv6, VPN-IPv4 or VPN-IPv6 route using either route policies or the **ebgp-link-bandwidth** command. The **ebgp-link-bandwidth** command is supported in BGP group and neighbor configuration contexts and automatically adds (on import) a Link Bandwidth Extended Community to received routes from single-hop (directly connected) EBGP peers. When a route is advertised to an EBGP peer, the Link Bandwidth Extended Community, if present, is always removed. The Link Bandwidth Extended Community associated with a BGP route can be displayed using the **show router bgp routes** commands; for the bandwidth value, the system automatically converts the binary value in the extended community to a decimal number in units of Mbps (1000000 bit/s).

7450, 7750, and 7950 routers automatically perform weighted ECMP for an IP BGP route when the ingress card is FP2 or better and all the ECMP BGP next-hops of the route include a Link Bandwidth Extended Community. The relative weight of traffic sent to each BGP next-hop is visible in the output of the **show router route-table extensive** and **show router fib extensive** commands.

Weighted ECMP across the BGP next-hops of an IP BGP route is supported in combination with ECMP at the level of the route or tunnel that resolves one or more of the ECMP BGP next-hops. This ECMP at the resolving level can also be weighted ECMP when the following conditions all apply:

- The BGP next-hop is resolved by an IP route (OSPF, IS-IS or static) with MPLS LSP ECMP next-hops
- **ibgp-multipath** is configured under BGP
- **config router weighted-ecmp** is configured (requires chassis mode D)

#### BGP Route Installation in the Tunnel Table

If the best BGP path for a /32 IPv4 prefix is a label-IPv4 route (AFI 1, SAFI 4), and if it has the numerically lowest **preference** value among all routes (regardless of protocol) for the /32 IPv4 prefix, and if **disable-route-table-install** is *not* configured, the label-IPv4 route is automatically added, as a *BGP tunnel* entry, to the tunnel table. In SR OS the tunnel-table is used to resolve a BGP next-hop to a tunnel when required by the configuration or the type of route (see the section titled [Next-Hop Resolution](#page-482-0) for many of these details). BGP tunnels play a key role in the following solutions:

- Inter-AS IP VPN model C
- Inter-AS L2 VPN model C
- Carrier Supporting Carrier (CSC)
- Intra-AS seamless MPLS

BGP tunnels have a preference of 10 in the tunnel table, compared to 9 for LDP tunnels and 7 for RSVP tunnels, so if the router configuration allows all types of tunnels to resolve a BGP next-hop an RSVP LSP is preferred over an LDP tunnel and an LDP tunnel is preferred over a BGP tunnel.

If **multipath** and **ecmp** are configured appropriately a BGP tunnel can be installed in the tunnel table with multiple ECMP next-hops, each one corresponding to a path through a different BGP next-hop; the multipath selection process outlined in the previous section ([BGP Route Installation in the Route Table](#page-496-0)) also applies to this case.

For BGP tunnels there is no support for the equivalent of *IBGP-Multipath*. That is, if a BGP next-hop of the label-IPv4 route in the tunnel table is resolved by an LDP tunnel with multiple ECMP next-hops load-sharing is not supported across the LDP ECMP next-hops; only the first next-hop carries traffic towards the BGP next-hop.

#### BGP Fast Reroute

BGP fast reroute is a feature that brings together indirection techniques in the forwarding plane and pre-computation of BGP backup paths in the control plane to support fast reroute of BGP traffic around unreachable/failed BGP next-hops. BGP fast reroute is supported with IPv4, labeled-IPv4, IPv6, 6PE, VPN-IPv4 and VPN-IPv6 routes. The scenarios supported by the base router BGP context are outlined in [Table 44.](#page-500-0)

Refer to the VPRN section of the Layer 3 Services Guide for more information about BGP fast reroute information specific to IP VPNs.

<span id="page-500-0"></span>

| <b>Ingress</b><br><b>Packet</b> | <b>Primary Route</b>                                                                                                    | <b>Backup Route</b>                                                                                                    | <b>Prefix Independent</b><br>Convergence                                                                     |
|---------------------------------|----------------------------------------------------------------------------------------------------|----------------------------------------------------------------------------------------------------|----------------------------------------------------------------------------------------------------|
| IPv4                            | IPv4 route with next-hop A<br>resolved by an IPv4 route or an<br>LDP or RSVP shortcut tunnel                                   | IPv4 route with next-hop B<br>resolved by an IPv4 route or an<br>LDP or RSVP shortcut tunnel                                   | Yes                                                                                                    |
| IP <sub>v</sub> 6               | IPv6 route with next-hop A<br>resolved by an IPv6 route<br><b>OR</b><br>6PE route with next-hop A<br>resolved by an LDP tunnel | IPv6 route with next-hop B<br>resolved by an IPv6 route<br><b>OR</b><br>6PE route with next-hop B resolved<br>by an LDP tunnel | Yes, but if the 6PE<br>routes are label-per-<br>prefix the ingress card<br>must be IOM3 or better<br>for PIC |
| IPv4                            | Lbl-IPv4 route with next-hop A<br>resolved by an LDP or RSVP<br>tunnel                                                         | Lbl-IPv4 route with next-hop B<br>resolved by an LDP or RSVP<br>tunnel                                                         | Yes, if ingress card is<br>IOM <sub>3</sub> or better                                                        |
| IPv4                            | Lbl-IPv4 route with next-hop A<br>resolved to an interface                                                                     | Lbl-IPv4 route with next-hop B<br>resolved to an interface                                                                     | Yes, if ingress card is<br>IOM <sub>3</sub> or better                                                        |
| MPLS or<br>Service              | Lbl-IPv4 route with next-hop A<br>resolved by an LDP or RSVP<br>tunnel                                                         | Lbl-IPv4 route with next-hop B<br>resolved by an LDP or RSVP<br>tunnel                                                         | Yes                                                                                                    |
| MPLS or<br>Service              | Lbl-IPv4 route with next-hop A<br>resolved to an interface                                                                     | Lbl-IPv4 route with next-hop B<br>resolved to an interface                                                                     | Yes                                                                                                    |

**Table 44: BGP Fast Reroute Scenarios (Base Context)**

#### Calculating Backup Paths

In SR OS BGP fast reroute is optional and must be enabled using either the **backup-path** or **install-backup-path** command.

The **backup-path** command is used in the base router context to control fast reroute on a perrouting instance and per-family (IPv4 and IPv6) basis. The command supports options to enable fast reroute for IPv4 prefixes only, for IPv6 prefixes only, or for all IPv4 and IPv6 prefixes.

The **install-backup-path** command is used to designate a specific set of IPv4 or IPv6 prefixes that are eligible for BGP fast reroute protection. The command enables a BGP import policy to restrict the set of routes that are programmed with a backup path.

When BGP fast reroute is enabled the control plane attempts to find an eligible backup path for every received IPv4 and/or IPv6 prefix, depending on configuration. In general the backup path is the single best path remaining after the primary ECMP paths and any paths with the same BGP next-hops as these paths have been removed. However the following points should be considered.

- A backup path is not calculated for a prefix if the best path is a labeled-IPv4 route and it has been programmed with multiple ECMP next-hops through different BGP next-hops.
- For labeled-IPv4 prefixes that are re-advertised with a new BGP next-hop the programmed backup path is the same for all prefixes that have the same best path and received label, even if the calculated backup path is different for some of the prefixes.

#### Failure Detection and Switchover to the Backup Path

When BGP fast reroute is enabled the IOM reroutes traffic onto a backup path based on input from BGP. When BGP decides that a primary path is no longer usable it notifies the IOM and affected traffic is immediately switched to the backup path.

The following events trigger failure notifications to the IOM and reroute of traffic to backup paths:

- Peer IP address unreachable and peer-tracking is enabled
- BFD session associated with BGP peer goes down
- BGP session terminated with peer (for example, send/receive NOTIFICATION)
- There is no longer any route (allowed by the next-hop resolution policy, if configured) that can resolve the BGP next-hop address
- The LDP tunnel that resolves the next-hop goes down. This could happen because there is no longer any IP route that can resolve the FEC, or the LDP session goes down, or the LDP peer withdraws its label mapping.
- The RSVP tunnel that resolves the next-hop goes down. This could happen because a ResvTear message is received, or the RESV state times out, or the outgoing interface fails and is not protected by FRR or a secondary path.
- The BGP tunnel that resolves the next-hop goes down. This could happen because the BGP label-IPv4 route is withdrawn by the peer or else becomes invalid due to an unresolved next-hop.

### QoS Policy Propagation via BGP (QPPB)

QPPB is a feature that allows different QoS values (forwarding class and optionally priority) to be associated with different IPv4 and IPv6 BGP LOC-RIB routes based on BGP import policy processing. This is done so that when traffic arrives on a QPPB-enabled IP interface and its source or destination IP address matches a BGP route with QoS information the packet is handled according to the QoS of the matching route. SR OS supports QPPB on the following types of interfaces:

- Base router network interfaces
- IES and VPRN SAP interfaces
- IES and VPRN spoke-SDP interfaces
- IES and VPRN subscriber interfaces

QPPB is enabled on an interface using the **qos-route-lookup** command. There are separate commands for IPv4 and IPv6 so that QPPB can be enabled in one mode (source or destination or none) for IPv4 packets arriving on the interface and a different mode (source or destination or none) for IPv6 packets arriving on the interface.

**Note:** Source-based QPPB is not supported on subscriber interfaces.

Different LOC-RIB routes for the same IP prefix may be associated with different QPPB information. If these LOC-RIB routes are combined in support of ECMP or BGP fast reroute then the QPPB information becomes next-hop specific. This means that in destination QPPB mode the QoS assigned to a packet depends on the BGP next-hop that is selected for that particular packet by the ECMP hash or fast reroute algorithm. In source QPPB mode the QoS assigned to a packet comes from the first BGP next-hop of the IP route matching the source address.

#### BGP Policy Accounting

Policy accounting is a feature that allows different *accounting classes* to be associated with IPv4 and IPv6 BGP LOC-RIB routes based on BGP import policy processing. This is done so that per-accounting-class traffic statistics can be collected on policy accounting-enabled interfaces of the router. Policy accounting interfaces are only supported on IOM3 or better cards. The following types of interfaces are supported:

- Base router network interfaces
- IES and VPRN SAP interfaces
- IES and VPRN spoke-SDP interfaces
- IES and VPRN subscriber interfaces

Policy accounting is enabled on an interface using the **policy-accounting** command. The name of a policy accounting template must be specified. Each policy accounting template contains a list of *source classes* and *destination classes*. Routers support up to 255 different source classes and up to 255 different destination classes. Each source class is identified by an index number (1-255) and each destination class is identified by an index number (1-255). The policy accounting template tells the IOM what accounting classes to collect stats for on a policy accounting interface. SR OS supports up to 1024 different templates, depending on the chassis type.

**Note:** Policy accounting templates containing one or more source class identifiers cannot be applied to subscriber interfaces.

Through policy mechanisms a LOC-RIB route for an IP prefix can have a source class index (1-25), a destination class index (1-255) or both. When an ingress packet on a policyaccounting enabled interface [I1] is forwarded by the IOM and its destination address matches a BGP route with a destination class index [D], and [D] is listed in the relevant policy accounting template, packets-forwarded and IP-bytes-forwarded counters for [D] on interface [I1] are incremented accordingly. Similarly, when an ingress packet on a policyaccounting enabled interface [I2] is forwarded by the IOM and its source address matches a BGP route with a source class index [S], and [S] is listed in the relevant policy accounting template, the packets-forwarded and IP-bytes-forwarded counters for [S] on interface [I2] are incremented accordingly.

It is possible that different LOC-RIB routes for the same IP prefix are associated with different accounting class information. If these LOC-RIB routes are combined in support of ECMP or BGP fast reroute then the destination-class of a packet depends on the BGP nexthop that is selected for that particular packet by the ECMP hash or fast reroute algorithm. If the source address of a packet matches a route with multiple BGP next-hops its source-class is derived from the first BGP next-hop of the matching route.

### Route Flap Damping (RFD)

Route flap damping is a mechanism supported by 7450, 7750, and 7950 routers, as well as other BGP routers, that was designed to help improve the stability of Internet routing by mitigating the impact of route flaps. Route flaps describe a situation where a router alternately advertises a route as reachable and then unreachable or as reachable through one path and then another path in rapid succession. Route flaps can result from hardware errors, software errors, configuration errors, unreliable links, etc. However not all perceived route flaps represent a true problem; when a best path is withdrawn the next-best path may not be
immediately known and may trigger a number of intermediate best path selections (and corresponding advertisements) before it is found. These intermediate best path selections may travel at different speeds through different routers due to the effect of the min-routeadvertisement interval (MRAI) and other factors. RFD does not handle this type of situation particularly well and for this and other reasons many Internet service providers do not use RFD.

In SR OS route flap damping is configurable; by default it is disabled. It can be enabled on EBGP and confed-EBGP sessions by including the **damping** command in their group or neighbor configuration. The **damping** command has no effect on IBGP sessions. When a route of any type (any AFI/SAFI) is received on a non-IBGP session that has **damping** enabled:

- If the route changes from reachable to unreachable due to a withdrawal by the peer then damping history is created for the route (if it does not already exist) and in that history the Figure of Merit (FOM), an accumulated penalty value, is incremented by 1024.
- If a reachable route is updated by the peer with new path attribute values then the FOM is incremented by 1024.
- In SR OS the FOM has a hard upper limit of 21540 (not configurable).
- The FOM value is decayed exponentially as described in RFC 2439. The **half-life** of the decay is 15 minutes by default, however a BGP import policy can be used to apply a non-default damping profile to the route, and the **half-life** in the non-default damping profile can have any value between 1 and 45 minutes.
- The FOM value at the last time of update can be displayed using the **show router bgp damping detail** command. The time of last update can be up to 640 seconds ago; SR OS does not calculate the current FOM every time the show command is entered.
- When the FOM reaches the suppress limit, which is 3000 by default but can be changed to any value between 1 and 20000 in a non-default damping profile, the route is suppressed, meaning it is not used locally and not advertised to peers. The route remains suppressed until either the FOM exponentially decays to a value less than or equal to the **reuse** threshold or the **max-suppress** time is reached. By default the **reuse** threshold is 750 and the **max-suppress** time is 60 minutes, but these can be changed in a non-default damping profile: **reuse** can have a value between 1 and 20000 and **max-suppress** can have a value between 1 and 720 minutes.

# RIB-OUT Features

SR OS implements the following features related to RIB-OUT processing.

- BGP export policies
- Outbound route filtering (ORF)
- RT constrained route distribution
- Configurable min-route-advertisement (MRAI)
- Advertise-inactive
- Best-external
- Add-path
- Split-horizon

These features are discussed in the following sections.

#### BGP Export Policies

The **export** command is used to apply one or more policies (up to 15) to a neighbor, group or to the entire BGP context. The **export** command that is most-specific to a peer is the one that is applied. An **export** policy command applied at the **neighbor** level takes precedence over the same command applied at the **group** or global level. An **export** policy command applied at the **group** level takes precedence over the same command specified on the global level. The **export** policies applied at different levels are not cumulative. The policies listed in an **export** command are evaluated in the order in which they are specified.

**Note:** The **export** command can reference a policy before it has been created (as a **policystatement**).

The most common uses for BGP export policies are as follows:

- To locally originate a BGP route by exporting (or redistributing) a non-BGP route that is installed in the route table and actively used for forwarding. The non-BGP route is most frequently a direct, static or aggregate route (exporting IGP routes into BGP is generally not recommended).
- To block the advertisement of certain BGP routes towards specific BGP peers. The routes may be blocked on the basis of IP prefix, communities, etc.
- To modify the attributes of BGP routes advertised to specific BGP peers. The following path attribute modifications are possible using BGP export policies:
	- $\rightarrow$  Change the ORIGIN value
	- $\rightarrow$  Add a sequence of AS numbers to the start of the AS\_PATH. When a route is advertised to an EBGP peer the addition of the local-AS/global-AS numbers to the AS\_PATH is always the final step (done after export policy).
	- $\rightarrow$  Replace the AS\_PATH with a new AS\_PATH. When a route is advertised to an EBGP peer the addition of the local-AS/global-AS numbers to the AS\_PATH is always the final step (done after export policy).
- $\rightarrow$  Prepend an AS number multiple times to the start of the AS PATH. When a route is advertised to an EBGP peer the addition of the local-AS/global-AS numbers to the AS\_PATH is always the final step (done after export policy). The add/replace action on the AS\_PATH supersedes the prepend action if both are specified in the same policy entry.
- $\rightarrow$  Change the NEXT\_HOP to a specific IP address. When a route is advertised to an EBGP peer the next-hop cannot be changed from the local-address.
- $\rightarrow$  Change the NEXT HOP to the local-address used with the peer (next-hop-self).
- $\rightarrow$  Add a value to the MED. If the MED attribute does not exist it is added.
- $\rightarrow$  Subtract a value from the MED. If the MED attribute does not exist it is added with a value of 0. If the result of the subtraction is a negative number the MED metric is set to 0.
- $\rightarrow$  Set the MED to a particular value.
- $\rightarrow$  Set the MED to the cost of the IP route (or tunnel) used to resolve the BGP nexthop.
- $\rightarrow$  Set LOCAL\_PREF to a particular value when advertising to an IBGP peer.
- $\rightarrow$  Add, remove and/or replace standard communities
- $\rightarrow$  Add, remove and/or replace extended communities
- $\rightarrow$  Add a static value to the AIGP metric when advertising the route to an AIGPenabled peer with a modified BGP next-hop. The static value is incremental to the automatic adjustment of the LOC-RIB AIGP metric to reflect the distance between the local router and the received BGP next-hop.
- $\rightarrow$  Increment the AIGP metric by a fixed amount when advertising the route to an AIGP-enabled peer with a modified BGP next-hop. The static value is a substitute for the dynamic value of the distance between the local router and the received BGP next-hop.

#### Outbound Route Filtering (ORF)

Outbound route filtering (ORF) is a mechanism that allows one router, the ORF-sending router to signal to a peer, the ORF-receiving router, a set of route filtering rules (ORF entries) that the ORF-receiving router should apply to its route advertisements towards the ORFsending router. The ORF entries are encoded in Route Refresh messages.

The use of ORF on a session must be negotiated —i.e. both routers must advertise the ORF capability in their Open messages. The ORF capability describes the address families that support ORF, and for each address family, the ORF types that are supported and the ability to send/receive each type. 7450, 7750, and 7950 routers support ORF type 3, which is ORF based on Extended Communities. It is supported for only the following address families:

- VPN-IPv4
- VPN-IPv6
- MVPN-IPv4
- MVPN-IPv6

In SR OS the send/receive capability for ORF type 3 is configurable (with the **send-orf** and **accept-orf** commands) but the setting applies to all supported address families.

SR OS support for ORF type 3 allows a PE router that imports VPN routes with a particular set of Route Target Extended Communities to indicate to a peer (for example a route reflector) that it only wants to receive VPN routes that contain one or more of these Extended Communities. When the PE router wants to inform its peer about a new RT Extended Community it sends a Route Refresh message to the peer containing an ORF type 3 entry instructing the peer to *add* a *permit* entry for the 8-byte extended community value. When the PE router wants to inform its peer about a RT Extended Community that is no longer needed it sends a Route Refresh message to the peer containing an ORF type 3 entry instructing the peer to *remove* the *permit* entry for the 8-byte extended community value.

In SR OS the type-3 ORF entries that are sent to a peer can be generated dynamically (if no Route Target Extended Communities are specified with the **send-orf** command) or else specified statically. Dynamically generated ORF entries are based on the route targets that are imported by all locally-configured VPRNs.

A router that has installed ORF entries received from a peer can still apply BGP export policies to the session. If the evaluation of a BGP export policy results in a reject action for a VPN route that matches a permit ORF entry the route is not advertised — i.e. the export policy has the final word.

**Note:** The SR OS implementation of ORF filtering is very efficient. It takes less time to filter a large number of VPN routes with ORF than it does to reject non-matching VPN routes using a conventional BGP export policy.

Despite the advantages of ORF compared to manually configured BGP export policies a better technology, when it comes to dynamic filtering based on Route Target Extended Communities, is RT Constraint. RT Constraint is discussed further in the next section.

## RT Constrained Route Distribution

RT constrained route distribution, or RT-constrain for short, is a mechanism that allows a router to advertise to certain peers a special type of MP-BGP route called an RTC route; the associated AFI is 1 and the SAFI is 132. The NLRI of an RTC route encodes an Origin AS and a Route Target Extended Community with prefix-type encoding (i.e. there is a prefixlength and "host" bits after the prefix-length are set to zero). A peer receiving RTC routes does not advertise VPN routes to the RTC-sending router unless they contain a Route Target Extended Community that matches one of the received RTC routes. As with any other type of BGP route RTC routes are propagated loop-free throughout and between Autonomous Systems. If there are multiple RTC routes for the same NLRI the BGP decision process selects one as the best path. The propagation of the best path installs RIB-OUT filter rules as it is travels from one router to the next and this process creates an optimal VPN route distribution tree rooted at the source of the RTC route.

**Note:** RT-constrain and Extended Community-based ORF are similar to the extent that they both allow a router to signal to a peer the Route Target Extended Communities they want to receive in VPN routes from that peer. But RT-constrain has distinct advantages over Extended Community-based ORF: it is more widely supported, it is simpler to configure, and its distribution scope is not limited to a direct peer.

In SR OS the capability to exchange RTC routes is advertised when the **route-target** keyword is added to the relevant **family** command. RT-constrain is supported on EBGP and IBGP sessions of the base router instance. On any particular session either ORF or RTconstrain may be used but not both; if RT-constrain is configured the ORF capability is not announced to the peer.

When RT-constrain has been negotiated with one or more peers SR OS automatically originates and advertises to these peers one /96 RTC route (the origin AS and Route Target Extended Community are fully specified) for every route target imported by a locallyconfigured VPRN or BGP-based L2 VPN; this includes MVPN-specific route targets.

SR OS also supports a group/neighbor level **default-route-target** command that causes routers to generate and send a 0:0:0/0 default RTC route to one or more peers. Sending the default RTC route to a peer conveys a request to receive all VPN routes from that peer. The **default-route-target** command is typically configured on sessions that a route reflector has with its PE clients. A received default RTC route is never propagated to other routers.

The advertisement of RTC routes by a route reflector follows special rules that are described in RFC 4684. These rules are needed to ensure that RTC routes for the same NLRI that are originated by different PE routers in the same Autonomous System are properly distributed within the AS.

When a BGP session comes up, and RT-constrain is enabled on the session (both peers advertised the MP-BGP capability), routers delay sending any VPN-IPv4 and VPN-IPv6 routes until either the session has been up for 60 seconds or the End-of-RIB marker is received for the RT-constrain address family. When the VPN-IPv4 and VPN-IPv6 routes are sent they are filtered to include only those with a Route Target Extended Community that matches an RTC route from the peer. VPN-IP routes matching an RTC route originated in the local AS are advertised to any IBGP peer that advertises a valid path for the RTC NLRI i.e. route distribution is not constrained to only the IBGP peer advertising the best path. On the other hand VPN-IP routes matching an RTC route originated outside the local AS are only advertised to the EBGP or IBGP peer that advertises the best path.

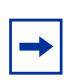

**Note:** SR OS does not support an equivalent of *BGP-Multipath* for RT-Constrain routes. There is no way to distribute VPN routes across more than one 'almost' equal set of inter-AS paths.

On 7450, 7750, and 7950 routers, received RTC routes have no effect on the advertisement on MVPN-IPv4, MVPN-IPv6 and L2-VPN routes.

## Min Route Advertisement Interval (MRAI)

According to the BGP standard (RFC 4271) a BGP router should not send updated reachability information for an NLRI to a BGP peer until a certain period of time, called the *Min Route Advertisement Interval*, has elapsed since the last update. The RFC suggests the MRAI should be configurable per peer but does not propose a specific algorithm and therefore MRAI implementation details vary from one router operating system to another.

In SR OS the MRAI is configurable, on a per-session basis, using the **min-routeadvertisement** command. The **min-route-advertisement** command can be configured with any value between 1 and 255 seconds and the setting applies to all address families. The default value is 30 seconds, regardless of the session type (EBGP or IBGP). When all RIB-OUT routes have been sent to a peer the MRAI timer associated with that session is started and when it expires the RIB-OUT changes that have accumulated while the timer was running trigger the sending of a new set of UPDATE messages to the peer.

It may be important to send UPDATE messages that advertise new NLRI reachability information more frequently for some address families than others. SR OS offers a **rapidupdate** command that overrides the peer-level **min-route-advertisement** time and applies the minimum setting to routes belonging to specific address families; routes of other address families continue to be advertised according to the session-level MRAI setting. The address families that can be configured with **rapid-update** support are:

• L2-VPN

- MVPN-IPv4
- MVPN-IPv6
- MDT-SAFI
- EVPN

In many cases the default MRAI is appropriate for all address families (or at least those not included in the above list) when it applies to UPDATE messages that advertise reachable NLRI but it is less than ideal for UPDATE messages that advertise unreachable NLRI (route withdrawals). Fast re-convergence after some types of failures requires route withdrawals to propagate to other routers are quickly as possible so that they can calculate and start using new best paths and this is impeded by the effect of the MRAI timer at each router hop. SR OS provides a solution for this problem by supporting a configuration command called **rapidwithdrawal**. When **rapid-withdrawal** is configured UPDATE messages containing withdrawn NLRI are sent immediately to a peer — without waiting for the MRAI timer to expire. UPDATE messages containing reachable NLRI continue to wait for the MRAI timer to expire, and this timer remains governed by the **min-route-advertisement** time or the **rapid-update** command, if it applies. When **rapid-withdrawal** is enabled it applies to all address families.

## Advertise-Inactive

Standard BGP rules do not allow a BGP route to be advertised to peers unless it is the best path and it is 'used' locally. An IPv4 or IPv6 BGP route is considered 'used' if it is the *active* route to the destination in the route table. If there a multiple routes from different protocols for the same IP destination the BGP route is 'used' only if it has the numerically lowest route preference among all these routes; for further details refer to the section titled [BGP Route](#page-496-0)  [Installation in the Route Table.](#page-496-0)

In some cases it may be useful to advertise the best BGP path to peers despite the fact that is *inactive* —i.e. because there are one or more lower-preference non-BGP routes to the same destination and one of these other routes is the *active* route. One way SR OS supports this flexibility is using the **advertise-inactive** command; other methods include *Best-External* and *Add-Paths*.

As a global BGP configuration option the **advertise-inactive** command applies to all IPv4 and IPv6 routes and all sessions that advertise these routes. When the command is configured and the best BGP path is inactive it is automatically advertised to every peer unless rejected by a BGP export policy.

#### Best-External

*Best-External* is a BGP enhancement that allows a BGP speaker to advertise to its IBGP peers its best "external" route for a prefix/NLRI when its best overall route for the prefix/NLRI is an "internal" route. This is not possible in a normal BGP configuration because the base BGP specification prevents a BGP speaker from advertising a non-best route for a destination.

In certain topologies *Best-External* can improve convergence times, reduce route oscillation and allow better loadsharing. This is achieved because routers internal to the AS have knowledge of more exit paths from the AS. Enabling *Add-Paths* on border routers of the AS can achieve a similar result but *Add-Paths* introduces NLRI format changes that must be supported by BGP peers of the border router and therefore has more interoperability constraints than *Best-External* (which requires no messaging changes).

*Best-External* is supported in the base router BGP context. (A related feature is also supported in VPRNs; consult the Services Guide for more details.) It is configured using the **advertiseexternal** command, which provides IPv4 and IPv6 as options. *Best-External* for IPv4 applies to both regular IPv4 unicast routes as well as labeled-IPv4 (SAFI4) routes. Similarly, *Best-External* for IPv6 applies to both regular IPv6 unicast routes as well as 6PE (SAFI4) routes.

The advertisement rules when **advertise-external** is enabled can be summarized as follows:

• If a router has **advertise-external** enabled and its best overall route is a route from an IBGP peer then this best route is advertised to EBGP and confed-EBGP peers, and the "best external" route is advertised to IBGP peers. The "best external" route is the one found by running the BGP path selection algorithm on all LOC-RIB paths except for those learned from the IBGP peers.

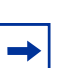

**Note:** A route reflector with **advertise-external** enabled does not include IBGP routes learned from other clusters in its definition of 'external'.

- If a router has **advertise-external** enabled and its best overall route is a route from an EBGP peer then this best route is advertised to EBGP, confed-EBGP, and IBGP peers.
- If a router has **advertise-external** enabled and its best overall route is a route from a confed-EBGP peer in member AS X then this best route is advertised to EBGP, IBGP peers and confed-EBGP peers in all member AS except X and the "best external" route is advertised to confed-EBGP peers in member AS X. In this case the "best external" route is the one found by running the BGP path selection algorithm on all RIB-IN paths except for those learned from member AS X.

**Note:** If the best-external route is not the best overall route it is not installed in the forwarding table and in some cases this can lead to a short-duration traffic loop after failure of the overall best path.

# Add-Paths

*Add-Paths* is a BGP enhancement that allows a BGP router to advertise multiple distinct paths for the same prefix/NLRI. This provides a number of potential benefits, including reduced routing churn, faster convergence, and better loadsharing.

In order for a router to receive multiple paths per NLRI from a peer, for a particular address family, the peer must announce the BGP capability to send multiple paths for the address family and the local router must announce the BGP capability to receive multiple paths for the address family. When the Add-Path capability has been negotiated this way all advertisements and withdrawals of NLRI by the peer must include a path identifier. The path identifier has no significance to the receiving router. If the combination of NLRI and path identifier in an advertisement from a peer is unique (does not match an existing route in the RIB-IN from that peer) then the route is added to the RIB-IN. If the combination of NLRI and path identifier in a received advertisement is the same as an existing route in the RIB-IN from the peer then the new route replaces the existing one. If the combination of NLRI and path identifier in a received withdrawal matches an existing route in the RIB-IN from the peer then that route is removed from the RIB-IN.

An UPDATE message carrying an IPv4 NLRI with a path identifier is shown in [Figure 28](#page-512-0).

<span id="page-512-0"></span>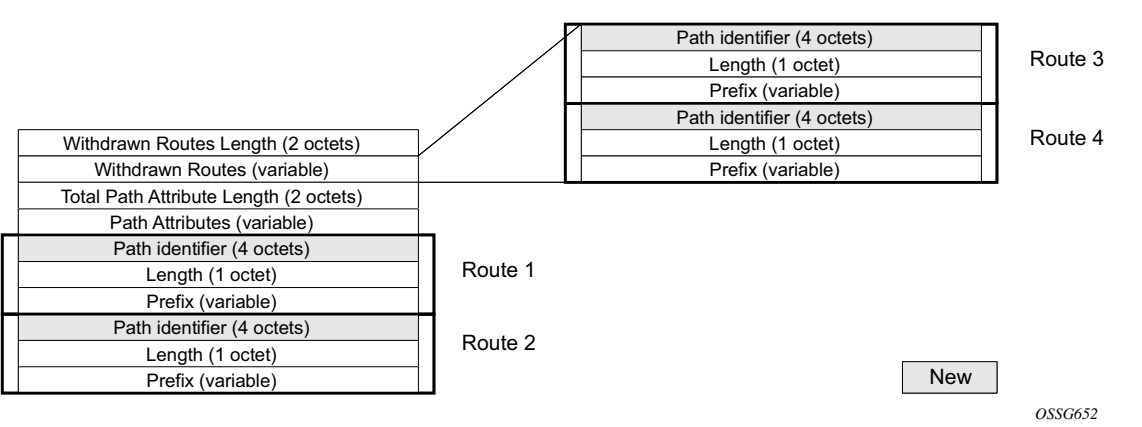

#### **Figure 28: BGP Update Message with Path Identifier for IPv4 NLRI**

*Add-Paths* is only supported by the base router BGP instance and the EBGP and IBGP sessions it forms with other *Add-Paths* capable peers. The ability to send and receive multiple paths per prefix is configurable per family, with the supported options being:

- IPv4 (including labeled IPv4 routes)
- VPN-IPv4
- IPv6 (including labeled IPv6 routes)
- VPN-IPv6

#### Path Selection with Add-Paths

The LOC-RIB may have multiple paths for a prefix. The path selection mode refers to the algorithm used to decide which of these paths to advertise to an Add-Paths peer. SR OS supports the Add-N path selection algorithm described in *draft-ietf-idr-add-paths-guidelines*. The Add-N algorithm selects, as candidates for advertisement, the N best paths with unique BGP next-hops. In the SR OS implementation, the default value of N is configurable, per address-family, at the BGP instance, group and neighbor levels, however, this default value can be overridden, for specific prefixes, using route policies. The maximum number of paths to advertise for a prefix to an Add-Paths neighbor is the value N assigned by a BGP import policy to the best path for P, otherwise it defaults to the neighbor, group or instance level configuration of N for the address family to which P belongs.

Add-Paths allows non-best paths to be advertised to a peer, but it still complies with basic BGP advertisement rules such as the IBGP split horizon rule: a route learned from an IBGP neighbor cannot be re-advertised to another IBGP neighbor unless the router is configured as a route reflector.

#### Split-Horizon

Split-horizon refers to the action taken by a router to avoid advertising a route back to the peer from which it was received. By default SR OS applies split-horizon behavior only to routes received from IBGP non-client peers. This split-horizon functionality, which can never be disabled, prevents a route learned from a non-client IBGP peer to be advertised to the sending peer or any other non-client peer.

To apply split-horizon behavior to routes learned from RR clients, confed-EBGP peers or (non-confed) EBGP peers the **split-horizon** command must be configured in the appropriate contexts; it is supported at the global BGP, **group** and **neighbor** levels. When **split-horizon** is enabled on these types of sessions it only prevents the advertisement of a route back to its originating peer; for example SR OS does not prevent the advertisement of a route learned from one EBGP peer back to different EBGP peer in the same neighbor AS.

# BGP Applications

SR OS implements the following BGP applications:

- [Next-hop Resolution Using Tunnels](#page-514-0)
- [BGP Flow-Spec](#page-519-0)

# <span id="page-514-0"></span>Next-hop Resolution Using Tunnels

#### BGP Routes

The user enables the resolution of IPv4 prefixes using tunnels to BGP next-hops in TTM with the following command:

```
CLI Syntax: configure>router>bgp>next-hop-resolution
                 shortcut-tunnel
                      [no] family {ipv4}
                           resolution {any | disabled | filter}
                           resolution-filter
                                [no] bgp
                                [no] ldp
                                [no] rsvp
                                [no] sr-isis 
                                [no] sr-ospf
                                [no] sr-te
                           [no] disallow-igp
                           exit
                      exit
                 exit
```
The **shortcut-tunnel** and **family** nodes are contexts to configure the binding of BGP unlabeled routes to tunnels.

The default resolution of a BGP unlabeled route is performed in RTM. The user must configure the **resolution** option to enable resolution to tunnels in TTM. If the **resolution** option is explicitly set to **disabled**, the binding to tunnel is removed and resolution resumes in RTM to IP next-hops.

If **resolution** is set to **any**, any supported tunnel type in BGP shortcut context will be selected following TTM preference. If one or more explicit tunnel types are specified using the **resolution-filter** option, then only these tunnel types will be selected again following the TTM preference.

The following tunnel types are supported in a BGP shortcut context and in order of preference: RSVP, LDP, Segment Routing (SR), and BGP.

- The **rsvp** value instructs BGP to search for the best metric RSVP LSP to the address of the BGP next-hop. This address can correspond to the system interface or to another loopback used by the BGP instance on the remote node. The LSP metric is provided by MPLS in the tunnel table. In the case of multiple RSVP LSPs with the same lowest metric, BGP selects the LSP with the lowest tunnel-id.
- The **ldp** value instructs BGP to search for an LDP LSP with a FEC prefix corresponding to the address of the BGP next-hop.
- The **bgp** value instructs BGP to search for a BGP LSP with a RFC 107 label route prefix matching the address of the BGP next-hop.
- When the **sr-isis** or **sr-ospf** value is enabled, an SR tunnel to the BGP next-hop is selected in the TTM from the lowest preference IS-IS or OSPF instance and if many instances have the same lowest preference from the lowest numbered IS-IS or OSPF instance.

The **sr-te** value instructs the code to search for the best metric SR-TE LSP to the address of the BGP next-hop. The LSP metric is provided by MPLS in the tunnel table. In the case of multiple SR-TE LSPs with the same lowest metric, BGP selects the LSP with the lowest tunnel-id.

The user must set **resolution** to **filter** to activate the list of tunnel-types configured under **resolution-filter**.

If **disallow-igp** is enabled, the BGP route will not be activated using IP next-hops in RTM if no tunnel next-hops are found in TTM.

#### BGP Labeled Routes

The user enables the resolution of RFC 3107 BGP label route prefixes using tunnels to BGP next-hops in TTM with the following CLI syntax:

```
CLI Syntax: configure>router>bgp>next-hop-resolution>
                 label-route-transport-tunnel
                      [no] family {ipv4, vpn}
                          resolution {any | disabled | filter}
                          resolution-filter
                               [no] bgp
```

```
[no] ldp
                [no] rsvp
                [no] sr-isis 
                [no] sr-ospf
                [no] sr-te
          exit
     exit
exit
```
The **label-route-transport-tunnel** and **family** CLI nodes are contexts used to configure the binding of IPv4 or IPv6 BGP labeled routes to tunnels.

The **label-route-transport-tunnel** command provides a separate control for the different families of RFC 3107 BGP label routes: IPv4 routes, IPv6 routes (6PE) inter-AS option B vpn-ipv4 and vpn-ipv6 routes at ASBR.

By default, IPv4 label routes, IPv6 label routes (6PE) and inter-AS option B VPN label routes resolve to LDP without the user needing to enter this command.

If the **resolution** option is explicitly set to **disabled**, the default binding to LDP tunnel resumes. If **resolution** is set to **any**, any supported tunnel type in BGP label route context will be selected following TTM preference.

The following tunnel types are supported in a BGP label route context and in order of preference: RSVP, LDP, segment routing OSPF, and segment routing IS-IS.

- The **rsvp** value instructs BGP to search for the best metric RSVP LSP to the address of the BGP next-hop. This address can correspond to the system interface or to another loopback used by the BGP instance on the remote node. The LSP metric is provided by MPLS in the tunnel table. In the case of multiple RSVP LSPs with the same lowest metric, BGP selects the LSP with the lowest tunnel-id.
- The **ldp** value instructs BGP to search for an LDP LSP with a FEC prefix corresponding to the address of the BGP next-hop. The **bgp** value instructs BGP to search for a BGP LSP with a RFC 107 label route prefix matching the address of the BGP next-hop.
- When the **sr-isis** or **sr-ospf** value is enabled, an SR tunnel to the BGP next-hop is selected in the TTM from the lowest preference IS-IS or OSPF instance. If many instances have the same lowest preference from the lowest numbered IS-IS or OSPF instance.

The **sr-te** value instructs the code to search for the best metric SR-TE LSP to the address of the BGP next-hop. The LSP metric is provided by MPLS in the tunnel table. In the case of multiple SR-TE LSPs with the same lowest metric, BGP selects the LSP with the lowest tunnel-id.

If one or more explicit tunnel types are specified using the **resolution-filter** option, then only these tunnel types will be selected again following the TTM preference.

The user must set **resolution** to **filter** to activate the list of tunnel-types configured under **resolution-filter**.

## VPN-IPv4 and VPN-IPv6 Routes

The user enables the resolution of vpn-ipv4 and vpn-ipv6 prefixes using tunnels to MP-BGP peers with the following CLI syntax:

```
CLI Syntax: configure>service>vprn>
                 auto-bind-tunnel
                      resolution {any | disabled | filter}
                      resolution-filter
                      [no] gre
                      [no] ldp
                      [no] rsvp
                      [no] sr-isis 
                      [no] sr-ospf
                      [no] sr-te
                      exit
                 exit
```
The same auto-bind command is supported with BGP EVPN service:

```
CLI Syntax: configure>service>vpls>bgp-evpn>mpls>
                 auto-bind-tunnel
                      resolution {any | disabled | filter}
                      resolution-filter
                           [no] bgp
                           [no] ldp
                           [no] rsvp
                           [no] sr-isis
                           [no] sr-ospf
                           [no] sr-te
                      exit
                 exit
```
The **auto-bind-tunnel** node is simply a context to configure the binding of VPRN or BGP EVPN routes to tunnels. The user must configure the **resolution** option to enable auto-bind resolution to tunnels in TTM. If the **resolution** option is explicitly set to disabled, the autobinding to tunnel is removed.

If **resolution** is set to **any**, any supported tunnel type in VPRN or BGP EVPN context will be selected following TTM preference. If one or more explicit tunnel types are specified using the **resolution-filter** option, then only these tunnel types will be selected again following the TTM preference.

The following tunnel types are supported in a VPRN or BGP EVPN context in order of preference: RSVP, LDP, Segment Routing (SR), and GRE.

- The **rsvp** value instructs BGP to search for the best metric RSVP LSP to the address of the BGP next-hop. This address can correspond to the system interface or to another loopback used by the BGP instance on the remote node. The LSP metric is provided by MPLS in the tunnel table. In the case of multiple RSVP LSPs with the same lowest metric, BGP selects the LSP with the lowest tunnel-id.
- The **ldp** value instructs BGP to search for an LDP LSP with a FEC prefix corresponding to the address of the BGP next-hop.
- When the **sr-isis** or **sr-ospf** value is enabled, a SR tunnel to the BGP next-hop is selected in the TTM from the lowest preference IS-IS or OSPF instance. If many instances have the same lowest preference from the lowest numbered IS-IS or OSPF instance.
- The **gre** value instructs BGP to use a GRE encapsulated tunnel to the address of the BGP next-hop.
- The BGP tunnel type is not explicitly configured in VPRN resolution and is thus implicit. It is always preferred over any other tunnel type enabled in the auto-bindtunnel context. However, the BGP tunnel type is configurable as a new tunnel type for BGP EVPN prefixes. If the user does not enable the BGP tunnel type, inter-area or inter-as prefixes will not be resolved.

The **sr-te** value instructs the code to search for the best metric SR-TE LSP to the address of the BGP next-hop. The LSP metric is provided by MPLS in the tunnel table. In the case of multiple SR-TE LSPs with the same lowest metric, BGP selects the LSP with the lowest tunnel-id.

The user must set **resolution** to **filter** to activate the list of tunnel-types configured under **resolution-filter**.

When an explicit SDP to a BGP next-hop is configured in a VPRN or BGP EVPN service (**configure>service>vprn>spoke-sdp**), it overrides the **auto-bind-tunnel** selection for that BGP next-hop only. There is no support for reverting automatically to the **auto-bind-tunnel** selection if the explicit SDP goes down. The user must delete the explicit spoke-SDP in the VPRN or BGP EVPN service context to resume using the **auto-bind-tunnel** selection for the BGP next-hop.

# <span id="page-519-0"></span>BGP Flow-Spec

Flow-spec is a standardized method for using BGP to distribute traffic flow specifications (flow routes) throughout a network. A flow route carries a description of a flow in terms of packet header fields such as source IP address, destination IP address, or TCP/UDP port number and indicates (through a community attribute) an action to take on packets matching the flow. The primary application for Flow-spec is DDoS mitigation.

Flow-spec is supported for both IPv4 and IPv6. To exchange IPv4 Flow-spec routes with a BGP peer the **flow-ipv4** keyword must be part of the **family** command that applies to the session and to exchange IPv6 Flow-spec routes with a BGP peer **flow-ipv6** must be present in the **family** configuration.

The NLRI of an IPv4 flow route can contain one or more of the subcomponents shown in [Table 45.](#page-519-1)

<span id="page-519-1"></span>

| <b>Subcomponent Name</b><br>[Type]    | <b>Value Encoding</b>                    | <b>SR OS Support</b>                                                   |
|---------------------------------------|------------------------------------------|------------------------------------------------------------------------|
| <b>Destination IPv4 Prefix</b><br>[1] | Prefix length, prefix                    | Yes                                                                    |
| Source IPv4 Prefix [2]                | Prefix length, prefix                    | Yes                                                                    |
| IP Protocol [3]                       | One or more (operator, value) pairs      | Partial. No support for<br>multiple values other than<br>"TCP or UDP". |
| Port $[4]$                            | One or more (operator, value) pairs      | N <sub>0</sub>                                                         |
| Destination Port [5]                  | One or more (operator, value) pairs      | Partial. No support for<br>multiple ranges.                            |
| Source Port [6]                       | One or more (operator, value) pairs      | Partial. No support for<br>multiple ranges.                            |
| ICMP Type [7]                         | One or more (operator, value) pairs      | Partial. Only a single value is<br>supported.                          |
| <b>ICMP</b> Code [8]                  | One or more (operator, value) pairs      | Partial. Only a single value is<br>supported.                          |
| TCP Flags [9]                         | One or more (operator, bitmask)<br>pairs | Partial. Only SYN and ACK<br>flags can be matched.                     |
| Packet Length [10]                    | One or more (operator, value) pairs      | N <sub>o</sub>                                                         |

**Table 45: Subcomponents of IPv4 Flow Route NLRI**

| <b>Subcomponent Name</b><br>[Type] | <b>Value Encoding</b>                    | <b>SR OS Support</b>                                                             |
|------------------------------------|------------------------------------------|----------------------------------------------------------------------------------|
| $DSCP$ [11]                        | One or more (operator, value) pairs      | Partial. Only a single value is<br>supported.                                    |
| Fragment [12]                      | One or more (operator, bitmask)<br>pairs | Partial. No support for<br>matching DF bit, first-<br>fragment or last-fragment. |

**Table 45: Subcomponents of IPv4 Flow Route NLRI (Continued)**

The NLRI of an IPv6 flow route can contain one or more of the subcomponents shown in [Table 46.](#page-520-0)

<span id="page-520-0"></span>

| <b>Subcomponent Name</b><br>[Type]      | <b>Value Encoding</b>                    | <b>SR OS Support</b>                               |
|-----------------------------------------|------------------------------------------|----------------------------------------------------|
| <b>Destination IPv6 Prefix</b><br>$[1]$ | Prefix length, prefix offset, prefix     | Partial. No support for prefix<br>offset.          |
| Source IPv6 Prefix [2]                  | Prefix length, prefix offset, prefix     | Partial. No support for prefix<br>offset.          |
| Next Header [3]                         | One or more (operator, value) pairs      | Partial. Only a single value<br>supported.         |
| Port $[4]$                              | One or more (operator, value) pairs      | No                                                 |
| Destination Port [5]                    | One or more (operator, value) pairs      | Partial. No support for<br>multiple ranges.        |
| Source Port [6]                         | One or more (operator, value) pairs      | Partial. No support for<br>multiple ranges.        |
| ICMP Type [7]                           | One or more (operator, value) pairs      | Partial. Only a single value is<br>supported.      |
| <b>ICMP</b> Code [8]                    | One or more (operator, value) pairs      | Partial. Only a single value is<br>supported.      |
| TCP Flags [9]                           | One or more (operator, bitmask)<br>pairs | Partial. Only SYN and ACK<br>flags can be matched. |
| Packet Length [10]                      | One or more (operator, value) pairs      | N <sub>0</sub>                                     |
| Traffic Class [11]                      | One or more (operator, value) pairs      | Partial. Only a single value is<br>supported.      |

**Table 46: Subcomponents of IPv6 Flow Route NLRI** 

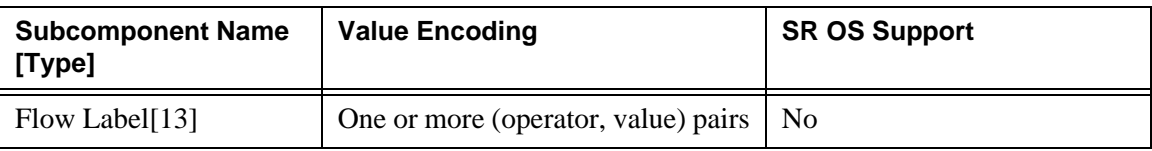

#### **Table 46: Subcomponents of IPv6 Flow Route NLRI (Continued)**

## Validating Received Flow Routes

[Table 47](#page-521-0) summarizes the actions that may be associated with an IPv4 or IPv6 flow route and how each type of action is encoded.

<span id="page-521-0"></span>

| <b>Action</b>                | <b>Encoding</b>                       | <b>SR OS Support</b>                  |
|------------------------------|---------------------------------------|---------------------------------------|
| Rate Limit                   | Extended community type 0x8006        | Partial. Only rate=0 is<br>supported. |
| Sample/Log                   | Extended community type 0x8007. S-bit | Yes                                   |
| Next Entry                   | Extended community type 0x8007. T-bit | N <sub>0</sub>                        |
| Redirect to VRF              | Extended community type 0x8008.       | Yes                                   |
| Mark Traffic<br><b>Class</b> | Extended community type 0x8009.       | N <sub>0</sub>                        |

**Table 47: IPv4 Flowspec Actions**

IPv4 and IPv6 flow routes received from a BGP peer must be validated before they can be installed as filter entries. A flow route is considered invalid if:

- 1. The flow route is received from an EBGP peer and the left most AS number in the AS\_PATH attribute does not equal the peer's AS number (from the **group**/**neighbor** configuration).
- 2. The **flowspec-validate** command is enabled, the flow route has a destination prefix subcomponent D, and the flow route was received from a peer that did not advertise the best route to D and all more-specific prefixes.

After received flow routes are validated they are processed by the relevant import policies, if applicable.

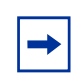

**Note:** A flow route never matches a prefix entry in a prefix-list, even if the destination IPv4 (or IPv6) prefix subcomponent or the source IPv4 (or IPv6) prefix subcomponent of the NLRI is a match.

# Using Flow Routes to Create Dynamic Filter Entries

When the base router BGP instance receives an IPv4 or IPv6 flow route and that route is valid/ best, the system attempts to construct an IPv4 or IPv6 filter entry from the NLRI contents and the actions encoded in the UPDATE message. If successful, the filter entry is added to the system-created "fSpec-0" IPv4 embedded filter or to the "fSpec-0" IPv6 embedded filter. These embedded filters can be inserted into configured IPv4 and IPv6 filter policies that are applied to ingress traffic on a selected set of the base router IP interfaces. These interfaces can include network interfaces, IES SAP interfaces, and IES spoke SDP interfaces.

Similarly, filter entries can be added to system-created "fSpec-\$*vprnId*" embedded filters for use with VPRN interfaces.

When flowspec rules are embedded into a user-defined filter policy, the insertion point of the rules is configurable through the **offset** parameter of the **embed-filter** command. The offset is 0 by default, meaning that the flowspec rules are evaluated after all other rules.

# Configuration of TTL Propagation for BGP Label Routes

This feature allows the separate configuration of TTL propagation for in transit and CPM generated IP packets at the ingress LER within a BGP label route context.

# TTL Propagation for RFC 3107 Label Route at Ingress LER

For IPv4 and IPv6 packets forwarded using a RFC 3107 label route in the global routing instance, including 6PE, the following command specified with the **all** value enables TTL propagation from the IP header into all labels in the transport label stack:

- **config router ttl-propagate label-route-local [none | all]**
- **config router ttl-propagate label-route-transit [none | all]**

The **none** value reverts to the default mode which disables TTL propagation from the IP header to the labels in the transport label stack.

These commands do not have a **no** version.

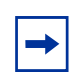

**Note:** The TTL of the IP packet is always propagated into the RFC 3107 label itself. The commands only control the propagation into the transport labels, for example, the labels of the RSVP or LDP LSP which the BGP label route resolves to and which are pushed on top of the BGP label.

**Note:** If the BGP peer advertised the implicit-null label value for the BGP label route, the TTL propagation will not follow the configuration described, but will follow the configuration to which the BGP label route resolves:

- RSVP LSP shortcut:
	- → **configure router mpls shortcut-transit-ttl-propagate**
	- → **configure router mpls shortcut-local-ttl-propagate**
- LDP LSP shortcut:
	- → **configure router ldp shortcut-transit-ttl-propagate**
	- → **configure router ldp shortcut-local-ttl-propagate**

This feature does not impact packets forwarded over BGP shortcuts. The ingress LER operates in uniform mode by default and can be changed into pipe mode using the configuration of TTL propagation for RSVP or LDP LSP shortcut.

## TTL Propagation for RFC 3107 Label Routes at LSR

This feature configures the TTL propagation for transit packets at a router acting as an LSR for a BGP label route.

When an LSR swaps the BGP label for a IPv4 prefix packet, thus acting as a ABR, ASBR, or data-path Route-Reflector (RR) in the base routing instance, or swaps the BGP label for a vpn-IPv4 or vpn-IPv6 prefix packet, thus acting as an inter-AS Option B VPRN ASBR or VPRN data path Route-Reflector (RR), the all value of the following command enables TTL propagation of the decremented TTL of the swapped BGP label into all LDP or RSVP transport labels.

• **config router ttl-propagate lsr-label-route [none | all]**

When an LSR swaps a label or stitches a label, it always writes the decremented TTL value into the outgoing swapped or stitched label. What the above CLI controls is whether this decremented TTL value is also propagated to the transport label stack pushed on top of the swapped or stitched label.

The **none** value reverts to the default mode which disables TTL propagation. This changes the existing default behavior which propagates the TTL to the transport label stack. When a customer upgrades, the new default becomes in effect. The above commands do not have a no version.

The following describes the behavior of LSR TTL propagation in a number of other use cases and indicates if the above CLI command applies or not:

- 1. When an LSR stitches an LDP label to a BGP label, the decremented TTL of the stitched label is propagated or not to the LDP or RSVP transport labels as per the above configuration.
- 2. When an LSR stitches a BGP label to an LDP label, the decremented TTL of the stitched label is automatically propagated into the RSVP label if the outgoing LDP LSP is tunneled over RSVP. This behavior is not controlled by the above CLI.
- 3. When a LSR pops a BGP label and forwards the packet using an IGP route (IGP route to destination of prefix wins over the BGP label route), it pushes an LDP label on the packet and the TTL behavior is like described in (2) when stitching from a BGP label to an LDP label.
- 4. Carrier Supporting Carrier (CsC) VPRN. The ingress CsC PE swaps the incoming eBGP label into a VPN-IPv4 label. The reverse operation is performed by the egress CsC PE. In both cases, the decremented TTL of the swapped label is propagated or not to the LDP or RSVP transport labels as per the above configuration.
- 5. SR OS does not support ASBR or data path RR functionality for labeled IPv6 routes in the global routing instance (6PE). As such the CLI command above has no impact on prefix packets forwarded in this context.

# BGP Prefix Origin Validation

BGP prefix origin validation is a solution developed by the IETF SIDR working group for reducing the vulnerability of BGP networks to prefix mis-announcements and certain manin-the-middle attacks. BGP has traditionally relied on a trust model where it is assumed that when a peer AS originates a route it has the right to announce the associated prefix. BGP prefix origin validation takes extra steps to ensure that the origin AS of a route is valid for the advertised prefix.

7450, 7750, and 7950 routers support BGP prefix origin validation for IPv4 and IPv6 routes received by the base router BGP instance from selected peers. When prefix origin validation is enabled on a session using the **enable-origin-validation** command every received IPv4 and/or IPv6 route received from the peer is checked to determine whether the origin AS is valid for the received prefix. The origin AS is generally the right most AS in the AS\_PATH attribute and indicates the autonomous system that originated the route.

For purposes of determining the origin validation state of received BGP routes, the router maintains an Origin Validation database consisting of static and dynamic entries. Each entry is called a VRP (Validated ROA Payload) and associates a prefix (range) with an origin AS.

Static VRP entries are configured using the **static-entry** command available in the **config>router>origin-validation** context of the base router. In SR OS, a static entry can express that a specific prefix and origin AS combination is either valid or invalid.

Dynamic VRP entries are learned from PRKI local cache servers and express valid origin AS and prefix combinations. The router communicates with RPKI local cache servers using the RPKI-RTR protocol. SR OS supports the RPKI-RTR protocol over TCP/IPv4 or TCP/IPv6 transport; at the current time, TCP-MD5 and other forms of session security are not supported. 7450, 7750, and 7950 routers can set up an RPKI-RTR session using the base routing table or the management router.

An RPKI local cache server is one element of the larger RPKI system. The RPKI is a distributed database containing cryptographic objects relating to Internet Number resources. Local cache servers are deployed in the service provider network and retrieve digitally signed Route Origin Authorization (ROA) objects from Global RPKI servers. The local cache servers cryptographically validate the ROAs before passing the information along to the routers.

The algorithm used to determine the origin validation states of routes received over a session with **enable-origin-validation** configured uses the following definitions:

- A route is **matched** by a VRP entry if the prefix bits in the route match the prefix bits in the VRP entry (up to its min prefix length), AND the route prefix length is greater than or equal to the VRP entry min prefix length, AND the route prefix length is less than or equal to the VRP entry max prefix length, AND the origin AS of the route matches the origin AS of the VRP entry.
- A route is **covered** by a VRP entry if the prefix bits in the route match the prefix bits in the VRP entry (up to its min prefix length), AND the route prefix length is greater than or equal to the VRP entry min prefix length, AND the VRP entry type is staticvalid or dynamic.

Using the above definitions, the origin validation state of a route is based on the following rules.

- 1. If a route is matched by at least one VRP entry, and the most specific of these matching entries includes a static-invalid entry then the origin validation state is Invalid (2).
- 2. If a route is matched by at least one VRP entry, and the most specific of these matching entries does not include a static-invalid entry then the origin validation state is Valid (0).
- 3. If a route is not matched by any VRP entry, but it is covered by at least one VRP entry then the origin validation state is Invalid (2).
- 4. If a route is not covered by any VRP entry then the origin validation state is Not-Found (1).

Consider the following example. Suppose the Origin Validation database has the following entries:

*10.1.0.0/16-32, origin AS=5, dynamic*

*10.1.1.0/24-32, origin AS=4, dynamic*

*10.0.0.0/8-32, origin AS=5, static invalid*

*10.1.1.0/24-32, origin AS=4, static invalid*

In this case, the origin validation state of the following routes are as indicated:

10.1.0.0/16 with AS\_PATH {…5}: Valid

10.1.1.0/24 with AS\_PATH {…4}: Invalid

10.2.0.0/16 with AS\_PATH {…5}: Invalid

10.2.0.0/16 with AS\_PATH {…6}: Not-Found

The origin validation state of a route can affect its ranking in the BGP decision process. When **origin-invalid-unusable** is configured, all routes that have an origin validation state of 'Invalid' are considered unusable by the best path selection algorithm, that is, they cannot be used for forwarding and cannot be advertised to peers.

If **origin-invalid-unusable** is not configured then routes with an origin validation state of 'Invalid' are compared to other 'usable' routes for the same prefix according to the BGP decision process.

When **compare-origin-validation-state** is configured a new step is added to the BGP decision process after removal of invalid routes and before the comparison of Local Preference. The new step compares the origin validation state, so that a route with a 'Valid' state is preferred over a route with a 'Not-Found' state, and a route with a 'Not-Found' state is preferred over a route with an 'Invalid' state assuming that these routes are considered 'usable'. The new step is skipped if the **compare-origin-validation-state** command is not configured.

Route policies can be used to attach an Origin Validation State extended community to a route received from an EBGP peer in order to convey its origin validation state to IBGP peers and save them the effort of repeating the Origin Validation database lookup. To add an Origin Validation State extended community encoding the 'Valid' result, the route policy should add a community list that contains a member in the format **ext:4300:0**. To add an Origin Validation State extended community encoding the 'Not-Found' result, the route policy should add a community list that contains a member in the format **ext:4300:1**. To add an Origin Validation State extended community encoding the 'Invalid' result, the route policy should add a community list that contains a member in the format **ext:4300:2**.

# BGP Route Leaking

It is possible to leak a copy of a BGP route (including all its path attributes) from one routing instance to another in the same 7450, 7750, and 7950 router system. This BGP route leaking capability applies to IPv4 and IPv6 routes (without labels). Leaking is supported from the GRT to a VPRN, from one VPRN to another VPRN and from a VPRN to the GRT. Any valid BGP route for an IPv4 or IPv6 prefix can be leaked. A BGP route does not have to be the best path or used for forwarding in the source instance in order to be leaked, but it does have to be valid (that is, the next-hop must be resolved, the AS PATH must not exhibit a loop etc.).

An IPv4 or IPv6 BGP route becomes a candidate for leaking to another instance when it is specially marked by a BGP import policy. This special marking is achieved by accepting the route with a bgp-leak action in the route policy. Routes that are candidates for leaking to other instances show a leakable flag in the output of various show router bgp commands. In order to copy a leakable BGP route received in a source instance S into the BGP RIB of a target instance T the target instance must be configured with a leak-import policy that matches and accepts the leakable route. There are separate leak-import policies for IPv4 and IPv6 routes and multiple (up to 15) leak-import policies can be chained together for more complex use cases. The leak-import policies are configured under the rib-management CLI node.

**Note:** Using a leak-import policy to change the BGP attributes of leaked route (compared to the original source copy) is NOT supported. The only attribute that can be changed is the RTM preference.

In the target instance leaked BGP routes are compared to other (leaked and non-leaked) BGP routes for the same prefix based on the complete BGP decision process, but leaked routes do not have information about the router ID and peer IP address of the original peer and use allzero values for these properties.

The BGP next-hop of a leaked BGP route is always resolved in the original (source) routing instance. There is no need to leak resolving routes and tunnels into the target instance. If there is no resolving route/tunnel in the source instance then the unresolved route is not leaked. If the cost to reach the BGP next-hop in the source instance is N then this is next-hop cost used by the BGP decision process in both the source and target instances.

If a target instance has BGP multipath and ECMP enabled and some of the equal-cost best paths for a prefix are leaked routes they can be used along with non-leaked best paths as ECMP next-hops of the route.

If the original (source) routing instance has IBGP multipath and ECMP enabled and the route or tunnel that resolves the BGP next-hop of a leakable route has multiple ECMP next-hops then traffic matching the leaked route in the target instance is load-shared across the ECMP next-hops the same way as traffic matching the original route in the source instance. In this case, the ECMP and IBGP-multipath configurations of the target instance are effectively ignored.

When BGP fast reroute is enabled in a target instance T (for a particular IP prefix) BGP attempts to find a qualifying backup path considering both leaked and non-leaked BGP routes. The backup path criteria are unchanged by this feature  $-i.e.$  the backup path is the best path remaining after the primary paths and all paths with the same BGP next-hops as the primary paths have been removed.

A leaked BGP route can be advertised to direct BGP neighbors of the target routing instance. The BGP next-hop of a leaked route is automatically be reset to self whenever it is advertised to a peer of the target instance. Normal route advertisement rules apply, meaning that by default the leaked route is advertised if and only if (in the target instance) it is the overall best path and it is used as the active route to the destination and it is not blocked by the IBGP-to-IBGP split-horizon rule.

A BGP route leaked into a VPRN can be exported from the VPRN as a VPN-IPv4/v6 route if it matches the VRF export policy. Normal VPN export rules apply, meaning that by default the leaked route is exported if and only if (in the VPRN) it is the overall best path and it is used as the active route to the destination.

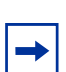

**Note:** A leaked route cannot be exported as a VPN-IP route and then re-imported into another local VPRN.

# BGP Configuration Process Overview

[Figure 29](#page-529-0) displays the process to provision basic BGP parameters.

<span id="page-529-0"></span>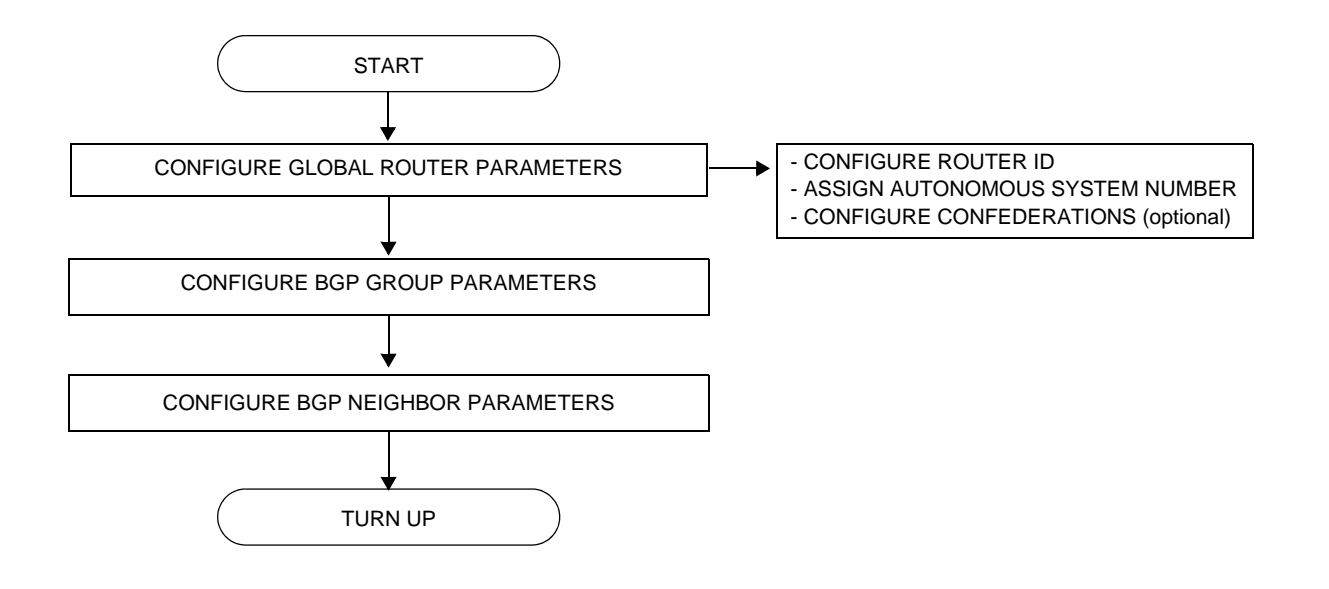

**Figure 29: BGP Configuration and Implementation Flow**

# Configuration Notes

This section describes BGP configuration caveats.

# General

- Before BGP can be configured, the router ID and autonomous system should be configured.
- BGP must be added to the router configuration. There are no default BGP instances on a router.

#### BGP Defaults

The following list summarizes the BGP configuration defaults:

- By default, the router is not assigned to an AS.
- A BGP instance is created in the administratively enabled state.
- A BGP group is created in the administratively enabled state.
- A BGP neighbor is created in the administratively enabled state.
- No BGP router ID is specified. If no BGP router ID is specified, BGP uses the router system interface address.
- The router BGP timer defaults are generally the values recommended in IETF drafts and RFCs (see [BGP MIB Notes](#page-530-0))
- If no *import* route policy statements are specified, then all BGP routes are accepted.
- If no *export* route policy statements specified, then all best and used BGP routes are advertised and non-BGP routes are not advertised.

## <span id="page-530-0"></span>BGP MIB Notes

The router implementation of the RFC 1657 MIB variables listed in [Table 48](#page-530-1) differs from the IETF MIB specification.

<span id="page-530-1"></span>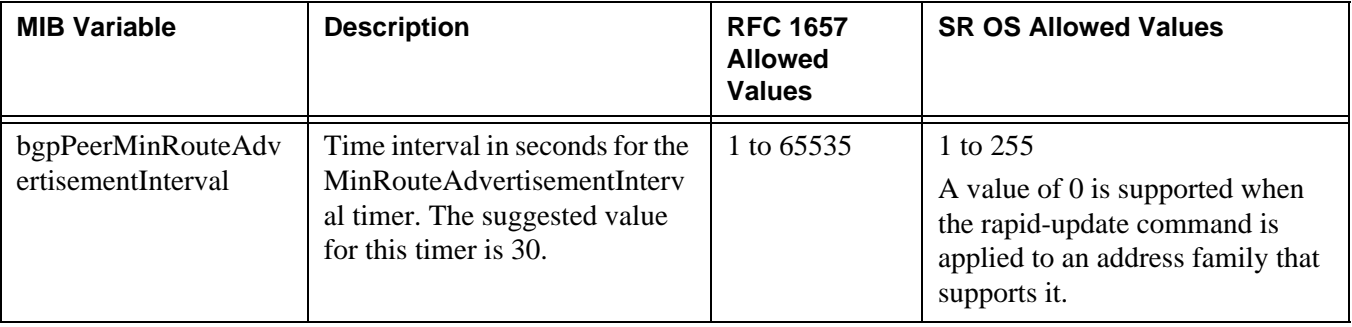

#### **Table 48: SR OS and IETF MIB Variations**

If SNMP is used to set a value of X to the MIB variable in Table  $48$ , there are three possible results:

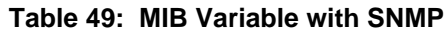

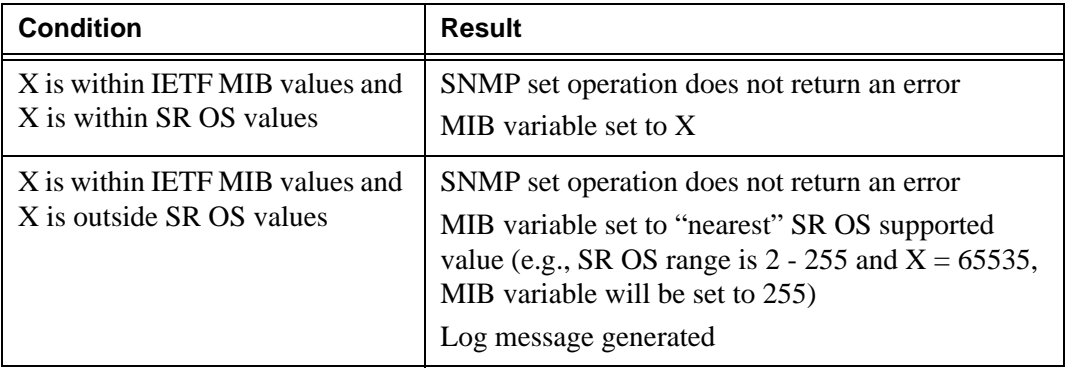

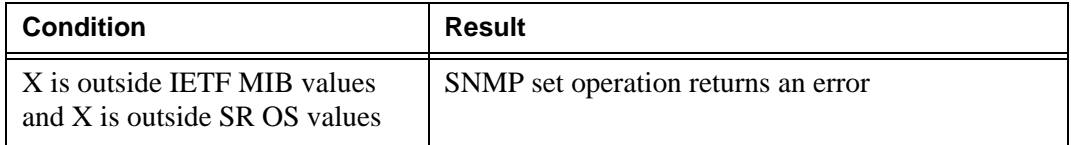

#### **Table 49: MIB Variable with SNMP (Continued)**

When the value set using SNMP is within the IETF allowed values and outside the SR OS values as specified in [Table](#page-530-1) 48 and [Table](#page-530-1) 49, a log message is generated.

The log messages that display are similar to the following log messages:

#### **Sample Log Message for setting bgpPeerMinRouteAdvertisementInterval to 256**

535 2006/11/12 19:40:53 [Snmpd] BGP-4-bgpVariableRangeViolation: Trying to set bgpPeerMinRouteAdvInt to 256 - valid range is [2-255] - setting to 255

#### **Sample Log Message for setting bgpPeerMinRouteAdvertisementInterval to 1**

566 2006/11/12 19:44:41 [Snmpd] BGP-4-bgpVariableRangeViolation: Trying to set bgpPeerMinRouteAdvInt to 1 - valid range is [2-255] - setting to 2

# Configuring BGP with CLI

This section provides information to configure BGP using the command line interface.

Topics in this section include:

- [BGP Configuration Overview](#page-532-0)
	- $\rightarrow$  [Preconfiguration Requirements](#page-532-1)
	- $\rightarrow$  [BGP Hierarchy](#page-533-0)
	- $\rightarrow$  [Internal and External BGP Configurations](#page-533-1)
	- $\rightarrow$  [BGP Confederations](#page-538-0)
	- $\rightarrow$  [BGP Route Reflectors](#page-540-0)
- [Basic BGP Configuration](#page-534-0)
- [Common Configuration Tasks](#page-535-0)
	- $\rightarrow$  [Creating an Autonomous System](#page-536-0)
	- $\rightarrow$  [Configuring a Router ID](#page-537-0)
	- $\rightarrow$  [BGP Components](#page-542-0)
	- $\rightarrow$  [Configuring Group Attributes](#page-542-1)
	- $\rightarrow$  [Configuring Neighbor Attributes](#page-543-0)
	- $\rightarrow$  [Configuring Route Reflection](#page-544-0)
	- $\rightarrow$  [Configuring a Confederation](#page-545-0)
- [BGP Configuration Management Tasks](#page-546-0)
	- $\rightarrow$  [Modifying an AS Number](#page-546-1)
	- $\rightarrow$  [Modifying the BGP Router ID](#page-547-0)
	- $\rightarrow$  [Deleting a Neighbor](#page-548-0)
	- $\rightarrow$  [Deleting Groups](#page-549-0)

# <span id="page-532-0"></span>BGP Configuration Overview

# <span id="page-532-1"></span>Preconfiguration Requirements

Before BGP can be implemented, the following entities must be configured:

• The autonomous system (AS) number for the router.

An AS number is a globally unique value which associates a router to a specific autonomous system. This number is used to exchange exterior routing information with neighboring ASs and as an identifier of the AS itself. Each router participating in BGP must have an AS number specified.

In order to implement BGP, the AS number must be specified in the config>router context.

• Router ID — The router ID is the IP address of the local router. The router ID identifies a packet's origin. The router ID must be a valid host address.

# <span id="page-533-0"></span>BGP Hierarchy

BGP is configured in the **config>router>bgp** context. Three hierarchical levels are included in BGP configurations:

- Global level
- Group level
- Neighbor level

Commands and parameters configured on the global level are inherited to the group and neighbor levels although parameters configured on the group and neighbor levels take precedence over global configurations.

# <span id="page-533-1"></span>Internal and External BGP Configurations

A BGP system is comprised of ASs which share network reachability information. Network reachability information is shared with adjacent BGP peers. BGP supports two types of routing information exchanges:

• External BGP (EBGP) is used between ASs.

EBGP speakers peer to different ASs and typically share a subnet. In an external group, the next hop is dependent upon the interface shared between the external peer and the specific neighbor. The multihop command must be specified if an EBGP peer is more than one hop away from the local router.

• Internal BGP (IBGP) is used within an AS.

IBGP peers belong to the same AS and typically does not share a subnet. Neighbors do not have to be directly connected to each other. Since IBGP peers are not required to be directly connected, IBGP uses the IGP path (the IP next-hop learned from the IGP) to reach an IBGP peer for its peering connection.

# <span id="page-534-0"></span>Basic BGP Configuration

This section provides information to configure BGP and configuration examples of common configuration tasks. The minimal BGP parameters that need to be configured are:

- An autonomous system number for the router.
- A router ID. If a new or different router ID value is entered in the BGP context, then the new value takes precedence and overwrites the router-level router ID.
- A BGP peer group.
- A BGP neighbor with which to peer.
- A BGP peer-AS that is associated with the above peer.

The BGP configuration commands have three primary configuration levels: **bgp** for global configurations, group **name** for BGP group configuration, and neighbor **ip-address** for BGP neighbor configuration. Within the different levels, many of the configuration commands are repeated. For the repeated commands, the command that is most specific to the neighboring router is in effect, that is, neighbor settings have precedence over group settings which have precedence over BGP global settings.

Following is a sample configuration that includes the above parameters. The other parameters shown below are optional:

```
info
#--------------------------------------------------
echo "IP Configuration"
#--------------------------------------------------
...
        autonomous-system 200
        confederation 300 members 200 400 500 600
        router-id 10.10.10.103
#--------------------------------------------------
...
#--------------------------------------------------
echo "BGP Configuration"
#--------------------------------------------------
        bgp
             graceful-restart
             exit
             cluster 0.0.0.100
             export "direct2bgp"
             router-id 10.0.0.12
             group "To_AS_10000"
                 connect-retry 20
                 hold-time 90
                 keepalive 30
                 local-preference 100
                 remove-private
                 peer-as 10000
                 neighbor 10.0.0.8
                     description "To_Router B - EBGP Peer"
```

```
 connect-retry 20
                     hold-time 90
                     keepalive 30
                     local-address 10.0.0.12
                     passive
                     preference 99
                     peer-as 10000
                 exit
             exit
             group "To_AS_30000"
                 connect-retry 20
                 hold-time 90
                 keepalive 30
                 local-preference 100
                 remove-private
                 peer-as 30000
                 neighbor 10.0.3.10
                      description "To_Router C - EBGP Peer"
                     connect-retry 20
                     hold-time 90
                     keepalive 30
                     peer-as 30000
                 exit
             exit
             group "To_AS_40000"
                 connect-retry 20
                 hold-time 30
                 keepalive 30
                 local-preference 100
                 peer-as 65206
                 neighbor 10.0.0.15
                     description "To_Router E - Sub Confederation AS 65205"
                     connect-retry 20
                     hold-time 90
                     keepalive 30
                     local-address 10.0.0.12
                     peer-as 65205
                 exit
             exit
         exit
#--------------------------------------------------
....
A:ALA-48>config>router#
```
# <span id="page-535-0"></span>Common Configuration Tasks

This section provides a brief overview of the tasks that must be performed to configure BGP and provides the CLI commands. In order to enable BGP, one AS must be configured and at least one group must be configured which includes neighbor (system or IP address) and peering information (AS number).

All BGP instances must be explicitly created on each router. Once created, BGP is administratively enabled.

Configuration planning is essential to organize ASs and the SRs within the ASs, and determine the internal and external BGP peering.

To configure a basic autonomous system, perform the following tasks:

- **Step 1.** Prepare a plan detailing the autonomous systems, the router belonging to each group, group names, and peering connections.
- **Step 2.** Associate each router with an autonomous system number.
- **Step 3.** Configure each router with a router ID.
- **Step 4.** Associate each router with a peer group name.
- **Step 5.** Specify the local IP address that will be used by the group or neighbor when communicating with BGP peers.
- **Step 6.** Specify neighbors.
- **Step 7.** Specify the autonomous system number associated with each neighbor.

## <span id="page-536-0"></span>Creating an Autonomous System

Before BGP can be configured, the autonomous system must be configured first. In BGP, routing reachability information is exchanged between autonomous systems (ASs). An AS is a group of networks that share routing information. The **autonomous-system** command associates an autonomous system number to the router being configured. The autonomoussystem command is configured in the **config>router** context.

Use the following CLI syntax to associate a router to an autonomous system:

**CLI Syntax:** config>router# autonomous-system *autonomous-system*

The router series supports 4 bytes AS numbers by default. This means autonomous-system can have any value from 1 to 4294967295. The following example displays autonomous system configuration command usage:

**Example:** config>router# autonomous-system 100

The following example displays the autonomous system configuration:

ALA-B>config>router# info #------------------------------------------ # IP Configuration #------------------------------------------

```
 interface "system"
             address 10.10.10.104/32
        evit interface "to-103"
            address 10.0.0.104/24
            port 1/1/1
         exit
         autonomous-system 100
#------------------------------------------
ALA-B>config>router#
```
# <span id="page-537-0"></span>Configuring a Router ID

In BGP, routing information is exchanged between autonomous systems. The BGP router ID, expressed like an IPv4 address, uniquely identifies the router. It can be set to be the same as the system interface address.

It is possible to configure an SR OS node to operate with an IPv6 only BOF and no IPv4 system interface address. When configured in this manner, the operator must explicitly define IPv4 router IDs for protocols such as OSPF and BGP as there is no mechanism to derive the router ID from an IPv6 system interface address.

If a new or different router ID value is entered in the BGP context, then the new router ID value is used instead of the router ID configured on the router level, system interface level, or inherited from the MAC address. The router-level router ID value remains intact. The router ID used by BGP is selected in the following order:

- The routed-id configured under **config>router>bgp**
- The router-id configured under **config>router**
- The system interface IPv4 address
- The last 4 bytes of the system MAC address

When configuring a new router ID outside of the **config>router>bgp** context, BGP is not automatically restarted with the new router ID; the next time BGP is (re) initialized the new router ID is used. An interim period of time can occur when different protocols use different router IDs. To force the new router ID, issue the shutdown and no shutdown commands for BGP or restart the entire router. Use the following CLI syntax to configure the router ID for multiple protocols:

**CLI Syntax:** config>router# router-id *router-id*

The following example displays router ID configuration command usage:

**Example:** config>router# router-id 10.10.10.104

The following example displays the router ID configuration:

```
ALA-B>config>router# info
----------------------------------------------
# IP Configuration
#------------------------------------------
        interface "system"
            address 10.10.10.104/32
         exit
        interface "to-103"
            address 10.0.0.104/24
            port 1/1/1
         exit
        autonomous-system 100
        router-id 10.10.10.104
#------------------------------------------
...
ALA-B>config>router#
```
# <span id="page-538-0"></span>BGP Confederations

Follow these steps to configure a confederation:

- **Step 1.** Configure the autonomous system number of the confederation using the confederation command in the **config>router** context.
- **Step 2.** Configure the BGP confederation members using the confederation command in the config>router context.
- **Step 3.** Configure IBGP peering within the (local) sub-confederation.
- **Step 4.** Configure one or more confed-EBGP peerings to peers in other neighboring subconfederations.

<span id="page-539-0"></span>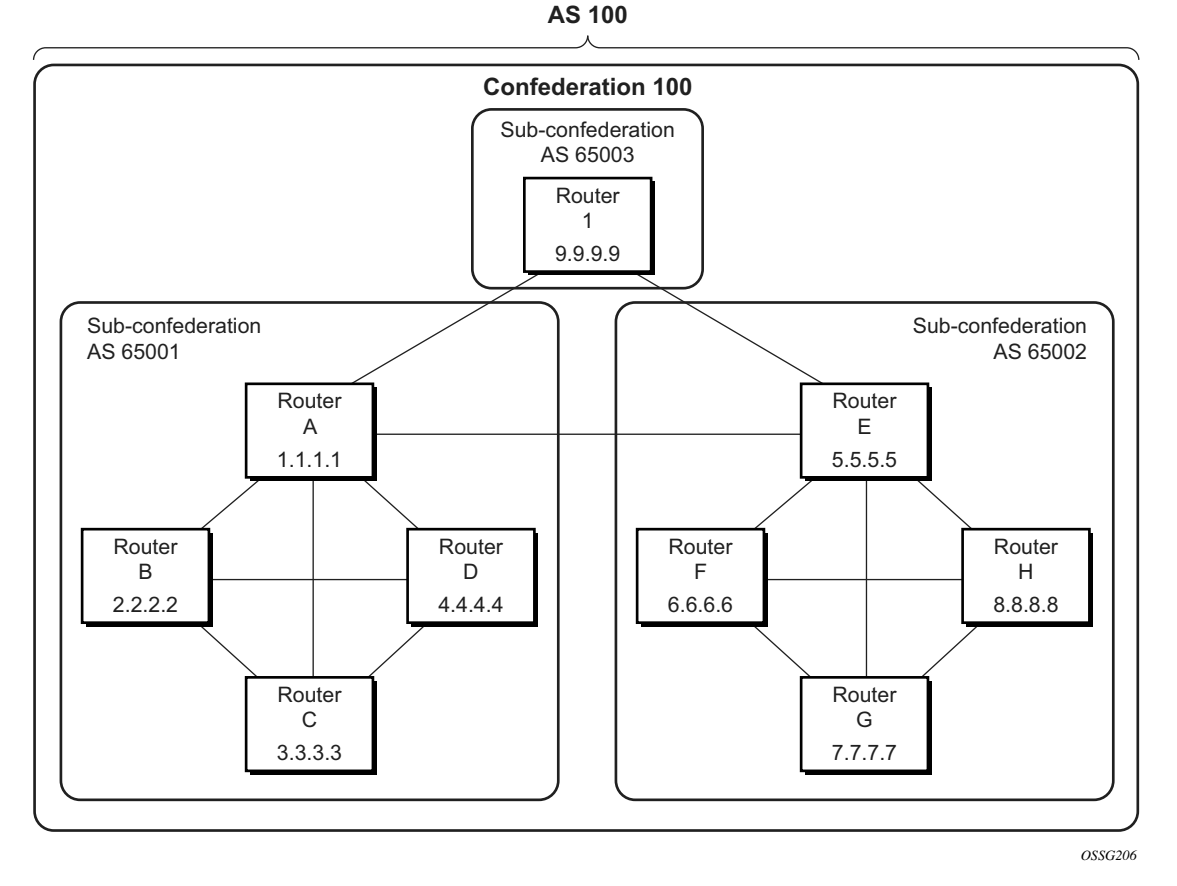

**Figure 30: Confederation Network Diagram Example**

The following configuration displays the minimum BGP configuration for routers in subconfederation AS 65001 outlined in [Figure](#page-539-0) 30.

```
ALA-A
    config router 
       autonomous-system 65001
        confederation 100 members 65001 65002 65003
        bgp
            group confed1
                peer-as 65001
                neighbor 2.2.2.2
                exit
               neighbor 3.3.3.3
                exit
                neighbor 4.4.4.4
                exit
            exit
            group external_confed
                neighbor 5.5.5.5
                    peer-as 65002
                exit
                neighbor 9.9.9.9
                    peer-as 65003
```
```
exit
            exit
        exit
    exit
ALA-D
    config router
       autonomous-system 65001
        confederation 100 members 65001 65002 65003
        bgp
            group confed1
                peer-as 65001
                neighbor 1.1.1.1
                exit
                neighbor 2.2.2.2
                exit
                neighbor 3.3.3.3
                exit
            exit
        exit
    exit
ROUTER 1
    config router
        autonomous-system 65003
        confederation 100 members 65001 65002 65003
        bgp
            group confed1
                peer-as 65001
                neighbor 1.1.1.1
                exit
                neighbor 5.5.5.5
                   peer-as 65002
                exit
            exit
        exit
    exit
```
# BGP Route Reflectors

In a standard BGP configuration, all BGP speakers within an AS must have a full BGP mesh to ensure that all externally learned routes are redistributed through the entire AS. IBGP speakers do not re-advertise routes learned from one IBGP peer to another IBGP peer. If a network grows, scaling issues could emerge because of the full mesh configuration requirement. Route reflection circumvents the full mesh requirement but still maintains the full distribution of external routing information within an AS.

Autonomous systems using route reflection arrange BGP routers into groups called clusters. Each cluster contains at least one route reflector which is responsible for redistributing route updates to all clients. Route reflector clients do not need to maintain a full peering mesh between each other. They only require a peering to the route reflector(s) in their cluster. The route reflectors must maintain a full peering mesh between all non-clients within the AS.

Each route reflector must be assigned a cluster ID and specify which neighbors are clients and which are non-clients to determine which neighbors should receive reflected routes and which should be treated as a standard IBGP peer. Additional configuration is not required for the route reflector besides the typical BGP neighbor parameters.

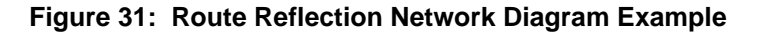

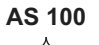

<span id="page-541-0"></span>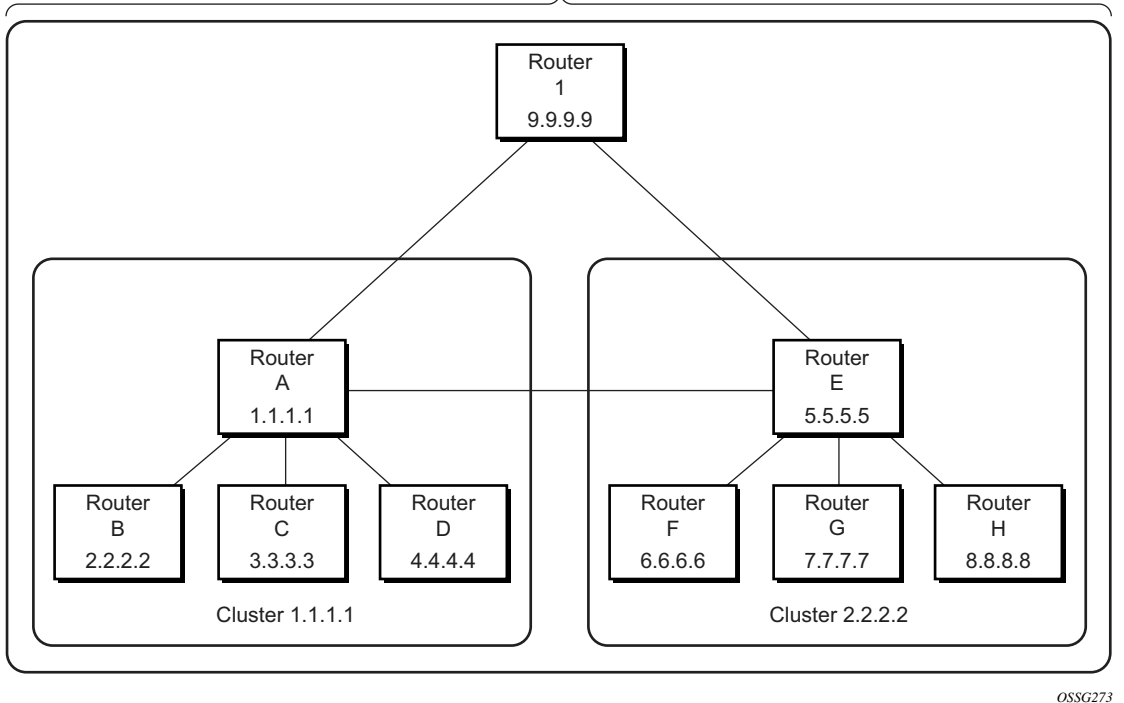

The following configuration displays the minimum BGP configuration for routers in Cluster 1.1.1.1 outlined in [Figure 31](#page-541-0).

```
ALA-A
    config router bgp
       group cluster1
            peer-as 100
            cluster 1.1.1.1
           neighbor 2.2.2.2
            exit
            neighbor 3.3.3.3
            exit
            neighbor 4.4.4.4
            exit
        exit
        group RRs
            peer-as 100
            neighbor 5.5.5.5
            exit
            neighbor 9.9.9.9
```

```
exit
       exit
   exit
ALA-B
    config router bgp
       group cluster1
           peer-as 100
           neighbor 1.1.1.1
            exit
        exit
    exit
ALA-C
    config router bgp
       group cluster1
           peer-as 100
           neighbor 1.1.1.1
            exit
        exit
    exit
ALA-D
    config router bgp
        group cluster1
           peer-as 100
           neighbor 1.1.1.1
            exit
       exit
    exit
```
# <span id="page-542-0"></span>BGP Components

Use the CLI syntax displayed below to configure the following BGP attributes:

- [BGP Components](#page-542-0)
- [Configuring Group Attributes](#page-542-1)
- [Configuring Neighbor Attributes](#page-543-0)
- [Configuring Route Reflection](#page-544-0)
- [Configuring a Confederation](#page-545-0)

# <span id="page-542-1"></span>Configuring Group Attributes

A group is a collection of related BGP peers. The group name should be a descriptive name for the group. Follow your group, name, and ID naming conventions for consistency and to help when troubleshooting faults.

All parameters configured for a peer group are applied to the group and are inherited by each peer (neighbor), but a group parameter can be overridden on a specific neighbor-level basis.

The following example displays the BGP group configuration:

```
ALA-B>config>router>bgp# info
                                 ----------------------------------------------
...
              group "headquarters1"
                  description "HQ execs"
                   local-address 10.0.0.104
                   disable-communities standard extended
                   ttl-security 255
                   exit
              exit
...
----------------------------------------------
ALA-B>config>router>bgp#
```
# <span id="page-543-0"></span>Configuring Neighbor Attributes

After you create a group name and assign options, add neighbors within the same autonomous system to create IBGP connections and/or neighbors in different autonomous systems to create EBGP peers. All parameters configured for the peer group level are applied to each neighbor, but a group parameter can be overridden on a specific neighbor basis.

The following example displays neighbors configured in group "headquarters1".

```
ALA-B>config>router>bgp# info
                                ----------------------------------------------
...
              group "headquarters1"
                 description "HQ execs"
                  local-address 10.0.0.104
                  disable-communities standard extended
                  ttl-security 255
                  neighbor 10.0.0.5
                      passive
                      peer-as 300
                  exit
                  neighbor 10.0.0.106
                      peer-as 100
                  exit
                  neighbor 17.5.0.2
                       hold-time 90
                       keepalive 30
                      min-as-origination 15
                      local-preference 170
                       peer-as 10701
                  exit
                  neighbor 17.5.1.2
```

```
 hold-time 90
                      keepalive 30
                      min-as-origination 15
                     local-preference 100
                     min-route-advertisement 30
                     preference 170
                     peer-as 10702
                 exit
             exit
...
----------------------------------------------
ALA-B>config>router>bgp#
```
# <span id="page-544-0"></span>Configuring Route Reflection

Route reflection can be implemented in autonomous systems with a large internal BGP mesh to reduce the number of IBGP sessions required. One or more routers can be selected to act as focal points for internal BGP sessions. Several BGP speaking routers can peer with a route reflector. A route reflector forms peer connections to other route reflectors. A router assumes the role as a route reflector by configuring the **cluster cluster-id** command. No other command is required unless you want to disable reflection to specific peers.

If you configure the **cluster** command at the global level, then all subordinate groups and neighbors are members of the cluster. The route reflector cluster ID is expressed in dotted decimal notation. The ID should be a significant topology-specific value. No other command is required unless you want to disable reflection to specific peers.

If a route reflector client is fully meshed, the **disable-client-reflect** command can be enabled to stop the route reflector from reflecting redundant route updates to a client.

The following example displays a route reflection configuration:

```
ALA-B>config>router>bgp# info
---------------------------------------------
              cluster 0.0.0.100
              group "Santa Clara"
                  local-address 10.0.0.103
                  neighbor 10.0.0.91
                     peer-as 100
                  exit
                  neighbor 10.0.0.92
                      peer-as 100
                  exit
                  neighbor 10.0.0.93
                      disable-client-reflect
                      peer-as 100
                  exit
             exit
---------------------------------------------
ALA-B>config>router>bgp#
```
# <span id="page-545-0"></span>Configuring a Confederation

Reducing a complicated IBGP mesh can be accomplished by dividing a large autonomous system into smaller autonomous systems. The smaller ASs can be grouped into a confederation. A confederation looks like a single AS to routers outside the confederation. Each confederation is identified by its own (confederation) AS number.

To configure a BGP confederation, you must specify a confederation identifier, an AS number expressed as a decimal integer. The collection of autonomous systems appears as a single autonomous system with the confederation number acting as the "all-inclusive" autonomous system number. Up to 15 members (ASs) can be added to a confederation.

The confederation command is configured in the **config>router** context.

Use the following CLI syntax to configure a confederation:

**CLI Syntax:** config>router# confederation *confed-as-num* members *member-as-num*

When 4-byte AS number support is not disabled on router, the confederation and any of its members can be assigned an AS number in the range from 1 to 4294967295. The following example displays a confederation configuration command usage:

**Example:** config>router># confederation 1000 members 100 200 300

The following example displays the confederation configuration:

```
ALA-B>config>router# info
#------------------------------------------
# IP Configuration
#------------------------------------------
         interface "system"
             address 10.10.10.103/32
         exit
        interface "to-104"
            shutdown
            address 10.0.0.103/24
            port 1/1/1
        exit
        autonomous-system 100
         confederation 1000 members 100 200 300
        router-id 10.10.10.103
#------------------------------------------
ALA-B>config>router#
```
# BGP Configuration Management Tasks

This section discusses the following BGP configuration management tasks:

- [Modifying an AS Number](#page-546-0)
- [Modifying a Confederation Number](#page-547-0)
- [Modifying the BGP Router ID](#page-547-1)
- [Modifying the Router-Level Router ID](#page-547-2)
- [Deleting a Neighbor](#page-548-0)
- [Deleting Groups](#page-549-0)

### <span id="page-546-0"></span>Modifying an AS Number

You can modify an AS number on a router but the new AS number will not be used until the BGP instance is restarted either by administratively disabling or enabling the BGP instance or by rebooting the system with the new configuration.

Since the AS number is defined in the **config>router** context, not in the BGP configuration context, the BGP instance is not aware of the change. Re-examine the plan detailing the autonomous systems, the SRs belonging to each group, group names, and peering connections. Changing an AS number on a router could cause configuration inconsistencies if associated **peer-as** values are not also modified as required. At the group and neighbor levels, BGP will re-establish the peer relationships with all peers in the group with the new AS number.

Use the following CLI syntax to change an autonomous system number:

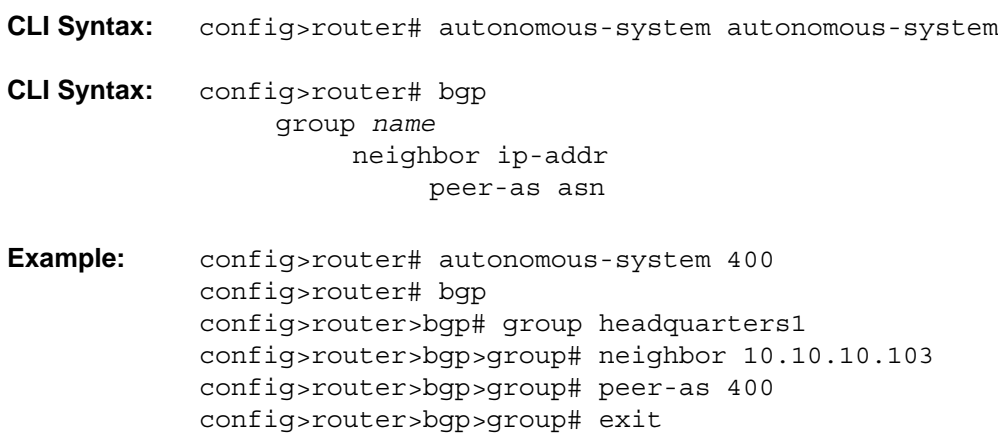

### <span id="page-547-0"></span>Modifying a Confederation Number

Modifying a confederation number will cause BGP to restart automatically. Changes immediately take effect.

### <span id="page-547-1"></span>Modifying the BGP Router ID

Changing the router ID number in the BGP context causes the new value to overwrite the router ID configured on the router level, system interface level, or the value inherited from the MAC address. It triggers an immediate reset of all peering sessions.

**Example:** config>router>bgp# router-id 10.0.0.123

This example displays the BGP configuration with the BGP router ID specified:

```
ALA-B>config>router>bgp# info detail
----------------------------------------------
    no shutdown
    no description
    no always-compare-med
    ibgp-multipath 
    . . . 
   router-id 10.0.0.123
                           ----------------------------------------------
ALA-B>config>router>bgp#
```
### <span id="page-547-2"></span>Modifying the Router-Level Router ID

Changing the router ID number in the **config>router** context causes the new value to overwrite the router ID derive from the system interface address, or the value inherited from the MAC address.

When configuring a new router ID, protocols are not automatically restarted with the new router ID. The next time a protocol is (re) initialized the new router ID is used. An interim period of time can occur when different protocols use different router IDs. To force the new router ID, issue the **shutdown** and **no shutdown** commands for each protocol that uses the router ID or restart the entire router.

Use the following CLI syntax to change a router ID:

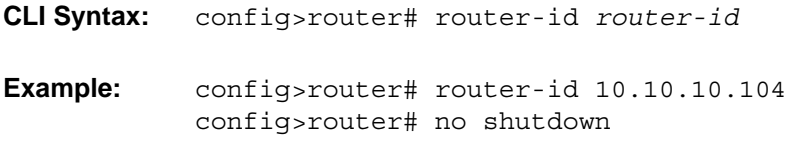

config>router>bgp# shutdown config>router>bgp# no shutdown

The following example displays the router ID configuration:

```
ALA-A>config>router# info
#------------------------------------------
# IP Configuration
#------------------------------------------
       interface "system"
            address 10.10.10.104/32
        exit
        interface "to-103"
            address 10.0.0.104/24
            port 1/1/1
         exit
         autonomous-system 100
        router-id 10.10.10.104
#------------------------------------------
ALA-B>config>router#
```
# <span id="page-548-0"></span>Deleting a Neighbor

In order to delete a neighbor, you must shut down the neighbor before issuing the no neighbor ip-addr command.

Use the following CLI syntax to delete a neighbor:

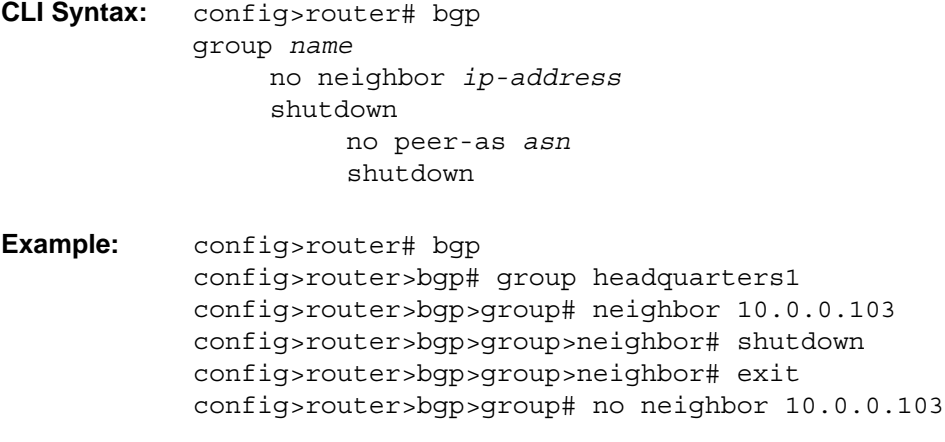

The following example displays the "headquarters1" configuration with the neighbor 10.0.0.103 removed.

ALA-B>config>router>bgp# info --------------------------------------------- group "headquarters1"

BGP

```
description "HQ execs"
                 local-address 10.0.0.104
                 neighbor 10.0.0.5
                     passive
                     peer-as 300
                 exit
  exit
----------------------------------------------
ALA-B>config>router>bgp#
```
### <span id="page-549-0"></span>Deleting Groups

In order to delete a group, the neighbor configurations must be shut down first. After each neighbor is shut down, you must shut down the group before issuing the **no group name** command.

Use the following CLI syntax to shut down a peer and neighbor and then delete a group:

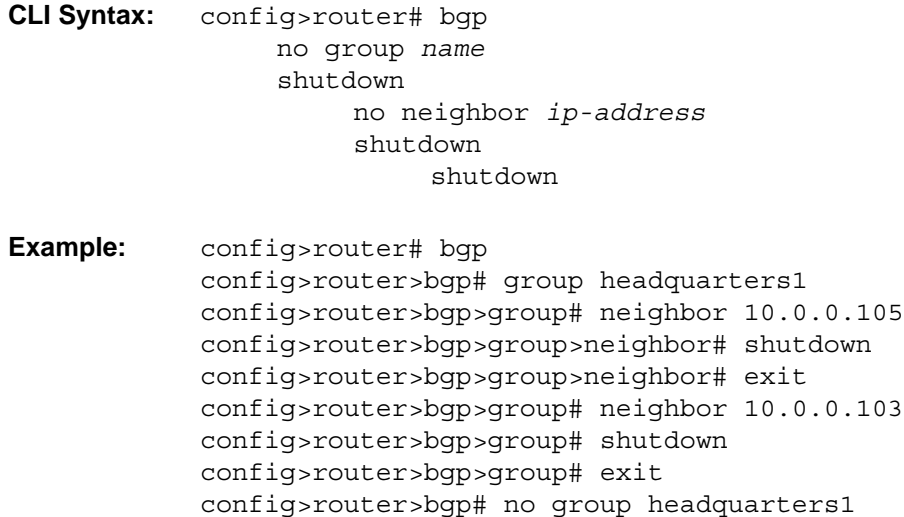

If you try to delete the group without shutting down the peer-group, the following message appears:

ALA-B>config>router>bgp# no group headquarters1 MINOR: CLI BGP Peer Group should be shutdown before deleted. BGP Peer Group not deleted.

# BGP

# BGP Command Reference

# Command Hierarchies

- [Global BGP Commands](#page-550-0)
- [Group BGP Commands](#page-553-0)
- [Neighbor BGP Commands](#page-555-0)
- [Other BGP-Related Commands](#page-557-0)

### <span id="page-550-0"></span>Global BGP Commands

#### **config**

- **router** [*router-name*]
	- **— [confederation](#page-570-0)** *confed-as-num* **members** *as-number* [*as-number*... (up to 15 max)]
	- **no [confederation](#page-570-0)** [*confed-as-num* **members** *as-number* [*as-number*... (up to 15 max)]]
	- **— [router-id](#page-613-0)** *id-address*
	- **no [router-id](#page-613-0)**
	- **—** [**no**] **[bgp](#page-559-0)**
		- **—** [**no**] **[add-paths](#page-559-1)**
			- **— [ipv4](#page-559-2) send** *send-limit* **receive** [**none**]
			- **— [ipv4](#page-559-2) send** *send-limit*
			- **no [ipv4](#page-559-2)**
			- **— [ipv6](#page-560-0) send** *send-limit* **receive** [**none**]
			- **— [ipv6](#page-560-0) end** *send-limit*
			- **no [ipv6](#page-560-0)**
			- **— [vpn-ipv4](#page-561-0)** [**send** *send-limit* **receive** [**none**]
			- **— [vpn-ipv4](#page-561-0) end** *send-limit*
			- **no [vpn-ipv4](#page-561-0)**
			- **— [vpn-ipv6](#page-562-0) send** *send-limit* **receive** [**none**]
			- **— [vpn-ipv6](#page-562-0) end** *send-limit*
			- **no [vpn-ipv6](#page-562-0)**
		- **—** [**no**] **[advertise-external](#page-562-1)** [ipv4] [ipv6]
		- **—** [**no**] **[advertise-inactive](#page-563-0)**
		- **—** [**no**] **[aggregator-id-zero](#page-564-0)**
		- **— [auth-keychain](#page-567-0)** *name*
		- **— [authentication-key](#page-567-1)** [*authentication-key* | *hash-key*] [**hash** | **hash2**]
		- **no [authentication-key](#page-567-1)**
		- **—** [**no**] **[backup-path](#page-568-0)** [*ipv4*] [*ipv6*]
		- **— [best-path-selection](#page-569-0)**
			- **— [always-compare-med](#page-565-0)** {**zero** | **infinity**}
			- **— [always-compare-med](#page-565-0) strict-as** {**zero** | **infinity**}
			- **no [always-compare-med](#page-565-0)**
			- **— [as-path-ignore](#page-565-1)** [**ipv4**] [**vpn-ipv4**] [**ipv6**] [**vpn-ipv6**] [**mcast-ipv4**] [**mvpnipv4**] [**l2-vpn**] [**mvpn-ipv6**] [**mcast-ipv6**]
			- **no [as-path-ignore](#page-565-1)**
- **—** [**no**] **[compare-origin-validation-state](#page-566-0)**
- **—** [**no**] **[deterministic-med](#page-566-1)**
- **— [ebgp-ibgp-equal](#page-567-2)** [**ipv4**] [**ipv6**] [**vpn-ipv4**] [**vpn-ipv6**]
- **no [ebgp-ibgp-equal](#page-567-2)**
- **— [ignore-nh-metric](#page-587-1)**
- **— [ignore-router-id](#page-587-0) include-internal** *family* [*family* **...** (up to 2 max)]
- **—** [**no**] **[ignore-router-id](#page-587-0)**
- **—** [**no**] **[origin-invalid-unusable](#page-587-2)**
- **—** [**no**] **[bfd-enable](#page-569-1)**
- **— [cluster](#page-569-2)** *cluster-id*
- **no [cluster](#page-569-2)**
- **— [connect-retry](#page-570-1)** *seconds*
- **no [connect-retry](#page-570-1)**
- **— [damp-peer-oscillations](#page-571-0)** [**idle-hold-time** *initial-wait second-wait max-wait*] [**errorinterval** *minutes*]
- **—** [**no**] **[damping](#page-572-0)**
- **— [description](#page-558-0)** *description-string*
- **no [description](#page-558-0)**
- **—** [**no**] **[disable-4byte-asn](#page-573-0)**
- **—** [**no**] **[disable-client-reflect](#page-573-1)**
- **— [disable-communities](#page-574-0)** [**standard**] [**extended**]
- **no [disable-communities](#page-574-0)**
- **—** [**no**] **[disable-fast-external-failover](#page-574-1)**
- **—** [**no**] **[disable-route-table-install](#page-574-2)**
- **— [dynamic-neighbor-limit](#page-575-0)** *peers*
- **no [dynamic-neighbor-limit](#page-575-0)**
- **—** [**no**] **[enable-inter-as-vpn](#page-577-0)**
- **—** [**no**] **[enable-peer-tracking](#page-577-1)**
- **—** [**no**] **[enable-rr-vpn-forwarding](#page-578-0)**
- **— [error-handling](#page-583-0)**
	- **—** [**no**] **[update-fault-tolerance](#page-584-0)**
- **— [export](#page-578-1)** *plcy-or-long-expr* [*plcy-or-expr* [*plcy-or-expr…*(up to 14 max)]]
- **no [export](#page-578-1)**
- **— [family](#page-579-0)** [**ipv4**] [**vpn-ipv4**] [**ipv6**] [**vpn-ipv6**] [**mcast-ipv4**] [**l2-vpn**] [**mvpn-ipv4**] [**mvpn-ipv6**] [**mdt-safi**] [**ms-pw**] [**flow-ipv4**] [**flow-ipv6**] [**route-target**] [**mcastvpn-ipv4**] [**evpn**] [**mcast-ipv6**]
- **no [family](#page-579-0)**
- **—** [**no**] **[flowspec-validate](#page-580-0)**
- **—** [**no**] **[graceful-restart](#page-583-1)**
	- **— [enable-notification](#page-584-1)**
	- **— [restart-time](#page-584-2)** *seconds*
	- **— [stale-routes-time](#page-585-0)** *time*
	- **no [stale-routes-time](#page-585-0)**
- **— [hold-time](#page-585-1)** *seconds* [**min** *seconds2*]
- **no [hold-time](#page-585-1)**
- **—** [**no**] **[ibgp-multipath](#page-586-0)**
- **— [import](#page-588-0)** *plcy-or-long-expr* [*plcy-or-expr* [*plcy-or-expr…*(up to 14 max)]]
- **no [import](#page-588-0)**
- **— [keepalive](#page-589-0)** *seconds*
- **no [keepalive](#page-589-0)**
- **— [local-as](#page-590-0)** *as-number* [**private**] [**no-prepend-global-as**]
- **no [local-as](#page-590-0)**
- **— [local-preference](#page-591-0)** *local-preference*
- **no [local-preference](#page-591-0)**
- **— [loop-detect](#page-592-0)** {**drop-peer** | **discard-route** | **ignore-loop** | **off**}
- **no [loop-detect](#page-592-0)**
- **— [med-out](#page-593-0)** {*number* | **igp-cost**}
- **no [med-out](#page-593-0)**
- **— [min-route-advertisement](#page-594-0)** *seconds*
- **no [min-route-advertisement](#page-594-0)**
- **—** [**no**] **[mp-bgp-keep](#page-595-0)**
- **— [multihop](#page-595-1)** *ttl-value*
- **no [multihop](#page-595-1)**
- **— [multipath](#page-595-2)** *max-paths* [**ebgp** *ebgp-max-paths*] [**ibgp** *ibgp-max-paths*] [**restrict** {**sameneighbor-as** | **exact-as-path**}]
- **no [multipath](#page-595-2)**
- **—** [**no**] **[mvpn-vrf-import-subtype-new](#page-597-0)**
- **— [next-hop-resolution](#page-597-1)**
	- **— [label-route-transport-tunnel](#page-597-2)**
		- **—** [**no**] **[family](#page-598-0)** {**ipv4**, **vpn**, **ipv6**}
			- **— [resolution](#page-598-1)** {**any** | **filter** | **disabled**}
			- **— [resolution-filter](#page-599-0)** [**bgp**] [**ldp**] [**rsvp**] [**sr-isis**] [**sr-ospf**] [**sr-te**]
	- **— [policy](#page-599-1)** *policy-name*
	- **no [policy](#page-599-1)**
	- **— [shortcut-tunnel](#page-600-0)**
		- **— [family](#page-601-0)** {**ipv4**}
			- **—** [**no**] **disallow-igp**
			- **— [resolution](#page-601-1)** {**any** | **filter** | **disabled**}
			- **— [resolution-filter](#page-601-2)** [**bgp**] [**ldp**] [**rsvp**] [**sr-isis**] [**sr-ospf**] [**sr-te**]
	- **—** [**no**] **[use-bgp-routes](#page-602-1)**
- **—** [**no**] **[outbound-route-filtering](#page-603-0)**
	- **—** [**no**] **[extended-community](#page-603-1)**
		- **—** [**no**] **[accept-orf](#page-603-2)**
		- **— [send-orf](#page-604-0)** [*comm-id*...(up to 32 max)]
		- **no [send-orf](#page-604-0)** *comm-id*
- **—** [**no**] **[override-tunnel-elc](#page-606-0)**
- **—** [**no**] **[path-mtu-discovery](#page-607-0)**
- **— [peer-tracking-policy](#page-602-0)** *policy-name*
- **no [peer-tracking-policy](#page-602-0)**
- **— [preference](#page-607-1)** *preference*
- **no [preference](#page-607-1)**
- **— [purge-timer](#page-608-0)** *minutes*
- **no [purge-timer](#page-608-0)**
- **—** [**no**] **[rapid-update](#page-608-1)** {[**l2-vpn**] [**mvpn-ipv4**] [**mvpn-ipv6**] [**mdt-safi**] [**evpn**]}
- **—** [**no**] **[rapid-withdrawal](#page-609-0)**
- **—** [**no**] **[remove-private](#page-610-0)** [**limited**] [**skip-peer-as**]
- **rib-management**
	- **ipv4**
		- **— [leak-import](#page-582-0)** *plcy-or-long-expr* [*plcy-or-expr* **...** (**up to 14 max**)]
		- **no [leak-import](#page-582-0)**
	- **ipv6**
		- **— [leak-import](#page-582-0)** *plcy-or-long-expr* [*plcy-or-expr* **...** (**up to 14 max**)]
		- **no [leak-import](#page-582-0)**
- **— [route-target-list](#page-581-0)** *comm-id* [*comm-id*...(up to 15 max)]
- **no [route-target-list](#page-581-0)** [*comm-id*]
- **— [router-id](#page-611-0)** *ip-address*
- **no [router-id](#page-611-0)**
- **—** [**no**] **[shutdown](#page-557-1)**
- **—** [**no**] **[split-horizon](#page-611-1)**
- **—** [**no**] **[third-party-nexthop](#page-581-2)**
- **—** [**no**] **[vpn-apply-export](#page-581-1)**
- **—** [**no**] **[vpn-apply-import](#page-582-1)**

### <span id="page-553-0"></span>Group BGP Commands

**config** 

**— router** [*router-name*]

**—** [**no**] **[bgp](#page-559-0)**

**—** [**no**] **[group](#page-585-2)** *name*

**—** [**no**] **[add-paths](#page-559-1)**

- **— [ipv4](#page-559-2) send** *send-limit* **receive** [**none**]
- **— [ipv4](#page-559-2) send** *send-limit*
- **no [ipv4](#page-559-2)**
- **— [ipv6](#page-560-0) send** *send-limit* **receive** [**none**]
- **— [ipv6](#page-560-0) end** *send-limit*
- **no [ipv6](#page-560-0)**
	- **— [vpn-ipv4](#page-561-0)** [**send** *send-limit* **receive** [**none**]
- **— [vpn-ipv4](#page-561-0) end** *send-limit*
- **no [vpn-ipv4](#page-561-0)**
- **— [vpn-ipv6](#page-562-0) send** *send-limit* **receive** [**none**]
- **— [vpn-ipv6](#page-562-0) end** *send-limit*
- **no [vpn-ipv6](#page-562-0)**
- **—** [**no**] **[advertise-inactive](#page-563-0)**
- **—** [**no**] **[aggregator-id-zero](#page-564-0)**
- **—** [**no**] **[aigp](#page-564-1)**
- **— [authentication-key](#page-567-1)** [*authentication-key* | *hash-key*] [**hash** | **hash2**]
- **no [authentication-key](#page-567-1)**
- **— [auth-keychain](#page-567-0)** *name*
- **—** [**no**] **[bfd-enable](#page-569-1)**
- **— [cluster](#page-569-2)** *cluster-id*
- **no [cluster](#page-569-2)**
- **— [connect-retry](#page-570-1)** *seconds*
- **no [connect-retry](#page-570-1)**
- **—** [**no**] **[damp-peer-oscillations](#page-571-0)** [**idle-hold-time** *initial-wait second-wait maxwait*] [**error-interval** *minutes*]
- **—** [**no**] **[damping](#page-572-0)**
- **—** [**no**] **[default-route-target](#page-573-2)**
- **— [description](#page-558-0)** *description-string*
- **no [description](#page-558-0)**
- **—** [**no**] **[disable-4byte-asn](#page-573-0)**
- **—** [**no**] **[disable-capability-negotiation](#page-573-3)**
- **—** [**no**] **[disable-client-reflect](#page-573-1)**
- **— [disable-communities](#page-574-0)** [**standard**] [**extended**]
- **no [disable-communities](#page-574-0)**
- **—** [**no**] **[disable-fast-external-failover](#page-574-1)**
- **— [dynamic-neighbor](#page-575-1)**
	- **—** [**no**] **[prefix](#page-575-2)** *ip-prefix***/***prefix-length*
- **— [dynamic-neighbor-limit](#page-575-0)** *peers*
- **no [dynamic-neighbor-limit](#page-575-0)**
- **— [enable-origin-validation](#page-576-0)** [**ipv4**] [**ipv6**]
- **— [ebgp-link-bandwidth](#page-576-1)** *family* [*family* ... (up to 4 max)]
- **no [enable-origin-validation](#page-576-0)**
- **—** [**no**] **[enable-peer-tracking](#page-577-1)**
- **— [error-handling](#page-583-0)**
	- **—** [**no**] **[update-fault-tolerance](#page-584-0)**
- **— [export](#page-578-1)** *plcy-or-long-expr* [*plcy-or-expr* [*plcy-or-expr…*(up to 14 max)]]
- **no [export](#page-578-1)**
- **— [family](#page-579-0)** [**ipv4**] [**vpn-ipv4**] [**ipv6**] [**mcast-ipv4**] [**l2-vpn**] [**mvpn-ipv4**] [**mvpnipv6**] [**flow-ipv4**] [**flow-ipv6**][**mdt-safi**] [**route target**] [**mcast-vpn-ipv4**] [**evpn**] [**mcast-ipv6**]
- **no [family](#page-579-0)**
- **—** [**no**] **[flowspec-validate](#page-580-0)**
	- **—** [**no**] **relax-redirect-as-check**
- **—** [**no**] **[graceful-restart](#page-583-1)**
	- **— [enable-notification](#page-584-1)**
	- **— [restart-time](#page-584-2)** *seconds*
	- **— [stale-routes-time](#page-585-0)** *time*
	- **no [stale-routes-time](#page-585-0)**
- **— [hold-time](#page-585-1)** *seconds* [**min** *seconds2*]
- **no [hold-time](#page-585-1)**
- **— [import](#page-588-0)** *plcy-or-long-expr* [*plcy-or-expr* [*plcy-or-expr…*(up to 14 max)]]
- **no [import](#page-588-0)**
- **— [keepalive](#page-589-0)** *seconds*
- **no [keepalive](#page-589-0)**
- **— [local-address](#page-590-1)** *ip-address*
- **no [local-address](#page-590-1)**
- **— [local-as](#page-590-0)** *as-number* [**private**] [**no-prepend-global-as**]
- **no [local-as](#page-590-0)**
- **— [local-preference](#page-591-0)** *local preference*
- **no [local-preference](#page-591-0)**
- **— [loop-detect](#page-592-0)** {**drop-peer** | **discard-route** | **ignore-loop** | **off**}
- **no [loop-detect](#page-592-0)**
- **— [med-out](#page-593-0)** {*number* | **igp-cost**}
- **no [med-out](#page-593-0)**
- **—** [**no**] **[mh-ebgp-labeled-routes-resolve-to-static](#page-594-1)**
- **— [min-route-advertisement](#page-594-0)** *seconds*
- **no [min-route-advertisement](#page-594-0)**
- **— [multihop](#page-595-1)** *ttl-value*
- **no [multihop](#page-595-1)**
- **—** [**no**] **[next-hop-self](#page-605-1)**
- **— [next-hop-unchanged](#page-605-0)** [**label-ipv4**] [**label-ipv6**]
- **no [next-hop-unchanged](#page-605-0)**
- **—** [**no**] **[outbound-route-filtering](#page-603-0)**
	- **—** [**no**] **[extended-community](#page-603-1)**
		- **—** [**no**] **[accept-orf](#page-603-2)**
			- **— [send-orf](#page-604-0)** [*comm-id*...(up to 32 max)]
			- **no [send-orf](#page-604-0)** [*comm-id*]
- **—** [**no**] **[passive](#page-606-1)**
- **—** [**no**] **[path-mtu-discovery](#page-607-0)**
- **— [peer-as](#page-606-2)** *as-number*
- **no [peer-as](#page-606-2)**
- **— [preference](#page-607-1)** *preference*
- **no [preference](#page-607-1)**
- **— [prefix-limit](#page-609-1)** *family limit* [**log-only**] [**threshold** *percentage*] [**idle-timeout**  {**minutes** | **forever**}] [**post-import**]
- **no [prefix-limit](#page-609-1)** *family*
- **—** [**no**] **[remove-private](#page-610-0)** {**limited**} {**skip-peer-as**}
- **—** [**no**] **[shutdown](#page-557-1)**
- **—** [**no**] **[split-horizon](#page-611-1)**
- **—** [**no**] **[third-party-nexthop](#page-581-2)**
- **— [ttl-security](#page-611-2)** *min-ttl-value*
- **no [ttl-security](#page-611-2)**
- **— [type](#page-612-0)** {**internal** | **external**}
- **no [type](#page-612-0)**
- **—** [**no**] **[vpn-apply-export](#page-581-1)**
- **—** [**no**] **[vpn-apply-import](#page-582-1)**

### <span id="page-555-0"></span>Neighbor BGP Commands

**config** 

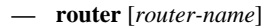

**—** [**no**] **[bgp](#page-559-0)**

**—** [**no**] **[group](#page-585-2)** *name*

- **—** [**no**] **[neighbor](#page-604-1)** *ip-address* 
	- **—** [**no**] **[add-paths](#page-559-1)**
		- **— [ipv4](#page-559-2) send** *send-limit* **receive** [**none**]
		- **— [ipv4](#page-559-2) send** *send-limit*
		- **no [ipv4](#page-559-2)**
		- **— [ipv6](#page-560-0) send** *send-limit* **receive** [**none**]
		- **— [ipv6](#page-560-0) end** *send-limit*
		- **no [ipv6](#page-560-0)**
		- **— [vpn-ipv4](#page-561-0)** [**send** *send-limit* **receive** [**none**]
		- **— [vpn-ipv4](#page-561-0) end** *send-limit*
		- **no [vpn-ipv4](#page-561-0)**
		- **— [vpn-ipv6](#page-562-0) send** *send-limit* **receive** [**none**]
		- **— [vpn-ipv6](#page-562-0) end** *send-limit*
		- **no [vpn-ipv6](#page-562-0)**
	- **—** [**no**] **[advertise-inactive](#page-563-0)**
	- **— [advertise-label](#page-563-1)** [**ipv4** [**include-ldp-prefix**]] [**ipv6**]
	- **—** [**no**] **[advertise-label](#page-563-1)**
	- **—** [**no**] **[aggregator-id-zero](#page-564-0)**
	- **—** [**no**] **[aigp](#page-564-1)**
	- **— [auth-keychain](#page-567-0)** *name*
	- **— [authentication-key](#page-567-1)** [*authentication-key* | *hash-key*] [**hash** | **hash2**]
	- **no [authentication-key](#page-567-1)**
	- **—** [**no**] **[bfd-enable](#page-569-1)**
	- **— [cluster](#page-569-2)** *cluster-id*
	- **no [cluster](#page-569-2)**
	- **— [connect-retry](#page-570-1)** *seconds*
	- **no [connect-retry](#page-570-1)**
	- **—** [**no**] **[damp-peer-oscillations](#page-571-0)** [**idle-hold-time** *initial-wait second-wait max-wait*] [**error-interval** *minutes*]
	- **—** [**no**] **[damping](#page-572-0)**
	- **—** [**no**] **[default-route-target](#page-573-2)**
- **— [description](#page-558-0)** *description-string*
- **no [description](#page-558-0)**
- **—** [**no**] **[disable-4byte-asn](#page-573-0)**
- **—** [**no**] **[disable-capability-negotiation](#page-573-3)**
- **—** [**no**] **[disable-client-reflect](#page-573-1)**
- **— [disable-communities](#page-574-0)** [**standard**] [**extended**]
- **no [disable-communities](#page-574-0)**
- **—** [**no**] **[disable-fast-external-failover](#page-574-1)**
- **— [ebgp-link-bandwidth](#page-576-1)** *family* [*family* ... (up to 4 max)]
- **— [enable-origin-validation](#page-576-0)** [**ipv4**] [**ipv6**]
- **no [enable-origin-validation](#page-576-0)**
- **—** [**no**] **[enable-peer-tracking](#page-577-1)**
- **— [error-handling](#page-583-0)**

#### **—** [**no**] **[update-fault-tolerance](#page-584-0)**

- **— [export](#page-578-1)** *plcy-or-long-expr* [*plcy-or-expr* [*plcy-or-expr…*(up to 14 max)]]
- **no [export](#page-578-1)**
- **— [family](#page-579-0)** [**ipv4**] [**vpn-ipv4**] [**ipv6**] [**mcast-ipv4**] [**l2-vpn**] [**mvpn-ipv4**]
	- [**mvpn-ipv6**] [**flow-ipv4**] [**flow-ipv6**] [**mdt-safi**] [**routetarget**] [**mcast-vpn-ipv4**] [**evpn**] [**mcast-ipv6**]
- **no [family](#page-579-0)**
- **—** [**no**] **[flowspec-validate](#page-580-0)**
	- **—** [**no**] **relax-redirect-as-check**
- **—** [**no**] **[graceful-restart](#page-583-1)**
	- **— [enable-notification](#page-584-1)**
	- **— [restart-time](#page-584-2)** *seconds*
	- **— [stale-routes-time](#page-585-0)** *time*
	- **no [stale-routes-time](#page-585-0)**
- **— [hold-time](#page-585-1)** *seconds* [**strict**]
- **no [hold-time](#page-585-1)**
- **— [import](#page-588-0)** *plcy-or-long-expr* [*plcy-or-expr* [*plcy-or-expr…*(up to 14 max)]]
- **no [import](#page-588-0)**
- **— [keepalive](#page-589-0)** *seconds*
- **no [keepalive](#page-589-0)**
- **— [local-address](#page-590-1)** *ip-address*
- **no [local-address](#page-590-1)**
- **— [local-as](#page-590-0)** *as-number* [**private**] [**no-prepend-global-as**]
- **no [local-as](#page-590-0)**
- **— [local-preference](#page-591-0)** *local-preference*
- **no [local-preference](#page-591-0)**
- **— [loop-detect](#page-592-0)** {**drop-peer** | **discard-route** | **ignore-loop** | **off**}
- **no [loop-detect](#page-592-0)**
- **— [med-out](#page-593-0)** {*number* | **igp-cost**}
- **no [med-out](#page-593-0)**
- **—** [**no**] **[mh-ebgp-labeled-routes-resolve-to-static](#page-594-1)**
- **— [min-route-advertisement](#page-594-0)** *seconds*
- **no [min-route-advertisement](#page-594-0)**
- **— [multihop](#page-595-1)** *ttl-value*
- **no [multihop](#page-595-1)**
- **—** [**no**] **[next-hop-self](#page-605-1)**
- **— [next-hop-unchanged](#page-605-0)** [**label-ipv4**] [**label-ipv6**]
- **no [next-hop-unchanged](#page-605-0)**
- **—** [**no**] **[outbound-route-filtering](#page-603-0)**
- **—** [**no**] **[extended-community](#page-603-1)**
	- **—** [**no**] **[accept-orf](#page-603-2)**
		- **— [send-orf](#page-604-0)** [*comm-id*...(up to 32 max)]
		- **no [send-orf](#page-604-0)** [*comm-id*]
- **—** [**no**] **[passive](#page-606-1)**
- **—** [**no**] **[path-mtu-discovery](#page-607-0)**
- **— [peer-as](#page-606-2)** *as-number*
- **no [peer-as](#page-606-2)**
- **— [preference](#page-607-1)** *preference*
- **no [preference](#page-607-1)**
- **— [prefix-limit](#page-609-1)** *family limit* [**log-only**] [**threshold** *percentage*] [**idletimeout** {**minutes** | **forever**}] [**post-import**]
- **no [prefix-limit](#page-609-1)** *family*
- **—** [**no**] **[remove-private](#page-610-0)** {**limited**} {**skip-peer-as**}
- **—** [**no**] **[shutdown](#page-557-1)**
- **—** [**no**] **[split-horizon](#page-611-1)**
- **—** [**no**] **[third-party-nexthop](#page-581-2)**
- **— [ttl-security](#page-611-2)** *min-ttl-value*
- **no [ttl-security](#page-611-2)**
- **— [type](#page-612-0)** {**internal** | **external**}
- **no [type](#page-612-0)**
- **—** [**no**] **[vpn-apply-export](#page-581-1)**
- **—** [**no**] **[vpn-apply-import](#page-582-1)**

### <span id="page-557-0"></span>Other BGP-Related Commands

**config** 

**— router** [*router-name*]

- **— [autonomous-system](#page-612-1)** *as-number*
- **no [autonomous-system](#page-612-1)**
- **— [router-id](#page-613-0)** *ip-address*
- **no [router-id](#page-613-0)**

# Command Descriptions

### Generic Commands

<span id="page-557-1"></span>shutdown

- **Syntax** [**no**] **shutdown**
- **Context** config>router>bgp config>router>bgp>group

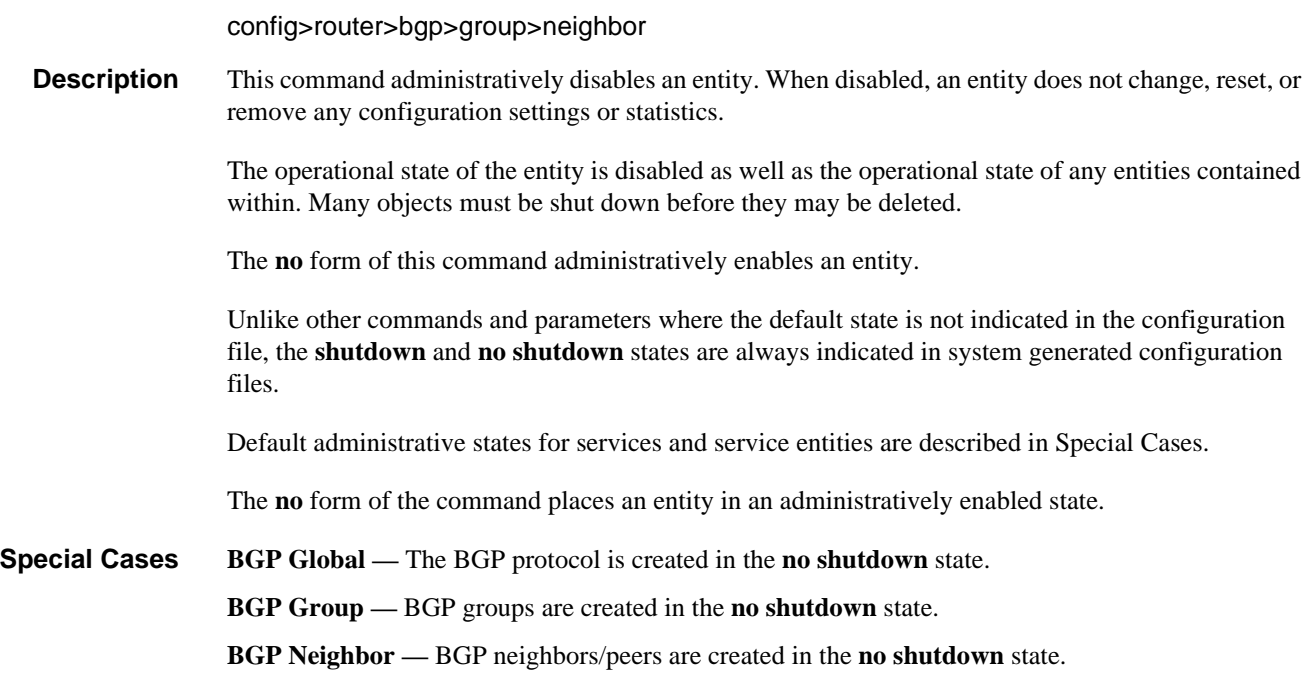

# <span id="page-558-0"></span>description

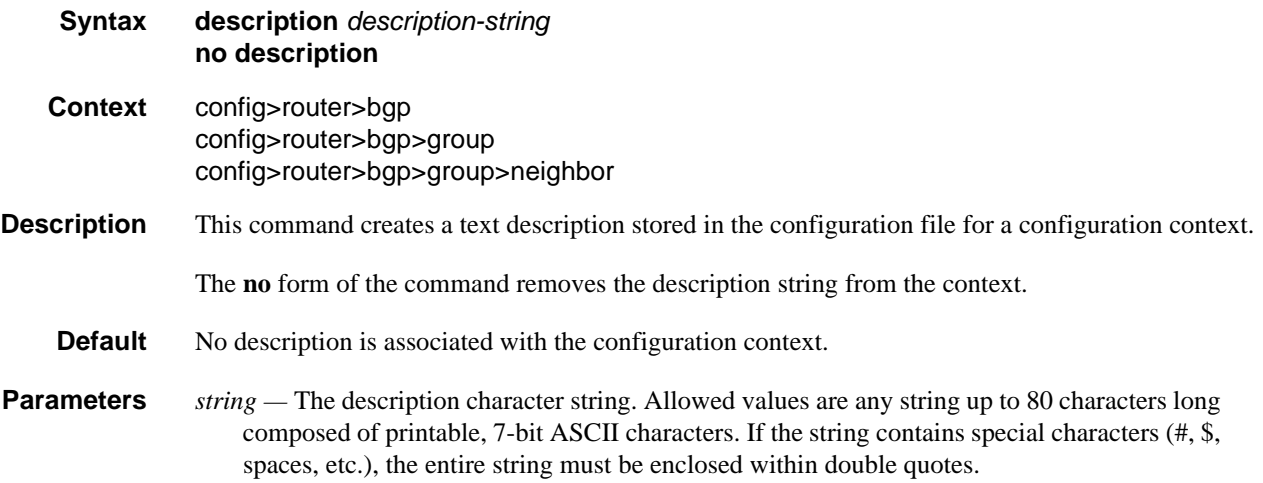

# BGP Commands

# <span id="page-559-0"></span>bgp

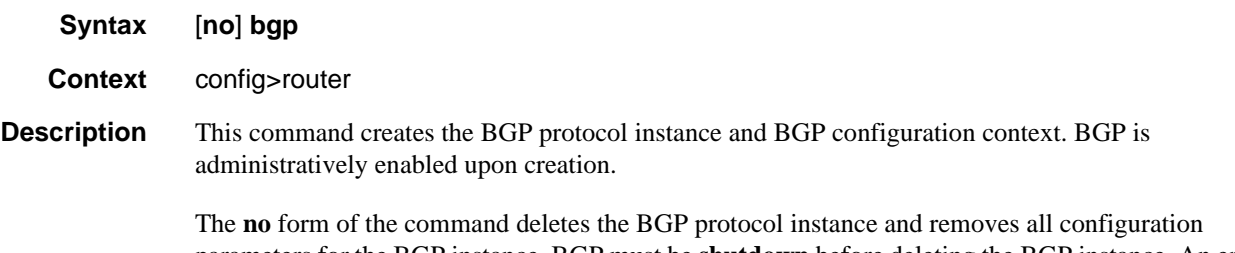

parameters for the BGP instance. BGP must be **shutdown** before deleting the BGP instance. An error occurs if BGP is not **shutdown** first.

# <span id="page-559-1"></span>add-paths

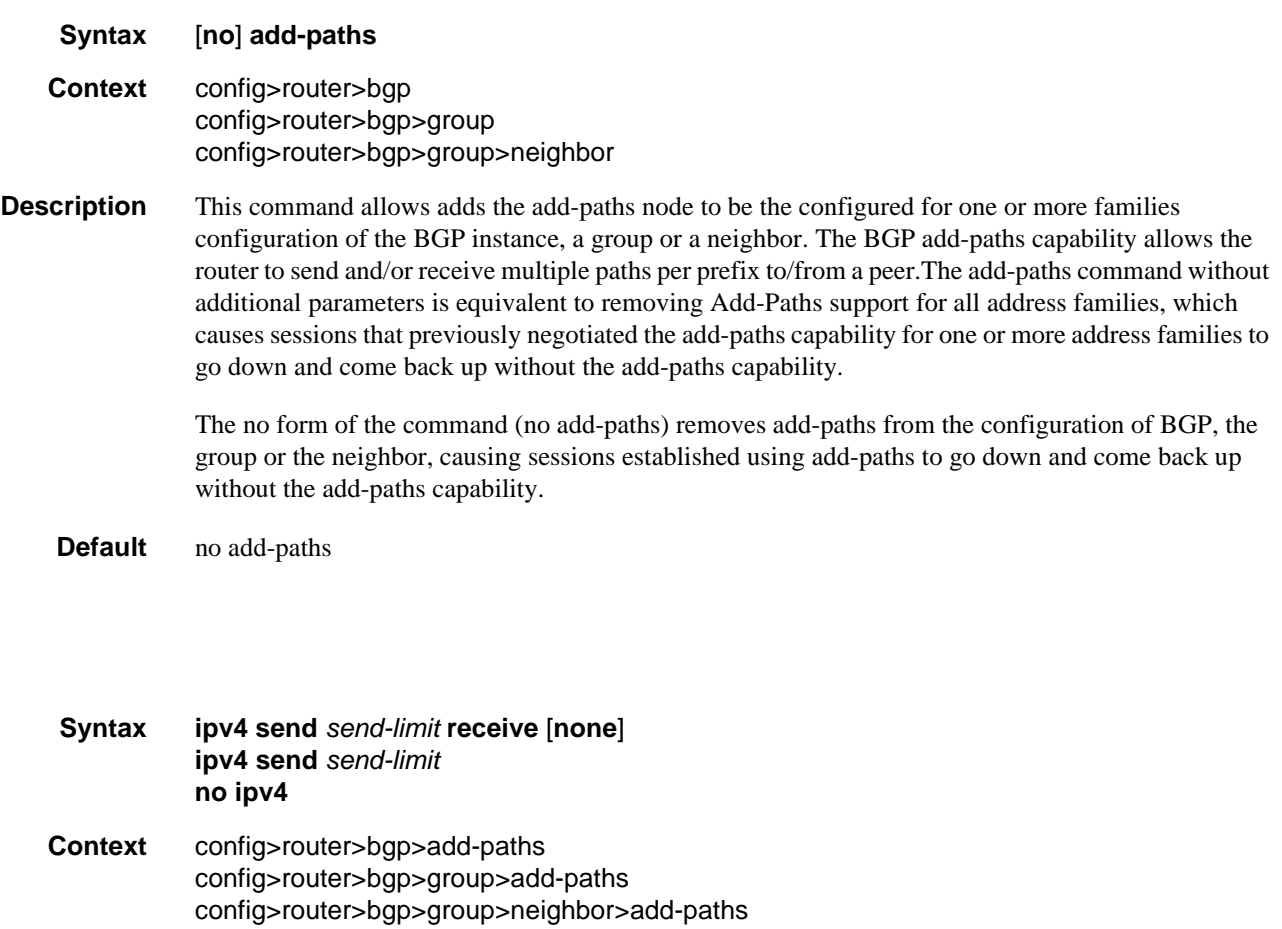

<span id="page-559-2"></span>ipv4

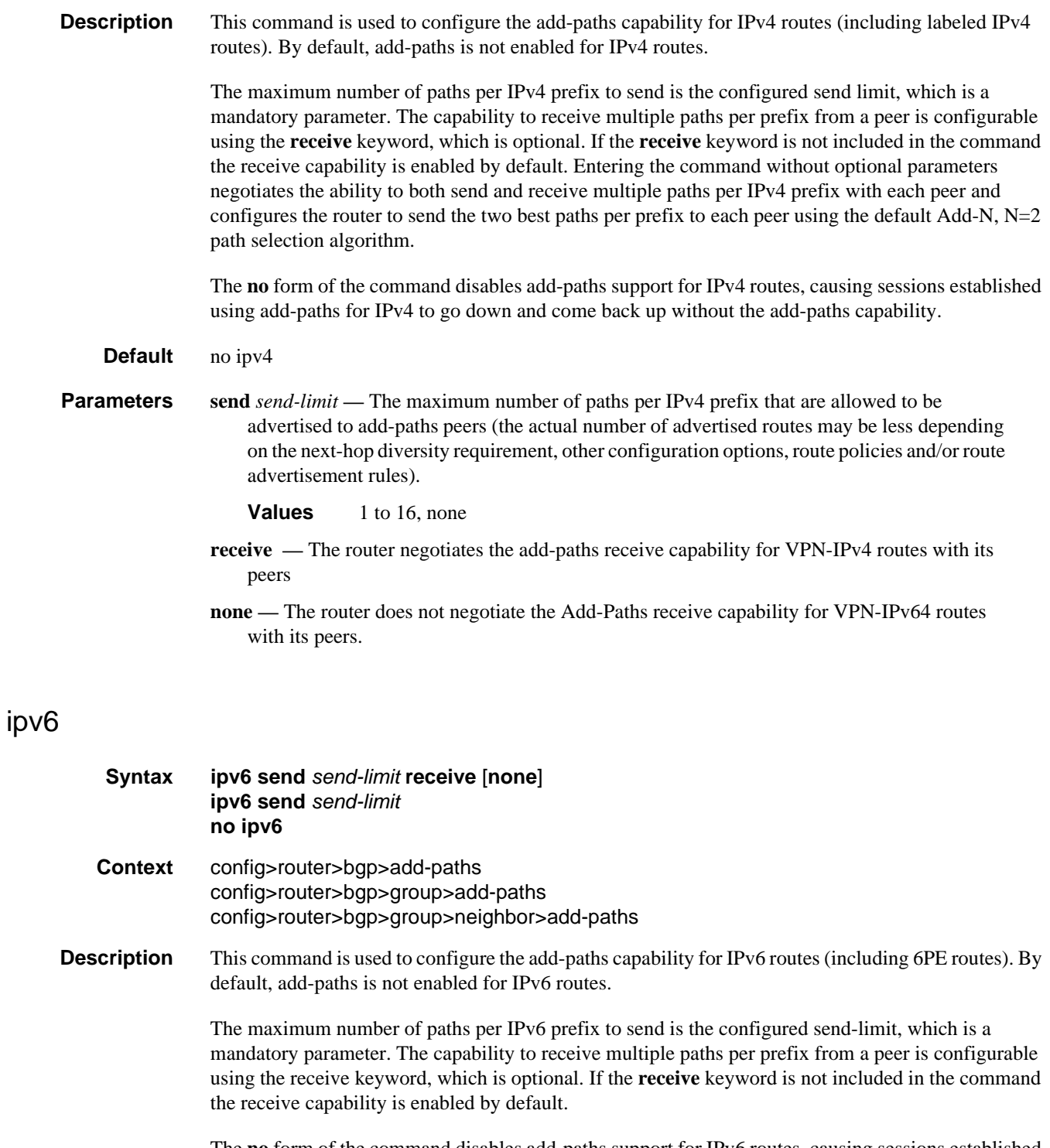

<span id="page-560-0"></span>The **no** form of the command disables add-paths support for IPv6 routes, causing sessions established using add-paths for IPv6 to go down and come back up without the add-paths capability.

**Default** no ipv6

- **Parameters send** *send-limit* The maximum number of paths per IPv6 prefix that are allowed to be advertised to add-paths peers (the actual number of advertised routes may be less depending on the next-hop diversity requirement, other configuration options, route policies and/or route advertisement rules).
	- **Values** 1 to 16, none
	- **receive** The router negotiates the add-paths receive capability for VPN-IPv6 routes with its peers
	- **none** The router does not negotiate the Add-Paths receive capability for VPN-IPv6 routes with its peers.

### <span id="page-561-0"></span>vpn-ipv4

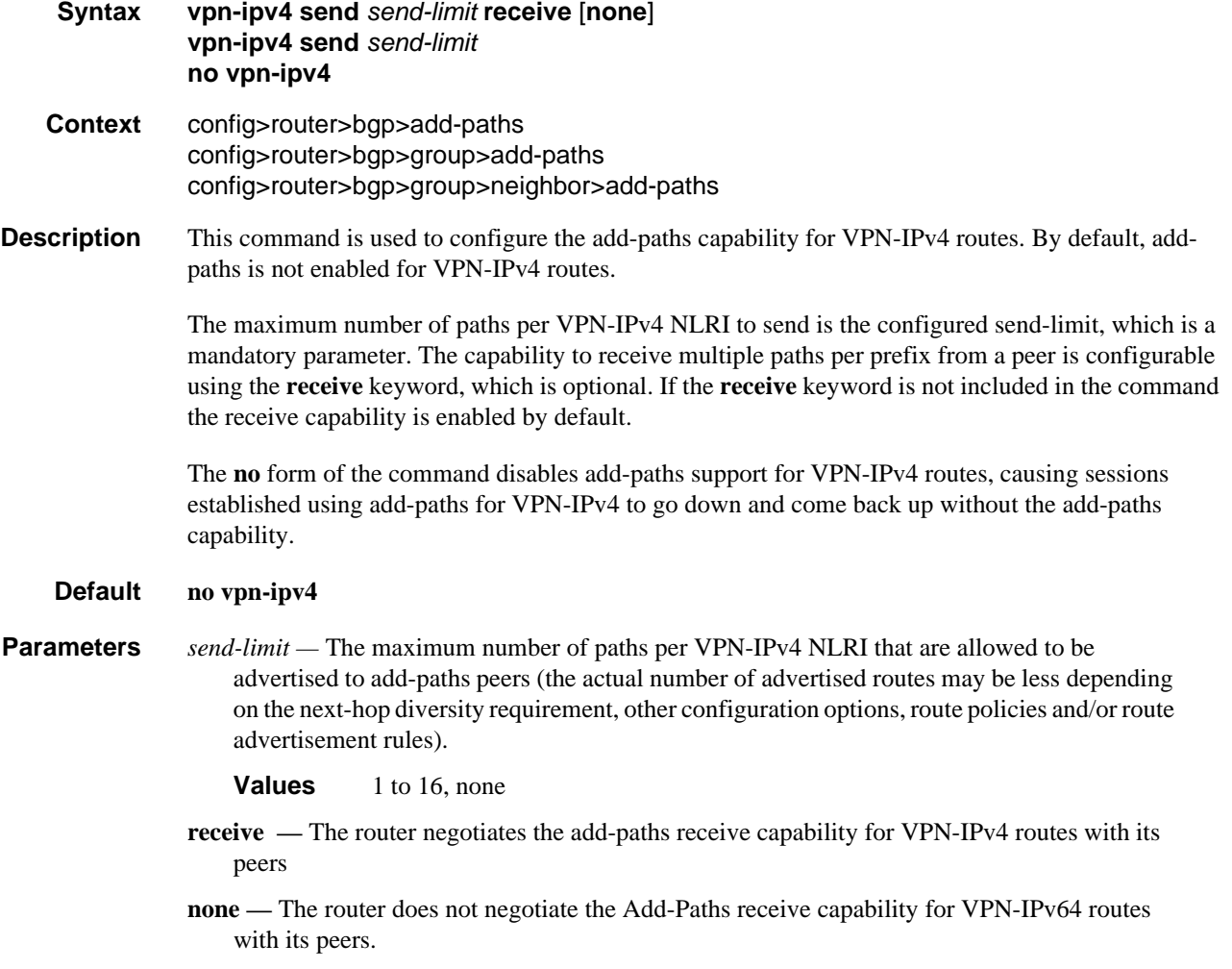

### <span id="page-562-0"></span>vpn-ipv6

### **Syntax vpn-ipv6 send** *send-limit* **receive** [**none**] **vpn-ipv6 send** *send-limit* **no vpn-ipv6 Context** config>router>bgp>add-paths config>router>bgp>group>add-paths config>router>bgp>group>neighbor>add-paths **Description** This command is used to configure the add-paths capability for VPN-IPv6 routes. By default, addpaths is not enabled for VPN-IPv6 routes. The maximum number of paths per VPN-IPv6 NLRI to send is the configured send-limit, which is a mandatory parameter. The capability to receive multiple paths per prefix from a peer is configurable using the **receive** keyword, which is optional. If the **receive** keyword is not included in the command the receive capability is enabled by default.

The **no** form of the command disables add-paths support for VPN-IPv6 routes, causing sessions established using add-paths for VPN-IPv6 to go down and come back up without the add-paths capability.

#### **Default no vpn-ipv6**

- **Parameters** *send-limit* The maximum number of paths per VPN-IPv6 NLRI that are allowed to be advertised to add-paths peers (the actual number of advertised routes may be less depending on the next-hop diversity requirement, other configuration options, route policies and/or route advertisement rules).
	- **Values** 1 to 16, none
	- **receive** The router negotiates the add-paths receive capability for VPN-IPv6 routes with its peers
	- **none** The router does not negotiate the add-paths receive capability for VPN-IPv6 routes with its peers.

### <span id="page-562-1"></span>advertise-external

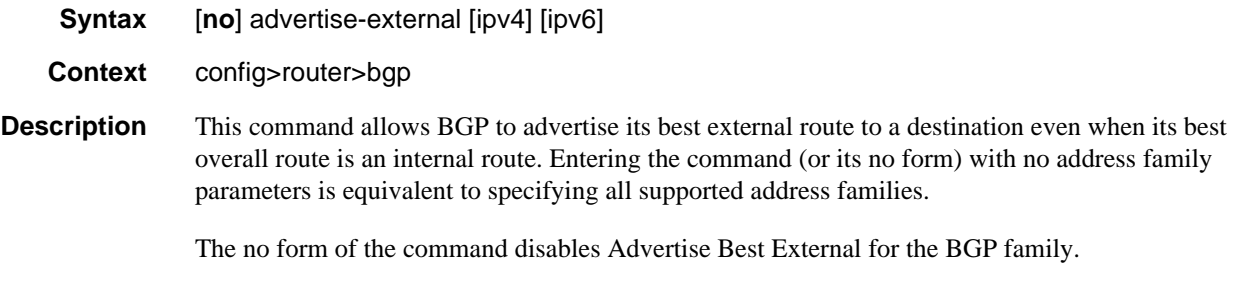

**Default no advertise-external**

- **Parameters ipv4** Enable/disable best-external advertisement for all IPv4 (unicast and labeled-unicast) routes.
	- **ipv6** Enable/disable best-external advertisement for all IPv6 (unicast and labeled-unicast) routes.

### <span id="page-563-0"></span>advertise-inactive

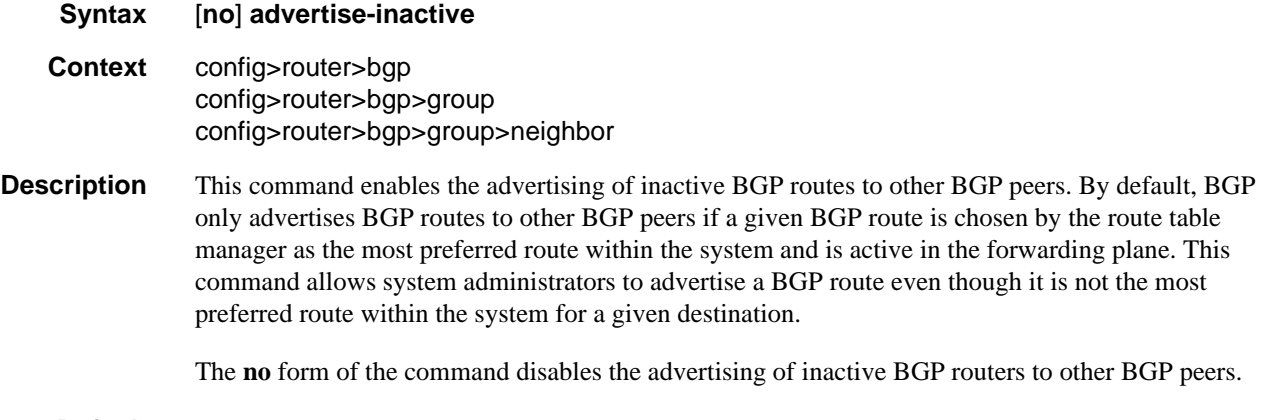

**Default** no advertise-inactive

## <span id="page-563-1"></span>advertise-label

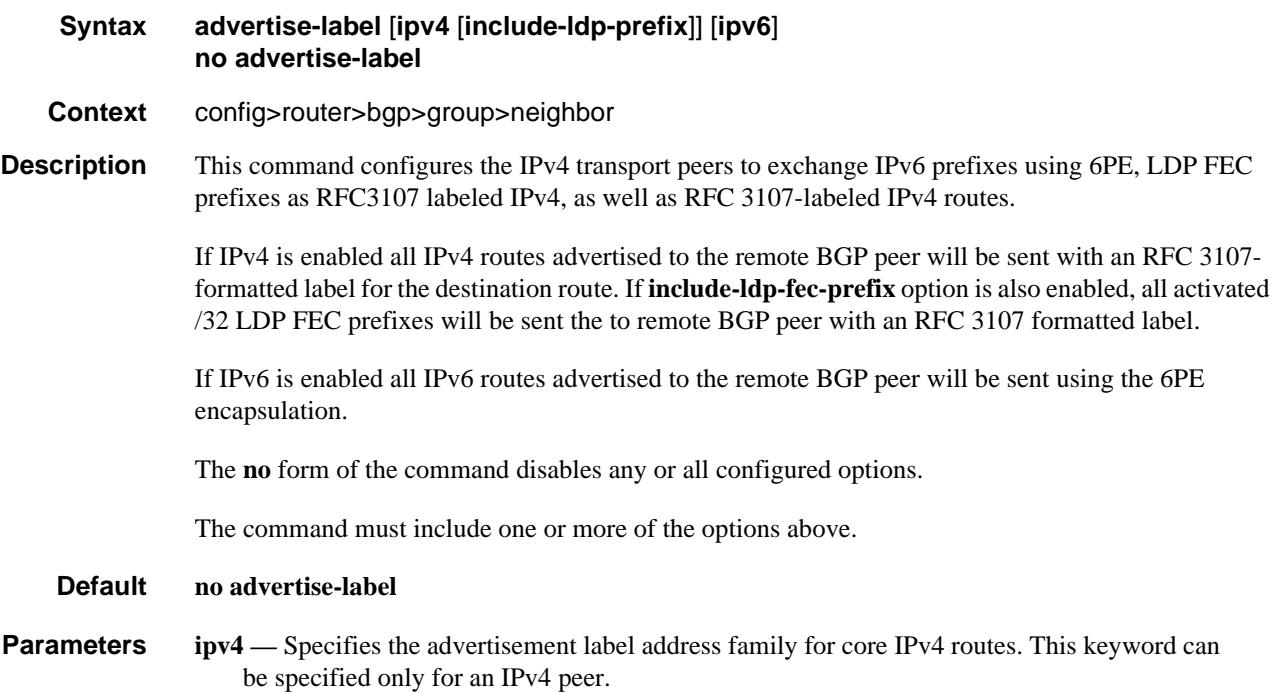

- **include-ldp-prefix** Specifies the inclusion of LDP FEC prefixes in the advertisement of core IPv4 routes as EFC 3107 labeled routes to the peer.
- **ipv6** Specifies the advertisement label address family to support the 6PE feature. This keyword can be specified only for an IPv6 peer.

# <span id="page-564-0"></span>aggregator-id-zero

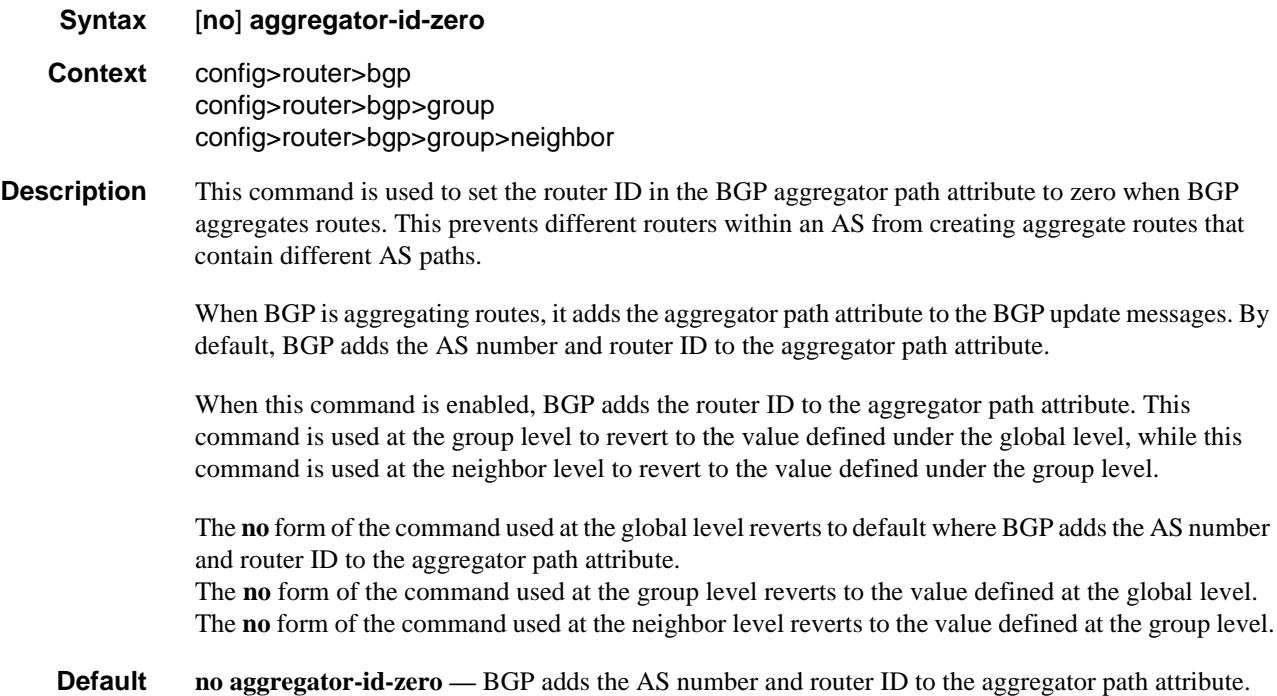

### <span id="page-564-1"></span>aigp

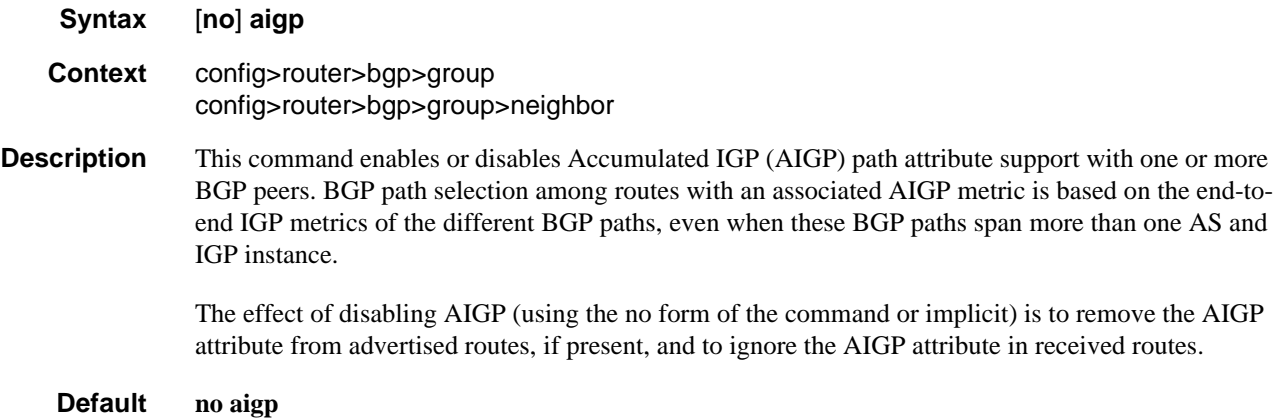

#### <span id="page-565-0"></span>always-compare-med

#### **Syntax always-compare-med** {**zero** | **infinity**} **no always-compare-med strict-as** {**zero** | **infinity**} **no always-compare-med**

**Context** config>router>bgp>best-path-selection config>service>vprn>bgp>best-path-selection

#### **Description** This command configures the comparison of BGP routes based on the MED attribute. The default behavior of SR-OS (equivalent to the **no** form of the command) is to only compare two routes on the basis of MED if they have the same neighbor AS (the first non-confed AS in the received AS\_PATH attribute). Also by default, a route without a MED attribute is handled the same as though it had a MED attribute with the value 0. The **always-compare-med** command without the **strict-as** keyword allows MED to be compared even if the paths have a different neighbor AS; in this case, if neither **zero** or **infinity** is specified, the **zero** option is inferred, meaning a route without a MED is handled the same as though it had a MED attribute with the value 0. When the **strict-as** keyword is present, MED is only compared between paths from the same neighbor AS, and in this case, **zero** or **infinity** is mandatory and tells BGP how to interpret paths without a MED attribute.

#### **Default no always-compare-med**

- **Parameters zero** Specifies that for routes learned without a MED attribute that a zero (0) value is used in the MED comparison. The routes with the lowest metric are the most preferred.
	- **infinity** Specifies for routes learned without a MED attribute that a value of infinity (2^32-1) is used in the MED comparison. This in effect makes these routes the least desirable.
	- **strict-as** Specifies BGP paths to be compared even with different neighbor AS.

### <span id="page-565-1"></span>as-path-ignore

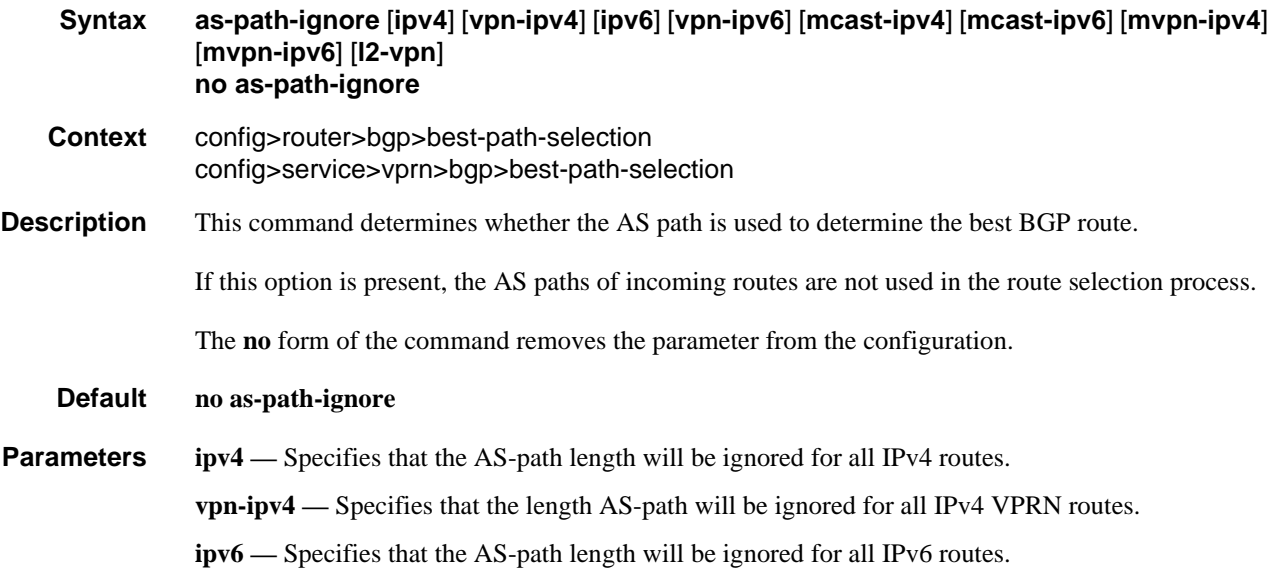

**vpn-ipv6 —** Specifies that the AS-path length will be ignored for all IPv6 VPRN routes.

- **mcast-ipv4** Specifies that the AS-path length will be ignored for all IPv4 multicast routes.
- **mvpn-ipv4** Specifies that the AS-path length will be ignored for all MVPN IPv4 multicast routes.
- **mvpn-ipv6** Specifies that the AS-path length will be ignored for all MVPN IPv6 multicast routes.
- **l2-vpn** The AS-path length will be ignored for all L2-VPN NLRIs.
- **mvpn-ipv6** Specifies that the AS-path length will be ignored for all MVPN IPv6 multicast routes.
- **mcast-ipv6** Specifies that the AS-path length will be ignored for all IPv6 multicast routes.

### <span id="page-566-0"></span>compare-origin-validation-state

#### **Syntax compare-origin-validation-state no compare-origin-validation-state**

- **Context** config>router>bgp>best-path-selection
- **Description** When this command is configured, a new step is inserted in the BGP decision process after removal of invalid routes and before the comparison of Local Preference. The new step compares the origin validation state so that a BGP route with a 'Valid' state is preferred over a BGP route with a 'Not-Found' state, and a BGP route with a 'Not-Found' state is preferred over a BGP route with an 'Invalid' state assuming that these routes are considered 'usable'.

The new step is skipped when **no compare-origin-validation-state** is configured.

**Default no compare-origin-validation-state**

### <span id="page-566-1"></span>deterministic-med

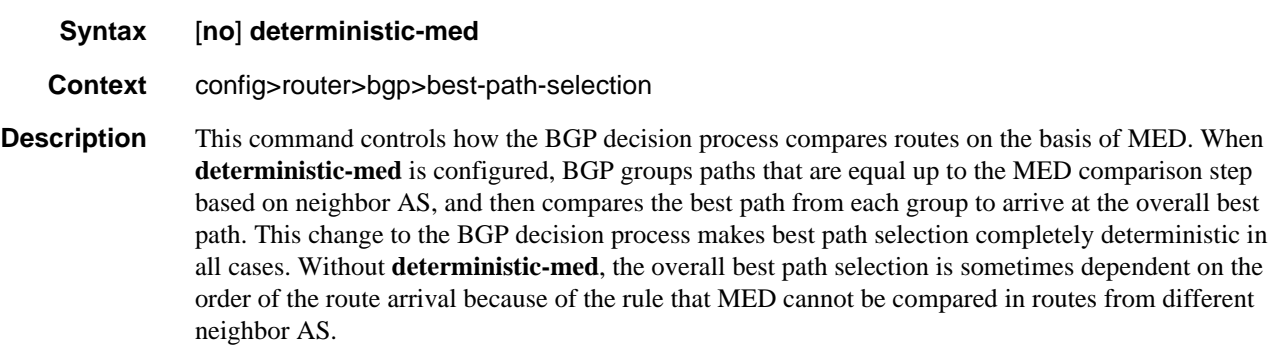

#### **Default no deterministic-med**

# <span id="page-567-2"></span>ebgp-ibgp-equal

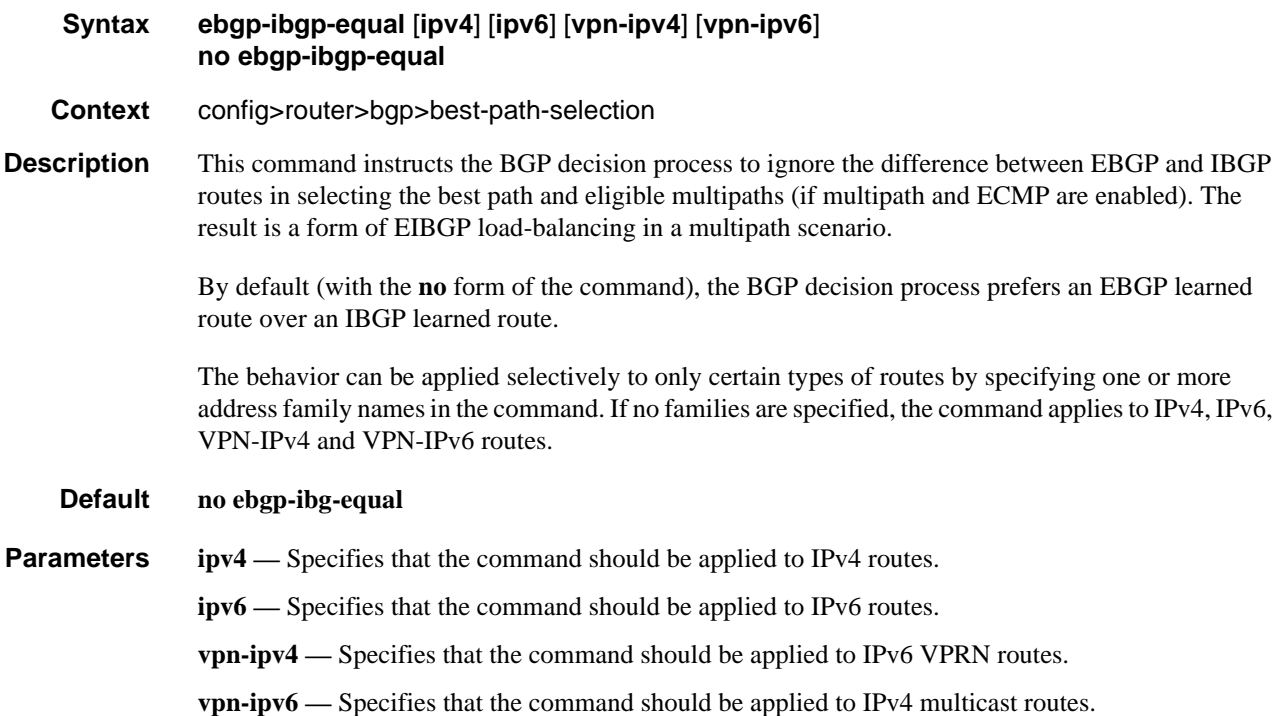

# <span id="page-567-0"></span>auth-keychain

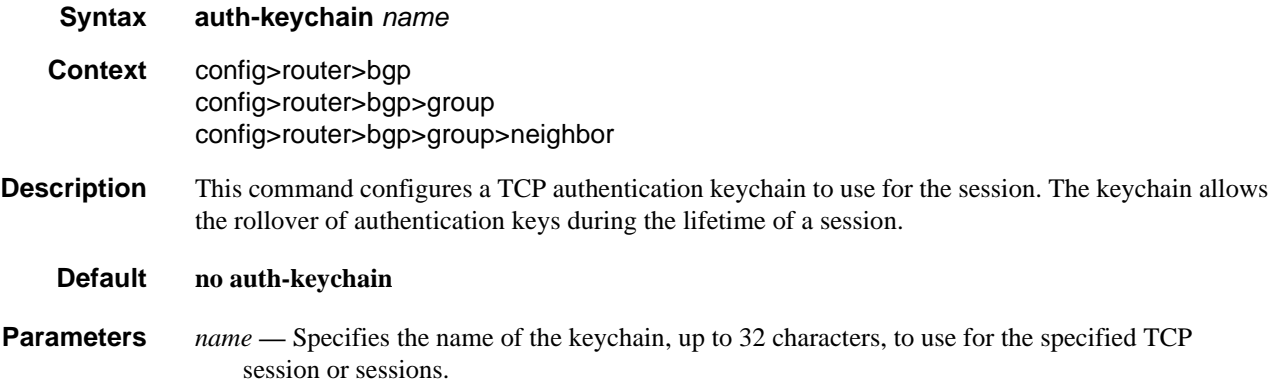

# <span id="page-567-1"></span>authentication-key

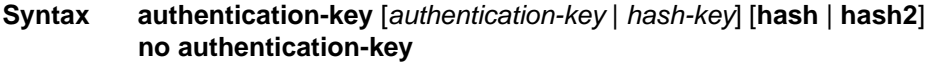

**Context** config>router>bgp

config>router>bgp>group config>router>bgp>group>neighbor

**Description** This command configures the BGP authentication key.

Authentication is performed between neighboring routers before setting up the BGP session by verifying the password. Authentication is performed using the MD-5 message based digest.

The authentication *key* can be any combination of ASCII characters up to 255 characters long.

The **no** form of the command reverts to the default value.

**Default** MD5 Authentication is disabled by default.

- **Parameters** *authentication-key* The authentication key. The key can be any combination of ASCII characters up to 255 characters in length (unencrypted). If spaces are used in the string, enclose the entire string in quotation marks ("").
	- *hash-key* The hash key. The key can be any combination of ASCII characters up to 342 characters in length (encrypted). If spaces are used in the string, enclose the entire string in quotation marks ("").

This is useful when a user must configure the parameter, but, for security purposes, the actual unencrypted key value is not provided.

- **hash** Specifies the key is entered in an encrypted form. If the **hash** or **hash**<sup>2</sup> parameter is not used, the key is assumed to be in an unencrypted, clear text form. For security, all keys are stored in encrypted form in the configuration file with the **hash** or **hash2** parameter specified
- **hash2** Specifies the key is entered in a more complex encrypted form that involves more variables than the key value alone, meaning that the **hash2** encrypted variable cannot be copied and pasted. If the **hash** or **hash2** parameter is not used, the key is assumed to be in an unencrypted, clear text form. For security, all keys are stored in encrypted form in the configuration file with the **hash** or **hash2** parameter specified.

### <span id="page-568-0"></span>backup-path

**Syntax** [**no**] **backup-path** [**ipv4**] [**ipv6**]

**Context** config>router config>service>vprn

**Description** This command enables the computation and use of a backup path for IPv4 and/or IPv6 BGP-learned prefixes belonging to the base router or a particular VPRN. Multiple paths must be received for a prefix in order to take advantage of this feature. When a prefix has a backup path and its primary path(s) fail the affected traffic is rapidly diverted to the backup path without waiting for control plane reconvergence to occur. When many prefixes share the same primary path(s), and in some cases also the same backup path, the time to failover traffic to the backup path is independent of the number of prefixes. In some cases prefix independent convergence may require use of FP2 or later IOMs/IMMs/ XMAs.

By default, IPv4 and IPv6 prefixes do not have a backup path installed in the IOM.

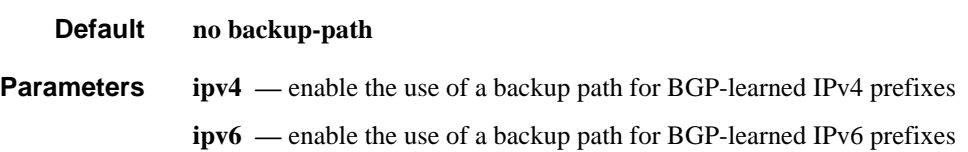

# <span id="page-569-0"></span>best-path-selection

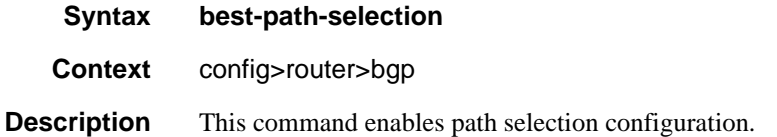

# <span id="page-569-1"></span>bfd-enable

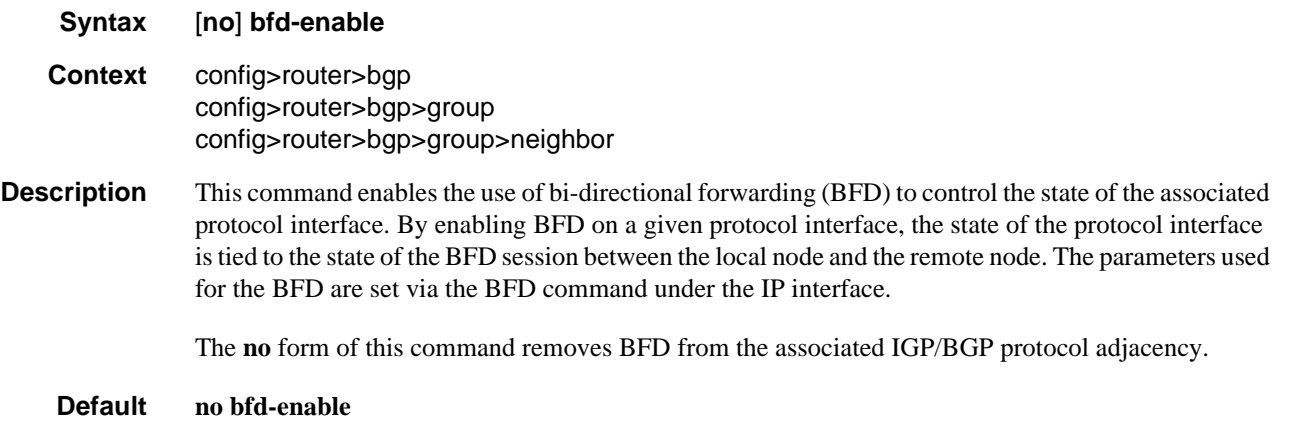

### <span id="page-569-2"></span>cluster

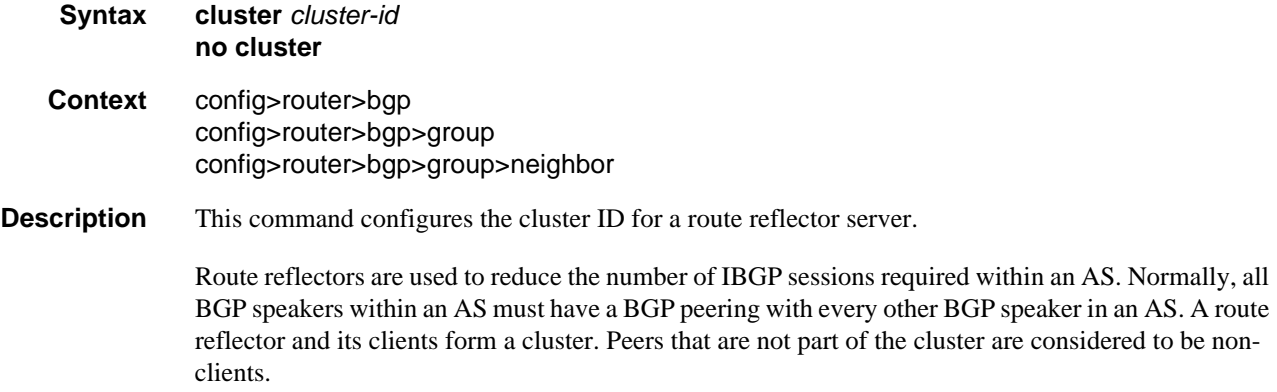

When a route reflector receives a route, first it must select the best path from all the paths received. If the route was received from a non-client peer, then the route reflector sends the route to all clients in the cluster. If the route came from a client peer, the route reflector sends the route to all non-client peers and to all client peers except the originator.

For redundancy, a cluster can have multiple route reflectors.

Confederations can also be used to remove the full IBGP mesh requirement within an AS.

The **no** form of the command deletes the cluster ID and effectively disables the Route Reflection for the given group.

**Default no cluster** — No cluster ID is defined.

**Parameters** *cluster-id* — The route reflector cluster ID is expressed in dot decimal notation.

**Values** Any 32 bit number in dot decimal notation. (0.0.0.1 to 255.255.255.255)

### <span id="page-570-0"></span>confederation

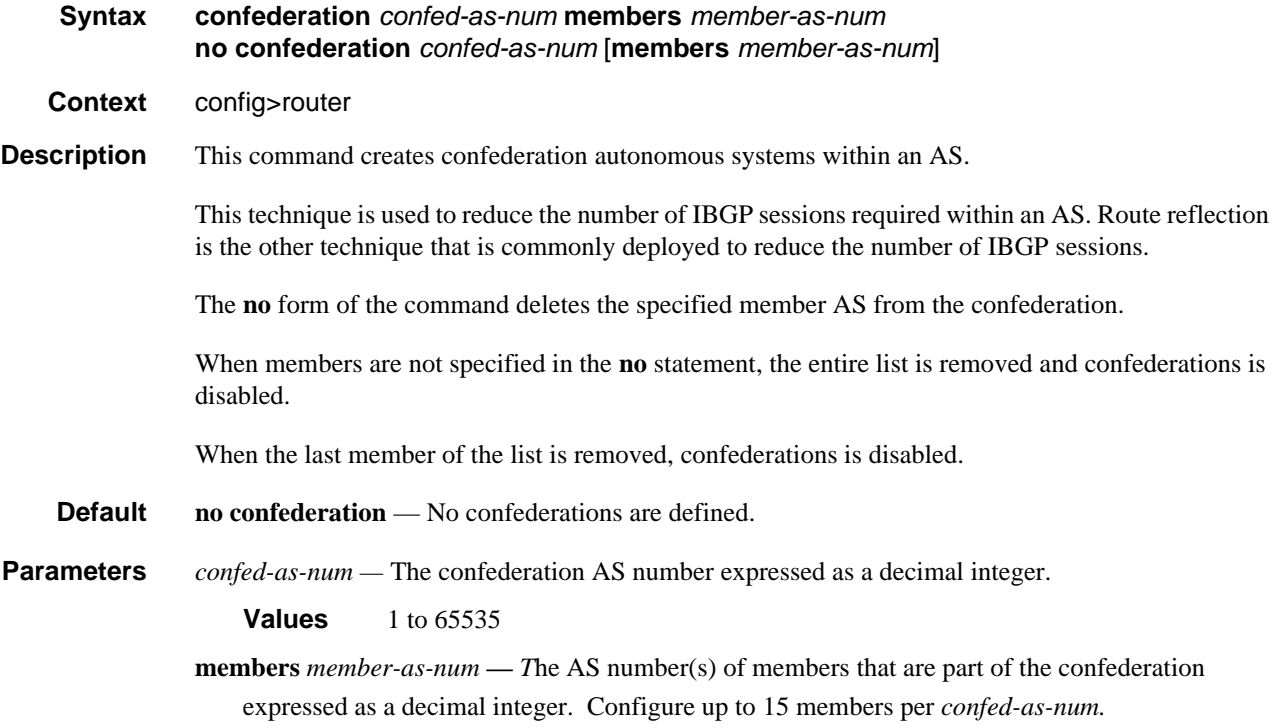

#### <span id="page-570-1"></span>connect-retry

**Syntax connect-retry** *seconds*

#### **no connect-retry**

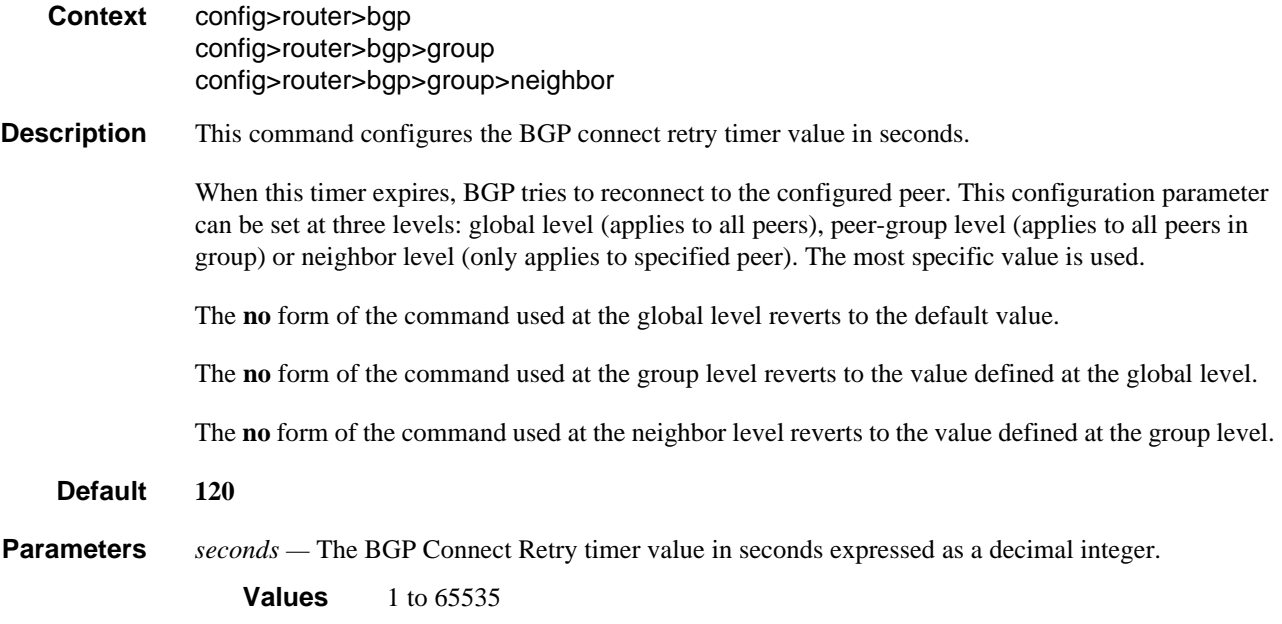

# <span id="page-571-0"></span>damp-peer-oscillations

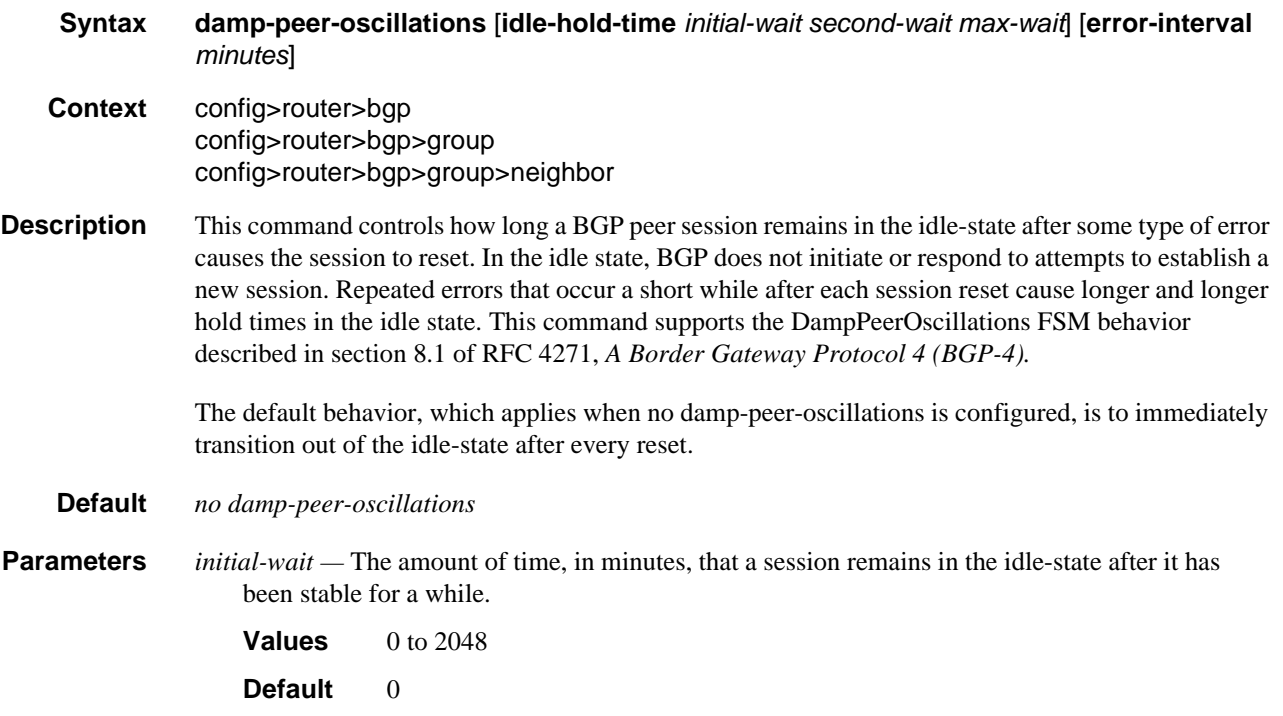

*second-wait —* A period of time, in minutes, that is doubled after each repeated session failure that occurs within a relatively short span of time.

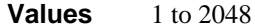

**Default** 5

*max-wait* — The maximum amount of time, in minutes, that a session remains in the idle-state after it has experienced repeated instability.

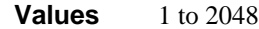

**Default** 60

*minutes* — The interval of time, in minutes after a session reset, during which the session must be error-free in order to reset the penalty counter and return to idle-hold-time to initial-wait.

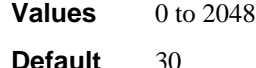

### <span id="page-572-0"></span>damping

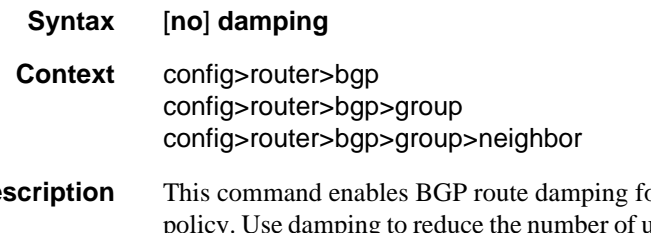

**Description** This command enables BGP route damping for learned routes which are defined within the route update messages sent between BGP peers and reduce the load on peers without affecting the route convergence time for stable routes. Damping parameters are set via route policy definition.

The **no** form of the command used at the global level reverts route damping.

The **no** form of the command used at the group level reverts to the value defined at the global level.

The **no** form of the command used at the neighbor level reverts to the value defined at the group level.

When damping is enabled and the route policy does not specify a damping profile, the default damping profile is used. This profile is always present and consists of the following parameters:

- Half-life: 15 minutes
- Max-suppress: 60 minutes
- Suppress-threshold: 3000
- Reuse-threshold: 750

**Default no damping** — Learned route damping is disabled.

# <span id="page-573-2"></span>default-route-target

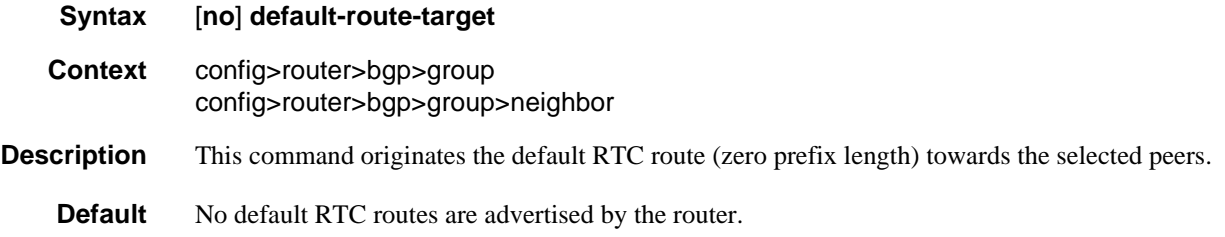

# <span id="page-573-0"></span>disable-4byte-asn

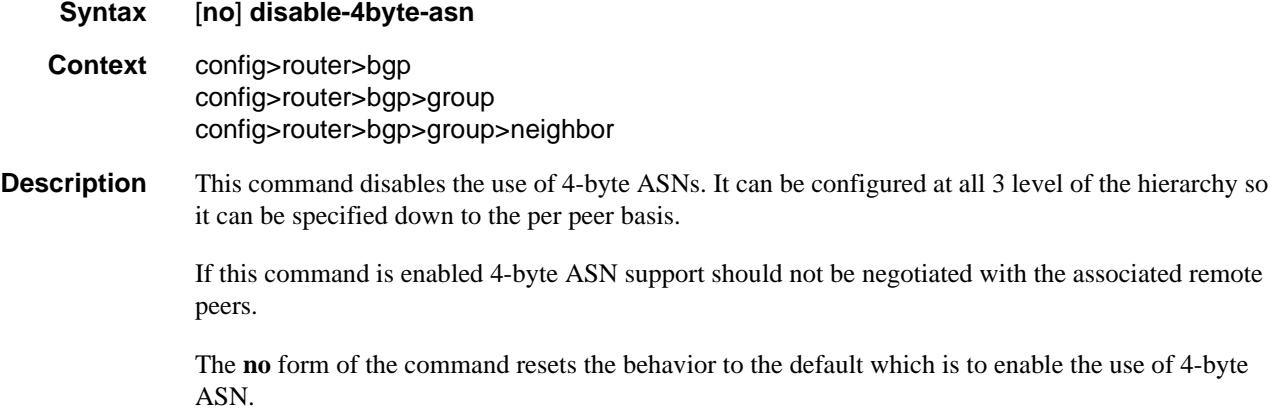

# <span id="page-573-3"></span>disable-capability-negotiation

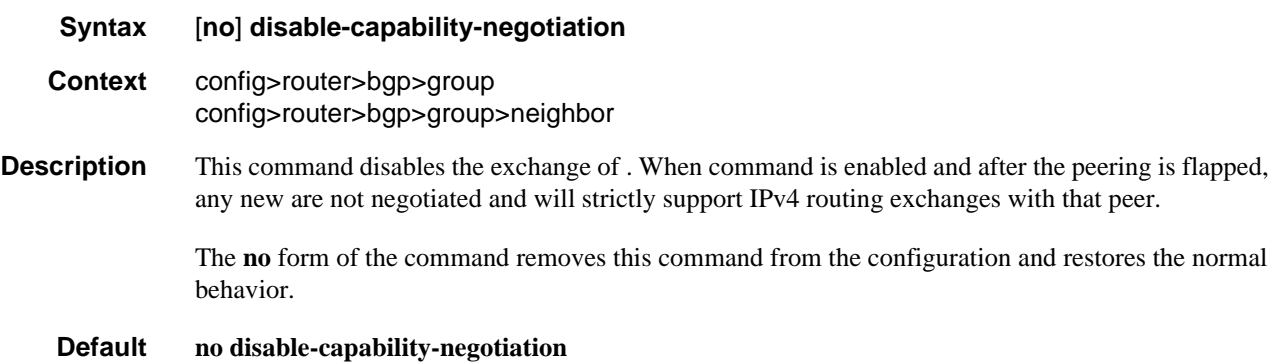

### <span id="page-573-1"></span>disable-client-reflect

**Syntax** [**no**] **disable-client-reflect**

# **Context** config>router>bgp config>router>bgp>group config>router>bgp>group>neighbor **Description** This command disables the reflection of routes by the route reflector to the clients in a specific group or neighbor. This only disables the reflection of routes from other client peers. Routes learned from non-client peers are still reflected to all clients. The **no** form re-enables client reflection of routes. **Default no disable-client-reflect** — Client routes are reflected to all client peers.

### <span id="page-574-0"></span>disable-communities

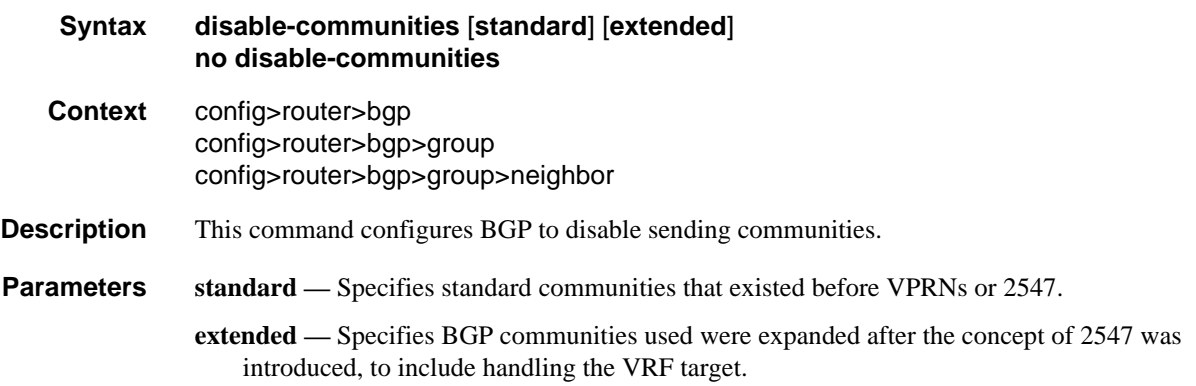

### <span id="page-574-1"></span>disable-fast-external-failover

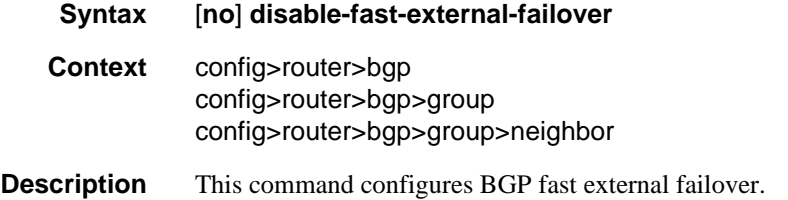

### <span id="page-574-2"></span>disable-route-table-install

- **Syntax** [**no**] **disable-route-table-install**
- **Context** config>router>bgp

**Description** This command specifies whether to disable the installation of all (labeled and unlabeled) IPv4 and IPv6 BGP routes into RTM (Routing Table Manager) and the FIB (Forwarding Information Base) on the base router instance.

# <span id="page-575-0"></span>dynamic-neighbor-limit

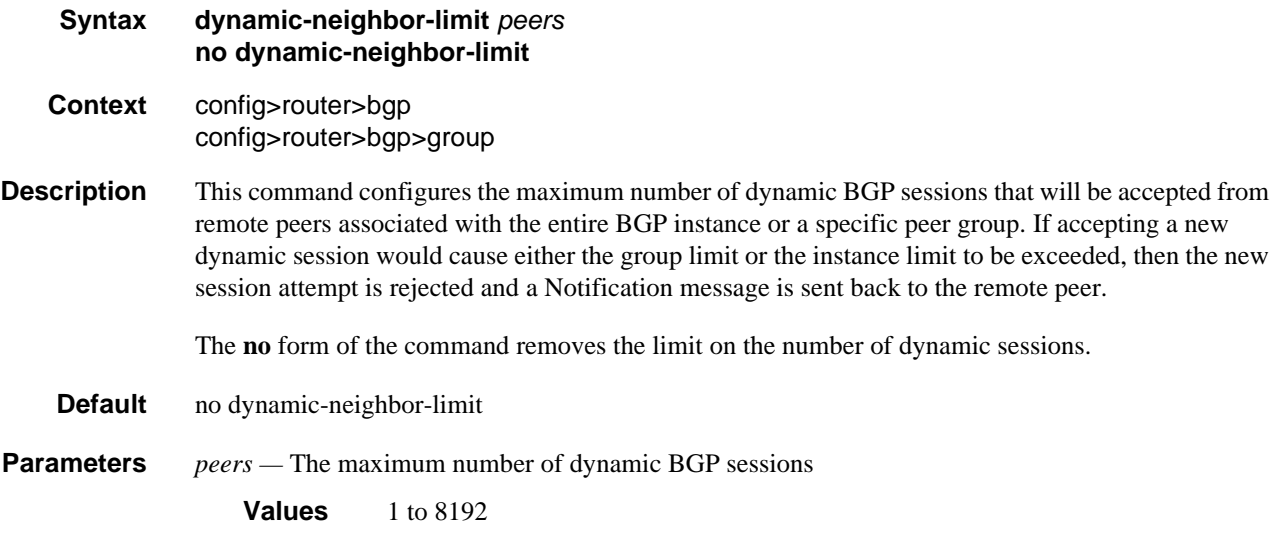

# <span id="page-575-1"></span>dynamic-neighbor

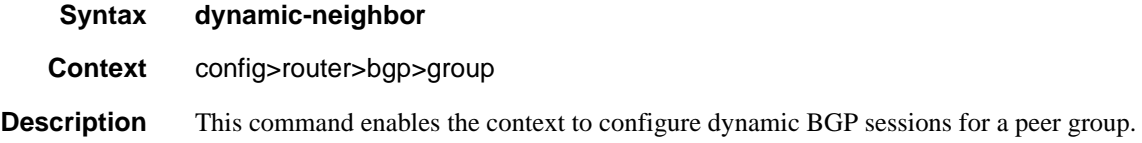

# <span id="page-575-2"></span>prefix

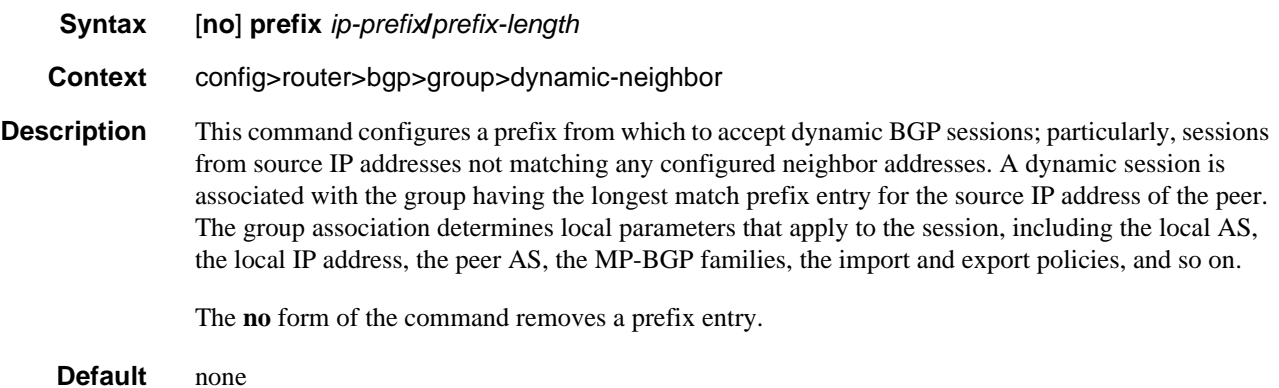
**Parameters** *ip-prefix/prefix-length —* Specifies a prefix from which to accept dynamic BGP sessions

**Values**  $ipv4\text{-}prefix$  — a.b.c.d (host bits must be 0) *ipv4-prefix-length* — 0 to 32 *ipv6-prefix* — x:x:x:x:x:x:x:x (eight 16-bit pieces) x:x:x:x:x:x:d.d.d.d  $x - [0..$ FFFF]H  $d - [0..255]D$ *ipv6-prefix-length* — 0 to 128

# ebgp-link-bandwidth

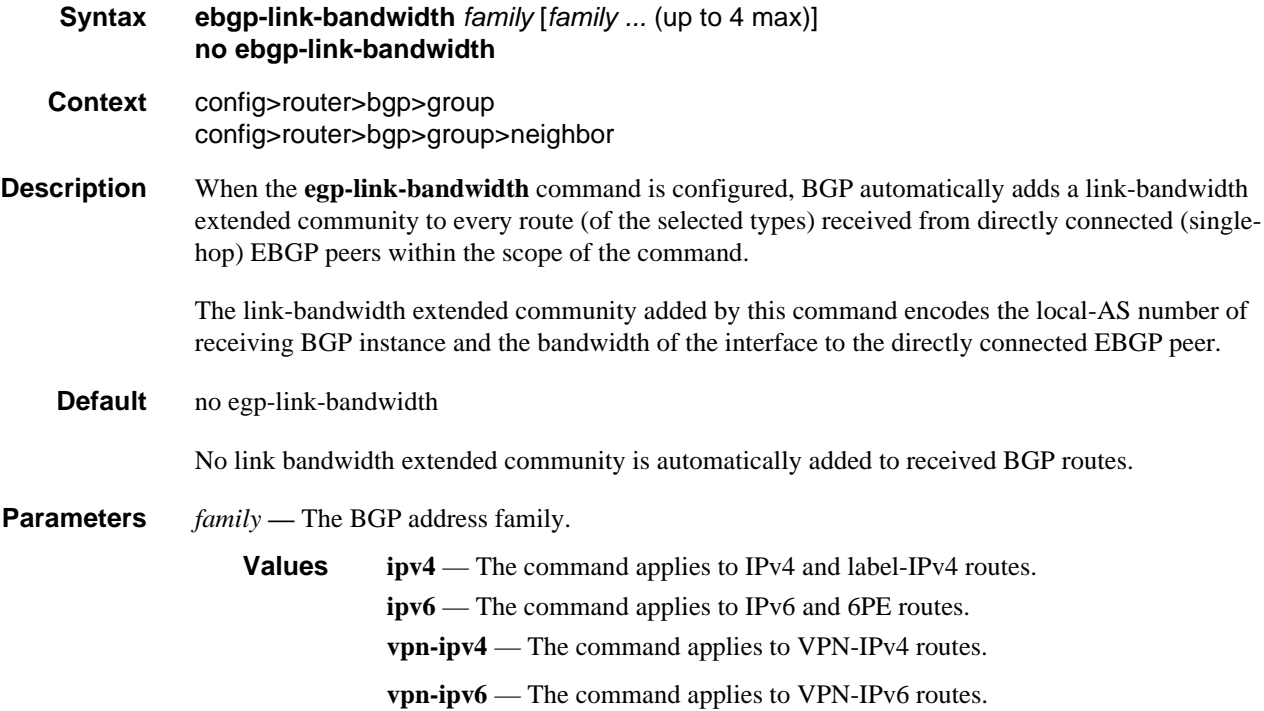

## enable-origin-validation

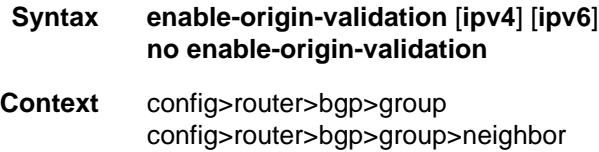

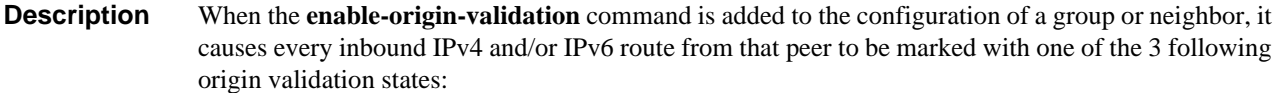

- Valid  $(0)$
- Not-Found (1)
- Invalid  $(2)$

By default (when neither the ipv4 or ipv6 option is present in the command) or when both the ipv4 and ipv6 options are specified, all unicast IPv4 (AFI1/SAFI1), label-IPv4 (AFI1/SAFI4), unicast IPv6 (AFI2/SAFI1), and 6PE (AFI2/SAFI4) routes are evaluated to determine their origin validation states. When only the ipv4 or ipv6 option is present, only the corresponding address family routes (unlabeled and labeled) are evaluated.

The **enable-origin-validation** command applies to all types of BGP peers, but as a general rule, it should only be applied to EBGP peers and groups that contain only EBGP peers.

**Default** no enable-origin-validation

#### **Parameters ipv4** — Enables origin validation processing for IPv4 and label-IPv4 routes.

**ipv6 —** Enables origin validation processing for IPv6 and 6PE routes.

### enable-inter-as-vpn

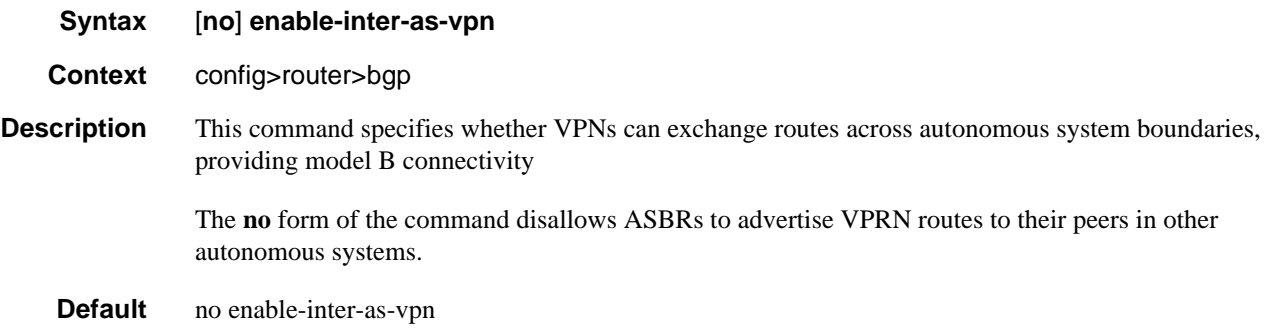

#### enable-peer-tracking

- **Syntax** [**no**] **enable-peer-tracking**
- **Context** config>router>bgp config>router>bgp>group config>router>bgp>group>neighbor

**Description** This command enables BGP peer tracking. BGP peer tracking allows a BGP peer to be dropped immediately if the route used to resolve the BGP peer address is removed from the IP routing table and there is no alternative available. The BGP peer will not wait for the holdtimer to expire; therefore, the BGP re-convergence process is accelerated.

The **no** form of the command disables peer tracking.

**Default no enable-peer-tracking**

### enable-rr-vpn-forwarding

- **Syntax** [**no**] **enable-rr-vpn-forwarding**
- **Context** config>router>bgp

**Description** When this command is configured all received VPN-IP routes, regardless of route target, are imported into the dummy VRF, where the BGP next-hops are resolved. The **label-route-transport-tunnel** under **config>router>bgp>next-hop-resolution** determines what types of tunnels are eligible to resolve the next-hops. If a received VPN-IP route from IBGP peer X is resolved and selected as best so that it can be re-advertised to an IBGP peer Y, AND the BGP next-hop is modified towards peer Y (by using the next-hop-self command in Y's group or neighbor context or by using a next-hop action in an export policy applied to Y) then BGP allocates a new VPRN service label value for the route, signals that new label value to Y and programs the IOM to do the corresponding label swap operation. The supported combinations of X and Y are outlined below:

- from  $X$  (client) to  $Y$  (client)
- from X (client) to Y (non-client)
- from  $X$  (non-client) to  $Y$  (client)

The **no** form of the command causes the re-advertisement of a VPN-IP route between one IBGP peer and another IBGP peer does not cause a new VPRN service label value to be signaled and programmed even if the BGP next-hop is changed through group/neighbor configuration or policy.

Alcatel-Lucent advises leaving this command disabled for scaling and convergence reasons.

#### **Default no enable-rr-vpn-forwarding**

#### export

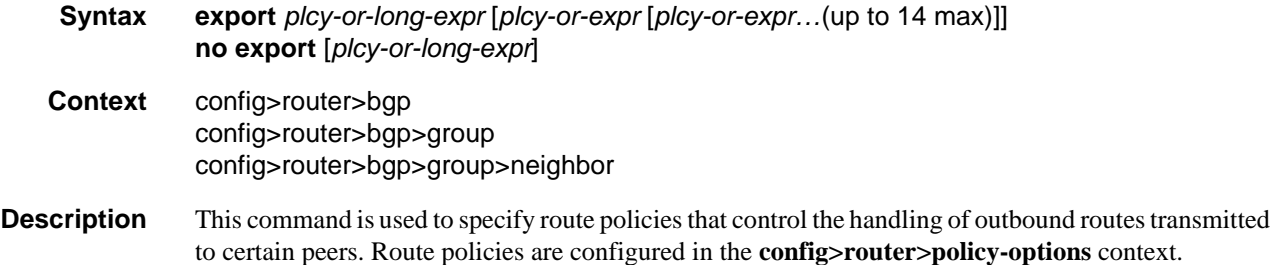

This configuration parameter can be set at three levels: global level (applies to all peers), group level (applies to all peers in peer-group) or neighbor level (only applies to specified peer). The most specific level is used.

The export command can reference up to 15 objects, where each object is either a policy logical expression or the name of a single policy. The objects are evaluated in the specified order to determine the modifications of each route and the final action to accept or reject the route.

Only one of the 15 objects referenced by the command can be a policy logical expression consisting of policy names (enclosed in square brackets) and logical operators (AND, OR, NOT). The first of the 15 objects has a maximum length of 255 characters; the remaining 14 objects have a maximum length of 64 characters each.

When multiple export commands are issued, the last command entered overrides the previous command.

When an export policy is not specified, BGP-learned routes are advertised by default and non-BGP routes are not advertised.

The **no** form of the command removes the policy association.

#### **Default no export**

- **Parameters** *plcy-or-long-expr* The route policy name (up to 64 characters long) or a policy logical expression (up to 255 characters long). Allowed values are any string up to 255 characters long composed of printable, 7-bit ASCII characters. If the string contains special characters (#, \$, spaces, etc.), the entire string must be enclosed within double quotes.
	- *plcy-or-expr* The route policy name (up to 64 characters long) or a policy logical expression (up to 64 characters long). Allowed values are any string up to 64 characters long composed of printable, 7-bit ASCII characters. If the string contains special characters (#, \$, spaces, etc.), the entire string must be enclosed within double quotes.

### family

**Syntax family** [**ipv4**] [**vpn-ipv4**] [**ipv6**] [**mcast-ipv4**] [**l2-vpn**] [**mvpn-ipv4**] [**mvpn-ipv6**] [**flow-ipv4**] [**flow-ipv6**] [**mdt-safi**] [**ms-pw**] [**route-target**] [**mcast-vpn-ipv4**] [**evpn**] **no family Context** config>router>bgp config>router>bgp>group config>router>bgp>group>neighbor **Description** This command specifies the address family or families to be supported over BGP peerings in the base router. This command is additive so issuing the **family** command adds the specified address family to the list. The **no** form of the command removes the specified address family from the associated BGP peerings. If an address family is not specified, then reset the supported address family back to the default.

**Default ipv4 Parameters evpn** — Exchanges Ethernet VPN routes using AFI 25 and SAFI 70. **ipv4 —** Provisions support for IPv4 routing information. **vpn-ipv4 —** Exchanges IPv4 VPN routing information. **ipv6 —** Exchanges IPv6 routing information. **mcast-ipv4 —** Exchanges multicast IPv4 routing information. **l2-vpn —** Exchanges Layer 2 VPN information. **mvpn-ipv4 —** Exchanges Multicast VPN related information. **mvpn-ipv6 —** Exchanges Multicast VPN related information. **flow-ipv4 —** Exchanges IPv4 flowspec routes belonging to AFI 1 and SAFI 133. **flow-ipv6 —** Exchanges IPv6 flowspec routes belonging to AFI 2 and SAFI 133. **mdt-safi —** Exchanges Multicast VPN information using MDT-SAFI address family. **ms-pw —** Exchanges dynamic MS-PW related information. **route-target —** Exchanges RT constraint routes for VPN route filtering. **mcast-vpn-ipv4 —** –Exchanges Multicast Routes in VPN using SAFI 129. **mcast-ipv6 —** –Exchanges multicast IPv6 routing information.

### flowspec-validate

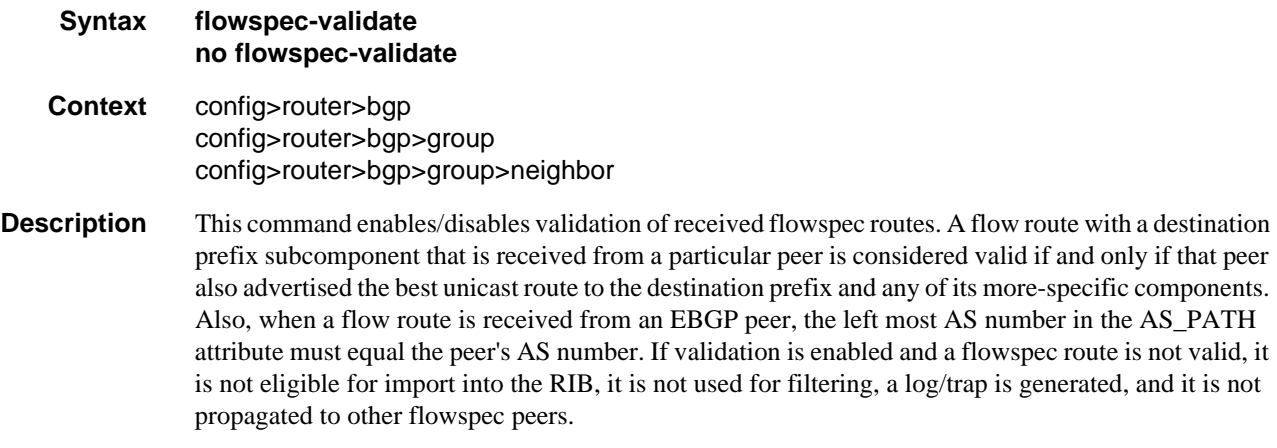

The **no** form of the command disables the validation procedure.

**Default no flowspec-validate**

# route-target-list

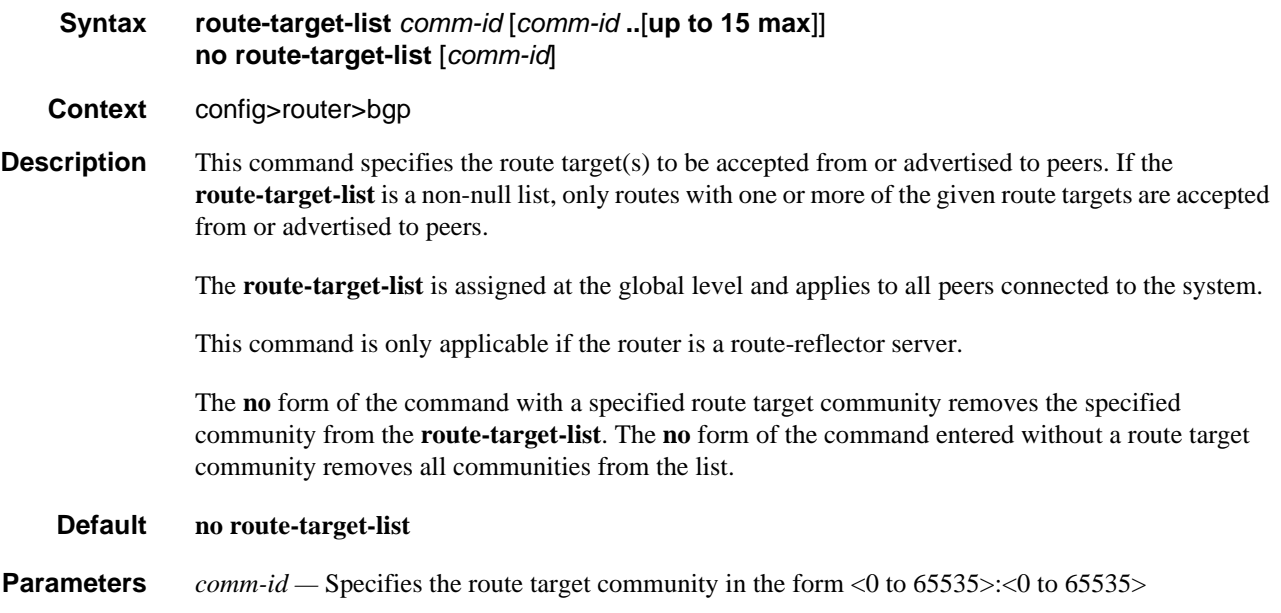

# third-party-nexthop

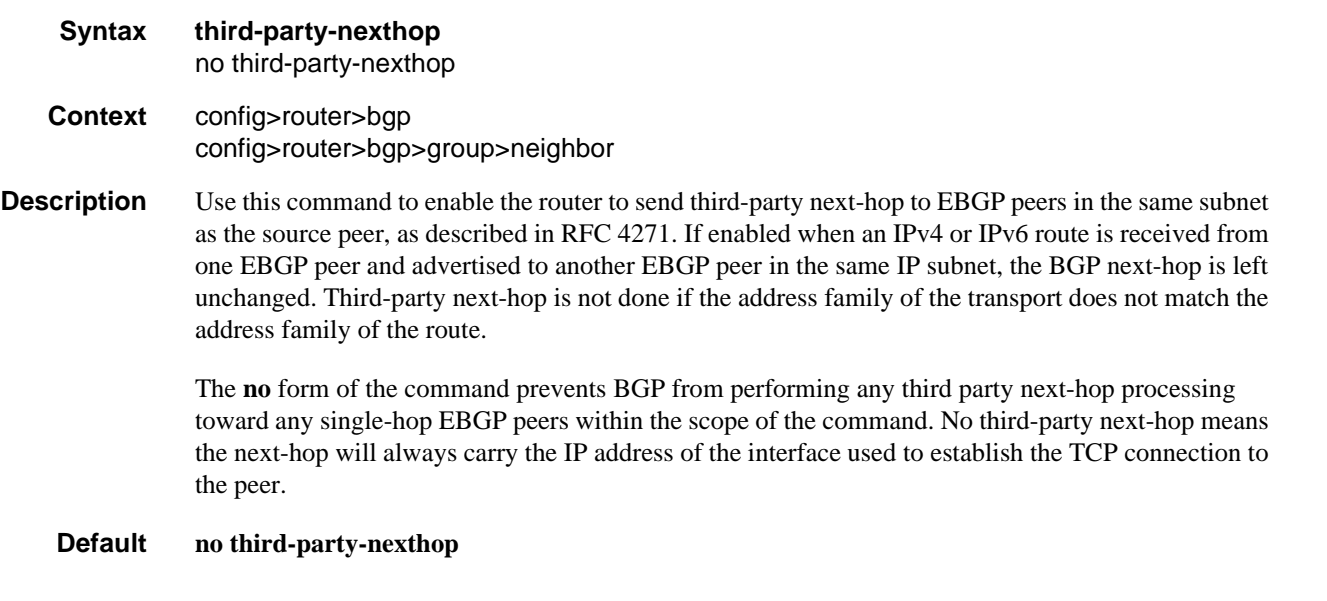

## vpn-apply-export

**Syntax** [**no**] **vpn-apply-export**

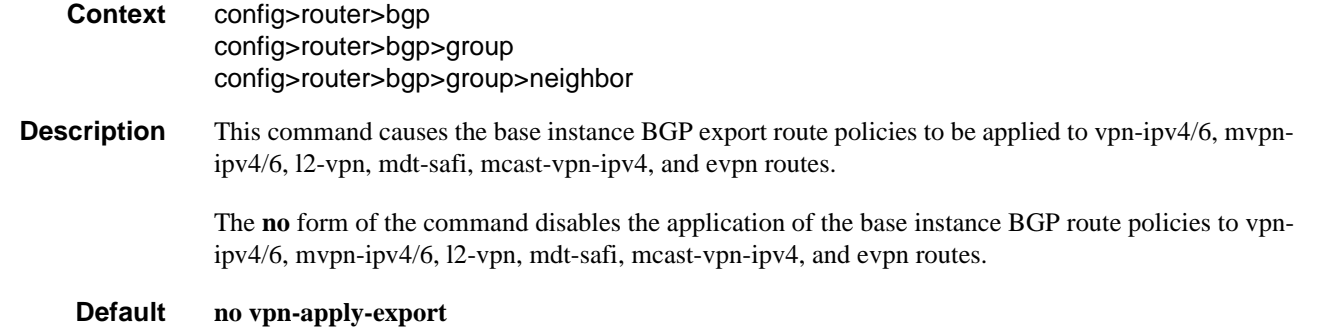

# vpn-apply-import

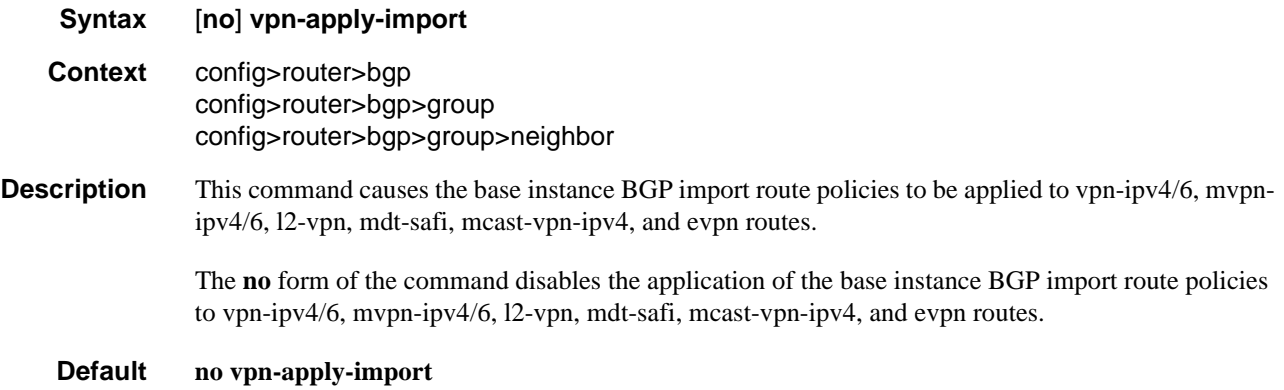

# leak-import

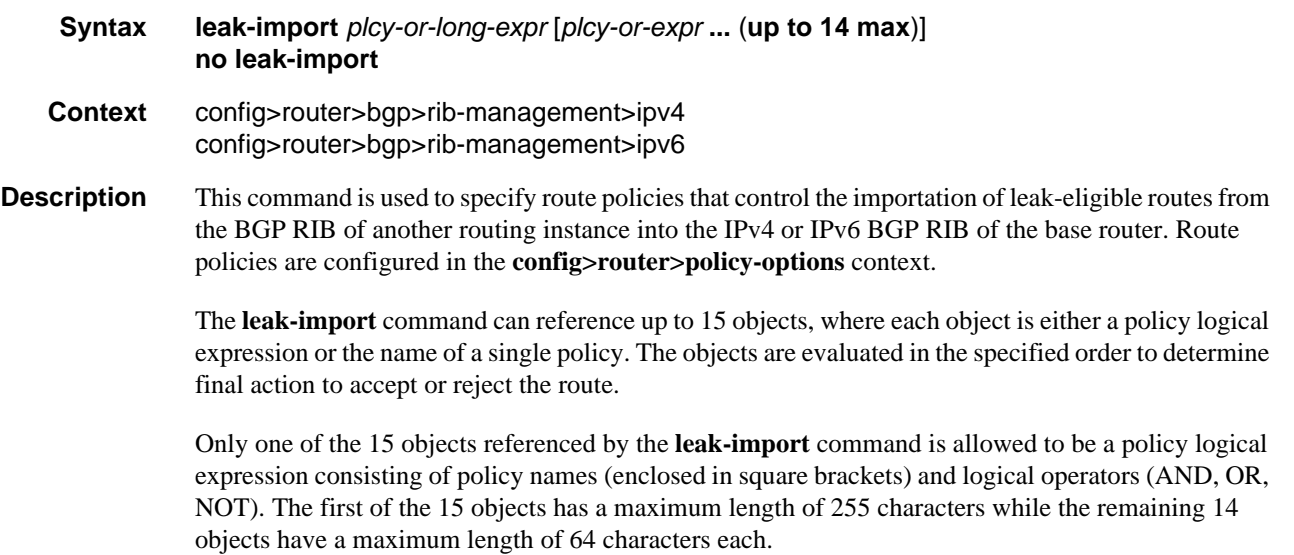

When multiple **leak-import** commands are issued, the last command entered overrides the previous command.

When a leak-import policy is not specified, no BGP routes from other routing instances are leaked into the base router BGP RIB.

The **no** form of the command removes the policy association.

#### **Default no leak-import**

- **Parameters** *plcy-or-long-expr* The route policy name (up to 64 characters long) or a policy logical expression (up to 255 characters long). Allowed values are any string up to 255 characters long composed of printable, 7-bit ASCII characters. If the string contains special characters (#, \$, spaces, etc.), the entire string must be enclosed within double quotes.
	- *plcy-or-expr* The route policy name (up to 64 characters long) or a policy logical expression (up to 64 characters long). Allowed values are any string up to 64 characters long composed of printable, 7-bit ASCII characters. If the string contains special characters (#, \$, spaces, etc.), the entire string must be enclosed within double quotes.

#### graceful-restart

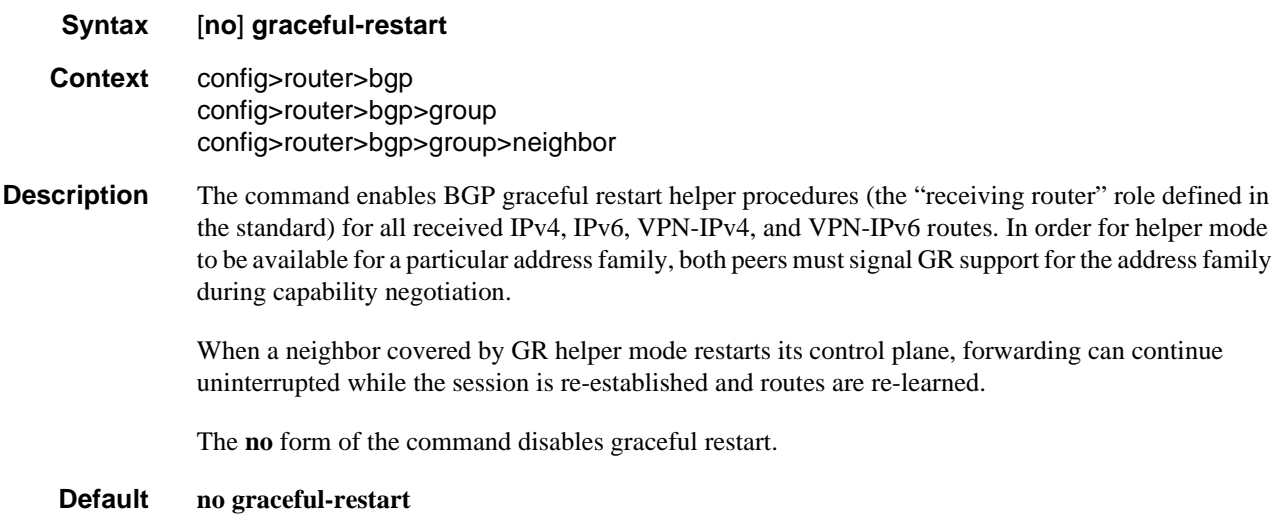

### error-handling

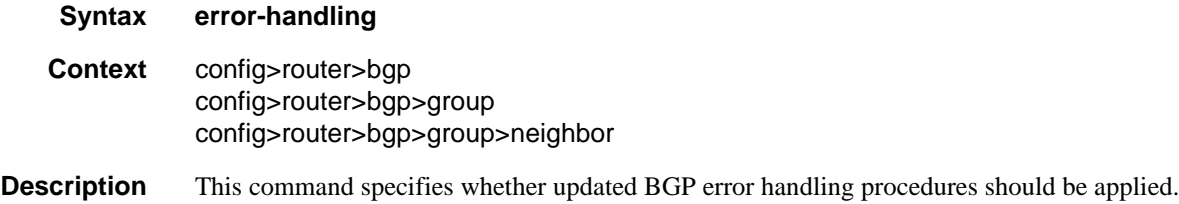

# update-fault-tolerance

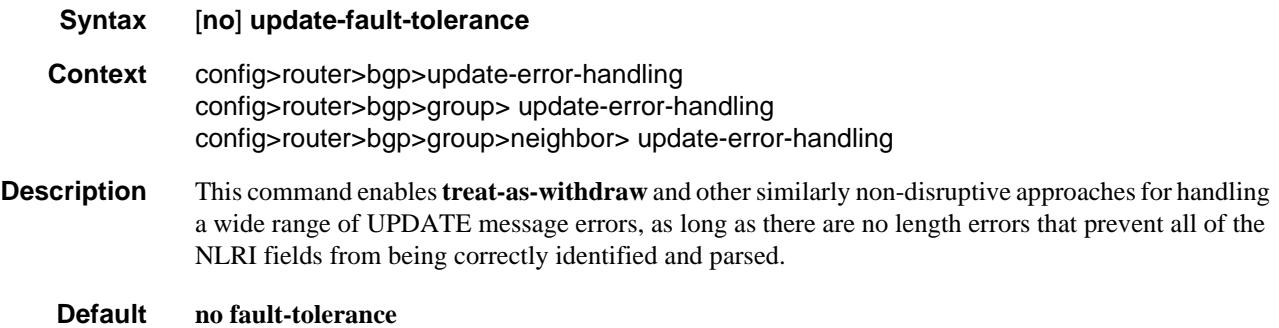

## enable-notification

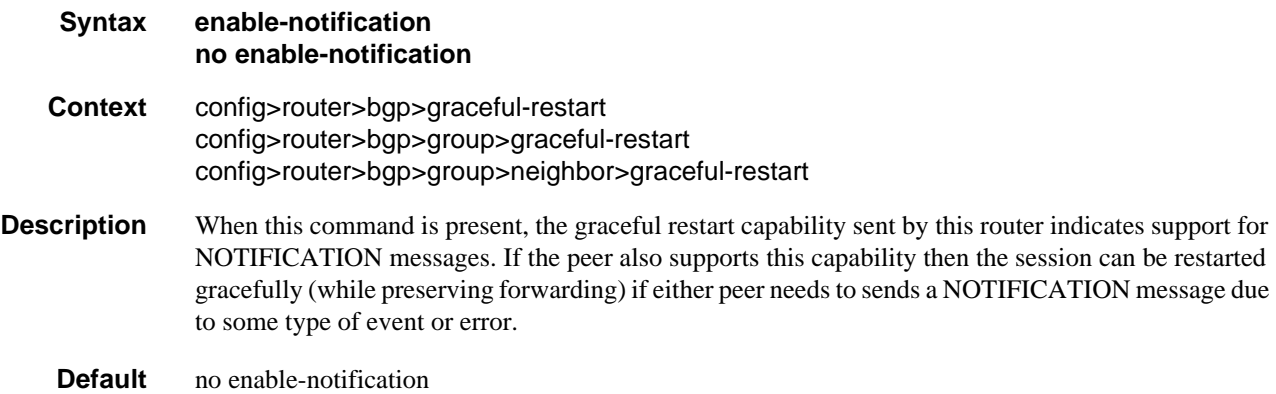

## restart-time

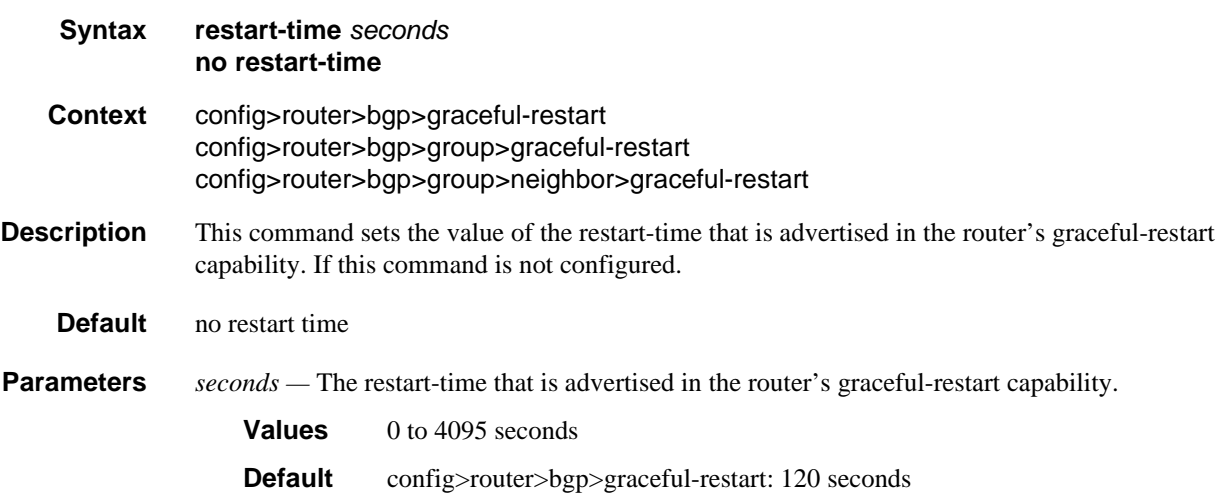

config>router>bgp>group>graceful-restart: 300 seconds config>router>bgp>group>neighbor>graceful-restart: 300 seconds

## stale-routes-time

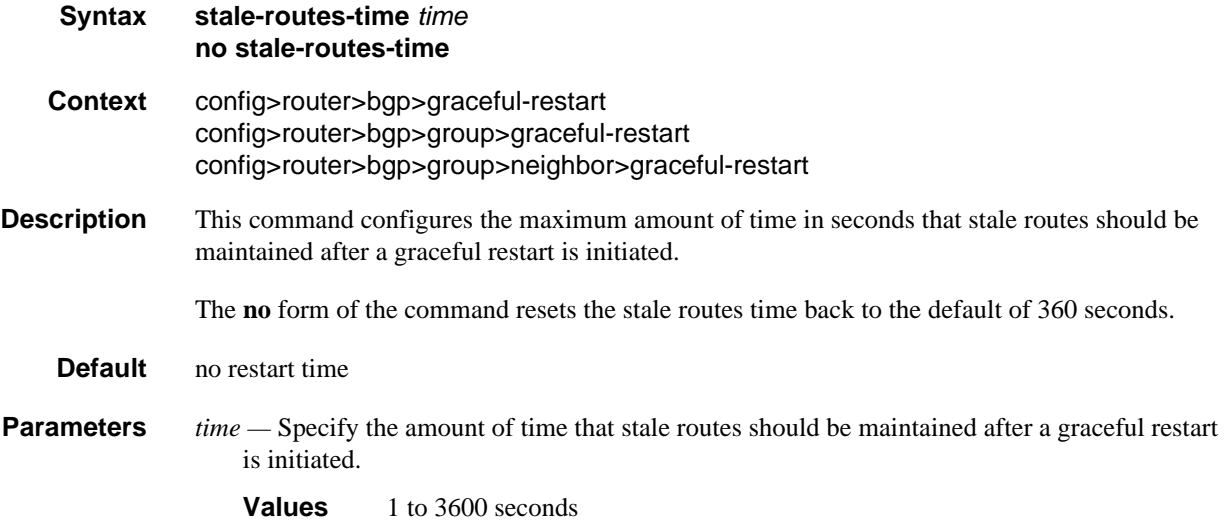

### group

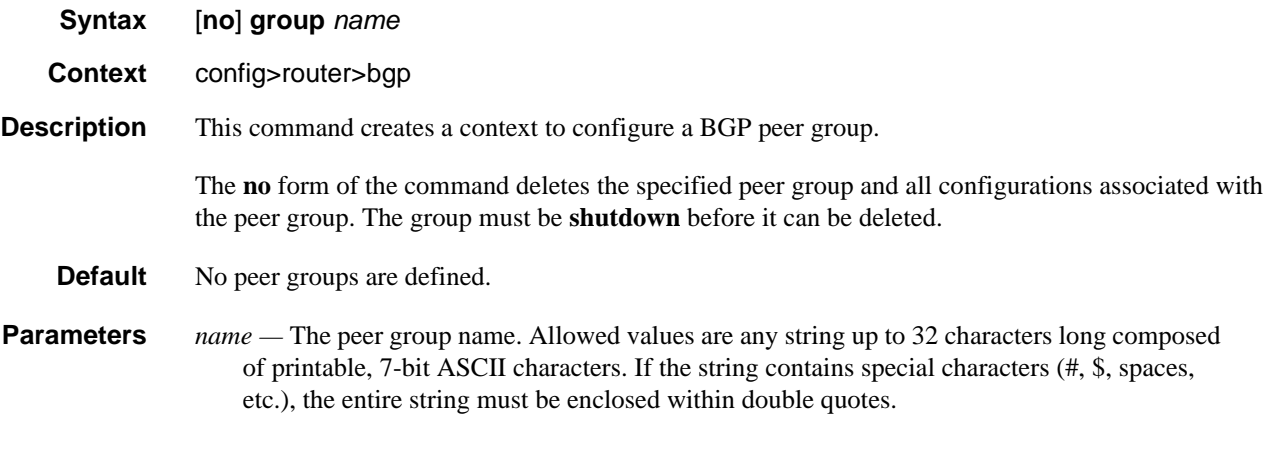

## <span id="page-585-0"></span>hold-time

**Syntax hold-time** *seconds* [**min** *seconds2*] **no hold-time**

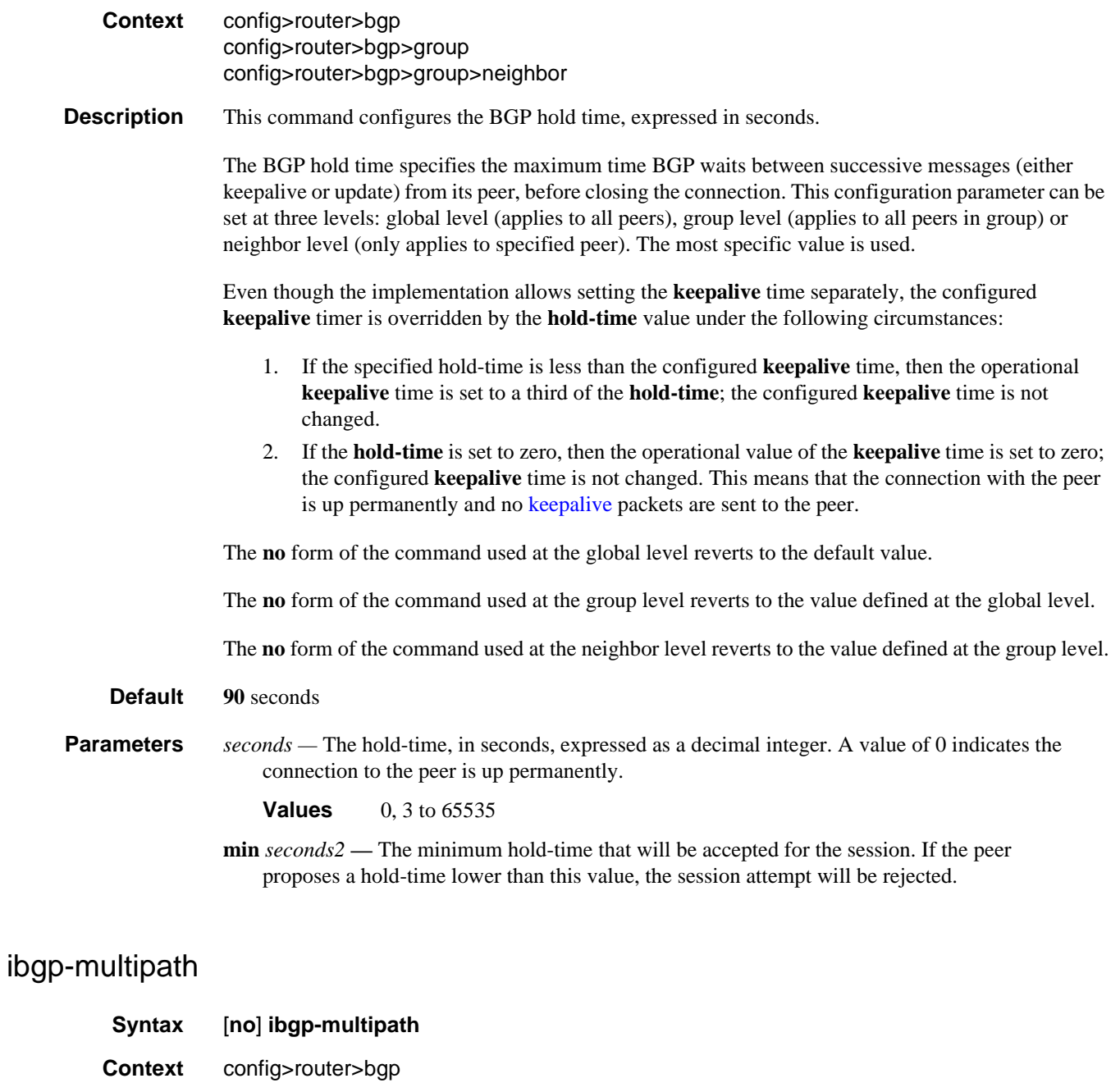

**Description** This command enables IBGP multipath load balancing when adding BGP routes to the route table if the route resolving the BGP nexthop offers multiple nexthops.

The **no** form of the command disables the IBGP multipath load balancing feature.

**Default no ibgp-multipath** 

# ignore-nh-metric

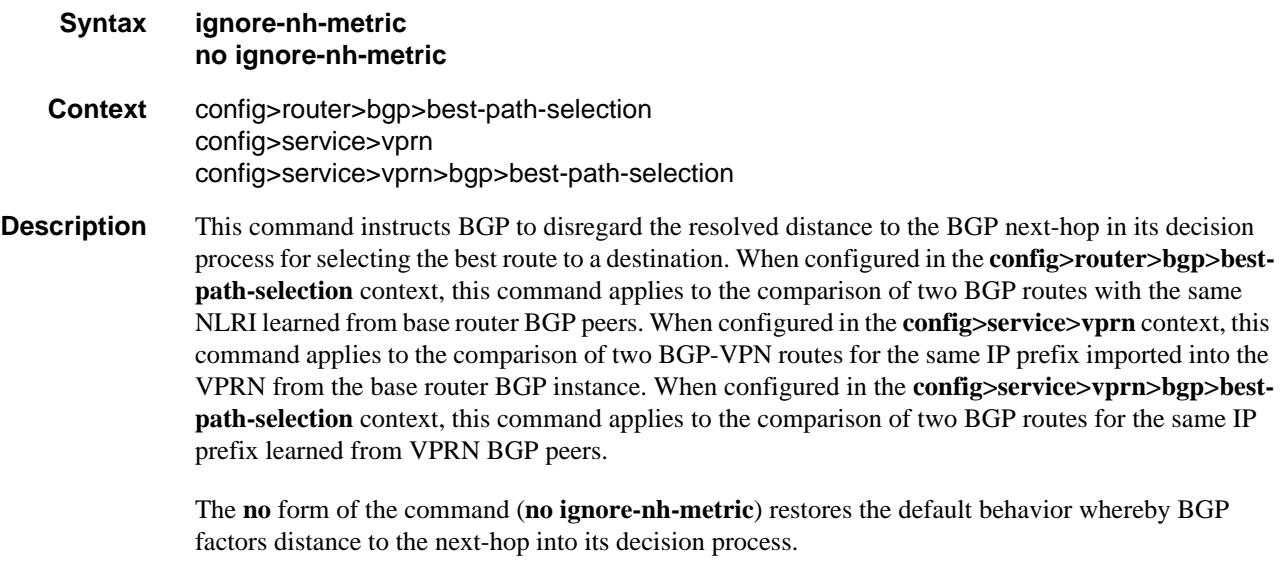

#### **Default no ignore-nh-metric**

# ignore-router-id

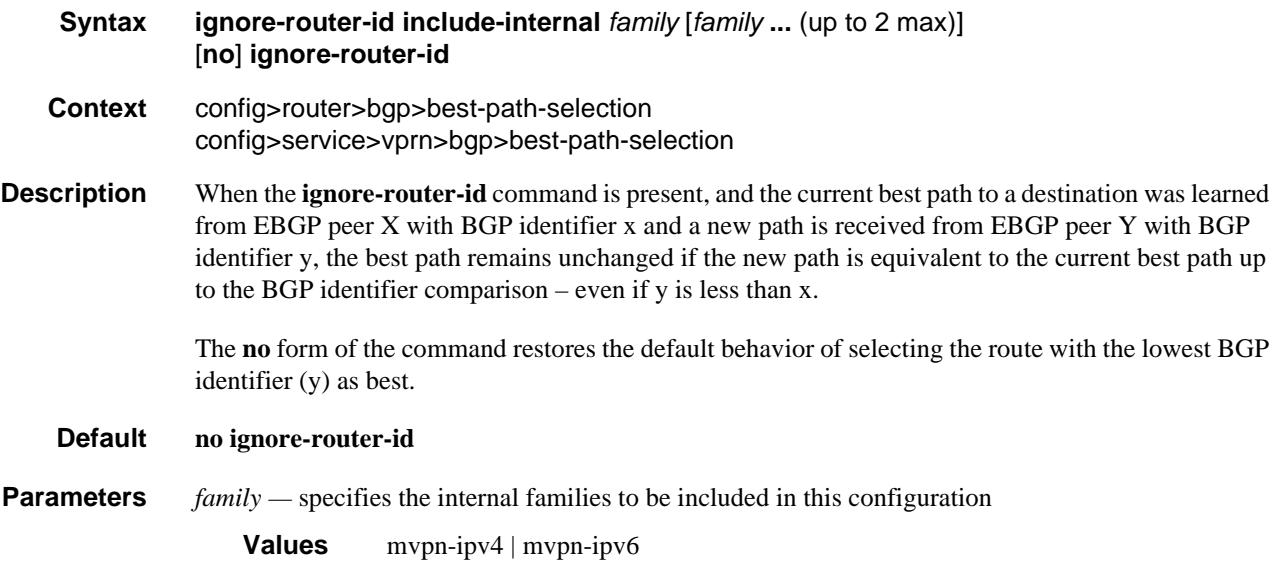

# origin-invalid-unusable

#### **Syntax origin-invalid-unusable**

#### **no origin-invalid-unusable**

**Context** config>router>bgp>best-path-selection

**Description** When **origin-invalid-unusable** is configured, all routes that have an origin validation state of 'Invalid' are considered unusable by the best path selection algorithm, meaning they are not used for forwarding and not advertised to BGP peers.

> With the default of **no origin-invalid-unusable**, routes with an origin validation state of 'Invalid' are compared to other 'usable' routes for the same prefix according to the BGP decision process.

#### **Default no origin-invalid-unusable**

### import

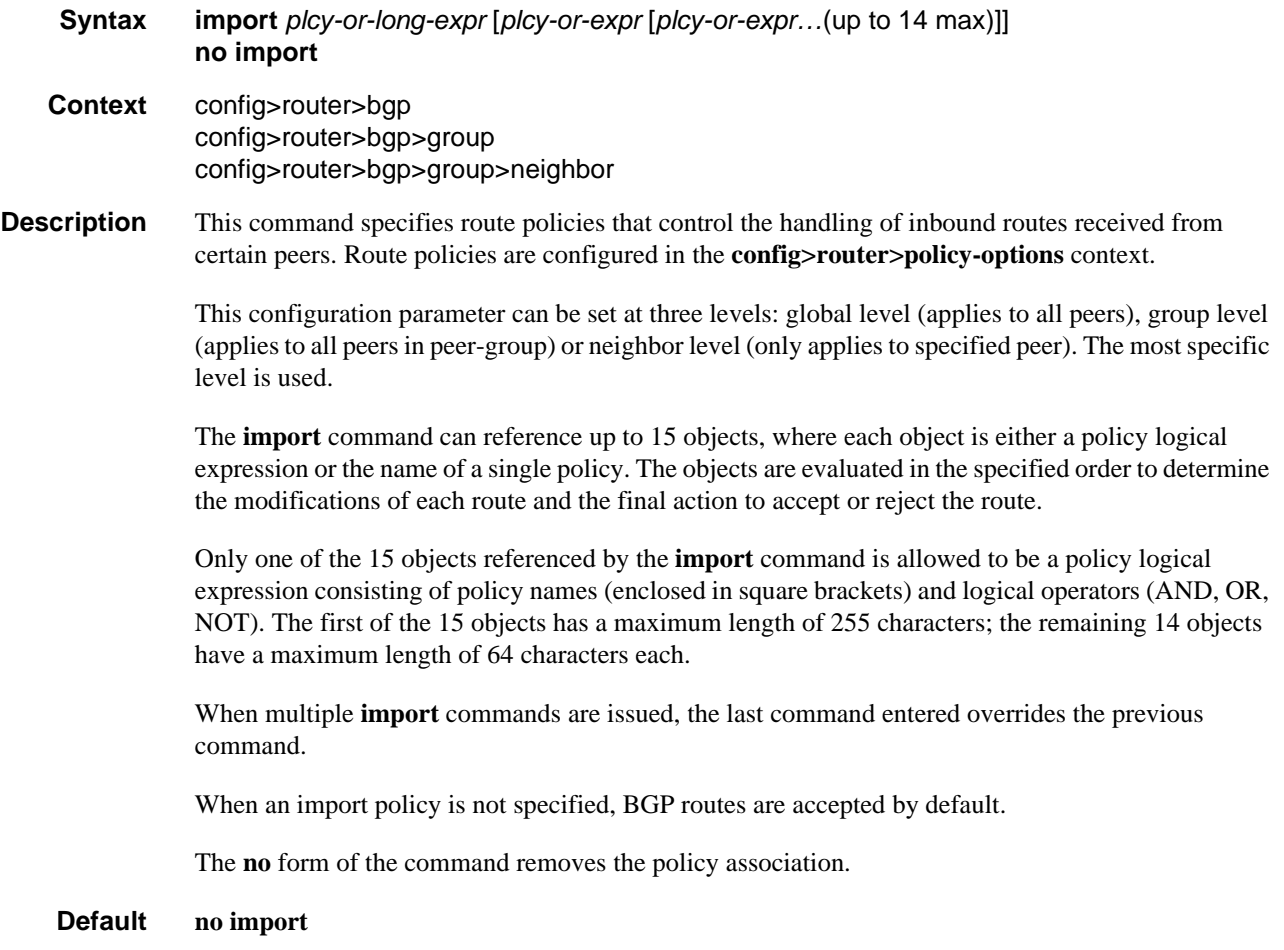

- **Parameters** *plcy-or-long-expr* The route policy name (up to 64 characters long) or a policy logical expression (up to 255 characters long). Allowed values are any string up to 255 characters long composed of printable, 7-bit ASCII characters. If the string contains special characters (#, \$, spaces, etc.), the entire string must be enclosed within double quotes.
	- *plcy-or-expr* The route policy name (up to 64 characters long) or a policy logical expression (up to 64 characters long). Allowed values are any string up to 64 characters long composed of printable, 7-bit ASCII characters. If the string contains special characters (#, \$, spaces, etc.), the entire string must be enclosed within double quotes.

### <span id="page-589-0"></span>keepalive

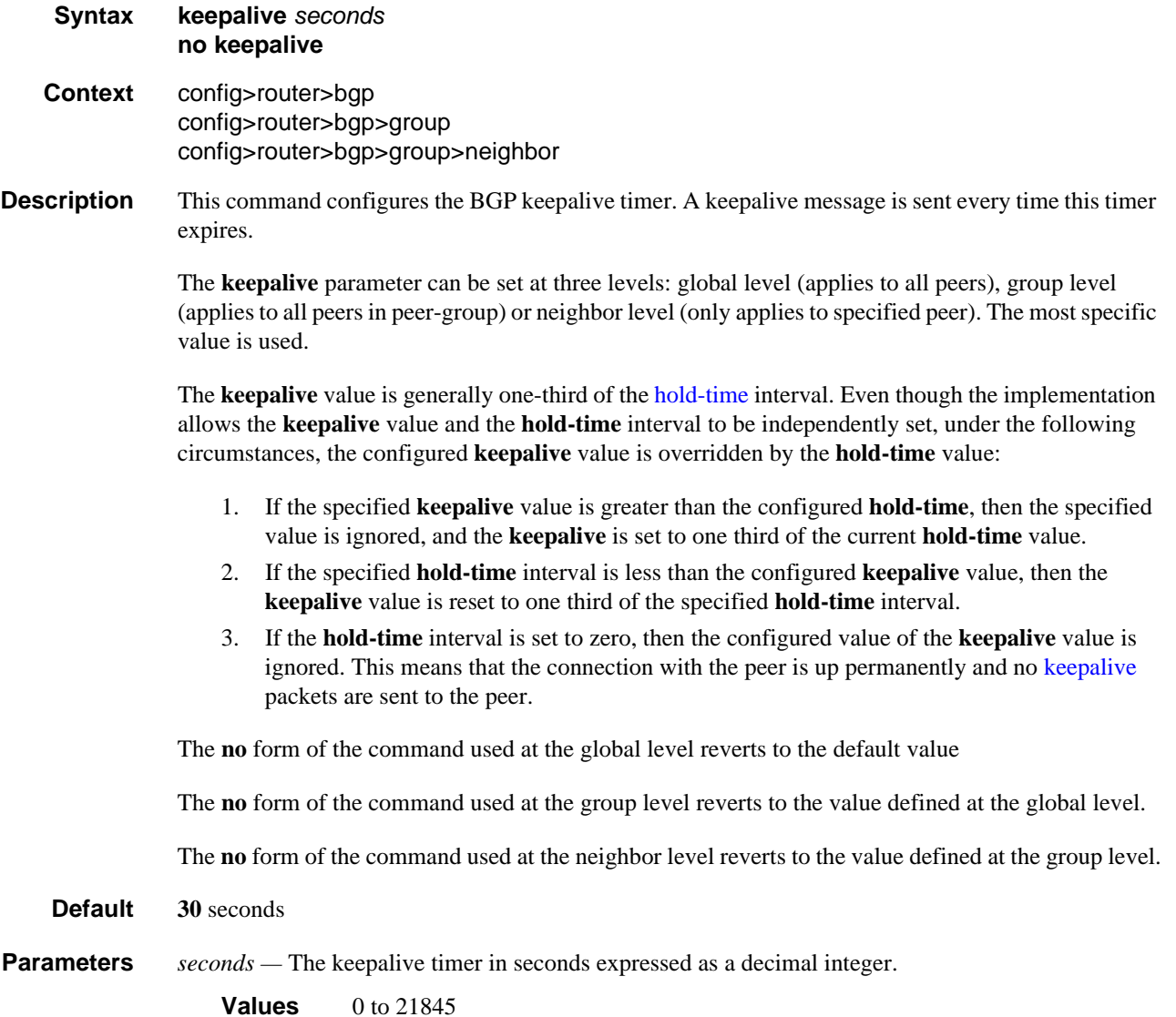

## local-address

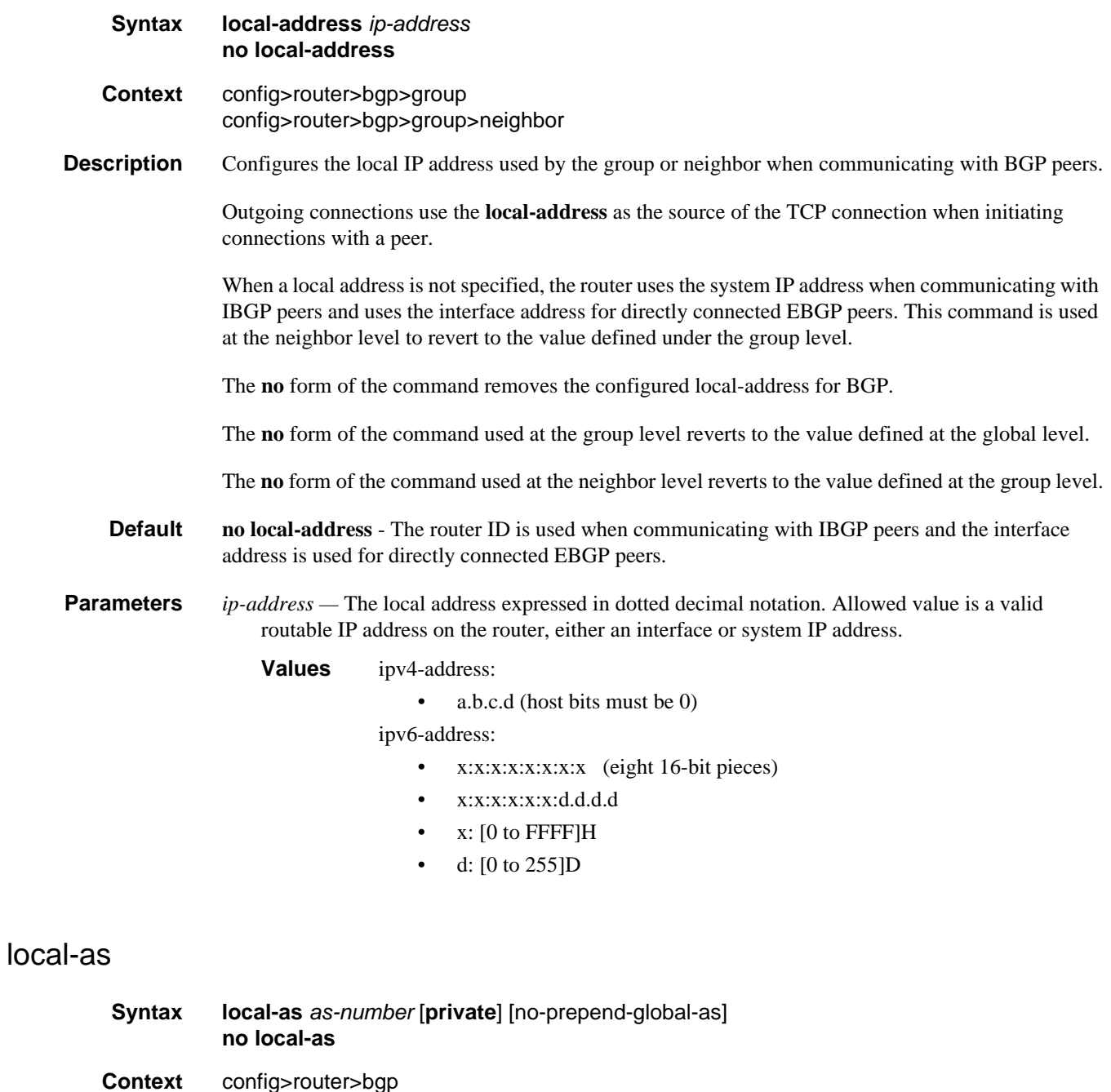

**Description** This command configures a BGP local autonomous system (AS) number. In addition to the global AS

configured to support various AS number migration scenarios.

number configured for BGP using the autonomous-system command, a local AS number can be

config>router>bgp>group

config>router>bgp>group>neighbor

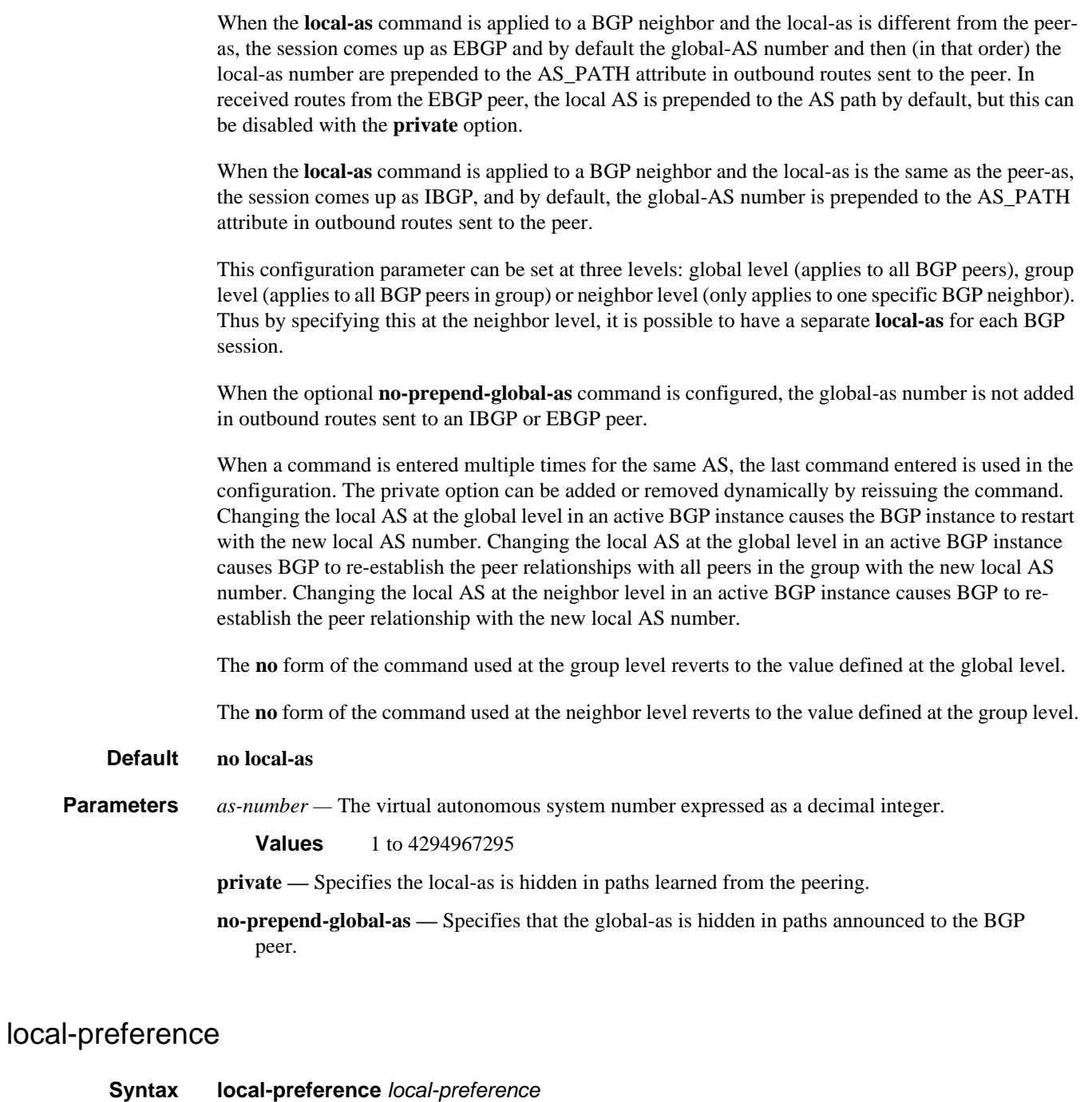

**no local-preference Context** config>router>bgp config>router>bgp>group config>router>bgp>group>neighbor

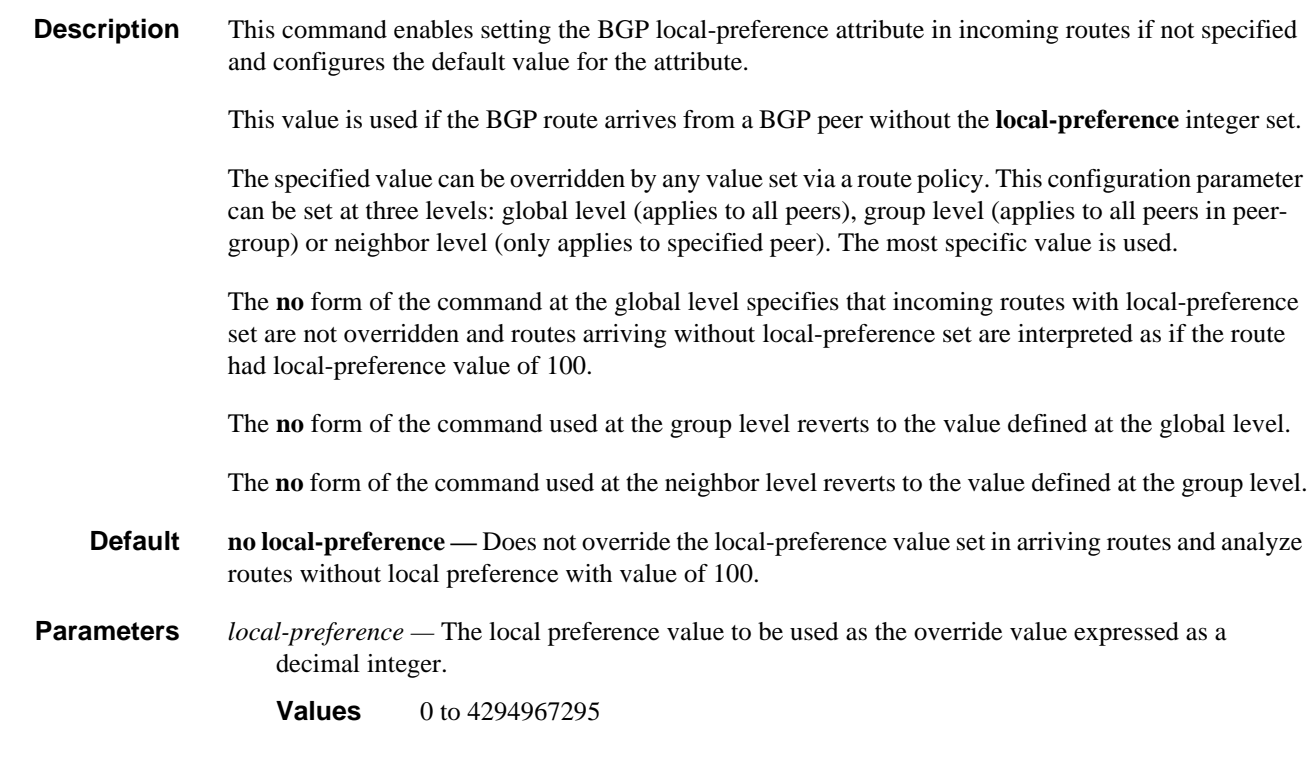

## loop-detect

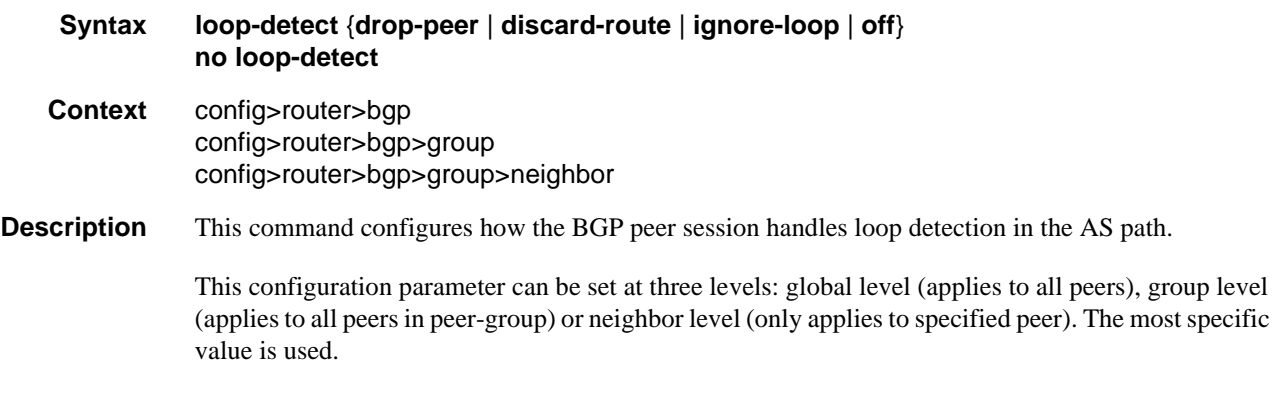

 $\Rightarrow$ 

**Note:** Dynamic configuration changes of **loop-detect** are not recognized.

The **no** form of the command used at the global level reverts to default, which is **loop-detect ignoreloop**.

The **no** form of the command used at the group level reverts to the value defined at the global level.

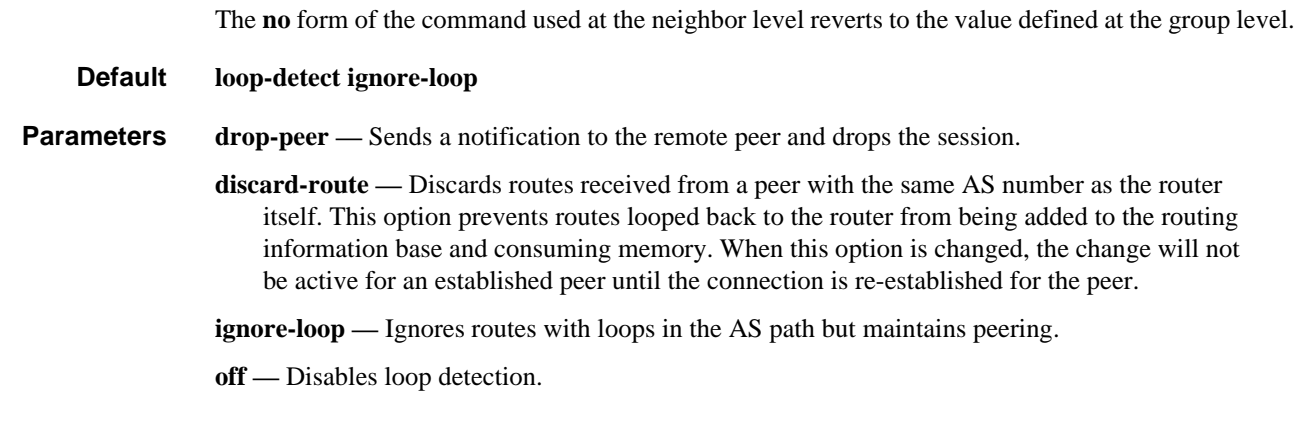

## mdt-safi

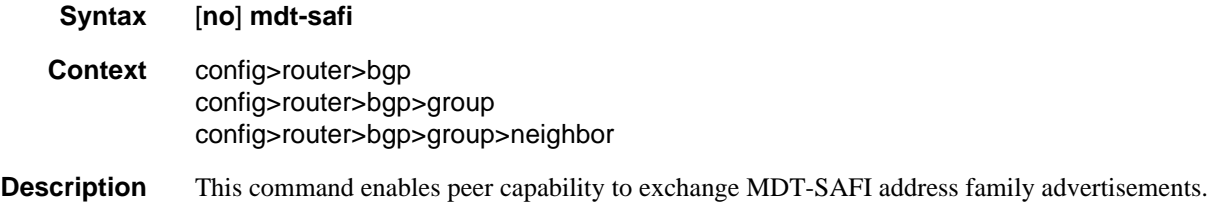

## med-out

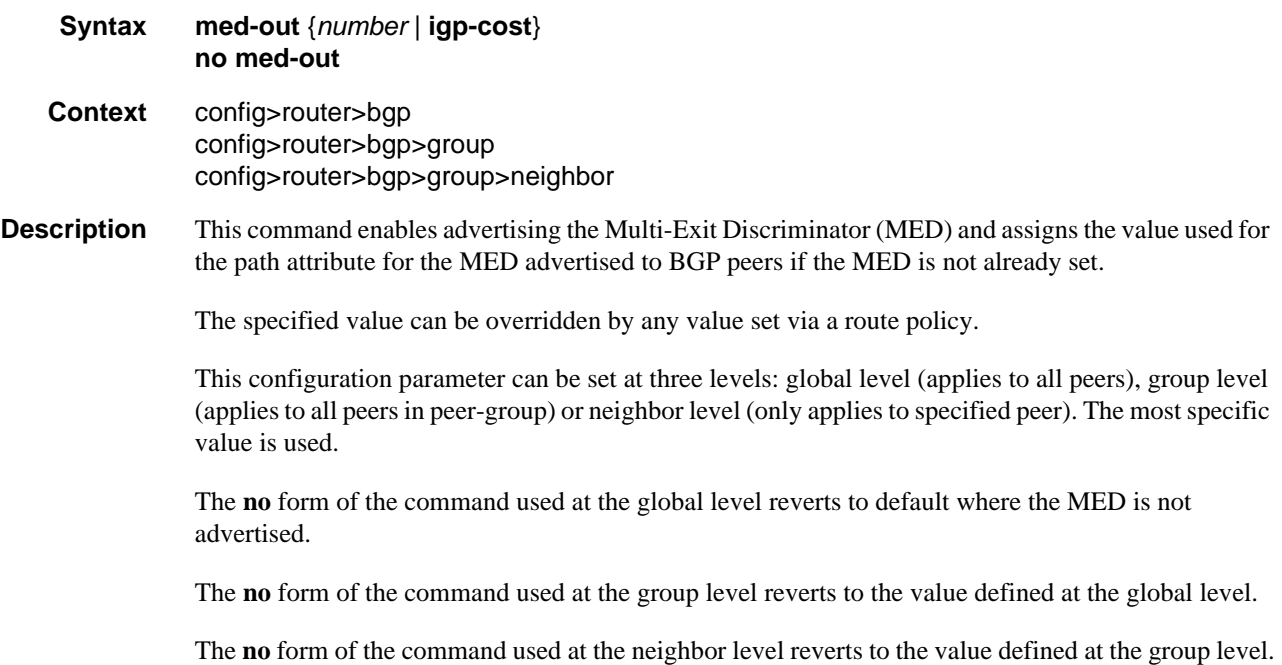

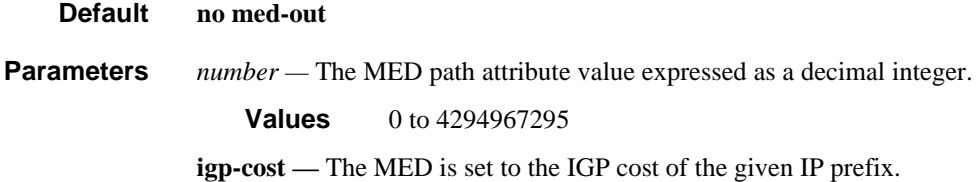

# mh-ebgp-labeled-routes-resolve-to-static

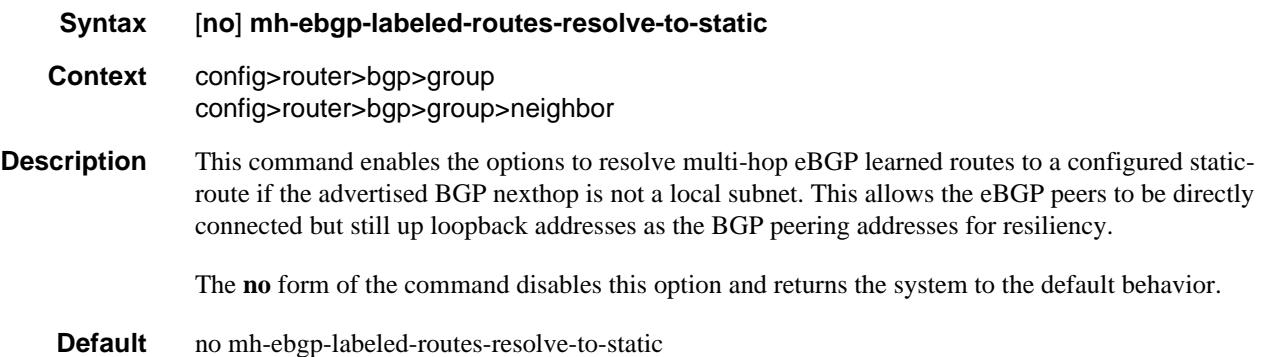

## min-route-advertisement

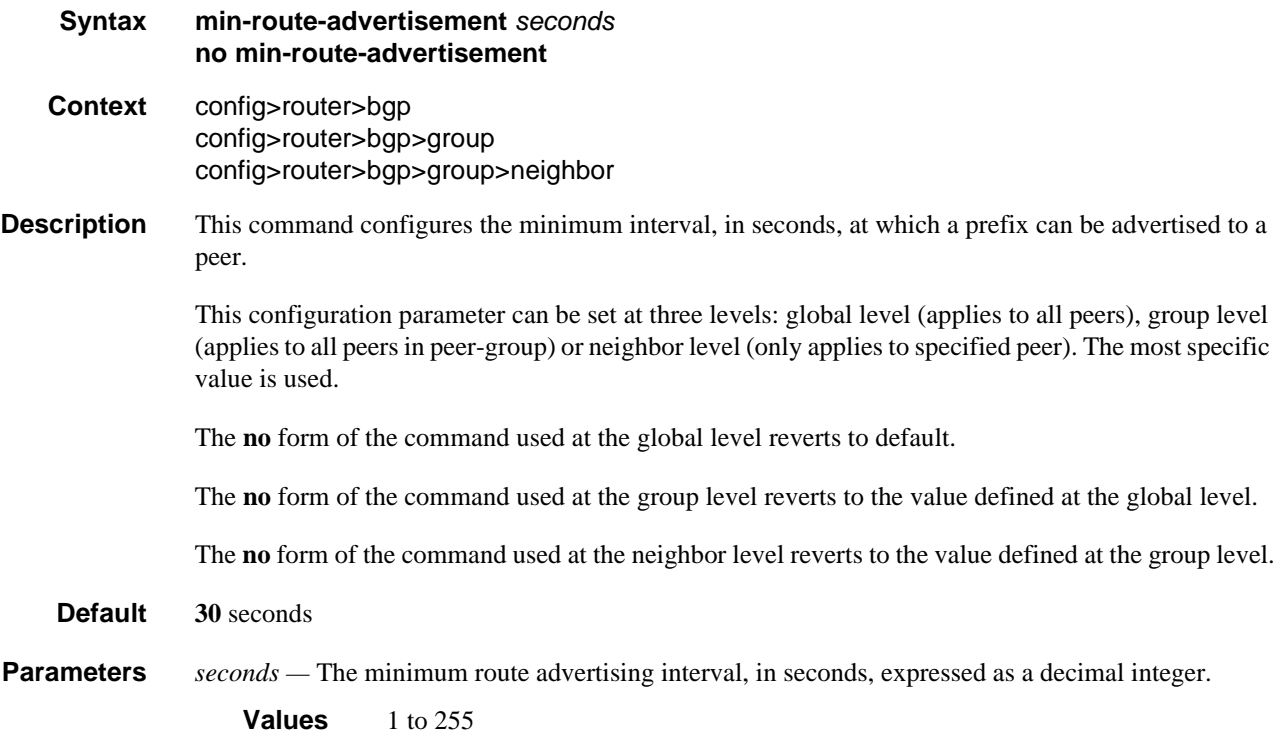

# mp-bgp-keep

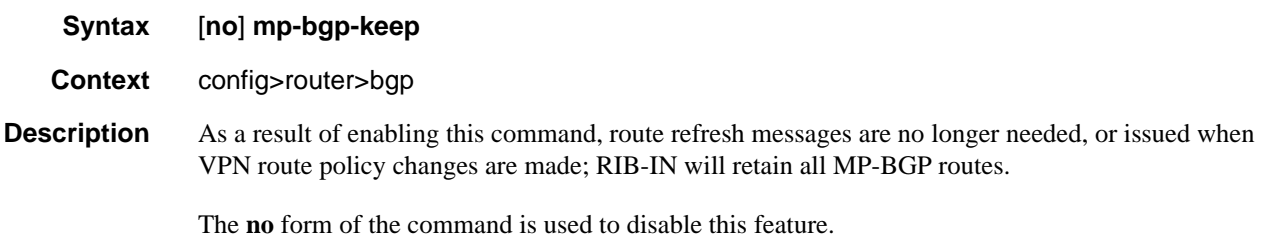

# multihop

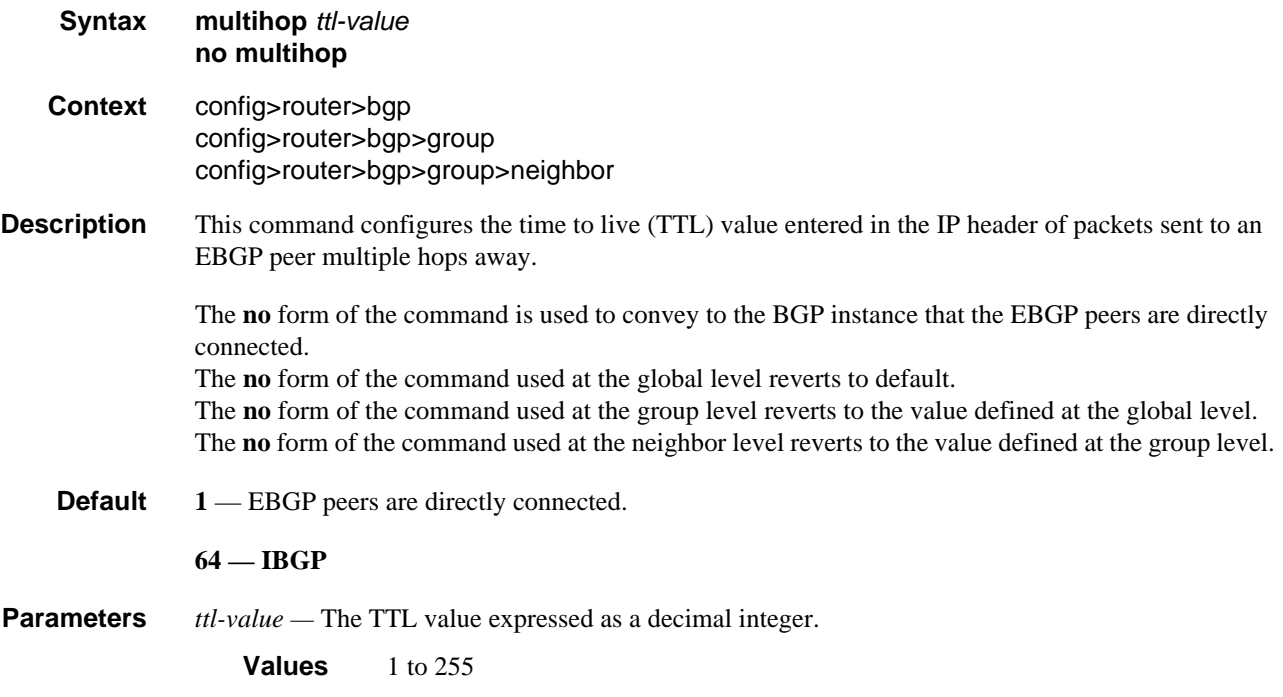

# multipath

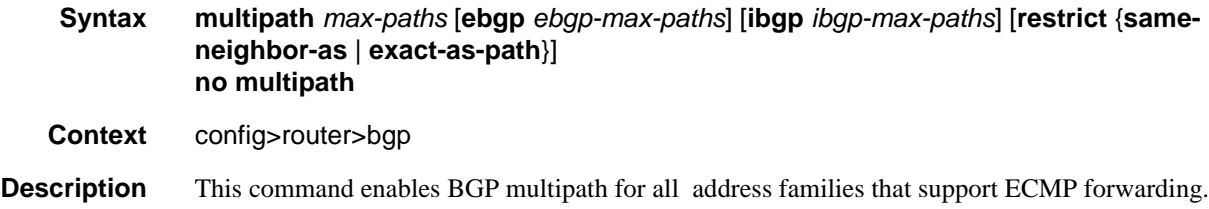

When multipath is enabled, traffic to the destination is load-shared across a set of paths (BGP routes) that the BGP decision process considers "equal" to the best path. The actual distribution of traffic over the multiple paths may be equal or unequal (that is, based on weights derived from the Link Bandwidth Extended Community).

To qualify as a multipath, a non-best route must meet the following criteria (some criteria are controlled by this command).

- The route must be the same type of route as the best path (same AFI/SAFI and, in some cases, same next-hop resolution method)
- The route must be tied with the best path for all criteria of equal or greater importance than IGP cost to reach the BGP next-hop, except for criteria that are configured to be ignored
- The route must not have the same BGP next-hop as the best path or any other multipath
- The route must not cause the ECMP limit of the routing instance to be exceeded (configured using the **ecmp** command to a value in the range 1 to 64)
- The route must not cause the configured *max-paths* limit of the BGP instance to be exceeded If the best path is an EBGP learned route and the **ebgp** option is used, the *ebgp-max-paths* limit overrides the *max-paths* limit. If the best path is an IBGP learned route and the **ibgp** option is used, the *ibgp-max-paths* limit overrides the *max-paths* limit.

All path limits are configurable up to a maximum of 64. Multipath is effectively disabled if a value is set to 1.

- The route must have the same neighbor AS in its AS path as the best path if the **restrict sameneighbor-as** option is configured. By default, any path with the same AS path length as the best path (regardless of neighbor AS) is eligible for multipath.
- The route must have the same AS path as the best path if the **restrict exact-as-path** option is configured. By default, any path with the same AS path length as the best path (regardless of the actual AS numbers) is eligible for multipath.

The **no** form of the command disables BGP multipath (equivalent to multipath 1).

#### **Default** no multipath

**Parameters** *max-paths —* the maximum number of multipaths per prefix/NLRI if *ebgp-max-paths* or *ibgpmax-path***s** does not apply

**Values** 1 to 64

*egp-max-paths* **—** the maximum number of multipaths per prefix/NLRI when the best path is an EBGP learned route

**Values** 1 to 64

*ibgp-max-paths* **—** the maximum number of multipaths per prefix/NLRI when the best path is an IBGP learned route

**Values** 1 to 64

- **restrict same-neighbor-as** specifies that the non-best path must have the same neighbor AS in its AS path as the best path
- **restrict exact-as-path-as** specifies that the non-best path must have the same AS path as the best path

# mvpn-vrf-import-subtype-new

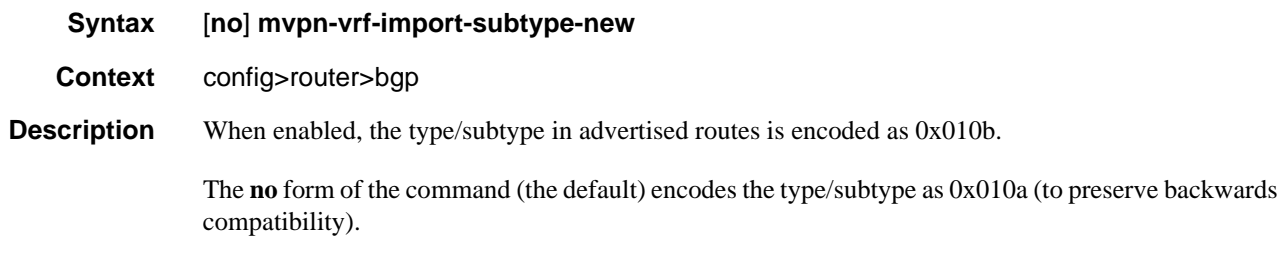

# next-hop-resolution

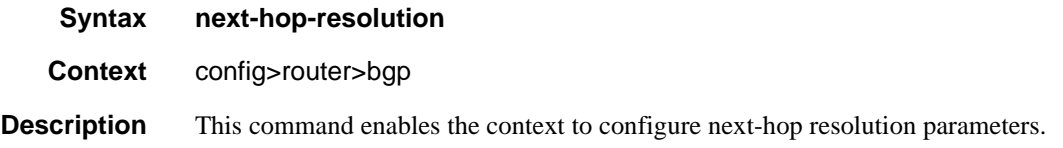

# label-route-transport-tunnel

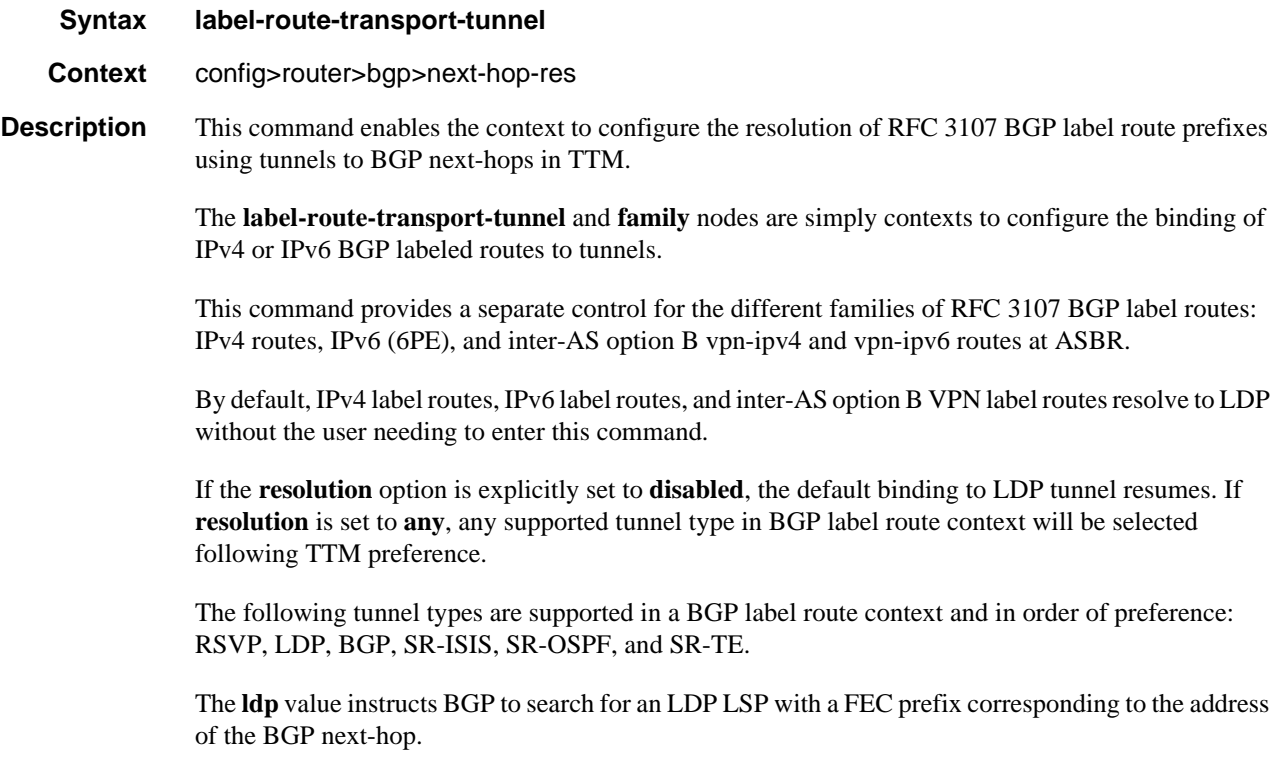

The **rsvp** value instructs BGP to search for the best metric RSVP LSP to the address of the BGP nexthop. This address can correspond to the system interface or to another loopback used by the BGP instance on the remote node. The LSP metric is provided by MPLS in the tunnel table. In the case of multiple RSVP LSPs with the same lowest metric, BGP selects the LSP with the lowest tunnel-id.

The **sr-te** value instructs the code to search for the best metric SR-TE LSP to the address of the BGP next-hop. The LSP metric is provided by MPLS in the tunnel table. In case of multiple SR-TE LSPs with the same lowest metric, BGP selects the LSP with the lowest tunnel-id.

When the **sr-isis** (**sr-ospf**) value is enabled, a tunnel to the BGP next-hop is selected in the TTM from the lowest numbered IS-IS (OSPF).

The **bgp** value instructs BGP to search for a BGP LSP with a RFC 107 label route prefix matching the address of the BGP next-hop.

If one or more explicit tunnel types are specified using the **resolution-filter** option, then only these tunnel types will be selected again following the TTM preference.

The user must set **resolution** to **filter** to activate the list of tunnel-types configured under **resolutionfilter**.

## family

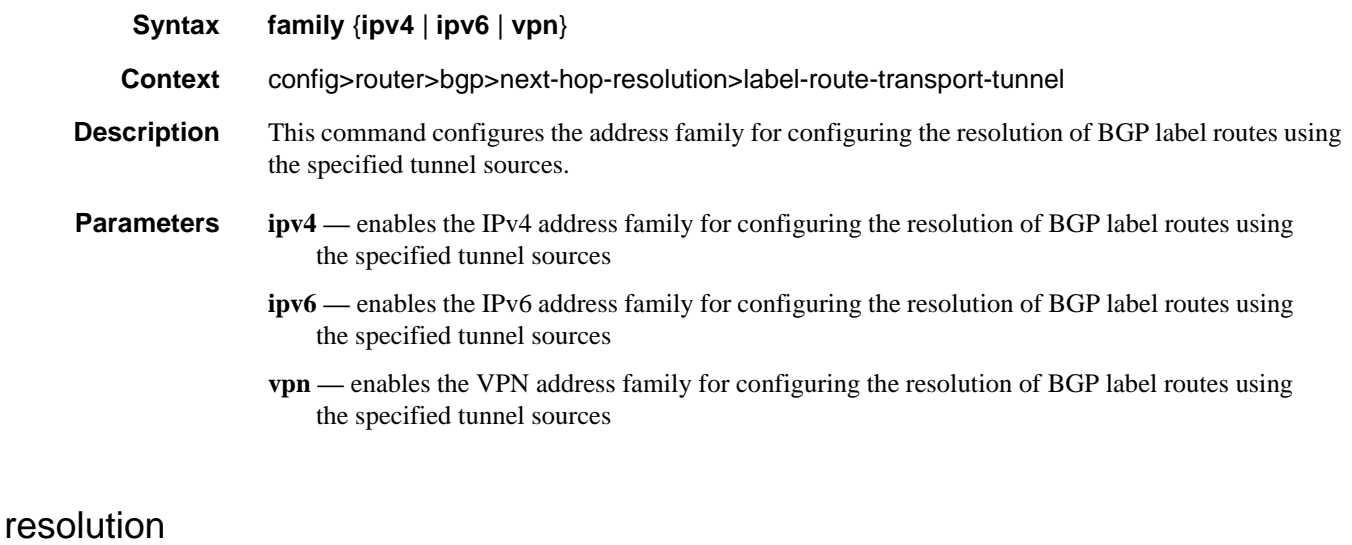

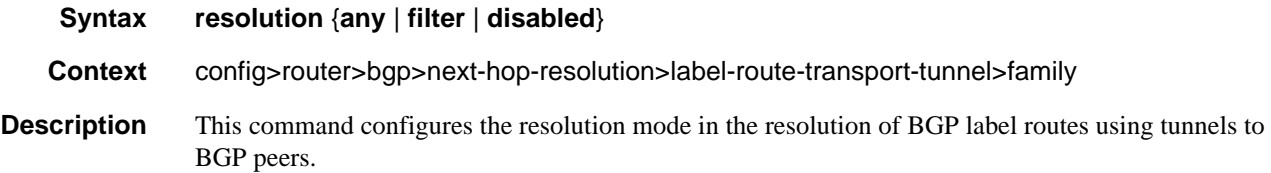

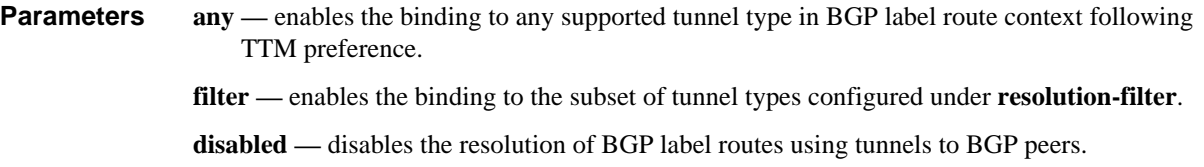

# resolution-filter

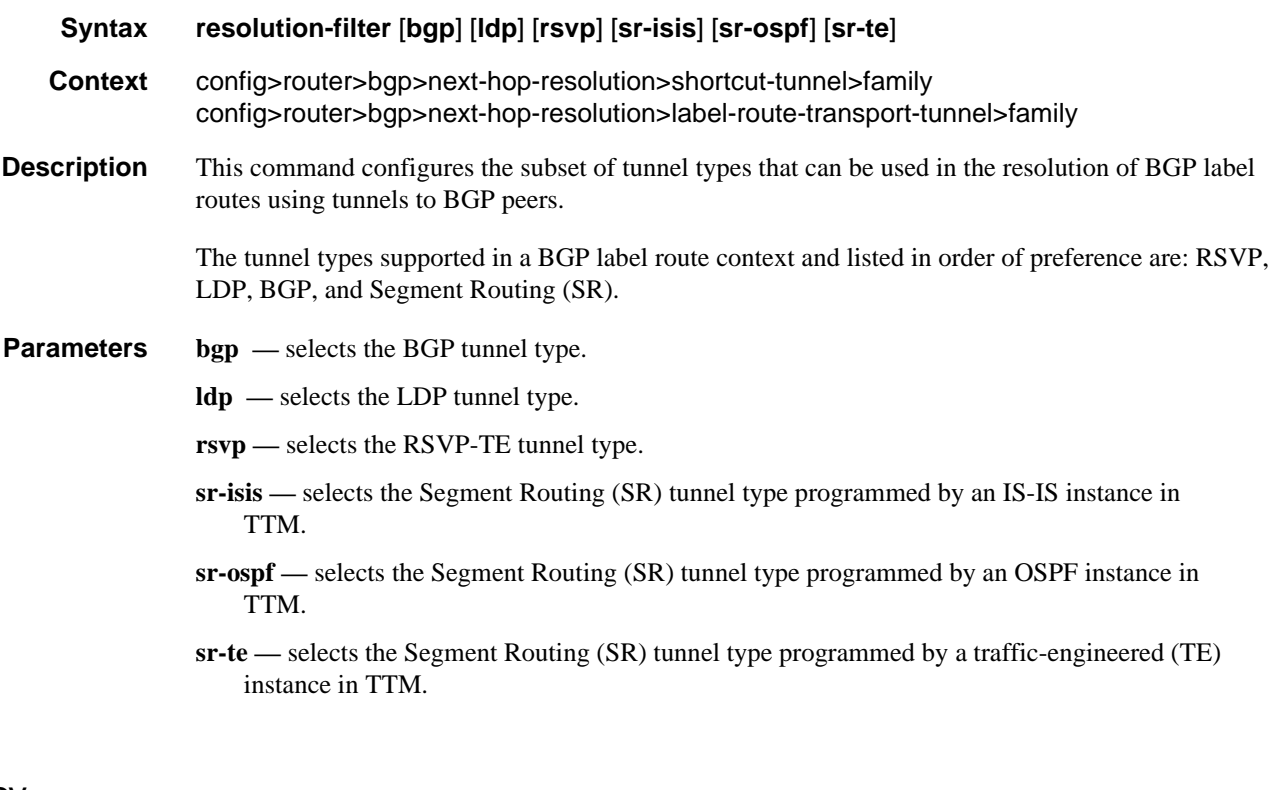

# policy

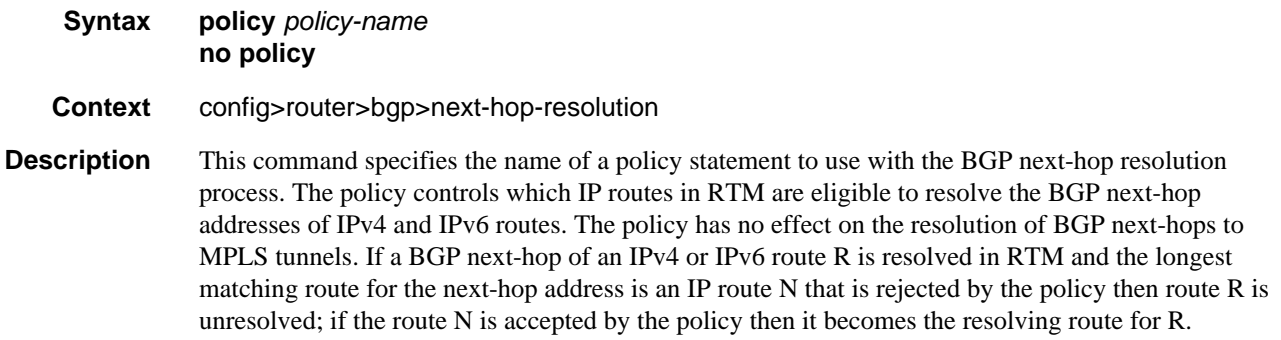

The default next-hop resolution policy (when the **no policy** command is configured) is to use the longest matching active route in RTM that is not a BGP route (unless **use-bgp-routes** is configured), an aggregate route or a subscriber management route.

Default no policy

**Parameters** *policy-name* — The route policy name. Allowed values are any string up to 64 characters long composed of printable, 7-bit ASCII characters. If the string contains special characters (#, \$, spaces, etc.), the entire string must be enclosed within double quotes. Route policies are configured in the **config>router>policy-options** context.

#### shortcut-tunnel

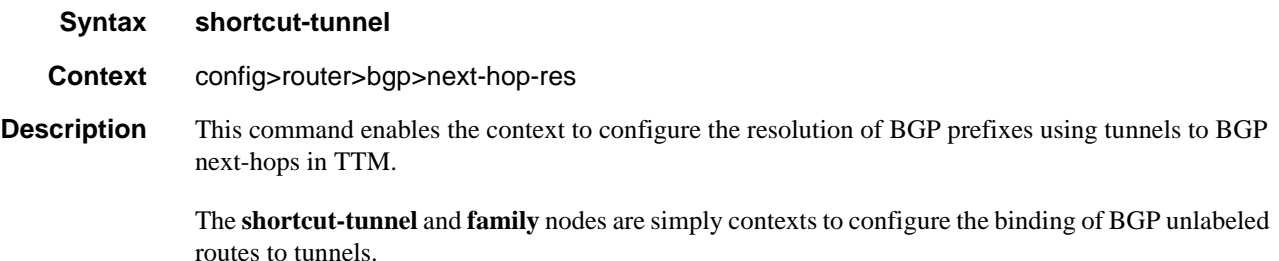

The default resolution of a BGP unlabeled route is performed in RTM. The user must configure the **resolution** option to enable resolution to tunnels in TTM. If the **resolution** option is explicitly set to **disabled**, the binding to tunnel is removed and resolution resumes in RTM to IP next-hops.

If **resolution** is set to **any**, any supported tunnel type in BGP shortcut context will be selected following TTM preference. If one or more explicit tunnel types are specified using the **resolutionfilter** option, then only these tunnel types will be selected again following the TTM preference.

The following tunnel types are supported in a BGP shortcut context and in order of preference: RSVP, LDP, SR-ISIS, SR-OSPF, SR-TE, and BGP.

The **ldp** value instructs BGP to search for an LDP LSP with a FEC prefix corresponding to the address of the BGP next-hop.

The **bgp** value instructs BGP to search for a BGP LSP with a RFC 107 label route prefix matching the address of the BGP next-hop.

The **rsvp** value instructs BGP to search for the best metric RSVP LSP to the address of the BGP nexthop. This address can correspond to the system interface or to another loopback used by the BGP instance on the remote node. The LSP metric is provided by MPLS in the tunnel table. In the case of multiple RSVP LSPs with the same lowest metric, BGP selects the LSP with the lowest tunnel-id. The **bgp** value instructs BGP to search for a BGP LSP with a RFC 107 label route prefix matching the address of the BGP next-hop.

When the **sr-isis** (**sr-ospf**) value is enabled, a tunnel to the BGP next-hop is selected in the TTM from the lowest numbered ISIS (OSPF) instance. The **sr-te** value instructs the code to search for the best metric SR-TE LSP to the address of the BGP next-hop. The LSP metric is provided by MPLS in the tunnel table. In the case of multiple SR-TE LSPs with the same lowest metric, BGP selects the LSP with the lowest tunnel-id.

The user must set **resolution** to **filter** to activate the list of tunnel-types configured under **resolutionfilter**.

If **disallow-igp** is enabled, the BGP route will not be activated using IP next-hops in RTM if no tunnel next-hops are found in TTM.

### family

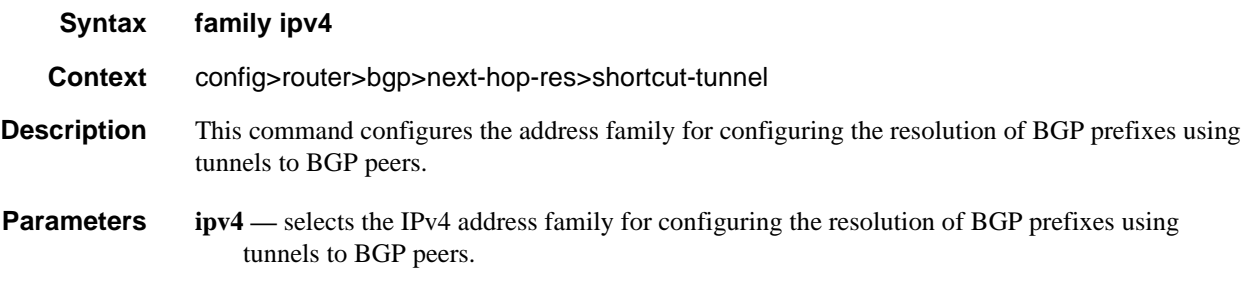

### resolution

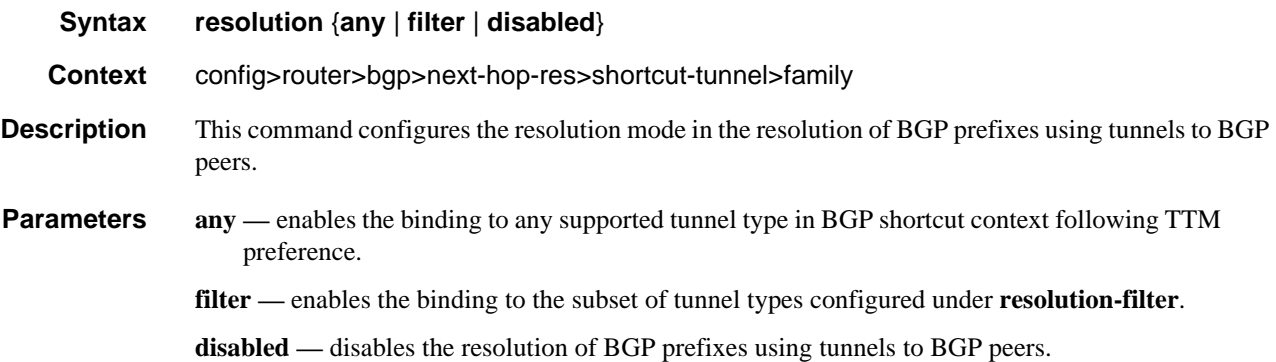

## resolution-filter

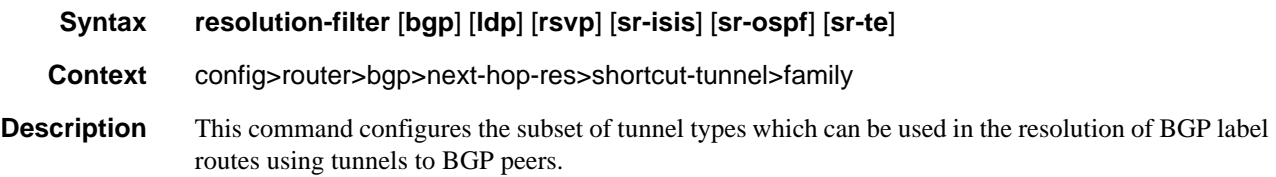

The following tunnel types are supported in a BGP label route context and in order of preference: RSVP, LDP, and Segment Routing (SR).

- **Parameters** bgp selects the BGP label route tunnel type.
	- **ldp** selects the LDP tunnel type.
	- **rsvp** selects the RSVP-TE tunnel type.
	- **sr-isis** selects the Segment Routing (SR) tunnel type programmed by an IS-IS instance in TTM.
	- **sr-ospf** selects the Segment Routing (SR) tunnel type programmed by an OSPF instance in TTM.
	- **sr-te** selects the Segment Routing (SR) tunnel type programmed by a TE instance in TTM.

### peer-tracking-policy

#### **Syntax peer-tracking-policy** *policy-name*  **no peer-tracking-policy**

#### **Context** config>router>bgp

**Description** This command specifies the name of a policy statement to use with the BGP peer-tracking function on the BGP sessions where this is enabled. The policy controls which IP routes in RTM are eligible to indicate reachability of IPv4 and IPv6 BGP neighbor addresses. If the longest matching route in RTM for a BGP neighbor address is an IP route that is rejected by the policy, or it is a BGP route accepted by the policy, or if there is no matching route, the neighbor is considered unreachable and BGP tears down the peering session and holds it in the idle state until a valid route is once again available and accepted by the policy.

> The default peer-tracking policy (when the no peer-tracking-policy command is configured) is to use the longest matching active route in RTM that is not an LDP shortcut route or an aggregate route.

#### **Default no peer-tracking-policy**

**Parameters** *policy-name* — The route policy name. Allowed values are any string up to 64 characters long composed of printable, 7-bit ASCII characters. If the string contains special characters (#, \$, spaces, etc.), the entire string must be enclosed within double quotes. Route policies are configured in the **config>router>policy-options** context.

#### use-bgp-routes

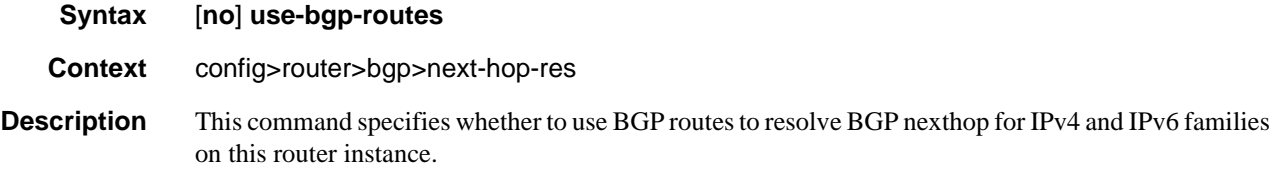

**Default no use-bgp-routes**

# outbound-route-filtering

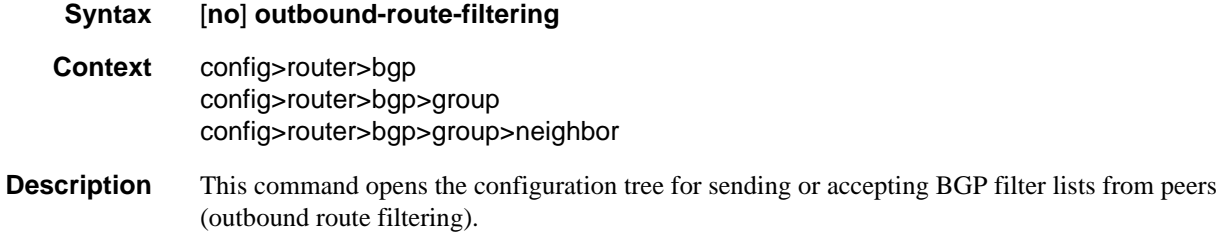

**Default no outbound-route-filtering**

# extended-community

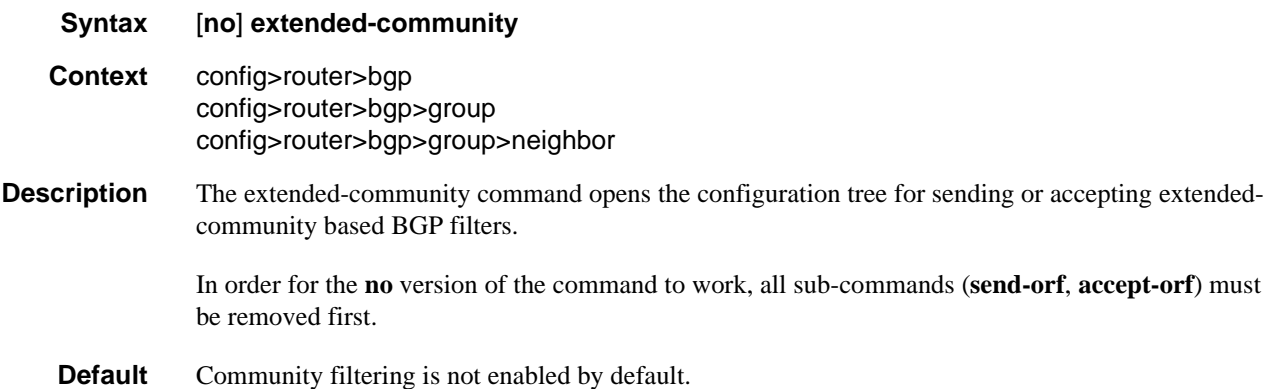

## accept-orf

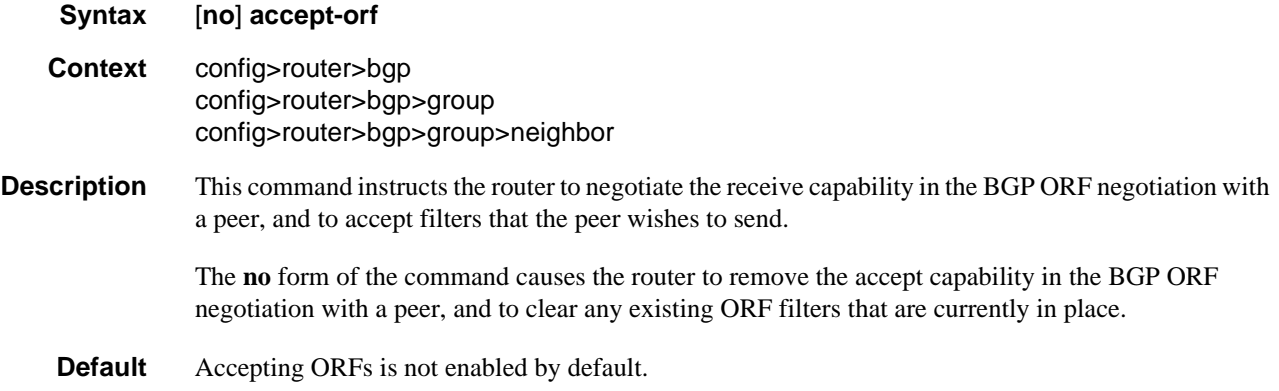

## send-orf

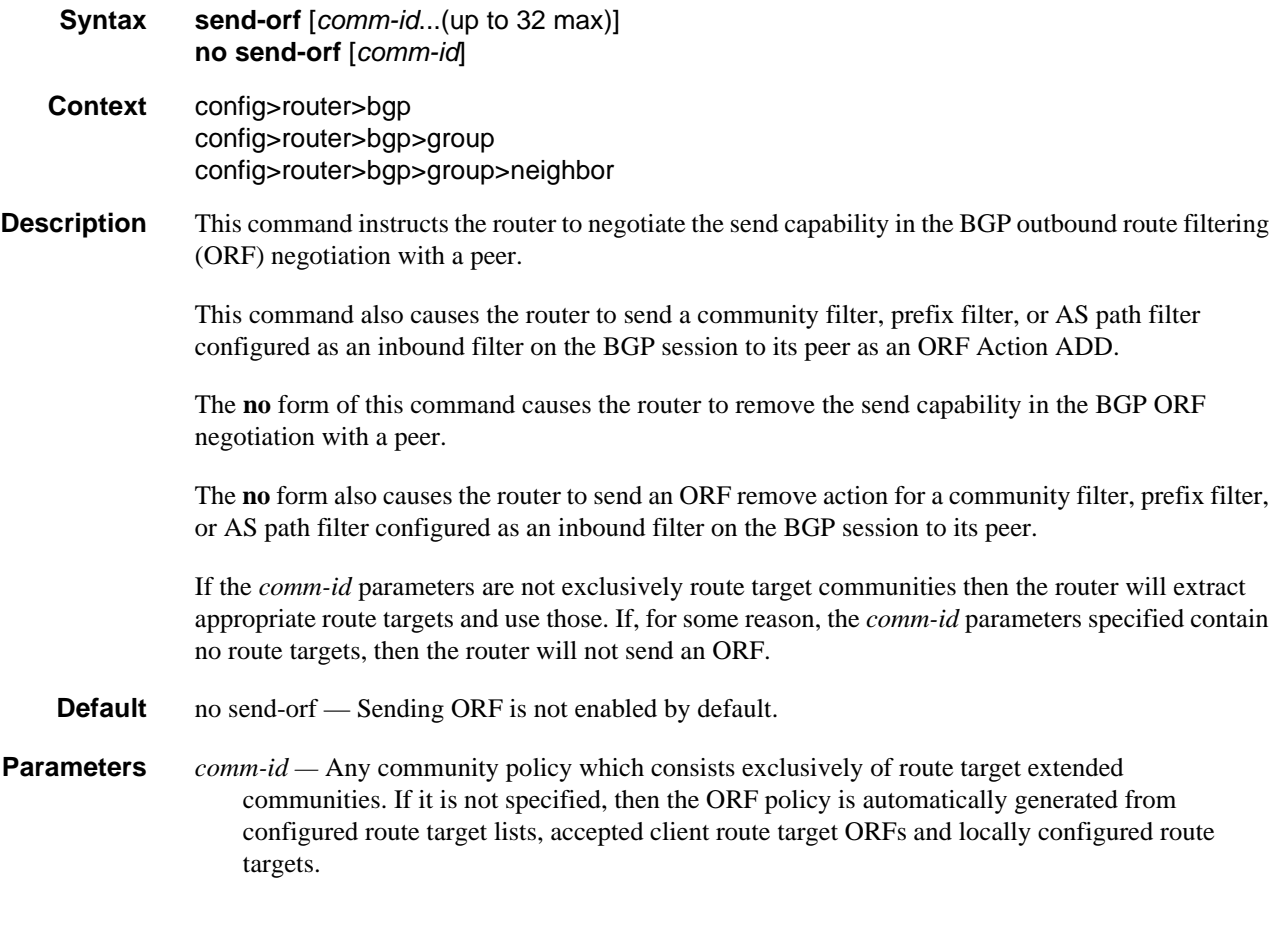

# neighbor

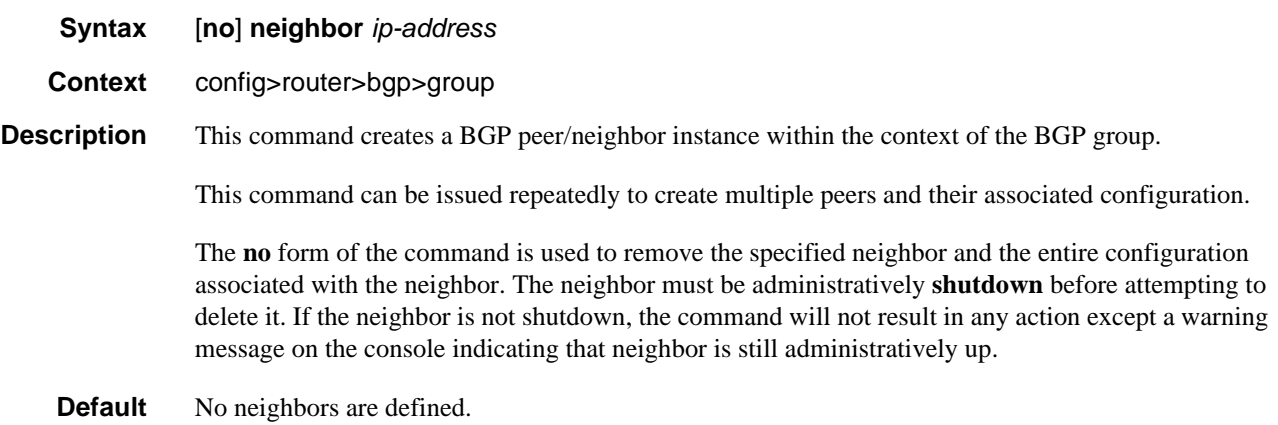

**Parameters** *ip-address* — The IP address of the BGP peer router in dotted decimal notation.

#### **Values** ipv4-address:

• a.b.c.d (host bits must be 0)

ipv6-address:

- x:x:x:x:x:x:x:x [-interface]
- x:x:x:x:x:x:d.d.d.d [-interface]
- x: [0 to FFFF]H
- d: [0 to 255]D
- interface: 32 characters maximum, mandatory for link local addresses

## next-hop-self

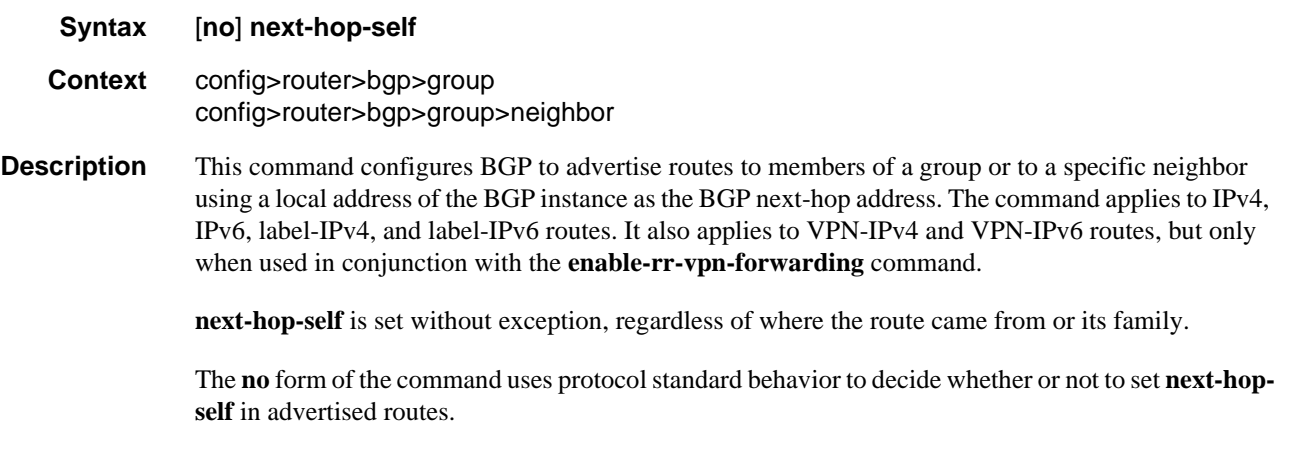

#### **Default no next-hop-self**

### next-hop-unchanged

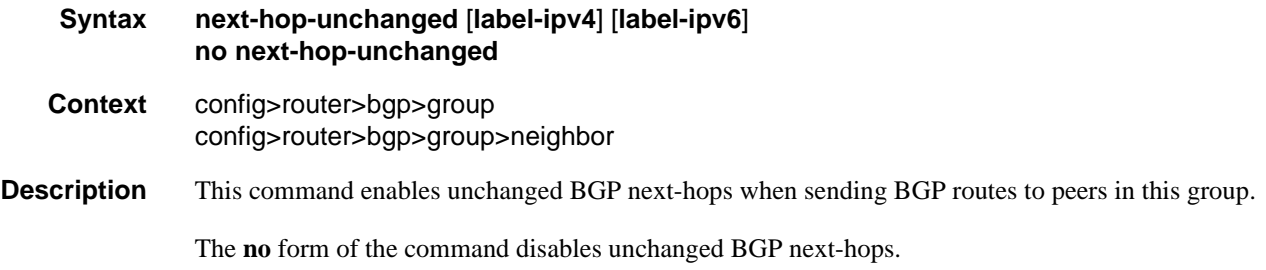

## override-tunnel-elc

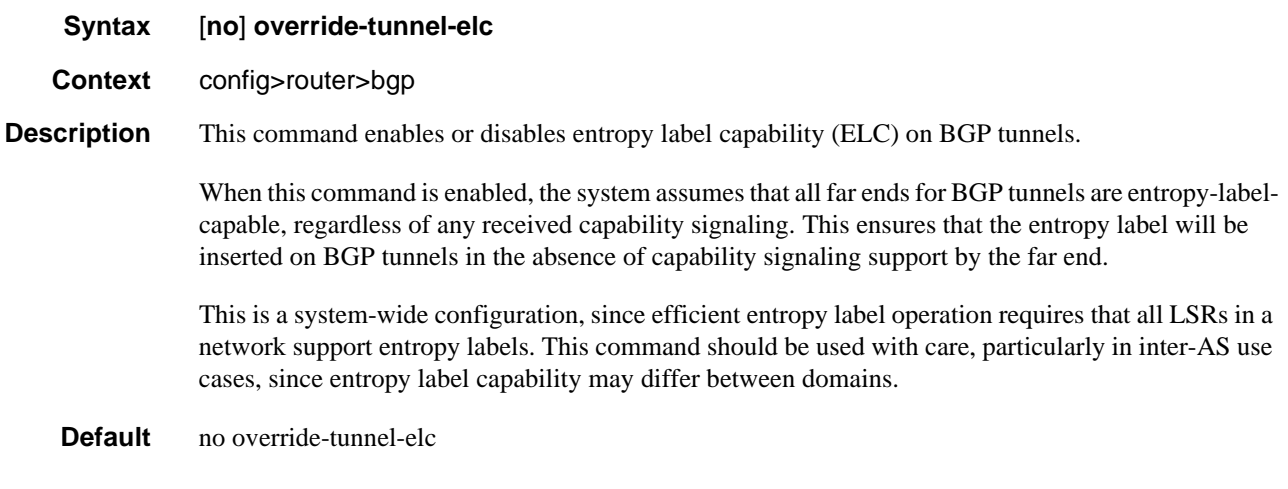

# passive

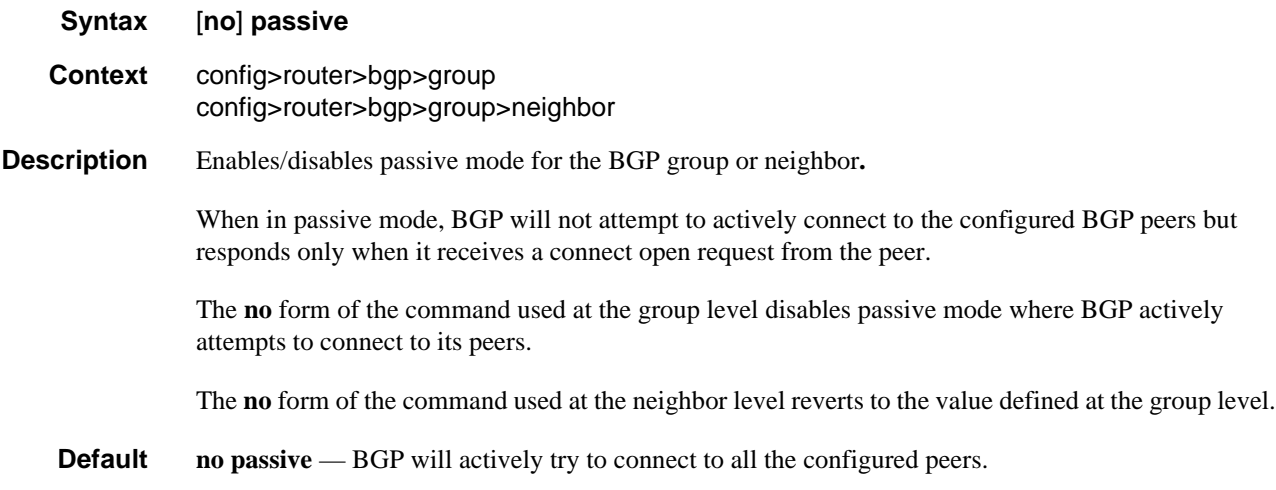

# peer-as

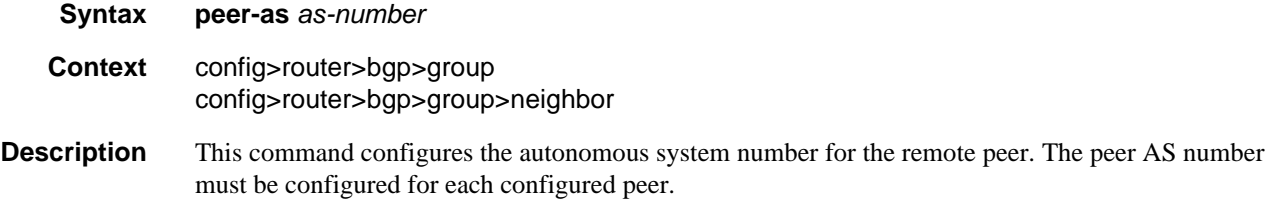

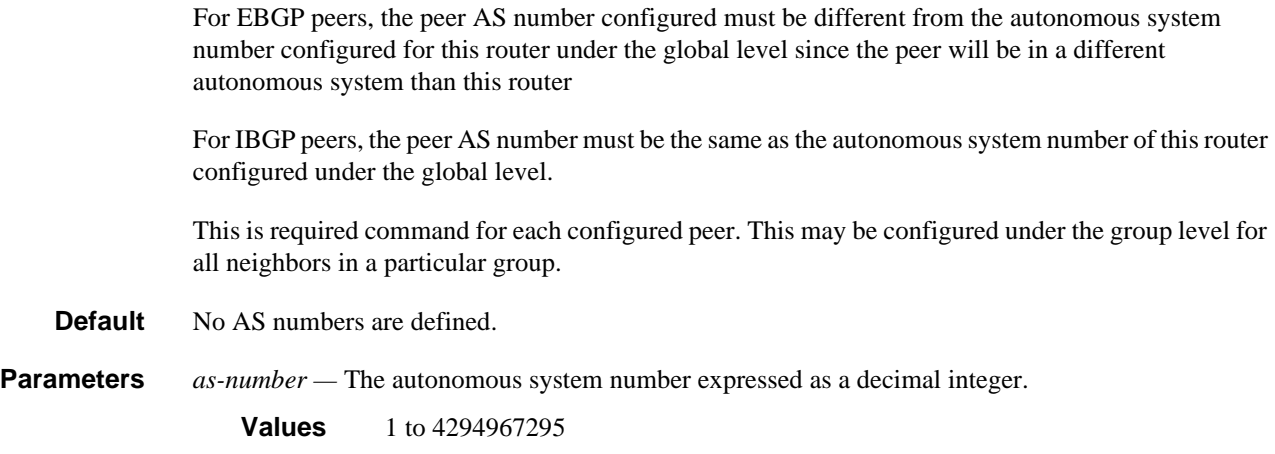

# path-mtu-discovery

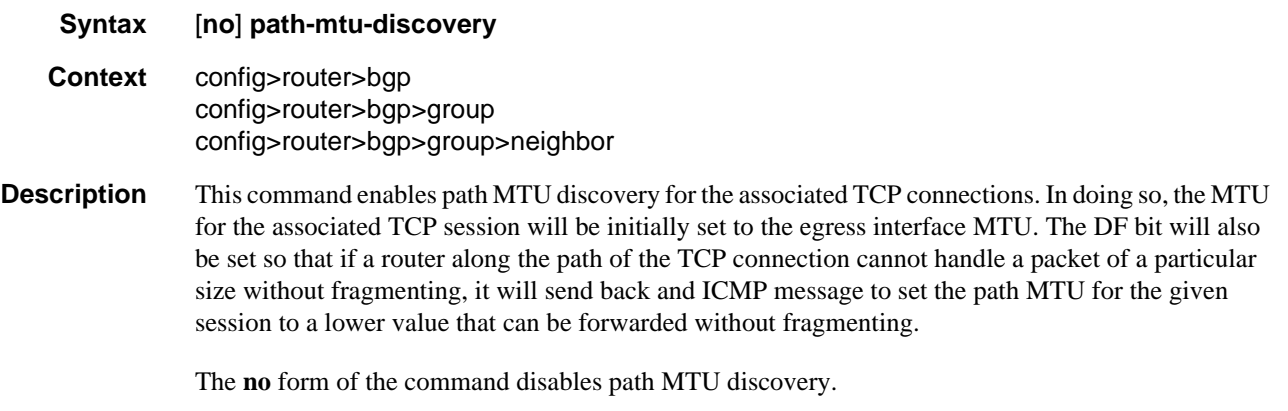

#### **Default no path-mtu-discovery**

# preference

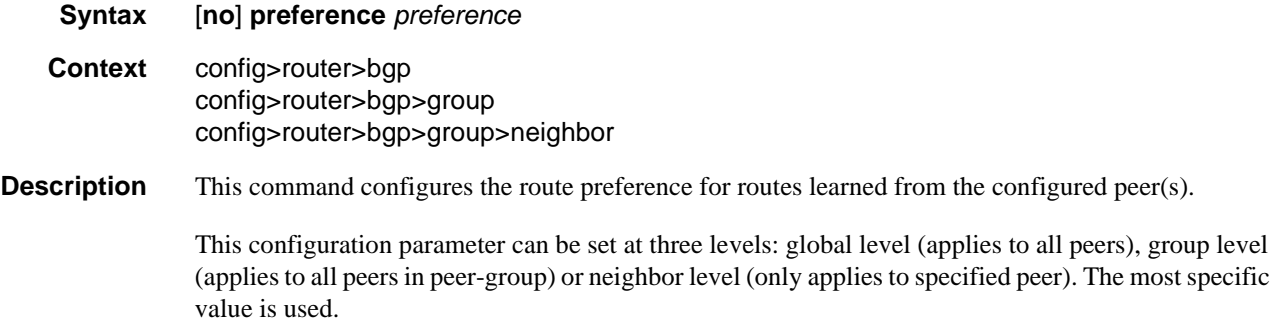

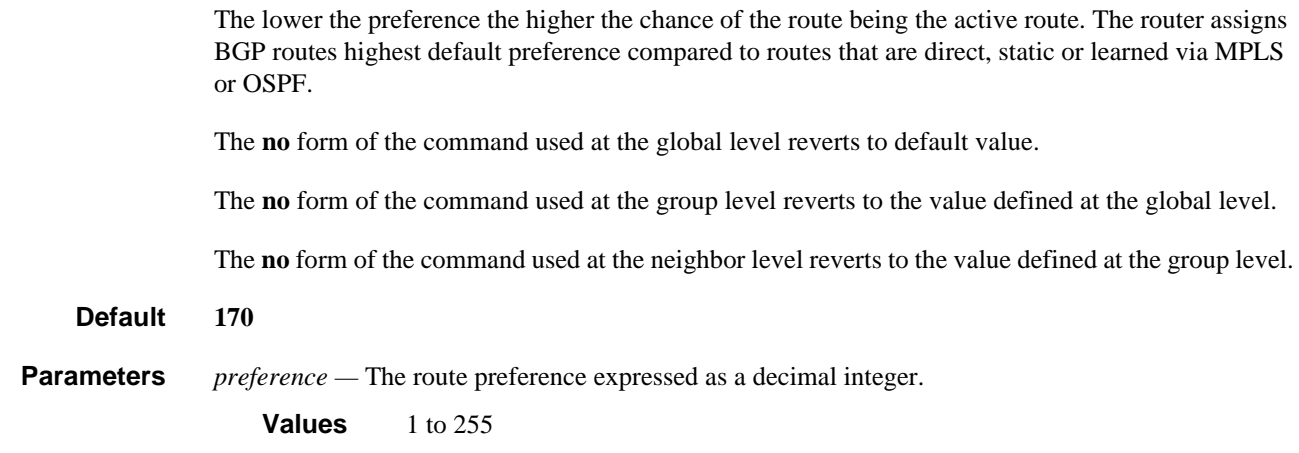

## purge-timer

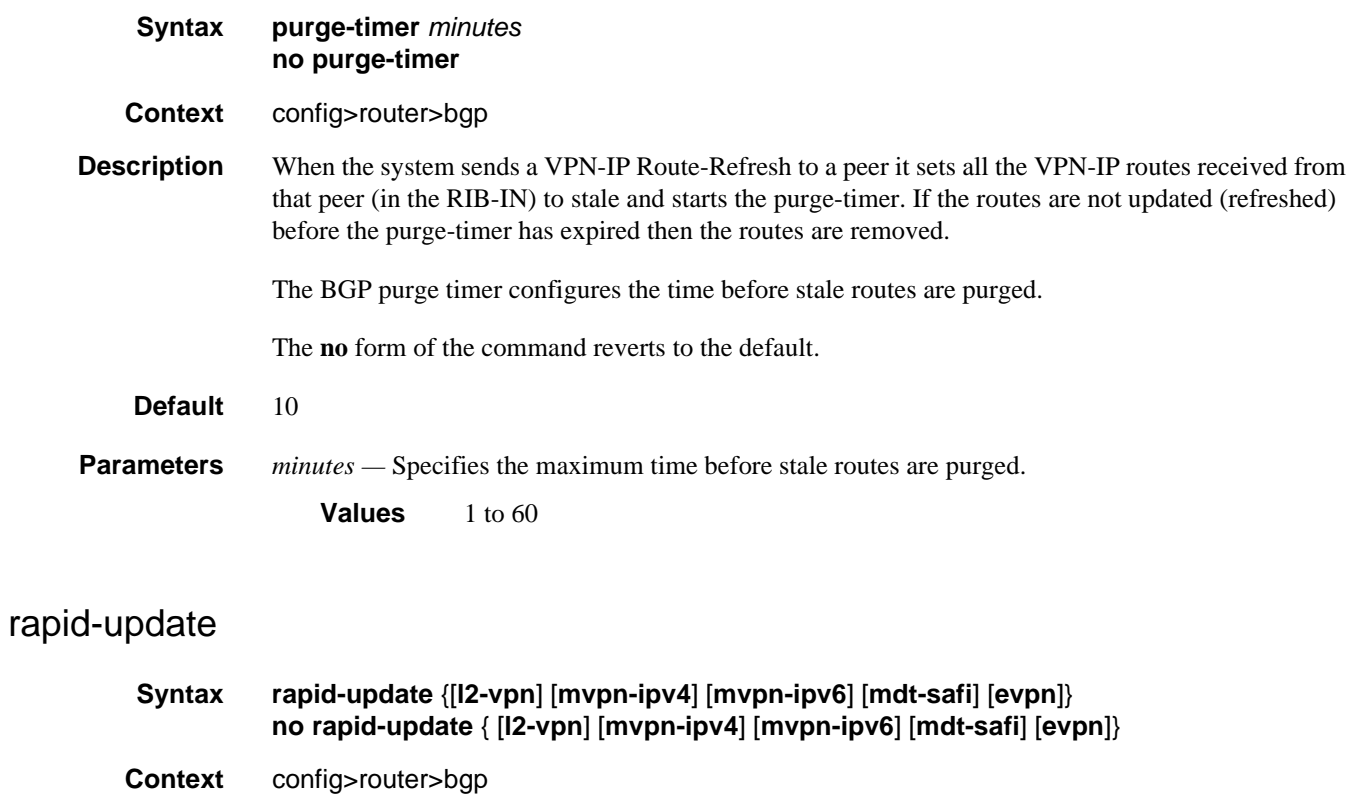

#### **Description** This command enables and disables BGP rapid update for specified address-families. When no parameter is given for the no rapid-update statement, rapid update is disabled for all address-families.

**Default** no rapid-update

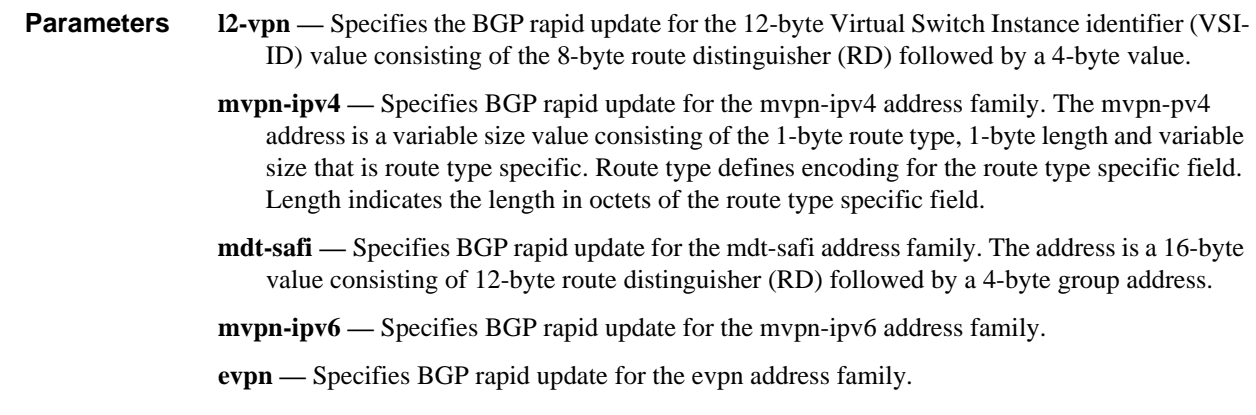

# rapid-withdrawal

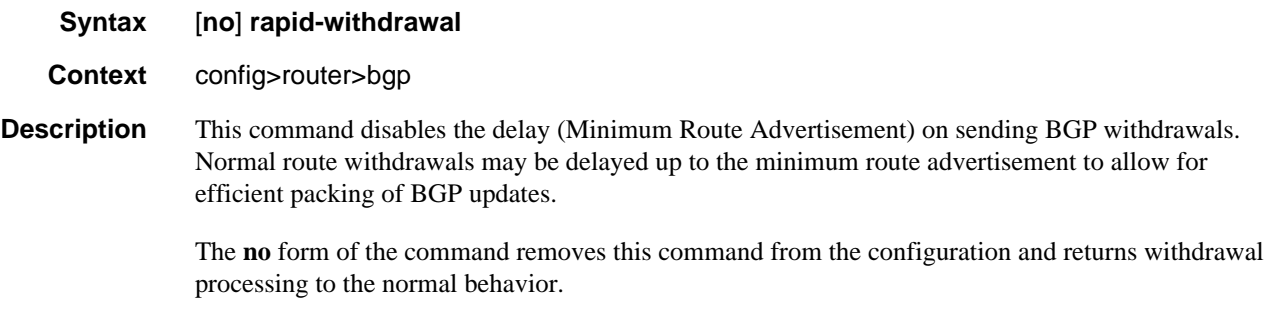

**Default no rapid-withdrawal**

# prefix-limit

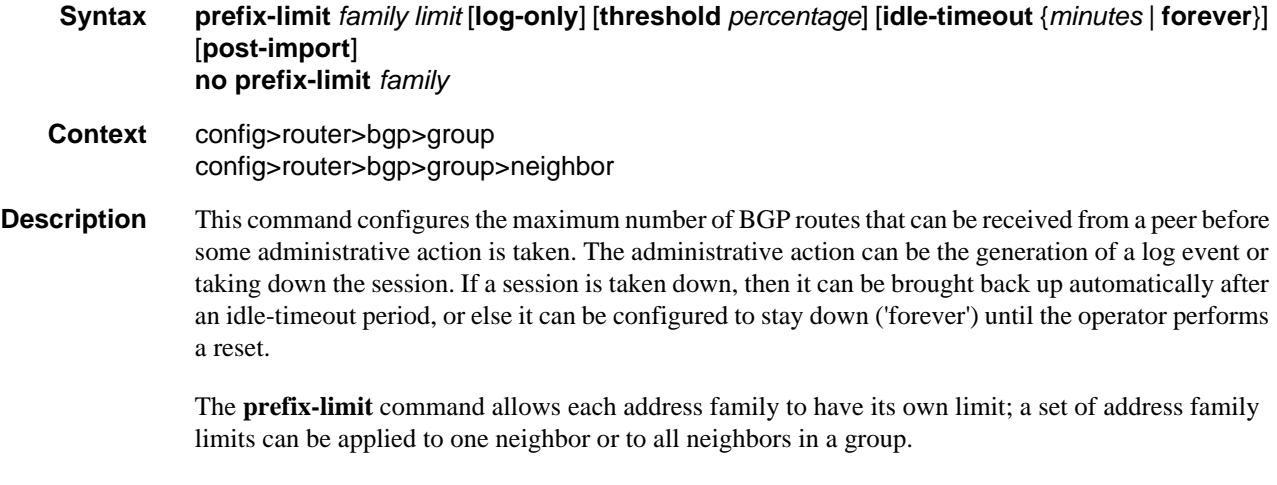

The **no** form of the command removes the **prefix-limit**.

#### **Default No prefix limits for any address family.**

- **Parameters log-only** Enables the warning message to be sent at the specified threshold percentage, and also when the limit is reached. However, the BGP session is not taken down.
	- *percentage* The threshold value (as a percentage) that triggers a warning message to be sent.

**Values** 1 to 100

*family —* The address family to which the limit applies.

- **Values** ipv4 | vpn-ipv4 | ipv6 | vpn-ipv6 | mcast-ipv4 | l2-vpn | mvpn-ipv4 | mdt-safi | ms-pw | flow-ipv4 | route-target | mcast-vpn-ipv4 | mvpn-ipv6 | flow-ipv6 | evpn | mcast-ipv6
- *limit* The number of routes that can be learned from a peer expressed as a decimal integer.
	- **Values** 1 to 4294967295
- *minutes* Specifies duration in minutes before automatically re-establishing a session.
	- **Values** 1 to 1024
- **forever** Specifies that the session is reestablished only after **clear router bgp** command is executed.
- **post-import** Specifies that the limit should be applied only to the number of routes that are accepted by import policies.

#### remove-private

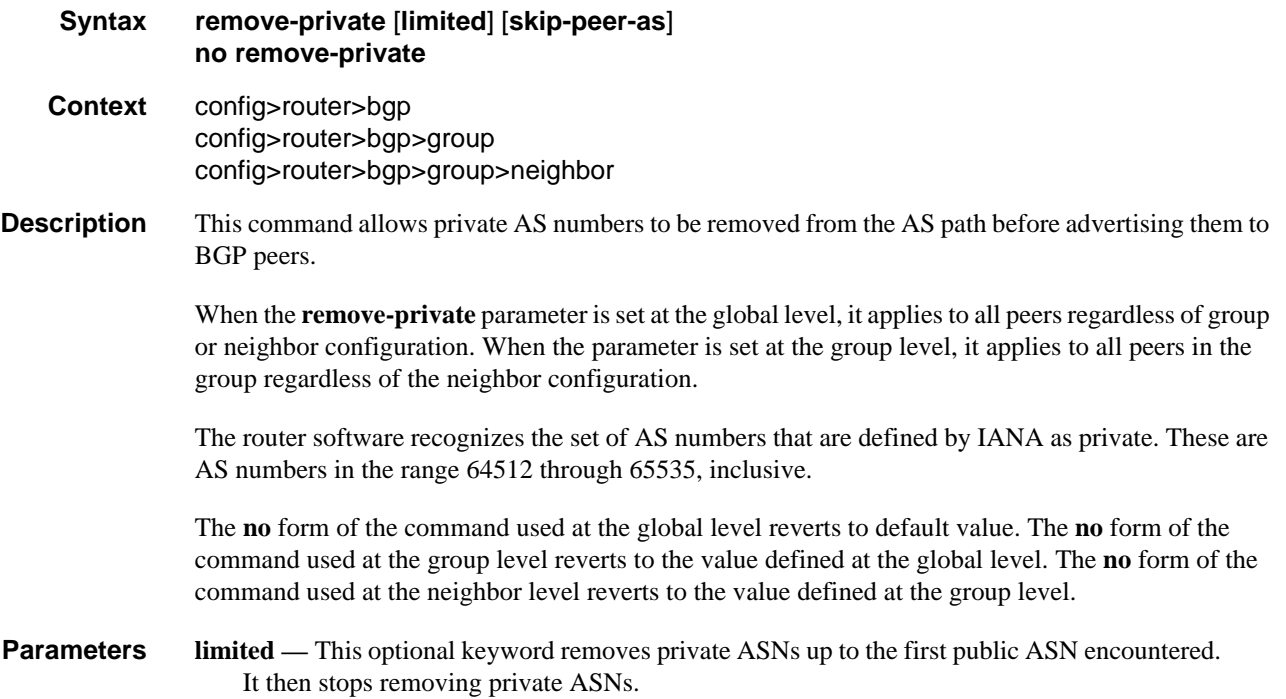

**skip-peer-as —** This optional keyword causes this command to not remove a private ASN from the AS-Path if that ASN is the same as the BGP peer AS number.

## router-id

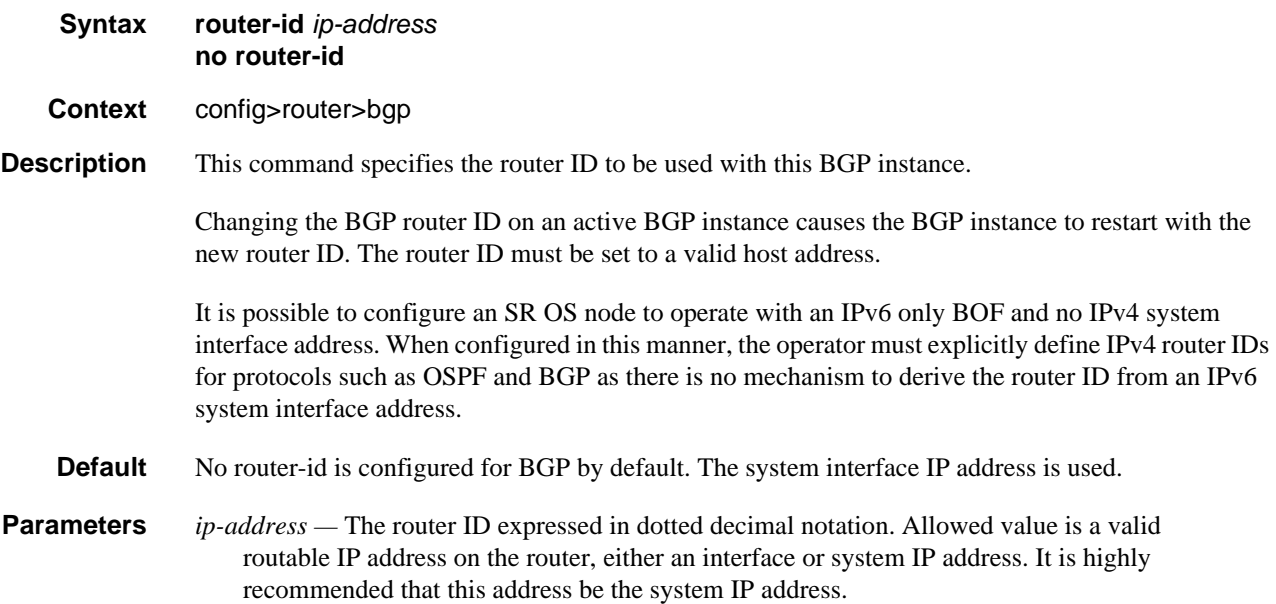

## split-horizon

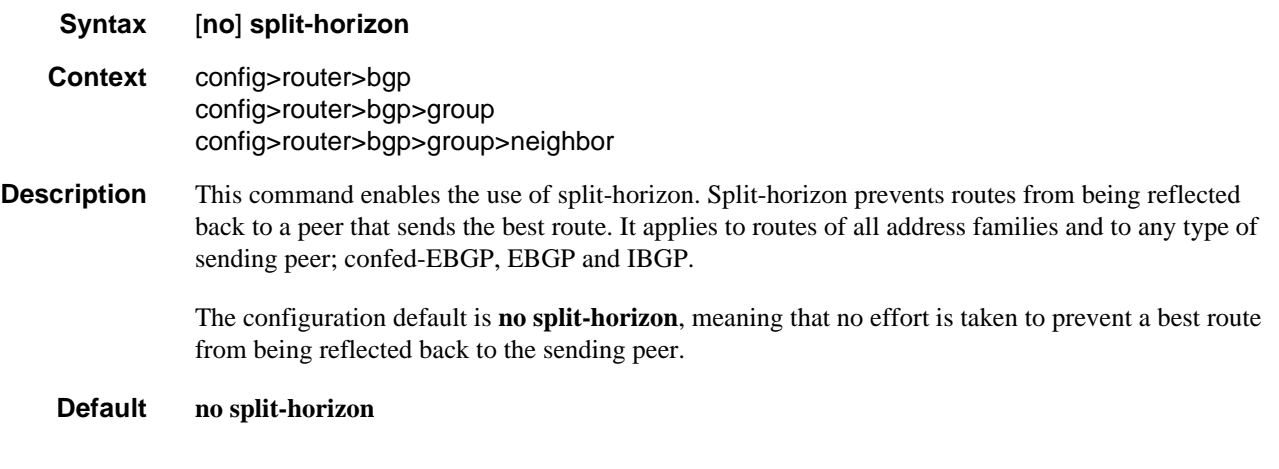

## ttl-security

**Syntax ttl-security** *min-ttl-value*
#### **no ttl-security**

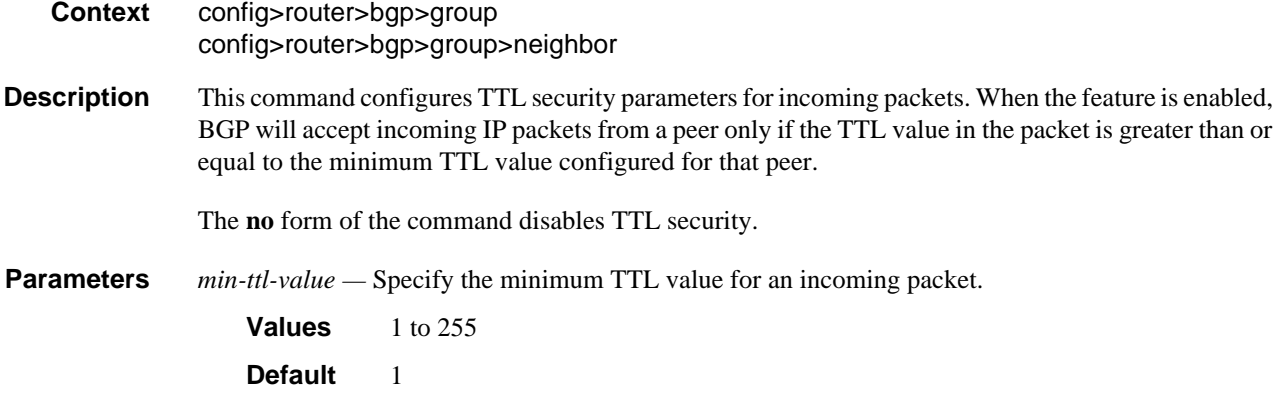

### type

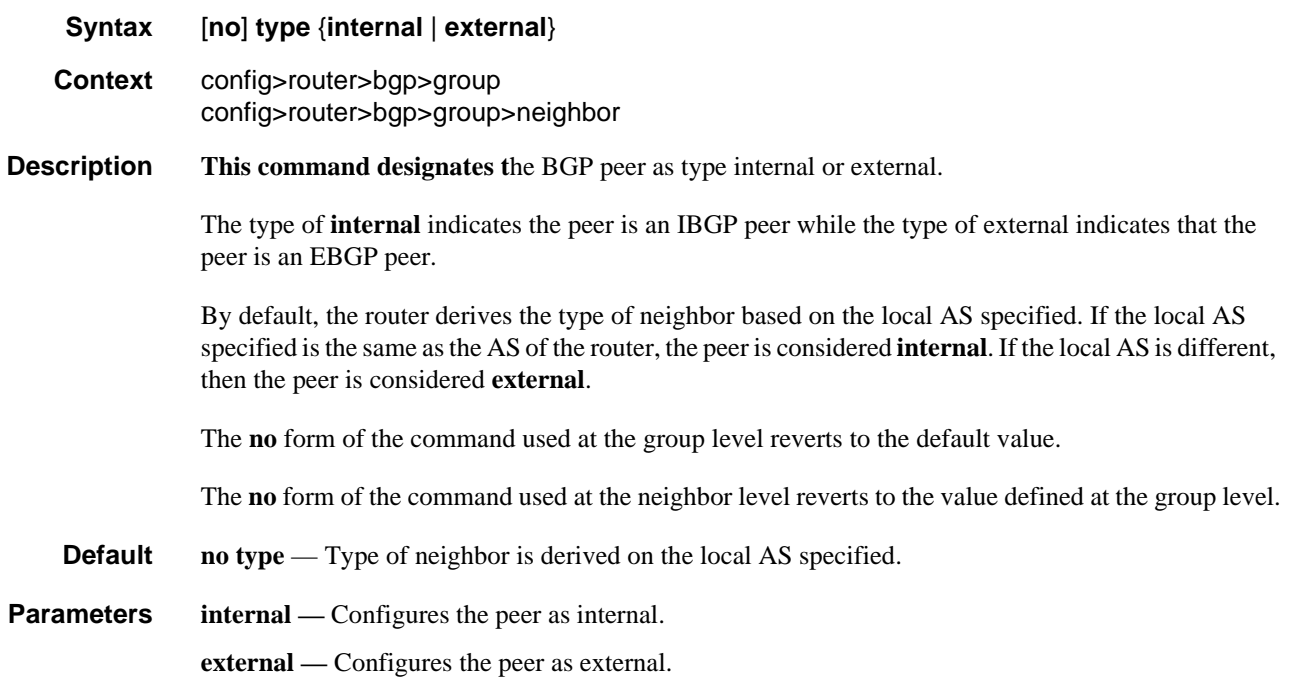

# Other BGP-Related Commands

### autonomous-system

#### **Syntax autonomous-system** *autonomous-system-number*

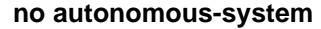

**Context** config>router

**Description** This command configures the autonomous system (AS) number for the router. A router can only belong to one AS. An AS number is a globally unique number with an AS. This number is used to exchange exterior routing information with neighboring ASs and as an identifier of the AS itself.

> If the AS number is changed on a router with an active BGP instance, the new AS number is not used until the BGP instance is restarted either by administratively disabling/enabling (**shutdown**/ **no shutdown**) the BGP instance or rebooting the system with the new configuration.

**Default** No autonomous system number is defined.

**Parameters** *autonomous-system-number —* The autonomous system number expressed as a decimal integer.

**Values** 1 to 4294967295

### router-id

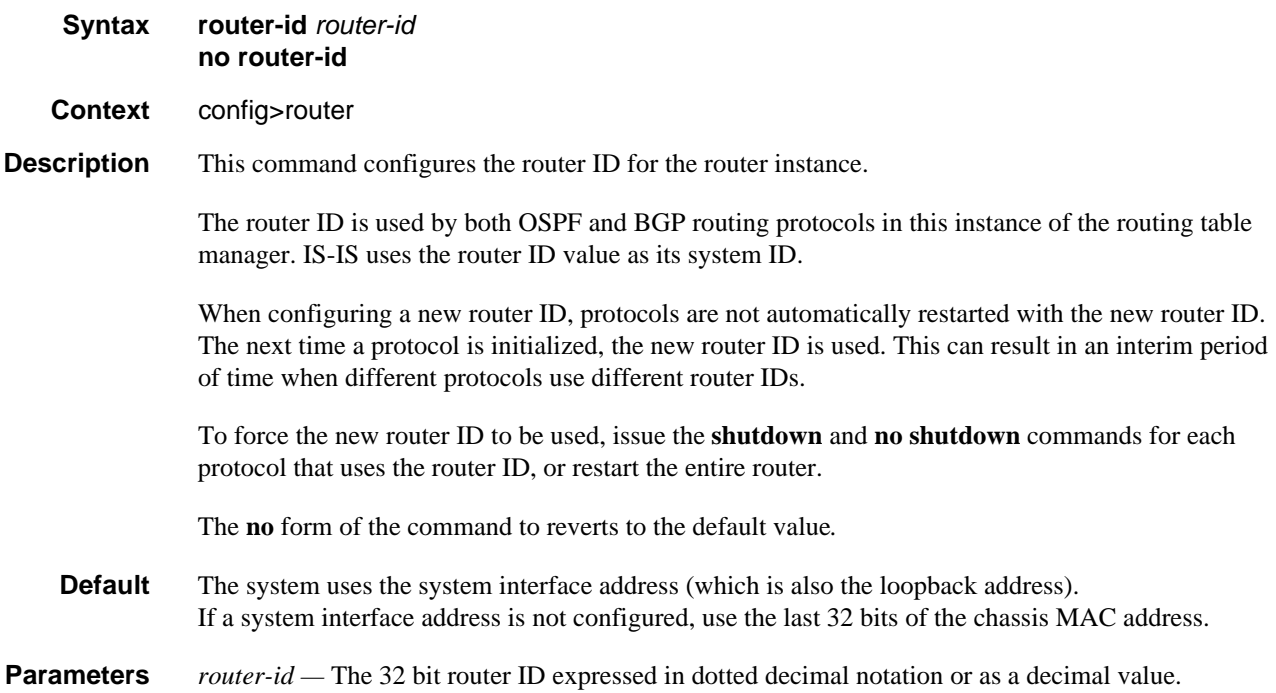

# Show, Clear, and Debug Command Reference

# Command Hierarchies

- [Show Commands](#page-614-0)
- [Clear Commands](#page-615-0)
- [Debug Commands](#page-615-1)

### <span id="page-614-0"></span>Show Commands

#### **show**

#### **— [router](#page-616-0)** [*router-instance*]

**— [bgp](#page-616-1)**

- **— [auth-keychain](#page-616-2)** *keychain-name*
- **— [damping](#page-618-0)** [*damp-type*] [**detail**]
- **— [damping](#page-618-0)** [*ip-prefix* | *prefix-length*] [**detail**]
- **— [group](#page-624-0)** [*name*] [**detail**]
- **— [neighbor](#page-629-0)** [*ip-address* [**detail**]]
- **— [neighbor](#page-629-0)** [*as-number* [**detail**]]
- **— [neighbor](#page-629-0)** *ip-address* [**family** [**type** *mvpn-type*]] *filter1* [**brief**]
- **— [neighbor](#page-629-0)** *ip-address* [**family**] *filter2*
- **— [neighbor](#page-629-0)** *as-number* [**family**] *filter2*
- **— [neighbor](#page-629-0)** *ip-address* **orf** [*filter3*]
- **— [neighbor](#page-629-0)** *ip-address* **graceful-restart**
- **— [next-hop](#page-645-0)** [*family*] [*ip-address*] [**detail**]
- **— [paths](#page-647-0)**
- **— [route-target](#page-649-0)**
- **— [routes](#page-649-1)** [*family*] [**brief**]
- **— [routes](#page-649-1)** [*family*] *prefix* [**detail** | **longer** | **hunt** [**brief**]]
- **— [routes](#page-649-1)** *family* [*prefix*] [**detail** | **longer** | **hunt** [**brief**]]
- **— [routes](#page-649-1)** [*family* [**type** *mvpn-type*]] **community** *comm-id*
- **— [routes](#page-649-1)** [*family* [**type** *mvpn-type*]] **aspath-regex** *reg-ex*
- **— [routes](#page-649-1) vpn-ipv4** *prefix* [**rd** *rd*] [**detail** | **longer** | **hunt** [ **brief**]]
- **— [routes](#page-649-1) vpn-ipv6** *prefix* [**rd** *rd*] [**detail** | **longer** | **hunt** [ **brief**]]
- **— [routes](#page-649-1) mvpn-ipv4 type** *mvpn-type* {**rd** *rd* | **originator-ip** *ip-address* | **source-ip** *ipaddress* | **group-ip** *ip-address* | **source-as** *as-number*} [**hunt**| **detail**]
- **— [routes](#page-649-1)** [*family* [*l2vpn-type*]] [**brief**]
- **— [routes](#page-649-1)** [*family* [*l2vpn-type*]] **community** *comm-id*
- **— [routes](#page-649-1)** [*family* [*l2vpn-type*]] **aspath-regex** *reg-ex*
- **— [routes](#page-649-1) evpn** {[**inclusive-mcast**] | [**ip-prefix**] | [**mac**]]}
- **— [routes](#page-649-1) evpn** *inclusive-mcast* [**hunt** | **detail**] [**rd** *rd*] [**originator-ip** *ip-address*] [**nexthop** *ip-address*] [**community** *comm-id*] [**tag** *vni-id*]
- **— [routes](#page-649-1) evpn** *ip-prefix* [**hunt** | **detail**] [**rd** *rd*] [**prefix** *ip-prefix/mask*] [**community**  *comm-id*] [**tag** *vni-id*] [**next-hop** *ip-address*]
- **— [routes](#page-649-1) evpn** *mac* [**hunt** | **detail**] [**rd** *rd*] [**next-hop** *ip-address*] [**mac-address** *macaddress*] [**community** *comm-id*] [**tag** *vni-id*]
- **— [routes](#page-649-1) l2-vpn** *l2vpn-type* {[**rd** *rd*] | [*siteid site-id*] | [**veid** *veid*] [**offset** *vpls-base-offset*]}
- **— [routes](#page-649-1) mdt-safi** [**rd** *rd*] [**grp-address** *mcast-grp-address*] [**brief**]
- **— [routes](#page-649-1) ms-pw** [**rd** *rd*] [**aii-type2** *aii-type2*] [**brief**]
- **— [routes](#page-649-1) flow-ipv4**
	- **— [policy-test](#page-670-0)** *policy-name* **family** *family* **prefix** *prefix/pfxlen* [**longer**]] [**neighbor**  *neighbor*] [**display-rejects**] [**detail**]
- **— [summary](#page-680-0)** [**all**]
- **— [summary](#page-680-0)** [**family** *family*] [**neighbor** *ip-address*]

$$
-\text{fib}
$$

**— [route-table](#page-687-0)**

### <span id="page-615-0"></span>Clear Commands

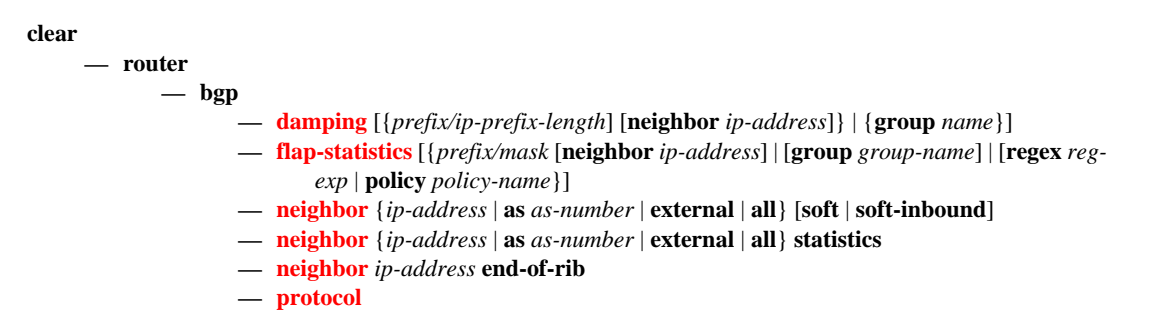

### <span id="page-615-1"></span>Debug Commands

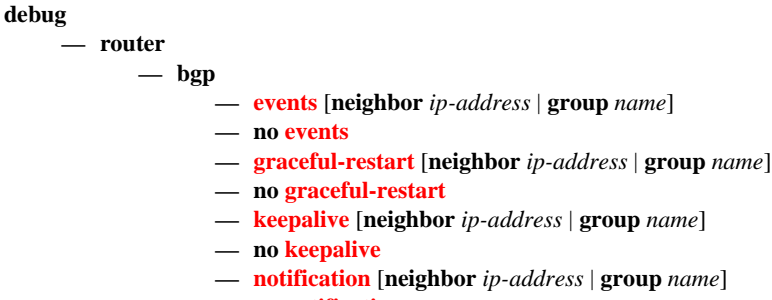

- **— [keepalive](#page-694-1)** [**neighbor** *ip-address* | **group** *name*] **— no [keepalive](#page-694-1)**
- **— [notification](#page-695-0)** [**neighbor** *ip-address* | **group** *name*]
- **no [notification](#page-695-0)**
- **— [open](#page-695-1)** [**neighbor** *ip-address* | **group** *name*]
- **no [open](#page-695-1)**
- **—** [**no**] **[outbound-route-filtering](#page-696-0)**
- **— [packets](#page-696-1)** [**neighbor** *ip-address* | **group** *name*]
- **no [packets](#page-696-1)**
- **— [route-refresh](#page-696-2)** [**neighbor** *ip-address* | **group** *name*]
- **no [route-refresh](#page-696-2)**
- **— [rtm](#page-697-0)** [**neighbor** *ip-address* | **group** *name*]
- **no [rtm](#page-697-0)**
- **— [socket](#page-697-1)** [**neighbor** *ip-address* | **group** *name*]
- **no [socket](#page-697-1)**
- **— [timers](#page-698-0)** [**neighbor** *ip-address* | **group** *name*]\
- **no [timers](#page-698-0)**
- **— [update](#page-698-1)** [**neighbor** *ip-address* | **group** *name*]
- **no [update](#page-698-1)**

# Command Descriptions

## Show Commands

The command outputs in the following section are examples only; actual displays may differ depending on supported functionality and user configuration.

### <span id="page-616-0"></span>router

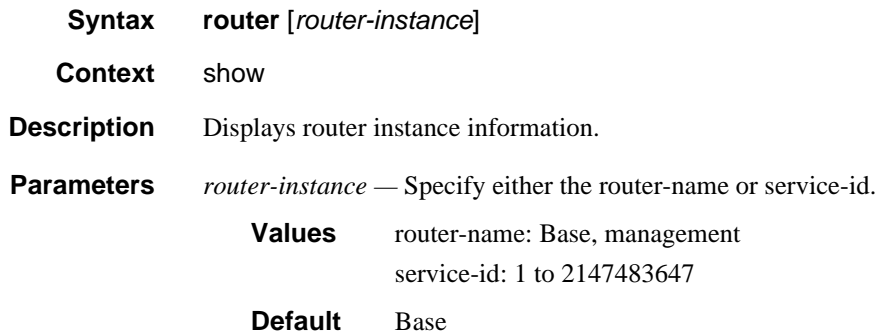

### <span id="page-616-1"></span>bgp

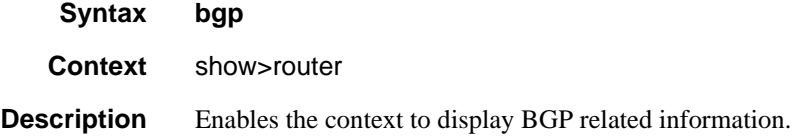

### <span id="page-616-2"></span>auth-keychain

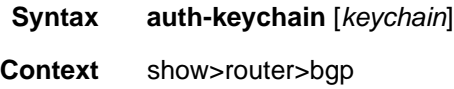

show>router>bgp>group show>router>bgp>group>neighbor **Description** This command displays BGP sessions using particular authentication key-chain. **Parameters** *keychain* — Specifies an existing keychain name. **Output**

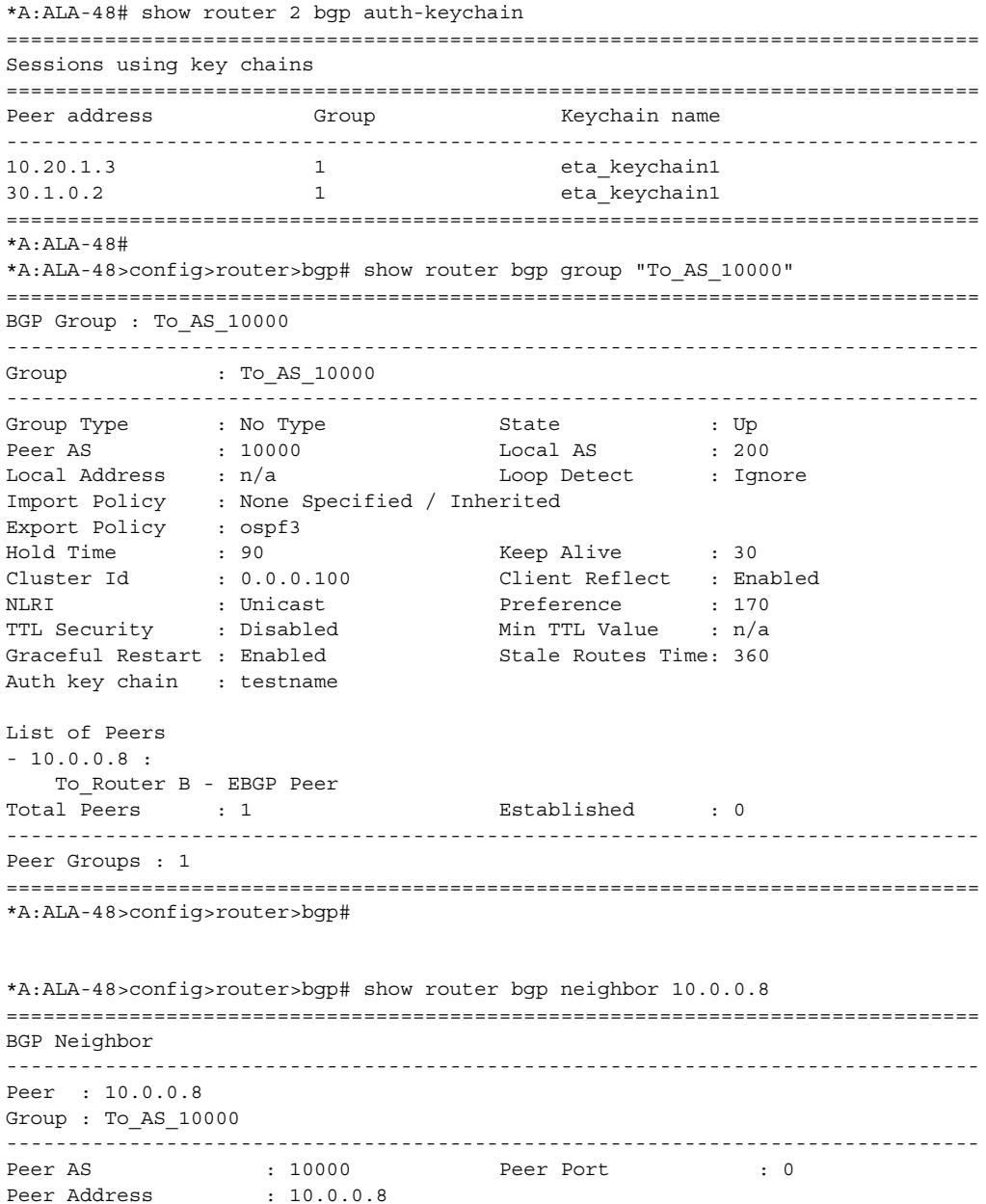

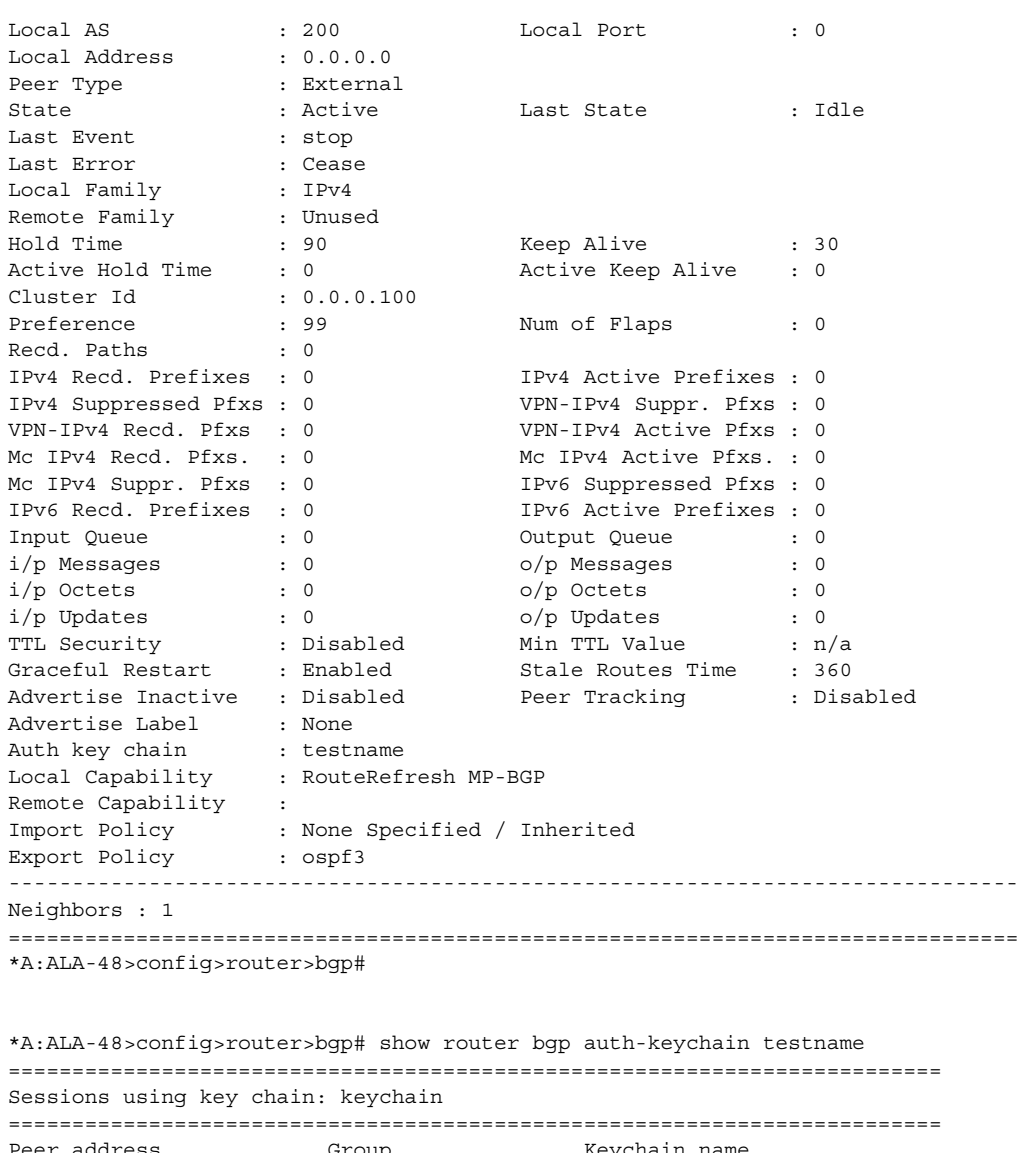

Peer address Group Group Keychain name ------------------------------------------------------------------------- 10.0.0.8 To\_AS\_10000 testname ========================================================================= \*A:ALA-48>config>router>bgp#

# <span id="page-618-0"></span>damping

**Syntax damping** [*damp-type*] [**detail**] **damping** [*ip-prefix* | *prefix-length*] [**detail**]

**Context** show>router>bgp

### Show, Clear, and Debug Command Reference

**Description** This command displays BGP routes which have been dampened due to route flapping. This command can be entered with or without a route parameter.

When the keyword **detail** is included, more detailed information displays.

When only the command is entered (without any parameters included except **detail**), then all dampened routes are listed.

When a parameter is specified, then the matching route or routes are listed.

When a **decayed**, **history,** or **suppressed** keyword is specified, only those types of dampened routes are listed.

**Parameters** *ip-prefix* — Displays damping information for the specified IP prefix and length.

**Values** ipv4-prefix:

• a.b.c.d (host bits must be 0)

ipv4-prefix-length: [0 to 32]

ipv6-prefix:

- x:x:x:x:x:x:x:x (eight 16-bit pieces)
- x:x:x:x:x:x:d.d.d.d
- x: [0 to FFFF]H
- d: [0 to 255]D

ipv6-prefix-length: [0 to 128]

*damp-type —* Specifies the type of damping to display.

**Values decayed** — Displays damping entries that are decayed but are not suppressed.

> **history** — Displays damping entries that are withdrawn but have history.

**suppressed** — Displays damping entries suppressed because of route damping.

**detail —** Displays detailed information.

**Output** Damping Output Fields

The following table describes BGP damping output fields.

#### **Table 50: Damping Output Fields**

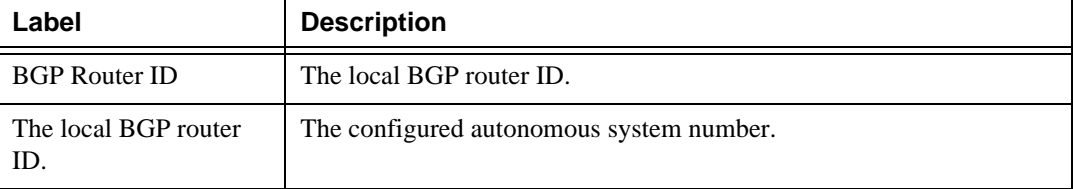

| Label                 | <b>Description</b>                                                                                                    |
|-----------------------|----------------------------------------------------------------------------------------------------|
| Local AS              | The configured or inherited local AS for the specified peer group. If not<br>configured, then it is the same value as the AS.                                                            |
| Network               | Route IP prefix and mask length for the route.                                                                                                    |
| Flag(s)               | Legend:<br>Status codes: u- used, s-suppressed, h-history, d-decayed,<br>*-valid. If a * is not present, then the status is invalid.<br>Origin codes: i-IGP, e-EGP, ?-incomplete, >-best |
| From                  | The originator ID path attribute value.                                                                                                    |
| Reuse time            | The time when a suppressed route can be used again.                                                                                                    |
| From                  | The originator ID path attribute value.                                                                                                    |
| Reuse time            | The time when a suppressed route can be used again.                                                                                                    |
| AS Path               | The BGP AS path for the route.                                                                                                    |
| Peer                  | The router ID of the advertising router.                                                                                                    |
| NextHop               | BGP nexthop for the route.                                                                                                    |
| Peer AS               | The autonomous system number of the advertising router.                                                                                                    |
| Peer Router-Id        | The router ID of the advertising router.                                                                                                    |
| <b>Local Pref</b>     | BGP local preference path attribute for the route.                                                                                                    |
| Age                   | The length of time in hour/minute/second (HH:MM:SS) format.                                                                                                    |
| Last update           | The time when BGP was updated last in day/hour/minute<br>(DD:HH:MM) format.                                                                                                    |
| <b>FOM Present</b>    | The current Figure of Merit (FOM) value.                                                                                                    |
| Number of Flaps       | The number of route flaps in the neighbor connection.                                                                                                    |
| Reuse time            | The time when the route can be reused.                                                                                                    |
| Path                  | The BGP AS path for the route.                                                                                                    |
| <b>Applied Policy</b> | The applied route policy name.                                                                                                    |

**Table 50: Damping Output Fields (Continued)**

```
A:ALA-12# show router bgp damping 
===============================================================================
  BGP Router ID : 10.0.0.14 AS : 65206 Local AS : 65206
===============================================================================
  Legend -
```
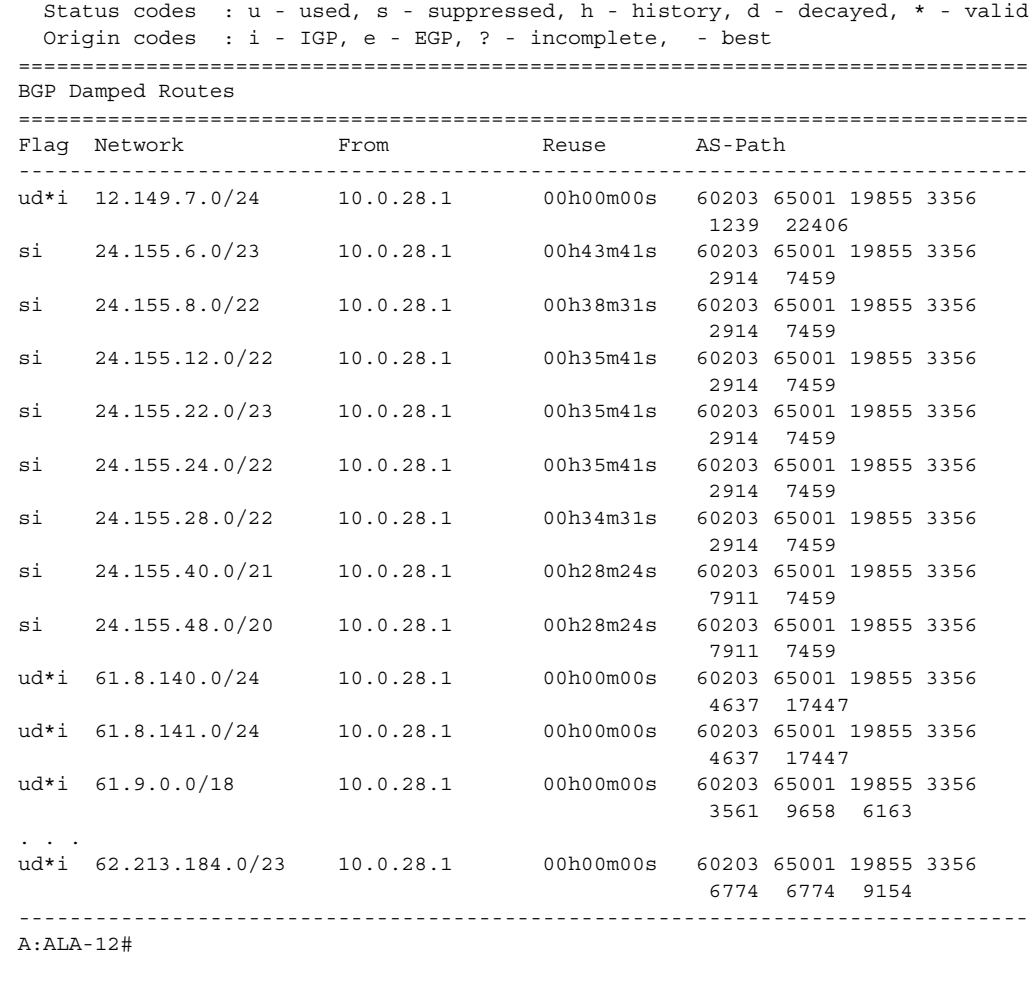

```
A:ALA-12# show router bgp damping detail 
===============================================================================
  BGP Router ID : 10.0.0.14 AS : 65206 Local AS : 65206
===============================================================================
  Legend -
  Status codes : u - used, s - suppressed, h - history, d - decayed, * - 
 valid
  Origin codes : i - IGP, e - EGP, ? - incomplete, - best
===============================================================================
BGP Damped Routes
===============================================================================
-------------------------------------------------------------------------------
Network : 12.149.7.0/24
-------------------------------------------------------------------------------
Network : 12.149.7.0/24 Peer : 10.0.28.1
NextHop : 10.0.28.1 Reuse time : 00h00m00s
             : 60203 Peer Router-Id : 32.32.27.203<br>: none
Peer AS<br>Local Pref
Age : 00h22m09s Last update : 02d00h58m
FOM Present : 738 FOM Last upd. : 2039
Number of Flaps : 2 and 2 FOM Last upd. : 2039<br>Number of Flaps : 2 3 Flags : ud*i
```
BGP

```
Applied Policy : default-damping-profile
-------------------------------------------------------------------------------
Network : 15.142.48.0/20
-------------------------------------------------------------------------------
Network : 15.142.48.0/20 Peer : 10.0.28.1
NextHop : 10.0.28.1 Reuse time : 00h00m00s<br>
Peer AS : 60203 Peer Router-Id : 32.32.27.
Peer AS : 60203 Peer Router-Id : 32.32.27.203
Local Pref : none
Age : 00h00m38s Last update : 02d01h20m
FOM Present : 2011 FOM Last upd. : 2023
Number of Flaps : 2 Flags : 2 Flags : 2 Research Plags : 2 Plags : 2 Plags : 2 Plags : 2 Plags : 2 Plags : 2 Plags : 2 Plags : 2 Plags : 2 Plags : 2 Plags : 2 Plags : 2 Plags : 2 Plags : 2 Plags : 2 Plags : 2 Plags : 2 Pla
Path : 60203 65001 19855 3356 3561 5551 1889
Applied Policy : default-damping-profile
-------------------------------------------------------------------------------
Network : 15.200.128.0/19
-------------------------------------------------------------------------------
Network : 15.200.128.0/19 Peer : 10.0.28.1
NextHop : 10.0.28.1 Reuse time : 00h00m00s
Peer AS : 60203 Peer Router-Id : 32.32.27.203
Pref : none<br>
Local Pref : none<br>
Age : 00h00m38s<br>
. 2011
Age : 00h00m38s Last update : 02d01h20m
                                   FOM Last upd. : 2023
Number of Flaps : 2 Flaqs : ud*i
Path : 60203 65001 19855 1299 702 1889
Applied Policy : default-damping-profile
-------------------------------------------------------------------------------
Network : 15.203.192.0/18
 -------------------------------------------------------------------------------
Network : 15.203.192.0/18 Peer : 10.0.28.1
NextHop : 10.0.28.1 Reuse time : 00h00m00s
Peer AS : 60203 Peer Router-Id : 32.32.27.203
Local Pref : 10.0.<br>
Local Pref : 100003
Age : 00h00m07s Last update : 02d01h20m
FOM Present : 1018 FOM Last upd. : 1024
Number of Flaps : 1 Flags : ud*i
Path : 60203 65001 19855 1299 702 1889
Applied Policy : default-damping-profile
-------------------------------------------------------------------------------
A:ALA-12#
A:ALA-12# show router bgp damping 15.203.192.0/18 detail
===============================================================================
  BGP Router ID : 10.0.0.14 AS : 65206 Local AS : 65206
===============================================================================
  Legend -
  Status codes : u - used, s - suppressed, h - history, d - decayed, * - valid
  Origin codes : i - IGP, e - EGP, ? - incomplete, - best
===============================================================================
BGP Damped Routes 15.203.192.0/18
===============================================================================
-------------------------------------------------------------------------------
Network : 15.203.192.0/18
-------------------------------------------------------------------------------
Network : 15.203.192.0/18    Peer : 10.0.28.1<br>NextHop : 10.0.28.1    Reuse time : 00h00m00s
NextHop : 10.0.28.1 Reuse time<br>
Peer AS : 60203 Peer Router-
Peer AS : 60203 Peer Router-Id : 32.32.27.203
Local Pref : none
Age : 00h00m42s Last update : 02d01h20m
FOM Present : 2003 FOM Last upd. : 2025
```
Path : 60203 65001 19855 3356 1239 22406

#### Show, Clear, and Debug Command Reference

```
Number of Flaps : 2 Flags : 2 Flags : 2 Research Engine
Path : 60203 65001 19855 3356 702 1889
Applied Policy : default-damping-profile
-------------------------------------------------------------------------------
Paths : 1
===============================================================================
A:ALA-12#
A:ALA-12# show router bgp damping suppressed detail 
===============================================================================
  BGP Router ID : 10.0.0.14 AS : 65206 Local AS : 65206
===============================================================================
  Legend -
  Status codes : u - used, s - suppressed, h - history, d - decayed, * - valid
  Origin codes : i - IGP, e - EGP, ? - incomplete, - best
===============================================================================
BGP Damped Routes (Suppressed)
===============================================================================
-------------------------------------------------------------------------------
Network : 15.142.48.0/20
-------------------------------------------------------------------------------
Network : 15.142.48.0/20 Peer : 10.0.28.1
NextHop : 10.0.28.1 Reuse time : 00h29m22s
Peer AS : 60203 Peer Router-Id : 32.32.27.203
Local Pref : none
Age : 00h01m28s Last update : 02d01h20m
FOM Present : 2936 FOM Last upd. : 3001
Number of Flaps : 3 Flags : si
Path : 60203 65001 19855 3356 702 1889
Applied Policy : default-damping-profile
-------------------------------------------------------------------------------
Network : 15.200.128.0/19
-------------------------------------------------------------------------------
Network : 15.200.128.0/19    Peer : 10.0.28.1    NextHop : 10.0.28.1    Reuse time : 00h29m22s
            : 10.0.28.1 Reuse time : 00h29m22s
                                Peer Router-Id : 32.32.27.203
Local Pref : none
Age : 00h01m28s Last update : 02d01h20m
FOM Present : 2936 FOM Last upd. : 3001
Number of Flaps : 3 Flags : si
Path : 60203 65001 19855 3356 702 1889
Applied Policy : default-damping-profile
-------------------------------------------------------------------------------
Network : 15.203.240.0/20
-------------------------------------------------------------------------------
Network : 15.203.240.0/20    Peer : 10.0.28.1
NextHop : 10.0.28.1 Reuse time : 00h29m22s
Peer AS : 60203 Peer Router-Id : 32.32.27.203
Peer Ab<br>Local Pref : none<br>20b01
Age : 00h01m28s Last update : 02d01h20m
FOM Present : 2936 FOM Last upd. : 3001
Number of Flaps : 3 Flags : si
Path : 60203 65001 19855 3356 702 1889
Applied Policy : default-damping-profile
-------------------------------------------------------------------------------
Network : 15.206.0.0/17
-------------------------------------------------------------------------------
Network : 15.206.0.0/17 Peer : 10.0.28.1
```

```
NextHop : 10.0.28.1 Reuse time : 00h29m22s
Peer AS : 60203 Peer Router-Id : 32.32.27.203
Local Pref : none
Age : 00h01m28s Last update : 02d01h20m
FOM Present : 2936 FOM Last upd. : 3001
Number of Flaps : 3 Flags : si
Path : 60203 65001 19855 3356 702 1889
Applied Policy : default-damping-profile
-------------------------------------------------------------------------------
A:ALA-12#
```
### <span id="page-624-0"></span>group

| <b>Syntax</b>      | group [name] [detail]                                                                                                    |  |
|--------------------|----------------------------------------------------------------------------------------------------|--|
| <b>Context</b>     | show>router>bgp                                                                                                    |  |
| <b>Description</b> | This command displays group information for a BGP peer group. This command can be entered with<br>or without parameters.    |  |
|                    | When this command is entered without a group name, information about all peer groups displays.                              |  |
|                    | When the command is issued with a specific group name, information only pertaining to that specific<br>peer group displays. |  |
|                    | The 'State' field displays the BGP group's operational state. Valid states are:                                             |  |
|                    | $Up - BGP$ global process is configured and running.                                                                        |  |
|                    | Down — BGP global process is administratively shutdown and not running.                                                     |  |
|                    | Disabled — BGP global process is operationally disabled. The process must be restarted by the<br>operator.                  |  |
| <b>Parameters</b>  | $name$ - Displays information for the BGP group specified.                                                                  |  |
|                    | detail — Displays detailed information.                                                                                     |  |
| Output             | Standard and Detailed Group Output                                                                                          |  |
|                    | The following table describes the standard and detailed command output fields for a BGP group.                              |  |

**Table 51: BGP Group Output Fields** 

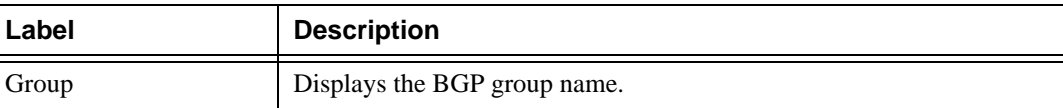

| Label                | <b>Description</b>                                                                                 |
|----------------------|----------------------------------------------------------------------------------------------------|
| Group Type           | No Type<br>Peer type not configured.                                                               |
|                      | External<br>Peer type configured as external BGP peers.                                            |
|                      | Internal<br>Peer type configured as internal BGP peers.                                            |
| State                | Disabled<br>The BGP peer group has been operationally disabled.                                    |
|                      | Down<br>The BGP peer group is operationally inactive.                                              |
|                      | Up<br>The BGP peer group is operationally active.                                                  |
| Peer AS              | The configured or inherited peer AS for the specified peer group.                                  |
| Local AS             | The configured or inherited local AS for the specified peer group.                                 |
| <b>Local Address</b> | The configured or inherited local address for originating peering for the<br>specified peer group. |
| Loop Detect          | The configured or inherited loop detect setting for the specified peer<br>group.                   |
| <b>Connect Retry</b> | The configured or inherited connect retry timer value.                                             |
| Authentication       | None<br>No authentication is configured.                                                           |
|                      | MD5<br>MD5 authentication is configured.                                                           |
| <b>Bfd</b>           | Yes<br>BFD is enabled.                                                                             |
|                      | No<br>BFD is disabled.                                                                             |
| Local Pref           | The configured or inherited local preference value.                                                |
| MED Out              | The configured or inherited MED value assigned to advertised routes<br>without a MED attribute.    |
| Min Route Advt.      | The minimum amount of time that must pass between route updates for<br>the same IP prefix.         |

**Table 51: BGP Group Output Fields (Continued)**

| Label                      | <b>Description</b>                                                                                                    |
|----------------------------|----------------------------------------------------------------------------------------------------|
| Min AS Originate           | The minimum amount of time that must pass between updates for a<br>route originated by the local router.                                            |
| Multihop                   | The maximum number of router hops a BGP connection can traverse.                                                                                    |
| Prefix Limit               | No Limit<br>No route limit assigned to the BGP peer group.                                                                                          |
|                            | 1 to 4294967295<br>The maximum number of routes BGP can learn from a peer.                                                                          |
| Passive                    | Disabled<br>BGP attempts to establish a BGP connection with neighbor in the<br>specified peer group.                                                |
|                            | Enabled<br>BGP will not actively attempt to establish a BGP connection with<br>neighbor in the specified peer group.                                |
| Next Hop Self              | Disabled<br>BGP is not configured to send only its own IP address as the BGP<br>nexthop in route updates to neighbors in the peer group.            |
|                            | Enabled<br>BGP sends only its own IP address as the BGP nexthop in route updates<br>to neighbors in the specified peer group.                       |
| Aggregator ID <sub>0</sub> | Disabled<br>BGP is not configured to set the aggregator ID to 0.0.0.0 in all<br>originated route aggregates sent to the neighbor in the peer group. |
|                            | Enabled<br>BGP is configured to set the aggregator ID to 0.0.0.0 in all originated<br>route aggregates sent to the neighbor in the peer group.      |
| <b>Remove Private</b>      | Disabled<br>BGP will not remove all private AS numbers from the AS path attribute<br>in updates sent to the neighbor in the peer group.             |
|                            | Enabled<br>BGP removes all private AS numbers from the AS path attribute in<br>updates sent to the neighbor in the peer group.                      |

**Table 51: BGP Group Output Fields (Continued)**

| Label                       | <b>Description</b>                                                            |
|-----------------------------|-------------------------------------------------------------------------------|
| Damping                     | Disabled                                                                      |
|                             | The peer group is configured not to dampen route flaps.                       |
|                             | Enabled                                                                       |
|                             | The peer group is configured to dampen route flaps.                           |
| <b>Export Policy</b>        | The configured export policies for the peer group.                            |
| <b>Import Policy</b>        | The configured import policies for the peer group.                            |
| <b>Hold Time</b>            | The configured hold time setting.                                             |
| Keep Alive                  | The configured keepalive setting.                                             |
| Cluster Id                  | The configured route reflector cluster ID.                                    |
|                             | None                                                                          |
|                             | No cluster ID has been configured                                             |
| <b>Client Reflect</b>       | Disabled                                                                      |
|                             | The BGP route reflector will not reflect routes to this neighbor.             |
|                             | Enabled                                                                       |
|                             | The BGP route reflector is configured to reflect routes to this neighbor.     |
| <b>NLRI</b>                 | The type of NLRI information that the specified peer group can accept.        |
|                             | Unicast                                                                       |
|                             | IPv4 unicast routing information can be carried.                              |
| Preference                  | The configured route preference value for the peer group.                     |
| <b>List of Peers</b>        | A list of BGP peers configured under the peer group.                          |
| <b>List of Static Peers</b> | A list of statically configured BGP peers configured under the peer<br>group. |
| List of Dynamic Peers       | A list of dynamic BGP peers configured under the peer group.                  |
| <b>Total Peers</b>          | The total number of peers configured under the peer group.                    |
| Established                 | The total number of peers that are in an established state.                   |

**Table 51: BGP Group Output Fields (Continued)**

```
A:ALA-12# show router bgp group
===============================================================================
BGP Groups 
-------------------------------------------------------------------------------
Group : To AS 40000
```

```
-------------------------------------------------------------------------------
Description : Not Available
Group Type : No Type \begin{array}{ccc} \text{State} & \text{I} & \text{I} \end{array}Peer AS : 40000  Local AS : 65206
Local Address : n/a Loop Detect : Ignore 
Export Policy : direct2bgp 
Hold Time : 90 Keep Alive : 30 
Cluster Id : None Client Reflect : Enabled 
NLRI : Unicast Preference : 170 
List of Peers
- 10.0.0.1 : To Jukebox
- 10.0.0.12 : Not Available
- 10.0.0.13 : Not Available
- 10.0.0.14 : To SR1
- 10.0.0.15 : To H-215
Total Peers : 5 Established : 2 
===============================================================================
A:ALA-12#
```
### Sample Detailed Output

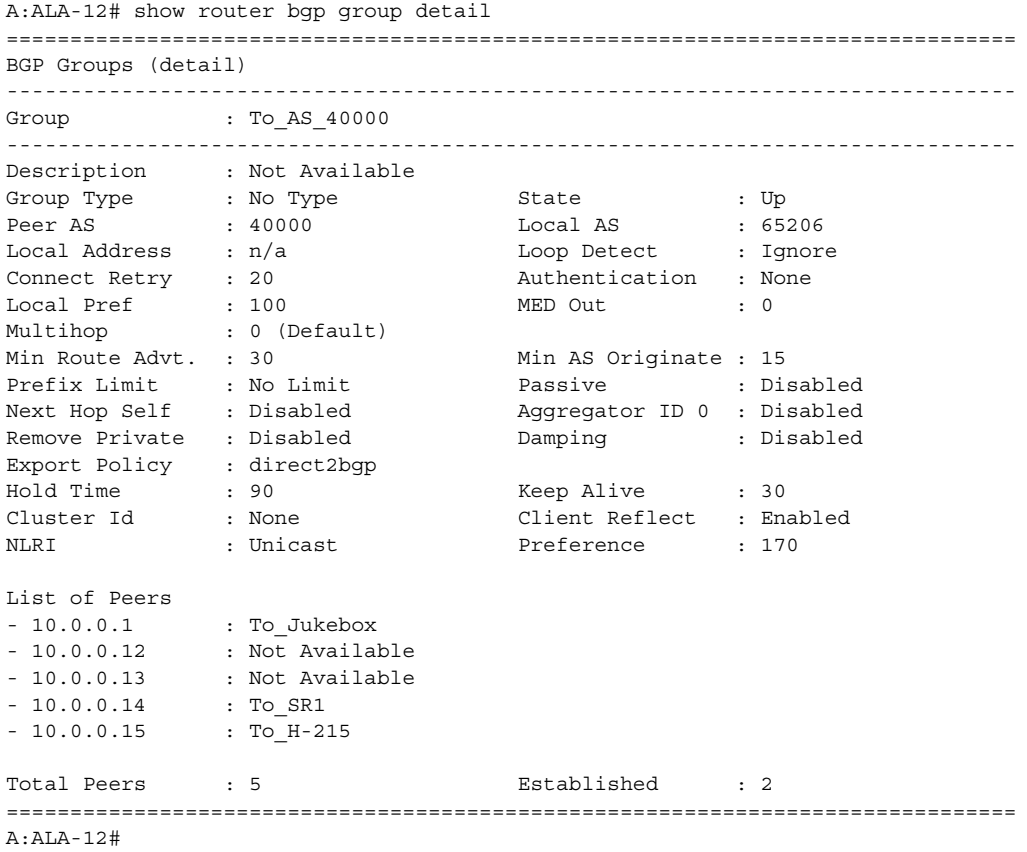

A:SetupCLI>show>router>bgp# group

=============================================================================== BGP Group ------------------------------------------------------------------------------- Group : bgp\_group\_1 34567890123456789012 ------------------------------------------------------------------------------- Description : Testing the length of the group value for the DESCRIPTION parameter of BGP Group Type : No Type State : Up<br>
Peer AS : n/a Local AS : 10<br>  $\begin{array}{ccc} 1 & 0 & 0 \\ -1 & 0 & 0 \end{array}$  : 10<br>  $\begin{array}{ccc} 1 & 0 & 0 \\ -1 & 0 & 0 \end{array}$  : 19 Peer AS :  $n/a$  Local AS : 100 Local Address : n/a Loop Detect : Ignore Peer As<br>
Local Address : n/a<br>
Import Policy : test i1 : test i2 : test i3 : test i4 : test i5 890123456789012345678901 Export Policy : test e1 : test e2 : test e3 : test e4 : test e5 890123456789012345678901 Hold Time : 120 Keep Alive : 30 Cluster Id : None Client Reflect : Disabled NLRI : Unicast Preference : 101 TTL Security : Disabled Min TTL Value : n/a Graceful Restart : Disabled Stale Routes Time: n/a Auth key chain : n/a Bfd Enabled : Yes List of Peers  $-3.3.3.3 :$  Testing the length of the neighbor value for the DESCRIPTION parameter of **BGP** Total Peers : 1 Established : 0 ------------------------------------------------------------------------------- Peer Groups : 1 =============================================================================== A:SetupCLI>show>router>bgp#

### <span id="page-629-0"></span>neighbor

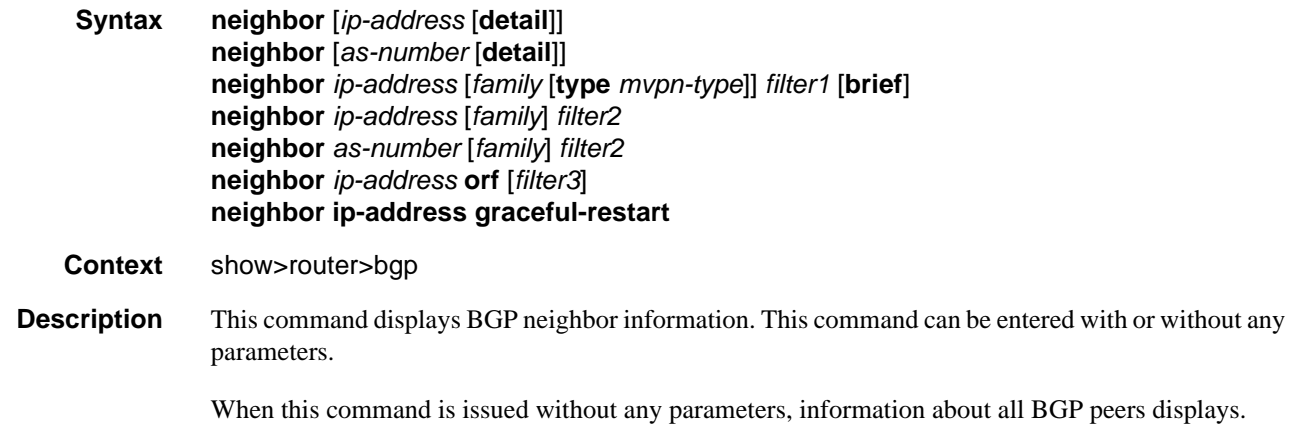

When the command is issued with a specific IP address or ASN, information regarding only that specific peer or peers with the same AS displays.

When either **received-routes** or **advertised-routes** is specified, then the routes received from or sent to the specified peer is listed (see second output example).

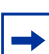

**Note:** This information is not available by SNMP.

When either **history** or **suppressed** is specified, then the routes learned from those peers that either have a history or are suppressed (respectively) are listed.

The 'State' field displays the BGP peer's protocol state. In additional to the standard protocol states, this field can also display the 'Disabled' operational state which indicates the peer is operationally disabled and must be restarted by the operator.

**Parameters** *ip-address* — Display information for the specified IP address.

**Values** ipv4-address:

• a.b.c.d (host bits must be 0)

ipv6-address:

- x:x:x:x:x:x:x:x [-interface]
- x:x:x:x:x:x:d.d.d.d [-interface]
- $x: [0 to FFFF]H$
- d:  $[0 \text{ to } 255]$ D
- interface: 32 characters maximum, mandatory for link local addresses

*as-number —* Display information for the specified AS number.

**Values** 1 to 65535

*family* **—** Specify the type of routing information to be distributed by this peer group.

**Values evpn** — Displays the BGP Ethernet VPN routes.

**ipv4** — Displays only those BGP peers that have the IPv4 family enable and not those capable of exchanging IP-VPN routes.

**vpn-ipv4** — Displays the content of the multicast routing table.

**ipv6** — Displays the BGP peers that are IPv6 capable.

**mcast-ipv4** — Displays the BGP peers that are mcast-ipv4 capable.

*filter1* — Display information for the specified IP address.

**Values received-routes —** Displays the number of routes received from this peer.

> **advertised-routes —** Displays the number of routes advertised by this peer.

**history —** Displays statistics for dampened routes. **suppressed** — Displays the number of paths from this peer that have been suppressed by damping.

**detail** — Displays detailed information pertaining to *filter1*.

*filter2 —* Display information for the specified AS number.

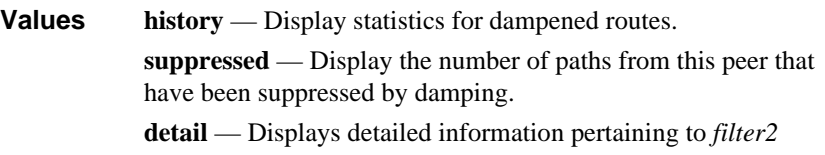

*filter3 —* Displays path information for the specified IP address.

**Values send** — Displays the number of paths sent to this peer. **receive** — Displays the number of paths received from this peer.

- **brief** Displays information in a brief format. This parameter is only supported with receivedroutes and advertised-routes.
- **orf** Displays outbound route filtering for the BGP instance. ORF (Outbound Route Filtering) is used to inform a neighbor of targets (using target-list) that it is willing to receive. This mechanism helps lessen the update exchanges between neighbors and saves CPU cycles to process routes that could have been received from the neighbor only to be dropped/ignored.

**graceful-restart —** Displays neighbors configured for graceful restart.

**Output** Standard and Detailed Neighbor

The following table describes the standard and detailed command output fields for a BGP neighbor.

| Label             | <b>Description</b>                                                                       |
|-------------------|------------------------------------------------------------------------------------------|
| Peer              | The IP address of the configured BGP peer.                                               |
| Group             | The BGP peer group to which this peer is assigned.                                       |
| Peer AS           | The configured or inherited peer AS for the peer group.                                  |
| Peer Address      | The configured address for the BGP peer.                                                 |
| Peer Port         | The TCP port number used on the far-end system.                                          |
| Local AS          | The configured or inherited local AS for the peer group.                                 |
| Local Address     | The configured or inherited local address for originating peering for the<br>peer group. |
| <b>Local Port</b> | The TCP port number used on the local system.                                            |

**Table 52: BGP Neighbor Fields** 

| Label        | <b>Description</b>                                                                                  |
|--------------|----------------------------------------------------------------------------------------------------|
| Peer Type    | External<br>Peer type configured as external BGP peers.                                             |
|              |                                                                                                    |
|              | Internal<br>Peer type configured as internal BGP peers.                                             |
| <b>B</b> fd  | Yes                                                                                                 |
|              | BFD is enabled.                                                                                     |
|              | N <sub>o</sub>                                                                                      |
|              | BFD is disabled.                                                                                    |
| Dynamic Peer | Yes                                                                                                 |
|              | The session is dynamic (unconfigured).                                                              |
|              | N <sub>0</sub>                                                                                      |
|              | The session is statically configured.                                                               |
| State        | Idle                                                                                                |
|              | The BGP peer is not accepting connections.                                                          |
|              | Active                                                                                              |
|              | BGP is listening for and accepting TCP connections from this peer.                                  |
|              | Connect                                                                                             |
|              | BGP is attempting to establish a TCP connections from this peer.                                    |
|              | Open Sent                                                                                           |
|              | BGP has sent an OPEN message to the peer and is waiting for an OPEN<br>message from the peer.       |
|              | Open Confirm                                                                                        |
|              | BGP has received a valid OPEN message from the peer and is awaiting<br>a KEEPALIVE or NOTIFICATION. |
|              | Established                                                                                         |
|              | BGP has successfully established a peering and is exchanging routing<br>information.                |
|              |                                                                                                    |

**Table 52: BGP Neighbor Fields (Continued)**

| Label             | <b>Description</b>                                                                                                  |
|-------------------|----------------------------------------------------------------------------------------------------|
| <b>Last State</b> | Idle<br>The BGP peer is not accepting connections.                                                                  |
|                   | Active<br>BGP is listening for and accepting TCP connections from this peer.                                        |
|                   | Connect<br>BGP is attempting to establish a TCP connections from this peer.                                         |
|                   | Open Sent<br>BGP has sent an OPEN message to the peer and is waiting for an OPEN<br>message from the peer.          |
|                   | Open Confirm<br>BGP has received a valid OPEN message from the peer and is awaiting<br>a KEEPALIVE or NOTIFICATION. |

**Table 52: BGP Neighbor Fields (Continued)**

| Label                | <b>Description</b>                                                    |
|----------------------|-----------------------------------------------------------------------|
| Last Event           | start<br>BGP has initialized the BGP neighbor.                        |
|                      | stop<br>BGP has disabled the BGP neighbor.                            |
|                      | open<br>BGP transport connection opened.                              |
|                      | close<br>BGP transport connection closed.                             |
|                      | openFail<br>BGP transport connection failed to open.                  |
|                      | error<br>BGP transport connection error.                              |
|                      | connectRetry<br>Connect retry timer expired.                          |
|                      | holdTime<br>Hold time timer expired.                                  |
|                      | keepAlive<br>Keepalive timer expired.                                 |
|                      | recvOpen<br>Receive an OPEN message.                                  |
|                      | revKeepalive<br>Receive a KEEPALIVE message.                          |
|                      | recvUpdate<br>Receive an UPDATE message.                              |
|                      | recvNotify<br>Receive a NOTIFICATION message.                         |
|                      | None<br>No events have occurred.                                      |
| Last Error           | Displays the last BGP error and subcode to occur on the BGP neighbor. |
| <b>Connect Retry</b> | The configured or inherited connect retry timer value.                |
| Local Pref.          | The configured or inherited local preference value.                   |

**Table 52: BGP Neighbor Fields (Continued)**

| Label            | <b>Description</b>                                                                                                    |
|------------------|----------------------------------------------------------------------------------------------------|
| Min Route Advt.  | The minimum amount of time that must pass between route updates for<br>the same IP prefix.                                          |
| Min AS Originate | The minimum amount of time that must pass between updates for a<br>route originated by the local router.                            |
| Multihop         | The maximum number of router hops a BGP connection can traverse.                                                                    |
| Damping          | Disabled<br>BGP neighbor is configured not to dampen route flaps.                                                                   |
|                  | Enabled<br>BGP neighbor is configured to dampen route flaps.                                                                        |
| Loop Detect      | Ignore<br>The BGP neighbor is configured to ignore routes with an AS loop.                                                          |
|                  | Drop<br>The BGP neighbor is configured to drop the BGP peering if an AS loop<br>is detected.                                        |
|                  | Off<br>AS loop detection is disabled for the neighbor.                                                                              |
| <b>MED Out</b>   | The configured or inherited MED value assigned to advertised routes<br>without a MED attribute.                                     |
| Authentication   | None<br>No authentication is configured.                                                                                            |
|                  | MD5<br>MD5 authentication is configured.                                                                                            |
| Next Hop Self    | Disabled<br>BGP is not configured to send only its own IP address as the BGP<br>nexthop in route updates to the specified neighbor. |
|                  | Enabled<br>BGP will send only its own IP address as the BGP nexthop in route<br>updates to the neighbor.                            |

**Table 52: BGP Neighbor Fields (Continued)**

| Label                 | <b>Description</b>                                                                                                    |
|-----------------------|----------------------------------------------------------------------------------------------------|
| AggregatorID Zero     | Disabled<br>The BGP Neighbor is not configured to set the aggregator ID to 0.0.0.0<br>in all originated route aggregates.        |
|                       | Enabled<br>The BGP Neighbor is configured to set the aggregator ID to $0.0.0.0$ in<br>all originated route aggregates.           |
| <b>Remove Private</b> | Disabled<br>BGP will not remove all private AS numbers from the AS path attribute,<br>in updates sent to the specified neighbor. |
|                       | Enabled<br>BGP will remove all private AS numbers from the AS path attribute, in<br>updates sent to the specified neighbor.      |
| Passive               | Disabled<br>BGP will actively attempt to establish a BGP connection with the<br>specified neighbor.                              |
|                       | Enabled<br>BGP will not actively attempt to establish a BGP connection with the<br>specified neighbor.                           |
| Prefix Limit          | No Limit<br>No route limit assigned to the BGP peer group.                                                                       |
|                       | $1 - 4294967295$<br>The maximum number of routes BGP can learn from a peer.                                                      |
| Hold Time             | The configured hold time setting.                                                                                                |
| Keep Alive            | The configured keepalive setting.                                                                                                |
| Active Hold Time      | The negotiated hold time, if the BGP neighbor is in an established state.                                                        |
| Active Keep Alive     | The negotiated keepalive time, if the BGP neighbor is in an established<br>state.                                                |
| Cluster Id            | The configured route reflector cluster ID.                                                                                       |
|                       | None<br>No cluster ID has been configured.                                                                                       |

**Table 52: BGP Neighbor Fields (Continued)**

| Label                   | <b>Description</b>                                                                                                  |
|-------------------------|----------------------------------------------------------------------------------------------------|
| <b>Client Reflect</b>   | Disabled<br>The BGP route reflector is configured not to reflect routes to this<br>neighbor.                        |
|                         | Enabled<br>The BGP route reflector is configured to reflect routes to this neighbor.                                |
| Preference              | The configured route preference value for the peer group.                                                           |
| Num of Flaps            | The number of route flaps in the neighbor connection                                                                |
| Recd. Prefixes          | The number of routes received from the BGP neighbor.                                                                |
| <b>Active Prefixes</b>  | The number of routes received from the BGP neighbor and active in the<br>forwarding table.                          |
| Recd. Paths             | The number of unique sets of path attributes received from the BGP<br>neighbor.                                     |
| <b>Suppressed Paths</b> | The number of unique sets of path attributes received from the BGP<br>neighbor and suppressed due to route damping. |
| <b>Input Queue</b>      | The number of BGP messages to be processed.                                                                         |
| <b>Output Queue</b>     | The number of BGP messages to be transmitted.                                                                       |
| i/p Messages            | Total number of packets received from the BGP neighbor.                                                             |
| o/p Messages            | Total number of packets sent to the BGP neighbor.                                                                   |
| i/p Octets              | Total number of octets received from the BGP neighbor.                                                              |
| o/p Octets              | Total number of octets sent to the BGP neighbor.                                                                    |
| <b>Export Policy</b>    | The configured export policies for the peer group.                                                                  |
| <b>Import Policy</b>    | The configured import policies for the peer group.                                                                  |

**Table 52: BGP Neighbor Fields (Continued)**

```
A:ALA-48# show router bgp neighbor
===============================================================================
BGP Neighbor
-------------------------------------------------------------------------------
Peer : 10.0.0.5 Group : headquarters1
-------------------------------------------------------------------------------
Peer AS : 300 Peer Port : 0
Peer Address : 10.0.0.5 
Local AS : 200Local Port : 0
Local Address : 10.0.0.104 
Peer Type \qquad \qquad : External \qquad \qquad Dynamic Peer \qquad \qquad : Yes
State : Active Last State : Idle
```

```
Last Event : stop
Last Error : Cease
Local Family : IPv4 Remote Family : Unused
Hold Time : 90 Keep Alive : 30
Active Hold Time : 0 Active Keep Alive: 0
Cluster Id : 0.0.0.100
Preference : 170 Num of Flaps : 0
Recd. Prefixes : 0 Active Prefixes : 0
Recd. Paths : 0 Suppressed Paths : 0
Input Queue : 0 Output Queue : 0
i/p Messages : 0 o/p Messages : 0
i/p Octets : 0 i/p Octets : 0<br>i/p Updates : 0 o/p Updates : 0
i/p Updates : 0 o/p Updates : 0
TTL Security : Enabled Min TTL Value : 255
Graceful Restart : Disabled Stale Routes Time: n/a
Local Capability : RouteRefresh MP-BGP
Remote Capability:
Import Policy : None Specified / Inherited
Export Policy : None Specified / Inherited
-------------------------------------------------------------------------------
Peer : 10.0.0.91 Group : Santa Clara
-------------------------------------------------------------------------------
Peer AS : 100Peer Port : 0
Peer Address : 10.0.0.91 
Local AS : 200Local Port : 0
Local Address : 10.0.0.103 
Peer Type : External<br>State : Connect
\begin{tabular}{lllllll} \texttt{State} & \texttt{: Connect} & \texttt{Last State} & \texttt{: Active} \\ \texttt{Last Event} & \texttt{: openTail} & & & & \\ \end{tabular}State<br>Last Event
Last Error : Cease
              : IPv4 Remote Family : Unused
Hold Time : 90 Keep Alive : 30
Active Hold Time : 0 Active Keep Alive: 0
Cluster Id : 0.0.0.100
Preference : 170 Num of Flaps : 0
Recd. Prefixes : 0 Active Prefixes : 0
Recd. Paths : 0 <br>
Input Queue : 0 <br>
\begin{array}{ccc} \text{Input Queue} & \text{1: 0} \\ \text{Input Queue} & \text{1: 0} \end{array}Input Queue : 0 Output Queue : 0
i/p Messages : 0 o/p Messages : 1
i/p Octets : 0 o/p Octets : 0
i/p Updates : 0 o/p Updates : 0
TTL Security : Disabled Min TTL Value : n/a
Graceful Restart : Disabled                   Stale Routes Time: n/a
Local Capability : RouteRefresh MP-BGP
Remote Capability:
Import Policy : None Specified / Inherited
Export Policy : None Specified / Inherited
...
-------------------------------------------------------------------------------
A:ALA-48#
A:ALA-48# show router 2 bgp neighbor 10.20.1.3
===============================================================================
BGP Neighbor
===============================================================================
Peer : 10.20.1.3
Group : 1
-------------------------------------------------------------------------------
Peer AS : 100 Peer Port : 49725
```

```
Peer Address : 10.20.1.3
Local AS : 100 Local Port : 179
Local Address : 10.20.1.2<br>
Peer Type : Internal
Peer Type
State : Established Last State : Established
Last Event : recvKeepAlive
Last Error             : Cease<br>Local Family         : IPv4
Local Family
Remote Family : IPv4<br>Hold Time : 3
Hold Time : 3 Keep Alive : 1
Active Hold Time : 3 . . . . . . . Active Keep Alive : 1
Cluster Id : None
Preference : 170 Num of Flaps : 0
Recd. Paths : 1
IPv4 Recd. Prefixes : 11 IPv4 Active Prefixes : 10
IPv4 Suppressed Pfxs : 0 VPN-IPv4 Suppr. Pfxs : 0
VPN-IPv4 Recd. Pfxs : 0 VPN-IPv4 Active Pfxs : 0
Mc IPv4 Recd. Pfxs. : 0<br>Mc IPv4 Suppr. Pfxs : 0<br>IPv6 Recd. Prefixes : 0
                                    IPv6 Suppressed Pfxs : 0<br>IPv6 Active Prefixes : 0
IPv6 Recd. Prefixes : 0 IPv6 Active Prefixes : 0
Input Queue : 0 Output Queue : 0
i/p Messages : 471 o/p Messages : 473
i/p Octets : 3241 o/p Octets : 3241
i/p Updates : 4 o/p Updates : 4
TTL Security : Disabled Min TTL Value : n/a
Advertise Inactive : Disabled Peer Tracking : Disabled
Advertise Label : None
Authorized and the set of the chain in the set of the set of the set of the set of the set of the set of the set of the set of the set of the set of the set of the set of the set of the set of the set of the set of the set
Local Capability : RouteRefresh MP-BGP
Remote Capability : RouteRefresh MP-BGP
Import Policy : None Specified / Inherited
Export Policy : static2bgp
-------------------------------------------------------------------------------
Neighbors : 1
===============================================================================
A:ALA-48#
A:ALA-12# show router bgp neighbor 10.0.0.11 orf
===============================================================================
BGP Neighbor 10.0.0.11 ORF
===============================================================================
Send List (Automatic)
-------------------------------------------------------------------------------
target:65535:10
target:65535:20
===============================================================================
A:ALA-12
A:ALA-22 show router bgp neighbor 10.0.0.1 orf
===============================================================================
BGP Neighbor 10.0.0.1 ORF
===============================================================================
Receive List
-------------------------------------------------------------------------------
target:65535:10
target:65535:20
===============================================================================
```
A:ALA-22

#### Sample Detailed Output

A:ALA-12# show router bgp neighbor detail =============================================================================== BGP Neighbor (detail) ------------------------------------------------------------------------------- Peer : 10.0.0.15 Group : To\_AS\_40000 ------------------------------------------------------------------------------- Peer AS : 65205 Peer Port : 0 Peer Address : 10.0.0.15 Local AS : 65206 Local Port : 0 Local Address : 10.0.0.16 Peer Type : External State : Active : Last State : Connect Last Event : openFail<br>Isab Europe : Usld Eine Last Error : Hold Timer Expire Connect Retry : 20 Local Pref. : 100 Min Route Advt. : 30 Min AS Orig. : 15 Damping : Disabled Loop Detect : Ignore MED Out : No MED Out Authentication : None<br>Next Hop Self : Disabled AggregatorID Zero: Disa Next Hop Self : Disabled AggregatorID Zero: Disabled Remove Private : Disabled Passive : Disabled Prefix Limit : No Limit Hold Time : 90 Keep Alive : 30 Active Hold Time : 0 Active Keep Alive: 0 Cluster Id : None Client Reflect : Enabled Preference : 170 Num of Flaps : 0 Active Prefixes : 0 Recd. Paths : 0 Suppressed Paths : 0 Input Queue : 0 Output Queue : 0 i/p Messages : 0 0 0/p Messages : 0 i/p Octets : 0 o/p Octets : 0  $i/p$  Octets : 0  $i/p$  Octets : 0  $i/p$  Updates : 0  $o/p$  Updates : 0 Export Policy : direct2bgp =============================================================================== A:ALA-12# \*A:SetupCLI>show>router>bgp# neighbor =============================================================================== BGP Neighbor =============================================================================== Peer : 3.3.3.3 Group : bgp\_group\_1 34567890123456789012 ------------------------------------------------------------------------------- Peer AS : 20 <br>Peer Port : 0<br>Peer Address : 3.3.3.3 Peer Address Local AS : 100 Local Port : 0 Local Address :  $0.0.0.0$ Peer Type : Internal State : Active Last State : Idle Last Event : stop<br>
Last Error : Cease<br>
Last I (1999) Last Error : Cease<br>
Local Family : IPv4<br>
Remote Family : Unused Local Family Remote Family

Hold Time : 10 Keep Alive : 30 Active Hold Time : 0 Active Keep Alive : 0 Cluster Id : 2.2.3.4 Preference : 101 Num of Flaps : 0 Production of the contract of the Recd. Paths and the contract of the contract of the contract of the contract of the contract of the contract of the contract of the contract of the contract of the contract of the contract IPv4 Recd. Prefixes : 0 IPv4 Active Prefixes : 0 IPv4 Suppressed Pfxs : 0 VPN-IPv4 Suppr. Pfxs : 0 VPN-IPv4 Recd. Pfxs : 0<br>Mc IPv4 Recd. Pfxs. : 0 Mc IPv4 Recd. Pfxs. : 0 Mc IPv4 Active Pfxs. : 0<br>
Mc IPv4 Suppr. Pfxs : 0 1Pv6 Suppressed Pfxs : 0<br>
IPv6 Recd. Prefixes : 0 1Pv6 Active Prefixes : 0 Mc IPv4 Suppr. Pfxs : 0 IPv6 Suppressed Pfxs : 0 IPv6 Recd. Prefixes : 0 IPv6 Active Prefixes : 0 Input Queue : 0 Output Queue : 0 i/p Messages : 0 o/p Messages : 0 i/p Octets : 0 o/p Octets : 0 i/p Updates : 0 o/p Updates : 0 TTL Security : Disabled Min TTL Value : n/a Graceful Restart : Enabled Stale Routes Time : 360 Advertise Inactive : Disabled Peer Tracking : Enabled Advertise Label : None Bfd Enabled : Yes Auth key chain : n/a Local Capability : RouteRefresh MP-BGP Remote Capability : Import Policy : test i1 : test i2 : test i3 : test i4 : test i5 890123456789012345678901 Export Policy : test e1 : test e2 : test e3 : test e4 : test e5 890123456789012345678901 ------------------------------------------------------------------------------- Neighbors : 1 =============================================================================== \*A:vRR>config>router>bgp>group# show router bgp neighbor 2.2.2.2 detail =============================================================================== BGP Neighbor =============================================================================== ------------------------------------------------------------------------------- Peer : 2.2.2.2 Description : (Not Specified) Group : cisco ------------------------------------------------------------------------------- Peer AS : 65002 Peer Port : 53257 Peer Address<br>Peer Address Local AS : 65002 Local Port : 179 Local Address Peer Type  $\qquad \qquad : \text{ Internal}$ State : Established Last State : Established Last Event : recvKeepAlive Last Error : Cease (Connection Collision Resolution) Local Family : IPv4<br>Remote Family : IPv4 Remote Family Connect Retry : 120 Local Pref. : 100 Min Route Advt. Multihop : 0 (Default) AS Override : Disabled

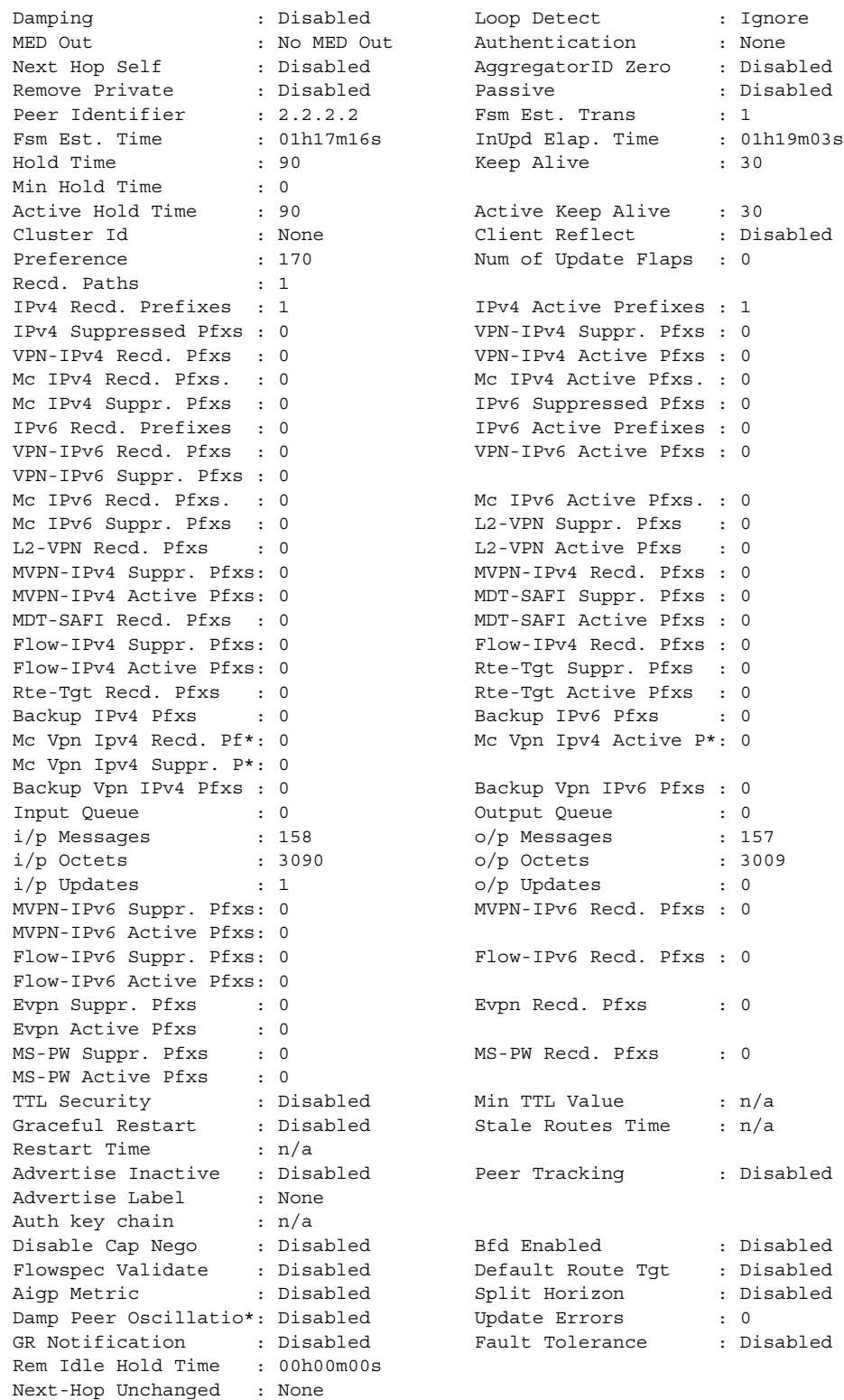

L2 VPN Cisco Interop : Disabled

```
Local Capability : RtRefresh MPBGP 4byte ASN 
Remote Capability : RtRefresh MPBGP 4byte ASN 
Local AddPath Capabi*: Disabled
Remote AddPath Capab*: Send - None
                   : Receive - None
Import Policy : link-bw 
Export Policy : None Specified / Inherited
Origin Validation : N/A
EBGP Link Bandwidth : n/a
IPv4 Rej. Pfxs : 0 IPv6 Rej. Pfxs : 0 
VPN-IPv4 Rej. Pfxs : 0 VPN-IPv6 Rej. Pfxs : 0 
Mc IPv4 Rej. Pfxs : 0 Mc IPv6 Rej. Pfxs : 0<br>MVPN-IPv4 Rej. Pfxs : 0 MVPN-IPv6 Rej. Pfxs : 0
MVPN-IPv4 Rej. Pfxs : 0 MVPN-IPv6 Rej. Pfxs : 0 
Flow-IPv4 Rej. Pfxs : 0 Flow-IPv6 Rej. Pfxs : 0
L2-VPN Rej. Pfxs : 0 MDT-SAFI Rej. Pfxs : 0
EXECUTIVE REJ. PFXS : 0 MS-PW Rej. Pfxs : 0 MS-PW Rej. Pfxs : 0 0 MS-PW Rej. Pfxs : 0 0 MS-PW Rej. Pfxs : 0 0 MS
Mc Vpn Ipv4 Rej. Pfxs: 0 Evpn Rej. Pfxs : 0 
===============================================================================
Prefix Limits Per Address Family
===============================================================================
Family Limit Idle Timeout Threshold Log Only Post Import
-------------------------------------------------------------------------------
ipv4 1000 forever 90 Disabled Enabled
vpnIpv4 1000 forever 90 Disabled Enabled
===============================================================================
-------------------------------------------------------------------------------
Neighbors : 1
===============================================================================
```
\* indicates that the corresponding row element may have been truncated.

#### Advertised and Received Routes Output

The following table describes the command output for both the standard and detailed information for a neighbor.

| Label                | <b>Description</b>                                                                          |
|----------------------|---------------------------------------------------------------------------------------------|
| <b>BGP</b> Router ID | The local BGP router ID.                                                                    |
| AS                   | The configured autonomous system number.                                                    |
| Local AS             | The configured local AS setting. If not configured, then it is the same value as<br>the AS. |

**Table 53: Standard and Detailed BGP Neighbor Output Fields** 

| Label      | <b>Description</b>                                               |
|------------|------------------------------------------------------------------|
| Flag       | u                                                                |
|            | used                                                             |
|            | S                                                                |
|            | suppressed                                                       |
|            | $\,h$                                                            |
|            | history                                                          |
|            | $\mathbf d$                                                      |
|            | decayed                                                          |
|            | $\ast$                                                           |
|            | valid                                                            |
|            | $\mathbf{i}$                                                     |
|            | igp                                                              |
|            | $\mathsf{e}% _{t}\left( t\right)$                                |
|            | egp                                                              |
|            | $\overline{?}$                                                   |
|            | incomplete                                                       |
|            | >                                                                |
|            | best                                                             |
| Network    | Route IP prefix and mask length for the route.                   |
| Next Hop   | BGP nexthop for the route.                                       |
| LocalPref  | BGP local preference path attribute for the route.               |
| <b>MED</b> | BGP Multi-Exit Discriminator (MED) path attribute for the route. |
| AS Path    | The BGP AS path for the route.                                   |

**Table 53: Standard and Detailed BGP Neighbor Output Fields (Continued)**

```
A:ALA-12# show router bgp neighbor 10.0.0.16 received-routes
===============================================================================
 BGP Router ID : 10.0.0.16 AS : 65206 Local AS : 65206 
===============================================================================
 Legend -
 Status codes : u - used, s - suppressed, h - history, d - decayed, * - valid
 Origin codes : i - IGP, e - EGP, ? - incomplete, > - best
===============================================================================
BGP Neighbor
===============================================================================
```
#### Show, Clear, and Debug Command Reference

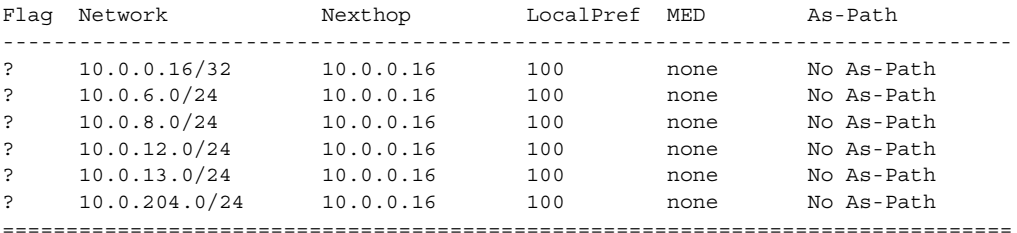

A:ALA-12#

```
A:core_east# show router bgp neighbor 10.193.0.10 graceful-restart
============================================================================
BGP Neighbor 10.193.0.10 Graceful Restart
============================================================================
Graceful Restart locally configured for peer: Enabled
Peer's Graceful Restart feature : Enabled
NLRI(s) that peer supports restart for : IPv4-Unicast IPv4-MPLS IPv4-VPN
NLRI(s) that peer saved forwarding for : IPv4-Unicast IPv4-MPLS IPv4-VPN
NLRI(s) that restart is negotiated for : None
NLRI(s) of received end-of-rib markers : IPv4-Unicast
NLRI(s) of all end-of-rib markers sent : IPv4-Unicast
Restart time locally configured for peer : 120 seconds
Restart time requested by the peer : 390 seconds
Time stale routes from peer are kept for : 360 seconds
Graceful restart status on the peer : Not currently being helped
Number of Restarts : 328
Last Restart at .08/20/2006 12:22:06
============================================================================
A:core_east#
```
### <span id="page-645-0"></span>next-hop

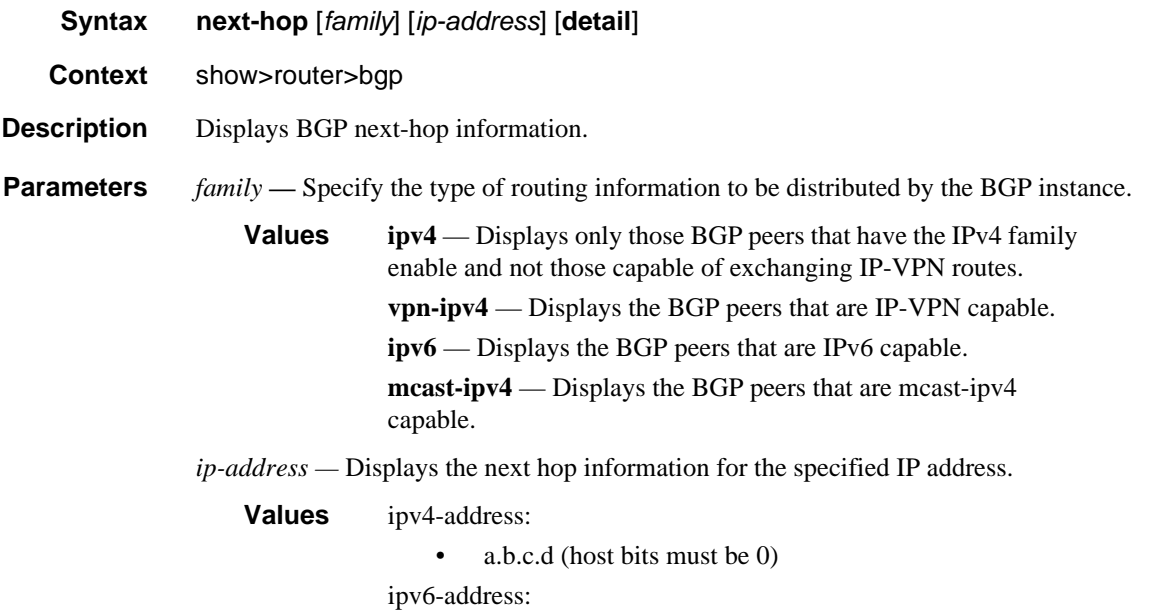

- x:x:x:x:x:x:x:x (eight 16-bit pieces)
- x:x:x:x:x:x:d.d.d.d
- x: [0 to FFFF]H
- d: [0 to 255]D

**detail —** Display the longer, more detailed version of the output.

**Output** Show Next-Hop Output

The following table describes the command output fields for a BGP next hop.

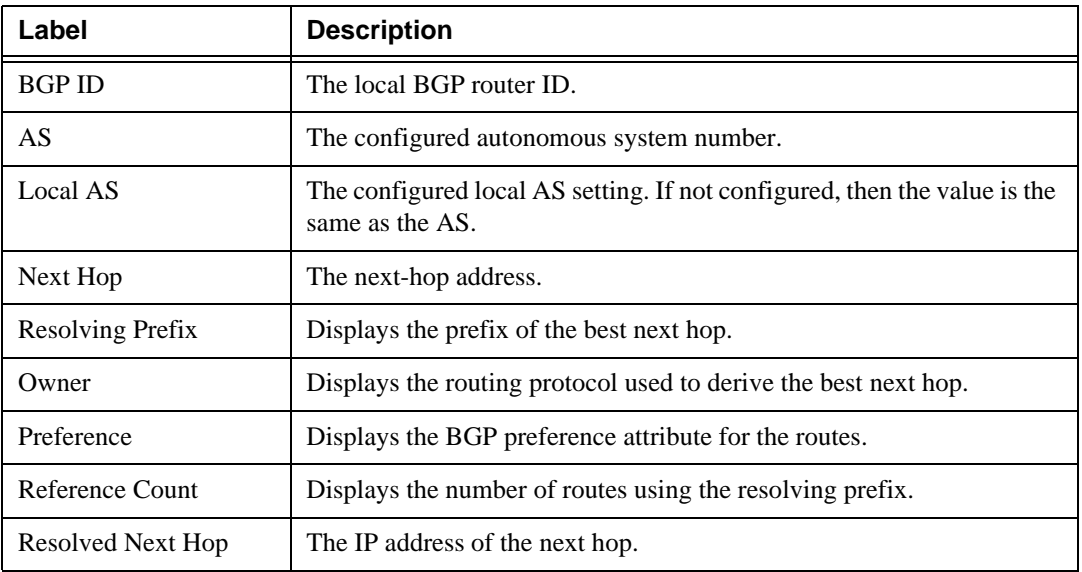

#### **Table 54: BGP Next Hop Output Fields**

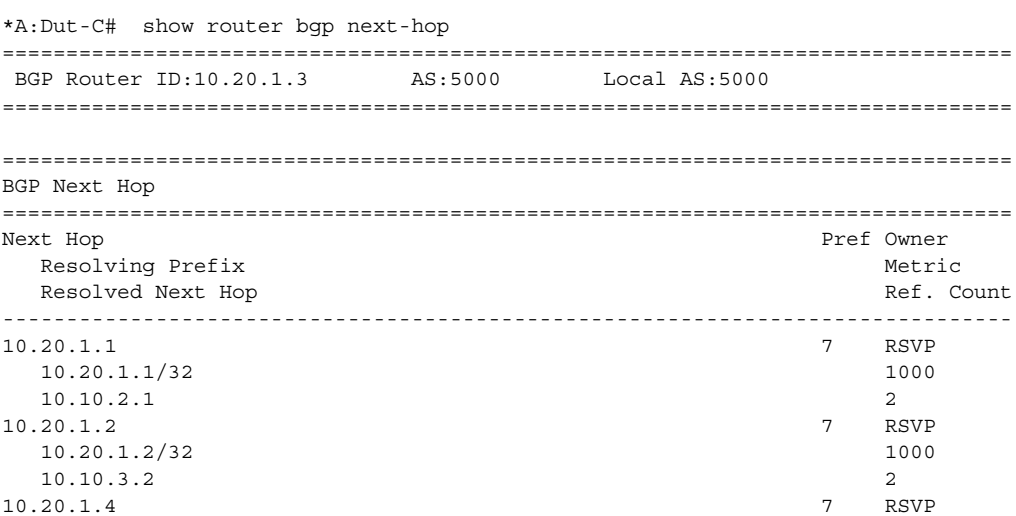

### Show, Clear, and Debug Command Reference

```
 10.20.1.4/32 1000
   10.10.11.4 2
-------------------------------------------------------------------------------
Next Hops : 3
A:ALA-49>show>router>bgp# next-hop 192.168.2.194
-------------------------------------------------------------------------------
 BGP Router ID : 10.10.10.104 AS : 200 Local AS : 200
===============================================================================
BGP Next Hop
===============================================================================
Next Hop Resolving Owner Preference Reference Resolved
           Prefix Count Next Hop
-------------------------------------------------------------------------------
A:ALA-49>show>router>bgp# next-hop 10.10.10.104
```
### <span id="page-647-0"></span>paths

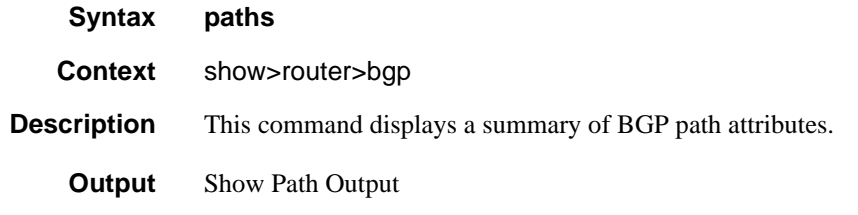

The following table describes the command output fields for a BGP path.

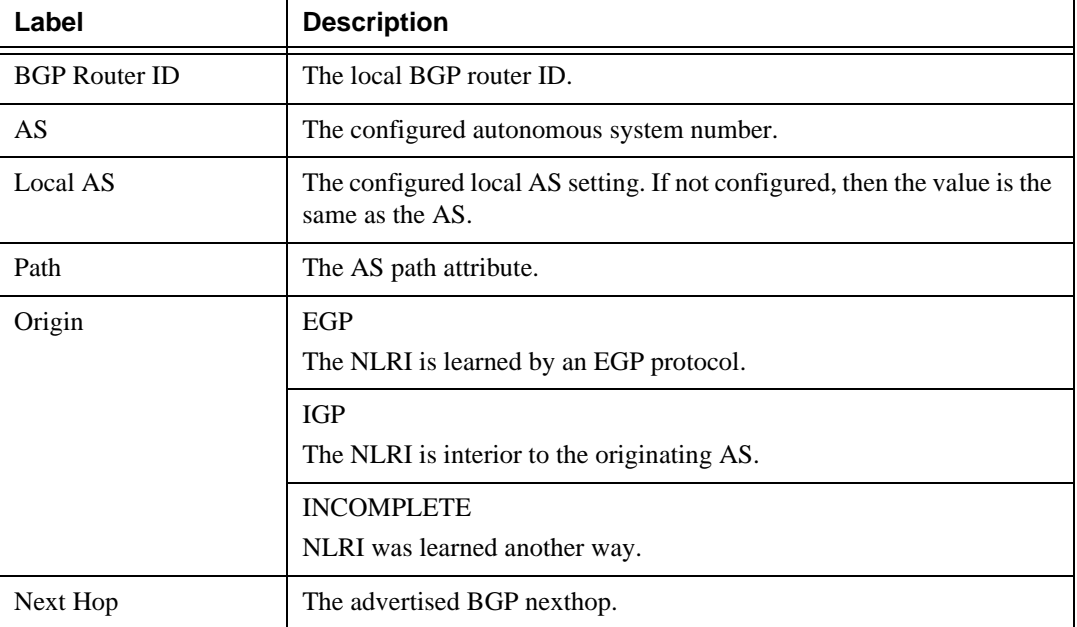

#### **Table 55: BGP Paths Output Fields**
| Label               | <b>Description</b>                                                                                                    |
|---------------------|----------------------------------------------------------------------------------------------------|
| <b>MED</b>          | The Multi-Exit Discriminator value.                                                                                                    |
| Local Preference    | The local preference value. This value is used if the BGP route arrives<br>from a BGP peer without the Local Pref attribute set. It is overridden by<br>any value set via a route policy. |
| Refs                | The number of routes using a specified set of path attributes.                                                                                                    |
| ASes                | The number of autonomous system numbers in the AS path attribute.                                                                                                    |
| Segments            | The number of segments in the AS path attribute.                                                                                                    |
| Flags               | EBGP-learned<br>Path attributes learned by an EBGP peering.                                                                                                    |
|                     | <b>IBGP-Learned</b><br>Path attributes learned by an IBGP peering.                                                                                                    |
| Aggregator          | The route aggregator ID.                                                                                                    |
| Community           | The BGP community attribute list.                                                                                                    |
| Originator ID       | The originator ID path attribute value.                                                                                                    |
| <b>Cluster List</b> | The route reflector cluster list.                                                                                                    |

**Table 55: BGP Paths Output Fields (Continued)**

### Sample Output

```
===============================================================================
 BGP Router ID : 10.0.0.14 AS : 65206 Local AS : 65206 
===============================================================================
BGP Paths
===============================================================================
Path: 60203 65001 19855 3356 15412 
-------------------------------------------------------------------------------
Origin : IGP Next Hop : 10.0.28.1 
MED : 60203 Local Preference : none
Refs : 4 ASes : 5
Segments : 1 
\frac{1}{2} : \frac{1}{2}<br>Flags : EBGP-learned<br>Aggregator
Aggregator : 15412 62.216.140.1
-------------------------------------------------------------------------------
Path: 60203 65001 19855 3356 1 1236 1236 1236 1236
-------------------------------------------------------------------------------
Origin : IGP Next Hop : 10.0.28.1
MED : 60203 Local Preference : none
Refs : 2 ASes : 9
Segments : 1<br>F<sup>1</sup>233 : F
Flags : EBGP-learned
```
# route-target

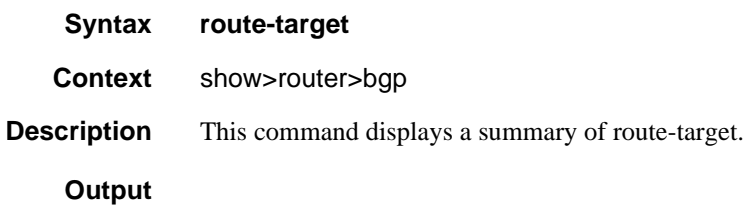

## Sample Output

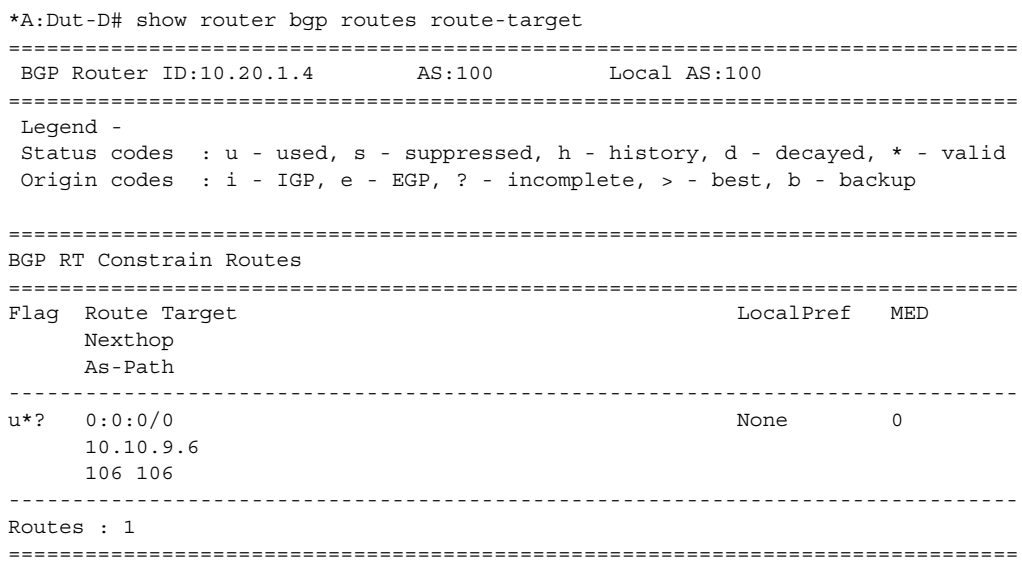

## routes

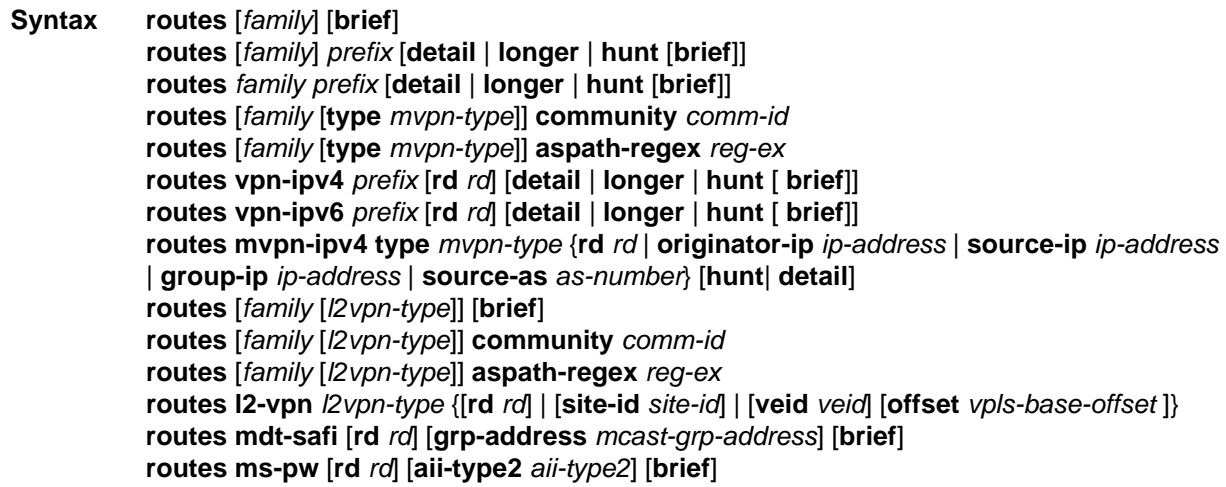

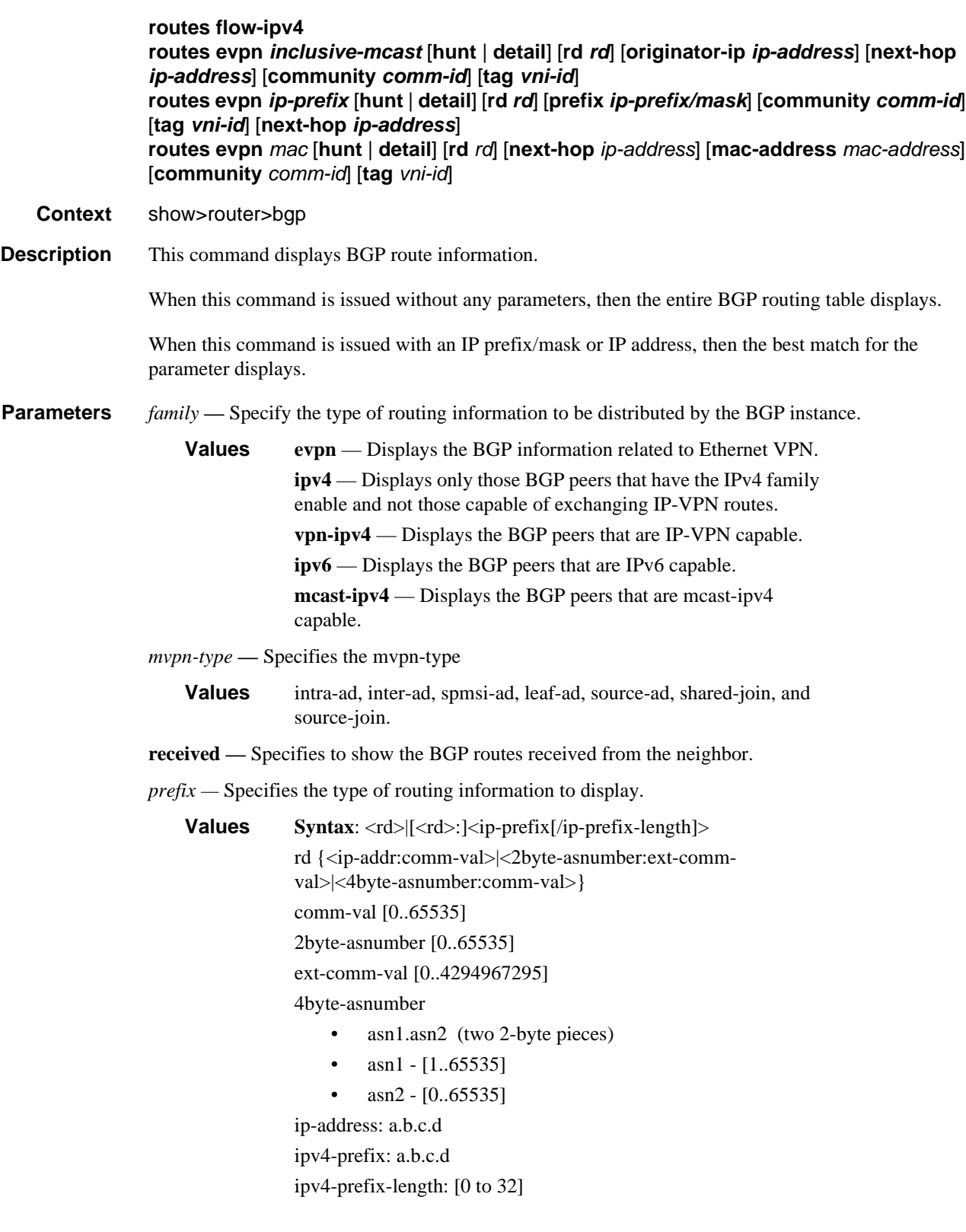

ipv6-prefix [/pref\* ipv6-prefix]:

- x:x:x:x:x:x:x:x (eight 16-bit pieces)
- x:x:x:x:x:x:d.d.d.d
- x: [0 to FFFF]H
- d: [0 to 255]D

prefix-length: [0 to 128]

### *filter —* Specifies route criteria.

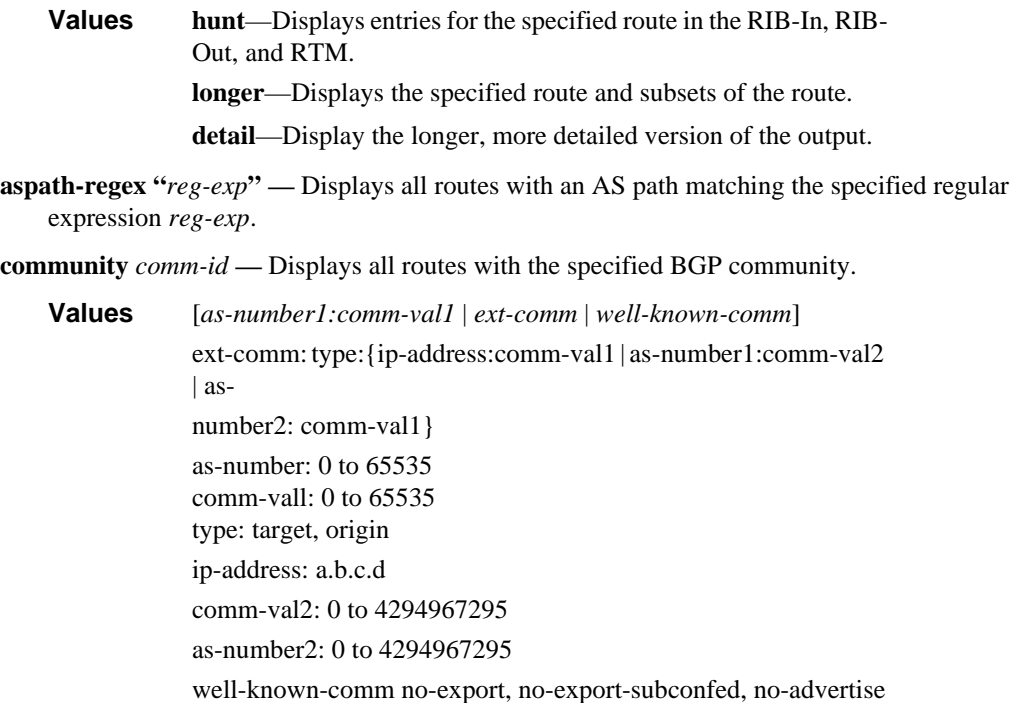

**brief —** Provides a summarized display of the set of peers to which a BGP route is advertised.

- *rd* Allows more precise definition of the RD vs. prefix for VPN-IPv6 routes.
	- **Values** ip-addr:comm-va 2byte-asnumber:ext-comm-val 4byte-asnumber:comm-val}
- *veid* Specifies a two byte identifier that represents the local bridging instance in a VPLS and is advertised through the BGP NLRI. This value must be lower than or equal to the max-ve-id.

**Values** 0 to 4294967295

*vpls-base-offset —* Specifies a two byte identifier advertised through the NLRI that is used to indicate which VE-ID should use the advertised NLRI at the receiving PE according to the following rule: if the offset $\le$  local VE-ID  $\le$  offset+VBS-1 (VBS = virtual block size = 8 in our implementation) then the NLRI is processed. Otherwise it is ignored. The NLRI with this offset is generated as soon as the first VE-ID value between (offset, offset  $+$  VBS-1) is advertised in the network.

**Values** 0 to 4294967295

*site-id —* Specifies a two byte identifier usually employed for the BGP multi-homing solution. It identifies the BGP multi-homing site associated with one or a set of objects (SAPs, pseudowires or combination). The site-id must be identical between the two PEs carrying the connection to the access device multi-homed to the PEs.

**Values** 0 to 4294967295

*l2vpn-type —* Specifies a 12-byte Virtual Switch Instance identifier (VSI-ID) type.

**Values** bgp-ad, bgp-vpls, multi-homing

**ms-pw** [**rd** *rd*] [**aii-type2** *aii-type2*] [**brief**] **—** Displays routes for ms-pw family.

**routes evpn** *inclusive-mcast* **[hunt | detail] [rd** *rd***] [originator-ip** *ip-address***] [next-hop** *ip-address***] [community** *comm-id***] [tag** *vni-id***] —** Displays inclusive multicast routes for evpn family.

**routes evpn** *ip-prefix* **[hunt | detail] [rd** *rd***] [prefix** *ip-prefix/mask***] [community** *comm-id***] [tag** *vniid***] [next-hop** *ip-address***] —** Displays inclusive ip-prefix routes for evpn family.

**routes evpn** *mac* **[hunt | detail] [rd** *rd***] [next-hop** *ip-address***] [mac-address** *mac-address***] [community** *comm-id***] [tag** *vni-id***] —** Displays mac routes for evpn family.

**tag** *vni-id* **—** Displays all routes with the specified ethernet-tag. For VXLAN tunnels, the ethernet-tag encodes the VNI (VXLAN Network Identifier).

**Values** 1 to 16777215

#### **Output** BGP Route

The following table describes the command output fields for BGP routes.

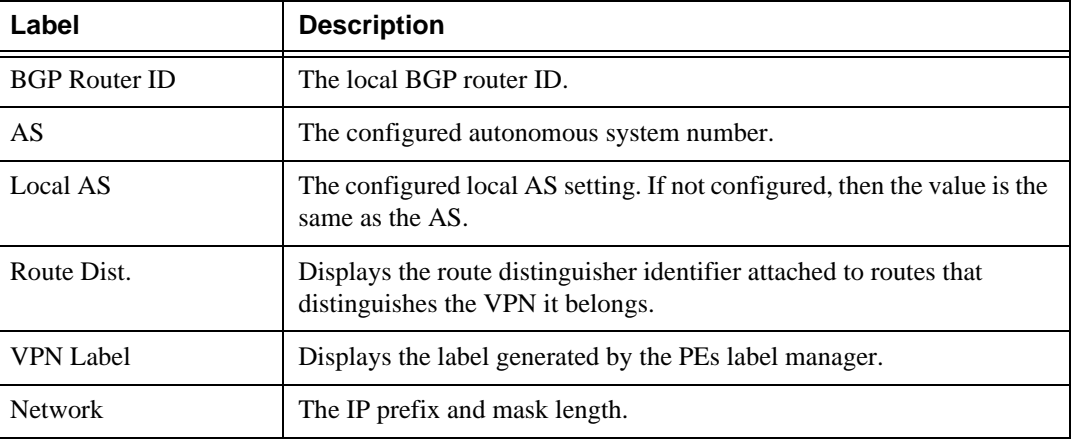

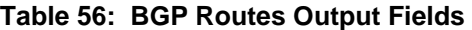

| Label         | <b>Description</b>                                                                                                    |
|---------------|----------------------------------------------------------------------------------------------------|
| Nexthop       | The BGP nexthop.                                                                                                    |
| From          | The advertising BGP neighbor's IP address.                                                                                                    |
| Res. Nexthop  | The resolved nexthop.                                                                                                    |
| Local Pref.   | The local preference value. This value is used if the BGP route arrives<br>from a BGP peer without the Local Pref attribute set. It is overridden by<br>any value set via a route policy. |
| Flag          | $u$ — used                                                                                                    |
|               | s — suppressed                                                                                                    |
|               | $h$ —history                                                                                                    |
|               | $d$ — decayed                                                                                                    |
|               | $*$ — valid                                                                                                    |
|               | $i$ - igp                                                                                                    |
|               | $e - egp$                                                                                                    |
|               | $?$ - incomplete                                                                                                    |
|               | $\gt$ — best                                                                                                    |
|               | $S$ — sticky                                                                                                    |
| Aggregator AS | The aggregator AS value.                                                                                                    |
|               | none                                                                                                    |
|               | Aggregator AS attributes are not present.<br>The aggregator attribute value.                                                                                                    |
| Aggregator    | none                                                                                                    |
|               | Aggregator attributes are not present.                                                                                                    |
| Atomic Aggr.  | Atomic                                                                                                    |
|               | The atomic aggregator flag is set.                                                                                                    |
|               | Not Atomic                                                                                                    |
|               | The atomic aggregator flag is not set.                                                                                                    |
| <b>MED</b>    | The MED metric value.                                                                                                    |
|               | none                                                                                                    |
|               | MED metrics are present.                                                                                                    |
| Community     | The BGP community attribute list.                                                                                                    |

**Table 56: BGP Routes Output Fields (Continued)**

| Label                | <b>Description</b>                                                                                                    |
|----------------------|----------------------------------------------------------------------------------------------------|
| Cluster              | The route reflector cluster list.                                                                                                    |
| Originator Id        | The originator ID path attribute value.                                                                                                   |
|                      | none<br>The originator ID attribute is not present.                                                                                       |
| Peer Router Id       | The router ID of the advertising router.                                                                                                  |
| AS-Path              | The BGP AS path attribute.                                                                                                    |
| <b>VPRN</b> Imported | Displays the VPRNs where a particular BGP-VPN received route has<br>been imported and installed.                                          |
| TieBreakReason       | Displays the step in the BGP decision process where a BGP route lost<br>the tie-break with the next better BGP route for the same prefix. |
|                      | LocalPref - This route is not the best because the next better route has a<br>higher LOCAL_PREF.                                          |
|                      | AIGP - This route is not the best because the next better route has a<br>lower derived AIGP metric value.                                 |
|                      | ASPathLen - This route is not the best because the next better route has<br>a shorter AS PATH length.                                     |
|                      | Origin - This route is not the best because the next better route has a<br>lower Origin value.                                            |
|                      | MED - This route is not the best because the next better route has a<br>lower MED, and MED comparison of the routes was allowed.          |
|                      | IBGP - This IBGP route is not the best because the next better route is<br>an EBGP route.                                                 |
|                      | NHCost - This route is not the best because the next better route has a<br>lower metric value to reach the BGP NEXT HOP.                  |
|                      | BGPID - This route is not the best because the next better route has a<br>lower Originator ID or BGP Identifier.                          |
|                      | ClusterLen This route is not the best because the next better route has<br>a shorter Cluster list length.                                 |
|                      | PeerIP - This route is not the best because the next better route has a<br>lower neighbor IP address.                                     |

**Table 56: BGP Routes Output Fields (Continued)**

### Sample Output

```
*A:7750SR7-PE# show router bgp routes 215.0.0.0/24 detail
====================================================================
BGP IPv4 Routes
====================================================================
--------------------------------------------------------------------
Original Attributes
```

```
Network : 215.0.0.0/24
Nexthop : 202.50.0.2
Path Id : None
From : 202.50.0.2
Res. Nexthop : 202.50.0.2
Local Pref. : n/a 1nterface Name : GE-3/2/1
Aggregator AS : None \qquad \qquad Aggregator : None
Atomic Aggr. : Not Atomic MED : None
Community : No Community Members<br>Cluster : No Cluster Members
Cluster : No Cluster Members
Originator Id : None Peer Router Id : 150.0.0.245
Fwd Class : None \qquad \qquad Priority : None
Flags : Used Valid Best IGP
Route Source : External
AS-Path : 5000
Modified Attributes
Network : 215.0.0.0/24<br>Nexthop : 202.50.0.2
           : 202.50.0.2Path Id : None
From : 202.50.0.2
Res. Nexthop : 202.50.0.2<br>
Local Pref. : 150
Local Pref. : 150 Interface Name : GE-3/2/1
                                  Aggregator : None
Atomic Aggr. : Not Atomic MED : 10
Community : 4713:10 4713:510
Cluster : No Cluster Members
Originator Id : None Peer Router Id : 150.0.0.245
Fwd Class : None Priority : None
Flags : Used Valid Best IGP Sticky
TieBreakReason : MED 
Route Source : External
AS-Path : 5000
-----------------------------------------------------------------------
PMSI Tunnel Attribute :
Tunnel-type : LDP P2MP LSP Flags : Leaf not required
MPLS Label : 0<br>Root-Node : 10
            : 10.20.1.2 LSP-ID : 8193
 -----------------------------------------------------------------------
*A:Dut-C# show router bgp routes l2-vpn detail 
========================================================================
BGP Router ID:10.20.1.3 AS:1000 Local AS:1000 
========================================================================
Legend -
Status codes : u - used, s - suppressed, h - history, d - decayed, * - valid
Origin codes : i - IGP, e - EGP, ? - incomplete, > - best, b - backup
========================================================================
BGP L2VPN Routes
========================================================================
Route Type : AutoDiscovery
Route Dist. : 10.20.1.1:1
Prefix : 10.20.1.1<br>Nexthop : 10.20.1.1<br>\frac{1}{2} : 20.1.1
           : 10.20.1.1From : 10.20.1.1
Res. Nexthop : n/a
                               Interface Name : NotAvailable
Aggregator AS : None 1999 Enterface Name : NotAmaggregator : None
Atomic Aggr. : Not Atomic MED : 0
```

```
AIGP Metric : Not Atomic<br>Community : target:445
             : target:4455:4455 target:1.20.30.40:6543
               l2-vpn/vrf-imp:100.1.200.1:65535
Cluster : No Cluster Members 
Originator Id : None Peer Router Id : 10.20.1.1
Flags : Used Valid Best IGP 
Route Source : Internal 
AS-Path : No As-Path
------------------------------------------------------------------------
PMSI Tunnel Attribute : 
Tunnel-type : RSVP-TE P2MP LSP Flags : Leaf not required
MPLS Label : 0<br>pomp ID : 10
P2MP-ID : 1001 Tunnel-ID : 61440
Extended-Tunne*: 10.20.1.1 
*A:Dut-C# show router bgp routes l2-vpn detail 
========================================================================
BGP Router ID:10.20.1.3 AS:1000 Local AS:1000 
========================================================================
Legend -
Status codes : u - used, s - suppressed, h - history, d - decayed, * - valid
Origin codes : i - IGP, e - EGP, ? - incomplete, > - best, b - backup
========================================================================
BGP L2VPN Routes
========================================================================
Route Type : AutoDiscovery
Route Dist. : 10.20.1.1:1
Prefix : 10.20.1.1
Nexthop : 10.20.1.1
From : 10.20.1.1
Res. Nexthop : n/a
Local Pref. : 100 Interface Name : NotAvailable
Aggregator AS : None Aggregator : None
Atomic Aggr. : Not Atomic MED : 0
AIGP Metric : Not Atomic 
Community : target:4455:4455 target:1.20.30.40:6543
                l2-vpn/vrf-imp:100.1.200.1:65535
Cluster : No Cluster Members<br>Originator Id : None
                                   Peer Router Id : 10.20.1.1
Flags : Used Valid Best IGP 
Route Source : Internal 
AS-Path : No As-Path
------------------------------------------------------------------------
PMSI Tunnel Attribute : 
Tunnel-type : RSVP-TE P2MP LSP Flags : Leaf not required
MPLS Label : 0 
P2MP-ID : 1001 Tunnel-ID : 61440
Extended-Tunne*: 10.20.1.1 
*A:Dut-C>show>router>bgp# routes l2-vpn 10.20.1.1 rd 10.20.1.1:1 hunt
===============================================================================
  BGP Router ID:10.20.1.3 AS:None Local AS:100
===============================================================================
  Legend -
  Status codes : u - used, s - suppressed, h - history, d - decayed, * - valid
```
 Origin codes : i - IGP, e - EGP, ? - incomplete, > - best, b - backup =============================================================================== BGP L2VPN-AD Routes =============================================================================== Route Type : AutoDiscovery Route Dist. : 10.20.1.1:1 Prefix : 10.20.1.1<br>Nexthop : 10.20.1.1  $: 10.20.1.1$ From : 10.20.1.2 Res. Nexthop : n/a Local Pref. : 100 Interface Name : NotAvailable Aggregator AS : None Aggregator : None Atomic Aggr. : Not Atomic (MED : 0) AIGP Metric : None Connector : None Community : target:1.20.30.40:6543 l2-vpn/vrf-imp:100.1.200.1:65535 Cluster :  $1.1.1.1$ Originator Id : 10.20.1.1 Peer Router Id : 10.20.1.2 Flags : Used Valid Best IGP Route Source : Internal AS-Path : No As-Path ------------------------------------------------------------------------------- RIB Out Entries ------------------------------------------------------------------------------- ------------------------------------------------------------------------------- Routes : 1 =============================================================================== \*A:Dut-C>show>router>bgp# \*A:Dut-C>show>router>bgp# routes vpn-ipv4 6.6.6.6/32 rd 10.20.1.4:1 hunt =============================================================================== BGP Router ID:10.20.1.3 AS:None Local AS:100 =============================================================================== Legend - Status codes : u - used, s - suppressed, h - history, d - decayed, \* - valid Origin codes : i - IGP, e - EGP, ? - incomplete, > - best, b - backup =============================================================================== BGP VPN-IPv4 Routes =============================================================================== ------------------------------------------------------------------------------- RIB In Entries ------------------------------------------------------------------------------- Network : 6.6.6.6/32 Nexthop : 10.20.1.4 Route Dist. : 10.20.1.4:1 VPN Label : 131070 Path Id : None From : 10.20.1.4 Res. Nexthop : n/a<br>Local Pref. : 100 Local Pref. : 100 1nterface Name : int\_to\_D Aggregator AS : None  $\overline{A}$  Aggregator : None Atomic Aggr. : Not Atomic MED : None AIGP Metric : None Connector : None Community : target:100:100<br>Cluster : No Cluster Membre Cluster : No Cluster Members Originator Id : None Peer Router Id : 10.20.1.4 Fwd Class : None Priority : None

```
Flags : Used Valid Best Incomplete
Route Source : Internal
AS-Path : 106
VPRN Imported : 1
-------------------------------------------------------------------------------
RIB Out Entries
-------------------------------------------------------------------------------
-------------------------------------------------------------------------------
Routes : 1
===============================================================================
*A:Dut-C>show>router>bgp#
*A:Dut-C>show>router>bgp# routes vpn-ipv4 6.6.6.6/32 hunt<< SAME AS ABOVE BUT RD NOT 
SPECIFIED.I.E. ANY RD (RD is optional).
===============================================================================
 BGP Router ID:10.20.1.3 AS:None Local AS:100
===============================================================================
 Legend -
  Status codes : u - used, s - suppressed, h - history, d - decayed, * - valid
 Origin codes : i - IGP, e - EGP, ? - incomplete, > - best, b - backup
===============================================================================
BGP VPN-IPv4 Routes
===============================================================================
-------------------------------------------------------------------------------
RIB In Entries
-------------------------------------------------------------------------------
Network : 6.6.6.6/32
Nexthop : 10.20.1.4
Route Dist. : 10.20.1.4:1 VPN Label : 131070
Path Id : None
From : 10.20.1.4
Res. Nexthop : n/a
Local Pref. : 100 1nterface Name : int to D
Aggregator AS : None Aggregator : None
Atomic Aggr. : Not Atomic MED : None
AIGP Metric : None
Connector : None<br>
Community : targe<br>
\frac{1}{2} : targe
            : target:100:100
Cluster : No Cluster Members
Originator Id : None Peer Router Id : 10.20.1.4
Fwd Class : None Priority : None
Flags : Used Valid Best Incomplete
Route Source : Internal
AS-Path : 106
VPRN Imported : 1
-------------------------------------------------------------------------------
RIB Out Entries
              -------------------------------------------------------------------------------
 -------------------------------------------------------------------------------
Routes : 1
===============================================================================
*A:Dut-C>show>router>bgp#
*A:Dut-C>show>router>bgp# routes 3FFE::606:609/128 vpn-ipv6 hunt
===============================================================================
  BGP Router ID:10.20.1.3 AS:None Local AS:100
===============================================================================
  Legend -
  Status codes : u - used, s - suppressed, h - history, d - decayed, * - valid
```

```
 Origin codes : i - IGP, e - EGP, ? - incomplete, > - best, b - backup
===============================================================================
BGP VPN-IPv6 Routes
===============================================================================
-------------------------------------------------------------------------------
RIB In Entries
-------------------------------------------------------------------------------
           : 3FFE::606:609/128
Nexthop : ::FFFF:A14:104
Route Dist. : 10.20.1.4:1 VPN Label : 131070
Path Id : None
From : 10.20.1.4
Res. Nexthop : n/a
Local Pref. : 100 1nterface Name : int to D
Aggregator AS : None Aggregator : None
Atomic Aggr. : Not Atomic 1998 MED : None
AIGP Metric : None
Connector : None
Community : target:100:100
Cluster : No Cluster Members
Originator Id : None Peer Router Id : 10.20.1.4
Fwd Class : None Priority : None
Flags : Used Valid Best Incomplete
Route Source : Internal
AS-Path : 106
VPRN Imported : 1
-------------------------------------------------------------------------------
RIB Out Entries
       -------------------------------------------------------------------------------
-------------------------------------------------------------------------------
Routes : 1
===============================================================================
*A:Dut-C>show>router>bgp#
*A:Dut-C>show>router>bgp# routes vpn-ipv6 3FFE::606:607/128 rd 10.20.1.4:1 hunt
===============================================================================
 BGP Router ID:10.20.1.3 AS:None Local AS:100
===============================================================================
  Legend -
  Status codes : u - used, s - suppressed, h - history, d - decayed, * - valid
 Origin codes : i - IGP, e - EGP, ? - incomplete, > - best, b - backup
===============================================================================
BGP VPN-IPv6 Routes
===============================================================================
-------------------------------------------------------------------------------
RIB In Entries
 -------------------------------------------------------------------------------
Network : 3FFE::606:607/128<br>Nether : FEE:14.104
Nexthop : ::FFFF:A14:104
Route Dist. : 10.20.1.4:1 VPN Label : 131070
Path Id : None
From : 10.20.1.4
Res. Nexthop : n/a
Local Pref. : 100 Interface Name : int to D
Aggregator AS : None \qquad \qquad Aggregator : None
Atomic Aggr. : Not Atomic \text{MED} : None
AIGP Metric : None
Connector : None
```
### BGP

```
Community : target:100:100<br>Cluster : No Cluster Mem
Cluster : No Cluster Members
Originator Id : None Peer Router Id : 10.20.1.4
Fwd Class (a) : None (a) Priority (b) : None
Flags : Used Valid Best Incomplete
Route Source : Internal
AS-Path : 106
VPRN Imported : 1
-------------------------------------------------------------------------------
RIB Out Entries
-------------------------------------------------------------------------------
 -------------------------------------------------------------------------------
Routes : 1
===============================================================================
*A:Dut-C>show>router>bgp# routes vpn-ipv6 3FFE::606:607/128 rd 10.20.1.4:2 hunt
===============================================================================
 BGP Router ID:10.20.1.3 AS:None Local AS:100
===============================================================================
 Legend -
  Status codes : u - used, s - suppressed, h - history, d - decayed, * - valid
  Origin codes : i - IGP, e - EGP, ? - incomplete, > - best, b - backup
===============================================================================
BGP VPN-IPv6 Routes
===============================================================================
No Matching Entries Found
===============================================================================
*A:Dut-C>show>router>bgp#
*A:Dut-C# show router bgp routes hunt 1.1.1.1/32
===============================================================================
 BGP Router ID:10.20.1.3 AS:5000 Local AS:5000
===============================================================================
 Legend -
  Status codes : u - used, s - suppressed, h - history, d - decayed, * - valid 
Origin codes : i - IGP, e - EGP, ? - incomplete, > - best
===============================================================================
BGP IPv4 Routes
===============================================================================
-------------------------------------------------------------------------------
RIB In Entries
-------------------------------------------------------------------------------
Network : 1.1.1.1/32
Nexthop : 10.20.1.1
From : 10.20.1.1
Res. Nexthop : 10.20.1.1 (RSVP LSP: 1)
Local Pref. : 100 1nterface Name : ip-10.10.2.3
Aggregator AS : None \qquad \qquad Aggregator : None
Atomic Aggr. : Not Atomic MED : None
Community : No Community Members<br>
Cluster : No Cluster Members
Cluster : No Cluster Members
Originator Id : None Peer Router Id : 10.20.1.1
Flags : Used Valid Best Incomplete
AS-Path : No As-Path
-------------------------------------------------------------------------------
RIB Out Entries
 -------------------------------------------------------------------------------
-------------------------------------------------------------------------------
Routes : 1
```

```
===============================================================================
A:ALA-12>config>router>bgp# show router bgp routes family ipv4
===============================================================================
 BGP Router ID : 10.10.10.103 AS : 200 Local AS : 200
===============================================================================
 Legend -
  Status codes : u - used, s - suppressed, h - history, d - decayed, * - valid
 Origin codes : i - IGP, e - EGP, ? - incomplete, > - best
===============================================================================
BGP Routes
===============================================================================
Flag Network 1990 - Nexthop Mexthop LocalPref MED
     VPN Label As-Path
-------------------------------------------------------------------------------
No Matching Entries Found
===============================================================================
A:ALA-12>config>router>bgp# 
A:ALA-12>config>router>bgp# show router bgp routes 13.1.0.0/24 de
=============================================================================== 
BGP Router ID : 10.128.0.161 AS : 65535 Local AS : 65535
=============================================================================== 
Legend - Status codes : u - used, s - suppressed, h - history, d - decayed, * - 
valid Origin codes : i - IGP, e - EGP, ? - incomplete, > - best
=============================================================================== 
BGP Routes 
=============================================================================== 
Original Attributes 
Network : 13.1.0.0/24 Nexthop : 10.20.1.20 
Route Dist. : 10070:100 VPN Label : 152784
From : 10.20.1.20 Res. Nexthop : 10.130.0.2 
Local Pref. : 100
Aggregator AS : none Aggregator : none 
Atomic Aggr. : Not Atomic MED : none 
Community : target:10070:1<br>
Cluster : No Cluster Memk<br>
Originator Id : None<br>
Tised Valid Best
Cluster : No Cluster Members<br>Originator Id : None Pee
                                      Peer Router Id : 10.20.1.20
Flags : Used Valid Best IGP<br>AS-Path : 10070 {14730}
AS-Path : 10070 {14730} 
Modified Attributes 
Network :13.1.0.0/24 Nexthop :10.20.1.20 
Route Dist.: 10001:100 VPN Label :152560
From :10.20.1.20 Res. Nexthop :10.130.0.2 
Local Pref.:100 
Aggregator AS: none Aggregator:none 
Atomic Aggr.:Not Atomic MED :none 
Community :target:10001:1 
Cluster :No Cluster Members 
Originator Id:None Peer Router Id:10.20.1.20 
Flags :Used Valid Best IGP 
AS-Path :No As-Path 
                 ------------------------------------------------------------------------------- 
...
=============================================================================== 
A:ALA-12>config>router>bgp#
```

```
A:SR-12# show router bgp routes 100.0.0.0/30 hunt 
===============================================================================
 BGP Router ID : 10.20.1.1 AS : 100Local AS : 100 
===============================================================================
 Legend -
 Status codes : u - used, s - suppressed, h - history, d - decayed, * - valid
 Origin codes : i - IGP, e - EGP, ? - incomplete, > - best
===============================================================================
BGP Routes
===============================================================================
RIB In Entries
-------------------------------------------------------------------------------
Network : 100.0.0.0/30<br>Nexthop : 10.20.1.2
           : 10.20.1.2Route Dist. : 10.20.1.2:1VPN Label: 131070 
From : 10.20.1.2
Res. Nexthop : 10.10.1.2
Local Pref. : 100Interface Name: to-sr7
Aggregator AS : noneAggregator: none 
Atomic Aggr. : Not AtomicMED: none
Community : target:10.20.1.2:1
Cluster : No Cluster Members
Originator Id : NonePeer Router Id: 10.20.1.2
Flags : Used Valid Best IGP 
AS-Path : No As-Path
VPRN Imported : 1 2 10 12
 -------------------------------------------------------------------------------
RIB Out Entries
-------------------------------------------------------------------------------
Routes : 1
===============================================================================
A:SR-12#
*A:praragon-sim1# /show router bgp routes mvpn-ipv4
===============================================================================
  BGP Router ID:10.20.1.3 AS:200 Local AS:200
===============================================================================
 Legend -
 Status codes : u - used, s - suppressed, h - history, d - decayed, * - valid
 Origin codes : i - IGP, e - EGP, ? - incomplete, > - best
===============================================================================
BGP MVPN-IPv4 Routes
===============================================================================
Flag RouteType \qquad \qquad \text{OriginalPref} MED
        RD SourceAS SourceAS VPNLabel
        Nexthop SourceIP
         As-Path GroupIP
-------------------------------------------------------------------------------
u*>i Intra-Ad 10.20.1.4 100 0
1:1 - - 10.20.1.4 -
         No As-Path -
\mathtt{u} \star \mathtt{>i} \quad \mathtt{Source-Ad} \qquad \qquad \mathtt{-} \qquad \qquad \mathtt{100} \qquad \qquad 0 1:1 - -
          10.20.1.4 130.100.1.2
```
BGP

```
u*>i Source-Join - 100 0<br>1:1 200
1:1 200 - 10.20.1.4 150.100.1.2
         No As-Path 226.0.0.0
          -------------------------------------------------------------------------------
Routes : 3
===============================================================================
*A:praragon-sim1#
*A:praragon-sim1# show router bgp routes mvpn-ipv4 brief
===============================================================================
 BGP Router ID:10.20.1.3 AS:200 Local AS:200
===============================================================================
 Legend -
  Status codes : u - used, s - suppressed, h - history, d - decayed, * - valid
 Origin codes : i - IGP, e - EGP, ? - incomplete, > - best
===============================================================================
BGP MVPN-IPv4 Routes
===============================================================================
Flag RouteType O(\frac{1}{\pi}) OriginatorIP SourceIP
      RD SourceAS GroupIP
-------------------------------------------------------------------------------
u*>i Intra-Ad 10.20.1.4
1:1u*>i Source-Ad - 130.100.1.2
       1:1 - 227.0.0.0
u* >i Source-Join - 150.100.1.2<br>1:1 200 226.0.0.0
         1:1 200 226.0.0.0
-------------------------------------------------------------------------------
Routes : 3
===============================================================================
*A:praragon-sim1#
*A:praragon-sim1# show router bgp routes mvpn-ipv4 type source-join source-as 
200 source-ip 150.100.1.2 group-ip 226.0.0.0 detail
===============================================================================
  BGP Router ID:10.20.1.3 AS:200 Local AS:200
===============================================================================
 Legend -
  Status codes : u - used, s - suppressed, h - history, d - decayed, * - valid
 Origin codes : i - IGP, e - EGP, ? - incomplete, > - best
===============================================================================
BGP MVPN-IPv4 Routes
===============================================================================
Route Type : Source-Join
Route Dist. : 1:1<br>Source AS : 200
Source AS
Source IP : 150.100.1.2
Group IP : 226.0.0.0
Nexthop : 10.20.1.4
From : 10.20.1.4
Res. Nexthop : 0.0.0.0<br>Local Pref. : 100
                                  Interface Name : NotAvailable
Aggregator AS : None \begin{array}{ccc} \text{Aggregator} & \text{ : None} \end{array}Atomic Aggr. : Not Atomic MED : 0
Community : target:10.20.1.3:2
```

```
Cluster : No Cluster Members<br>Originator Id : None
                                      Peer Router Id : 10.20.1.4
Flags : Used Valid Best IGP
AS-Path : No As-Path
-------------------------------------------------------------------------------
Routes : 1
===============================================================================
*A:praragon-sim1#
*A:Dut-C# show router bgp routes mvpn-ipv4 type spmsi-ad detail
===============================================================================
 BGP Router ID:10.20.1.3 AS:46000 Local AS:46000
===============================================================================
 Legend -
  Status codes : u - used, s - suppressed, h - history, d - decayed, * - valid
                l - leaked
  Origin codes : i - IGP, e - EGP, ? - incomplete, > - best, b - backup
===============================================================================
BGP MVPN-IPv4 Routes
===============================================================================
Original Attributes
Route Type : Spmsi-Ad
Route Dist. : 10.1.200.41:1
Originator IP : 10.20.1.4
Source IP : 10.1.101.2
Group IP : 225.100.0.0
<snip>
Last Modified : 00h18m52s
VPRN Imported : 1
-------------------------------------------------------------------------------
PMSI Tunnel Attribute :
Tunnel-type : None \qquad \qquad Flags : Leaf required
MPLS Label : 0
 -------------------------------------------------------------------------------
===============================================================================
*A \cdot D \cdot t - C \pm*A:Dut-C# show router bgp routes mvpn-ipv6 type spmsi-ad detail
===============================================================================
 BGP Router ID:10.20.1.3 AS:46000 Local AS:46000
===============================================================================
  Legend -
  Status codes : u - used, s - suppressed, h - history, d - decayed, * - valid
                 l - leaked
  Origin codes : i - IGP, e - EGP, ? - incomplete, > - best, b - backup
===============================================================================
BGP MVPN-IPv6 Routes
===============================================================================
Original Attributes
Route Type : Spmsi-Ad
Route Dist. : 10.1.200.41:1
Originator IP : 10.20.1.4
```
### Show, Clear, and Debug Command Reference

```
Source IP : 2001:10:1:101::2
Group IP : ff0e:225:100::
<snip>
VPRN Imported : 1
-------------------------------------------------------------------------------
PMSI Tunnel Attribute :
Tunnel-type : None \qquad \qquad Flags : Leaf required
MPLS Label : 0
-------------------------------------------------------------------------------
===============================================================================
*A: Dut-C#
*A:Dut-C# show router bgp routes ms-pw 
===============================================================================
  BGP Router ID:10.20.1.3 AS:100 Local AS:100 
===============================================================================
  Legend -
  Status codes : u - used, s - suppressed, h - history, d - decayed, * - valid
 Origin codes : i - IGP, e - EGP, ? - incomplete, > - best, b - backup
===============================================================================
BGP MSPW Routes
===============================================================================
Flag Network RD
      Nexthop AII-Type2/Preflen 
      As-Path 
-------------------------------------------------------------------------------
? 3:10.20.1.3 100:3 2:10 10.20.1.5 3:10.20.1.3:0/64 
      200 100 
? 3:10.20.1.3 100:4 
      10.20.1.5 3:10.20.1.3:0/64 
      200 100 
u*>? 6:10.20.1.6 100:6 
      10.20.1.5 6:10.20.1.6:0/64 
      200 300 400 
                     -------------------------------------------------------------------------------
Routes : 3
===============================================================================
*A:DUT# show router bgp routes ipv4 detail
===============================================================================
 BGP Router ID:1.1.1.1 AS:100 Local AS:100
===============================================================================
 Legend -
  Status codes : u - used, s - suppressed, h - history, d - decayed, * - valid
  Origin codes : i - IGP, e - EGP, ? - incomplete, > - best, b - backup
===============================================================================
BGP IPv4 Routes
===============================================================================
-------------------------------------------------------------------------------
Original Attributes
Network : 11.1.1.1/32
Nexthop : 192.168.1.1
```

```
From : 192.168.1.1
Res. Nexthop : 192.168.1.1
Local Pref. : n/a Interface Name : net
                                   Aggregator : None
Atomic Aggr. : Not Atomic MED : 5000
AIGP Metric : 100
Community : None
Cluster : No Cluster Members
Originator Id : None Peer Router Id : 2.2.2.2<br>
Peer Router Id : 2.2.2.2
Fwd Class : None Priority : None
Flags : Used Valid Best Incomplete
Route Source : External
AS-Path : 200 400 500
Modified Attributes
Network : 11.1.1.1/32<br>Nexthop : 192.168.1.1
           : 192.168.1.1Path Id : None
From : 192.168.1.1
Res. Nexthop : 192.168.1.1<br>Local Pref. : None
Local Pref. : None 11 = 11 = 111 = Interface Name : net<br>Aggregator AS : None 11 = 29 = Aggregator : None
                                   Aggregator : None
Atomic Aggr. : Not Atomic MED : 5000
AIGP Metric : 110
Community : None
Cluster : No Cluster Members
Originator Id : None Peer Router Id : 2.2.2.2
Fwd Class : None Priority : None
Flags : Used Valid Best Incomplete
Route Source : External
AS-Path : 200 400 500
-------------------------------------------------------------------------------
-------------------------------------------------------------------------------
Routes : 1
===============================================================================
*A:DUT# show router bgp routes 11.1.1.1/32 hunt
===============================================================================
 BGP Router ID:1.1.1.1 AS:100 Local AS:100
===============================================================================
 Legend -
 Status codes : u - used, s - suppressed, h - history, d - decayed, * - valid
 Origin codes : i - IGP, e - EGP, ? - incomplete, > - best, b - backup
===============================================================================
BGP IPv4 Routes
===============================================================================
-------------------------------------------------------------------------------
RIB In Entries
-------------------------------------------------------------------------------
Network : 11.1.1.1/32
Nexthop : 192.168.1.1
Path Id : None
From : 192.168.1.1
Res. Nexthop : 192.168.1.1
Local Pref. : None Interface Name : net
Aggregator AS : None Aggregator : None
Atomic Aggr. : Not Atomic MED : 5000
```
BGP

### Show, Clear, and Debug Command Reference

```
AIGP Metric : 110
Community : None
Cluster : No Cluster Members
Originator Id : None Peer Router Id : 2.2.2.2
Fwd Class : None Priority : None
Flags : Used Valid Best Incomplete
Route Source : External
AS-Path : 200 400 500
-------------------------------------------------------------------------------
RIB Out Entries
-------------------------------------------------------------------------------
Network : 11.1.1.1/32
Nexthop : 1.1.1.1
Path Id : None
To : 3.3.3.3
Res. Nexthop : n/a
Local Pref. : 100 Interface Name : NotAvailable
Aggregator AS : None
Atomic Aggr. : Not Atomic MED : 5000
AIGP Metric : 150
Community : None<br>Community : None
Cluster : No Cluster Members<br>Originator Id : None
                                 Peer Router Id : 3.3.3.3
Origin : Incomplete
AS-Path : 200 400 500
-------------------------------------------------------------------------------
Routes : 2
===============================================================================
*A:DUT#
===============================================================================
*A:Dut-A>config>router>bgp# show router bgp routes 
===============================================================================
 BGP Router ID:10.20.1.1 AS:1 Local AS:1 
===============================================================================
 Legend -
 Status codes : u - used, s - suppressed, h - history, d - decayed, * - valid
 Origin codes : i - IGP, e - EGP, ? - incomplete, > - best, b - backup
===============================================================================
BGP IPv4 Routes
===============================================================================
Flag Network LocalPref MED
     Nexthop Path-Id Label
     As-Path 
-------------------------------------------------------------------------------
u*>i 20.0.0.1/32 100 2010
 10.20.1.2 None 131057
2
ub*i 20.0.0.1/32 100 2010<br>10.20.1.3 100 2010
     10.20.1.3 None 131067
     2
-------------------------------------------------------------------------------
Routes : 2
===============================================================================
*A:DUT-A>config>router>bgp#
```
\*A:Dut-A# show router bgp routes evpn mac mac-address 00:00:01:00:01:02 hunt

```
===============================================================================
BGP Router ID:10.20.1.1 AS:100 Local AS:100 
===============================================================================
Legend -
Status codes : u - used, s - suppressed, h - history, d - decayed, * - valid
Origin codes : i - IGP, e - EGP, ? - incomplete, > - best, b - backup
===============================================================================
BGP EVPN Mac Routes
===============================================================================
-------------------------------------------------------------------------------
RIB In Entries
-------------------------------------------------------------------------------
Network : N/A<br>Nexthop : 10.2
            : 10.20.1.2From : 10.20.1.2
Res. Nexthop : N/A
Local Pref. : 100 Interface Name : NotAvailable
Aggregator AS : None \qquad \qquad Aggregator : None
Atomic Aggr. : Not Atomic MED : 0
AIGP Metric : None 
Connector : None
Community : target:100:1 bgp-tunnel-encap:VXLAN
                mac-mobility:Seq:0/Static
Cluster : No Cluster Members
Originator Id : None Peer Router Id : 10.20.1.2
Flags : Used Valid Best IGP
Route Source : Internal 
AS-Path : 111
EVPN type : MAC 
ESI : 0:0:0:0:0:0:0:0:0:0:0 Tag : 1
IP Address : N/A Route Dist. : 10.20.1.2:1Mac Address : 00:00:01:00:01:02 
MPLS Label1 : X MPLS Label2 : Y
Route Tag : Z
Neighbor-AS : 111
Orig Validation: N/A 
Source Class : 0 Dest Class : 0
-------------------------------------------------------------------------------
RIB Out Entries
-------------------------------------------------------------------------------
-------------------------------------------------------------------------------
Routes : 1
===============================================================================
*A:Dut-A# show router bgp routes evpn ip-prefix prefix 3.0.1.6/32 detail
===============================================================================
BGP Router ID:10.20.1.1 AS:100 Local AS:100 
===============================================================================
Legend -
Status codes : u - used, s - suppressed, h - history, d - decayed, * - valid
Origin codes : i - IGP, e - EGP, ? - incomplete, > - best, b - backup
===============================================================================
BGP EVPN IP-Prefix Routes
===============================================================================
-------------------------------------------------------------------------------
```
Original Attributes

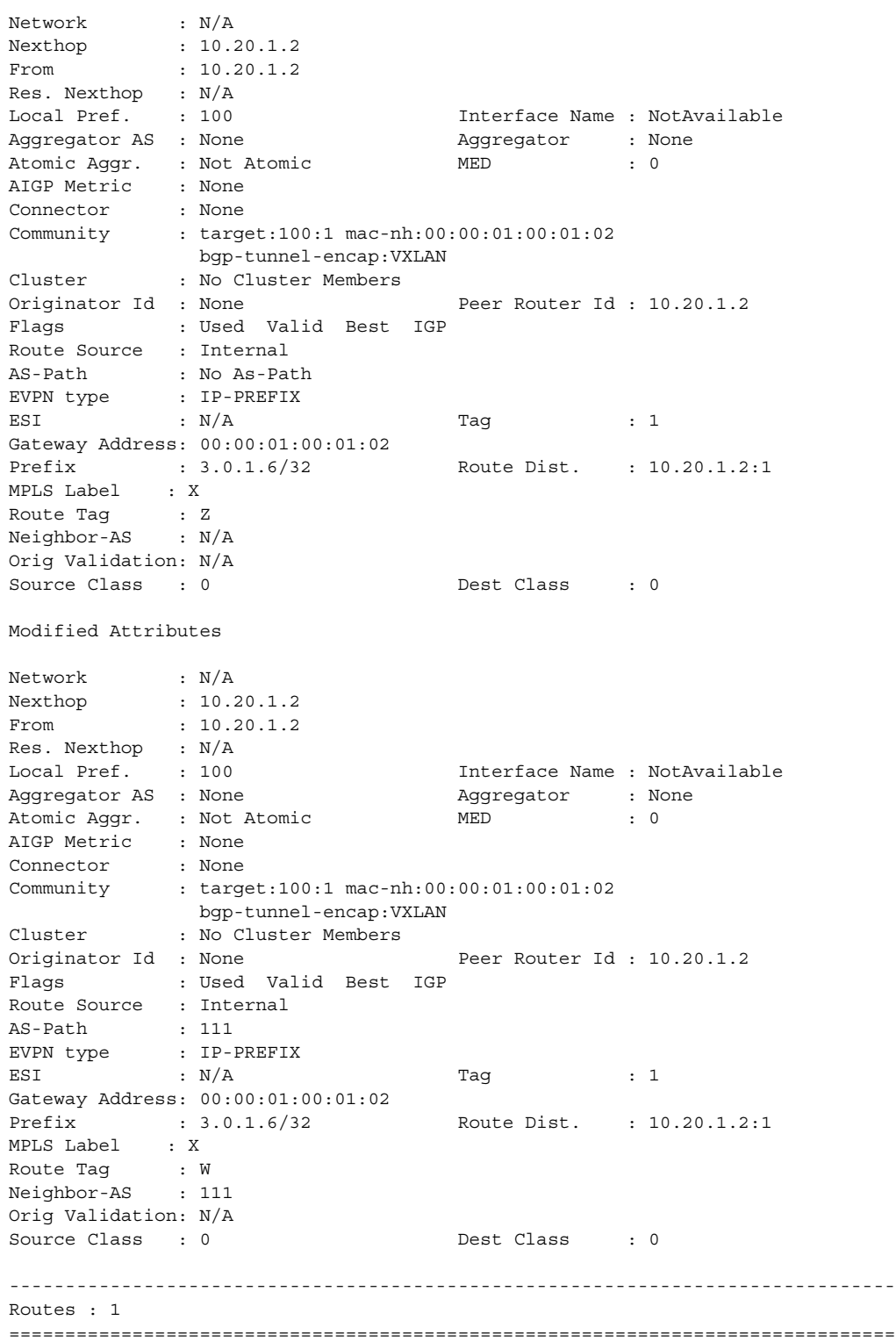

## policy-test

**Syntax policy-test** *policy-name* **family** *family* **prefix** *prefix/pfxlen* [**longer**]] [**neighbor** *neighbor*] [**display-rejects**] [**detail**] **Context** show>router>bgp>routes **Description** This command allows an operator to evaluate an existing policy against the RIB to identify what prefixes are matched/not matched by the policy prior to attaching it to a routing neighbor or instance. **Parameters** *policy-name* — Must be the name of an existing configured and committed policy. *family* **—** ipv4 or ipv6 **Default** ipv4 *prefix/pfxlen —* The IPv4 or IPv6 prefix/mask to be evaluated. The keyword **longer** may be specified to evaluate longer prefix matches. (optional) *neighbor —* The BGP neighbor. (optional) **display-rejects —** Display routes that were rejected by the policy. If not specified, only a count of rejected routes will be shown. (optional) **detail —** When the policy modifies route attributes, it displays the modifications made to the routes. This command requires an exact prefix to be specified. (optional)

#### **Output**

### Sample Output

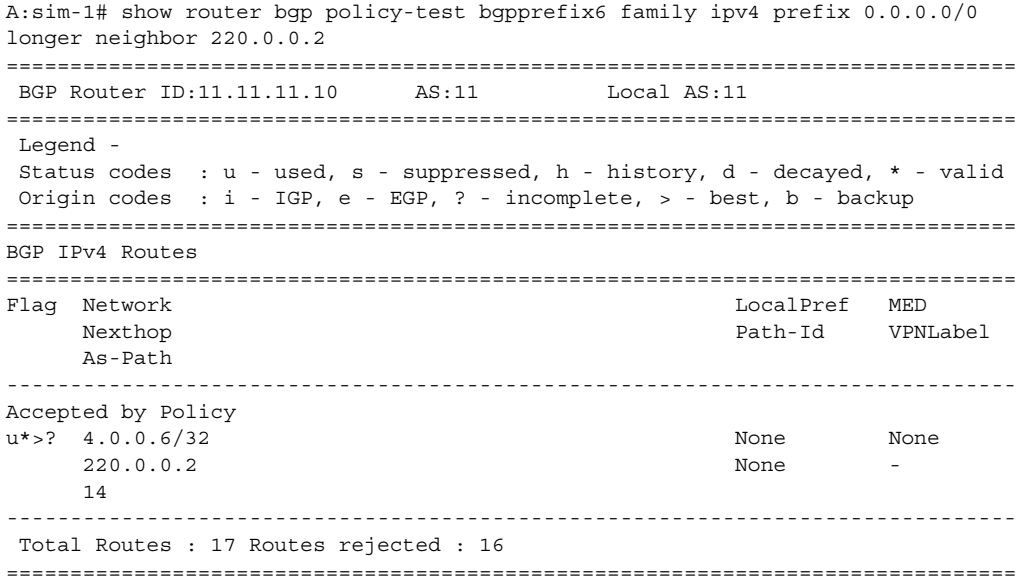

### Show, Clear, and Debug Command Reference

```
A:sim-1# show router bgp policy-test bgpprefix6 prefix 0.0.0.0/0 longer neighbor 
220.0.0.2 
===============================================================================
 BGP Router ID:11.11.11.10 AS:11 Local AS:11 
===============================================================================
 Legend -
 Status codes : u - used, s - suppressed, h - history, d - decayed, * - valid
 Origin codes : i - IGP, e - EGP, ? - incomplete, > - best, b - backup
===============================================================================
BGP IPv4 Routes
===============================================================================
Flag Network 
-------------------------------------------------------------------------------
Accepted by Policy 
u* > ? 4.0.0.6/32
-------------------------------------------------------------------------------
 Total Routes : 17 Routes rejected : 16
===============================================================================
A:sim-1# show router bgp policy-test bgpprefix6 family ipv4 prefix 0.0.0.0/0 
longer neighbor 220.0.0.2 display-rejects brief
===============================================================================
 BGP Router ID:11.11.11.10 AS:11 Local AS:11 
===============================================================================
 Legend -
 Status codes : u - used, s - suppressed, h - history, d - decayed, * - valid
 Origin codes : i - IGP, e - EGP, ? - incomplete, > - best, b - backup
===============================================================================
BGP IPv4 Routes
===============================================================================
Flag Network 
-------------------------------------------------------------------------------
Rejected by Default action 
u*>? 2.2.2.2/32 
Rejected by Default action 
u*>? 4.0.0.1/32
Rejected by Default action 
u*>? 4.0.0.2/32 
Rejected by Default action 
u* > ? 4.0.0.3/32
Rejected by Default action 
u* > ? 4.0.0.4/32
Rejected by Default action 
u*>? 4.0.0.5/32 
Accepted by Policy 
u* > ? 4.0.0.6/32
Rejected by Default action 
u*>? 6.0.0.1/32 
Rejected by Default action 
u*>? 7.0.0.1/32 
Rejected by Default action 
u*>i 10.0.4.0/24 
Rejected by Default action 
*i 10.12.0.0/24 
Rejected by Default action 
*i 10.14.0.0/24 
Rejected by Default action 
u*>i 10.24.0.0/24
```

```
Rejected by Default action 
*i 12.12.12.12/32 
Rejected by Default action 
*i 220.0.0.2/32 
Rejected by Default action 
*i 220.0.0.3/32 
Rejected by Default action 
u*>i 221.0.0.2/32 
-------------------------------------------------------------------------------
 Total Routes : 17 Routes rejected : 16
===============================================================================
A:sim-1# show router bgp policy-test bgpprefix6 prefix 0.0.0.0/0 longer neighbor 
220.0.0.2 display-rejects
===============================================================================
BGP Router ID:11.11.11.10    AS:11    Local AS:11
===============================================================================
 Legend -
 Status codes : u - used, s - suppressed, h - history, d - decayed, * - valid
 Origin codes : i - IGP, e - EGP, ? - incomplete, > - best, b - backup
===============================================================================
BGP IPv4 Routes
===============================================================================
Flag Network LocalPref MED
     Nexthop Path-Id VPNLabel
    As-Path 
-------------------------------------------------------------------------------
Rejected by Default action 
u*>? 2.2.2.2/32 None None
     220.0.0.2 None -
     14 
Rejected by Default action 
u*>? 4.0.0.1/32 None None
     220.0.0.2 None -
     14 
Rejected by Default action 
u*>? 4.0.0.2/32 None None
     220.0.0.2 None -
     14 
Rejected by Default action 
u*>? 4.0.0.3/32 None None
     220.0.0.2 None -
     14 
Rejected by Default action 
u*>? 4.0.0.4/32 None None
     220.0.0.2 None -
     14 
Rejected by Default action 
u*>? 4.0.0.5/32 None None
    220.0.0.2 None -
     14 
Accepted by Policy 
u*>? 4.0.0.6/32 None None
    220.0.0.2 None -
     14 
Rejected by Default action 
u*>? 6.0.0.1/32 None None
     220.0.0.2 None -
```
14

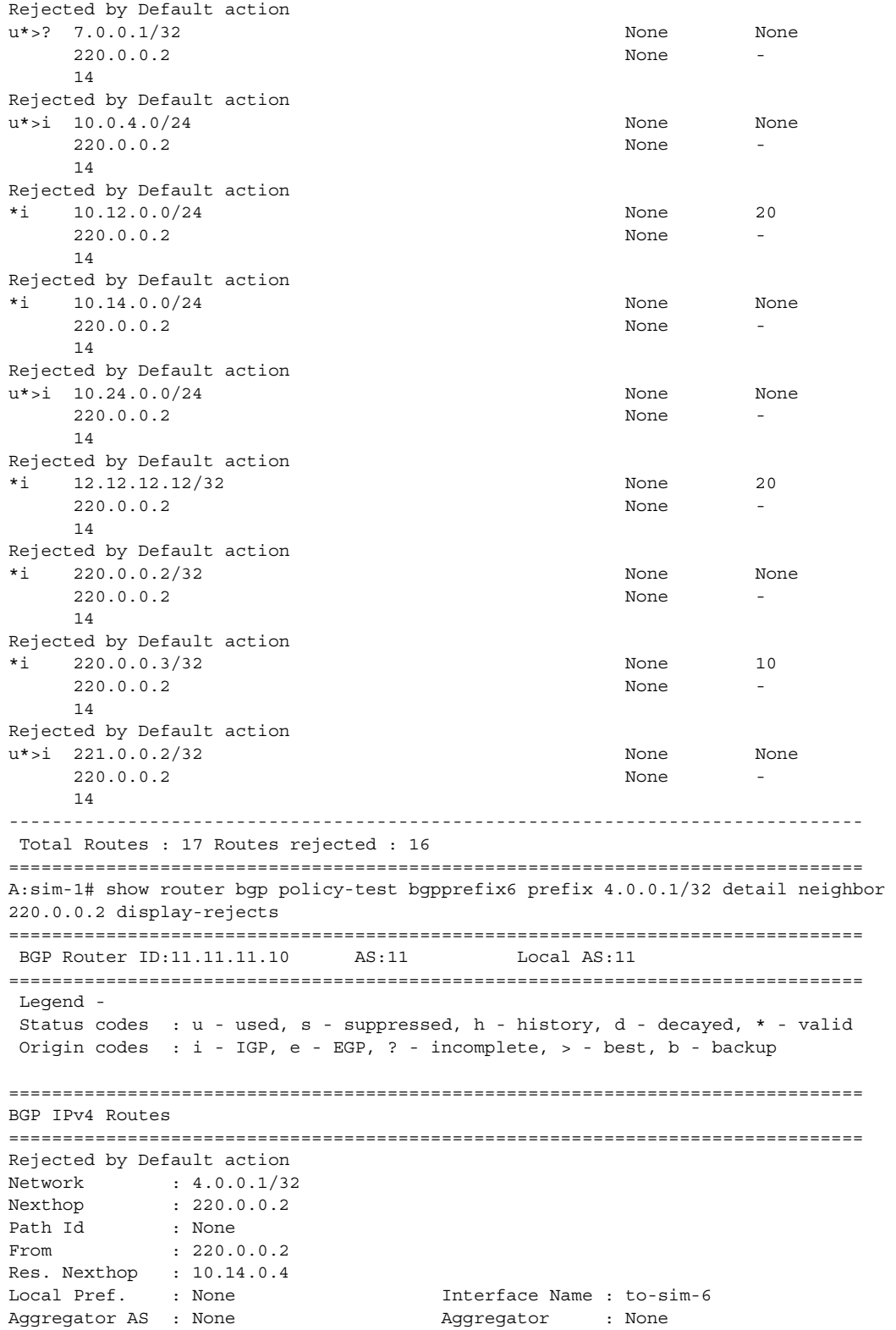

```
Atomic Aggr. : Not Atomic MED : None
AIGP Metric : None 
Connector : None
Community : target:65530:20
Cluster : No Cluster Members
Originator Id : None Peer Router Id : 14.14.14.10
Fwd Class : None Priority : None
Flags : Used Valid Best Incomplete 
Route Source : External 
AS-Path : 14 
-------------------------------------------------------------------------------
 Total Routes : 1 Routes rejected : 1
===============================================================================
A:sim-1# show router bgp policy-test bgpprefix6 family ipv4 prefix 4.0.0.6/32 
neighbor 220.0.0.2 
===============================================================================
 BGP Router ID:11.11.11.10 AS:11 Local AS:11
===============================================================================
  Legend -
 Status codes : u - used, s - suppressed, h - history, d - decayed, * - valid
 Origin codes : i - IGP, e - EGP, ? - incomplete, > - best, b - backup
===============================================================================
BGP IPv4 Routes
===============================================================================
Accepted by Policy 
 -------------------------------------------------------------------------------
Original Attributes
Network : 4.0.0.6/32
Nexthop : 220.0.0.2
Path Id : None
From : 220.0.0.2
Res. Nexthop : 10.14.0.4
Local Pref. : n/a 1nterface Name : to-sim-6
Aggregator AS : None Aggregator : None
Atomic Aggr. : Not Atomic MED : None
AIGP Metric : None 
Connector : None 
Community : target:65530:20
Cluster : No Cluster Members
Originator Id : None Peer Router Id : 14.14.14.10
Fwd Class : None P Priority : None
Flags : Used Valid Best Incomplete 
Route Source : External 
AS-Path : 14 
Modified Attributes
Network : 4.0.0.6/32
Nexthop : 220.0.0.2
Path Id : None
From : 220.0.0.2
Res. Nexthop : 10.14.0.4
                                  Interface Name : to-sim-6
Aggregator AS : None 11 More 12 Maggregator : None 12 Maggregator : None
Atomic Aggr. : Not Atomic MED : None
```
### Show, Clear, and Debug Command Reference

```
AIGP Metric : None 
Connector : None
Community : 2:11 2:12 2:13 target:65530:20
Community<br>Cluster : No Cluster Members
Originator Id : None Peer Router Id : 14.14.14.10
Fwd Class : None Priority : None
Flags : Used Valid Best Incomplete 
Route Source : External 
AS-Path : 14 
-------------------------------------------------------------------------------
 -------------------------------------------------------------------------------
Routes : 1
===============================================================================
A:sim-1# show router bgp policy-test bgpprefix6 family ipv4 prefix 4.0.0.6/32 
longer neighbor 220.0.0.2
===============================================================================
 BGP Router ID:11.11.11.10 AS:11 Local AS:11
===============================================================================
  Legend -
 Status codes : u - used, s - suppressed, h - history, d - decayed, * - valid
 Origin codes : i - IGP, e - EGP, ? - incomplete, > - best, b - backup
===============================================================================
BGP IPv4 Routes
===============================================================================
Flag Network LocalPref MED
 Nexthop Path-Id VPNLabel
      As-Path 
-------------------------------------------------------------------------------
Accepted by Policy 
u*>? 4.0.0.6/32 None None
     220.0.0.2 None - None - None - None - None - None - None - None - None - None - None - None - None - None - No
      14 
-------------------------------------------------------------------------------
Routes : 1
===============================================================================
A:sim-1# show router bgp policy-test bgpprefix6 family ipv4 prefix 4.0.0.6/32 
longer neighbor 220.0.0.2 detail
===============================================================================
 BGP Router ID:11.11.11.10 AS:11 Local AS:11 
===============================================================================
 Legend -
  Status codes : u - used, s - suppressed, h - history, d - decayed, * - valid
 Origin codes : i - IGP, e - EGP, ? - incomplete, > - best, b - backup
===============================================================================
BGP IPv4 Routes
===============================================================================
Flag Network 
-------------------------------------------------------------------------------
Accepted by Policy 
u* > ? 4.0.0.6/32
-------------------------------------------------------------------------------
Routes : 1
===============================================================================
A:sim-1# show router bgp policy-test bgpprefix6 family ipv4 prefix 4.0.0.0/24 
longer neighbor 220.0.0.2 brief
```

```
===============================================================================
  BGP Router ID:11.11.11.10 AS:11 Local AS:11 
===============================================================================
 Legend -
 Status codes : u - used, s - suppressed, h - history, d - decayed, * - valid
 Origin codes : i - IGP, e - EGP, ? - incomplete, > - best, b - backup
===============================================================================
BGP IPv4 Routes
===============================================================================
Flag Network 
-------------------------------------------------------------------------------
Accepted by Policy 
u* > ? 4.0.0.6/32
-------------------------------------------------------------------------------
 Total Routes : 6 Routes rejected : 5
===============================================================================
A:sim-1# show router bgp policy-test bgpprefix6 family ipv4 prefix 4.0.0.0/24 
longer neighbor 220.0.0.2 display-rejects detail
===============================================================================
  BGP Router ID:11.11.11.10 AS:11 Local AS:11 
===============================================================================
 Legend -
  Status codes : u - used, s - suppressed, h - history, d - decayed, * - valid
 Origin codes : i - IGP, e - EGP, ? - incomplete, > - best, b - backup
===============================================================================
BGP IPv4 Routes
===============================================================================
Flag Network 
-------------------------------------------------------------------------------
Rejected by Default action 
u* > ? 4.0.0.1/32
Rejected by Default action 
u*>? 4.0.0.2/32 
Rejected by Default action 
u* > ? 4.0.0.3/32
Rejected by Default action 
u* > ? 4.0.0.4/32
Rejected by Default action 
u* > ? 4.0.0.5/32
Accepted by Policy 
u* > ? 4.0.0.6/32
-------------------------------------------------------------------------------
 Total Routes : 6 Routes rejected : 5
===============================================================================
A:sim-1# show router bgp policy-test bgpprefix6 family ipv4 prefix 4.0.0.0/24 
longer neighbor 220.0.0.2 display-rejects
===============================================================================
 BGP Router ID:11.11.11.10 AS:11 Local AS:11 
===============================================================================
 Legend -
  Status codes : u - used, s - suppressed, h - history, d - decayed, * - valid
  Origin codes : i - IGP, e - EGP, ? - incomplete, > - best, b - backup
===============================================================================
BGP IPv4 Routes
===============================================================================
Flag Network LocalPref MED
```
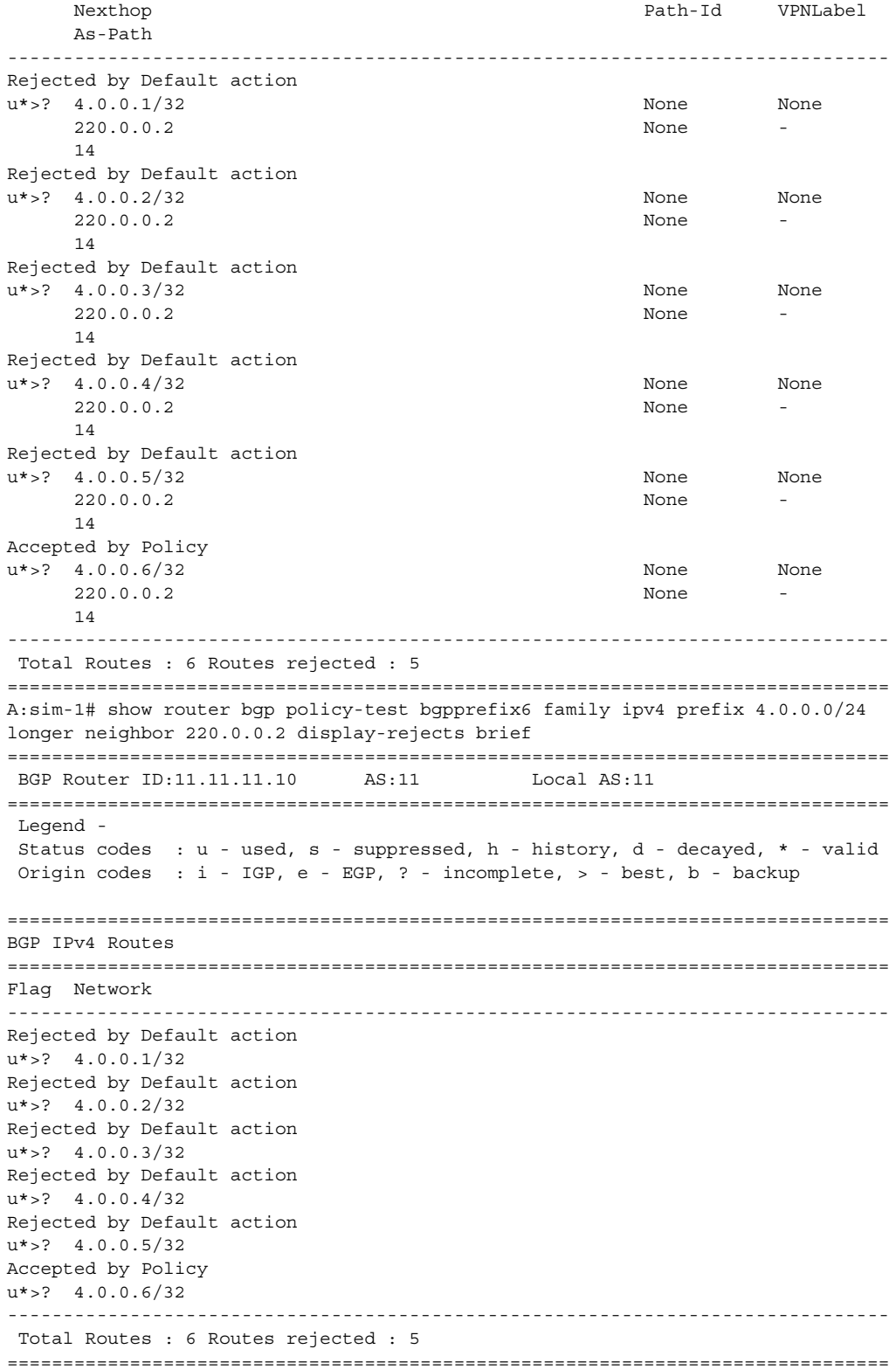

```
A:sim-1# show router bgp policy-test bgpprefix6 family ipv4 prefix 4.0.0.0/24 
longer neighbor 220.0.0.2 
===============================================================================
 BGP Router ID:11.11.11.10 AS:11 Local AS:11 
===============================================================================
 Legend -
 Status codes : u - used, s - suppressed, h - history, d - decayed, * - valid
 Origin codes : i - IGP, e - EGP, ? - incomplete, > - best, b - backup
===============================================================================
BGP IPv4 Routes
===============================================================================
Flag Network LocalPref MED
Nexthop Path-Id VPNLabel
    As-Path 
-------------------------------------------------------------------------------
Accepted by Policy 
u*>? 4.0.0.6/32 None None
     220.0.0.2 None -
     14 
-------------------------------------------------------------------------------
 Total Routes : 6 Routes rejected : 5
A:sim-1# show router bgp policy-test bgpprefix44rej family vpn-ipv4 prefix 0.0.0.0/0 
longer neighbor display-rejects
===============================================================================
 BGP Router ID:11.11.11.10 AS:11 Local AS:11 
===============================================================================
 Legend -
 Status codes : u - used, s - suppressed, h - history, d - decayed, * - valid
 Origin codes : i - IGP, e - EGP, ? - incomplete, > - best, b - backup
===============================================================================
BGP VPN-IPv4 Routes
===============================================================================
Flag Network LocalPref MED
 Nexthop Path-Id VPNLabel
     As-Path 
-------------------------------------------------------------------------------
Accepted by Policy 
u*>i 1:30:192.14.15.0/24 None None
     220.0.0.2 None 131069
     14 
Accepted by Policy 
u*>i 65530:20:8.0.0.1/32 None None
     220.0.0.2 None 131070
     14 
Accepted by Policy 
u*>i 65530:20:10.0.3.0/24 None None
     220.0.0.2 None 131070
     14 101 
Accepted by Policy 
u*>i 65530:20:10.13.0.0/24 None None
     220.0.0.2 None 131070
```
 14 101 Accepted by Policy

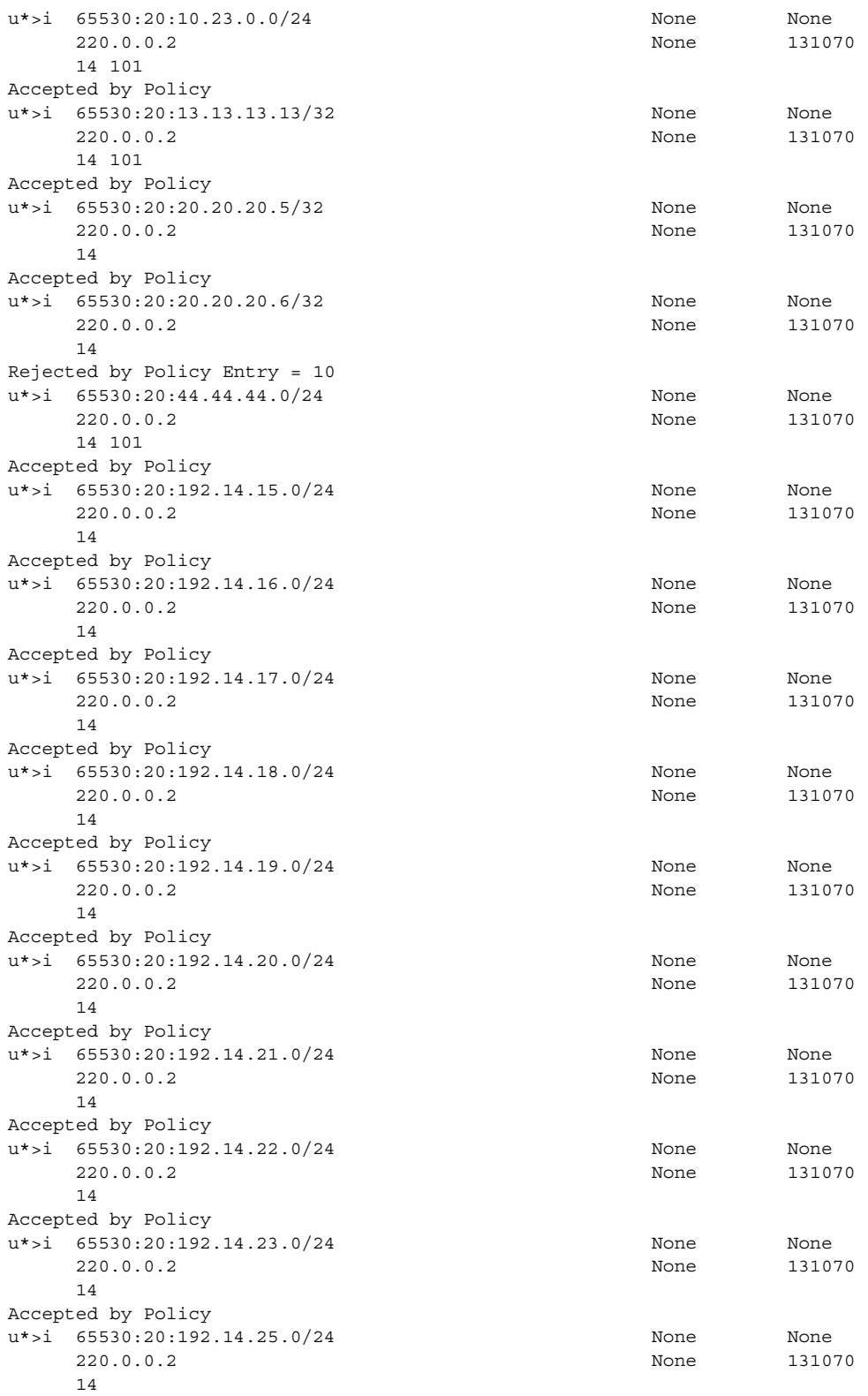

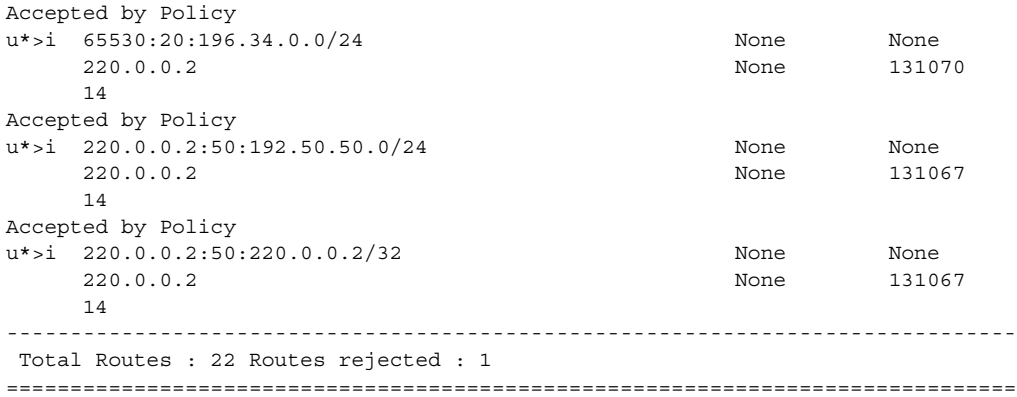

## summary

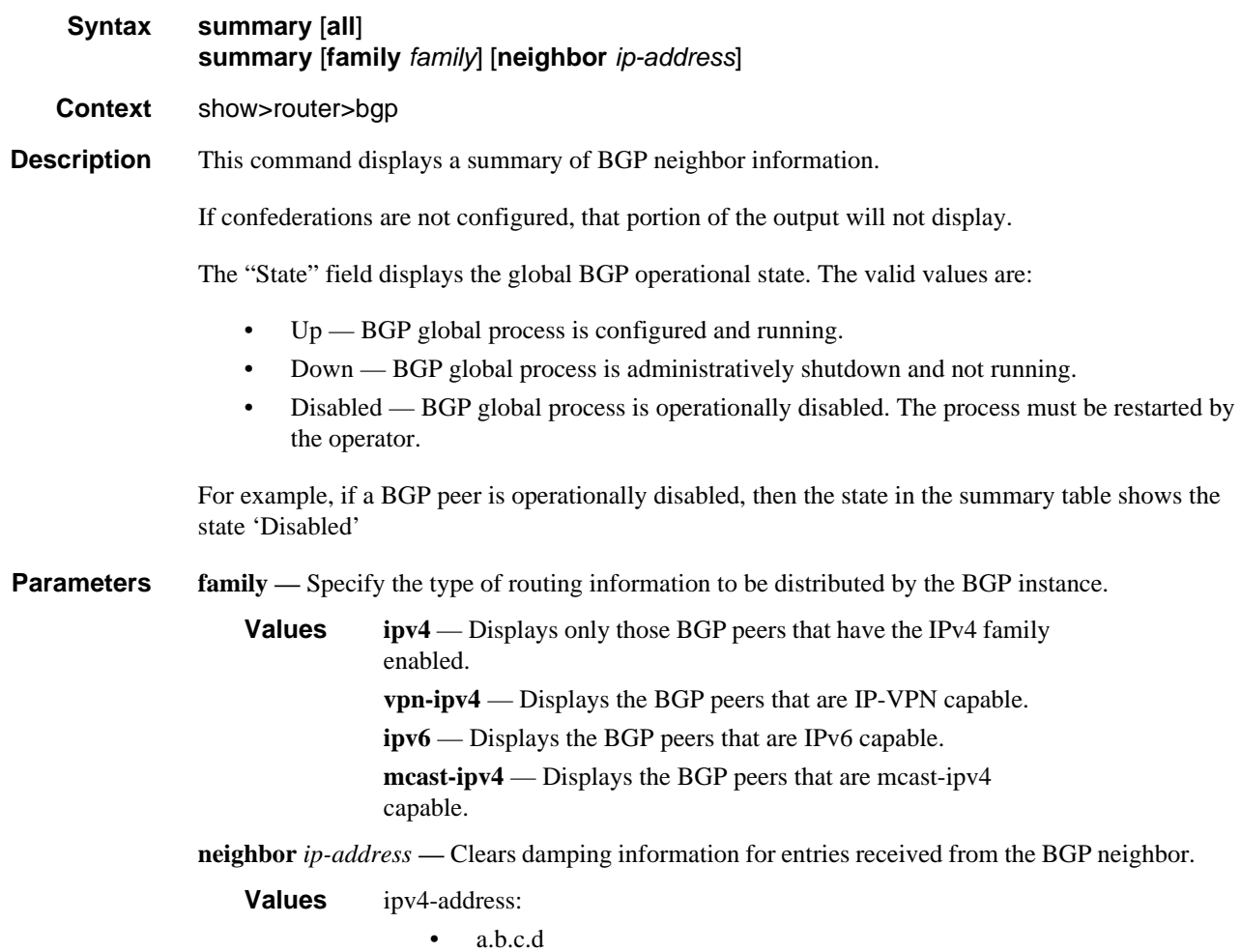

BGP

ipv6-address:

- x:x:x:x:x:x:x:x (eight 16-bit pieces)
- x:x:x:x:x:x:d.d.d.d
- x: [0 to FFFF]H
- d: [0 to 255]D

### **Output** BGP Summary Output

The following table describes the command output fields for a BGP summary.

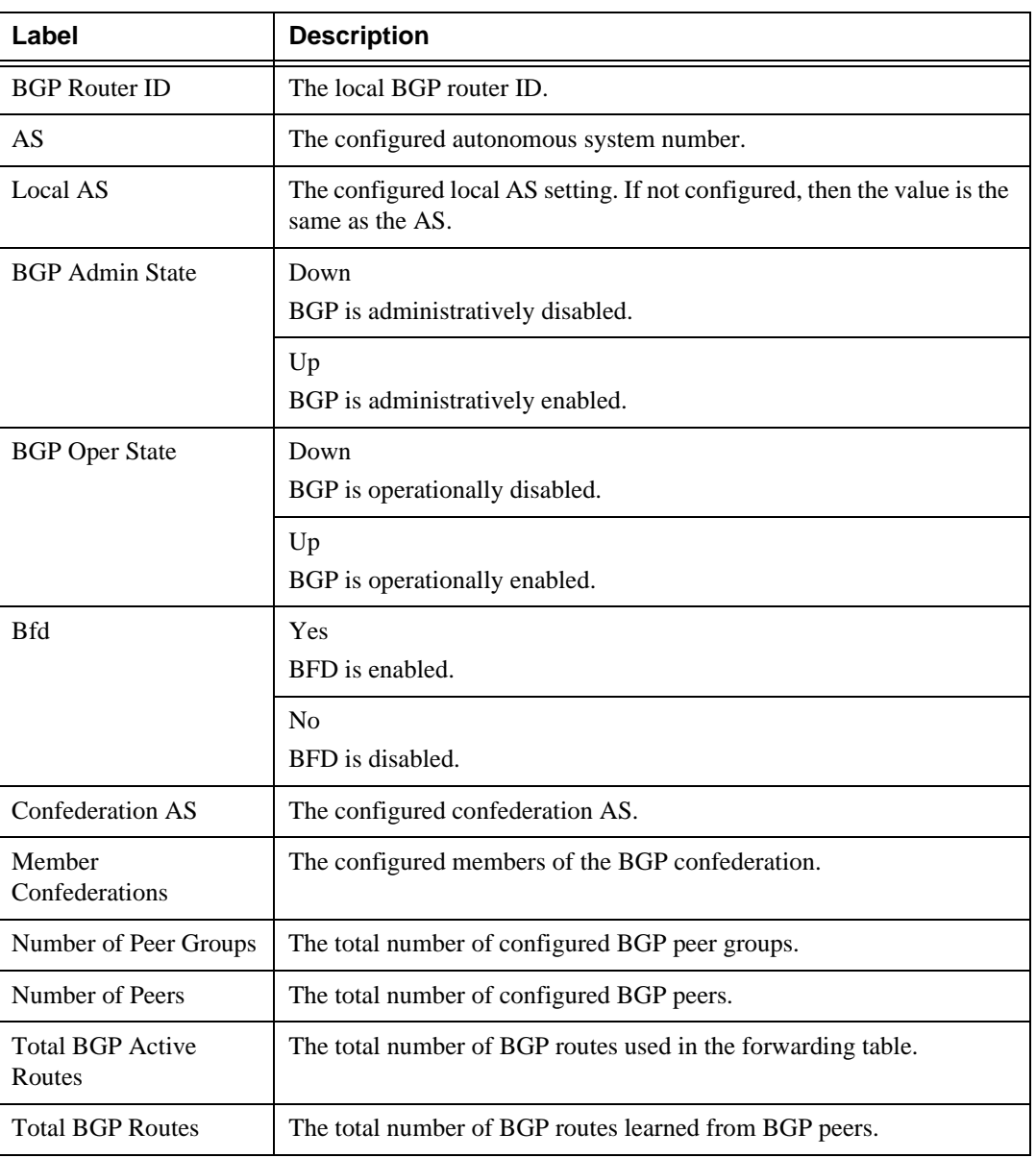

### **Table 57: BGP Summary Output Fields**

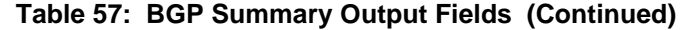

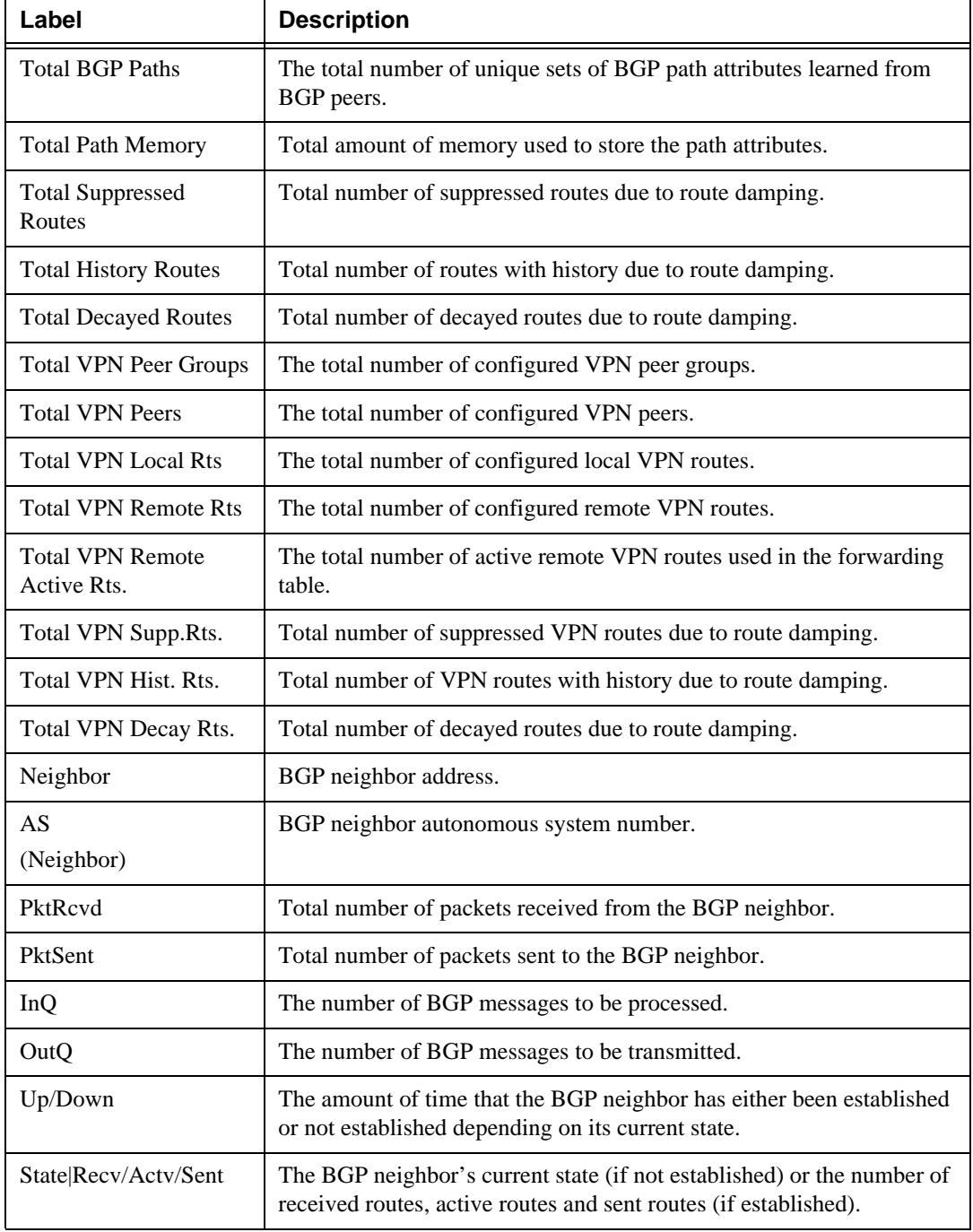

## Sample Output

A:Dut-C# show router bgp summary neighbor 3FFE::A0A:1064 ===============================================================================

 BGP Router ID : 10.20.1.3 AS : 100 Local AS : 100 =============================================================================== BGP Admin State : Up BGP Oper State : Up Number of Peer Groups : 4 Number of Peers : 5 Total BGP Paths : 8 Total Path Memory : 1212 Total BGP Active Rts. : 0 Total BGP Rts. : 0 : 0 Total Supressed Rts. : 0 Total Hist. Rts. : 0 Total Decay Rts. : 0 Total VPN Peer Groups : 0 Total VPN Peers : 0 Total VPN Local Rts. : 0<br>Total VPN Remote Rts. : 0 Total VPN Remote Rts. : 0 Total VPN Remote Active Rts.: 0<br>Total VPN Supp. Rts. : 0 Total VPN Hist. Rts. : 0 Total VPN Hist. Rts. : 0 Total VPN Decay Rts. : 0 Total IPv6 Remote Rts. : 5 Total IPv6 Rem. Active Rts. : 4 =============================================================================== BGP Summary =============================================================================== Neighbor AS PktRcvd InQ Up/Down State|Rcv/Act/Sent (IPv4) PktSent OutQ Rcv/Act/Sent (VpnIPv4) Rcv/Act/Sent (IPv6) Rcv/Act/Sent (MCastIPv4) ------------------------------------------------------------------------------- 3FFE::A0A:1064 103 489 0 00h40m28s IPv4 Incapable 569 0 VPN-IPv4 Incapable 1/1/3 MCAST-IPv4 Incapable =============================================================================== A:Dut-C# A:Dut-C# show router bgp summary neighbor 10.20.1.4 family ipv6 =============================================================================== BGP Router ID : 10.20.1.3 AS : 100 Local AS : 100 =============================================================================== BGP Admin State : Up BGP Oper State : Up Number of Peer Groups : 4 Number of Peers : 5 Total BGP Paths : 8 Total Path Memory : 1212 Total BGP Active Rts. : 0 Total BGP Rts. : 0 : 0 Total Supressed Rts. : 0 Total Hist. Rts. : 0 Total Supressed Rts. : 0<br>Total Decay Rts. : 0 Total VPN Peer Groups : 0 Total VPN Peers : 0 Total VPN Local Rts. : 0 Total VPN Remote Rts. : 0 Total VPN Remote Active Rts.: 0 Total VPN Supp. Rts. : 0 Total VPN Hist. Rts. : 0 Total VPN Supp. Rts. : 0<br>Total VPN Decay Rts. : 0 Total IPv6 Remote Rts. : 5 Total IPv6 Rem. Active Rts. : 4 =============================================================================== BGP IPv6 Summary =============================================================================== Neighbor AS PktRcvd PktSent InQ OutQ Up/Down State|Recv/Actv/Sent ------------------------------------------------------------------------------- 10.20.1.4
100 554 572 0 0 00h41m27s 1/0/3 ===============================================================================  $A:$  Dut- $C#$ A:SetupCLI>show>router# bgp summary =============================================================================== BGP Router ID : 21.3.4.5 AS : 35012 Local AS : 100 =============================================================================== BGP Admin State : Up BGP Oper State : Up Confederation AS : 40000 Confederation AS Member Confederations : 35012 65205 65206 65207 65208 Rapid Withdrawal : Disabled<br>Bfd Enabled : Yes Bfd Enabled Number of Peer Groups : 1 Number of Peers : 1 Total BGP Paths : 3 Total Path Memory : 396 Total BGP Active Rts. : 0 Total BGP Rts. : 0 : 0 Total Supressed Rts. : 0 Total Hist. Rts. : 0 Total Decay Rts.  $\qquad \qquad : 0$ Total VPN Peer Groups : 1 Total VPN Peers : 1 1 Total VPN Local Rts. : 0<br>Total VPN Remote Rts. : 0 Total VPN Remote Active Rts.: 0 Total VPN Supp. Rts. : 0 Total VPN Hist. Rts. : 0 Total VPN Decay Rts. : 0 Total IPv6 Remote Rts. : 0 Total IPv6 Rem. Active Rts. : 0 =============================================================================== BGP Summary =============================================================================== Legend : D - Dynamic Neighbor =============================================================================== Neighbor AS PktRcvd InQ Up/Down State|Rcv/Act/Sent (IPv4) PktSent OutQ Rcv/Act/Sent (VpnIPv4) Rcv/Act/Sent (IPv6) Rcv/Act/Sent (MCastIPv4) ------------------------------------------------------------------------------- 3.3.3.3 20 0 0 01h55m56s Active 0 0 =============================================================================== A:SetupCLI>show>router#

#### fib

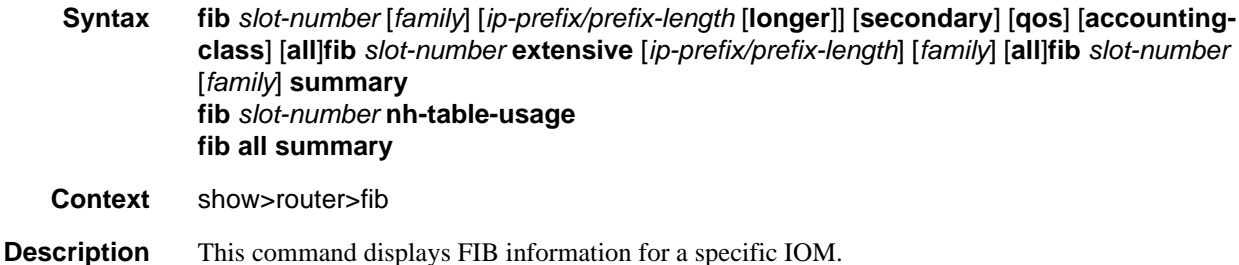

## Show, Clear, and Debug Command Reference

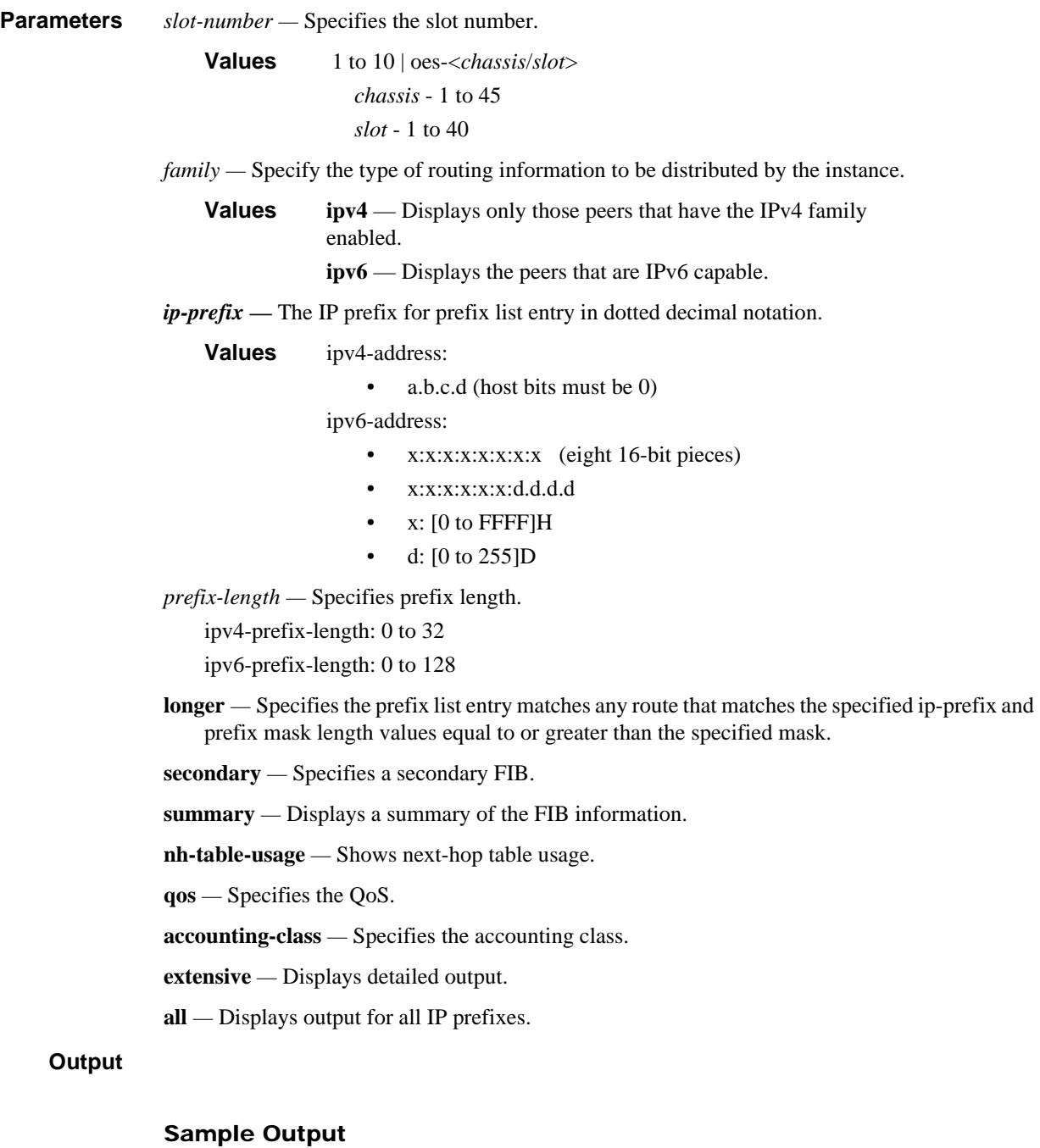

# \*A:pe1# show router fib 1

```
===============================================================================
FIB Display
===============================================================================
Prefix [Flags] Protocol
NextHop
Src-Class
```
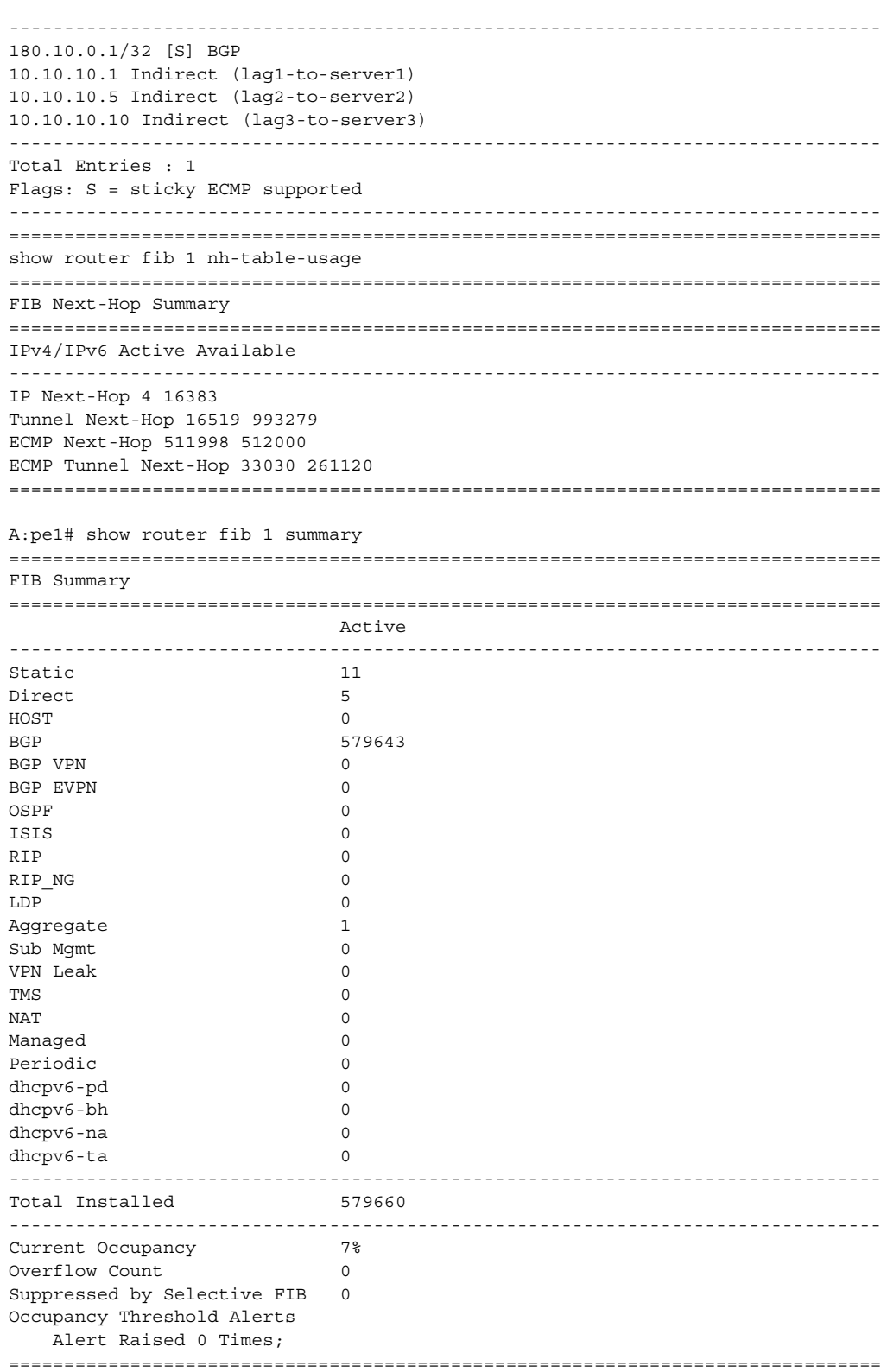

#### mvpn

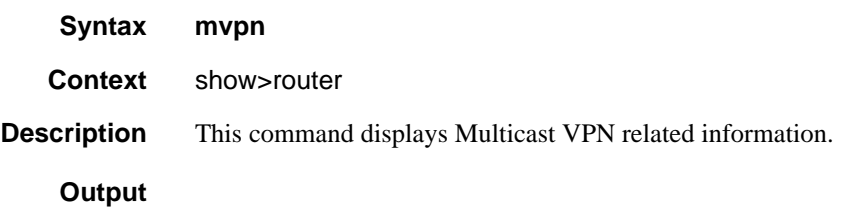

#### Sample Output

```
*A:praragon-sim1# show router 100 mvpn
===============================================================================
MVPN 100 configuration data
===============================================================================
i-pmsi : 224.100.201.101 ssm admin status : Up
hello-interval : 30 seconds hello-multiplier : 35 * 0.1
three-way-hello : Disabled tracking support : Disabled
s-pmsi range : 0.0.0.0/0 data-delay-interval: 3 seconds
join-tlv-packing : N/A
signaling : Bgp
vrf-import : N/A
vrf-export : N/A
vrf-target : N/A
===============================================================================
*A:praragon-sim1#
```
### route-table

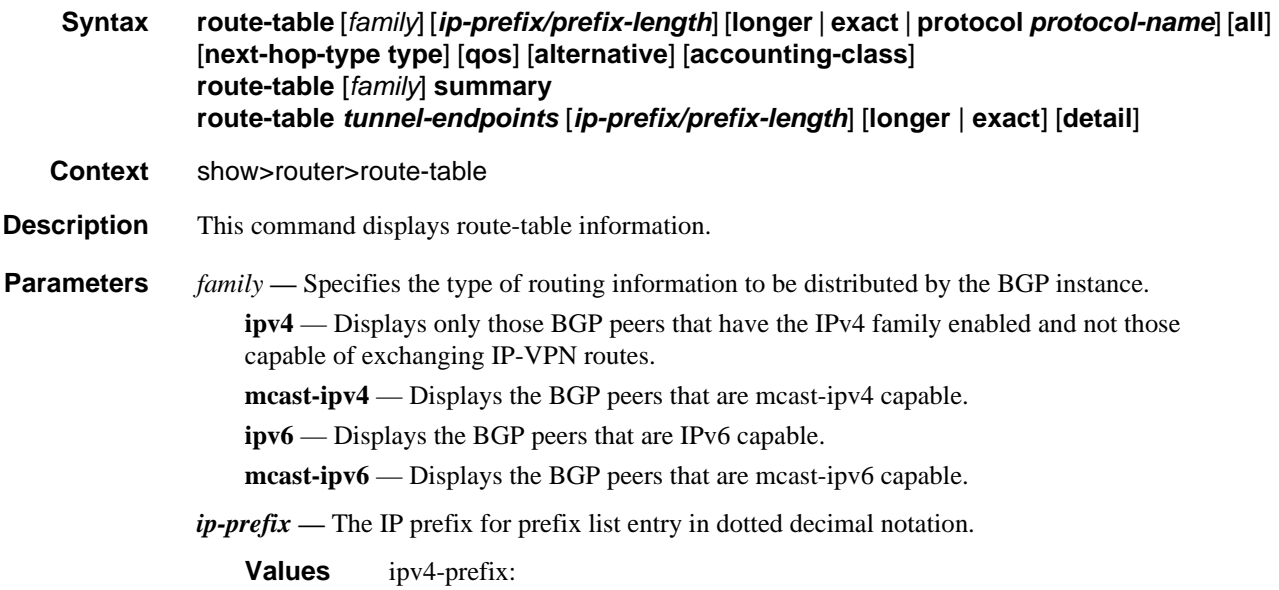

• a.b.c.d (host bits must be 0)

ipv6-address:

- x:x:x:x:x:x:x:x (eight 16-bit pieces)
- x:x:x:x:x:x:d.d.d.d
- $\bullet$  x: [0 to FFFF]H
- d: [0 to 255]D

*prefix-length —* Specifies prefix length.

ipv4-prefix-length: 0 to 32

ipv6-prefix-length: 0 to 128

- **longer**Specifies the prefix list entry matches any route that matches the specified ip-prefix and prefix mask length values equal to or greater than the specified mask.
- **exact**Specifies the prefix list entry matches any route that matches the specified ip-prefix and prefix mask length values of the specified mask.

*protocol-name —* Specifies the protocol name. One of the following:

local | sub-mgmt | managed | static | ldp | ospf | ospf3 | isis | rip | bgp | bgp-vpn | bgp-evpn | aggregate | vpn-leak | tms | nat | periodic | dhcpv6-pd | dhcpv6-na | dhcpv6-ta | dhcpv6-pd-excl | ripng | ipsec

**all —** Includes all inactive routes.

**alternative —** Displays LFA and backup route details.

**detail —** All output is displayed in the detailed format.

#### **Output**

#### Sample Output

show router route-table 180.10.0.1/32

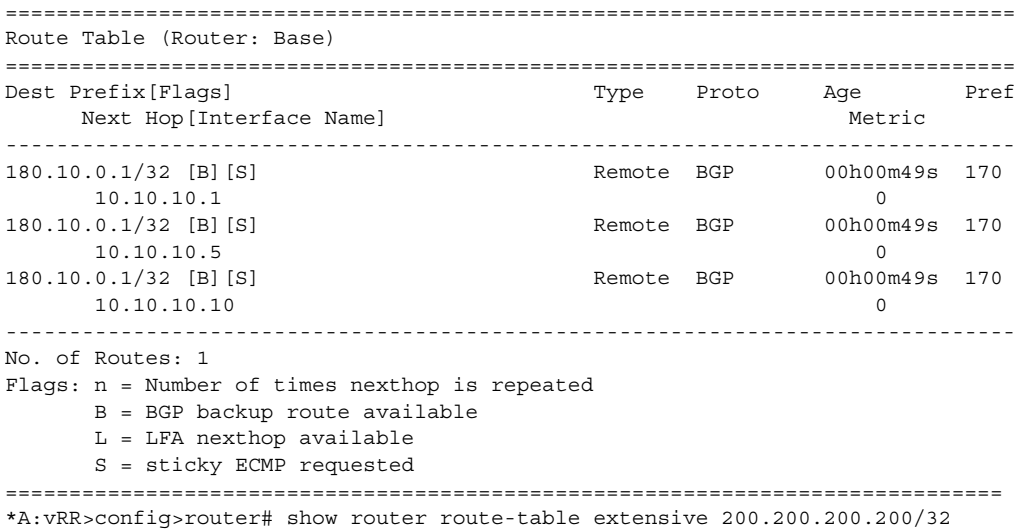

Examples of the **show router route-table extensive** command output with unequal-cost ECMP BGP routes are shown below.

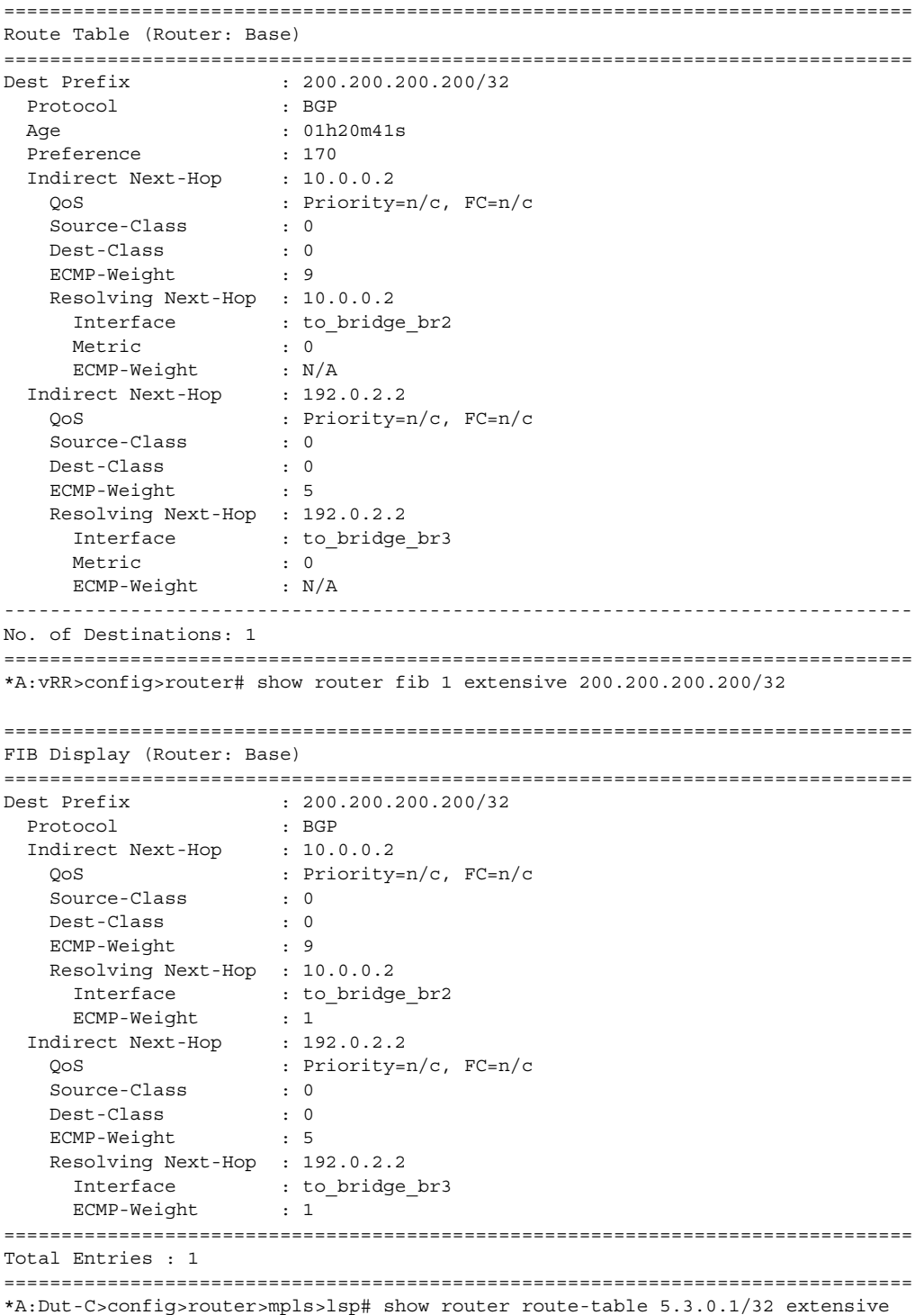

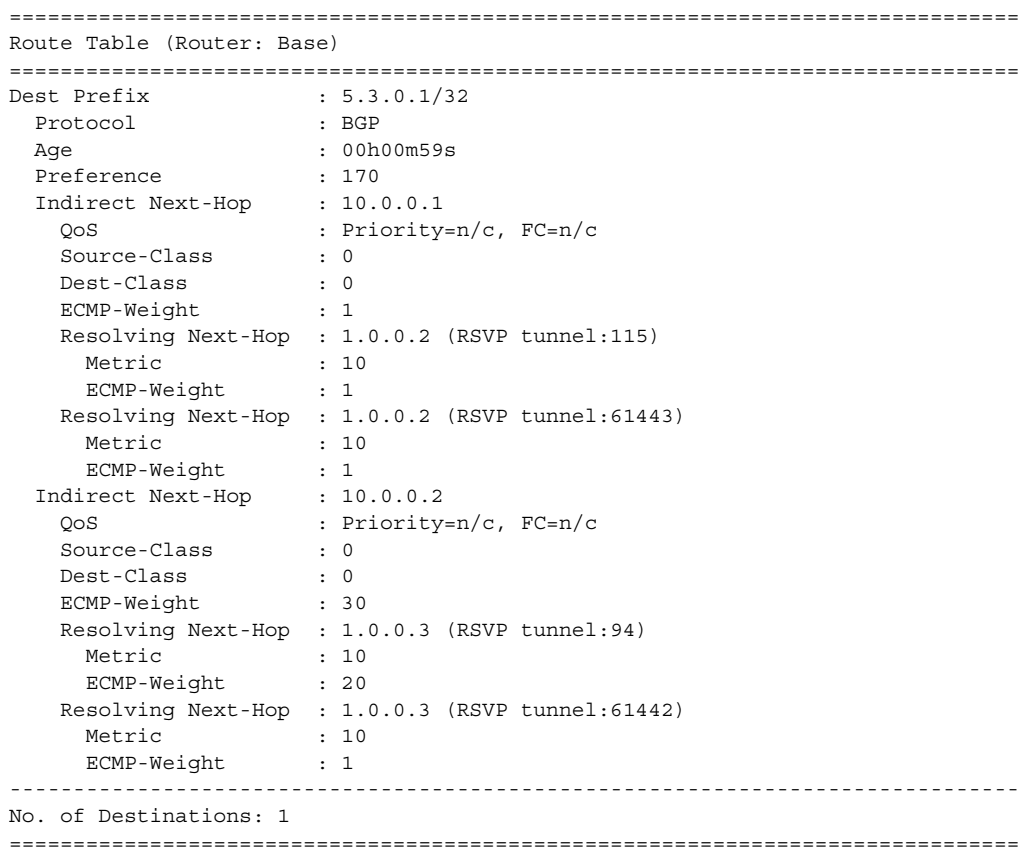

# Clear Commands

damping

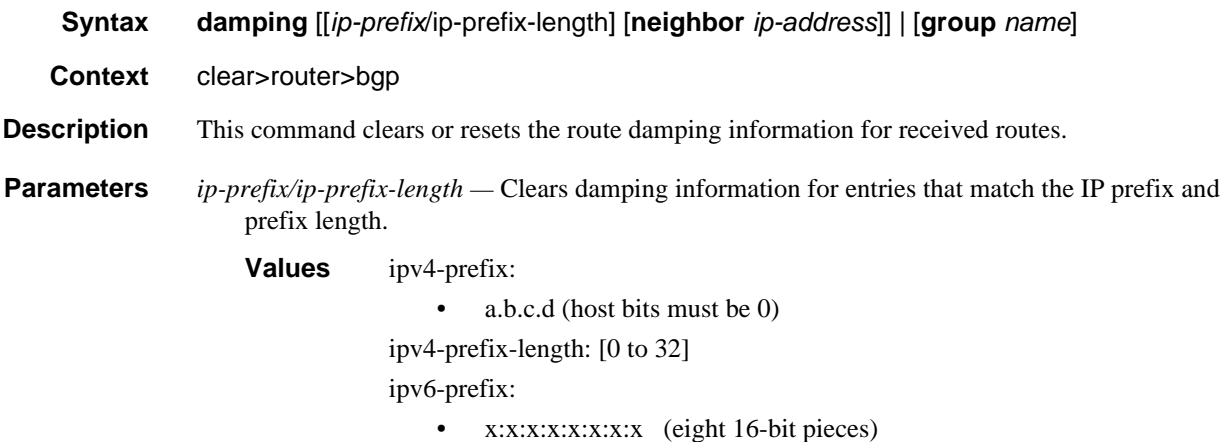

- x:x:x:x:x:x:d.d.d.d
- x: [0 to FFFF]H
- d: [0 to 255]D

ipv6-prefix-length: [0 to 128]

**neighbor** *ip-address* **—** Clears damping information for entries received from the BGP neighbor.

**Values** ipv4-address:

• a.b.c.d

ipv6-prefix:

- x:x:x:x:x:x:x:x (eight 16-bit pieces)
- x:x:x:x:x:x:d.d.d.d
- x: [0 to FFFF]H
- d: [0 to 255]D

interface: 32 characters maximum, mandatory for link local addresses

- **group** *name*Clears damping information for entries received from any BGP neighbors in the peer group.
	- **Values** 32 characters maximum

### flap-statistics

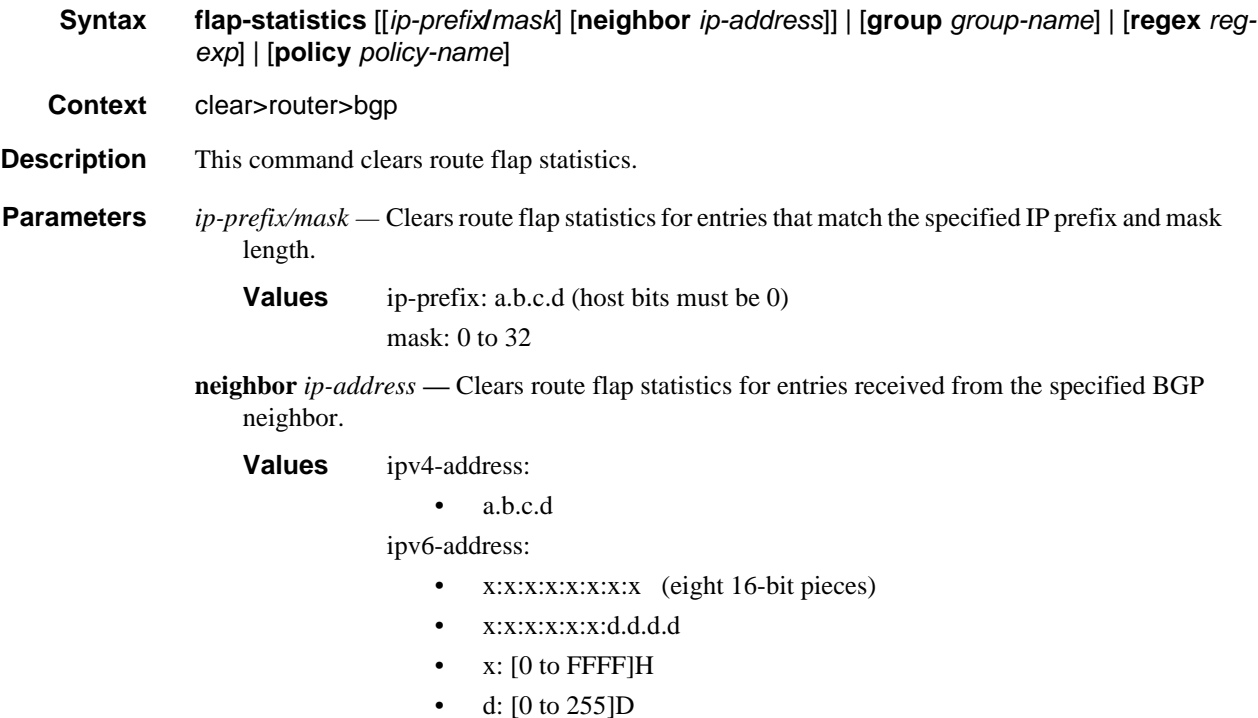

**group** *group-name* **—** Clears route flap statistics for entries received from any BGP neighbors in the specified peer group. **regex** *reg-exp* **—** Clears route flap statistics for all entries which have the regular expression and the AS path that matches the regular expression. **policy** *policy-name* **—** Clears route flap statistics for entries that match the specified route policy.

## neighbor

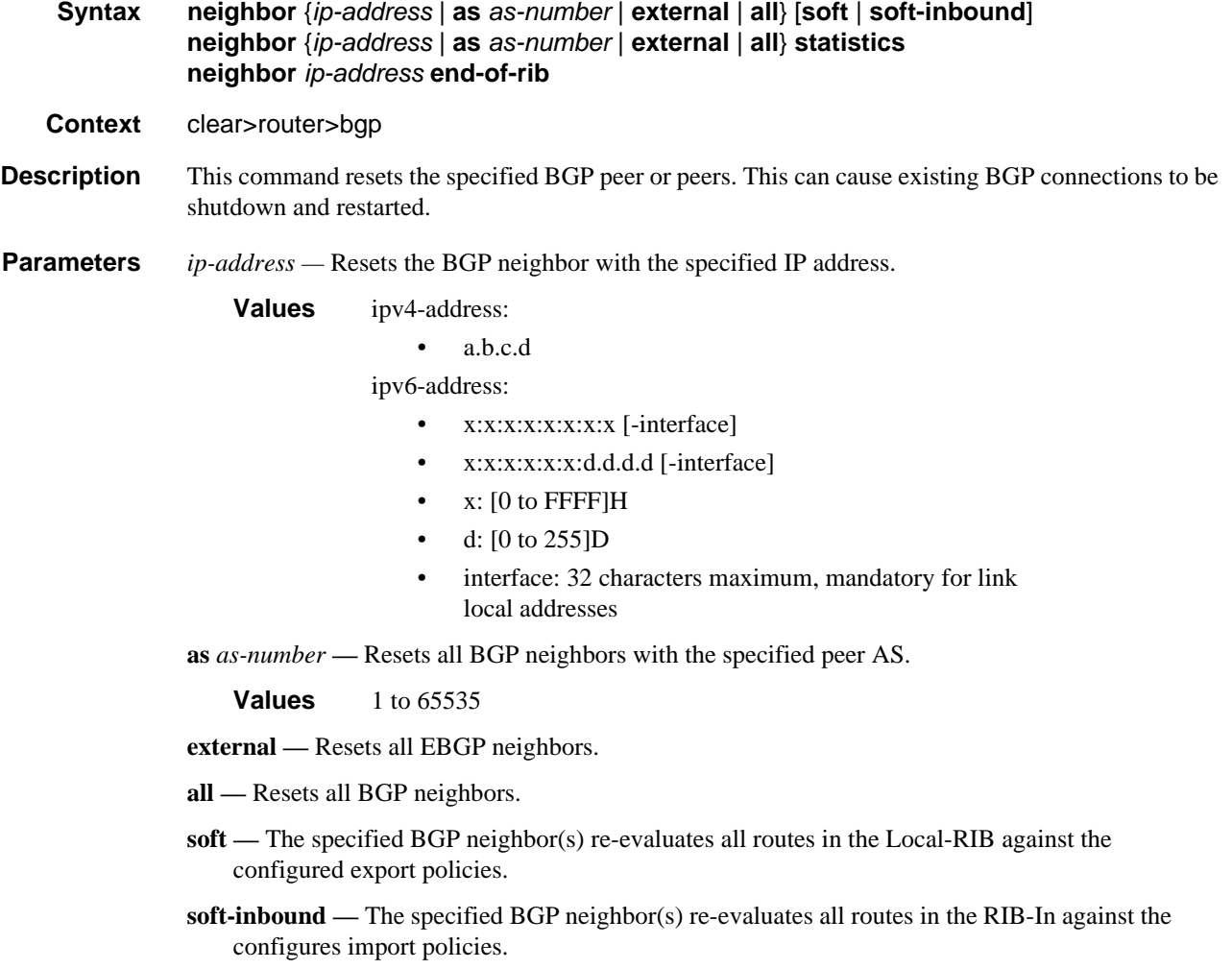

**statistics —** The BGP neighbor statistics.

**end-of-rib** — Clears the routing information base (RIB). This command applies when the router is helping the BGP neighbor through a BGP graceful restart. When the **clear router bgp neighbor** command is issued without the end-of-rib option and the neighbor is in the process of restarting, stale routes from the neighbor will be retained until the stale-routes-time is reached or else the neighbor exits graceful restart. When the command is issued with the endof-rib option, stale routes from the neighbor are deleted immediately and graceful restart procedures are aborted.

### protocol

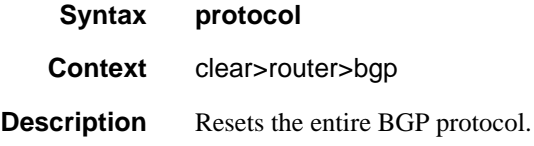

### Debug Commands

#### events

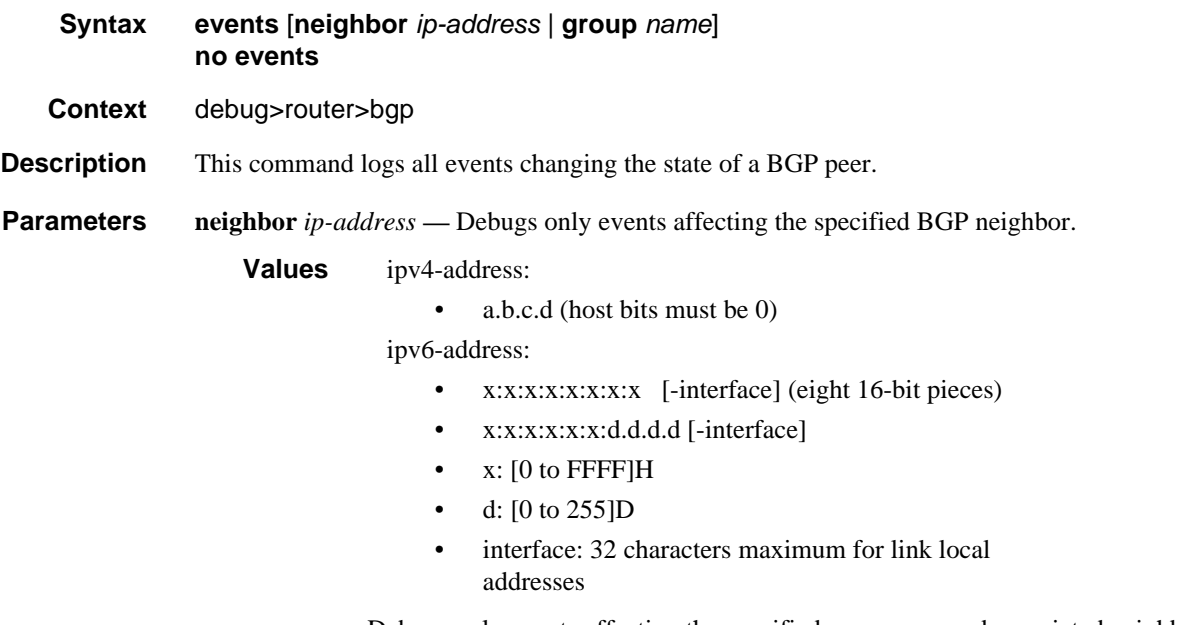

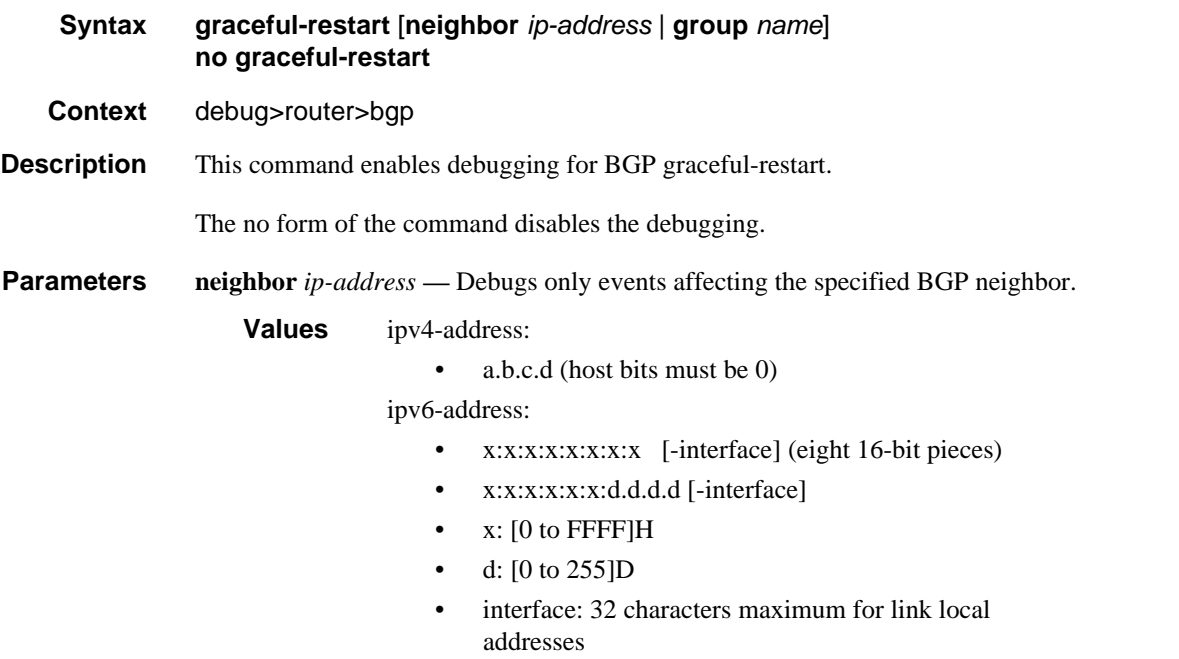

# keepalive

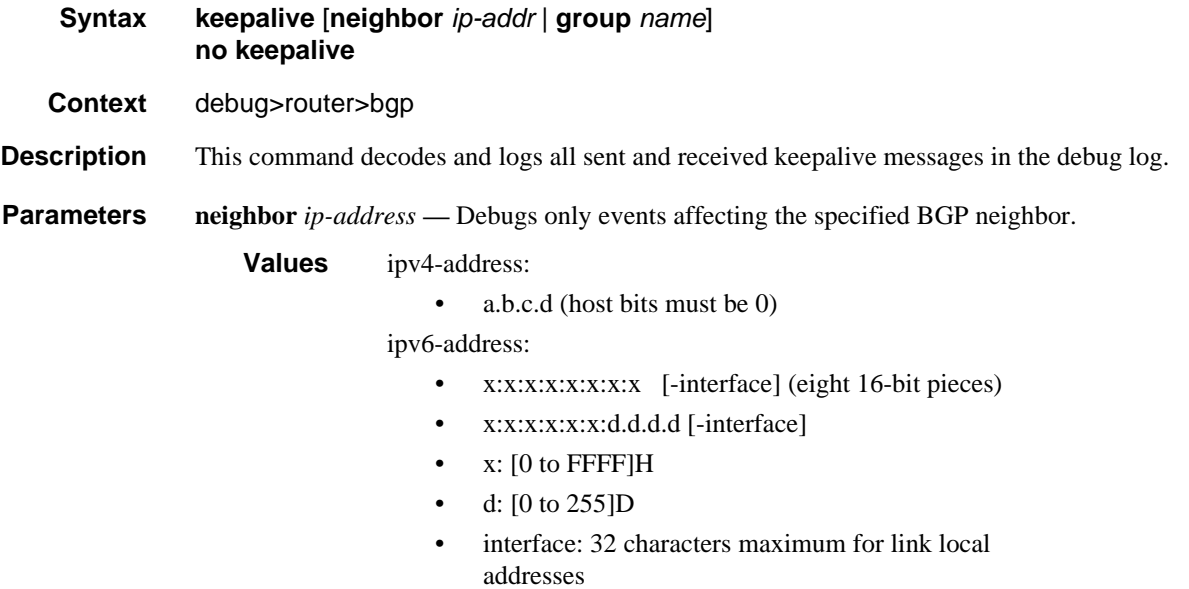

### notification

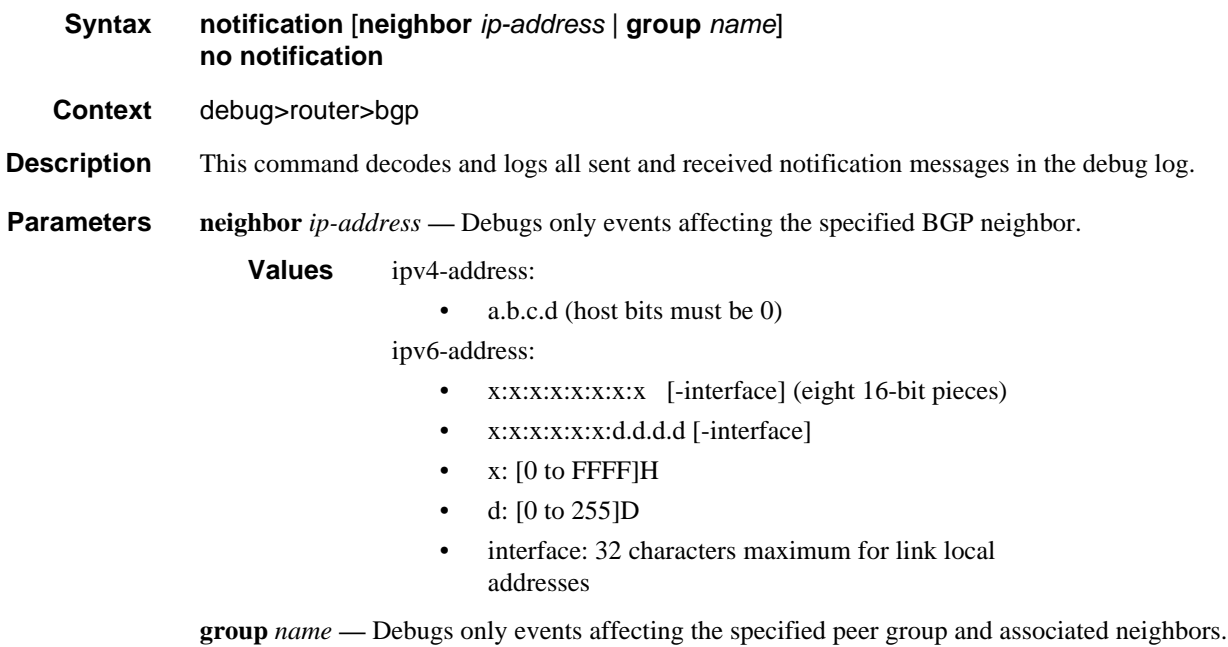

### open

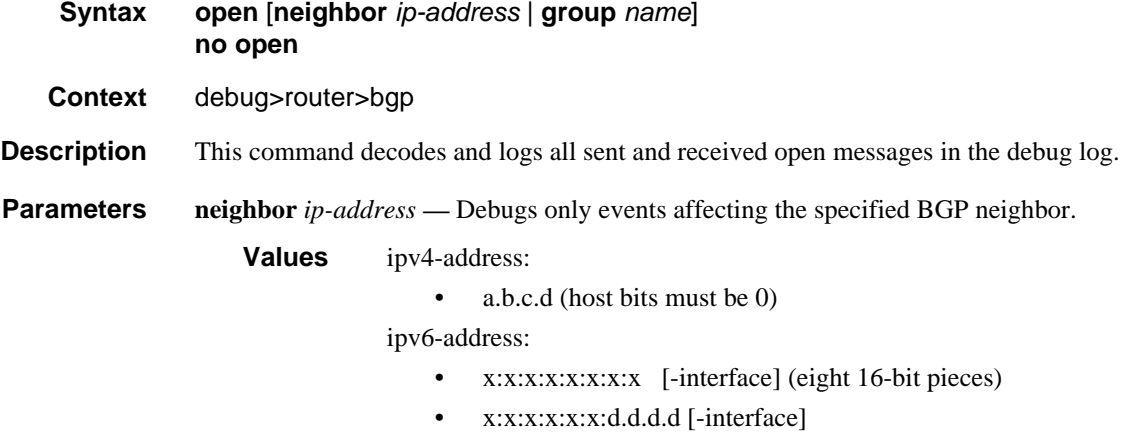

- x: [0 to FFFF]H
- d: [0 to 255]D
- interface: 32 characters maximum for link local addresses

# outbound-route-filtering

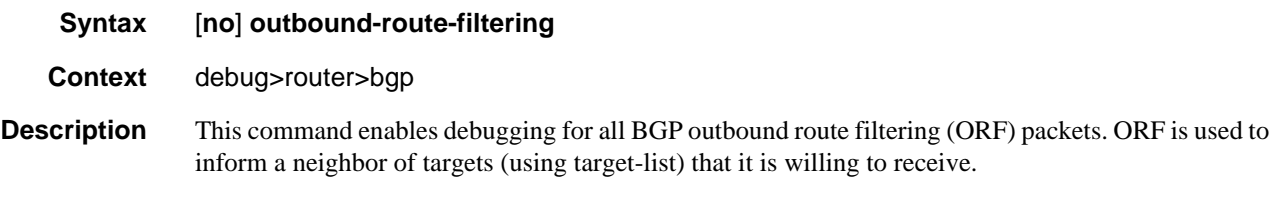

# packets

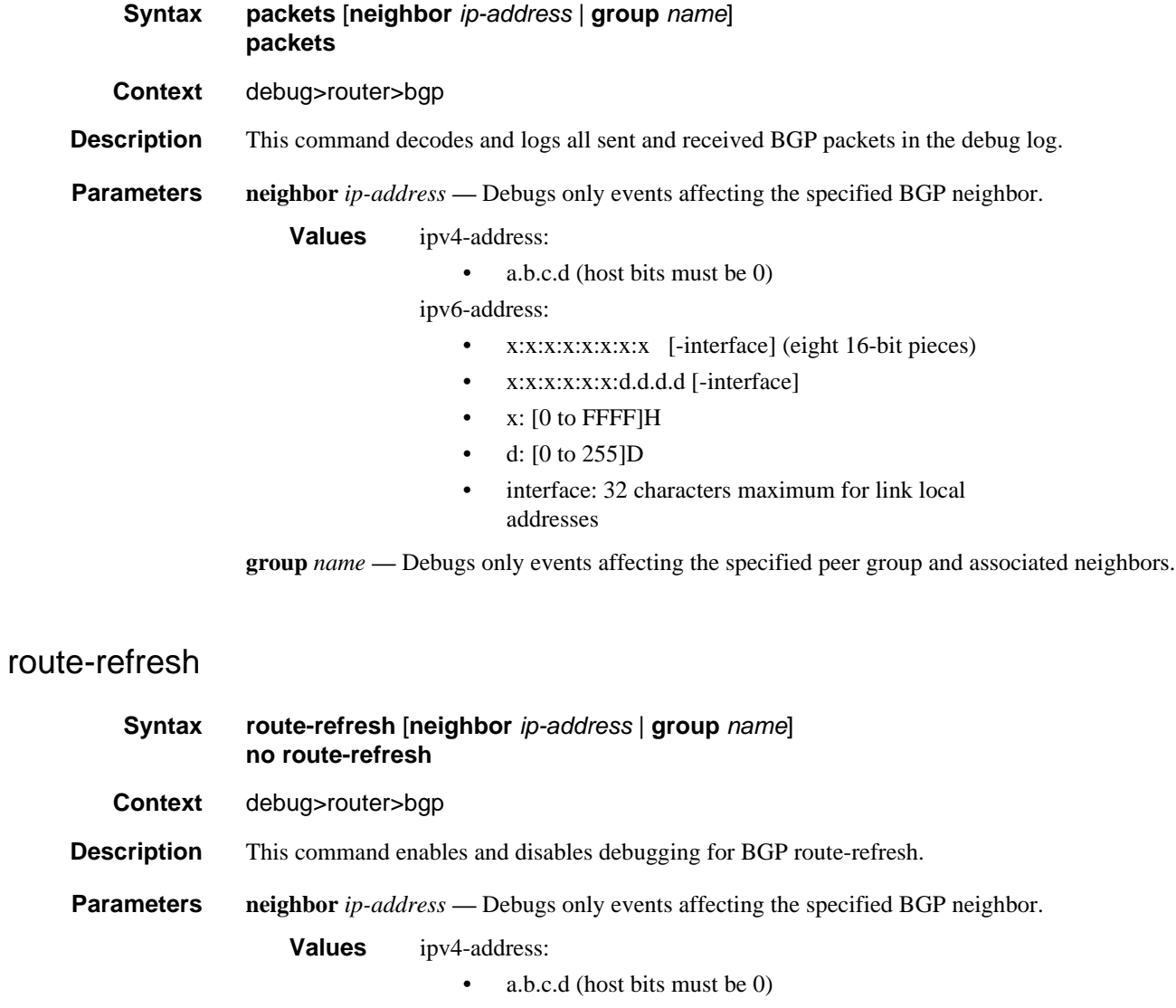

ipv6-address:

• x:x:x:x:x:x:x:x [-interface] (eight 16-bit pieces)

- x:x:x:x:x:x:d.d.d.d [-interface]
- x: [0 to FFFF]H
- d: [0 to 255]D
- interface: 32 characters maximum for link local addresses

#### rtm

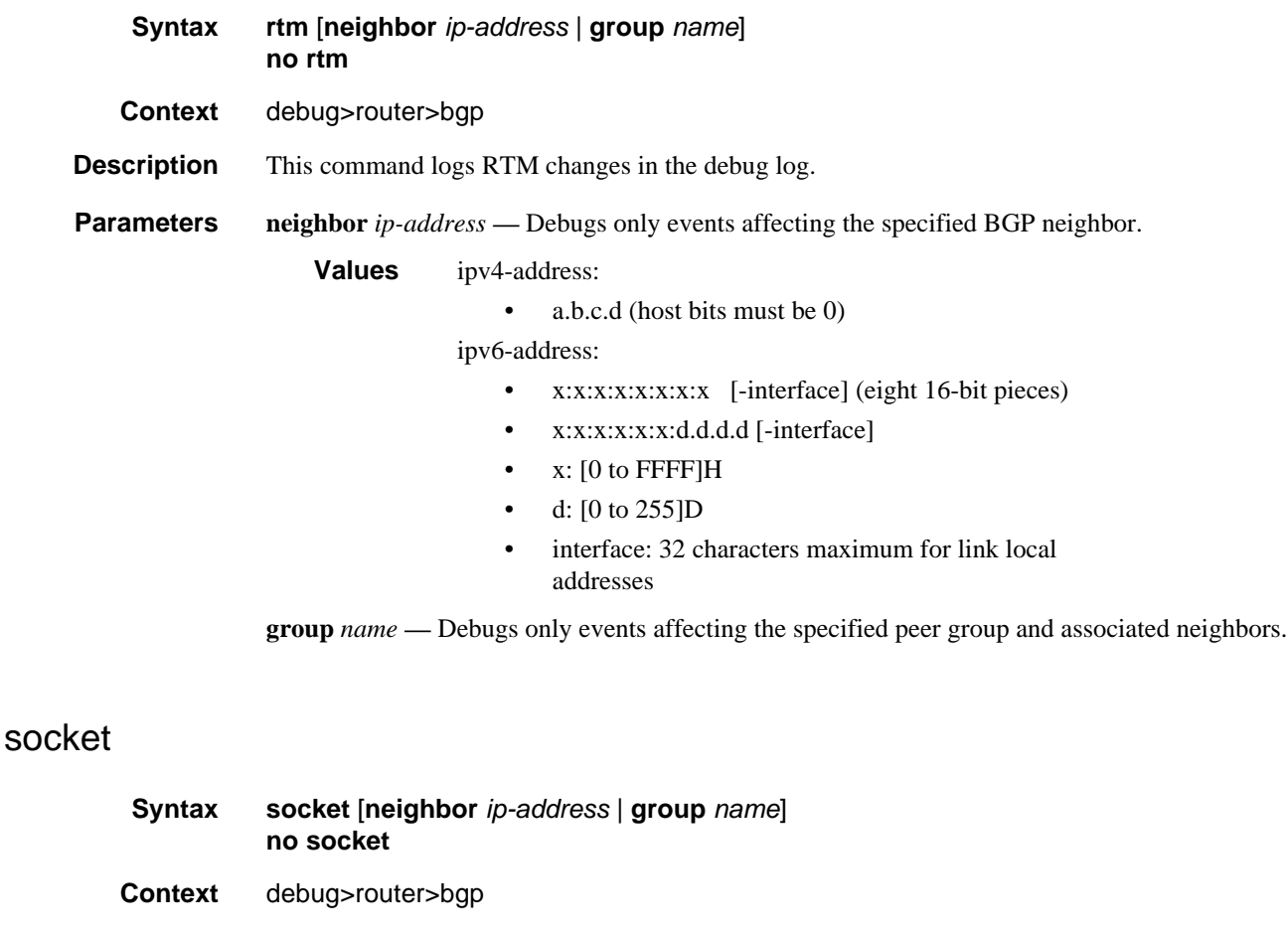

- **Description** This command logs all TCP socket events to the debug log.
- **Parameters** neighbor *ip-address* Debugs only events affecting the specified BGP neighbor.
	- **Values** ipv4-address:
		- a.b.c.d (host bits must be 0)

ipv6-address:

• x:x:x:x:x:x:x:x [-interface] (eight 16-bit pieces)

- x:x:x:x:x:x:d.d.d.d [-interface]
- x: [0 to FFFF]H
- d: [0 to 255]D
- interface: 32 characters maximum for link local addresses

### timers

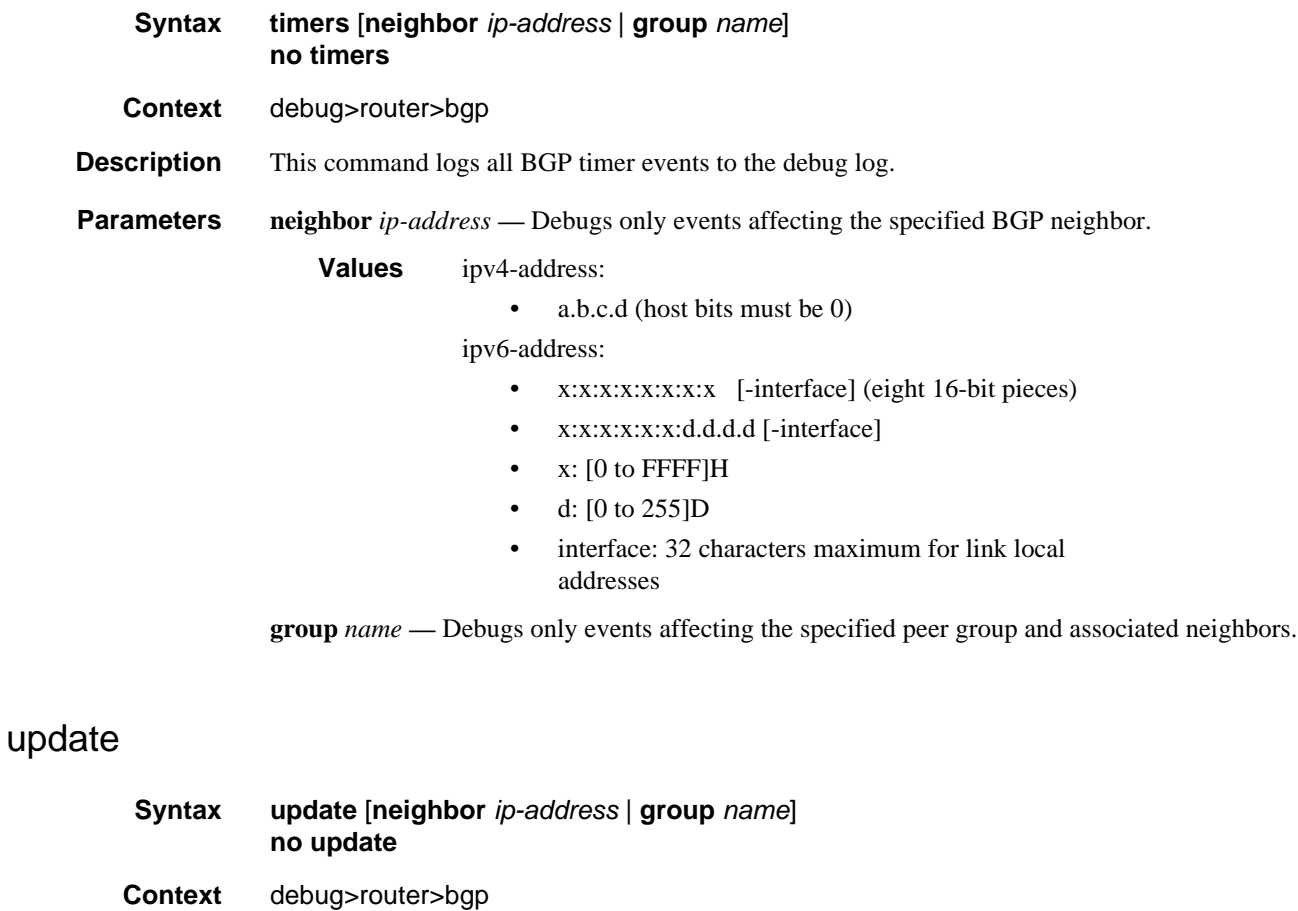

**Description** This command decodes and logs all sent and received update messages in the debug log.

**Parameters** neighbor *ip-address* — Debugs only events affecting the specified BGP neighbor.

**Values** ipv4-address:

• a.b.c.d (host bits must be 0)

ipv6-address:

• x:x:x:x:x:x:x:x [-interface] (eight 16-bit pieces)

- x:x:x:x:x:x:d.d.d.d [-interface]
- x: [0 to FFFF]H
- d: [0 to 255]D
- interface: 32 characters maximum for link local addresses

# Route Policies

# In This Chapter

This chapter provides information about configuring route policies.

Topics in this chapter include:

- [Configuring Route Policies](#page-700-0)
- [Route Policy Configuration Process Overview](#page-722-0)
- [Configuration Notes](#page-723-0)
- [Configuring Route Policies with CLI](#page-724-0)
- [Route Policy Command Reference](#page-742-0)

# <span id="page-700-0"></span>Configuring Route Policies

Alcatel-Lucent's router supports two databases for routing information. The routing database is composed of the routing information learned by the routing protocols. The forwarding database is composed of the routes actually used to forward traffic through a router. In addition, link state databases are maintained by interior gateway protocols (IGPs) such as IS-IS and OSPF.

Routing protocols calculate the best route to each destination and place these routes in a forwarding table. The routes in the forwarding table are used to forward routing protocol traffic, sending advertisements to neighbors and peers.

A routing policy can be configured that will not place routes associated with a specific origin in the routing table. Those routes will not be used to forward data packets to the intended destinations and the routes are not advertised by the routing protocol to neighbors and peers.

Routing policies control the size and content of the routing tables, the routes that are advertised, and the best route to take to reach a destination. Careful planning is essential to implement route policies that can affect the flow of routing information or packets in and traversing through the router. Before configuring and applying a route policy, develop an overall plan and strategy to accomplish your intended routing actions.

There are no default route policies. Each policy must be created explicitly and applied to a routing protocol or to the forwarding table. Policy parameters are modifiable.

# Policy Statements

Route policies contain policy statements containing ordered entries containing match conditions and actions you specify. The entries should be sequenced from the most explicit to least explicit. Packet forwarding and routing can be implemented according to your defined policies. Policy-based routing allows you to dictate where traffic can be routed, through specific paths, or whether to forward or drop the traffic. Route policies can match a given route policy entry and continue searching for other matches within either the same route policy or the next route policy.

The process can stop when the first complete match is found and executes the action defined in the entry, either to accept or reject packets that match the criteria or proceed to the next entry or the next policy. You can specify matching criteria based on source, destination, or particular properties of a route. Route policies can be constructed to support multiple stages to the evaluation and setting various route attributes. You can also provide more matching conditions by specifying criteria such as:

- Autonomous system (AS) path policy options A combination of AS numbers and regular expression operators.
- Community list A group sharing a common property.
- Prefix list A named list of prefixes.
- To and From criteria A route's source and destination.

### Policy Statement Chaining and Logical Expressions

Multiple policy-statement names can be specified in the CLI commands that attach route policies to specific functions. A chain of routing policies is created if a list of two or more policy names is specified in the CLI command. Route policy chaining allows complex route processing logic to be broken into smaller components. This enables the reuse of common functions and facilitates the process of amending and updating route control logic as required.

Each route is evaluated against a policy chain as follows.

• The route is evaluated against the first listed policy. If the route matches an entry with **action next-policy**, or the route matches no entry and the **default-action** is **nextpolicy** (or there is no **default-action** specified at all), the evaluation continues into the second policy.

- The route is evaluated against the second listed policy. If the route matches an entry with **action next-policy** or a **default-action** of **next-policy** applies, the evaluation continues to the third policy.
- The sequential evaluation of policies continues until the route is accepted or rejected by an entry or explicit **default-action**.

In addition to policy chaining, the SR OS also supports policy logical expressions that enable applications to use complex multiple policy statements. A policy logical expression can be used as a standalone expression or as part of a policy chain. Each policy chain supports a maximum of one logical expression. The logical expression is usually the first element of the policy chain; however, it can appear in a noninitial position as long as its length does not exceed 64 characters.

A route policy logical expression is a string composed of logical operators (keywords AND, OR and NOT), up to 16 route policy names (each up to 64 characters in length and delimited by brackets ( ) and square brackets [ ] to group sub-expressions (with up to three levels of nesting)).

The following are examples of valid logical expressions in the SR OS CLI syntax:

- "NOT [policyA]"
- "[policyA] AND [policyB] OR [policyC]"
- "NOT ([policyA] OR [policyB] OR [policyC])"

The final result of a route policy evaluation against a logical expression is TRUE or FALSE. The SR OS rules for policy evaluation are as follows.

If the expression includes a NOT operator followed by a sub-expression in brackets, the expression is flattened using De Morgan's rule.

For example, the expression "NOT ([policyA] OR [policyB] OR [policyC])" is flattened to: "(NOT [policyA]) AND (NOT [policyB]) AND (NOT [policyC])".

- The usual rules of precedence apply: NOT is the highest priority, then AND, then OR.
- The use of "NOT <*expression*>" negates the TRUE/FALSE result of the expression.
- Where the logic is "(<*expression1*>) AND (<*expression2*>)", if *expression1* is FALSE, the result is FALSE and *expression2* is not evaluated. If *expression1* is TRUE, *expression2* is then evaluated. The final result is TRUE only if both expressions are TRUE.
- Where the logic is "(<*expression1*>) OR (<*expression2*>)", if *expression1* is TRUE, the result is TRUE and *expression2* is not evaluated. If *expression1* is FALSE, *expression2* is then evaluated. The final result is TRUE if either expression is TRUE.
- If the evaluation of a policy terminates with an **action accept**, **action next-entry** or **action next-policy**, the result is TRUE. If the evaluation of a policy terminates with an **action reject**, then the result is FALSE. If a route matches no entry in a policy and there is no specified **default-action**, the implied default action is **next-policy**; if there is no next policy, this translates to the default action for the protocol.
- When a route is evaluated against a policy contained in a logical expression, the route property changes (such as MED, local preference, communities) made by the matching entry or default action apply cumulatively to the route. The result of a cumulative change is that a policy evaluated later in the logical expression (or later in the entire policy chain) may undo or reverse prior changes. A later policy in the logical expression (or policy chain) may also match a route on the basis of route properties that were modified by earlier policies.

When evaluation of the logical expression is complete, the final TRUE or FALSE result is translated back to a traditional action. The FALSE value is translated to action reject; the TRUE value is translated to action accept, action next-policy or action next-entry to match the action of the last policy that produced the TRUE result.

### Routing Policy Subroutines

It is possible to reference a routing policy from within another routing policy to construct powerful subroutine based policies.

Up to the three levels of subroutine calls are supported. Policy subroutines produce a final result of TRUE or FALSE through matching and policy entry actions. A policy entry action of 'accept' will evaluate to TRUE, and a policy entry action of 'reject' will evaluate to FALSE.

When using next-policy action state in the subroutine, the match value is defined by the default action behavior. The action is protocol-dependent. See [Default Action Behavior](#page-704-0) for information about the default actions that are applied during packet processing.

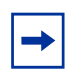

**Note:** When subroutines are configured to reject routes, the accept action state can be used as a possible configuration in the subroutine match criteria to return a true-match, and the reject action state can be applied in the main policy entry that has called the subroutine.

If a match is not found during the evaluation of one or more routing policies, the final evaluation will return the accept or the reject provided by the default behavior based on the policy type (import/export) and the destination and/or source protocol.

### Policy Evaluation Command

Operators can evaluate a routing policy against a BGP neighbor, routing context, or individual prefix before applying the policy to the neighbor or routing context. This command will display prefixes that are rejected by a policy and what modifications are made by a policy.

## Exclusive Editing for Policy Configuration

Operators can set an exclusive lock on policy edit sessions. When the exclusive flag is set by an operator that is editing policy, other users (console or SNMP) are restricted from being able to begin, edit, commit, or abort policy. An administrative override is made available to reset the exclusive flag in the event of a session failure.

### <span id="page-704-0"></span>Default Action Behavior

The default action specifies how packets are to be processed when a policy related to the route is not explicitly configured. The following default actions are applied in the event that:

- A route policy does not specify a matching condition, all the routes being compared with the route policy are considered to be matches.
- A packet does not match any policy entries, then the next policy is evaluated. If a match does not occur then the last entry in the last policy is evaluated.
- If no default action is specified, the default behavior of the protocol controls whether the routes match or not.

If a default action is defined for one or more of the configured route policies, then the default action is handled as follows:

- The default action can be set to all available action states including accept, reject, next-entry, and next-policy.
- If the action states accept or reject, then the policy evaluation terminates and the appropriate result is returned.
- If a default action is defined and no matches occurred with the entries in the policy, then the default action is used.
- If a default action is defined and one or more matches occurred with the entries of the policy, then the default action is not used.

### Denied IP Unicast Prefixes

The Route Table Manager does not inherently restrict any IP prefixes from the forwarding table, but individual routing protocols may not accept prefixes that are not globally routable.

### Controlling Route Flapping

Route damping is a controlled acceptance of unstable routes from BGP peers so that any ripple effect caused by route flapping across BGP AS border routers is minimized. The motive is to delay the use of unstable routes (flapping routes) to forward data and advertisements until the route stabilizes.

Alcatel-Lucent's implementation of route damping is based on the following parameters:

- Figure of Merit A route is assigned a Figure of Merit (FoM), which is proportional to the frequency of flaps. FoM should be able to characterize a route's behavior over a period of time.
- Route flap  $A$  route flap is not limited to the withdrawn route. It also applies to any change in the AS path or the next hop of a reachable route. A change in AS path or next hop indicates that the intermediate AS or the route-advertising peer is not suppressing flapping routes at the source or during the propagation. Even if the route is accepted as a stable route, the data packets destined to the route could experience unstable routing due to the unstable AS path or next hop.
- Suppress threshold The threshold is a configured value that, when exceeded, the route is suppressed and not advertised to other peers. The state is considered to be down from the perspective of the routing protocol.
- Reuse threshold When FoM value falls below a configured reuse threshold and the route is still reachable, the route is advertised to other peers. The FoM value decays exponentially after a route is suppressed. This requires the BGP implementation to decay thousands of routes from a misbehaving peer.

The two events that could trigger the route flapping algorithm are:

- Route flapping If a route flap is detected within a configured maximum route flap history time, the route's FoM is initialized and the route is marked as a potentially unstable route. Every time a route flaps, the FoM is increased and the route is suppressed if the FoM crosses the suppress threshold.
- Route reuse timer trigger A suppressed route's FoM decays exponentially. When it crosses the reuse threshold, the route is eligible for advertisement if it is still reachable.

If the route continues to flap, the FoM, with respect to time scale, looks like a sawtooth waveform with the exponential rise and decay of FoM. To control flapping, the following parameters can be configured:

- **half-life** The half life value is the time, expressed in minutes, required for a route to remain stable in order for one half of the FoM value to be reduced. For example, if the half life value is 6 (minutes) and the route remains stable for 6 minutes, then the new FoM value is 3. After another 6 minutes passes and the route remains stable, the new FoM value is 1.5.
- **max-suppress** The maximum suppression time, expressed in minutes, is the maximum amount of time that a route can remain suppressed.
- **suppress** If the FoM value exceeds the configured integer value, the route is suppressed for use or inclusion in advertisements.
- **reuse** If the suppress value falls below the configured **reuse** value, then the route can be reused.

### Regular Expressions

The ability to perform a filter match on confederations in the AS path and/or communities is supported. This filter allows customers to configure match criteria for specific confederation sets and sequences within the AS path so that they can be filtered out before cluttering the service provider's routing information base (RIB).When matching communities, the filter allows customers to configure match criteria within the community value.

SR OS uses regular expression strings to specify match criteria for:

- An AS path string; for example, "100 200 300"
- A community string; for example, "100:200" where 100 is the AS number, and 200 is the community-value.
- Any AS path beginning with a confederation SET or SEQ containing 65001 and 65002 only: for example "< 65001 65002 >.\*"
- Any AS path containing a confederation SET or SEQ, regardless of the contents: for example, ".\* <.\*>.\*"

A regular expression is expressed in the form of terms and operators.

A term for an AS path regular expression is:

- 1. Regular expressions should always be enclosed in quotes.
- 2. An elementary term; for example, an AS number "200"
- 3. A range term composed of two elementary terms separated by the '-' character like "200-300".
- 4. The '.' dot wild-card character which matches any elementary term.
- 5. A regular expression enclosed in parenthesis "( )".
- 6. A regular expression enclosed in square brackets used to specify a set of choices of elementary or range terms; for example. [100-300 400] matches any AS number between 100 and 300 or the AS number 400.

A term for a community string regular expression is a string that is evaluated character by character and is composed of:

- 1. An elementary term which for a community string is any single digit like "4".
- 2. A range term composed of two elementary terms separated by the '-' character like "2-3".
- 3. A colon ':' to delimit the AS number from the community value
- 4. The '.' dot wild-card character which matches any elementary term or ':'.
- 5. A regular expression enclosed in parenthesis "( )".
- 6. A regular expression enclosed in square brackets used to specify a set of choices of elementary or range terms; for example, [51-37] matches digit 5 or any single digit between 1 and 3 or the digit 7.
- 7. Extended communities such as "target:" and "origin:" may consist of two regular expressions separated by the ampersand  $({\mathcal{X}})$  character. The first expression is applied to the as-value of the community string and the second to the local administrative value.

A raw hex format can be keyed to represent all extended communities. For example, "ext:0102:dc0000020032" is the same as "target:65530:20". Hex values "ext:" and "&" can also be used to filter extended communities. The first expression is applied to the type/ subtype of the extended community and the second expression to the value. In this case, hex values can also be used in the operands; for example, the value  $\{3,f\}$  matches a minimum 3 and a maximum 15 repetitions of the term.

The regular expression OPERATORS are listed in [Table 58](#page-707-0).

<span id="page-707-0"></span>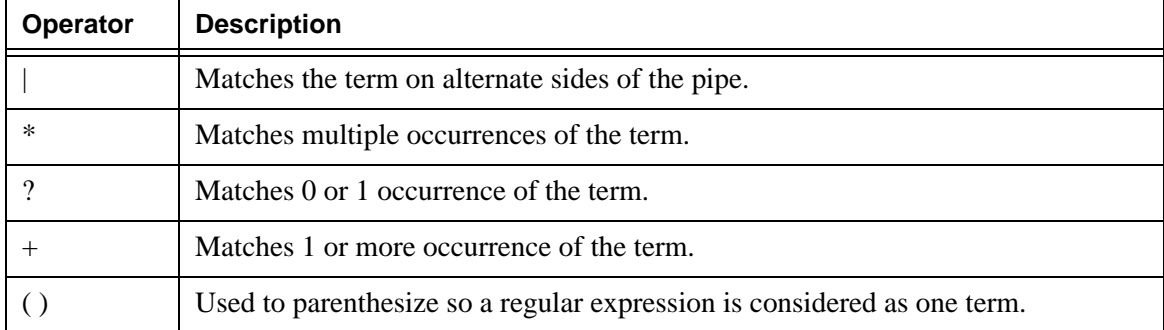

#### **Table 58: Regular Expression Operators**

<span id="page-708-0"></span>

| Operator          | <b>Description</b>                                                                                                    |
|-------------------|----------------------------------------------------------------------------------------------------|
| $\Box$            | Used to demarcate a set of elementary or range terms.                                                                        |
|                   | Used between the start and end of a range.                                                                                   |
| ${m,n}$           | Matches least m and at most n repetitions of the term.                                                                       |
| ${m}$             | Matches exactly m repetitions of the term.                                                                                   |
| ${m,}$            | Matches m or more repetitions of the term.                                                                                   |
| $\wedge$          | Matches the beginning of the string - only allowed for communities.                                                          |
| $\mathcal{S}$     | Matches the end of the string - only allowed for communities.                                                                |
|                   | An escape character to indicate that the following character is a match criteria and<br>not a grouping delimiter.            |
| $\Leftrightarrow$ | Matches any AS path numbers containing a confederation SET or SEQ.                                                           |
| &                 | Matches ":" between terms of a community string (applicable to extended<br>communities origin, target, bandwidth, ext only). |

**Table 58: Regular Expression Operators (Continued)**

Examples of "target:", "origin:" and "ext:" community strings are listed in [Table](#page-708-0) 59.

**Table 59: Community Strings Examples** 

| <b>Example Expression</b>      | <b>Example Matches</b>                         |  |  |
|--------------------------------|------------------------------------------------|--|--|
| "ext: $&f(.*)$ [af]\$"         | Matches the community "ext:0002:fffa0000001a". |  |  |
| 'target: $1&22$                | Matches community target: 100:221.             |  |  |
| target: $\frac{1 & 22}{2}$     | Matches community target: 100:221.             |  |  |
| target: $(*)0$ \$& $(*)1$ \$   | Matches community target: 100:221.             |  |  |
| origin: $\frac{1}{\&}$ (.*)1\$ | Matches community origin: 100:221.             |  |  |

Examples of AS path and community string regular expressions are listed in [Table 60](#page-708-1).

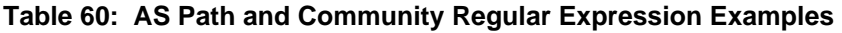

<span id="page-708-1"></span>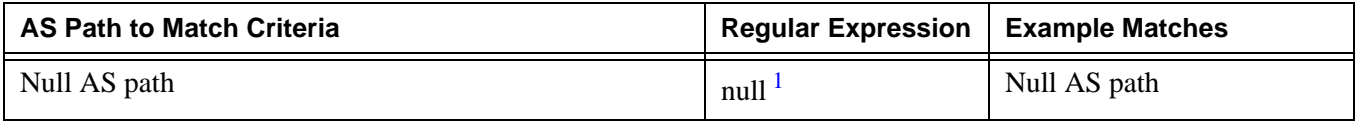

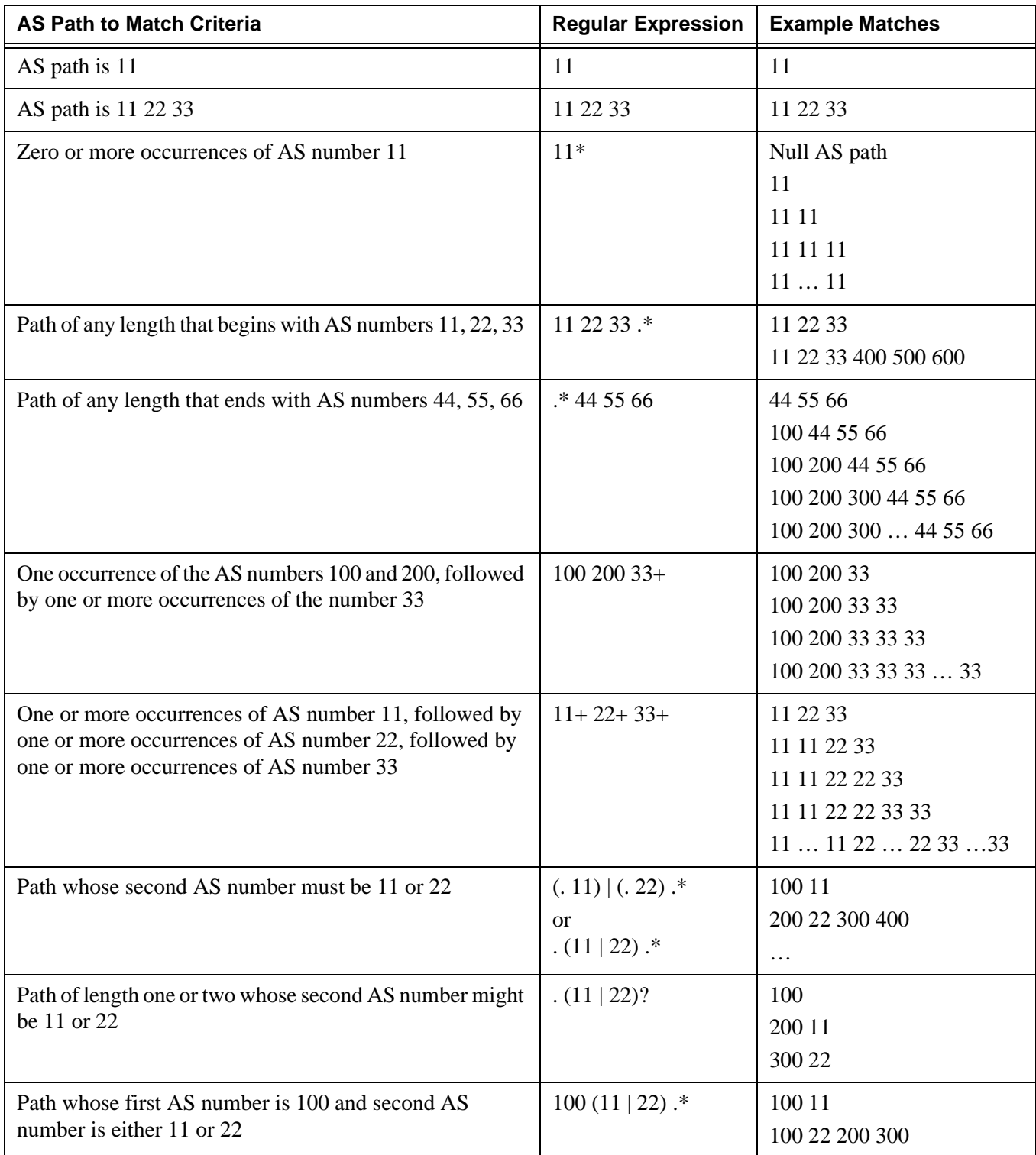

### **Table 60: AS Path and Community Regular Expression Examples (Continued)**

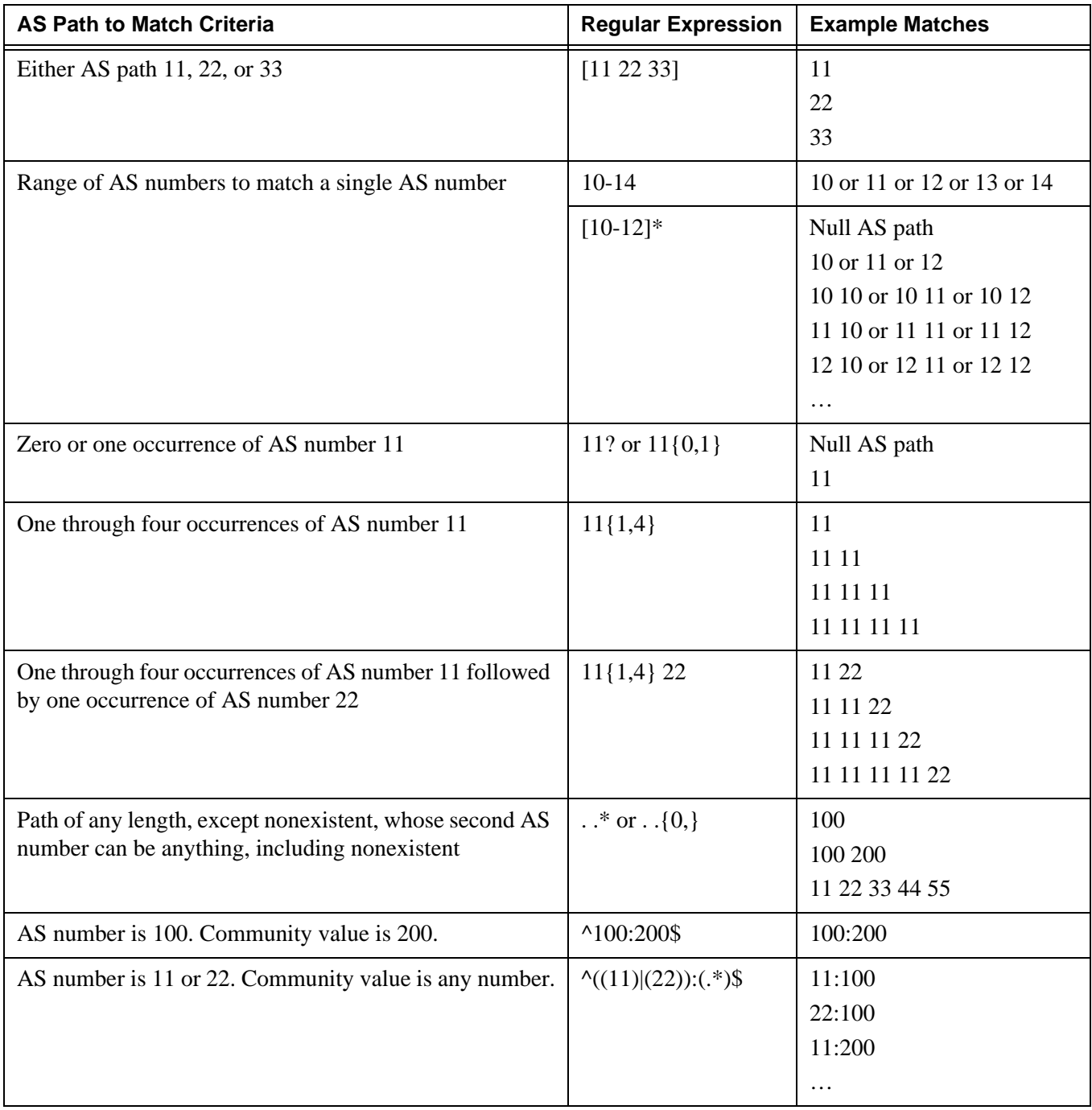

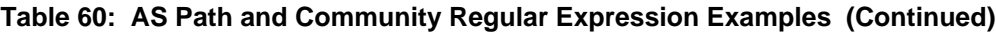

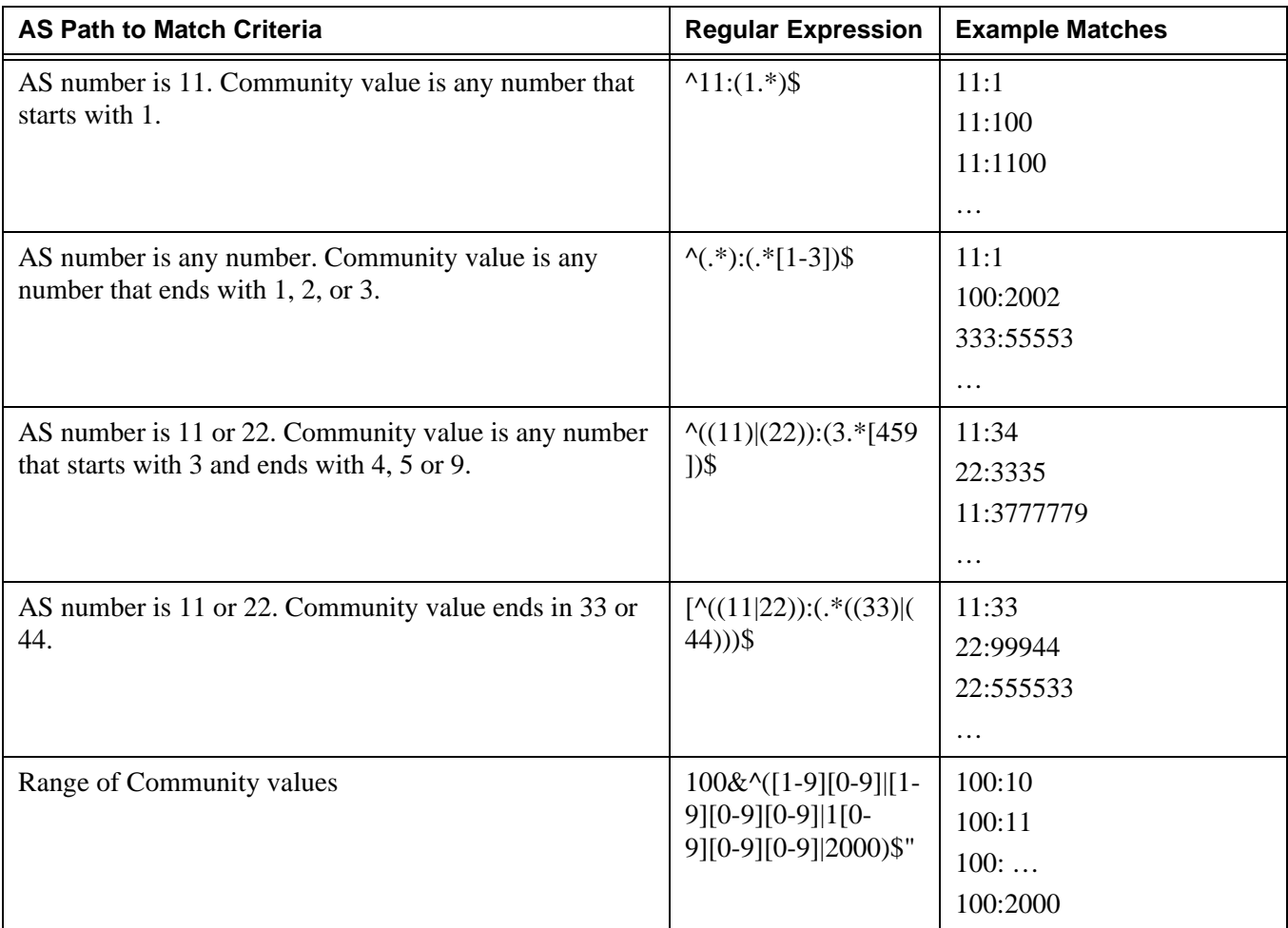

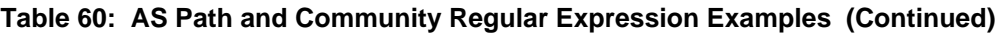

**Note:**

<span id="page-711-0"></span>1. The **null** keyword matches an empty AS path.

# BGP and OSPF Route Policy Support

OSPF and BGP requires route policy support. [Figure 32](#page-712-0) and [Figure 34](#page-713-0) display where route policies are evaluated in the protocol. [Figure 32](#page-712-0) depicts BGP which applies a route policy as an internal part of the BGP route selection process. [Figure 34](#page-713-0) depicts OSPF which applies routing policies at the edge of the protocol, to control only the routes that are announced to or accepted from the Route Table Manager (RTM).

<span id="page-712-0"></span>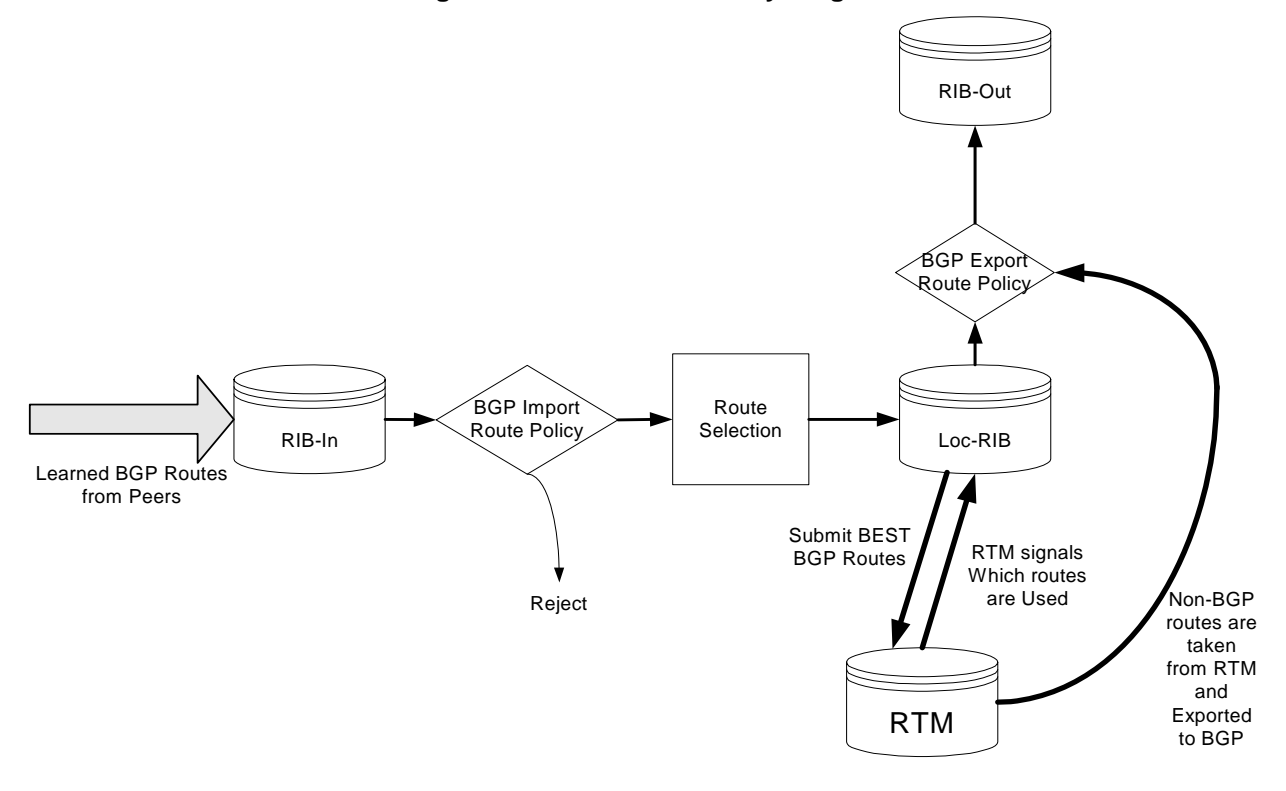

#### **Figure 32: BGP Route Policy Diagram**

## BGP Route Policies

Alcatel-Lucent's implementation of BGP uses route policies extensively. The implied or default route policies can be overridden by customized route policies. The default BGP properties, with no route policies configured, behave as follows:

- Accept all BGP routes into the RTM for consideration.
- Announce all used BGP learned routes to other BGP peers
- Announce none of the IGP, static or local routes to BGP peers.

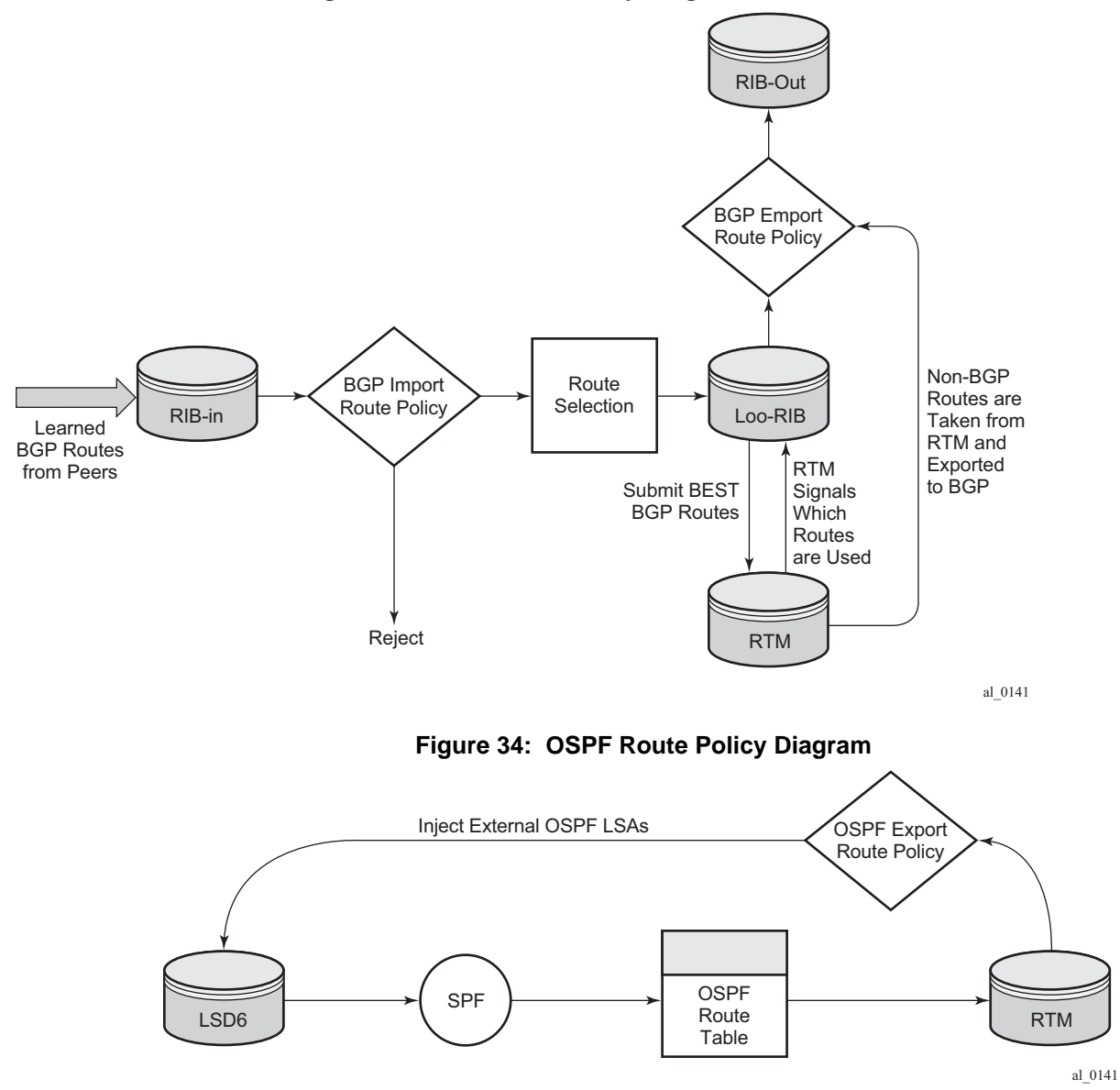

**Figure 33: BGP Route Policy Diagram**

### <span id="page-713-0"></span>Re-advertised Route Policies

Occasionally, BGP routes may be readvertised from BGP into OSPF, IS-IS, and RIP. OSPF export policies (policies control which routes are exported to OSPF) are not handled by the main OSPF task but are handled by a separate task or an RTM task that filters the routes before they are presented to the main OSPF task.

### Triggered Policies

With triggered policy enabled, deletion and re-addition of a peer after making changes to export policy causes the new updates sent out to all peers

Triggered policy is not honored if a new peer added to BGP. Update with the old policy is sent to the newly added peer. New policy does not get applied to the new peer until the peer is flapped.

With triggered policy enabled, if a new BGP/static route comes in, new addition or modification of an export policy causes the updates to sent out dynamically to all peers with the new/modified export policy

When multiple peers, say P1, P2 and P3 share the same export policy, any modifications to export policy followed by clear soft on one of the peer P1, will send out routes to P1 only according to newly modified policy.

Though routes with newly modified policy are not sent to other peers (P2, and P3) as no clear soft issues on these peers, RIB-OUT will show that new routes with modified policy are sent to all the peers. RIB-IN on peers P2 and P3 are shown correctly.

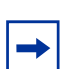

**Note:** With the triggered policy enabled, deletion and re-addition of a peer after making changes to export policy causes the new updates sent out to all peers.

The triggered policy is not honored if a new peer is added to BGP. An update with the old policy is sent to the newly added peer. The new policy is not applied to the new peer until the peer is flapped.

With the triggered policy enabled, if a new BGP/static route comes in, the new addition or modification of an export policy causes the updates to be sent out dynamically to all peers with the new/modified export policy.

When multiple peers, such as P1, P2 and P3, share the same export policy, any modifications to the export policy followed by **clear soft** on one of the peer P1s, will send out routes to P1 only according to the newly modified policy. Though routes with the newly modified policy are not sent to other peers (P2 and P3) as there are no clear soft issues on these peers, RIB-OUT will show that the new routes with the modified policy are sent to all the peers. RIB-IN on peers P2 and P3 are shown correctly.

### Set MED to IGP Cost using Route Policies

This feature sets MED to the IGP cost of a route exported into BGP as an action in route policies. The **med-out** command in the bgp, group, and neighbor configuration context supports this option, but this method lacks per-prefix granularity. The enhanced **metric** command supported as a route policy action supports setting MED to a fixed number, or adding, or subtracting a fixed number from the received MED, and sets IGP cost option. The enhanced **metric** {**set** {**igp** | **number1**} | {**add** | **subtract**} **number2**} command is under **config>router>policy-options>policy-statement>entry>action.**

The **metric set igp** command, when used in a BGP export policy, have the same effect as the current **med-out igp** command, except that it applies only to the routes matched by the policy entry.

The effect of the **metric set igp** command depends on the route type and policy type as summarized in [Table 61.](#page-715-0)

<span id="page-715-0"></span>

| <b>BGP Policy</b><br><b>Type</b> | <b>Matched Route Type</b>                   | <b>Set Metric IGP Effect</b>          |
|----------------------------------|---------------------------------------------|---------------------------------------|
| Export                           | Non-BGP route (static, OSPF, ISIS,<br>etc.) | Add MED attribute. Set value to M.    |
| Export                           | $BGP$ route w/o MED                         | Add MED attribute. Set value to D.    |
| Export                           | BGP route with MED (value A)                | Overwrite MED attribute with value D. |

**Table 61: Metric Set IGP Effect**

### BGP Policy Subroutines

A BGP policy can call another policy (subroutine) and that subroutine can call another subroutine, and so on. This facilitates re-usability of common logic and a structured approach to writing BGP policies. Up to three levels of subroutine are supported.

### Route Policies for BGP Next-Hop Resolution and Peer Tracking

This feature adds the flexibility to attach a route policy to the BGP next-hop resolution process; it also allows a route policy to be associated with the optional BGP peer-tracking function. BGP next-hop resolution is a fundamental part of BGP protocol operation; it determines the best matching route (or tunnel) for the BGP next-hop address and uses information about this resolving route in the best path selection algorithm and to program the forwarding table. Attaching a policy to BGP next-hop resolution provides more control over which IP routes in the routing table can become resolving routes. Similar flexibility is also available for BGP peer-tracking, which is an optional feature that allows the session with a BGP neighbor to be taken down if there is no IP route to the neighbor address or if the best matching IP route is rejected by the policy.

# Routing Policy Parameterization

Routing policy parameterization allows operators a powerful and flexible configuration approach to routing policies for policies are often reused across BGP peers of a common type (transit; peer; customer; etc).

In current modes of operation as shown in [Figure 35](#page-716-0), an operator must create individual routing policies, prefix-lists, AS-Path lists, community lists, etc for each peer despite many times the policy ultimately being the same. In this case, should an operator with 100 peers with a common policy behavior but unique policies have to make a change to entry 135 in the policy, they must do it on all policies – a significant amount of work that can result in incorrect/inconsistent policy behavior.

<span id="page-716-0"></span>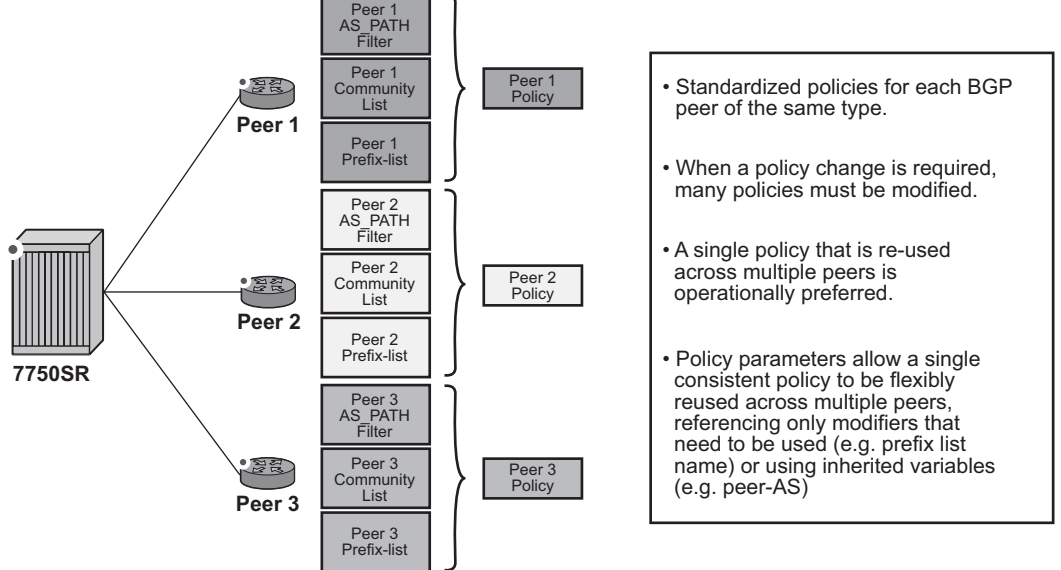

#### **Figure 35: Route Policy Past Mode of Operation**

*al\_0483*

Using a parameter based system allows an operator to have a single policy that is consistent across all peers of a type, while retaining the flexibility to reference different policy functions (prefixes, prefix-lists, community lists, etc) with unique names if required, by defining variables and the variable value. This feature will be able to inherit some of these variables directly from the routing process (for example, "@peerAS@" would be the configured BGP peer-AS).

Additionally, rather than policies being fixed and requiring many statements, the use of parameters and variables may be passed to simplify policy configuration. This reduces the number of policies required on a peering edge router with large numbers of peers where only small amounts of configuration changes between peers, such as the ASN and prefix-list name.

<span id="page-717-0"></span>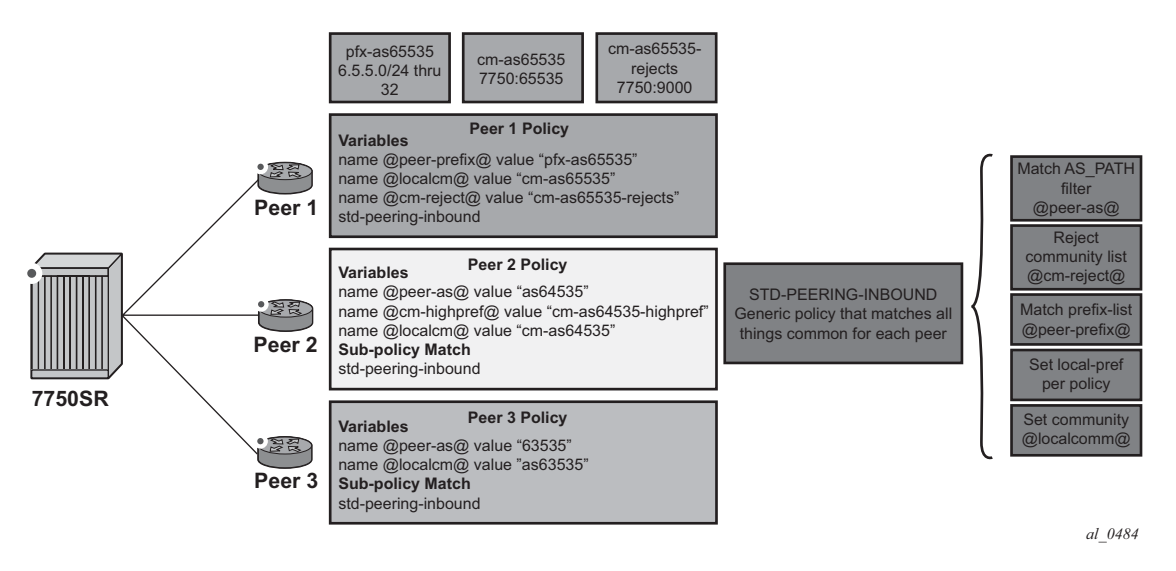

**Figure 36: Route Policy Parameterization using sub-policies**

Variables expansion can use two formats, with the variable name delimited by at-signs  $(\omega)$ at the beginning and the end.

- Standard variables must start and end with at-signs (@), for example: @variable@
- Midstring variables must be enclosed with at-signs (@) and may be midstring, for example: @variable@, start@variable@end, @variable@end, start@variable@

In Release 13.0.R1, the policy variable expansion functionality is extended with midstring variable expansion for global policy objects. Release 12.0.R1 supports policy variables contained completely in the name, such as "@localcomm@" or "@peeras@". The following global policy objects support midstring variable expansion: **as-path**, **as-path expression**, **aspath-group**, **as-path-group expression**, **community**, and **prefix-list**.

In Release 13.0.R4, the policy variable expansion functionality is extended with more policy variables that can be expanded in subpolicy action items. The following action items support policy variables: **aigp-metric**, **as-path-prepend**, **local-preference**, **metric**, **next-hop**, **damping**, **origin**, **preference**, **tag**, **and type**. Release 12.0.R1 supports policy variables for **as-path**, **as-path-group**, **community** and **prefix-list**, and release 12.0.R4 adds policy variable support to **as-path expression** and **as-path-group expression**.

| <b>Parameter Name</b>    | Variable in<br><b>Policy</b><br>"from"<br><b>Statement</b> | Variable in<br><b>Policy</b><br>"action"<br><b>Statement</b> | Variable<br>Format | <b>Standard</b><br>Format<br><b>Release</b> | <b>Midstring</b><br>Format<br><b>Release</b> |
|--------------------------|------------------------------------------------------------|--------------------------------------------------------------|--------------------|---------------------------------------------|----------------------------------------------|
| aigp-metric              | N <sub>o</sub>                                             | Yes                                                          | Standard           | 13.0.R4                                     | N/A                                          |
| as-path                  | Yes                                                        | Yes                                                          | Midstring          | 12.0.R1                                     | 13.0.R1                                      |
| as-path expression       | Yes                                                        | No                                                           | Midstring          | 12.0.R4                                     | 13.0.R1                                      |
| as-path-group            | Yes                                                        | N <sub>o</sub>                                               | Midstring          | 12.0.R1                                     | 13.0.R1                                      |
| as-path-group expression | Yes                                                        | No                                                           | Midstring          | 12.0.R4                                     | 13.0.R1                                      |
| as-path-prepend          | N <sub>o</sub>                                             | Yes                                                          | Standard           | 13.0.R4                                     | N/A                                          |
| community                | Yes                                                        | Yes                                                          | Midstring          | 12.0.R1                                     | 13.0.R1                                      |
| damping                  | N <sub>o</sub>                                             | Yes                                                          | Midstring          | 13.0.R4                                     | 13.0.R4                                      |
| local-preference         | N <sub>o</sub>                                             | Yes                                                          | Standard           | 13.0.R4                                     | N/A                                          |
| metric                   | N <sub>o</sub>                                             | Yes                                                          | Standard           | 13.0.R4                                     | N/A                                          |
| next-hop                 | N <sub>o</sub>                                             | Yes                                                          | Standard           | 13.0.R4                                     | N/A                                          |
| origin                   | N <sub>o</sub>                                             | Yes                                                          | Standard           | 13.0.R4                                     | N/A                                          |
| preference               | N <sub>o</sub>                                             | Yes                                                          | Standard           | 13.0.R4                                     | N/A                                          |
| prefix-list              | Yes                                                        | N <sub>o</sub>                                               | Midstring          | 12.0.R1                                     | 13.0.R1                                      |
| tag                      | N <sub>o</sub>                                             | Yes                                                          | Standard           | 13.0.R4                                     | N/A                                          |
| type                     | N <sub>o</sub>                                             | Yes                                                          | Standard           | 13.0.R4                                     | N/A                                          |

**Table 62: Route Policy Variable Support in Policy Parameters**

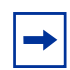

**Note:** Midstring variables are only supported in the object name. Standard variables are supported in policy parameters inside as-path or as-path-group expression objects; for example: as-path "as" expression ".{65001,@variable@}65022".

For the definition of the variables, there are three different possible types:

- **name** *name-string* **value** *value-string*
- **name** *name-string* **address** *ip-address*
- **name** *name-string* **number** *value-number*

Depending on the parameter referenced, the correct type should be specified as follows:

- value-string: **as-path**, **as-path-group**, **community**, **prefix-list**, **damping**
- ip-address: **next-hop**
- value-number: **aigp-metric**, **as-path-prepend**, **local-preference, metric, origin**, **origin-validation**, **preference**, **tag**, **type**

The logical flow of this is to configure a per-peer policy in which the variable names and values are defined. Using [Figure 36](#page-717-0) as the example, the following configuration would be applied:

```
prefix-list "pfx-as63535"
    prefix 6.3.5.0/24 through 32
exit
prefix-list "pfx-as64535"
    prefix 6.4.5.0/24 through 32
exit
prefix-list "pfx-as65535"
    prefix 6.5.5.0/24 through 32
exit
community "cm-as63535" members "7750:63535"
community "cm-as65535" members "7750:65535"
community "cm-as64535-rejects" members "64535:14"
community "cm-as65535-rejects" members "65535:14"
community "cm-as64535-highpref" members "7777:64535"
as-path "as63535" expression "^63535$"
as-path "as64535" expression "^64535$"
as-path "as65535" expression "^65535$"
policy-statement "peer1"
     entry 10
        from
             policy-variables
                 name "@localcm@" value "cm-as65535"
                 name "@peer-as@" value "as65535"
                 name "@cm-reject@" value "cm-as65535-rejects"
                 name "@cm-highpref@" value "cm-as65535-highpref"
                 name "@peer-prefix@" value "pfx-as65535"
             exit
             policy "std-peering-inbound"
         exit
         action accept
         exit
     exit
exit
```
```
policy-statement "peer2"
     description "peer2 inbound at IXP ABC, using std-peering-inbound"
     entry 10
         from
             policy-variables
                 name "@localcm@" value "cm-as64535"
                 name "@peer-as@" value "as64535"
                 name "@cm-reject@" value "cm-as64535-rejects"
                 name "@cm-highpref@" value "cm-as64535-highpref"
                 name "@peer-prefix@" value "pfx-as64535"
             exit
             policy "std-peering-inbound"
         exit
         action accept
         exit
     exit
exit
policy-statement "peer3" 
     description "peer3 inbound at IXP ABC, using std-peering-inbound"
     entry 10
         from
             policy-variables
                 name "@localcm@" value "cm-as63535"
                 name "@peer-as@" value "as63535"
                 name "@cm-reject@" value "cm-as63535-rejects"
                 name "@cm-highpref@" value "cm-as63535-highpref"
                 name "@peer-prefix@" value "pfx-as63535"
             exit
             policy "std-peering-inbound"
         exit
         action accept
         exit
     exit
exit
policy-statement "std-peering-inbound"
     description "Standard inbound peering policy for all standard IXP peers"
     entry 10
        from
             community "@cm-reject@"
         exit
         action reject
     exit
     entry 20
         from
             prefix-list "@peer-prefix@"
             as-path "@peer-as@"
         exit
         action accept
             community add "@localcm@"
             local-preference 400
         exit
     exit
     entry 30
         from
             community "@cm-highpref@"
         exit
```

```
 action accept
              community add "@localcm@"
              local-preference 4000
         exit
     exit
exit
```
This configuration would take slightly different actions depending on the peer.

Peer 1

- Prefixes that have a community matching 'cm-as65535-rejects' are specifically rejected.
- Prefix list 'pfx-as65535' is evaluated and prefixes accepted based on that prefix-list.
- Local-preference on accepted prefixes is set to 400.
- Community '7750:65535' is added to accepted prefixes.
- As community-list 'cm-65535-highpref' does not exist, this entry is not evaluated.

Peer 2

- As community-list 'cm-64535-rejects' doesn't exist, this entry is not evaluated.
- Prefix list 'pfx-as64535' and AS-path 'as64535' is evaluated and prefixes accepted based on that prefix-list and AS-path combo.
- Local-preference on accepted prefixes is set to 400.
- Community '7750:64535' is added to accepted prefixes.
- Prefixes matching 'cm-as64535-highpref' are set to a local-preference of 4000.

Peer 3

- As community-list 'cm-as63535-rejects' doesn't exist, this entry is not evaluated.
- Prefix-list 'pfx-as63535' and AS-path 'as63535' is evaluated and prefixes accepted based on that prefix-list and AS-path combo.
- Local-preference on accepted prefixes is set to 400.
- Community '7750:63533' is added on accepted prefixes.
- As community-list 'cm-63535-highpref' doesn't exist, this entry is not evaluated.

## When to Use Route Policies

The following are examples of circumstances of when to configure and apply unique route policies.

- When you want to control the protocol to allow all routes to be imported into the routing table. This enables the routing table to learn about particular routes to enable packet forwarding and redistributing packets into other routing protocols.
- When you want to control the exporting of a protocol's learned active routes.
- When you want a routing protocol to announce active routes learned from another routing protocol, which is sometimes called *route redistribution*.
- When you want unique behaviors to control route characteristics. For example, change the route preference.
- When you want unique behaviors to control route characteristics. For example, change the route preference, AS path, or community values to manipulate the control the route selection.
- When you want to control BGP route flapping (damping).

# Route Policy Configuration Process Overview

[Figure 37](#page-723-0) displays the process to provision basic route policy parameters.

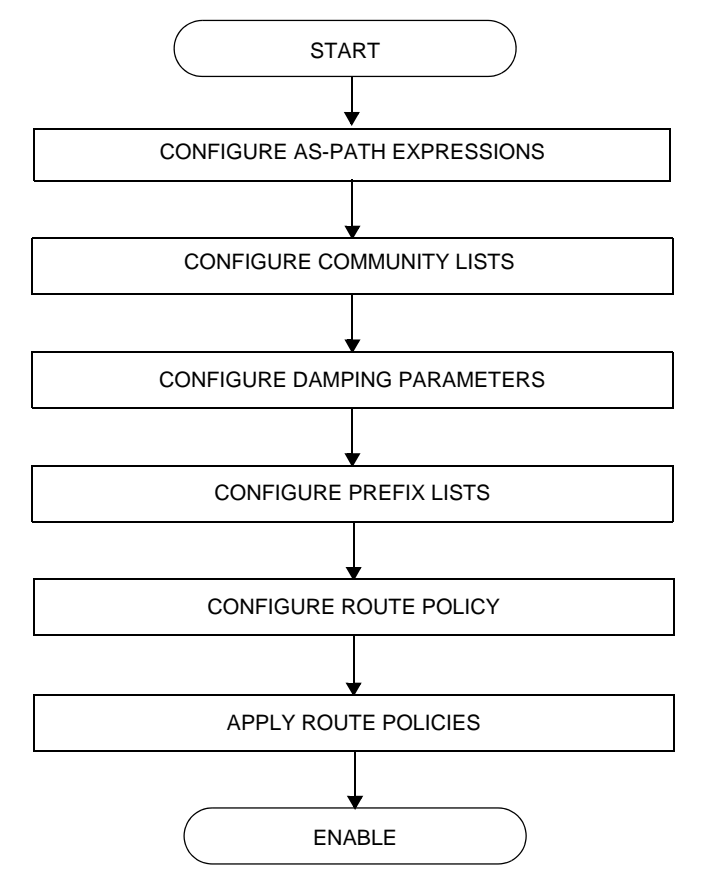

#### <span id="page-723-0"></span>**Figure 37: Route Policy Configuration and Implementation Flow**

# Configuration Notes

This section describes route policy configuration caveats.

## General

• When configuring policy statements, the policy statement name must be unique.

# Configuring Route Policies with CLI

This section provides information to configure route policies using the command line interface.

Topics in this section include:

- [Route Policy Configuration Overview](#page-724-0)
	- $\rightarrow$  [When to Create Routing Policies](#page-725-0)
	- $\rightarrow$  [Policy Evaluation](#page-726-0)
	- $\rightarrow$  [Damping](#page-729-0)
- [Configuring Route Policy Components](#page-732-0)
	- $\rightarrow$  [Creating a Route Policy](#page-733-0)
	- $\rightarrow$  [Beginning the Policy Statement](#page-732-1)
	- $\rightarrow$  [Configuring an Entry](#page-734-0)
	- $\rightarrow$  [Configuring a Community List](#page-736-0)
	- $\rightarrow$  [Configuring Damping](#page-736-1)
	- $\rightarrow$  [Configuring a Prefix List](#page-737-0)
	- $\rightarrow$  [Configuring PIM Join/Register Policies](#page-737-1)
- [Route Policy Configuration Management Tasks](#page-739-0)

# <span id="page-724-0"></span>Route Policy Configuration Overview

Route policies allow you to configure routing according to specifically defined policies. You can create policies and entries to allow or deny paths based on various parameters such as destination address, protocol, packet size, and community list.

Policies can be as simple or complex as required. A simple policy can block routes for a specific location or IP address. More complex policies can be configured using numerous policy statement entries containing matching conditions to specify whether to accept or reject the route, control how a series of policies are evaluated, and manipulate the characteristics associated with a route.

# <span id="page-725-0"></span>When to Create Routing Policies

Route policies are created in the **config>router** context. There are no default route policies. Each route policy must be explicitly created and applied. Applying route policies can introduce more efficiency as well as more complexity to routers.

A route policy impacts the flow of routing information or packets within and through the router. A routing policy can be specified to prevent a particular customer's routes to be placed in the route table which causes those routes to not forward traffic to various destinations and the routes are not advertised by the routing protocol to neighbors.

Route policies can be created to control:

- A protocol to export all the active routes learned by that protocol.
- Route characteristics to control which route is selected to act as the active route to reach a destination and advertise the route to neighbors.
- Protocol to import all routes into the routing table. A routing table must learn about particular routes to be able to forward packets and redistribute to other routing protocols.
- Damping.

Before a route policy is applied, analyze the policy's purpose and be aware of the results (and consequences) when packets match the specified criteria and the associated actions and default actions, if specified, are executed. Membership reports can be filtered based on a specific source address.

## Default Route Policy Actions

Each routing protocol has default behaviors for the import and export of routing information. [Table 63](#page-725-1) shows the default behavior for each routing protocol.

<span id="page-725-1"></span>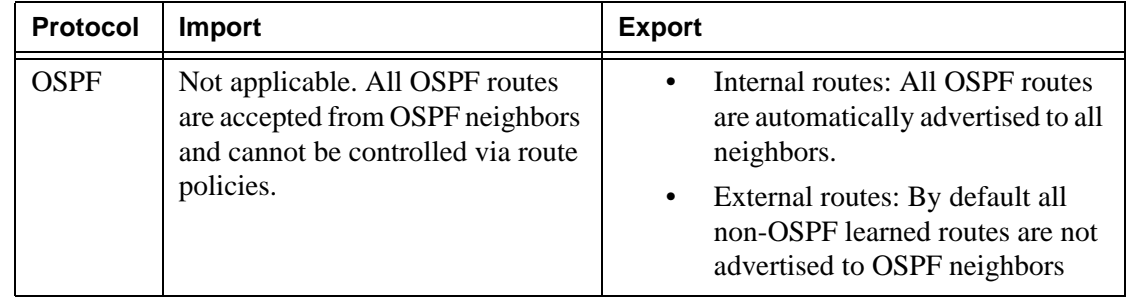

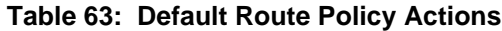

| <b>Protocol</b> | Import                                                                                                    | <b>Export</b>                                                                                                    |
|-----------------|----------------------------------------------------------------------------------------------------|----------------------------------------------------------------------------------------------------|
| IS-IS           | Not applicable. All IS-IS routes are<br>accepted from IS-IS neighbors and<br>can not be controlled via route<br>policies | Internal routes: All IS-IS routes<br>are automatically advertised to all<br>neighbors.<br>External routes: By default all<br>non-IS-IS learned routes are not<br>advertised to IS-IS peers. |
| <b>RIP</b>      | By default, all RIP-learned routes<br>are accepted.                                                                      | External routes: By default all<br>٠<br>non-RIP learned routes are not<br>advertised to RIP peers.                                                                                          |
| <b>BGP</b>      | By default, all routes from BGP<br>peers are accepted and passed to<br>the BGP route selection process.                  | Internal routes: By default all<br>active BGP routes are advertised<br>to BGP peers                                                                                                    |
|                 |                                                                                                    | External routes: By default all<br>$\bullet$<br>non-BGP learned routes are not<br>advertised to BGP peers.                                                                                  |

**Table 63: Default Route Policy Actions (Continued)**

## <span id="page-726-0"></span>Policy Evaluation

Routing policy statements can consist of as few as one or several entries. The entries specify the matching criteria. A route is compared to the first entry in the policy statement. If it matches, the specified entry action is taken, either accepted or rejected. If the action is to accept or reject the route, that action is taken and the evaluation of the route ends.

If the route does not match the first entry, the route is compared to the next entry (if more than one is configured) in the policy statement. If there is a match with the second entry, the specified action is taken. If the action is to accept or reject the route, that action is taken and the evaluation of the route ends, and so on.

Each route policy statement can have a default-action clause defined. If a default-action is defined for one or more of the configured route policies, then the default actions should be handled in the following ways:

- The process stops when the first complete match is found and executes the action defined in the entry.
- If the packet does not match any of the entries, the system executes the default action specified in the policy statement.

[Figure 38](#page-728-0) depicts an example of the route policy process.

Route policies can also match a given route policy entry and continue to search for other entries within either the same route policy or the next route policy by specifying the *nextentry* or *next-policy* option in the entry's **action** command. Policies can be constructed to support multiple states to the evaluation and setting of various route attributes.

[Figure 39](#page-729-1) depicts the next-policy and next-entry route processes.

<span id="page-728-0"></span>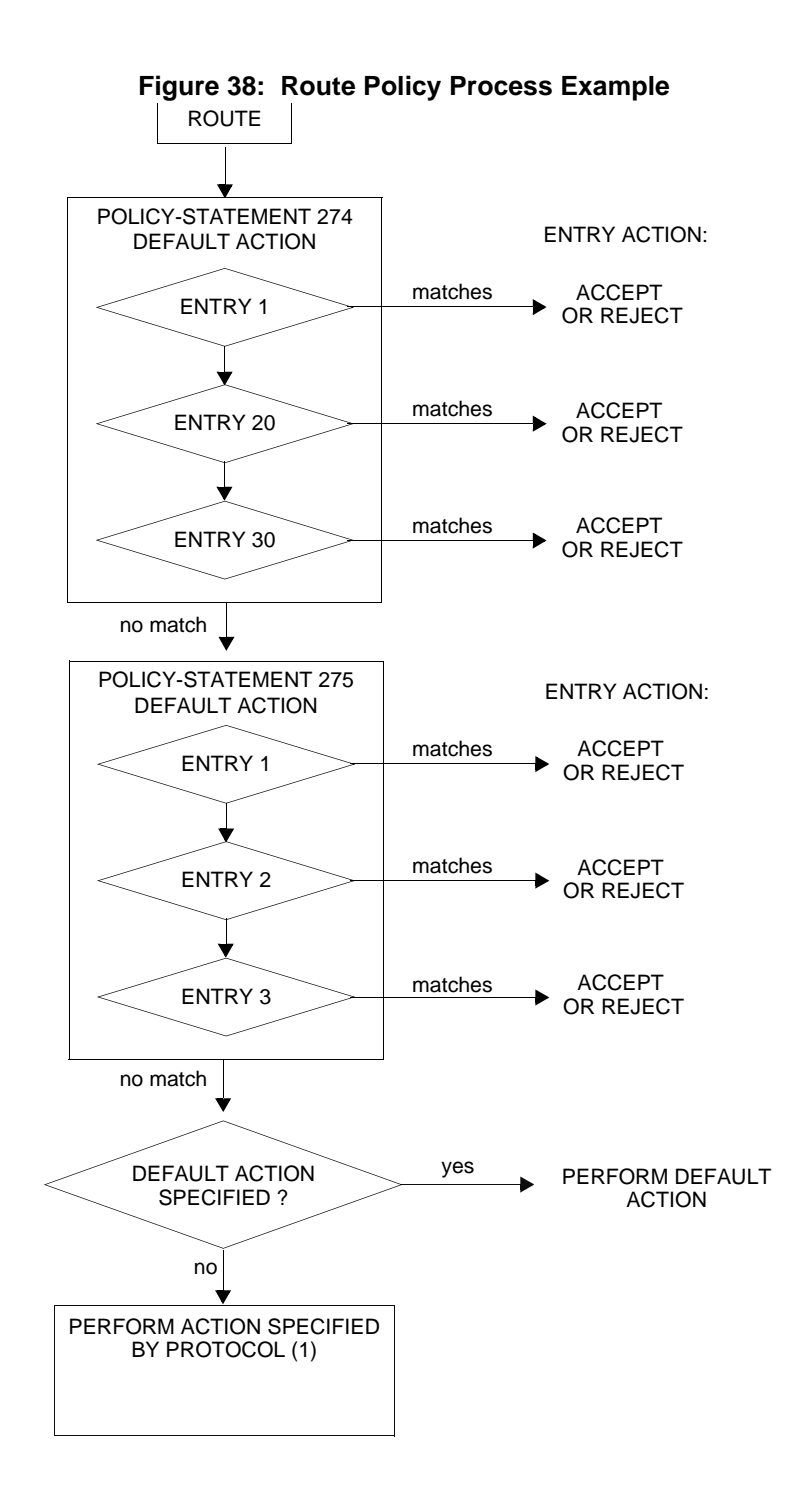

Note:

1. See [Table 63](#page-725-1)

<span id="page-729-1"></span>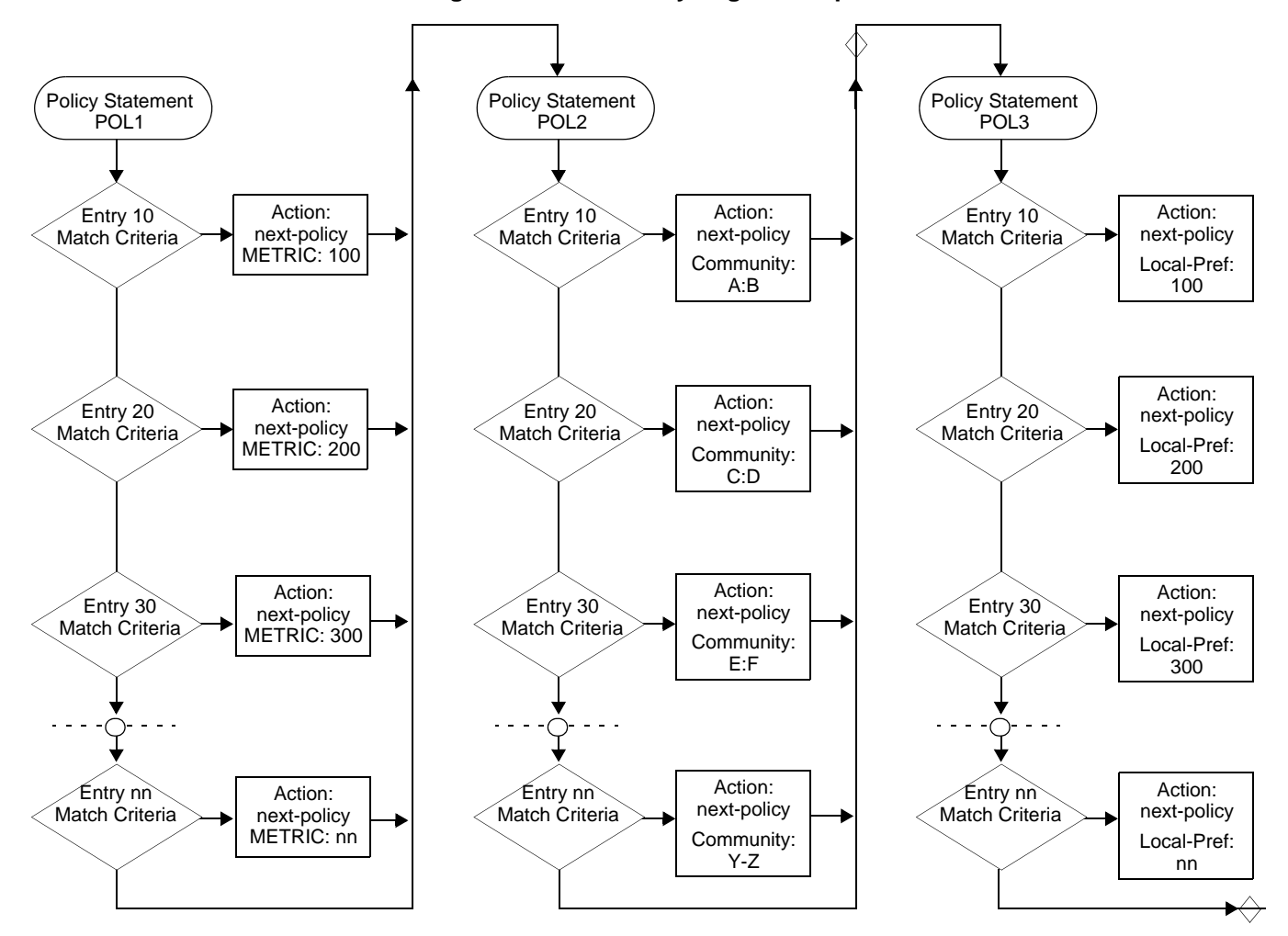

**Figure 39: Next Policy Logic Example**

## <span id="page-729-0"></span>Damping

Damping initiates controls when routes flap. Route flapping can occur when an advertised route between nodes alternates (flaps) back and forth between two paths due to network problems which cause intermittent route failures. It is necessary to reduce the amount of routing state change updates propagated in order to limit processing requirements. Thus, when a route flaps beyond a configured value (the suppress value), then that route is removed from the routing tables and routing protocols until the value falls below the reuse value.

A route can be suppressed according to the Figure of Merit (FoM) value. The FoM is a value that is added to a route each time it flaps. A new route begins with an FoM value of 0.

Damping is optional. If damping is configured, the following parameter values must be explicitly specified as there are no default values:

- [suppress](#page-754-0)
- [half-life](#page-752-0)
- [reuse](#page-753-0)
- [max-suppress](#page-753-1)

When a route's FoM value exceeds the suppress value, then the route is removed from the routing table. The route is considered to be stable when the FoM drops below the reuse value by means of the specified half life parameter. The route is returned to the routing tables. When routes have higher FoM and half life values, they are suppressed for longer periods of time. [Figure 40](#page-730-0) depicts an example of a flapping route, the suppress threshold, the half life decay (time), and reuse threshold. The peaks represent route flaps, the slopes represent half life decay.

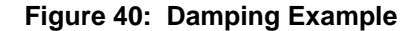

<span id="page-730-0"></span>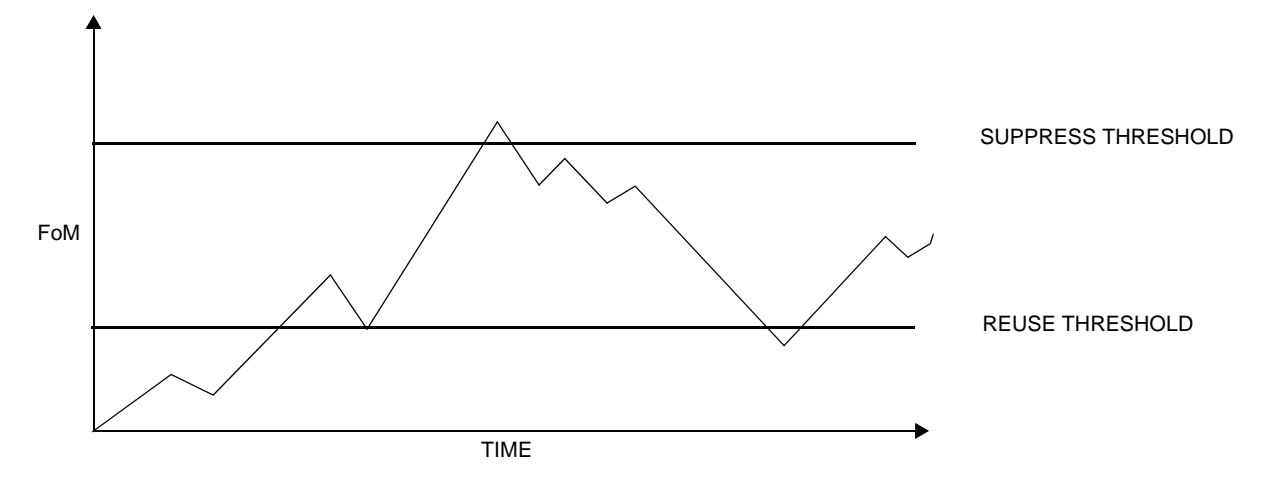

# Basic Configurations

This section provides information to configure route policies and configuration examples of common tasks. The minimal route policy parameters that need to be configured are:

- Policy statement with the following parameters specified:
	- $\rightarrow$  At least one entry
	- $\rightarrow$  Entry action

Following is a sample route policy configuration:

```
A:ALA-B>config>router>policy-options# info
----------------------------------------------
             community "all-types" members "5000:[1-6][1-9][0-9]"
             community "all-normal" members "5000:[1-5][1-9][0-9]"
. . . 
as-path "Outside madeup paths" ".* 5001 .*"
             as-path "Outside Internet paths" ".* 5002 .*"
             policy-statement "RejectOutsideASPaths"
                 entry 1
                      from
                          protocol bgpospf
                          as-path "Outside madeup paths"
                      exit
                      action reject
                      exit
                  exit
                  entry 2
                     from
                         protocol bgpospf
                         as-path "Outside Internet paths"
                      exit
                      action reject
                      exit
                  exit
                  entry 3
                     from
                          protocol ospf
                      exit
                      to
                          protocol bgpospf
                      exit
                     action reject
                      exit
                  exit
                  entry 4
                      from
                         protocol isis
                      exit
                      to
                          protocol bgpospf
                      exit
                      action reject
                      exit
                  exit
                  default-action accept
                  exit
             exit
             policy-statement "aggregate-customer-peer-only"
                  entry 1
                     from
                          community "all-customer-announce"
                      exit
                     action accept
                      exit
                  exit
                  default-action reject
                  exit
             exit
----------------------------------------------
```
A:ALA-B>config>router>policy-options#

# <span id="page-732-0"></span>Configuring Route Policy Components

Use the CLI syntax displayed below to configure:

- [Creating a Route Policy](#page-733-0)
- [Beginning the Policy Statement](#page-732-1)
- [Configuring an Entry](#page-734-0)
- [Configuring a Community List](#page-736-0)
- [Configuring Damping](#page-736-1)
- [Configuring a Prefix List](#page-737-0)
- [Configuring PIM Join/Register Policies](#page-737-1)

## <span id="page-732-1"></span>Beginning the Policy Statement

Use the following CLI syntax to begin a policy statement configuration. In order for a policy statement to be complete an entry must be specified (see [Configuring an Entry\)](#page-734-0).

**CLI Syntax:** config>router>policy-options begin policy-statement *name* description *text*

The following error message displays when the you try to modify a policy options command without entering **begin** first.

A:ALA-B>config>router>policy-options# policy-statement "allow all" MINOR: CLI The policy-options must be in edit mode by calling begin before any changes can be made.

The following example displays policy statement configuration command usage. These commands are configured in the **config>router** context.

**Example:** config>router# policy-options policy-options# begin

There are no default policy statement options. All parameters must be explicitly configured.

# <span id="page-733-0"></span>Creating a Route Policy

To enter the mode to create or edit route policies, you must enter the **begin** keyword at the **config>router>policy-options** prompt. Other editing commands include:

- The **commit** command saves changes made to route policies during a session.
- The **abort** command discards changes that have been made to route policies during a session.

The following error message displays when the you try to modify a policy options command without entering **begin** first.

```
A:ALA-B>config>router>policy-options# policy-statement "allow all"
MINOR: CLI The policy-options must be in edit mode by calling begin before any changes 
can be made.
A:ALA-B>config>router>policy-options# info
#------------------------------------------
# Policy
#------------------------------------------
         policy-options
             begin
            policy-statement "allow all"
description "General Policy"
...
             exit
exit
----------------------------------------------
```
A:ALA-B>config>router>policy-options#

## Configuring a Default Action

Specifying a default action is optional. The default action controls those packets not matching any policy statement entries. If no default action is specified for the policy, then the action associated with the protocol to which the routing policy was applied is performed. The default action is applied only to those routes that do not match any policy entries.

A policy statement must include at least one entry (see [Configuring an Entry\)](#page-734-0).

To enter the mode to create or edit route policies, you must enter the begin keyword at the **config>router>policy-options** prompt. Other editing commands include:

- The **commit** command saves changes made to route policies during a session.
- The **abort** command discards changes that have been made to route policies during a session.

The following example displays the default action configuration:

```
A:ALA-B>config>router>policy-options# info
----------------------------------------------
            policy-statement "1"
                default-action accept
                     as-path add "test"
                     community add "365"
                     damping "flaptest"
                     next-hop 10.10.10.104
                 exit
             exit
----------------------------------------------
A:ALA-B>config>router>policy-options#
```
## <span id="page-734-0"></span>Configuring an Entry

An entry action must be specified. The other parameters in the **entry action** context are optional. Refer to the [Route Policy Command Reference](#page-742-0) for the commands and syntax.

The following example displays entry parameters and includes the default action parameters which were displayed in the previous section.

```
A:ALA-B>config>router>policy-options# info
----------------------------------------------
                       policy-statement "1"
                              entry 1
to the contract of the contract of the contract of the contract of the contract of the contract of the contract of the contract of the contract of the contract of the contract of the contract of the contract of the contrac
neighbor 10.10.10.104
                                      exit
                                     action accept
                                      exit
                               exit
                               entry 2
                                     from
                                              protocol ospf 1
                                      exit
to the contract of the contract of the contract of the contract of the contract of the contract of the contract of the contract of the contract of the contract of the contract of the contract of the contract of the contrac
                                              protocol ospf
                                             neighbor 10.10.0.91
                                      exit
                                      action accept
                                      exit
                               exit
                               default-action accept
                                     . . . . .
                               exit
                      exit
----------------------------------------------
A:ALA-B>config>router>policy-options#
policy-statement "exporttmsgrt"
                           entry 1
                                     from
```

```
 protocol vpn-leak
                       exit
                       action accept
                       exit
                  exit
                  entry 2
                      from
                           protocol tms
                       exit
                       action accept
                       exit
                  exit
              exit 
              commit
         exit
exit
```
The following example displays entry parameters and includes the default action parameters which were displayed in the previous section.

```
A:ALA-B>config>router>policy-options# info
----------------------------------------------
             policy-statement "1"
                 entry 1
                     to
                         protocol bgp
                         neighbor 10.10.10.104
                     exit
                     action accept
                     exit
                 exit
                 entry 2
                     from
                         protocol ospf 1
                     exit
                     to
                         protocol ospf
                         neighbor 10.10.0.91
                     exit
                     action accept
                     exit
                 exit
                 default-action accept
                     . . .
                 exit
             exit
----------------------------------------------
A:ALA-B>config>router>policy-options#
 policy-statement "exporttmsgrt"
                 entry 1
                     from
                         protocol vpn-leak
                     exit
                     action accept
                     exit
                 exit
                 entry 2
                     from
```

```
 protocol tms
                        exit
                        action accept
                        exit
                   exit
               exit 
               commit
          exit
exit
```
## <span id="page-736-0"></span>Configuring a Community List

Community lists are composed of a group of destinations which share a common property. Community lists allow you to administer actions on a configured group instead of having to execute identical commands for each member.

The following example displays a community list configuration:

```
A:ALA-B>config>router>policy-options# info 
----------------------------------------------
community "eastern" members "100:200"
community "western" members "100:300"
community "northern" members "100:400"
community "southern" members "100:500"
community "headquarters" members "100:1000"
policy-statement "1"
                entry 1
                     to
                        protocol bgp
                         neighbor 10.10.10.104
                     exit
                     action accept
. . . 
----------------------------------------------
A:ALA-B>config>router>policy-options#
```
## <span id="page-736-1"></span>Configuring Damping

The following considerations apply.

- For each damping profile, all parameters must be configured.
- The **suppress** value must be greater than the reuse value (see [Damping Example\)](#page-730-0).
- Damping can be enabled in the **config>router>bgp** context on the BGP global, group, and neighbor levels. If damping is enabled, but route policy does not specify a damping profile, the default damping profile will be used. This profile is always present and consists of the following parameters:
- $\rightarrow$  half-life: 15 minutes
- $\rightarrow$  max-suppress: 60 minutes
- $\rightarrow$  suppress: 3000
- $\rightarrow$  reuse: 750

The following example displays a damping configuration:

```
*A:cses-A13>config>router>policy-options# info
----------------------------------------------
            damping "damptest123"
                half-life 15
                max-suppress 60
                reuse 750
                suppress 1000
            exit
----------------------------------------------
*A:cses-A13>config>router>policy-options#
```
### <span id="page-737-0"></span>Configuring a Prefix List

The following example displays a prefix list configuration:

```
A:ALA-B>config>router>policy-options# info
----------------------------------------------
              prefix-list "western"
                     prefix 10.10.0.1/32 exact
                       prefix 10.10.0.2/32 exact
                       prefix 10.10.0.3/32 exact
                       prefix 10.10.0.4/32 exact
              exit
              damping "damptest123"
                  half-life 15
                   max-suppress 60
                  reuse 750
              exit 
                                         ----------------------------------------------
A:ALA-B>config>router>policy-options#
```
### <span id="page-737-1"></span>Configuring PIM Join/Register Policies

Join policies are used in Protocol Independent Multicast (PIM) configurations to prevent the transportation of multicast traffic across a network and the dropping of packets at a scope at the edge of the network. PIM Join filters reduce the potential for denial of service (DoS) attacks and PIM state explosion—large numbers of Joins forwarded to each router on the RPT, resulting in memory consumption. Refer to the Importing PIM Join/Register Policies section of the Multicast Routing Guide for more information.

\*,G or S,G is the information used to forward unicast or multicast packets.

- **group-address** matches the group address policy in join/prune messages group-address "group-address-policy"
- **source-address** matches the source address in join/prune messages source-address 192.168.0.1
- **interface** matches any join message received on the specified interface interface port 1/1/1
- **neighbor** matches any join message received from the specified neighbor neighbor 1.1.1.1

The following configuration example will not allow join messages for group 229.50.50.208/ 32 and source 192.168.0.1 but allows other join messages.

Configuring policy-statement

```
A:ALA-B>config>router# policy-options
A:ALA-B>config>router>policy-options# begin
A:ALA-B>config>router>policy-options# policy-statement foo
A:ALA-B>config>router>policy-options>policy-statement$ entry 10
A:ALA-B>config>router>policy-options>policy-statement>entry$ from
A:ALA-B>config>router>policy-options>policy-statement>entry>from$ group-address 
"group-address-policy"
A:ALA-B>config>router>policy-options>policy-statement>entry>from$ source-address 
192.168.0.1
A:ALA-B>config>router>policy-options>policy-statement>entry>from$ exit
A:ALA-B>config>router>policy-options>policy-statement>entry# action reject
A:ALA-B>config>router>policy-options>policy-statement>entry#
```
### Configuring Bootstrap Message Import and Export Policies

Bootstrap import and export policies are used to control the flow of bootstrap messages to and from the RP.

The following configuration example specifies that no BSR messages received or sent out of interface port 1/1/1.

```
A:ALA-B>config>router>policy-options# policy-statement pim-import
:A:ALA-B>config>router>policy-options>policy-statement$ entry 10
:A:ALA-B>config>router>policy-options>policy-statement>entry$ from
:A:ALA-B>config>router>policy-options>policy-statement>entry>from$ interface 
port 1/1/1
:A:ALA-B>config>router>policy-options>policy-statement>entry>from$ exit
:A:ALA-B>config>router>policy-options>policy-statement>entry# action reject
:A:ALA-B>config>router>policy-options>policy-statement>entry# exit
:A:ALA-B>config>router>policy-options>policy-statement# exit
```

```
:A:ALA-B>config>router>policy-options# policy-statement pim-export
:A:ALA-B>config>router>policy-options>policy-statement$ entry 10
:A:ALA-B>config>router>policy-options>policy-statement>entry$ to
:A:ALA-B>config>router>policy-options>policy-statement>entry>to$ interface port 1/1/1
:A:ALA-B>config>router>policy-options>policy-statement>entry# action reject
:A:ALA-B>config>router>policy-options>policy-statement>entry# exit
:A:ALA-B>config>router>policy-options>policy-statement# exit
:A:ALA-B>configure router pim rp bootstrap-import pim-import
:A:ALA-B>configure router pim rp bootstrap-export pim-export
```
# <span id="page-739-0"></span>Route Policy Configuration Management Tasks

This section discusses the following route policy configuration management tasks:

- **[Editing Policy Statements and Parameters](#page-739-1)**
- [Deleting an Entry](#page-740-0)
- [Deleting a Policy Statement](#page-740-1)

### <span id="page-739-1"></span>Editing Policy Statements and Parameters

Route policy statements can be edited to modify, add, or delete parameters. To enter the mode to edit route policies, you must enter the begin keyword at the config>router> policy-options prompt. Other editing commands include:

- The **commit** command saves changes made to route policies during a session.
- The **abort** command discards changes that have been made to route policies during a session.

The following example displays a changed configuration:

```
A:ALA-B>config>router>policy-options>policy-statement# info
----------------------------------------------
                              description "Level 1"
                              entry 1
to the contract of the contract of the contract of the contract of the contract of the contract of the contract of the contract of the contract of the contract of the contract of the contract of the contract of the contrac
                                           protocol bgp
                                            neighbor 10.10.10.104
                                     exit
                                     action accept
                                     exit
                              exit
                              entry 2
                                     from
                                            protocol ospf
```

```
 exit
to the contract of the contract of the contract of the contract of the contract of the contract of the contract of the contract of the contract of the contract of the contract of the contract of the contract of the contrac
                                         protocol ospf
                                        neighbor 10.10.0.91
                                  exit
                                  action accept
                                  exit
                           exit
                           entry 4
                                  description "new entry"
                                  from
                                        protocol isis
                                        area 0.0.0.20
                                  exit
                                 action reject
                           exit
                           default-action accept
                                 as-path add "test" 
                                 community add "365"
                                 damping "flapper"
                                 next-hop 10.10.10.104
exit
 ----------------------------------------------
```
# <span id="page-740-0"></span>Deleting an Entry

Use the following CLI syntax to delete a policy statement entry:

```
CLI Syntax: config>router>policy-options
                 begin
                 commit
                 abort
                 policy-statement name
                      no entry entry-id
```
The following example displays the commands required to delete a policy statement entry.

**Example:** config>router>policy-options# begin policy-options# policy-statement "1" policy-options>policy-statement# no entry 4 policy-options>policy-statement# commit

## <span id="page-740-1"></span>Deleting a Policy Statement

Use the following CLI syntax to delete a policy statement:

**CLI Syntax:** config>router>policy-options

### Route Policy Configuration Management Tasks

begin commit abort no policy-statement *name*

The following example displays the commands required to delete a policy statement.

**Example:** config>router>policy-options# begin policy-options# no policy-statement 1 policy-options# commit

# <span id="page-742-0"></span>Route Policy Command Reference

### Command Hierarchies

• [Route Policy Configuration Commands](#page-742-1)

### <span id="page-742-1"></span>Route Policy Configuration Commands

#### **config**

- **—** [**no**] **router** 
	- **—** [**no**] **[triggered-policy](#page-751-0)**
	- **—** [**no**] **[weighted-ecmp](#page-751-1)**
	- **—** [**no**] **[policy-options](#page-750-0)**
		- **— [abort](#page-746-0)**
		- **— [as-path \(policy options\)](#page-747-0)** *name* **expression** *regular-expression*
		- **no [as-path \(policy options\)](#page-747-0)** *name*
		- **— [as-path-group \(policy options\)](#page-747-1)** *name*
		- **no [as-path-group \(policy options\)](#page-747-1)**
			- **—** [**no**] **[entry](#page-748-0)** *entry-id* **expression** *reg-exp*
		- **— [begin](#page-746-1)** [**exclusive**]
		- **— [commit](#page-746-2)**
		- **— [community](#page-748-1)** *name* **members** *comm-id* [*comm-id*] (up to 15 max)]
		- **— [community](#page-748-1)** *name* **expression** *expression*
		- **no [community](#page-748-1)** *name* [**members** *comm-id*]
		- **—** [**no**] **[damping](#page-752-1)** *name*
			- **— [half-life](#page-752-2)** *minutes*
			- **no [half-life](#page-752-2)**
			- **— [max-suppress](#page-753-2)** *minutes*
			- **no [max-suppress](#page-753-2)**
			- **— [reuse](#page-753-3)** *integer*
			- **no [reuse](#page-753-3)**
			- **— [suppress](#page-754-1)** *integer*
			- **no [suppress](#page-754-1)**
		- **—** [**no**] **[exclusive-lock-time](#page-750-1)** *seconds*
		- **—** [**no**] **[policy-statement](#page-764-0)** *name*
			- **— [default-action](#page-777-0)** {**accept** | **next-entry** | **next-policy** | **reject**}
			- **no [default-action](#page-777-0)**
				- **— [add-paths-send-limit](#page-772-0)** *send-limit*
				- **no [add-paths-send-limit](#page-772-0)**
				- **— [advertise-label](#page-772-1) per-prefix**
				- **no [advertise-label](#page-772-1)**
				- **— [aigp-metric](#page-773-0)** *metric*
				- **— [aigp-metric](#page-773-0) ipg**
				- **no [aigp-metric](#page-773-0)**
				- **— [as-path](#page-773-1)** {**add** | **replace**} *name*
				- **no [as-path](#page-773-1)**
- **— [as-path-prepend](#page-774-0)** *as-number* [*repeat*]
- **no [as-path-prepend](#page-774-0)**
- **— [bgp-leak](#page-775-0)**
- **no [bgp-leak](#page-775-0)**
- **— [community](#page-775-1)** {{**add** [**remove**]} | {**remove** [**add**]} | {**replace**}}
- **no [community](#page-775-1)**
- **— [damping](#page-776-0)** {*name* | **none**}
- **no [damping](#page-776-0)**
- **— [install-backup-path](#page-778-0)**
- **no [install-backup-path](#page-778-0)**
- **— [local-preference](#page-778-1)** *local-preference*
- **no [local-preference](#page-778-1)**
- **— [metric](#page-779-0)** {**add** | **subtract**} *metric*
- **— [metric](#page-779-0) set** [**igp** | *metric-value*]
- **no [metric](#page-779-0)**
- **— [multicast-redirection](#page-780-0)** [**fwd-service** *service-id*] *ip-int-name*
- **no [multicast-redirection](#page-780-0)**
- **— [next-hop](#page-780-1)** *ip-address*
- **no [next-hop](#page-780-1)**
- **—** [**no**] **[next-hop-self](#page-781-0)**
- **— [origin](#page-781-1)** {**igp** | **egp** | **incomplete** | *param-name*}
- **no [origin](#page-781-1)**
- **— [origin-validation-state](#page-782-0)** *state*
- **no [origin-validation-state](#page-782-0)**
- **— [preference](#page-782-1)** *preference*
- **no [preference](#page-782-1)**
- **—** [**no**] **[sticky-ecmp](#page-783-0)**
- **— [tag](#page-783-1)** *tag*
- **no [tag](#page-783-1)**
- **— [type](#page-784-0)** {*type* | *param-name*}
- **no [type](#page-784-0)**
- **— [description](#page-746-3)** *description-string*
- **no [description](#page-746-3)**
- **—** [**no**] **[entry](#page-756-0)** *entry-id*
	- **— [action](#page-771-0)** {**accept** | **next-entry** | **next-policy** | **reject**}
	- **no [action](#page-771-0)**
		- **— [add-paths-send-limit](#page-772-0)** *send-limit*
		- **no [add-paths-send-limit](#page-772-0)**
		- **— [advertise-label](#page-772-1) per-prefix**
		- **no [advertise-label](#page-772-1)**
		- **— [aigp-metric](#page-773-0)** *metric*
		- **— [aigp-metric](#page-773-0) ipg**
		- **no [aigp-metric](#page-773-0)**
		- **— [as-path](#page-773-1)** {**add** | **replace**} *name*
		- **no [as-path](#page-773-1)**
		- **— [as-path-prepend](#page-774-0)** *as-number* [*repeat*]
		- **no [as-path-prepend](#page-774-0)**
		- **— [bgp-leak](#page-775-0)**
		- **no [bgp-leak](#page-775-0)**
		- **— [community](#page-775-1)** {{**add** *name* [**remove** *name*]} | {**remove** *name* [**add** *name*]} | {**replace** *name*}}
		- **no [community](#page-775-1)**
		- **— [damping](#page-776-0)** {*name* | **none**}
		- **no [damping](#page-776-0)**
- **— [fc](#page-776-1)** *fc* [**priority** {**low** | **high**}]
- **no [fc](#page-776-1)**
- **— [install-backup-path](#page-778-0)**
- **no [install-backup-path](#page-778-0)**
- **— [local-preference](#page-778-1)** *local-preference*
- **no [local-preference](#page-778-1)**
- **— [metric](#page-779-0)** {**set** {**igp** | *number 1*} | {**add** | **subtract**} *number2*}
- **no [metric](#page-779-0)**
- **— [next-hop](#page-780-1)** *ip-address*
- **no [next-hop](#page-780-1)**
- **—** [**no**] **[next-hop-self](#page-781-0)**
- **— [origin](#page-781-1)** {**igp** | **egp** | **incomplete** | *param-name*}
- **no [origin](#page-781-1)**
- **— [origin-validation-state](#page-782-0)** *state*
- **no [origin-validation-state](#page-782-0)**
- **— [policy](#page-765-0)** *name*
- **— [preference](#page-782-1)** *preference*
- **no [preference](#page-782-1)**
- **—** [**no**] **[sticky-ecmp](#page-783-0)**
- **— [tag](#page-783-1)** *tag*
- **no [tag](#page-783-1)**
- **— [type](#page-784-0)** {*type* | *param-name*}
- **no [type](#page-784-0)**
- **conditional-expression**
	- **— [route-exists](#page-785-0)** *expression*
	- **no [route-exists](#page-785-0)**
- **— [description](#page-746-3)** *description-string*
- **no [description](#page-746-3)**
- **—** [**no**] **[from](#page-758-0)**
	- **— [area](#page-756-1)** *area-id*
	- **no [area](#page-756-1)**
	- **— [as-path](#page-757-0)** *name*
	- **no [as-path](#page-757-0)**
	- **— [as-path-group](#page-757-1)** *name*
	- **no [as-path-group](#page-757-1)**
	- **— [community](#page-758-1)** *name*
	- **no [community](#page-758-1)**
	- **—** [**no**] **[external](#page-758-2)**
	- **— [family](#page-759-0)** [**ipv4**] [**ipv6**] [**mcast-ipv4**] [**mcast-ipv6**] [**vpn-ipv4**] [**vpn-ipv6**] [**l2-vpn**] [**mvpn-ipv4**] [**mvpn-ipv6**] [**mdt-safi**] [**flow-ipv4**] [**route-target**] [**mcast-vpn-ipv4**]
	- **no [family](#page-759-0)**
	- **— [flow-spec-dest](#page-759-1)** *prefix-list-name*
	- **no [flow-spec-dest](#page-759-1)**
	- **— [flow-spec-source](#page-760-0)** *prefix-list-name*
	- **no [flow-spec-source](#page-760-0)**
	- **— [group-address](#page-760-1)** *prefix-list-name*
	- **no [group-address](#page-760-1)**
	- **— [host-ip](#page-761-0)** *prefix-list-name*
	- **no [host-ip](#page-761-0)**
	- **— [interface](#page-761-1)** *interface-name*
	- **no [interface](#page-761-1)**
	- **— [level](#page-761-2)** {**1** | **2**}
	- **no [level](#page-761-2)**
- **— [mvpn-type](#page-762-0)** {**1** | **2** | **3** | **4** | **5** | **6** | **7** }
- **no [mvpn-type](#page-762-0)**
- **— [neighbor](#page-762-1)** {*ip-address* | **prefix-list** *name*}
- **no [neighbor](#page-762-1)**
- **— [origin](#page-763-0)** {**igp** | **egp** | **incomplete** | any}
- **no [origin](#page-763-0)**
- **— [origin-validation-state](#page-764-1)** *state*
- **no [origin-validation-state](#page-764-1)**
- **— [policy](#page-765-1)** *policy-name*
- **no [policy](#page-765-0)**
- **— [policy-variables](#page-766-0) name** *name-string* **value** *value-string*
- **— [policy-variables](#page-766-0) name** *name-string* **address** *ip-address*
- **— [policy-variables](#page-766-0) name** *name-string* **number** *value-number*
- **no [policy](#page-765-0) name** *name-string*
- **— [prefix-list](#page-767-0)** *name* [*name*...(up to 5 max)]
- **no [prefix-list](#page-767-0)**
- **— [protocol](#page-767-1)** *protocol* [**all** | **instance** *instance*]
- **no [protocol](#page-767-1)**
- **— [source-address](#page-768-0)** *ip-address*
- **— [source-address](#page-768-0)** *prefix-list-name*
- **no [source-address](#page-768-0)**
- **— [state](#page-769-0)** *state*
- **no [state](#page-769-0)**
- **— [tag](#page-770-0)** *tag*
- **no [tag](#page-770-0)**
- **— [type](#page-771-1)** type
- **no [type](#page-771-1)**
- **—** [**no**] **[to](#page-770-1)**
	- **— [level](#page-761-2)** {**1** | **2**}
	- **no [level](#page-761-2)**
	- **— [neighbor](#page-762-1)** {*ip-address* | **prefix-list** *name*}
	- **no [neighbor](#page-762-1)**
	- **—** [**no**] **[prefix-list](#page-767-0)** *name* [*name*...(up to 5 max)]
	- **— [protocol](#page-768-1)** *protocol*
	- **no [protocol](#page-768-1)**

#### **config**

**—** [**no**] **router** 

**—** [**no**] **[policy-options](#page-750-0)**

**—** [**no**] **[prefix-list](#page-754-2)** *name*

- **— [prefix](#page-755-0)** *ip-prefix***/***prefix-length* [**exact** | **longer** | **through** *length* | **prefix-lengthrange** *length1-length2*]
- **—** no **[prefix](#page-755-0)** [*ipv-prefix***/***prefix-length*] [**exact** | **longer** | **through length** | **prefix**
	- **length-range** *length1-length2*]

# Command Descriptions

### Generic Commands

### <span id="page-746-0"></span>abort

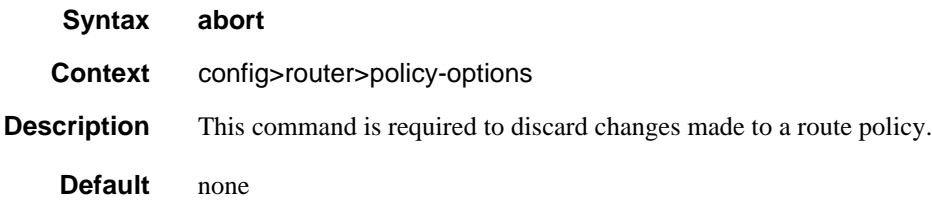

# <span id="page-746-1"></span>begin

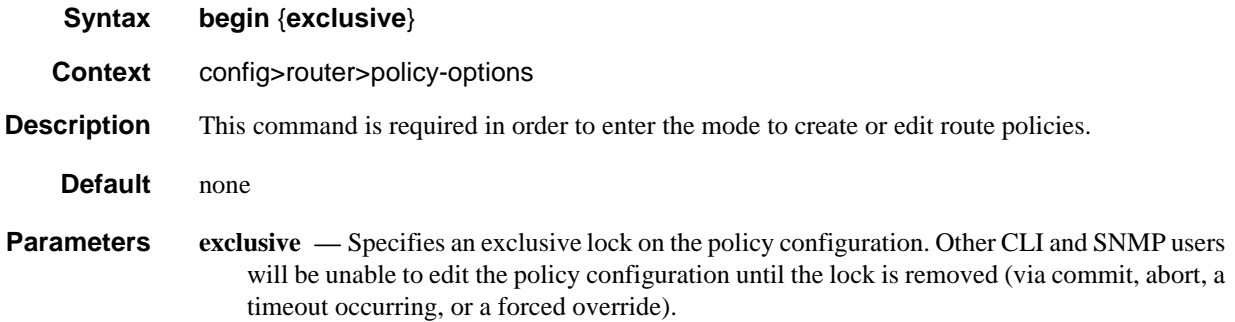

## <span id="page-746-2"></span>commit

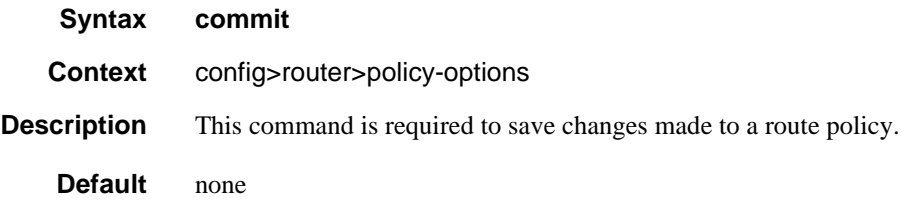

# <span id="page-746-3"></span>description

**Syntax description** *string* **no description**

### Route Policy Command Reference

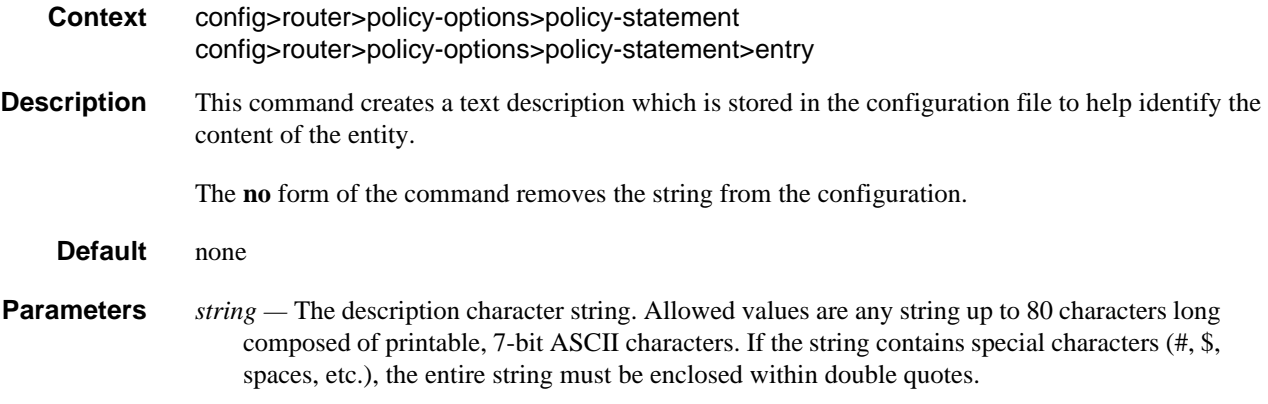

# Route Policy Options

# <span id="page-747-0"></span>as-path (policy options)

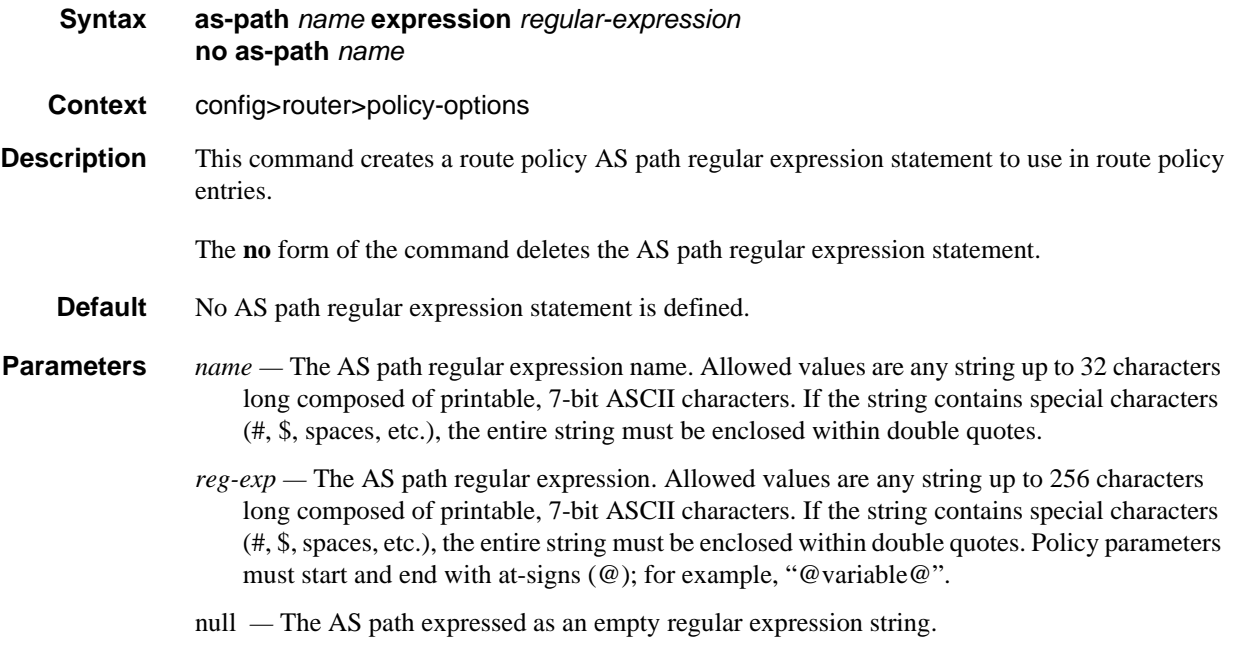

# <span id="page-747-1"></span>as-path-group (policy options)

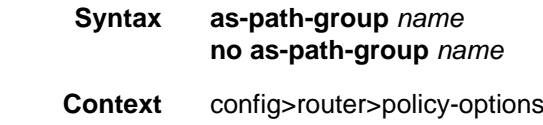

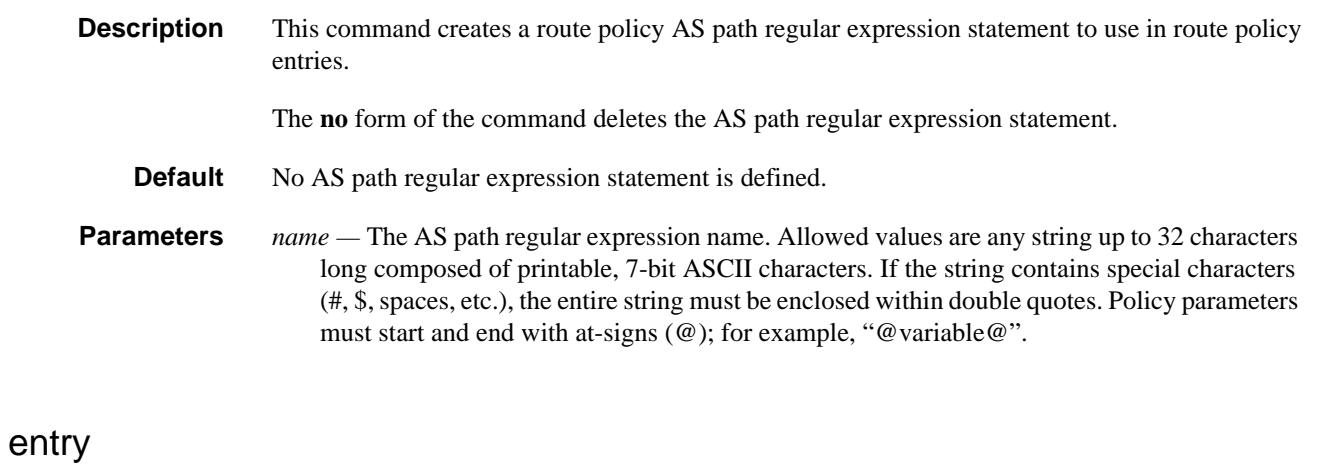

<span id="page-748-0"></span>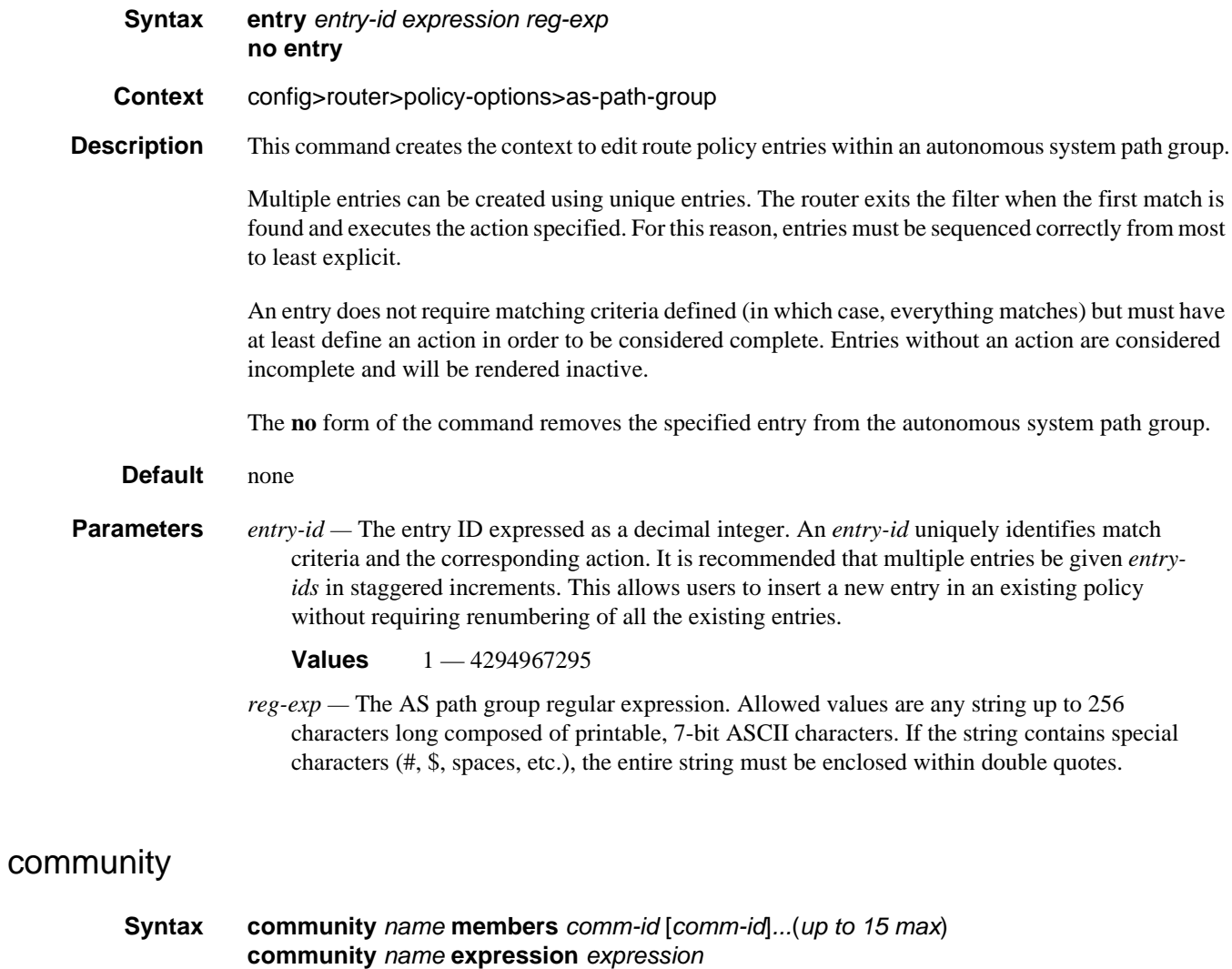

<span id="page-748-1"></span>**no community** *name* [*members comm-id*]

# Route Policy Command Reference

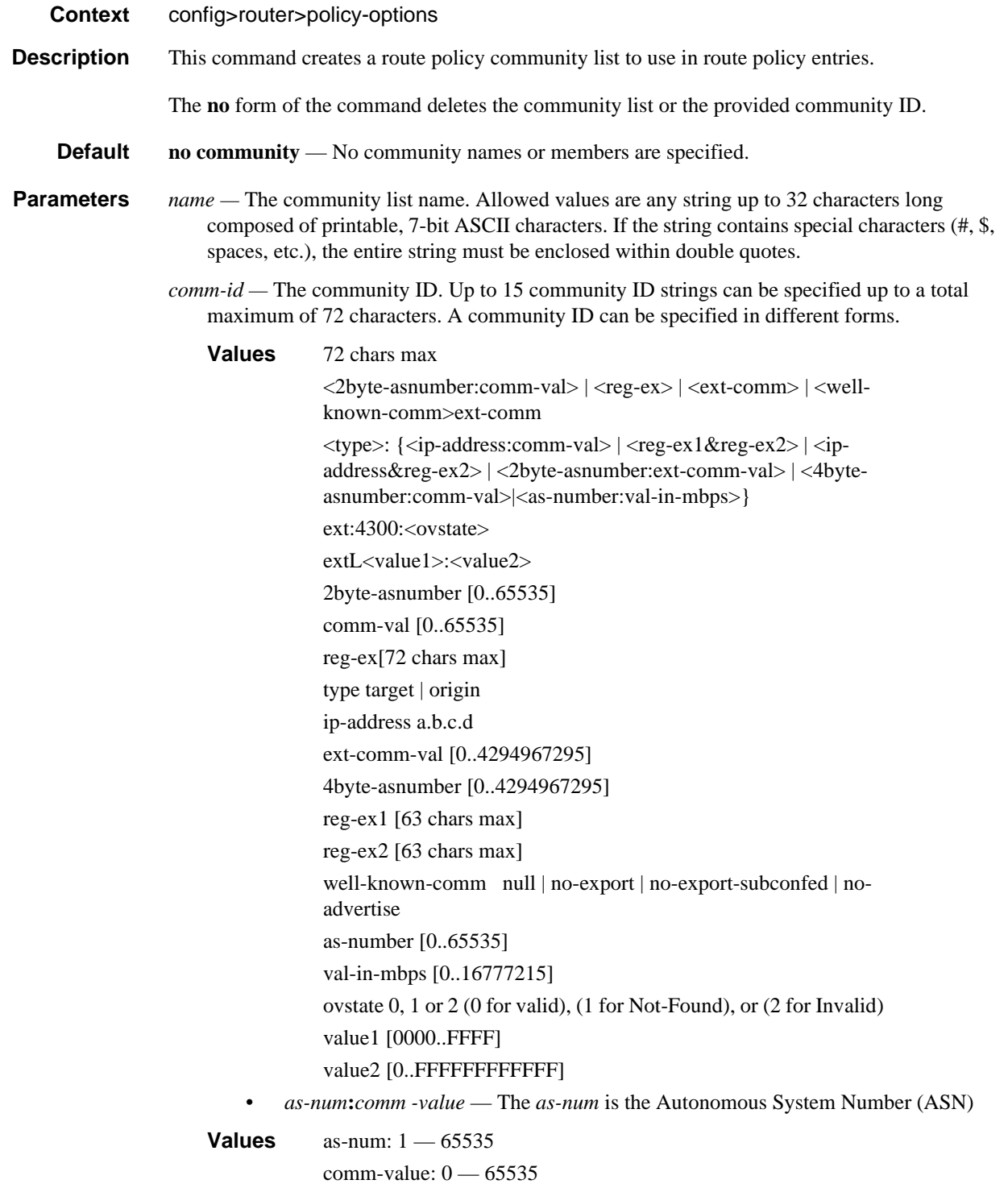

- type {target | origin}:as-num:comm-value The keywords target or origin denote the community as an extended community of type route target or route origin respectively. The as-num and comm-value allow the same values as described above for regular community values, including regular expressions.
- *reg-ex1 reg-ex2* A regular expression string. Allowed values are any string up to 63 characters long composed of printable, 7-bit ASCII characters. If the string contains special characters (#, \$, spaces, etc.), the entire string must be enclosed within double quotes.
- *well-known-comm* keywords **null**, **no-export**, **no-export-subconfed**, **noadvertise.**
- **expression** *expression*Specifies a logical expression containing terms and operators. It can contain sub-expressions enclosed in round brackets.
	- **Values** 900 chars max

 $\langle$  expression $\rangle$  is one of the following:  $\langle$  expression $\rangle$  {AND|OR} <expression> [NOT] ( <expression> ) [NOT] <comm-id>

For example:

**from community expression** "[community list A] OR ([community list B] AND [community list C])"

### <span id="page-750-1"></span>exclusive-lock-time

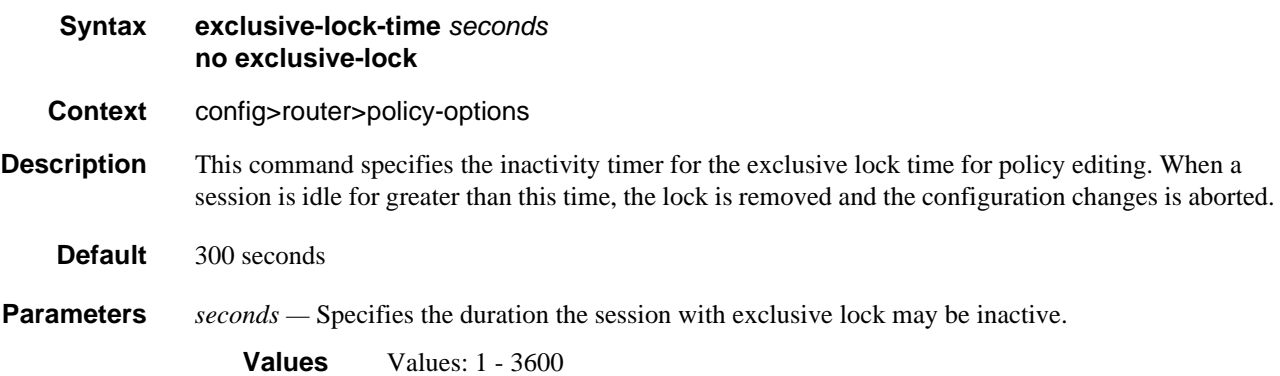

### <span id="page-750-0"></span>policy-options

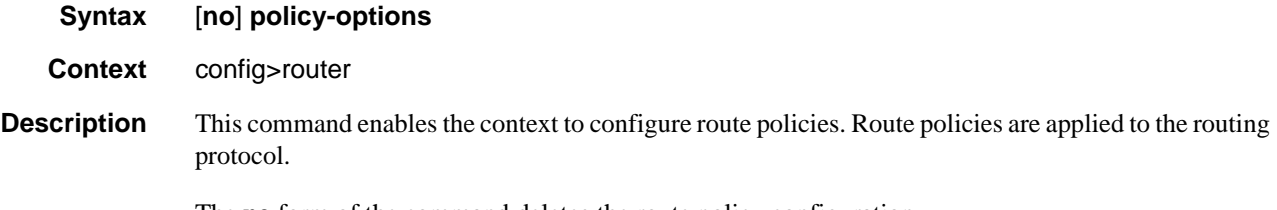

The **no** form of the command deletes the route policy configuration.

**Default** none

### <span id="page-751-0"></span>triggered-policy

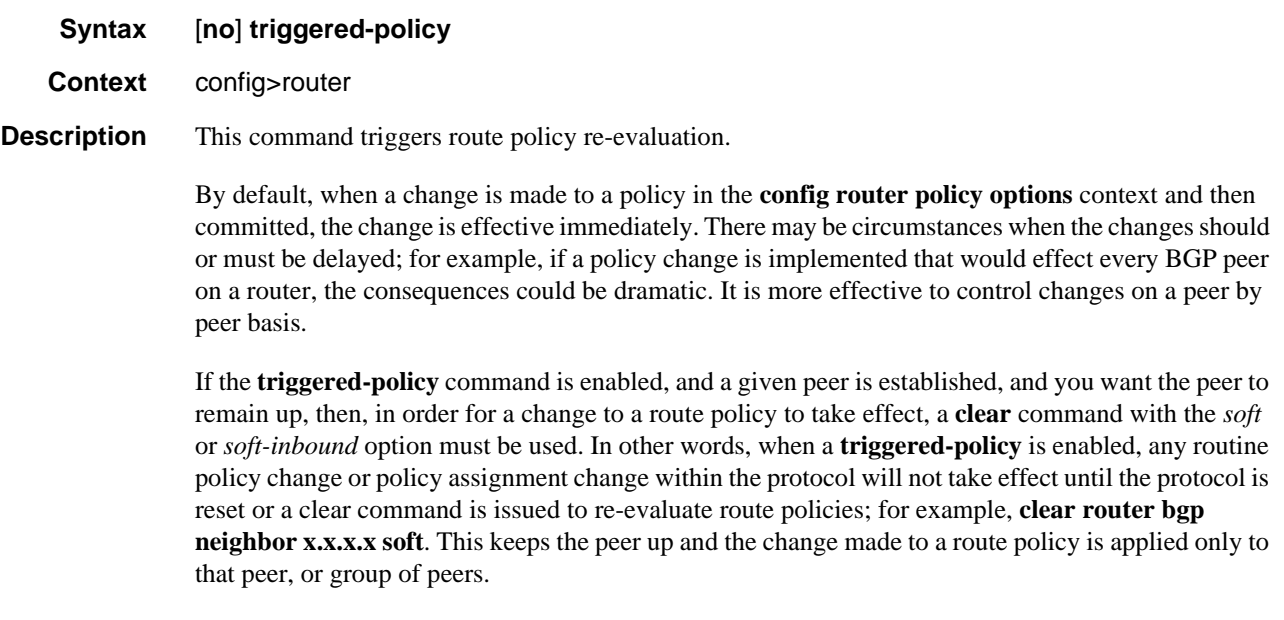

**Default** Non-dynamic route policy is disabled.

### <span id="page-751-1"></span>weighted-ecmp

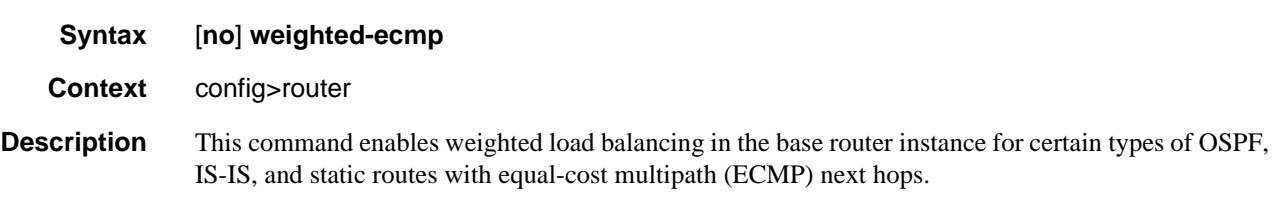

For OSPF and static routes, this command only applies to IPv4 routes where all the next hops are tunnel next hops corresponding to MPLS LSPs with configured load-balancing weights. Weighted load balancing over MPLS LSPs is supported in the following cases:

- an IGP prefix resolved to IGP shortcuts in the RTM (**rsvp-shortcut** or **advertise-tunnel-link** enabled in the IGP instance)
- a BGP prefix with the BGP next hop resolved to IGP shortcuts in RTM (**rsvp-shortcut** or **advertise-tunnel-link** enabled in the IGP instance)
- a static route prefix resolved to an indirect next hop, which is resolved to a set of equal- metric MPLS LSPs in the TTM. The user can allow automatic selection or specify the names of the equal-metric MPLS LSPs in TTM to be used in the ECMP set.
- a static route prefix resolved to an indirect next-hop, which is resolved to IGP shortcuts in the RTM
- a BGP prefix with a BGP next hop resolved to a static route, which resolves to a set of tunnel next hops towards an indirect next hop in the RTM or TTM
- a BGP prefix resolved to another BGP prefix whose next hop is resolved to a set of ECMP tunnel next hops with a static route in the RTM or TTM or to IGP shortcuts in the RTM

For IS-IS routes, in addition to enabling the behavior described for OSPF and static routes, this command also allows weighted load balancing when all the ECMP next hops are interfaces with configured load-balancing weights. The interface-level weighted ECMP support for IS-IS applies to both IPv4 and IPv6.

If one or more LSPs or interfaces in the ECMP set of a prefix do not have a load-balancing weight configured, the regular ECMP spraying for the prefix will be performed.

The **no** form of the command restores regular ECMP spraying of packets to static and IGP route destinations.

**Default** no weighted-ecmp

### Route Policy Damping Commands

### <span id="page-752-1"></span>damping

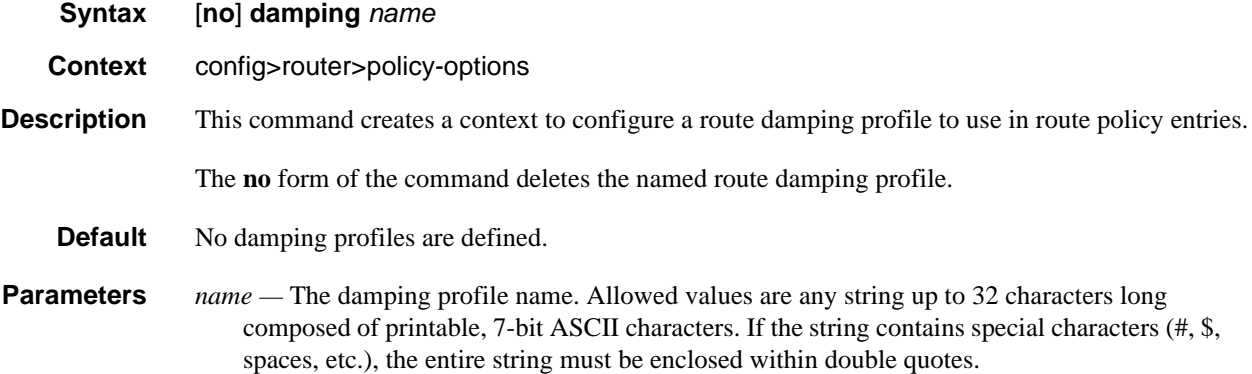

### <span id="page-752-2"></span><span id="page-752-0"></span>half-life

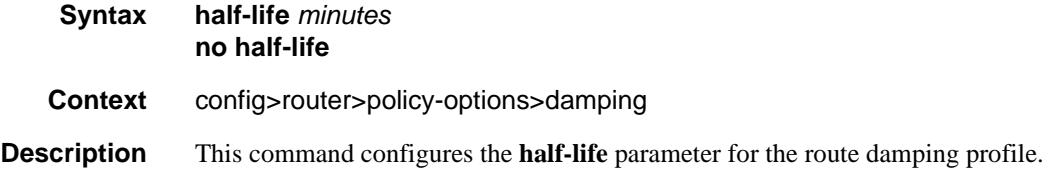

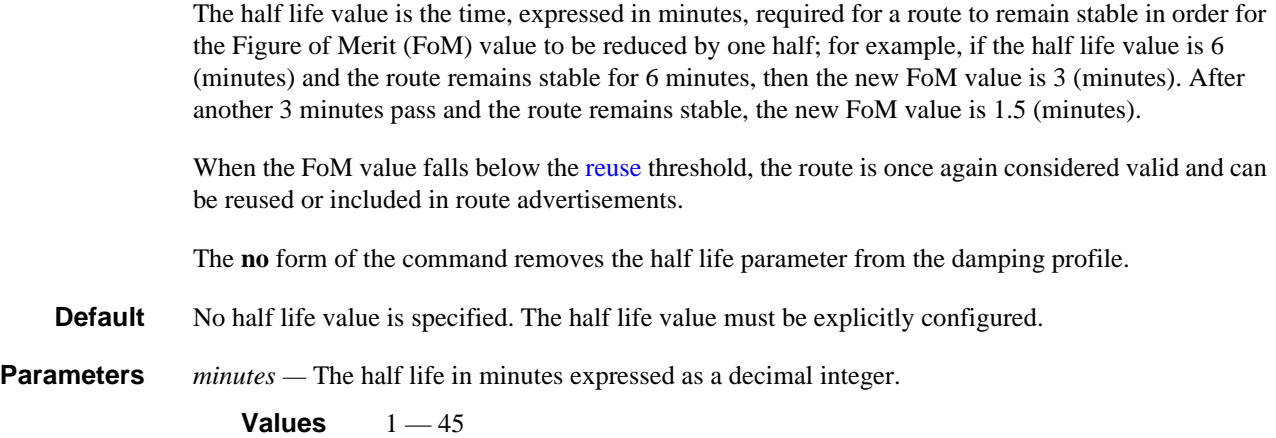

### <span id="page-753-2"></span><span id="page-753-1"></span>max-suppress

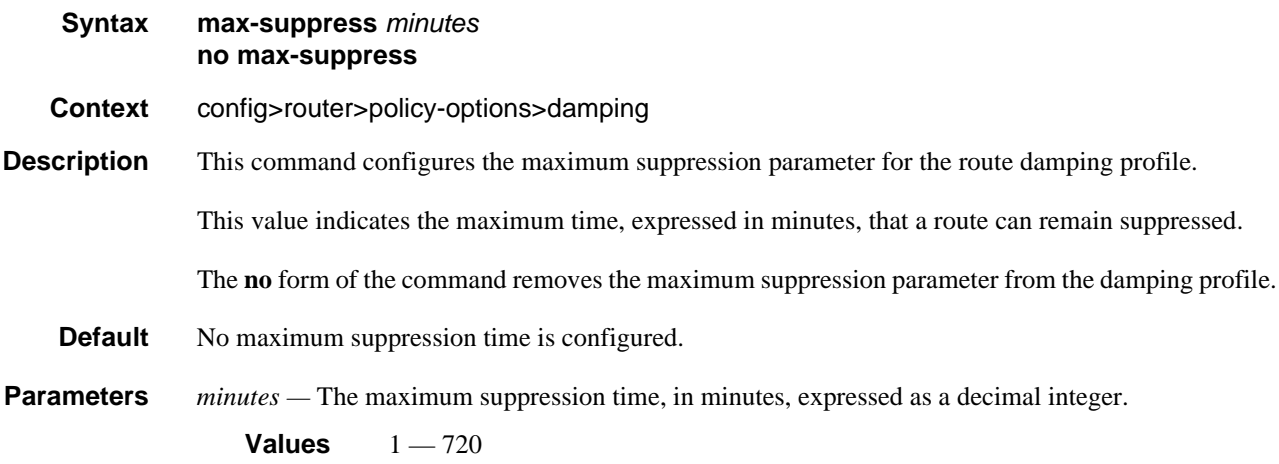

### <span id="page-753-3"></span><span id="page-753-0"></span>reuse

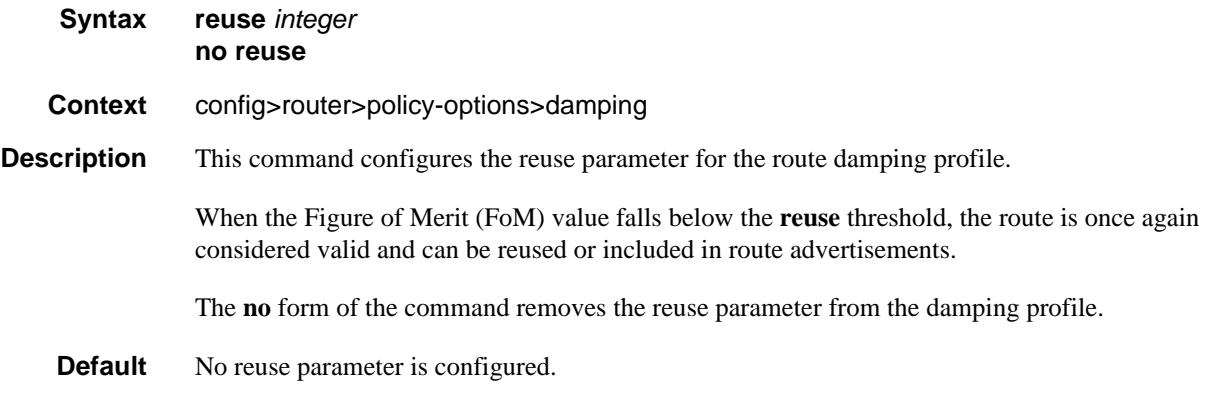

**Parameters** *integer* — The reuse value expressed as a decimal integer.

**Values**  $1 - 20000$ 

### <span id="page-754-1"></span><span id="page-754-0"></span>suppress

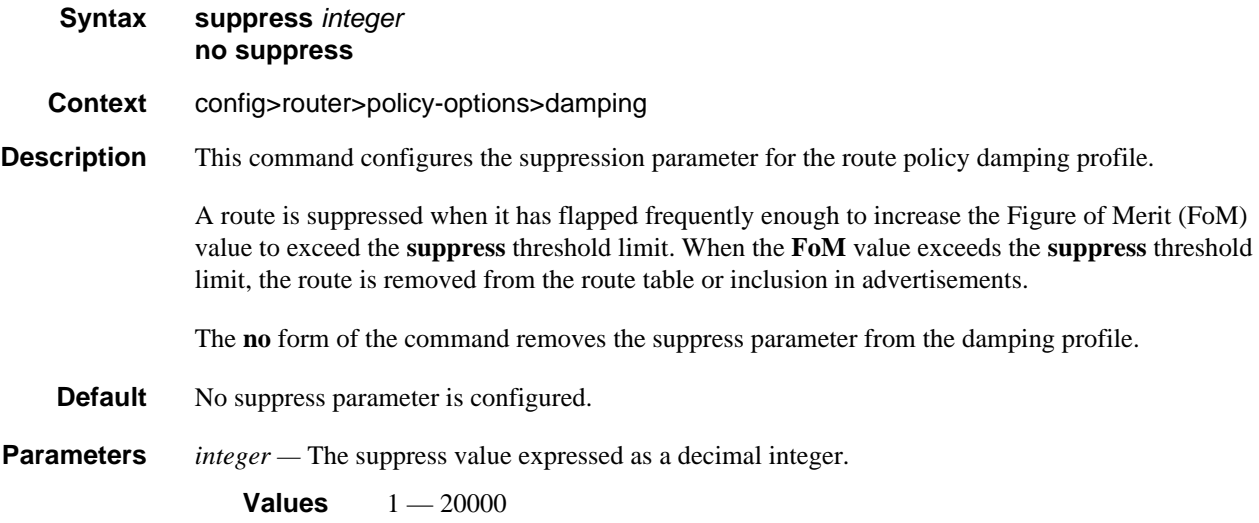

# Route Policy Prefix Commands

# <span id="page-754-2"></span>prefix-list

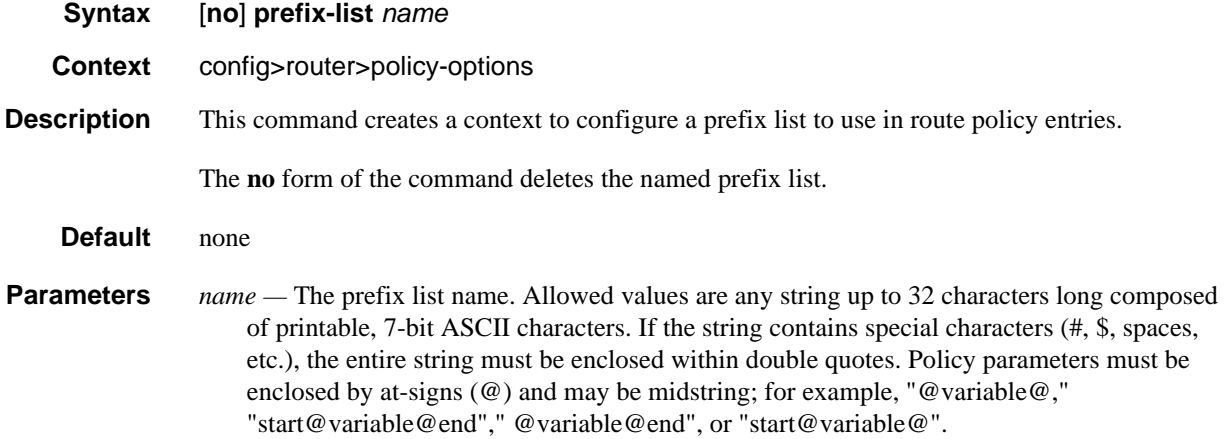

An empty prefix list can be configured for pre-provisioning. This empty prefix list will not find a match when referred to by a policy. When removing member prefixes from a prefix list, the prefix list will not be automatically removed when the last member is removed. If required, an empty prefix list must be explicitly removed using the **no** form of the command.

### <span id="page-755-0"></span>prefix

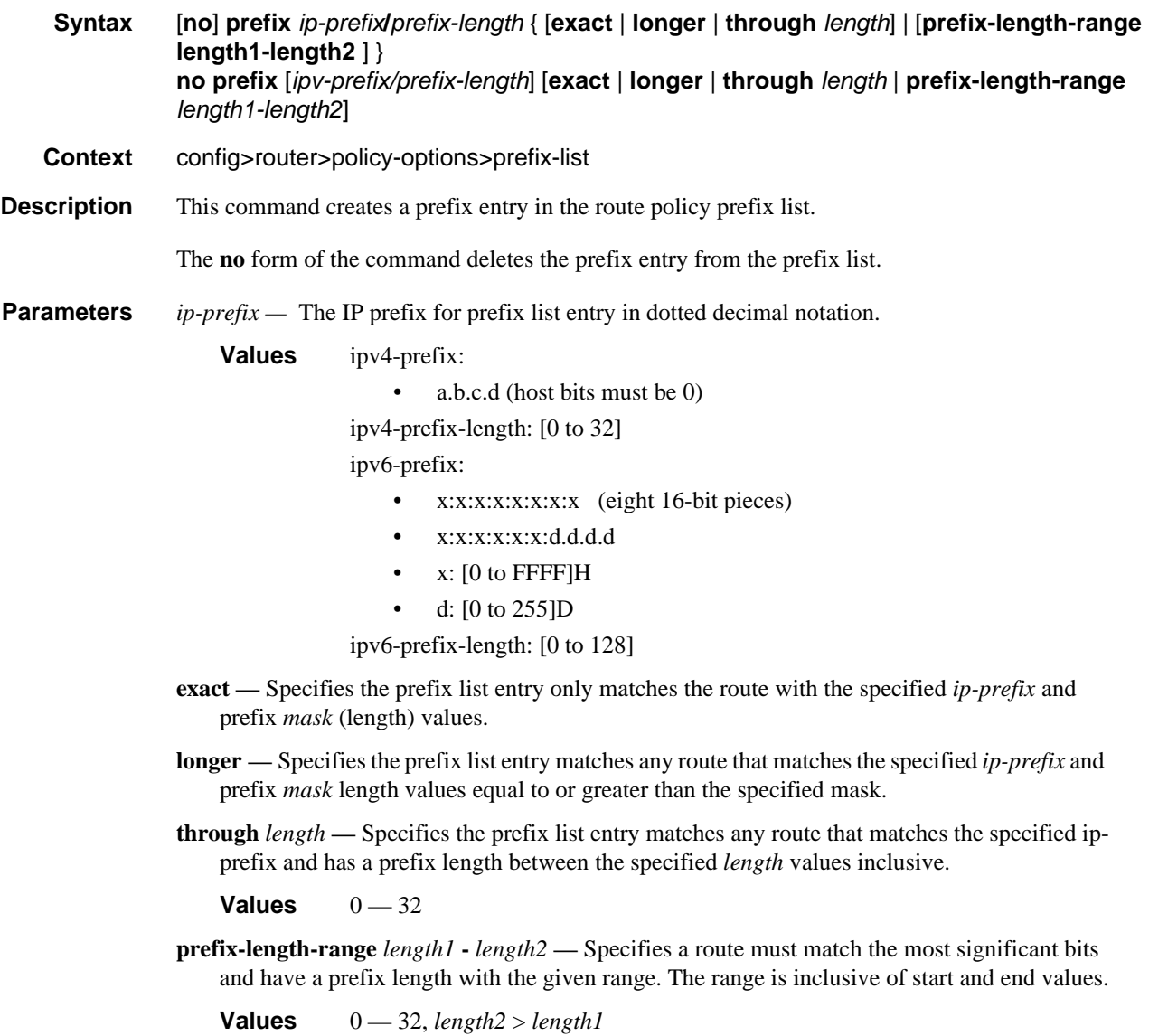
# Route Policy Entry Match Commands

### entry

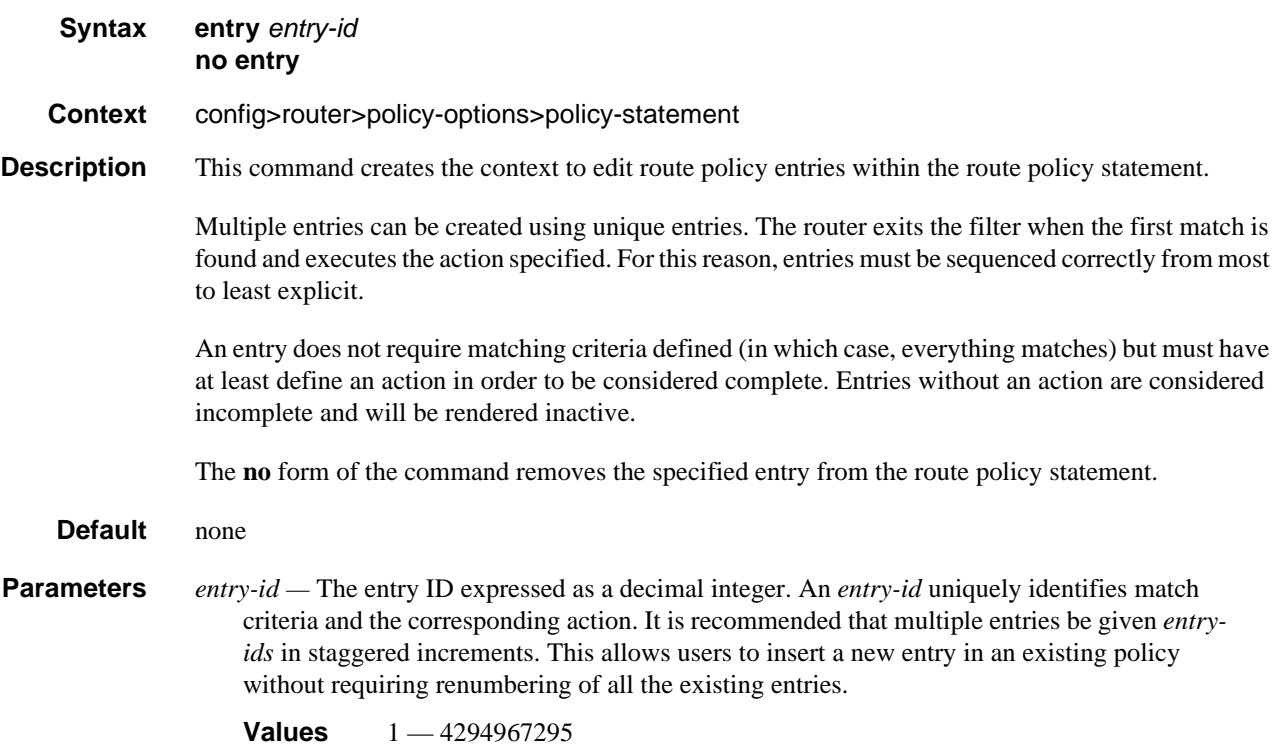

#### area

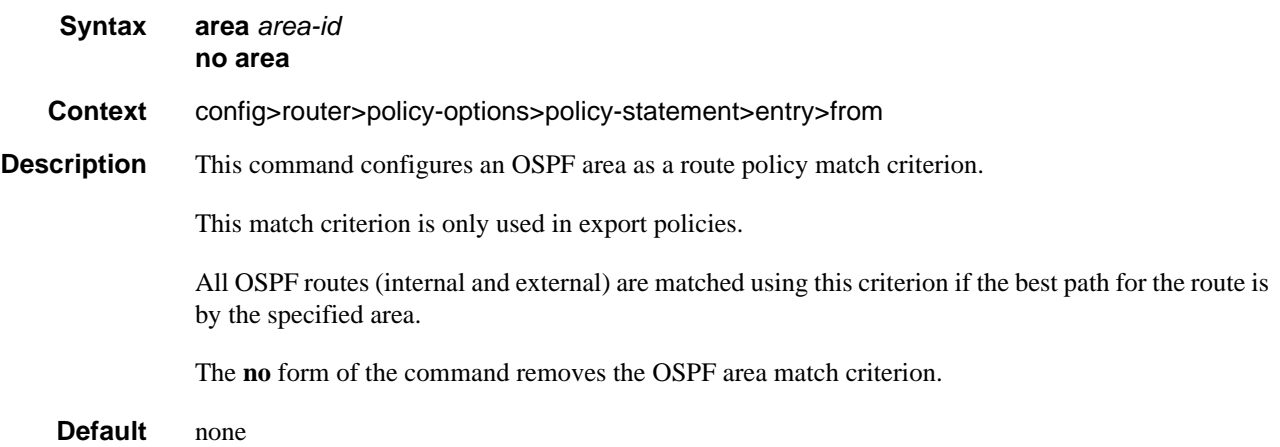

**Parameters** *area-id —* The OSPF area ID expressed in dotted decimal notation or as a 32-bit decimal integer. **Values** 0.0.0.0 - 255.255.255.255 (dotted decimal), 0 - 4294967295 (decimal)

### as-path

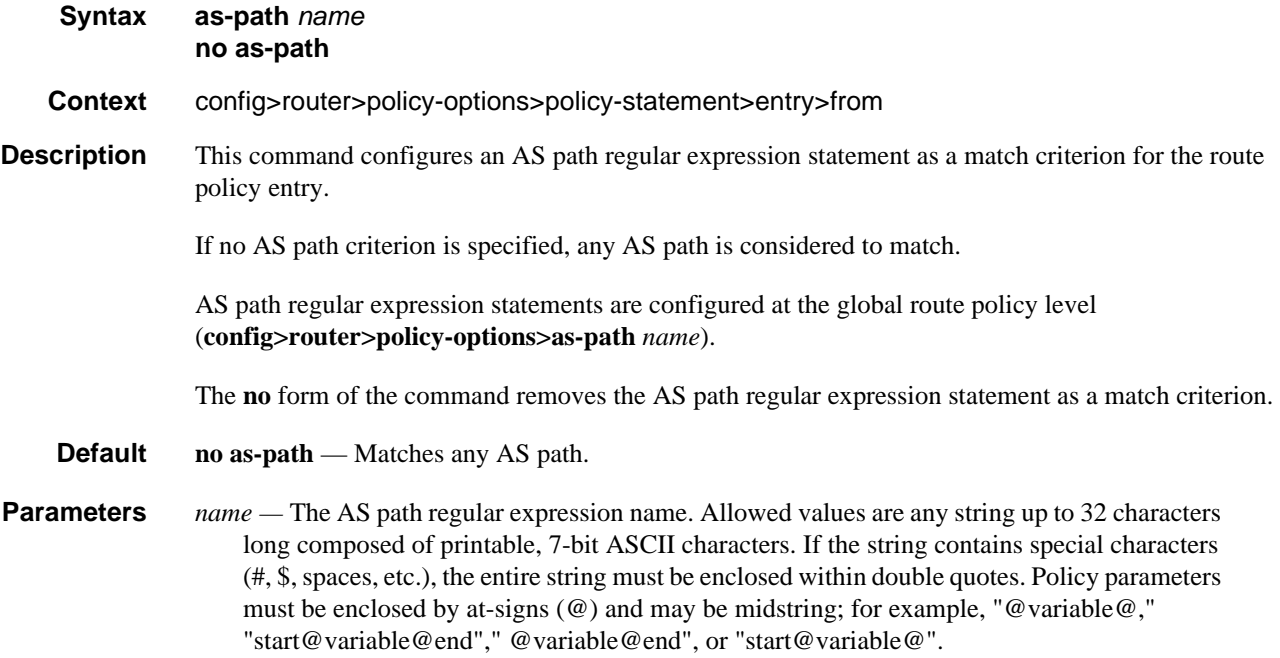

#### as-path-group

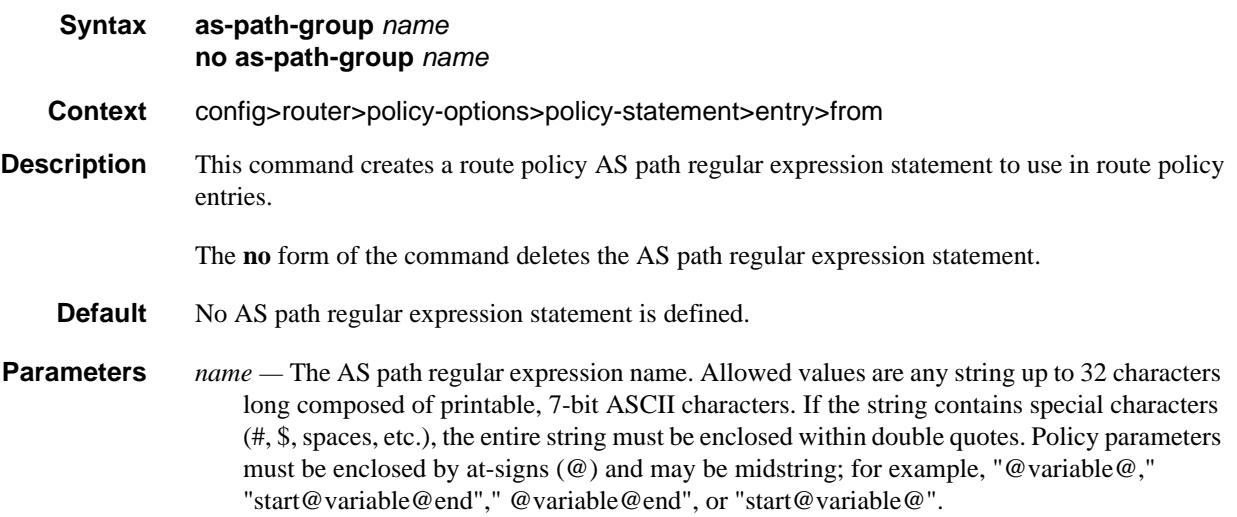

# community

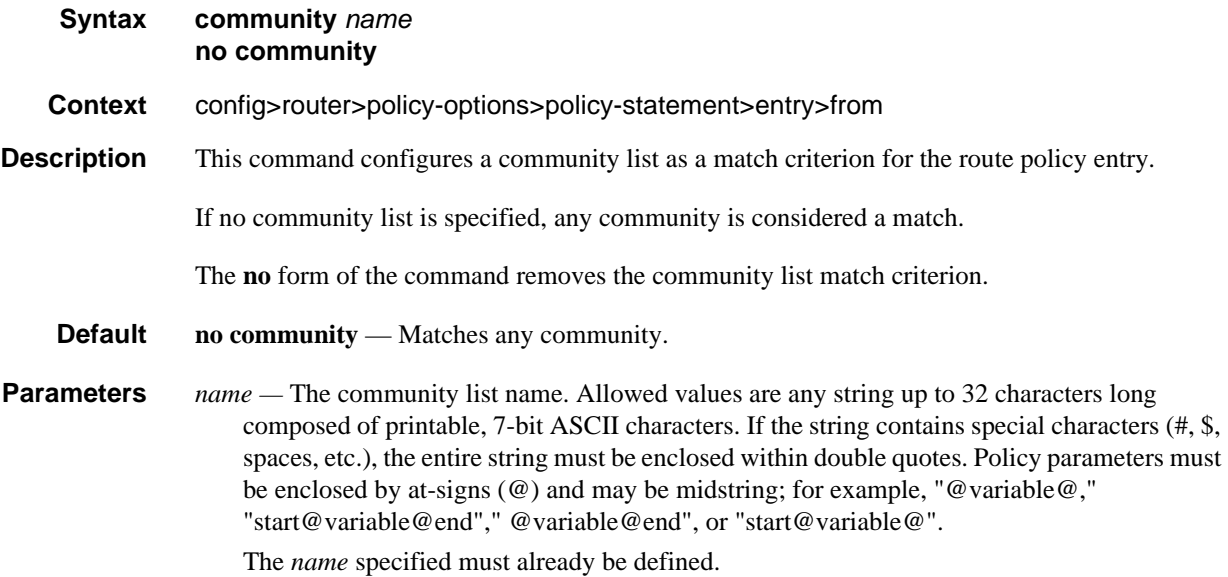

### from

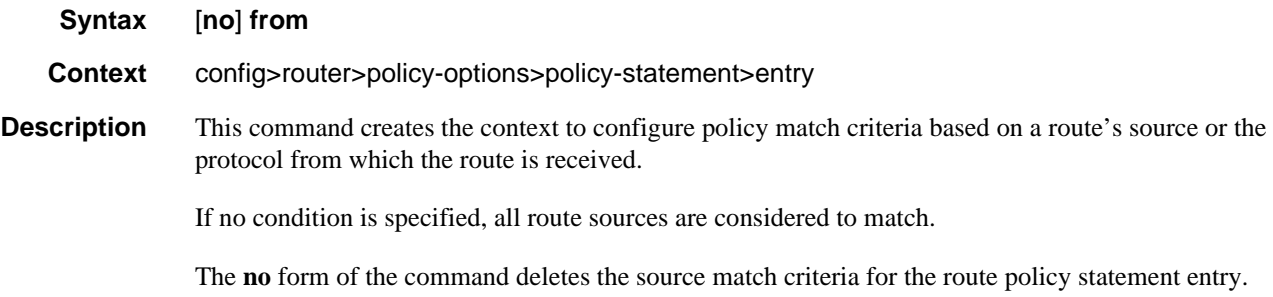

### external

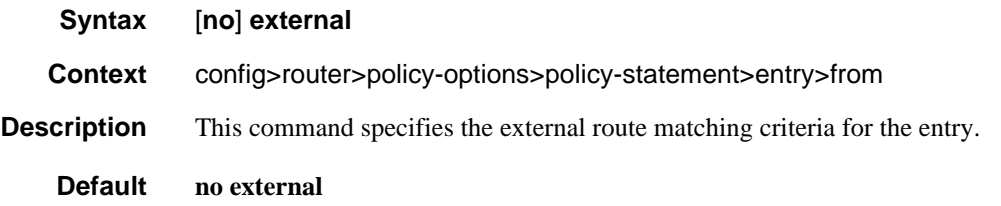

#### family

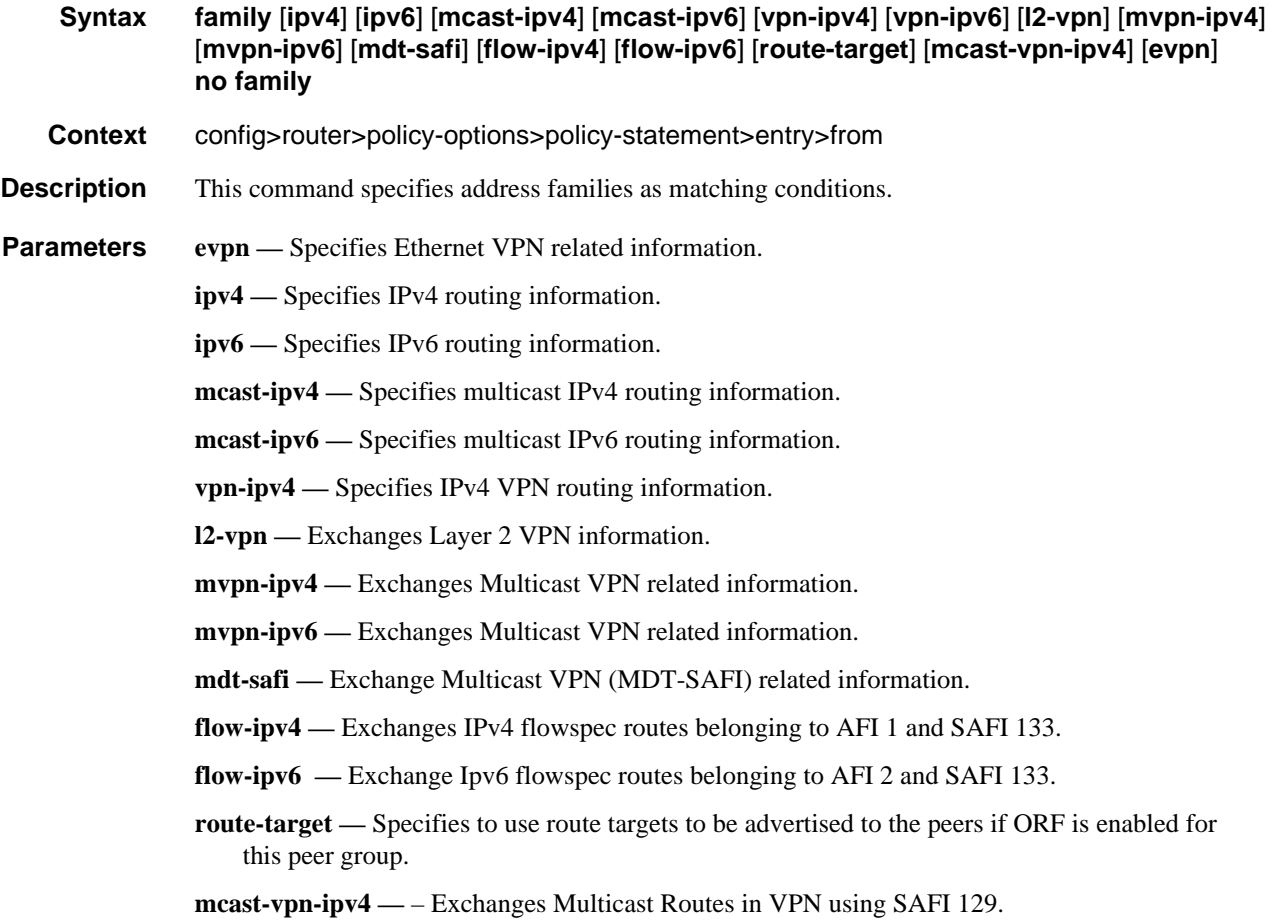

#### flow-spec-dest

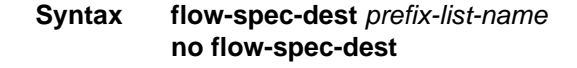

#### **Context** config>router>policy-options>policy-statement>entry>from

**Description** This command is used to match BGP flow-spec routes on the basis of the destination IP prefix in the flow specification. An IPv4 flow-spec route is matched by this command if its NLRI contains a type 1 subcomponent encoding a prefix and prefix-length that is covered by an entry in the referenced prefixlist. An IPv6 flow-spec route is matched by this command if its NLRI contains a type 1 component encoding prefix-offset=0 and a prefix & prefix-length that is covered by an entry in the referenced prefix-list.

> The **flow-spec-dest** command has no effect when the policy is not applied as a BGP import or export policy.

**Default** no flow-spec-dest

**Parameters** *prefix-list-name* — The name of a prefix-list containing IPv4 and/or IPv6 prefix entries [32] characters max].

#### flow-spec-source

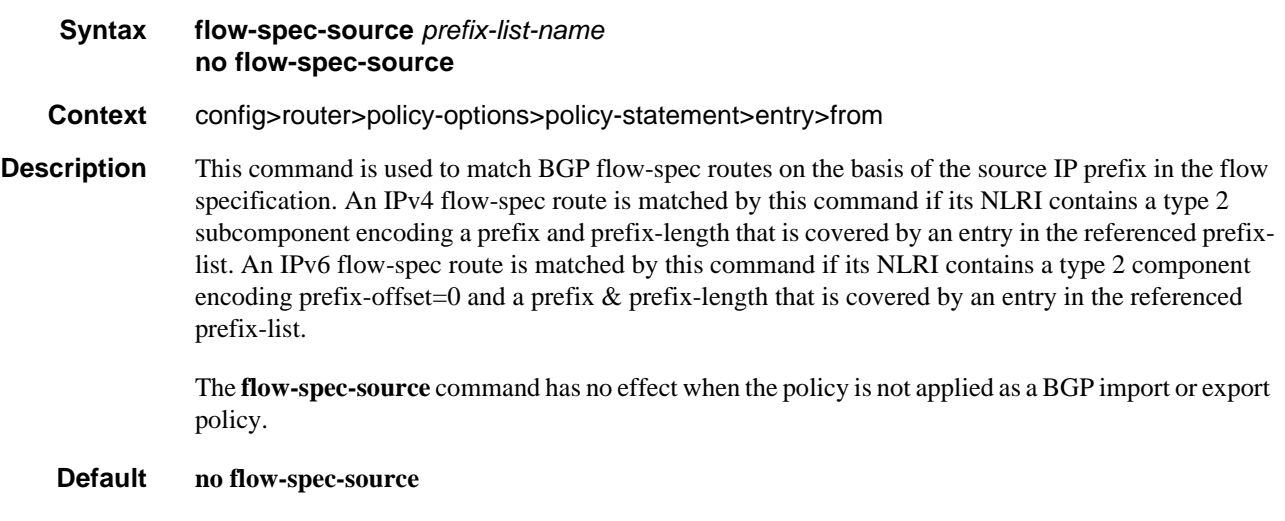

**Parameters** *prefix-list-name —* The name of a prefix-list containing IPv4 and/or IPv6 prefix entries [32 characters max].

#### group-address

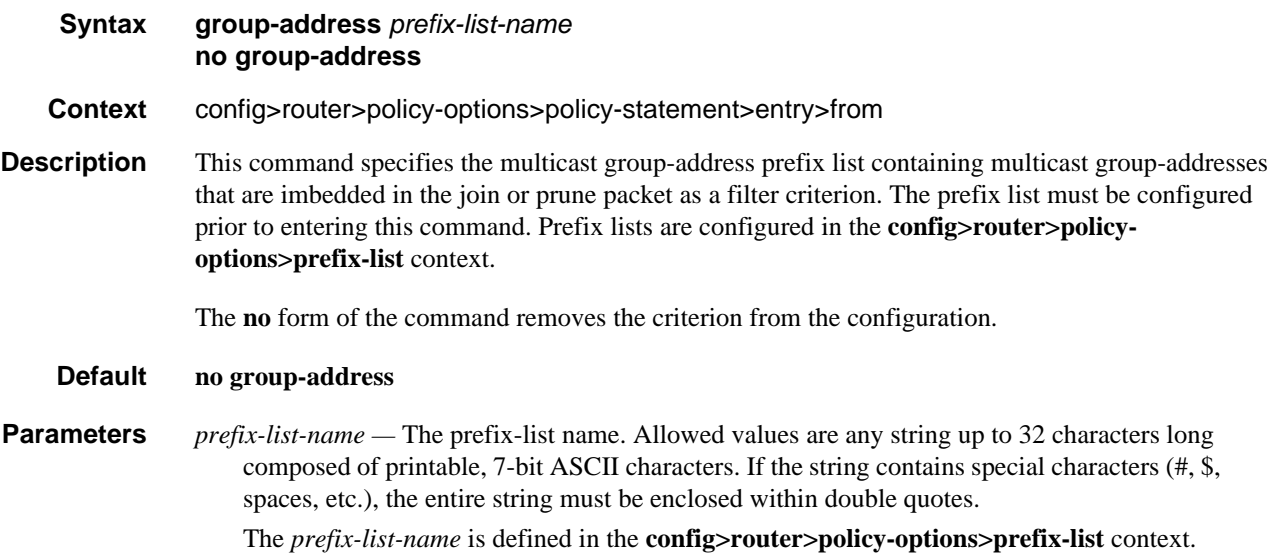

# host-ip

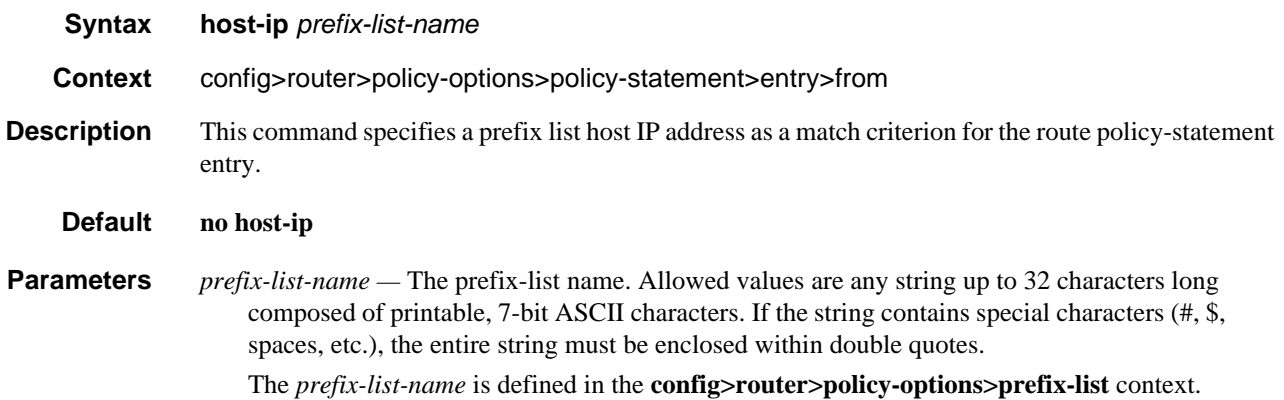

### interface

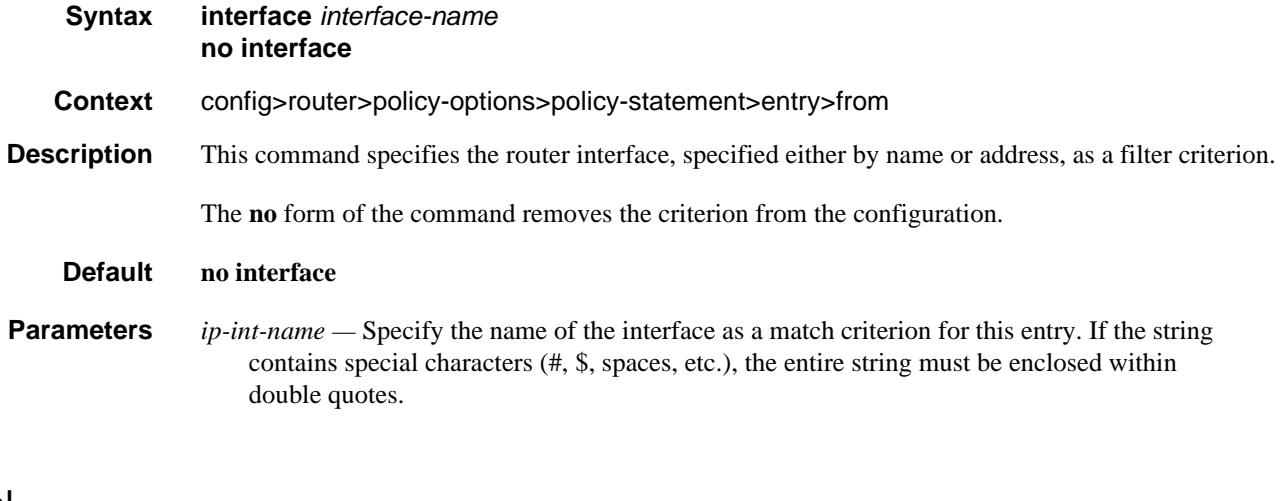

### level

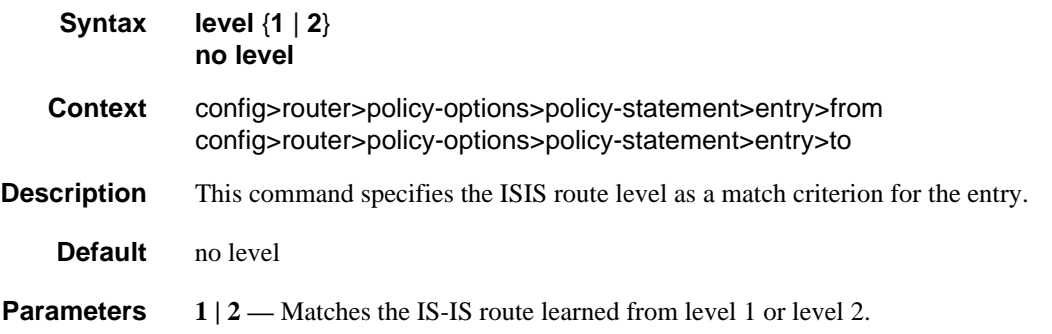

### mvpn-type

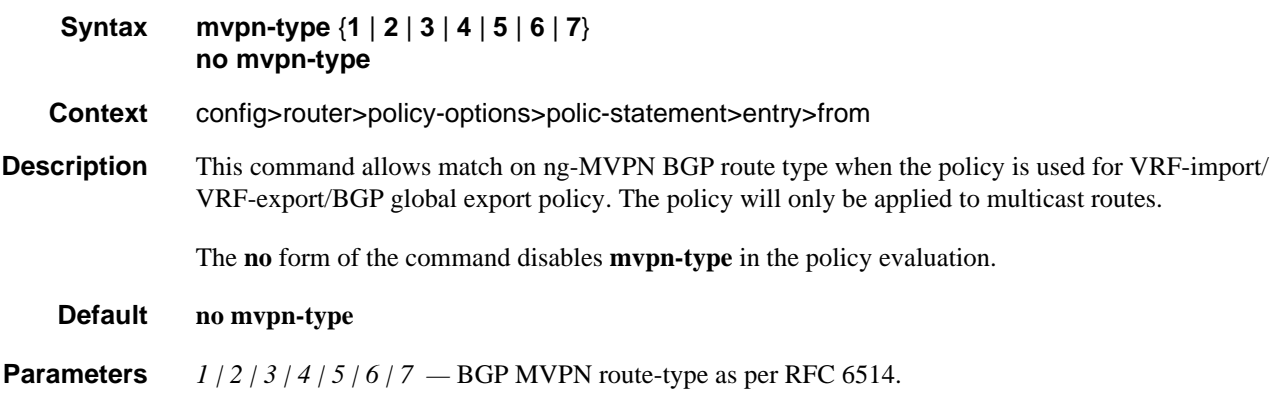

# neighbor

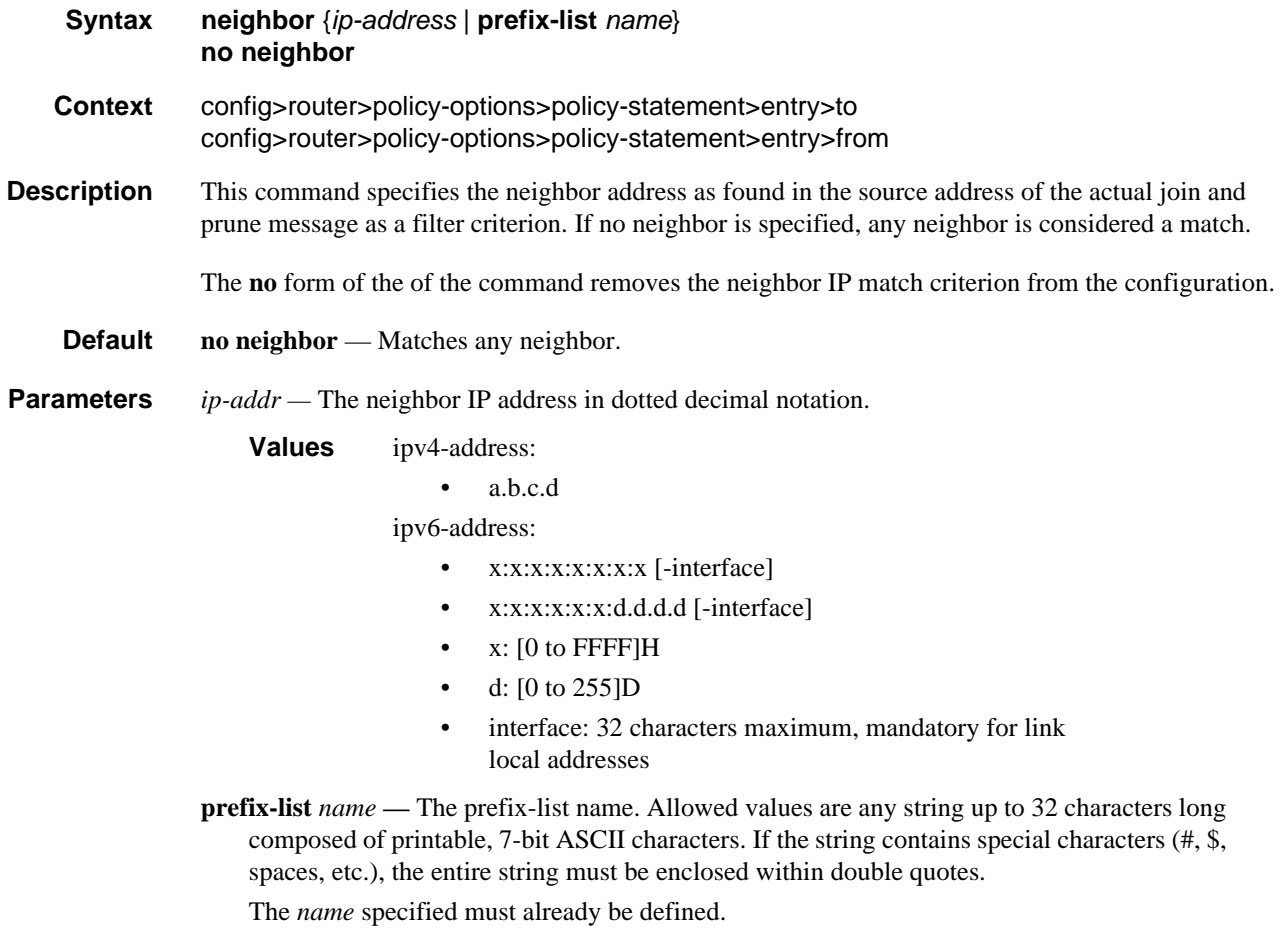

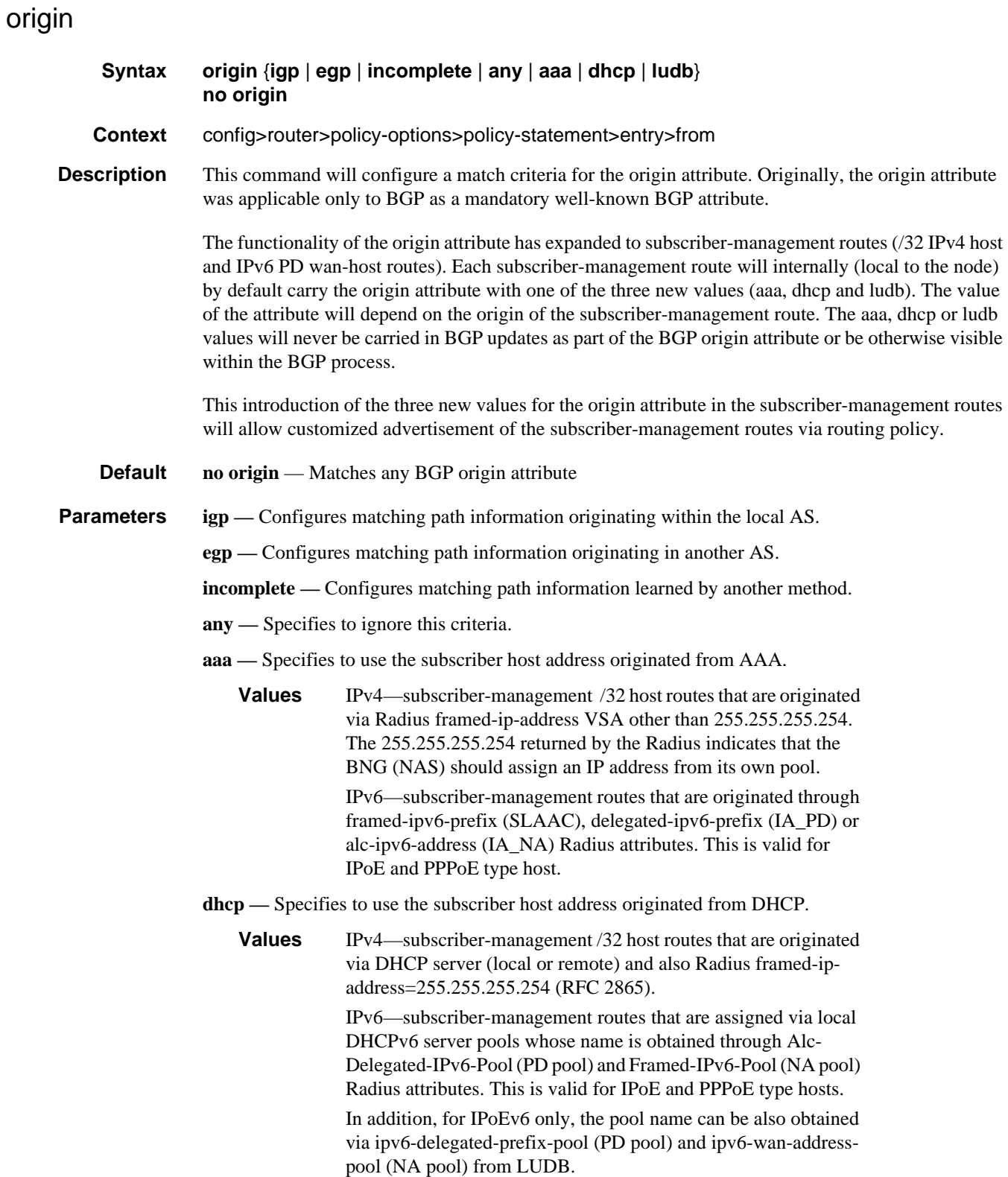

**ludb —** Specifies to use the subscriber host address originated from local user database.

**Values** IPv4—subscriber-management /32 host routes that are originated via LUDB. This should also cover Radius fallback category (Radius falls back to system-defaults or to LUDB). IPv6 —subscriber-management routes obtained from LUDB via ipv6-address (IA\_NA) or ipv6-prefix (IA\_PD). This is supported only for IPoE.

### origin-validation-state

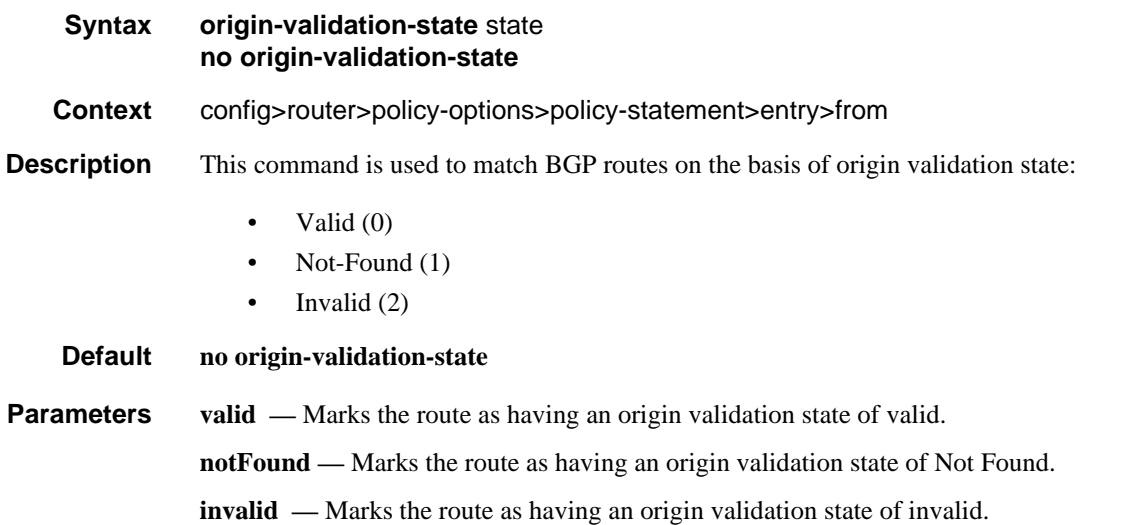

#### policy-statement

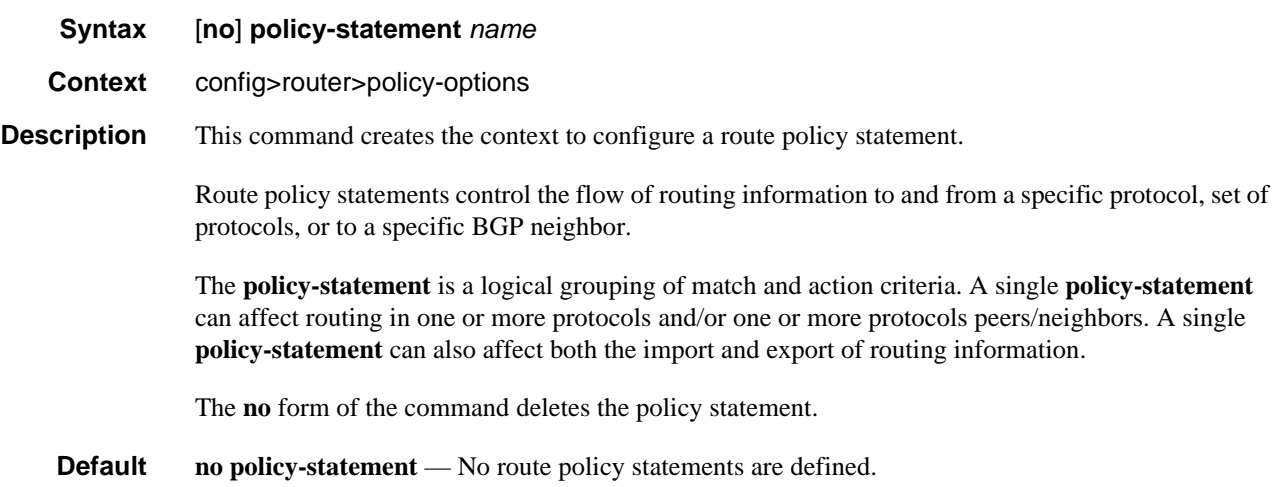

**Parameters** *name —* The route policy statement name. Allowed values are any string up to 64 characters long composed of printable, 7-bit ASCII characters. If the string contains special characters (#, \$, spaces, etc.), the entire string must be enclosed within double quotes.

### policy

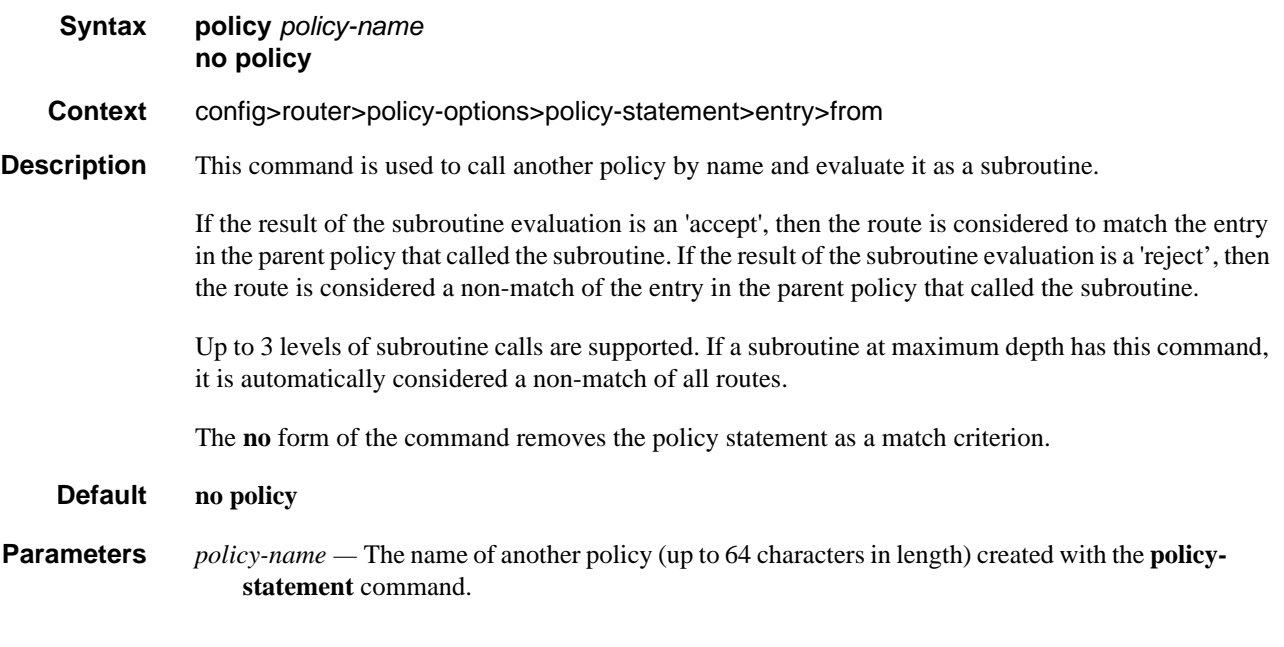

### policy

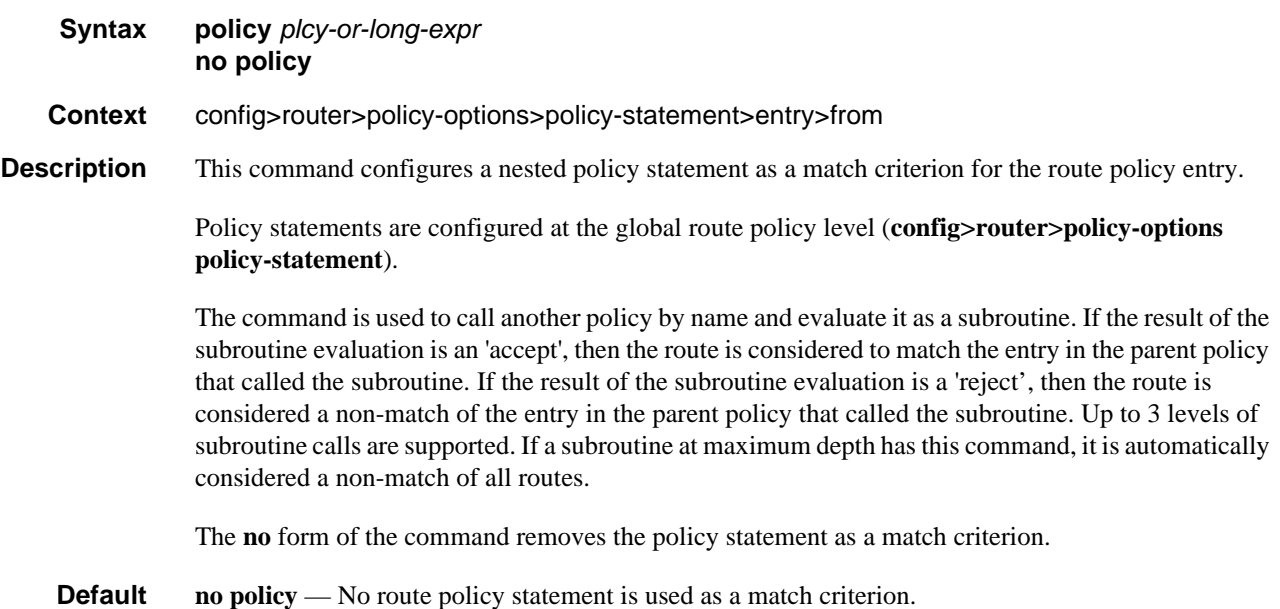

**Parameters** *plcy-or-long-expr —* The route policy name (up to 64 characters long) or a policy logical expression (up to 255 characters long). Allowed values are any string up to 255 characters long composed of printable, 7-bit ASCII characters. If the string contains special characters (#, \$, spaces, etc.), the entire string must be enclosed within double quotes.

#### policy-variables

#### **Syntax policy-variables name** *name-string* **value** *value-string* **policy-variables name** *name-string* **address** *ip-address* **policy-variables name** *name-string* **number** *value-number* **no policy-variables name** *name-string*

**Context** config>router>policy-options>policy-statement>from

**Description** This command allows operators a powerful and flexible approach to configuring routing policies that are often reused across BGP peers of a common type (transit, peer, customer, and so on). Using policy variables allows an operator to have a single policy that is consistent across all peers of a type, while retaining the flexibility to reference different policy functions (prefixes, prefix-lists, community lists, and so on) with unique names if required, by defining variable names and the variable value.

Depending on the parameter referenced, the correct type should be specified as follows:

- value-string: **as-path, as-path-group, community, prefix-list, damping**
- ip-address: **next-hop**
- value-number: **aigp-metric, as-path-prepend, local-preference, metric, origin, originvalidation, preference, tag, type**

The **no** form of the command removes the **policy-variables** statement.

**Parameters** *name-string* — The name of the policy variable, with the variable delimited by at-signs (@) at the beginning and the end of the name. Allowed values are any string up to 32 characters long composed of printable, 7-bit ASCII characters. If the string contains special characters (#, \$, spaces, etc.), the entire string must be enclosed within double quotes.

> *value-string —* The value of the policy variable. Allowed values are any string up to 32 characters long composed of printable, 7-bit ASCII characters. If the string contains special characters (#, \$, spaces, etc.), the entire string must be enclosed within double quotes.

*value-number —* The numerical value of the policy variable.

**Values**  $0 - 4294967295$ 

*ip-address —* The IP address of the policy variable.

- **Values** ipv4-address:
	- a.b.c.d

ipv6-address:

- x:x:x:x:x:x:x:x [-interface]
- x:x:x:x:x:x:d.d.d.d [-interface]
- $x: [0 to FFFF]H$

• d: [0 to 255]D

### prefix-list

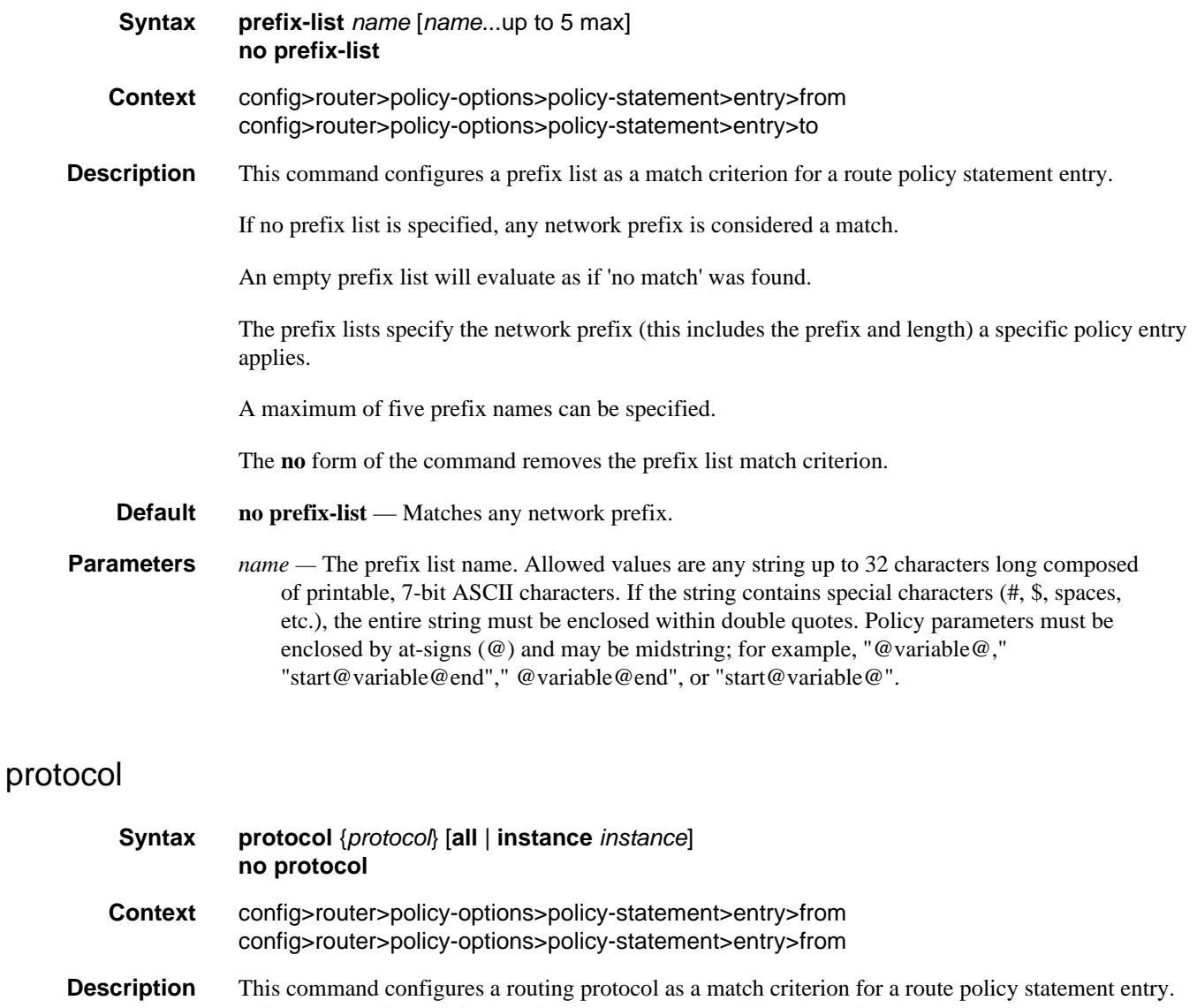

This command is used for both import and export policies depending how it is used.

If no protocol criterion is specified, any protocol is considered a match.

The **no** form of the command removes the protocol match criterion.

#### **Default no protocol** — Matches any protocol.

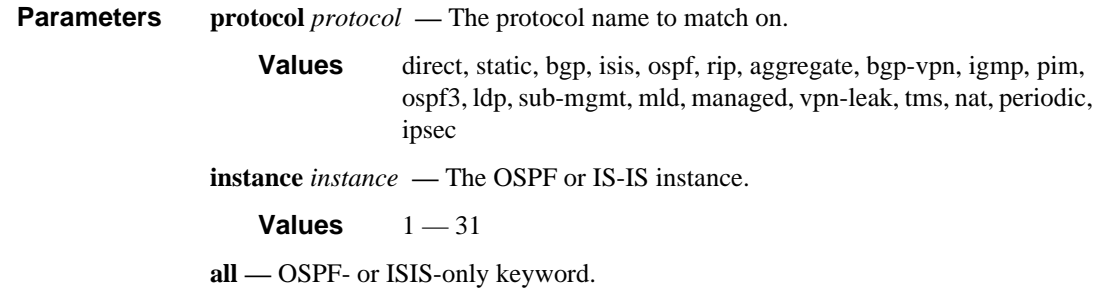

# protocol

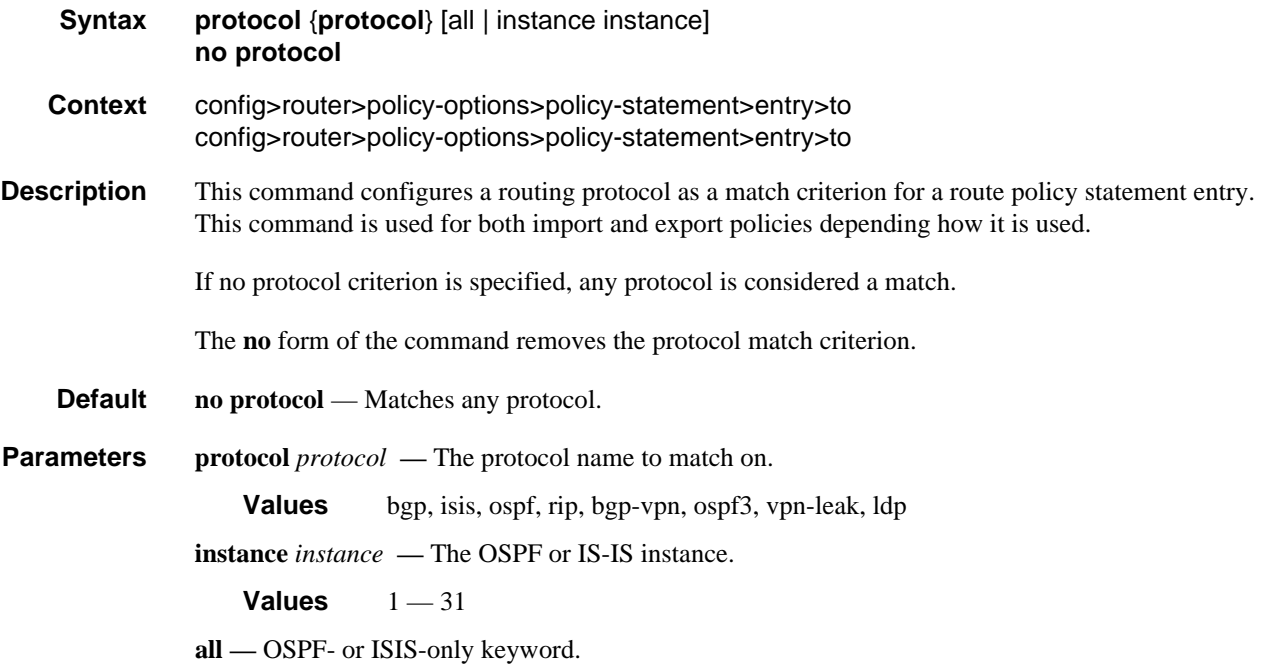

#### source-address

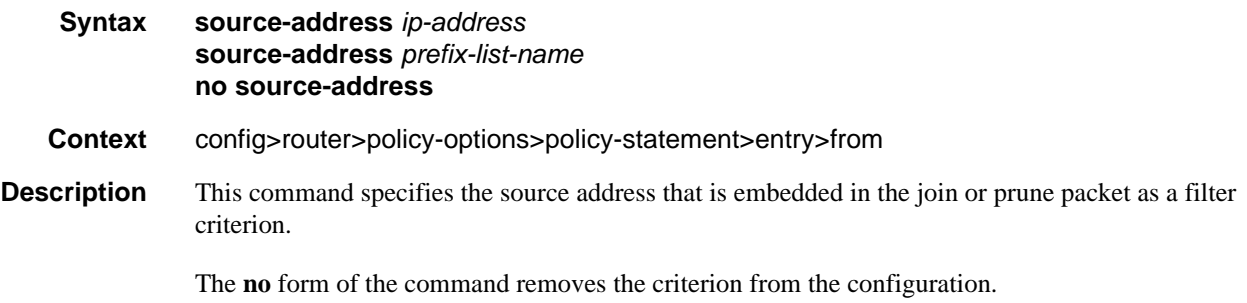

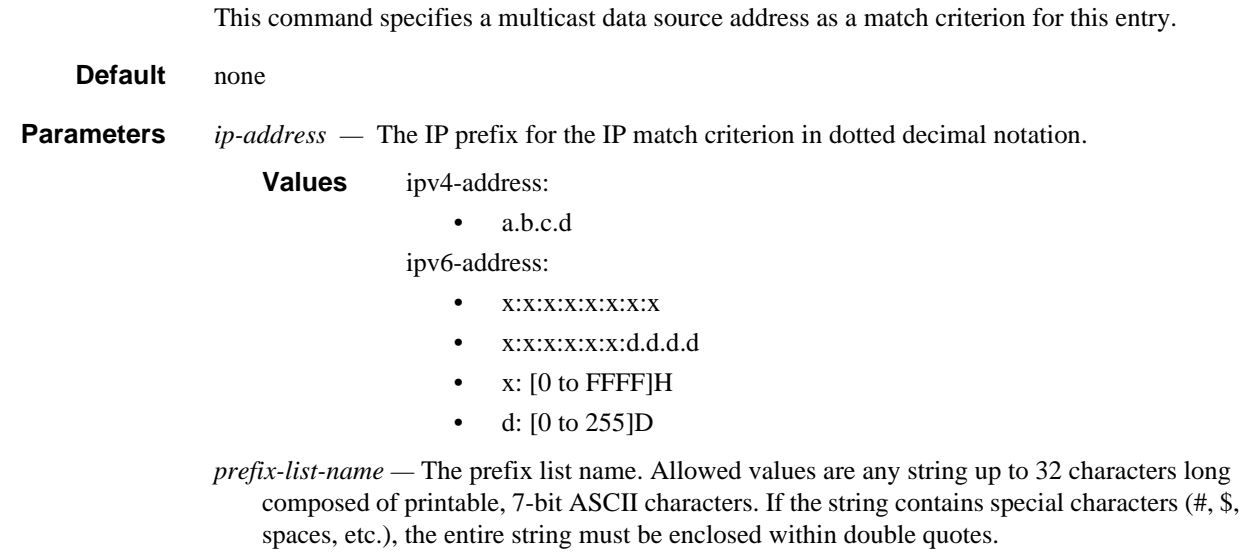

#### state

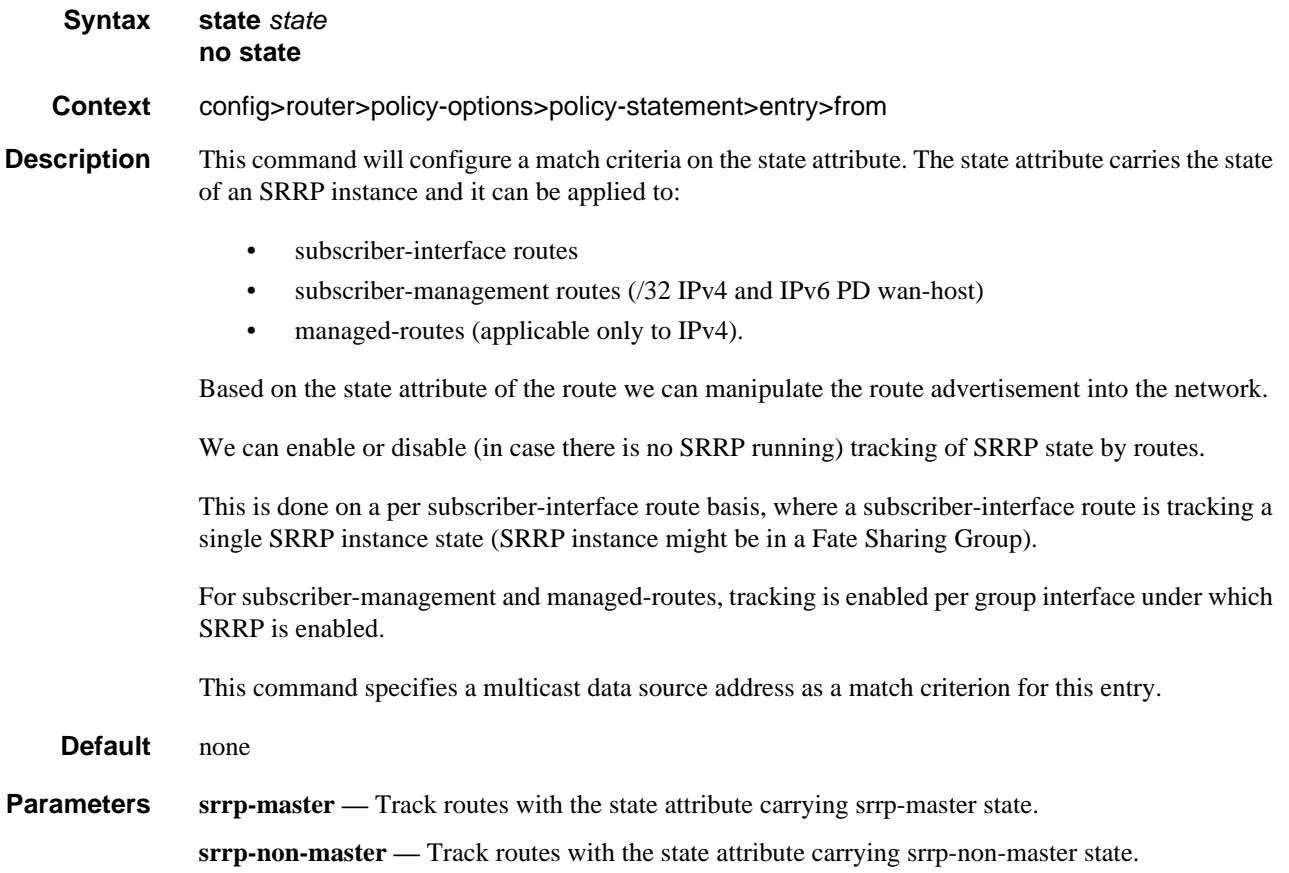

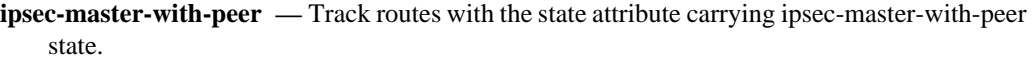

**ipsec-non-master —** Track routes with the state attribute carrying ipsec-non-master state.

**ipsec-master-without-peer —** Track routes with the state attribute carrying ipsec-masterwithout-peer state.

#### tag

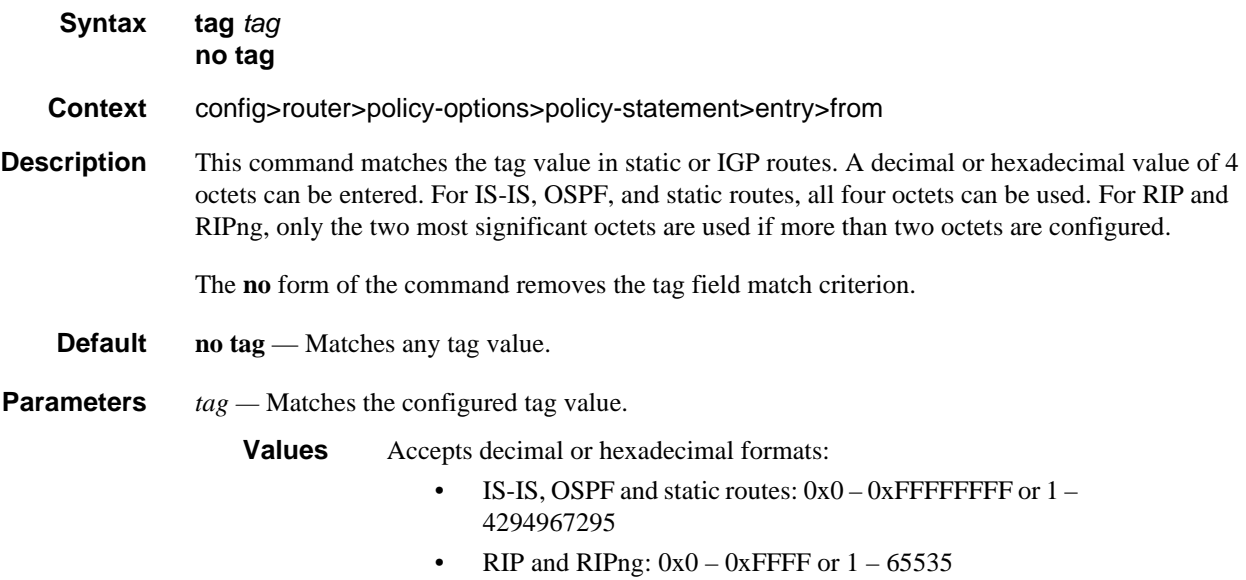

#### to

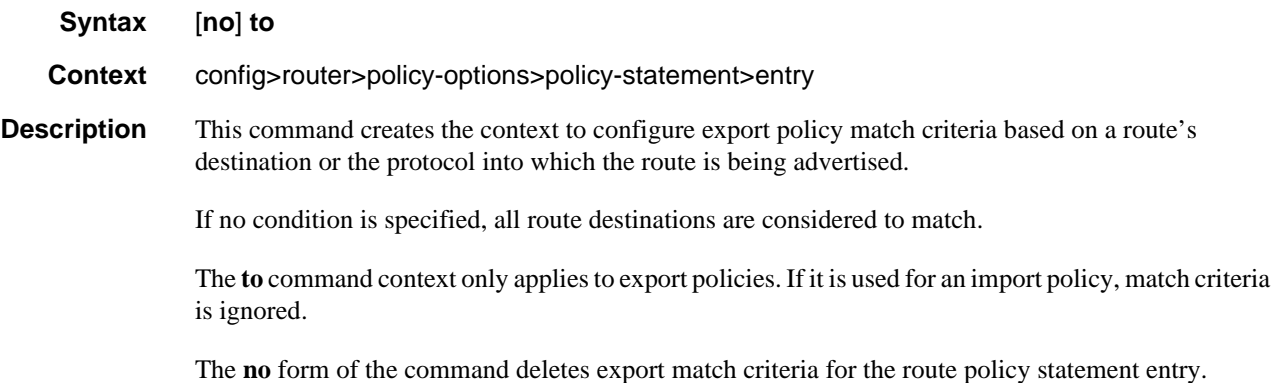

### type

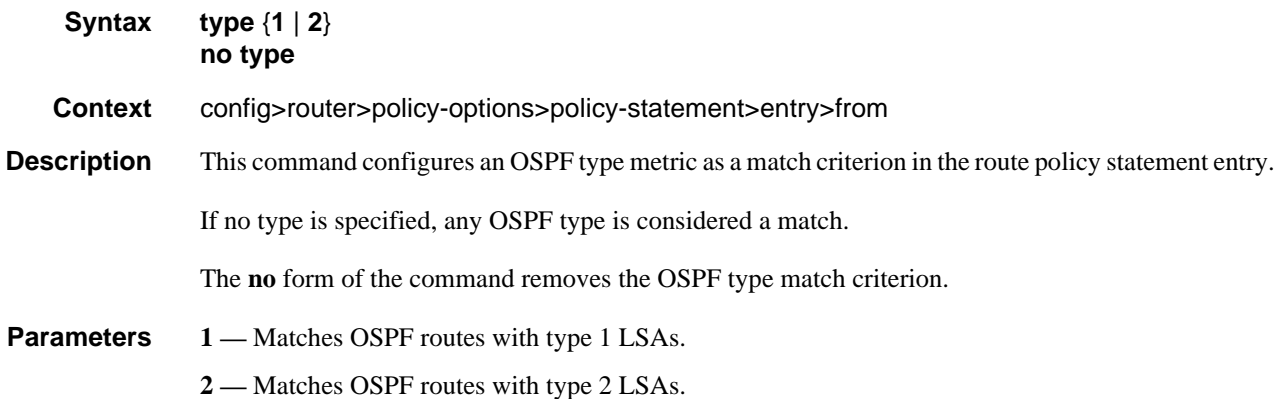

# Route Policy Action Commands

### action

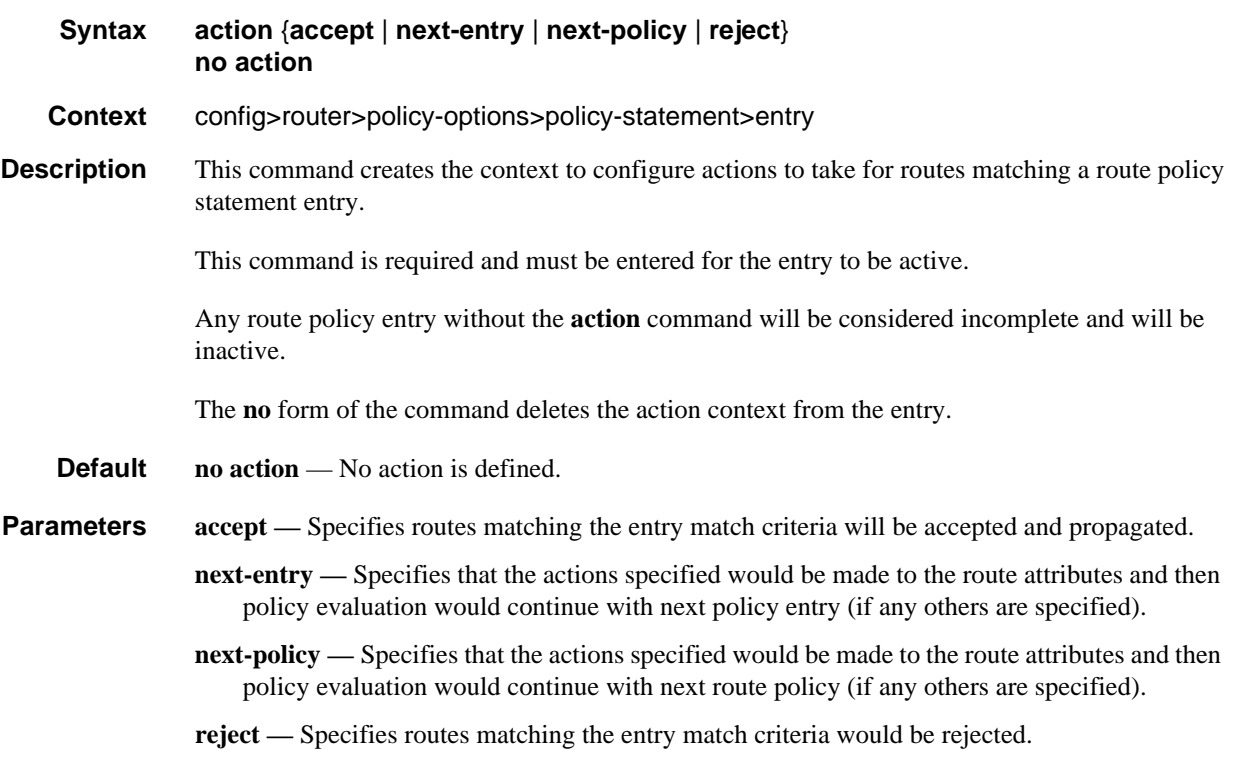

#### add-paths-send-limit

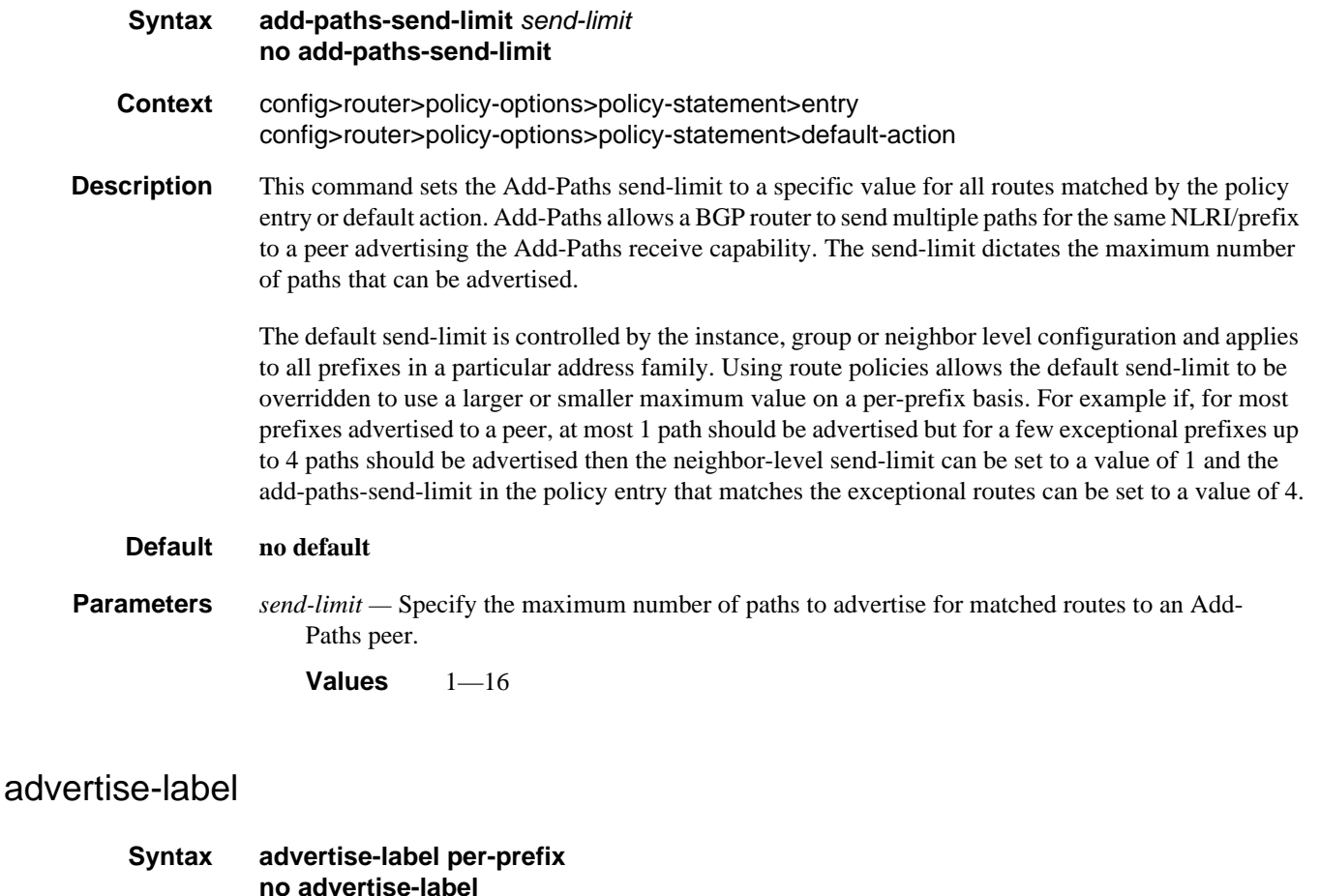

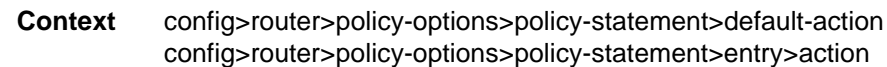

**Description** When this command is configured as a default-action or entry-specific action of a VRF export policy, every qualifying matched route is advertised with a per-prefix label in the resulting VPN-IP routes. Examples of non-qualifying routes that are not affected by this command are local interface routes and BGP-VPN routes. Essentially this command overrides, for specific routes, the configured label-mode of the exporting VPRN service.

#### **Default no advertise-label**

**Parameters per-prefix** — Mandatory parameter that forces a per-prefix label allocation policy for matched routes.

# aigp-metric

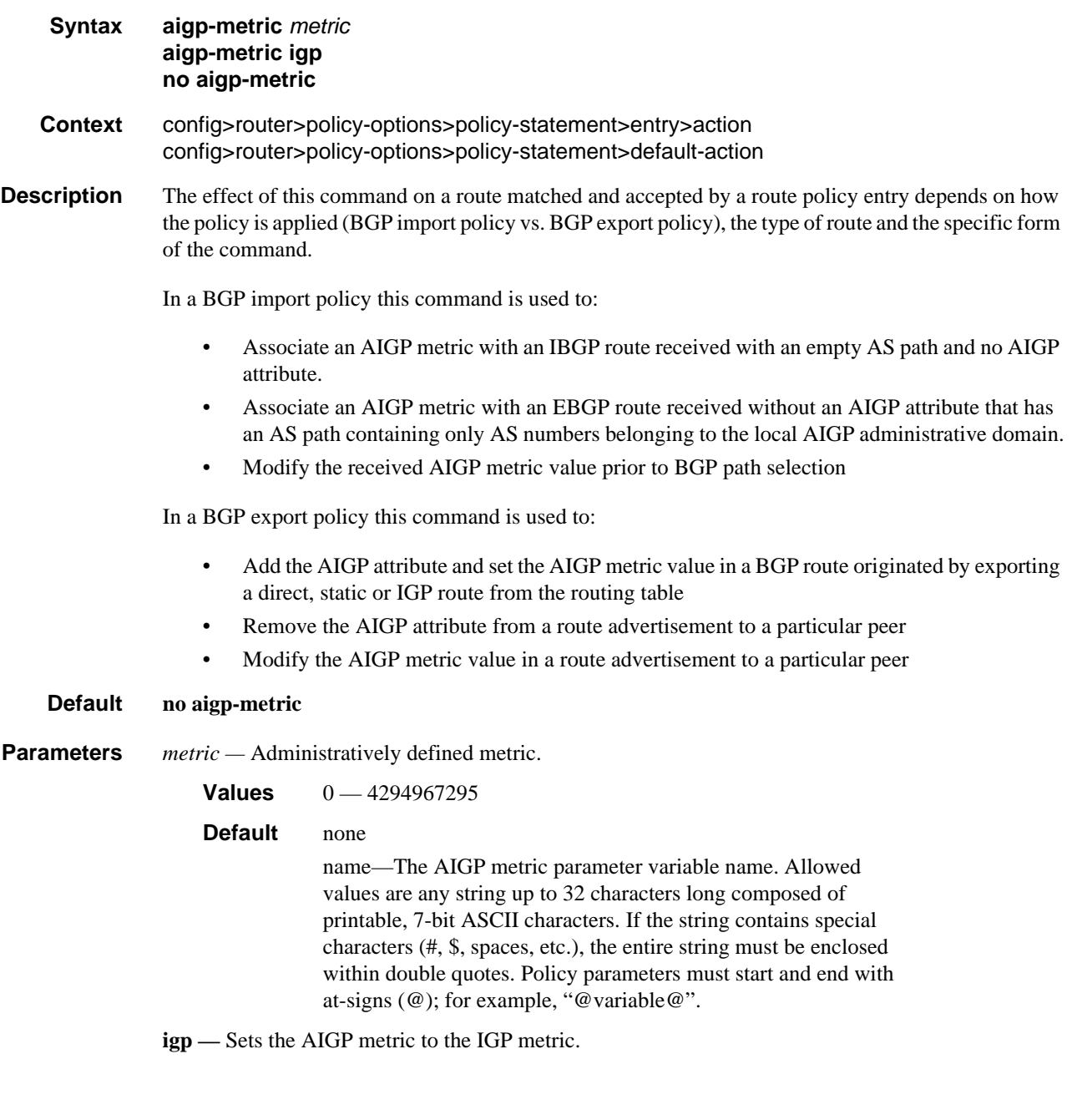

### as-path

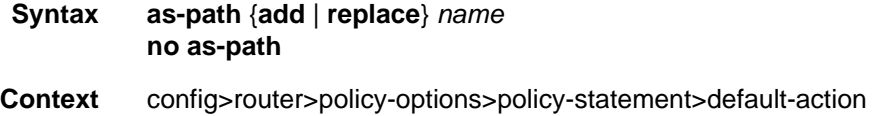

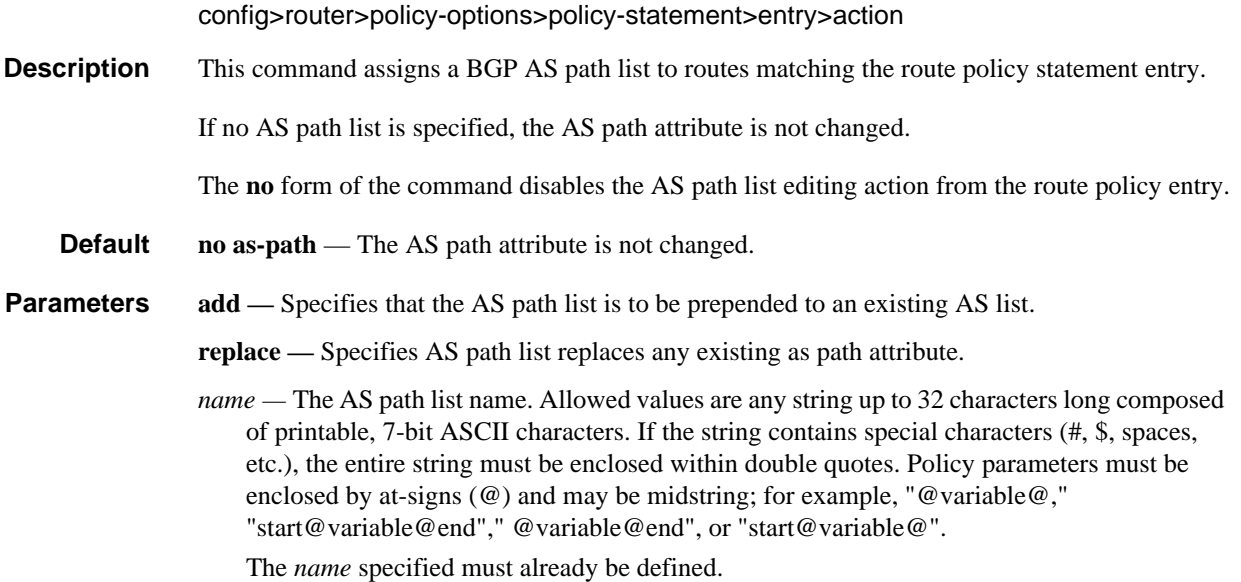

# as-path-prepend

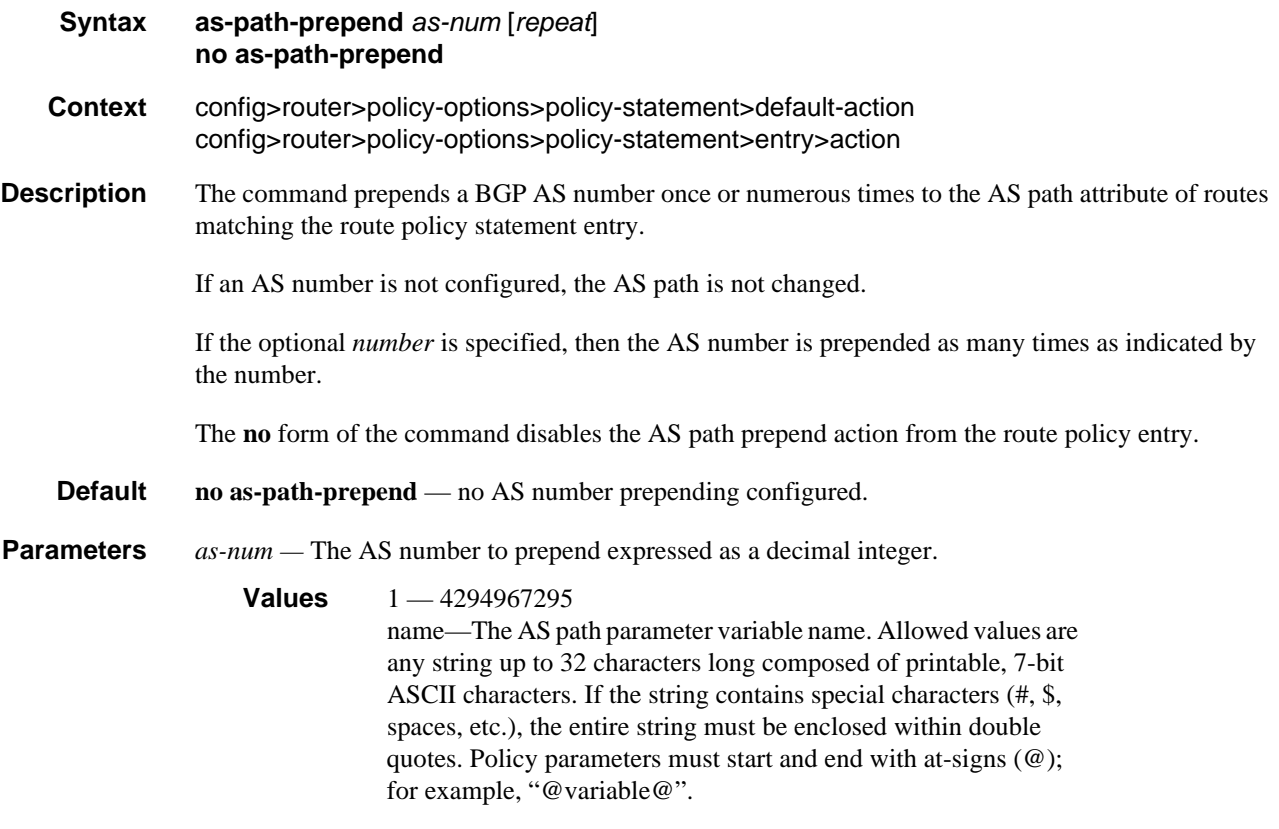

*repeat —* The number of times to prepend the specified AS number expressed as a decimal integer.

**Values**  $1 - 50$ 

### bgp-leak

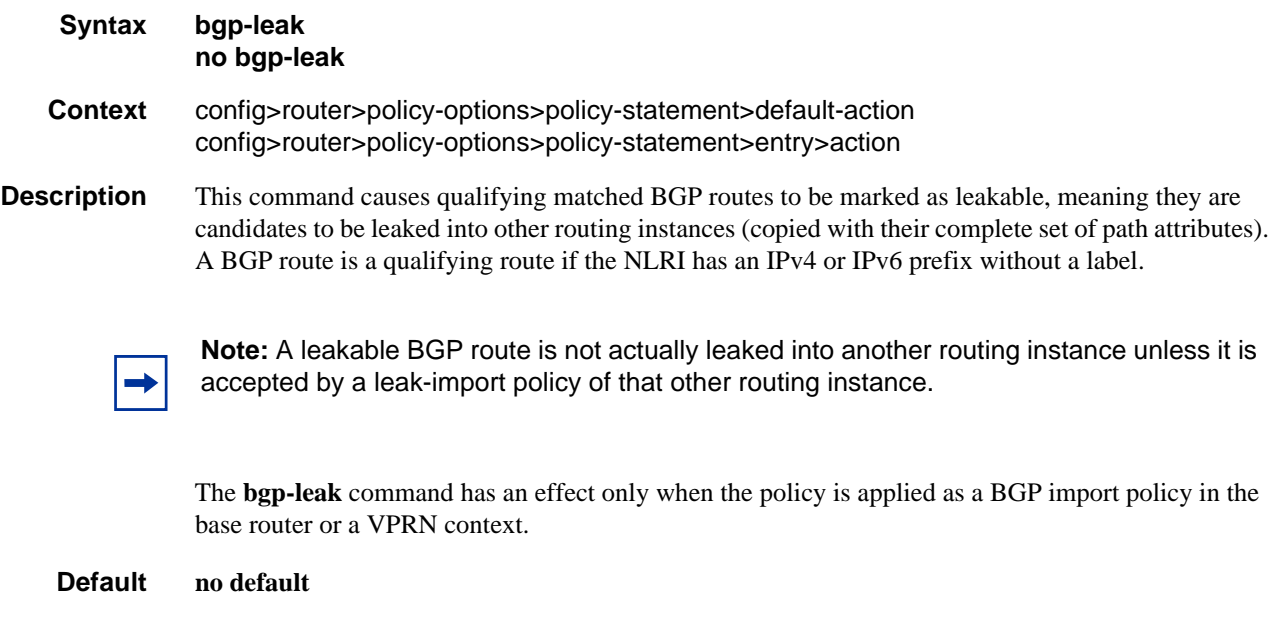

### community

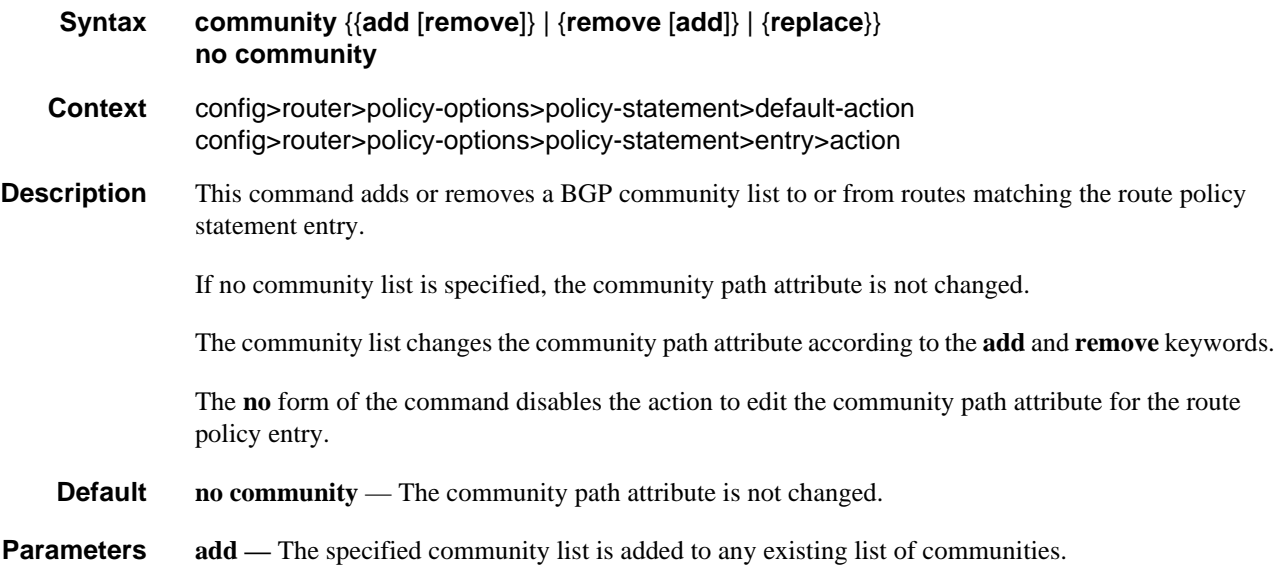

**remove —** The specified community list is removed from the existing list of communities.

**replace —** The specified community list replaces any existing community attribute. name—The community list name. Allowed values are any string up to 32 characters long composed of printable, 7-bit ASCII characters. If the string contains special characters (#, \$, spaces, etc.), the entire string must be enclosed within double quotes. Policy parameters must be enclosed by at-signs (@) and may be midstring; for example, "@variable@," "start@variable@end"," @variable@end", or "start@variable@".

#### damping

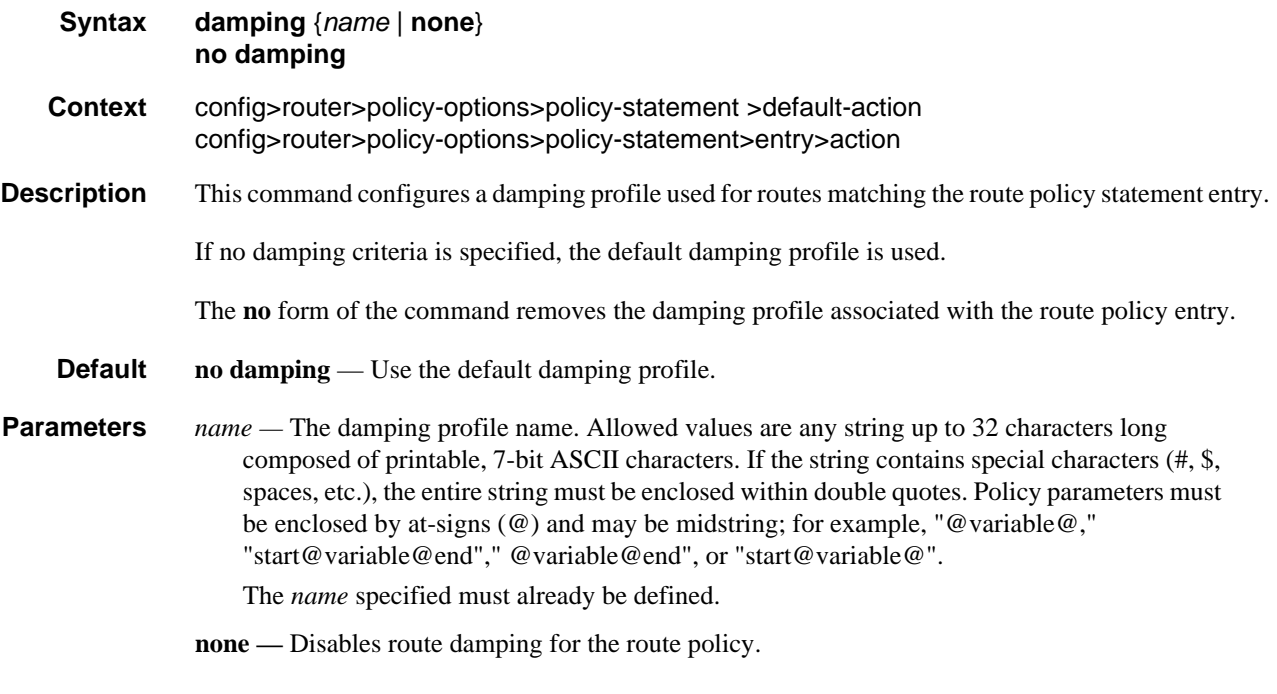

#### fc

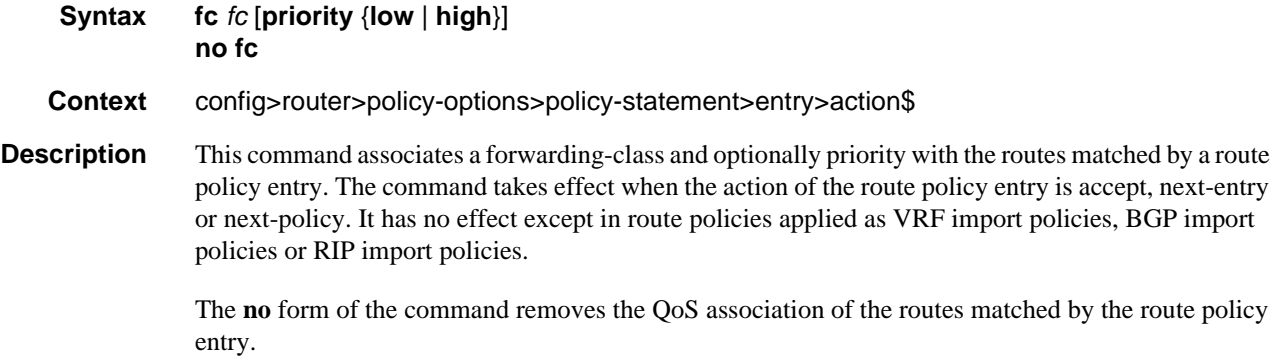

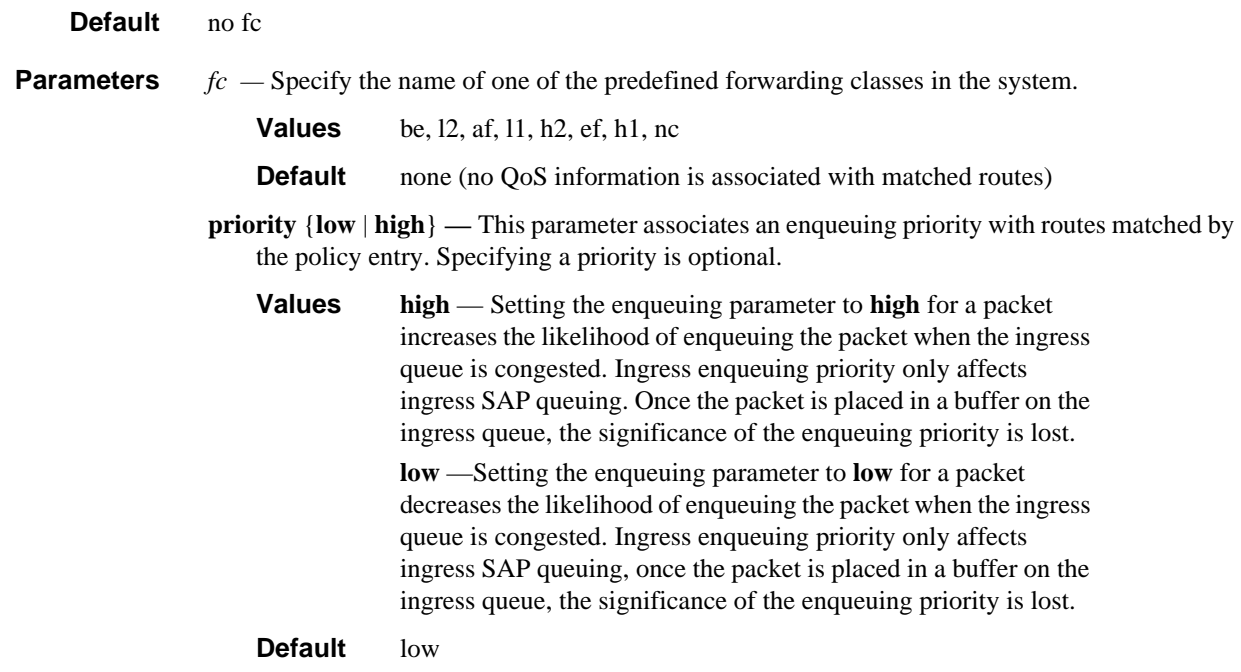

### default-action

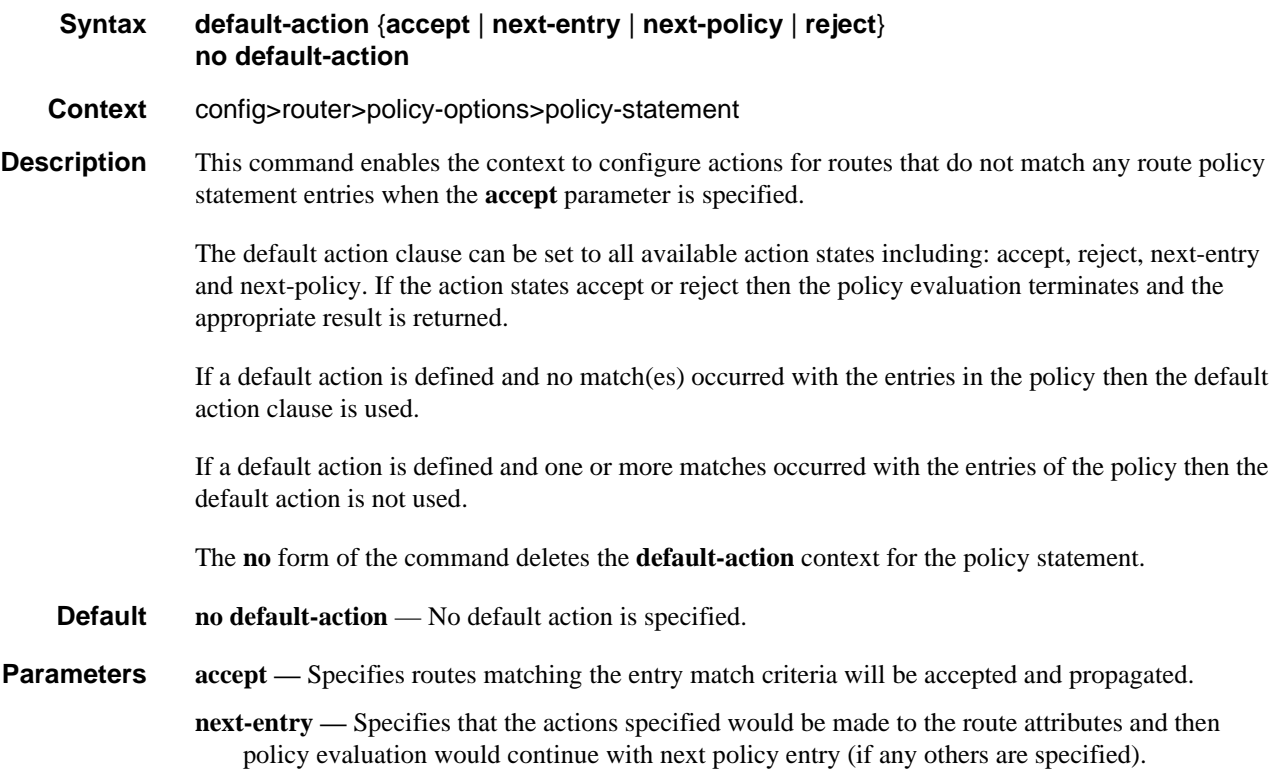

**next-policy —** Specifies that the actions specified would be made to the route attributes and then policy evaluation would continue with next route policy (if any others are specified).

**reject —** Specifies routes matching the entry match criteria would be rejected.a

#### install-backup-path

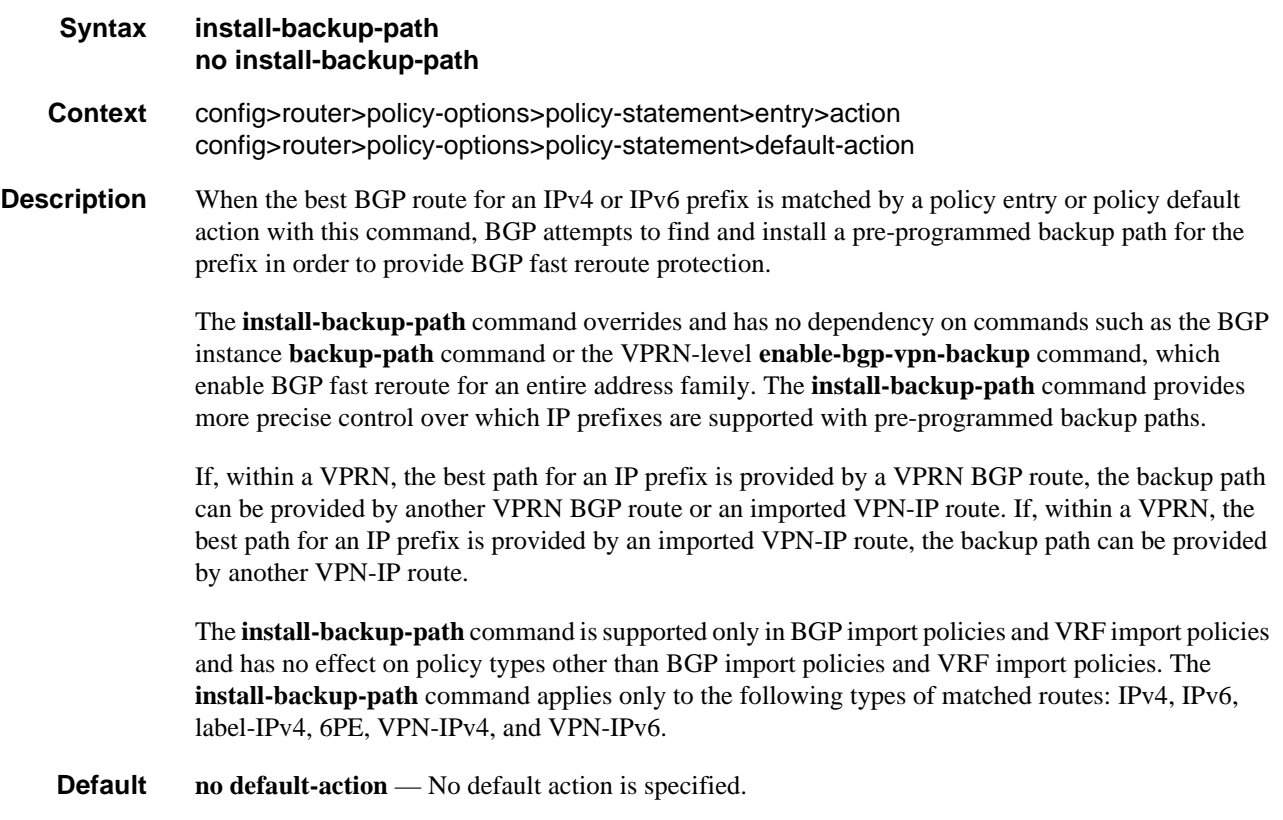

### local-preference

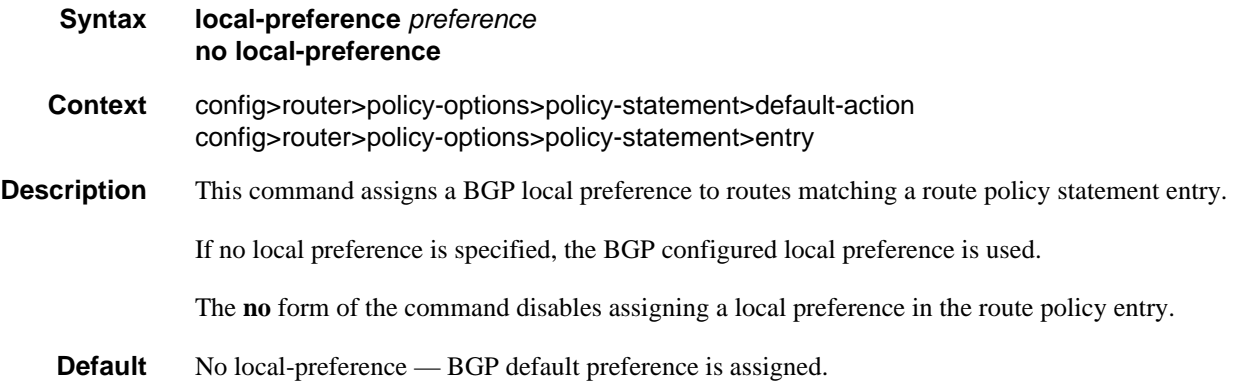

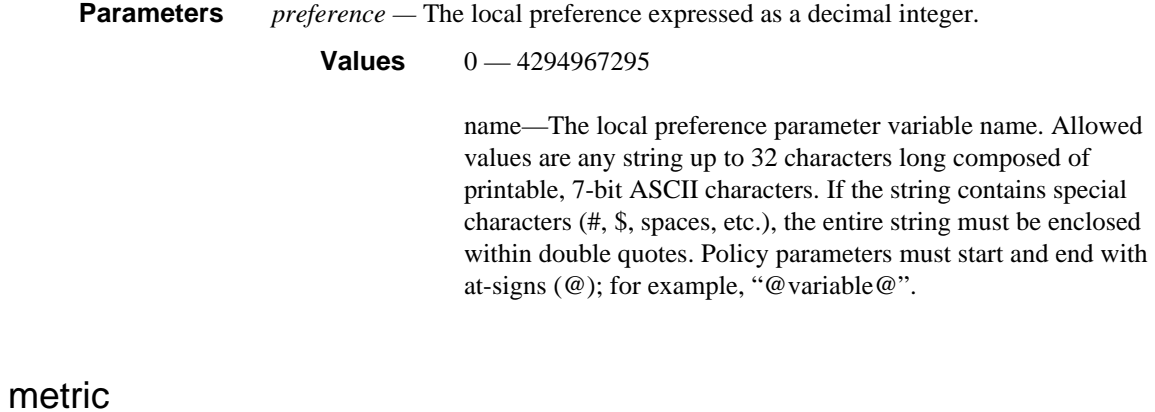

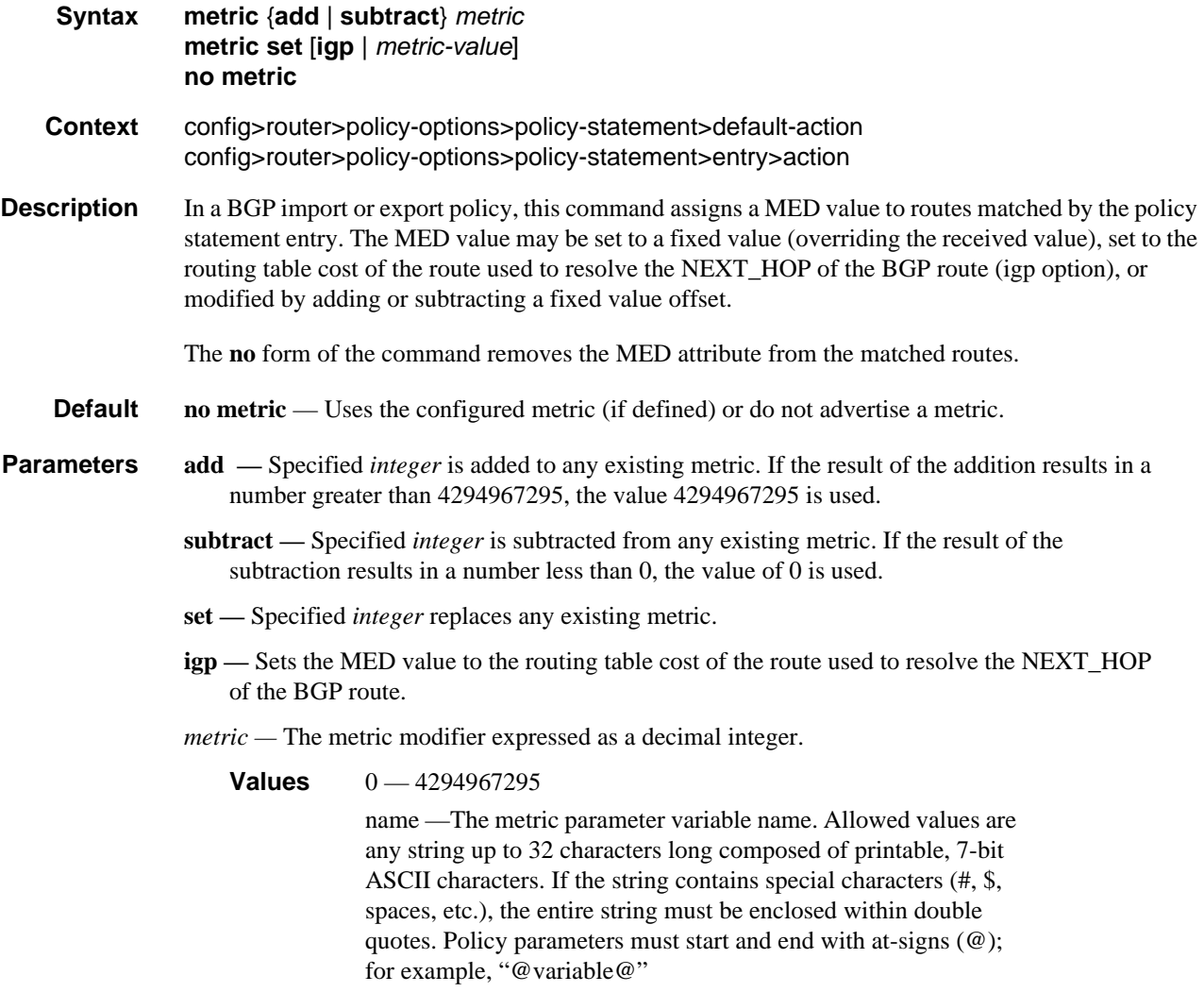

#### multicast-redirection

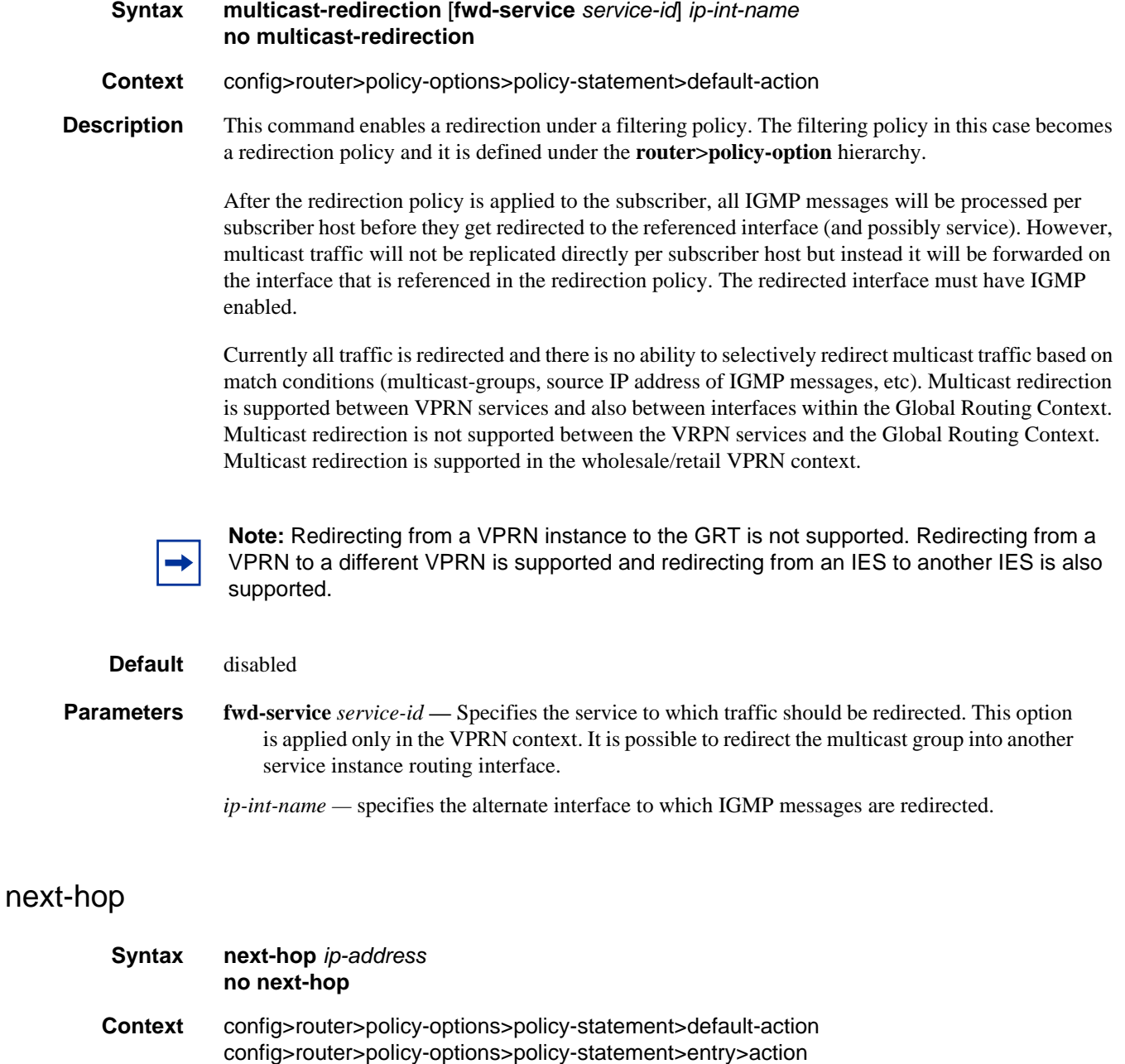

#### **Description** This command assigns the specified next hop IP address to routes matching the policy statement entry.

If a next-hop IP address is not specified, the next-hop attribute is not changed.

The **no** form of the command disables assigning a next hop address in the route policy entry.

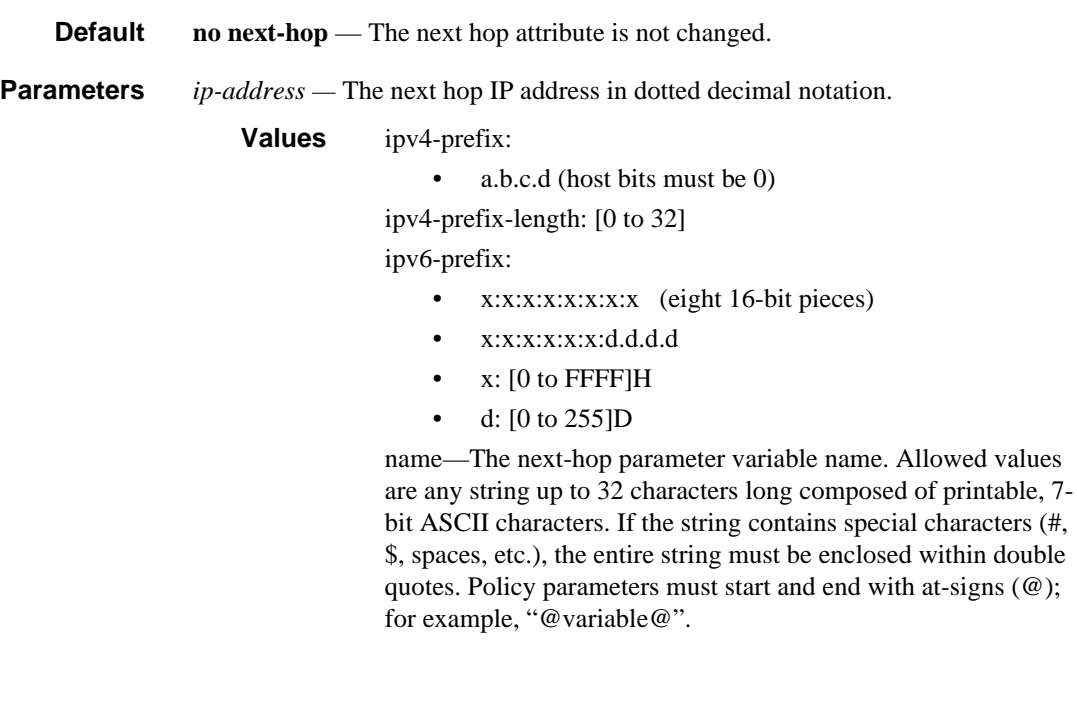

# next-hop-self

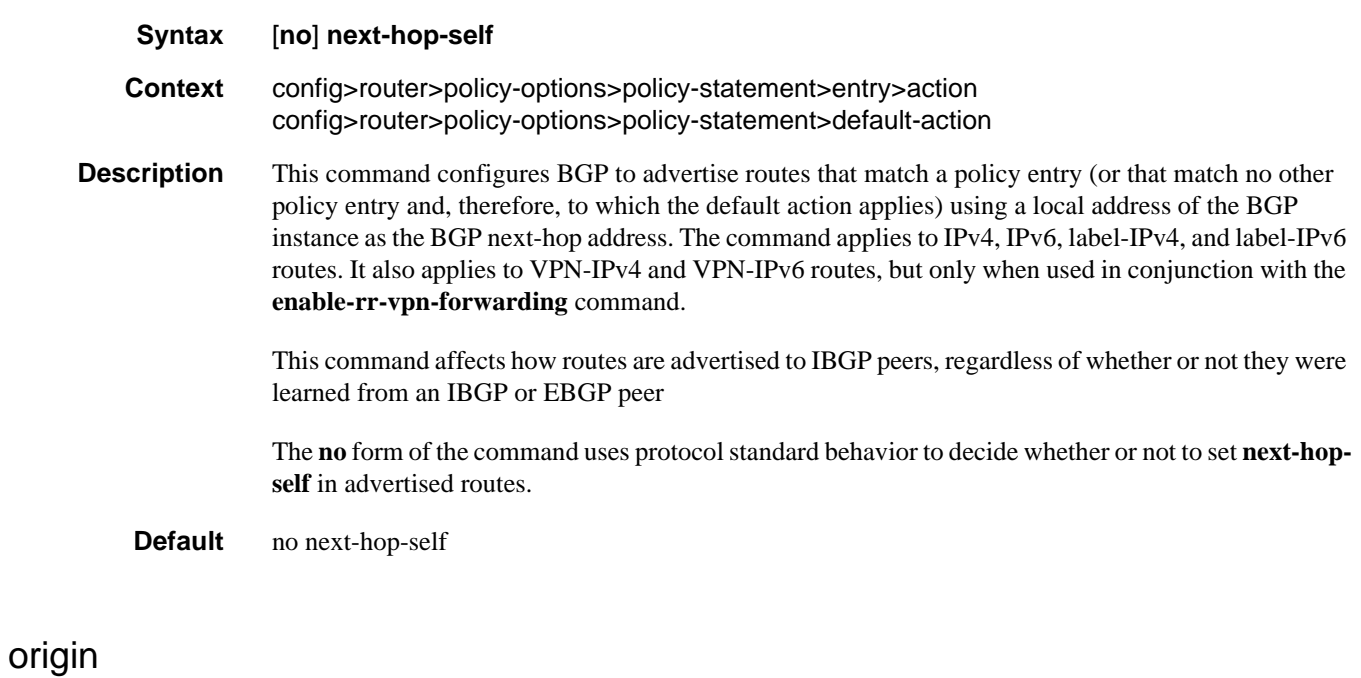

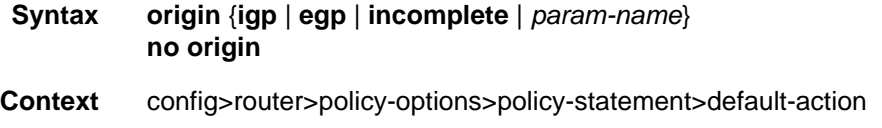

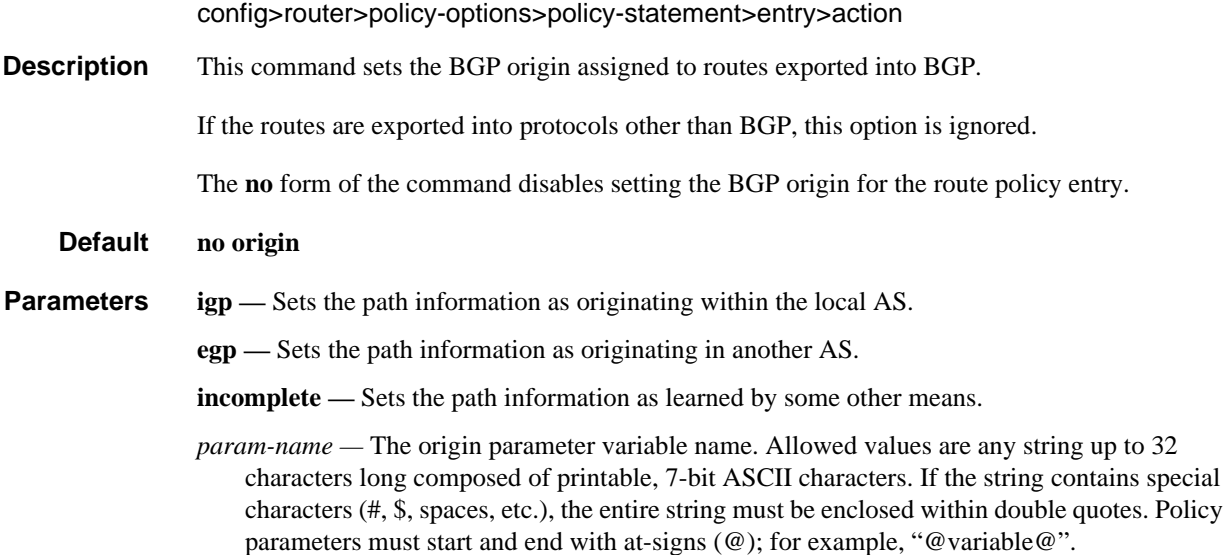

# origin-validation-state

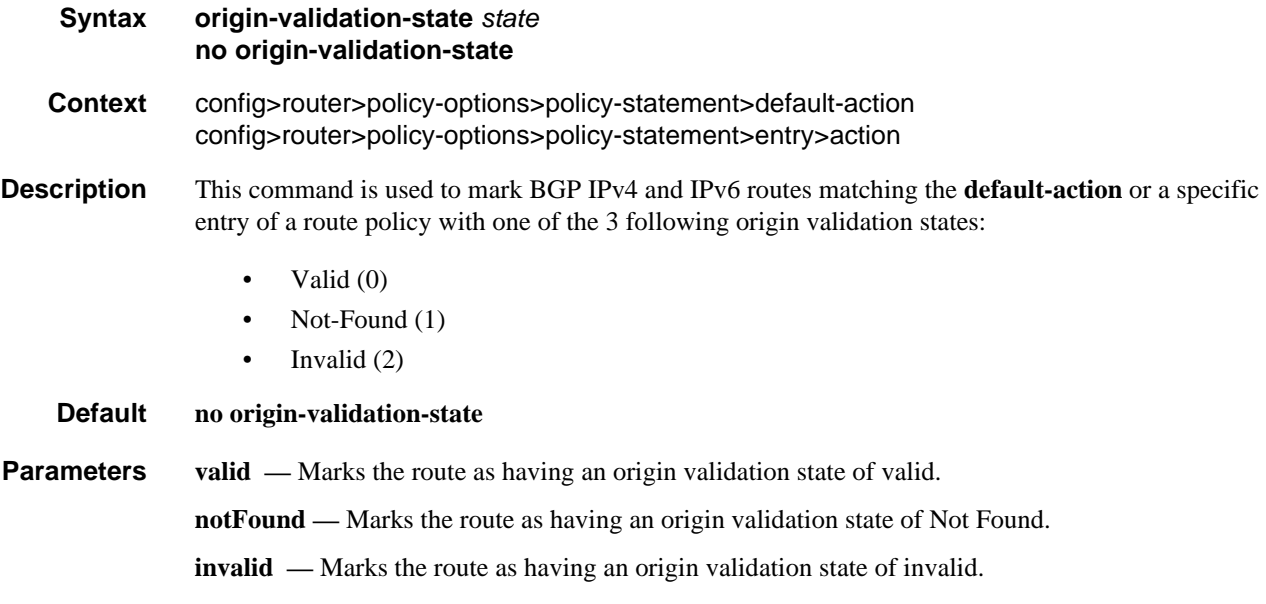

# preference

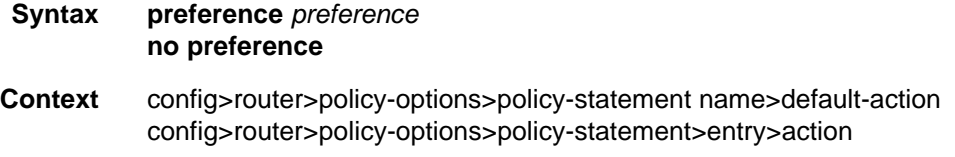

#### Unicast Routing Protocols Guide **783**

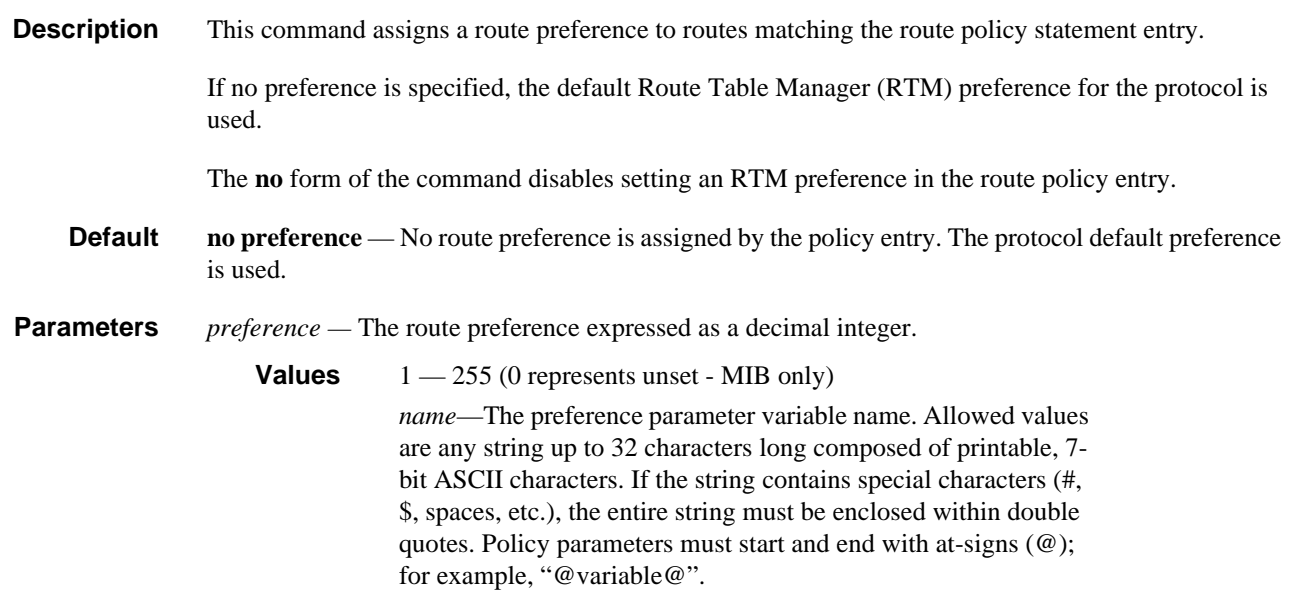

# sticky-ecmp

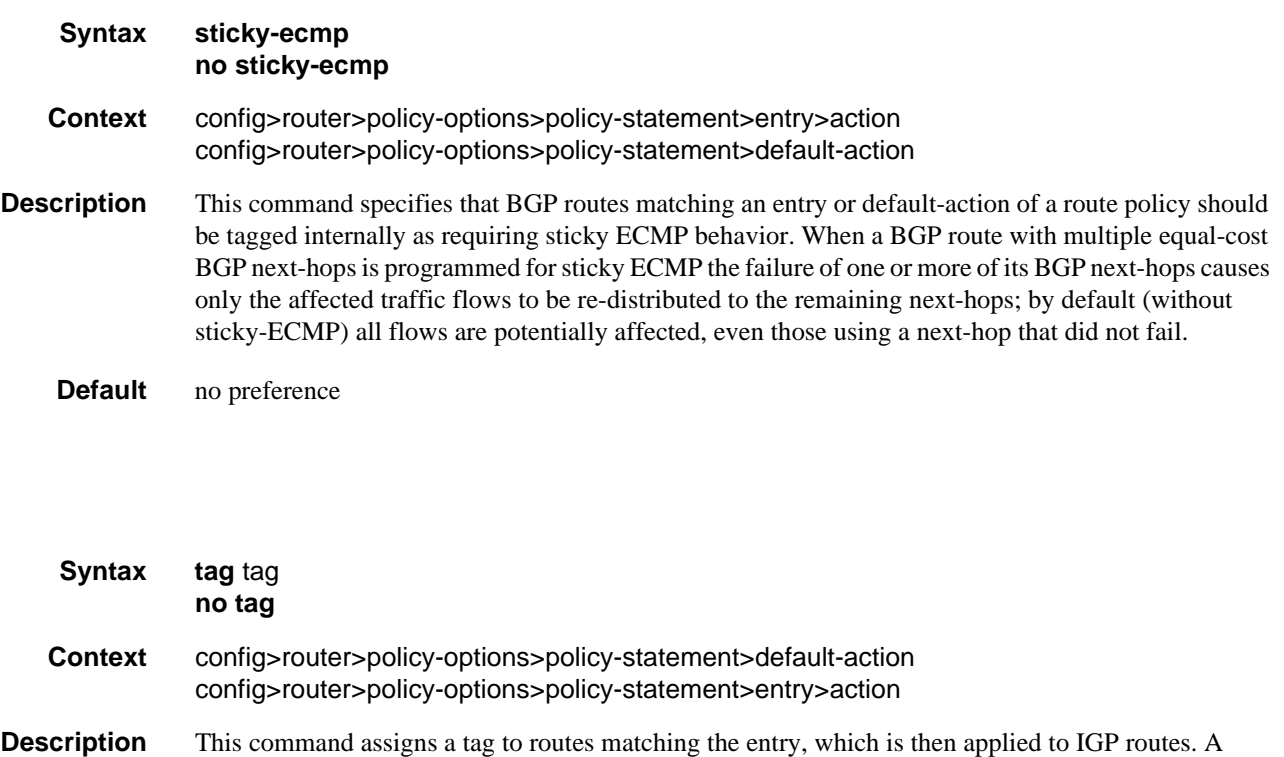

### tag

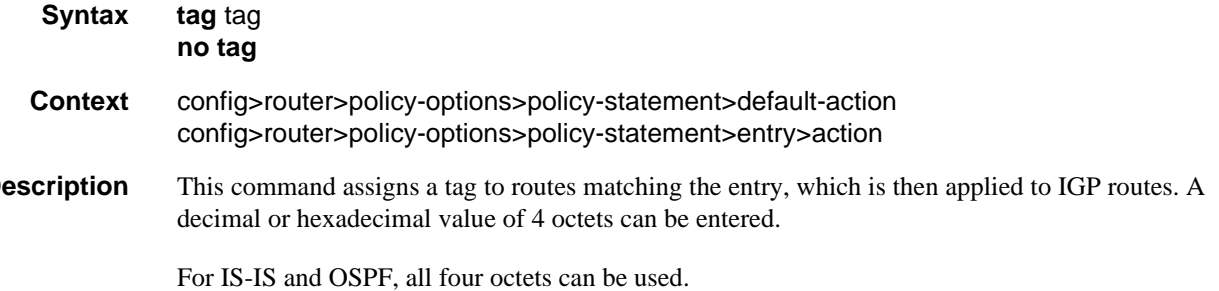

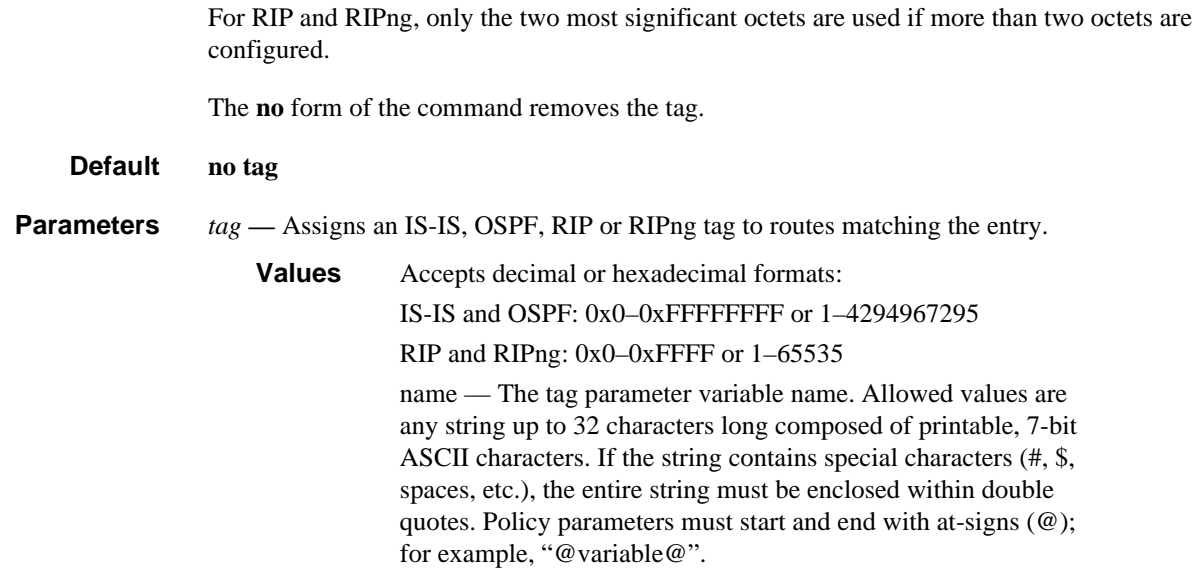

### type

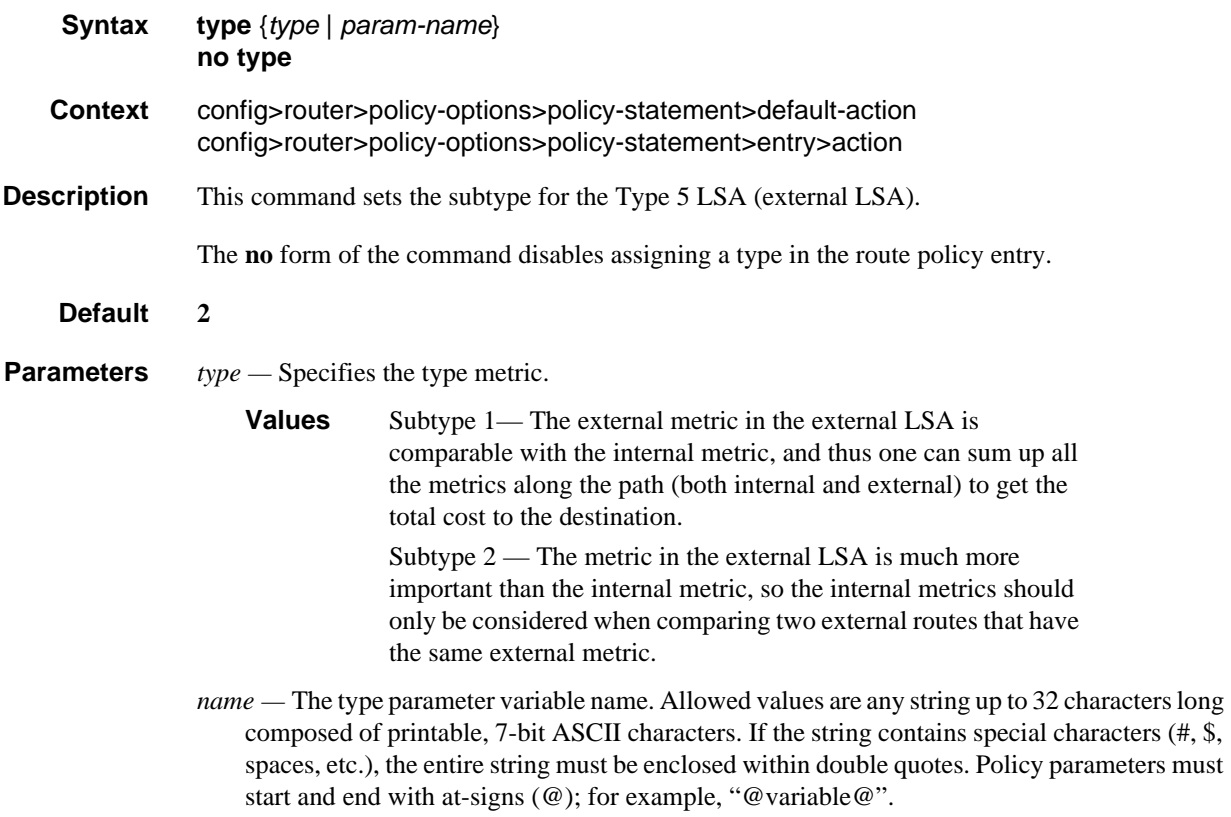

#### route-exists

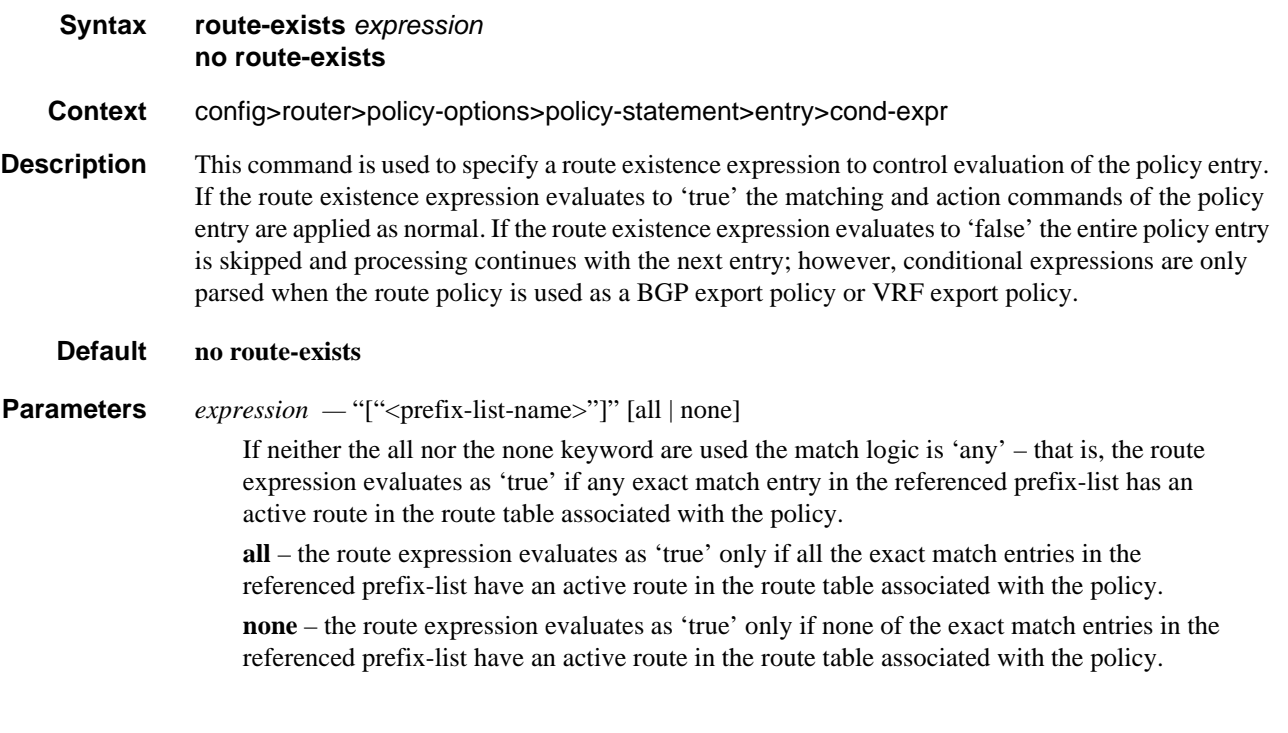

# Show, Clear, and Debug Command Reference

### Command Hierarchies

• [Show Commands](#page-786-1)

#### <span id="page-786-1"></span>Show Commands

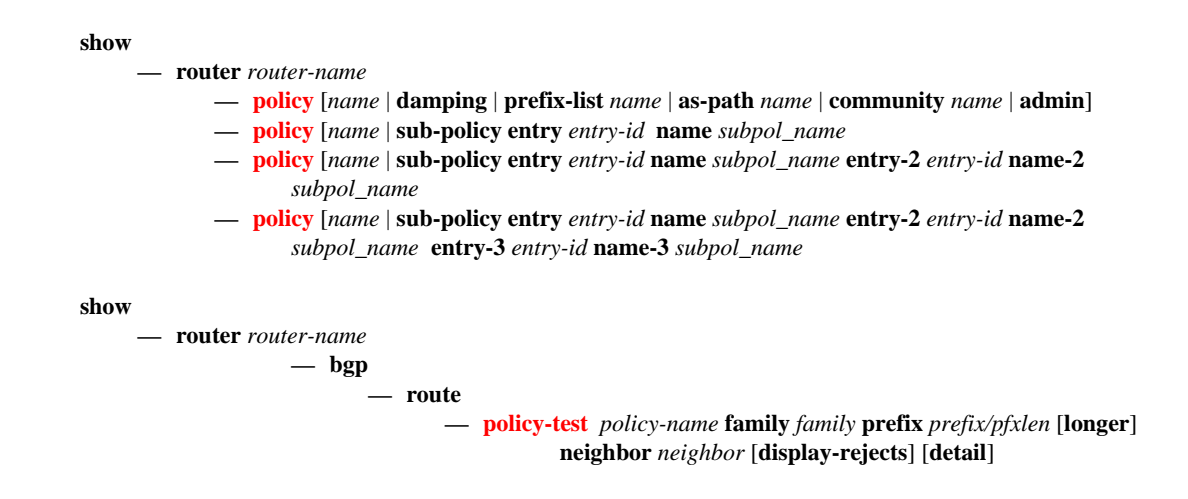

### Command Descriptions

#### Show Commands

The command outputs in the following section are examples only; actual displays may differ depending on supported functionality and user configuration.

<span id="page-786-0"></span>policy

**Syntax policy** [*name* | **prefix-list** *name* | **admin**] **policy** [*name* | **damping** *name*| **prefix-list** *name* | **as-path** *name* | **as-path-group** *name* | **community** *name* | **admin**] | **exclusive-access policy** [*name* | **sub-policy entry** *entry-id* **name** *subpol\_name* **policy** [*name* | **sub-policy entry** *entry-id* **name** *subpol\_name* **entry-2** *entry-id* **name-2**

**Context** show>router

#### *subpol\_name* **policy** [*name* | **sub-policy entry** *entry-id* **name** *subpol\_name* **entry-2** *entry-id* **name-2** *subpol\_name* **entry-3** *entry-id* **name-3** *subpol\_name*

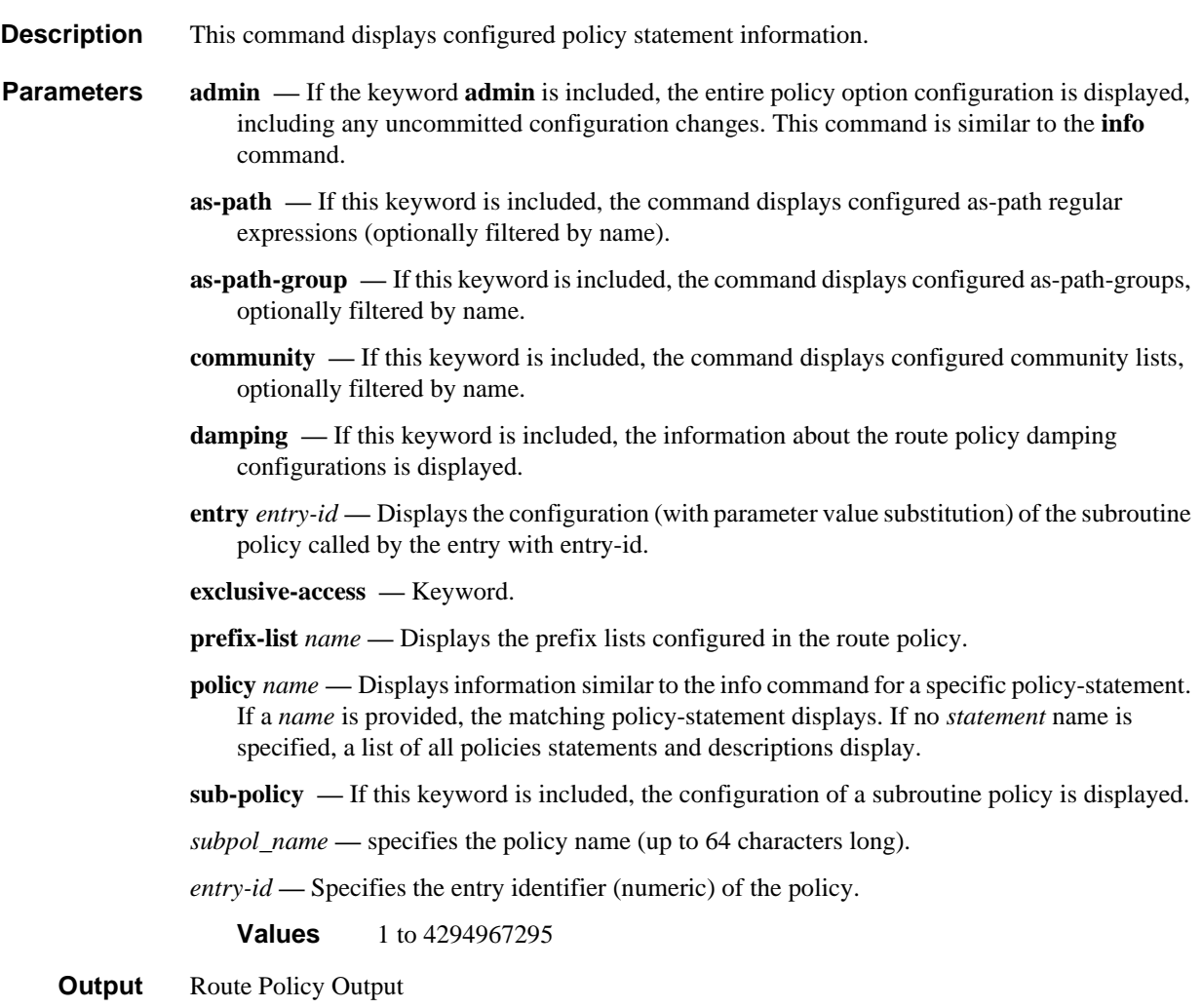

The following table describes route policy output fields.

#### **Table 64: Route Policy Output Fields**

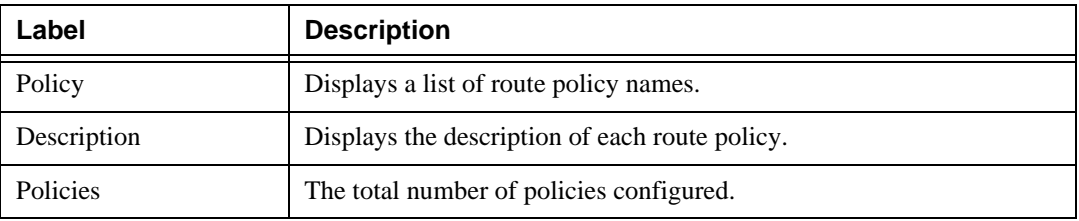

The following route policy commands are displayed with different command parameter options:

- show router policy
- show router policy admin
- show router policy "BGP to RIP"
- show router policy damping
- show router policy "pol1" sub-pol entry 10 name "pol2"

#### Sample Output

The **show router policy** command displays all configured route policies.

```
A:ALA-1# show router policy 
===============================================================================
Route Policies
===============================================================================
Policy Description
-------------------------------------------------------------------------------
Direct And Aggregate Policy Statement ABC
                -------------------------------------------------------------------------------
Policies : 
===============================================================================
A:ALA-1#
```
The **show router policy admin** command is similar to the **info** command which displays information about the route policies and parameters.

```
A:ALA-1# show router policy admin 
     prefix-list "All-Routes"
             prefix 0.0.0.0/0 longer
             prefix 2.0.0.0/8 longer
             prefix 3.0.0.0/8 longer
             prefix 4.0.0.0/8 longer
             prefix 5.0.0.0/8 longer
             prefix 6.0.0.0/8 exact
             prefix 224.0.0.0/24 longer
     exit
...
```
A:ALA-1#

The **show router policy** *name* command displays information about a specific route policy.

#### show router policy "BGP To RIP"

```
description "Policy Statement For 'BGP To RIP'"
     entry 10
         description "Entry For Policy 'BGP To RIP"
         from
             protocol bgp
         exit
         to
             protocol rip
         exit
         action accept
             metric set 1
             next-hop 10.0.18.200
             tag 805
```

```
 exit
     exit
     default-action reject
A:AT.A-1#
```
The **show router policy damping** command displays information about the route policy damping configurations.

A:ALA-1# **show router policy damping** 

```
=============================================
Route Damping Profiles
=============================================
     damping "TEST-LOW"
        half-life 22
         max-suppress 720
        reuse 10000
        suppress 15000
     exit
     damping "TEST-HIGH"
        half-life 22
         max-suppress 720
         reuse 1000
         suppress 5000
     exit
     damping "TEST-MEDIUM"
        half-life 22
        max-suppress 720
        reuse 5000
         suppress 11000
     exit
=============================================
A:ALA-1#
```
The **show router policy** *name* **sub-policy entry** *entry-id* **name** *subpol\_name* command displays information about the subroutine called by an entry of the route policy. In the following sample output, the term "telenet" is the value of a variable.

show router policy "BGP To RIP"

```
*A:Dut-B# show router policy "pol1" sub-policy entry 10 name "pol2"
===============================================================================
pol1 entry 10 sub-policies
===============================================================================
-------------------------------------------------------------------------------
Level1 Sub-policy : pol2 Parent-policy : pol1, Parent-entry 10
-------------------------------------------------------------------------------
     entry 20
        from
             community "telenet"
         exit
     exit
===============================================================================
```
#### <span id="page-789-0"></span>policy-test

**Syntax policy** *policy-name* **family** *family* **prefix** *prefix/pfxlen* [**longer**] **neighbor** *neighbor* [**display-**

#### **rejects**] [**detail**]

**Context** show>router>bpg>routes

**Description** This command allows an operator to evaluate an existing policy against the RIB to identify what prefixes are matched/not matched by the policy prior to attaching it to a routing neighbor or instance. When a prefix is rejected, the entry ID that rejected it is displayed.

> When the policy evaluation tool is applied to vpn-ipv4 or vpn-ipv6 family types, a warning will be displayed to the operator about the possibility of hidden routes. If the vrf-import policy that is being evaluated is attempting to import RTs that were never before imported on the node, the routes will not be displayed (accepted or rejected) because they are not available in the RTM until the vrf-import policy is activated. This is due to the architecture of SR-OS storing MP-BGP routes in the RTM.

> Configuration of 'mp-bgp-keep' under the BGP hierarchy will no longer suppress these routes by default, at the cost of higher memory requirements to store all MP-BGP routes received from MP-BGP neighbors.

**Parameters** *policy name* — Specifies information of an existing configured and committed policy.

*family —* Specifies ipv4 or ipv6 information. Default is ipv4.

- *prefix* Specifies IPv4 or IPv6 prefix/mask to be evaluated. The longer keyword may be specified to evaluate longer prefix matches. (Optional)
- *neighbor* Specifies BGP neighbor (optional).
- **display-rejects** Displays routes that were rejected by the policy. If this is not specified, only a count of rejected routes is shown.
- **detail** Displays changes in the policy attributes. When the policy modifies route attributes, display the modifications made to the routes. This command requires an exact prefix to be specified. (Optional)

#### **Output**

#### Sample Output

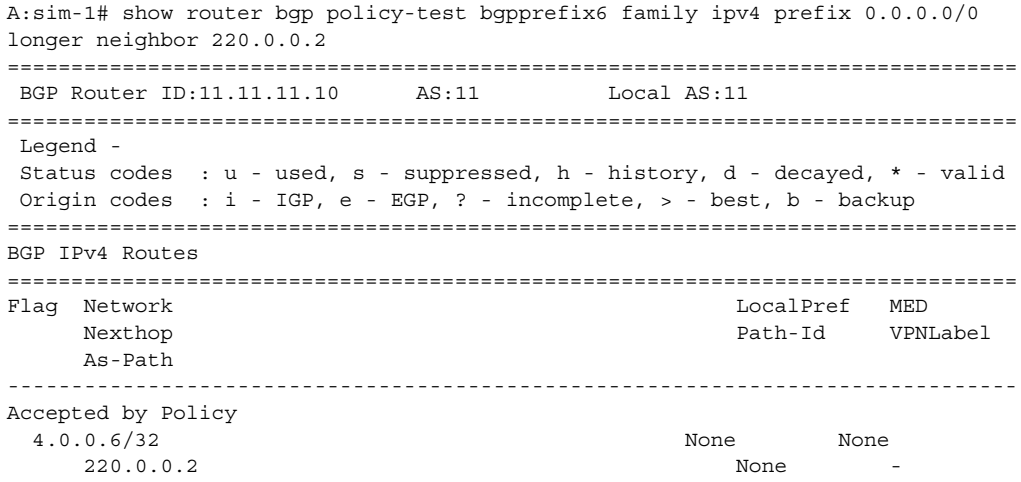

```
 14 
                    -------------------------------------------------------------------------------
  Total Routes : 17 Routes rejected : 16
===============================================================================
A:sim-1# show router bgp policy-test bgpprefix6 prefix 0.0.0.0/0 longer neighbor 
220.0.0.2 
===============================================================================
 BGP Router ID:11.11.11.10 AS:11 Local AS:11
===============================================================================
  Legend -
  Status codes : u - used, s - suppressed, h - history, d - decayed, * - valid
 Origin codes : i - IGP, e - EGP, ? - incomplete, > - best, b - backup
===============================================================================
BGP IPv4 Routes
===============================================================================
Flag Network 
-------------------------------------------------------------------------------
Accepted by Policy 
   4.0.0.6/32 
-------------------------------------------------------------------------------
 Total Routes : 17 Routes rejected : 16
===============================================================================
A:sim-1# show router bgp policy-test bgpprefix6 family ipv4 prefix 0.0.0.0/0 
longer neighbor 220.0.0.2 display-rejects brief
===============================================================================
 BGP Router ID:11.11.11.10 AS:11 Local AS:11 
===============================================================================
 Legend -
  Status codes : u - used, s - suppressed, h - history, d - decayed, * - valid
  Origin codes : i - IGP, e - EGP, ? - incomplete, > - best, b - backup
===============================================================================
BGP IPv4 Routes
===============================================================================
Flag Network 
-------------------------------------------------------------------------------
Rejected by Default action 
   2.2.2.2/32 
Rejected by Default action 
  4.0.0.1/32 
Rejected by Default action 
  4.0.0.2/32 
Rejected by Default action 
   4.0.0.3/32 
Rejected by Default action 
   4.0.0.4/32 
Rejected by Default action 
   4.0.0.5/32 
Accepted by Policy 
  4.0.0.6/32 
Rejected by Default action 
   6.0.0.1/32 
Rejected by Default action 
   7.0.0.1/32 
Rejected by Default action 
   10.0.4.0/24 
Rejected by Default action 
     10.12.0.0/24
```
```
Rejected by Default action 
    10.14.0.0/24 
Rejected by Default action 
  10.24.0.0/24 
Rejected by Default action 
   12.12.12.12/32 
Rejected by Default action 
   220.0.0.2/32 
Rejected by Default action 
   220.0.0.3/32 
Rejected by Default action 
  221.0.0.2/32 
-------------------------------------------------------------------------------
 Total Routes : 17 Routes rejected : 16
===============================================================================
A:sim-1# show router bgp policy-test bgpprefix6 prefix 0.0.0.0/0 longer neighbor 
220.0.0.2 display-rejects
===============================================================================
BGP Router ID:11.11.11.10 AS:11 Local AS:11
===============================================================================
 Legend -
 Status codes : u - used, s - suppressed, h - history, d - decayed, * - valid
 Origin codes : i - IGP, e - EGP, ? - incomplete, > - best, b - backup
===============================================================================
BGP IPv4 Routes
===============================================================================
Flag Network LocalPref MED
 Nexthop Path-Id VPNLabel
     As-Path 
-------------------------------------------------------------------------------
Rejected by Default action 
  2.2.2.2/32 None None
     220.0.0.2 None -
     14 
Rejected by Default action 
  4.0.0.1/32 None None
     220.0.0.2 None -
     14 
Rejected by Default action 
  4.0.0.2/32 None None
     220.0.0.2 None -
     14 
Rejected by Default action 
  4.0.0.3/32 None None
     220.0.0.2 None -
     14 
Rejected by Default action 
  4.0.0.4/32 None None
     220.0.0.2 None -
     14 
Rejected by Default action 
  4.0.0.5/32 None None
    220.0.0.2 None - None - None - None - None - None - None - None - None - None - None - None - None - None - No
     14 
Accepted by Policy 
  4.0.0.6/32 None None
     220.0.0.2 None -
     14
```
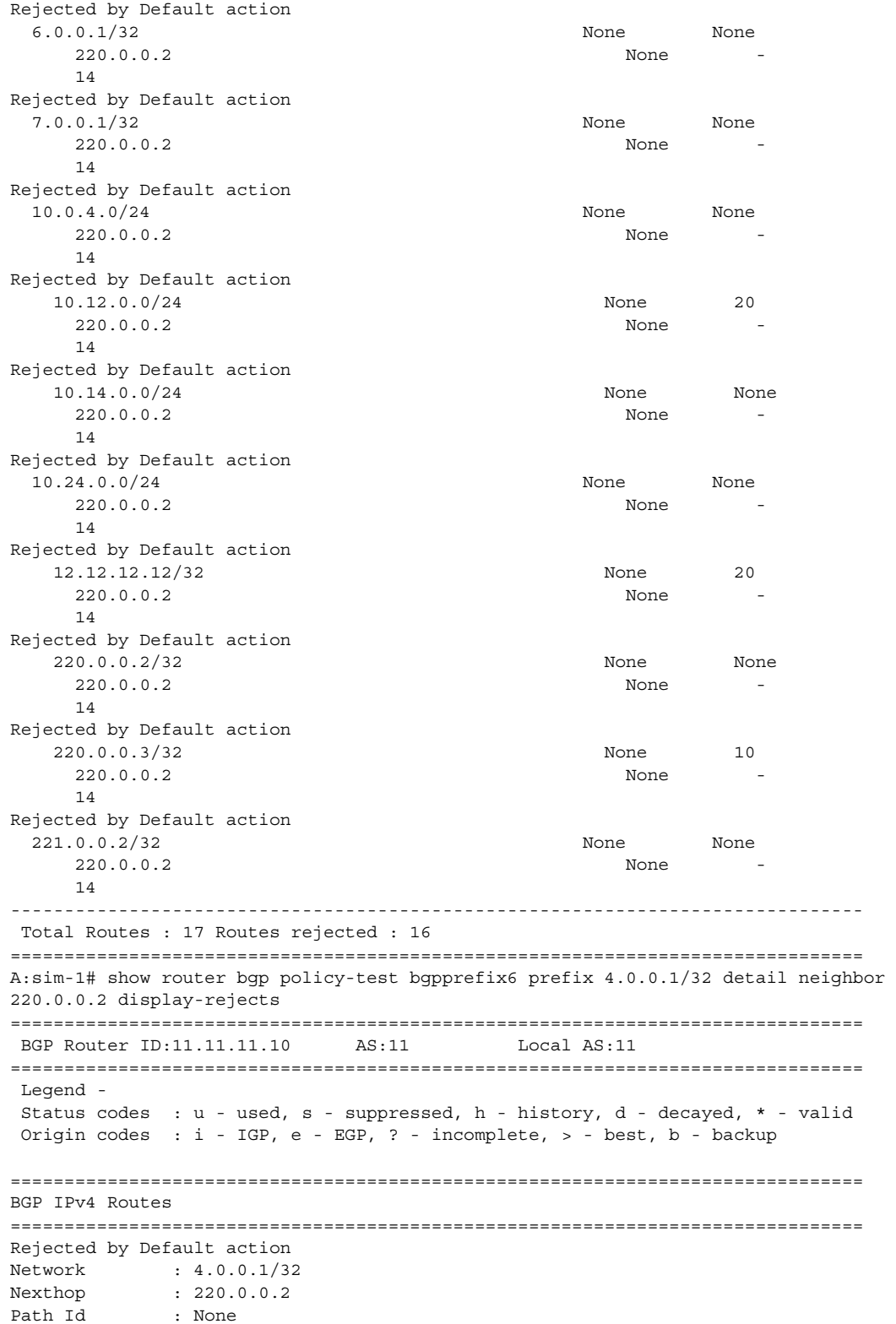

#### Route Policies

```
From : 220.0.0.2
Res. Nexthop : 10.14.0.4
Local Pref. : None 10 1 Interface Name : to-sim-6<br>
Aggregator AS : None 10 Aggregator : None
                                    Aggregator : None
Atomic Aggr. : Not Atomic MED : None
AIGP Metric : None 
Connector : None<br>Community : targe
           : target:65530:20
Cluster : No Cluster Members
Originator Id : None Peer Router Id : 14.14.14.10
Fwd Class : None Priority : None
Flags : 
Route Source : External 
AS-Path : 14 
-------------------------------------------------------------------------------
 Total Routes : 1 Routes rejected : 1
===============================================================================
A:sim-1# show router bgp policy-test bgpprefix6 family ipv4 prefix 4.0.0.6/32 
neighbor 220.0.0.2 
===============================================================================
 BGP Router ID:11.11.11.10 AS:11 Local AS:11 
===============================================================================
 Legend -
 Status codes : u - used, s - suppressed, h - history, d - decayed, * - valid
 Origin codes : i - IGP, e - EGP, ? - incomplete, > - best, b - backup
===============================================================================
BGP IPv4 Routes
===============================================================================
Accepted by Policy 
-------------------------------------------------------------------------------
Original Attributes
Network : 4.0.0.6/32<br>Nexthop : 220.0.0.2
            : 220.0.0.2Path Id : None
From : 220.0.0.2
Res. Nexthop : 10.14.0.4
Local Pref. : n/a 1nterface Name : to-sim-6<br>Aggregator AS : None 1997 - Aggregator : None
                                    Aggregator : None
Atomic Aggr. : Not Atomic MED : None
AIGP Metric : None 
Connector : None<br>Community : targe
            : target:65530:20
Cluster : No Cluster Members
Originator Id : None Peer Router Id : 14.14.14.10
Fwd Class : None Priority : None
Flags : 
Route Source : External 
AS-Path : 14 
Modified Attributes
Network : 4.0.0.6/32
Nexthop : 220.0.0.2
Path Id : None
From : 220.0.0.2
```
#### Show, Clear, and Debug Command Reference

```
Res. Nexthop : 10.14.0.4
Local Pref. : None 10 Interface Name : to-sim-6
Aggregator AS : None \qquad Aggregator : None
Atomic Aggr. : Not Atomic MED : None
AIGP Metric : None 
Connector : None
Community : 2:11 2:12 2:13 target:65530:20
Cluster : No Cluster Members
Originator Id : None Peer Router Id : 14.14.14.10
Fwd Class : None Priority : None
Flags : 
Route Source : External 
AS-Path : 14 
-------------------------------------------------------------------------------
-------------------------------------------------------------------------------
Routes : 1
===============================================================================
A:sim-1# show router bgp policy-test bgpprefix6 family ipv4 prefix 4.0.0.6/32 
longer neighbor 220.0.0.2
===============================================================================
BGP Router ID:11.11.11.10    AS:11    Local AS:11
===============================================================================
 Legend -
 Status codes : u - used, s - suppressed, h - history, d - decayed, * - valid
 Origin codes : i - IGP, e - EGP, ? - incomplete, > - best, b - backup
===============================================================================
BGP IPv4 Routes
===============================================================================
Flag Network LocalPref MED
    Nexthop Path-Id VPNLabel
     As-Path 
-------------------------------------------------------------------------------
Accepted by Policy 
  4.0.0.6/32 None None
      220.0.0.2 None -
      14 
           -------------------------------------------------------------------------------
Routes : 1
===============================================================================
A:sim-1# show router bgp policy-test bgpprefix6 family ipv4 prefix 4.0.0.6/32 
longer neighbor 220.0.0.2 detail
===============================================================================
 BGP Router ID:11.11.11.10 AS:11 Local AS:11 
===============================================================================
 Legend -
 Status codes : u - used, s - suppressed, h - history, d - decayed, * - valid
 Origin codes : i - IGP, e - EGP, ? - incomplete, > - best, b - backup
===============================================================================
BGP IPv4 Routes
===============================================================================
Flag Network 
-------------------------------------------------------------------------------
Accepted by Policy 
  4.0.0.6/32 
-------------------------------------------------------------------------------
```

```
Routes : 1
===============================================================================
A:sim-1# show router bgp policy-test bgpprefix6 family ipv4 prefix 4.0.0.0/24 
longer neighbor 220.0.0.2 brief
===============================================================================
 BGP Router ID:11.11.11.10 AS:11 Local AS:11 
===============================================================================
 Legend -
  Status codes : u - used, s - suppressed, h - history, d - decayed, * - valid
  Origin codes : i - IGP, e - EGP, ? - incomplete, > - best, b - backup
===============================================================================
BGP IPv4 Routes
===============================================================================
Flag Network 
-------------------------------------------------------------------------------
Accepted by Policy 
  4.0.0.6/32 
 -------------------------------------------------------------------------------
  Total Routes : 6 Routes rejected : 5
===============================================================================
A:sim-1# show router bgp policy-test bgpprefix6 family ipv4 prefix 4.0.0.0/24 
longer neighbor 220.0.0.2 display-rejects detail
===============================================================================
BGP Router ID:11.11.11.10    AS:11    Local AS:11
===============================================================================
 Legend -
  Status codes : u - used, s - suppressed, h - history, d - decayed, * - valid
  Origin codes : i - IGP, e - EGP, ? - incomplete, > - best, b - backup
===============================================================================
BGP IPv4 Routes
===============================================================================
Flag Network 
-------------------------------------------------------------------------------
Rejected by Default action 
  4.0.0.1/32 
Rejected by Default action 
   4.0.0.2/32 
Rejected by Default action 
  4.0.0.3/32 
Rejected by Default action 
  4.0.0.4/32 
Rejected by Default action 
   4.0.0.5/32 
Accepted by Policy 
  4.0.0.6/32 
                -------------------------------------------------------------------------------
 Total Routes : 6 Routes rejected : 5
===============================================================================
A:sim-1# show router bgp policy-test bgpprefix6 family ipv4 prefix 4.0.0.0/24 
longer neighbor 220.0.0.2 display-rejects
===============================================================================
 BGP Router ID:11.11.11.10 AS:11 Local AS:11 
===============================================================================
 Legend -
  Status codes : u - used, s - suppressed, h - history, d - decayed, * - valid
  Origin codes : i - IGP, e - EGP, ? - incomplete, > - best, b - backup
```
# Show, Clear, and Debug Command Reference

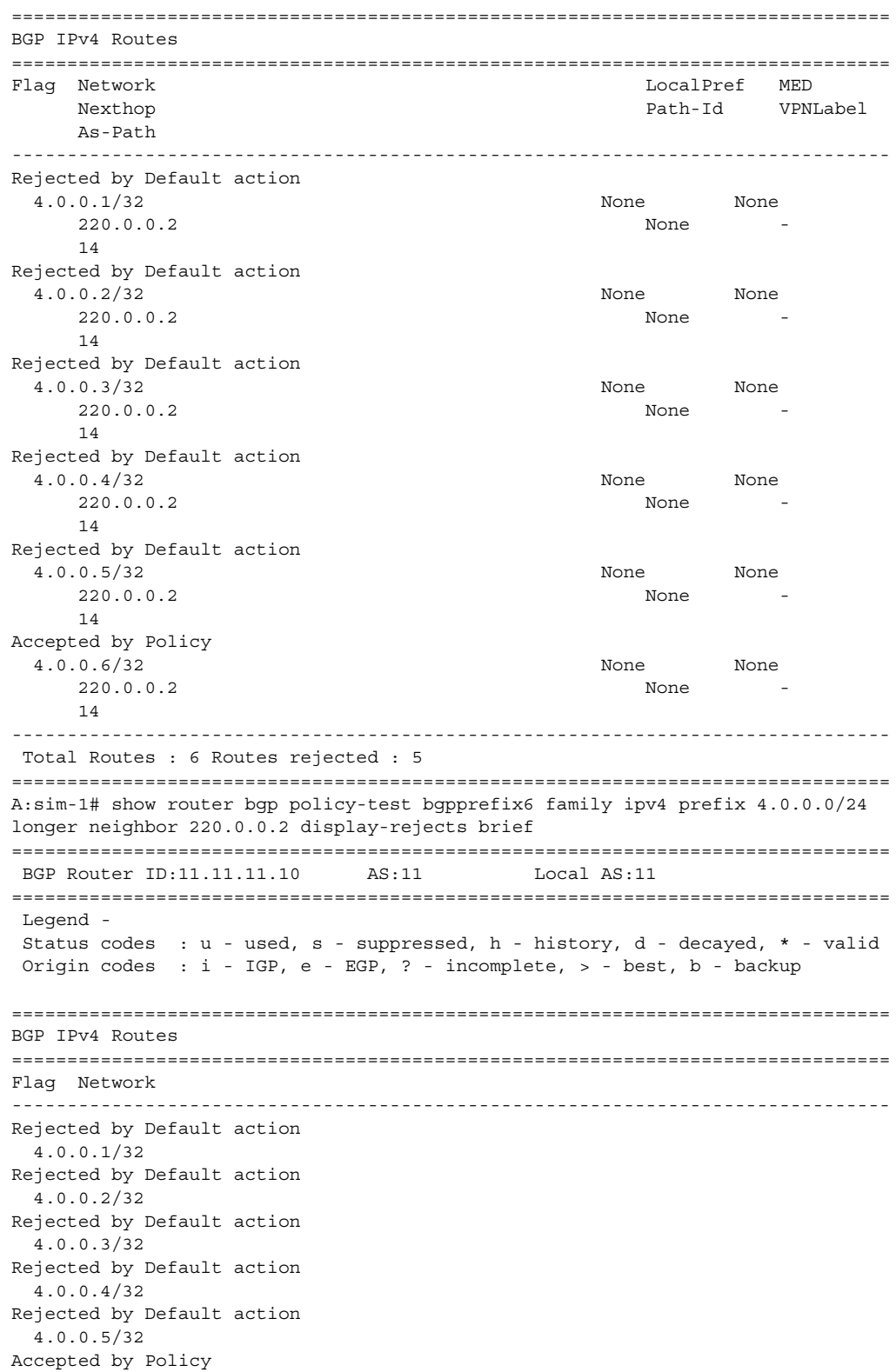

```
 4.0.0.6/32 
-------------------------------------------------------------------------------
 Total Routes : 6 Routes rejected : 5
===============================================================================
A:sim-1# show router bgp policy-test bgpprefix6 family ipv4 prefix 4.0.0.0/24 
longer neighbor 220.0.0.2 
===============================================================================
 BGP Router ID:11.11.11.10 AS:11 Local AS:11 
===============================================================================
 Legend -
 Status codes : u - used, s - suppressed, h - history, d - decayed, * - valid
 Origin codes : i - IGP, e - EGP, ? - incomplete, > - best, b - backup
===============================================================================
BGP IPv4 Routes
===============================================================================
Flag Network LocalPref MED
     Nexthop Path-Id VPNLabel
     As-Path 
-------------------------------------------------------------------------------
Accepted by Policy 
  4.0.0.6/32 None None
     220.0.0.2 None -
     14 
-------------------------------------------------------------------------------
 Total Routes : 6 Routes rejected : 5
A:sim-1# show router bgp policy-test bgpprefix44rej family vpn-ipv4 prefix 0.0.0.0/0 
longer neighbor display-rejects
===============================================================================
BGP Router ID:11.11.11.10    AS:11    Local AS:11
===============================================================================
 Legend -
 Status codes : u - used, s - suppressed, h - history, d - decayed, * - valid
 Origin codes : i - IGP, e - EGP, ? - incomplete, > - best, b - backup
===============================================================================
BGP VPN-IPv4 Routes
===============================================================================
Flag Network LocalPref MED
     Nexthop Path-Id VPNLabel
     As-Path 
-------------------------------------------------------------------------------
Accepted by Policy 
  1:30:192.14.15.0/24 None None
     220.0.0.2 None 131069
     14 
Accepted by Policy 
  65530:20:8.0.0.1/32 None None
     220.0.0.2 None 131070
     14 
Accepted by Policy 
  65530:20:10.0.3.0/24 None None
     220.0.0.2 None 131070
     14 101
```
Accepted by Policy

65530:20:10.13.0.0/24  $220.0.0.2$  14 101 Accepted by Policy  $65530:20:10.23.0.0/24$  $220.0.0.2$  14 101 Accepted by Policy 65530:20:13.13.13.13/32  $220.0.0.2$  14 101 Accepted by Policy 65530:20:20.20.20.5/32  $220.0.0.2$  14 Accepted by Policy  $65530:20:20.20.20.6/32$  $220.0.0.2$  14 Rejected by Policy Entry = 10 65530:20:44.44.44.0/24  $220.0.0.2$  14 101 Accepted by Policy 65530:20:192.14.15.0/24  $220.0.0.2$  14 Accepted by Policy  $65530:20:192.14.16.0/24$  $220.0.0.2$  14 Accepted by Policy 65530:20:192.14.17.0/24  $220.0.0.2$  14 Accepted by Policy 65530:20:192.14.18.0/24  $220.0.0.2$  14 Accepted by Policy  $65530:20:192.14.19.0/24$  $220.0.0.2$  14 Accepted by Policy  $65530:20:192.14.20.0/24$  $220.0.0.2$  14 Accepted by Policy 65530:20:192.14.21.0/24  $220.0.0.2$  14 Accepted by Policy 65530:20:192.14.22.0/24  $220.0.0.2$  14 Accepted by Policy 65530:20:192.14.23.0/24  $220.0.0.2$ 14

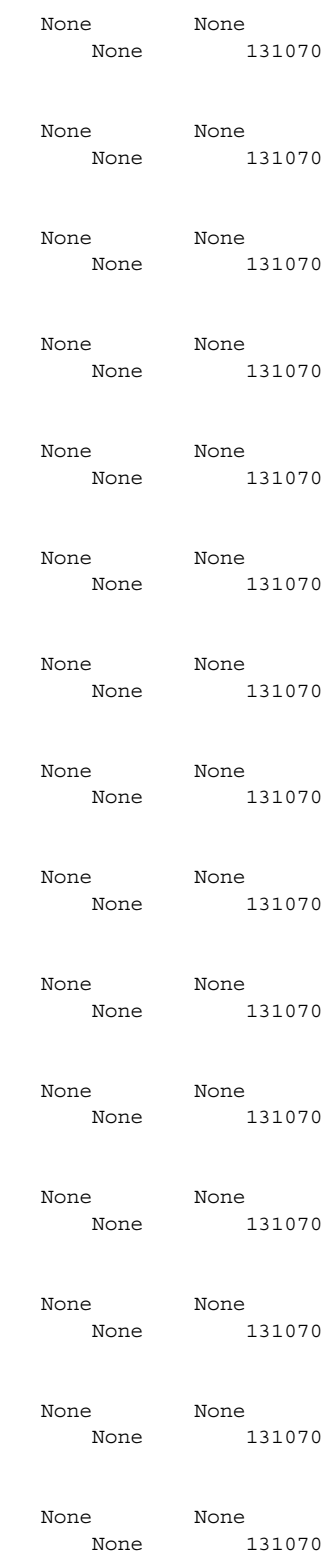

```
Accepted by Policy 
  65530:20:192.14.25.0/24 None None
    220.0.0.2 None 131070
    14 
Accepted by Policy 
  65530:20:196.34.0.0/24 None None
    220.0.0.2 None 131070
    14 
Accepted by Policy 
  220.0.0.2:50:192.50.50.0/24 None None
    220.0.0.2 None 131067
    14 
Accepted by Policy 
  220.0.0.2:50:220.0.0.2/32 None None
    220.0.0.2 None 131067
    14 
-------------------------------------------------------------------------------
 Total Routes : 22 Routes rejected : 1
===============================================================================
*A:Dut-C>config>router# show router bgp routes leakable
===============================================================================
 BGP Router ID:10.20.1.3 AS:1 Local AS:1 
===============================================================================
 Legend -
 Status codes : u - used, s - suppressed, h - history, d - decayed, * - valid
          l - leaked
 Origin codes : i - IGP, e - EGP, ? - incomplete, > - best, b - backup
===============================================================================
BGP IPv4 Routes
===============================================================================
Flag Network LocalPref MED
   Nexthop (Router) and the control of the Path-Id Label
    As-Path 
-------------------------------------------------------------------------------
u*>i 9.9.9.9/32 None None
 1.3.5.5 None -
    3 6500 
u*>i 10.10.10.10/32 None None None None None
 1.3.5.5 None -
    3 6500 
u*>i 10.20.1.5/32 None None
    1.3.5.5 None -
    3 6500 
u*>i 11.11.11.11/32 None None
 1.3.5.5 None -
    3 6500 
u*>i 12.12.12.12/32 None None
 1.3.5.5 None -
    3 6500 
u*>i 13.13.13.13/32 100 None
    10.20.1.4 17 -
    10 6011 
u*>i 14.14.14.14/32 100 None
   10.20.1.4 14 - 10 6012 
u*>i 15.15.15.15/32 100 None
10.20.1.4 15 -
```

```
 10 6021 
u*>i 16.16.16.16/32 100 None
    10.20.1.4 16 - 10 6022 
-------------------------------------------------------------------------------
Routes : 9
===============================================================================
*A:Dut-C>config>router# show router bgp routes leaked
===============================================================================
 BGP Router ID:10.20.1.3 AS:1 Local AS:1 
===============================================================================
 Legend -
 Status codes : u - used, s - suppressed, h - history, d - decayed, * - valid
              l - leaked
 Origin codes : i - IGP, e - EGP, ? - incomplete, > - best, b - backup
===============================================================================
BGP IPv4 Routes
===============================================================================
Flag Network LocalPref MED
     Nexthop (Router) Path-Id Label
     As-Path 
-------------------------------------------------------------------------------
u*>li 1.1.1.1/32 100 None
     39.1.1.2 (VPRN 1) None -
     3011 
u*>li 2.2.2.2/32 100 None
    39.1.2.2 (VPRN 1) None
     3012 
u*>li 3.3.3.3/32 100 None
    39.2.1.2 (VPRN 1) None
     3021 
u*>li 4.4.4.4/32 100 None
     39.2.2.2 (VPRN 1) None -
     3022 
                 -------------------------------------------------------------------------------
Routes : 4
===============================================================================
A:pe1# show router bgp routes vpn-ipv4 2.0.0.0/8 detail 
===============================================================================
 BGP Router ID:192.0.2.1 AS:65001 Local AS:65001 
===============================================================================
 Legend -
 Status codes : u - used, s - suppressed, h - history, d - decayed, * - valid
 Origin codes : i - IGP, e - EGP, ? - incomplete, > - best, b - backup
===============================================================================
BGP VPN-IPv4 Routes
===============================================================================
-------------------------------------------------------------------------------
Original Attributes
Network : 2.0.0.0/8<br>Next hope : 2.0.0.0/8
Nexthop : 192.0.2.2
                          VPN Label : 262142
Route Dist. : 65001:2<br>Path Id : None
```
# Route Policies

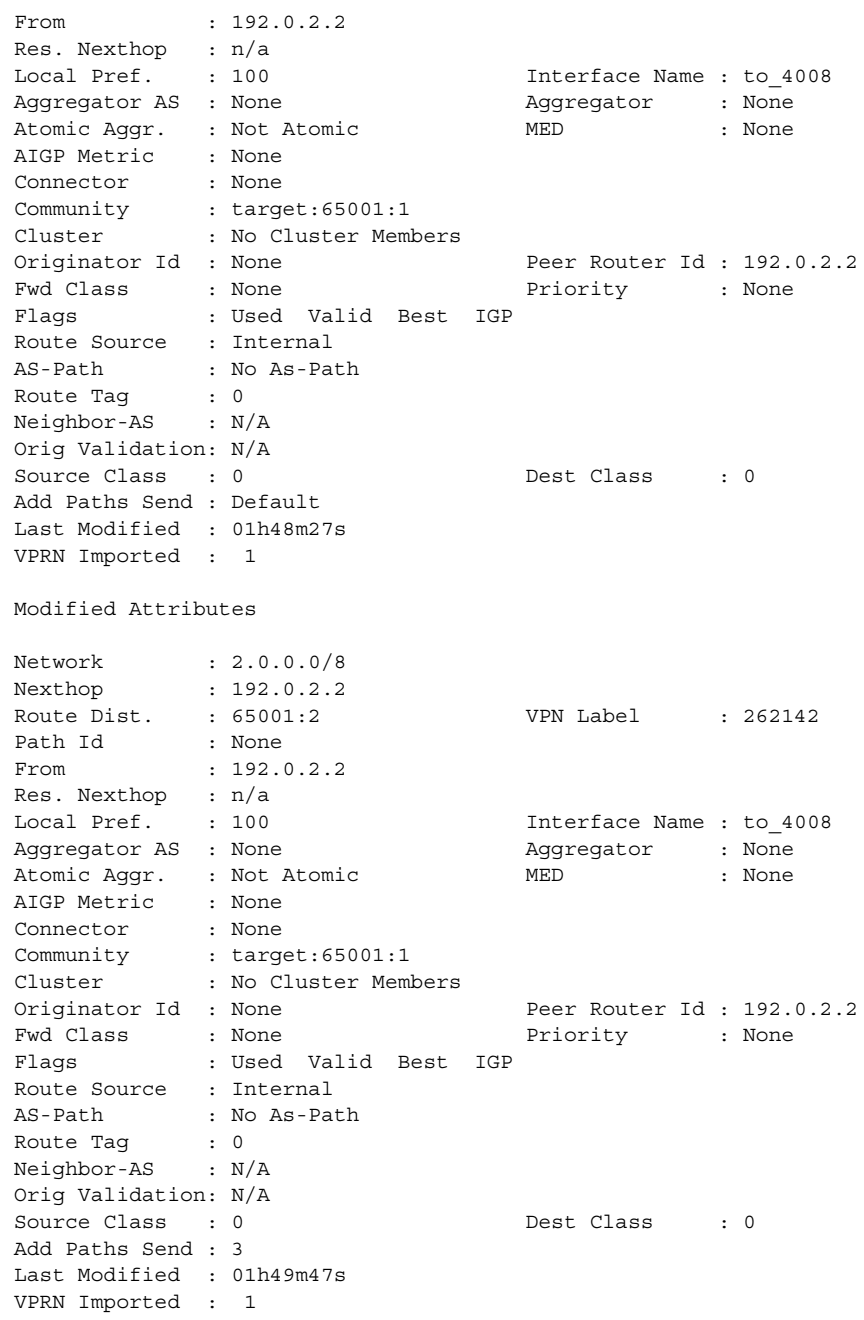

Show, Clear, and Debug Command Reference

# Standards and Protocol Support

**Note:** The information presented is subject to change without notice.

Alcatel-Lucent assumes no responsibility for inaccuracies contained herein.

# **ANCP/L2CP**

- draft-ietf-ancp-protocol-02, *Protocol for Access Node Control Mechanism in Broadband Networks*
- RFC 5851, *Framework and Requirements for an Access Node Control Mechanism in Broadband Multi-Service Networks*

# **ATM**

AF-ILMI-0065.000, *Integrated Local Management Interface (ILMI) Version 4.0* AF-PHY-0086.001, *Inverse Multiplexing for ATM (IMA) Specification Version 1.1* AF-TM-0121.000, *Traffic Management Specification Version 4.1* AF-TM-0150.00, *Addendum to Traffic Management v4.1 optional minimum desired cell rate indication for UBR* GR-1113-CORE, *Asynchronous Transfer Mode (ATM) and ATM Adaptation Layer (AAL) Protocols Generic Requirements, Issue 1* GR-1248-CORE, *Generic Requirements for Operations of ATM Network Elements (NEs), Issue 3* ITU-T I.432.1, *B-ISDN user-network interface - Physical layer specification: General characteristics (02/99)* ITU-T I.610, *B-ISDN operation and maintenance principles and functions (11/95)* RFC 1626, *Default IP MTU for use over ATM AAL5* RFC 2684, *Multiprotocol Encapsulation over ATM Adaptation Layer 5* 

### **BGP**

draft-hares-idr-update-attrib-low-bits-fix-01, *Update Attribute Flag Low Bits Clarification* draft-ietf-idr-add-paths-04, *Advertisement of Multiple Paths in BGP* draft-ietf-idr-best-external-03, *Advertisement of the best external route in BGP*

- draft-ietf-idr-bgp-gr-notification-01, *Notification Message support for BGP Graceful Restart*
- draft-ietf-idr-error-handling-03, *Revised Error Handling for BGP UPDATE Messages*
- RFC 1772, *Application of the Border Gateway Protocol in the Internet*
- RFC 1997, *BGP Communities Attribute*
- RFC 2385, *Protection of BGP Sessions via the TCP MD5 Signature Option*
- RFC 2439, *BGP Route Flap Damping*
- RFC 2545, *Use of BGP-4 Multiprotocol Extensions for IPv6 Inter-Domain Routing*
- RFC 2858, *Multiprotocol Extensions for BGP-4*
- RFC 2918, *Route Refresh Capability for BGP-4*
- RFC 3107, *Carrying Label Information in BGP-4*
- RFC 3392, *Capabilities Advertisement with BGP-4*
- RFC 4271, *A Border Gateway Protocol 4 (BGP-4)*
- RFC 4360, *BGP Extended Communities Attribute*
- RFC 4364, *BGP/MPLS IP Virtual Private Networks (VPNs)*
- RFC 4456, *BGP Route Reflection: An Alternative to Full Mesh Internal BGP (IBGP)*
- RFC 4486, *Subcodes for BGP Cease Notification Message*
- RFC 4659, *BGP-MPLS IP Virtual Private Network (VPN) Extension for IPv6 VPN*
- RFC 4684, *Constrained Route Distribution for Border Gateway Protocol/MultiProtocol Label Switching (BGP/MPLS) Internet Protocol (IP) Virtual Private Networks (VPNs)*
- RFC 4724, *Graceful Restart Mechanism for BGP* (Helper Mode)
- RFC 4760, *Multiprotocol Extensions for BGP-4*
- RFC 4798, *Connecting IPv6 Islands over IPv4 MPLS Using IPv6 Provider Edge Routers (6PE)*
- RFC 4893, *BGP Support for Four-octet AS Number Space*
- RFC 5004, *Avoid BGP Best Path Transitions from One External to Another*
- RFC 5065, *Autonomous System Confederations for BGP*
- RFC 5291, *Outbound Route Filtering Capability for BGP-4*
- RFC 5575, *Dissemination of Flow Specification Rules*
- RFC 5668, *4-Octet AS Specific BGP Extended Community*

# **Circuit Emulation**

- MEF-8, *Implementation Agreement for the Emulation of PDH Circuits over Metro Ethernet Networks, October 2004*
- RFC 4553, *Structure-Agnostic Time Division Multiplexing (TDM) over Packet (SAToP)*
- RFC 5086, *Structure-Aware Time Division Multiplexed (TDM) Circuit Emulation Service over Packet Switched Network (CESoPSN)*

RFC 5287, *Control Protocol Extensions for the Setup of Time-Division Multiplexing (TDM) Pseudowires in MPLS Networks*

# **Ethernet**

IEEE 802.1AB, *Station and Media Access Control Connectivity Discovery* IEEE 802.1ad, *Provider Bridges* IEEE 802.1ag, *Connectivity Fault Management* IEEE 802.1ah, *Provider Backbone Bridges* IEEE 802.1ak, *Multiple Registration Protocol* IEEE 802.1aq, *Shortest Path Bridging* IEEE 802.1ax, *Link Aggregation* IEEE 802.1D, *MAC Bridges* IEEE 802.1p, *Traffic Class Expediting* IEEE 802.1Q, *Virtual LANs* IEEE 802.1s, *Multiple Spanning Trees* IEEE 802.1w, *Rapid Reconfiguration of Spanning Tree* IEEE 802.1X, *Port Based Network Access Control* IEEE 802.3ab, *1000BASE-T* IEEE 802.3ac, *VLAN Tag* IEEE 802.3ad, *Link Aggregation* IEEE 802.3ae, *10 Gb/s Ethernet* IEEE 802.3ah, *Ethernet in the First Mile* IEEE 802.3ba, *40 Gb/s and 100 Gb/s Ethernet* IEEE 802.3i, *Ethernet* IEEE 802.3u, *Fast Ethernet* IEEE 802.3x, *Ethernet Flow Control* IEEE 802.3z, *Gigabit Ethernet* ITU-T G.8031, *Ethernet Linear Protection Switching* ITU-T G.8032, *Ethernet Ring Protection Switching* ITU-T Y.1731, *OAM functions and mechanisms for Ethernet based networks*

# **EVPN**

draft-ietf-bess-evpn-overlay-02, *A Network Virtualization Overlay Solution using EVPN* draft-ietf-bess-evpn-prefix-advertisement-02, *IP Prefix Advertisement in EVPN* draft-ietf-bess-evpn-vpls-seamless-integ-00, *(PBB-)EVPN Seamless Integration with (PBB- )VPLS* 

draft-snr-bess-evpn-proxy-arp-nd-00, *Proxy-ARP/ND function in EVPN networks* RFC 7432, *BGP MPLS-Based Ethernet VPN* RFC 7623, *Provider Backbone Bridging Combined with Ethernet VPN (PBB-EVPN)*

# **Frame Relay**

ANSI T1.617 Annex D, *DSS1 - Signalling Specification For Frame Relay Bearer Service* FRF.1.2, *PVC User-to-Network Interface (UNI) Implementation Agreement*  FRF.12, *Frame Relay Fragmentation Implementation Agreement* FRF.16.1, *Multilink Frame Relay UNI/NNI Implementation Agreement* FRF.5, *Frame Relay/ATM PVC Network Interworking Implementation* FRF2.2, *PVC Network-to-Network Interface (NNI) Implementation Agreement* ITU-T Q.933 Annex A, *Additional procedures for Permanent Virtual Connection (PVC) status management*

# **IP - Fast Reroute**

draft-ietf-rtgwg-lfa-manageability-08, *Operational management of Loop Free Alternates* RFC 5286, *Basic Specification for IP Fast Reroute: Loop-Free Alternates* RFC 7431, *Multicast-Only Fast Reroute* RFC 7490, *Remote Loop-Free Alternate (LFA) Fast Reroute (FRR)*

# **IP — General**

draft-grant-tacacs-02, *The TACACS+ Protocol* draft-ietf-vrrp-unified-spec-02, *Virtual Router Redundancy Protocol Version 3 for IPv4 and IPv6* RFC 768, *User Datagram Protocol* RFC 793, *Transmission Control Protocol* RFC 854, *Telnet Protocol Specifications* RFC 951, *Bootstrap Protocol (BOOTP)* RFC 1034, *Domain Names - Concepts and Facilities* RFC 1035, *Domain Names - Implementation and Specification* RFC 1350, *The TFTP Protocol (revision 2)* RFC 1534, *Interoperation between DHCP and BOOTP* RFC 1542, *Clarifications and Extensions for the Bootstrap Protocol* RFC 2131, *Dynamic Host Configuration Protocol* RFC 2347, *TFTP Option Extension* RFC 2348, *TFTP Blocksize Option*

#### Standards and Protocol Support

RFC 2349, *TFTP Timeout Interval and Transfer Size Options*

RFC 2428, *FTP Extensions for IPv6 and NATs*

RFC 2865, *Remote Authentication Dial In User Service (RADIUS)*

RFC 2866, *RADIUS Accounting*

RFC 2867, *RADIUS Accounting Modifications for Tunnel Protocol Support*

RFC 2868, *RADIUS Attributes for Tunnel Protocol Support*

RFC 3046, *DHCP Relay Agent Information Option (Option 82)*

RFC 3315, *Dynamic Host Configuration Protocol for IPv6 (DHCPv6)*

RFC 3596, *DNS Extensions to Support IP version 6*

RFC 3768, *Virtual Router Redundancy Protocol (VRRP)*

RFC 4250, *The Secure Shell (SSH) Protocol Assigned Numbers*

RFC 4251, *The Secure Shell (SSH) Protocol Architecture*

RFC 4254, *The Secure Shell (SSH) Connection Protocol*

RFC 4632, *Classless Inter-domain Routing (CIDR): The Internet Address Assignment and Aggregation Plan*

RFC 5082, *The Generalized TTL Security Mechanism (GTSM)*

RFC 5880, *Bidirectional Forwarding Detection (BFD)*

RFC 5881, *Bidirectional Forwarding Detection (BFD) IPv4 and IPv6 (Single Hop)*

RFC 5883, *Bidirectional Forwarding Detection (BFD) for Multihop Paths*

RFC 6398, *IP Router Alert Considerations and Usage* (MLD Only)

RFC 7130, *Bidirectional Forwarding Detection (BFD) on Link Aggregation Group (LAG) Interfaces*

## **IP — Multicast**

draft-dolganow-bess-mvpn-expl-track-01, *Explicit Tracking with Wild Card Routes in Multicast VPN*

draft-ietf-idmr-traceroute-ipm-07, *A "traceroute" facility for IP Multicast*

draft-ietf-l2vpn-vpls-pim-snooping-07, *Protocol Independent Multicast (PIM) over Virtual Private LAN Service (VPLS)*

RFC 1112, *Host Extensions for IP Multicasting*

RFC 2236, *Internet Group Management Protocol, Version 2*

RFC 2375, *IPv6 Multicast Address Assignments*

RFC 2710, *Multicast Listener Discovery (MLD) for IPv6*

RFC 3306, *Unicast-Prefix-based IPv6 Multicast Addresses*

RFC 3376, *Internet Group Management Protocol, Version 3*

RFC 3446, *Anycast Rendevous Point (RP) mechanism using Protocol Independent Multicast (PIM) and Multicast Source Discovery Protocol (MSDP)*

- RFC 3590, *Source Address Selection for the Multicast Listener Discovery (MLD) Protocol*
- RFC 3618, *Multicast Source Discovery Protocol (MSDP)*
- RFC 3810, *Multicast Listener Discovery Version 2 (MLDv2) for IPv6*
- RFC 3956, *Embedding the Rendezvous Point (RP) Address in an IPv6 Multicast Address*
- RFC 4541, *Considerations for Internet Group Management Protocol (IGMP) and Multicast Listener Discovery (MLD) Snooping Switches*
- RFC 4601, *Protocol Independent Multicast Sparse Mode (PIM-SM): Protocol Specification (Revised)*
- RFC 4604, *Using Internet Group Management Protocol Version 3 (IGMPv3) and Multicast Listener Discovery Protocol Version 2 (MLDv2) for Source-Specific Multicast*
- RFC 4607, *Source-Specific Multicast for IP*
- RFC 4608, *Source-Specific Protocol Independent Multicast in 232/8*
- RFC 4610, *Anycast-RP Using Protocol Independent Multicast (PIM)*
- RFC 5059, *Bootstrap Router (BSR) Mechanism for Protocol Independent Multicast (PIM)*
- RFC 5384, *The Protocol Independent Multicast (PIM) Join Attribute Format*
- RFC 5496, *The Reverse Path Forwarding (RPF) Vector TLV*
- RFC 6037, *Cisco Systems' Solution for Multicast in MPLS/BGP IP VPNs*
- RFC 6512, *Using Multipoint LDP When the Backbone Has No Route to the Root*
- RFC 6513, *Multicast in MPLS/BGP IP VPNs*
- RFC 6514, *BGP Encodings and Procedures for Multicast in MPLS/IP VPNs*
- RFC 6515, *IPv4 and IPv6 Infrastructure Addresses in BGP Updates for Multicast VPNs*
- RFC 6516, *IPv6 Multicast VPN (MVPN) Support Using PIM Control Plane and Selective Provider Multicast Service Interface (S-PMSI) Join Messages*
- RFC 6625, *Wildcards in Multicast VPN Auto-Discover Routes*
- RFC 6826, *Multipoint LDP In-Band Signaling for Point-to-Multipoint and Multipoint-to-Multipoint Label Switched Path*
- RFC 7246, *Multipoint Label Distribution Protocol In-Band Signaling in a Virtual Routing and Forwarding (VRF) Table Context*
- RFC 7385, *IANA Registry for P-Multicast Service Interface (PMSI) Tunnel Type Code Points*

#### **IP — Version 4**

- RFC 791, *Internet Protocol*
- RFC 792, *Internet Control Message Protocol*
- RFC 826, *An Ethernet Address Resolution Protocol*
- RFC 1519, *Classless Inter-Domain Routing (CIDR): an Address Assignment and Aggregation Strategy*
- RFC 1812, *Requirements for IPv4 Routers*
- RFC 1981, *Path MTU Discovery for IP version 6*

RFC 2401, *Security Architecture for Internet Protocol* RFC 3021, *Using 31-Bit Prefixes on IPv4 Point-to-Point Links*

# **IP — Version 6**

RFC 2460, *Internet Protocol, Version 6 (IPv6) Specification* RFC 2464, *Transmission of IPv6 Packets over Ethernet Networks* RFC 2529, *Transmission of IPv6 over IPv4 Domains without Explicit Tunnels* RFC 3587, *IPv6 Global Unicast Address Format* RFC 3633, *IPv6 Prefix Options for Dynamic Host Configuration Protocol (DHCP) version 6* RFC 3646, *DNS Configuration options for Dynamic Host Configuration Protocol for IPv6 (DHCPv6)* RFC 3736, *Stateless Dynamic Host Configuration Protocol (DHCP) Service for IPv6* RFC 3971, *SEcure Neighbor Discovery (SEND)* RFC 3972, *Cryptographically Generated Addresses (CGA)* RFC 4007, *IPv6 Scoped Address Architecture* RFC 4193, *Unique Local IPv6 Unicast Addresses* RFC 4291, *Internet Protocol Version 6 (IPv6) Addressing Architecture* RFC 4443, *Internet Control Message Protocol (ICMPv6) for the Internet Protocol Version 6 (IPv6) Specification* RFC 4861, *Neighbor Discovery for IP version 6 (IPv6)* RFC 4862, *IPv6 Stateless Address Autoconfiguration* (Router Only) RFC 4941, *Privacy Extensions for Stateless Address Autoconfiguration in IPv6* RFC 5007, *DHCPv6 Leasequery* RFC 5095, *Deprecation of Type 0 Routing Headers in IPv6* RFC 5952, *A Recommendation for IPv6 Address Text Representation* RFC 6106, *IPv6 Router Advertisement Options for DNS Configuration* RFC 6164, *Using 127-Bit IPv6 Prefixes on Inter-Router Links*

# **IPsec**

draft-ietf-ipsec-isakmp-mode-cfg-05, *The ISAKMP Configuration Method*

- draft-ietf-ipsec-isakmp-xauth-06, *Extended Authentication within ISAKMP/Oakley (XAUTH)*
- RFC 2401, *Security Architecture for the Internet Protocol*
- RFC 2406, *IP Encapsulating Security Payload (ESP)*
- RFC 2409, *The Internet Key Exchange (IKE)*
- RFC 2560, *X.509 Internet Public Key Infrastructure Online Certificate Status Protocol OCSP*
- RFC 3706, *A Traffic-Based Method of Detecting Dead Internet Key Exchange (IKE) Peers*
- RFC 3947, *Negotiation of NAT-Traversal in the IKE*
- RFC 3948, *UDP Encapsulation of IPsec ESP Packets*
- RFC 4210, *Internet X.509 Public Key Infrastructure Certificate Management Protocol (CMP)*
- RFC 4211, *Internet X.509 Public Key Infrastructure Certificate Request Message Format (CRMF)*
- RFC 4891, *Using IPsec to Secure IPv6-in-IPv4 Tunnels*
- RFC 5996, *Internet Key Exchange Protocol Version 2 (IKEv2)*
- RFC 5998, *An Extension for EAP-Only Authentication in IKEv2*

#### **IS-IS**

draft-ietf-isis-mi-02, *IS-IS Multi-Instance*

- draft-ietf-isis-segment-routing-extensions-04, *IS-IS Extensions for Segment Routing*
- draft-kaplan-isis-ext-eth-02, *Extended Ethernet Frame Size Support*
- ISO/IEC 10589:2002, Second Edition, Nov. 2002, *Intermediate system to Intermediate system intra-domain routeing information exchange protocol for use in conjunction with the protocol for providing the connectionless-mode Network Service (ISO 8473)*
- RFC 1195, *Use of OSI IS-IS for Routing in TCP/IP and Dual Environments*
- RFC 2973, *IS-IS Mesh Groups*
- RFC 3359, *Reserved Type, Length and Value (TLV) Codepoints in Intermediate System to Intermediate System*
- RFC 3719, *Recommendations for Interoperable Networks using Intermediate System to Intermediate System (IS-IS)*
- RFC 3787, *Recommendations for Interoperable IP Networks using Intermediate System to Intermediate System (IS-IS)*
- RFC 4971, *Intermediate System to Intermediate System (IS-IS) Extensions for Advertising Router Information*
- RFC 5120, *M-ISIS: Multi Topology (MT) Routing in IS-IS*
- RFC 5130, *A Policy Control Mechanism in IS-IS Using Administrative Tags*
- RFC 5301, *Dynamic Hostname Exchange Mechanism for IS-IS*
- RFC 5302, *Domain-wide Prefix Distribution with Two-Level IS-IS*
- RFC 5303, *Three-Way Handshake for IS-IS Point-to-Point Adjacencies*
- RFC 5304, *IS-IS Cryptographic Authentication*
- RFC 5305, *IS-IS Extensions for Traffic Engineering TE*
- RFC 5306, *Restart Signaling for IS-IS* (Helper Mode)
- RFC 5307, *IS-IS Extensions in Support of Generalized Multi-Protocol Label Switching (GMPLS)*

RFC 5308, *Routing IPv6 with IS-IS* RFC 5309, *Point-to-Point Operation over LAN in Link State Routing Protocols* RFC 5310, *IS-IS Generic Cryptographic Authentication* RFC 6213, *IS-IS BFD-Enabled TLV* RFC 6232, *Purge Originator Identification TLV for IS-IS* RFC 6233, *IS-IS Registry Extension for Purges* RFC 6329, *IS-IS Extensions Supporting IEEE 802.1aq Shortest Path Bridging*

### **Management**

draft-ieft-snmpv3-update-mib-05, *Management Information Base (MIB) for the Simple Network Management Protocol (SNMP)* draft-ietf-isis-wg-mib-06, *Management Information Base for Intermediate System to Intermediate System (IS-IS)* draft-ietf-mboned-msdp-mib-01, *Multicast Source Discovery protocol MIB* draft-ietf-mpls-ldp-mib-07, *Definitions of Managed Objects for the Multiprotocol Label Switching, Label Distribution Protocol (LDP)* draft-ietf-mpls-lsr-mib-06, *Multiprotocol Label Switching (MPLS) Label Switching Router (LSR) Management Information Base Using SMIv2* draft-ietf-mpls-te-mib-04, *Multiprotocol Label Switching (MPLS) Traffic Engineering Management Information Base* draft-ietf-ospf-mib-update-08, *OSPF Version 2 Management Information Base* ianaaddressfamilynumbers-mib, *IANA-ADDRESS-FAMILY-NUMBERS-MIB* ianagmplstc-mib, *IANA-GMPLS-TC-MIB* ianaiftype-mib, *IANAifType-MIB* ianaiprouteprotocol-mib, *IANA-RTPROTO-MIB* IEEE8021-CFM-MIB, *IEEE P802.1ag(TM) CFM MIB* IEEE8021-PAE-MIB, *IEEE 802.1X MIB* IEEE8023-LAG-MIB, *IEEE 802.3ad MIB* LLDP-MIB, *IEEE P802.1AB(TM) LLDP MIB* RFC 1157, *A Simple Network Management Protocol (SNMP)* RFC 1215, *A Convention for Defining Traps for use with the SNMP* RFC 1724, *RIP Version 2 MIB Extension* RFC 2021, *Remote Network Monitoring Management Information Base Version 2 using SMIv2* RFC 2115, *Management Information Base for Frame Relay DTEs Using SMIv2* RFC 2138, *Remote Authentication Dial In User Service (RADIUS)* RFC 2206, *RSVP Management Information Base using SMIv2*

RFC 2213, *Integrated Services Management Information Base using SMIv2*

- RFC 2494, *Definitions of Managed Objects for the DS0 and DS0 Bundle Interface Type*
- RFC 2514, *Definitions of Textual Conventions and OBJECT-IDENTITIES for ATM Management*
- RFC 2515, *Definitions of Managed Objects for ATM Management*
- RFC 2571, *An Architecture for Describing SNMP Management Frameworks*
- RFC 2572, *Message Processing and Dispatching for the Simple Network Management Protocol (SNMP)*
- RFC 2573, *SNMP Applications*
- RFC 2574, *User-based Security Model (USM) for version 3 of the Simple Network Management Protocol (SNMPv3)*
- RFC 2575, *View-based Access Control Model (VACM) for the Simple Network Management Protocol (SNMP)*
- RFC 2578, *Structure of Management Information Version 2 (SMIv2)*
- RFC 2579, *Textual Conventions for SMIv2*
- RFC 2787, *Definitions of Managed Objects for the Virtual Router Redundancy Protocol*
- RFC 2819, *Remote Network Monitoring Management Information Base*
- RFC 2856, *Textual Conventions for Additional High Capacity Data Types*
- RFC 2863, *The Interfaces Group MIB*
- RFC 2864, *The Inverted Stack Table Extension to the Interfaces Group MIB*
- RFC 2933, *Internet Group Management Protocol MIB*
- RFC 3014, *Notification Log MIB*
- RFC 3164, *The BSD syslog Protocol*
- RFC 3165, *Definitions of Managed Objects for the Delegation of Management Scripts*
- RFC 3231, *Definitions of Managed Objects for Scheduling Management Operations*
- RFC 3273, *Remote Network Monitoring Management Information Base for High Capacity Networks*
- RFC 3419, *Textual Conventions for Transport Addresses*
- RFC 3498, *Definitions of Managed Objects for Synchronous Optical Network (SONET) Linear Automatic Protection Switching (APS) Architectures*
- RFC 3584, *Coexistence between Version 1, Version 2, and Version 3 of the Internet-standard Network Management Framework*
- RFC 3592, *Definitions of Managed Objects for the Synchronous Optical Network/ Synchronous Digital Hierarchy (SONET/SDH) Interface Type*
- RFC 3593, *Textual Conventions for MIB Modules Using Performance History Based on 15 Minute Intervals*
- RFC 3635, *Definitions of Managed Objects for the Ethernet-like Interface Types*
- RFC 3637, *Definitions of Managed Objects for the Ethernet WAN Interface Sublayer*
- RFC 3826, *The Advanced Encryption Standard (AES) Cipher Algorithm in the SNMP Userbased Security Model*

RFC 3877, *Alarm Management Information Base (MIB)*

- RFC 3895, *Definitions of Managed Objects for the DS1, E1, DS2, and E2 Interface Types*
- RFC 3896, *Definitions of Managed Objects for the DS3/E3 Interface Type*
- RFC 4001, *Textual Conventions for Internet Network Addresses*
- RFC 4022, *Management Information Base for the Transmission Control Protocol (TCP)*
- RFC 4113, *Management Information Base for the User Datagram Protocol (UDP)*
- RFC 4220, *Traffic Engineering Link Management Information Base*
- RFC 4273, *Definitions of Managed Objects for BGP-4*
- RFC 4292, *IP Forwarding Table MIB*
- RFC 4293, *Management Information Base for the Internet Protocol (IP)*
- RFC 4379, *Detecting Multi-Protocol Label Switched (MPLS) Data Plane Failures*
- RFC 4631, *Link Management Protocol (LMP) Management Information Base (MIB)*
- RFC 4878, *Definitions and Managed Objects for Operations, Administration, and Maintenance (OAM) Functions on Ethernet-Like Interfaces*
- RFC 5101, *Specification of the IP Flow Information Export (IPFIX) Protocol for the Exchange of IP Traffic Flow Information*
- RFC 5357, *A Two-Way Active Measurement Protocol (TWAMP)* (Server, Unauthenticated Mode)
- RFC 6020, *YANG A Data Modeling Language for the Network Configuration Protocol (NETCONF)*
- RFC 6038, *Two-Way Active Measurement Protocol (TWAMP) Reflect Octets and Symmetrical Size Features*
- RFC 6241, *Network Configuration Protocol (NETCONF)*
- RFC 6242, *Using the NETCONF Protocol over Secure Shell (SSH)*
- RFC 6243, *With-defaults Capability for NETCONF*
- RFC 6424, *Mechanism for Performing Label Switched Path Ping (LSP Ping) over MPLS Tunnels*
- RFC 6425, *Detecting Data Plane Failures in Point-to-Multipoint Multiprotocol Label Switching (MPLS) - Extensions to LSP Ping*
- SFLOW-MIB, *sFlow MIB Version 1.3 (Draft 5)*

#### **MPLS — General**

- RFC 3031, *Multiprotocol Label Switching Architecture*
- RFC 3032, *MPLS Label Stack Encoding*
- RFC 3443, *Time To Live (TTL) Processing in Multi-Protocol Label Switching (MPLS) Networks*
- RFC 4023, *Encapsulating MPLS in IP or Generic Routing Encapsulation (GRE)*
- RFC 4182, *Removing a Restriction on the use of MPLS Explicit NULL*

RFC 5332, *MPLS Multicast Encapsulations* RFC 6790, *The Use of Entropy Labels in MPLS Forwarding*

# **MPLS — GMPLS**

- draft-ietf-ccamp-rsvp-te-srlg-collect-04, *RSVP-TE Extensions for Collecting SRLG Information*
- RFC 3471, *Generalized Multi-Protocol Label Switching (GMPLS) Signaling Functional Description*
- RFC 3473, *Generalized Multi-Protocol Label Switching (GMPLS) Signaling Resource ReserVation Protocol-Traffic Engineering (RSVP-TE) Extensions*
- RFC 4204, *Link Management Protocol (LMP)*
- RFC 4208, *Generalized Multiprotocol Label Switching (GMPLS) User-Network Interface (UNI): Resource ReserVation Protocol-Traffic Engineering (RSVP-TE) Support for the Overlay Model*
- RFC 4872, *RSVP-TE Extensions in Support of End-to-End Generalized Multi-Protocol Label Switching (GMPLS) Recovery*

#### **MPLS — LDP**

draft-ietf-mpls-ldp-ip-pw-capability-09, *Controlling State Advertisements Of Nonnegotiated LDP Applications* draft-ietf-mpls-ldp-ipv6-15, *Updates to LDP for IPv6* draft-pdutta-mpls-ldp-adj-capability-00, *LDP Adjacency Capabilities* draft-pdutta-mpls-ldp-v2-00, *LDP Version 2* draft-pdutta-mpls-multi-ldp-instance-00, *Multiple LDP Instances* draft-pdutta-mpls-tldp-hello-reduce-04, *Targeted LDP Hello Reduction* RFC 3037, *LDP Applicability* RFC 3478, *Graceful Restart Mechanism for Label Distribution Protocol* (Helper Mode) RFC 5036, *LDP Specification* RFC 5283, *LDP Extension for Inter-Area Label Switched Paths (LSPs)* RFC 5443, *LDP IGP Synchronization* RFC 5561, *LDP Capabilities* RFC 5919, *Signaling LDP Label Advertisement Completion* RFC 6388, *Label Distribution Protocol Extensions for Point-to-Multipoint and Multipointto-Multipoint Label Switched Paths* RFC 6826, *Multipoint LDP in-band signaling for Point-to-Multipoint and Multipoint-to-*

## **MPLS — MPLS-TP**

RFC 5586, *MPLS Generic Associated Channel*

RFC 5921, *A Framework for MPLS in Transport Networks*

RFC 5960, *MPLS Transport Profile Data Plane Architecture*

RFC 6370, *MPLS Transport Profile (MPLS-TP) Identifiers*

RFC 6378, *MPLS Transport Profile (MPLS-TP) Linear Protection*

RFC 6426, *MPLS On-Demand Connectivity and Route Tracing*

- RFC 6427, *MPLS Fault Management Operations, Administration, and Maintenance (OAM)*
- RFC 6428, *Proactive Connectivity Verification, Continuity Check and Remote Defect indication for MPLS Transport Profile*

RFC 6478, *Pseudowire Status for Static Pseudowires*

RFC 7213, *MPLS Transport Profile (MPLS-TP) Next-Hop Ethernet Addressing*

#### **MPLS — RSVP-TE**

- draft-newton-mpls-te-dynamic-overbooking-00, *A Diffserv-TE Implementation Model to dynamically change booking factors during failure events*
- RFC 2702, *Requirements for Traffic Engineering over MPLS*
- RFC 2747, *RSVP Cryptographic Authentication*
- RFC 2961, *RSVP Refresh Overhead Reduction Extensions*
- RFC 3097, *RSVP Cryptographic Authentication -- Updated Message Type Value*
- RFC 3209, *RSVP-TE: Extensions to RSVP for LSP Tunnels*
- RFC 3473, *Generalized Multi-Protocol Label Switching (GMPLS) Signaling Resource ReserVation Protocol-Traffic Engineering (RSVP-TE) Extensions* (IF\_ID RSVP\_HOP Object With Unnumbered Interfaces and RSVP-TE Graceful Restart Helper Procedures)
- RFC 3477, *Signalling Unnumbered Links in Resource ReSerVation Protocol Traffic Engineering (RSVP-TE)*
- RFC 3564, *Requirements for Support of Differentiated Services-aware MPLS Traffic Engineering*
- RFC 3906, *Calculating Interior Gateway Protocol (IGP) Routes Over Traffic Engineering Tunnels*
- RFC 4090, *Fast Reroute Extensions to RSVP-TE for LSP Tunnels*
- RFC 4124, *Protocol Extensions for Support of Diffserv-aware MPLS Traffic Engineering*
- RFC 4125, *Maximum Allocation Bandwidth Constraints Model for Diffserv-aware MPLS Traffic Engineering*
- RFC 4127, *Russian Dolls Bandwidth Constraints Model for Diffserv-aware MPLS Traffic Engineering*
- RFC 4561, *Definition of a Record Route Object (RRO) Node-Id Sub-Object*
- RFC 4875, *Extensions to Resource Reservation Protocol Traffic Engineering (RSVP-TE) for Point-to-Multipoint TE Label Switched Paths (LSPs)*
- RFC 4950, *ICMP Extensions for Multiprotocol Label Switching*
- RFC 5151, *Inter-Domain MPLS and GMPLS Traffic Engineering -- Resource Reservation Protocol-Traffic Engineering (RSVP-TE) Extensions*
- RFC 5712, *MPLS Traffic Engineering Soft Preemption*
- RFC 5817, *Graceful Shutdown in MPLS and Generalized MPLS Traffic Engineering Networks*

# **NAT**

RFC 5382, *NAT Behavioral Requirements for TCP* RFC 5508, *NAT Behavioral Requirements for ICMP* RFC 6146, *Stateful NAT64: Network Address and Protocol Translation from IPv6 Clients to IPv4 Servers* RFC 6333, *Dual-Stack Lite Broadband Deployments Following IPv4 Exhaustion* RFC 6334, *Dynamic Host Configuration Protocol for IPv6 (DHCPv6) Option for Dual-Stack Lite* RFC 6888, *Common Requirements For Carrier-Grade NATs (CGNs)*

#### **OpenFlow**

ONF *OpenFlow Switch Specification Version 1.3.1* (OpenFlow-hybrid switches)

# **OSPF**

draft-ietf-ospf-prefix-link-attr-06, *OSPFv2 Prefix/Link Attribute Advertisement* draft-ietf-ospf-segment-routing-extensions-04, *OSPF Extensions for Segment Routing* RFC 1586, *Guidelines for Running OSPF Over Frame Relay Networks* RFC 1765, *OSPF Database Overflow* RFC 2328, *OSPF Version 2* RFC 3101, *The OSPF Not-So-Stubby Area (NSSA) Option* RFC 3509, *Alternative Implementations of OSPF Area Border Routers* RFC 3623, *Graceful OSPF Restart Graceful OSPF Restart* (Helper Mode) RFC 3630, *Traffic Engineering (TE) Extensions to OSPF Version 2* RFC 4203, *OSPF Extensions in Support of Generalized Multi-Protocol Label Switching (GMPLS)* RFC 4222, *Prioritized Treatment of Specific OSPF Version 2 Packets and Congestion Avoidance* RFC 4552, *Authentication/Confidentiality for OSPFv3*

- RFC 4576, *Using a Link State Advertisement (LSA) Options Bit to Prevent Looping in BGP/ MPLS IP Virtual Private Networks (VPNs)*
- RFC 4577, *OSPF as the Provider/Customer Edge Protocol for BGP/MPLS IP Virtual Private Networks (VPNs)*
- RFC 4970, *Extensions to OSPF for Advertising Optional Router Capabilities*
- RFC 5185, *OSPF Multi-Area Adjacency*
- RFC 5187, *OSPFv3 Graceful Restart* (Helper Mode)
- RFC 5243, *OSPF Database Exchange Summary List Optimization*
- RFC 5250, *The OSPF Opaque LSA Option*
- RFC 5309, *Point-to-Point Operation over LAN in Link State Routing Protocols*
- RFC 5340, *OSPF for IPv6*
- RFC 5709, *OSPFv2 HMAC-SHA Cryptographic Authentication*
- RFC 5838, *Support of Address Families in OSPFv3*
- RFC 6987, *OSPF Stub Router Advertisement*

# **PCEP**

draft-alvarez-pce-path-profiles-04, *PCE Path Profiles* draft-ietf-pce-segment-routing-05, *PCEP Extensions for Segment Routing* draft-ietf-pce-stateful-pce-11, *PCEP Extensions for Stateful PCE* RFC 5440, *Path Computation Element (PCE) Communication Protocol (PCEP)*

# **Policy Management and Credit Control**

3GPP TS 29.212, *Policy and Charging Control (PCC) over Gx/Sd Reference Point (Release 11 and Release 12) Gx support as it applies to wireline environment (BNG)* RFC 3588, *Diameter Base Protocol*

RFC 4006, *Diameter Credit-Control Application*

#### **PPP**

RFC 1332, *The PPP Internet Protocol Control Protocol (IPCP)* RFC 1377, *The PPP OSI Network Layer Control Protocol (OSINLCP)* RFC 1661, *The Point-to-Point Protocol (PPP)* RFC 1662, *PPP in HDLC-like Framing* RFC 1877, *PPP Internet Protocol Control Protocol Extensions for Name Server Addresses* RFC 1989, *PPP Link Quality Monitoring* RFC 1990, *The PPP Multilink Protocol (MP)* RFC 1994, *PPP Challenge Handshake Authentication Protocol (CHAP)*

RFC 2153, *PPP Vendor Extensions* RFC 2516, *A Method for Transmitting PPP Over Ethernet (PPPoE)* RFC 2615, *PPP over SONET/SDH* RFC 2661, *Layer Two Tunneling Protocol "L2TP"* RFC 2686, *The Multi-Class Extension to Multi-Link PPP* RFC 2878, *PPP Bridging Control Protocol (BCP)* RFC 4951, *Fail Over Extensions for Layer 2 Tunneling Protocol (L2TP) "failover"* RFC 5072, *IP Version 6 over PPP*

# **Pseudowire**

draft-ietf-l2vpn-vpws-iw-oam-04, *OAM Procedures for VPWS Interworking* MFA Forum 12.0.0, *Multiservice Interworking - Ethernet over MPLS* MFA Forum 13.0.0, *Fault Management for Multiservice Interworking v1.0* MFA Forum 16.0.0, *Multiservice Interworking - IP over MPLS* MFA Forum 9.0.0, *The Use of Virtual trunks for ATM/MPLS Control Plane Interworking* RFC 3916, *Requirements for Pseudo- Wire Emulation Edge-to-Edge (PWE3)* RFC 3985, *Pseudo Wire Emulation Edge-to-Edge (PWE3)* RFC 4385, *Pseudo Wire Emulation Edge-to-Edge (PWE3) Control Word for Use over an MPLS PSN* RFC 4446, *IANA Allocations for Pseudowire Edge to Edge Emulation (PWE3)* RFC 4447, *Pseudowire Setup and Maintenance Using the Label Distribution Protocol (LDP)* RFC 4448, *Encapsulation Methods for Transport of Ethernet over MPLS Networks* RFC 4619, *Encapsulation Methods for Transport of Frame Relay over Multiprotocol Label Switching (MPLS) Networks* RFC 4717, *Encapsulation Methods for Transport Asynchronous Transfer Mode (ATM) over MPLS Networks* RFC 4816, *Pseudowire Emulation Edge-to-Edge (PWE3) Asynchronous Transfer Mode (ATM) Transparent Cell Transport Service* RFC 5085, *Pseudowire Virtual Circuit Connectivity Verification (VCCV): A Control Channel for Pseudowires* RFC 5659, *An Architecture for Multi-Segment Pseudowire Emulation Edge-to-Edge* RFC 5885, *Bidirectional Forwarding Detection (BFD) for the Pseudowire Virtual Circuit Connectivity Verification (VCCV)* RFC 6073, *Segmented Pseudowire* RFC 6310, *Pseudowire (PW) Operations, Administration, and Maintenance (OAM) Message Mapping*

RFC 6391, *Flow-Aware Transport of Pseudowires over an MPLS Packet Switched Network*

- RFC 6575, *Address Resolution Protocol (ARP) Mediation for IP Interworking of Layer 2 VPNs*
- RFC 6718, *Pseudowire Redundancy*
- RFC 6829, *Label Switched Path (LSP) Ping for Pseudowire Forwarding Equivalence Classes (FECs) Advertised over IPv6*
- RFC 6870, *Pseudowire Preferential Forwarding Status bit*
- RFC 7023, *MPLS and Ethernet Operations, Administration, and Maintenance (OAM) Interworking*
- RFC 7267, *Dynamic Placement of Multi-Segment Pseudowires*

# **Quality of Service**

RFC 2430, *A Provider Architecture for Differentiated Services and Traffic Engineering (PASTE)* RFC 2474, *Definition of the Differentiated Services Field (DS Field) in the IPv4 and IPv6 Headers* RFC 2598, *An Expedited Forwarding PHB* RFC 3140, *Per Hop Behavior Identification Codes* RFC 3260, *New Terminology and Clarifications for Diffserv*

#### **RIP**

RFC 1058, *Routing Information Protocol* RFC 2080, *RIPng for IPv6* RFC 2082, *RIP-2 MD5 Authentication* RFC 2453, *RIP Version 2*

# **SONET/SDH**

ITU-G.841, *Types and Characteristics of SDH Networks Protection Architecture, issued in October 1998 and as augmented by Corrigendum 1, issued in July 2002*

# **Timing**

- GR-1244-CORE, *Clocks for the Synchronized Network: Common Generic Criteria, Issue 3, May 2005*
- GR-253-CORE, *SONET Transport Systems: Common Generic Criteria. Issue 3, September 2000*
- IEEE 1588-2008, *IEEE Standard for a Precision Clock Synchronization Protocol for Networked Measurement and Control Systems* (Not Supported on 7950 XRS)
- ITU-T G.781, *Synchronization layer functions, issued 09/2008*
- ITU-T G.813, *Timing characteristics of SDH equipment slave clocks (SEC), issued 03/2003*
- ITU-T G.8261, *Timing and synchronization aspects in packet networks, issued 04/2008*
- ITU-T G.8262, *Timing characteristics of synchronous Ethernet equipment slave clock (EEC), issued 08/2007*
- ITU-T G.8264, *Distribution of timing information through packet networks, issued 10/2008*
- ITU-T G.8265.1, *Precision time protocol telecom profile for frequency synchronization, issued 10/2010*
- ITU-T G.8275.1, *Precision time protocol telecom profile for phase/time synchronization with full timing support from the network, issued 07/2014*
- RFC 5905, *Network Time Protocol Version 4: Protocol and Algorithms Specification*

# **Voice and Video Performance**

- ETSI TS 101 329-5 Annex E, *QoS Measurement for VoIP Method for determining an Equipment Impairment Factor using Passive Monitoring*
- ITU-T G.1020 Appendix I, *Performance Parameter Definitions for Quality of Speech and other Voiceband Applications Utilizing IP Networks - Mean Absolute Packet Delay Variation & Markov Models*
- ITU-T G.107, *The E Model A computational model for use in planning*
- ITU-T P.564, *Conformance testing for voice over IP transmission quality assessment models*
- RFC 3550 Appendix A.8, *RTP: A Transport Protocol for Real-Time Applications* (Estimating the Interarrival Jitter)

# **VPLS**

- RFC 4761, *Virtual Private LAN Service (VPLS) Using BGP for Auto-Discovery and Signaling*
- RFC 4762, *Virtual Private LAN Service (VPLS) Using Label Distribution Protocol (LDP) Signaling*
- RFC 5501, *Requirements for Multicast Support in Virtual Private LAN Services*
- RFC 6074, *Provisioning, Auto-Discovery, and Signaling in Layer 2 Virtual Private Networks (L2VPNs)*
- RFC 7041, *Extensions to the Virtual Private LAN Service (VPLS) Provider Edge (PE) Model for Provider Backbone Bridging*
- RFC 7117, *Multicast in Virtual Private LAN Service (VPLS)*

# Customer documentation and product support

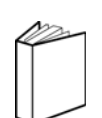

# **Customer documentation**

http://www.alcatel-lucent.com/myaccess

Product manuals and documentation updates are available at alcatel-lucent.com. If you are a new user and require access to this service, please contact your Alcatel-Lucent sales representative.

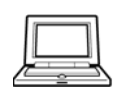

# **Technical support**

http://support.alcatel-lucent.com

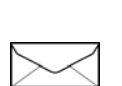

# **Documentation feedback**

documentation.feedback@alcatel-lucent.com

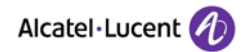

© 2016 Alcatel-Lucent. All rights reserved. 3HE 10799 AAAA TQZZA 01